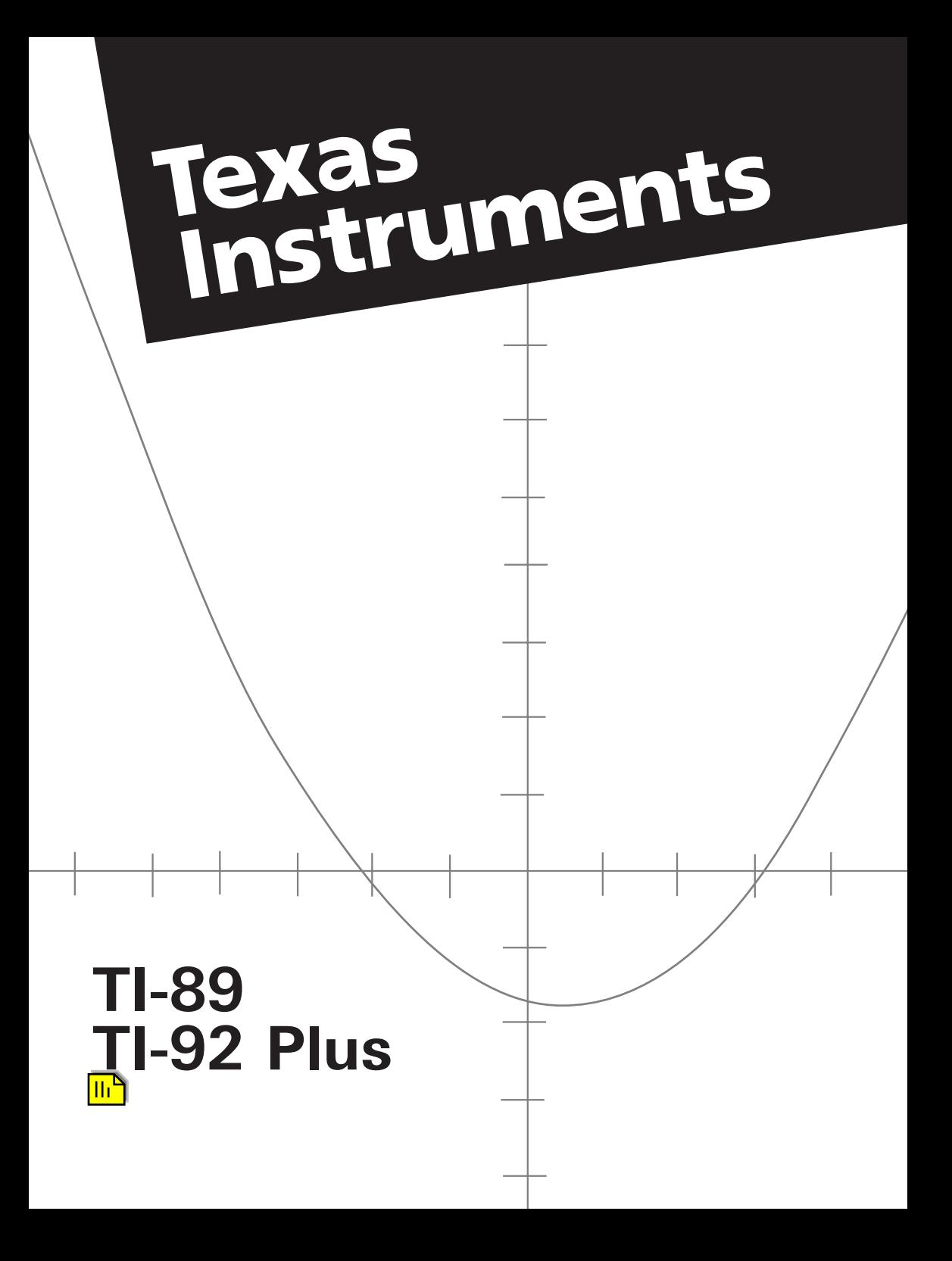

### **General**

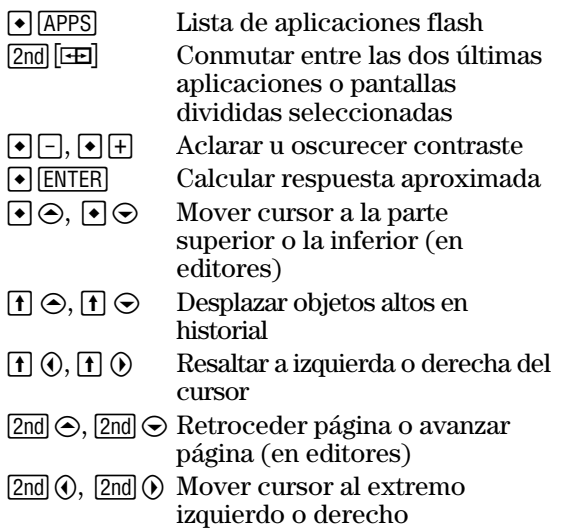

### **Mapa de teclado en pantalla (** $\overline{\bullet}$  **EE)**

Pulse **[ESC]** para salir del mapa.

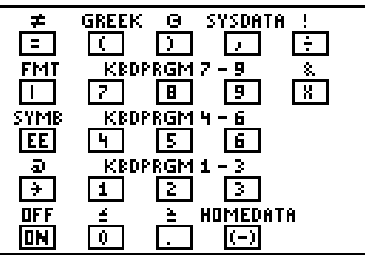

El mapa de teclado presenta métodos abreviados no indicados en el teclado. Como se indica a continuación, pulse $\boxed{\bullet}$ y después la tecla correspondiente.

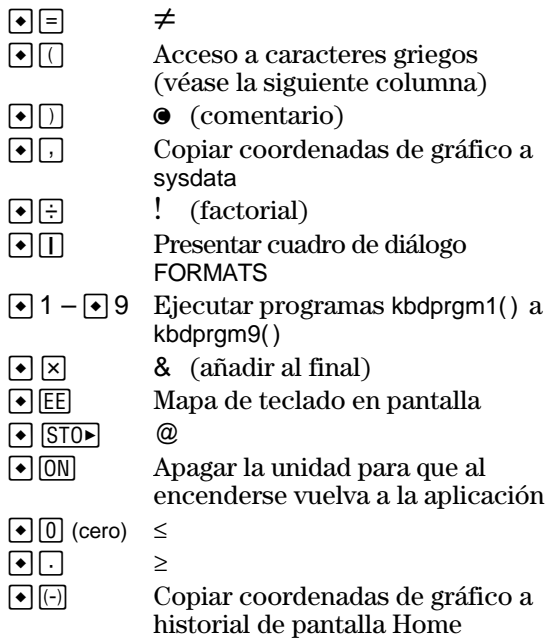

### **Normas alfabéticas**

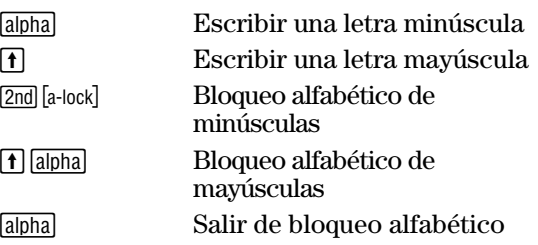

#### **Para gráficos 3D**

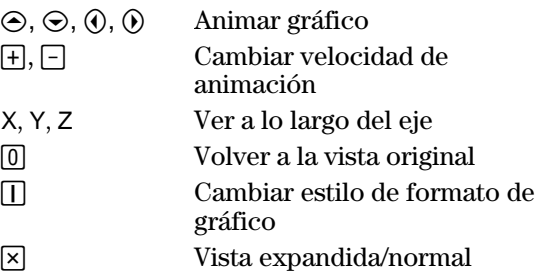

#### **Caracteres griegos**

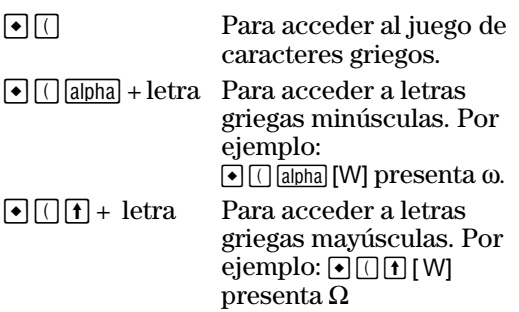

Si pulsa una combinación de teclas que no expresan un carácter griego obtiene la letra normal de esta tecla.

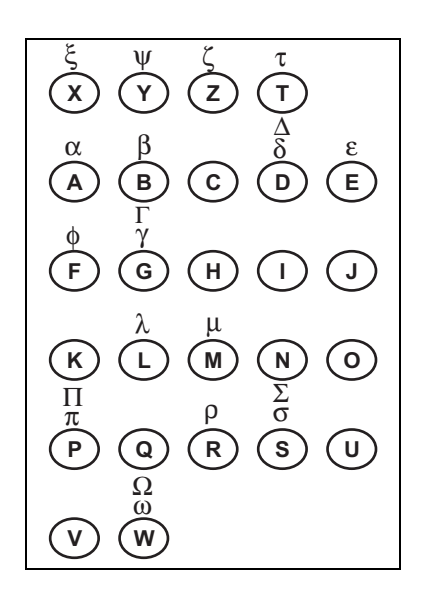

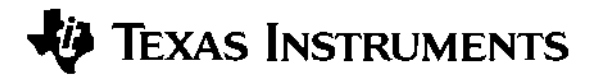

# **Manual de TI-89 TI-92 Plus**

**para el Advanced Mathematics Software versión 2.0**

U.S. Patent No. 4,405,829 Con autorización exclusiva de RSA Data Security, Inc. © 1999 Texas Instruments

Antes de usar (ó ensamblar) el producto lea cuidadosamente este instructivo.

Texas Instruments no ofrece garantía alguna, ya sea explícita o implícita, incluidas, sin limitarse a ellas, garantías implícitas de comerciabilidad o idoneidad para un uso concreto, en lo que respecta a los programas o manuales y ofrece dichos materiales únicamente "tal y como están".

En ningún caso Texas Instruments se hará responsable ante cualquier persona por daños especiales, colaterales, accidentales o consecuentes relacionados o causados por la adquisición o el uso de los materiales mencionados, y la responsabilidad única y exclusiva de Texas Instruments, independientemente de la forma de acción, no sobrepasará el precio de compra de este equipo. Asimismo, Texas Instruments no puede hacerse responsable de las reclamaciones de cualquier clase contra el uso de dichos materiales por cualquier otra parte.

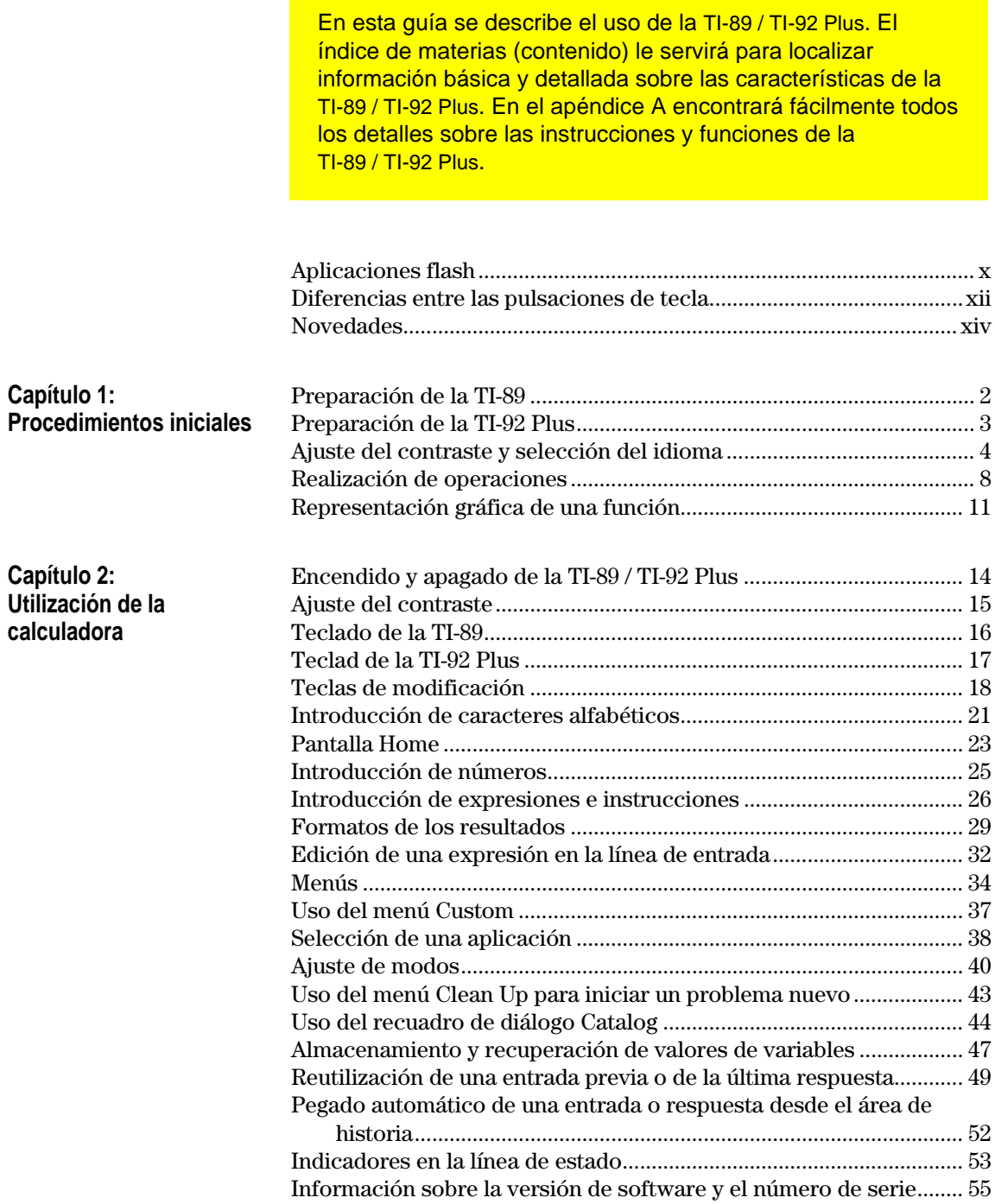

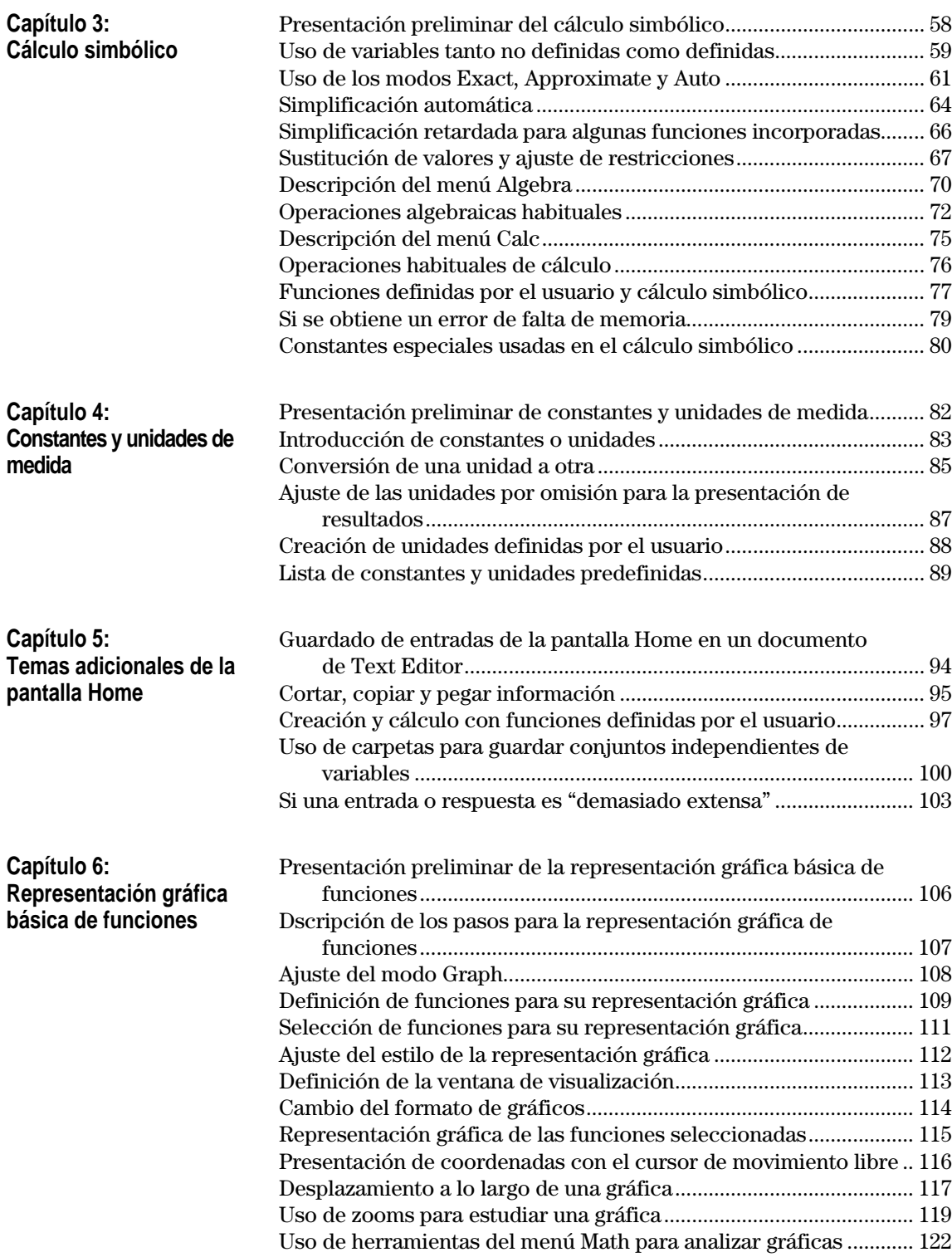

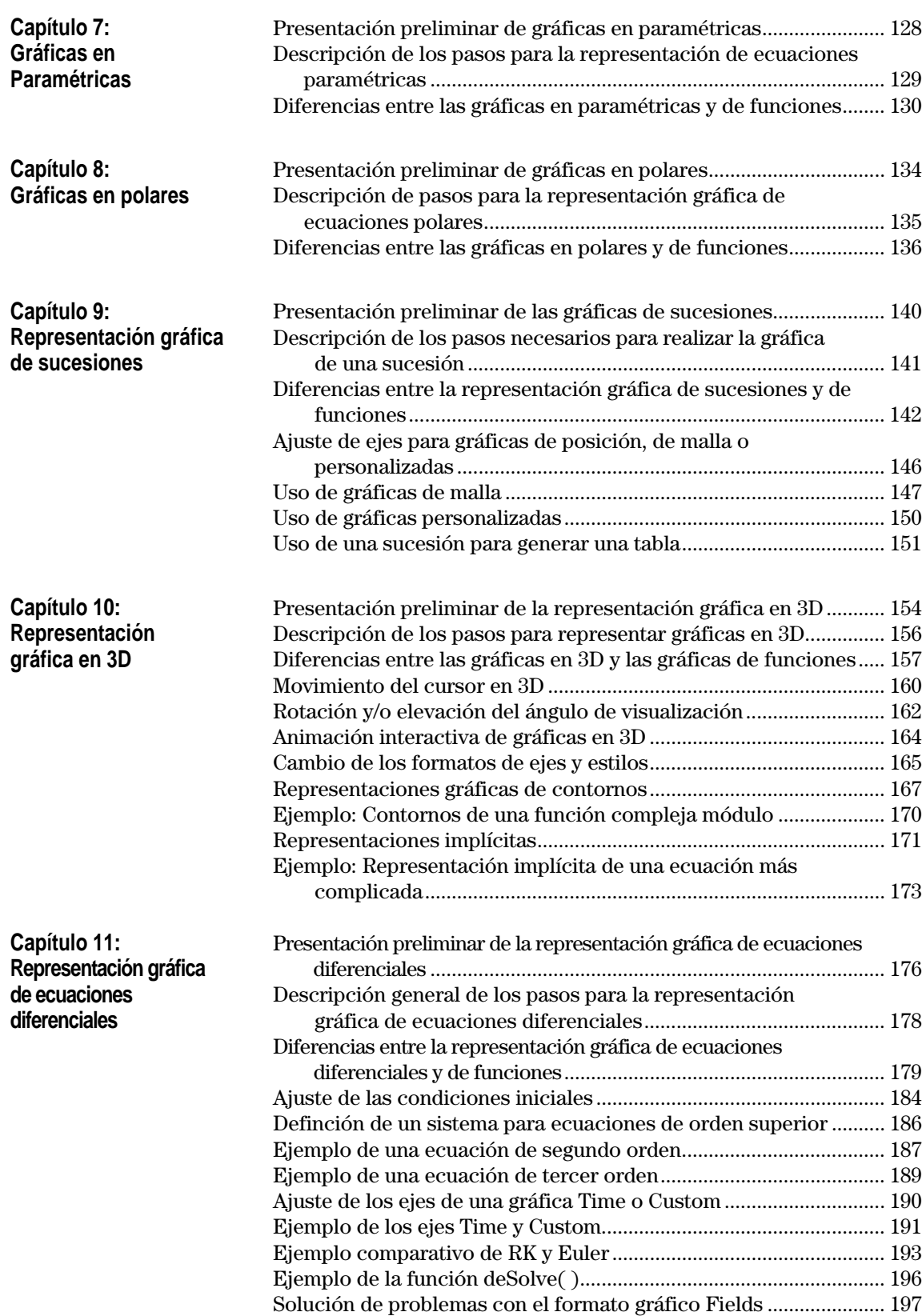

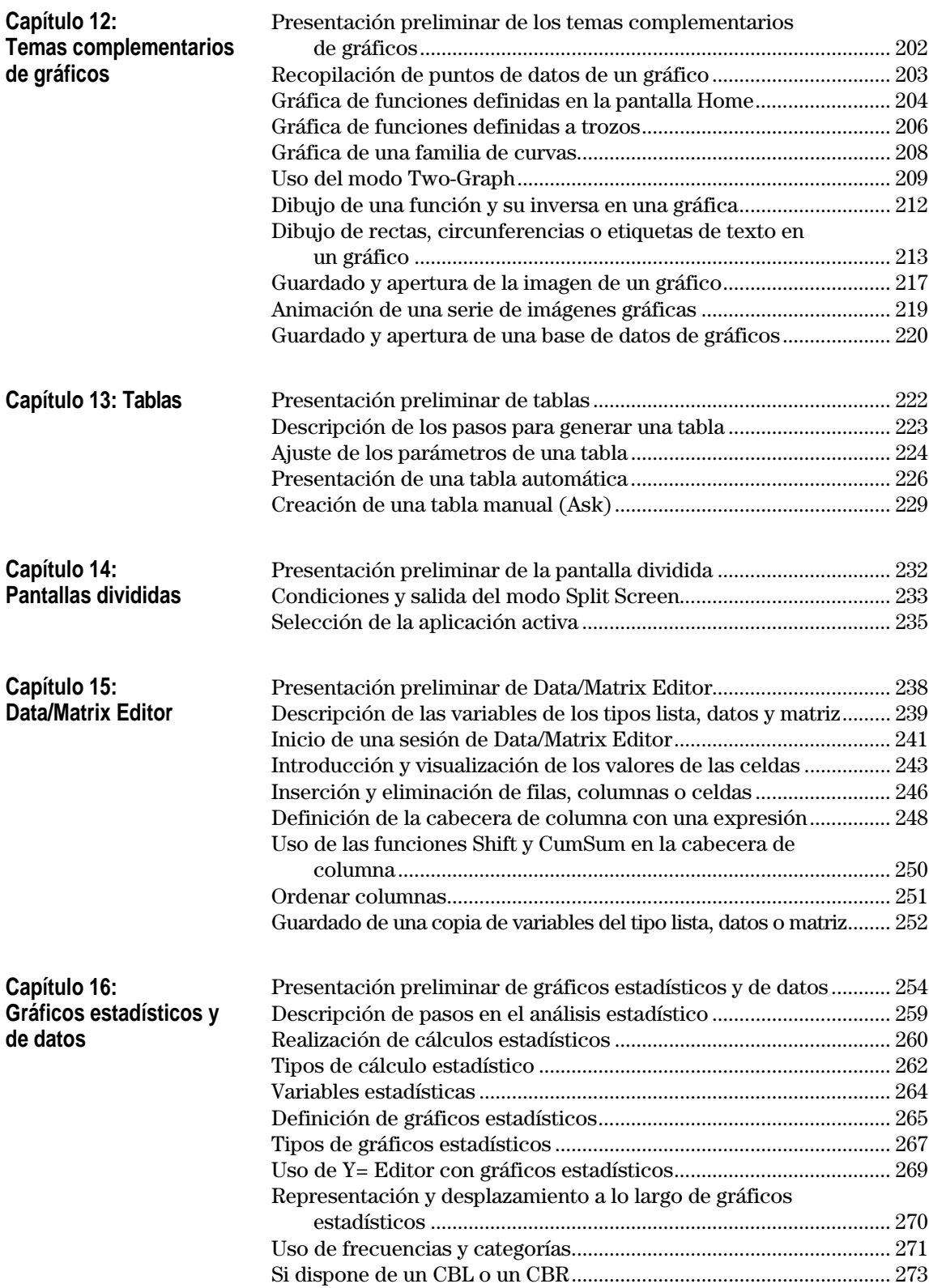

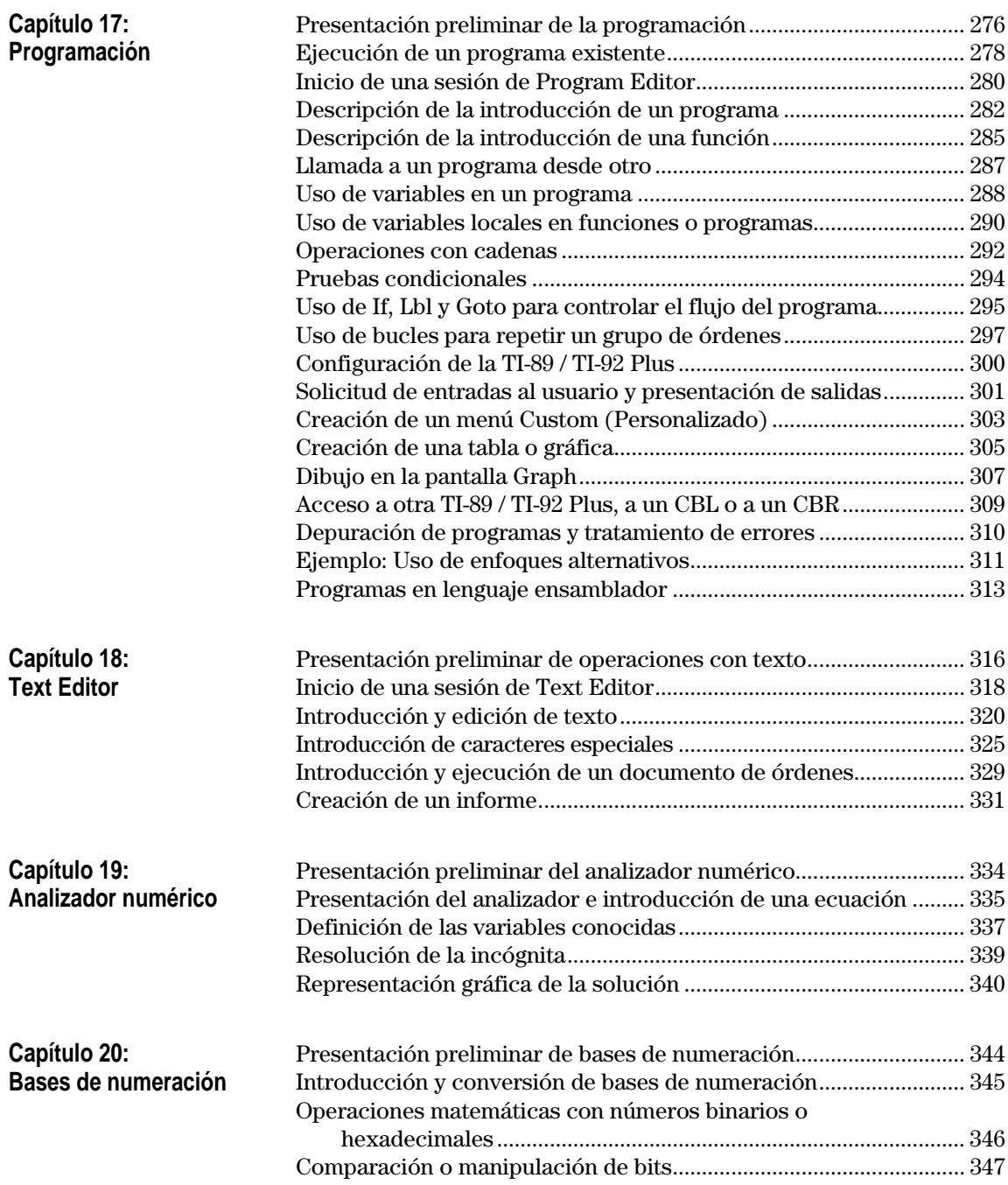

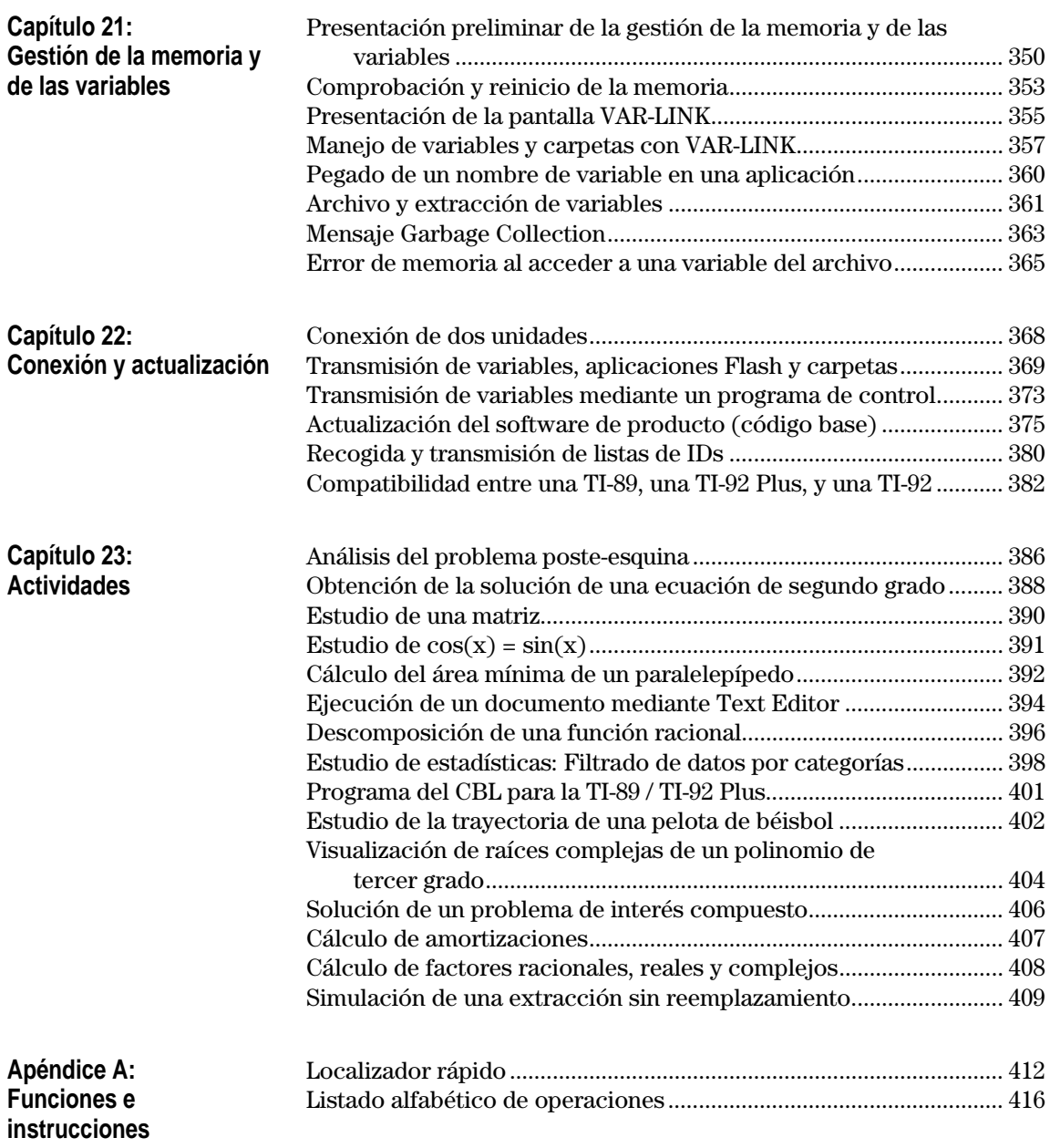

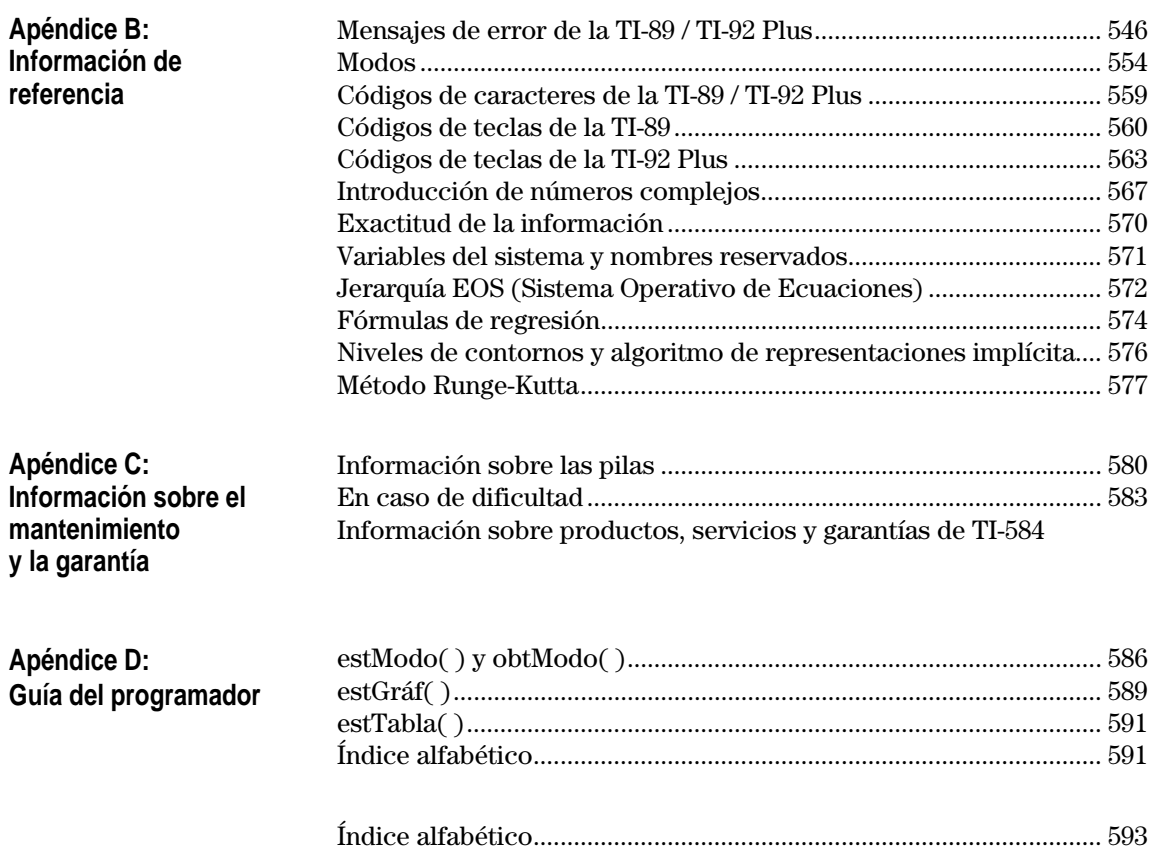

### <span id="page-11-0"></span>**Aplicaciones flash**

### **Aplicaciones**

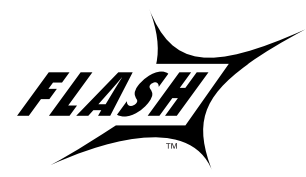

**Requisitos de hardware/software**

**Configuración del hardware de conexió n con el ordenador**

### **Instalación de una aplicación flash desde el CD-ROM**

**Nota:** Para más información sobre las operaciones de transmisión con el ordenador, consulte el manual de TI-GRAPH LINK.

**Ejecución de una aplicación flash**

La funcionalidad flash permite descargar distintas aplicaciones en una calculadora TI-89 / TI-92 Plus desde el CD-ROM suministrado, desde el sitio web de TI-o desde otra calculadora.

Antes de descargar aplicaciones nuevas en una TI-89 / TI-92 Plus, lea y acepte el acuerdo de licencia incluido en el CD-ROM de aplicaciones de la TI-89 / TI-92 Plus.

Antes de instalar las aplicaciones flash, necesitará lo siguiente:

- Un ordenador con una unidad de CD-ROM y un puerto serie.
- TI-GRAPH LINK<sup>™</sup>, disponible por separado como software, y un cable que conecte el ordenador y la calculadora. Si necesita el software de TI-GRAPH LINK o un cable, consulte el sitio web de TI-en: **http://www.ti.com/calc/docs/link.htm**

Para configurar el hardware:

- 1. Inserte el extremo pequeño del cable de TI-GRAPH LINK en el puerto de la parte inferior de la TI-89 o la parte superior de la TI-92 Plus.
- 2. Conecte el otro extremo al puerto serie del ordenador mediante un adaptador de 25 a 9 pines si fuera necesario.

Para instalar una aplicación:

- 1. Inserte el CD-ROM de aplicaciones de TI-89 / TI-92 Plus en la unidad correspondiente del ordenador.
- 2. En el ordenador, inicie el software de TI-GRAPH LINK.
- 3. En el menú Link, haga clic en Send Flash Software ▶ Applications and Certificates.
- 4. Busque la aplicación flash en el CD-ROM y haga doble clic. La aplicación se copia en la calculadora.

Para ejecutar una aplicación:

- 1. En la TI-89 / TI-92 Plus, pulse  $\lceil\bullet\rceil$  APPS para mostrar el menú FLASH APPLICATI-NS.
- 2. Utilice las teclas del cursor  $\Theta$  $\Theta$  para resaltar la aplicación y pulse [ENTER].

### **Transferencia de una aplicación flash desde otra TI-89 / TI-92 Plus**

**Nota:** Este manual utiliza pantallas capturadas de la TI-89.

### **Copia de seguridad de una aplicación flash**

**Nota:** Para más información sobre las operaciones de transmisión con el ordenador, consulte el manual de TI-GRAPH LINK.

### **Eliminación de una aplicación flash**

**Nota:** Para seleccionar todas las aplicaciones flash, use el menú F5 All.

No intente transferir una aplicación si apareciera un mensaje de pilas agotadas en la calculadora receptora o en la transmisora.

- 1. Conecte las calculadoras con el cable de calculadora a calculadora suministrado con la TI-89 / TI-92 Plus.
- 2. En la calculadora transmisora:
	- a. Pulse [2nd] [VAR-LINK]
	- b. Pulse:

**TI-89:**  $[2nd]$   $[F7]$ **TI-92 Plus: F7** 

- c. Resalte la aplicación flash y pulse  $F_4$  (aparece la marca  $\checkmark$  a la izquierda del elemento seleccionado).
- 3. En la calculadora receptora:
	- a. Pulse [2nd] [VAR-LINK]
	- b. Pulse [3]
	- c. Seleccione: 2:Receive
	- d. Pulse [ENTER]
- 4. En la calculadora transmisora:
	- a. Pulse F3
	- b. Seleccione: 1:Send to TI-89/92 Plus
	- c. Pulse ENTER

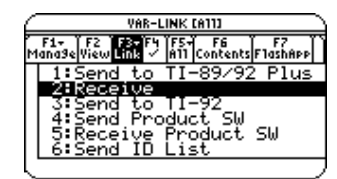

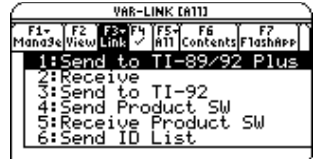

Para realizar una copia de seguridad de una aplicación en el ordenador:

- 1. En la calculadora, pulse: **TI-89:** [HOME] **TI-92 Plus:**  $\bullet$  [HOME]
- 2. En el ordenador, inicie el software de TI-GRAPH LINK
- 3. En el menú Link, haga clic en Receive Flash Software
- 4. Seleccione una o varias aplicaciones Flash y haga clic en añadir
- 5. Pulse ok
- 6. Guarde la aplicación en el ordenador y anote esta información para futura referencia.

Para eliminar una aplicación de la calculadora:

- 1. Pulse 2nd [VAR-LINK] para mostrar la pantalla VAR-LINK.
- 2. Pulse: **TI-89:** 2nd [F7] **TI-92 Plus: F7**
- 3. Resalte la aplicación flash y pulse  $\mathbb{F}$  (aparece la marca  $\mathcal{J}$ a la izquierda del elemento seleccionado).
- 4. Pulse [F1] y elija 1:Delete

```
\overline{\phantom{0}} 0 \overline{\phantom{0}}
```
- Pulse  $\leftarrow$  (aparece un mensaje de confirmación).
- 5. Pulse ENTER para confirmar la eliminación.

# <span id="page-13-0"></span>**Diferencias entre las pulsaciones de tecla**

Existen algunas diferencias entre las pulsaciones de tecla de la TI-89 / TI-92 Plus a la hora de realizar determinadas operaciones. En la siguiente tabla pueden verse las pulsaciones de tecla de las órdenes principales de las dos calculadoras.

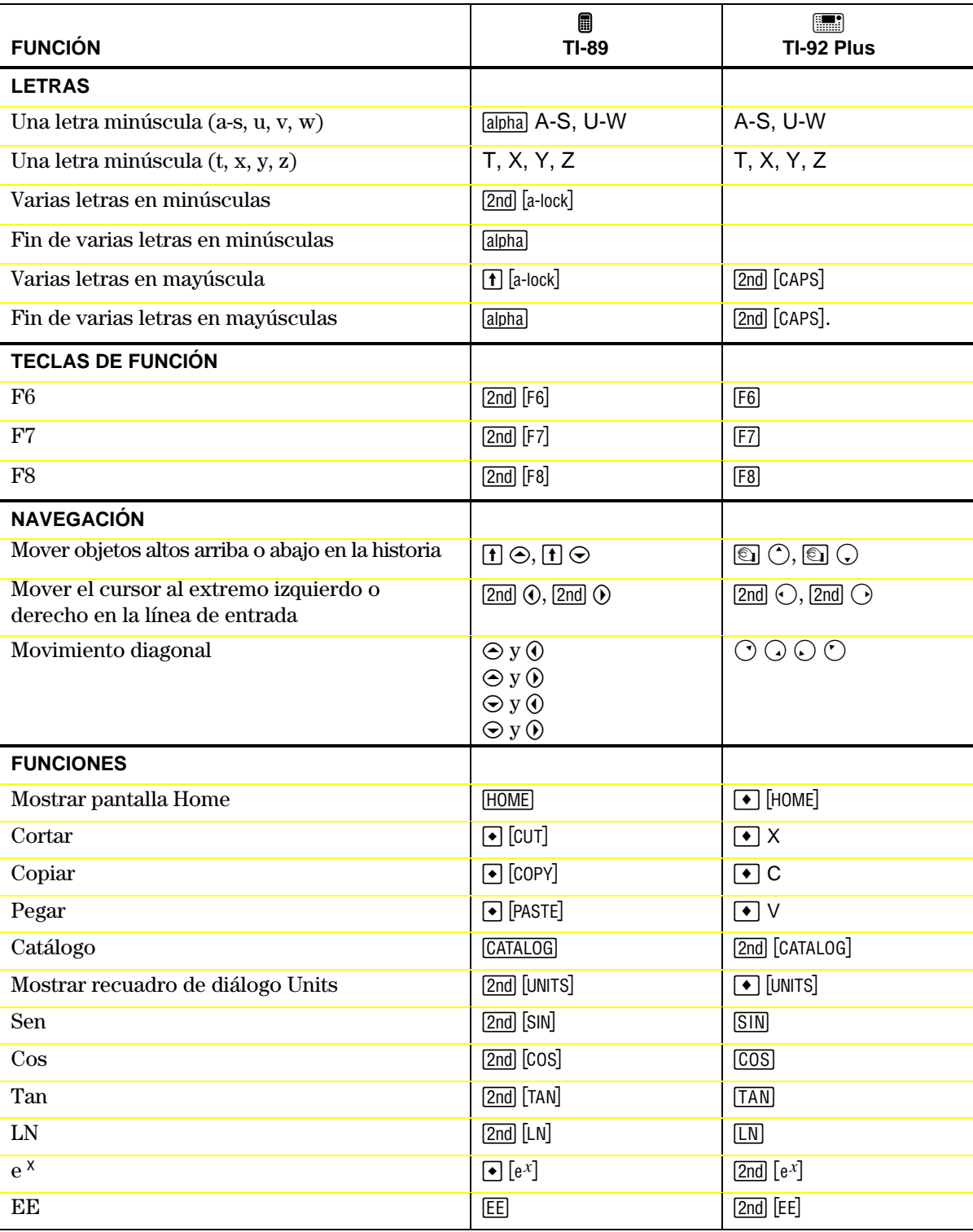

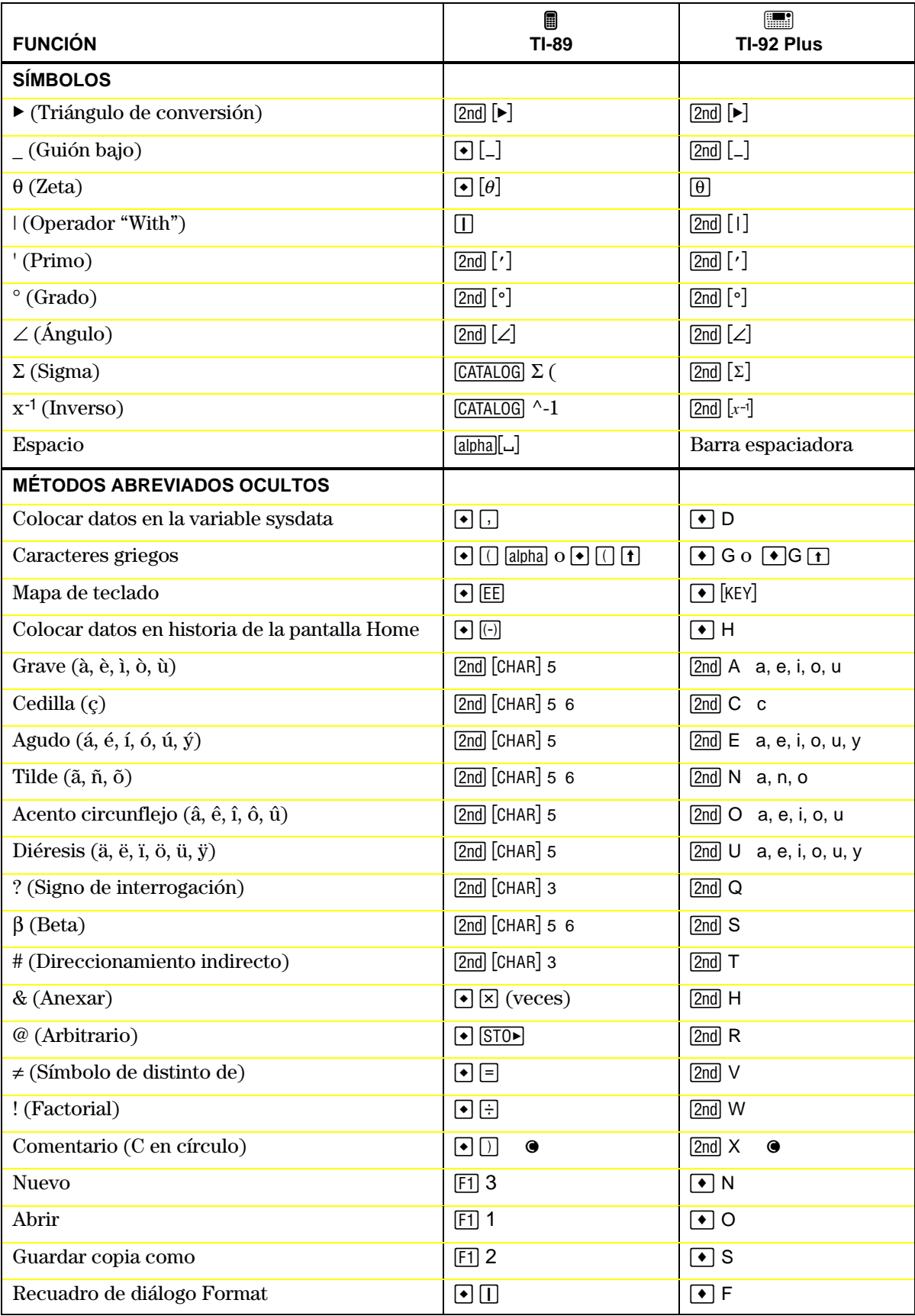

### <span id="page-15-0"></span>**Novedades**

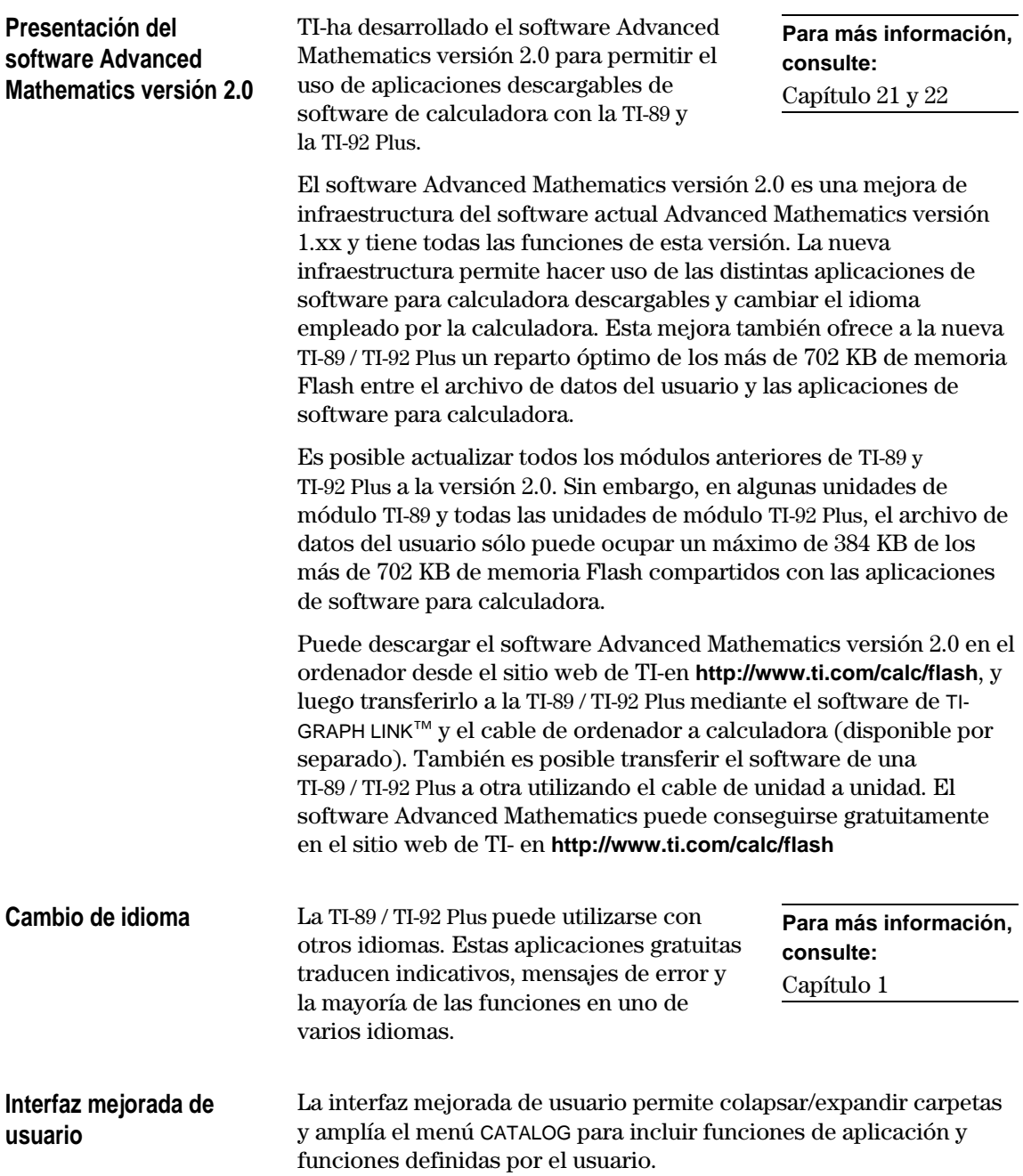

**Posibilidad de actualización con la Flash ROM**

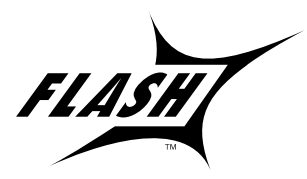

La TI-89 / TI-92 Plus emplea tecnología flash, con lo que es posible actualizar a las futuras versiones de software sin adquirir una calculadora nueva.

**Para más información, consulte:** Capítulo 22

Es posible actualizar la TI-89 / TI-92 Plus electrónicamente conforme aparezcan nuevas funciones. Las versiones nuevas de software incluyen actualizaciones de mantenimiento, que se proporcionan de forma gratuita, así como nuevas aplicaciones e importantes actualizaciones futuras, que pueden adquirirse en el sitio web de TI-

Para descargar actualizaciones desde el sitio web de TI- es necesario tener un ordenador conectado a Internet, el software de TI-GRAPH LINK<sup>™</sup> y el cable de ordenador a calculadora (disponible por separado). También tiene la posibilidad de transferir el software de producto (código base) y aplicaciones flash de una TI-89 / TI-92 Plus a otra usando un cable de unidad a unidad, siempre que la unidad receptora tenga licencia para ejecutar el software.

La TI-92 Plus tiene como novedad la función de menú personalizado, el cual le permite crear sus propios menús en la barra de herramientas. Un menú personalizado puede contener cualquier función, instrucción o juego de caracteres disponible. La TI-92 Plus tiene un menú personalizado predeterminado que puede modificarse o volver a definirse. **Menú personalizado**

### <span id="page-17-0"></span>**Procedimientos iniciales**

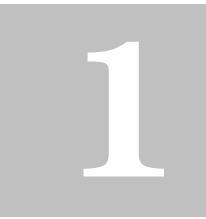

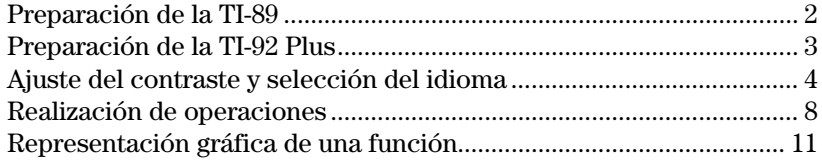

Este capítulo le permite empezar a utilizar rápidamente la TI-89 / TI-92 Plus. A través de varios ejemplos presenta algunas de las principales funciones de cálculo y representación gráfica de la TI-89 / TI-92 Plus.

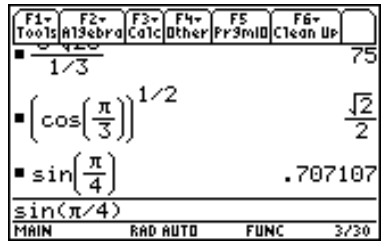

Una vez que configure la TI-89 / TI-92 Plus y termine estos ejemplos, lea el capítulo 2: Utilización de la calculadora. De esta forma, estará preparado para pasar a la información más detallada de los demás capítulos de este manual.

<span id="page-18-0"></span>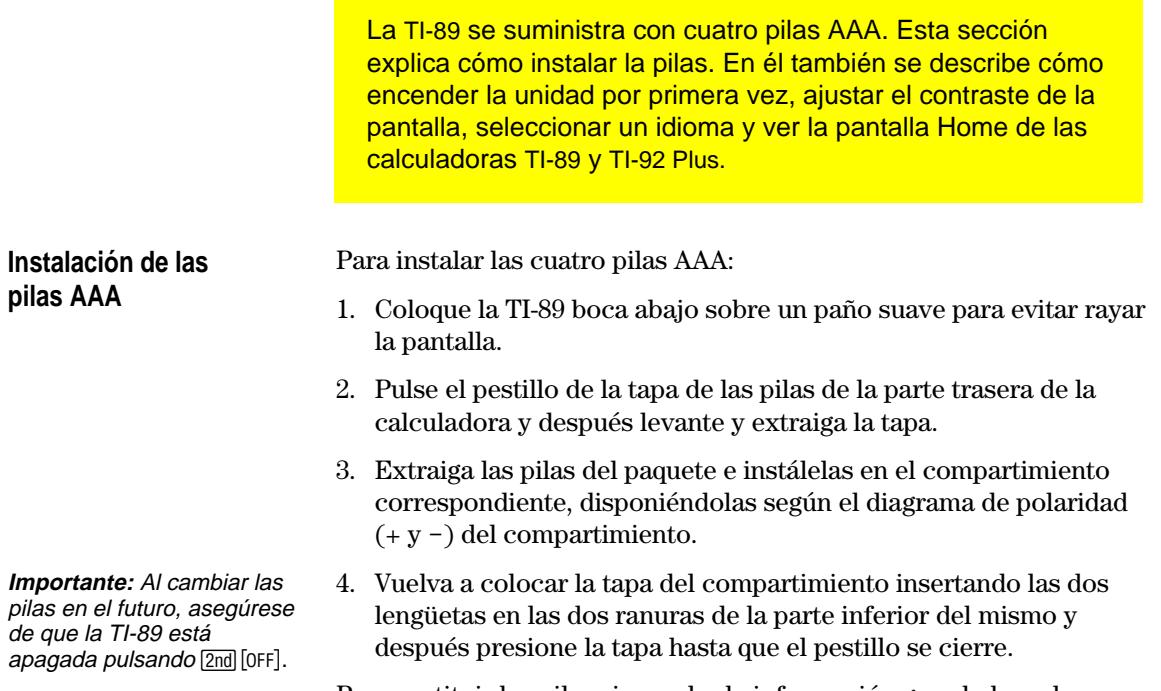

Para sustituir las pilas sin perder la información guardada en la memoria, siga las instrucciones del apéndice C.

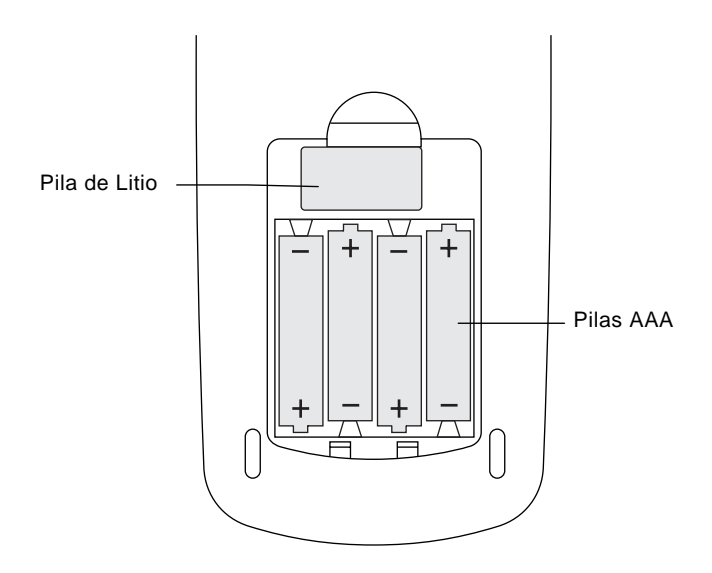

La TI-92 Plus se suministra con cuatro pilas AA. Esta sección explica cómo instalar la pilas. En él también se describe cómo encender la unidad por primera vez, ajustar el contraste de la pantalla, seleccionar un idioma y ver la pantalla Home de las calculadoras TI-92 Plus y TI-89.

Para instalar las cuatro pilas AA:

1. Con la TI-92 Plus en posición vertical, deslice el pestillo de la parte superior de la unidad hacia la izquierda para situarlo en la posición de desbloqueo; después deslice la tapa posterior hacia abajo aproximadamente medio centímetro y retírela de la unidad principal

**Important:** Al cambiar las pilas en el futuro, asegúrese de que la TI-92 Plus está apagada pulsando [2nd] [OFF].

<span id="page-19-0"></span>**Instalación de las**

**pilas AA**

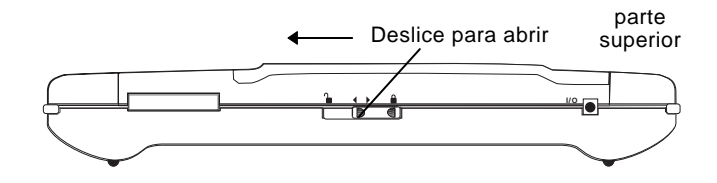

- 2. Coloque la TI-92 Plus boca abajo sobre un paño suave para impedir que se raye la pantalla
- 3. Instale las cuatro pilas AA. Compruebe que coloca las pilas según el diagrama que figura en el interior de la unidad. El terminal positivo (+) de cada pila debe apuntar hacia la parte superior de la unidad.

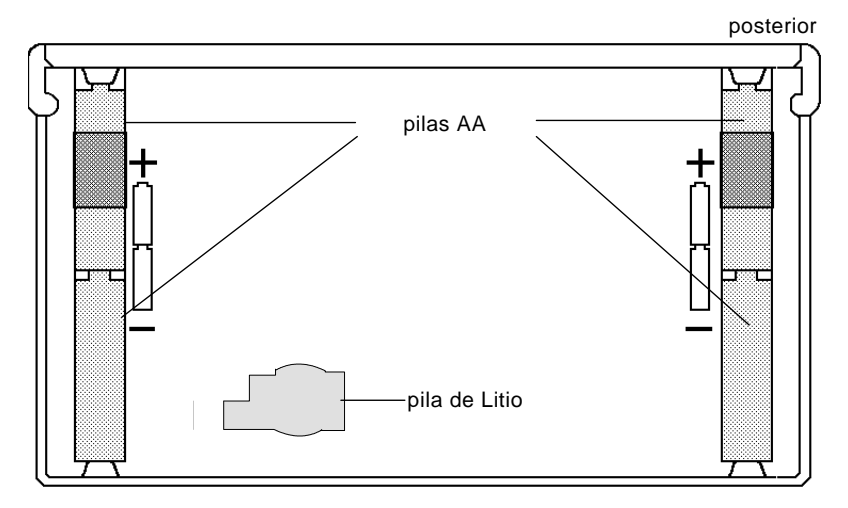

- 4. Vuelva a colocar la tapa trasera y deslice el pestillo de la parte superior de la unidad hacia la derecha para situarlo en la posición de bloqueo y encajar la tapa.
	- **Capítulo 1: Procedimientos iniciales 3**

### <span id="page-20-0"></span>**Encendido de la unidad y ajuste del contraste de la pantalla**

Una vez instaladas las pilas en la calculadora TI-89 / TI-92 Plus, pulse <sup>[ON]</sup>. Es posible que el contraste de la pantalla sea demasiado oscuro o como para poder ver nada.

Para ajustar la pantalla de la forma deseada, mantenga pulsada ¥ (símbolo de diamante rodeado de líneas verdes) y pulse durante un momento  $\Box$  (tecla menos) para reducir el contraste. Mantenga pulsada  $\Theta$  y pulse por un momento  $\Theta$  (tecla más) para aumentar el contraste.

Aparecerá una pantalla mostrando una lista con varios idiomas. La lista de idiomas de la calculadora puede ser distinta de la de este ejemplo.

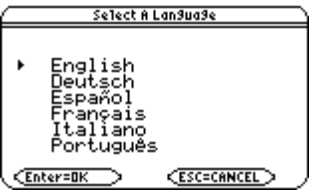

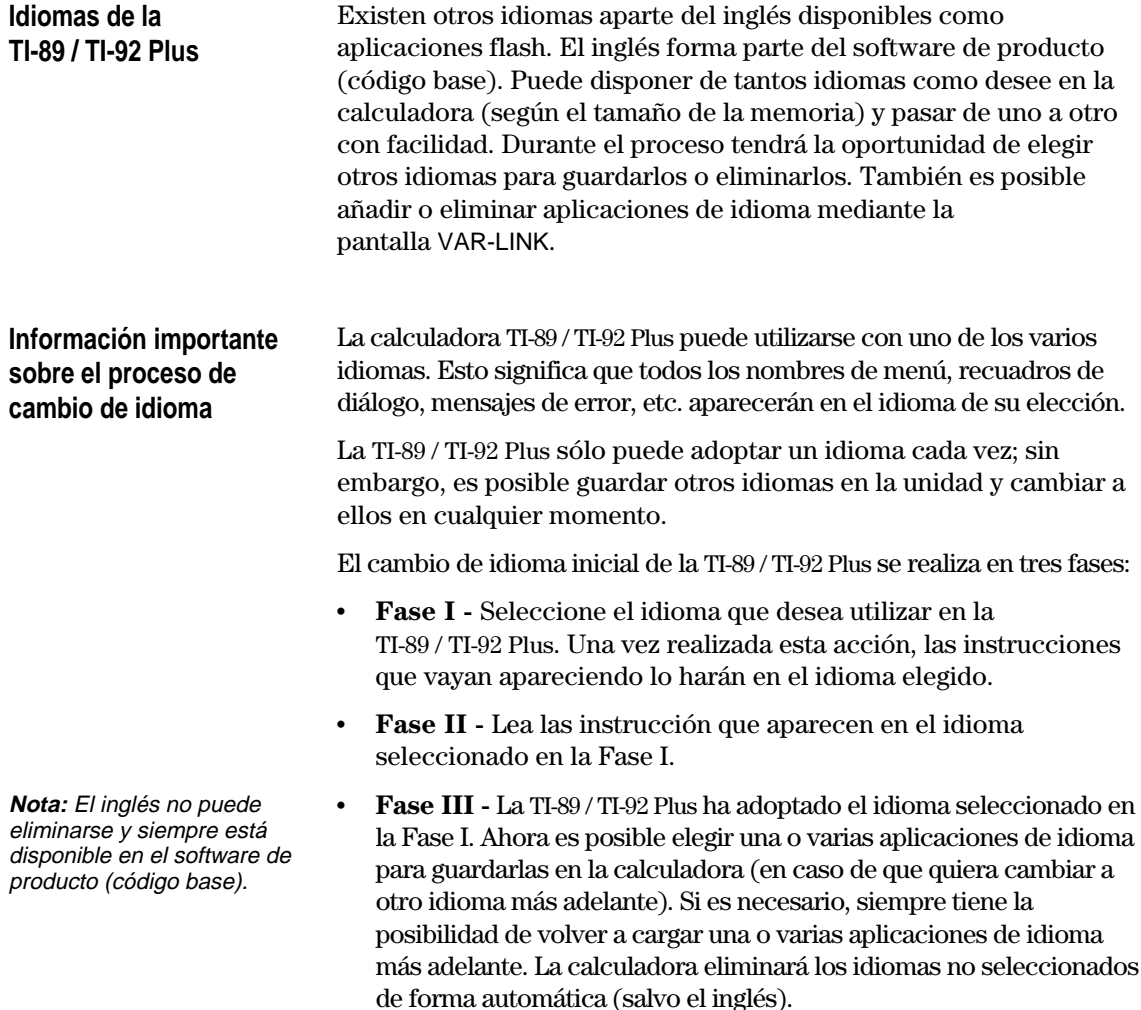

### **Cambio de idioma en la TI-89 / TI-92 Plus**

**Nota:** Hasta que no termine el proceso de cambio de idioma, el recuadro de diálogo Select a Language continuará apareciendo al encender la unidad.

1. Pulse las teclas del cursor  $(\odot \odot \odot)$ para mover el puntero al idioma que desea utilizar con la TI-89 / TI-92 Plus (la lista de idiomas de la calculadora puede ser diferente de la de este ejemplo).

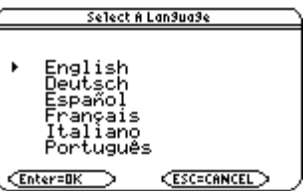

- 2. Pulse [ENTER] para que la TI-89 / TI-92 Plus incorpore el idioma seleccionado (si pulsa **[ESC]**, el proceso de cambio de idioma se detiene y aparece la pantalla Home).
- 3. Lea el mensaje que aparece en pantalla y pulse [ENTER].

 $\overline{\phantom{0}}$  0  $\overline{\phantom{0}}$ 

El mensaje aparece en el idioma que haya seleccionado.

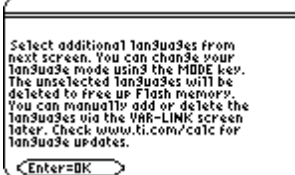

4. Pulse las teclas del cursor  $(\odot \odot \odot)$  para mover el puntero y después pulse  $\lceil f \rceil$  para seleccionar los idiomas adicionales que quiera guardar.

Pulse <sup>[F2]</sup> para seleccionar y guardar *todas* las aplicaciones de idioma.

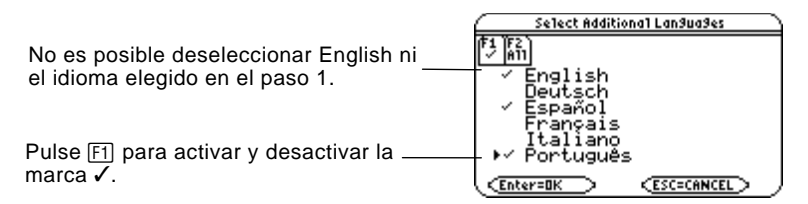

5. Pulse ENTER para terminar el proceso de cambio de idioma. Los idiomas adicionales elegidos, si los hibiera, se retienen en la memoria y los idiomas no seleccionados se eliminan para dejar más espacio en la memoria Flash (si pulsa N, el proceso de cambio de idioma se detiene y aparece la pantalla Home).

Si hay aplicaciones de idioma adicionales en la TI-89 / TI-92 Plus, puede cambiar el idioma mediante la página 3 ([F3]) del recuadro de diálogo Mode. Consulte "Ajuste de modos" en el capítulo 2 para obtener información sobre cómo utilizar este recuadro de diálogo. Es posible añadir o eliminar idiomas y otras aplicaciones flash mediante la pantalla VAR-LINK. Consulte "Transmisión de variables, aplicaciones flash y carpetas" en el capítulo 22.

Las aplicaciones de idioma están disponibles en el CD suministrado y en el sitio web de Texas Instruments. Para obtener información actualizada sobre las aplicaciones flash, incluidas las aplicaciones de idioma adicionales, consulte el sitio web de Texas Instruments en:

#### **http://www.ti.com/calc**

**Acerca de la pantalla Home**

Después de seleccionar un idioma, aparece la pantalla Home en blanco.

La pantalla Home permite ejecutar instrucciones, calcular expresiones y ver resultados.

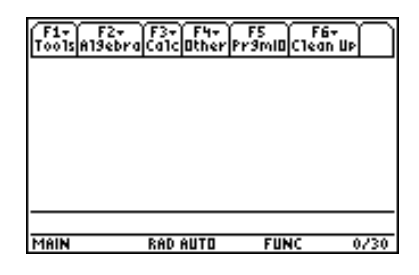

El siguiente ejemplo utiliza datos introducidos previamente y describe las principales partes de la pantalla Home. Los pares entrada/respuesta en el área de historia se presentan en "Pretty Print". Mediante "Pretty print" las expresiones aparecen del mismo modo que se escriben en la pizarra o en los libros de texto.

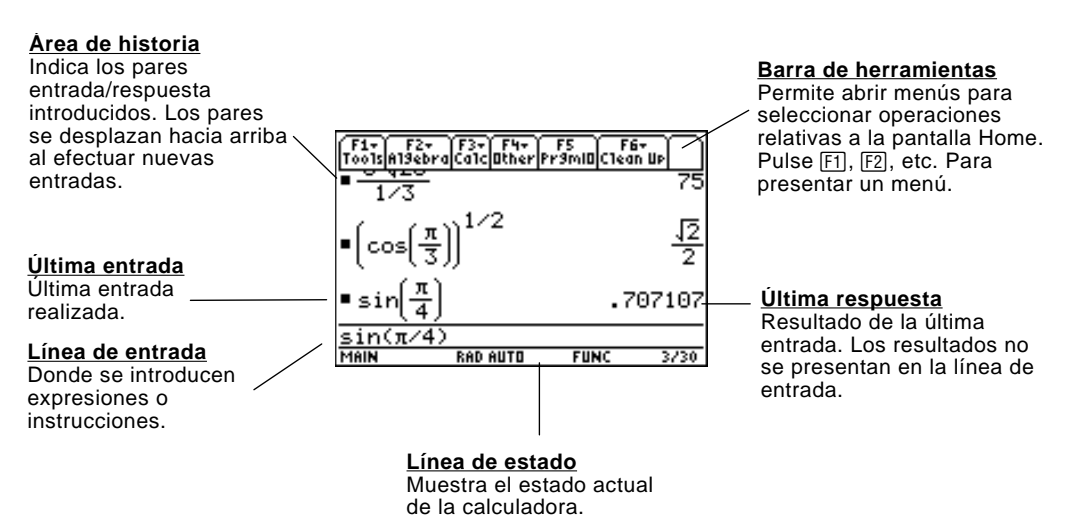

En el ejemplo siguiente se muestra una respuesta que no está en la misma línea que la expresión. Observe que la respuesta es más larga que el ancho de pantalla. Una flecha (8) indica que la respuesta continúa. La línea de entrada contiene una elipsis (...). La elipsis indica que la entrada es mayor que la anchura de la pantalla.

**Última entrada** "Pretty print" activada. Exponentes, raíces, fracciones, etc. se muestran del mismo modo con el que se escriben tradicionalmente.

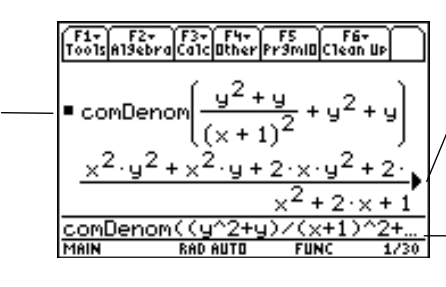

**La respuesta continúa** Resalte la respuesta y pulse  $\odot$  para desplazarse hacia la derecha y ver el resto de ella. Fíjese en que la respuesta no aparece en la misma línea que la expresión.

#### **La expresión continúa**

 $Pulse$   $\odot$  para desplazarse hacia la derecha y ver el resto de la entrada. Pulse  $[2nd]$   $\odot$  o  $[2nd]$   $\odot$  para ir al inicio o al final de la línea de entrada.

**Apagado de la TI-89 / TI-92 Plus** Cuando quiera apagar la TI-89 / TI-92 Plus, pulse [2nd] [OFF]. (Nota:  $[0FF]$  es la segunda función de la tecla  $[0N]$ .)

<span id="page-24-0"></span>Esta sección proporciona varios ejemplos que puede realizar y que demuestran algunas de las funciones de cálculo de la TI-89 / TI-92 Plus. El área de historia de cada pantalla se ha limpiado pulsando F1 y seleccionando 8:Clear Home antes de efectuar cada ejemplo, con el fin de mostrar únicamente los resultados de las pulsaciones de teclas del ejemplo.

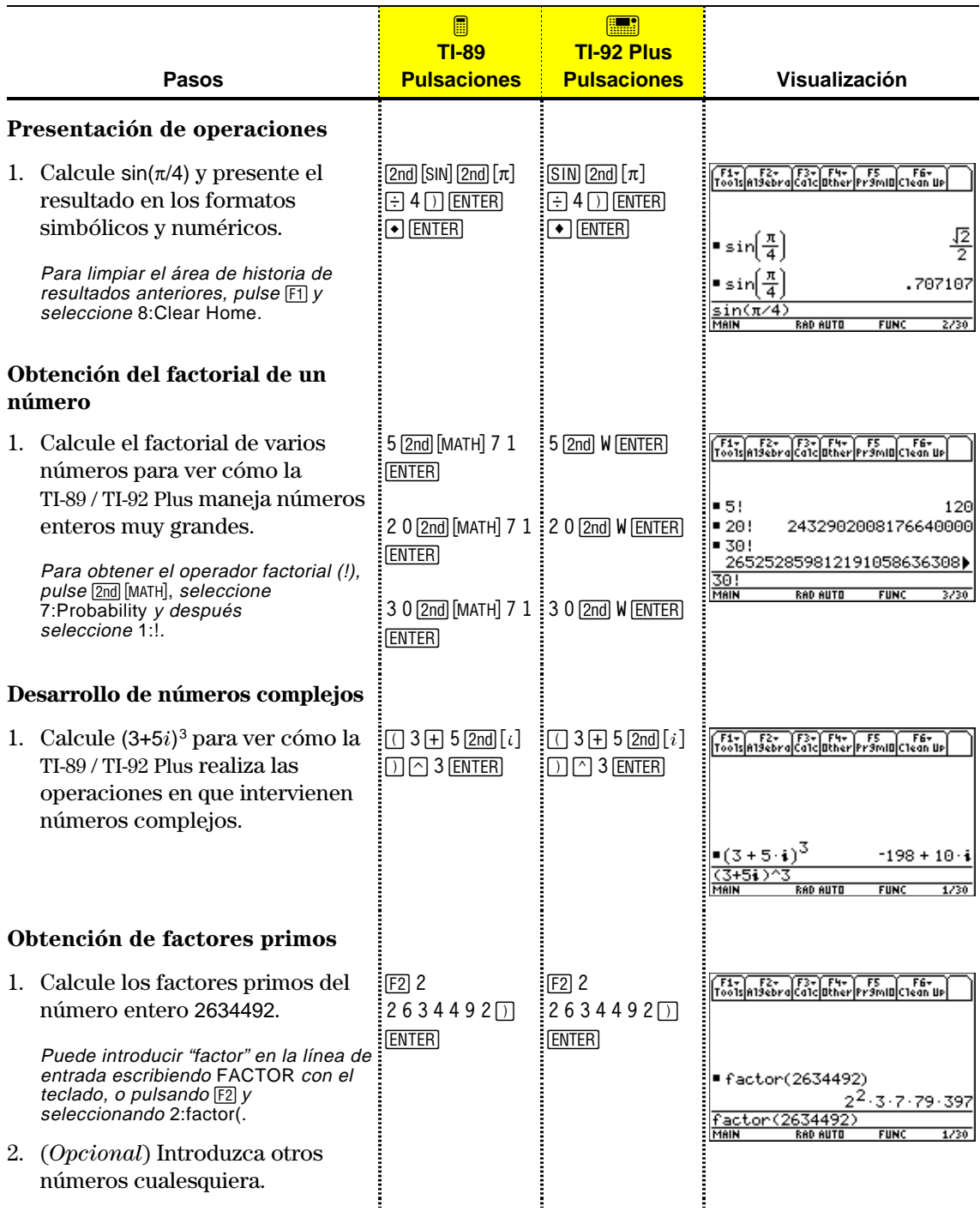

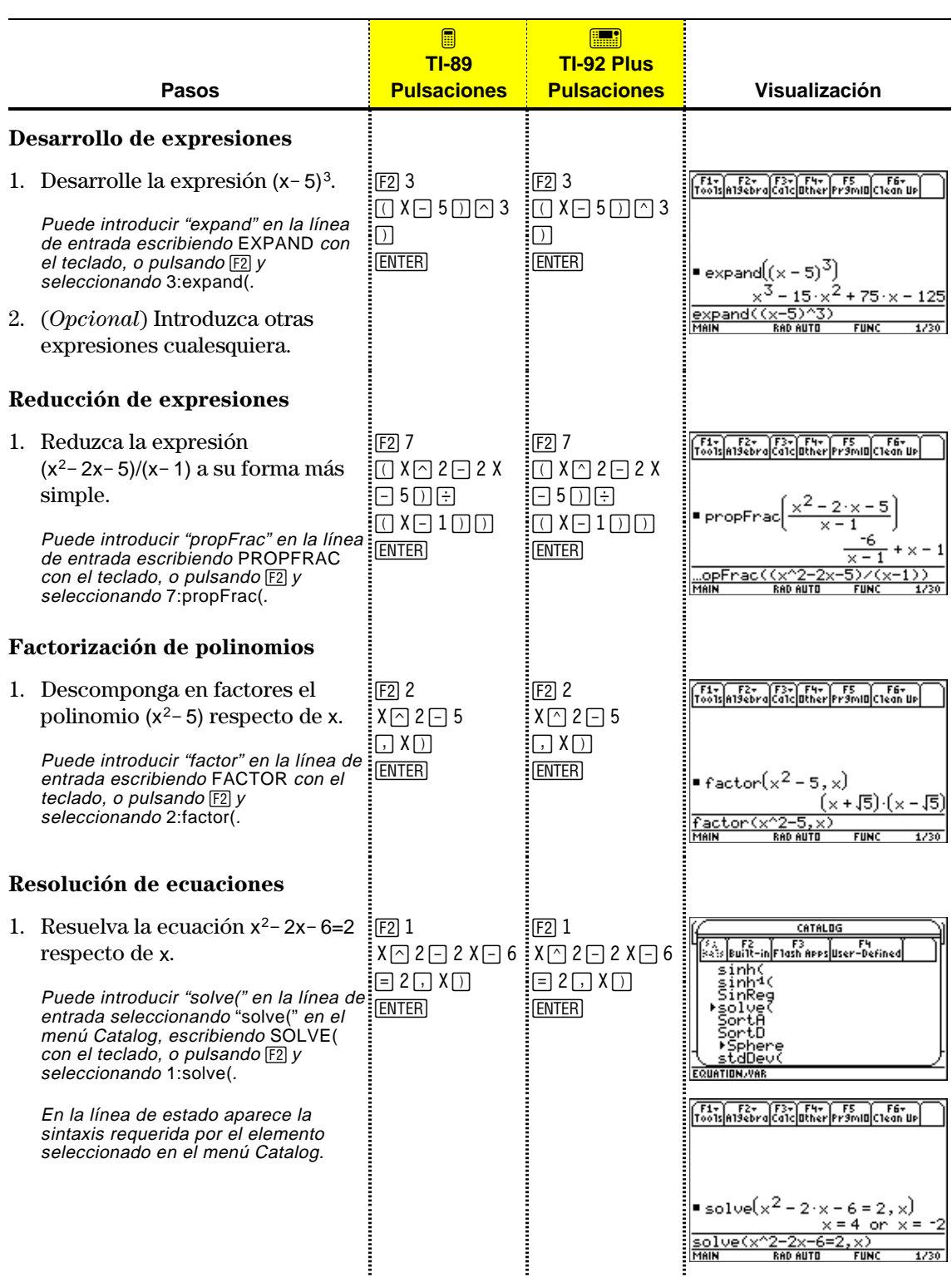

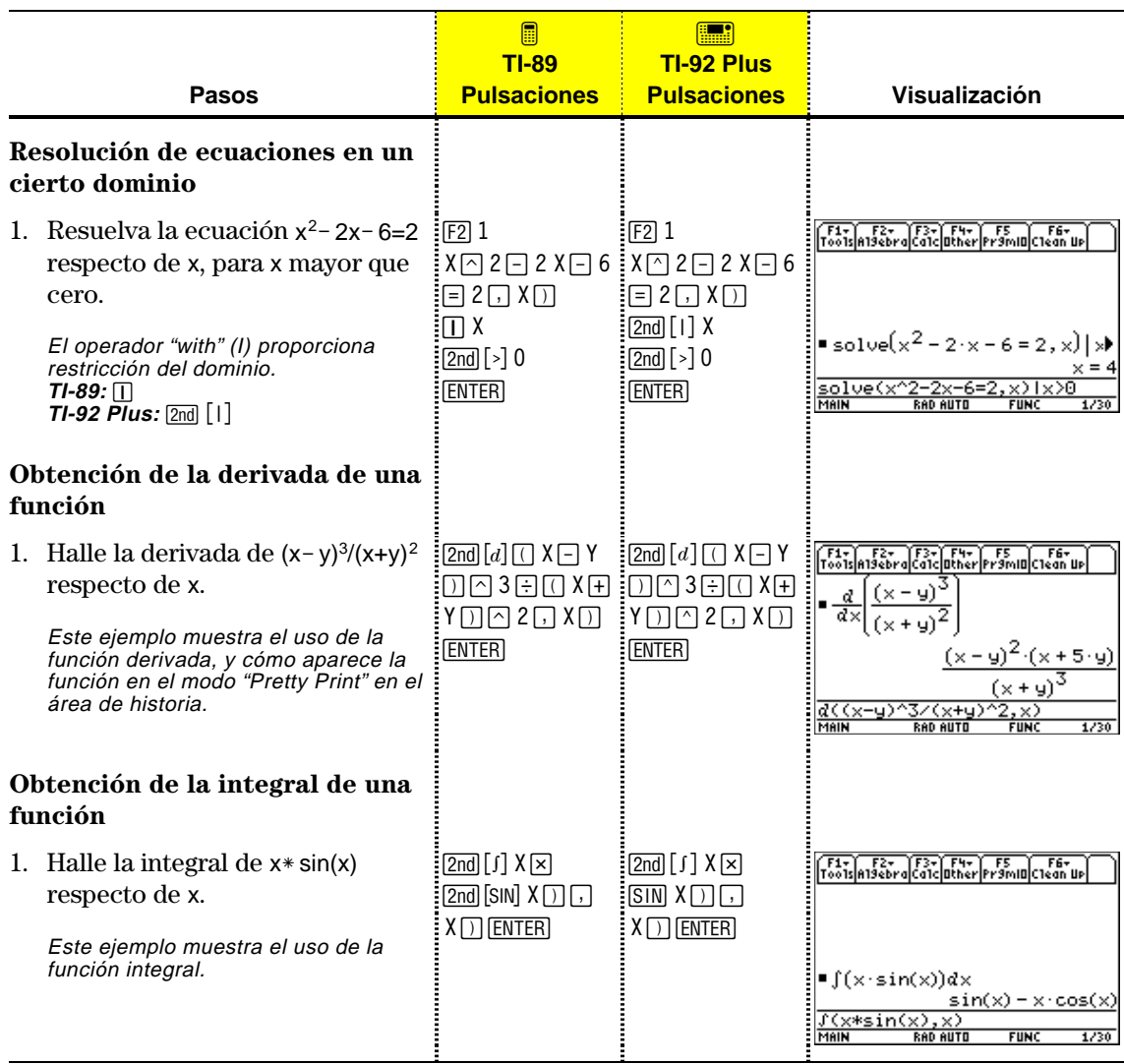

<span id="page-27-0"></span>El ejemplo de esta sección demuestra algunas de las capacidades de representación gráfica de la TI-89 / TI-92 Plus. Enseña a representar gráficamente una función utilizando Y= Editor. Aprenderá a introducir una función, dibujar su gráfica, moverse a lo largo de ella, encontrar un mínimo y transferir las coordenadas del mismo a la pantalla Home.

Investigue las capacidades gráficas de la TI-89 / TI-92 Plus efectuando la representación gráfica de la función  $y=(|x^2-3|-10)/2$ .

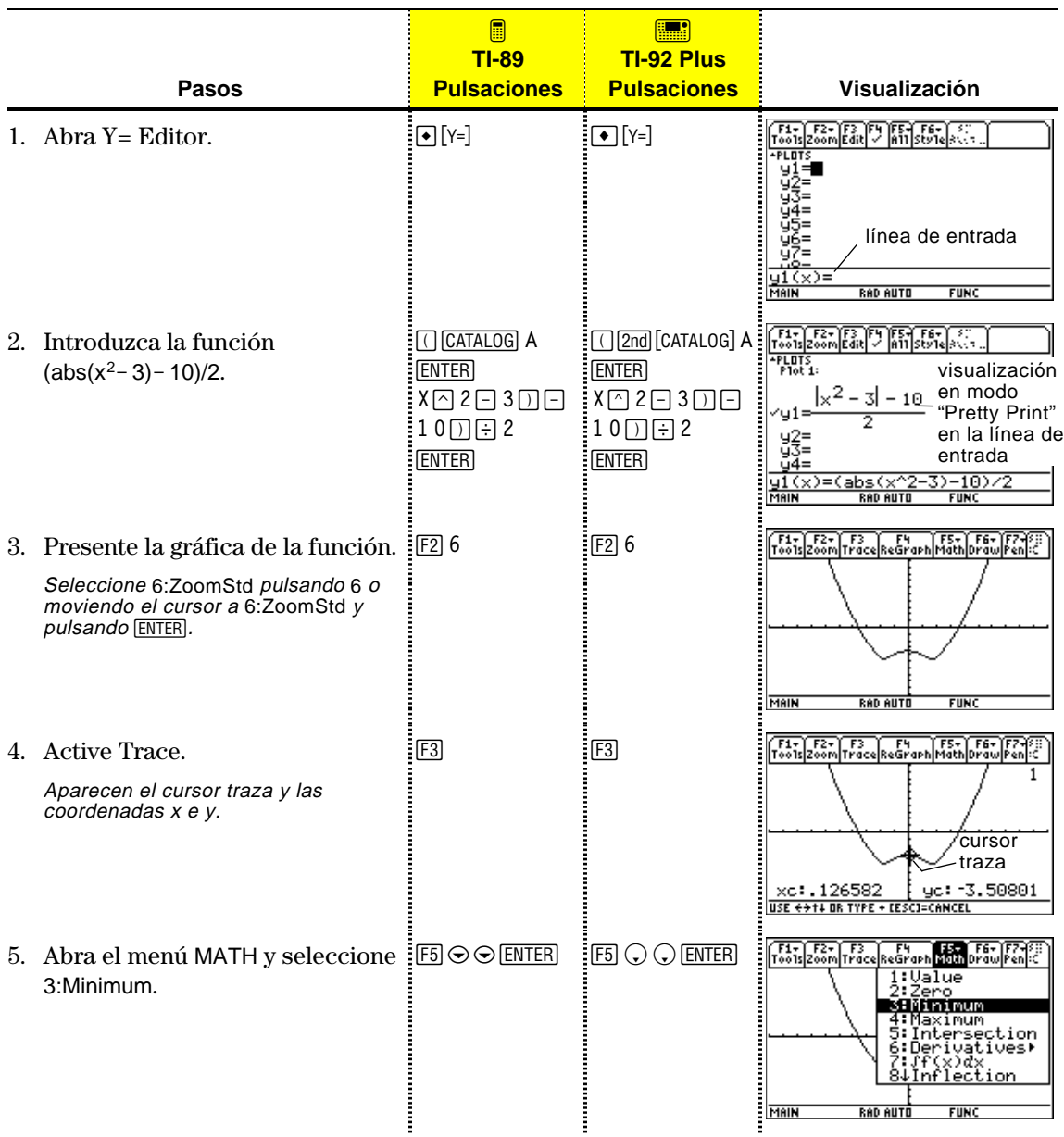

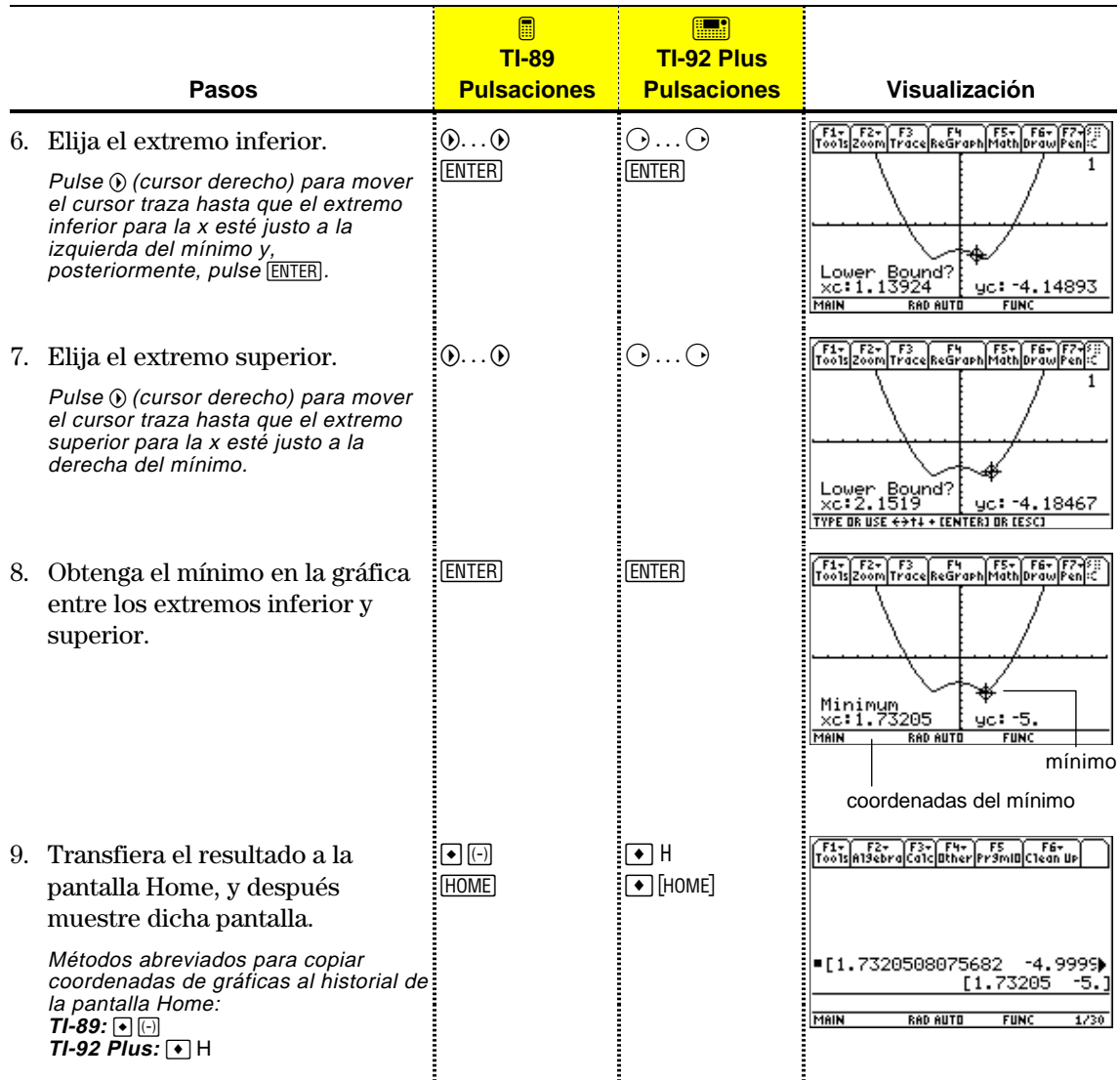

# <span id="page-29-0"></span>**Utilización de la calculadora**

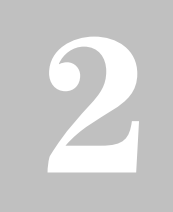

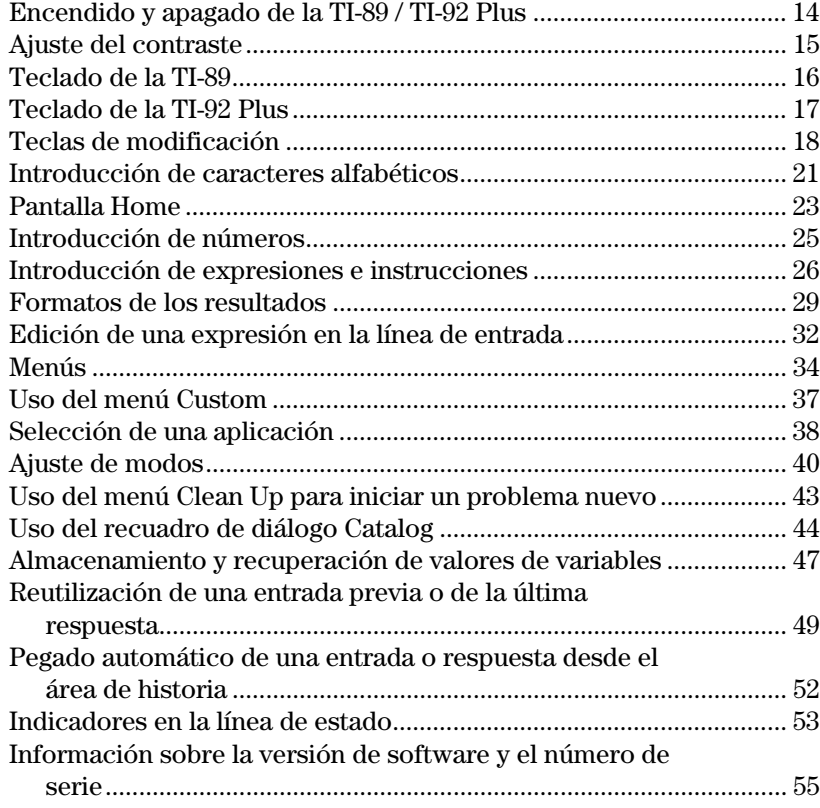

Este capítulo proporciona una descripción general de la TI-89 / TI-92 Plus y explica las funciones básicas de la misma. Al familiarizarse con la información del capítulo, podrá utilizar la TI-89 / TI-92 Plus para resolver problemas con más efectividad.

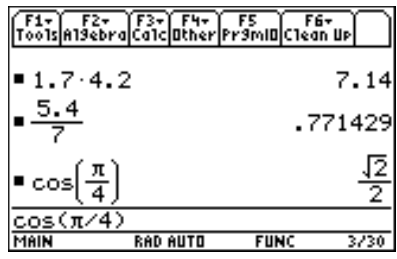

La pantalla Home es la aplicación más utilizada de la TI-89 / TI-92 Plus. Puede emplearla para realizar un amplio conjunto de operaciones matemáticas.

<span id="page-30-0"></span>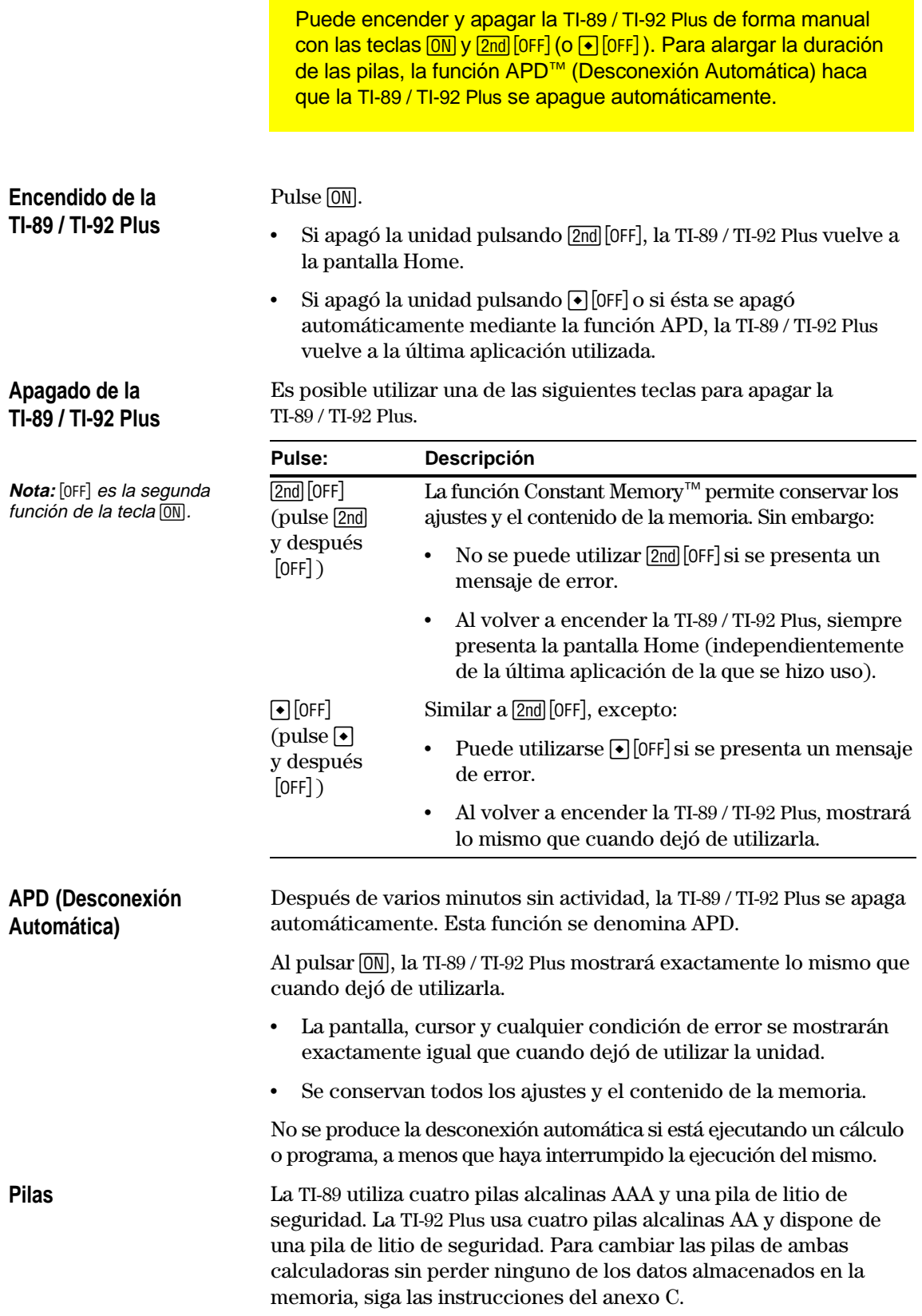

El brillo y el contraste dependen de la iluminación de la habitación, la carga de las pilas, el ángulo de visión y el ajuste del contraste. Dicho ajuste se conserva en la memoria al apagar la TI-89 / TI-92 Plus.

### <span id="page-31-0"></span>**Ajuste del contraste de la pantalla**

Puede ajustar el contraste de la pantalla para adaptarlo a su ángulo de visión y a las condiciones de iluminación.

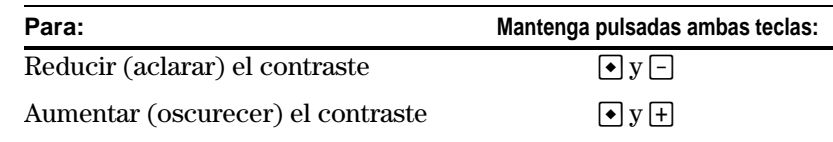

TI-89 teclas de contraste TI-92 Plus teclas de contraste

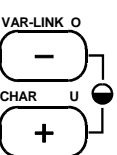

**VAR-LINK** 

**CHAR**

Si mantiene pulsadas  $\cdot \cdot \cdot$  o  $\cdot \cdot \cdot$  demasiado tiempo, la pantalla puede aparecer totalmente negra o en blanco. Para realizar ajustes más finos, mantenga pulsada  $\rightarrow y$  toque ligeramente  $\rightarrow \infty$ .

A medida que se descargan las pilas, la pantalla se ve cada vez más clara (especialmente durante los cálculos), por lo que debe aumentar su contraste. Si tiene que aumentar el contraste con frecuencia, cambie las cuatro pilas alcalinas.

La línea de estado en la parte inferior de la pantalla también proporciona información sobre las pilas.

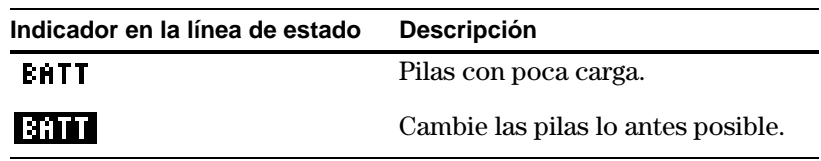

Al emplear la TI-92 Plus sobre un escritorio o una mesa, puede utilizar la tapa para apoyar la unidad en uno de tres ángulos distintos. Esto permite ver la pantalla con más facilidad en distintas condiciones de iluminación.

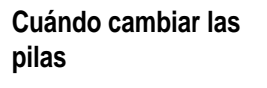

**Consejo:** La pantalla se puede oscurecer excesivamente al cambiar las pilas. Utilice  $\lceil \cdot \rceil$  para aumentar su claridad.

### **Uso de la tapa de la TI-92 Plus como soporte**

**Nota:** Deslice los topes de los lados superiores de la TI-92 Plus en las ranuras de la tapa.

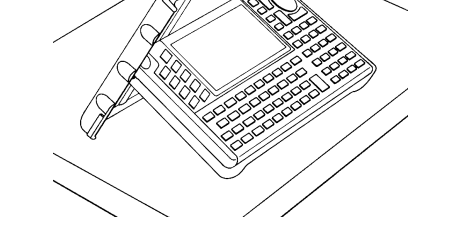

<span id="page-32-0"></span>Utilice esta sección para familiarizarse con las diversas teclas del teclado de la TI-89. La mayoría de ellas pueden realizar dos o más funciones, según se pulse o no una tecla de modificación. **Descripción general de algunas teclas EXAS INSTRUMENTS** TI-89 **importantes** Las teclas de función F1 a  $[2nd]$   $[Fe]$  permiten seleccionar menús de la barra de herramientas. Si se utiliza con •, también se pueden seleccionar [ESC] cancela un menú o aplicaciones (página 39). cuadro de diálogo. F7 WINDOW TABLE  $F1$  $F2$  $F3$  $FA$ F<sub>5</sub>  $\textcircled{0}, \textcircled{0}, \textcircled{9}$  y  $\textcircled{9}$  desplazan el  $[2nd]$ ,  $\bullet$ ,  $\bullet$ ,  $\bullet$ ,  $\bullet$  alpha cursor. modifican la acción de  $2nd$  $\overline{\textbf{t}}$ **ESC** ₹ otras teclas (página 18).  $\mathbf{r}$ x lock 画 alpha APPS  $\overline{\bullet}$ [APPS] permite seleccionar la USTON aplicación que se desee HOME muestra la pantalla **MODE** CATALOG **CLEAR HOME** (página 38). Home, donde se realiza la SIN cos co mayoría de los cálculos.  $\overline{\mathsf{x}}$ Y  $\mathsf Z$  $\lambda$ CLEAR borra la línea de entrada. También se utiliza  $\epsilon$  $\bar{\mathbf{y}}$  $\overline{a}$ para borrar un par entrada/respuesta en el X, Y y Z suelen usarse en área de historia. $\overline{7}$ 8 cálculos simbólicos. 9 VAR-LINK [CATALOG] permite 5 4 EE 6 seleccionar de una lista de funciones e instrucciones  $\overline{2}$ 3  $STO*$  $\mathbf{1}$ ÷ (página 44). MODE permite ver y cambiar valores de modo que  $\overline{0}$ ON  $\overline{\phantom{a}}$ ENTER Ajuste el contraste determinan cómo se pulsando  $\blacksquare$   $\blacksquare$  (aclarar) o interpretan, calculan y presentan los números y  $\boxed{\bullet}$   $\boxed{\uparrow}$  (oscurecer). gráficos (página 40). [ENTER] calcula una expresión, ejecuta una instrucción, selecciona un elemento de menú, etc. Puede usar + ENTER para mostrar un resultado numérico aproximado. **Desplazamiento del** Para desplazar el cursor en una dirección en particular, pulse la tecla del cursor apropiada  $(0, 0, \Theta, \sigma)$ . **cursor** Algunas aplicaciones de la TI-89 también permiten pulsar:  $\lceil 2nd \rceil$  o  $\lceil 2nd \rceil$   $\lceil 0 \rceil$  para ir al inicio o al final de una línea.  $[2nd]$   $\odot$  o  $[2nd]$   $\odot$  para subir o bajar una pantalla.

- $\lceil \cdot \rceil \odot$  o  $\lceil \cdot \rceil \odot$  para ir a la parte superior o inferior de una página.
- $\textcircled{y}$   $\textcircled{y}$ ,  $\textcircled{y}$   $\textcircled{y}$   $\textcircled{y}$   $\textcircled{y}$   $\textcircled{y}$  para desplazarse en sentido diagonal (pulse las teclas del cursor indicadas simultáneamente).

<span id="page-33-0"></span>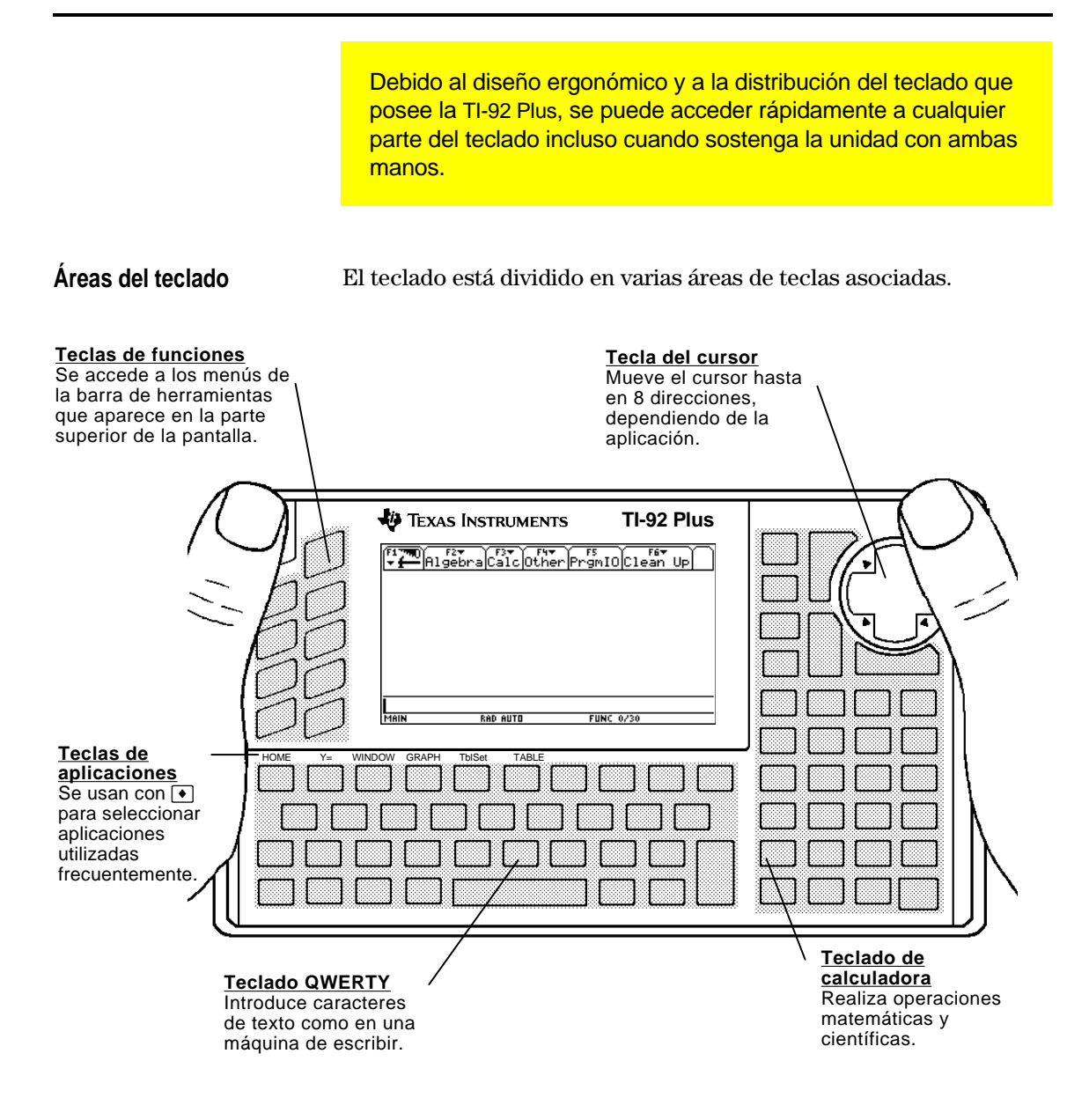

**Tecla del cursor**

Para mover el cursor, pulse el borde correspondiente de la tecla del cursor. Este manual utiliza símbolos como  $\bigcirc$  y  $\bigcirc$  para indicar qué lado pulsar de la tecla del cursor.

Por ejemplo, pulse  $\odot$  para mover el cursor a la derecha.

**Nota:** Las diagonales  $(\bigcirc, etc.)$  se utilizan únicamente en geometría y en la representación de funciones.

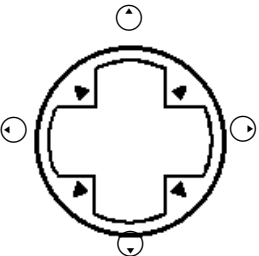

<span id="page-34-0"></span>

| Teclas de modificación                                                                                                    | Tecla                                                                                                    | Descripción                                                                                                    |
|----------------------------------------------------------------------------------------------------|----------------------------------------------------------------------------------------------------|----------------------------------------------------------------------------------------------------|
|                                                                                                    | [2nd]<br>(segunda)                                                                                                    | Accede a la segunda función de la siguiente tecla que<br>pulse. Las segundas funciones están impresas en el<br>teclado con el mismo color que la tecla [2nd].                                                                                                    |
|                                                                                                    | $\lceil \bullet \rceil$<br>(diamante)                                                                                                    | Activa teclas que seleccionan determinadas aplicaciones<br>(página 39), elementos de menú y otras operaciones,<br>directamente desde el teclado. Esas aplicaciones y<br>operaciones están impresas en el teclado con el mismo<br>color que la tecla $\lceil \bullet \rceil$ .                          |
|                                                                                                    | $\boxed{\textbf{f}}$<br>(shift)                                                                                                    | Escribe en mayúsculas la letra que se pulse a<br>continuación. $\textbf{1}$ también se utiliza con $\textbf{0}$ y $\textbf{0}$ para<br>resaltar caracteres para su edición en la línea de<br>entrada.                                                                                                  |
| <b>Nota:</b> Para tener mayor<br>información acerca del uso<br>$de$ alpha $y$ $\uparrow$ , véase<br>"Introducción de caracteres<br>alfabéticos" página 21. | [alpha]<br>(sólo TI-89)                                                                                                    | Se utiliza para escribir caracteres alfabéticos, incluido el<br>espacio. Las teclas alfabéticas están impresas en el<br>teclado con el mismo color que la tecla alpha.                                                                                                    |
|                                                                                                    | S (mano)<br>(sólo<br>TI-92 Plus)                                                                                                    | Se utiliza con el teclado del cursor para manipular<br>objetos geométricos. il también sirve para dibujar en<br>una gráfica.                                                                                                    |
| Ejemplo de los<br>modificadores $[2nd]$ y $\rightarrow$                                                                                                    | Por ejemplo, la tecla <a>[ESC]</a> puede realizar tres operaciones, según se<br>pulse previamente $\boxed{2nd}$ o $\boxed{\bullet}$ .<br>En el siguiente ejemplo de TI-89 se indica cómo utilizar los<br>modificadores $\boxed{2nd}$ o $\boxed{\bullet}$ con la tecla $\boxed{\text{FSC}}$ . |                                                                                                    |
|                                                                                                    |                                                                                                    | $[2nd]$ $[QUIT]$ accede a<br>$\lceil\bullet\rceil$ [PASTE] accede a PASTE,<br>QUIT, que es del<br>que es del mismo color que<br><b>QUIT PASTE</b><br>mismo color que la<br>la tecla $\lceil \cdot \rceil$ .<br>tecla $[2nd]$ .<br><b>ESC</b><br>[ESC] accede a la<br>función principal<br>de la tecla. |
|                                                                                                    |                                                                                                    | En el siguiente ejemplo de TI-92 Plus se indica cómo usar los<br>modificadores 2nd o ⊙ con la tecla Y.                                                                                                    |
|                                                                                                    |                                                                                                    | $\bigcirc$ [TABLE] muestra la<br>$[2nd]$ [ $\blacktriangleright$ ] accede a $\blacktriangleright$<br>pantalla Table. La palabra<br>(convert). El símbolo<br><b>TABLE</b><br>de conversión es del<br>es del mismo color que la<br>mismo color que la<br>tecla $ \cdot $ .<br>Y<br>tecla $[2nd]$ .       |
|                                                                                                    |                                                                                                    | Si pulsa la tecla<br>primaria co                                                                                                    |

primaria, se escribe la letra Y.

Algunas teclas realizan sólo una operación adicional, que puede precisar de  $\boxed{2nd}$  o  $\boxed{\bullet}$ , según el color con el que la operación aparece en el teclado y dónde esté situada sobre la tecla.

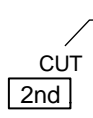

En la TI-89,  $\boxed{\bullet}$  [CUT] accede a CUT, que es del mismo color que la tecla  $\bigcirc$ .

Al pulsar un modificador como  $\boxed{2nd}$  o  $\boxed{\bullet}$ , aparece un indicador 2ND o 2 en la línea de estado de la parte inferior de pantalla. Si pulsa por accidente un modificador, púlselo de nuevo (o pulse [ESC]) para cancelar su efecto.

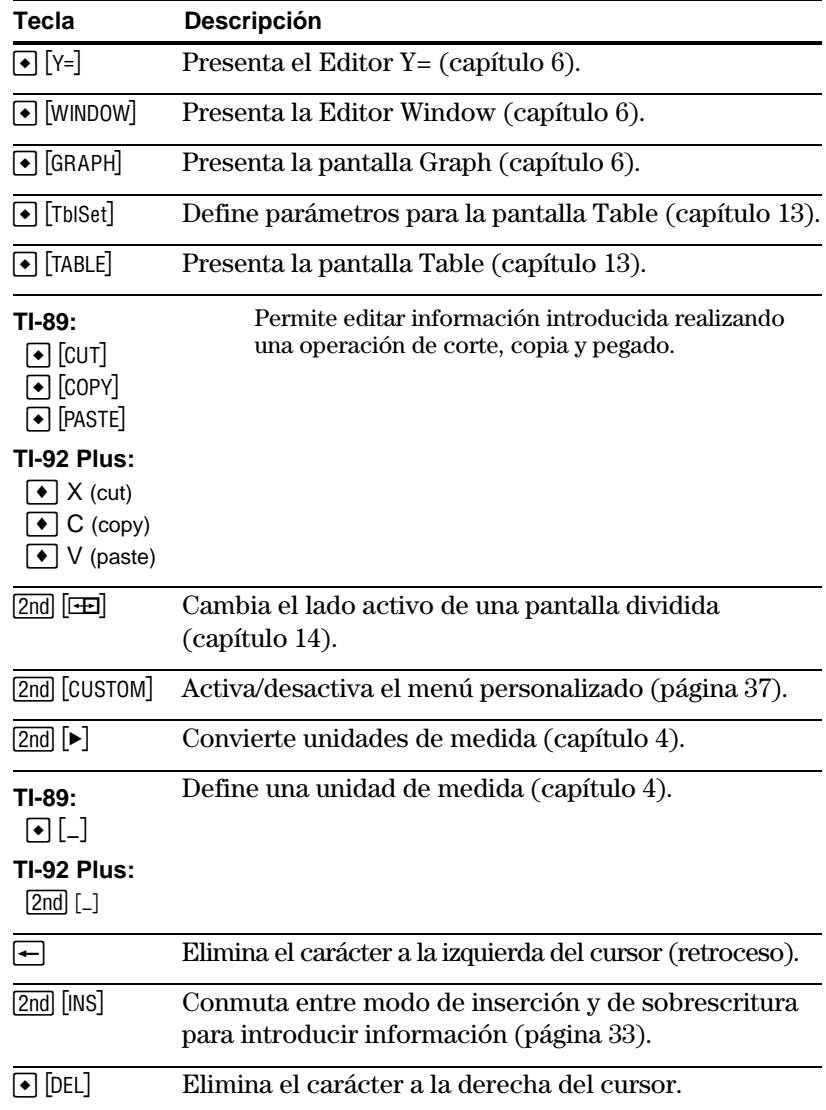

### **Otras teclas importantes que debe conocer**

**Nota:** Algunas pulsaciones de tecla de la TI-89 son distintas de las de la TI-92 Plus. Consulte la tabla de diferencias en las pulsaciones en la parte inicial de este manual para obtener una lista completa.
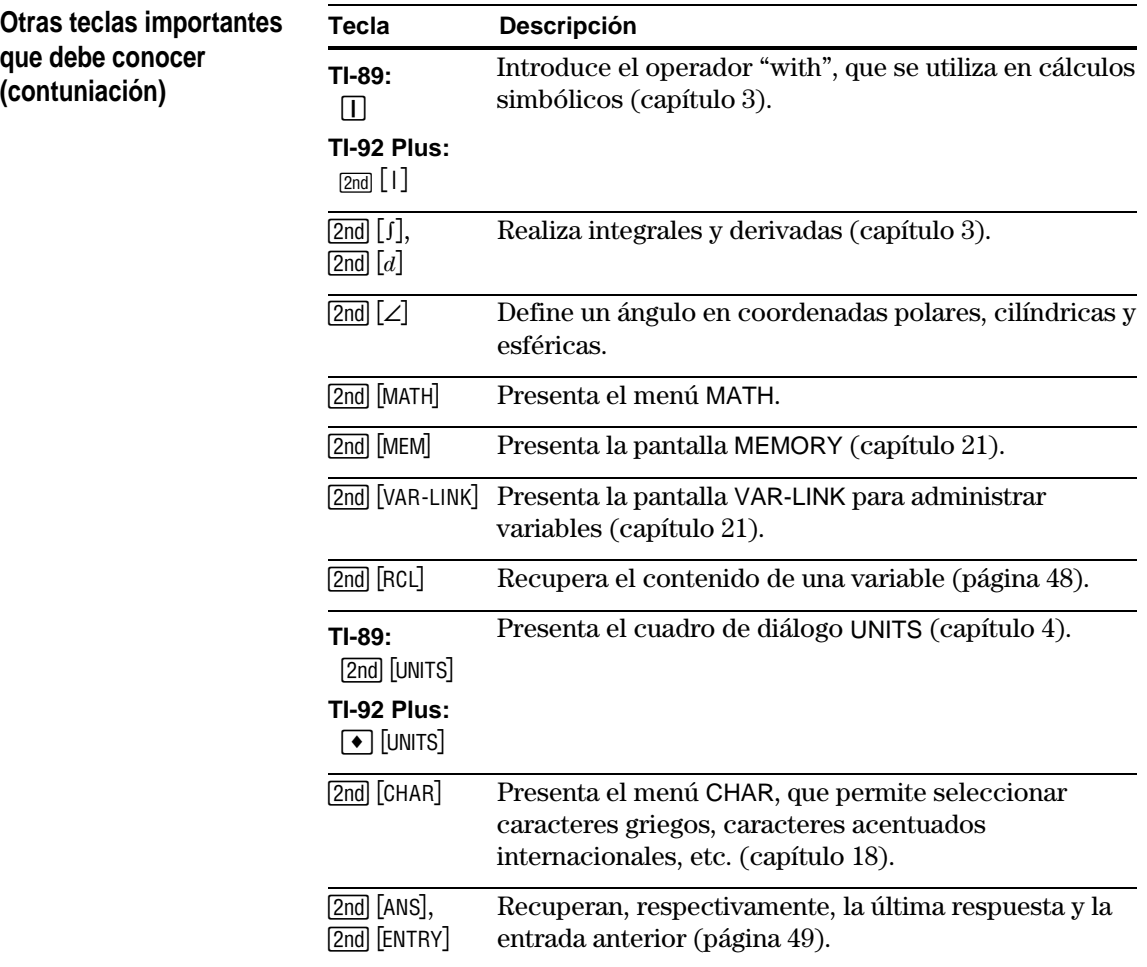

Los caracteres alfabéticos se usan en expresiones como  $x^2+y^2$ para introducir nombres de variables (página 47), y en el editor de texto (capítulo 18).

**Introducción de una letra en la TI-89**

Las letras x, y, z y t suelen usarse en expresiones algebraicas, de modo que se incluyen entre las teclas principales del teclado para que pueda introducirlas fácilmente.

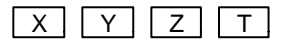

Otras letras estás disponibles como función alpha de otra tecla, de forma similar a los modificadores  $\boxed{2nd}$  y  $\boxed{\bullet}$  descritos en la sección anterior, por ejemplo:

> $\int$  A =

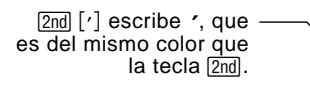

[alpha] [A] escribe una A, que es del mismo color que la tecla *alpha*.

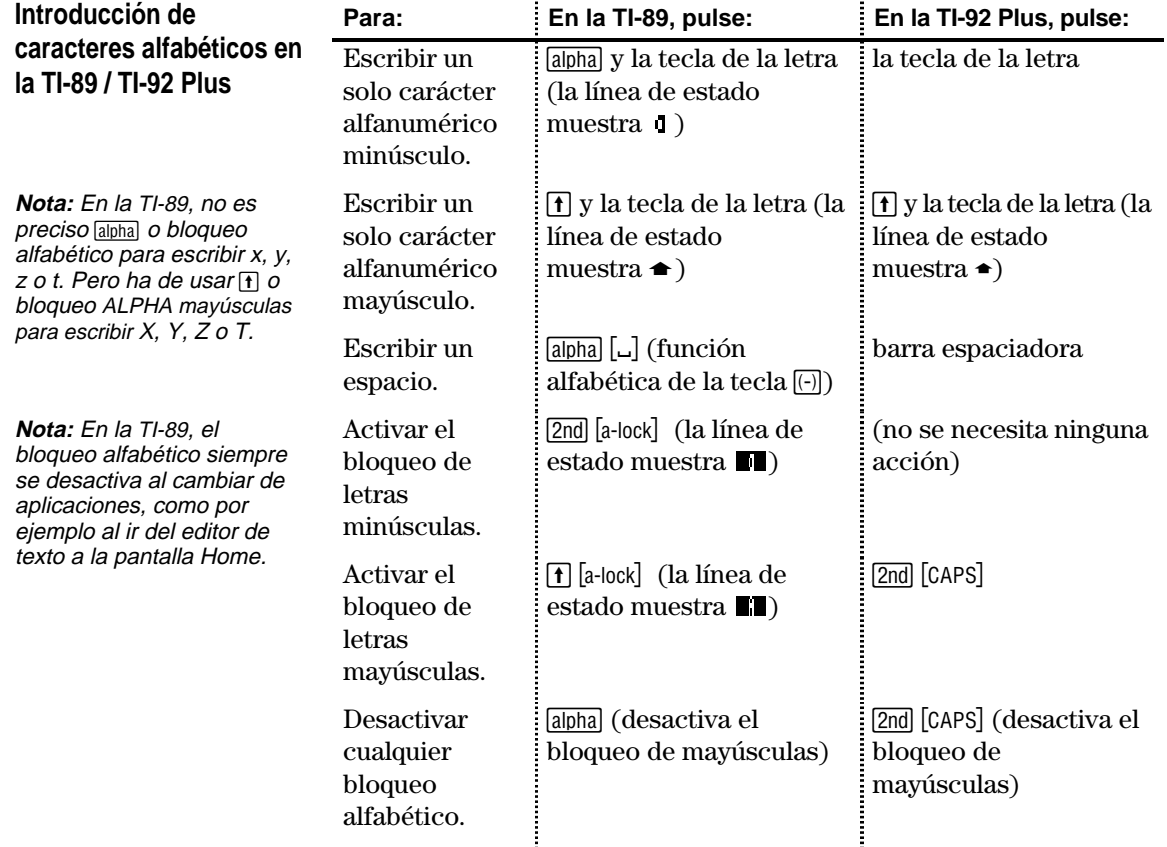

alfabético.

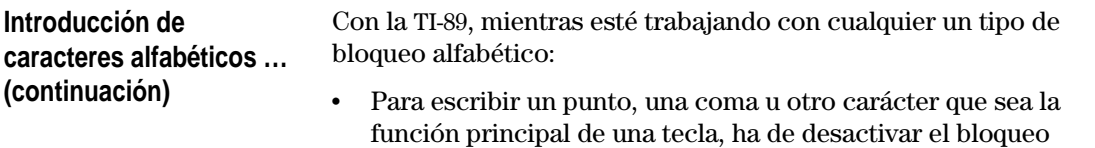

• Para escribir un segundo carácter de función como  $[2nd]$  [ $\in$ ] no es preciso desactivar el bloqueo alfabético. Tras escribir el carácter, el bloqueo alfabético sigue activo.

#### **Bloqueo alfabético automático en recuadros de dialogo de la TI-89**

Hay ocasiones en las que no es necesario pulsar alpha o 2nd [a-lock] para escribir caracteres alfabéticos en la TI-89. El bloqueo alfabético automático se activa la primera vez que se abre un recuadro de diálogo. La función de bloqueo alfabético automático se aplica a los siguientes recuadros de diálogo:

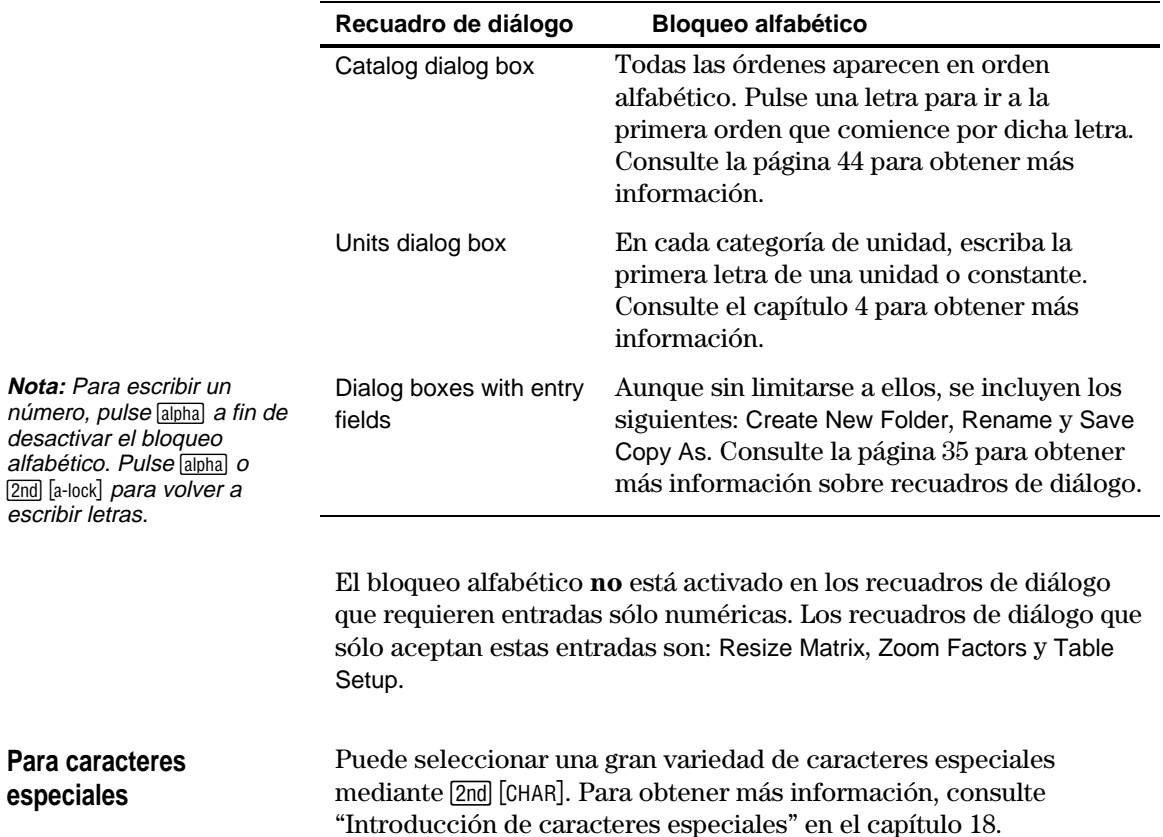

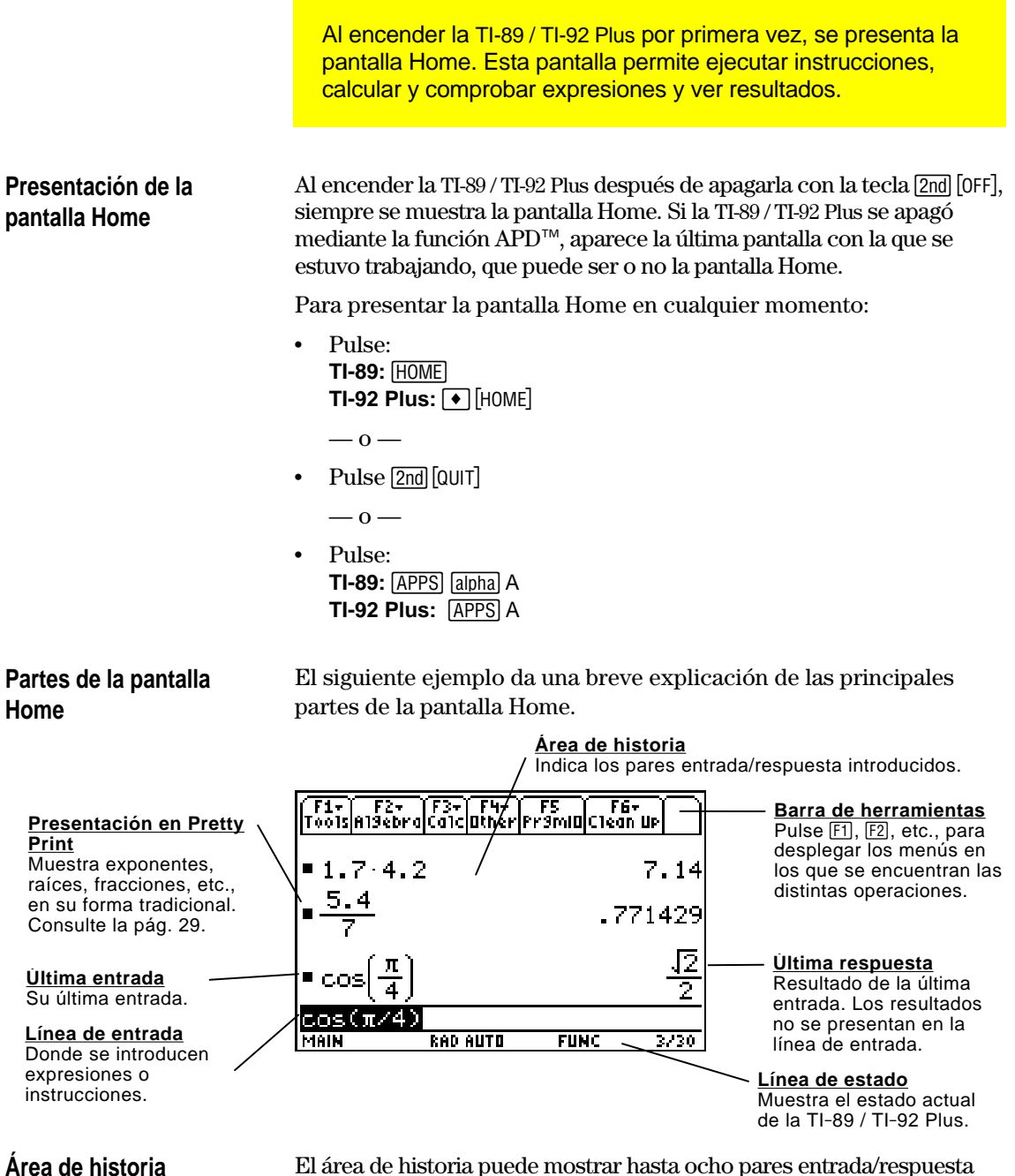

El área de historia puede mostrar hasta ocho pares entrada/respuesta (dependiendo de la complejidad y tamaño de las expresiones). Cuando se llena la pantalla, la información se desplaza hacia la parte superior de la misma. Puede utilizar el área de historia para:

- ¦ Revisar entradas y respuestas anteriores. Con el cursor se pueden ver las entradas y respuestas que se han desplazado fuera de la pantalla.
- ¦ Recuperar o pegar automáticamente una entrada o respuesta previa en la línea de entrada, para volverla a utilizar o editar. Consulte las páginas 50 y 52.

### **Desplazamiento por el área de historia**

Normalmente, el cursor está en la línea de entrada. Sin embargo, puede moverlo al área de historia.

Para: Realice lo siguiente:

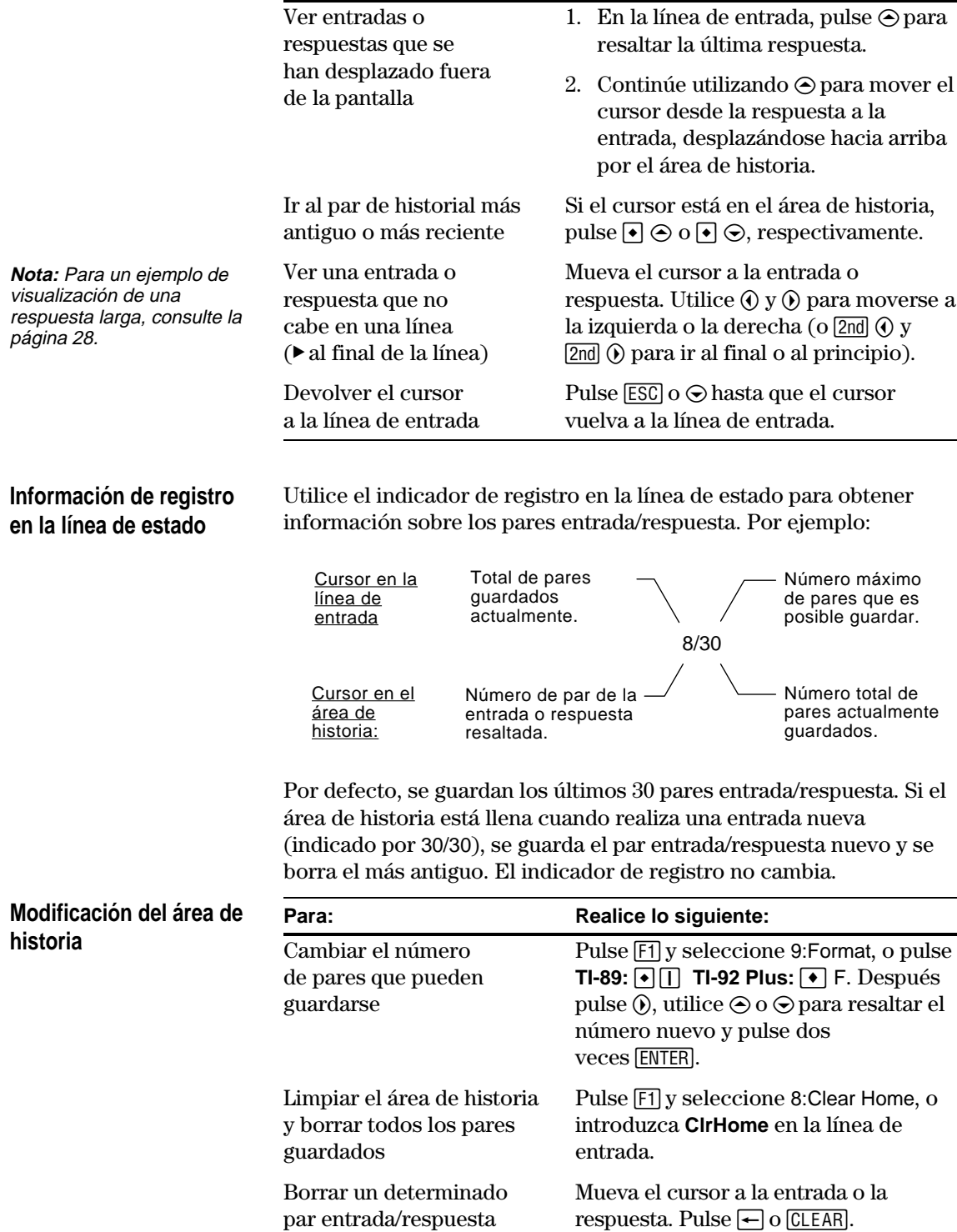

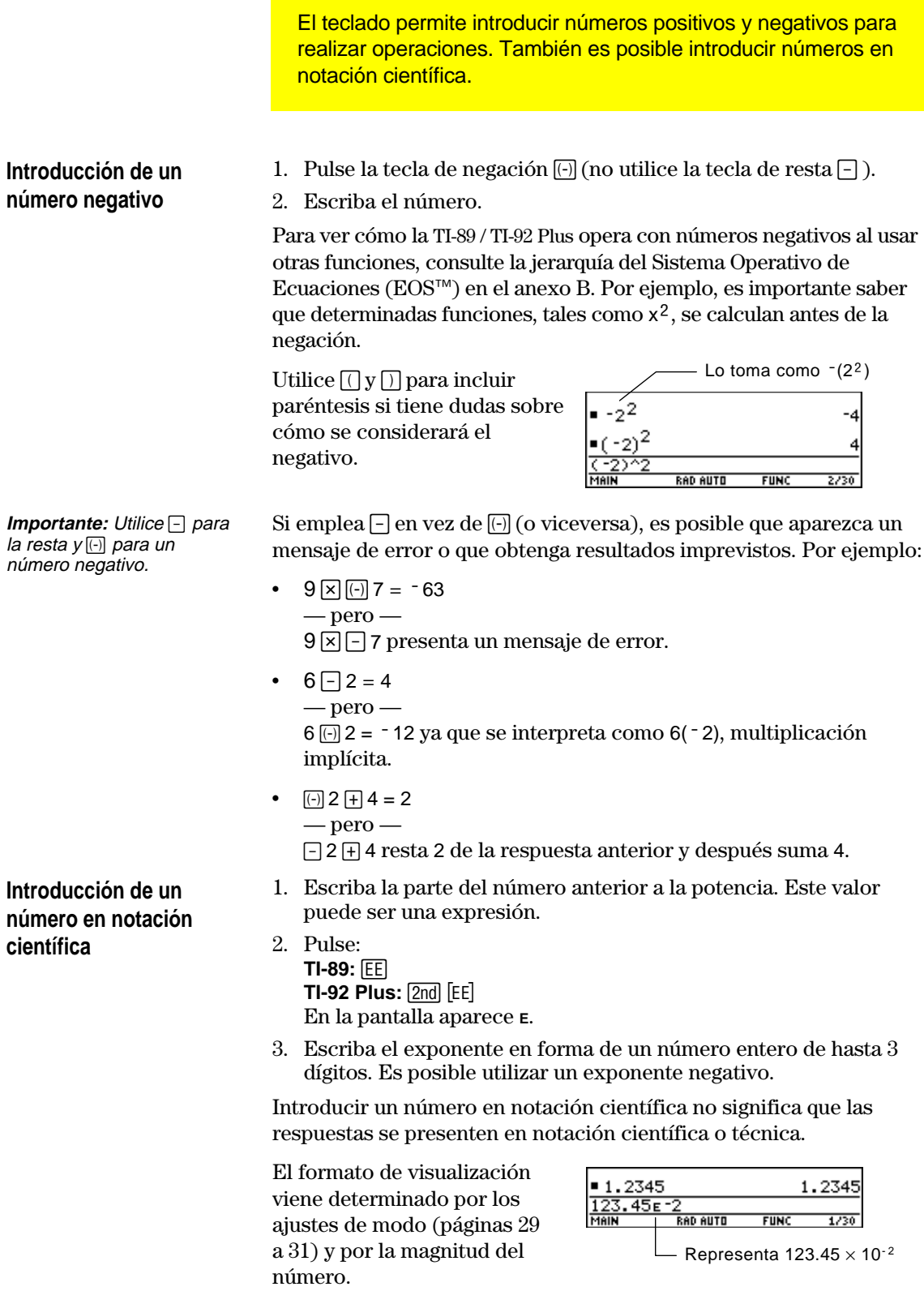

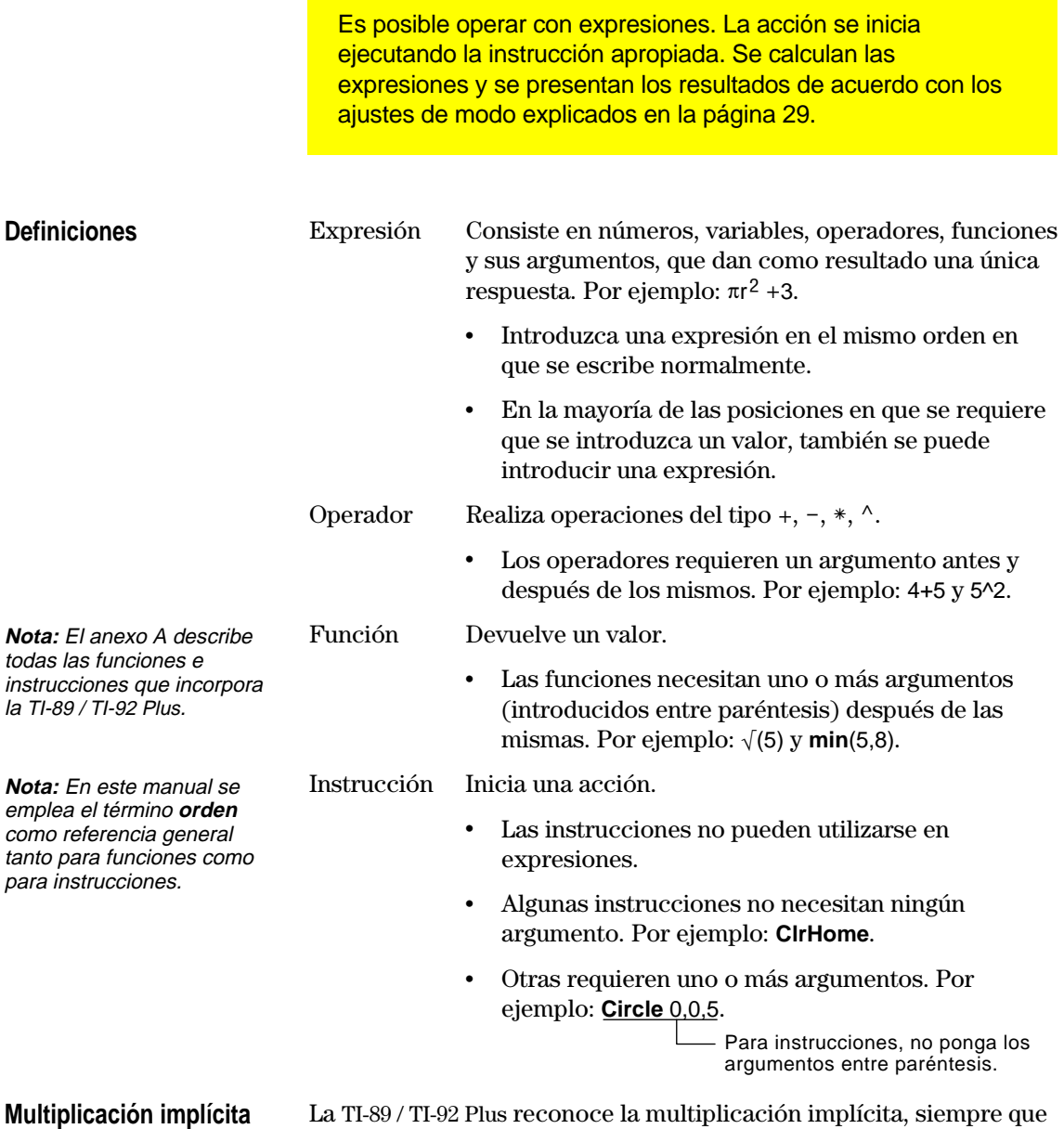

no entre en conflicto con una notación reservada.

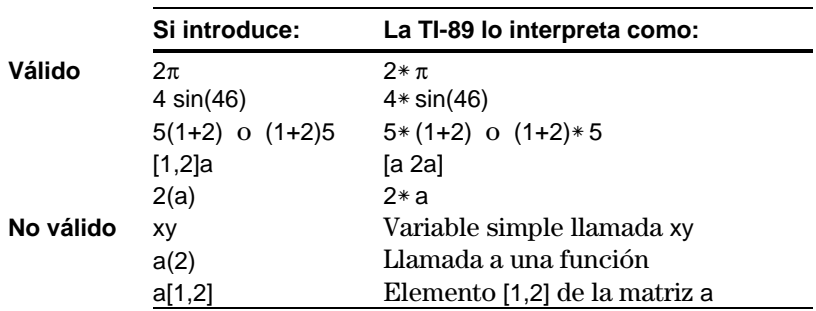

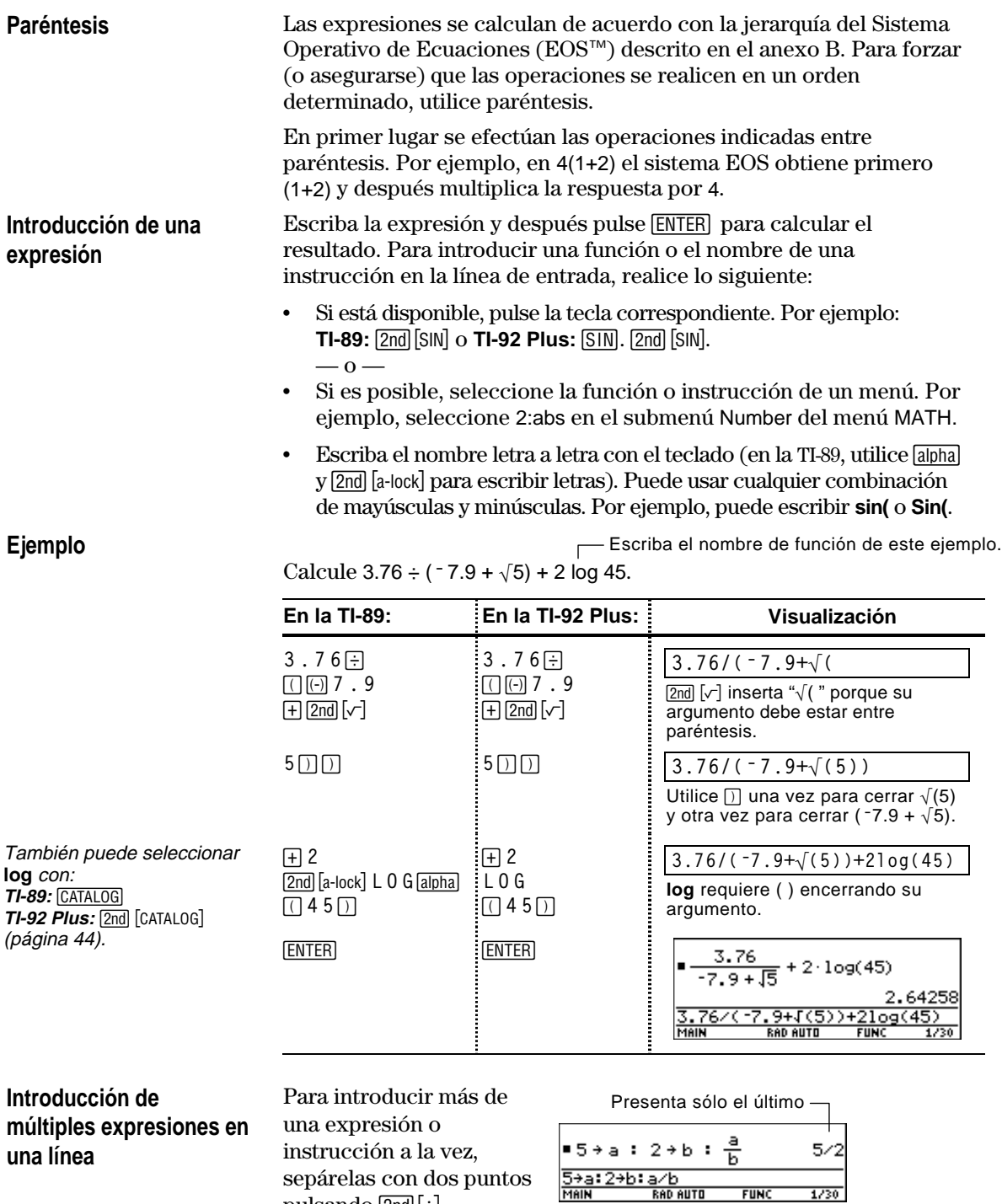

pulsando 2nd [:].

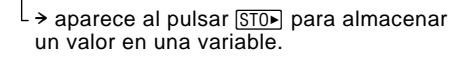

### **Si una entrada o respuesta es demasiado larga para una línea**

**Nota:** Cuando se desplaza a la derecha, aparece  $\triangleleft$  al principio de la línea.

En el área de historia, si no se pueden presentar en una sola línea la entrada y su respuesta, esta última aparece en la siguiente línea.

Si una entrada o respuesta es demasiado larga para caber en una línea, aparece  $\blacktriangleright$  al final de la línea.

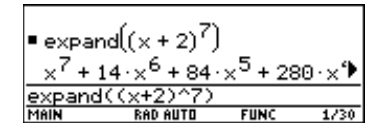

Para ver la totalidad de la entrada o respuesta:

- 1. Pulse ⊙ para mover el cursor desde la línea de entrada al área de historia. Se resalta la última respuesta.
- 2. Vaya pulsando  $\odot$  y  $\odot$  para resaltar la entrada o respuesta que desee ver. Por ejemplo,  $\odot$  permite moverse desde una respuesta a su entrada, a través del área de historia.
- 3. Utilice  $\bigcirc$  y  $\bigcirc$  o  $\boxed{2nd}$   $\bigcirc$  y  $\lbrack 2nd \rbrack$   $\lbrack 0$  para desplazarse hacia la derecha y hacia la izquierda.

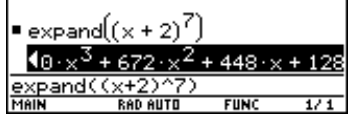

4. Para volver a la línea de entrada, pulse [ESC].

#### Al pulsar [ENTER] para calcular una expresión, la TI-89 / TI-92 Plus mantiene la expresión en la línea de entrada y la resalta. Puede continuar utilizando la última respuesta o introducir otra expresión nueva. **Continuar una operación**

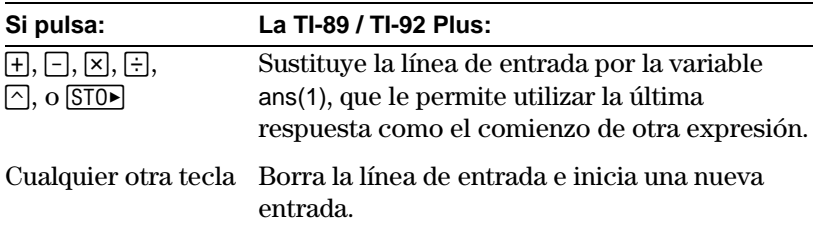

#### **Ejemplo**

Calcule 3.76  $\div$  ( $\div$  7.9 +  $\sqrt{5}$ ). Después, sume 2 log 45 al resultado.

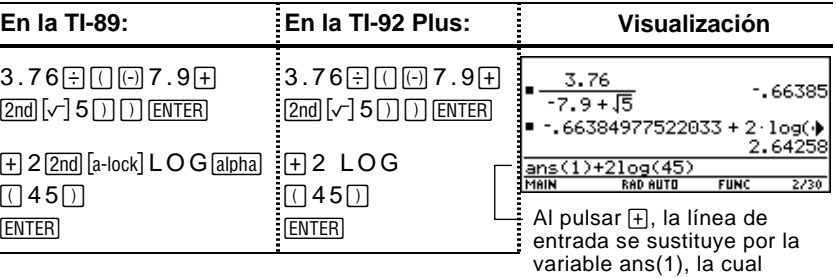

contiene la última respuesta.

#### **Interrupción de una operación**

Mientras se está efectuando una operación aparece el indicador BUSY en el extremo derecho de la línea de estado. Para parar el cálculo, pulse  $\overline{ON}$ .

Es posible que tarde un momento antes de presentarse el mensaje "break".

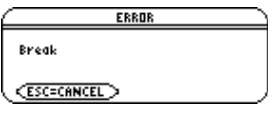

Pulse **ESC** para volver a la aplicación actual.

Se puede obtener un resultado, y el modo en que aparece en la pantalla, en varios formatos. Esta sección explica los modos de la TI-89 / TI-92 Plus así como las características que afectan a la forma en que aparecen los resultados. Para verificar o cambiar los ajustes de modo actuales, consulte la página 40.

Por omisión, Pretty Print = ON. Los exponentes, raíces, fracciones, etc., se presentan de la misma forma en que se escriben tradicionalmente. Es posible utilizar MODE para activar o desactivar Pretty Print. **Modo Pretty Print**

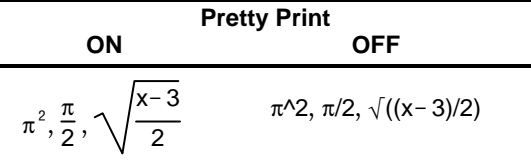

En la línea de entrada las expresiones no aparecen en Pretty Print. Si se activa Pretty Print, el área de historia mostrará tanto la entrada como el resultado en dicho modo después de pulsar [ENTER].

Por omisión, Exact/Approx = AUTO. Es posible utilizar MODE para seleccionar entre tres modos. **Modo Exact/Approx**

> AUTO es una combinación de los otros dos modos, por lo que debe estar familiarizado con los tres.

 $1: BITO$ 3:APPROXIMATE

**EXACT** — Cualquier resultado que no sea un número entero se presenta en forma simbólica o fraccionaria (1/2,  $\pi$ ,  $\sqrt{2}$ , etc.).

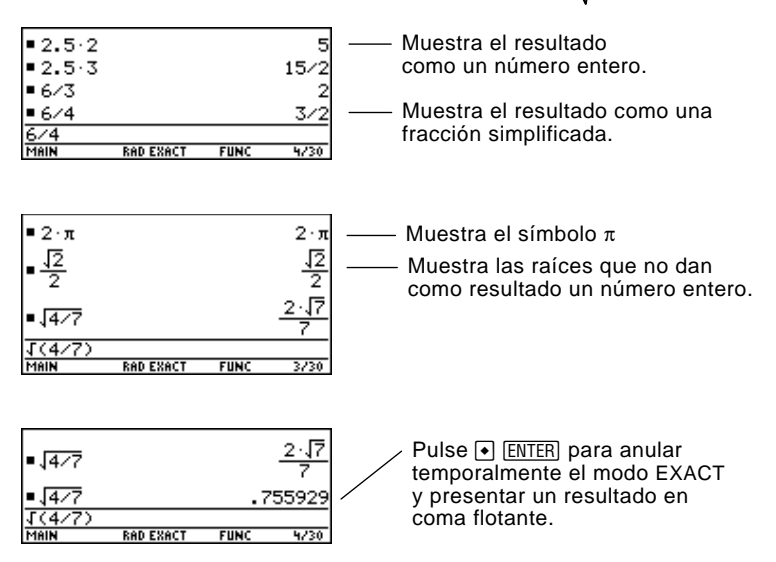

**Nota:** Al conservar las fracciones y formas simbólicas, EXACT reduce los errores de redondeo que pueden introducir los resultados intermedios en una serie de operaciones en cadena.

### **Modo Exact/Appro (continuación)**

**Nota:** Los resultados se redondean con la precisión de la TI-89 / TI-92 Plus y se presentan según los estados del modo actual.

**APPROXIMATE** — Todos los resultados numéricos, siempre que sea posible, aparecen en forma de coma flotante (decimal).

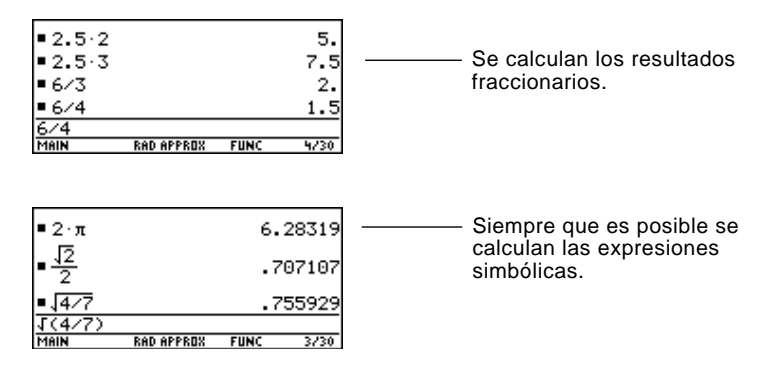

No se puede operar con variables no definidas, por lo que se tratan de forma algebraica. Por ejemplo, si la variable r no está definida,  $\pi r^2 = 3.14159 \cdot r^2$ .

**AUTO** — Este modo emplea la forma de EXACT siempre que sea posible, o la forma de APPROXIMATE cuando la entrada efectuada incluye un punto decimal. Además, algunas funciones pueden presentar resultados en APPROXIMATE aunque la entrada no incluya un punto decimal.

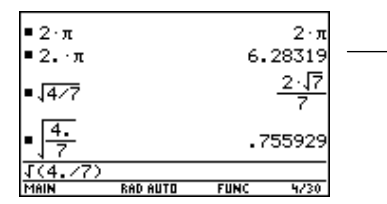

Un decimal en la entrada fuerza un resultado en coma flotante.

La siguiente tabla compara los tres ajustes.

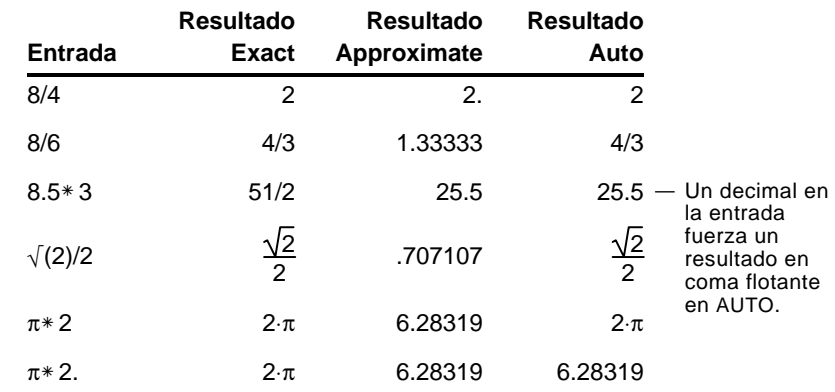

**Consejo:** Para mantener la forma de EXACT, utilice fracciones en vez de decimales. Por ejemplo, 3/2 en vez de 1.5.

**Consejo:** Para obtener el resultado de una entrada en forma de APPROXIMATE, independientemente del modo actual, pulse  $\cdot$  [ENTER].

### **Modo Display Digits**

Por omisión, Display Digits = FLOAT 6, lo que significa que los resultados se redondean a seis dígitos como máximo. Es posible utilizar MODE para seleccionar ajustes distintos. Los ajustes se aplican a todos los formatos exponenciales.

La TI-89 / TI-92 Plus calcula y conserva internamente todos los resultados decimales con 14 dígitos significativos como máximo (aunque presenta un máximo de 12).

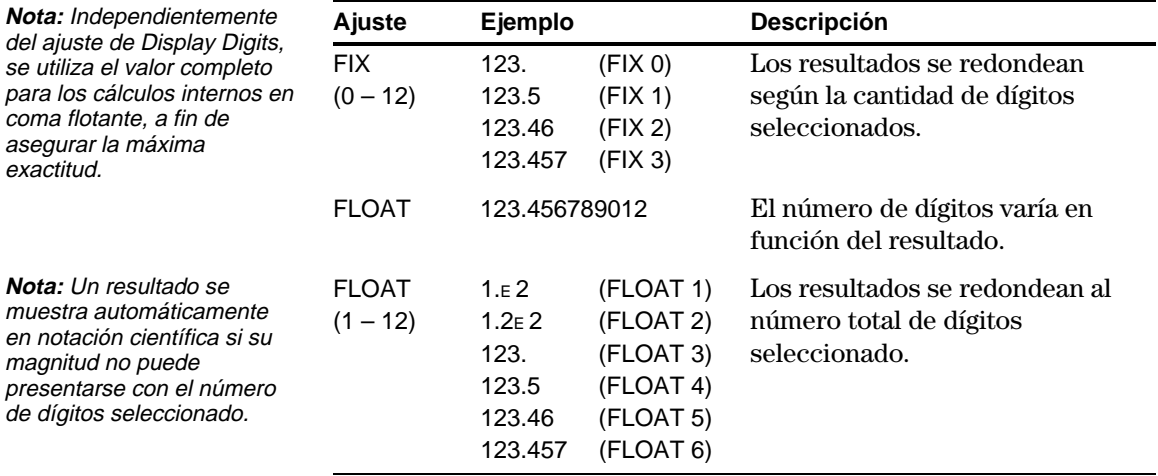

#### **Modo Exponential Format**

Por omisión, Exponential Format = NORMAL. Es posible utilizar MODE para seleccionar entre tres ajustes.

1:NORMAL<br>|2:SCIENTIFIC<br>|3:ENGINEERING

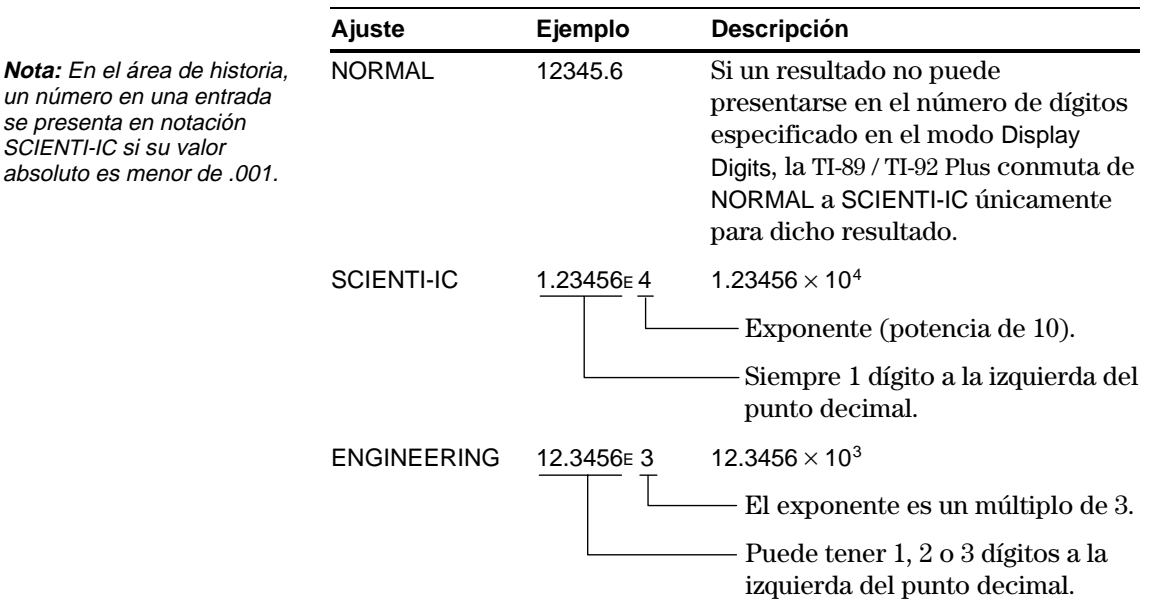

Saber cómo se edita una entrada puede ahorrarle mucho tiempo. Si se equivoca al escribir una expresión, suele ser más fácil corregir el error que volver a escribirla por entero.

## **Hacer que la última entrada aparezca sin resaltar**

Después de pulsar [ENTER] para calcular el resultado de una expresión, la TI-89 / TI-92 Plus deja dicha expresión en la línea de entrada y la resalta. Para editar la expresión, primero debe quitar el resalte, pues en caso contrario podría ocurrir que se borrara toda ella al empezar a escribir.

Para quitar el resalte, mueva el cursor hacia el lado de la expresión que desee editar.

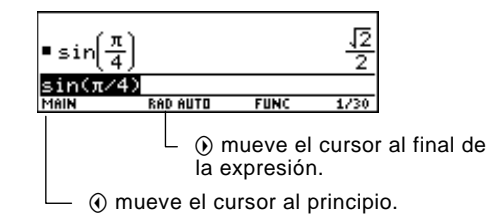

#### **Movimiento del cursor**

**Nota:** Si pulsa por equivocación  $\odot$  en vez de  $\Theta$  o $\Theta$ , el cursor sube al área de historia. Pulse ESC o **⊙hasta que el cursor** vuelva a la línea de entrada. Después de quitar el resalte, mueva el cursor a la posición que desee de la expresión.

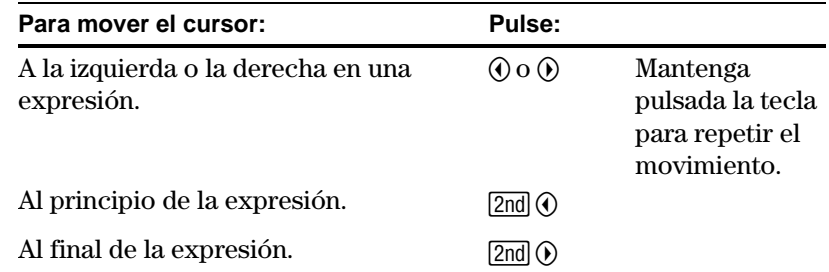

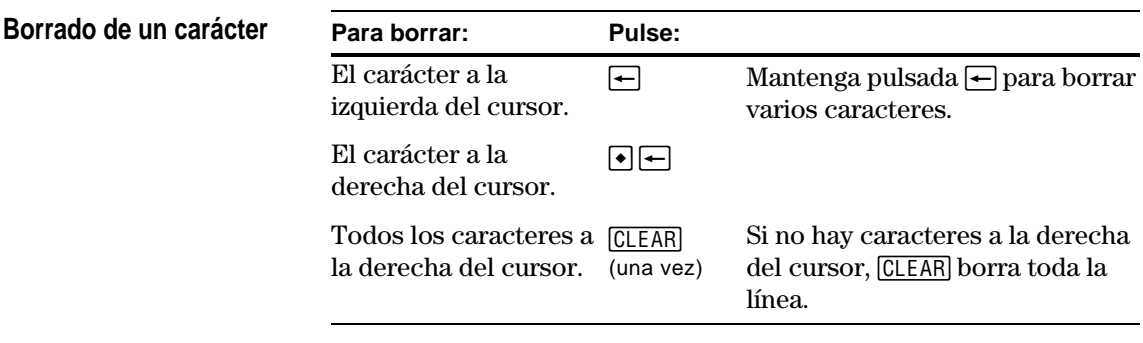

**Vaciado de la línea de entrada**

Para vaciar la línea de entrada, pulse:

- ¦ Msi el cursor está al principio o al final de la línea de entrada.
	- $-$  0  $-$
- [CLEAR] CLEAR] si el cursor no está al principio o al final de la línea de entrada. La primera pulsación borra todos los caracteres a la derecha del cursor, y la segunda borra el resto.

### **Inserción o sobreescritura de un carácter**

**Consejo:** Observe el cursor para saber si está en el modo de inserción o de sobreescritura.

La TI-89 / TI-92 Plus posee tanto el modo de inserción como el de sobreescritura. Por omisión, la TI-89 / TI-92 Plus está en el modo de inserción. Para conmutar entre ambos modos, pulse [2nd] [INS].

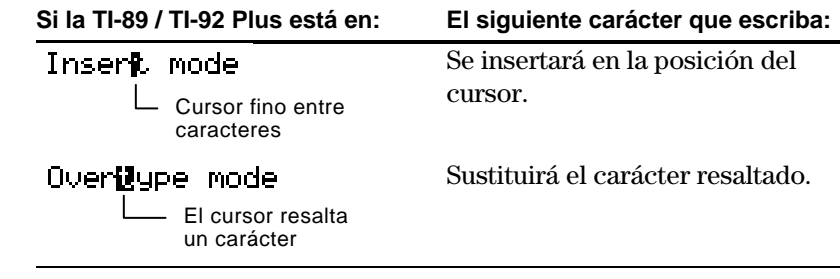

**Sustitución o borrado de varios caracteres**

Primero, resalte los caracteres que desee. Después, sustituya o borre todos los caracteres resaltados.

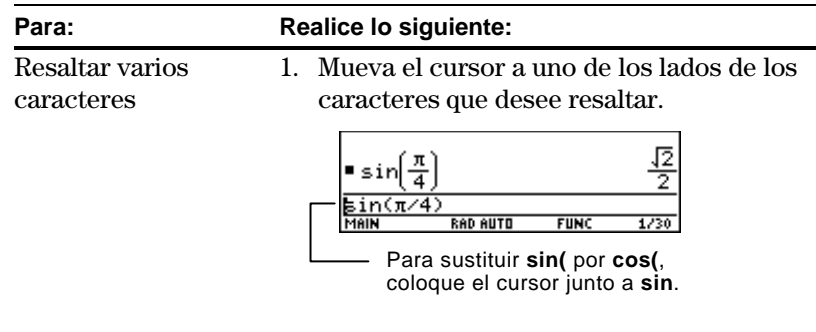

2. Manteniendo pulsada  $\uparrow$ , pulse  $\odot$  o  $\odot$  para resaltar los caracteres a la izquierda o la derecha del cursor.

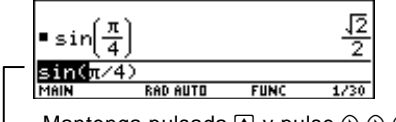

Mantenga pulsada  $\textbf{H}$  y pulse  $\textbf{\textcircled{\tiny{0}}} \textbf{\textcircled{\tiny{0}}} \textbf{\textcircled{\tiny{0}}} \textbf{\textcircled{\tiny{0}}}$ .

Escriba los nuevos caracteres.

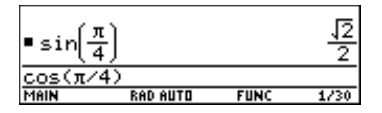

**Consejo:** Cuando resalte caracteres que desee sustituir, recuerde que algunas teclas de función abren automáticamente un paréntesis.

Sustituir los caracteres resaltados

 $-0-$ 

Borrar los caracteres resaltados

Pulse  $\leftarrow$ .

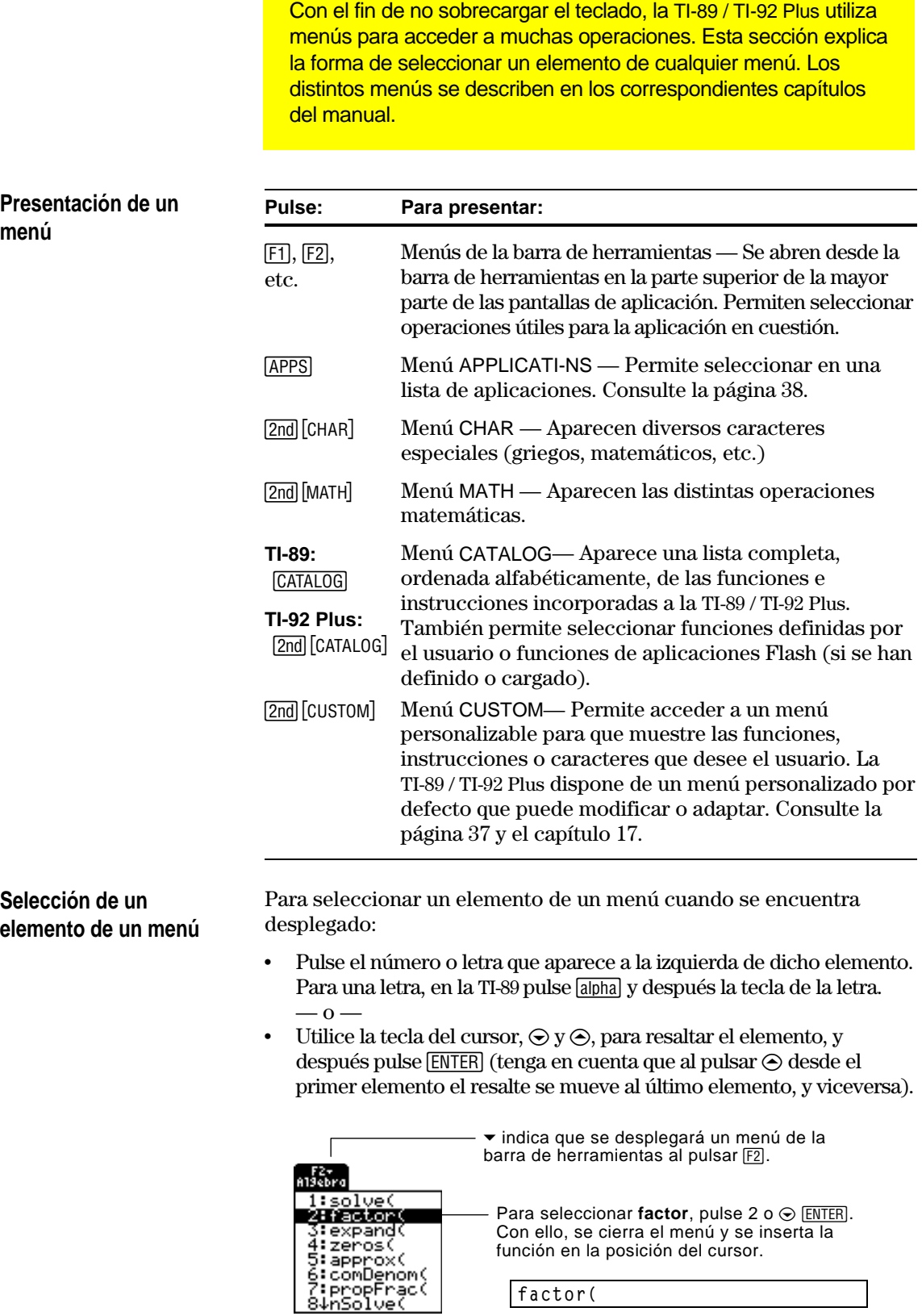

### **Elementos que terminan en ú(submenús)**

**Nota:** Debido al tamaño limitado de pantalla, la TI-89 superpone estos menús del modo siguiente:

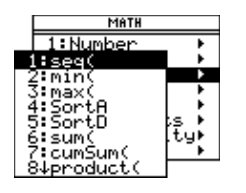

Al seleccionar un elemento de un menú que termina en  $\blacktriangleright$ , se presenta un submenú. Posteriormente, se puede seleccionar un elemento del mismo.

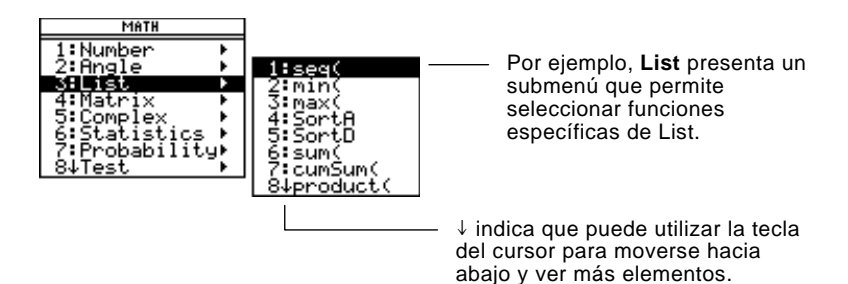

Puede utilizar la tecla del cursor para aquellos elementos que disponen de un submenú, según se explica a continuación.

- Para presentar el submenú del elemento resaltado, pulse  $\odot$ (es lo mismo que seleccionar dicho elemento).
- Para cancelar el submenú sin realizar una selección, pulse  $\Theta$ (es lo mismo que pulsar  $\overline{ESC}$ ).
- ¦ Para pasar al último elemento de menú directamente desde el primer elemento, pulse C. Para pasar al primer elemento de menú directamente desde el último elemento, pulse D.

**Elementos que contienen ". . ." (recuadros de diálogo)** Si selecciona un elemento de menú que contiene ". . ." (puntos suspensivos), se presenta un recuadro de diálogo solicitando más información.

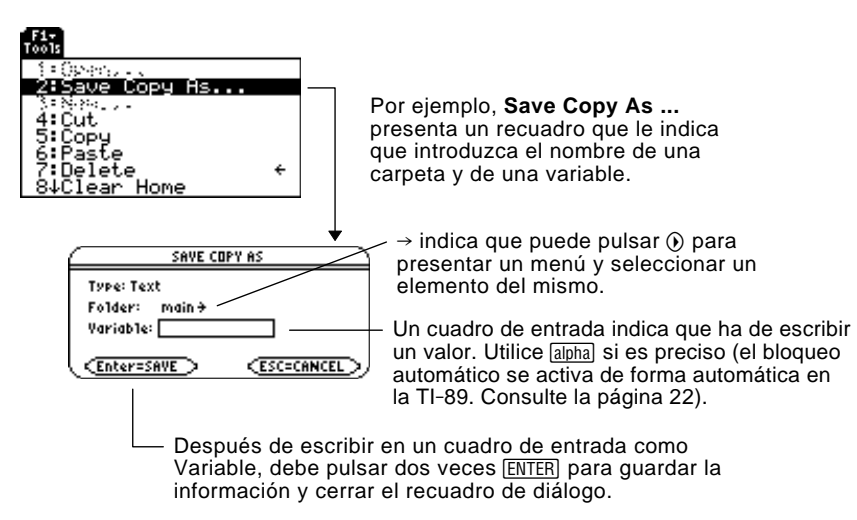

Para cancelar el menú actual sin realizar una selección, pulse [ESC]. Dependiendo de si se ha presentado algún submenú, puede ser necesario que pulse varias veces [ESC] para cancelar todos los menús presentados. **Cancelación de un menú**

**Desplazamiento por los menús de la barra de herramientas**

Para moverse de un menú de la barra de herramientas a otro sin realizar ninguna selección:

- Pulse la tecla (F1, F2, etc.) del otro menú de la barra de herramientas.
	- $\alpha$  —
- ¦ Utilice la tecla del cursor para moverse al menú de la barra de herramientas siguiente (pulse  $\odot$ ) o anterior (pulse  $\odot$ ). Al pulsar B desde el último menú, se mueve al primero, y viceversa.

Cuando emplee  $\odot$ , asegúrese de que no está resaltado un elemento con un submenú. Si lo está,  $\odot$  presenta el submenú de dicho elemento en vez de moverse al siguiente menú de la barra de herramientas.

#### **Ejemplo: Selección de un elemento de menú**

Calcule el valor de  $\pi$  con tres decimales. Suponiendo vacía la línea de entrada de la pantalla Home:

- 1. Pulse  $[2nd]$  [MATH] para presentar el menú MATH.
- 2. Pulse 1 para presentar el ya que el primer elemento se submenú Number (o pulse [ENTER] resalta automáticamente).
- 3. Pulse 3 para seleccionar **round** (o pulse  $\odot$   $\odot$  y [ENTER].)
- 4. Pulse  $\boxed{2nd}$   $\boxed{\pi}$   $\boxed{3}$   $\boxed{y}$  después ¸ para obtener el resultado.

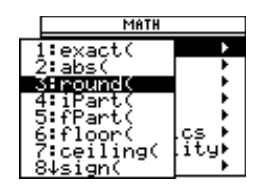

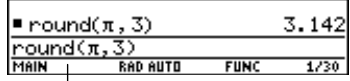

Al seleccionar la función en el paso 3 se escribe **round(** automáticamente en la línea de entrada.

La TI-89 / TI-92 Plus dispone de un menú personalizado que puede activarse y desactivarse en cualquier momento. Puede utilizar el menú personalizado predeterminado o crear uno propio como se explica en el capítulo 17: Programación.

#### **Activación y desactivación del menú Custom**

**Nota:** También puede activar y desactivar el menú personalizado introduciendo **CustmOn** o **CustmOff** en la línea de entrada y pulsando [ENTER].

**Consejo:** Un menú personalizado puede ofrecerle acceso rápido a elementos de uso frecuente. En el capítulo 17 se explica cómo crear menús personalizados para los elementos que más se usan.

#### **Recuperación del menú personalizado predeterminado**

**Nota:** El menú personalizado anterior se elimina. Si dicho menú se creó con un programa (capítulo 17), puede recrearse después ejecutando de nuevo el programa.

Cuando se activa el menú personalizado, sustituye al menú normal de barra de herramientas. Al desactivarlo, vuelve el menú normal. Por ejemplo, desde el menú normal de la barra de herramientas de la pantalla Home:

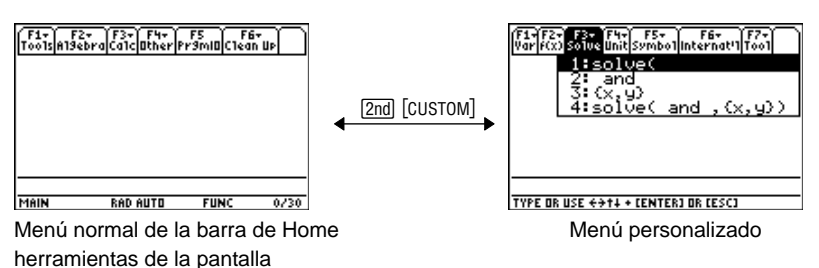

A no ser que se modifique, aparece el menú personalizado predeterminado.

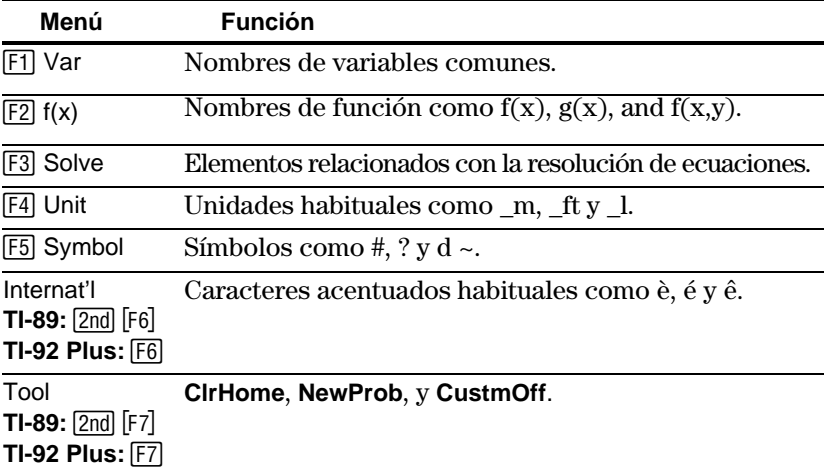

Si aparece un menú personalizado distinto del predeterminado y quiere restaurar este último:

- 1. En la pantalla Home, pulse [2nd] [CUSTOM] para desactivar el menú personalizado y presentar el menú normal de la barra de herramientas de la pantalla Home.
- 2. Presente el menú de barra de herramientas Clean Up y seleccione 3:Restore custom default.

**TI-89:**  $\boxed{2nd}$  [F6]; **TI-92 Plus:** [F6]

1:Clear a-z...<br>2:NewProb 3:Restore custom default.

Las órdenes usadas para crear el menú predeterminado aparecen en la línea de entrada.

3. Pulse [ENTER] para ejecutar las órdenes y restaurar el valor predeterminado.

La TI-89 / TI-92 Plus tiene diversas aplicaciones que permiten resolver y explorar una gran variedad de problemas. Es posible seleccionar una aplicación desde un menú, o acceder a las aplicaciones utilizadas habitualmente desde el teclado.

- 1. Pulse <a>[APPS]</a> para presentar el menú que da la lista de las aplicaciones.
	- 2. Seleccione una aplicación. Realice lo siguiente:
		- Utilice la tecla del cursor  $\odot$  o Cpara resaltar la aplicación y después pulse **ENTER**.  $-0-$
		- ¦ Pulse el número de dicha aplicación.

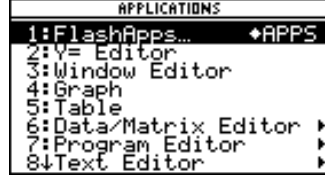

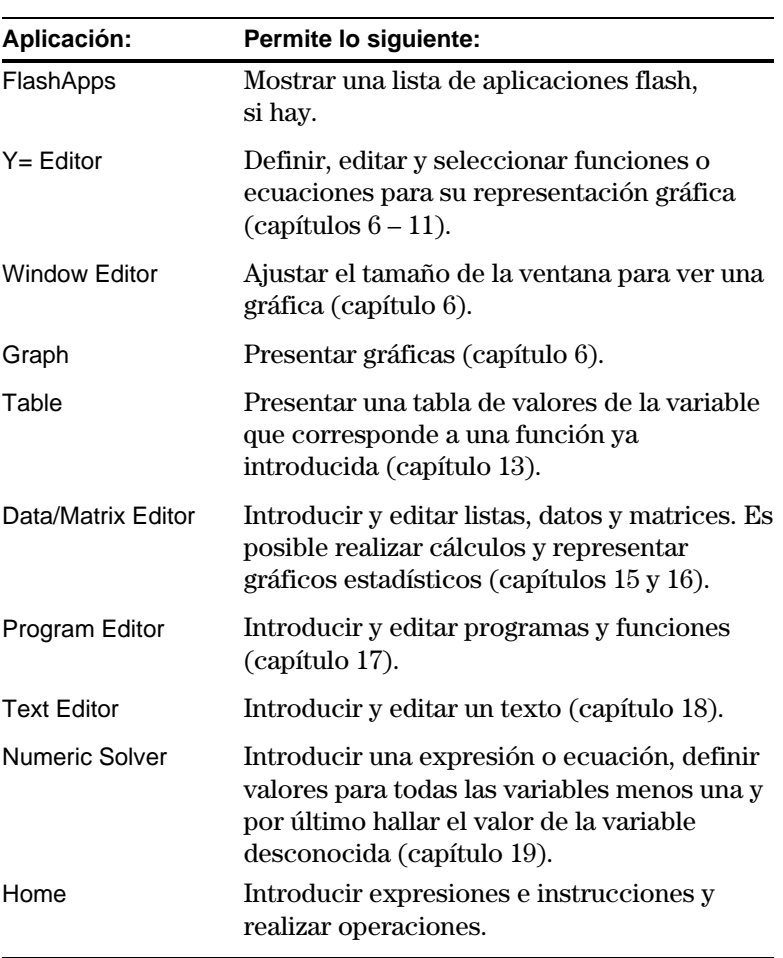

#### **Desde el menú APPLICATI-NS**

**Nota:** Para cancelar el menú sin realizar una selección, pulse **ESC**.

### **Desde el teclado**

Se puede acceder a las aplicaciones más habituales desde el teclado. Por ejemplo, en la TI-89  $\lceil \cdot \rceil$  [Y=] equivale a pulsar  $\lceil \cdot \rceil$  y después  $\lceil \cdot \rceil$ . Este manual emplea la notación  $\bigcirc$  [Y=], similar a la notación utilizada para las segundas funciones.

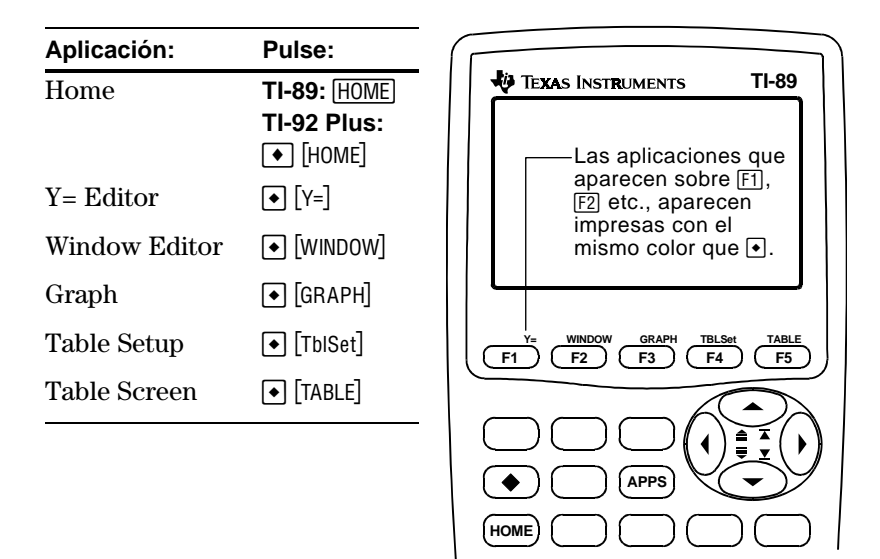

En la TI-92 Plus, las aplicaciones aparecen indicadas encima de las teclas QWERTY.

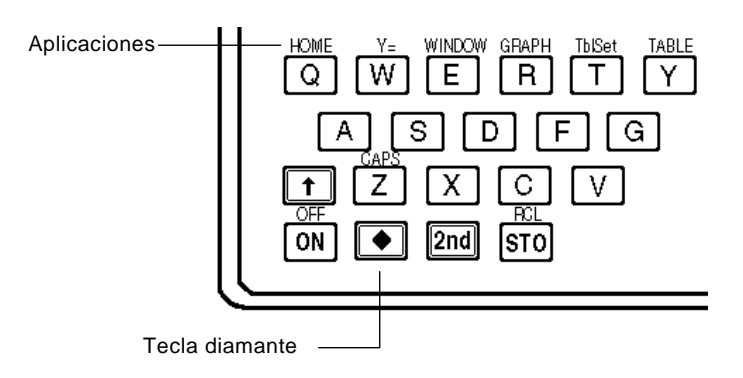

Los modos controlan la manera en que se presentan e interpretan los números y gráficas. Los ajustes de modo se conservan mediante la función Constant Memory<sup>™</sup> cuando se apaga la TI-89 / TI-92 Plus. Todos los números, incluyendo los elementos de matrices y listas, se presentan de acuerdo con los ajustes de modo actuales. **Comprobación de los** Pulse MODE para presentar el recuadro de diálogo MODE, en el que aparece un listado de los modos y sus estados actuales. **estados de modo** Hay tres páginas de listados de modo. Pulse [1], [2], o [3] para presentar rápidamente una página determinada. MODE  $\begin{tabular}{|c|c|} \hline \hline $F_1^1$ & $F_2^2$ & $F_3^2$ & $F_4^3$ \\ \hline \hline 198 & $F_4^3$ & $F_5^3$ & $F_6^3$ \\ \hline \hline 648 & $F_6^3$ & $F_6^3$ & $F_6^3$ \\ \hline 648 & $F_6^3$ & $F_6^3$ & $F_6^3$ \\ \hline 648 & $F_6^3$ & $F_6^3$ & $F_6^3$ & $F_6^3$ \\ \hline 648 & $F_6^3$ & $F_6^3$ & $F_6$  $\rightarrow$  indica que puede pulsar Indica que puede  $\odot$  o  $\odot$  para presentar y moverse hacia seleccionar de un menú.abajo para ver más modos. **Nota:** Los modos que no son actualmente válidos se muestran atenuados. Por ejemplo, en la segunda página, Split 2 App no es válido cuando Split Screen = FULL. Al desplazarse por la lista, el cursor pasa por alto los modos atenuados. **Cambio de los estados** En el recuadro de diálogo MODE: **de modo** 1. Resalte el estado del modo que desee cambiar. Utilice  $\odot$  o  $\odot$ (F1, F2, o F3) para desplazarse por la lista. 2. Pulse  $\odot$  o  $\odot$  para presentar un menú donde aparecen los estados válidos. Se resalta el estado actual. **Consejo:** Para cancelar un 3. Seleccione el estado que va a aplicar. Realice lo siguiente: menú y volver al recuadro de Utilice  $\odot$  o  $\odot$  para resaltar el estado y pulse [ENTER]. diálogo MODE sin realizar una selección, pulse [ESC].  $\overline{\phantom{0}}$  0  $\overline{\phantom{0}}$ ¦ Pulse el número o letra de dicho estado. 4. Cambie otros estados de otros modos, si fuera necesario. 5. Cuando termine todos los cambios, pulse **[ENTER]** para guardarlos y salir del recuadro de diálogo. **Importante:** Si pulsa **[ESC]** en vez de **[ENTER]** para salir del recuadro de diálogo MODE, no tendrán efecto los cambios de estado que haya efectuado.

## **Descripción de los modos**

**Nota:** Para información detallada sobre un modo en particular, consulte la sección correspondiente de este manual.

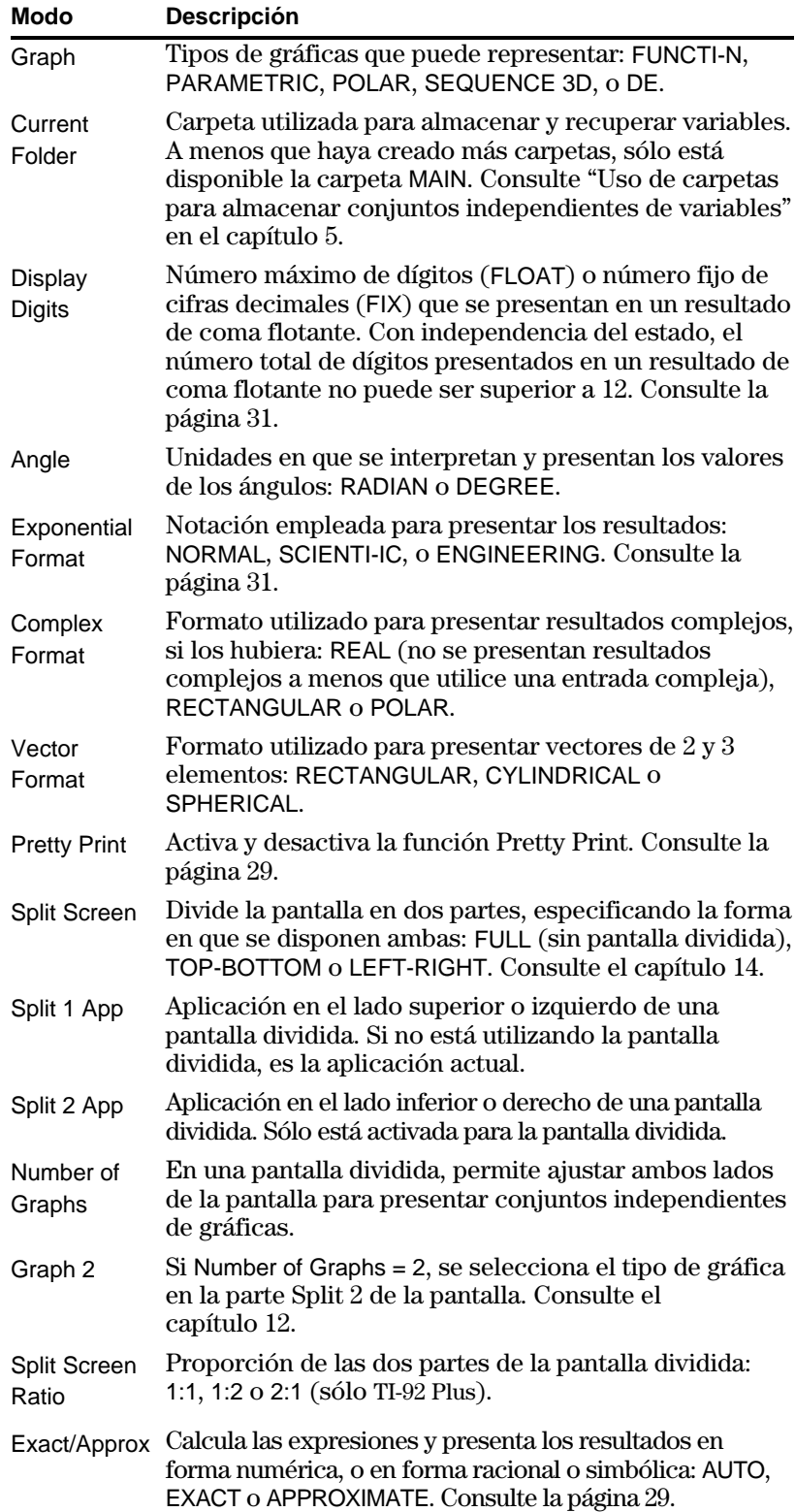

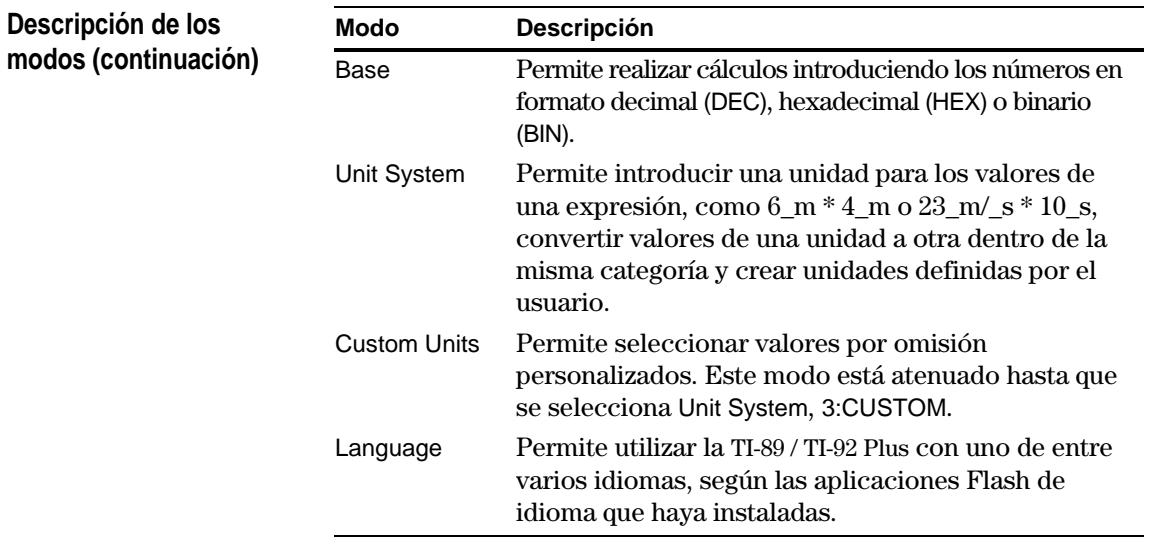

En la pantalla Home, el menú de barra de herramientas Clean Up borra el contenido de las variables y de diversas funciones lo que permite comenzar una nueva operación sin necesidad de restaurar la memoria de la TI-89 / TI-92 Plus.

### **Menú de barra de herramientas Clean Up**

En la pantalla Home, muestre el menú Clean Up pulsando: **TI-89:**  $2nd$  [F6] **TI-92 Plus:**  $F6$ 

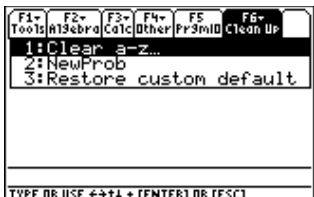

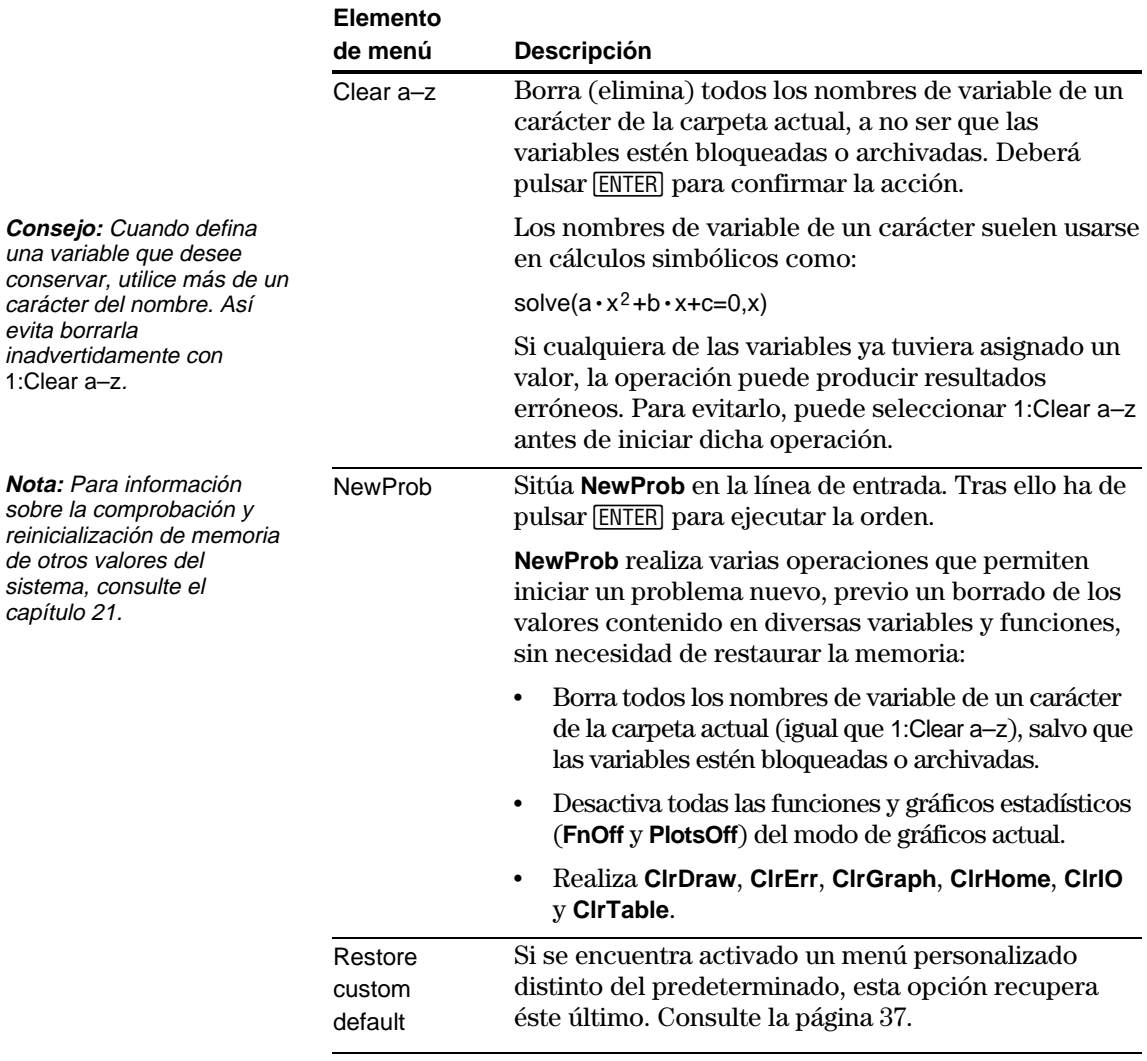

CATALOG proporciona una forma de acceder a cualquier orden incorporado (funciones e instrucciones) de la TI-89 / TI-92 Plus desde una lista conveniente. Además, el recuadro de diálogo CATALOG permite seleccionar funciones usadas en las aplicaciones flash o funciones definidas por el usuario (si hay alguna cargada o definida).

**Presentación de CATALOG**

Para mostrar el recuadro de diálogo CATALOG, pulse:

**TI-89:** ½ **TI-92 Plus:** [2nd] [CATALOG]

El recuadro de diálogo CATALOG aparece por omisión con [F2] Built-in, que muestra una lista alfabética de todas las órdenes preinstaladas (funciones e instrucciones) de la TI-89 / TI-92 Plus.

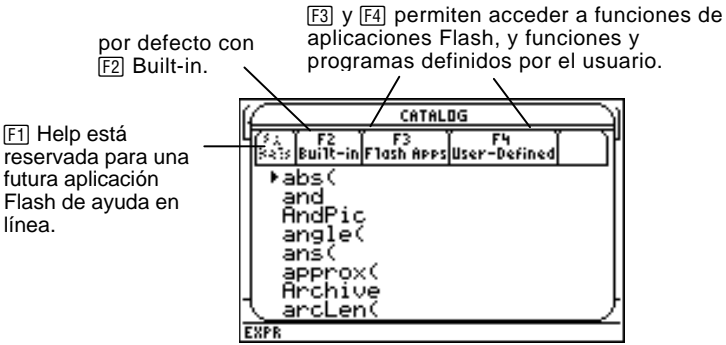

**Nota:** Las opciones que no son válidas aparecen atenuadas. Por ejemplo, <sup>[7]</sup> Help se reserva para una futura aplicación Flash de ayuda en línea. [F3] Flash Apps aparece atenuada si no se ha instalado una aplicación Flash. [F4] User-Defined aparece atenuada si no se ha creado una función o un programa.

Al seleccionar una orden, su nombre se inserta en la línea de entrada en la posición del cursor. Por ello, debe colocar el cursor en el lugar correcto antes de seleccionar la orden.

1. Pulse:

**TI-89:** ½ **TI-92 Plus: [2nd] [CATALOG]** 

2. Pulse [F2] Built-in.

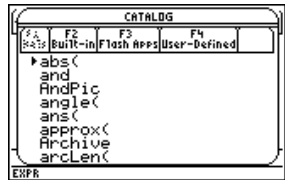

- ¦ Las órdenes aparecen en orden alfabético. Aquellas que no empiezan con una letra (+, %,  $\sqrt{$ ,  $\Sigma$ , etc.) están al final de la lista.
- ¦ Para salir de CATALOG sin seleccionar una orden, pulse [ESC].

**Selección de una orden preinstalada desde CATALOG**

**Nota:** La primera vez que muestra la lista Built-in, comienza con el primer elemento. La siguiente vez que la muestra, comienza en el lugar donde la dejó.

3. Mueva el indicador  $\triangleright$  a la orden y pulse [ENTER].

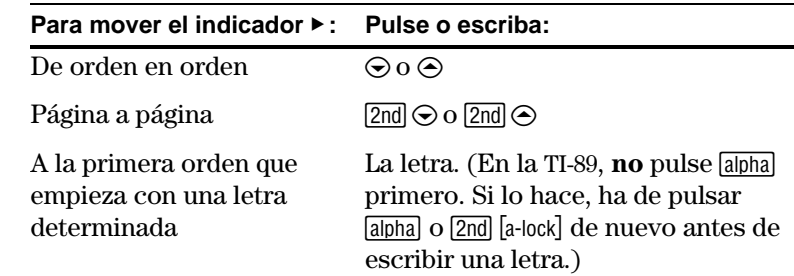

#### **Información de ayuda sobre parámetros**

a la superior.

**Consejo:** Pulse → desde la parte superior de la lista para moverse a la parte inferior. Pulse  $\odot$  para moverse de la parte inferior

> Para la orden señalada con  $\blacktriangleright$ , la línea de estado muestra los parámetros tanto necesarios como opcionales, si los hubiera, junto con su tipo.

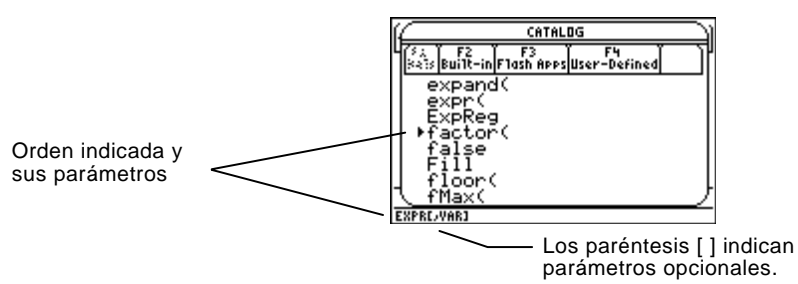

**Nota:** Para más información sobre los parámetros, consulte la descripción de la orden correspondiente en el anexo A.

**Selección de una función de aplicación Flash**

Siguiendo el ejemplo anterior, la sintaxis de **factor** es:

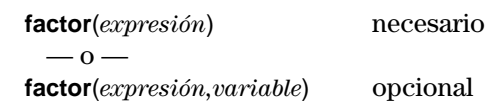

Una aplicación Flash puede contener una o varias funciones. Cuando se selecciona una función, su nombre se inserta en la posición de la línea de entrada donde está situado el cursor. Por consiguiente, el cursor debe colocarse donde sea necesario antes de elegir la función.

1. Pulse:

**TI-89: CATALOG TI-92 Plus: [2nd] [CATALOG]** 

2. Pulse [F3] Flash Apps (esta opción aparece atenuada si no hay ninguna aplicación flash instalada en la TI-89 / TI-92 Plus).

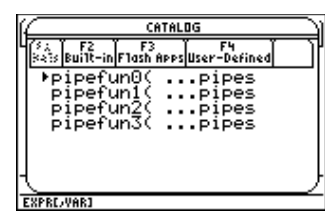

- ¦ La lista aparece en orden alfabético por nombre de función. En la columna de la izquierda se muestran las funciones y en la de la derecha, la aplicación flash que contiene la función.
- ¦ En la línea de estado aparece información acerca de la función.
- ¦ Para salir sin seleccionar una función, pulse **ESC**.

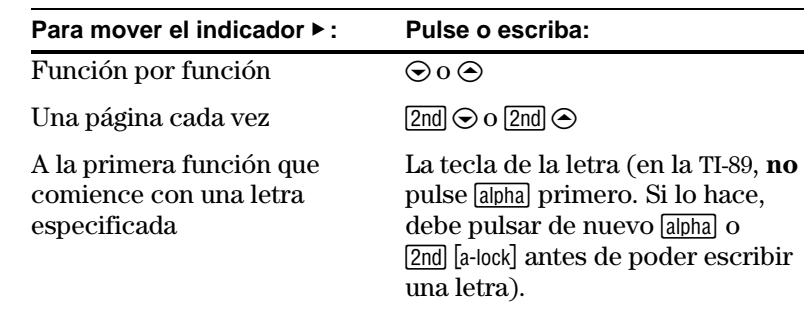

3. Mueva el indicador  $\triangleright$  a la función y pulse  $[ENTER]$ .

### **Selección de una función o programa definidos por el usuario**

Es posible crear funciones o programas propios y luego utilizar † User-Defined para acceder a ellos. Para obtener instrucciones sobre cómo crear funciones, consulte "Creación y cálculo con funciones definidas por el usuario" en el capítulo 5 y "Descripción de la introducción de una función" en el capítulo 17. En el capítulo 17 encontrará instrucciones sobre cómo crear y ejecutar un programa.

Cuando se selecciona una función o programa, su nombre se inserta en la posición de la línea de estado donde se encuentra el cursor. Por consiguiente, el cursor debe colocarse donde sea necesario antes de elegir la función o programa.

1. Pulse:

**TI-89: CATALOG TI-92 Plus: [2nd] [CATALOG]** 

2. Pulse † User-Defined (esta opción aparece atenuada si no se ha definido una función o se ha creado un programa).

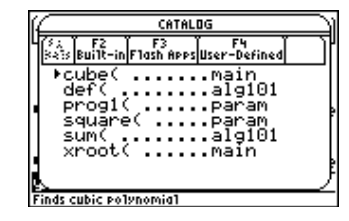

- ¦ La lista aparece en orden alfabético por nombre de función/programa. En la columna de la izquierda se muestran las funciones y programas, y en la de la derecha, la carpeta que contiene la función o el programa pertinentes.
- ¦ Si la primera línea de la función o el programa es un comentario, su texto aparece en la línea de estado.
- ¦ Para salir sin seleccionar una función o programa, pulse [ESC].
- 3. Mueva el indicador  $\blacktriangleright$  a la función o el programa y pulse [ENTER].

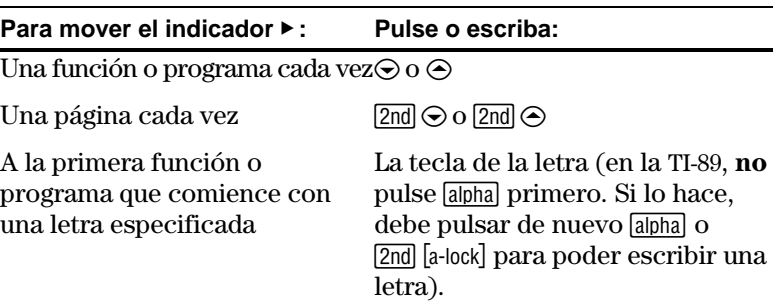

**Nota:** Use la pantalla VAR-LINK para trabajar con variables, carpetas y aplicaciones flash. Consulte el capítulo 21.

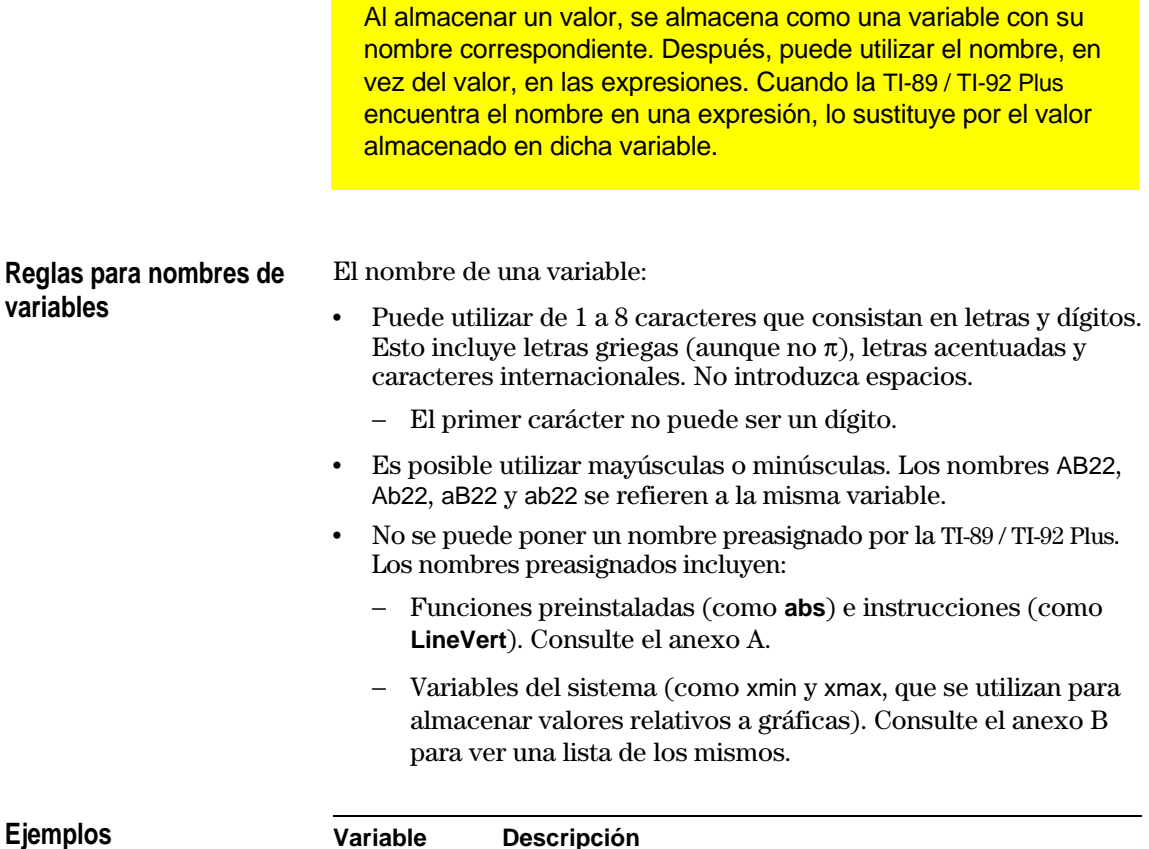

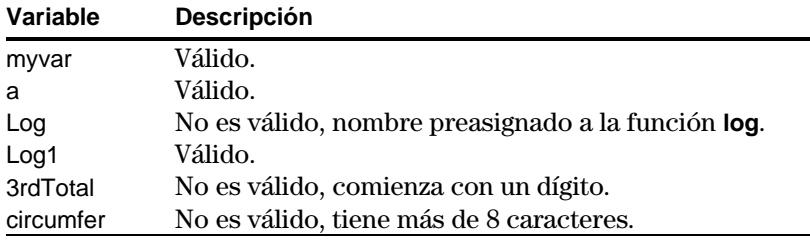

### **Tipos de datos**

Es posible guardar cualquier tipo de dato de la TI-89 / TI-92 Plus como una variable. Para ver una lista de los tipos de datos, consulte **getType()** en el anexo A. Algunos ejemplos son:

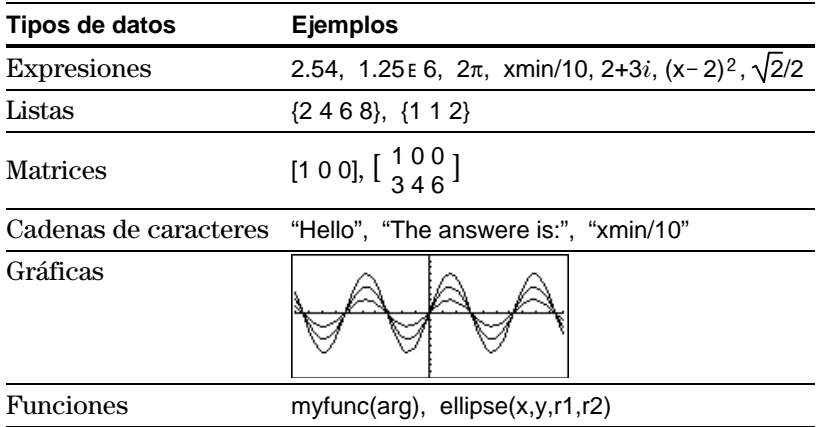

# **Almacenamiento y recuperación de valores de variables (continuación)**

#### **Almacenamiento de un valor en una variable**

**Nota:** Los usuarios de la TI-89 deben utilizar alpha cuando sea necesario al escribir nombres de variables.

#### **Presentación de una variable**

**Nota:** Consulte el capítulo 3 para más información sobre el cálculo simbólico.

#### **Uso de una variable en una expresión**

**Consejo:** Para ver una lista de los nombres de variables existentes, utilice [2nd] [VAR-LINK], según se explica en el capítulo 21.

#### **Recuperación del valor de una variable**

- 1. Introduzca el valor que desee almacenar incluso puede ser una expresión.
- 2. Pulse  $\boxed{\text{STO}^*}$ . Se presenta el símbolo de almacenar  $(\rightarrow)$ .
- 3. Escriba el nombre de la variable.
- 4. Pulse [ENTER].

Para almacenar un valor en una variable de forma temporal, puede utilizar el operador "with". Consulte "Sustitución de valores y ajuste de restricciones" en el capítulo 3.

- 1. Escriba el nombre de la variable.
- 2. Pulse **ENTER**.

Si la variable no estaba definida, aparece su nombre como resultado.

En este ejemplo, la variable a no está definida. Por ello, se utiliza como variable simbólica.

- 1. Escriba el nombre de la variable en la expresión.
- 2. Pulse **ENTER** para calcular la expresión.

Si quiere que el resultado sustituya al valor previo de la variable, debe almacenar dicho resultado.

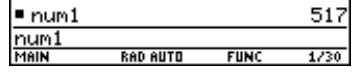

517

1/30

**FIIN** 

 $\overline{\phantom{0}}$  5 + 8 $^{\textstyle\overline{3}}$  → num1

uum 1

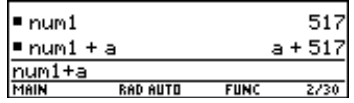

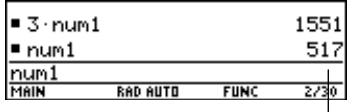

No cambia el valor de la variable.

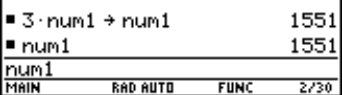

En algunos casos, es posible que quiera utilizar el valor de una variable en una expresión en vez de su nombre.

- 1. Pulse  $[2nd]$   $[RCL]$   $para$ presentar un recuadro de diálogo.
- 2. Escriba el nombre de la variable.
- 3. Pulse dos veces [ENTER].

Tools Algebra Calculather Frame F6+<br>Tools Algebra Calculather Pramiu Clean Up **RECALL VARIABLE** Recall: num1  $\langle$ Enter=OK  $\rangle$ **ESC=CANCEL RAD AUTO**  $FUNG$  $0/30$ 

En este ejemplo, el valor almacenado en num1 se insertará en la posición del cursor en la línea de entrada.

Es posible reutilizar una entrada previa si vuelve a ejecutarla "según es" o si edita la entrada y después la ejecuta otra vez. También puede reutilizar la última respuesta obtenida insertándola en una nueva expresión.

### **Reutilización de la expresión en la línea de entrada**

Al pulsar [ENTER] para calcular una expresión, la TI-89 / TI-92 Plus deja dicha expresión en la línea de entrada y la resalta. Puede sobreescribirla o volver a utilizarla cuando lo desee.

Por ejemplo, halle el cuadrado de 1, 2, 3, etc. utilizando una variable.

Como se muestra a continuación, defina el valor inicial de la variable y después introduzca su expresión. Luego vuelva a introducir el valor para aumentar la variable y calcular el cuadrado.

т

т

**Consejo:** Reejecutar la entrada "según es" es muy útil para iteraciones con variables.

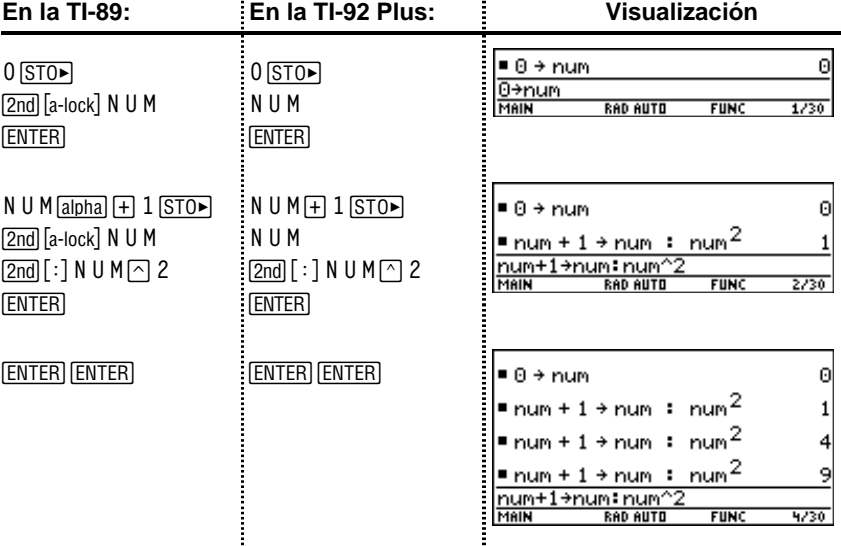

**Consejo:** Editar una entrada permite realizar pequeños cambios sin necesidad de reescribirla. Utilice el método de ensayo y error con la ecuación  $A=\pi r^2$  para hallar el radio de un círculo de 200 centímetros cuadrados de área.

El ejemplo siguiente utiliza el 8 como primera aproximación y después muestra la respuesta en su forma aproximada de coma flotante. Es posible editar el ejemplo y volver a ejecutarlo con 7.95, y continuar hasta que la respuesta sea todo lo exacta que necesite.

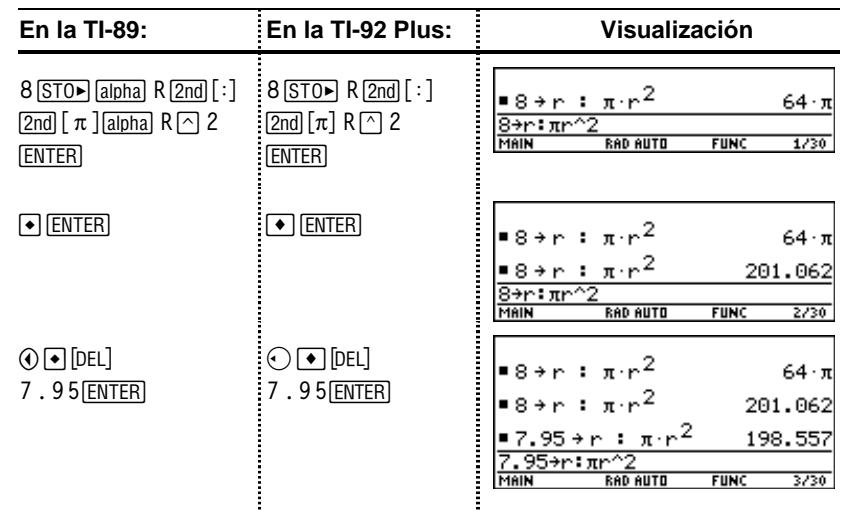

**Nota:** Cuando la entrada contiene un punto decimal, el resultado se presenta automáticamente en forma de coma flotante.

### **Recuperación de una entrada previa**

Es posible recuperar cualquier entrada previa que esté almacenada en el área de historia, incluso si la entrada ha desaparecido por la parte superior de la pantalla. La entrada recuperada *sustituye* a todo lo que se muestre en la línea de entrada. Después, puede volver a ejecutar o editar la entrada recuperada.

**Nota:** También puede utilizar la función entry para recuperar cualquier entrada anterior. Consulte **entry()** en el anexo A.

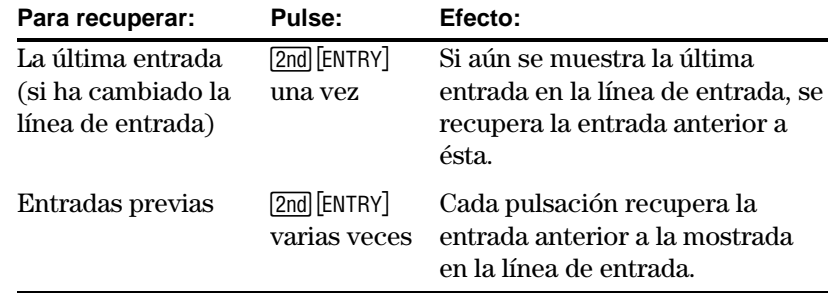

#### Por ejemplo:

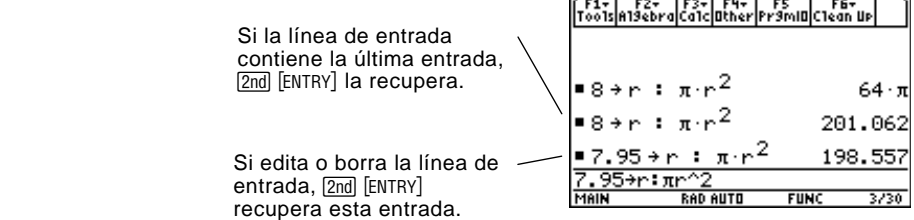

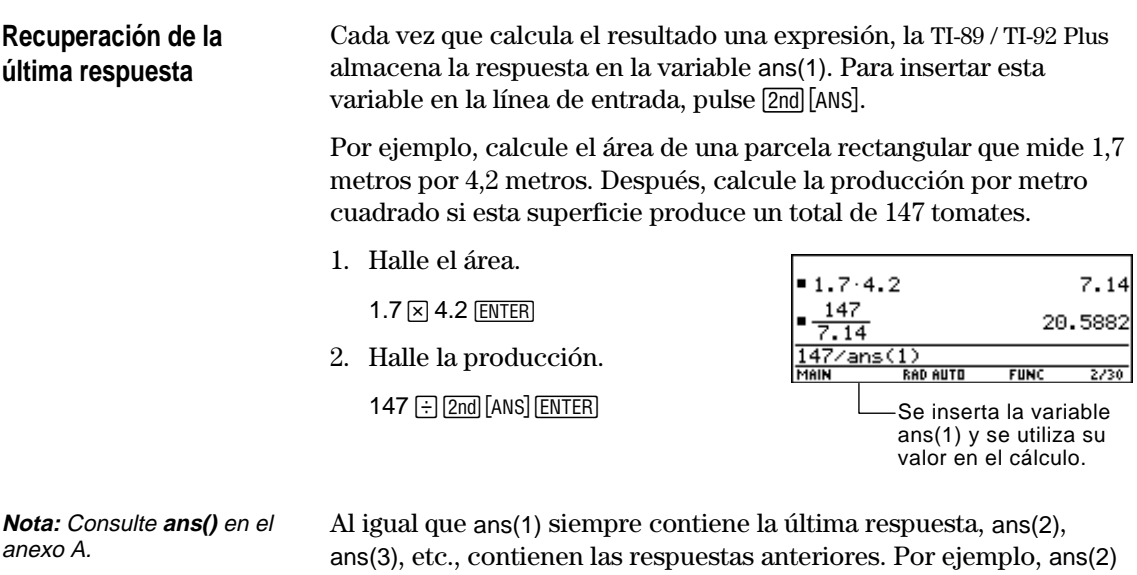

contiene la penúltima respuesta.

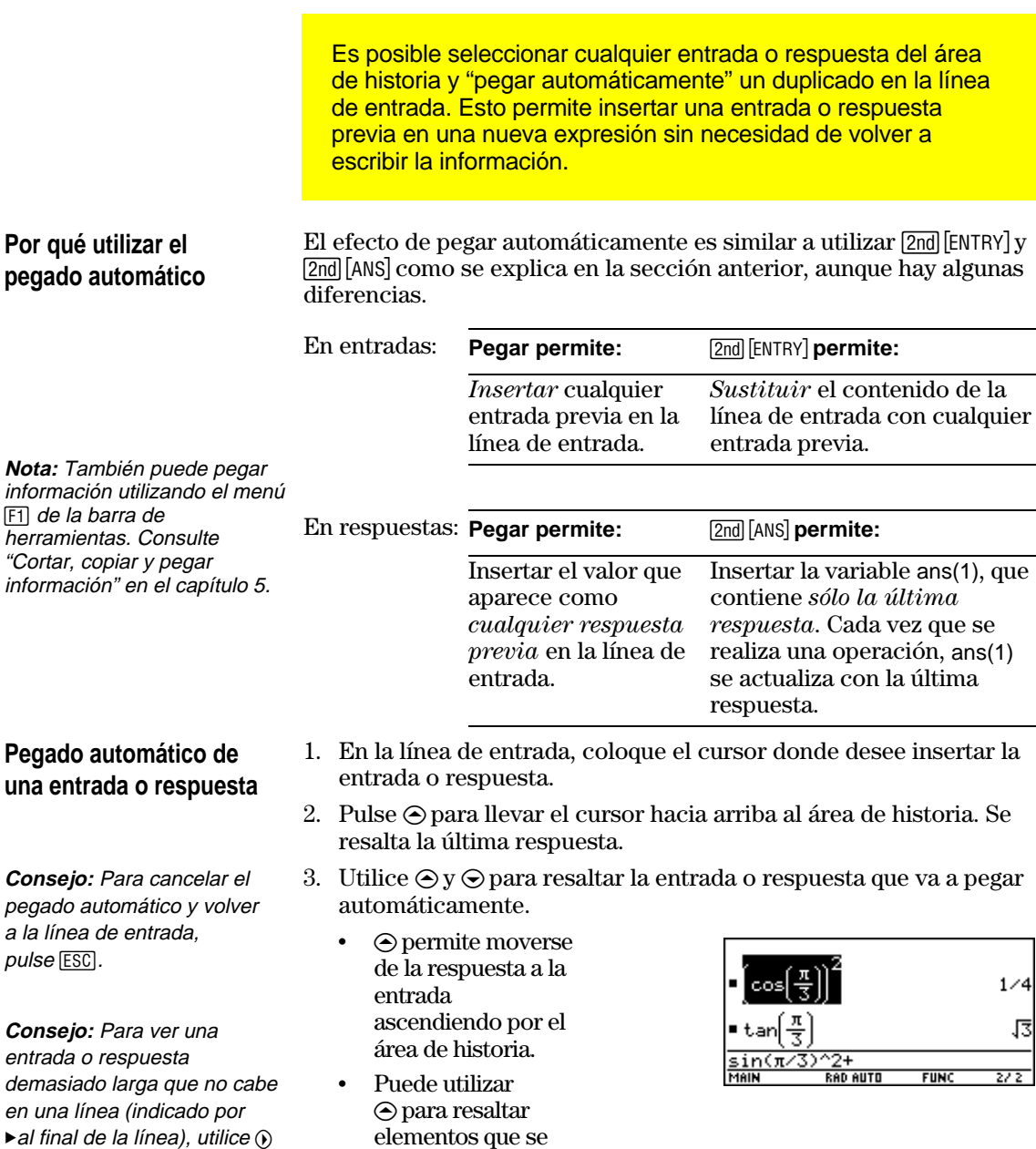

- elementos que se han desplazado fuera de la pantalla.
- 4. Pulse **ENTER**.

El elemento resaltado se inserta en la línea de entrada.

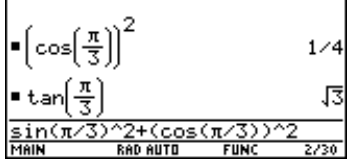

De esta forma, se pega la entrada o respuesta completa. Si sólo necesita una parte de la entrada o la respuesta, edite la línea de entrada para borrar las partes no deseadas.

 $y \odot o$  2nd  $\odot$  y 2nd  $\odot$ .

Por

La línea de estado se presenta en la parte inferior de todas las pantallas de aplicaciones. Muestra información sobre el estado actual de la TI-89 / TI-92 Plus, incluyendo varios estados de modo importantes.

#### **Indicadores de de estado**

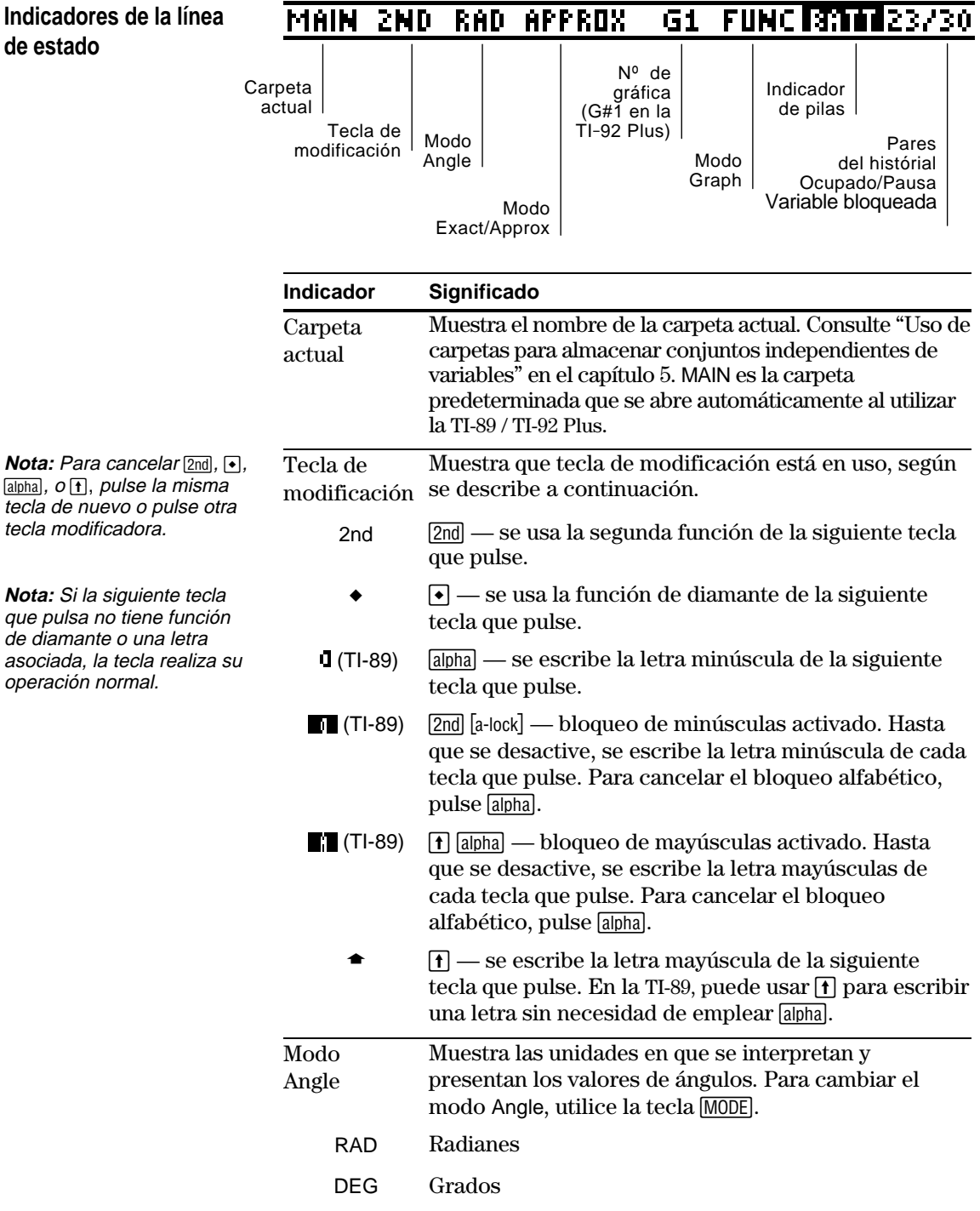

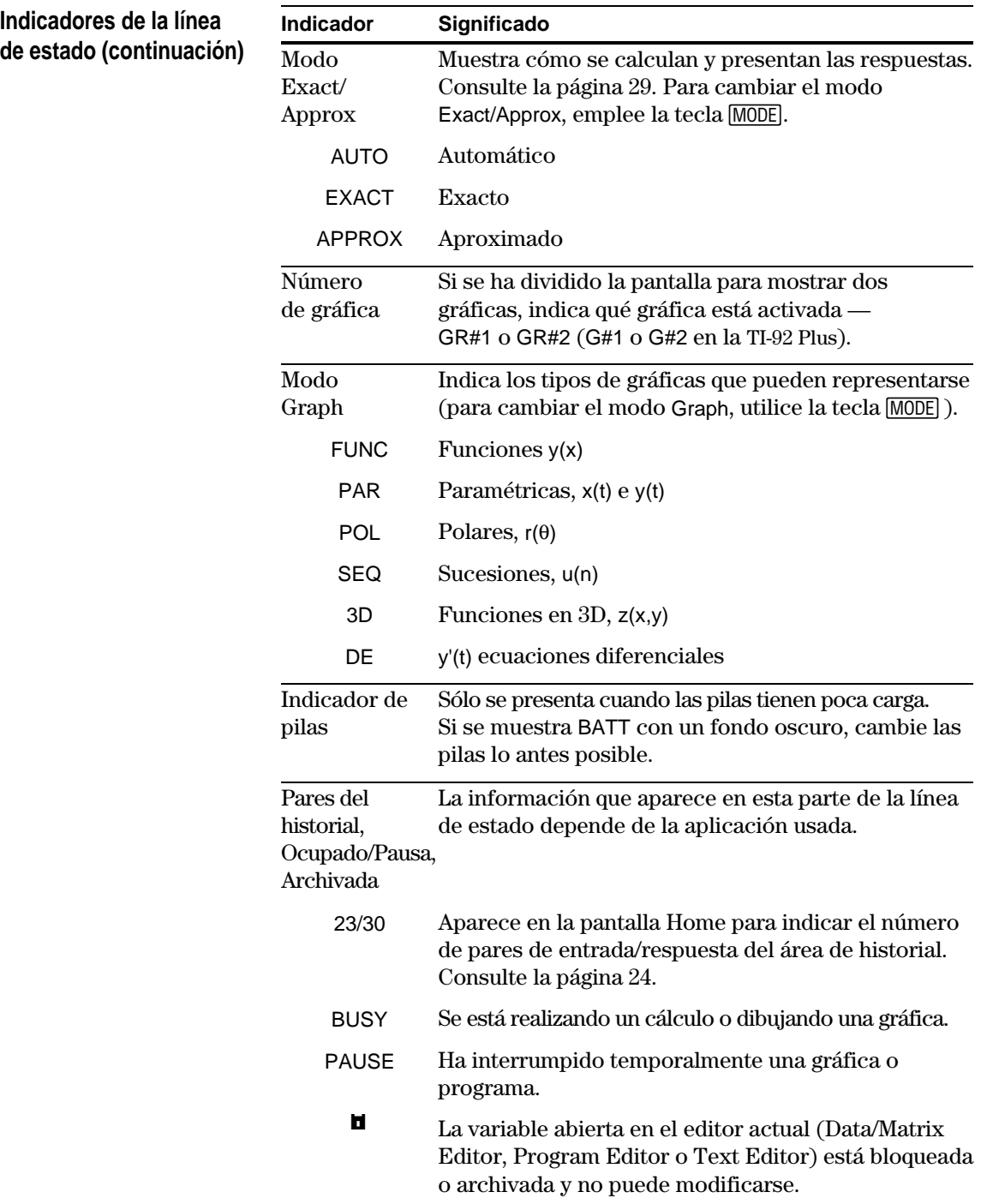

# **Información sobre la versión de software y el número de serie**

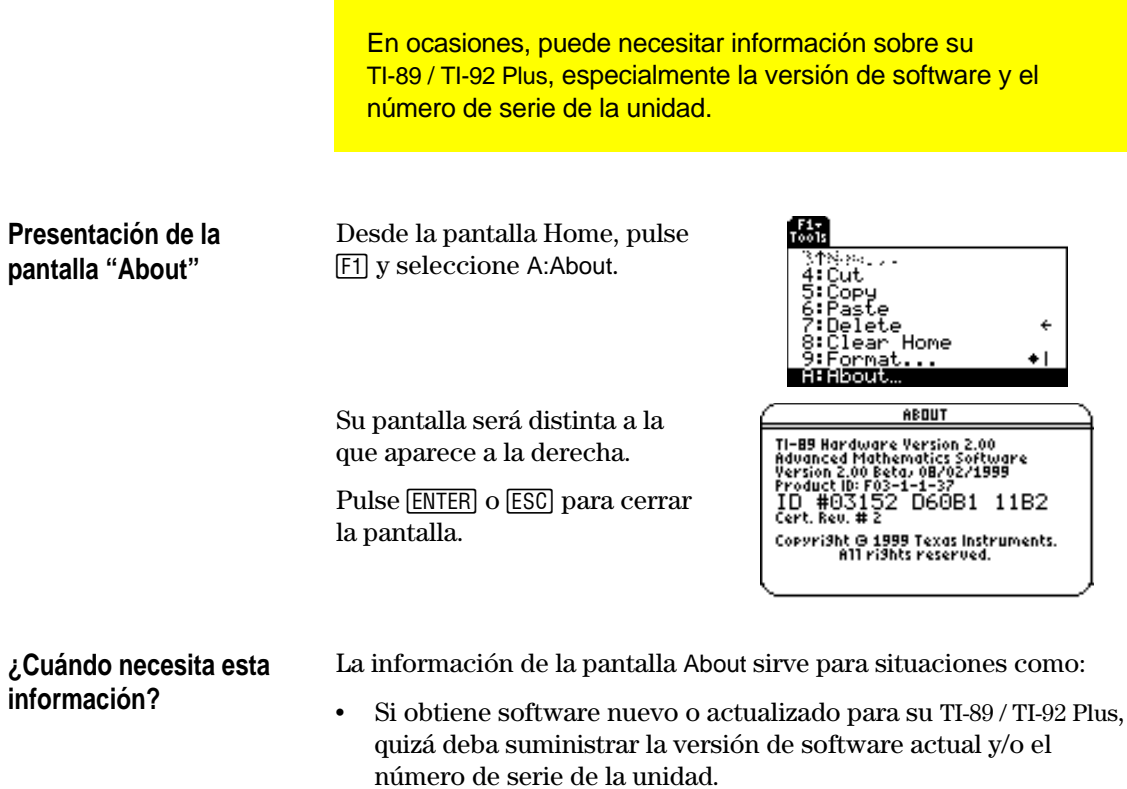

¦ Si tiene problemas con la TI-89 / TI-92 Plus y precisa contactar con el soporte técnico, el conocer la versión del software puede facilitar el diagnóstico del problema.
# **Cálculo simbólico**

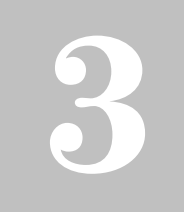

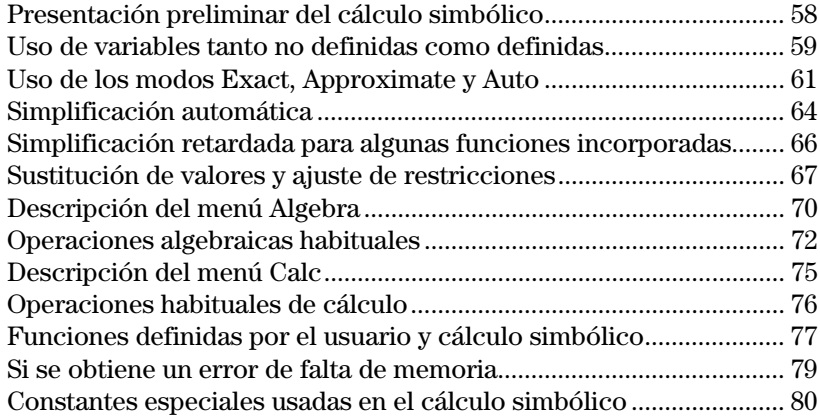

Este capítulo es una descripción de los principios fundamentales relativos al empleo del cálculo simbólico para realizar operaciones algebraicas o de cálculo.

$$
\begin{array}{|c|c|} \hline \text{F11} & \text{F2} & \text{F3} & \text{F4} & \text{F5} & \text{F4} \\ \hline \text{To018} & \text{A199} & \text{B199} & \text{B199} & \text{A199} \\ \hline \text{X} & \text{X} & \text{X} & \text{X} & \text{X} & \text{X} \\ \hline \text{X} & \text{X} & \text{X} & \text{X} & \text{X} & \text{X} & \text{X} \\ \hline \text{X} & \text{X} & \text{X} & \text{X} & \text{X} & \text{X} & \text{X} \\ \hline \text{X} & \text{X} & \text{X} & \text{X} & \text{X} & \text{X} & \text{X} \\ \hline \text{X} & \text{X} & \text{X} & \text{X} & \text{X} & \text{X} & \text{X} \\ \hline \text{X} & \text{X} & \text{X} & \text{X} & \text{X} & \text{X} & \text{X} \\ \hline \text{X} & \text{X} & \text{X} & \text{X} & \text{X} & \text{X} & \text{X} \\ \hline \text{X} & \text{X} & \text{X} & \text{X} & \text{X} & \text{X} & \text{X} \\ \hline \text{X} & \text{X} & \text{X} & \text{X} & \text{X} & \text{X} & \text{X} \\ \hline \text{X} & \text{X} & \text{X} & \text{X} & \text{X} & \text{X} & \text{X} \\ \hline \text{X} & \text{X} & \text{X} & \text{X} & \text{X} & \text{X} & \text{X} \\ \hline \text{X} & \text{X} & \text{X} & \text{X} & \text{X} & \text{X} \\ \hline \text{X} & \text{X} & \text{X} & \text{X} & \text{X} & \text{X} \\ \hline \text{X} & \text{X} & \text{X} & \text{X} & \text{X} & \text{X} \\ \hline \text{X} & \text{X} & \text{X} & \text{X} & \text{X} \\ \hline \text{X} & \text{X} & \
$$

Es posible efectuar cálculos simbólicos fácilmente desde la pantalla Home.

<span id="page-74-0"></span>Resuelva el sistema de ecuaciones  $2x - 3y = 4 y - x + 7y = -12$ . Resuelva la primera ecuación para que x se exprese en función de y. Sustituya la expresión de x en la segunda ecuación, y calcule el valor de y. Después, vuelva a sustituir el valor de y en la primera ecuación para hallar el valor de x.

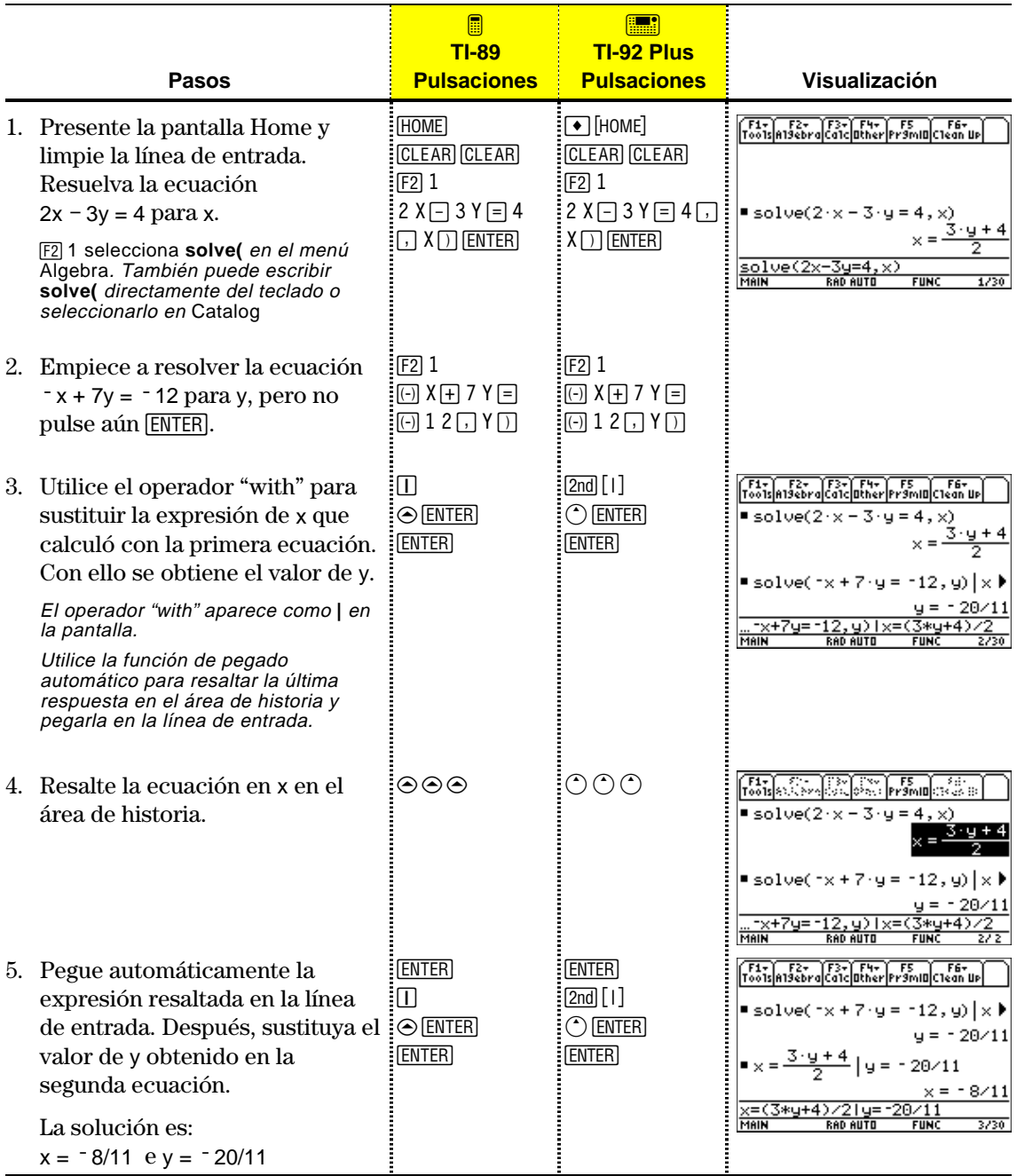

Este ejemplo es una demostración del cálculo simbólico. Hay disponible una función para resolver sistemas de ecuaciones de forma directa. (Véase la página 73.)

Al realizar operaciones algebraicas o de cálculo, es importante comprender qué ocurre al utilizar variables no definidas y definidas. De lo contrario, es posible que obtenga un número como resultado en vez de la expresión algebraica prevista.

#### <span id="page-75-0"></span>**Cómo se tratan las variables no definidas y definidas**

**Consejo:** Al definir una variable, un método útil consiste en utilizar más de un carácter para su nombre. Las variables no definidas cuyo nombre está formado por un solo carácter deberían reservarse para el cálculo simbólico.

Al introducir una expresión que contiene una variable, la TI-89 / TI-92 Plus trata la variable de una de las siguientes maneras.

- ¦ Si la variable no está definida, se trata como un símbolo algebraico.
- ¦ Si la variable está definida (incluso como 0), su valor sustituye a la variable.

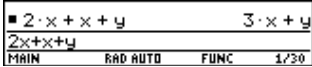

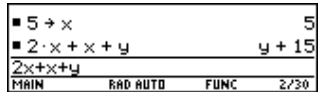

Para ver la importancia que esto tiene, supongamos que desea hallar la primera derivada de x<sup>3</sup> respecto de x.

- ¦ Si x no está definida, el resultado será el previsto.
- ¦ Si x está definida, es posible que el resultado sea diferente del deseado.

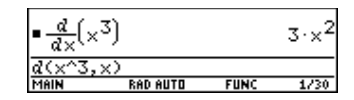

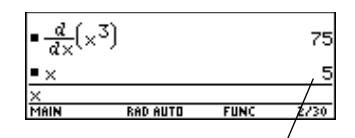

A menos que supiera que se había almacenado 5 en x, el resultado de 75 podría llevar a errores.

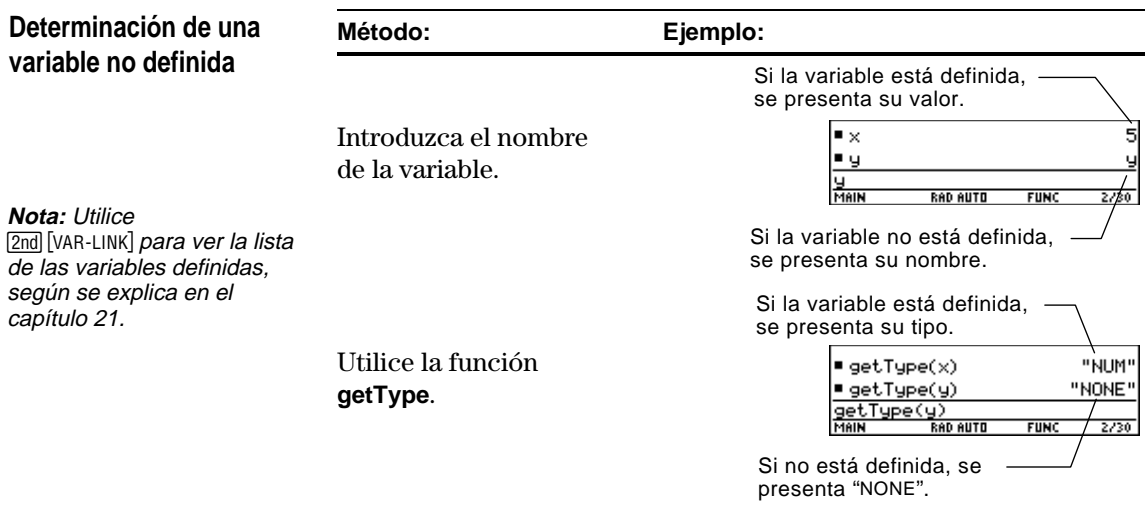

#### **Borrado de una variable definida**

Es posible suprimir la definición de una variable definida, borrándola.

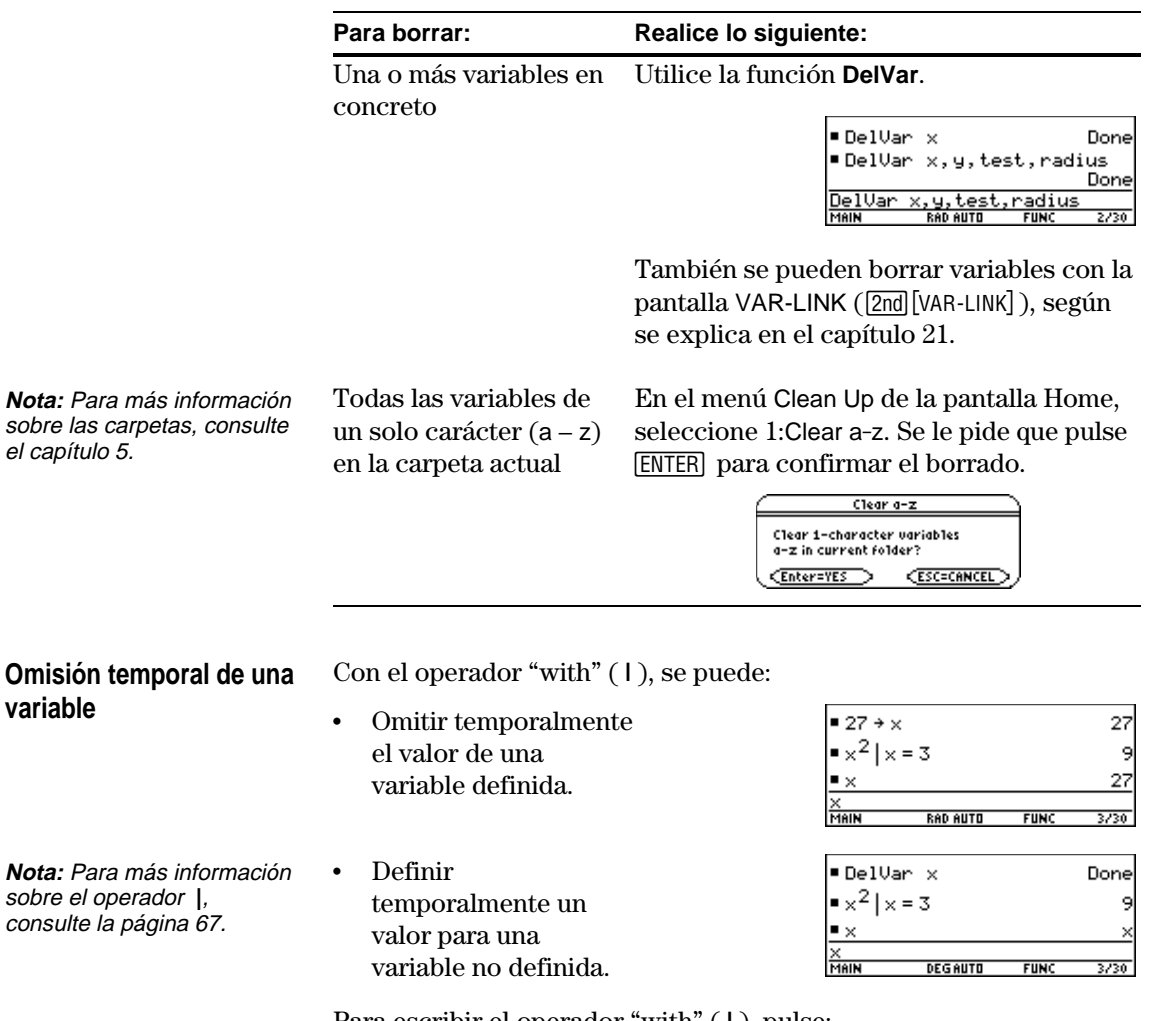

Para escribir el operador "with" ( **|** ), pulse:

**TI-89:** Í

**TI-92 Plus:**  $2nd$  [1]

<span id="page-77-0"></span>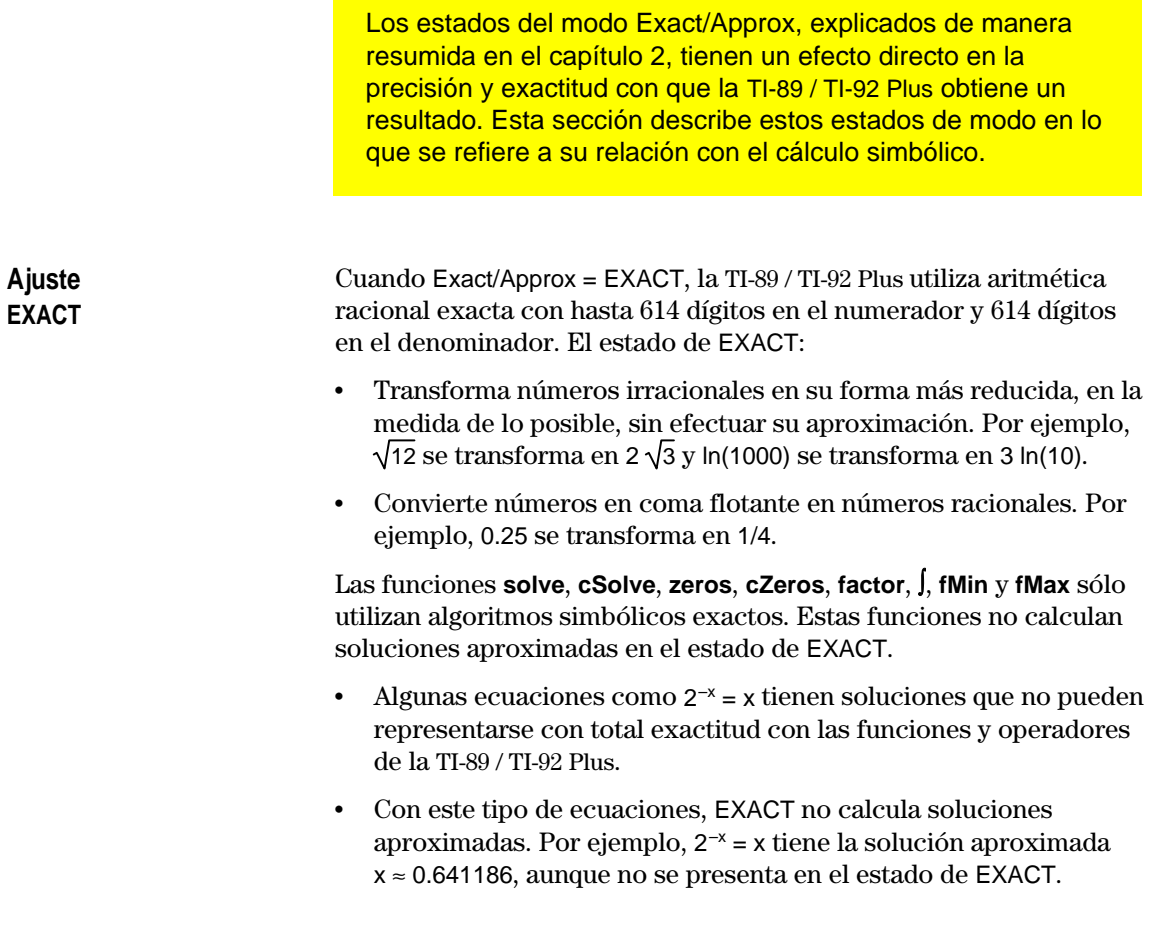

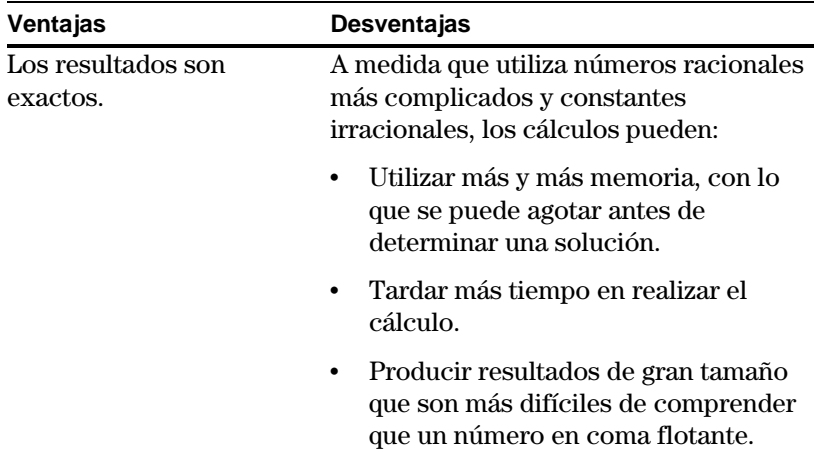

**Ajuste**

**APPROXIMATE**

tradicionales.

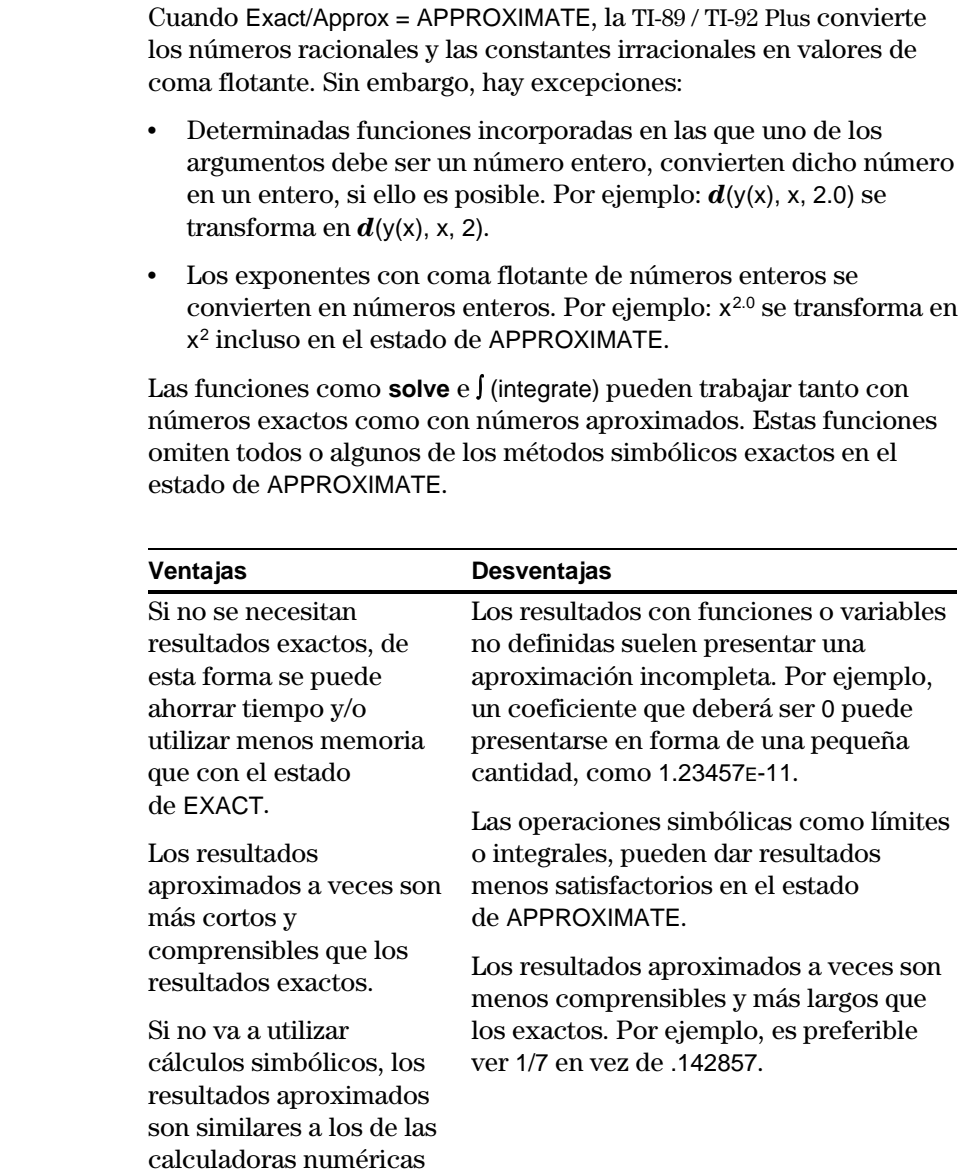

#### **Ajuste AUTO**

Cuando Exact/Approx = AUTO, la TI-89 / TI-92 Plus emplea aritmética racional exacta si todos los operandos son números racionales. De lo contrario, emplea aritmética de coma flotante después de convertir los operandos racionales en valores de coma flotante. En otras palabras, la coma flotante resulta "infecciosa". Por ejemplo:

1/2 − 1/3 se transforma en 1/6 pero 0.5 − 1/3 se transforma en .16666666666667

Esta "preponderancia" de la coma flotante no afecta, por ejemplo, a variables no definidas ni a elementos de listas o matrices. Por ejemplo:

(1/2 - 1/3) x + (0.5 − 1/3) y se transforma en x/6 + .16666666666667 y y

{1/2 - 1/3, 0.5 − 1/3} se transforma en {1/6, . 16666666666667}

En el estado de AUTO las funciones como **solve** determinan exactamente todas las soluciones que sea posible, y utilizan métodos numéricos aproximados para determinar más soluciones, si fuera necesario. De forma parecida, (integrate) emplea métodos numéricos aproximados, si fuera necesario, cuando fallan los métodos simbólicos exactos.

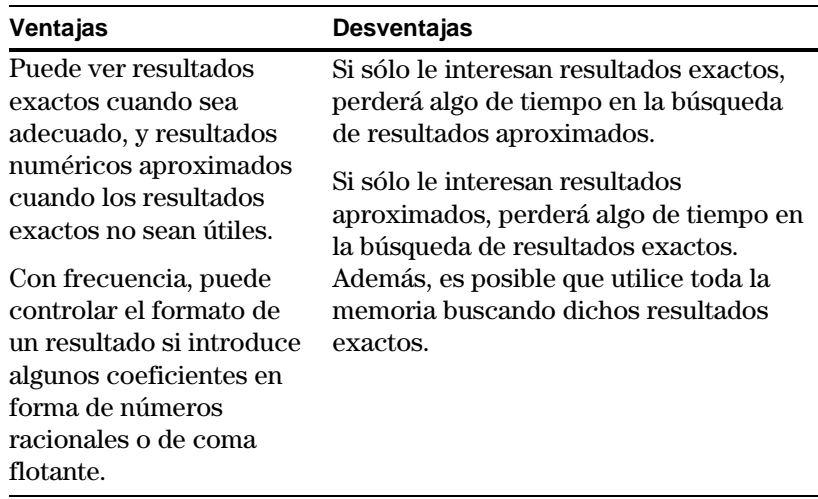

<span id="page-80-0"></span>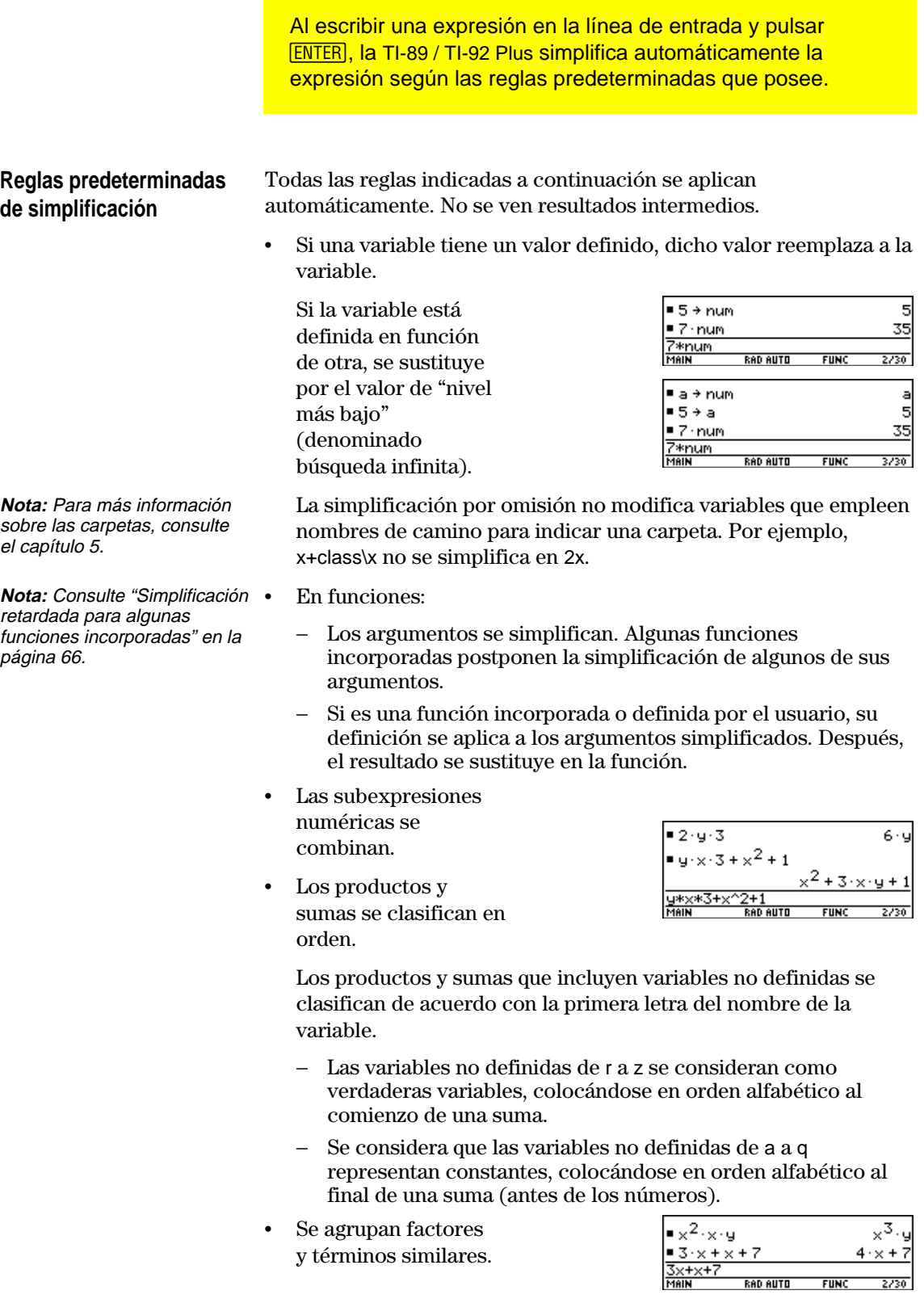

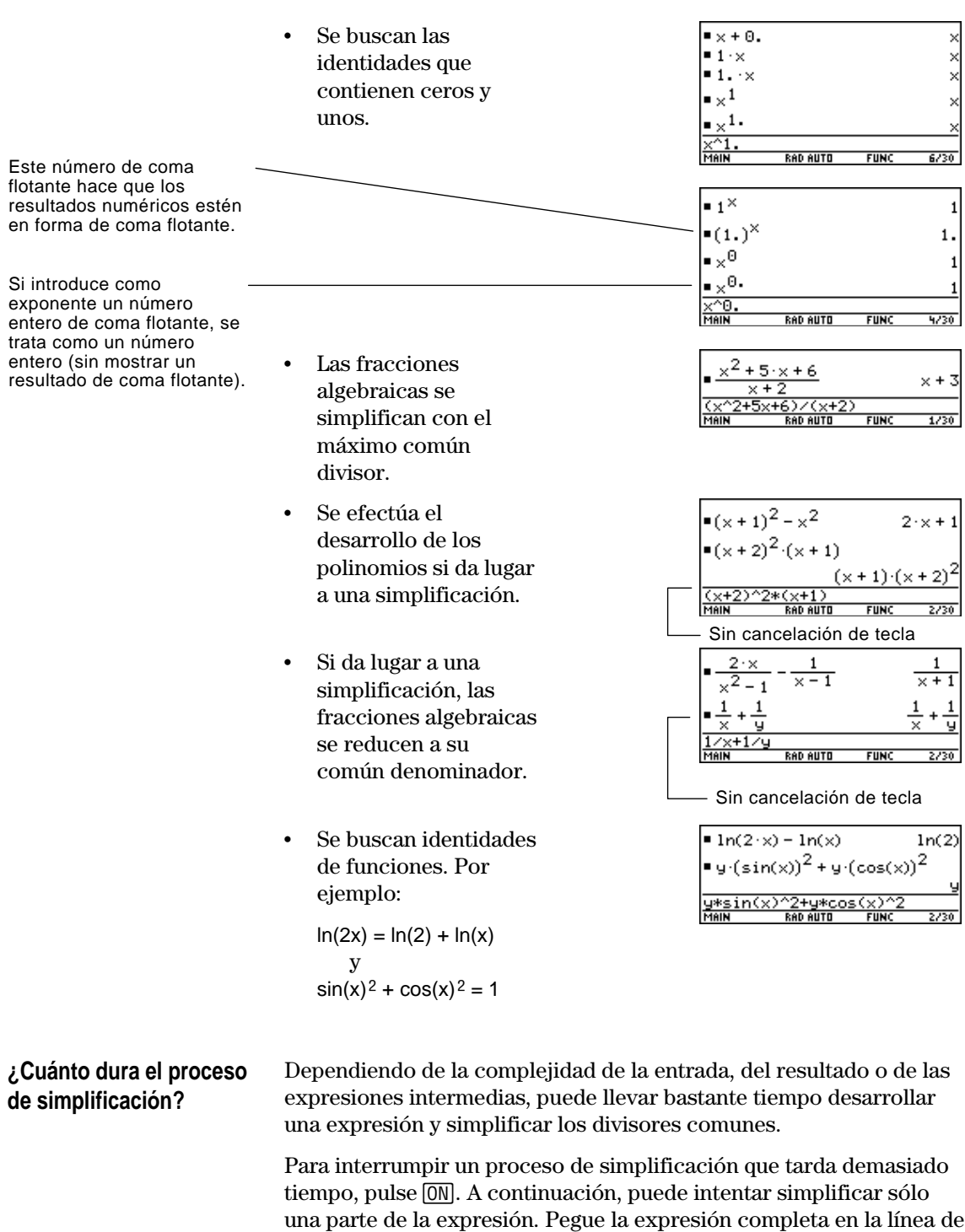

entrada y borre las partes que no desee simplificar.

<span id="page-82-0"></span>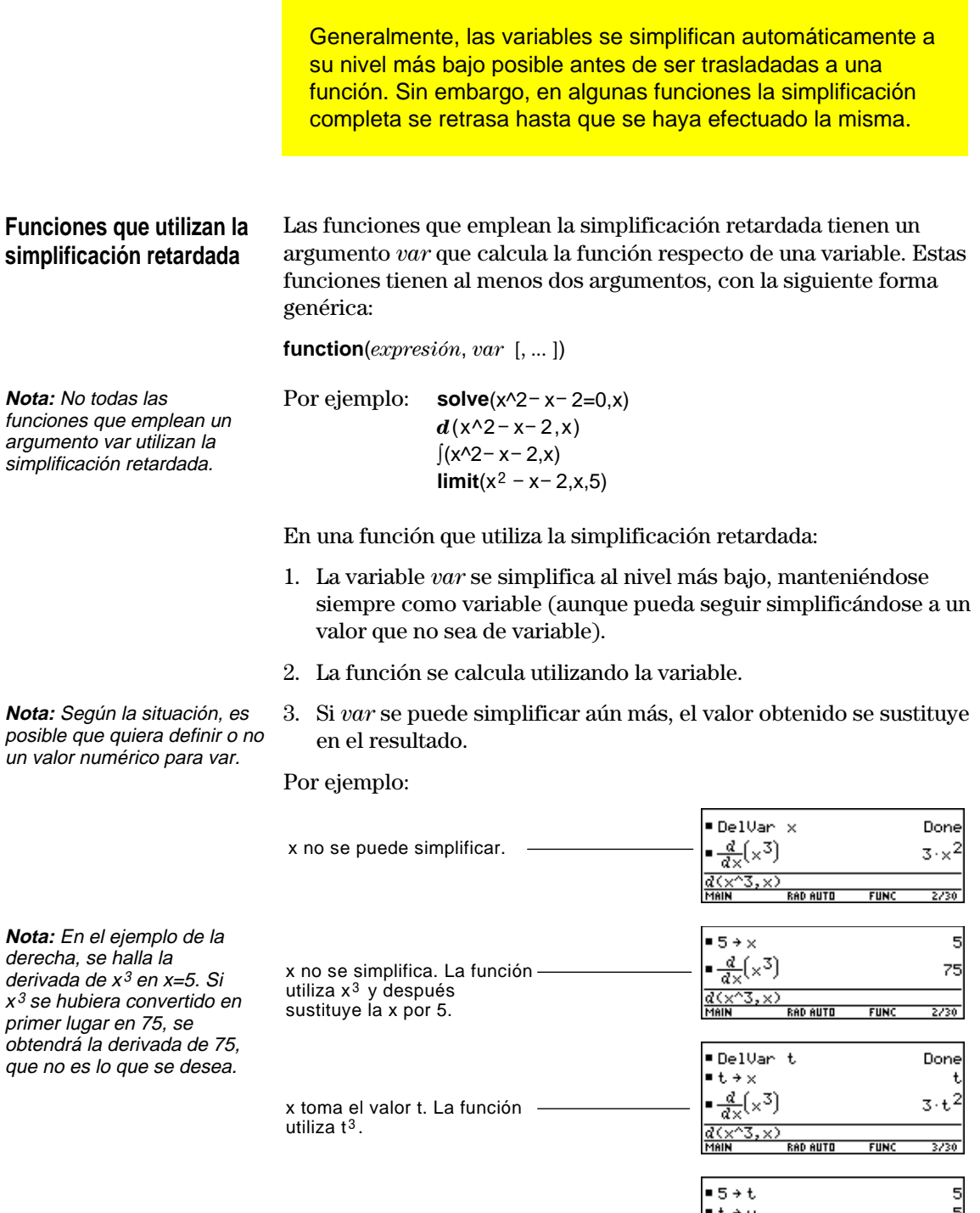

 $-\frac{d}{dx}(x^3)$ 

75

 $3/30$ 

**FUNC** 

x toma el valor t. La función utiliza t<sup>3</sup> y después

<span id="page-83-0"></span>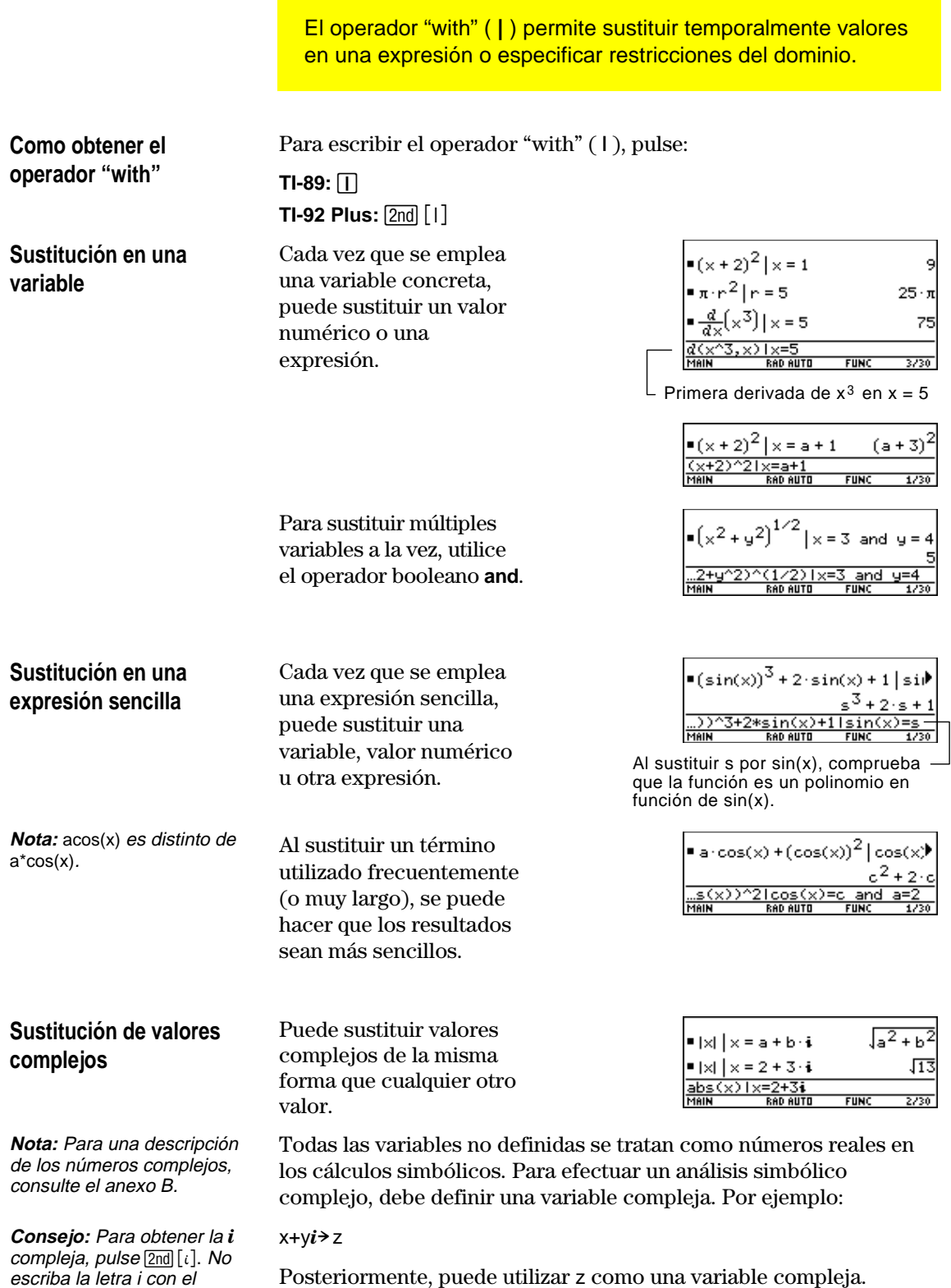

(subrayado) en el apéndice A.

teclado.

También puede usar z\_. Para más información, consulte el epígrafe \_

**Cuidado con las limitaciones de las sustituciones**

¦ La sustitución sólo se produce cuando hay un equivalente *exacto* de la misma.

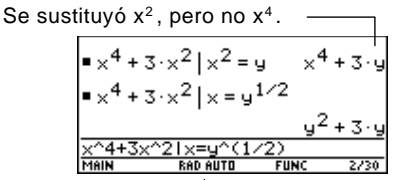

Defina la sustitución de la forma más sencilla para hacerla más completa.

¦ Puede producirse una recursividad infinita cuando se define una variable de sustitución en función de sí misma.

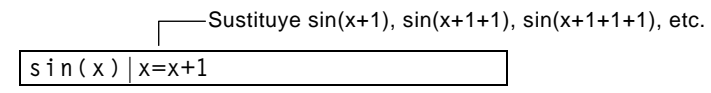

Cuando se introduce una sustitución que causa una recursividad infinita:

- − Se presenta un mensaje de error.
- − Al pulsar **ESC** aparece un error en el área de historia.

ERROR Memory **ESC=CANCEL** 

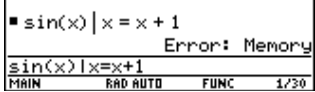

- ¦ Internamente, una expresión se clasifica de acuerdo con las reglas de simplificación automática. Por ello, los productos y sumas pueden no corresponder al orden en que se introdujeron.
	- − Como regla general, debe realizar la sustitución para variables simples.
	- − La sustitución en expresiones más genéricas  $(m \cdot c^2 = e)$  $o c<sup>2</sup> \cdot m=e$ ) puede no funcionar de la manera prevista.

 $\bullet$  solve( $m \cdot c^2 = e, m$ )  $m = \frac{e}{c^2}$  $\sin(2 \cdot m \cdot c^2)$  |  $m = \frac{e}{2}$ <u>sin(2\*m\*c</u>

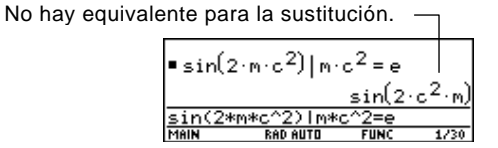

**Consejo:** Utilice la función **solve** para ayudar a determinar la sustitución en variables simples.

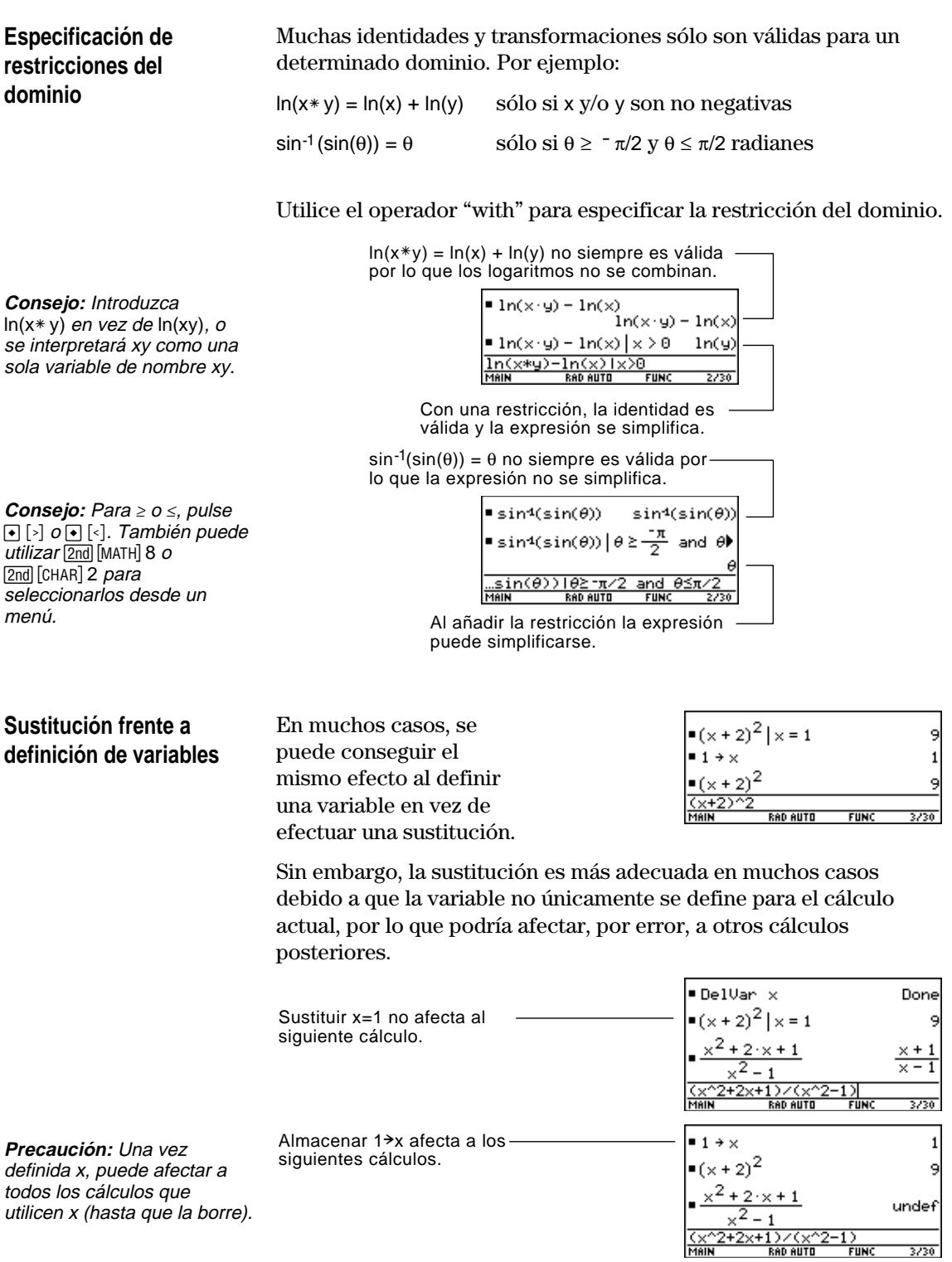

**Es posible utilizar el menú <b>F2** Algebra de la barra de herramientas para seleccionar las funciones algebraicas utilizadas más habitualmente.

#### <span id="page-86-0"></span>**Menú Algebra**

**Nota:** Para una explicación detallada de cada función y su sintaxis, consulte el anexo A.

#### Pulse  $F2$  en la pantalla Home para presentar:

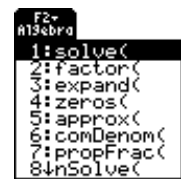

Este menú también se encuentra disponible en MATH. Pulse **2nd** [MATH] y después seleccione 9:Algebra.

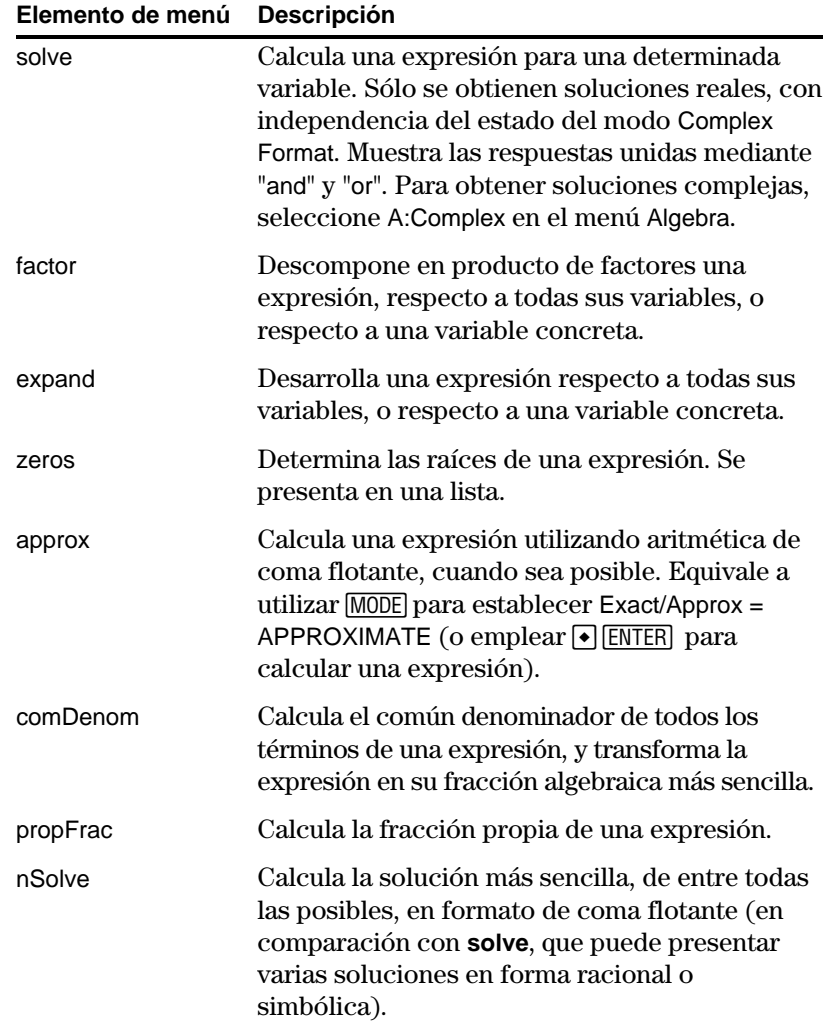

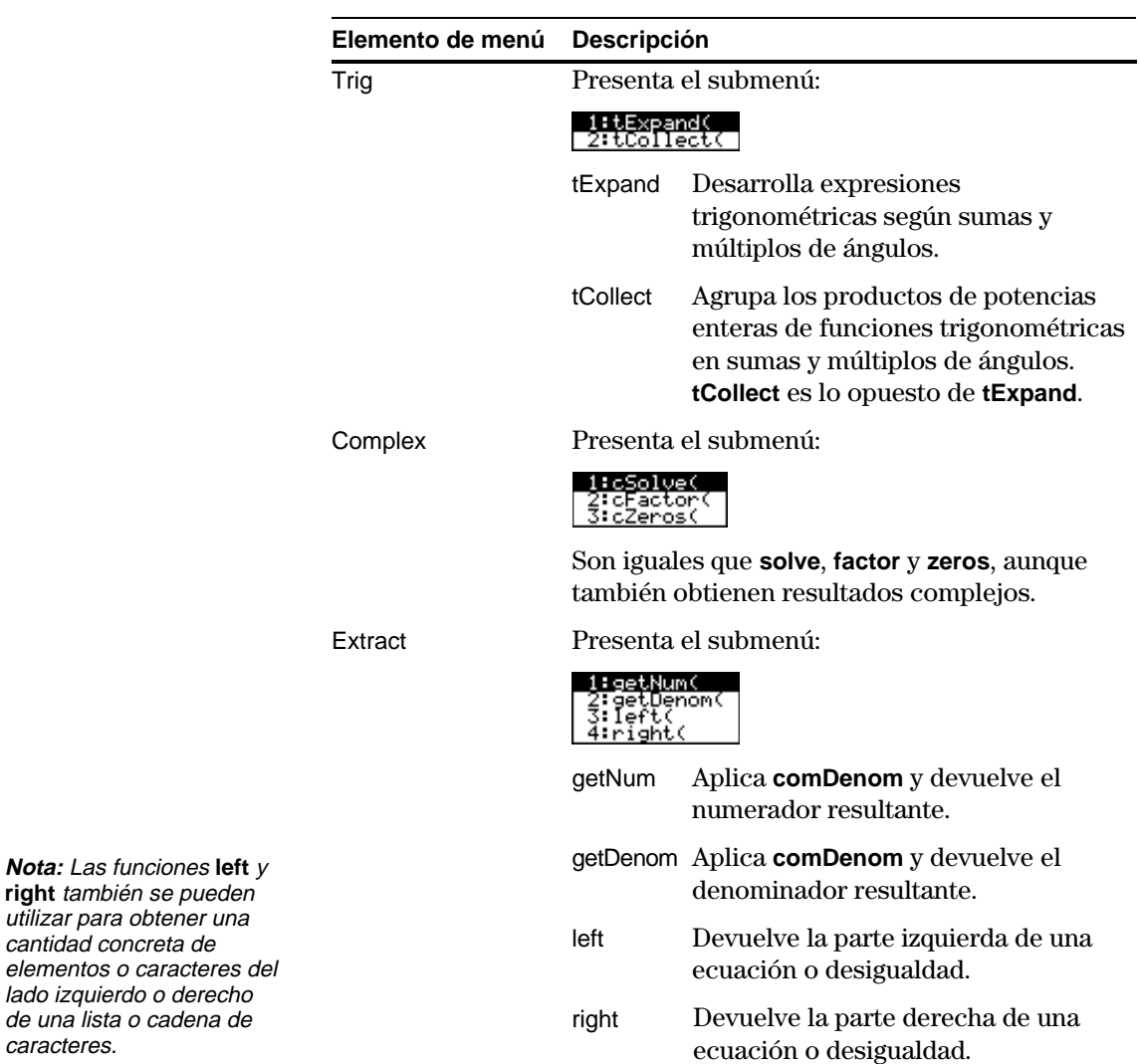

caracteres.

<span id="page-88-0"></span>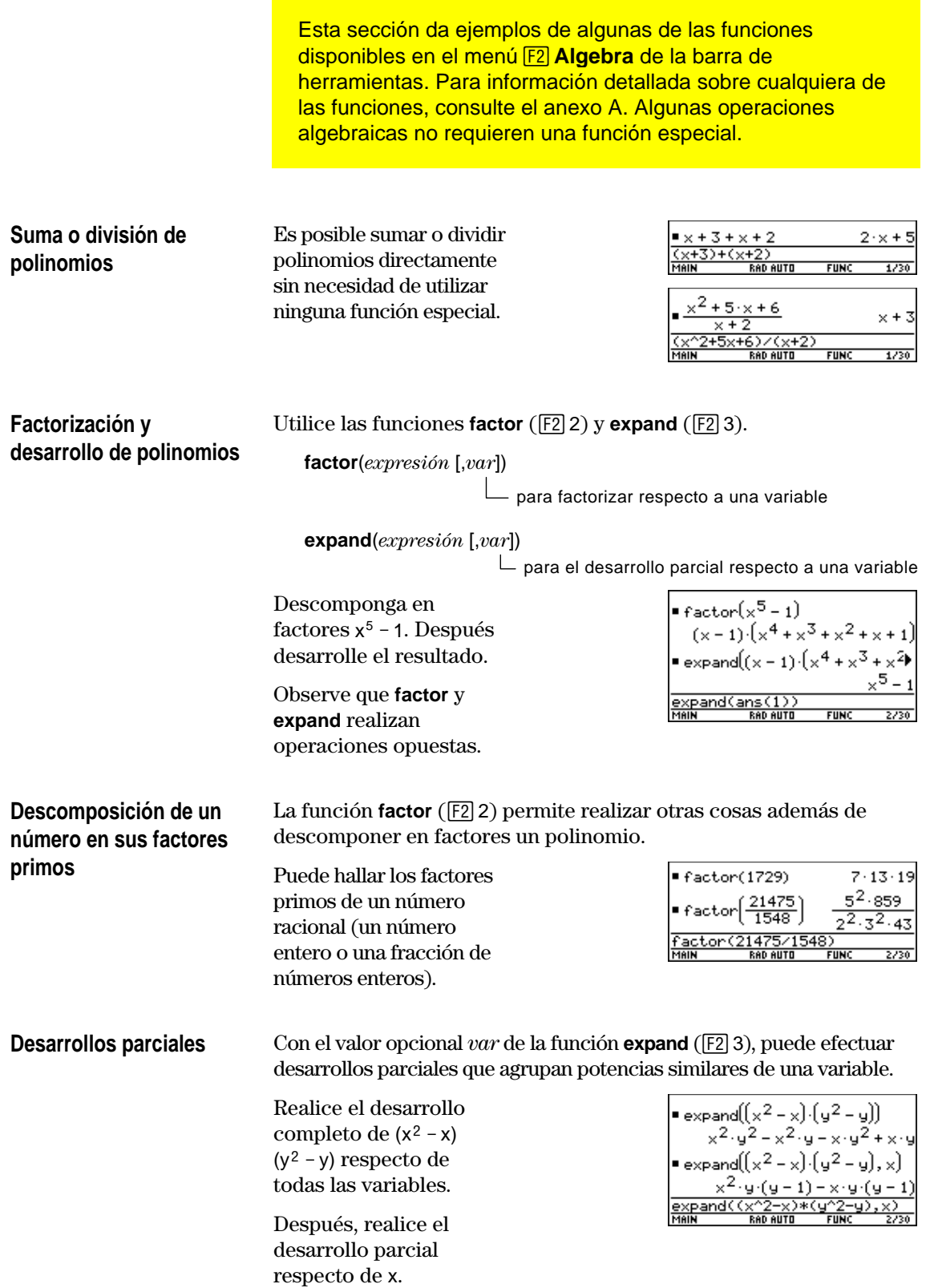

#### **Resolución de una ecuación**

Utilice la función **solve** ( $F2$ ) para resolver una ecuación respecto de una variable concreta.

**solve**(*ecuación*, *var*)

 $x \boxplus y \boxdot 5 \boxdot 2x \boxdot 5y$  –

 $\Box$  2 x  $\qquad$  $\Box$  y  $\qquad$ 

 $F = 5$ 

 $x \odot 1$   $\qquad$ 

Resuelva  $x + y - 5 = 2x - 5y$  en x.

Observe que **solve** sólo presenta el resultado final.

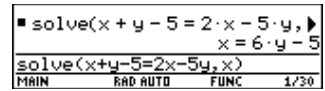

 $x + y - 5 = 2 \cdot x - 5 \cdot y$ 

 $x + y - 5 = -5$ 

■ ( -x – 5 = -6·y) + 5

■ $(-x = 5 - 6 \cdot y) \cdot -1$ 

AD AUTO

 $-(x+y-5=2 \cdot x - 5 \cdot y) - 2 \cdot x$ 

 $x + y - 5 = 2 \cdot x - 5 \cdot y$ 

 $\cdot$ g) – g .<br>'x – 5 = −6 · y

-x + y − 5 = −5 - y

 $x = 5 - 6 \cdot 6$ 

 $5/30$ 

Para ver resultados intermedios, puede resolver la ecuación manualmente, paso a paso.

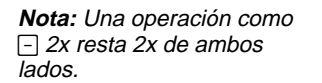

#### **Resolución de un sistema de ecuaciones lineales**

Consideremos el sistema de dos ecuaciones con dos incógnitas:

 $2x - 3y = 4$  $x + 7y = -12$ 

Para resolver este sistema de ecuaciones, siga uno de los métodos que figuran a continuación.

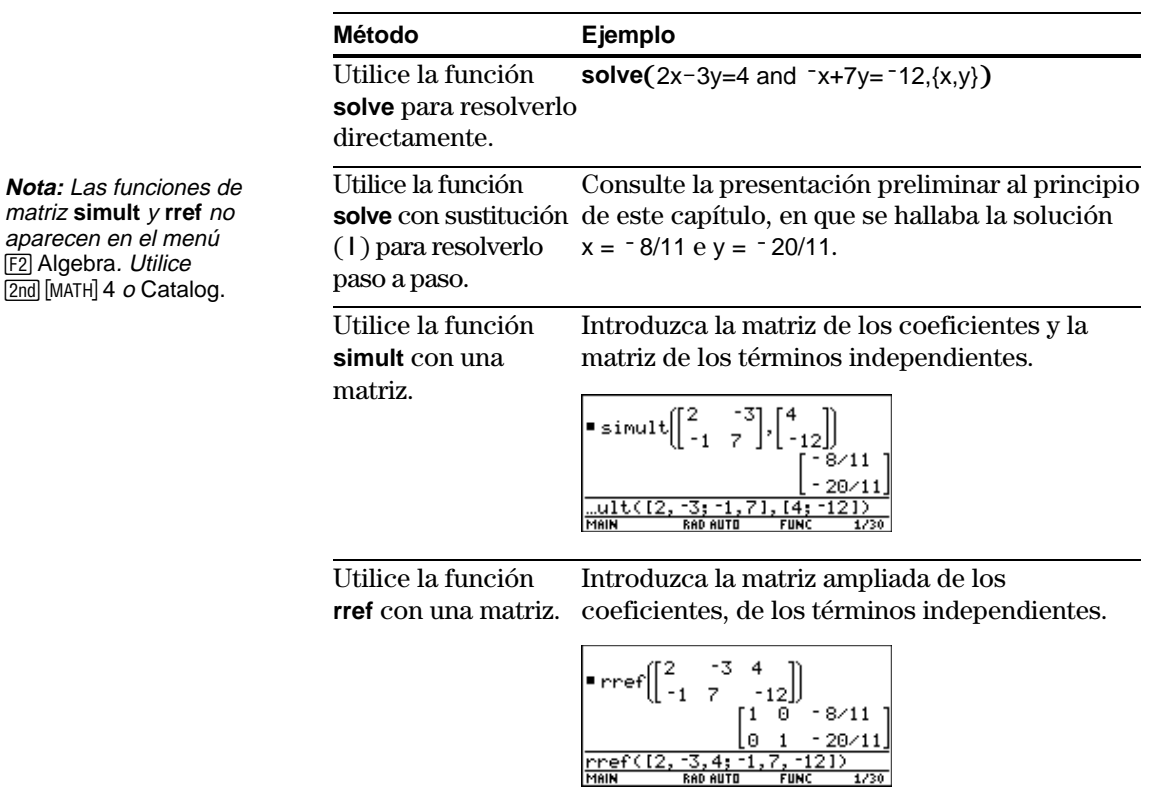

### **Operaciones algebraicas habituales (continuación)**

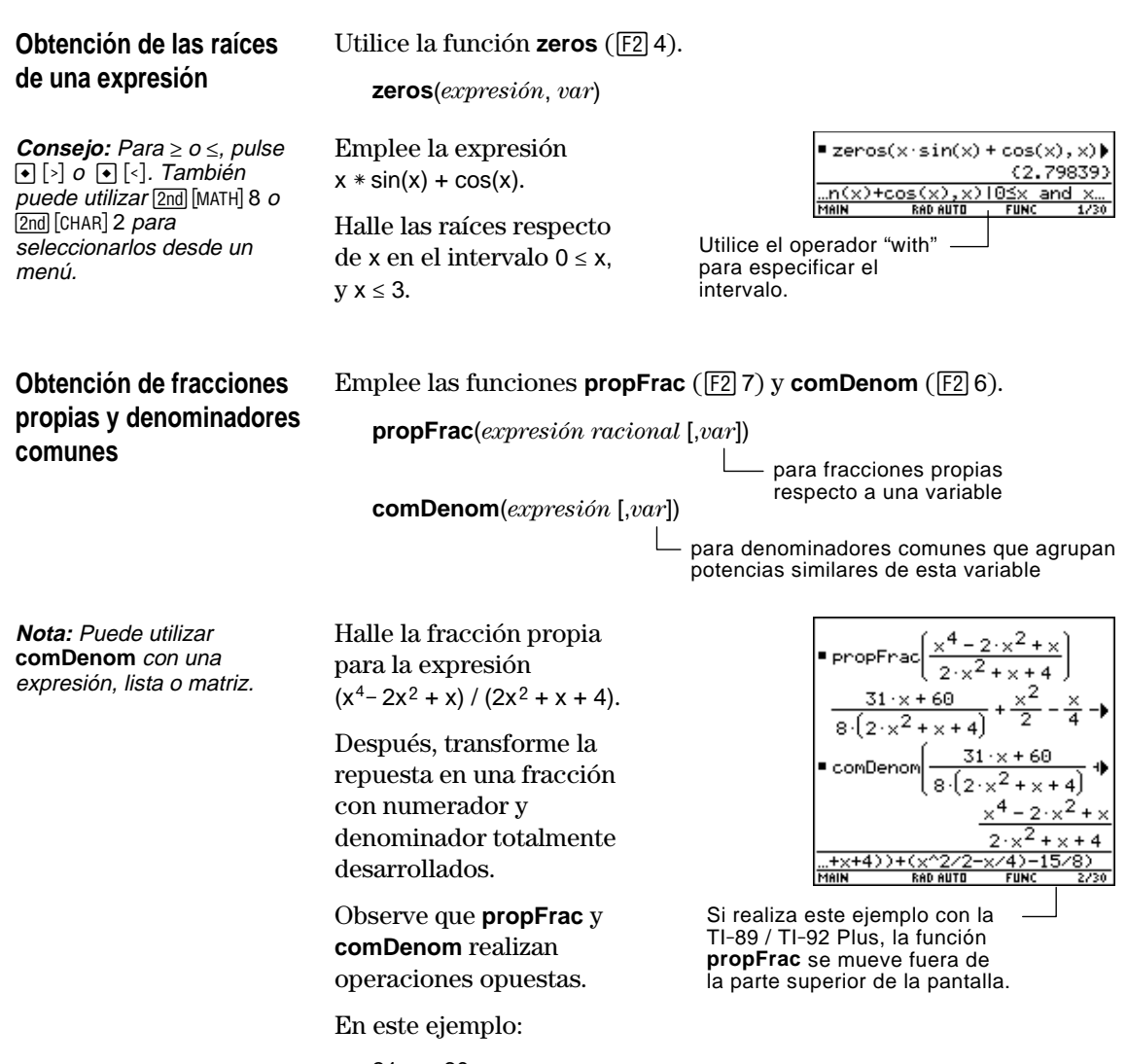

- ¦  $\frac{31 \times 60}{8}$  es el resto de x<sup>4</sup>-2x<sup>2</sup> +x dividido entre 2x<sup>2</sup> +x+4.
- ¦  $\frac{x^2}{2} - \frac{x}{4} - 15/8$  es el cociente.

Puede emplearse el menú **[3] Calc** de la barra de herramientas para seleccionar aquellas funciones de cálculo que se utilizan más habitualmente.

#### <span id="page-91-0"></span>**Menú Calc**

Pulse [F3] en la pantalla Home para presentar:

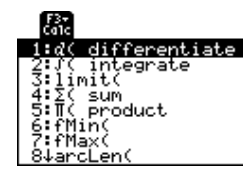

Este menú también está disponible en el menú MATH. Pulse 2nd [MATH] y después seleccione A:Calculus.

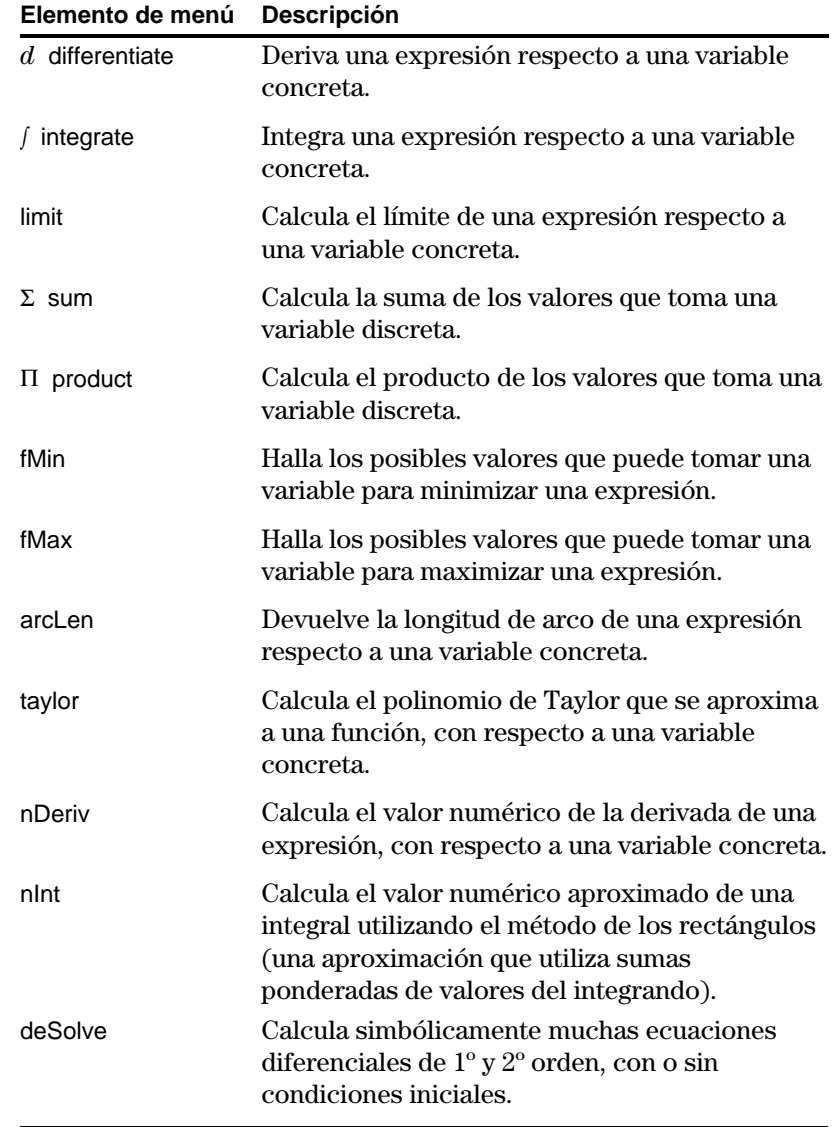

completa de cada función y su sintaxis, consulte el anexo A.

**Nota:** Para una descripción

**Nota:** El símbolo *d* para differentiate es un símbolo especial. No es lo mismo que escribir la letra D con el teclado. Utilice  $F3$  1 o  $2nd$   $[d]$ .

<span id="page-92-0"></span>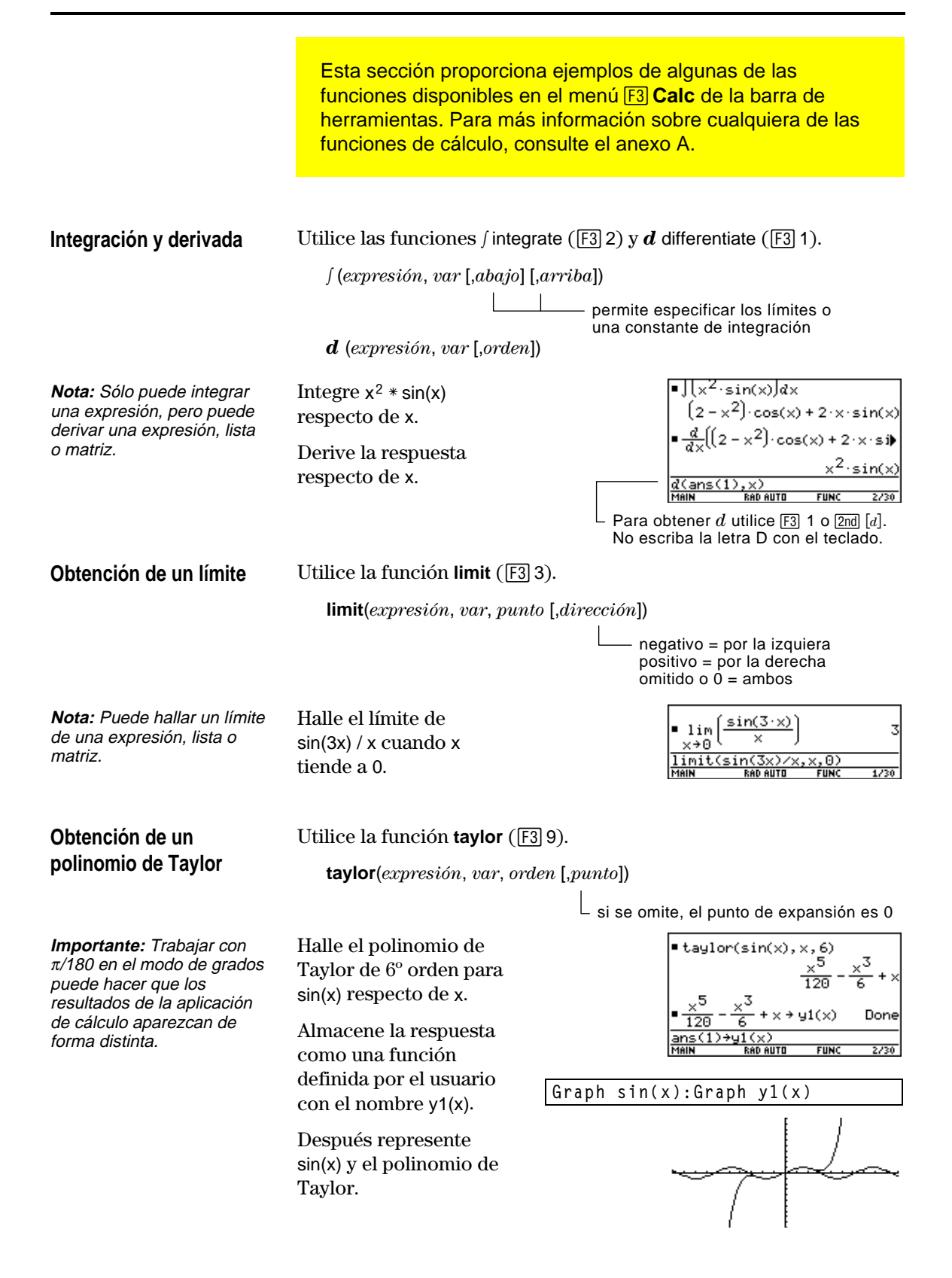

Puede utilizar una función definida por el usuario como argumento de las funciones de álgebra y cálculo que incorpora la TI-89 / TI-92 Plus.

<span id="page-93-0"></span>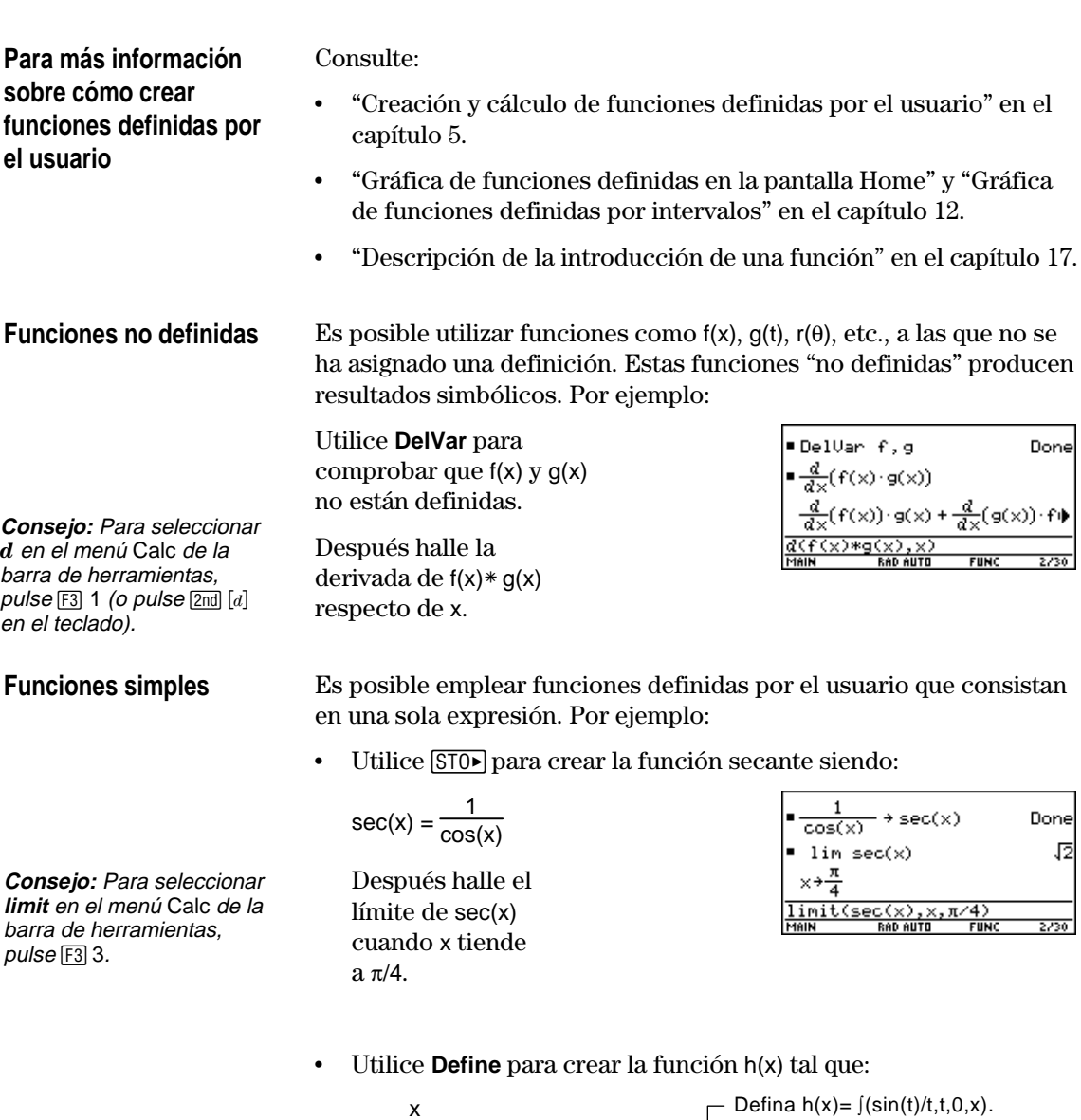

**Consejo:** Para seleccionar en el menú Calc de la barra de herramientas, pulse [3] 2  $(o$  pulse  $[2nd]$   $[s]$  en el teclado). Para seleccionar taylor, pulse **[3]** 9.

h(x)= $\int$ sin(t) / t  $\overline{0}$ x

Después, halle el polinomio de Taylor de 5º orden para h(x) respecto de x.

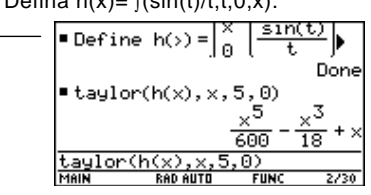

#### **Funciones a trozos y funciones simples**

Las funciones definidas a trozos deben utilizarse sólo como argumento de funciones numéricas (como **nDeriv** y **nInt**).

En algunos casos, podrá crear una función equivalente de un solo argumento. Por ejemplo, consideremos la función siguiente:

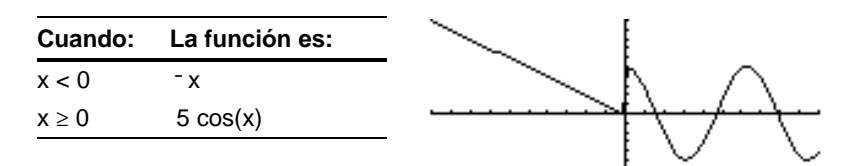

**Consejo:** Puede usar el teclado del ordenador para escribir textos largos y después emplear TI-GRAPH LINK para enviarlos a la TI-89 / TI-92 Plus Consulte el capítulo 18 para más información.

**Consejo:** Para seleccionar **nInt** en el menú Calc de la barra de herramientas, pulse [F3] B:nInt.

¦ Cree una función a trozos mediante:

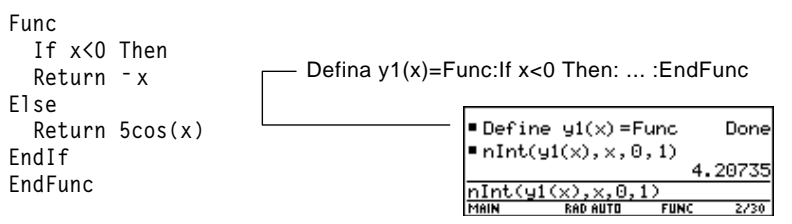

Después, calcule la integral de y1(x) respecto de x.

¦ Cree una función simple equivalente.

Utilice la función **when** incorporada a la TI-89 / TI-92 Plus.

**Consejo:** Para seleccionar en el menú Calc de la barra de herramientas, pulse  $F3$  2  $(o$  pulse  $[2nd]$   $[s]$  en el teclado).

Después integre y1(x) respecto de x.

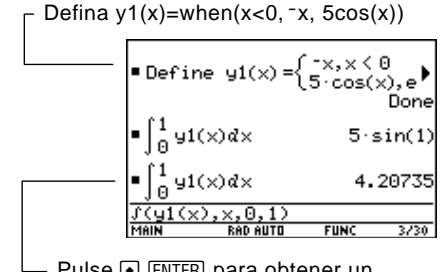

Pulse • ENTER para obtener un resultado de coma flotante.

<span id="page-95-0"></span>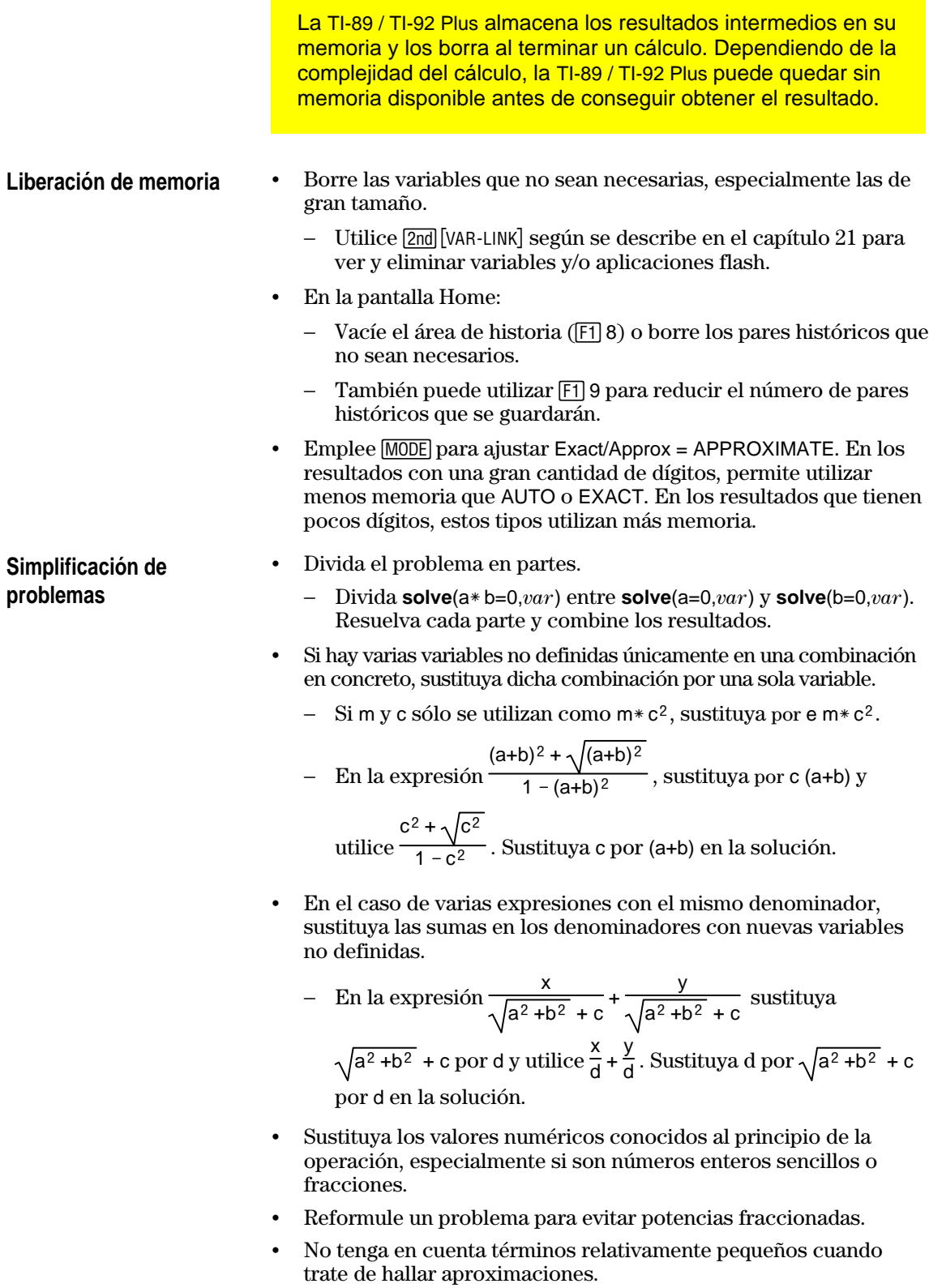

<span id="page-96-0"></span>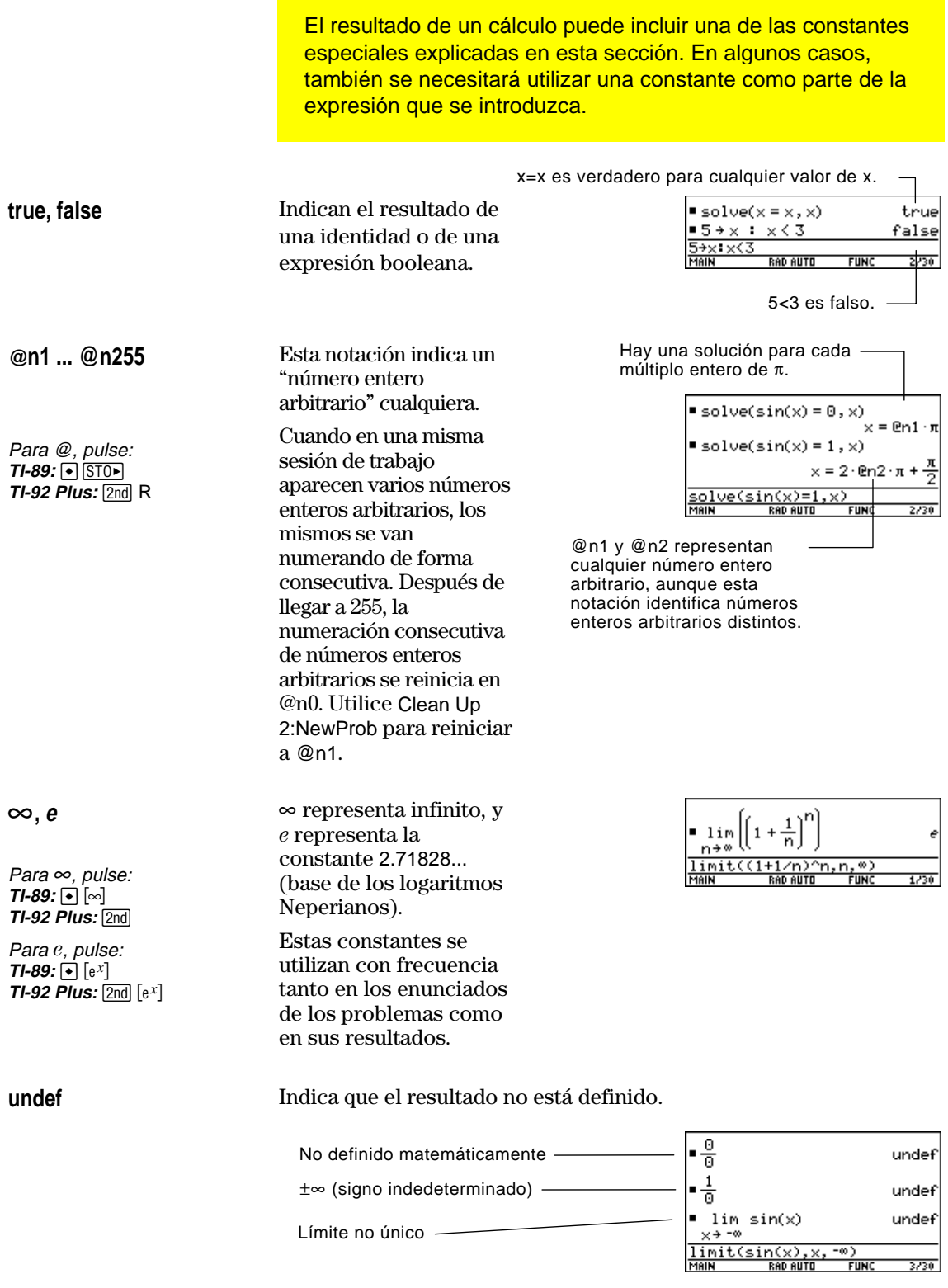

## **Constantes y unidades de medida**

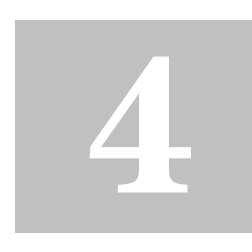

**Nota:** Los nombres de constantes y unidades empiezan siempre con un guión bajo \_ .

**Nota:** También puede utilizar **getUnits()** para obtener una lista de las unidades predeterminadas, o bien **setUnits()** para definirlas. Consulte el Apéndice A.

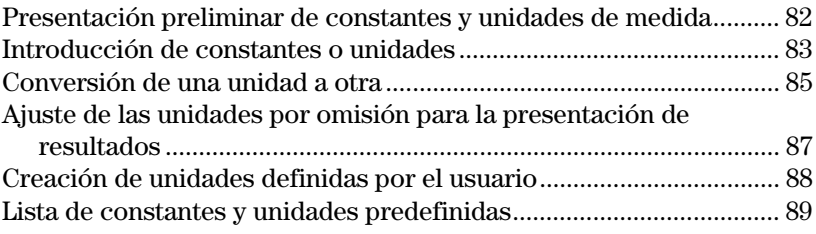

El recuadro de diálogo UNITS permite seleccionar las constantes o unidades disponibles de distintas categorías.

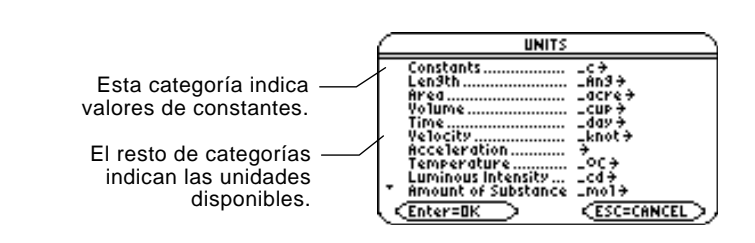

El recuadro de diálogo MODE, en la página 3 (F3), permite seleccionar tres sistemas de medida para especificar las unidades predeterminadas en que se muestran los resultados.

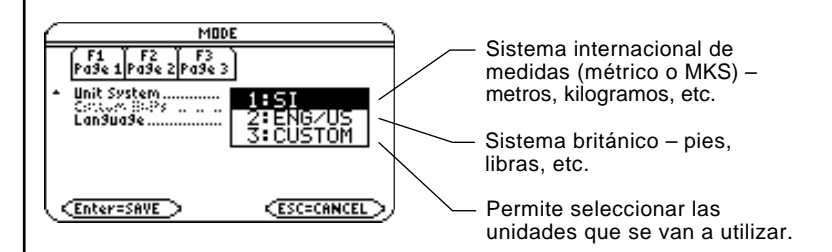

Con las funciones de unidades puede:

- ¦ Introducir una unidad para los valores de una expresión, como  $6_m * 4_m$  ó  $23_m / s * 10_s$ . El resultado se muestra en las unidades predeterminadas seleccionadas.
- ¦ Convertir valores de una unidad a otra en la misma categoría.
- ¦ Definir unidades personalizadas, que pueden ser combinación de las existentes o bien "independientes".

<span id="page-98-0"></span>Utilizando la ecuación f = m $*$  a, obtenga la fuerza para m = 5 kilogramos y a = 20 metros/segundo<sup>2</sup>. ¿Cuál es la fuerza cuando a = 9,8 metros/segundo<sup>2</sup>? (Ésta es la aceleración debida a la gravedad; es una constante llamada \_g). Convierta el resultado de newtons a kilogramos fuerza.

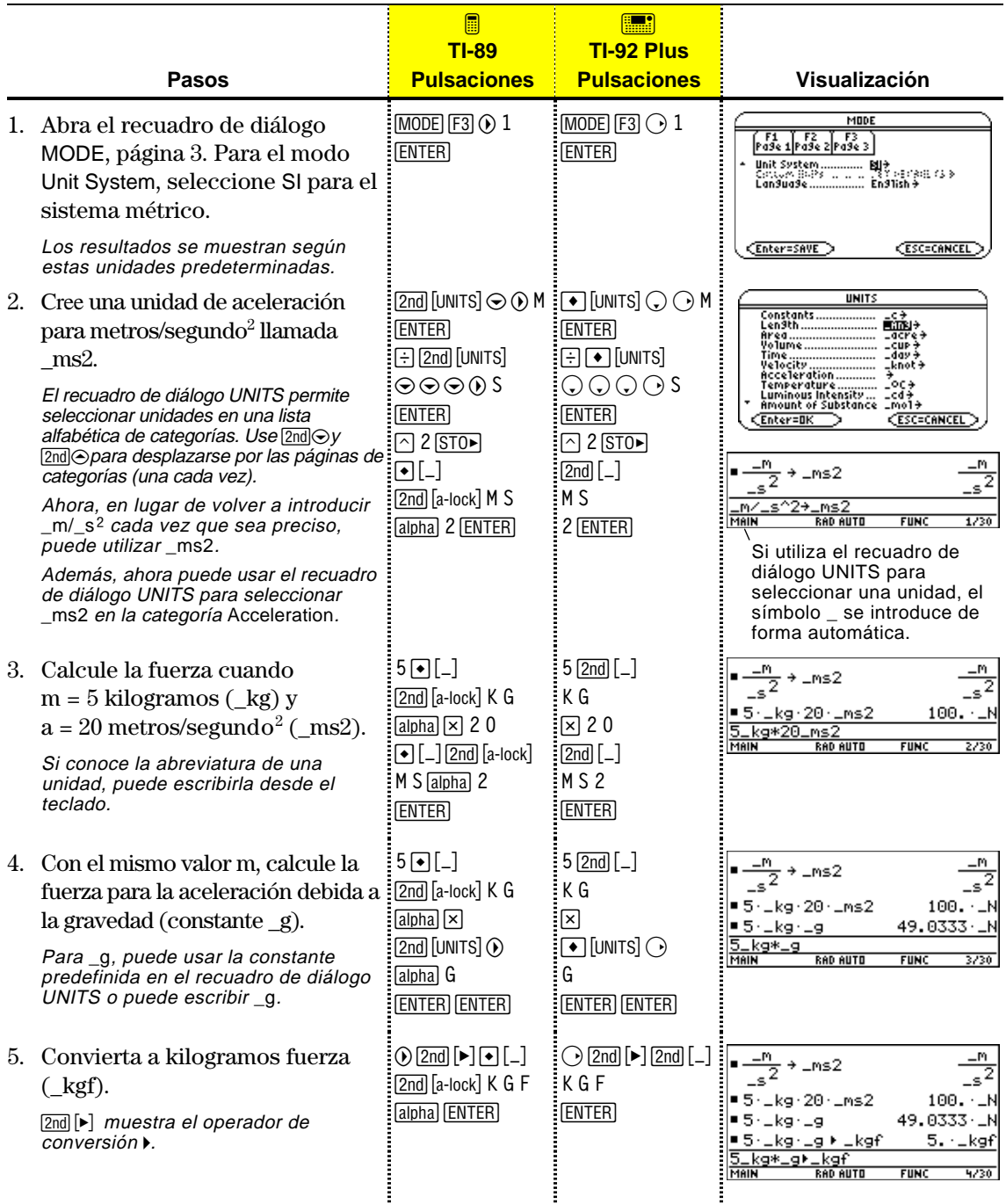

<span id="page-99-0"></span>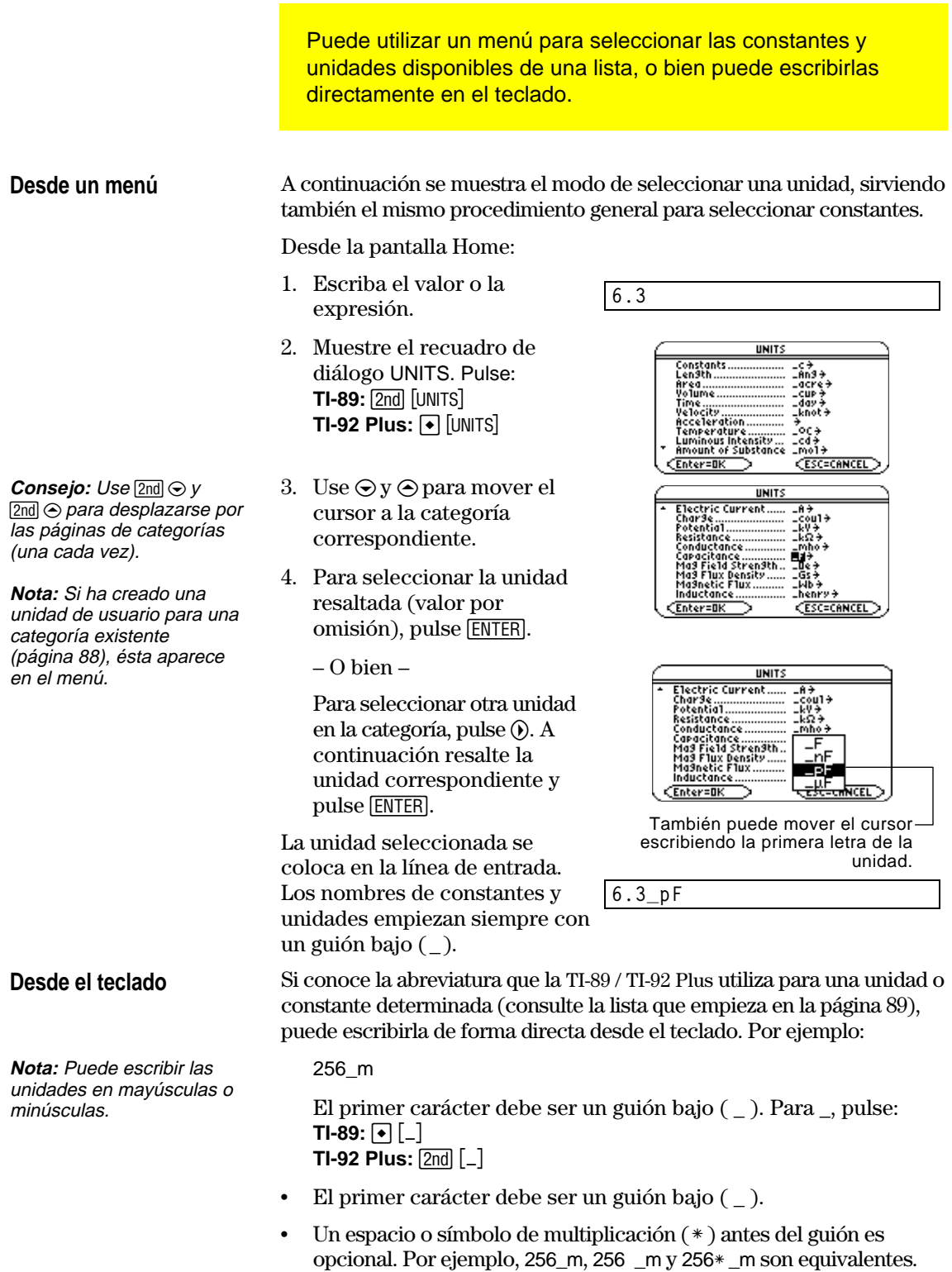

− No obstante, si añade unidades a una variable, debe insertar un espacio o un  $*$  antes del guión. Por ejemplo, x\_m se trata como variable, no como x con una unidad.

#### **Combinación de varias unidades**

**Consejo:** Cree una unidad de usuario (página 88) para las combinaciones de uso

**Uso de paréntesis en un cálculo con unidades**

más frecuente.

Quizá precise combinar dos o más unidades de distintas categorías.

Por ejemplo, supongamos que deseamos introducir una velocidad en metros por segundo, pero en el recuadro de diálogo UNITS la categoría Velocity no contiene esta unidad.

Para introducir metros por segundo, puede combinar \_m y \_s de las categorías Length y Time, respectivamente.

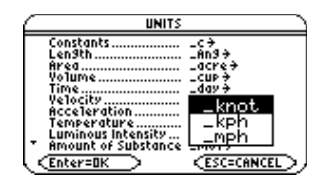

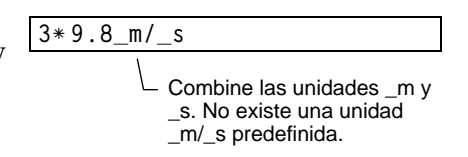

Es posible que en un cálculo sea necesario utilizar paréntesis ( ) para agrupar un valor y sus unidades de modo que se opere con ellos de forma correcta. Esto es de particular importancia en problemas en que intervenga una división. Por ejemplo:

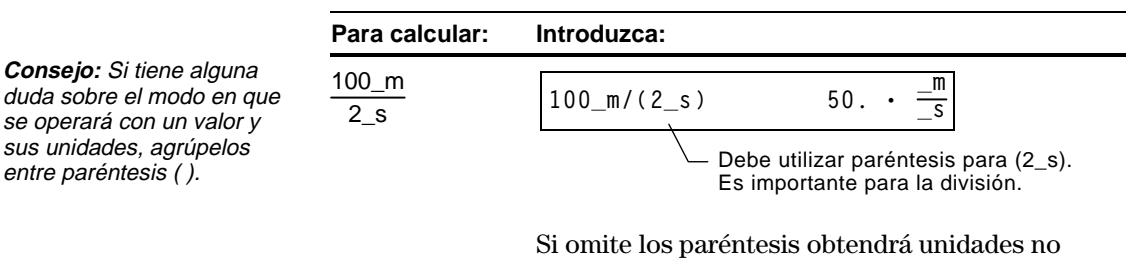

Si omite los paréntesis obtendrá unidades no esperadas. Por ejemplo:

$$
100_m/2_s \qquad 50. \cdot \_\text{m} \cdot \_\text{s}
$$

El motivo por el que se obtienen unidades no esperadas si no se usan paréntesis es el siguiente: en una operación, las unidades se consideran de modo parecido a las variables. Por ejemplo:

100\_m se considera como  $100*$ \_m y 2\_s se considera como  $2*$  \_s

Sin los paréntesis, la entrada se calcula como:

$$
100*_{m} / 2*_{s} = \frac{100*_{m}}{2} *_{s} = 50. \cdot_{m} - s
$$

Puede realizar conversiones de una a otra unidad de la misma categoría, incluidas las unidades definidas por el usuario (página 88).

#### <span id="page-101-0"></span>**Para todas las unidades excepto temperatura**

Si utiliza una unidad en un cálculo, ésta se convierte y se muestra de forma automática en la unidad predefinida actual de la categoría, a menos que se utilice el operador de conversión 4, según se describe más adelante. En los ejemplos siguientes se entiende que las unidades predefinidas que se utilizan son las unidades métricas del sistema SI (página 87).

Para multiplicar 20 veces 6 kilómetros.

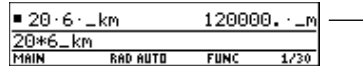

**Consejo:** Utilice el recuadro de diálogo UNITS para seleccionar las unidades disponibles desde un menú

**Nota:** Para ver una lista de las unidades predefinidas, vaya a la página 89.

 $20 * 6$ \_km

Mostrado en la unidad predefinida para Length, (\_m en el sistema SI).

Si desea convertir el valor a una unidad distinta de la unidad predefinida, utilice el operador de conversión 4.

*expresión*\_*unidad1* 4 \_*unidad2*

 $\Box$  Para  $\lambda$ , pulse  $\Box$   $\Box$ 

Para convertir 4 años luz a kilómetros:

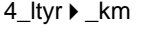

Para convertir 186000 millas/segundo a kilómetros/hora:

186000\_mi/\_s ▶ \_km/\_hr

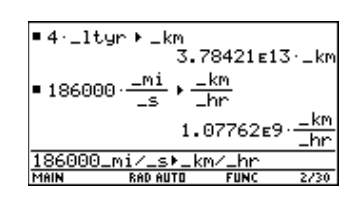

Si una expresión utiliza una combinación de unidades, puede especificar una conversión sólo para algunas de ellas. Aquéllas para las que no se especifique conversión se mostrarán según la definición predefinida.

Para convertir 186000 millas/segundo a kilómetro/segundo:

186000 mi/s → km

Para convertir 186000 millas/segundo a millas/hora:

186000\_mi/\_s ▶ 1/\_hr

Puesto que no se ha especificado una conversión Time, se muestra en la unidad por omisión (\_s en este ejemplo).

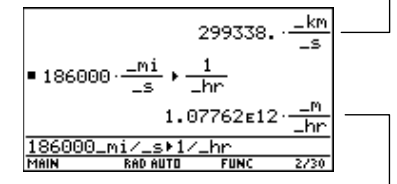

Puesto que no se ha especificado una conversión Length, se muestra en la unidad por omisión (\_m en este ejemplo).

Para introducir metros por segundo al cuadrado:

27\_m/\_s^2

Para convertir metros por segundo al cuadrado de segundos a horas:

27\_m/\_s^2 41/\_hr^2

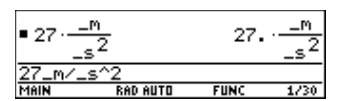

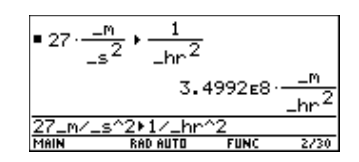

**Para valores de temperatura**

Para convertir una temperatura, debe utilizar **tmpCnv()** en lugar del operador 4.

**tmpCnv**(*expresión***\_**¡*UnidadTemp1*, **\_**¡*UnidadTemp2*)  $\Box$  Para  $\degree$ , pulse  $\Box$   $\Box$   $\Box$   $\Box$ 

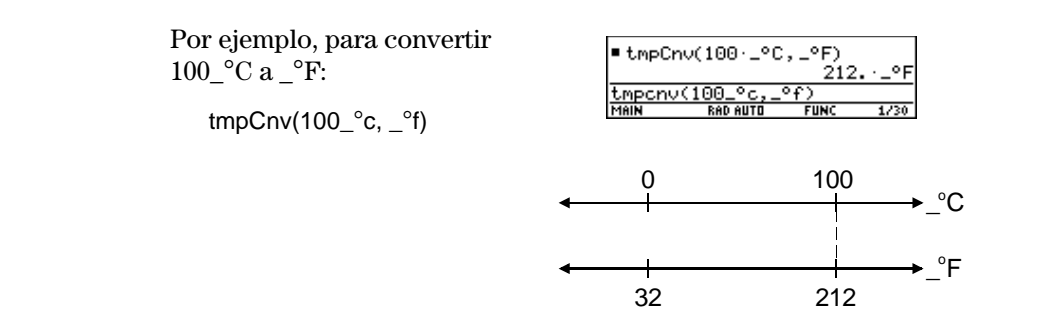

**Para rangos de temperatura**

Para  $\Delta$ , pulse:  $T1-89:$   $\bullet$   $\Box$   $\Box$   $\Box$   $\Box$ **TI-92 Plus:**  $2\overline{nd}$  G  $\overline{f}$  D Para convertir un rango de temperatura (la diferencia entre dos valores de temperatura), utilice  $\Delta$ tmpCnv().

@**tmpCnv**(*expresión***\_**¡*UnidadTemp1*, **\_**¡*UnidadTemp2*)

Por ejemplo, para convertir un rango  $100^\circ$ C a su equivalente  $en$ <sup> $\circ$ </sup>F:

 $\Delta$ tmpCnv(100\_ $^{\circ}$ c, \_ $^{\circ}$ f)

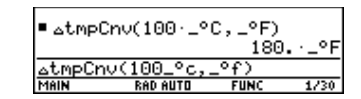

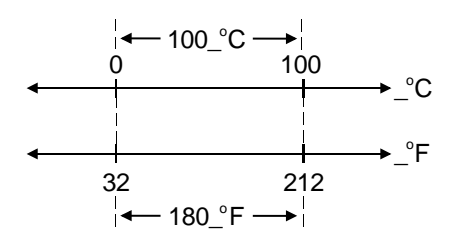

## <span id="page-103-0"></span>**Ajuste de las unidades por omisión para la presentación de resultados**

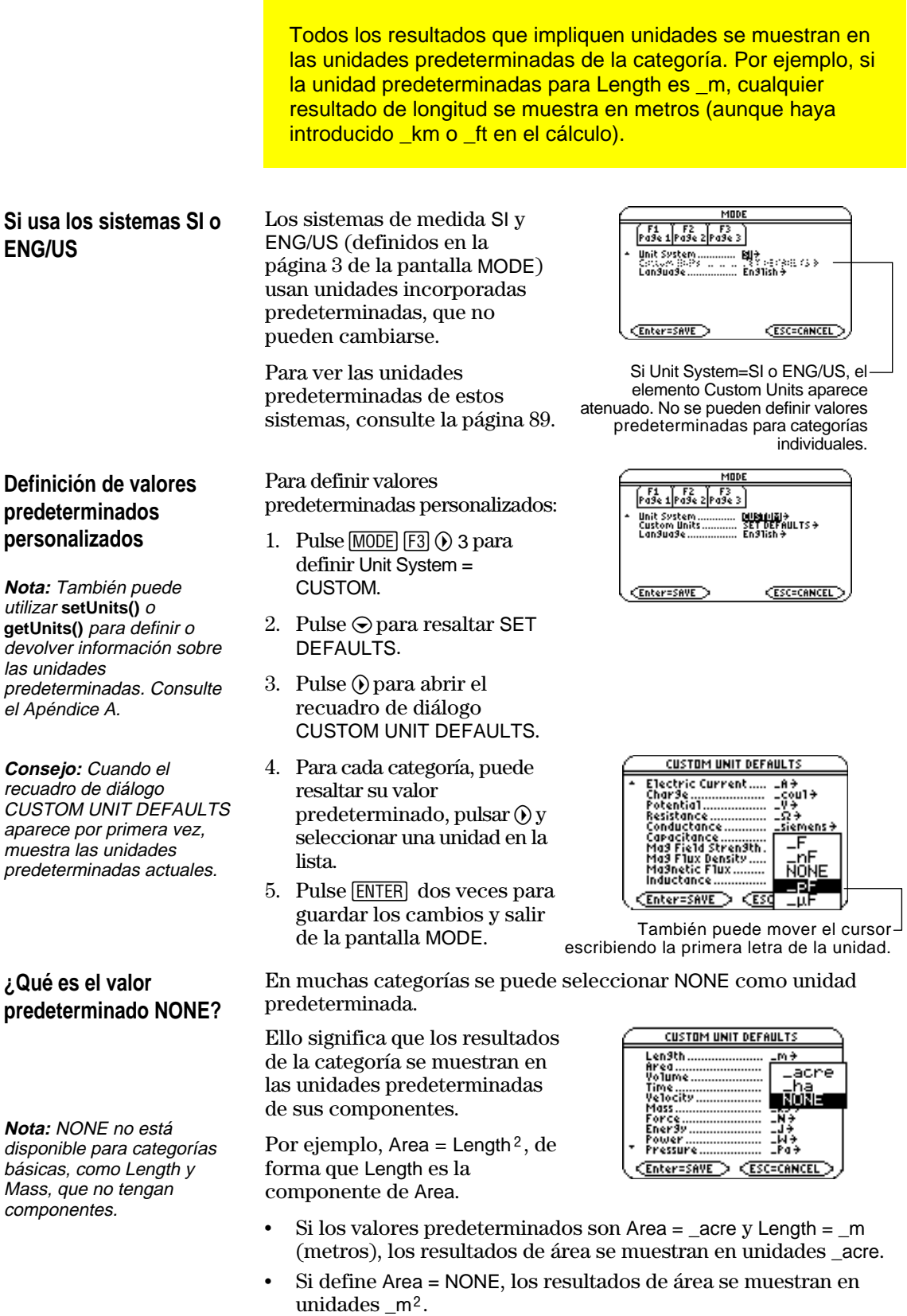

En cualquier categoría, puede ampliar la lista de unidades disponibles mediante la definición de una nueva unidad en términos de una o más unidades predefinidas. También puede utilizar unidades "independientes".

#### <span id="page-104-0"></span>**¿Por qué utilizar unidades de usuario?**

**Nota:** Si crea una unidad de usuario para una categoría existente, puede seleccionarla en el menú del recuadro de diálogo UNITS. Pero no puede usar MODE para seleccionarla como unidad predefinida para la presentación de resultados.

#### **Reglas para los nombres de unidades de usuario**

Algunas de las razones para crear unidades pueden ser:

- ¦ Desea introducir valores de longitud en decámetros. Defina 10\_m como una nueva unidad llamada \_dm.
- En lugar de introducir  $\lfloor m / \lfloor s^2 \rfloor$  como unidad de aceleración, define esta combinación de unidades como una sola unidad llamada \_ms2.
- ¦ Desea calcular las veces que una persona parpadea. Puede utilizar \_blinks como unidad válida sin definirla. Esta unidad "independiente" se trata de forma parecida a una variable no definida. Por ejemplo, 3\_blinks se trata del mismo modo que 3a.

Las reglas para asignar nombre a las unidades son parecidas a las que se aplican para las variables.

• Pueden tener hasta 8 caracteres.

El primer carácter debe ser un guión bajo. Para \_, pulse: **TI-89:**  $\lceil \cdot \rceil$   $\lceil \_ \rceil$ **TI-92 Plus:**  $[2nd]$   $[-]$ 

- ¦ El segundo carácter puede ser cualquier carácter de nombre de variable válido excepto \_ o un dígito. Por ejemplo, \_9f no es válido.
- ¦ Los caracteres restantes (hasta 6) pueden ser cualquier carácter de nombre de variable válido excepto un guión bajo.

 $\overline{\text{Para}}$  >, pulse  $\overline{\text{STO}}$ .

Defina las unidades del mismo modo que almacena variables.

*definición* ! \_*nuevaUnidad*

**Nota:** Las unidades de usuario se muestran en minúsculas, con independencia de la combinación mayúsculas/minúsculas empleada para definirlas.

**Definición de una unidad**

**Nota:** Las unidades de usuario como \_dm se guardan como variables. Puede borrarlas como cualquier otra variable.

Por ejemplo, para definir la unidad decámetro:

10  $m \rightarrow dm$ 

Para definir una unidad de aceleración:

 $\mu$ <sup>2</sup>/2  $\rightarrow$  ms2

Para calcular 195 blinks en 5 minutos como \_blinks/\_min:

195\_blinks/(5\_min)

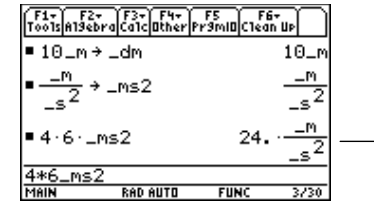

Se supone que las unidades por omisión de Length y Time son \_m y \_s.

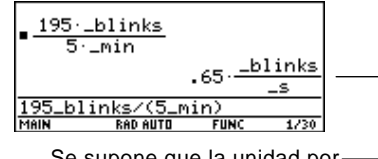

supone que la omisión de Time es \_s.

<span id="page-105-0"></span>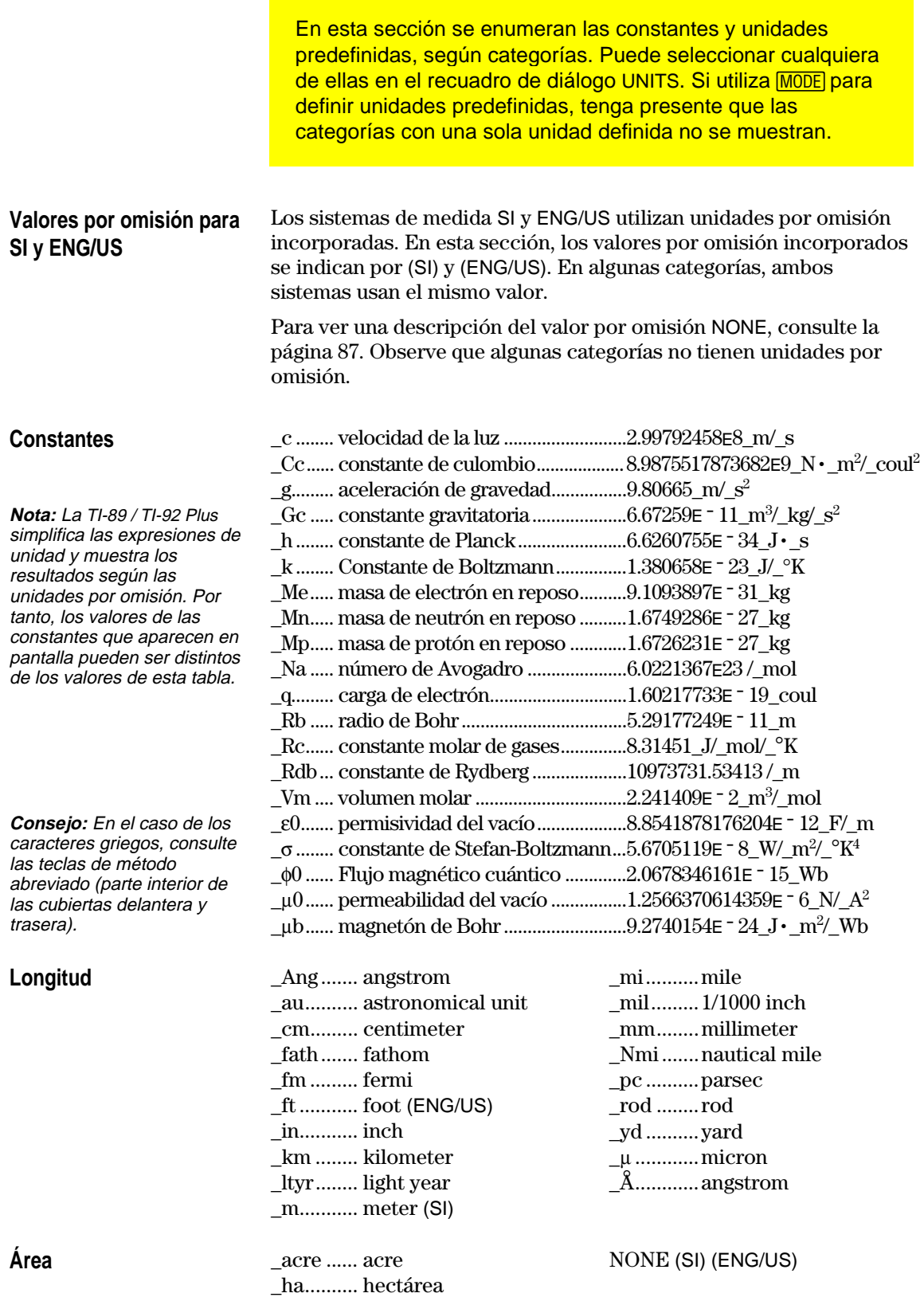

### **Lista de constantes y unidades predefinidas (continuación)**

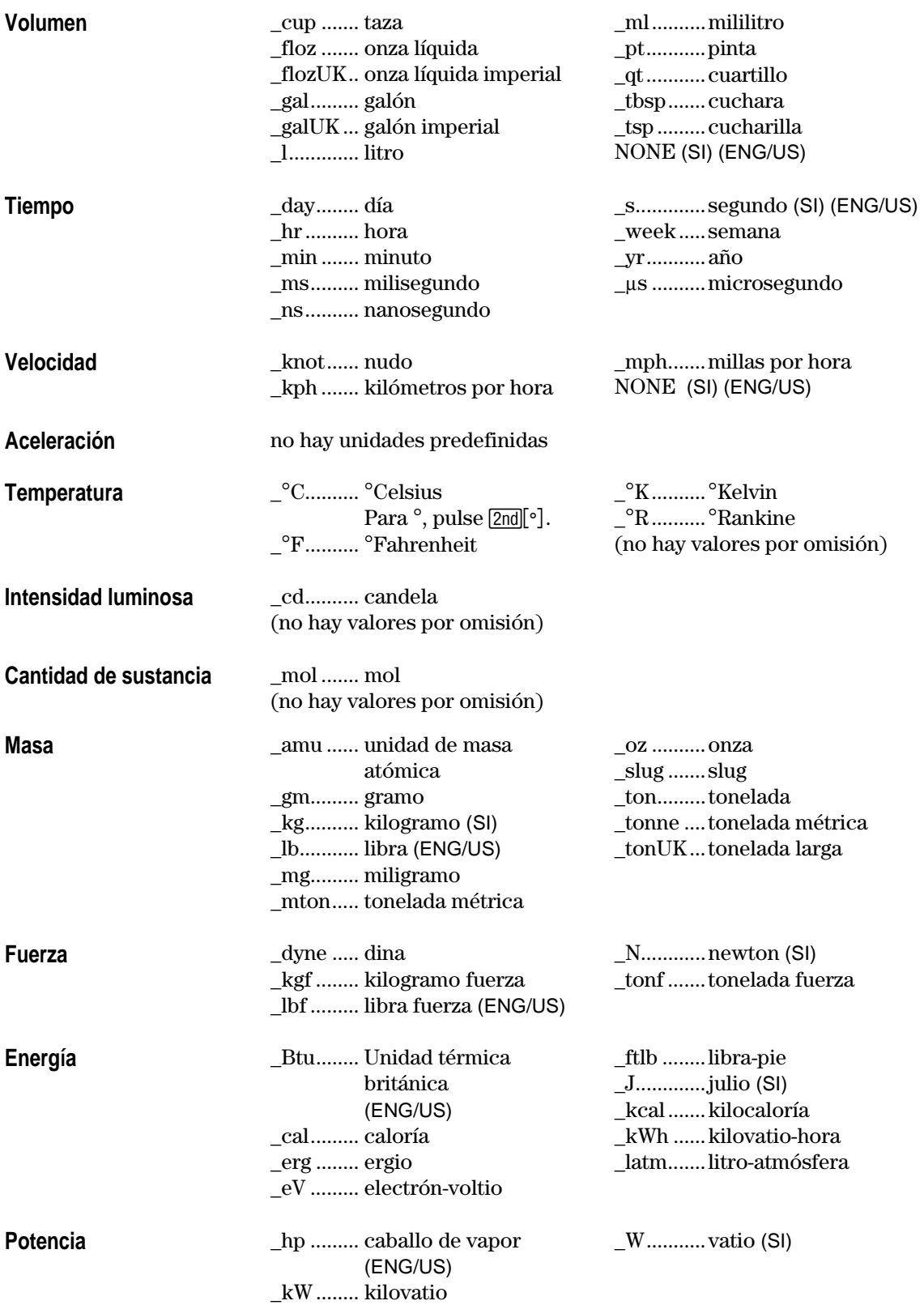

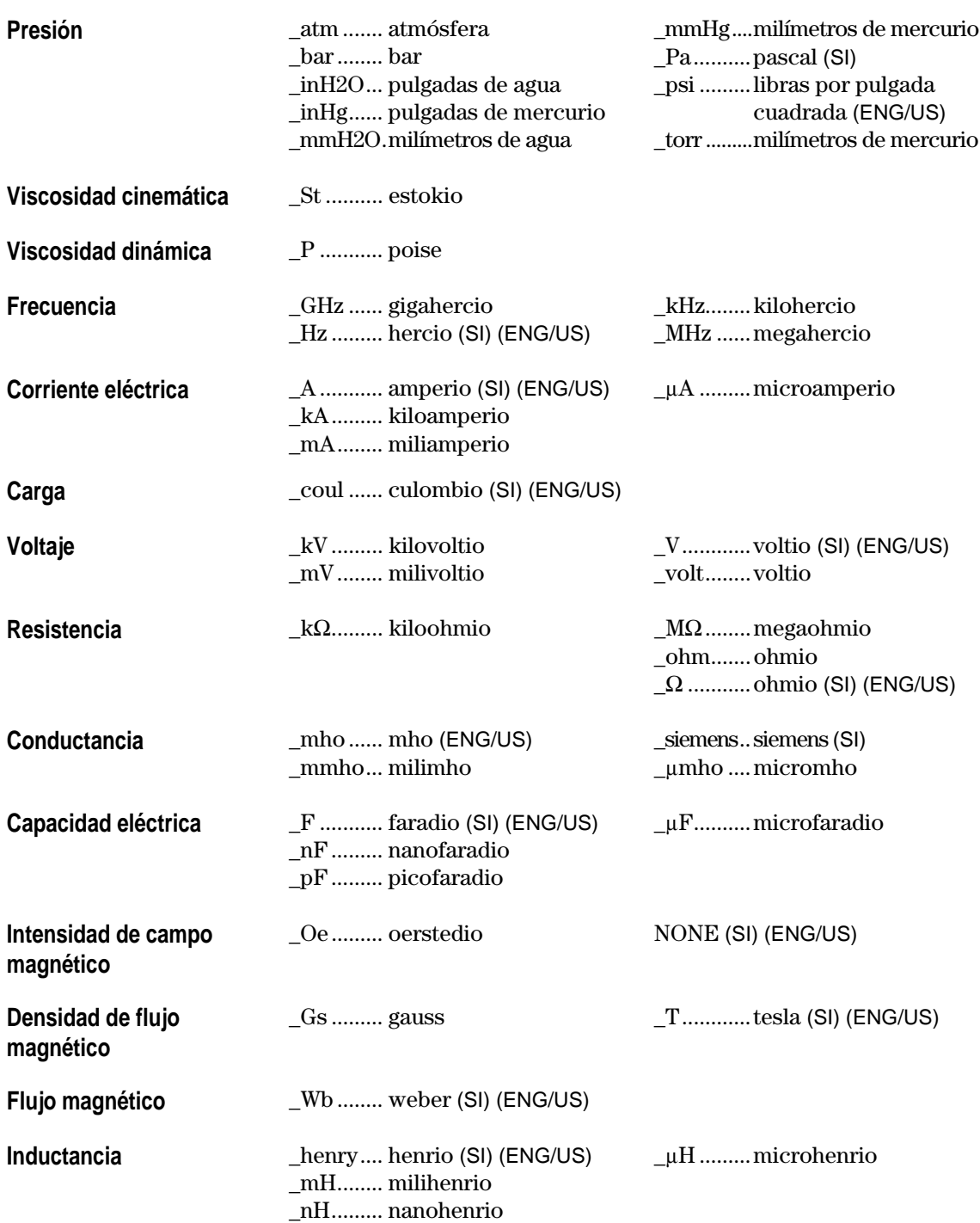
## **Temas adicionales de la pantalla Home**

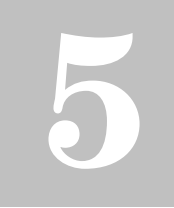

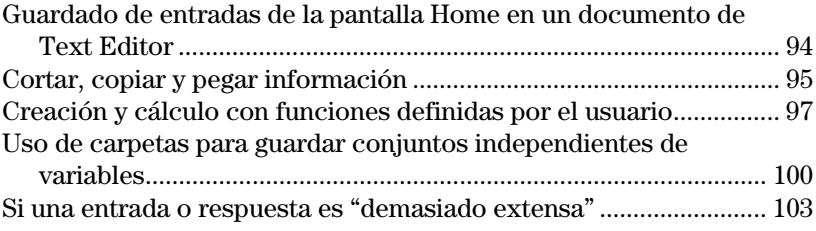

Con el fin de empezar a utilizar la TI-89 / TI-92 Plus lo más rápidamente posible, en el capítulo 2 se explicaron las operaciones básicas de la pantalla Home.

Este capítulo describe más operaciones que permiten emplear la pantalla Home con mayor eficacia.

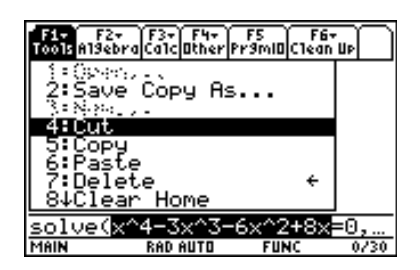

El capítulo consta de varios temas independientes, por lo que no comienza con una "presentación preliminar".

### <span id="page-110-0"></span>**Guardado de entradas de la pantalla Home en un documento de Text Editor**

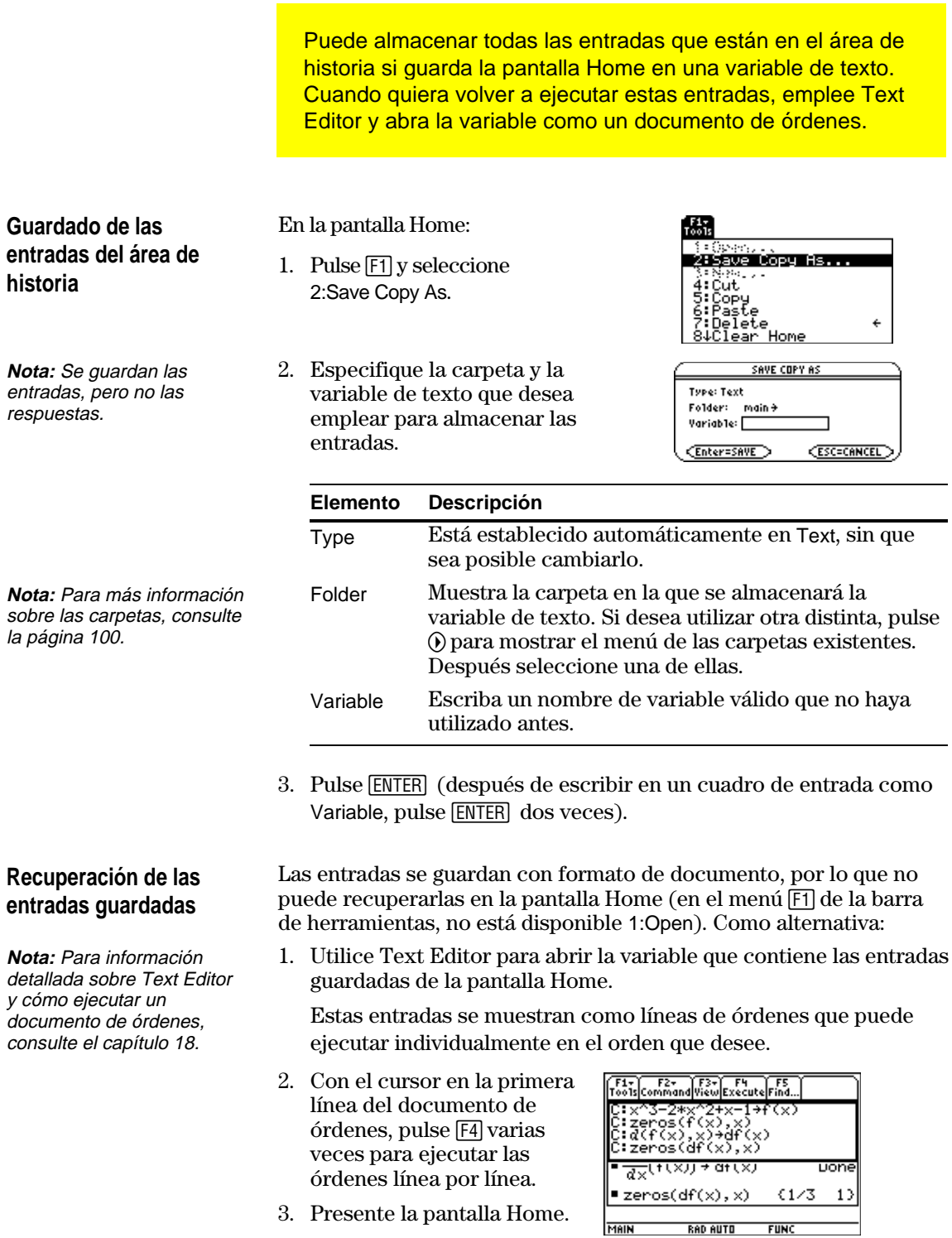

Esta pantalla dividida muestra Text Editor (con el guión de línea de órdenes), y la pantalla Home restablecida.

<span id="page-111-0"></span>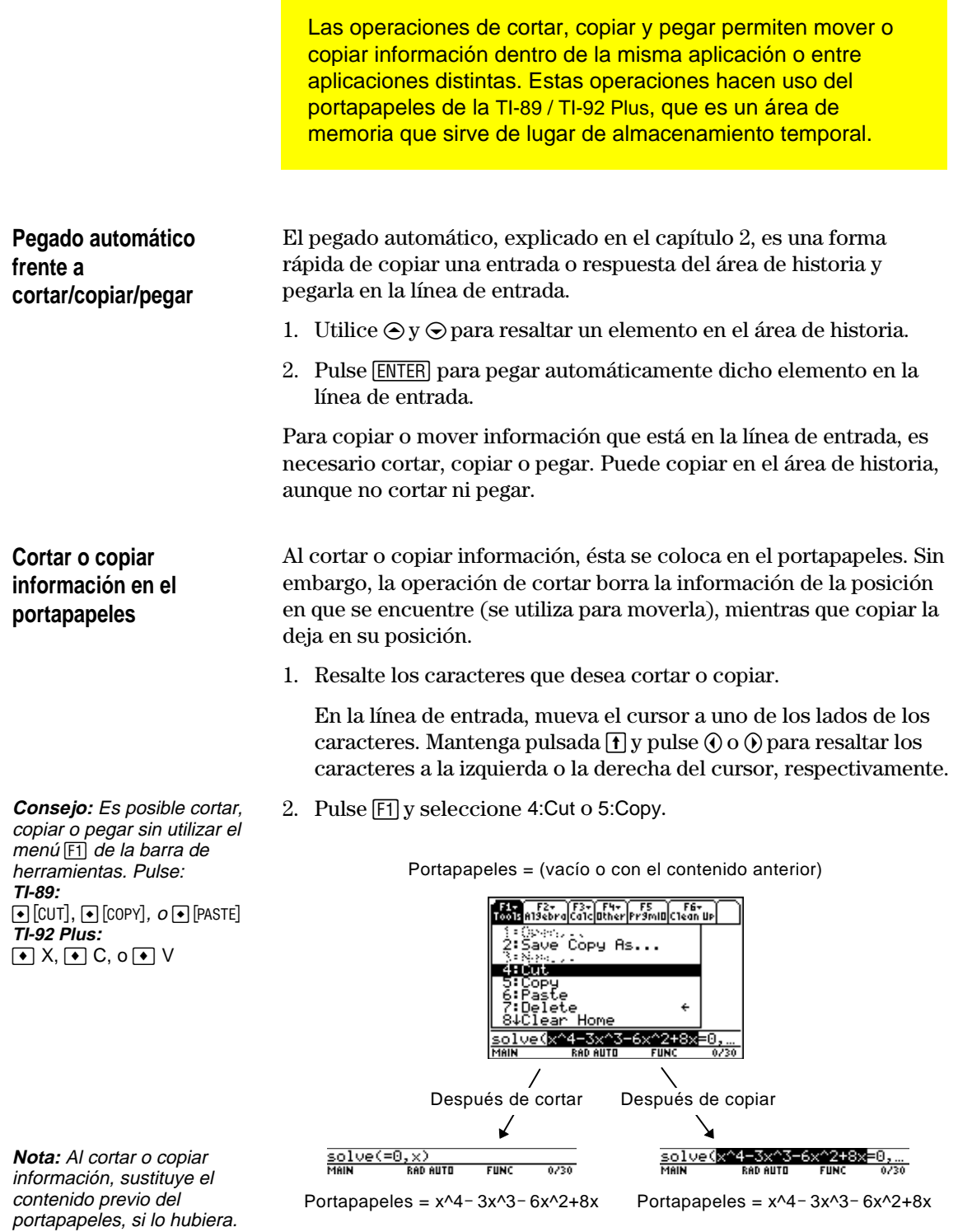

Cortar no es lo mismo que borrar. Al borrar información, no la coloca en el portapapeles y no puede recuperarla.

**Pegar información del** La operación de pegar inserta el contenido del portapapeles en la posición del cursor en la línea de entrada. No se modifica el **portapapeles** contenido del portapapeles. 1. Coloque el cursor en el lugar donde quiere pegar la información. 2. Pulse [F1] y seleccione 6:Paste o utilice el método abreviado: **TI-89:**  $\bullet$  [PASTE] **TI-92 Plus: ♦ ∨ Ejemplo: Copiar y pegar** Supongamos que quiere volver a utilizar una expresión sin tener que escribirla cada vez. 1. Copie la información correspondiente. a. Utilice  $\textbf{1} \textcircled{\scriptsize{0}}$  o <u>solve(x^4-3x^3-6x^2+8x=0,</u>  $\bigcap$  Q para resaltar la expresión. b. Pulse:  $TI-89:$   $\bigcirc$   $[COPY]$ **TI-92 Plus: 0 C** c. En este ejemplo, pulse [ENTER] para calcular la expresión. **Consejo:** También se puede 2. Pegue la información copiada en una entrada nueva. volver a utilizar una expresión a. Pulse  $\lceil 3 \rceil$  1 para seleccionar la función  $d$  differentiate. creando una función definida por el usuario. Consulte la b. Pulse : página 97.  $=$  solve $(x^4 - 3 \cdot x^3 - 6 \cdot x^2 + 8 \cdot )$ **TI-89:**  $\bullet$  [PASTE]  $x = 4$  or  $x = 1$  or  $x = 0$  or  $\blacktriangleright$  $\frac{d(x^{4}-3x^{3}-6x^{2}+8x)}{x^{4}-3x^{2}}$ **TI-92 Plus: ❸** ∨ **RAD AUTO FUNC** para pegar la expresión copiada. c. Complete la nueva ■ solve $(x^4 - 3 \cdot x^3 - 6 \cdot x^2 + 8 \cdot )$ entrada y  $x = 4$  or  $x = 1$  or  $x = 0$  or  $\rightarrow$  $=\frac{d}{dx}\left(x^4-3 \cdot x^3-6 \cdot x^2+8 \cdot x\right)$ pulse [ENTER]. 3 – 9.<sub>X</sub> **Consejo:** Copiando y 3. Pegue la información copiada en otra aplicación distinta. pegando se puede transferir a. Pulse  $\bigcirc$  [Y=] para presentar Y= Editor. información fácilmente de una aplicación a otra.b. Pulse **ENTER** para definir y1(x).  $-91 =$ <br> $-92 =$ <br> $-93 =$ c. Pulse:

**TI-89:**  $\bullet$  [PASTE] **TI-92 Plus: ❸** ∨ para pegar.

d. Pulse **ENTER** para guardar la nueva definición.

Las funciones definidas por el usuario pueden ahorrar mucho tiempo cuando se necesite repetir la misma expresión varias veces (con valores distintos). Estas funciones también amplían la capacidad de la TI-89 / TI-92 Plus más allá de las funciones que incorpora.

#### <span id="page-113-0"></span>**Formato de una función**

**Nota:** Los nombres de funciones siguen las mismas reglas que los nombres de variables. Consulte "Almacenamiento y recuperación de valores de variables" en el capítulo 2.

de uno y dos argumentos. Pueden emplearse todos los argumentos que sea necesario. En los ejemplos, la definición consiste en una sola expresión (o enunciado).  $\mathsf{cube}\left(\mathsf{x}\right) = \mathsf{x}^3$  **xroot** $(\mathsf{x}, \mathsf{y}) = \mathsf{y}^{\frac{1}{\mathsf{x}}}$ 

Los siguientes ejemplos muestran funciones definidas por el usuario

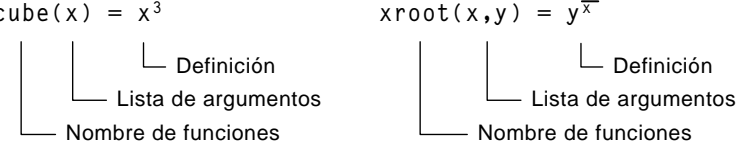

Cuando defina funciones y programas, emplee nombres exclusivos para los argumentos de forma que no los utilice al llamar, más adelante, a dichas funciones y programas.

En la lista de argumentos, asegúrese de emplear los mismos argumentos de la definición. Por ejemplo, cube $(n) = x^3$  da resultados imprevistos al calcular la función.

Los argumentos (x e y en estos ejemplos) son posiciones en que están los valores que traslade a la función. No son las variables x e y, a menos que traslade específicamente x e y como argumentos al calcular la función.

Utilice uno de los métodos siguientes:

#### **Creación de una función definida por el usuario**

**Método Descripción** § Se almacena una expresión en una función de ese nombre (se incluye la lista de argumentos).  $x^3$  + cube(x) Done  $\overline{X}$  + xroot(x, y) Done  $\frac{1}{2}$  (1/x) +xroot (x, y) Orden **Define** Se define una función con nombre (se incluye la lista de argumentos) como una expresión. **•** Define cube(x) =  $x^3$ Done ■Define xroot(x,y)=y Done **Program Editor** Consulte el capítulo 17 para más información sobre cómo crear funciones definidas por el usuario.

#### **Creación de una función de varios enunciados**

**Nota:** Para más información sobre las similitudes y diferencias entre funciones y programas, consulte el capítulo 17.

También puede crear una función definida por varios enunciados. La definición puede incluir muchas de las estructuras de decisiones y control (**If**, **ElseIf**, **Return**, etc.) que se emplean en programación.

Por ejemplo, supongamos que desea crear una función que suma una serie de valores inversos basándose en un número entero (n) introducido:

$$
\frac{1}{n} + \frac{1}{n-1} + \dots + \frac{1}{1}
$$

Al crear una función definida por varios enunciados, puede resultar útil visualizarla primero en forma de bloques.

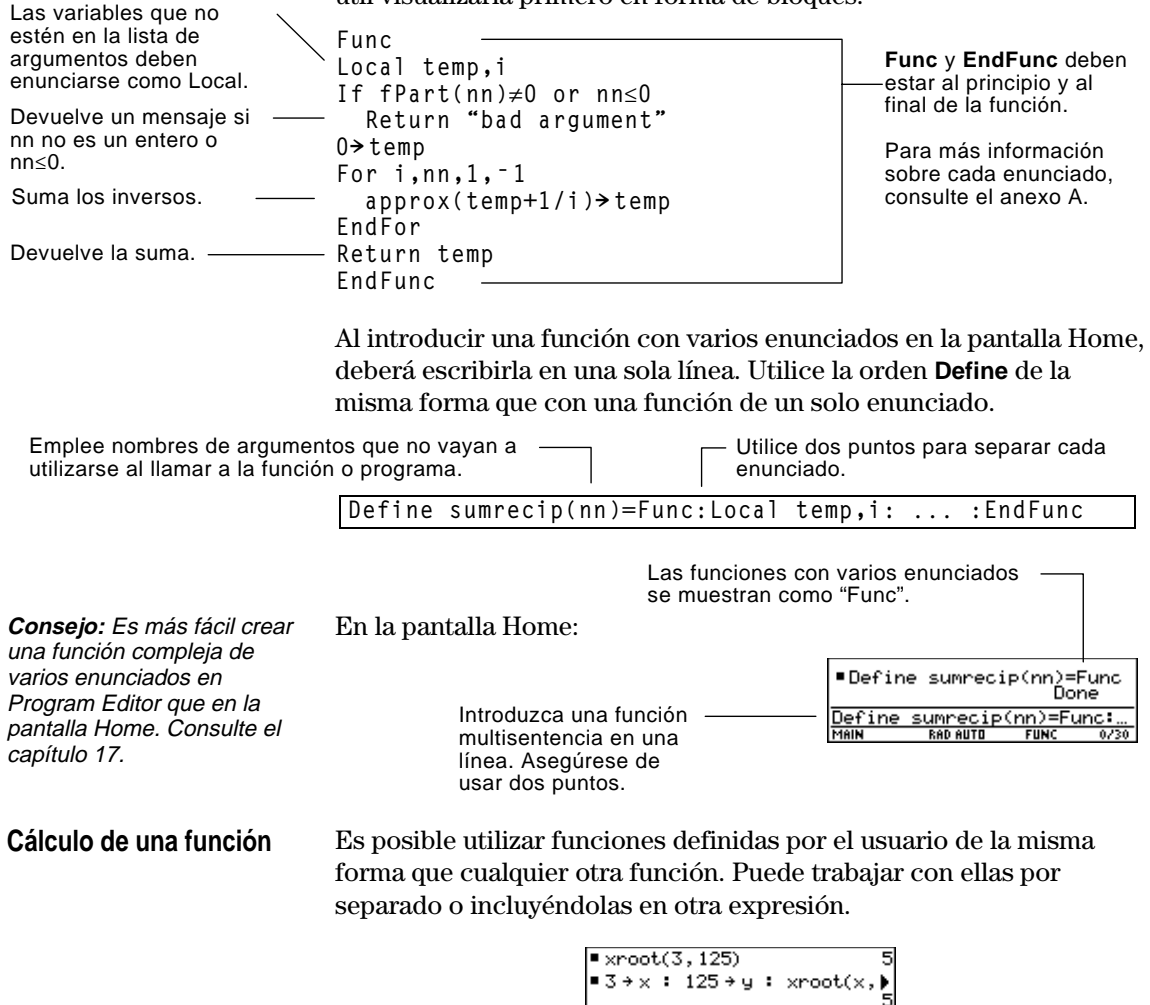

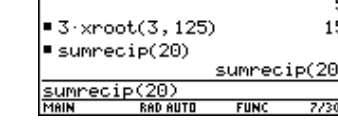

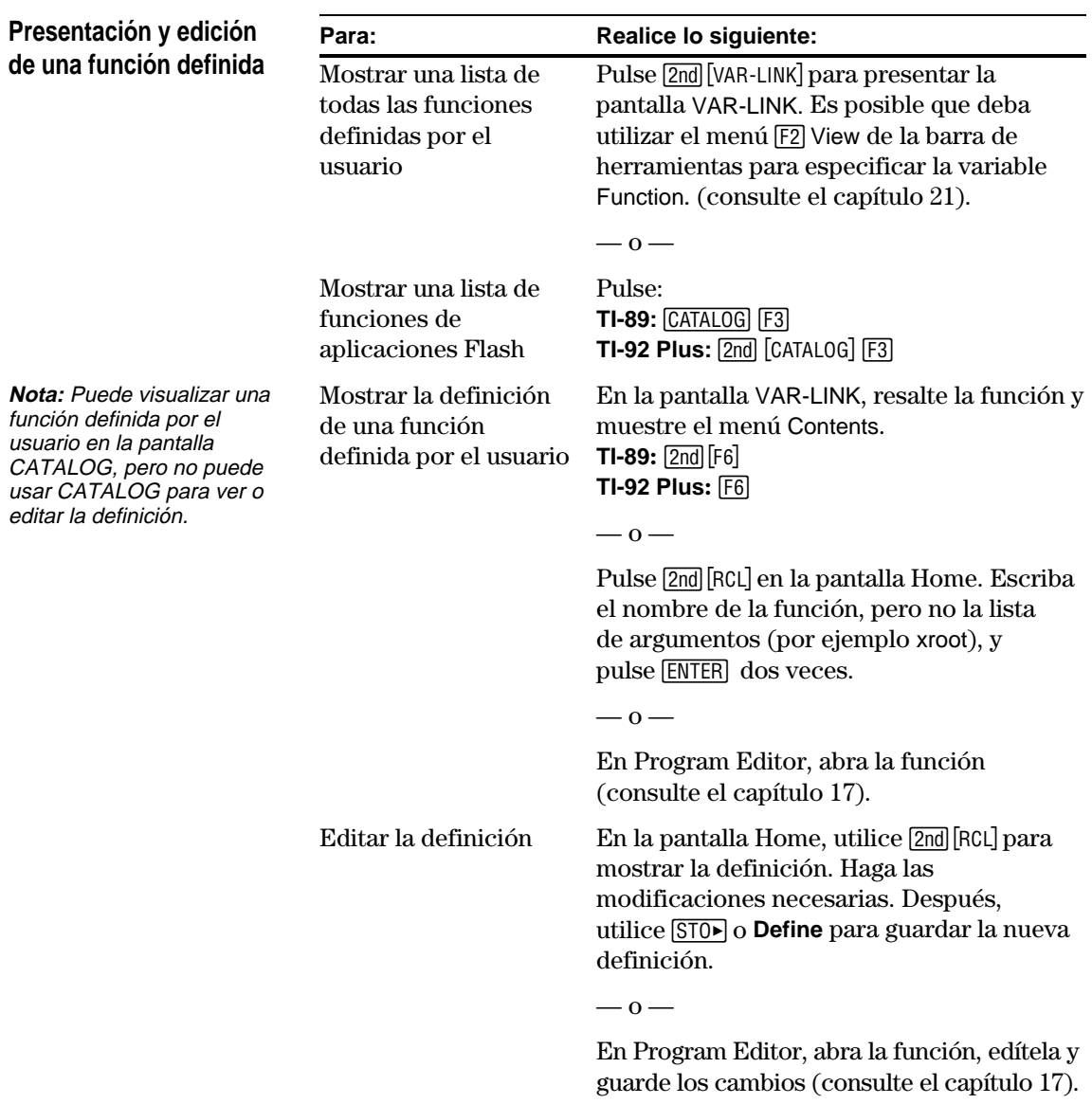

<span id="page-116-0"></span>Las carpetas son una manera muy útil de manejar variables organizándolas en grupos relacionados entre sí. Por ejemplo, puede crear carpetas separadas para distintas aplicaciones (Math, Text Editor, etc.) de la TI-89 / TI-92 Plus. ¦ Puede almacenar una variable definida por el usuario en cualquier carpeta. ¦ Sin embargo, una variable del sistema o una variable con un nombre reservado sólo se puede almacenar en la carpeta MAIN. Las variables definidas por el usuario de una carpeta son independientes de las de otras La TI-89 / TI-92 Plus incorpora una carpeta denominada MAIN, y guarda todas las variables en dicha carpeta. Si crea más carpetas, puede guardar en ellas conjuntos independientes de variables (y funciones) definidas por el usuario. **Carpetas y variables Ejemplos de variables que únicamente se pueden almacenar en MAIN** Variables de ventana (xmin, xmax, etc.) Variables de configuración de tablas (TblStart,  $\Delta$ Tbl, etc.) Funciones de Y= Editor  $(y1(x), etc.)$ 

> Por ello, las carpetas pueden guardar conjuntos de variables con los mismos nombres pero con valores diferentes.

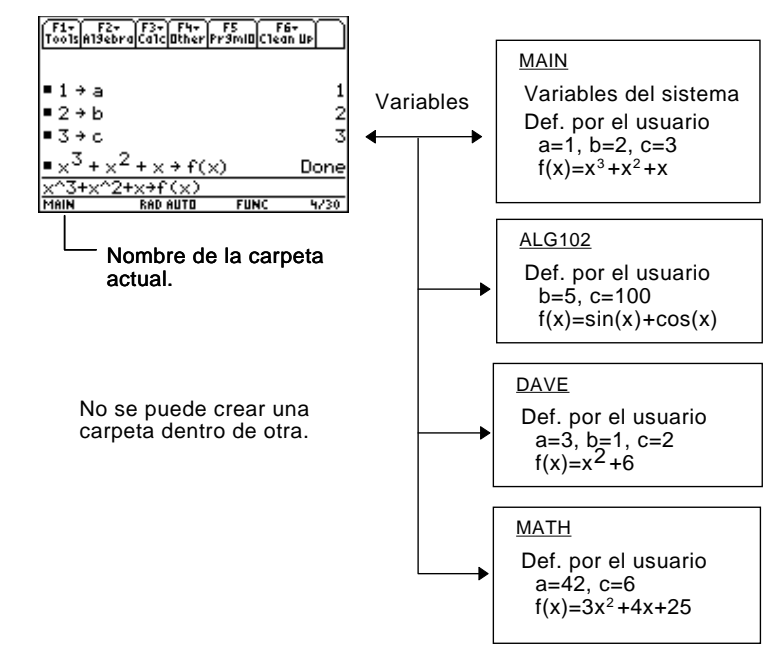

Se puede acceder directamente a las variables del sistema que se encuentren en la carpeta MAIN, independientemente de cuál sea la carpeta actual.

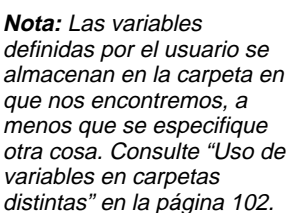

carpetas.

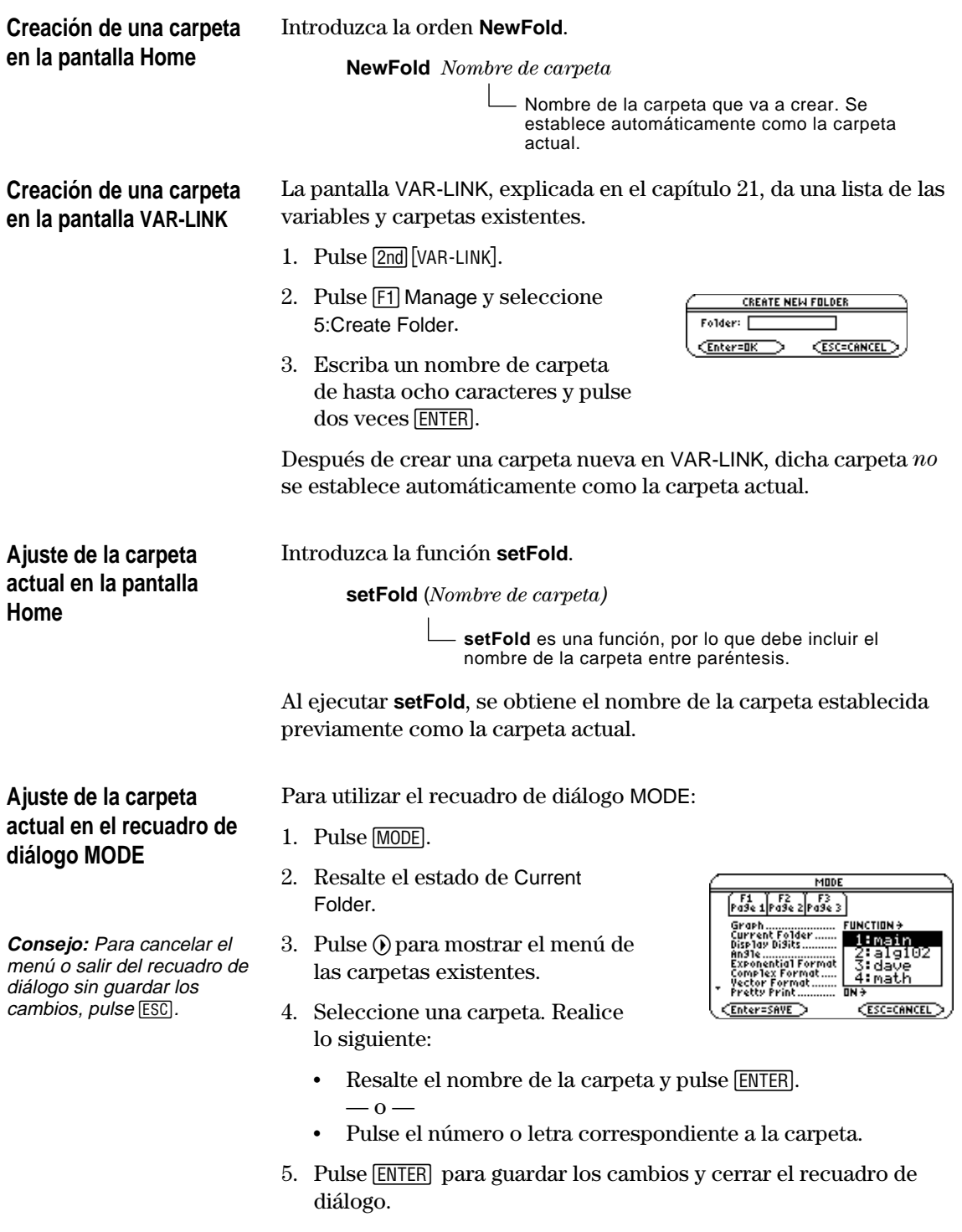

#### **Uso de variables en carpetas distintas**

**Nota:** Para más información sobre la pantalla VAR-LINK, consulte el capítulo 21.

**Borrado de una carpeta en la pantalla Home**

**Nota:** No es posible borrar

**Borrado de una carpeta en la pantalla VAR-LINK**

la carpeta MAIN.

Es posible acceder a una variable o función definida por el usuario que no esté en la carpeta actual. Especifique el *camino* en vez de sólo el nombre de la variable.

Un camino tiene la siguiente forma:

*Nombre de carpeta\Nombre de variable*  $\alpha$  — *Nombre de carpeta\Nombre de función*

Por ejemplo:

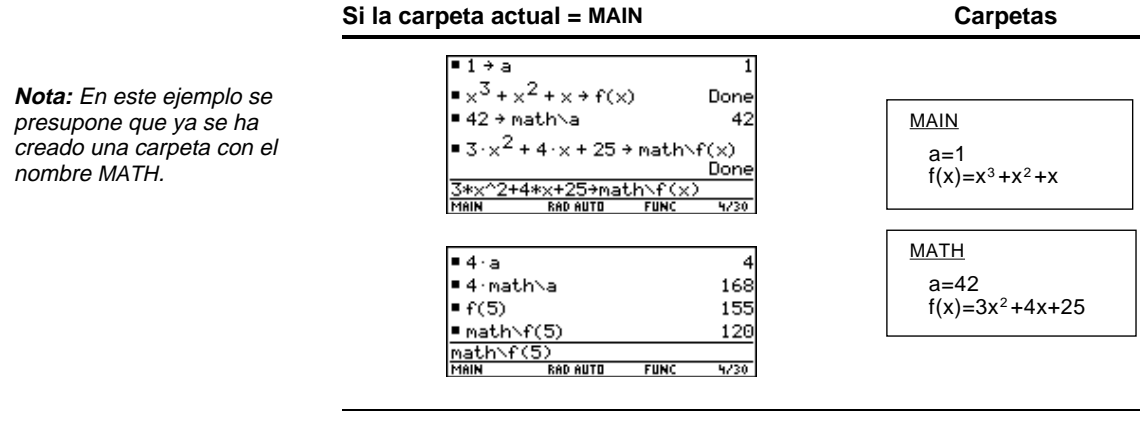

Para ver una lista de las carpetas y variables ya existentes, pulse [2nd] [VAR-LINK]. En la pantalla VAR-LINK, puede resaltar una variable y pulsar [ENTER] para pegar el nombre de la misma en la línea de entrada de la pantalla Home. Si pega un nombre de variable que no está en la carpeta actual, también se pega su camino (*Nombre de carpeta\Nombre de variable*).

Antes de borrar una carpeta, es necesario que borre todas las variables almacenadas en la misma.

¦ Para borrar una variable, introduzca la orden **DelVar**.

**DelVar** *var1* [, *var2*] [, *var3*] ...

¦ Si desea borrar una carpeta vacía, introduzca la orden **DelFold**.

**DelFold** *carpeta1* [, *carpeta2*] [, *carpeta3*] ...

VAR-LINK permite borrar a la vez una carpeta y sus variables. Consulte el capítulo 21.

- 1. Pulse  $[2nd]$  [VAR-LINK].
- 2. Seleccione el elemento o elementos que desea borrar y pulse [F1] 1 o  $\leftarrow$ . Si utiliza  $\left[\overline{f4}\right]$  para seleccionar una carpeta, también se seleccionan automáticamente sus variables.
- 3. Pulse **ENTER** para confirmar el borrado.

En algunos casos, una entrada o una respuesta puede ser demasiado extensa, en sentido vertical u horizontal, como para poder ser mostrada en su totalidad en el área de historia. En otros casos, la TI-89 / TI-92 Plus no tendrá capacidad para presentar una respuesta por no tener suficiente memoria disponible.

Mueva el cursor al área de historia y resalte la entrada o la respuesta. Después, desplácese con la tecla del cursor. Por ejemplo:

¦ El siguiente ejemplo muestra una respuesta demasiado larga para una sola línea.

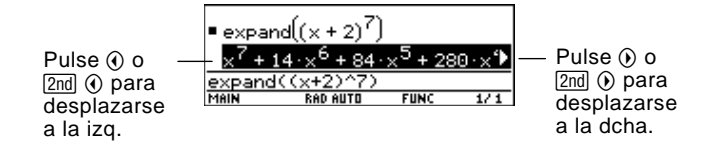

¦ El siguiente ejemplo muestra una respuesta demasiado extensa en sentido vertical y horizontal como para poder ser presentada en la pantalla.

**Nota:** En este ejemplo, se utiliza la función **randMat** para generar una matriz 25 x 25.

<span id="page-119-0"></span>**Si una entrada o respuesta es "demasiado larga"**

> Pulse (a) o  $[2nd]$   $\odot$  para desplazarse a la izq.

F1+ | F1+ | F3+ | F3+ | F5 | F4+ | F4+ |<br>Vools | SUC SY-| C2+ | C2+ | PY-9mill | C3+ G3+ | S 2 -8 -9  $\overline{\mathbf{2}}$ 7 -2 -8 6 8 N. Pulse  $\odot$  o  $[2nd]$   $\odot$  para q à А  $-2$  $\mathcal{P}$  $-4$ desplazarse -4 Θ 2 5 -2 -7 a la dcha. <u>andmat(25,25)</u><br>music football **FIINC** Ŧ

**TI-89:** Pulse 1 ⊙ para desplazarse hacia abajo. **TI-92 Plus:** Pulse  $\overline{ \textcircled{\tiny \textsf{I} }} \odot$  para desplazarse hacia abajo.

#### **Si no hay suficiente memoria**

**Nota:** En este ejemplo, se utiliza la función **seq** para generar la sucesión de los números naturales desde el

1 hasta el 2500.

Aparece el símbolo << ...>> cuando la TI-89 / TI-92 Plus no tiene suficiente memoria para presentar la respuesta.

Por ejemplo:

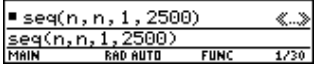

Cuando vea el símbolo << ...>> no es posible presentar la respuesta aunque la resalte e intente desplazarse con el cursor.

En estos casos, puede efectuar lo siguiente:

- Libere memoria adicional borrando las variables y/o aplicaciones Flash que no necesite. Utilice [2nd] VAR-LINK] de la forma explicada en el capítulo 21.
- ¦ Si es posible, descomponga el problema en partes más pequeñas que sí puedan calcularse y presentarse utilizando menos memoria.

**TI-89:** Pulse  $\odot$  o  $\uparrow$   $\odot$  para desplazarse hacia arriba. **TI-92 Plus:** Pulse  $\circledcirc$  o  $\circledcirc$   $\circledcirc$  para desplazarse hacia arriba.

# **Representación gráfica básica de funciones**

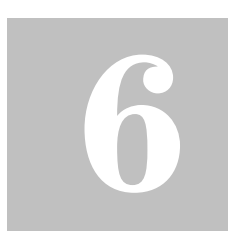

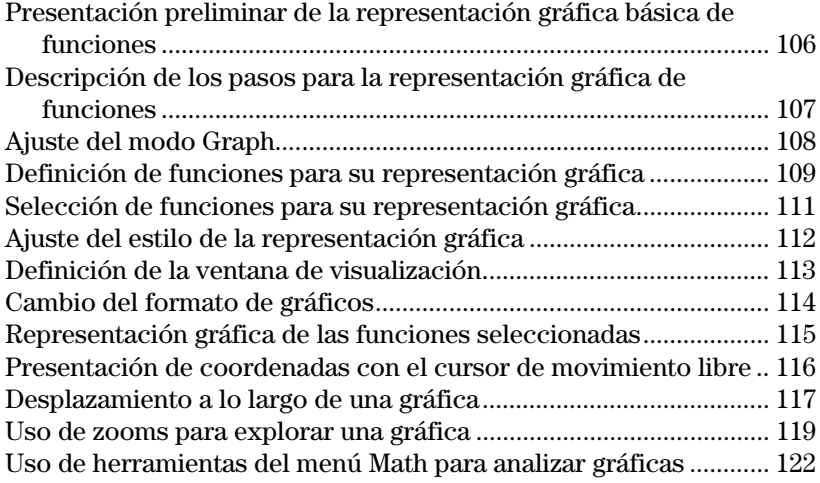

Este capítulo explica los pasos que se siguen para representar y trabajar con gráficas. Antes de utilizarlo, debe estar familiarizado con el capítulo 2.

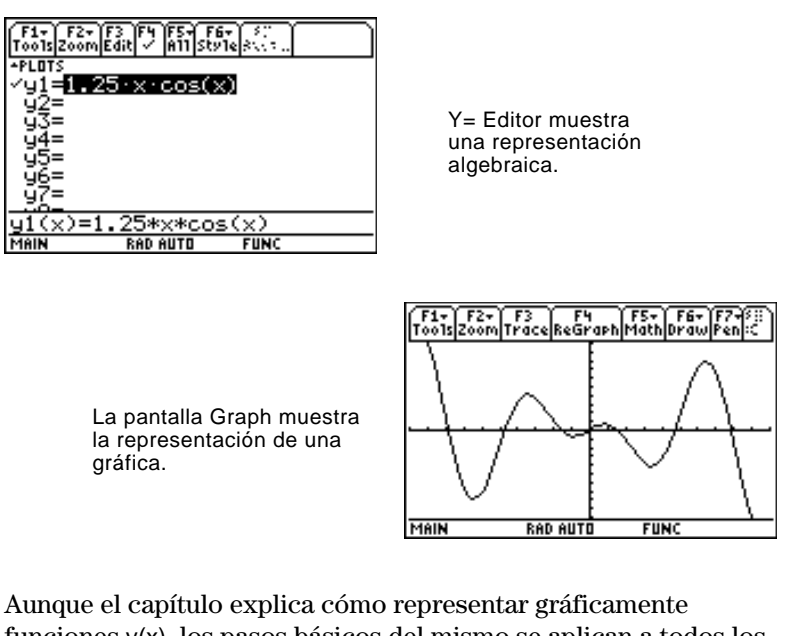

funciones y(x), los pasos básicos del mismo se aplican a todos los modos de representación gráfica. Los capítulos posteriores dan información específica sobre los demás modos de representación gráfica.

<span id="page-122-0"></span>Represente una circunferencia de radio 5 centrada en el origen del sistema de coordenadas. Vea cómo aparece la circunferencia con la ventana de visualización estándar **(ZoomStd)**. Después, utilice **ZoomSqr** para ajustar la ventana de visualización.

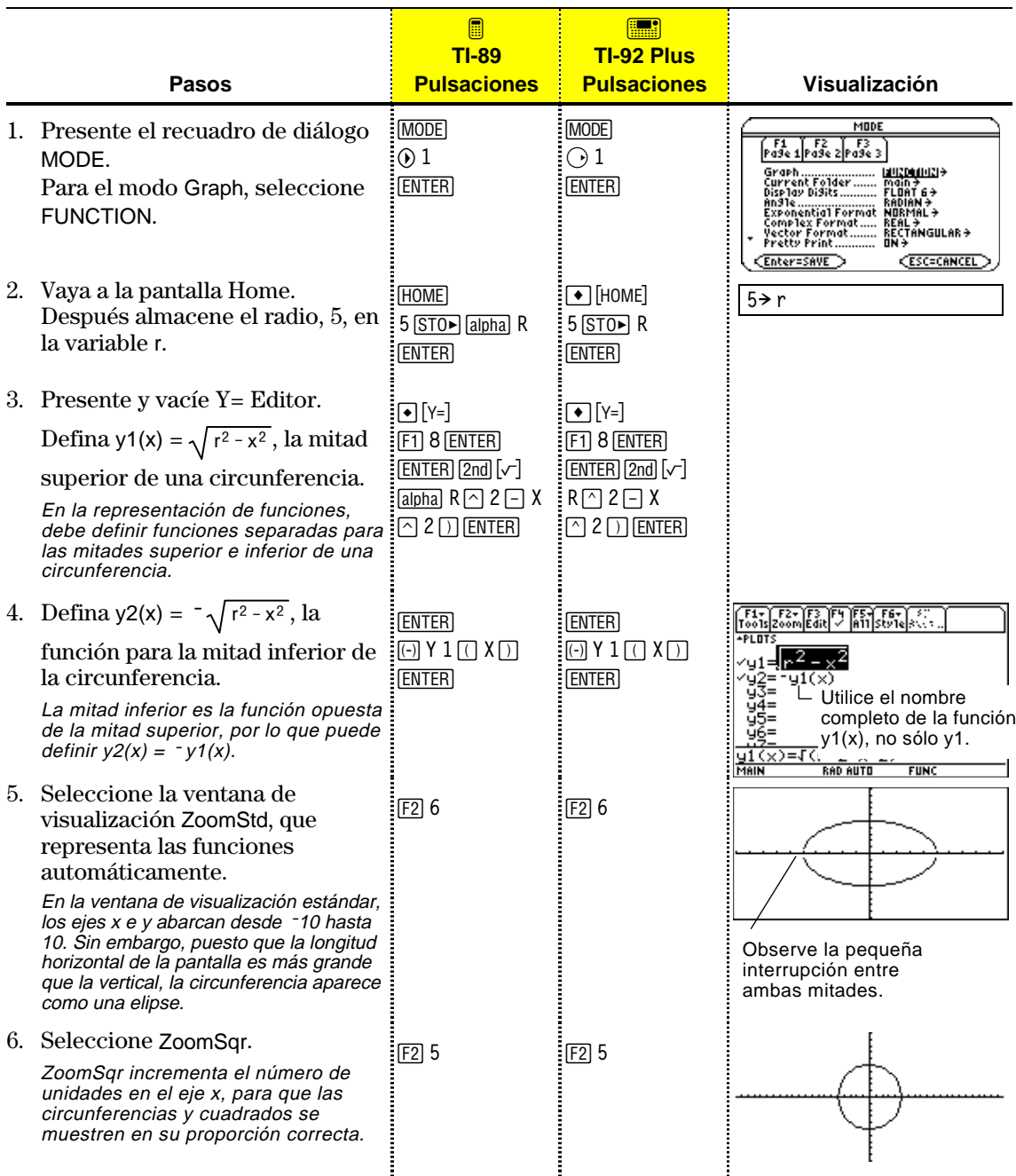

**Nota:** Hay un espacio entre las mitades superior e inferior de la circunferencia porque cada mitad es una función independiente. Los extremos analíticos de cada mitad son (-5,0) y (5,0). Dependiendo de la ventana de visualización, los extremos *representados* de cada mitad pueden variar ligeramente respecto a los extremos *analíticos*.

Para representar una o más funciones y(x), siga los pasos generales mostrados a continuación. Para una explicación detallada de cada paso, consulte las páginas siguientes. Es posible que no tenga que realizar todos los pasos cada vez que represente una función.

<span id="page-123-0"></span>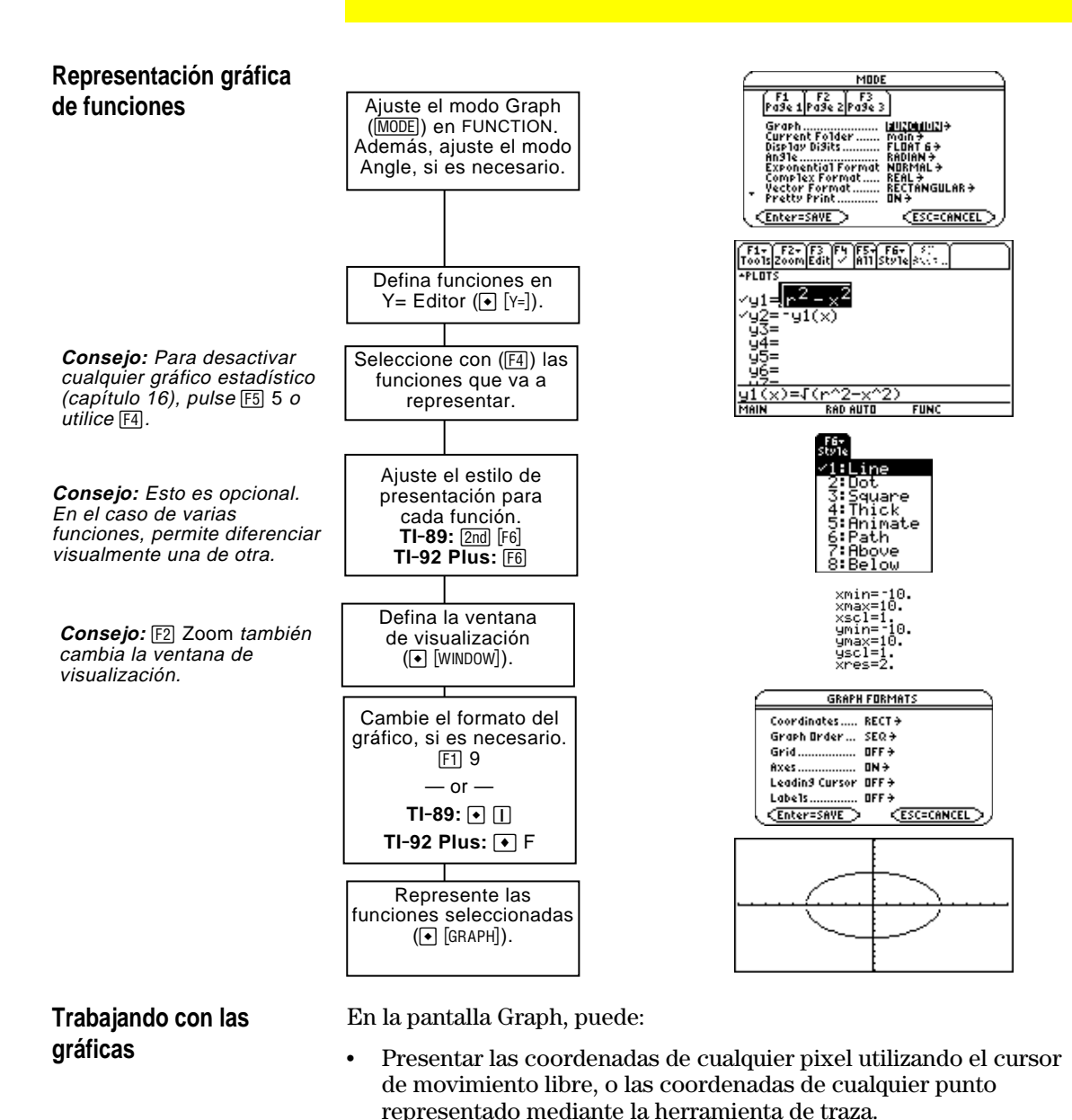

- Utilizar el menú [F2] Zoom de la barra de herramientas para ampliar o reducir una parte del gráfico.
- Utilizar el menú <sup>[55]</sup> Math de la barra de herramientas para encontrar las raíces, mínimos, máximos, etc.

Antes de representar funciones y(x), es necesario que seleccione el modo de representación gráfica **FUNCTION**. Probablemente, también deberá ajustar el modo **Angle**, que actúa sobre la forma en que la TI-89 / TI-92 Plus representa funciones trigonométricas.

#### <span id="page-124-0"></span>**Modo Graph**

**Nota:** Para gráficas que no utilizan números complejos, ajuste Complex Format = REAL. De lo contrario, puede afectar a gráficas que emplean potencias, como  $x^{1/3}$ .

- 1. Pulse MODE para presentar el recuadro de diálogo MODE, que muestra los estados actuales de modo.
- 2. Ajuste el modo Graph en FUNCTION. Consulte "Ajuste de modos" en el capítulo 2.

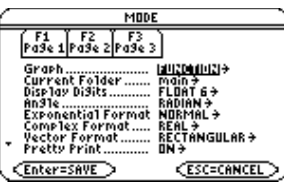

Este capítulo explica exclusivamente las gráficas de funciones y(x), aunque la TI-89 / TI-92 Plus permite seleccionar entre seis estados del modo Graph.

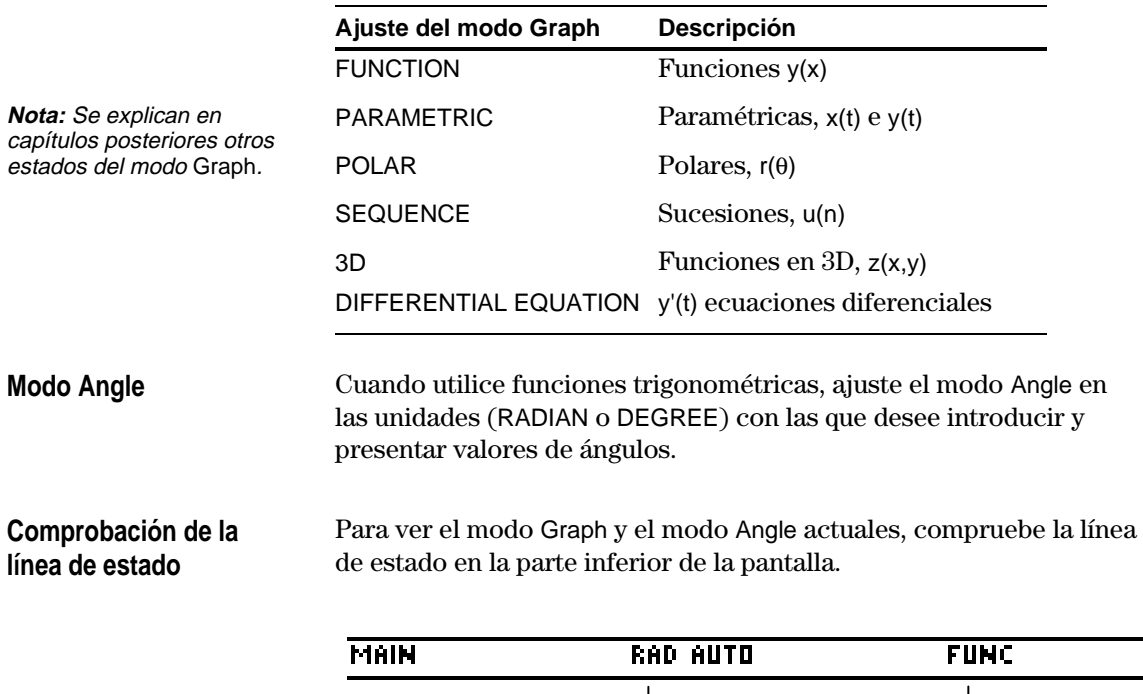

Modo Angle

Modo Graph En el modo de representación gráfica FUNCTION, es posible representar funciones de nombres y1(x) hasta y99(x). Para  $definirlas y editarlas, utilize  $Y = Editor$ , que indica los nombres$ de funciones en el modo de representación gráfica actual. Por ejemplo, en el modo de representación POLAR, los nombres de funciones son  $r1(\theta)$ ,  $r2(\theta)$ , etc.

#### <span id="page-125-0"></span>**Definición de una nueva función**

**Nota:** La lista de funciones muestra nombres abreviados como y1, aunque la línea de entrada presenta el nombre completo y1(x).

**Consejo:** En una función no definida, no es necesario  $pulsar$  [ENTER]  $o$  [F3]. Al empezar a escribir, el cursor se mueve a la línea de entrada.

**Consejo:** Si mueve el cursor a la línea de entrada por equivocación, pulse **ESC** para volver a moverlo a la lista de funciones.

#### **Edición de una función**

1. Pulse  $\bigcirc$  [Y=] o  $\overline{APPS}$  2 para presentar Y= Editor.

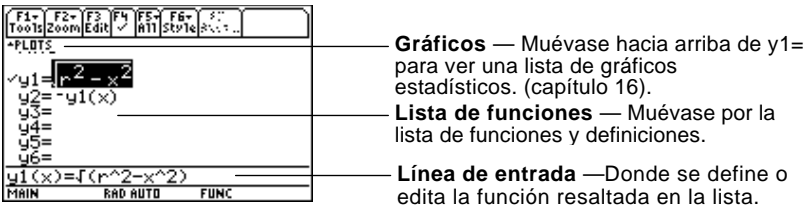

- 2. Pulse  $\bigcirc$  y  $\bigcirc$  para mover el cursor a cualquier función no definida (utilice  $\boxed{2nd} \odot y$   $\boxed{2nd} \odot$  para desplazar una página de una vez.)
- 3. Pulse **ENTER** o **F3** para mover el cursor a la línea de entrada.
- 4. Escriba la expresión que define la función.
	- ¦ La variable independiente en la representación gráfica de funciones es x.
	- ¦ La expresión puede referirse a otras variables, incluyendo matrices, listas y otras funciones. Sólo los flotantes y listas de flotantes generan gráficas.
- 5. Cuando termine la expresión, pulse **[ENTER**].

Ahora, la lista de funciones muestra la nueva función, seleccionándose automáticamente para poderla representar.

Desde Y= Editor:

- 1. Pulse  $\odot$  y  $\odot$  para resaltar la función.
- 2. Pulse [ENTER] o [F3] para mover el cursor a la línea de entrada.
- 3. Realice uno de los siguientes pasos:
	- Utilice  $\hat{\theta}$  y  $\hat{\theta}$  para mover el cursor dentro de la expresión y editarla. Consulte "Edición de una expresión en la línea de entrada" en el capítulo 2.
		- $\overline{\phantom{0}}$  0  $\overline{\phantom{0}}$
	- $\cdot$  Pulse CLEAR una o dos veces para borrar la expresión anterior, y después escriba la nueva.
- 4. Pulse **ENTER**.

Ahora, la lista de funciones muestra la función editada, seleccionándose automáticamente para poderla representar.

**Consejo:** Para cancelar cualquier cambio de edición,  $pulse$   $ESC$  en vez de  $ENTER$ .

## **Definición de funciones para su representación gráfica (continuación)**

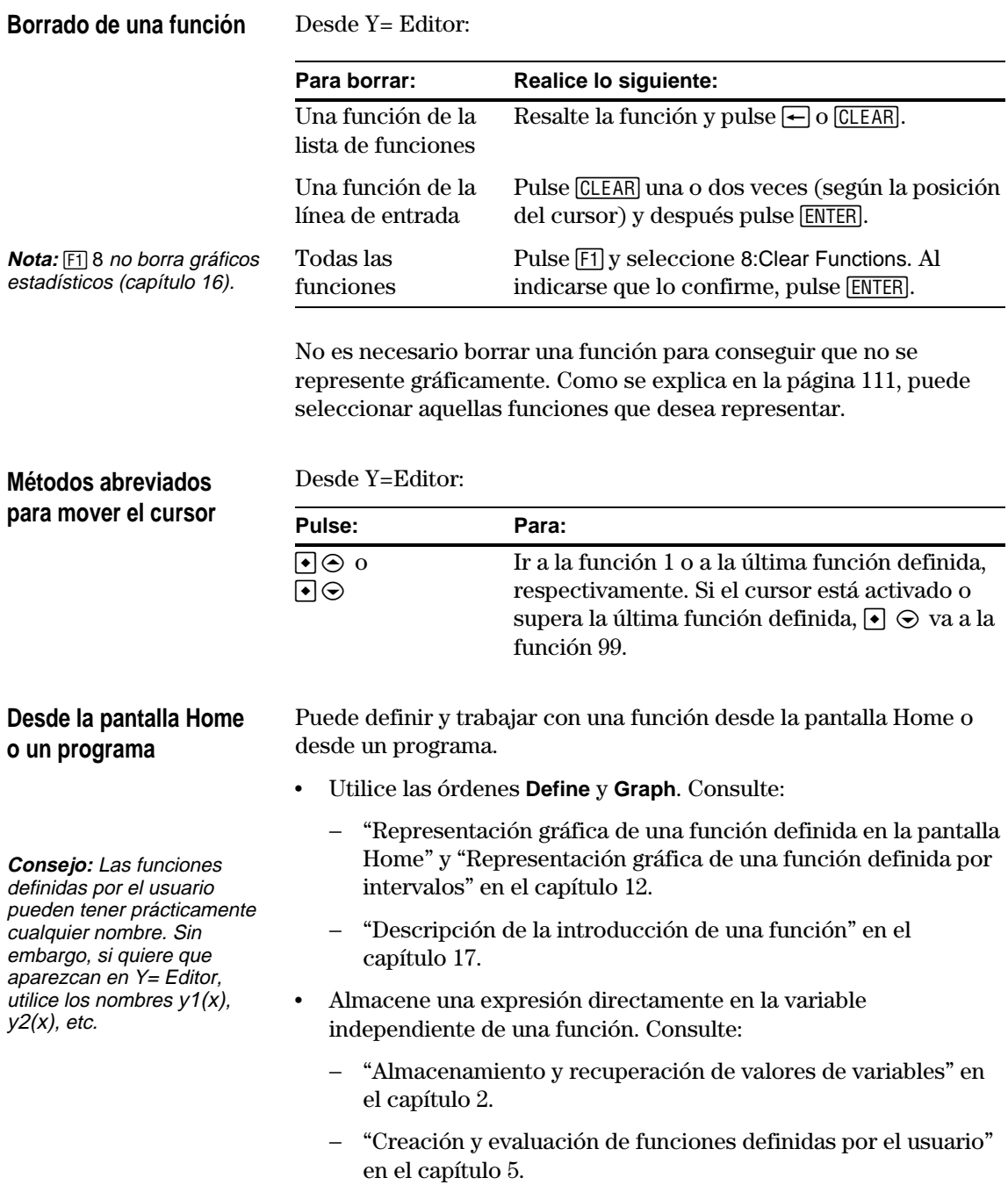

<span id="page-127-0"></span>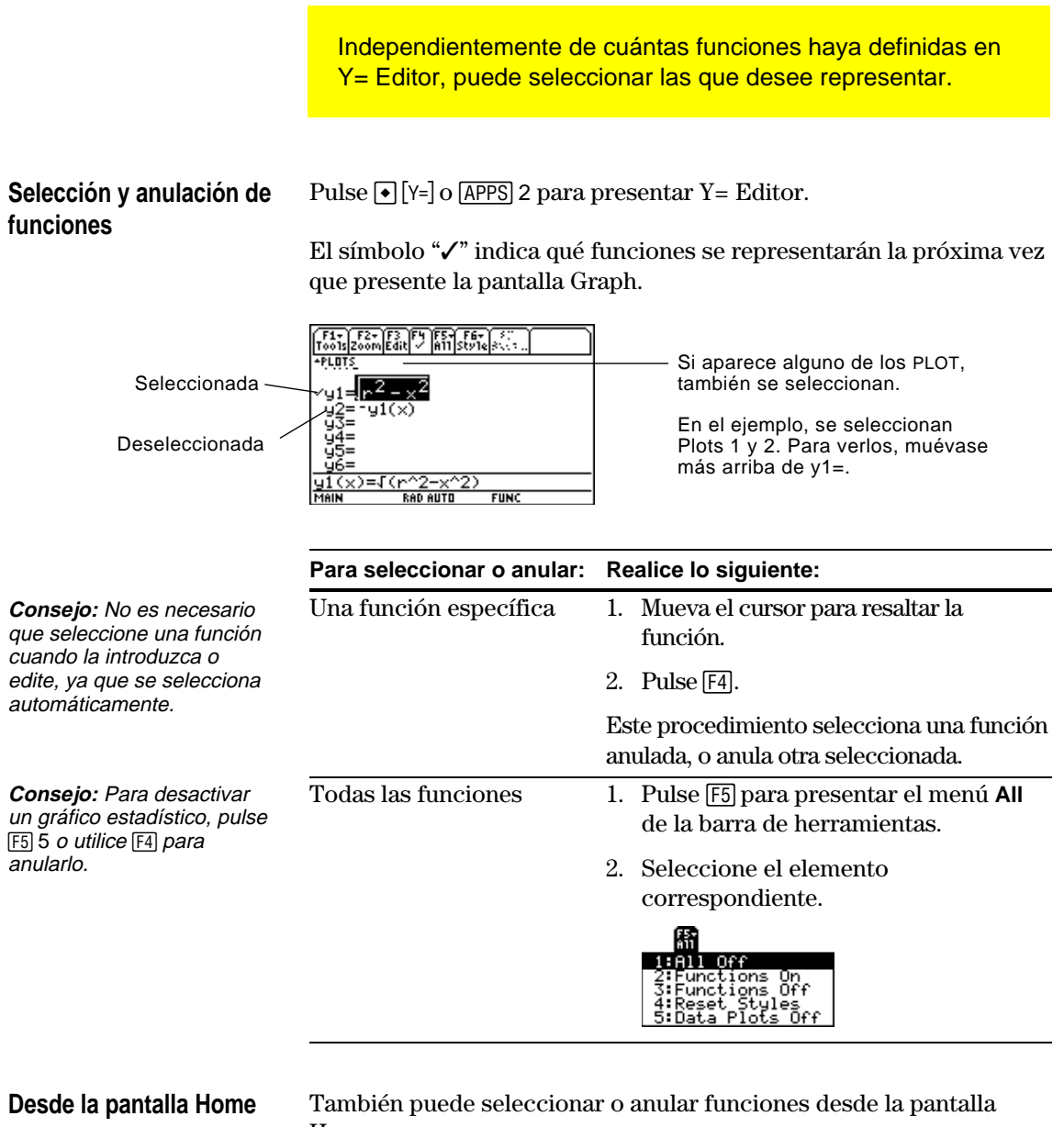

**o un programa**

Home o un programa.

- Utilice las órdenes **FnOn** y **FnOff** (disponibles en el menú <sup>[4]</sup> Other de la barra de herramientas en la pantalla Home) para las funciones. Consulte el anexo A.
- ¦ Utilice las órdenes **PlotsOn** y **PlotsOff** para los gráficos estadísticos. Consulte el anexo A.

Puede seleccionarse el estilo en que queremos representar gráficamente cada función. Resulta muy útil cuando se representan varias funciones. Por ejemplo, represente una como una línea continua, otra como una línea de puntos, etc.

#### <span id="page-128-0"></span>**Presentación o cambio del estilo de la gráfica**

Desde Y= Editor:

- 1. Mueva el cursor para resaltar la función correspondiente.
- 2. Seleccione el menú Style: **TI-89:** Pulse  $\boxed{2nd}$  [F6]. **TI-92 Plus:** Pulse  $\overline{F6}$ .

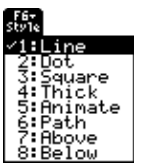

- ¦ Aunque al entrar se resalta el elemento Line, el estilo actual de la función está indicado con una marca  $\checkmark$ .
- ¦ Para salir del menú sin realizar cambios, pulse [ESC].
- 3. Para efectuar un cambio, seleccione el estilo correspondiente.

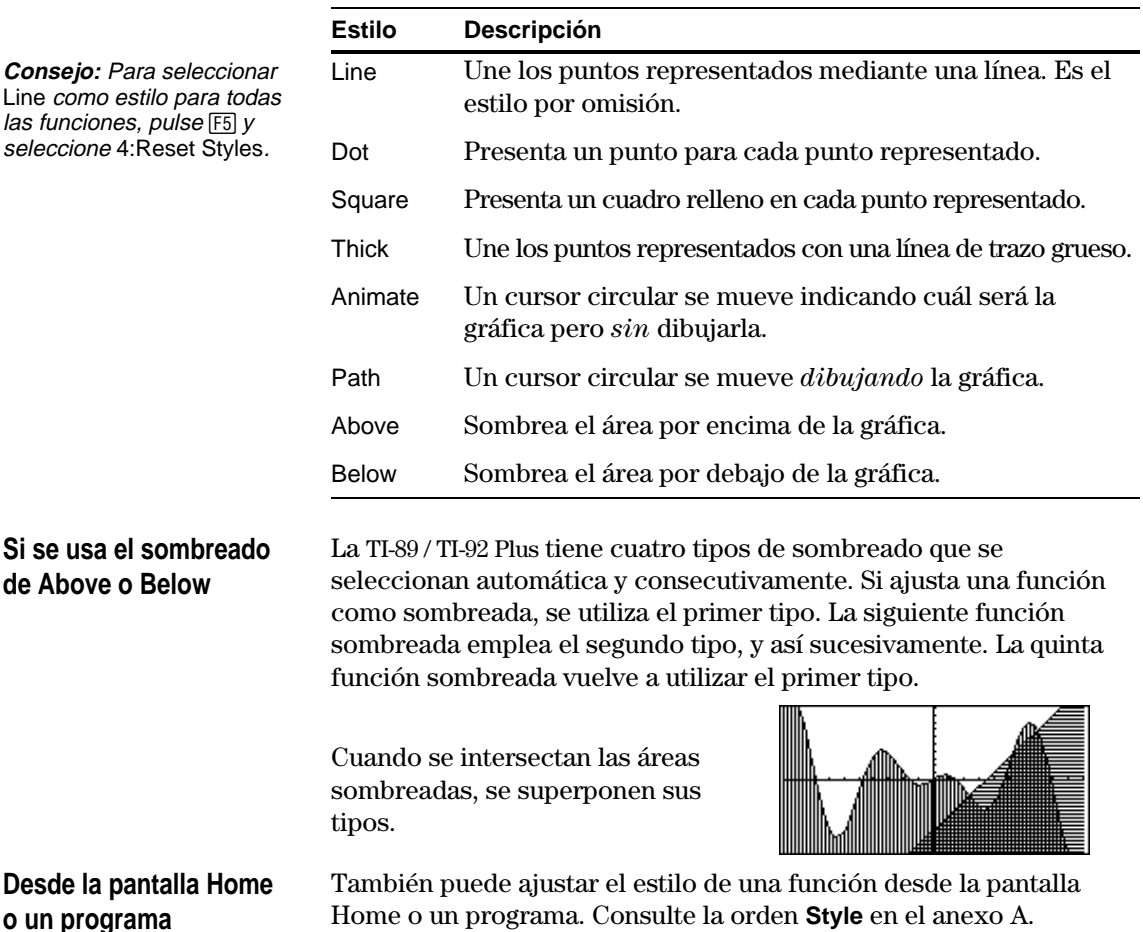

<span id="page-129-0"></span>**Presentación de**

**Window Editor**

**variables de ventana en**

La ventana de visualización es la porción del plano de coordenadas que se presenta en la pantalla Graph. Mediante el ajuste de variables de ventana, pueden definirse los extremos de la ventana y otros atributos. Las gráficas de funciones, gráficas en paramétricos, etc., tienen su propio conjunto de variables de ventana.

Pulse  $\Theta$  [WINDOW] o  $\overline{APPS}$  3 para presentar Window Editor.

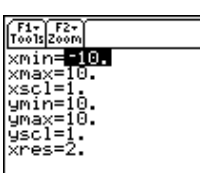

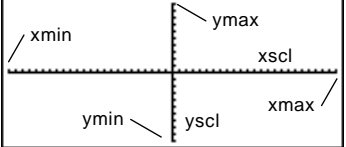

Variables de ventana (mostradas en Window Editor) Ventana de visualización correspondiente (mostrada en la pantalla Graph)

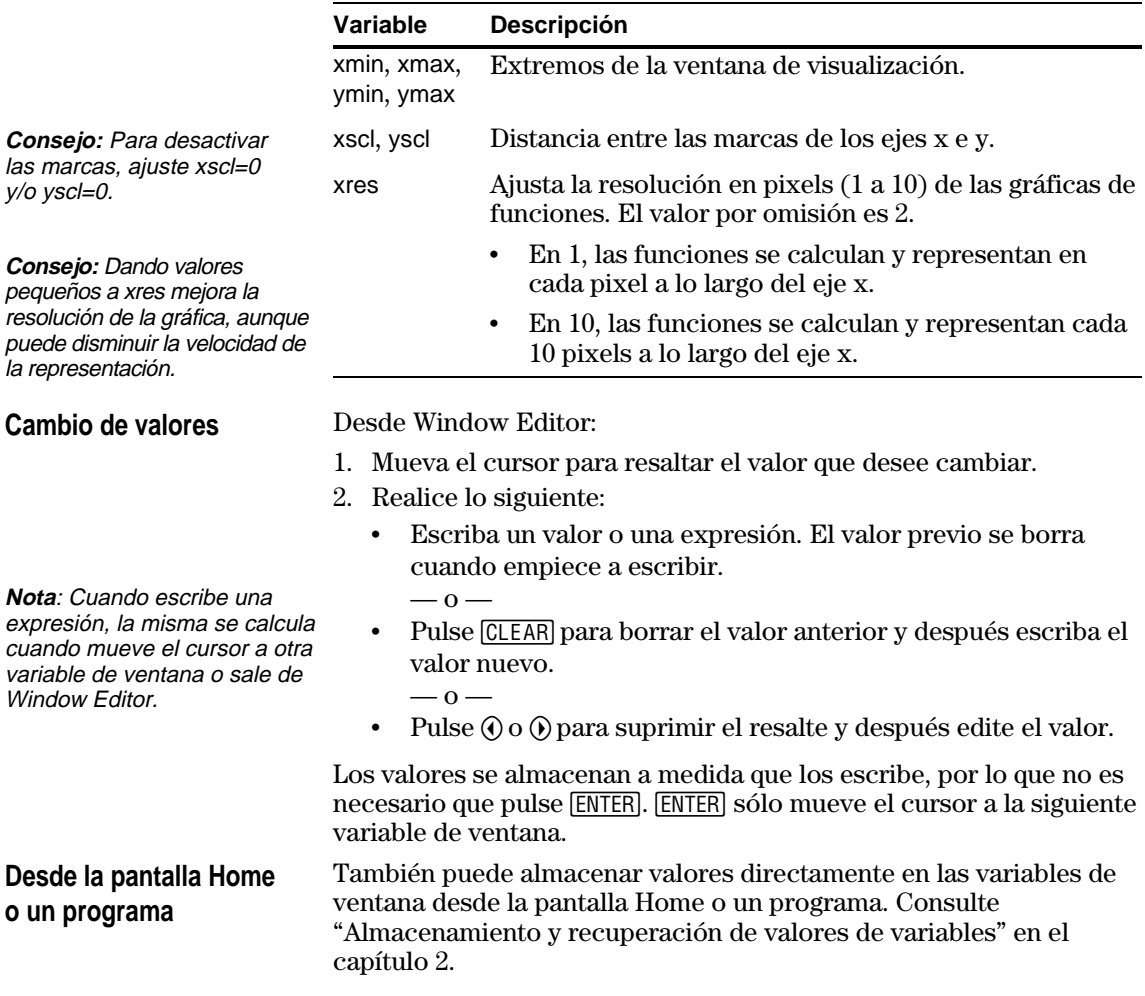

El formato de gráficos puede ajustarse para mostrar u ocultar elementos de referencia como ejes, la plantilla de puntos o las coordenadas del cursor. Las gráficas de funciones, gráficas en paramétricos, etc., tienen su propio conjunto de formatos.

#### <span id="page-130-0"></span>**Presentación de los estados de formato de gráficos**

**Consejo:** También es posible mostrar el recuadro de diálogo GRAPH FORMATS desde Y= Editor, Window Editor o la pantalla Graph. Pulse:  $T1-89$ :  $\boxed{)}$ **TI-92 Plus:**  $\boxed{\bullet}$  **F** 

**Consejo:** Para desactivar las marcas, defina la ventana de visualización para que xscl  $y$ /o  $y$ scl = 0. Desde Y = Editor, Window Editor o la pantalla Graph, pulse [1] y seleccione 9:Format.

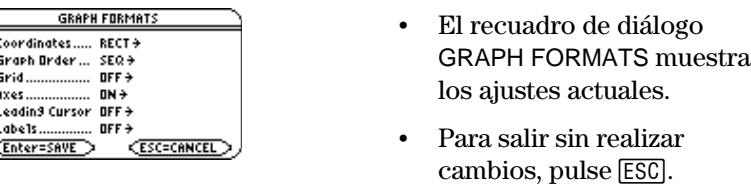

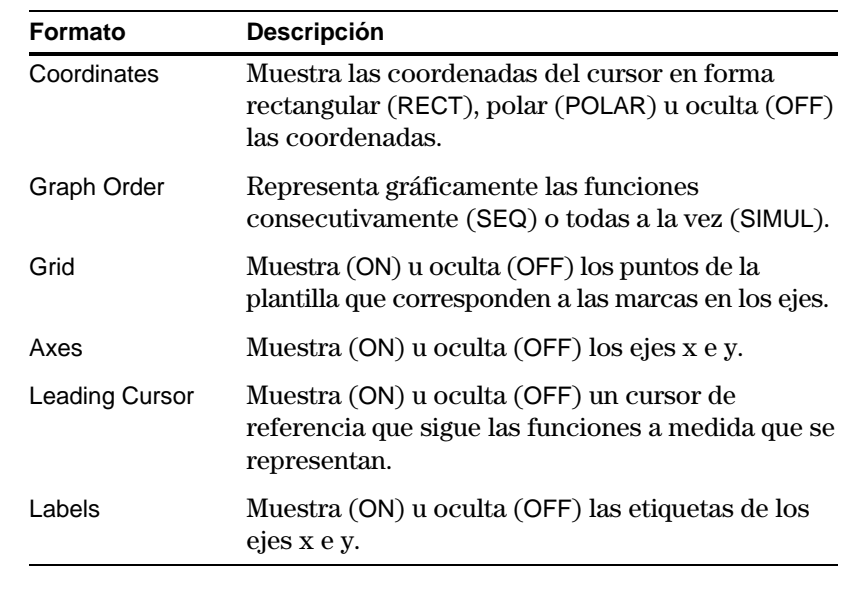

**Cambio de ajustes**

**Consejo:** Para cancelar un menú o salir de un recuadro de diálogo sin guardar ningún cambio, pulse [ESC] en vez de [ENTER].

En el recuadro de diálogo GRAPH FORMATS:

- 1. Mueva el cursor para resaltar el estado del formato.
- 2. Pulse  $\odot$  para mostrar un menú con los ajustes válidos para este formato.
- 3. Seleccione un ajuste. Haga lo siguiente:
	- Mueva el cursor para resaltar el ajuste y después pulse [ENTER].  $-$  0  $-$
	- ¦ Pulse el número de dicho ajuste.

4. Después de cambiar todos los ajustes que se desee, pulse **ENTER** para guardar los cambios y cerrar el recuadro de diálogo GRAPH FORMATS.

MAIN

Cuando esté listo para representar las funciones seleccionadas, presente la pantalla Graph. Esta pantalla utiliza el estilo y la ventana de visualización que ha definido previamente.

Pulse • GRAPH o APPS 4. La TI-89 / TI-92 Plus representa

automáticamente las funciones seleccionadas.

F1- F2- F3 F4 F5- F6- F7-F7<br>Too1s|Zoom|Trace|ReGraph|Math|Draw|Pen|:C

**RAD AUTO** 

#### <span id="page-131-0"></span>**Presentación de la pantalla Graph**

**Nota**: Si selecciona una operación [F2] Zoom desde Y= Editor o Window Editor, la TI-89 / TI-92 Plus presenta automáticamente

**Interrupción de la representación gráfica**

**Si debe cambiarse la ventana de visualización**

la pantalla Graph.

Mientras se realiza la representación gráfica:

**FUNC** 

¦ Para interrumpir momentáneamente la representación, pulse [ENTER] (el indicador PAUSE sustituye al indicador BUSY). Para proseguir, pulse otra vez [ENTER].

**EBUSY** 

Para cancelar la representación, pulse  $\boxed{ON}$ . Para comenzar otra vez la representación gráfica desde el principio, pulse [4] (ReGraph).

El indicador BUSY aparece mientras se efectúa la representación.

Dependiendo de los ajustes, es posible que se represente una función demasiado pequeña, demasiado grande, o excesivamente desplazada hacia un lado de la pantalla. Para corregirlo:

- ¦ Defina de nuevo los extremos de la ventana (página 113).
- ¦ Utilice una operación Zoom (página 119).

**Smart Graph**

Al presentar la pantalla Graph, la función Smart Graph presenta inmediatamente el contenido de la última ventana, siempre que no se haya modificado nada que requiera una representación gráfica distinta.

Smart Graph actualiza la ventana y vuelve a realizar la representación si realizó lo siguiente:

- ¦ Cambió alguno de los estados de modo que afecta a la representación gráfica, el atributo de representación de una función, una variable de ventana o un formato de gráfico.
- ¦ Seleccionó o anuló una función o un gráfico estadístico (si sólo seleccionó otra función, Smart Graph la añade a la pantalla Graph).
- ¦ Cambió la definición de una función seleccionada o el valor de una variable en una función seleccionada.
- ¦ Borró un objeto dibujado (capítulo 12).
- ¦ Cambió la definición de un gráfico estadístico (capítulo 16).

Para presentar las coordenadas de cualquier punto en la pantalla Graph, utilice el cursor de movimiento libre. Es posible mover este cursor a cualquier pixel de la pantalla, debido a que no está limitado a moverse a lo largo de una función representada.

#### <span id="page-132-0"></span>**Cursor de movimiento libre**

Al presentar por primera vez la pantalla Graph, no se ve ningún cursor. Para mostrarlo, pulse una flecha del teclado del cursor. Éste se mueve desde el centro de la pantalla, presentándose sus coordenadas.

**Consejo:** Si la pantalla no muestra las coordenadas, ajuste el formato de gráfico  $(\lceil \cdot \rceil \rceil)$  de manera que Coordinates = RECT o POLAR. Pulse:  $TI-89$ :  $\boxed{)}$   $\boxed{)}$ **TI-92 Plus:**  $\boxed{\bullet}$  **F** 

**Consejo:** Para ocultar el cursor y sus coordenadas temporalmente, pulse CLEAR), ESC O ENTER]. La próxima vez que lo mueva, se desplaza desde la última posición.

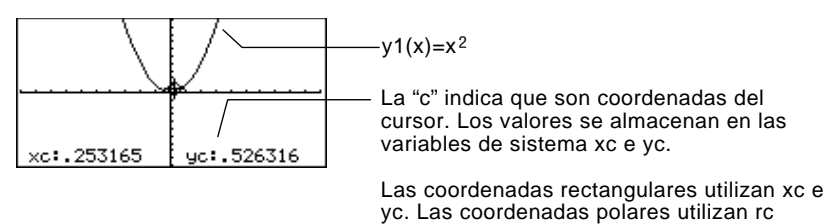

 $y \theta c$ .

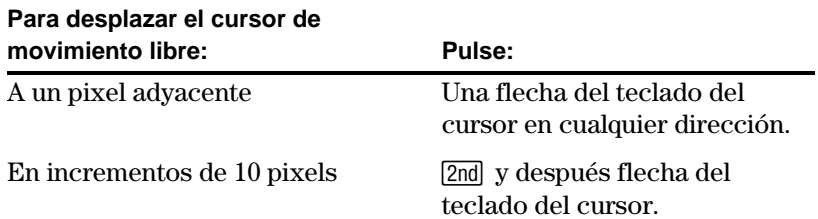

Cuando mueve el cursor a un pixel que parece estar "sobre" la gráfica, puede ser que el cursor esté cerca de ella y no encima.

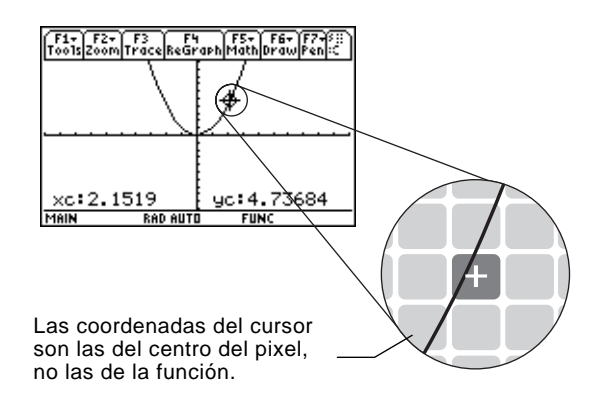

Para incrementar la precisión:

- ¦ Utilice la herramienta **Trace** explicada en la página siguiente para presentar coordenadas que estén sobre la función.
- ¦ Utilice una operación Zoom para ampliar una parte de la gráfica.

<span id="page-133-0"></span>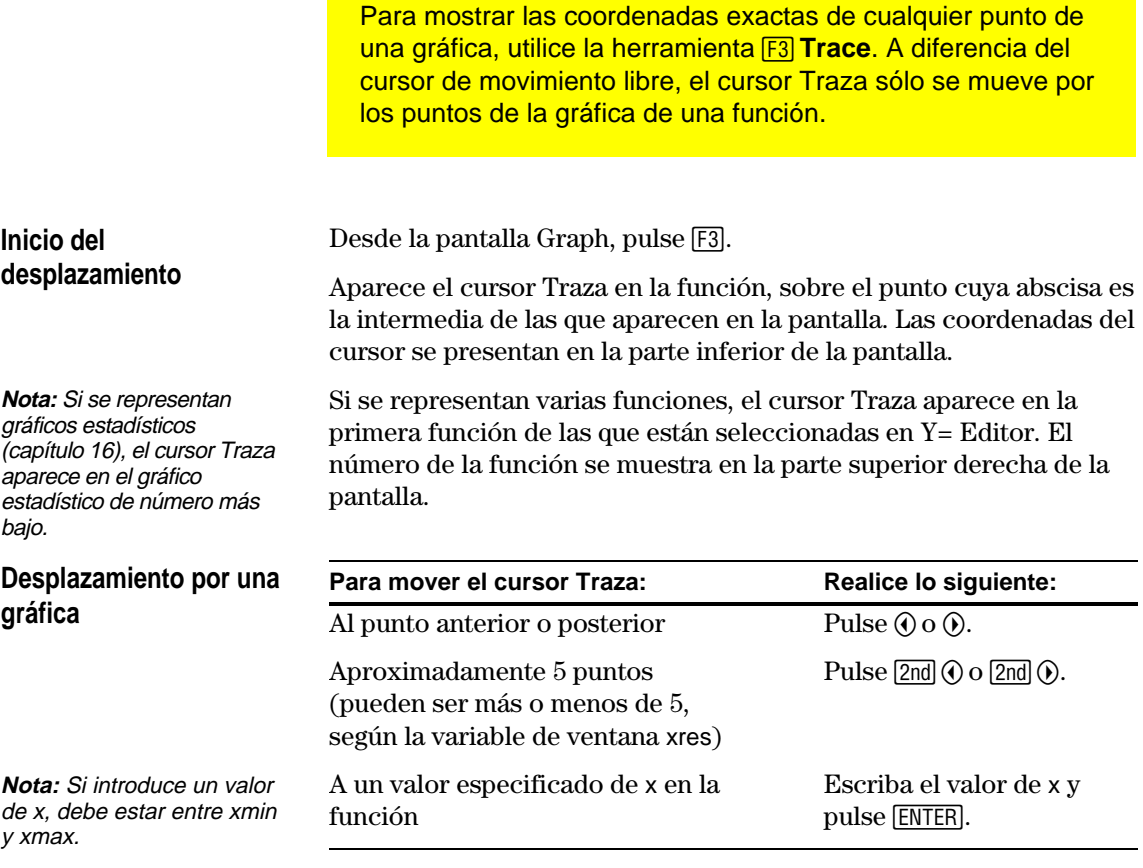

El cursor Traza sólo se puede mover a lo largo de la función desde un punto representado hasta el siguiente, no de pixel a pixel.

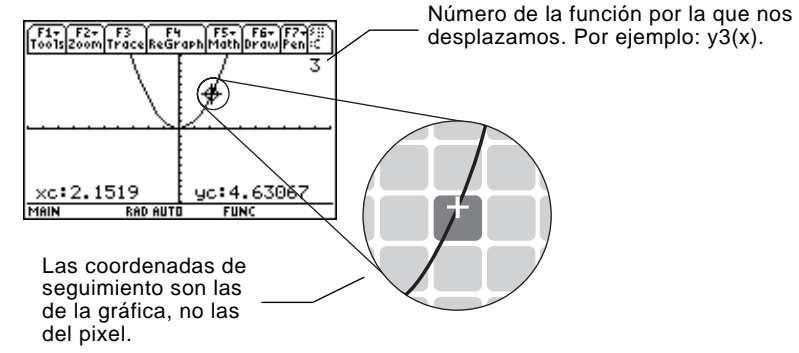

Cada valor representado de y se calcula a partir del valor de x, es decir, y=y*n*(x). Si la función no está definida para un valor de x, el valor de y aparece en blanco.

Es posible desplazarse por una función que sube o baja fuera de la ventana de visualización. No se ve el cursor cuando se mueve en el área "fuera" de la pantalla, aunque los valores de las coordenadas que aparecen son los correctos.

**Consejo:** Si la pantalla no muestra coordenadas, ajuste el formato de gráficos  $(\lceil \cdot \rceil \rceil)$ de forma que Coordinates = RECT o POLAR. Pulse:  $TI-89: \boxed{\cdot}$ **TI-92 Plus:** ♦ F

**Consejo:** Utilice

QuickCenter, explicado en la siguiente página, para desplazarse por una función que sube o baja fuera de la ventana.

#### **Desplazamiento entre funciones**

Pulse  $\odot$  o  $\odot$  para moverse al punto de la misma abscisa de la función anterior o posterior a aquella con la que estamos trabajando. El número de la nueva gráfica se presenta en la pantalla.

La función "anterior o posterior" se basa en el orden de las funciones seleccionadas en Y= Editor, no en la visualización de éstas según se representan en la pantalla.

Si se desplaza por una gráfica fuera del borde izquierdo o derecho de la pantalla, la ventana de visualización se encuadra automáticamente a la izquierda o la derecha. Se produce una corta pausa mientras se dibuja la nueva porción de la gráfica. **Encuadre automático**

**Nota:** El encuadre automático no funciona si se presentan gráficos estadísticos o si una función utiliza un estilo de visualización sombreado.

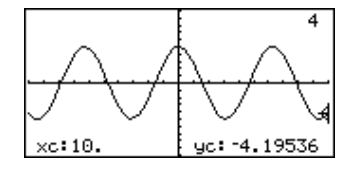

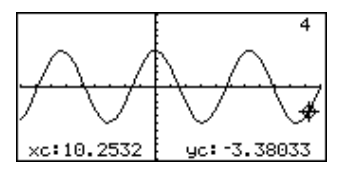

Antes del encuadre automático Después del encuadre automático

Después del encuadre automático, el cursor continúa el desplazamiento.

#### **Uso de QuickCenter**

**Consejo:** Puede utilizar QuickCenter en cualquier momento durante el desplazamiento, incluso cuando el cursor todavía está en la pantalla.

**Cancelación del desplazamiento**

Si se desplaza por una función fuera de la parte superior o inferior de la ventana de visualización, puede pulsar [ENTER] para centrar la ventana en la posición del cursor.

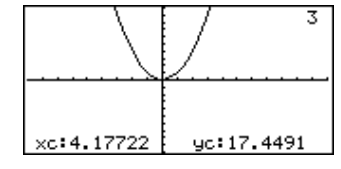

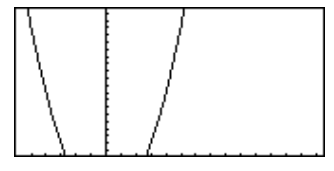

Antes de utilizar QuickCenter Después de utilizar QuickCenter

Después de QuickCenter, el cursor deja de realizar el desplazamiento. Si quiere continuarlo, pulse [F3].

Para cancelar el desplazamiento en cualquier momento, pulse [ESC].

El seguimiento también se cancela cuando presenta otra pantalla de aplicación como Y= Editor. Cuando vuelve a la pantalla Graph y pulsa [F3] para iniciar el desplazamiento:

- ¦ Si Smart Graph ha vuelto a dibujar la pantalla, el cursor aparece en el valor medio de x.
- ¦ Si Smart Graph *no* vuelve a redibujar la pantalla, el cursor aparece en su posición anterior (antes de que presentara la otra aplicación).

El menú "**Zoom** de la barra de herramientas tiene varias utilidades que permiten ajustar la ventana de visualización. También puede guardar una ventana de visualización para utilizarla más adelante.

#### <span id="page-135-0"></span>**Descripción del menú Zoom**

**Nota:** Si selecciona una herramienta Zoom desde Y=Editor o Window Editor, la TI-89 / TI-92 Plus presenta automáticamente la pantalla Graph.

**Nota:** ∆<sup>x</sup> y ∆y son la distancia entre el centro de un pixel y el centro del pixel adyacente.

Pulse [F2] desde Y= Editor, Window Editor o la pantalla Graph.

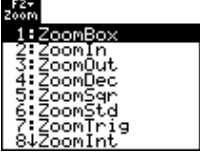

Los procedimientos para utilizar ZoomBox, ZoomIn, ZoomOut, ZoomStd, Memory, y SetFactors se explican más adelante en esta sección.

Para más información sobre los demás elementos, consulte el anexo A.

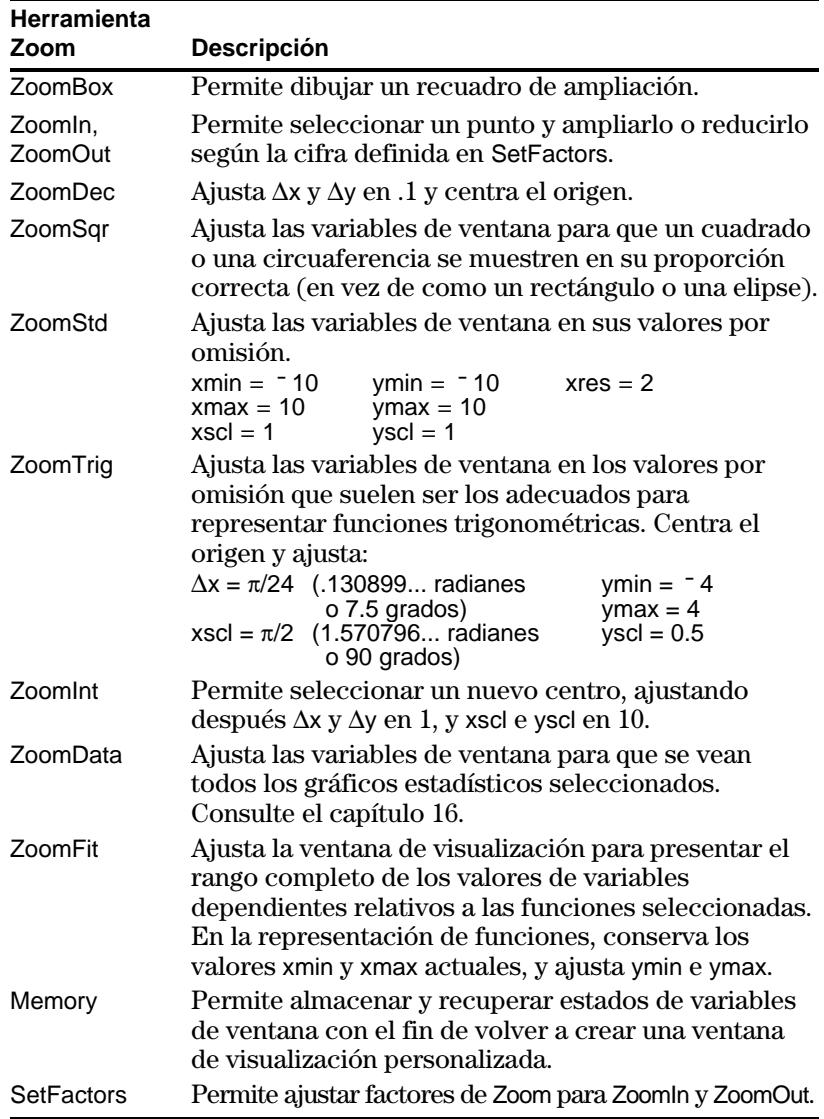

### **Uso de zooms para estudiar una gráfica (continuación)**

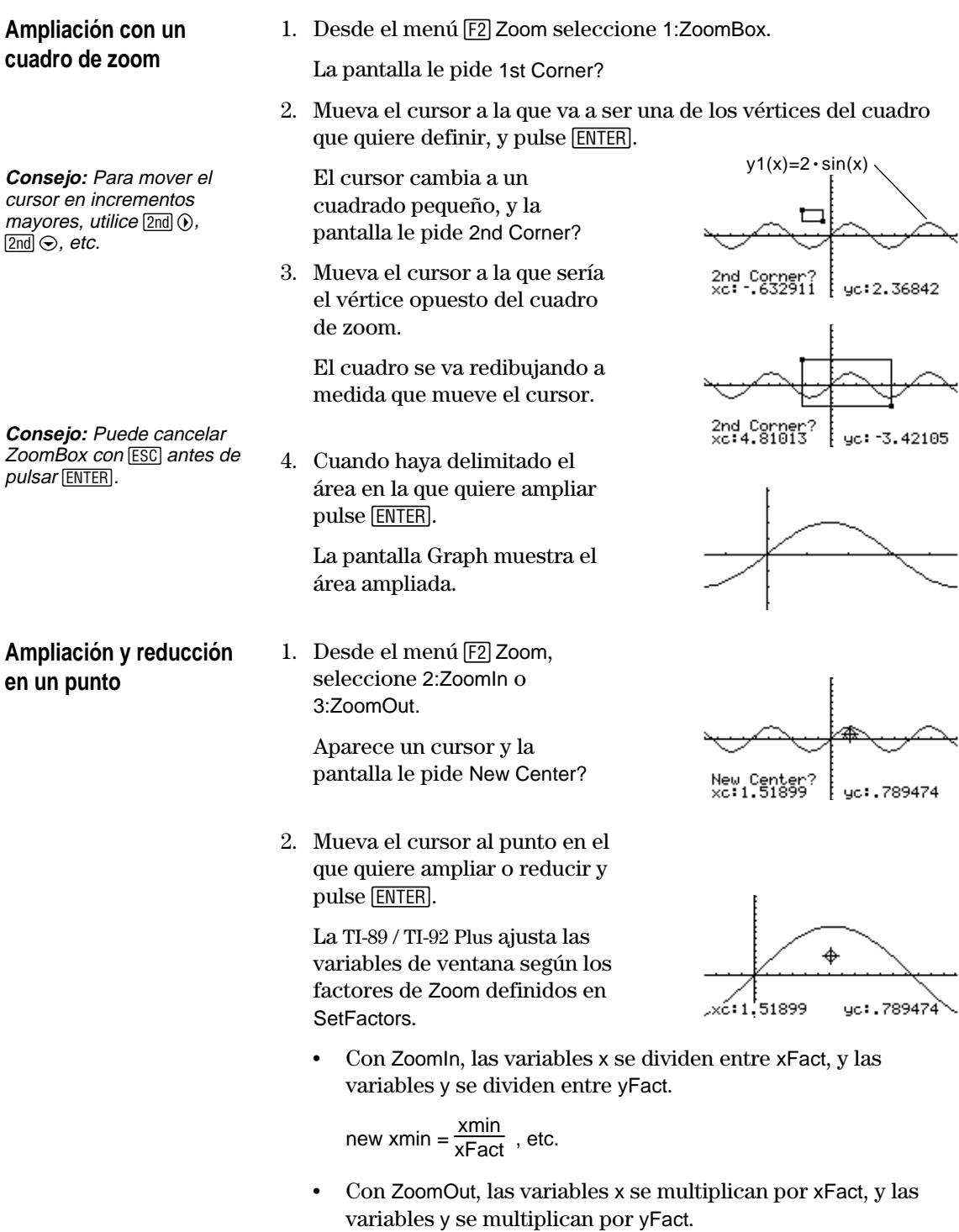

new xmin =  $xmin * xFact$ , etc.

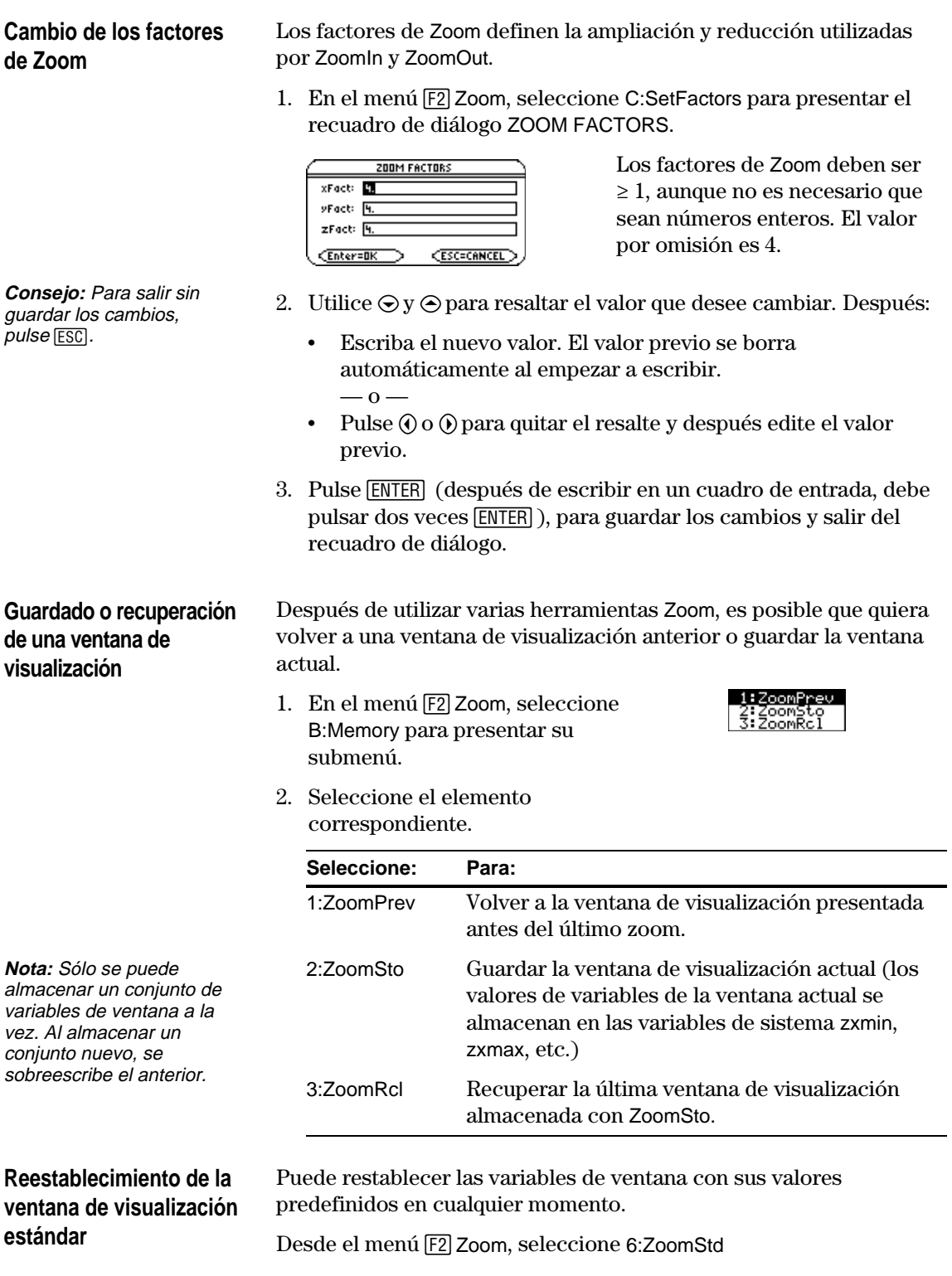

El menú ‡**Math** de la barra de herramientas de la pantalla Graph, tiene varias utilidades que ayudan a analizar funciones representadas gráficamente.

#### <span id="page-138-0"></span>**Descripción del menú Math**

Pulse **[5]** en la pantalla Graph.

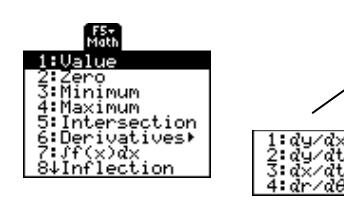

Para representaciones gráficas de funciones en coordenadas cartesianas, en el submenú de derivadas, sólo está disponible dy/dx. Las otras derivadas están disponibles para otros modos de representación (paramétricas, polares, etc.).

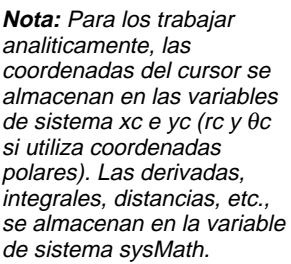

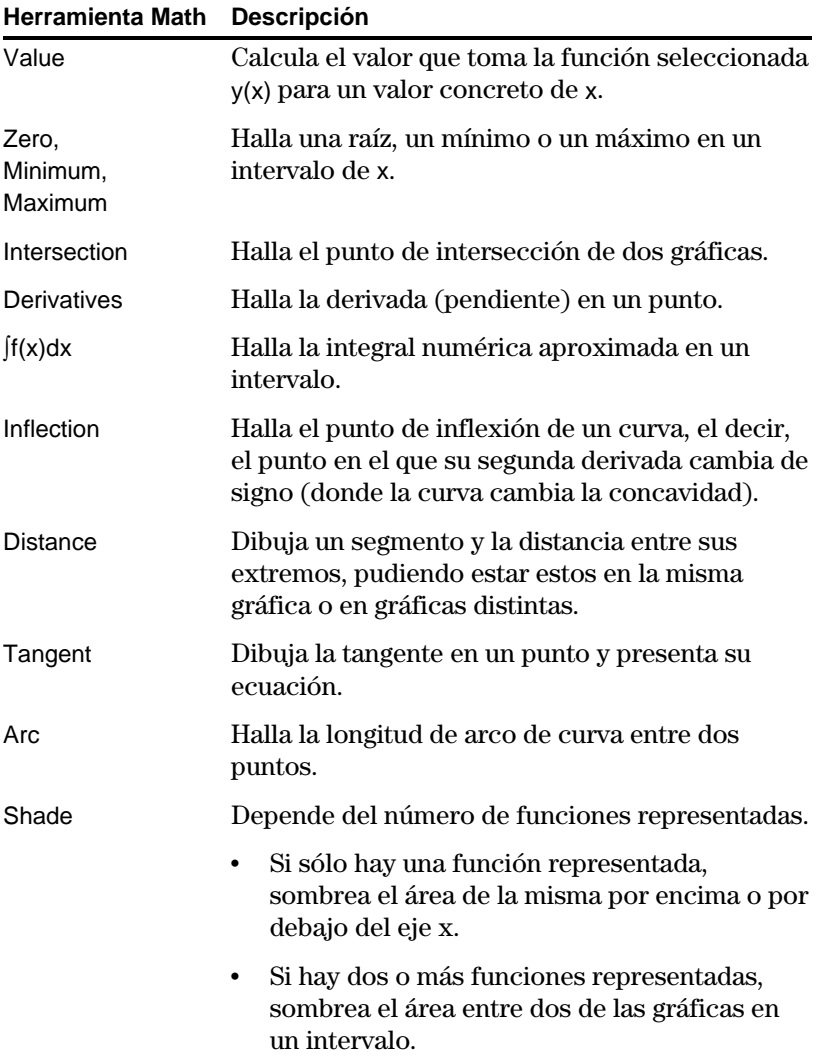

#### **Obtención del valor de y(x) en un punto concreto**

**Consejo:** También puede obtener coordenadas de los puntos de la gráfica mediante Trace (F3), escribiendo un valor  $de$  x y pulsando  $[ENTER]$ .

#### **Obtención de una raíz, un mínimo o un máximo en un intervalo**

**Consejo:** Dar valores a la x es una forma rápida de establecer los extremos del intervalo.

#### **Obtención de la intersección de dos gráficas en un intervalo**

- 1. Pulse <sup>[5]</sup> en la pantalla Graph y seleccione 1:Value.
- 2. Escriba el valor de x. Dicho valor debe ser un valor real entre xmin y xmax. El valor puede ser una expresión.
- 3. Pulse [ENTER].

El cursor se mueve al valor de x de la primera función seleccionada en Y= Editor, presentándose sus coordenadas.

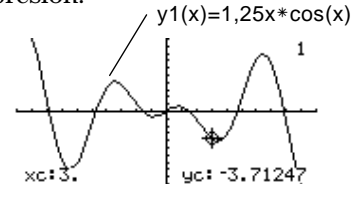

4. Pulse  $\odot$  o  $\odot$  para mover el cursor de una a otra gráfica en el valor introducido de x. Se presenta el valor de y correspondiente.

**Nota:** Si pulsa  $\textcircled{0}$  o  $\textcircled{0}$ , aparece el cursor de movimiento libre. Es posible que no pueda moverlo al valor de x introducido.

- 1. Pulse **[5]** en la pantalla Graph y seleccione 2:Zero, 3:Minimum o 4:Maximum.
- 2. Si fuera necesario, utilice  $\bigcirc$  y  $\bigcirc$  para seleccionar la correspondiente gráfica.
- 3. Introduzca el extremo inferior de x. Utilice  $\mathbb{Q}$  y  $\mathbb{Q}$  para mover el cursor hasta ese extremo, o escriba su valor de x.
- 4. Pulse  $[ENTER]$ . Un  $\blacktriangleright$  en la pantalla marca el extremo inferior.
- 5. Introduzca el extremo superior y pulse [ENTER].

El cursor se mueve a la solución y se presentan sus coordenadas.

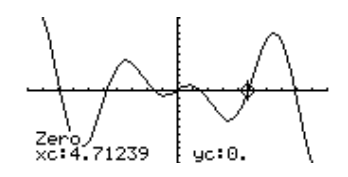

- 1. Pulse [F5] en la pantalla Graph y seleccione 5: Intersection.
- 2. Seleccione la primera gráfica con  $\odot$  o  $\odot$ , según sea la situación, y pulse [ENTER]. El cursor se mueve a la siguiente gráfica.
- 3. Seleccione la segunda gráfica y pulse **[ENTER**].
- 4. Ajuste el extremo inferior de x. Utilice  $\Theta$  o  $\Theta$  para mover el cursor al extremo inferior o escriba su valor de x.
- 5. Pulse  $[ENTER]$ . Un  $\blacktriangleright$  en la pantalla marca el extremo inferior.
- 6. Ajuste el extremo superior y pulse [ENTER].

El cursor se mueve al punto de intersección y se presentan sus coordenadas.

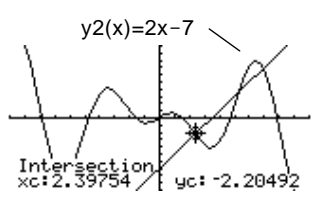

**Obtención de la derivada (pendiente) en un punto**

- 1. Pulse <sup>[5]</sup> en la pantalla Graph y seleccione 6:Derivatives. Después, seleccione 1:dy/dx en el submenú.
- 2. Utilice  $\bigcirc$  y  $\bigcirc$ , según sea necesario, para seleccionar la gráfica correspondiente.
- 3. Introduzca el punto en que queremos hallar la derivada. Mueva el cursor al punto o escriba su abscisa.
- 4. Pulse **ENTER**.

Se presenta el valor de la derivada en este punto.

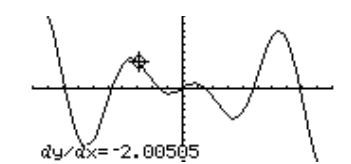

- 1. Pulse  $[F5]$  en la pantalla Graph y seleccione 7:  $f(x)dx$ .
- 2. Utilice  $\odot$  y  $\odot$ , según sea necesario, para seleccionar la gráfica correspondiente.
- 3. Introduzca el extremo inferior de x. Utilice  $\textcircled{0}$  o  $\textcircled{)}$  para mover el cursor al extremo inferior, o escriba su abscisa.
- 4. Pulse  $[ENTER]$ . Un  $\blacktriangleright$  en la parte superior de la pantalla indica el extremo inferior.
- 5. Establezca el extremo superior y pulse **ENTER**.

Se sombrea el intervalo y se presenta el valor de la integral definida.

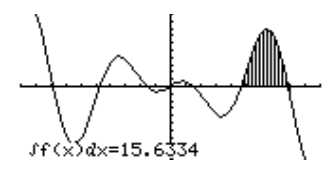

- 1. Pulse <sup>[5]</sup> en la pantalla Graph y seleccione 8: Inflection.
- 2. Utilice  $\bigcirc$  y  $\bigcirc$ , según sea necesario, para seleccionar la gráfica correspondiente.
- 3. Introduzca el extremo inferior de x. Utilice  $\textcircled{0}$  o  $\textcircled{)}$  para mover el cursor al extremo inferior, o escriba su abscisa.
- 4. Pulse [ENTER]. Un  $\blacktriangleright$  en la parte superior de la pantalla marca el extremo inferior.
- 5. Establezca el extremo superior y pulse [ENTER].

El cursor se mueve al punto de inflexión (si lo hubiera) dentro del intervalo, y se presentan sus coordenadas.

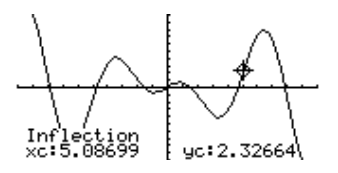

#### **Obtención de la integral numérica en un intervalo**

**Consejo:** Escribir valores de x es una forma rápida de establecer los extremos.

**Consejo:** Para borrar el área sombreada, pulse [F4] (ReGraph).

#### **Obtención de un punto de inflexión en un intervalo**

#### **Obtención de la distancia entre dos puntos**

- 1. Pulse <sup>[5]</sup> en la pantalla Graph y seleccione 9:Distance.
- 2. Utilice  $\odot$  y  $\odot$ , según sea necesario, para seleccionar la gráfica para el primer punto.
- 3. Establezca el primer punto. Utilice  $\mathcal{O}$  o  $\mathcal{O}$  para mover el cursor al punto o escriba su abscisa.
- 4. Pulse  $[ENTER]$ . Un + indica el punto.
- 5. Si el segundo punto está en una gráfica distinta, utilice  $\odot$  y Cpara seleccionarla.
- 6. Establezca el segundo punto. Si utiliza el cursor para hacerlo, se va dibujando una recta a medida que lo mueve.
- 7. Pulse [ENTER].

Aparece la distancia entre los dos puntos, junto con la recta que los une.

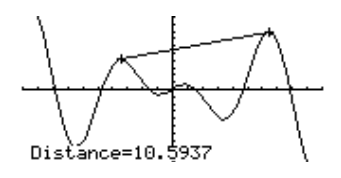

**Dibujo de una recta tangente**

**Consejo:** Para borrar la recta tangente ya dibujada, pulse [4] (ReGraph).

**Obtención de la longitud de un arco de curva** 

- 1. Pulse [F5] en la pantalla Graph y seleccione A:Tangent.
- 2. Utilice  $\odot$  y  $\odot$ , según sea necesario, para seleccionar la gráfica correspondiente.
- 3. Establezca el punto para la tangente. Mueva el cursor al punto o escriba su abscisa.
- 4. Pulse **ENTER**.

Se dibuja la tangente y se presenta su ecuación.

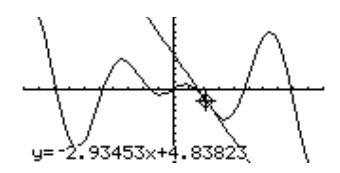

- 1. Pulse [F5] en la pantalla Graph y seleccione B:Arc.
- 2. Utilice  $\bigcirc$  y  $\bigcirc$ , según sea necesario, para seleccionar la gráfica correspondiente.
- 3. Establezca el primer punto del arco. Utilice  $\Theta$  o  $\Theta$  para mover el cursor o escriba su abscisa.
- 4. Pulse  $[ENTER]$ . Un + marca el primer punto.
- 5. Establezca el segundo punto y pulse [ENTER].

Un + marca el segundo punto, y aparece la longitud del arco.

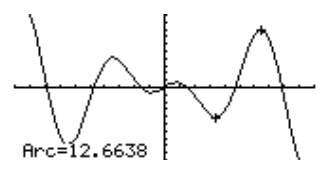

### **Uso de herramientas del menú Math para analizar gráficas (continuación)**

**Sombreado del área entre una gráfica y el eje X**

**Nota:** Si no pulsa  $\textcircled{0}$  o $\textcircled{b}$ , ni escribe un valor de x al establecer los extremos inferior y superior, se utilizan xmin y xmax como extremos inferior y superior, respectivamente.

**Consejo:** Para borrar el área sombreada, pulse [F4] (ReGraph).

#### **Sombreado del área entre dos gráficas en un intervalo**

**Nota:** Si no pulsa  $\textcircled{0}$  o $\textcircled{0}$ , ni escribe un valor de x al establecer los extremos inferior y superior, se utilizan, xmin y xmax como extremos inferior y superior, respectivamente.

**Consejo:** Para borrar el área sombreada, pulse [F4] (ReGraph).

Sólo debe tener una función representada gráficamente. Si representa dos o más funciones, la herramienta Shade sombrea el área entre dos gráficas.

- 1. Pulse <sup>[5]</sup> en la pantalla Graph y seleccione C:Shade. La pantalla le pide Above X axis?
- 2. Seleccione una de las siguientes opciones. Para sombrear el área de la gráfica:
	- Por encima del eje x, pulse **ENTER**.
	- Por debajo del eje x, pulse: **TI-89:** [alpha] [N] **TI-92 Plus:** N
- 3. Establezca el extremo inferior de x. Utilice  $\mathcal{O}(\mathcal{V})$  para mover el cursor al extremo inferior, o escriba su abscisa.
- 4. Pulse  $[ENTER]$ . Un  $\blacktriangleright$  en la parte superior de la pantalla marca el extremo inferior.
- 5. Establezca el extremo superior y pulse **ENTER**.

Se sombrea el área entre los extremos.

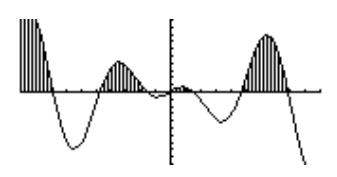

Debe tener representadas al menos dos funciones. Si representa sólo una, la herramienta Shade sombrea el área entre la gráfica y el eje x.

- 1. Pulse <sup>[F5]</sup> en la pantalla Graph y seleccione C:Shade. La pantalla le pide Above?
- 2. Utilice  $\odot$  o  $\odot$ , según sea necesario, para seleccionar una función. El sombreado estará *por encima* de la misma.
- 3. Pulse [ENTER]. El cursor se mueve a la siguiente función representada, y la pantalla le pide Below?
- 4. Utilice  $\odot$  o  $\odot$ , según sea necesario, para seleccionar otra gráfica. El sombreado estará *por debajo* de la función.
- 5. Pulse **ENTER**.
- 6. Establezca el extremo inferior para x. Utilice  $\textcircled{y} \textcircled{y}$  para mover el cursor al extremo inferior, o escriba su abscisa.
- 7. Pulse  $[ENTER]$ . Un  $\blacktriangleright$  en la parte superior de la pantalla marca el extremo inferior.
- 8. Establezca el extremo superior y pulse [ENTER].

Se sombrea el área entre los extremos.

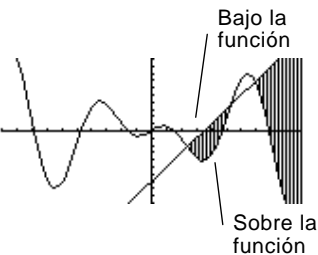

# **Gráficas en Paramétricas**

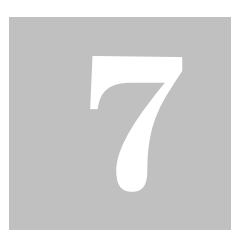

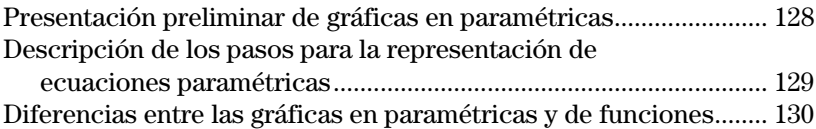

En este capítulo se describe cómo realizar la representación gráfica de ecuaciones paramétricas en la TI-89 / TI-92 Plus. Antes de empezar con este capítulo, deberá familiarizarse con el capítulo 6: Representación gráfica básica de funciones.

Las ecuaciones paramétricas constan de una componente x y una componente y, expresadas como función de una misma variable independiente t.

Las ecuaciones paramétricas pueden utilizarse para crear el modelo del movimiento de un proyectil. La posición que ocupa el proyectil en cada instante viene dada por una componente horizontal (x) y otra vertical (y) expresadas ambas como función de tiempo (t). Por ejemplo:

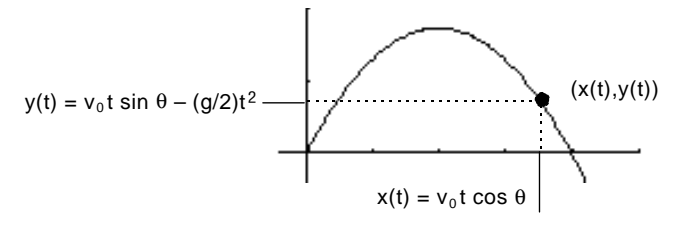

La gráfica muestra el recorrido del proyectil en función del tiempo, partiendo del supuesto de que sobre éste sólo actúa la fuerza de la gravedad (sin fuerzas de arrastre, etc.).
Represente las ecuaciones paramétricas que describen el recorrido de un balón lanzado con un ángulo ( $\theta$ ) de 60° y una velocidad inicial ( $v_0$ ) de 15 metros/seg. Si la aceleración de la gravedad es g = 9,8 metros/seg2 y se ignora la resistencia del aire y de otras fuerzas de arrastre, ¿qué altura máxima alcanzará el balón y en qué instante caerá al suelo?

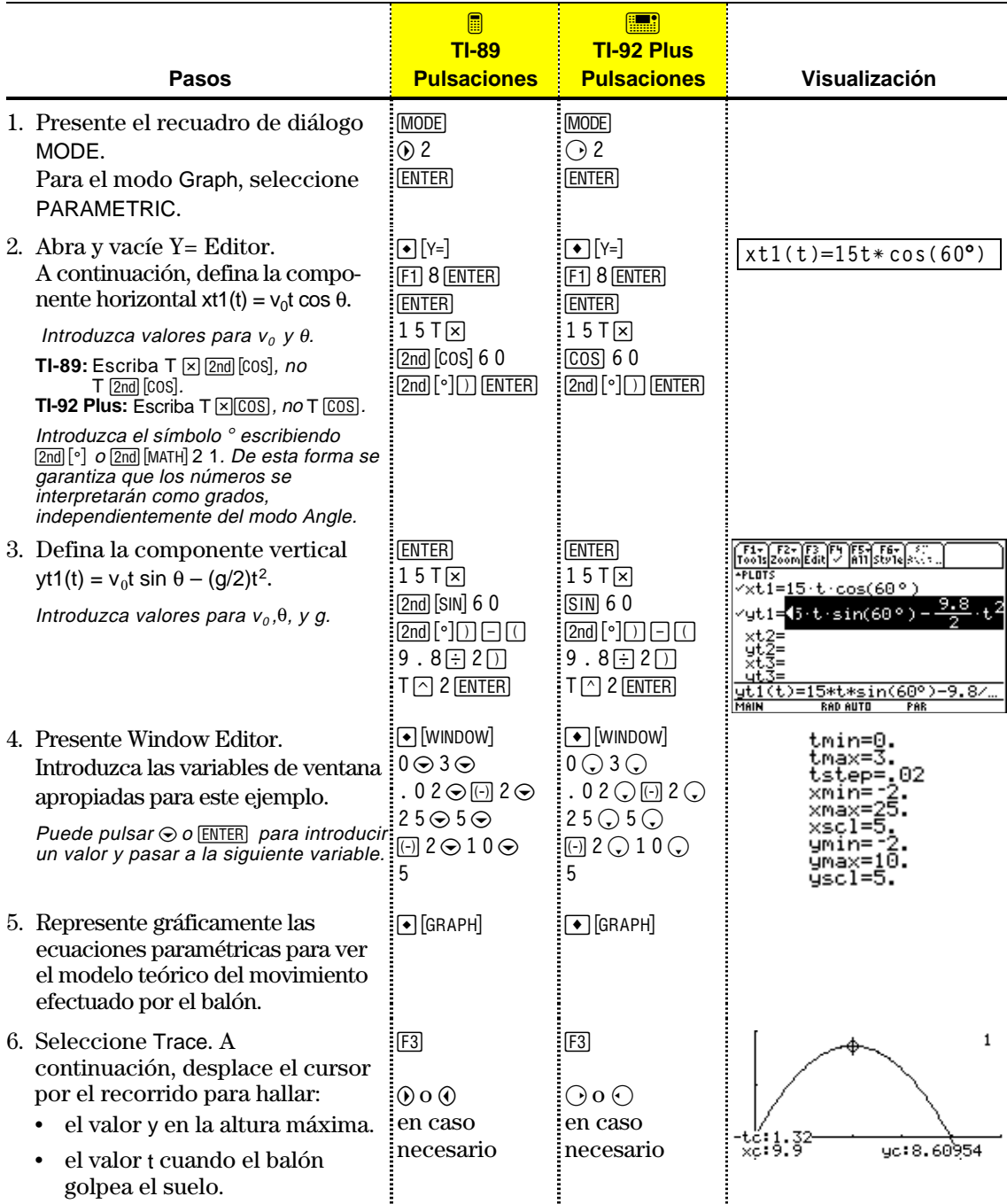

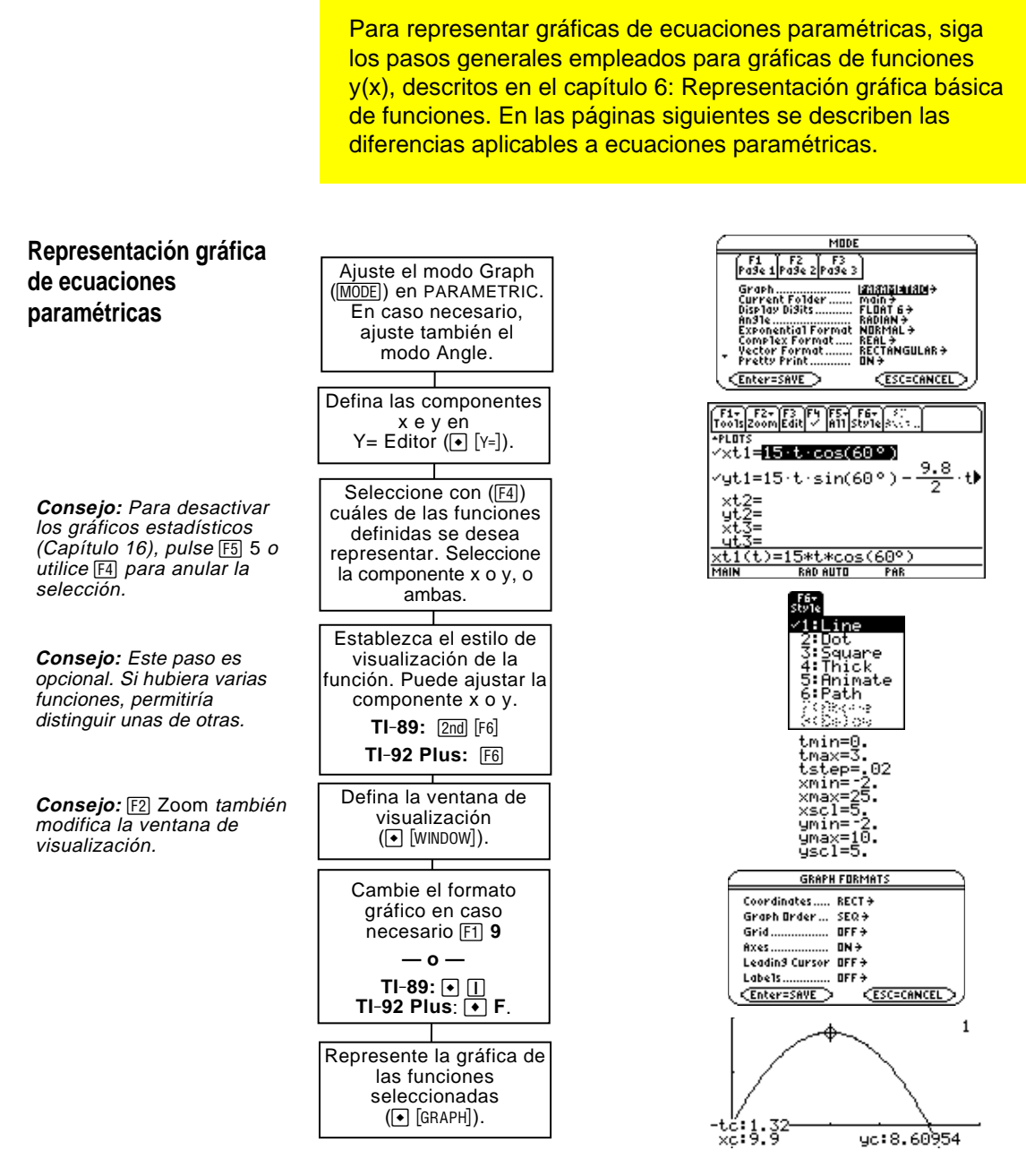

#### **Estudio de las gráficas**

En la pantalla Graph, puede:

- ¦ Presentar las coordenadas de los pixels utilizando el cursor de movimiento libre, o presentar las coordenadas de un punto representado mediante el desplazamiento a lo largo de la gráfica de la función.
- Utilizar el menú [F2] Zoom de la barra de herramientas para ampliar o reducir una parte del gráfico.
- Utilizar el menú [F5] Math de la barra de herramientas para hallar derivadas, tangentes, etc. Algunos elementos del menú no están disponibles para gráficas en paramétricas.

En este capítulo se supone que sabe representar gráficas de funciones y(x), según lo descrito en el capítulo 6: Representación gráfica básica de funciones. En esta sección se describen las diferencias aplicables a ecuaciones paramétricas.

Utilice MODE para establecer el estado de Graph = PARAMETRIC antes de definir ecuaciones o de ajustar las variables de ventana. Y= Editor y Window Editor permiten introducir información relacionada exclusivamente con el estado *actual* del modo Graph. **Ajuste del modo Graph**

Para realizar la gráfica de ecuaciones paramétricas, es preciso definir las componentes x e y. No se puede representar una función si sólo se define una componente. No obstante, puede utilizar una sola de las componentes para generar una tabla automática, según se describe en el capítulo 13. **Definición de ecuaciones paramétricas en Y= Editor**

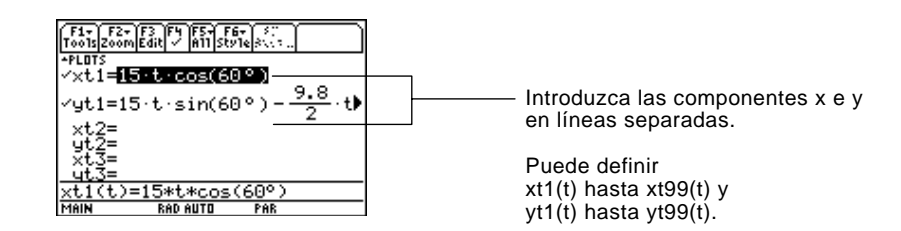

Preste atención al utilizar la multiplicación implícita con t. Por ejemplo:

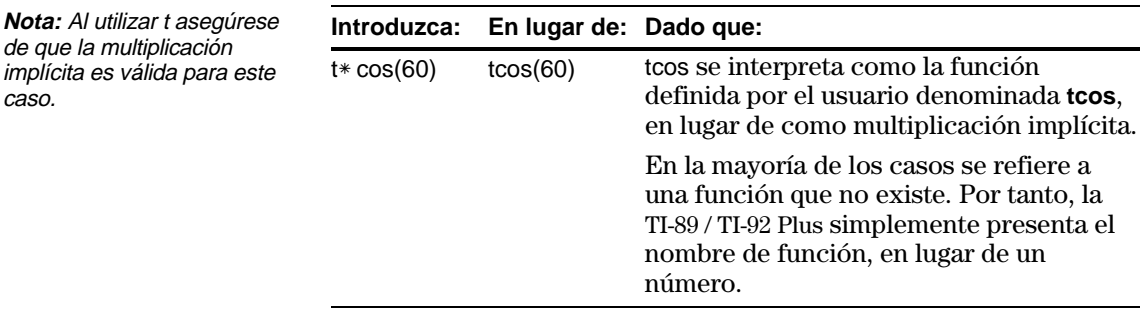

**Consejo:** En la pantalla Home, puede emplear la orden **Define** (consulte el anexo A) para definir funciones y ecuaciones en cualquier modo de representación gráfica, independientemente del modo actual.

Y= Editor mantiene una lista de funciones independiente para cada estado del modo Graph. Por ejemplo, supongamos que:

- ¦ En el modo de representación gráfica FUNCTION, define un conjunto de funciones y(x). A continuación, cambie al modo PARAMETRIC y defina un conjunto de componentes x e y.
- ¦ Al regresar al modo FUNCTION, las funciones y(x) siguen estando definidas en Y= Editor. Si vuelve a cambiar al modo PARAMETRIC, la definición de las componentes x e y se mantendrá.

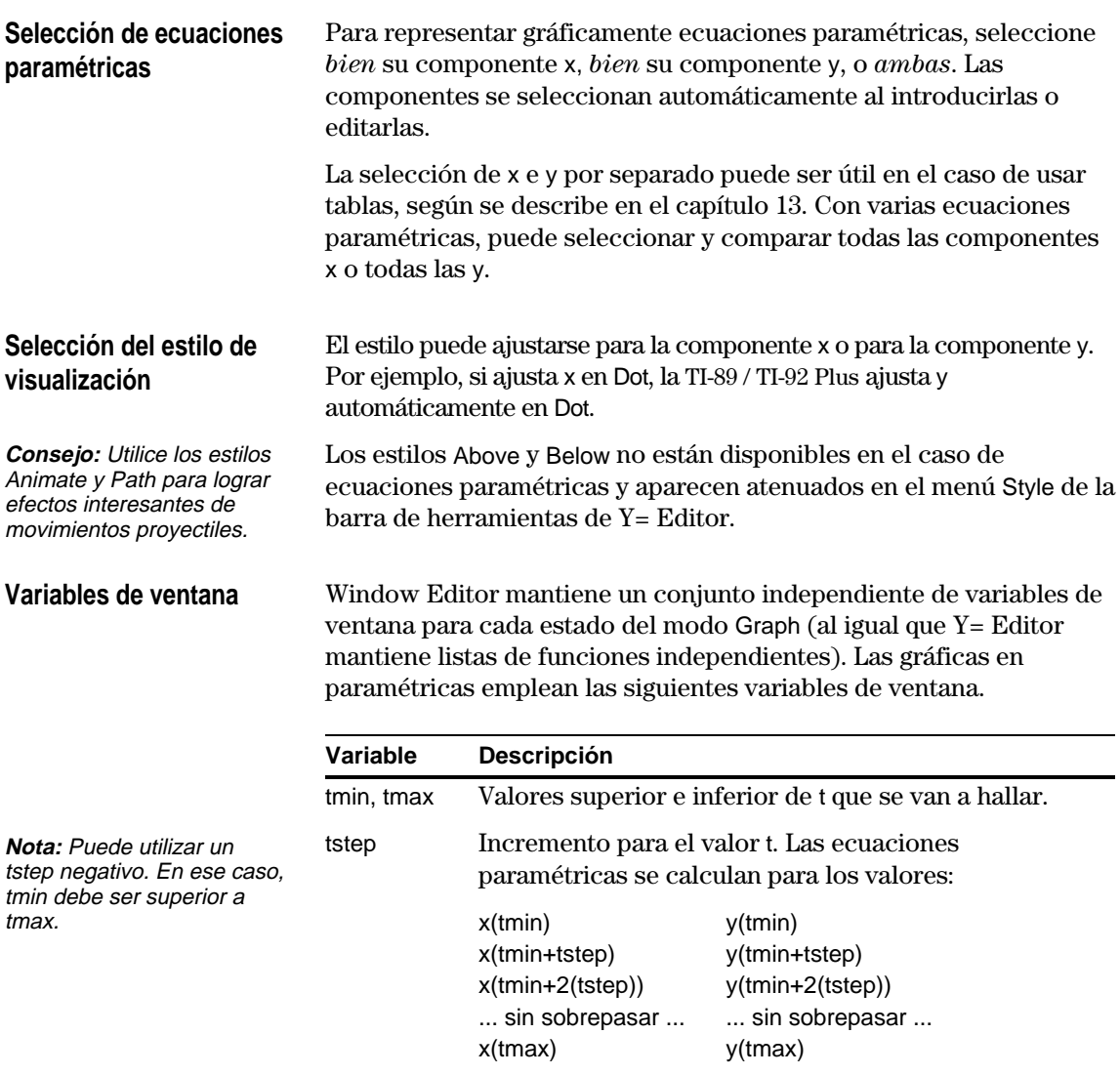

xmin, xmax, ymin, ymax Extremos de la ventana de visualización.

xscl, yscl Distancia entre las marcas en los ejes x e y.

Los valores estándar (ajustados al seleccionar 6:ZoomStd en el menú  $E2$  Zoom de la barra de herramientas) son:

 $tmin = 0.$  xmin =  $-10.$  ymin =  $-10.$  ${\rm tmax} = 2\pi$  (6.2831853... radianes xmax = 10. ymax = 10. o 360 grados) tstep  $=\pi/24$  (.1308996... radianes o 7.5 grados)  $xscl = 1.$  yscl = 1.

Para garantizar la representación de una cantidad suficiente de puntos, puede ser necesario modificar los valores estándar de las variables t (tmin, tmax, tstep).

## **Estudio de las gráficas**

Al igual que en las gráficas de funciones, puede trabajar con gráficas en paramétricas utilizando las siguientes herramientas.

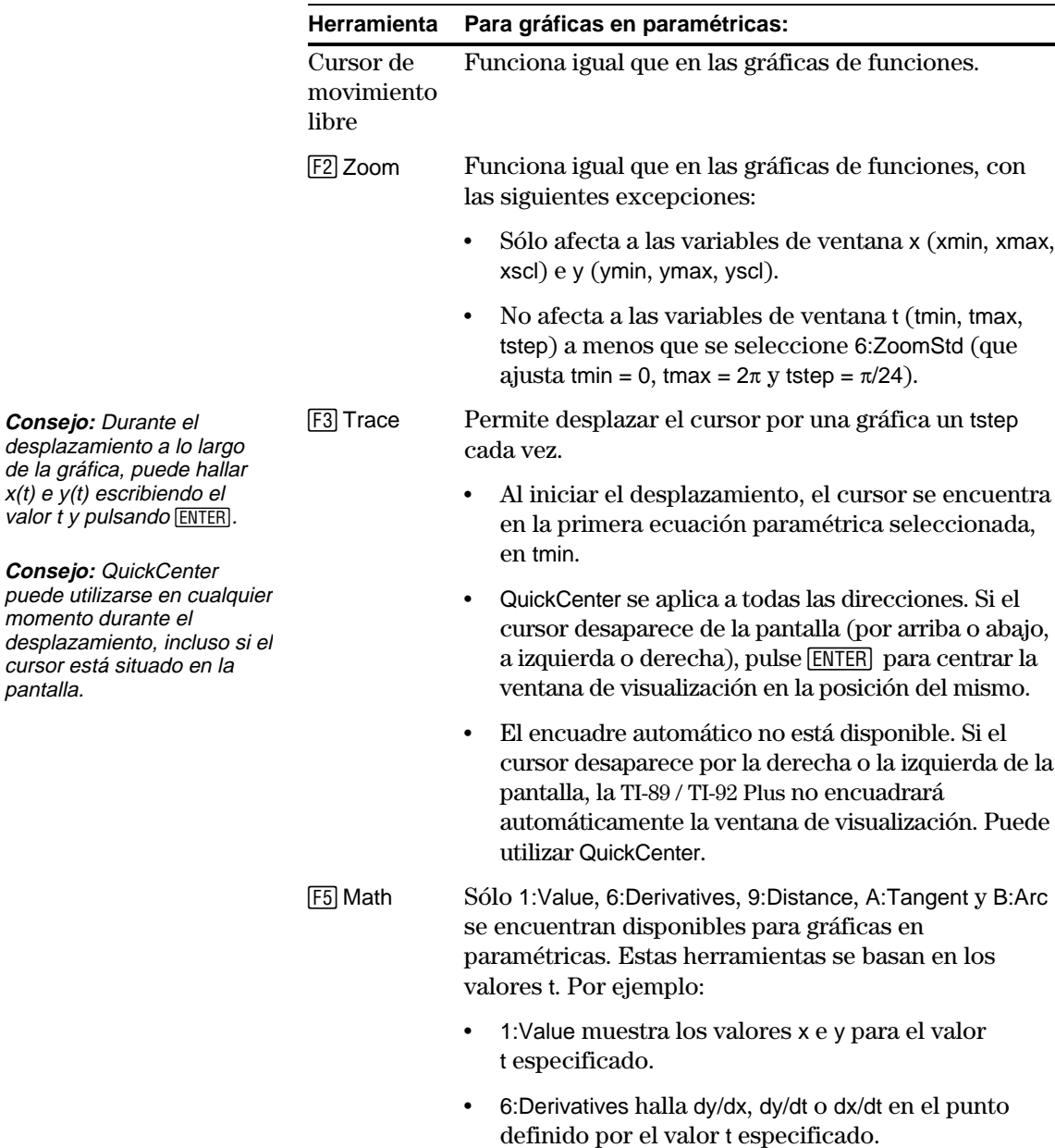

## **Gráficas en polares**

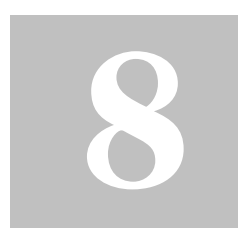

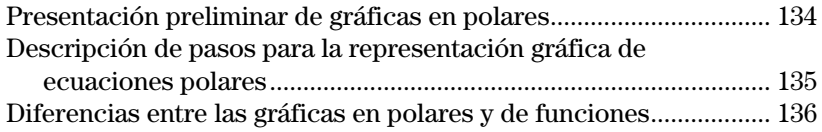

En este capítulo se describe cómo representar ecuaciones polares en la TI-89 / TI-92 Plus. Antes de utilizar este capítulo, deberá familiarizarse con el capítulo 6: Representación gráfica básica de funciones.

Consideremos el punto (x,y) abajo indicado. En una ecuación polar, la distancia (r) del punto con respecto al origen de coordenadas es función del ángulo (0) considerado desde el eje x positivo. Las ecuaciones polares se expresan como  $r = f(\theta)$ .

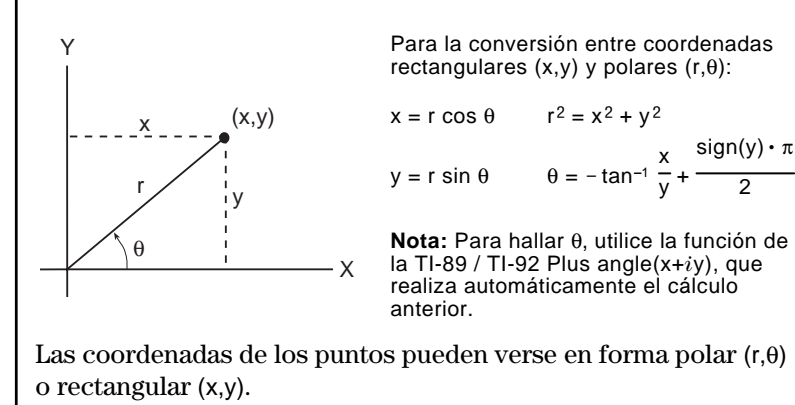

<span id="page-150-0"></span>La representación de la gráfica de la ecuación polar A sin B0 es similar a una rosa. Represente gráficamente la rosa correspondiente a los valores A=8 y B=2.5 y, a continuación, realice un estudio de cómo sería su apariencia para otros valores de A y B.

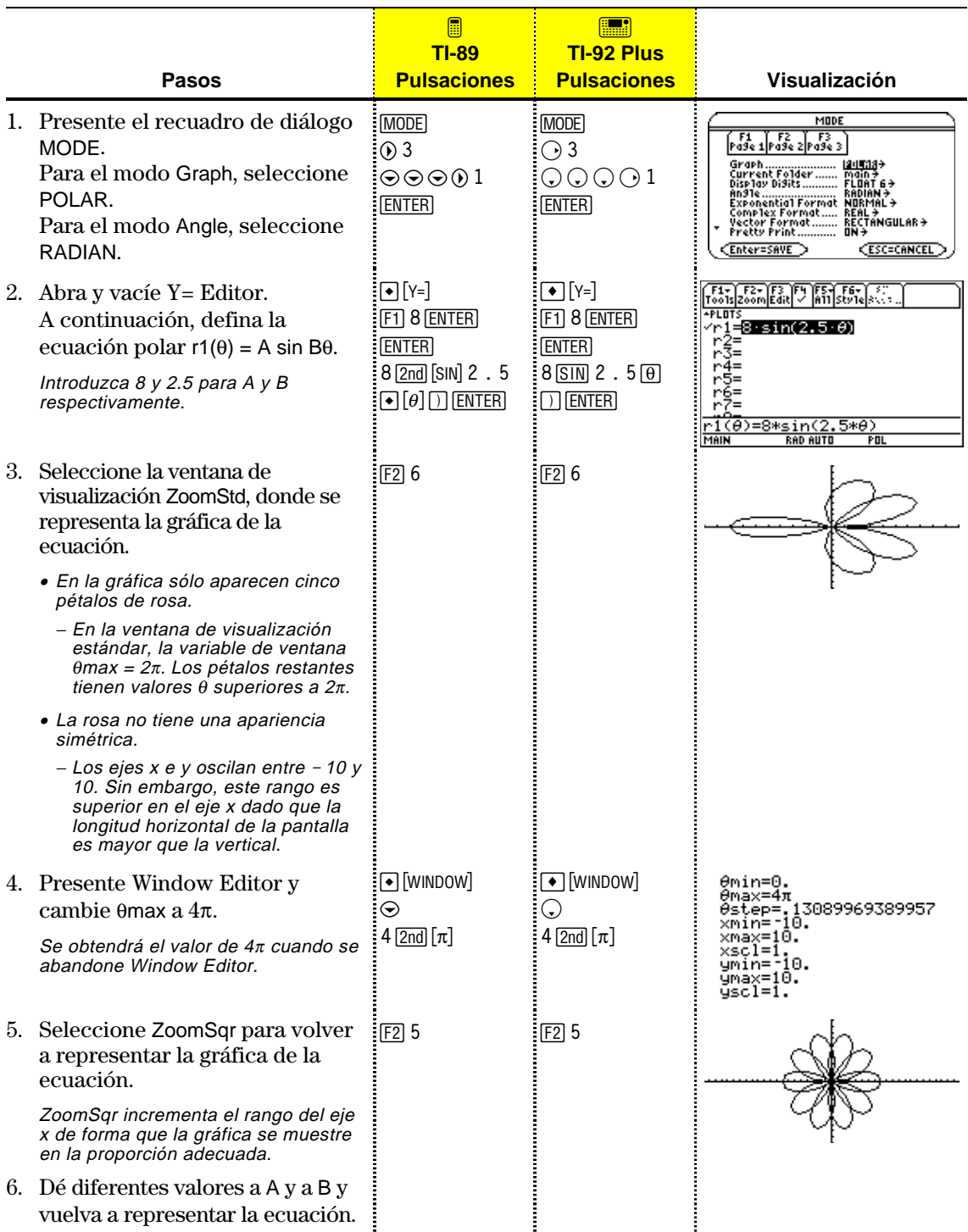

## <span id="page-151-0"></span>**Descripción de pasos para la representación gráfica de ecuaciones polares**

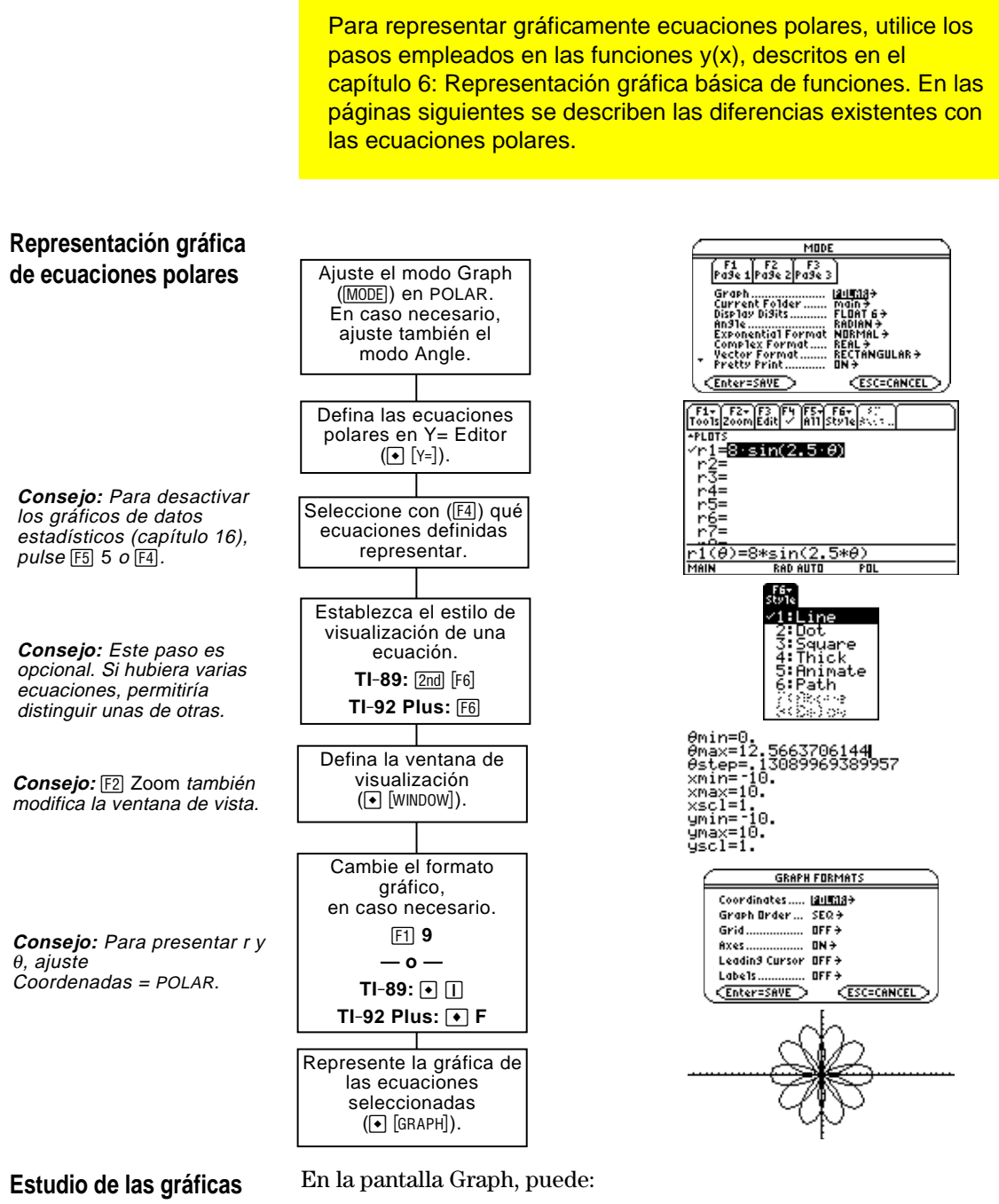

- ¦ Presentar las coordenadas de los pixels utilizando el cursor de movimiento libre, o presentar las coordenadas de un punto representado desplazándose a lo largo de la gráfica.
- Utilizar el menú [F2] Zoom de la barra de herramientas para ampliar o reducir una parte del gráfico.
- Utilizar el menú <sup>[75]</sup> Math de la barra de herramientas para hallar derivadas, tangentes, etc. Algunos elementos del menú no están disponibles para gráficas en coordenadas polares.

En este capítulo se supone que sabe representar las gráficas de las funciones y(x), según lo descrito en el capítulo 6: Representación gráfica básica de funciones. En esta sección se describen las diferencias existentes con las ecuaciones polares.

<span id="page-152-0"></span>Utilice MODE para establecer Graph = POLAR antes de definir ecuaciones o de ajustar las variables de ventana. Y= Editor y Window Editor permiten introducir información relacionada exclusivamente con el estado *actual* del modo Graph. **Ajuste del modo Graph**

> También se recomienda establecer el modo Angle en las unidades (RADIAN o DEGREE) que quiere utilizar para  $\theta$ .

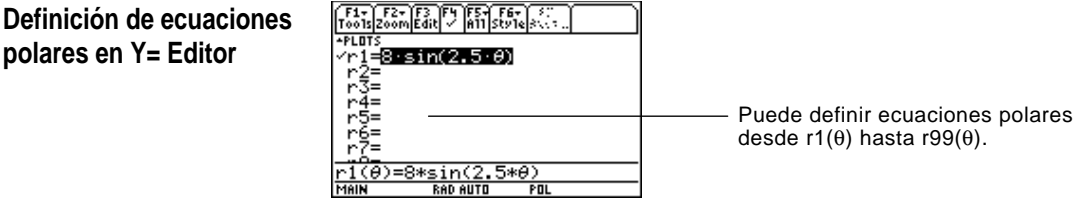

**Consejo:** En la pantalla Home, puede emplear la orden **Define** (consulte el anexo A), para definir funciones y ecuaciones en cualquier modo de representación gráfica, independientemente del modo actual.

**polares en Y= Editor**

**Selección del estilo de visualización**

Y= Editor mantiene una lista de funciones independiente para cada ajuste del modo Graph. Por ejemplo, supongamos que:

- ¦ En el modo de representación gráfica FUNCTION, define un conjunto de funciones y(x). A continuación, cambie al modo POLAR y defina un conjunto de ecuaciones  $r(\theta)$ .
- ¦ Al regresar al modo FUNCTION, las funciones y(x) siguen estando definidas en Y= Editor. Si vuelve a cambiar al modo POLAR, la definición de las ecuaciones  $r(\theta)$  se mantendrá.

Los estilos Above y Below no están disponibles en el caso de ecuaciones polares y aparecen atenuados en el menú Style de la barra de herramientas de Y= Editor.

## **Variables de ventana**

Window Editor mantiene un conjunto independiente de variables de ventana para cada estado del modo Graph (al igual que Y= Editor mantiene listas de funciones). Las gráficas en polares emplean las siguientes variables de ventana.

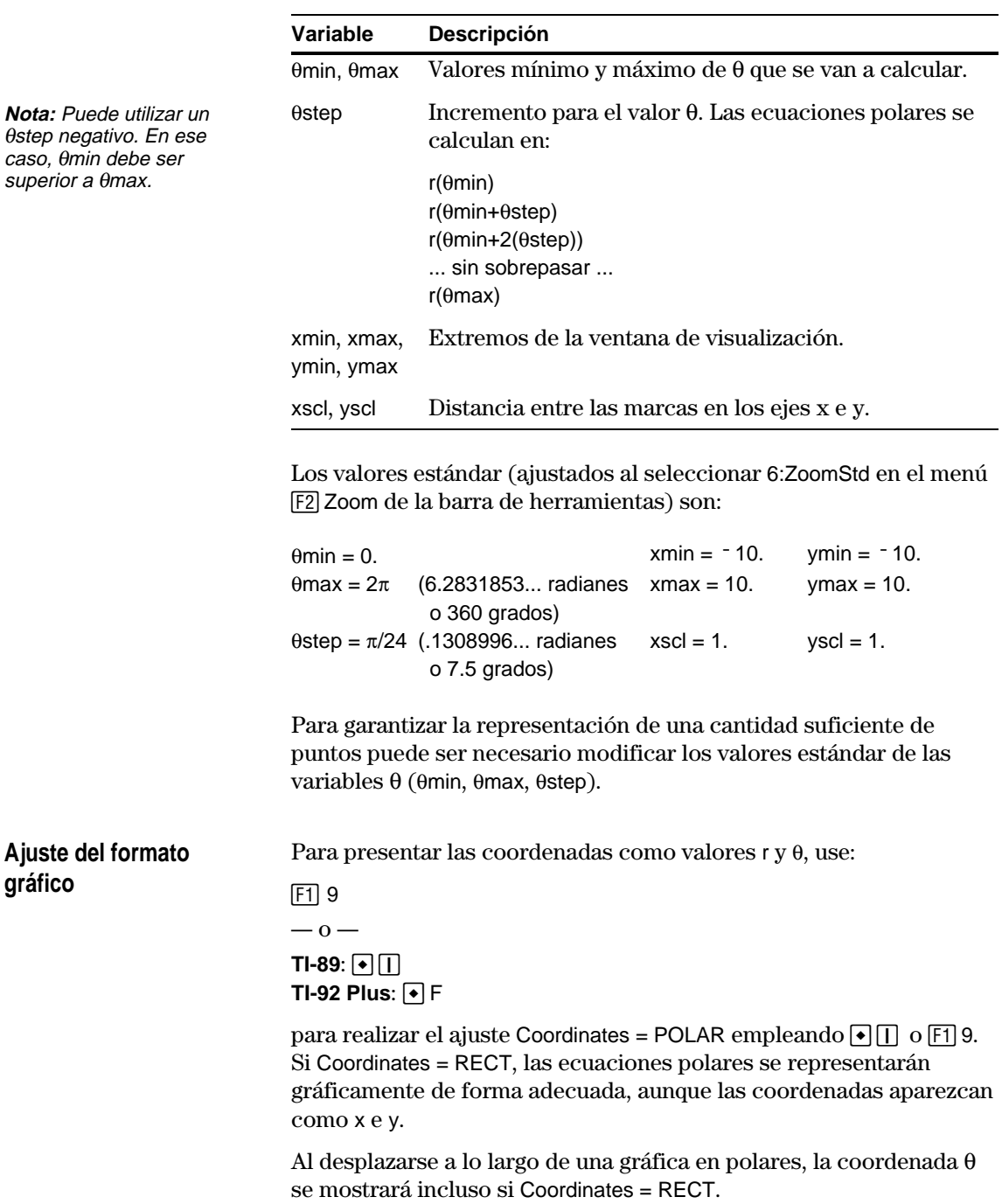

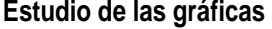

pulsando [ENTER].

momento durante el

pantalla.

Al igual que en las gráficas de funciones, puede trabajar con gráficas en polares utilizando las siguientes herramientas. Las coordenadas presentadas adoptan la forma polar o rectangular, según el ajuste realizado en el formato gráfico.

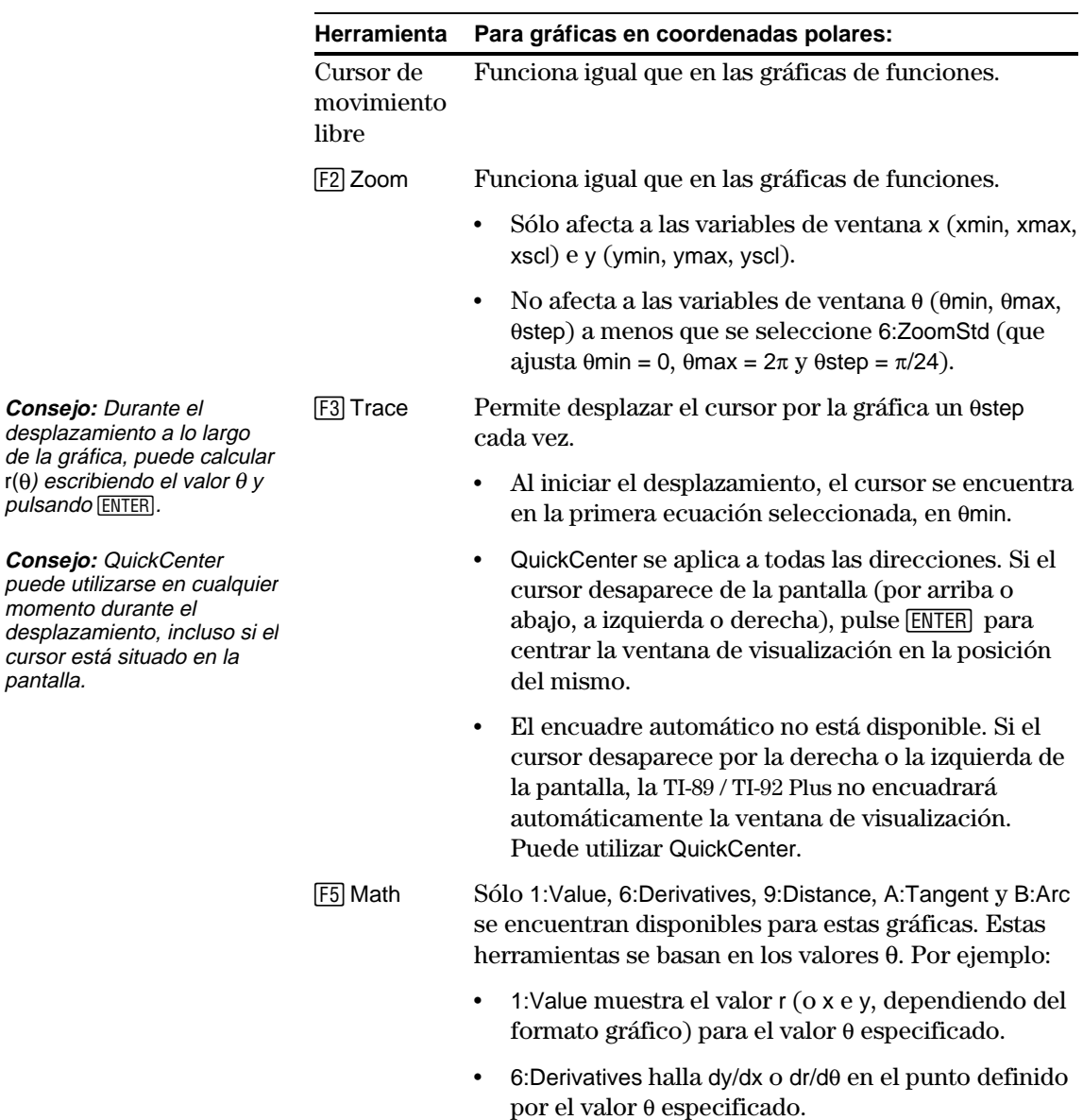

# **Representación gráfica de sucesiones**

# **9**

**Nota:** Una sucesión recursiva puede referirse a otra sucesión. Por ejemplo,  $u2(n) = n^2+u1(n-1).$ 

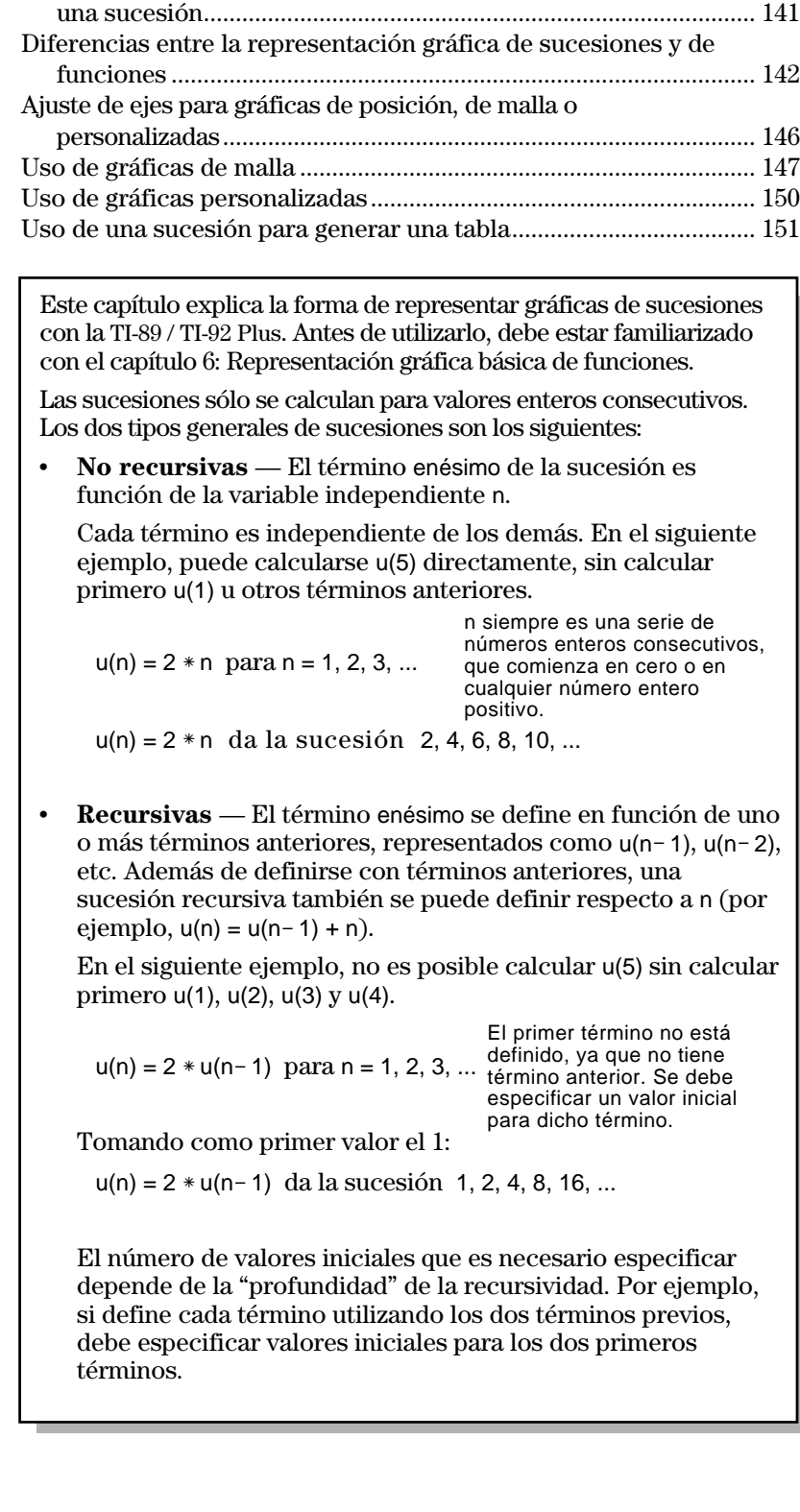

Presentación preliminar de las gráficas de sucesiones..................... [140](#page-156-0)

Descripción de los pasos necesarios para realizar la gráfica de

<span id="page-156-0"></span>Un pequeño bosque tiene 4000 árboles. Cada año se corta el 20% de los árboles (dejando el 80% restante) y se plantan 1000 más. Utilizando una sucesión, calcule el número de árboles que hay en el bosque al final de cada año. ¿Se estabiliza esta cantidad en un cierto valor?

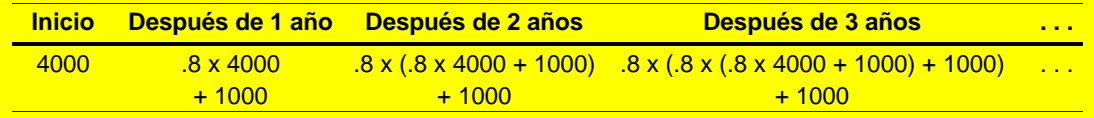

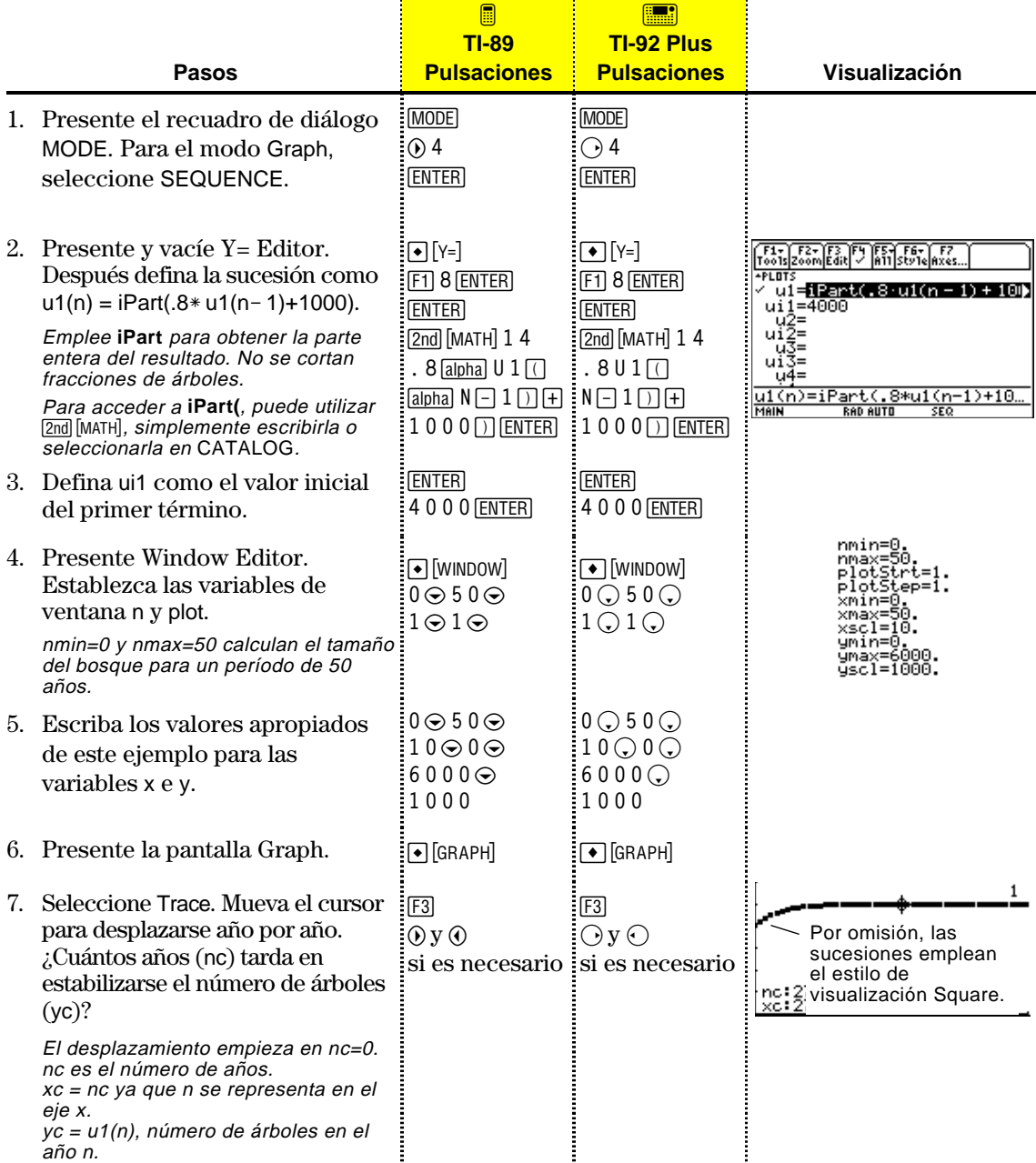

<span id="page-157-0"></span>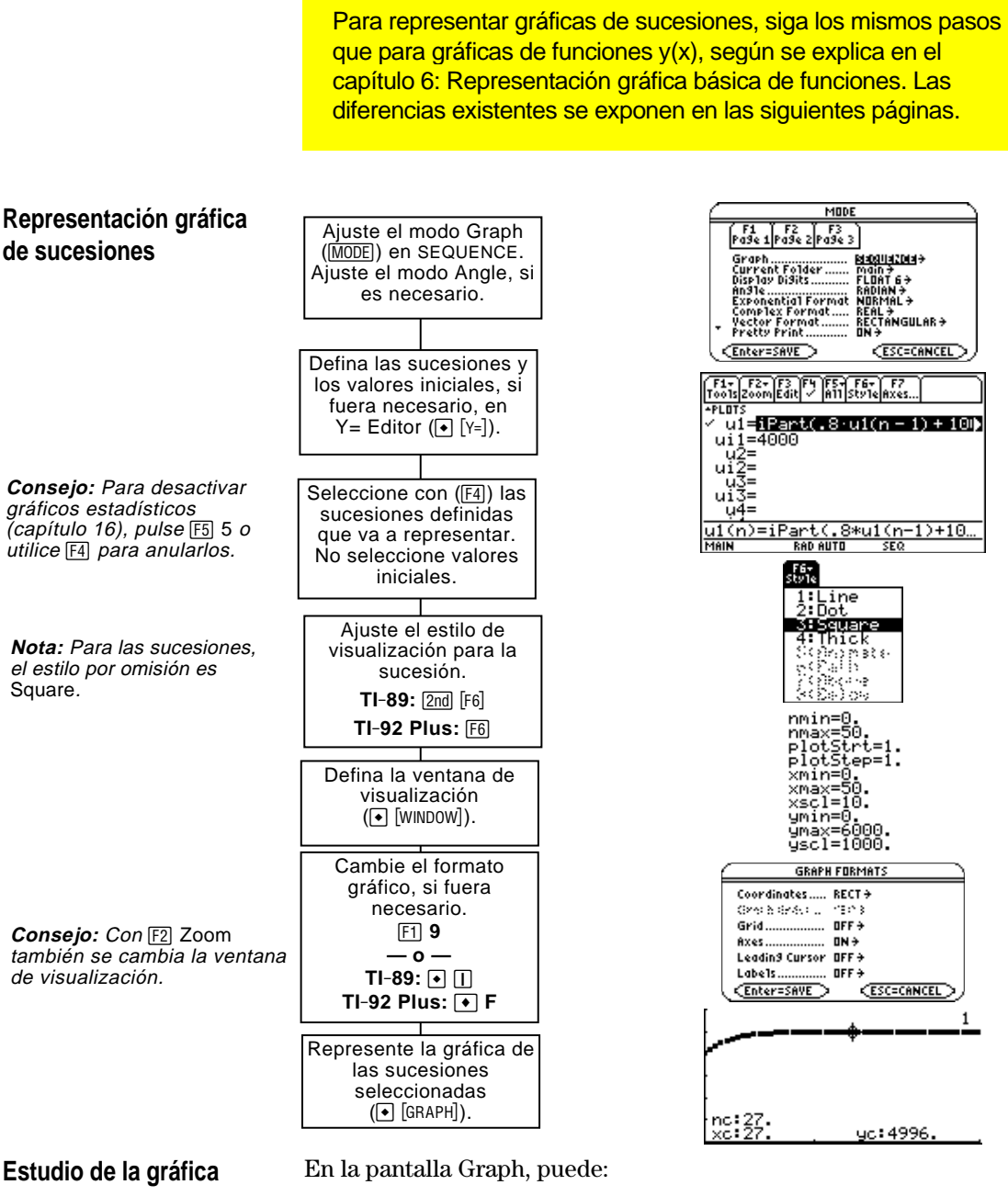

**Consejo:** También puede calcular el valor de los términos de una sucesión mientras se desplaza por su gráfica. Introduzca el valor de n directamente con el teclado.

- ¦ Presentar las coordenadas de cualquier pixel con el cursor de movimiento libre, o de un punto representado desplazándose por una sucesión.
- Utilizar el menú [F2] Zoom de la barra de herramientas para ampliar o reducir una parte de la gráfica.
- Utilizar el menú [F5] Math de la barra de herramientas para calcular el término de una sucesión. Para sucesiones sólo está disponible 1:Value.
- ¦ Representar la gráfica de la sucesión en ejes de posición (por omisión), de malla o personalizados.

<span id="page-158-0"></span>En este capítulo se presupone que ya conoce la manera de representar gráficas de funciones y(x), según se explicó en el capítulo 6: Representación gráfica básica de funciones. Esta sección describe las diferencias existentes con la representación de gráficas de sucesiones. Utilice MODE para establecer Graph = SEQUENCE antes de definir **Ajuste del modo Graph**  sucesiones o establecer variables de ventana. Y= Editor y Window Editor sólo permiten introducir información en el estado *actual* del modo Graph. **Definición de sucesiones** F1+| F2+ F3 F4 F5+ F6+ F7<br>|Too1s||Zoom||Edit|| || ||A11||Sty1e||Axes Puede definir sucesiones +PLOTS **en Y= Editor**  $\text{ui=ifPart}(.8\cdot\text{ui}(n-1)+10\text{)}$ entre u1(n) y u99(n).  $ui1 = 4000$ ີ່ u2=<br>u12=<br>\_u3= Utilice ui sólo para sucesiones recursivas, que uïš= requieren uno o más valores ïū4≡ iniciales. u1(n)=iPart(.8\*u1(n-1)+10… **RAD AUTO Nota:** Debe utilizar una lista Si una sucesión requiere más de un valor inicial, introdúzcalos como para introducir dos o más una lista entre llaves { }, separados por comas. valores iniciales. 1 u3=u3(n = 1) + u3(n = 2)<br>ui3=(1 = 0)<br>. u4= Introduzca {1,0} aunque se muestre {1 0} en la lista de RAD AUTO SEQ sucesiones.Si la sucesión requiere un valor inicial y no lo introduce, se producirá un error al representar su gráfica. En Y= Editor, Axes permite seleccionar los ejes que se utilizan para **Nota:** Opcionalmente, sólo para las sucesiones, puede representar las sucesiones. Para más información, consulte la seleccionar distintos ejes página 146. para la gráfica. TIME es el eje por omisión. **Ejes Descripción** TIME Representa n en el eje x y u(n) en el eje y. WEB Representa u(n-1) en el eje x y u(n) en el eje y. CUSTOM Permite elegir los ejes x e y. Y= Editor mantiene una lista de funciones para cada ajuste del modo **Consejo:** Puede utilizarse la orden **Define** de la pantalla Graph. Por ejemplo, supongamos lo siguiente: Home (consulte el anexo A), En el modo FUNCTION, define un conjunto de funciones y(x). para definir funciones y ecuaciones en cualquier Puede cambiar al modo de representación SEQUENCE y definir modo de representación un conjunto de sucesiones u(n). gráfica, independientemente del modo actual. ¦ Al volver al modo FUNCTION, las funciones y(x) siguen definidas en Y= Editor. Cuando vuelve al modo SEQUENCE, las sucesiones u(n) siguen estando definidas.

#### **Selección de sucesiones**

Con los ejes TIME y WEB, la TI-89 / TI-92 Plus sólo representa las gráficas de las sucesiones seleccionadas. Si ha introducido sucesiones que requieren un valor inicial, deberá introducir el valor ui correspondiente.

**Nota:** Con los ejes TIME y CUSTOM, se calculan todas las sucesiones definidas aunque no se hayan representado.

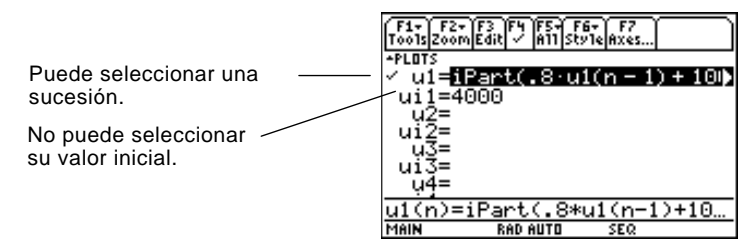

En los ejes CUSTOM, al especificar una sucesión con los ajustes de gráficas personalizadas, se representa su gráfica independientemente de si está seleccionada o no.

Para las gráficas de sucesiones, sólo están disponibles los estilos Line, Dot, Square y Thick. Dot y Square marcan únicamente los valores enteros discretos (en incrementos de plotstep) en los que se representa la gráfica de la sucesión. **Selección del estilo de visualización**

Window Editor conserva un conjunto independiente de variables de ventana para cada estado del modo Graph (de la misma forma que Y= Editor mantiene listas de funciones). Las gráficas de sucesiones emplean las siguientes variables de ventana. **Variables de ventana**

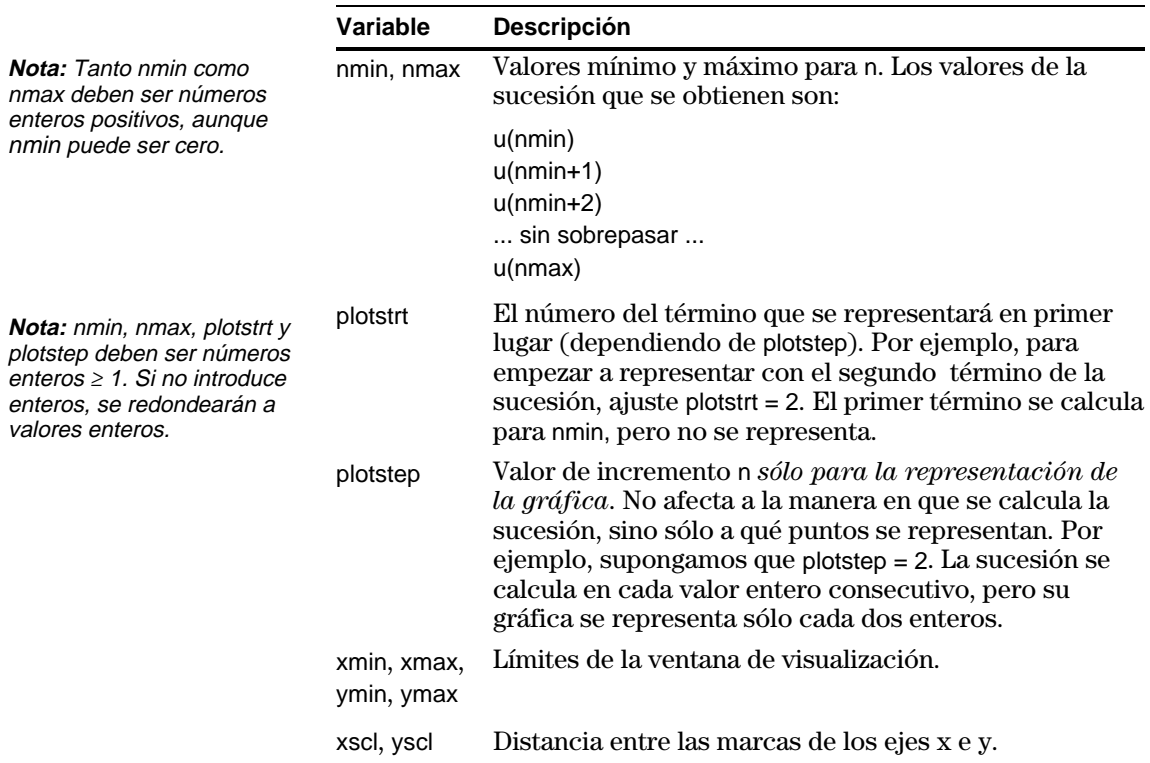

## **Diferencias entre la representación gráfica de sucesiones y de funciones (cont.)**

Los valores estándar (establecidos al seleccionar 6:ZoomStd del menú  $F2$  Zoom de la barra de herramientas) son:  $nmin = 1$ .  $xmin = -10$ .  $ymin = -10$ .  $nmax = 10$ .  $xmax = 10$ .  $ymax = 10$ .  $plotstr = 1.$   $xscl = 1.$   $yscl = 1.$  $plotstop = 1$ . Es posible que necesite cambiar los valores estándar de las variables n y plot para hacer que se represente la cantidad necesaria de puntos. Para ver de qué forma plotstrt afecta a la gráfica, observe los siguientes ejemplos de una sucesión recursiva. Esta gráfica se representa empezando en el primer término. Esta gráfica se representa empezando en el 9º término. Con los ejes TIME (de Axes en Y= Editor), puede establecer plotstrt = 1 y representar la gráfica sólo de una parte seleccionada de la sucesión. Defina una ventana de visualización que muestre únicamente el área del plano de coordenadas que quiere ver. Puede ajustarla según estos valores: ¦ xmin = primer valor de n que se representará  $\cdot$  xmax = nmax (aunque puede emplear otros valores) ¦ ymin y ymax = valores previstos de la sucesión No está disponible el formato Graph Order. ¦ Con los ejes TIME o CUSTOM, todas las sucesiones seleccionadas se representan simultáneamente. **Variables de ventana (continuación) Nota:** Ambas gráficas emplean las mismas variables de ventana, excepto plotstrt. **Cambio del formato gráfico** plotstrt=1 plotstrt=9 plotstrt=1 nmax

> ¦ Con los ejes WEB, las sucesiones se representan consecutivamente.

## **Estudio de una gráfica**

pantalla.

Al igual que en la representación de gráficas de funciones, puede utilizar las siguientes herramientas. Las coordenadas representadas se muestran en forma rectangular o polar, según esté ajustado el formato gráfico.

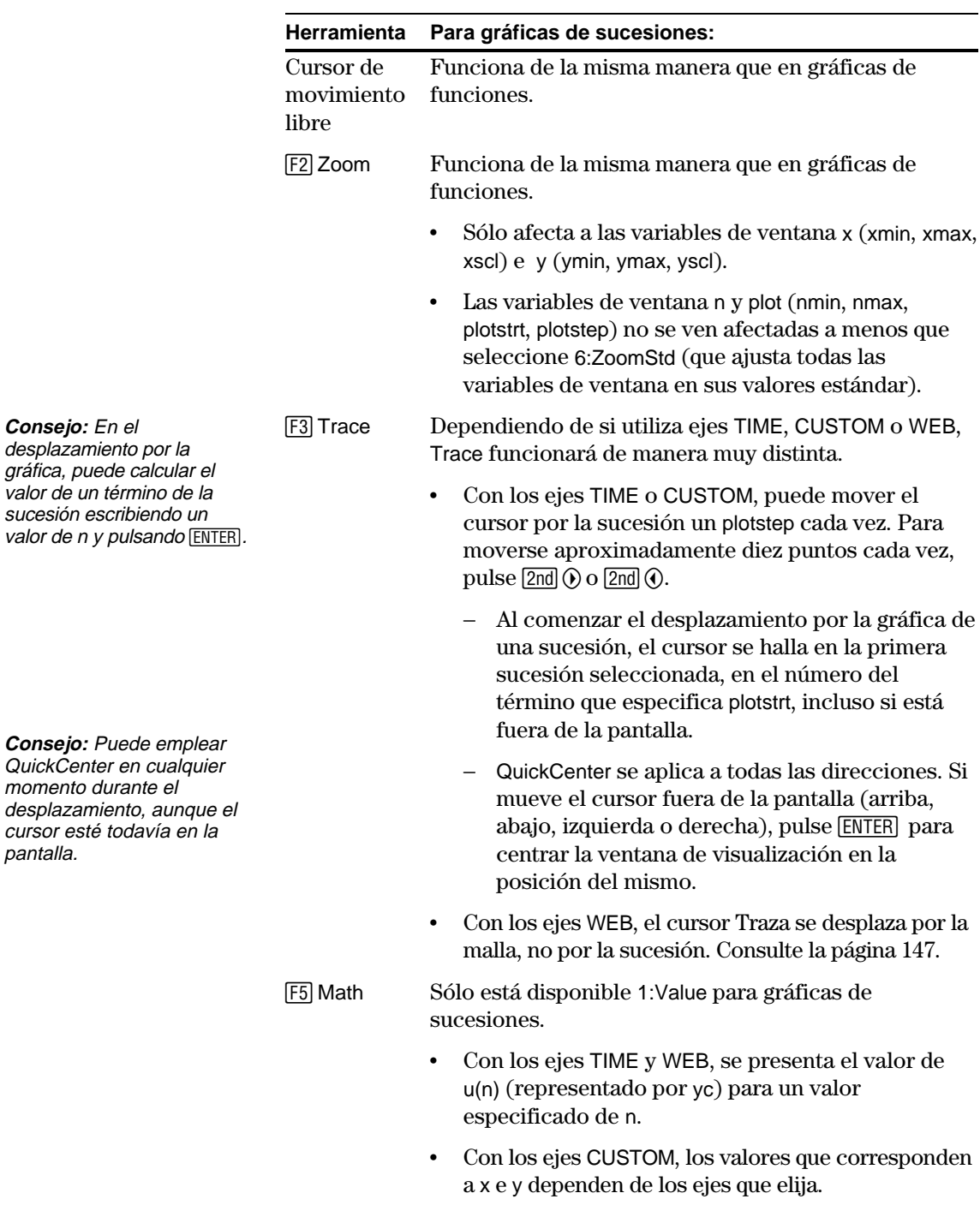

Es posible seleccionar distintos tipos de ejes exclusivamente para la representación gráfica de sucesiones. Se dan ejemplos de cada uno de los diversos tipos más adelante en este capítulo.

<span id="page-162-0"></span>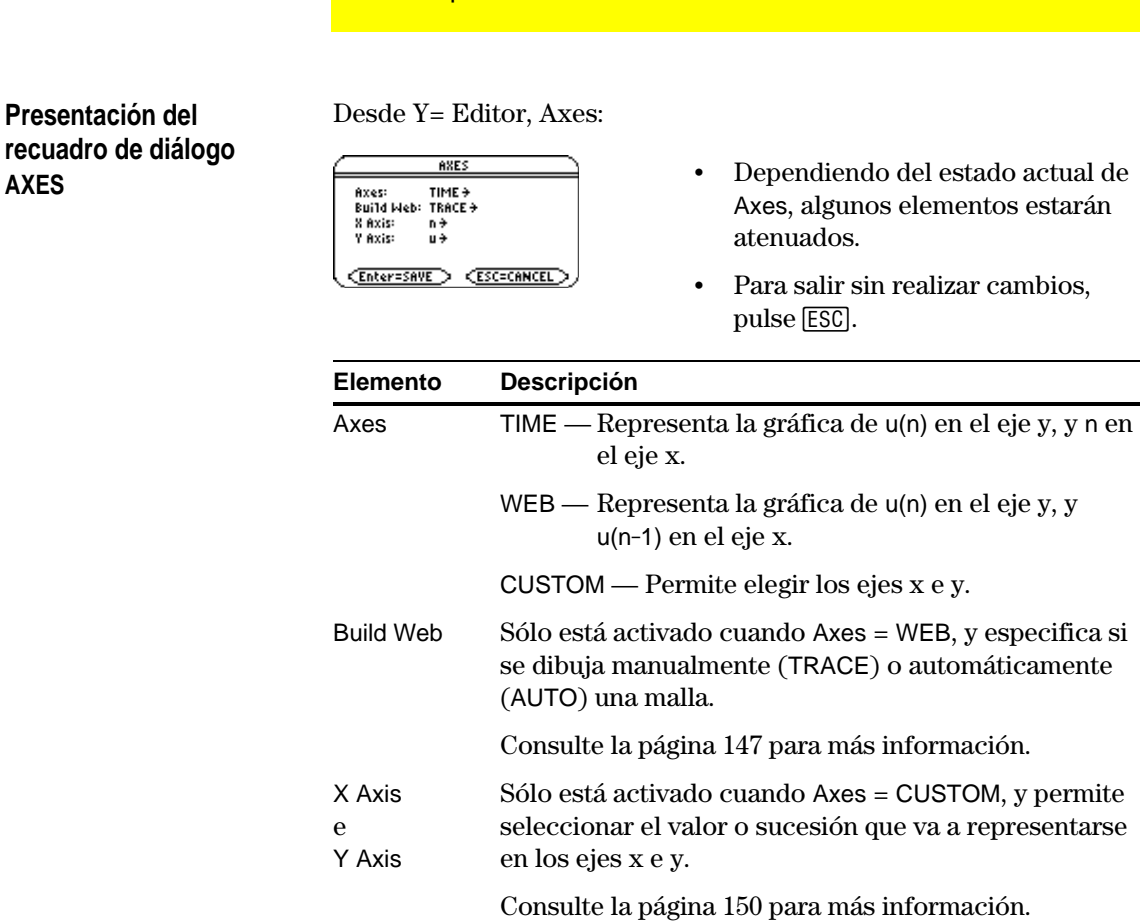

Para cambiar cualquiera de estos ajustes, siga el mismo procedimiento que para cambiar otros tipos de recuadros de diálogo, como el recuadro MODE.

<span id="page-163-0"></span>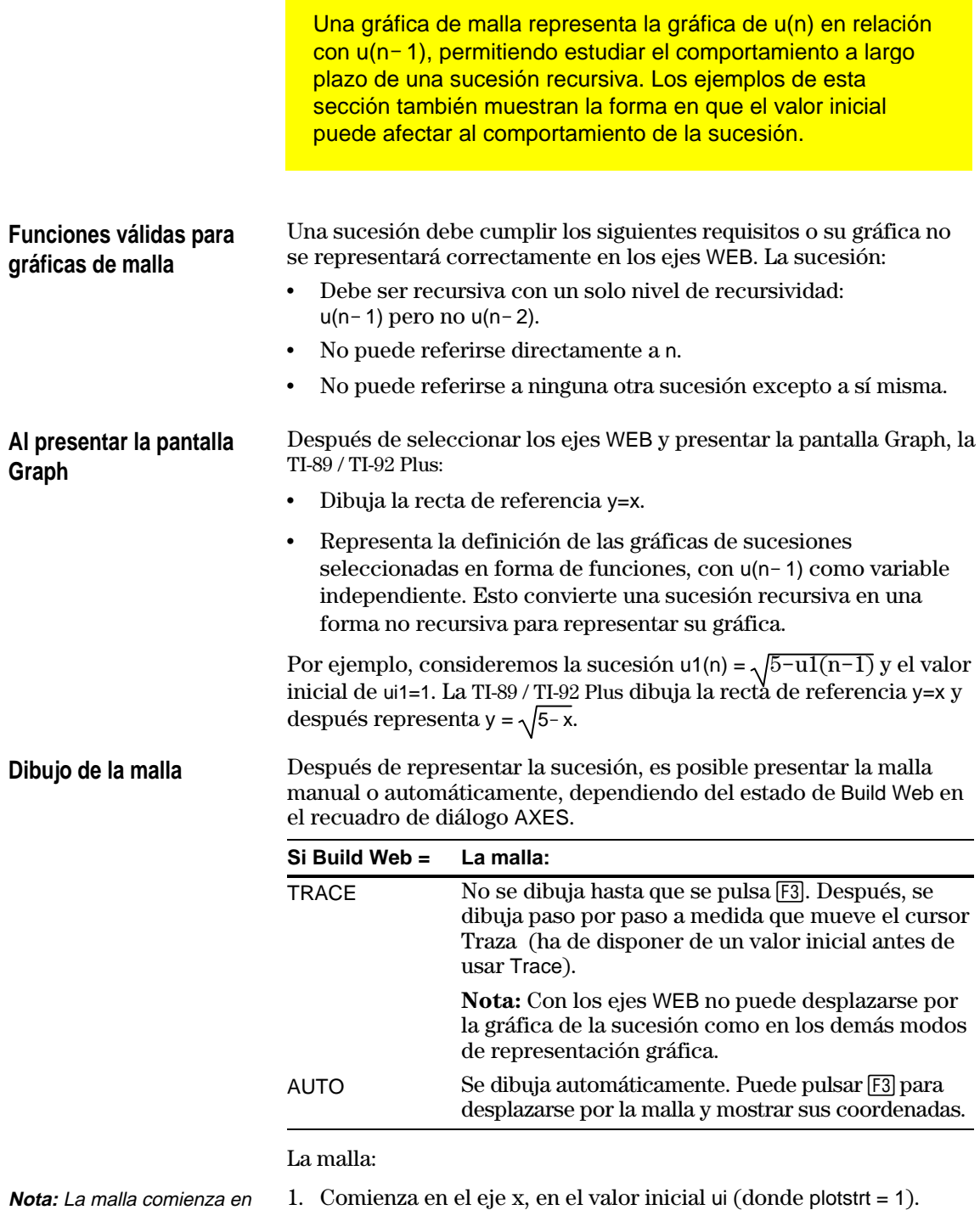

- 2. Se mueve verticalmente (hacia arriba o hacia abajo) por la sucesión.
- 3. Se mueve horizontalmente a la recta de referencia y=x.
- 4. Repite este movimiento vertical y horizontalmente hasta que n=nmax.

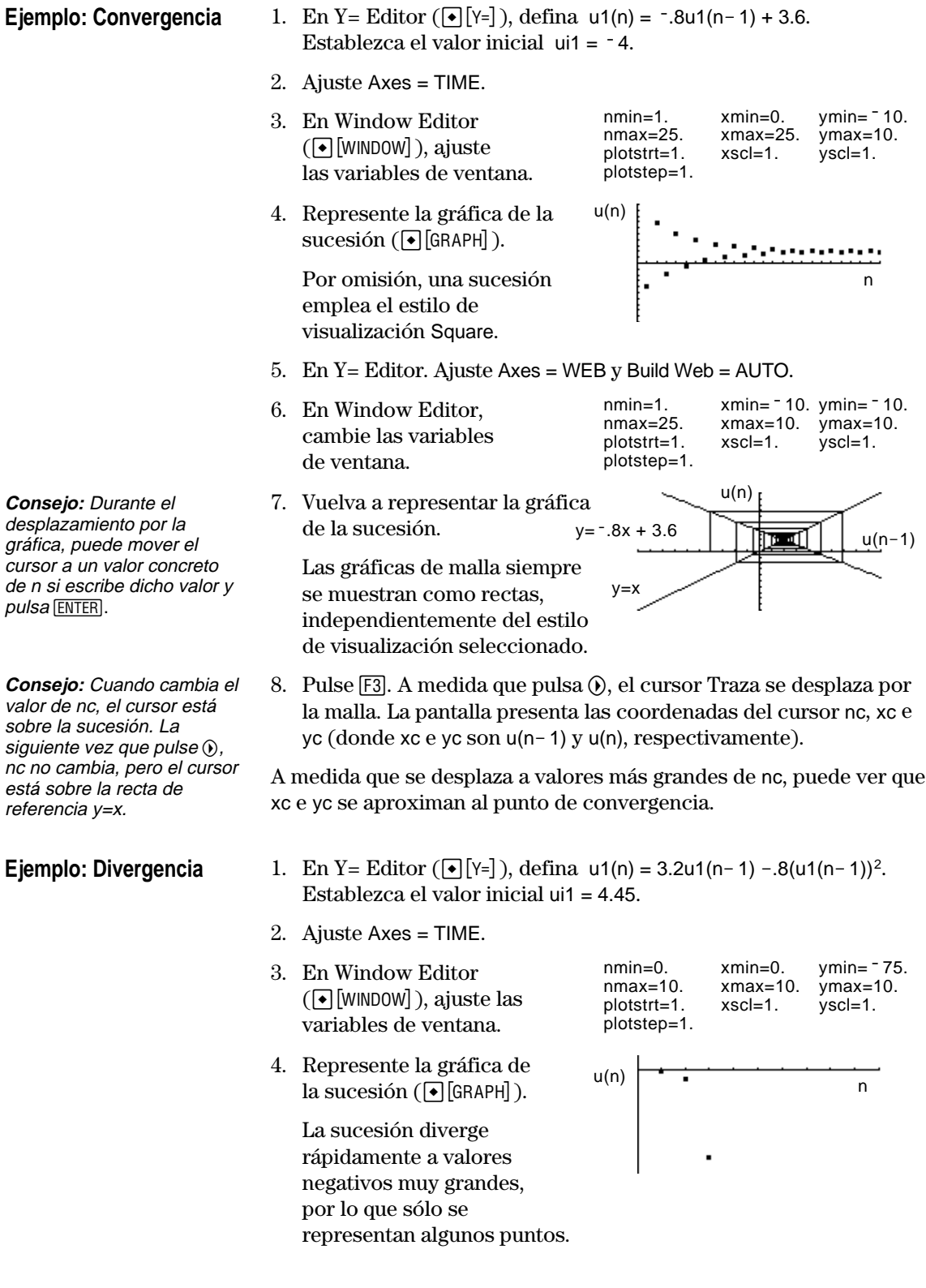

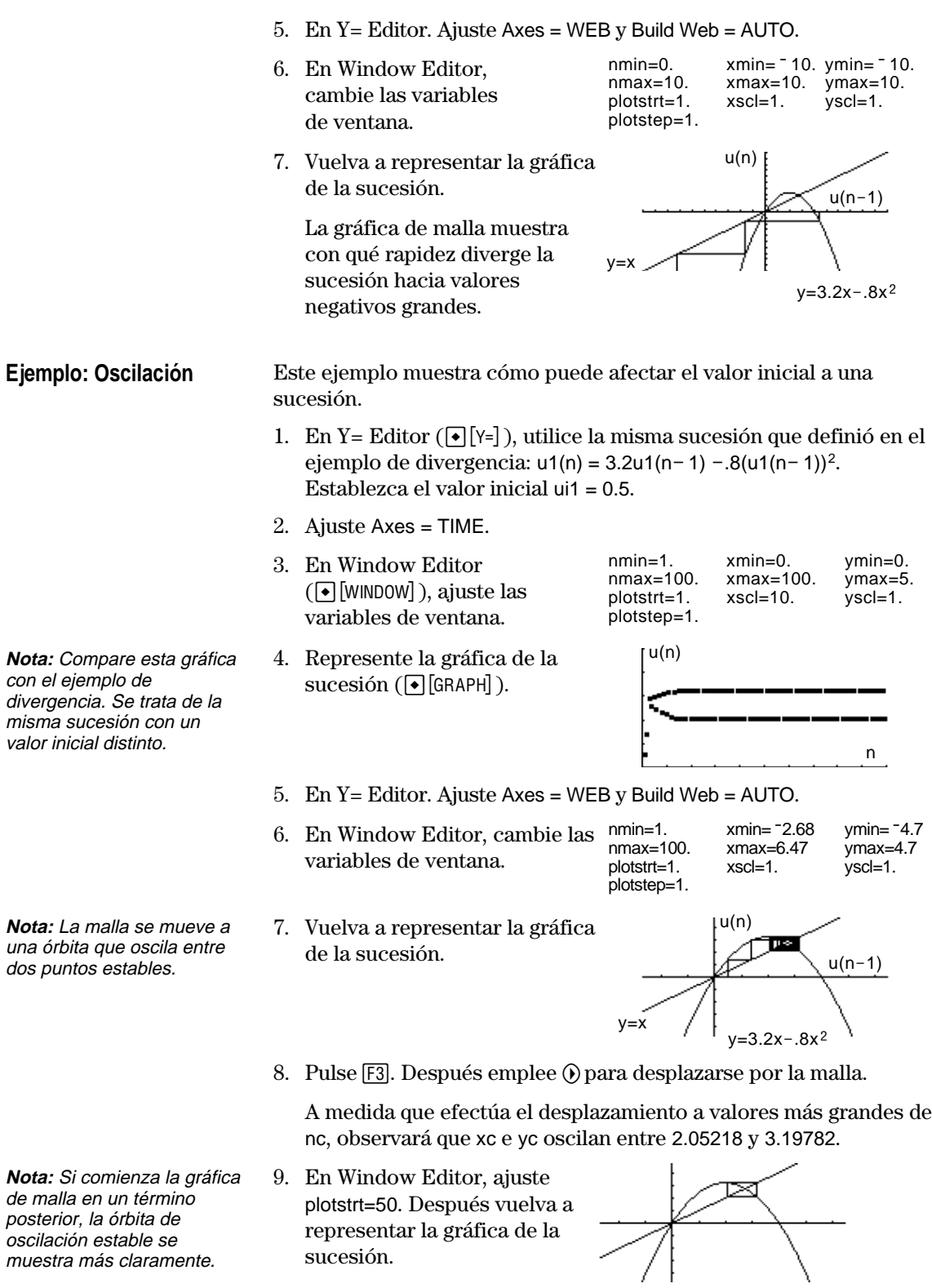

<span id="page-166-0"></span>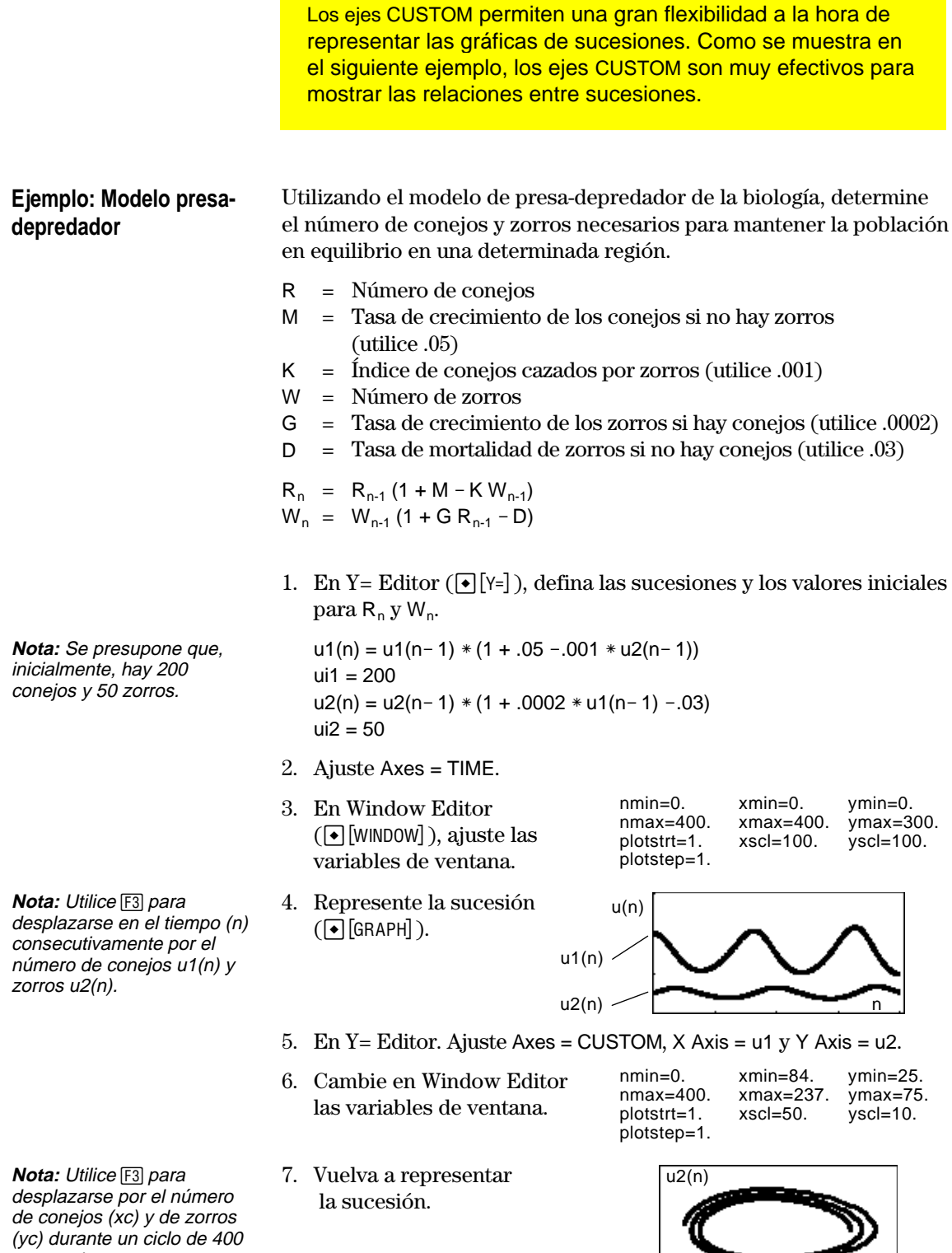

 $\sqrt{u_1(n)}$ 

generaciones.

<span id="page-167-0"></span>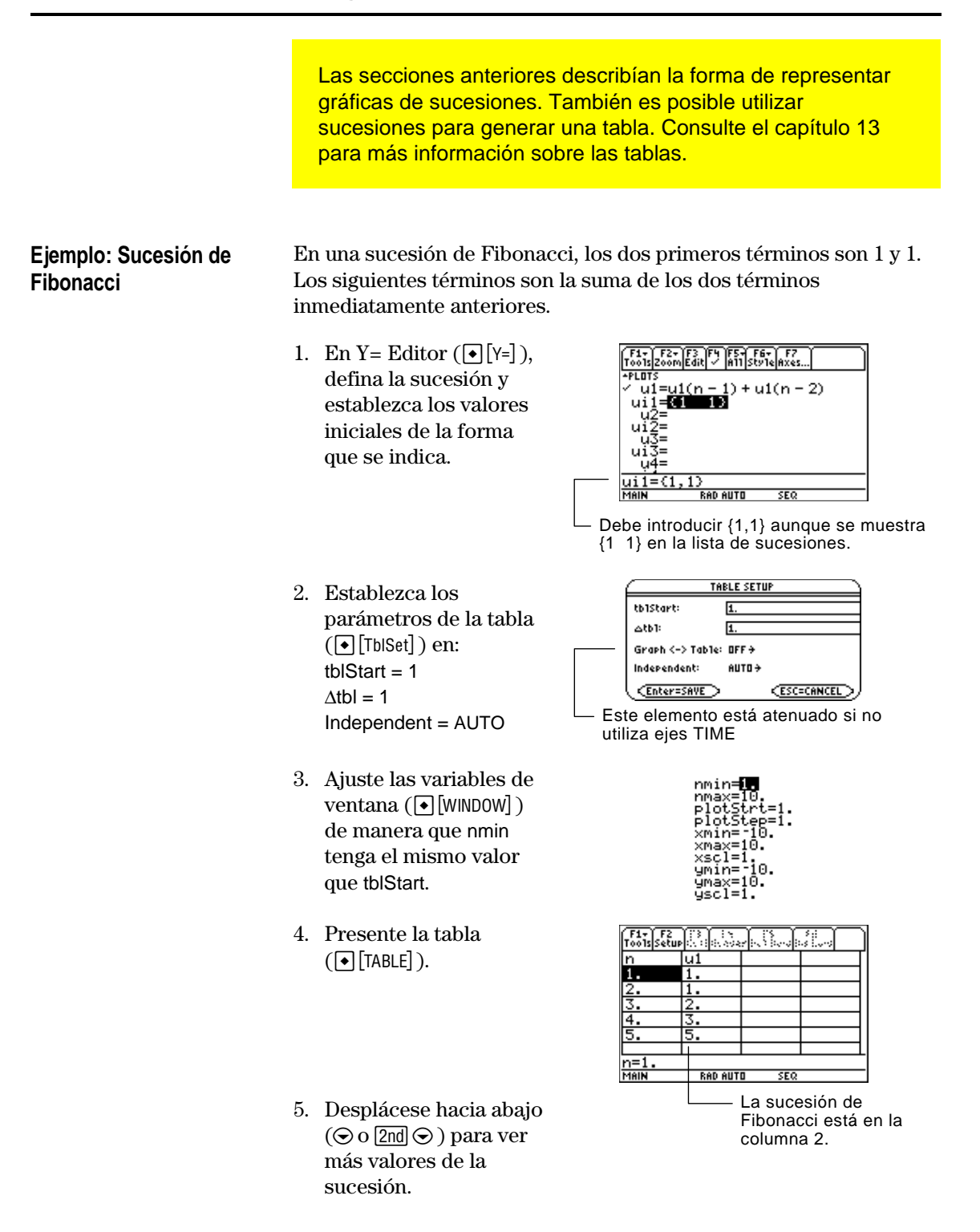

# **Representación gráfica en 3D**

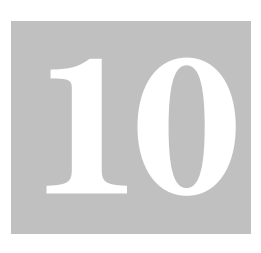

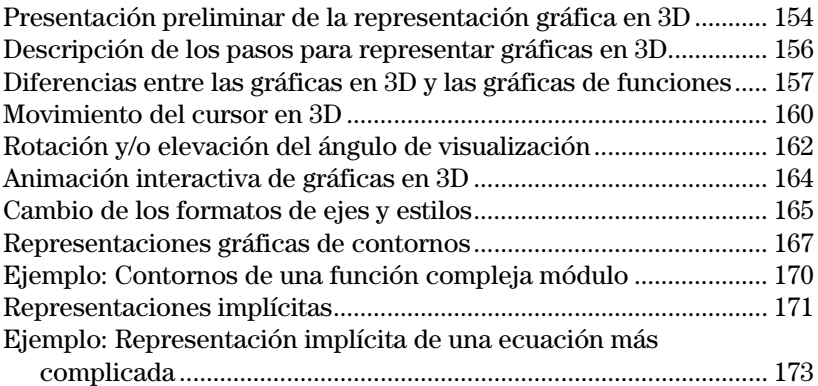

Este capítulo explica la forma de representar gráficas en 3D con la TI-89 / TI-92 Plus. Antes de utilizarlo, debe estar familiarizado con el capítulo 6: Representación gráfica básica de funciones.

En una gráfica en 3D de una función z(x,y), la posición de un punto viene determinada como se muestra en la figura.

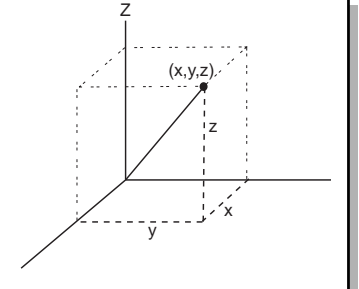

La visualización ampliada es una característica que permite examinar cualquier representación en 3D con más detalle. Por ejemplo:

Visualización normal Visualización ampliada

[F1+] F2+] F3 | F4 | F5+] F6+]F7+}}<br>[oo1s|Zoom|Trace|ReGraph|Math|Draw|Pen|:

MAIN

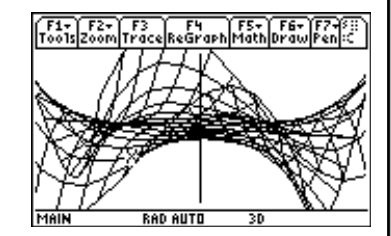

a lo largo de los ejes x, y o z, escriba la letra X, Y o Z, respectivamente. **Consejo:** Para cambiar de

**Consejo:** Para ver el gráfico

un estilo de formato al siguiente (omitiendo IMPLICIT PLOT), pulse:

**TI-89:** [alpha] [F] **TI-92 Plus:** F

Esto mantiene la visualización actual, sea normal o ampliada.

**Nota:** Para cambiar a IMPLICIT PLOT (mediante el recuadro de diálogo GRAPH FORMATS), pulse:

**TI-89:**  $\boxed{ \cdot }$ **TI-92 Plus:** [◆ F Para cambiar entre visualización normal y ampliada, pulse  $\boxtimes$  (tecla de multiplicar, no la letra X).

Cuando se presenta una gráfica en 3D, la visualización ampliada se utiliza de forma automática si:

- ¦ Se ajusta o modifica el estilo de formato gráfico a CONTOUR LEVELS o IMPLICIT PLOT.
- La gráfica anterior utilizó la visualización ampliada.

Si pulsa una tecla del cursor para animar la representación como se describe en este Capítulo, la pantalla cambia a visualización normal de forma automática. La visualización ampliada no permite animar las representaciones gráficas.

<span id="page-170-0"></span>Represente la ecuación 3D  $z(x,y) = (x<sup>3</sup>y - y<sup>3</sup>x)/390$ . Anime la gráfica mediante el cursor para cambiar de forma interactiva los valores de la variable de ventana "eye" que controlan el ángulo de visualización. A continuación, vea la gráfica en distintos estilos de formato gráfico.

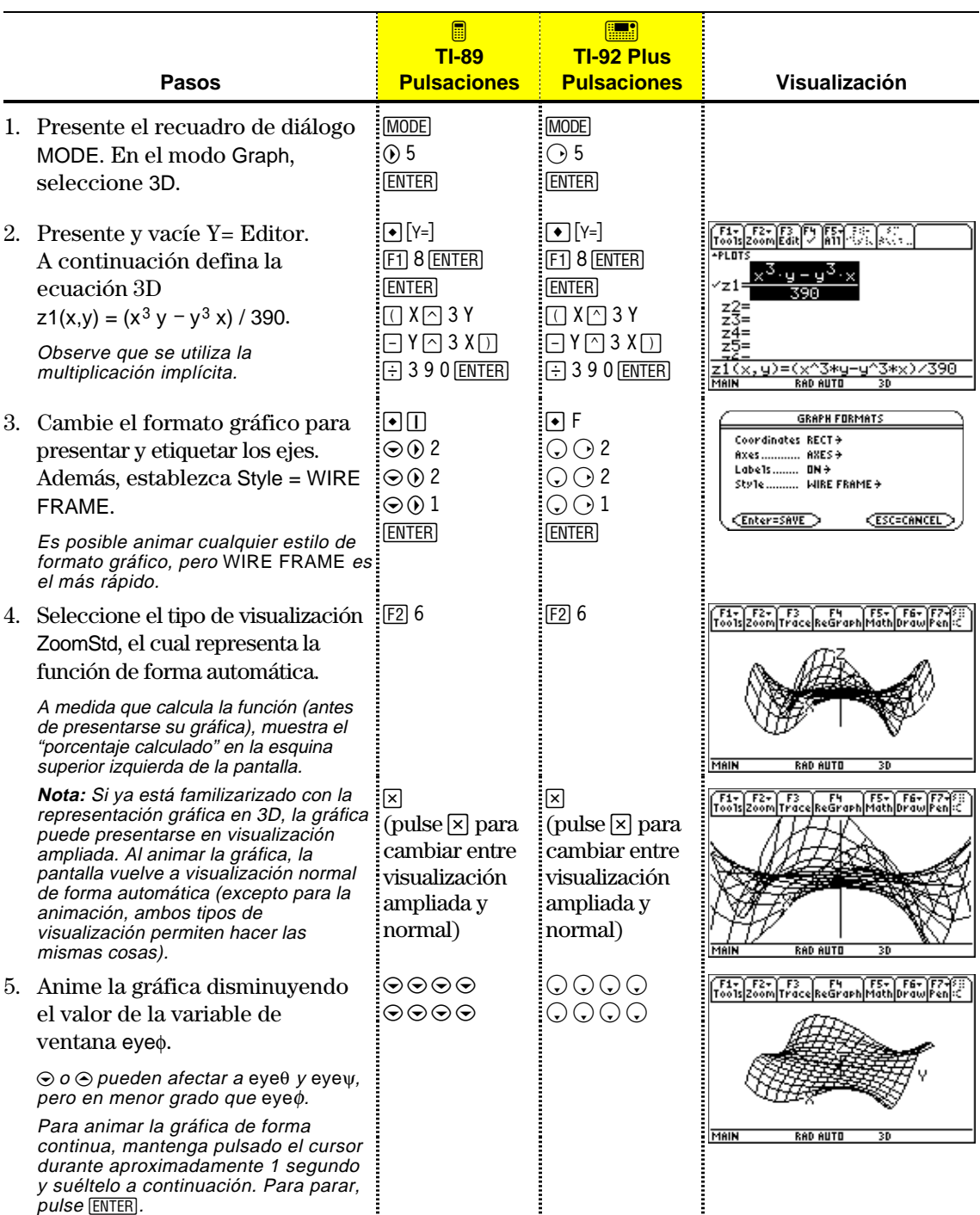

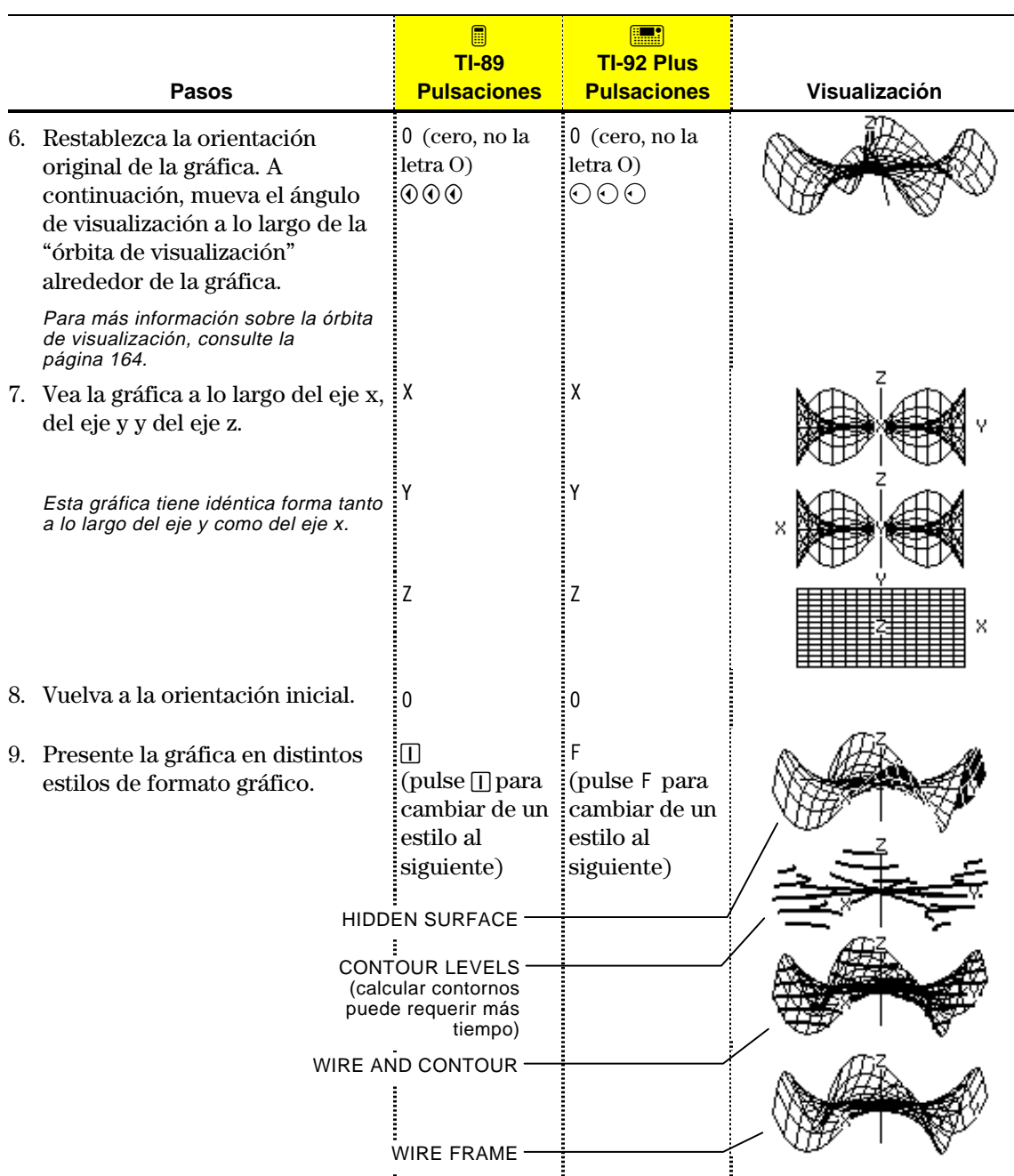

**Nota:** También puede presentar la gráfica como una representación implícita mediante el recuadro de diálogo GRAPH FORMATS (ƒ 9 or **TI-89:** ¥Í **TI-92 Plus:** ¥ F). Si pulsa **TI-89:** Í **TI-92 Plus:** F para conmutar entre estilos, la representación implícita no se presenta.

<span id="page-172-0"></span>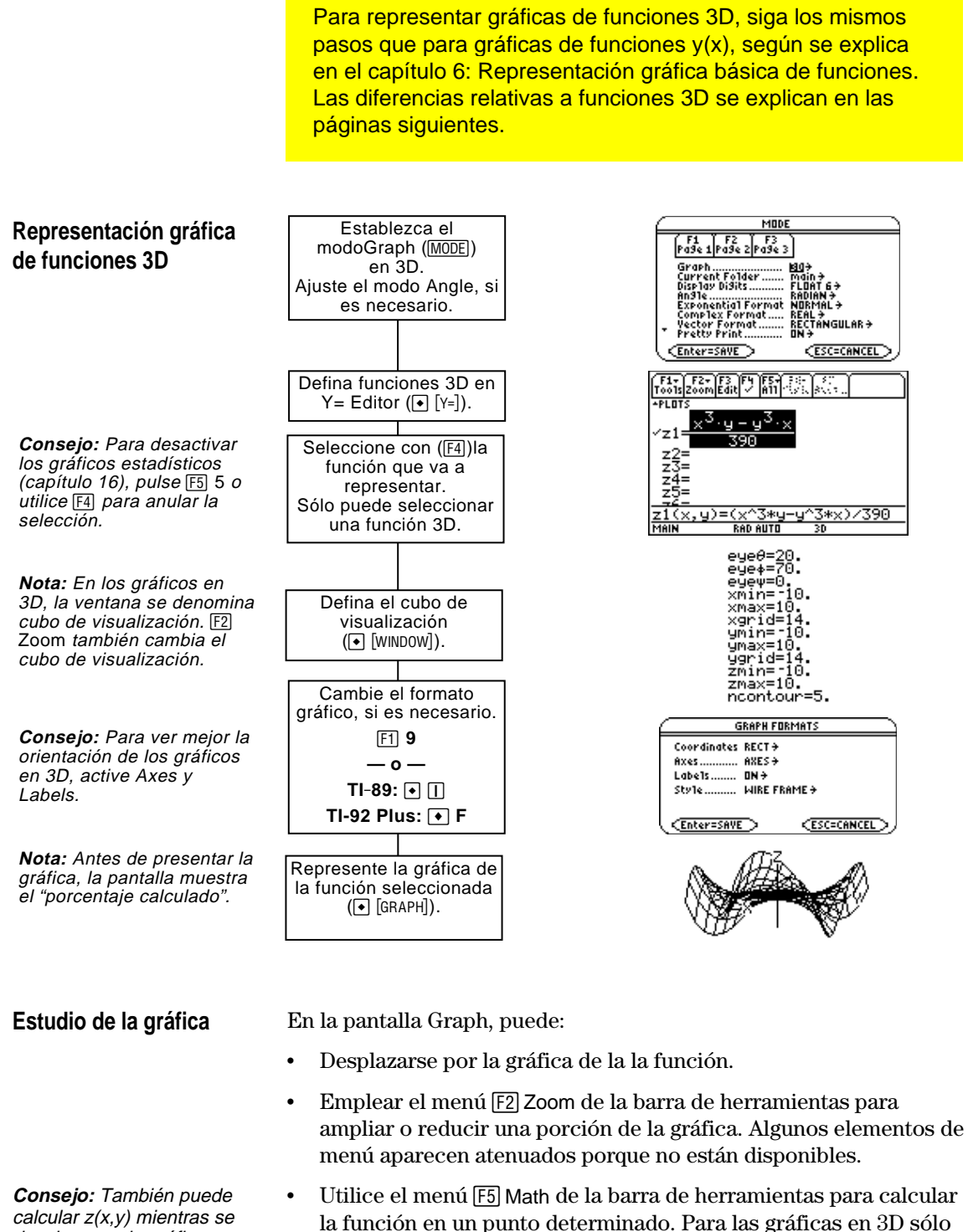

está disponible 1:Value.

calcular z(x,y) mientras se desplaza por la gráfica. **[ENTER]**, después escriba el Escriba el valor de x y pulse valor de y, y pulse  $[ENTER]$ .

<span id="page-173-0"></span>En este capítulo, se presupone que ya conoce la manera de representar gráficas de funciones y(x) de la forma explicada en el capítulo 6: Representación gráfica básica de funciones. Esta sección explica las diferencias relativas a las funciones 3D. **Ajuste del modo Graph** Utilice MODE para establecer Graph = 3D antes de definir las funciones o establecer variables de ventana. Y= Editor y Window Editor permiten introducir información sólo para el estado *actual* del modo Graph. **Definición de funciones** " F1+ | F2+<br>Too1s22001 **3D en Y= Editor**  $\frac{z_2^2}{z_2^2}$ Puede definir funciones 3D entre  $z1(x,y)$  y  $z99(x,y)$ . 컗 z1(x,y)=(x^3\*y-y^3\*x)/390 RAD AUTO 30 **Consejo:** Puede utilizar la Y= Editor mantiene una lista de funciones para cada estado del orden **Define** de la pantalla modo Graph. Por ejemplo, supongamos lo siguiente: Home (consulte el anexo A) para definir funciones y ¦ En el modo de representación FUNCTION, ha definido un ecuaciones en cualquier conjunto de funciones y(x). Después, cambia al modo de modo de representación representación 3D y define un conjunto de funciones z(x,y). gráfica, independientemente del modo en que esté. ¦ Al volver al modo FUNCTION, las funciones y(x) siguen definidas en Y= Editor. Al volver al modo 3D, las funciones z(x,y) también siguen definidas. **Selección del estilo de** Sólo es posible representar una función 3D a la vez, por lo que no **visualización** hay estilos de visualización disponibles. En Y= Editor, el menú Style de la barra de herramientas aparece atenuado. Sin embargo, en las funciones 3D puede emplear:  $F19$  $\alpha$  — **TI-89**:  $\boxed{\bullet}$   $\boxed{\top}$ **TI-92 Plus:**  $\bigcap$  F para ajustar el formato de Style en WIRE FRAME o HIDDEN SURFACE. Consulte "Cambio de los formatos de ejes y estilos" en la página 165.

#### **Variables de ventana**

cercano.

Window Editor mantiene un conjunto independiente de variables de ventana para cada estado del modo Graph (al igual que Y= Editor mantiene listas de funciones). Las gráficas en 3D utilizan las variables de ventana indicadas a continuación.

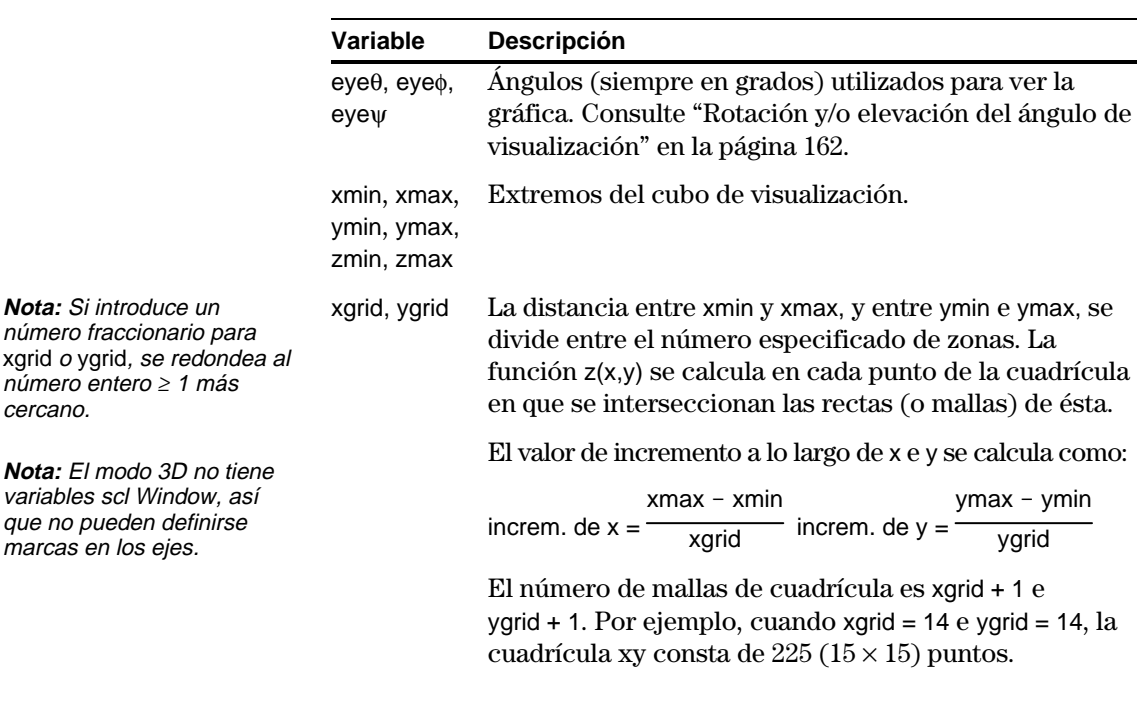

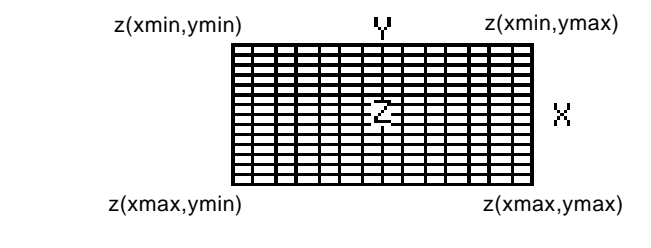

ncontour El número de contornos distribuidos uniformemente por el rango de valores representados de z. Consulte la página 168.

Los valores estándar (ajustados al seleccionar 6:ZoomStd en el menú  $F2$  Zoom de la barra de herramientas) son:

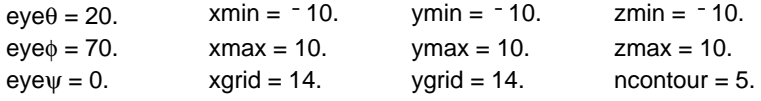

**Nota:** Al aumentar las variables de cuadrícula, se reduce la velocidad con que se representa la gráfica.

Es posible que necesite incrementar los valores estándar de las variables grid (xgrid, ygrid) para asegurar que se representa la cantidad suficiente de puntos.

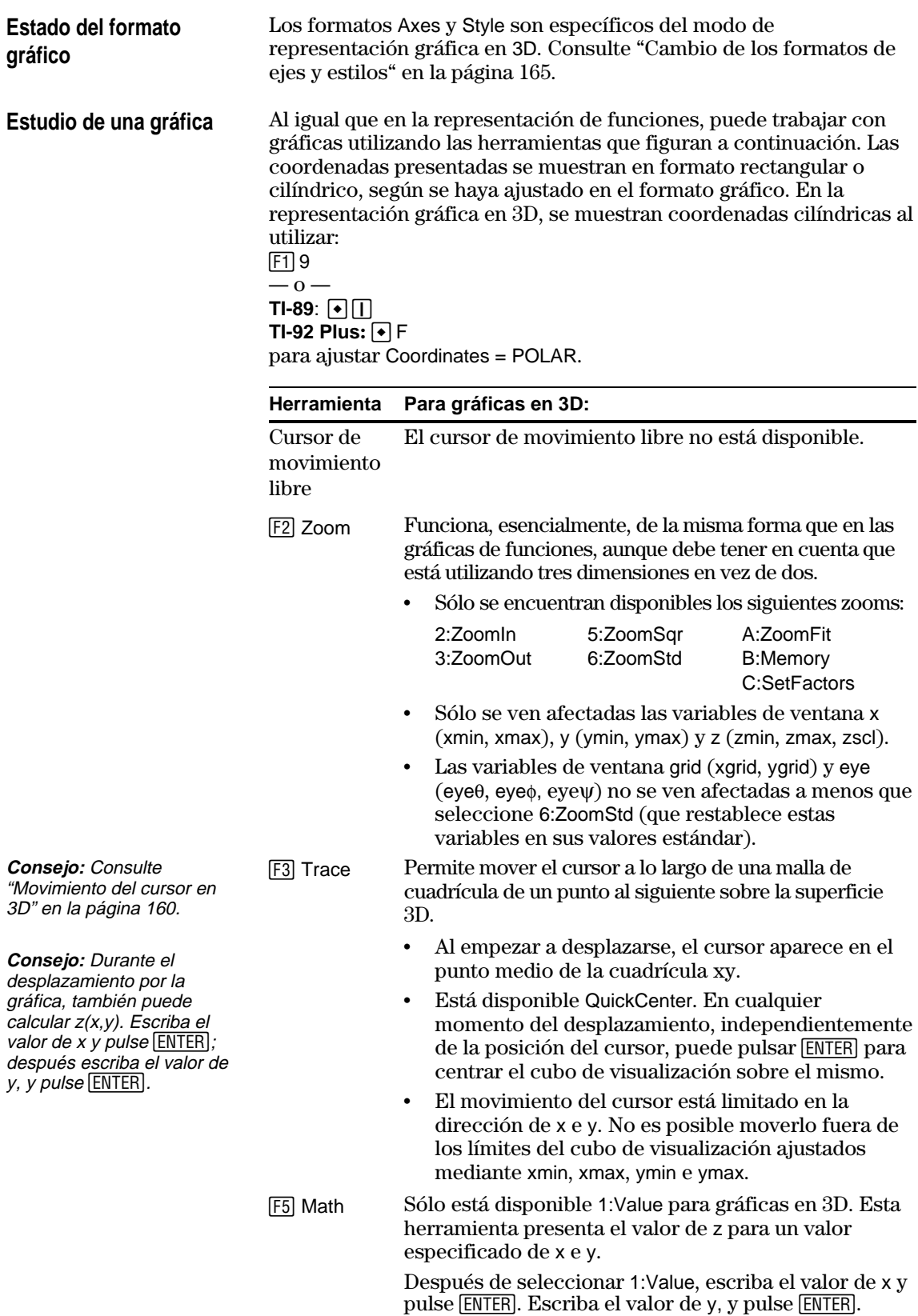

Cuando mueva el cursor por una superficie en 3D, puede no resultar claro por qué se mueve como lo hace. Las gráficas en 3D tienen dos variables independientes (x,y) en vez de una, y los ejes x e y tienen una orientación diferente de la que presentan otros modos de representación gráfica.

### <span id="page-176-0"></span>**Cómo mover el cursor**

En una superficie 3D, el cursor siempre se mueve por una malla de cuadrícula.

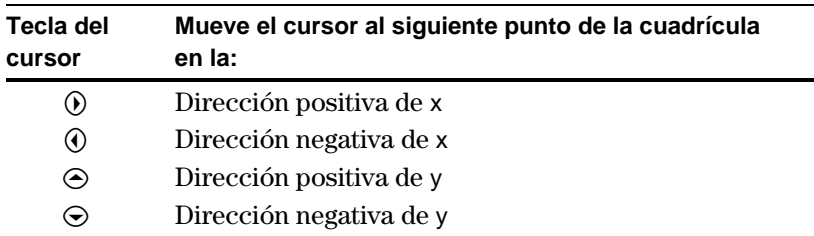

Aunque estas reglas son bastante sencillas, el movimiento del cursor puede parecer confuso si no conoce la orientación de los ejes.

En la representación gráfica en 2D, los ejes x e y siempre tienen la misma orientación relativa en la pantalla Graph.

En la representación en 3D, x e y tienen una orientación distinta relativa en la pantalla Graph. Además, puede girar y/o elevar el ángulo de visualización.

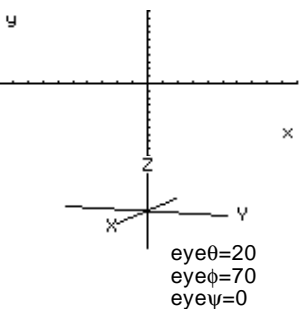

La siguiente gráfica muestra un plano inclinado que corresponde a la función  $z1(x,y) = -(x + y)/2$ . Supongamos que desea desplazarse a lo largo de los bordes.

> Al presionar [F3], el cursor Traza aparece en el punto medio de la cuadrícula xy. Utilice la tecla del cursor para moverlo a cualquier borde.

 $\Theta$  mueve el cursor en la dirección positiva de x, hasta xmax.

en la dirección

ymax.

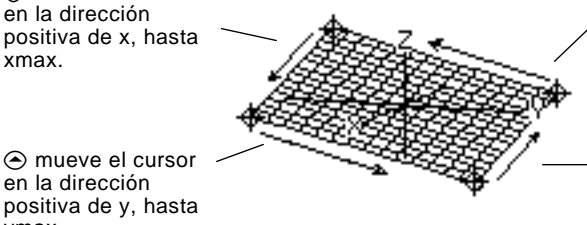

 $\odot$  mueve el cursor en la dirección negativa de y, hasta ymin.

A mueve el cursor en la dirección negativa de x, hasta xmin.

Cuando el cursor de seguimiento está en un punto interior del plano, el cursor se desplaza de un punto de la cuadrícula al siguiente por una de las mallas de cuadrícula. No es posible moverlo en diagonal por la cuadrícula.

Debe tener en cuenta que las mallas de cuadrícula pueden no aparecer paralelas a los ejes.

**Nota:** Sólo puede mover el cursor dentro de los límites de x e y establecidos en las variables de ventana xmin, xmax, ymin e ymax.

**Consejo:** Para mostrar los ejes y sus etiquetas desde Y= Editor, Window Editor o la pantalla Graph, use:  $TI-89$ :  $\lceil \cdot \rceil$ **TI-92 Plus:**  $\boxed{\bullet}$  **F** 

## **Ejemplo sencillo de movimiento del cursor**

**Consejo:** Si presenta y etiqueta los ejes, puede ver más fácilmente la forma en que se mueve el cursor.

**Consejo:** Para juntar más los puntos de cuadrícula, puede incrementar las variables de ventana xgrid e ygrid.

## **Ejemplo de cursor en una superficie oculta**

En formas más complejas, el cursor puede mostrarse como si no estuviera sobre un punto de la cuadrícula. Se trata de una ilusión óptica producida cuando el cursor está sobre una superficie oculta.

Por ejemplo, consideremos la figura con forma de silla de montar  $z1(x,y) = (x^2 - y^2) / 3$ . La siguiente gráfica muestra la visualización desde el eje Y.

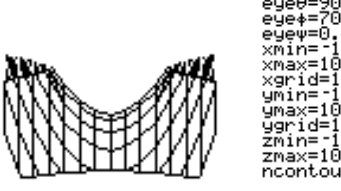

Ahora, observe la misma figura a  $10^{\circ}$  del eje X (eye $\theta$  = 10).

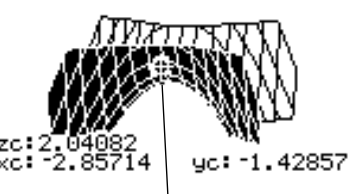

Puede mover el cursor para que no parezca estar sobre un punto de la cuadrícula.

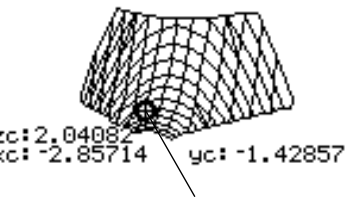

Si corta la parte delantera, verá que el cursor está en un punto de la cuadrícula en la parte trasera oculta.

Aunque el cursor sólo se mueve por una malla de cuadrícula, en muchos casos parecerá que no está sobre la superficie 3D. Esto ocurre cuando el eje z es demasiado corto para mostrar z(x,y) con los valores respectivos de x e y.

Por ejemplo, supongamos que se desplaza por la gráfica del paraboloide  $z(x,y) = x^2 + 0.5y^2$  con las variables de ventana indicadas. Podrá mover fácilmente el cursor a una posición como la siguiente:

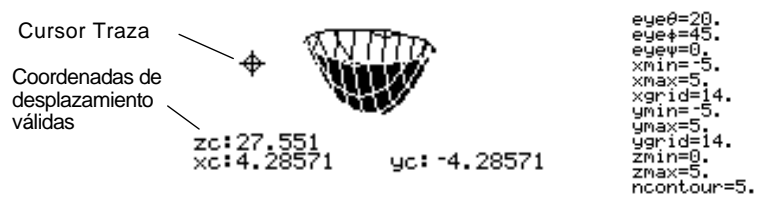

**Consejo:** QuickCenter permite centrar el cubo de visualización sobre la posición del cursor. Sólo tiene que pulsar [ENTER].

Aunque el cursor está desplazándose por el paraboloide, aparece fuera de la curva debido a que las coordenadas de desplazamiento:

- ¦ xc e yc están dentro del cubo de visualización,  $-$  pero  $-$
- ¦ zc está fuera del cubo.

Cuando zc está fuera del límite z del cubo de visualización, el cursor se presenta en zmin o zmax (aunque la pantalla muestra las coordenadas de desplazamiento correctas).

**Consejo:** Para cortar la parte delantera de la silla, establezca xmax=0 y muestre sólo valores negativos de x.

#### **Ejemplo de cursor "fuera de la curva"**

<span id="page-178-0"></span>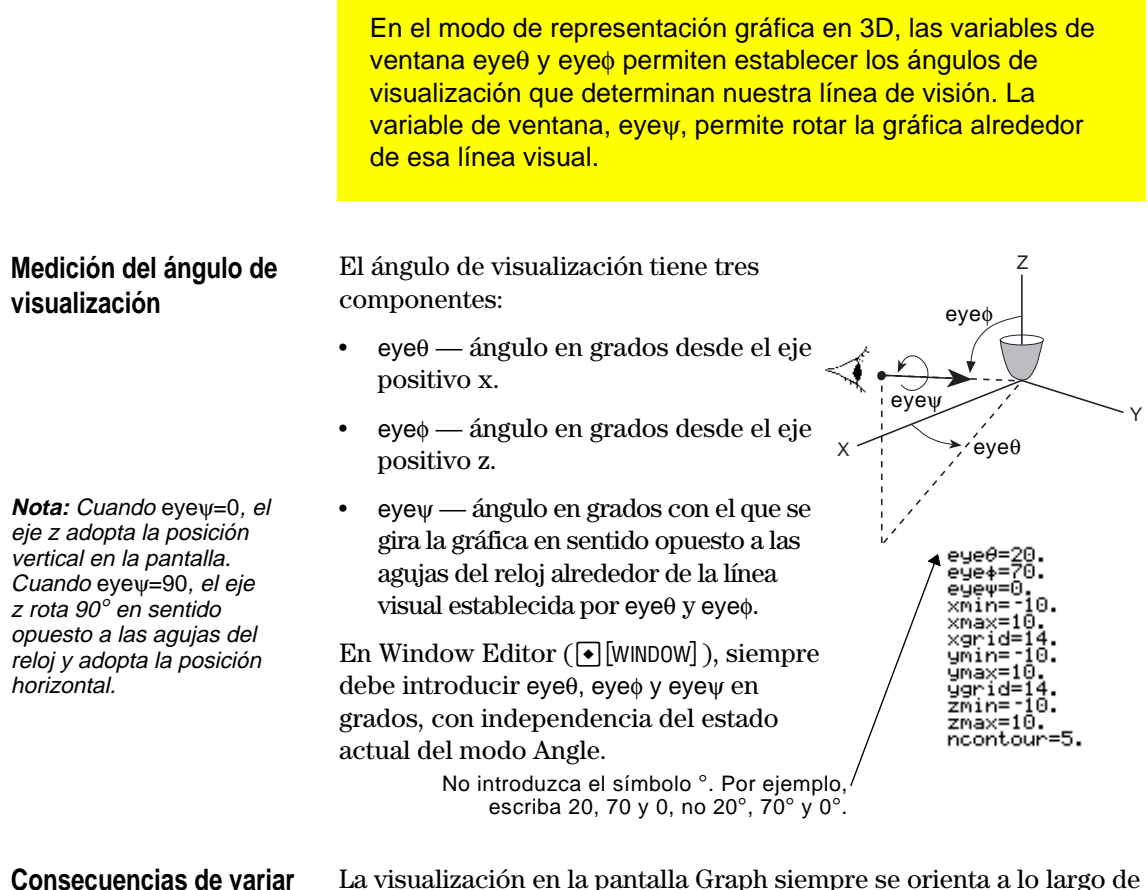

## $e$ **ve** $\theta$

La visualización en la pantalla Graph siempre se orienta a lo largo de los ángulos de visualización. Puede cambiar eye $\theta$  para rotar la gráfica alrededor de dicha línea visual.

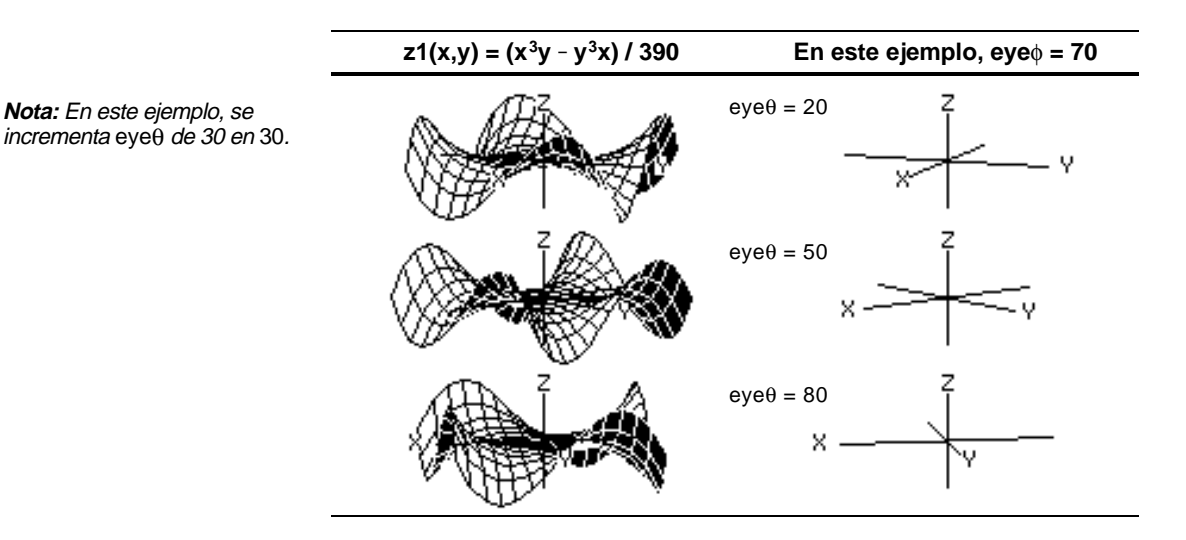

## **Consecuencias de variar eye**f

**Nota:** En este ejemplo, se comienza en el plano xy  $(eye\phi = 90)$ , y se reduce eyeo en 20 para elevar el ángulo de visualización.

Al variar eye $\phi$ , se puede elevar el ángulo de visualización por encima del plano xy. Si 90 < eyef < 270, el ángulo de visualización está por debajo del plano xy.

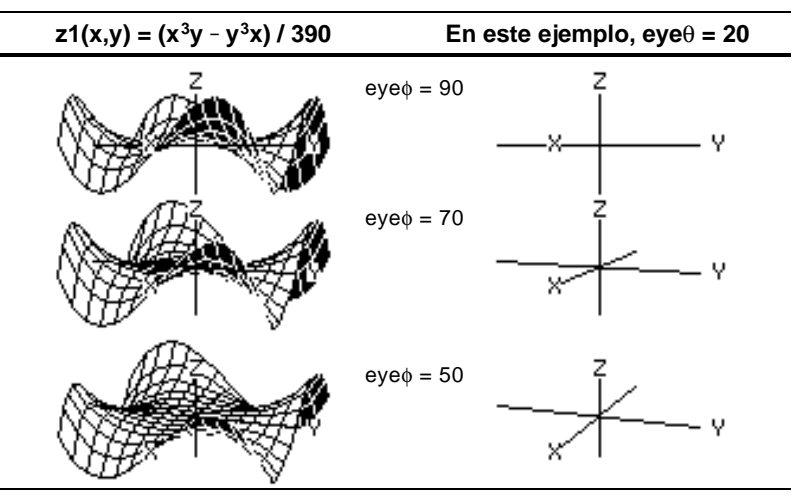

## **Consecuencias de variar eye**ψ

**Nota:** Durante la rotación, los ejes se extienden o contraen para ajustarse al ancho y la altura de la pantalla, lo que origina distorsiones como se muestra en el ejemplo.

Cuando eyeψ=0, el eje z adopta la altura de la pantalla. z=10 z=ë10

Cuando eyeψ=90, el eje z adopta el ancho de la pantalla.  $\leftrightarrow$ ┶

 $z=10$   $z=10$ 

A medida que el eje z rota 90°, su rango ( -10 a 10 en este ejemplo) se extiende hasta casi el doble de su longitud original. Los ejes x e y se extienden o contraen del

mismo modo. **Desde la pantalla Home o un programa**

La visualización en la pantalla Graph siempre se orienta a lo largo de los ángulos de visualización establecidos por eye $\theta$  y eye $\phi$ . Puede cambiar eyeψ para rotar la gráfica alrededor de dicha línea visual.

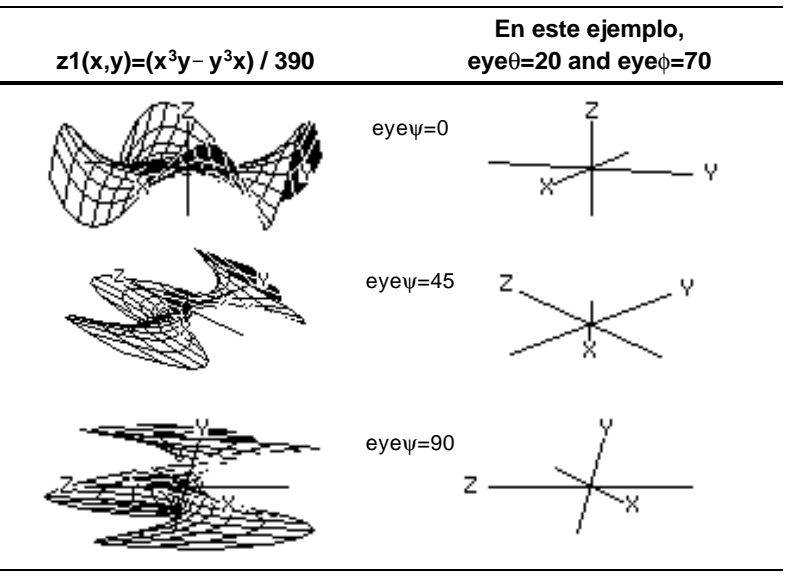

Los valores empleados para eye se almacenan en las variables del sistema eyeθ, eyeφ y eyeψ. Puede almacenar o acceder a estas variables siempre que lo necesite.

**TI-89:** Para escribir  $\phi$  o  $\psi$ , pulse  $\Theta$  ( $\Box$  alpha) [F]  $\circ$   $\Theta$   $\Box$   $\Box$ *y*], respectivamente. También puede pulsar [2nd] [CHAR] y utilizar el menú Greek de caracteres griegos.

**TI-92 Plus:** Para escribir  $\phi$  o  $\psi$ , pulse  $\boxed{2nd}$  G F o  $\boxed{2nd}$  G Y respectivamente. También puede pulsar [2nd] [CHAR] y utilizar el menú Greek de caracteres griegos.
Cuando utilice  $\Theta$  y  $\Theta$  para animar una gráfica, imagine que desplaza el ángulo de visualización a lo largo de su "órbita de visualización" i alrededor de la gráfica. El desplazamiento a lo largo de esta órbita puede originar que el eje z oscile ligeramente durante la animación (como se puede ver en el ejemplo de la presentación preliminar en la página 154). Para: **Para: Para: Haga lo siguiente: Haga lo siguiente:** Animar la gráfica paso a paso. Pulse y suelte el cursor con rapidez. Moverse por la órbita de visualización:  $\Theta$  o  $\Theta$ Cambiar la elevación de la órbita (principalmente, aumenta o disminuye eye $\phi$ )  $\odot$  0  $\odot$ Animar la gráfica de forma continua Mantenga pulsado el cursor durante aproximadamente 1 segundo y suéltelo a continuación. **TI-89:** Para parar, pulse  $[ESS], [ENTER], [0N]$  o  $\bullet$   $\lbrack \Box \rbrack$ (espacio). **TI-92 Plus:** Para parar, pulse  $\overline{\text{ESC}}$ ,  $\overline{\text{ENTER}}$ ,  $\overline{\text{ON}}$  o la barra espaciadora. Cambiar entre 4 velocidades de animación (aumentar o disminuir los cambios incrementales en las variables de ventana eye) Pulse  $\Box$  o  $\Box$ . Cambiar el ángulo de visualización de una gráfica no animada para mirarla a lo largo del eje x, y o z Pulse X, Y o Z, respectivamente. Volver a los valores iniciales del ángulo eye Pulse 0 (cero, no la letra O). También puede animar una gráfica guardando una serie de imágenes Después de representar cualquier gráfica en 3D, puede cambiar con el cursor el ángulo de visualización de forma interactiva. Consulte el ejemplo de la presentación preliminar en la página 154. **Órbita de visualización Nota:** La órbita de visualización afecta de forma diversa a las variables de ventana eye. **Animación de la gráfica Nota:** Si la gráfica se presenta en visualización ampliada, vuelve automáticamente a visualización normal cuando se pulsa una tecla del cursor. **Consejo:** Tras animar la gráfica, puede detener y volver a iniciar la animación en la misma dirección pulsando: **TI-89: ENTER**  $o$  **alpha** […] **TI-92 Plus: ENTER o barra** espaciadora. **Consejo:** Durante una animación, puede cambiar al siguiente estilo de formato gráfico pulsando: **TI-89:** Í **TI-92 Plus:** F **Consejo:** Para ver un gráfico que muestre los ángulos de visualización, consulte la página 162. **Animación de una serie**

de la misma para desplazarse posteriormente por ellas. Consulte "Animación de una serie de imágenes gráficas" en el Capítulo 12: Temas complementarios de gráficas. Este método permite un mejor control de los valores de las variables de ventana, en particular eyeψ (página 162), con el cual se rota la gráfica.

**de imágenes gráficas**

Con los ajustes por omisión, la TI-89 / TI-92 Plus presenta las superficies ocultas de una gráfica en 3D, aunque no los ejes. Sin embargo, puede cambiar el formato gráfico en cualquier momento.

**Presentación del recuadro de diálogo GRAPH FORMATS**

En Y= Editor, Window Editor o la pantalla Graph, pulse:  $F19$  $-0-$ **TI-89:**  $\boxed{\bullet}$   $\boxed{\top}$ **TI-92 Plus:**  $\boxed{\bullet}$  F

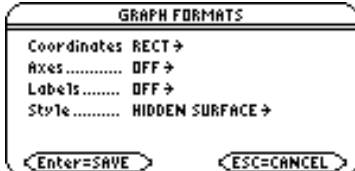

- ¦ El recuadro de diálogo muestra el estado actual del formato gráfico.
- ¦ Para salir sin realizar cambios, pulse **[ESC]**.

Si desea modificar cualquiera de los estados, siga el procedimiento utilizado para cambiar otros recuadros de diálogo, como MODE.

#### **Ejemplo de estados de Axes**

**Consejo:** Es útil establecer Labels = ON cuando se hace aparecer cualquier tipo de ejes 3D.

Para presentar los estados válidos de Axes, resalte el estado en que esté y pulse  $\odot$ .

- ¦ AXES Muestra los ejes estándar xyz.
- ¦ BOX Muestra los ejes en cajas tridimensionales.

Los extremos de la caja se determinan mediante las variables de ventana xmin, xmax, etc.

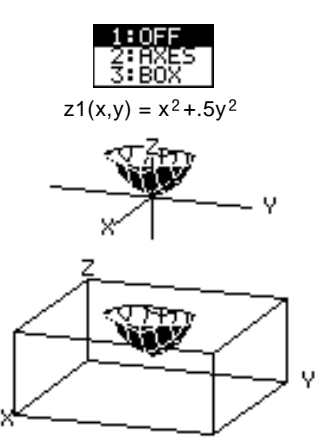

En muchos casos, el origen (0,0,0) está en el interior de la caja, no en una esquina.

Por ejemplo, si xmin = ymin = zmin =  $-10$  y xmax = ymax = zmax =  $10$ , el origen está en el centro de la caja.

# **Ejemplo de ajustes de Style**

**Consejo:** Con WIRE FRAME la representación gráfica es más rápida, por lo que puede resultar más conveniente cuando se está experimentando con diferentes funciones.

**Posibles ilusiones**

**ópticas**

Para presentar los estados válidos de Style, resalte el estado en que esté y pulse  $\hat{\theta}$ .

- ¦ WIRE FRAME Muestra la forma de 3D como una malla transparente.
- ¦ HIDDEN SURFACES Utiliza el sombreado para diferenciar los dos lados de la forma de 3D.

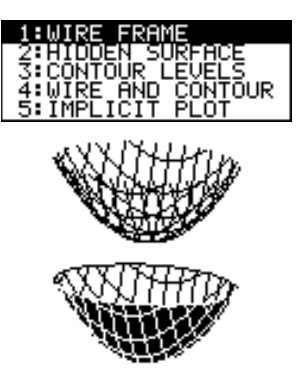

En secciones posteriores de este capítulo se describen CONTOUR LEVELS, WIRE AND CONTOUR (página 167) e IMPLICIT PLOT (página 171).

Los ángulos de eye que se emplean para ver una gráfica (variables de ventana eyeθ, eyeφ y eyeψ), pueden dar lugar a ilusiones ópticas que producen una pérdida de perspectiva en la gráfica.

Por lo general, la mayoría de las ilusiones ópticas ocurren cuando los ángulos de eye están en un cuadrante negativo del sistema de coordenadas.

Las ilusiones ópticas son más frecuentes con ejes de caja. Por ejemplo, no verá inmediatamente cuál es la "parte delantera" de la caja.

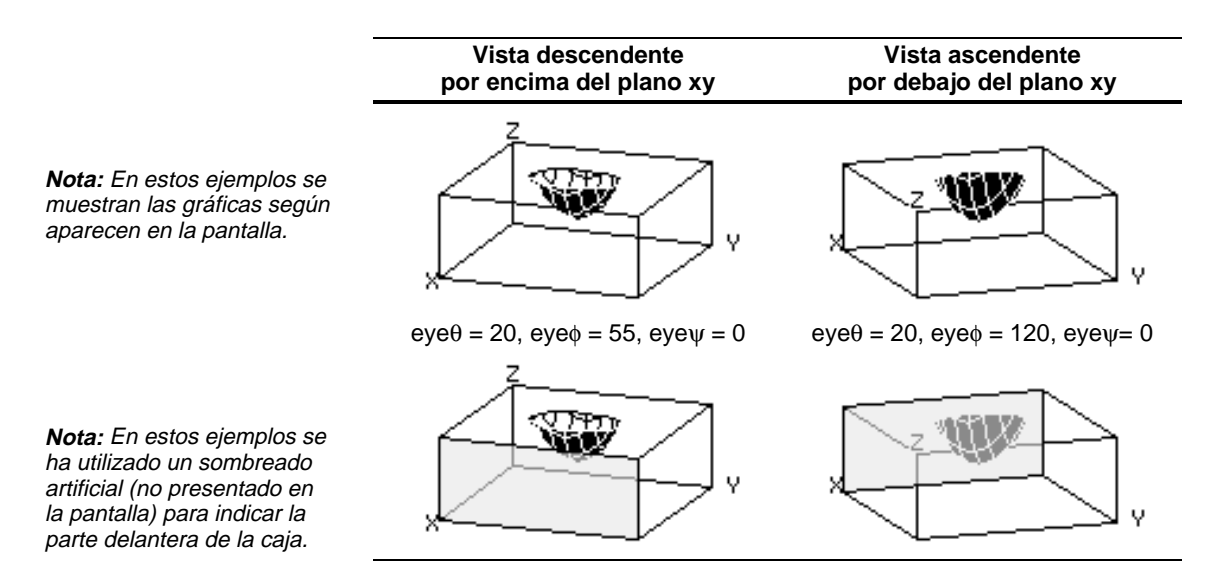

Para minimizar el efecto de ilusión óptica, utilice el recuadro de diálogo GRAPH FORMATS para establecer Style = HIDDEN SURFACE. En una representación gráfica de contornos, se dibuja una línea para conectar puntos adyacentes de la gráfica en 3D que tienen el mismo valor de z. En esta sección se analizan los estilos de formato gráfico CONTOUR LEVELS y WIRE AND CONTOUR.

### **Selección del estilo de formato gráfico**

**Consejo:** En la pantalla Graph, puede cambiar de un estilo de formato gráfico al siguiente (omitiendo IMPLICIT PLOT) pulsando: **TI-89:** Í **TI-92 Plus**: F

**Nota:** Pulsar **TI-89:** Í **TI-92 Plus:** F para seleccionar CONTOUR LEVELS no afecta al ángulo de visualización, a la visualización ni al formato Labels como sucede al utilizar: **TI-89:**  $\boxed{1}$ **TI-92 Plus:**  $\boxed{•}$  **F** 

En el modo de representación gráfica en 3D, defina y represente una función de la forma habitual, con la siguiente excepción: Pulse [F1] 9 en Y= Editor, Window Editor o la pantalla Graph para presentar el recuadro de diálogo GRAPH FORMATS. A continuación, establezca:

Style = CONTOUR LEVELS – o – Style = WIRE AND CONTOUR

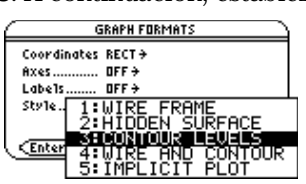

- ¦ En CONTOUR LEVELS, sólo se muestran los contornos.
	- − El ángulo de visualización se establece inicialmente de forma que los contornos se ven recorriendo con la mirada el eje z. Puede cambiar el ángulo de visualización tanto como sea necesario.
	- − La gráfica se presenta en visualización ampliada. Para cambiar entre visualización ampliada y normal, pulse  $\vert x \vert$ .
	- − El formato Labels se establece en OFF de forma automática.
- ¦ En WIRE AND CONTOUR, los contornos se dibujan en una vista de malla transparente. El ángulo de visualización, la visualización (ampliada o normal) y el formato Labels mantienen su estado anterior.

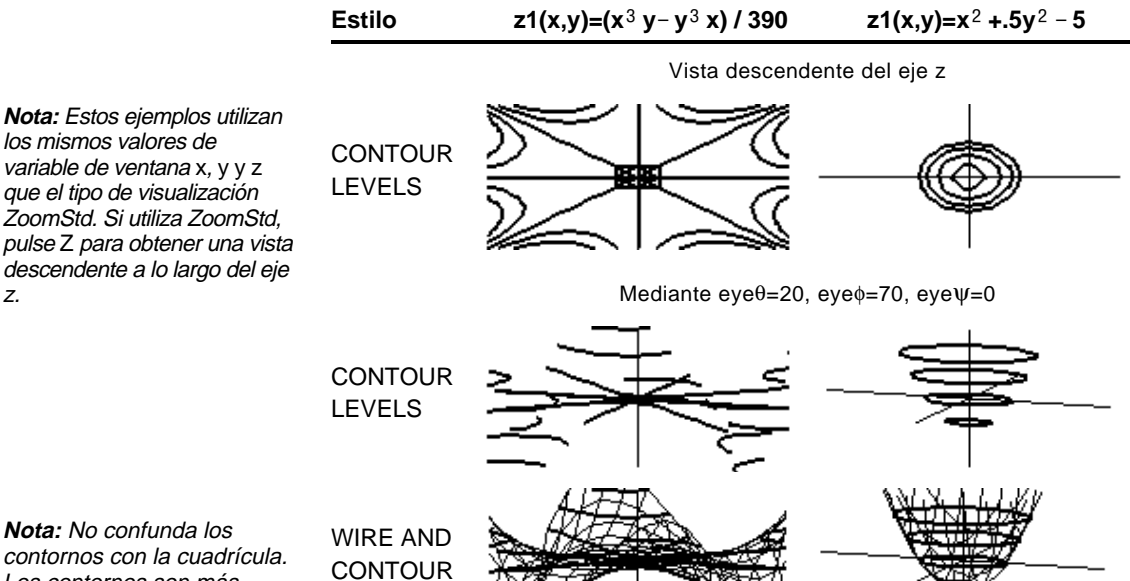

**Nota:** No confunda los contornos con la cuadrícula. Los contornos son más oscuros.

z.

**Determinación de los** Puede establecer la variable de ventana ncontour  $(\cdot)$  [WINDOW] ) para especificar el número de contornos que se distribuirán de forma **valores de Z** uniforme a lo largo del rango de valores de z, donde: eyeθ=20.<br>eye¢=ζ0. zmax - zmin  $\text{incremento} = \frac{}{\text{ncontour + 1}}$  $e\bar{u}e\bar{w}=0$ . iΘ. xmin= xmax=10 xarid: Los valores de z para los contornos son: ymin=-10.<br>ymax=10.<br>ygrid=14. ýmax=10.<br>ygrid=14.<br>zmin=<sub>1</sub>10. zmin + incremento zmin + 2(incremento) zmax=10. ncontour=5. zmin + 3(incremento)  $\ddot{\phantom{0}}$ zmin + ncontour(incremento) El valor por omisión es 5. Puede establecerlo entre 0 y 20.Si ncontour=5 y utiliza la ventana de visualización estándar (zmin=ë 10 y zmax=10), el incremento es 3.333. Se dibujan cinco contornos para  $z=-6.666, -3.333, 0, 3.333$  y 6.666. Tenga en cuenta, no obstante, que un contorno no se dibuja para un valor de z si la gráfica en 3D no está definida en ese valor. **Dibujo interactivo de un** Si la pantalla ya presenta una representación de contornos, puede **contorno para el valor de** especificar un punto de la misma y dibujar un contorno para el valor de z correspondiente. **Z de un punto seleccionado Draw** 1. Para mostrar el menú Draw, pulse: 1:ClrDraw **TI-89:** [2nd] [F6] lara⊳fitanc ÷ **TI-92 Plus:** ˆ ೀಚ n i (insertisme 2. Seleccione 7:Draw Contour. **Preum Contour**<br>| 8:DrwCtour 3. Elija una de estas opciones: ¦ Escriba el valor de x del punto y pulse [ENTER], luego escriba el valor  $de y, y pulse$  [ENTER]. **Consejo:** Todos los – O bien – contornos existentes ¦ Mueva el cursor hasta el punto (el cursor se desplaza por las permanecen en la gráfica. Para eliminar los contornos líneas de la cuadrícula). A continuación pulse [ENTER]. por omisión, presente Window Editor  $(\bullet$  [WINDOW]) Por ejemplo, supongamos que la gráfica actual es  $z1(x,y)=x^2+5y^2-5$ .

Si especifica  $x=2$  y y=3, se dibuja un contorno para  $z=3.5$ .

y establezca ncontour=0.

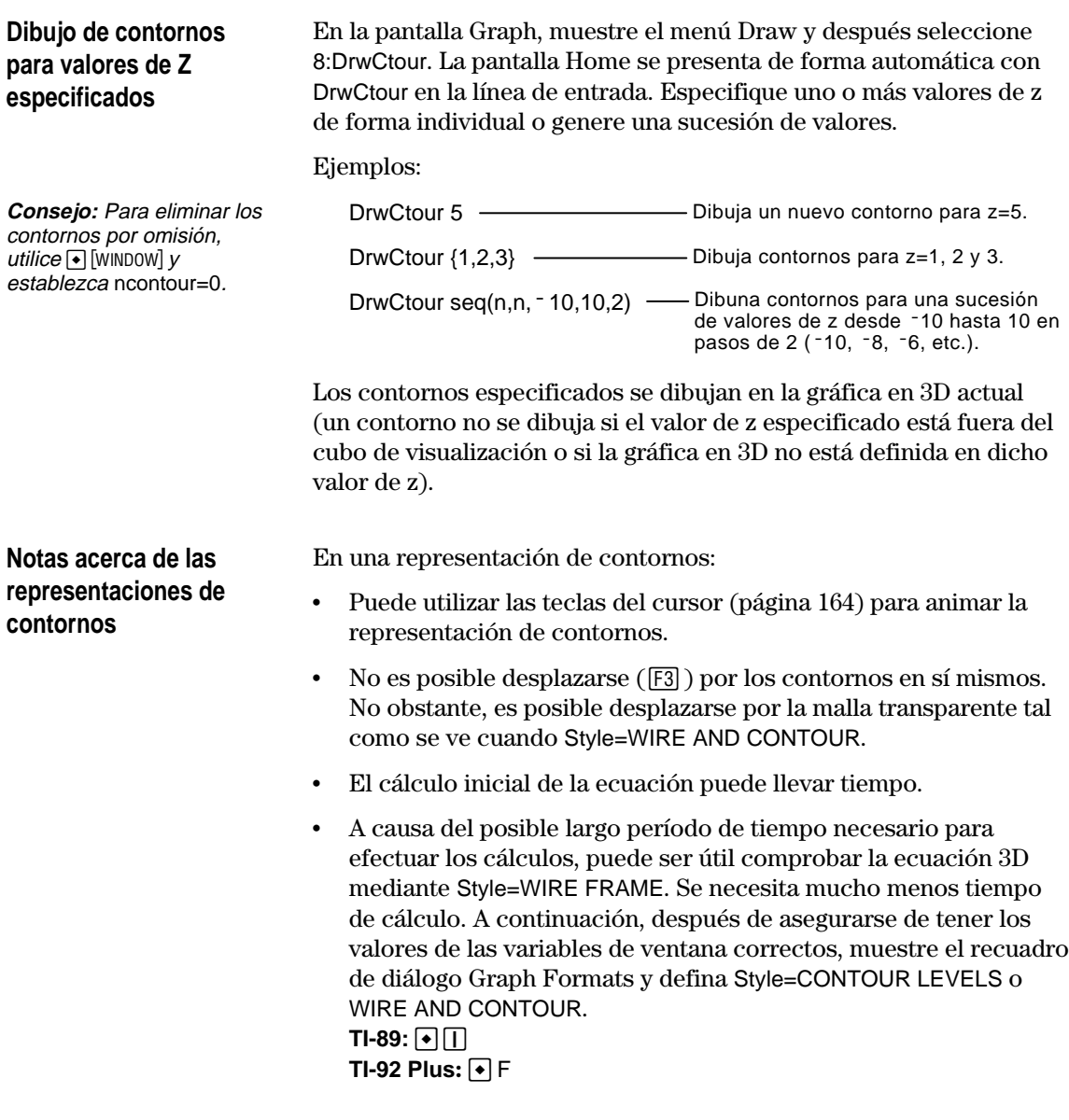

La función compleja módulo dada por z(a,b)=abs(f(a+b*i*)) muestra todas las raíces complejas de cualquier función polinómica y=f(x).

#### **Ejemplo**

En este ejemplo, sea f(x)= $x^3+1$ . Mediante la sustitución de la forma general compleja x+y*i* por x, se puede expresar la ecuación de la superficie compleja como  $z(x,y) = abs((x+y * i)^3 + 1)$ .

- 1. Utilice MODE para establecer Graph=3D.
- 2. Pulse  $\bigcap$  [Y=] y defina la ecuación:
	- z1(x,y)=abs((x+y\* *<i>i*)^3+1)
- 3. Pulse  $\bigcirc$  [WINDOW] y ajuste las variables de ventana con los valores que se indican.
- 4. Muestre el recuadro de diálogo Graph Formats: **TI-89:**  $\boxed{1}$ **TI-92 Plus:**  $\boxed{\bullet}$  **F** Active los ejes, defina Style = CONTOUR LEVELS y vuelva a Window Editor.

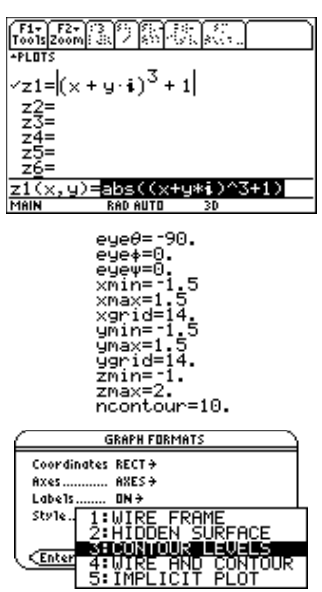

 $5.$  Pulse  $\bigtriangledown$  [GRAPH] para representar la ecuación.

Tómese el tiempo necesario para calcular la gráfica. Cuando se presenta la misma, la función compleja módulo corta el plano xy exactamente en las raíces complejas de la función polinómica:

$$
-1, \frac{1}{2} + \frac{\sqrt{3}}{2} i, y \frac{1}{2} - \frac{\sqrt{3}}{2} i
$$

6. Pulse [3] y mueva el cursor Traza hasta el cero en el cuarto cuadrante.

Las coordenadas permiten estimar .428-.857*i* como la raíz.

7. Pulse [ESC]. A continuación utilice las teclas del cursor para animar la gráfica y visualizarla desde distintos ángulos.

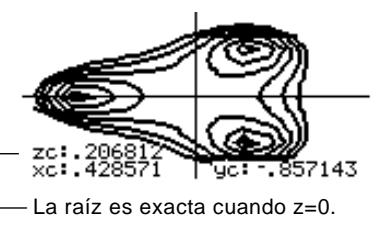

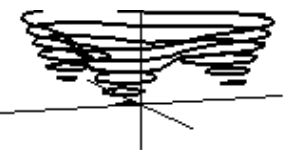

Esta es la gráfica para eye $\theta$ =70,  $eye\phi=70$  y  $eye\psi=0$ .

**Nota:** Para obtener una estimación más precisa, incremente las variables de ventana xgrid y ygrid. No obstante, esto alarga el tiempo de cálculo de la gráfica.

**Consejo:** Cuando anime la gráfica, la pantalla cambiará a visualización normal. Utilice  $\times$  para conmutar entre visualización normal y ampliada.

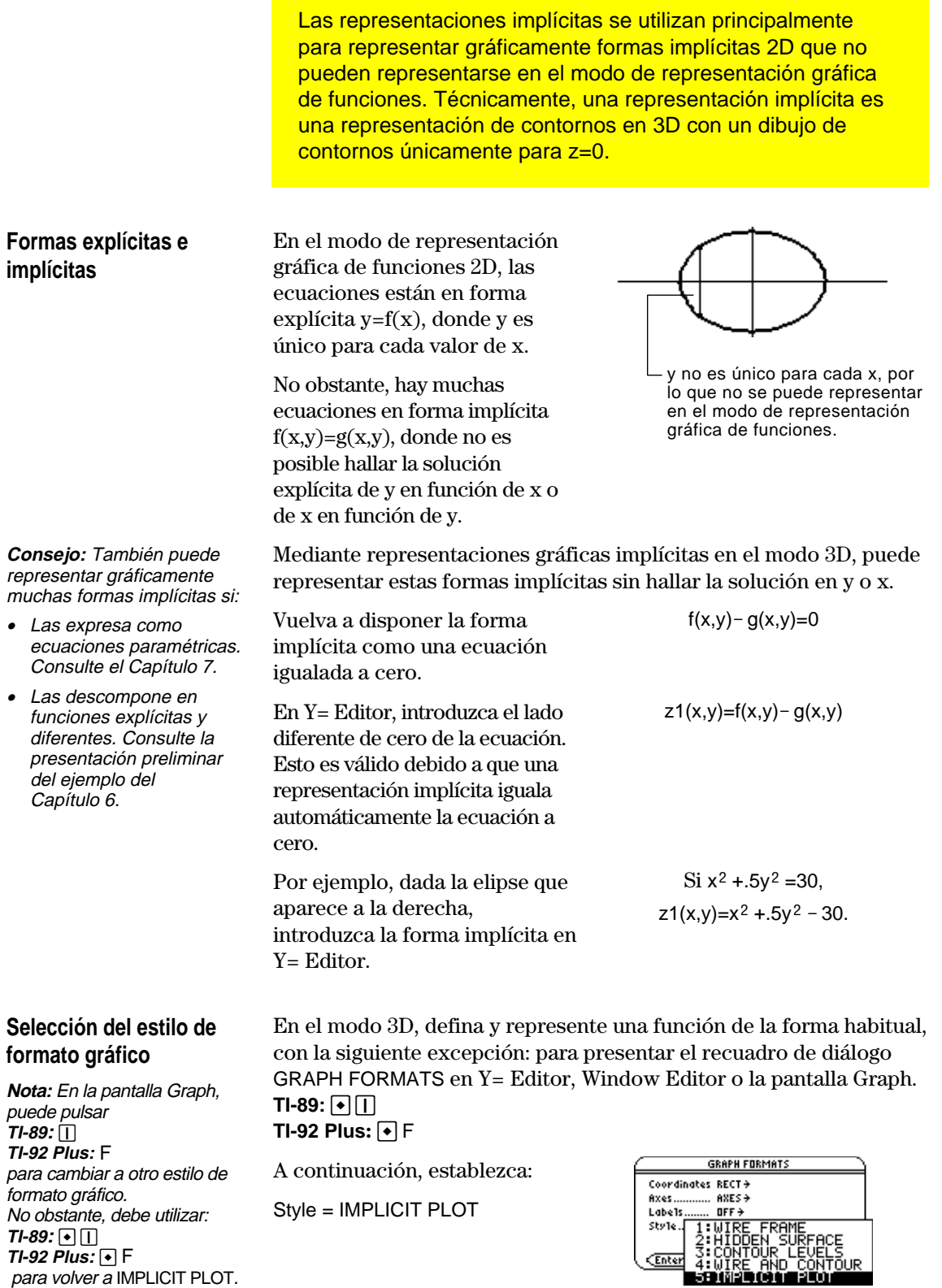

- ¦ El ángulo de visualización se ajusta inicialmente para ver la gráfica con una vista descendente por eje z. El ángulo de visualización puede modificarse según sea necesario.
- ¦ La gráfica se presenta en visualización ampliada. Para conmutar entre visualización ampliada y normal, pulse  $\lbrack \times \rbrack$ .
- De forma automática, el formato Labels se ajusta a OFF.

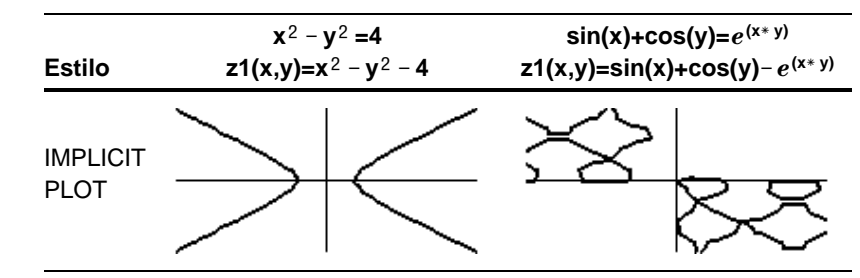

**Nota:** Estos ejemplos utilizan los mismos valores de variables de ventana x, y y z que un cubo de visualización ZoomStd. Si utiliza ZoomStd, pulse Z para tener una vista descendente del eje z.

#### **Notas acerca de las representaciones implícitas**

En una representación implícita:

- La variable de ventana ncontour (página 168) no tiene efecto. Sólo se dibuja el contorno z=0, con independencia del valor de ncontour. La gráfica que se presenta muestra el punto en el que la forma implícita intersecta al plano xy.
- ¦ Para animar la gráfica puede utilizar las teclas del cursor (página 164).
- No es posible desplazarse ( $[53]$ ) por la representación implícita en sí misma. No obstante, es posible desplazarse por la gráfica de malla transparente, que no se ve, de la ecuación 3D.
- ¦ Puede que el cálculo inicial de la ecuación requiera tiempo.
- ¦ Si se requiere mucho tiempo para el cálculo, puede que prefiera comprobar la ecuación 3D mediante Style=WIRE FRAME. El tiempo de cálculo necesario es mucho más breve. A continuación, después de asegurarse de tener los valores de ventana correctos, utilice para establecer Style=IMPLICIT PLOT. **TI-89:**  $\boxed{\bullet}$   $\boxed{\top}$

**TI-92 Plus:**  $\boxed{\bullet}$  **F** 

Para representar y animar una ecuación complicada que no puede representarse de otra forma, puede utilizar el estilo de formato gráfico IMPLICIT PLOT. Aunque el cálculo de una gráfica así lleva más tiempo, los resultados visuales pueden justificar el tiempo empleado.

# **Ejemplo**

Represente la ecuación  $sin(x4+y-x3 y) = .1$ .

- 1. Utilice MODE para establecer Graph=3D.
- 2. Pulse  $\bigcirc$  [Y=] y defina la ecuación:

 $z1(x,y) = \sin(x^{4} + y - x^{3}y) - 0.1$ 

- 3. Pulse  $\big\{\bullet\}$  [WINDOW] y establezca las variables de ventana con los valores que se indican.
- 4. Pulse:  $TI-89: \boxed{\bullet}$ **TI-92 Plus:**  $\bigcap$  **F** active los ejes, establezca Style = IMPLICIT PLOT y vuelva a Window Editor.
- 5. Pulse  $\Theta$  GRAPH para representar la ecuación.

El cálculo de la gráfica lleva tiempo; tenga paciencia.

6. Utilice las teclas del cursor para animar la gráfica y verla desde distintos ángulos.

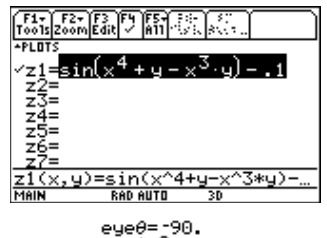

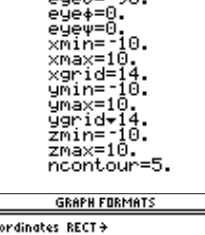

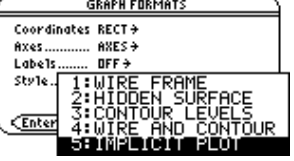

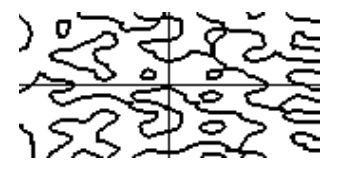

La gráfica muestra el punto donde  $\sin(x^4+y-x^3y) = 0.1$ 

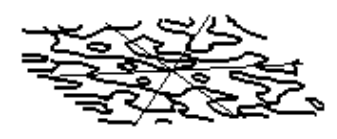

En el modo vizualización ampliada, esta es la gráfica para eyeθ= - 127.85, eye $\bar{\phi}$ =52.86, y eye $\psi$ = -18.26.

**Nota:** Para obtener más detalles, incremente el valor de las variables de ventana xgrid y ygrid. No obstante, esto alarga el tiempo de cálculo de la gráfica.

**Consejo:** Al animar la gráfica, la pantalla cambia a visualización normal. Pulse  $\overline{X}$  para conmutar entre visualización normal y ampliada.

# **Representación gráfica de ecuaciones diferenciales**

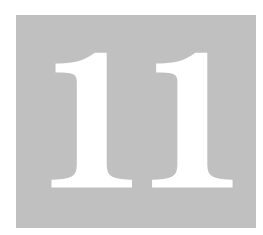

#### **Nota:** Una ecuación diferencial es:

- De primer orden cuando sólo aparecen derivadas de primer orden.
- Ordinaria cuando todas las derivadas son con respecto a la misma variable independiente.

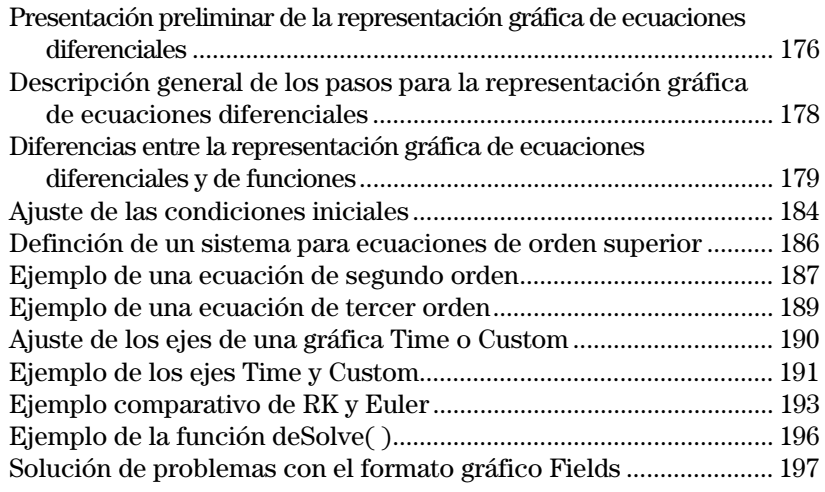

En este capítulo se describe cómo resolver gráficamente las ecuaciones diferenciales con la TI-89 / TI-92 Plus. Antes de utilizarlo debe estar familiarizado con el Capítulo 6: Representación básica gráfica de funciones.

La TI-89 / TI-92 Plus resuelve sistemas de primer orden de ecuaciones diferenciales ordinarias. Por ejemplo:

$$
y' = .001 y * (100 - y)
$$

o pares de ecuaciones diferenciales de primer orden tales como:

 $y1' = -y1 + 0.1 * y1 * y2$  $y2' = 3 * y2 - y1 * y2$ 

Para poder resolver ecuaciones de orden superior, debe definirlas como un sistema de ecuaciones de primer orden. Por ejemplo:

 $y'' + y = \sin(t)$  puede definirse como  $y1' = y2$ 

 $y2' = -y1 + \sin(t)$ 

Ajustando las condiciones iniciales de manera adecuada, es posible representar gráficamente una curva de una solución concreta de una ecuación diferencial.

También puede representar gráficamente un campo de pendientes o de direcciones para ver el comportamiento de toda la familia de curvas de solución.

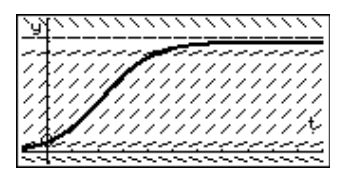

Para la representación gráfica, la TI-89 / TI-92 Plus usa métodos numéricos que aproximan las soluciones reales. La nueva función **deSolve()**, que se introduce en este capítulo, permite resolver simbólicamente algunas ecuaciones diferenciales. Consulte el Apéndice A para más detalles.

<span id="page-192-0"></span>Represente gráficamente la solución de la ecuación diferencial logística de primer orden  $y' = .001y * (100 - y)$ . Empiece dibujando solamente el campo de pendiente. A continuación, introduzca condiciones iniciales en Y= Editor y de forma interactiva desde la pantalla Graph.

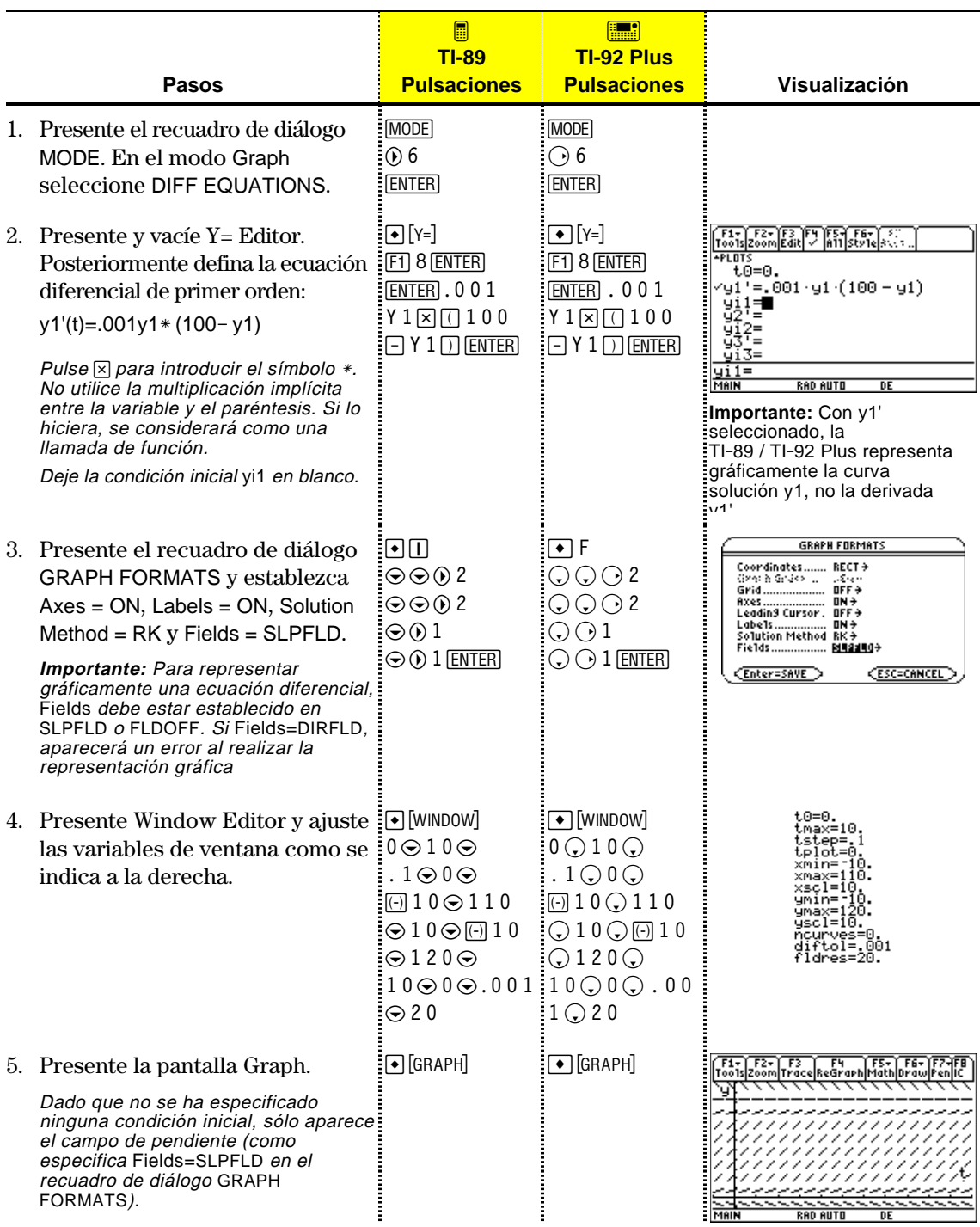

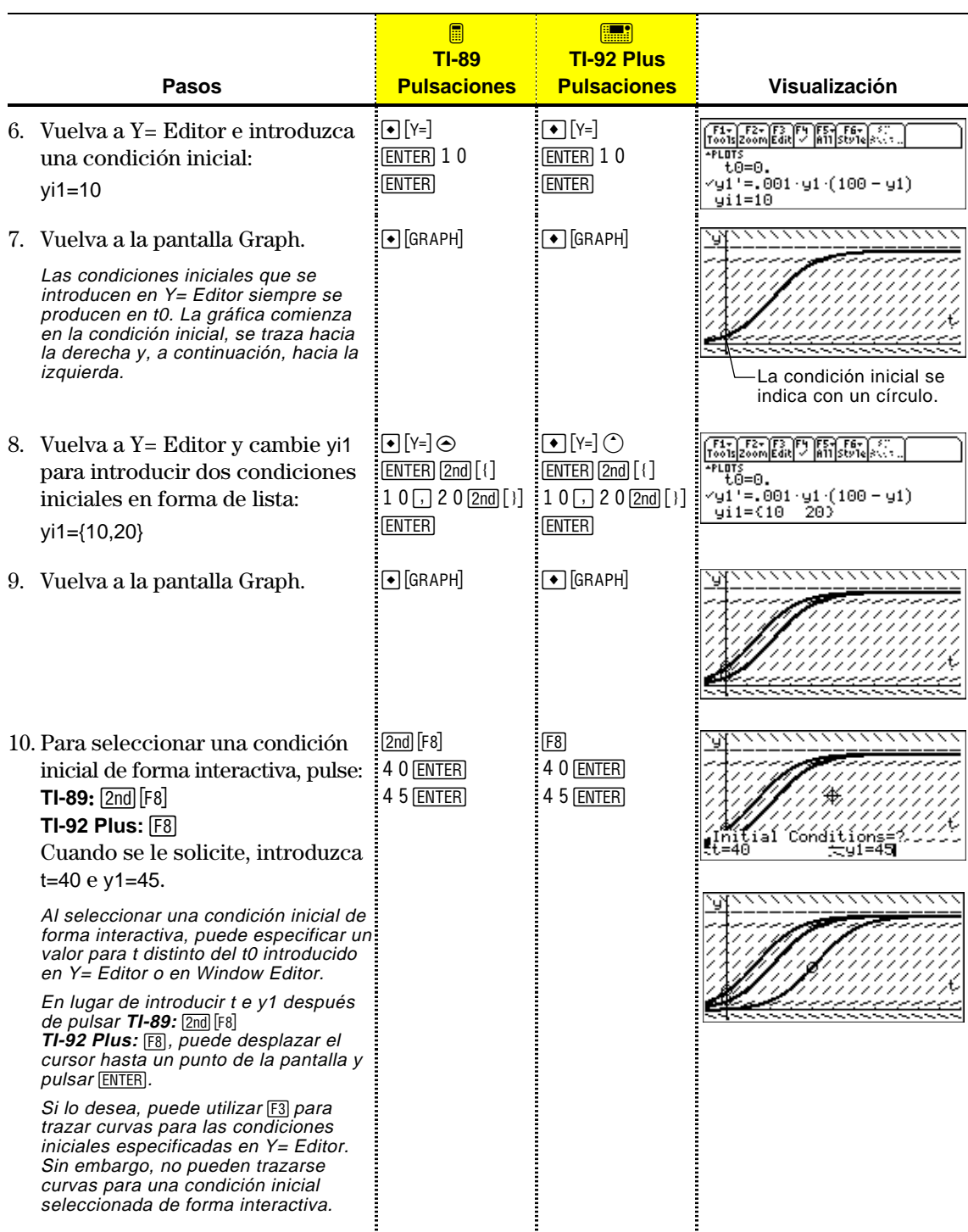

# <span id="page-194-0"></span>**Descripción general de los pasos para la representación gráfica de ecuaciones diferenciales**

Para representar gráficamente ecuaciones diferenciales, siga los mismos pasos que para las funciones y(x) descritos en el Capítulo 6: Representación gráfica básica de funciones. A continuación se describen las diferencias existentes entre dichos pasos. MOD **Representación gráfica** Establezca el modo  $\sqrt{\frac{F_1}{F_0} \frac{F_2}{F_1} \frac{F_3}{F_2} \frac{F_4}{F_3} \frac{F_5}{F_4} \frac{F_6}{F_5} \frac{F_7}{F_6}}$ Graph (MODE) en **de ecuaciones Graph (1976)**<br>Graph (1976)<br>Graph Distribution (1976)<br>Distribution (1976)<br>Photo Distribution (1987)<br>Concrete Formation (1987)<br>Concrete Formation (1987)<br>Pretty Print (1997)<br>Pretty Print (1997)<br>Pretty Print (1997) <u>ព្រឹងមិនឈ្មោះនេ</u>÷ DIFF EQUATIONS y **diferenciales** asimismo el modo Angle, si fuera necesario. **CESC=CANCEL** (Enter=SAVE) Defina ecuaciones y,  $\begin{bmatrix} 1 & 1 \\ 1 & 1 \end{bmatrix}$   $\begin{bmatrix} 1 & 1 \\ 1 & 2 \end{bmatrix}$   $\begin{bmatrix} 1 & 1 \\ 1 & 2 \end{bmatrix}$   $\begin{bmatrix} 1 & 1 \\ 1 & 2 \end{bmatrix}$   $\begin{bmatrix} 1 & 1 \\ 1 & 2 \end{bmatrix}$   $\begin{bmatrix} 1 & 1 \\ 1 & 2 \end{bmatrix}$   $\begin{bmatrix} 1 & 1 \\ 1 & 2 \end{bmatrix}$   $\begin{bmatrix} 1 & 1 \\ 1 & 2 \end{bmatrix}$   $\begin{bmatrix} 1 & 1 \\$ opcionalmente, condiciones PLOTS<br>t0=0 iniciales mediante Y= Editor  $\left(\begin{matrix} \bullet \\ \bullet \end{matrix}\right)$  [Y=]). /g1"=.001·g1·(100 – g1)  $y_1 := 100$ <br>  $y_11 = 10$ <br>  $y_21 =$ <br>  $y_12 =$ <br>  $y_27 =$ 20) **Consejo:** Para desactivar los Seleccione mediante (F4) gráficos estadísticos, pulse<br>[<sub>5]</sub> 5 o utilice [<u>F4]</u> para cuáles de las ecuaciones ÿĭ3= '(t)=.001\*y1\*(100-y1) definidas deben deseleccionarlos. Consulte el representarse Capítulo 16. gráficamente.  $1:$ Line 2:Dot<br>3:Square<br>4:Thick<br>5:Animate<br>6:Path Establezca el estilo de visualización para una ecuación. ولاعد  $\ddot{\circ}$ **TI**-**89**: **2 ˆ GRAPH FORMATS TI**-**92 Plus: ˆ Nota:** El formato Fields es Establezca el formato de  $IN +$ esencial, dependiendo del la gráfica. Solution SLPFLD + orden de la ecuación Method y Fields son (página 197). exclusivos para las Enter=SAVE **CESC=CANCEL** ecuaciones diferenciales. AXES **ƒ** 9 Axes: TIME + — o —  $\zeta(\mathbf{x}_\mathrm{a},\pi)$ **TI**-**89: ¥ Í**  $\mathcal{L} \otimes_{\mathcal{S}} \mathcal{L} \mathcal{L} \cong \mathcal{L} \mathcal{L}$ **Nota:** Los ajustes válidos de <u> CENter=SAVE > (ESC=CANCEL > )</u> **TI**-**92 Plus: ¥** F Axes dependen del formato t0=0.<br>tmax=10.<br>tstep=.1<br>tplot=0. Fields (páginas 190 y 197). $\tilde{1}^0_0$ . xmin= Establezca los ejes según **Nota:** Según sean los xmax proceda y dependiendo vecl: formatos Solution Method y del formato Fields. Fields, aparecerán distintas umax ýscl=10, variables de ventana. **TI**-**89: 2 ‰** ncurves=0.<br>diftol=.001 diftol=.00<br>fldres=20. **TI**-**92 Plus: ‰** Consejo: [F2] Zoom también cambia la ventana de F3 F4 F5- F6- F7visualización. Defina la ventana de visualización (+ [WINDOW]). Represente gráficamente las ecuaciones (+ [GRAPH]). RAD AUTO ÷

# <span id="page-195-0"></span>**Diferencias entre la representación gráfica de ecuaciones diferenciales y de funciones**

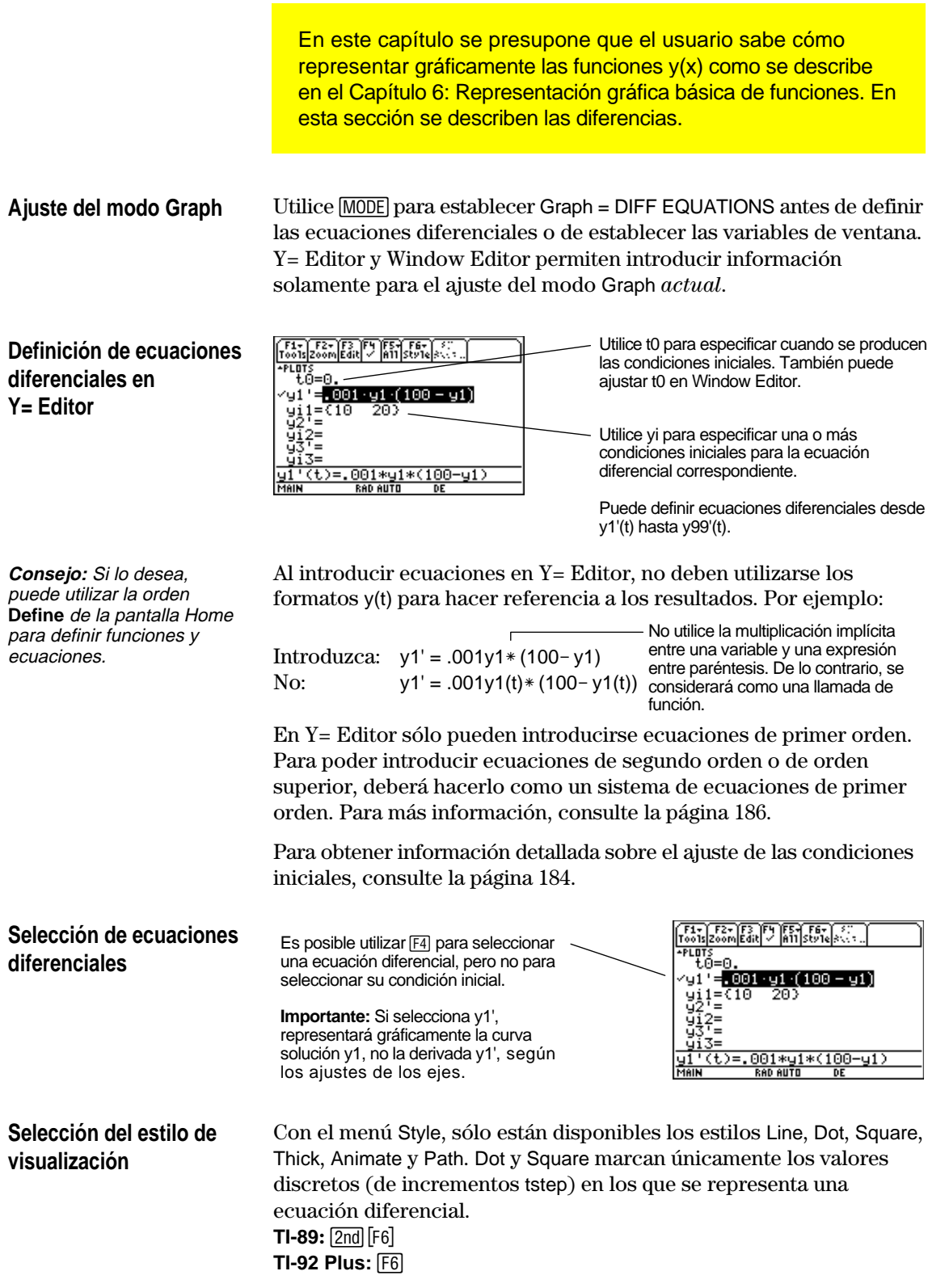

# **Diferencias entre la representación gráfica de ecuaciones diferenciales y de funciones (continuación)**

**GRAPH FORMATS** 

**Ajuste de los formatos** Pulse en la pantalla de Y= Editor, Coordinates....... RECT + Window Editor o Graph. **gráficos** ƒ **9**  $\alpha$  — **TI-89:**  $\boxed{1}$ Enter=SAVE **ESC=CANCEL TI-92 Plus:**  $\blacktriangleright$  **F** Los formatos que se ven afectados por las ecuaciones diferenciales son: **Formato de gráfica Descripción** Graph Order No está disponible. Solution Especifica el método utilizado para resolver las Method ecuaciones diferenciales. ¦ RK — Método Runge-Kutta. Para más información sobre el algoritmo que se utiliza para este método, consulte el Apéndice B. ¦ EULER — Método Euler. Con el método podemos elegir o mayor precisión o mayor velocidad. Generalmente, el método RK es más preciso que el método EULER, pero necesita más tiempo para obtener la solución. **Importante:** El formato Fields Especifica si debe dibujarse un campo para la gráfico Fields es esencial ecuación diferencial. para poder representar gráficamente sin problemas ¦ SLPFLD — Dibuja un campo de pendiente sólo las ecuaciones para una ecuación de primer orden, con t en el diferenciales. Consulte eje x y la solución en el eje y. Para ver cómo se "Solución de problemas con el formato gráfico Fields" en utiliza un campo de pendiente, consulte el la página 197. ejemplo que empieza en la página 176. **Consejo:** Si pulsa [ENTER] al • DIRFLD — Dibuja un campo de dirección sólo mismo tiempo que se está para una ecuación de segundo orden (o sistema trazando una pendiente o de dos ecuaciones de primer orden), cuyos ejes dirección, la gráfica se vienen determinados por los ajustes de los ejes detiene después de trazar el campo y antes de personalizados. Para ver cómo se utiliza un representar las soluciones. campo de dirección, consulte el ejemplo que Pulse **ENTER** de nuevo para empieza en la página 187. continuar. ¦ FLDOFF — No muestra ningún campo. Es válido **Consejo:** Para cancelar la para ecuaciones de cualquier orden, pero debe representación gráfica,  $pulse$   $\boxed{ON}$ . utilizarse para las ecuaciones de tercer orden o de orden superior. Debe introducir el mismo número de condiciones iniciales para todas las ecuaciones de Y= Editor (página 184). Para ver un ejemplo, consulte la página 189.

**Ajuste de los ejes** En Y= Editor, Axes puede estar o no disponible, según sea el formato de la gráfica actual. AXES Si está disponible, puede seleccionar  $\begin{array}{ll} \texttt{Axess} & \texttt{TIME} \; \mathbf{y} \\ \texttt{if} \; \mathbf{x}_\alpha, \mathbf{m} \; \; \mathbf{m}_\alpha \; \mathbf{m} \\ \texttt{if} \; \mathbf{x}_\alpha, \mathbf{m} \; \; \mathbf{m}_\alpha' \; \mathbf{m} \end{array}$ los ejes que se utilizan para representar gráficamente las Enter=SAVE (ESC=CANCEL) ecuaciones diferenciales. Para más información, consulte la página 190. **TI-89:**2‰

**TI-92 Plus:** ‰

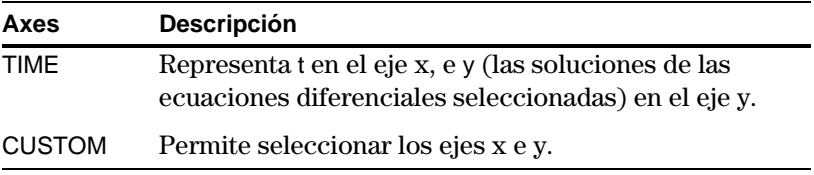

A continuación se indican las variables de ventana que se utilizan en las gráficas de ecuaciones diferenciales. Según sean los formatos de gráfica Solution Method y Fields, no todas las variables aparecerán en Window Editor  $(\bigbullet$  [WINDOW] ) al mismo tiempo. **Variables de ventana**

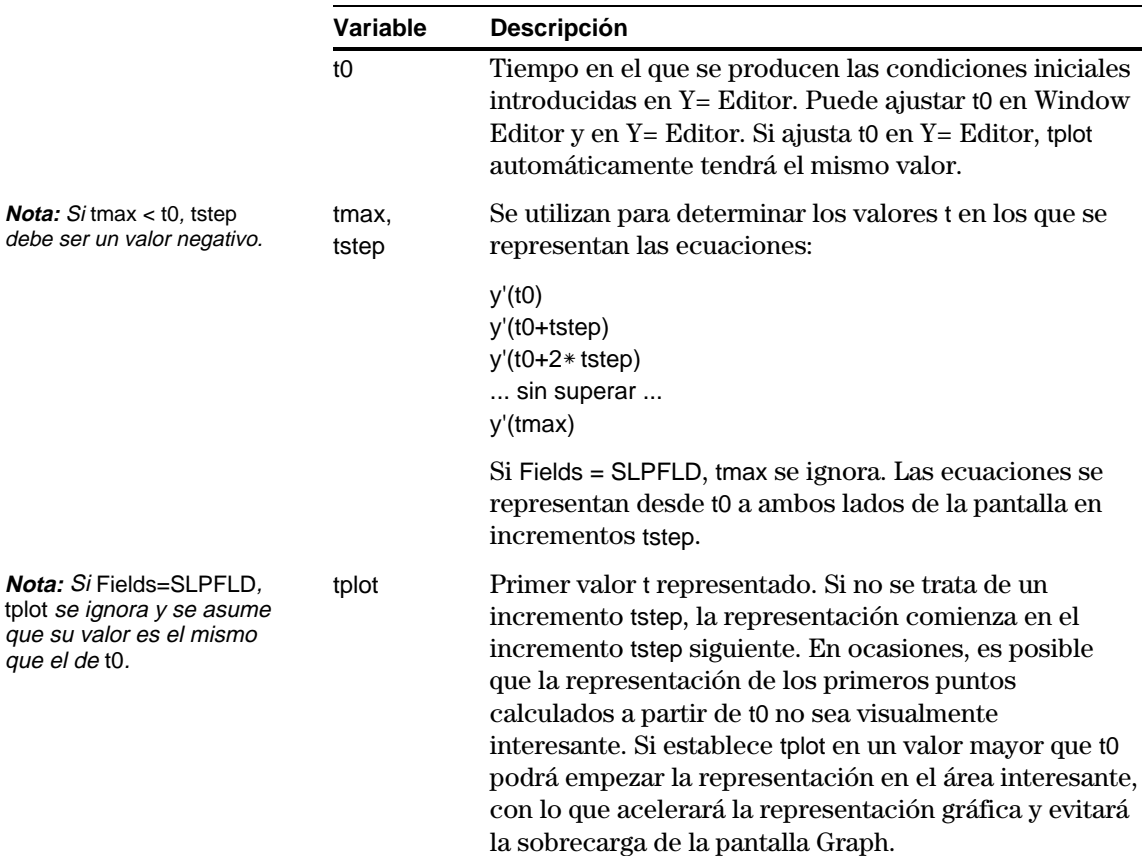

# **Diferencias entre la representación gráfica de ecuaciones diferenciales y de funciones (continuación)**

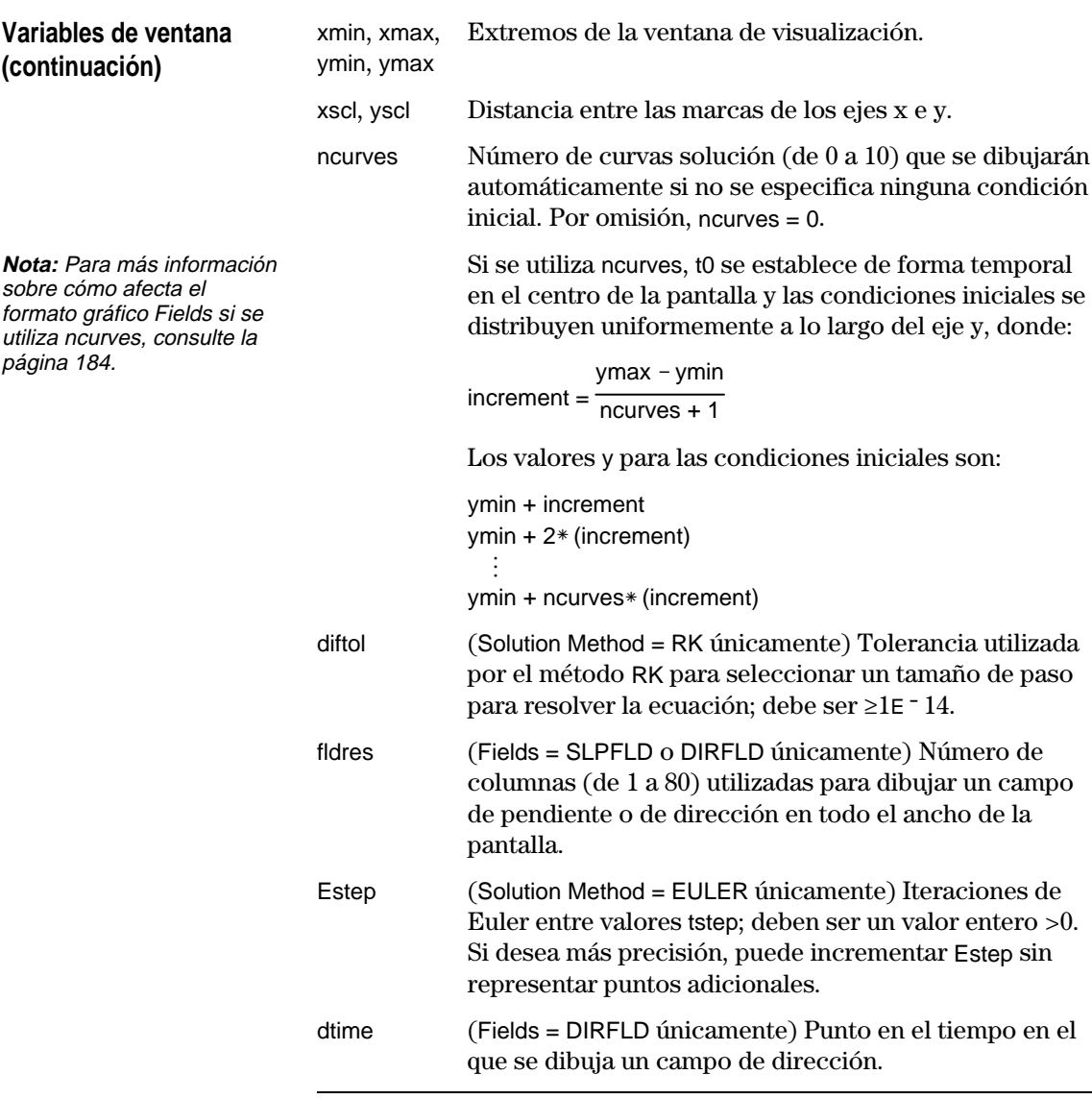

Los valores estándar (establecidos al seleccionar 6:ZoomStd en el menú de la barra de herramientas [F2] Zoom) son:

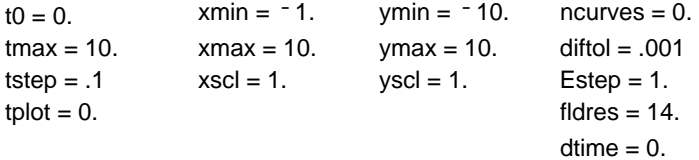

Es posible que deba cambiar los valores estándar de las variables t a fin de garantizar que el número de puntos representados sea suficiente.

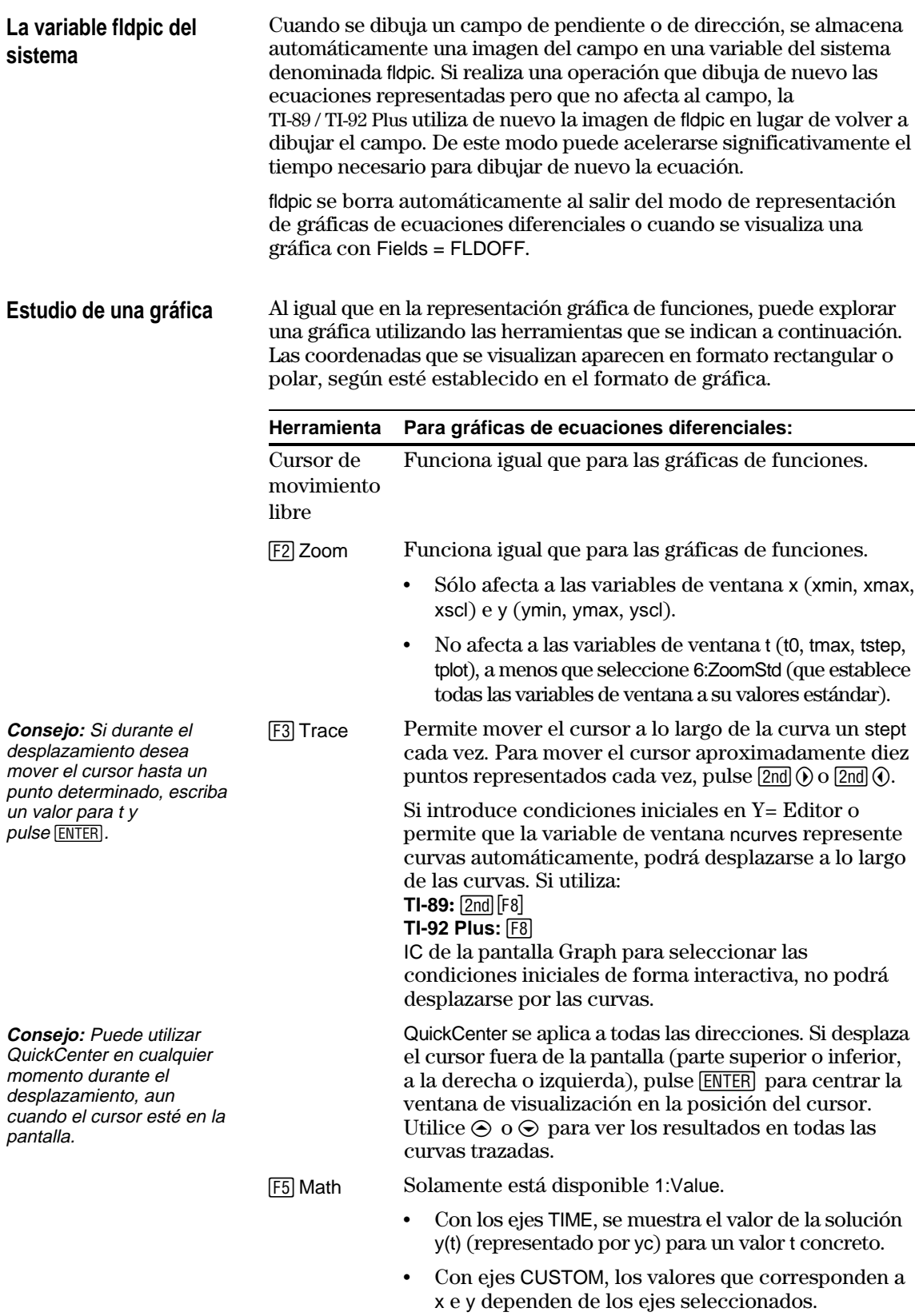

<span id="page-200-0"></span>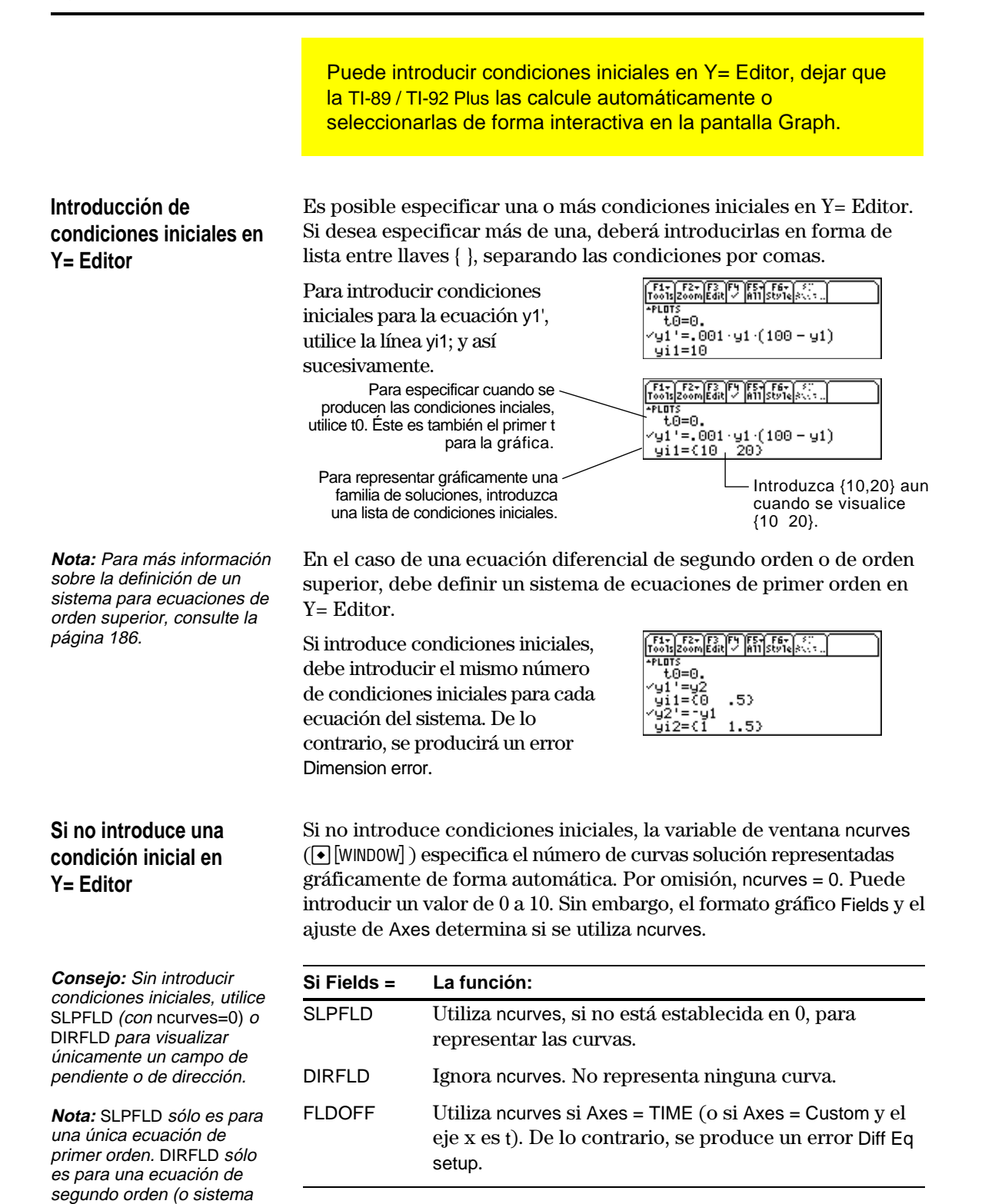

Cuando se utiliza ncurves, t0 se establece temporalmente en el centro de la pantalla Graph. Sin embargo, el valor de t0, tal y como está establecido en Y= Editor o en Window Editor, no se modifica.

de dos ecuaciones de primer orden).

# **Selección de una condición inicial de forma interactiva en la pantalla Graph**

Cuando se representa gráficamente una ecuación diferencial (independientemente de que se visualice una curva), puede seleccionarse un punto en la pantalla Graph y utilizarlo como condición inicial.

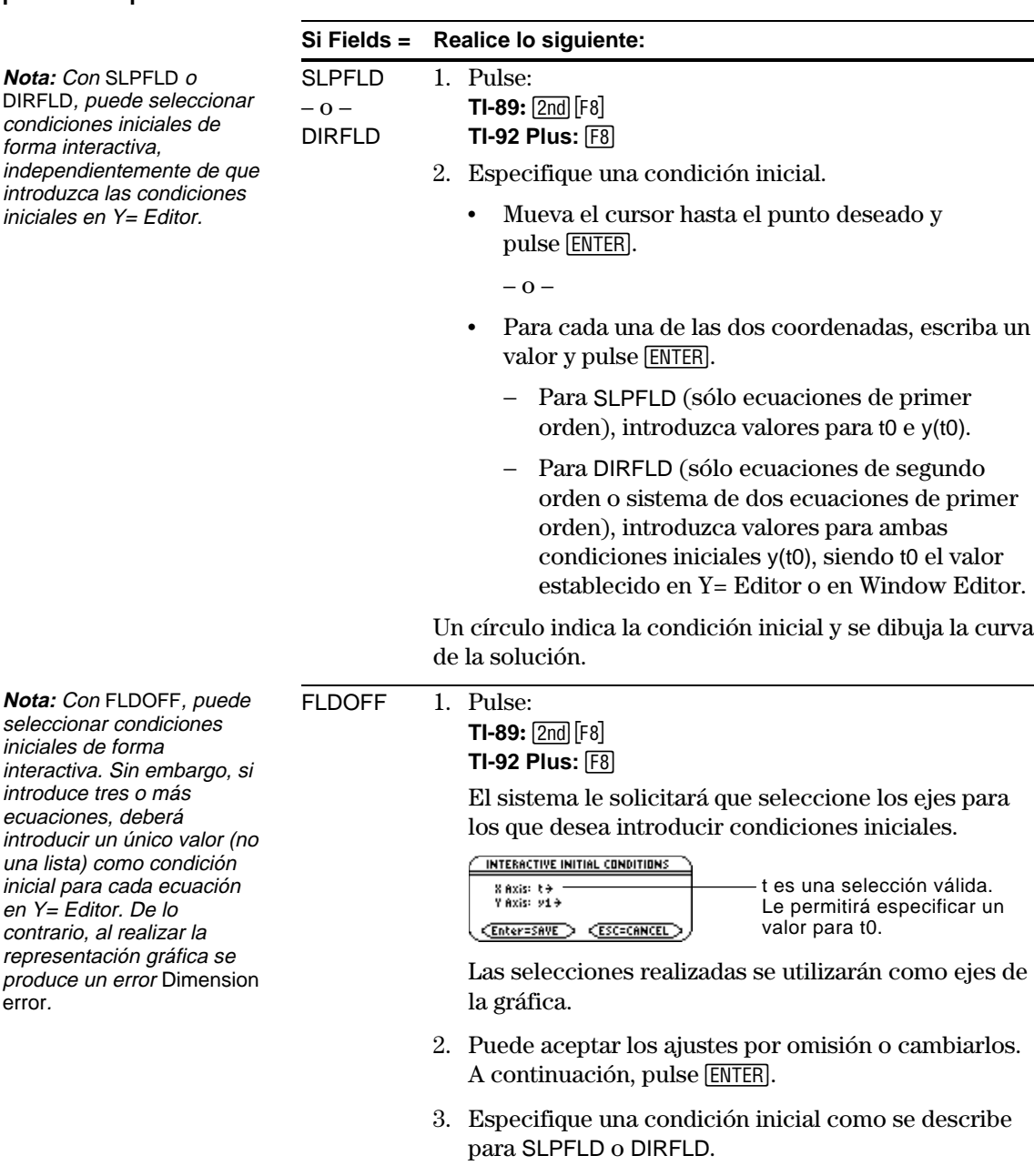

Si introduce una condición inicial en Y= Editor o permite que ncurves represente gráficamente curvas solución de forma automática, puede utilizar [3] para desplazarse a lo largo de las curvas.

Sin embargo, no es posible desplazarse a lo largo de una curva trazada mediante la selección de una condición inicial de forma interactiva. Estas curvas se dibujan, no se representan.

**Nota sobre el desplazamiento a lo largo de una curva solución**

introduce tres o

una lista) como

error.

# **Nota: Con SLPF** DIRFLD, puede s condiciones inici

forma interactiva independienteme introduzca las co iniciales en  $Y = E$  En Y= Editor, debe introducir todas las ecuaciones diferenciales como ecuaciones de primer orden. Si tiene una ecuación de enésimo orden, deber transformarla en un sistema de n ecuaciones de primer orden.

# <span id="page-202-0"></span>**Transformación de una ecuación en un sistema de primer orden**

**Nota:** Para conseguir una ecuación de primer orden, el lado de la derecha debe contener únicamente variables sin derivar.

Los sistemas de ecuaciones pueden definirse de distintas formas. A continuación se describe un método general para definirlos.

+  $y'$  +  $y$  =  $e^{x}$ 

 $= e^{x} - y' - y'$ 

 $= e^{t} - y' - y'$ 

 $y'' = e^{t} - y2 - y1$ 

 $y2' = e^{t} - y2 -$ 

- 1. Reescriba la ecuación diferencial original según sea necesario.
	- a. Resuelva la derivada de orden superior.
	- b. Exprésela en términos de y y t.
	- c. Realice únicamente en los elementos del lado derecho de la ecuación las sustituciones necesarias para eliminar las referencias a valores de derivada.

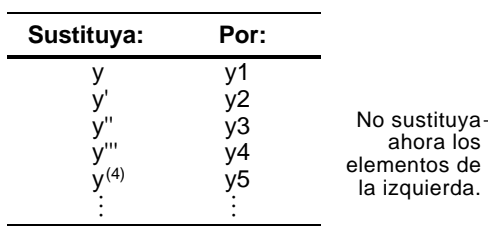

d. En los elementos de la izquierda de la ecuación, sustituya el valor de la derivada como se indica a continuación.

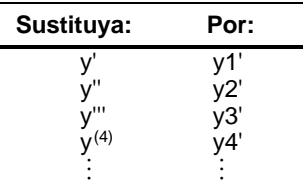

2. En las líneas correspondientes de Y= Editor, defina el sistema de ecuaciones como:

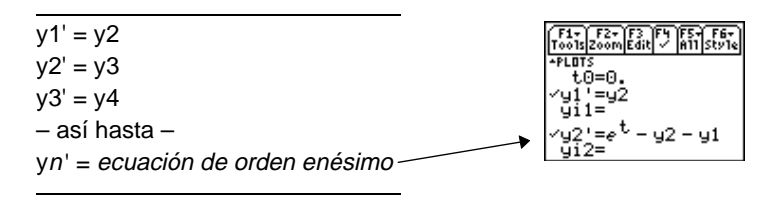

En un sistema como éste, la solución para la ecuación y1' es la solución para la ecuación de orden enésimo. Es recomendable deseleccionar las otras ecuaciones del sistema.

sustituciones realizadas, las líneas y' de Y= Editor representan:  $V1' = V'$  $y2' = y''$  etc. Por consiguiente, este ejemplo de ecuación de segundo orden se introduce en la línea y2'.

**Nota:** Sobre la base de las

<span id="page-203-0"></span>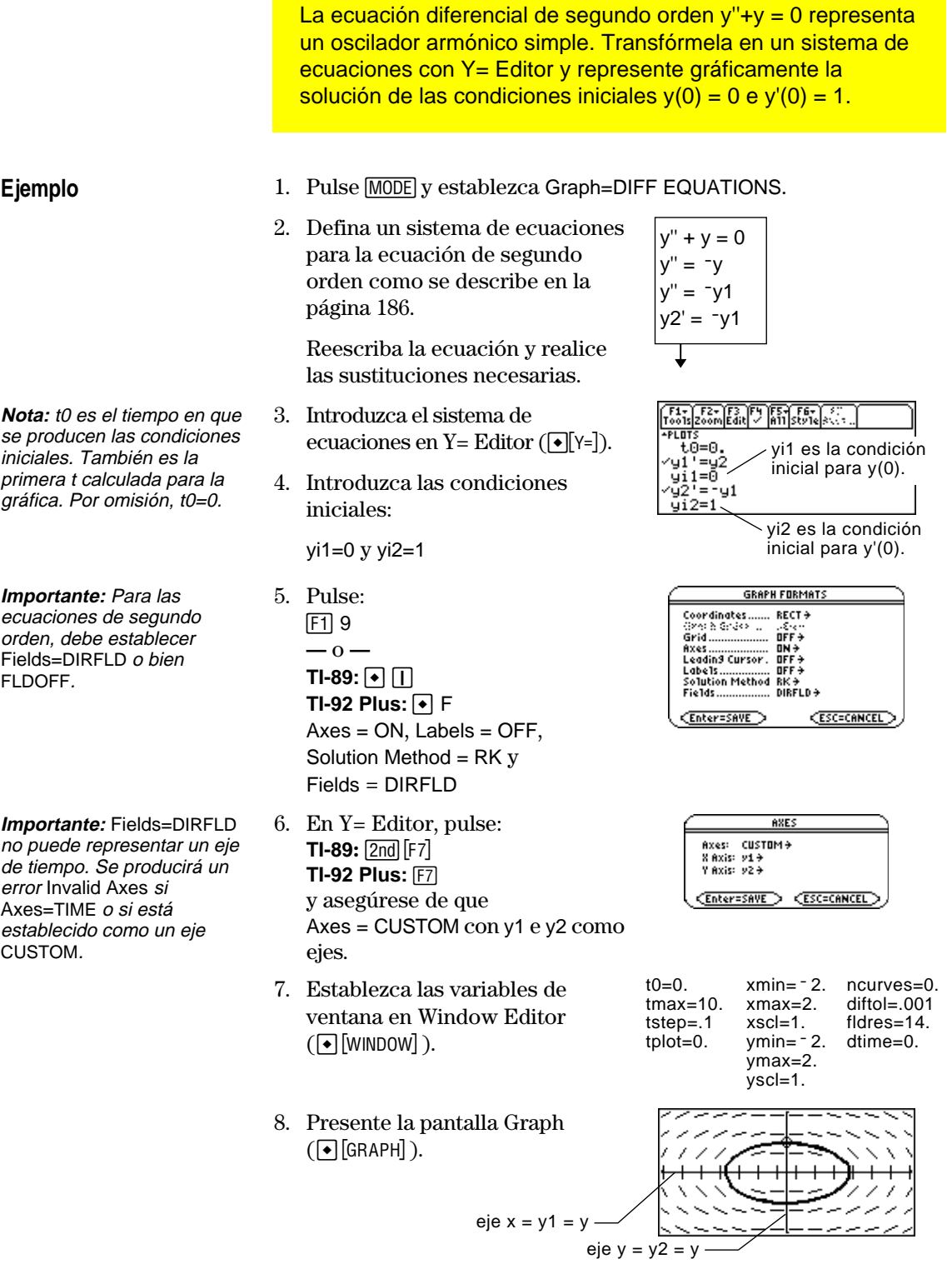

Si selecciona ZoomSqr ( $E$ ) 5), observará que la órbita de fase plana en realidad es un círculo. Sin embargo, ZoomSqr cambiará las variables de la ventana.

**Nota:** Para visualizar gráficas distintas en ambas partes de la pantalla dividida, debe utilizar el modo 2-Graph.

**Importante:** Dado que Fields=DIRFLD no puede representar un eje de tiempo, debe cambiar el ajuste de Fields. FLDOFF desactiva todos los campos.

**Nota:** Al introducir el modo 2-Graph, las variables de ventana para el lado derecho de la pantalla se establecen en los ajustes por omisión.

- 9. Pulse MODE y cambie el ajuste del modo en la Página 2 como se indica. A continuación, cierre el recuadro de diálogo MODE, que redibuja la gráfica.
- 10. Pulse  $[2nd]$   $[4]$  para conmutar al lado derecho de la pantalla dividida.
- 11. Utilice <sup>[4]</sup> para seleccionar y1' e y2'.

12. Pulse:  $F19$ **—** o **— TI-89:**  $\boxed{1}$ **TI-92 Plus:**  $\lceil \cdot \rceil$  F

Las ecuaciones utilizadas en ambos lados de la pantalla son las mismas. Sin embargo, inicialmente no existe ninguna ecuación seleccionada en el lado derecho.

y establezca Fields = FLDOFF.

y asegúrese de que Axes = TIME.

14. En Window Editor, cambie ymin e ymax como se indica a

15. Pulse  $\bigcirc$  [GRAPH] para visualizar la pantalla Graph para la gráfica

El lado izquierdo de la pantalla muestra la órbita de fase plana, y el de la izquierda, la curva solución y su derivada. 16. Para volver a la pantalla

completa de la gráfica original, pulse  $\boxed{2nd}$   $\boxed{\pm 1}$  para conmutar al lado izquierdo, pulse MODE y cambie el ajuste Split Screen.

13. En Y= Editor, pulse:  $TI-89:$   $2nd$   $\lceil F7 \rceil$ **TI-92 Plus:** ‰

la derecha.

número 2.

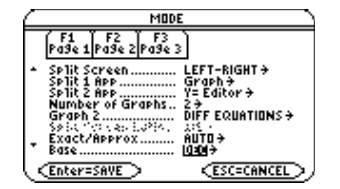

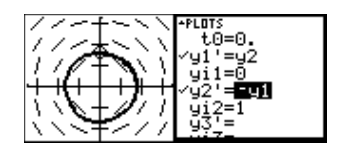

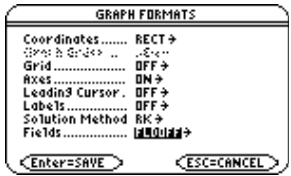

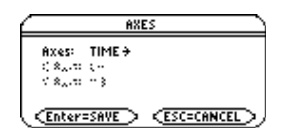

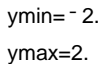

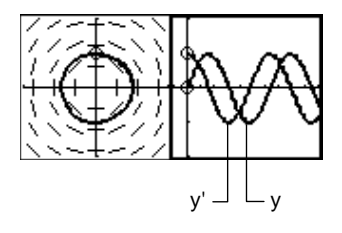

Split Screen = FULL

Para examinar este oscilador armónico con más detalle, utilice una pantalla dividida para representar gráficamente cómo varían y e y' en función del tiempo (t).

gráfica.

<span id="page-205-0"></span>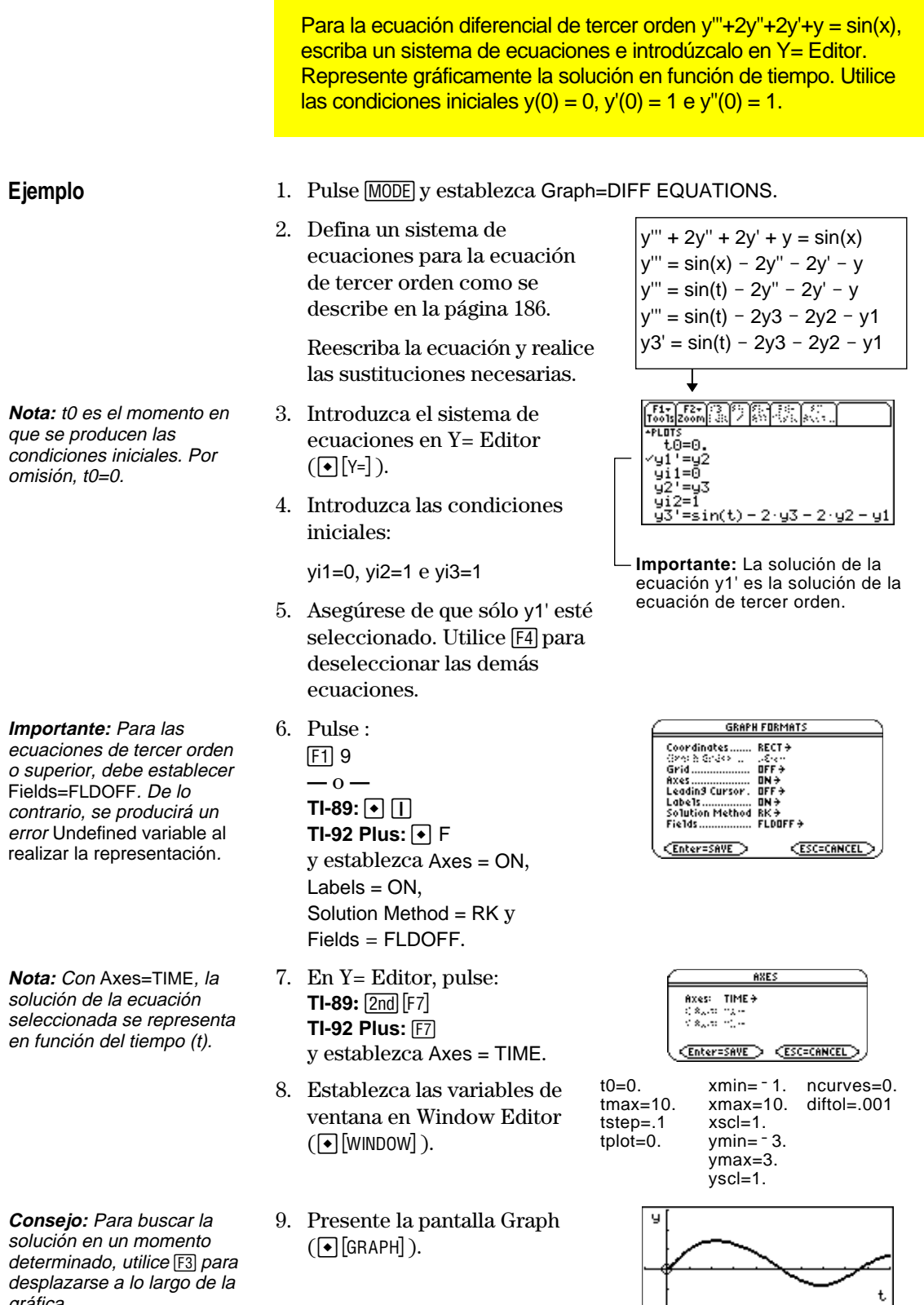

Ajustar los ejes puede facilitarle la representación gráfica de las ecuaciones diferenciales. Los ejes personalizados son especialmente efectivos para mostrar distintos tipos de relaciones.

# <span id="page-206-0"></span>**Visualización del recuadro de diálogo AXES**

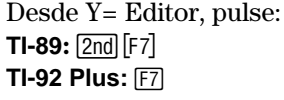

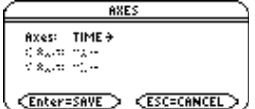

Si Fields = SLPFLD,  $[2nd]$   $[F7]$  Axes no está disponible. **TI-89:**2‰ **TI-92 Plus:** ‰

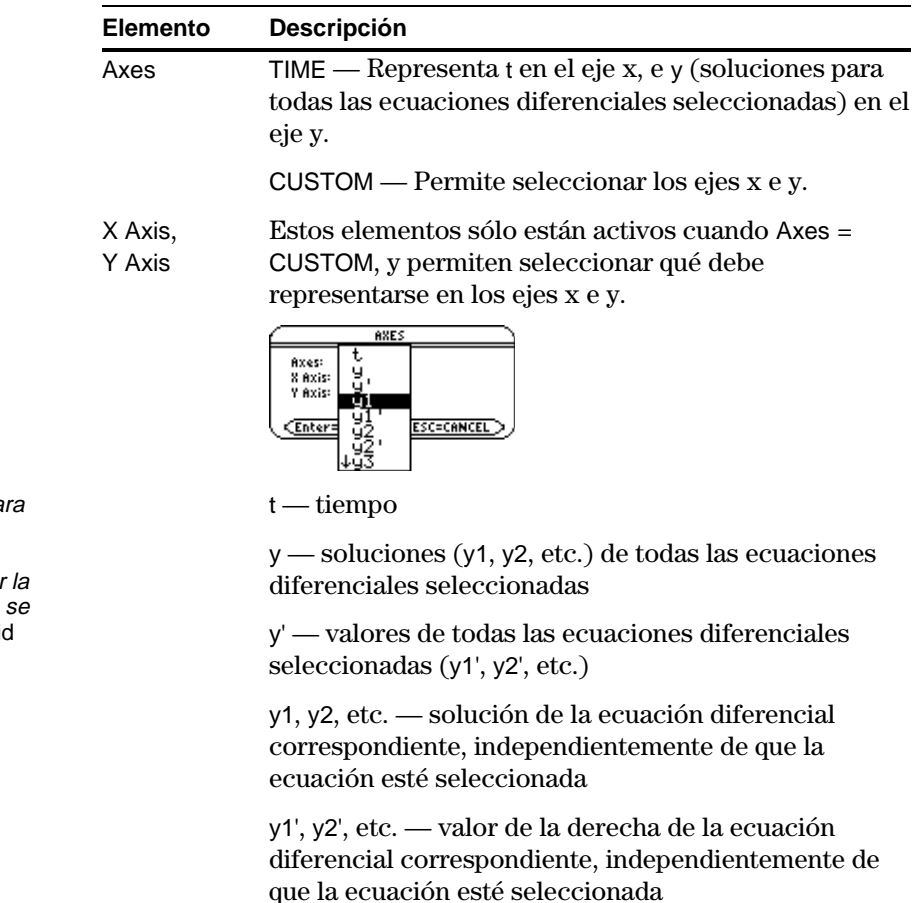

**Nota:** t no es válido pa X Axis cuando Fields=DIRFLD. Si selecciona t, al realizar representación gráfica produce un error Invali axes.

<span id="page-207-0"></span>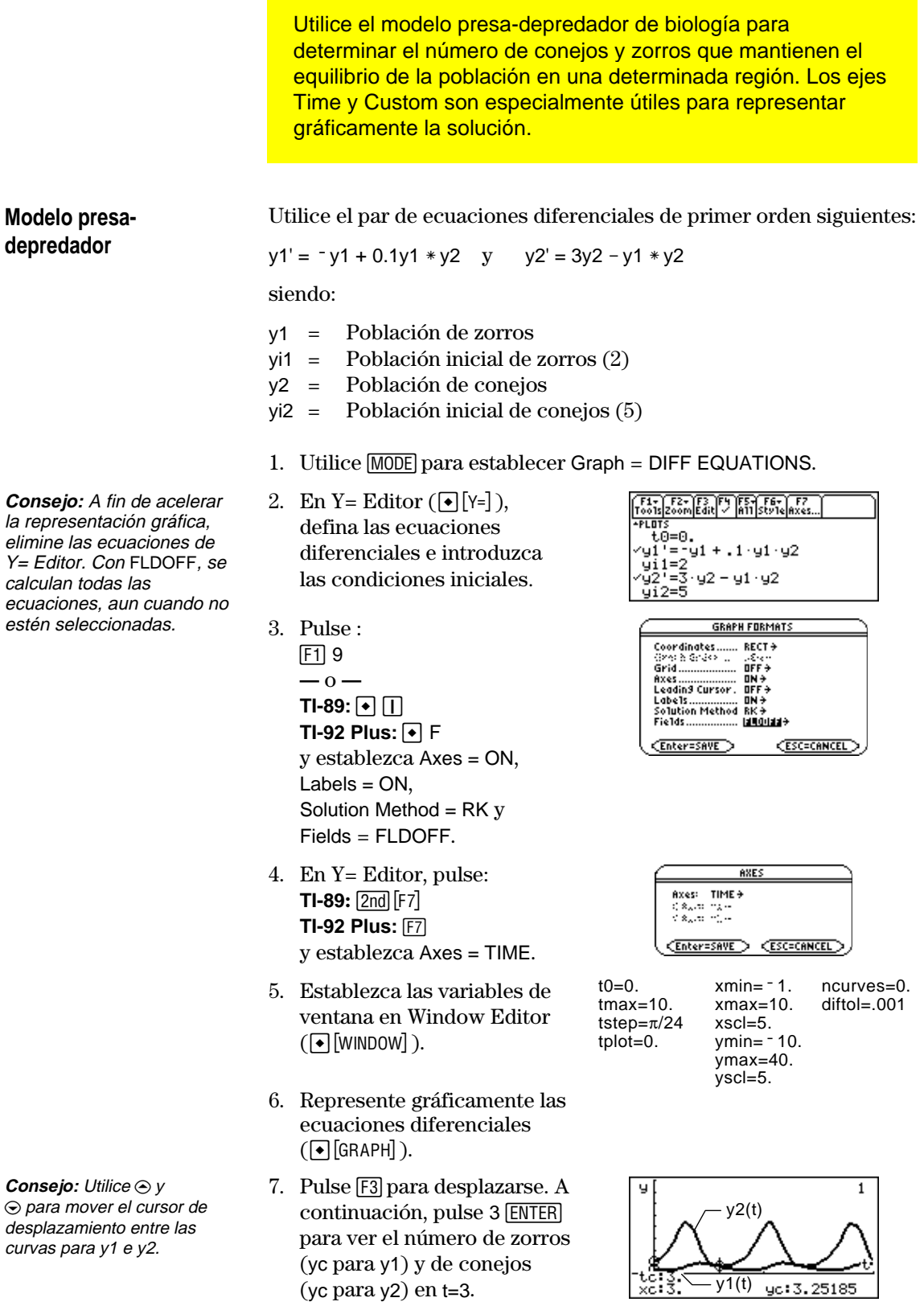

**Note:** En este ejemplo, DIRFLD se utiliza para dos ecuaciones diferenciales que no representan una ecuación de segundo orden.

**Consejo:** Utilice una lista para especificar más de una condición inicial.

**Consejo:** Utilice  $\odot$  y  $\odot$  para

mover el cursor de desplazamiento de una curva de condición inicial

a otra.

- 8. Vuelva a Y= Editor, pulse:  $F19$ **—** o **—**  $TI-89: \boxed{1}$ **TI-92 Plus:**  $\boxed{\bullet}$  F y establezca Fields = DIRFLD.
- 9. Pulse:  $TI-89:$   $2nd$   $[F7]$ **TI-92 Plus:** ‰ y confirme que los ejes estén establecidos como se indica.
- 10. En Y= Editor, borre las condiciones iniciales para yi1 e yi2.
- 11. Vuelva a la pantalla Graph; la misma muestra solamente el campo de dirección.
- 12. Para representar gráficamente una familia de soluciones, vuelva a Y= Editor e introduzca las condiciones iniciales que se indican a continuación.

yi1={2,6,7} e yi2={5,12,18}

- 13. Vuelva a la pantalla Graph; la misma presenta una curva para cada par de condiciones iniciales.
- 14. Pulse [F3] para desplazarse. A continuación, pulse 3 [ENTER] para ver el número de zorros (xc) y de conejos (yc) en t=3.

Dado que t0=0 y tmax=10, puede desplazarse en el rango  $0 \le t \le 10$ .

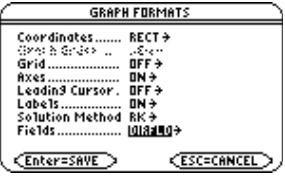

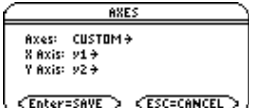

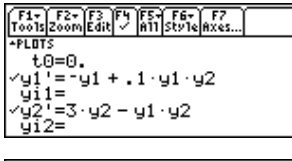

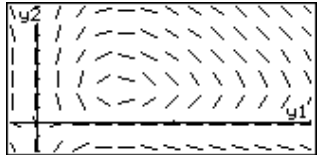

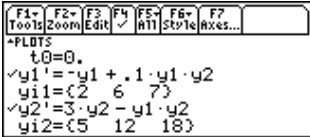

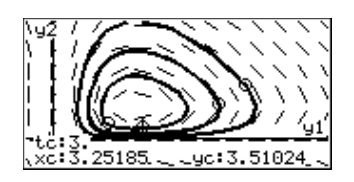

<span id="page-209-0"></span>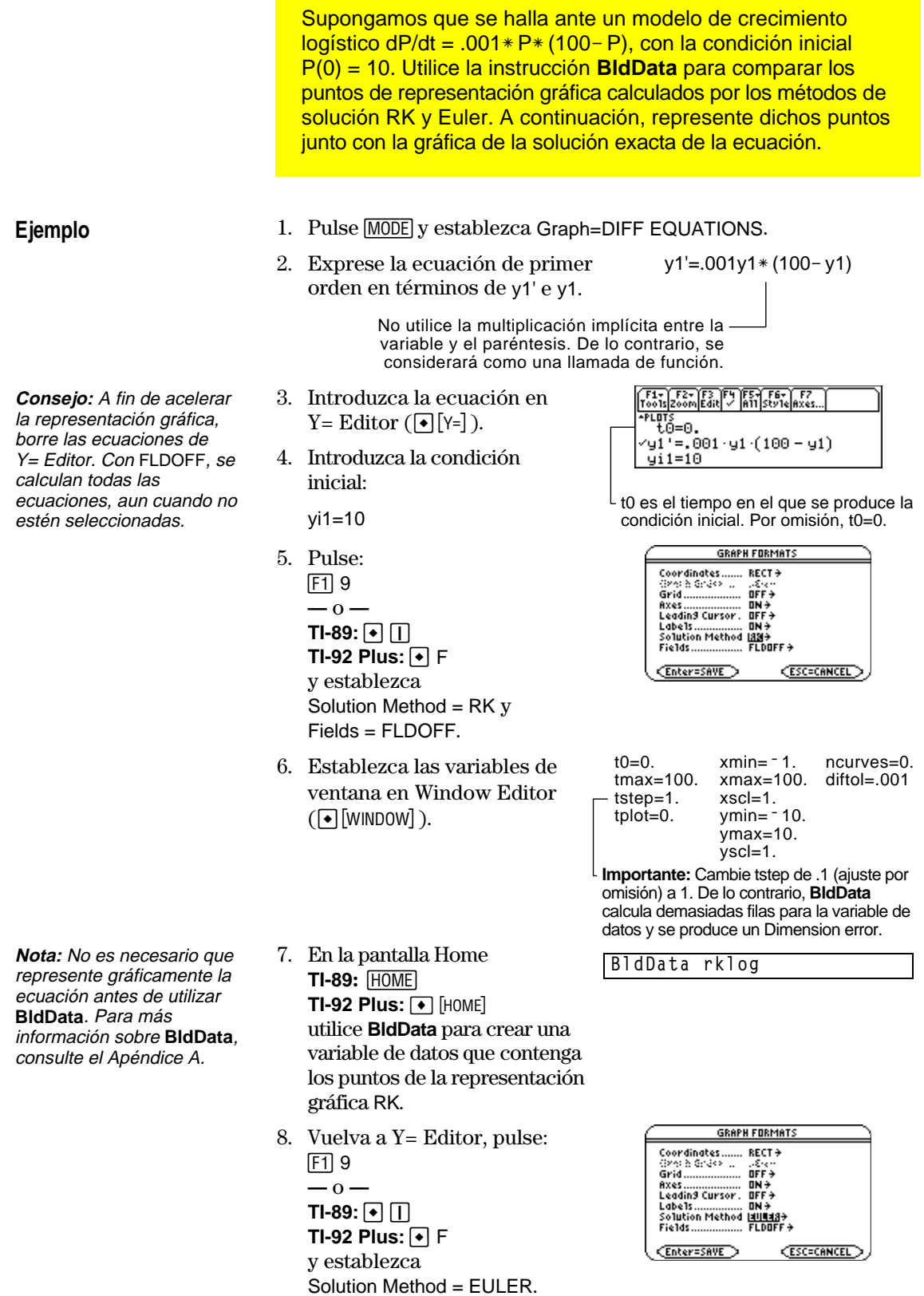

**Nota:** errorlog permite combinar los datos de rklog y eulerlog para así poder visualizar los dos conjuntos de datos, uno junto al otro.

**Nota:** rklog[1] y rklog[2] hacen referencia respectivamente a las columnas 1 y 2 de rklog. Lo mismo ocurre con eulerlog[2].

**Consejo:** Desplácese por la variable de datos para ver la diferencia entre los valores RK y Euler para el mismo valor de tiempo.

**Nota:** Para ver cómo se utiliza **deSolve()** para buscar esta solución general y exacta, consulte la página 196.

- 9. Vuelva a la pantalla Home y utilice **BldData** para crear una variable de datos que contenga los puntos Euler de representación gráfica.
- 10. Utilice Data/Matrix Editor  $(\sqrt{APPS} \ 6 \ 3)$  para crear una nueva variable de datos denominada errorlog.
- 11. Defina, en esta nueva variable de datos, las cabeceras de columna c1, c2 y c3 para hacer referencia a los datos de rklog y eulerlog. Introduzca también los títulos de las columnas como se indica.

Para definir una cabecera de columna, mueva el cursor hasta la columna en cuestión, pulse †, escriba la expresión de referencia (por ejemplo, rklog[1]  $para c1), y pulse [ENTER].$ 

- 12. En Data/Matrix Editor, pulse  $\lceil$  F2. A continuación, pulse  $\lceil$  F1 y defina Plot 1 para los datos RK, como se indica a la derecha.
- 13. Defina Plot 2 para los datos Euler. Utilice los valores que se indican a la derecha.
- 14. Vuelva a Y= Editor, pulse [MODE], y establezca Graph = FUNCTION.
- 15. A continuación se indica la solución exacta para la ecuación diferencial. Introdúzcala como y1.

y1 =  $(100 * e^x(x/10))/e^x(x/10)+9$ 

**BldData eulerlog**

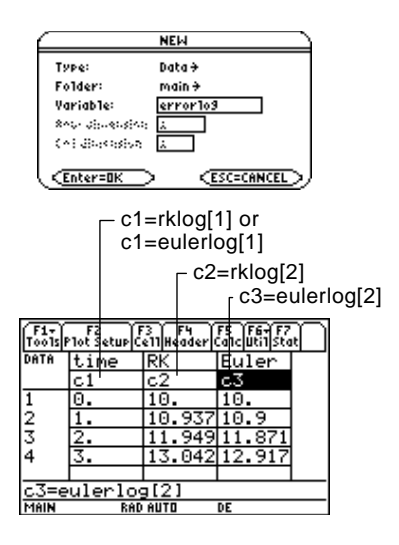

| main\error1o9 P1ot 1          |                                      |
|-------------------------------|--------------------------------------|
| Plot Type<br>Mark <b>Mark</b> | $x$ y line $\rightarrow$<br>$P1us +$ |
|                               | c1                                   |
|                               | €ż                                   |
| atan sebagai bagai lil        |                                      |
| Frea and CateSories? NO+      |                                      |
|                               |                                      |
| Construction and and          |                                      |
| motors, categories in         | R.                                   |
| CEnter=SAVE                   | <b>ESC=CANCEL</b>                    |

Plot Type=xyline Mark=Cross  $x = c.1$  $v = c3$ 

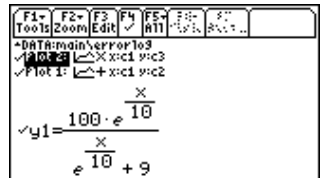

Utilice  $\odot$  para desplazarse hacia arriba y ver Plot 1 y Plot 2.

- 16. Establezca las variables de ventana en Window Editor.
- 17. Presente la pantalla Graph  $(\bigodot$  [GRAPH]).
- 18. En Window Editor, establezca las variables de ventana para utilizar el zoom de ampliación de modo que pueda examinar las diferencias con más detalle.
- 19. Vuelva a la pantalla Graph.
- 20. Pulse [F3] para desplazarse y, a continuación, pulse  $\ominus$  o  $\odot$  hasta que y1 esté seleccionado (aparecerá 1 en el ángulo superior derecho). Introduzca el valor 40.

```
xmin = -10. ymin=-10. xres = 2.<br>xmax = 100. ymax = 120.ymax=120.
xscl=10. yscl=10.
```
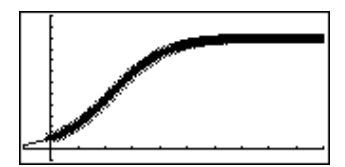

xmin=39.7 ymin=85.5 xres=2.<br>xmax=40.3 ymax=86.  $x$ max=40.3<br> $x$ scl=.1  $y\text{scl}$ =.1

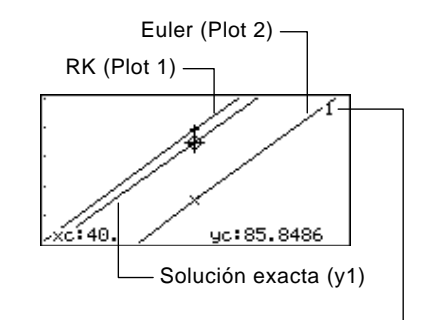

y1 se selecciona cuando aparece 1 en este punto.

Al mover el cursor de desplazamiento para desplazarse por cada solución de xc = 40, observará que:

- La solución exacta (y1) es 85,8486, redondeada a seis dígitos.
- ¦ La solución RK (Plot 1) es 85,8952.
- La solución Euler (Plot 2) es 85,6527.

También puede utilizar Data/Matrix Editor para abrir la variable de datos errorlog y desplazarse hasta time = 40.

**Nota:** La línea borrosa que aparece en la gráfica indica las diferencias entre los valores RK y Euler.

La función **deSolve()** permite resolver con exactitud muchas ecuaciones diferenciales ordinarias de primero y segundo orden.

<span id="page-212-0"></span>**Ejemplo**

Para obtener una solución general, utilice la sintaxis siguiente. Si desea una solución determinada, consulte el Apéndice A.

**deSolve(***Edo de primer o segundo orden***,** *Var independ***,** *Var depend***)**

Utilice la ecuación diferencial logística de primer orden del ejemplo de la página 176 para buscar la solución general de y con respecto a t.

$$
deSolve(y' = 1/1000 y * (100 - y), t, y)
$$

Para ', escriba  $[2nd]$   $[\cdot]$ . No utilice la multiplicación implícita entre la variable y el paréntesis. De lo contrario, se considerará como una llamada de función.

Antes de utilizar **deSolve()**, borre las variables t e y previamente existentes para evitar que se produzca un error.

1. En la pantalla Home **TI-89:**  $HOME$ **TI-92 Plus: •** [HOME] utilice **deSolve()** para buscar la solución general.

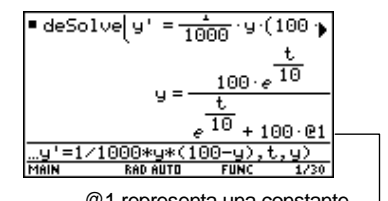

@1 representa una constante. La constante puede ser distinta (@2, etc.).

- 2. Utilice la solución para definir una función.
	- a. Pulse  $\ominus$  para resaltar la solución en el área de historia. A continuación, pulse [ENTER] para pegarla automáticamente en la línea de entrada.
	- b. Inserte la instrucción **Define** al principio de la línea. A continuación, pulse [ENTER].
- 3. Para una condición inicial y=10 con t=0, utilice **solve()** para buscar la constante @1.
- 4. Calcule la solución general (y) con la constante @1=9/100 para obtener la solución concreta que se indica.
- Define Done  $\textsf{t}$  solve(y = 10,01) $\vert$  t = 0 lve(y=10,01)|t=0 Para @, escriba **TI-89:**  $\bullet$  Stor **TI** - **92 Plus: 2 R** 10 ∣y|@1 =- $10$

101=9/10

También puede utilizar **deSolve()** para resolver este problema directamente. Introduzca lo siguiente:

deSolve(y' =  $1/1000$  y\* (100-y) and y(0)=10,t,y)

**Consejo:** Para obtener la máxima precisión, utilice 1/1000 en lugar de 0,001. Un número de coma flotante puede dar lugar a errores de redondeo.

**Nota:** Este ejemplo no implica representación gráfica, por lo que puede utilizar cualquier modo Graph.

**Consejo:** Pulse 2nd  $\textcircled{a}$  para desplazarse hasta el principio de la línea de entrada.

**Nota:** Si ha obtenido otra constante (@2, etc.), realice el proceso para dicha constante.

<span id="page-213-0"></span>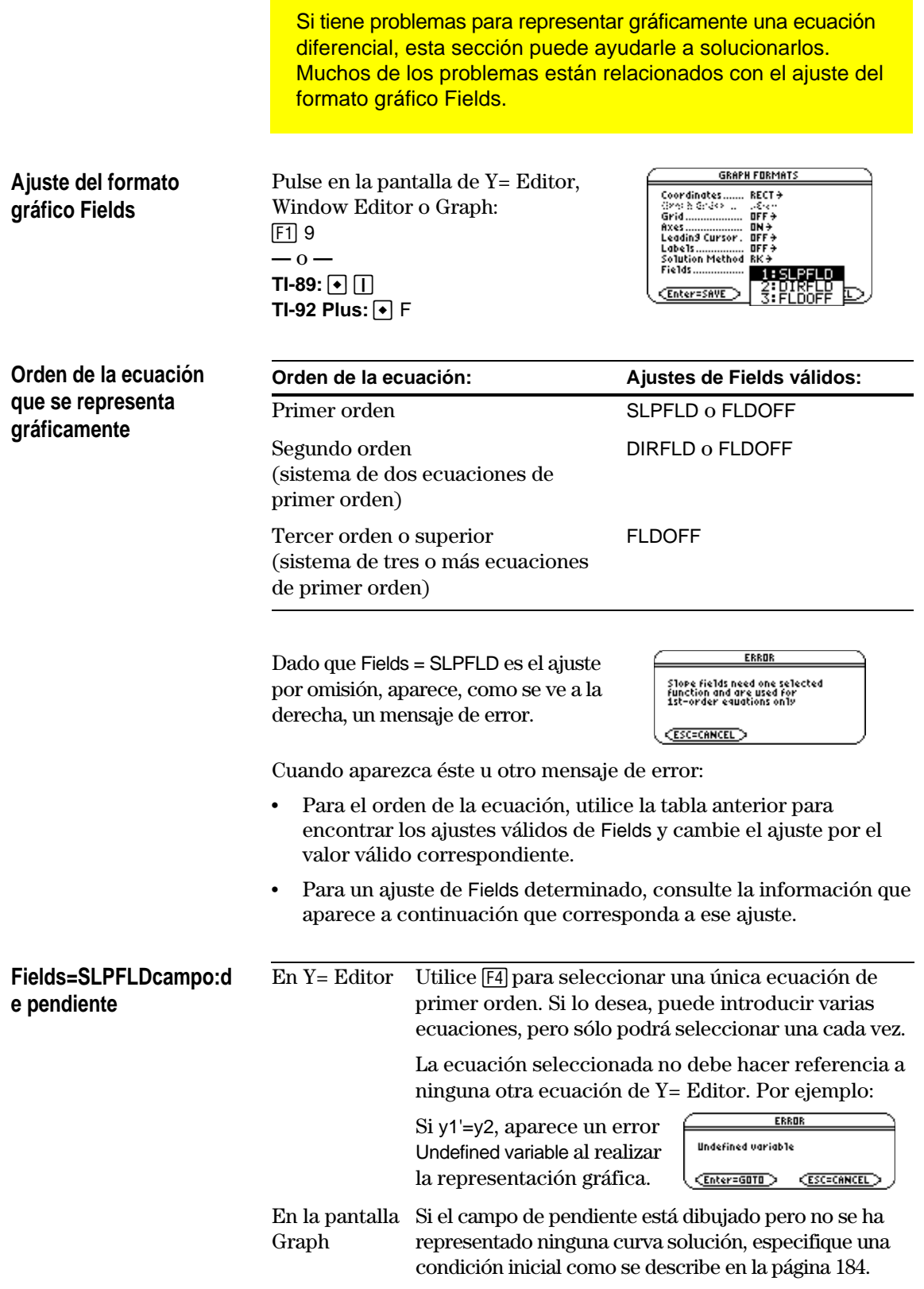

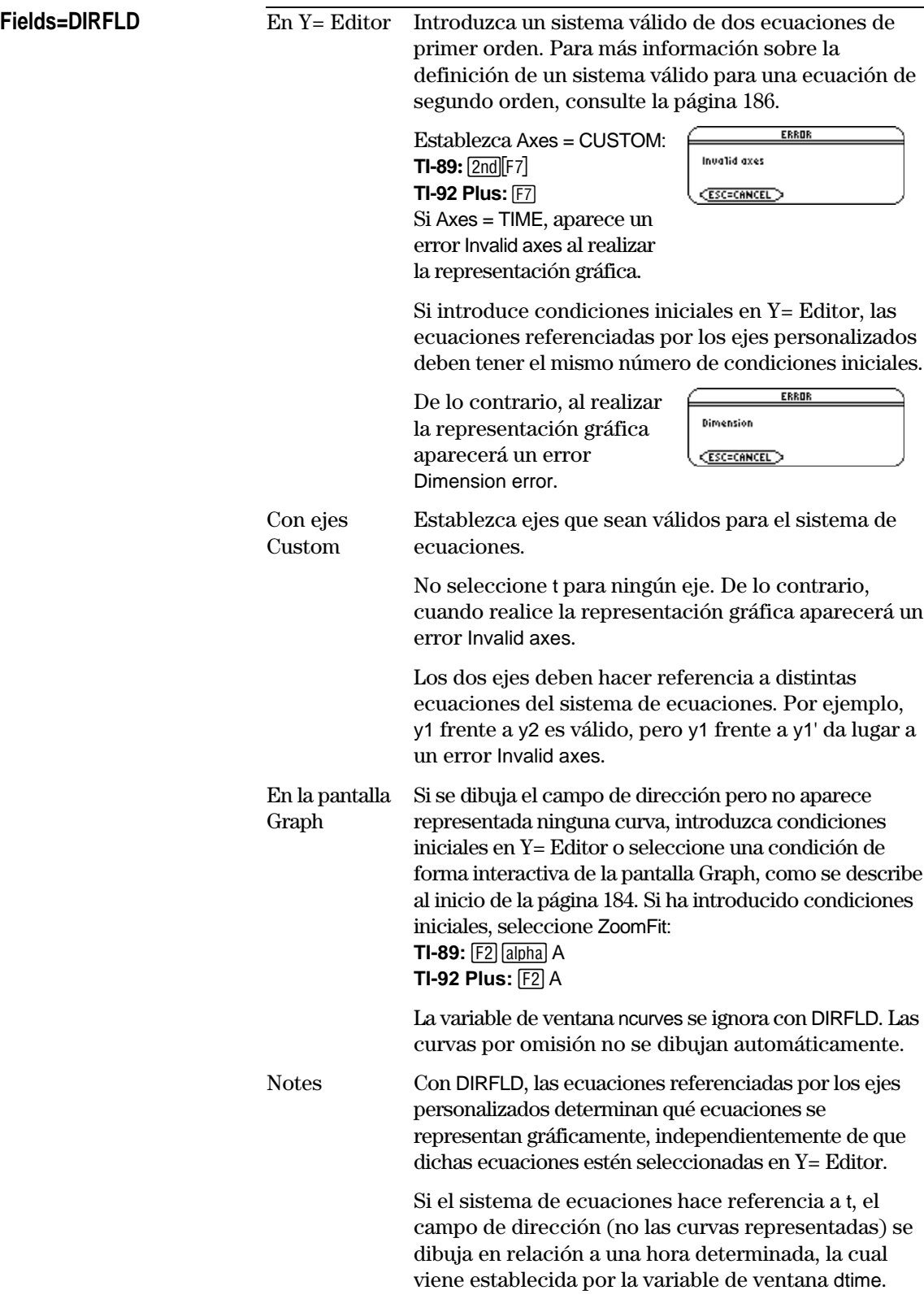

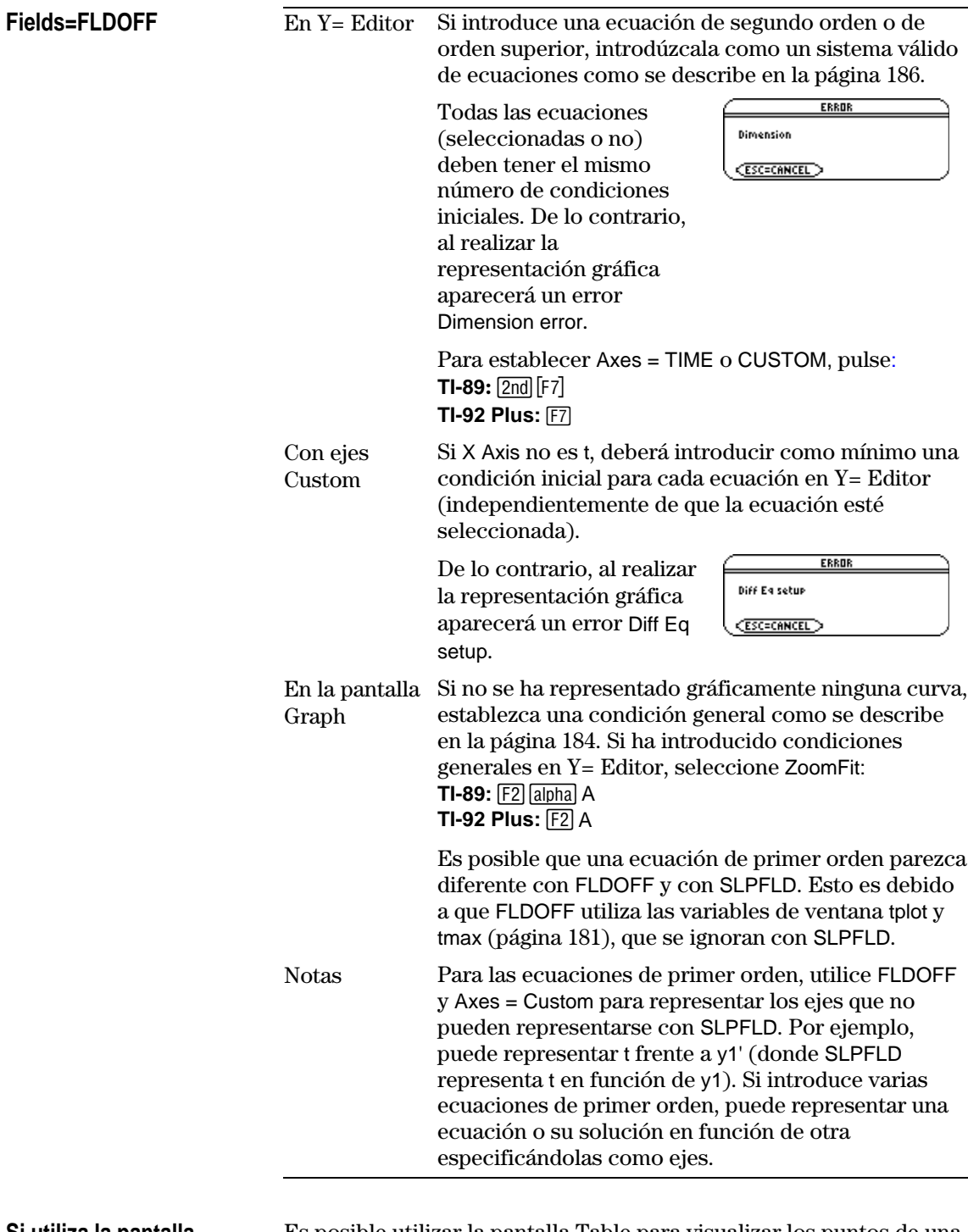

**Si utiliza la pantalla Table para visualizar ecuaciones diferenciales**

Es posible utilizar la pantalla Table para visualizar los puntos de una gráfica de ecuación diferencial. Sin embargo, la tabla puede mostrar ecuaciones que no sean las mismas que las representadas gráficamente. La tabla muestra únicamente las ecuaciones seleccionadas, independientemente de que éstas vayan a ser trazadas con los ajustes Fields y Axes actuales.
### **Temas complementarios de gráficos**

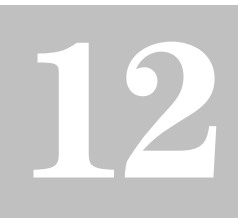

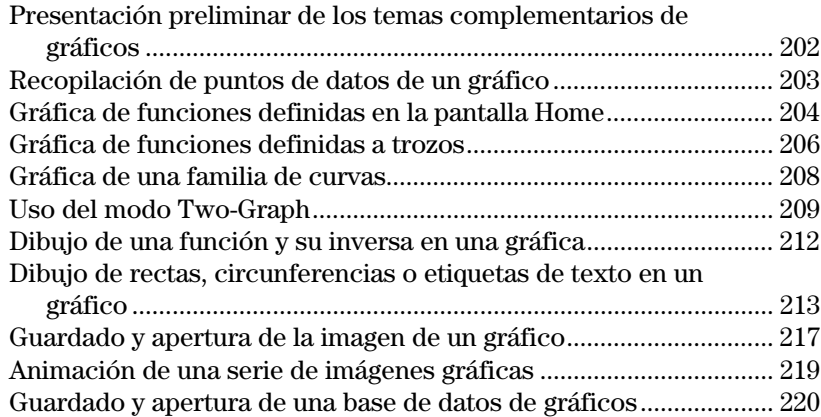

En este capítulo se describen las funciones complementarias que pueden utilizarse para crear gráficas con la TI-89 / TI-92 Plus. Por lo general, esta información puede aplicarse a todos los estados del modo Graph.

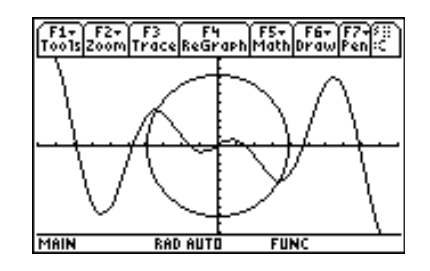

En el capítulo se presupone que ya conoce los procedimientos fundamentales de definición y selección de funciones, de ajuste de variables de ventana y de representación gráfica, descritos en el capítulo 6: Representación gráfica básica de funciones.

<span id="page-218-0"></span>En la pantalla Home, dibuje la gráfica de la función definida a trozos siguiente:  $y = -x$ cuando  $x < 0$  e y = 5 cos(x) si  $x \ge 0$ . Trace una recta horizontal por la parte superior de la curva coseno y, a continuación, guarde un dibujo de la gráfica representada.

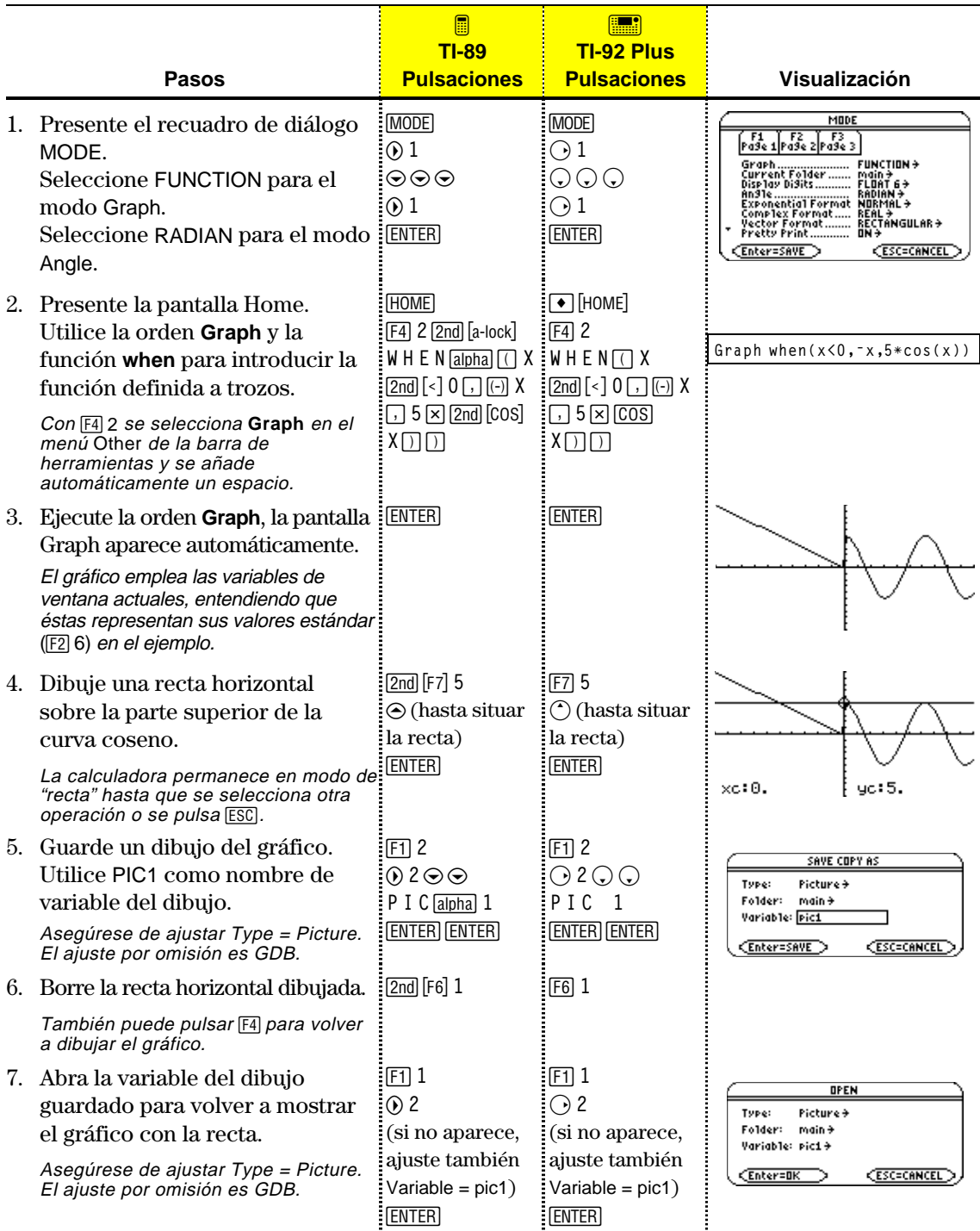

La pantalla Graph permite almacenar conjuntos de valores de coordenadas y/o resultados analíticos para su posterior análisis. La información puede almacenarse como matriz de una sola fila (vector) en la pantalla Home o como puntos de datos de una variable del sistema que puede abrirse en Data/Matrix Editor.

### <span id="page-219-0"></span>**Recopilación de puntos**

- 1. Presente el gráfico (este ejemplo muestra  $y1(x)=5*cos(x)$ ).
- 2. Muestre las coordenadas o resultados analíticos que quiere recopilar.
- 3. Para guardar la información en la pantalla Home o en la variable sysData, pulse respectivamente: **TI-89:**  $\boxed{\cdot}$   $\boxed{\cdot}$  (pantalla Home) o  $\boxed{\cdot}$   $\boxed{\cdot}$  (variable sysData) **TI-92 Plus:** ♦ H (pantalla Home) o ♦ D (variable sysData)
- 4. Repita el proceso tantas veces como sea necesario.

**Consejo:** Para mostrar las coordenadas o resultados analíticos, desplácese a lo largo de una función con F<sub>3</sub> o realice una operación **F5** Math (como la obtención de un mínimo o máximo). También puede utilizar el cursor de movimiento libre.

**Consejo:** Utilice una pantalla dividida para presentar simultáneamente el gráfico y la pantalla Home o Data/Matrix Editor.

#### **Notas sobre la variable SysData**

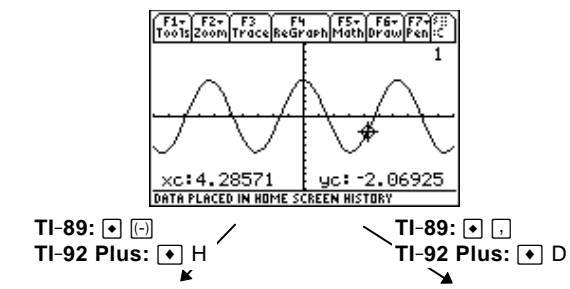

Las coordenadas presentadas se añaden al área de historia de la pantalla Home (no a la línea de entrada) como matriz de una sola fila o vector.

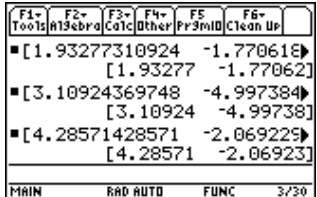

Las coordenadas presentadas se almacenan en la variable de datos denominada sysData, que puede abrirse en Data/Matrix Editor.

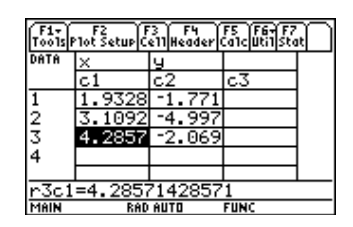

- Cuando se pulsa: **TI-89:** ♦ **FI-92 Plus:** ♦ D
	- − Si sysData no existe, se crea en la carpeta MAIN.
	- − Si sysData ya existe, los datos nuevos se insertan al final de los ya existentes. Los títulos o cabeceras de columna anteriores (en las columnas afectadas) se borran; los títulos se sustituyen por los correspondientes a la nueva información reciente.
- La variable sysData puede borrarse, eliminarse, etc., igual que las demás variables de datos. Sin embargo, no puede bloquearse.
- ¦ Si la pantalla Graph incluye una función o gráfico estadístico referido al contenido actual de sysData,  $\lceil \cdot \rceil$  no funcionará.

En muchas ocasiones se puede crear una función o expresión en la pantalla Home y, posteriormente, realizar su representación gráfica. La expresión puede copiarse en Y= Editor o representarse directamente en la pantalla Home  $sin$  utilizar  $Y =$  Editor.

#### <span id="page-220-0"></span>**¿Qué es una variable "propia" independiente?**

En Y= Editor, todas las funciones deben definirse en función de la variable "propia" independiente del modo gráfico actual.

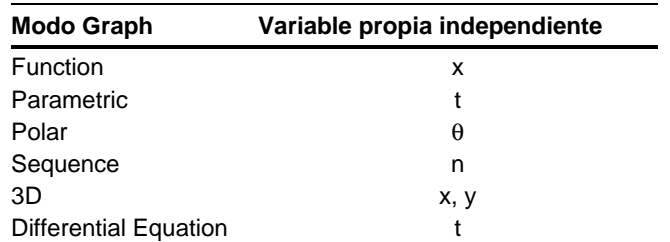

#### **Copia desde la pantalla Home en Y= Editor**

**Consejo:** En lugar de usa  $F1$  5 o  $F1$  6 para copiar y pegar, utilice: **TI-89:**  $\boxed{\bullet}$   $[COPY]$   $\boxed{O}$   $\boxed{\bullet}$   $[PASTE]$ . **TI-92 Plus:** ● C (copy) V (paste)

La expresión mostrada en la pantalla Home puede copiarse en Y= Editor utilizando cualquiera de los métodos siguientes.

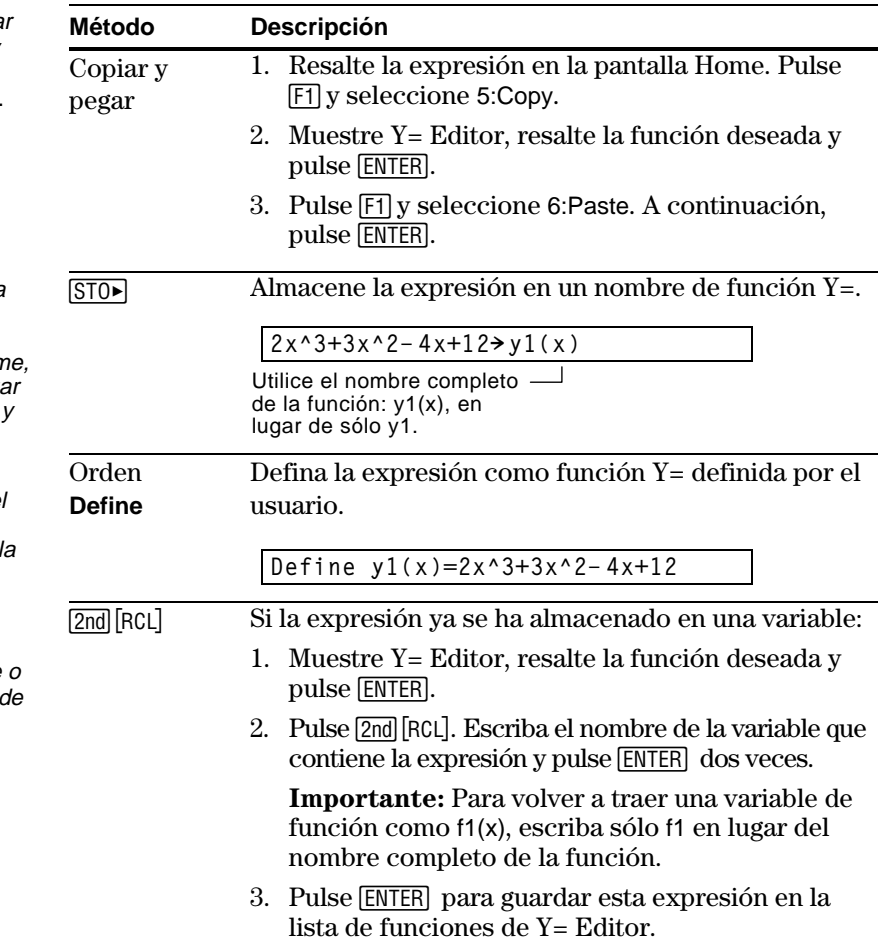

**Consejo:** Para copiar una expresión en la línea de entrada desde el área de historia de la pantalla Hom utilice la función para pega automáticamente o copie pegue.

**Consejo: Define** se encuentra disponible en el menú F4 de la barra de herramientas de la pantall Home.

**Consejo:** 2nd [RCL] resulta útil si la expresión se almacena en una variable función que no correspond a Y= Editor, como a1  $o f1(x)$ .

### **Representación gráfica directamente desde la pantalla Home**

La orden **Graph** permite representar una expresión desde la pantalla Home sin utilizar Y= Editor. Al contrario que en Y= Editor, **Graph** permite especificar la expresión en función de cualquier variable independiente, sin que dependa del modo gráfico actual.

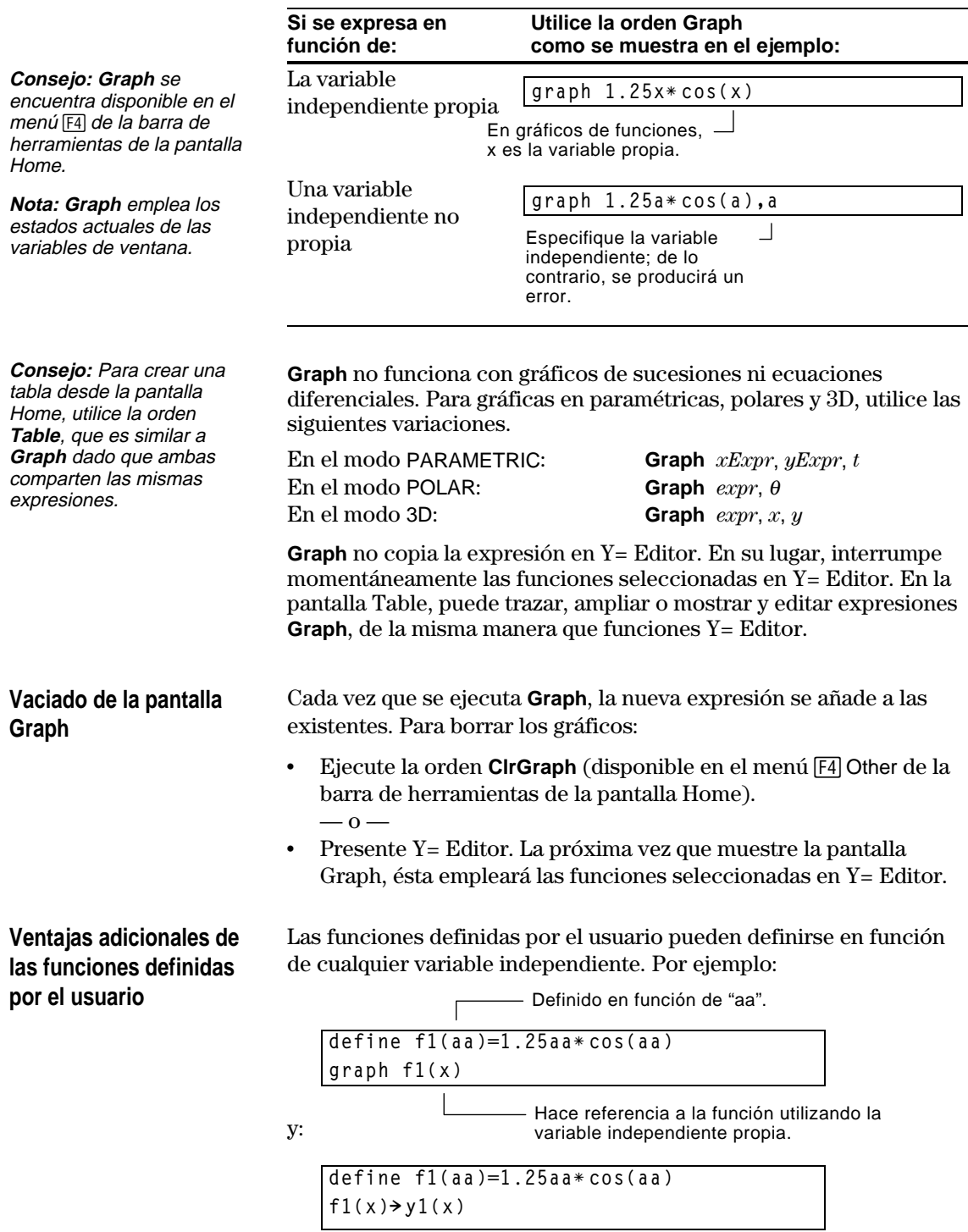

Para representar la gráfica de una función a trozos, primero es preciso definirla especificando los extremos y expresiones de cada intervalo. La función **when** es de gran utilidad para funciones de dos intervalos. Si incluye tres o más, puede resultar más sencillo crear una función definida por el usuario con varios enunciados.

#### <span id="page-222-0"></span>**Uso de la función When**

Para definir una función de dos intervalos, utilice la sintaxis:

**when**(*condición*, *trueExpresión*, *falseExpresión*)

**Consejo:** Los resultados de gráficos matemáticos pueden variar.

Por ejemplo, supongamos que quiere dibujar la gráfica una función con dos intervalos.

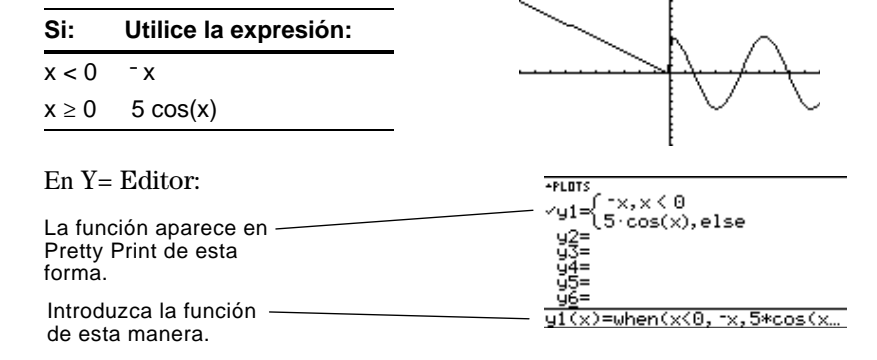

**Consejo:** Para introducir **when**, escríbala o use CATALOG.

Para tres o más intervalos, puede utilizar funciones **when** encadenadas.

**Si: Utilice la expresión:**  $x < -\pi$  4 sin(x)  $x \ge -\pi y x < 0$  2x + 6  $x \ge 0$  6 -  $x^2$ 

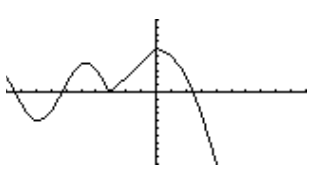

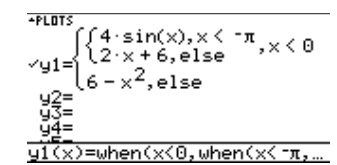

donde:

En Y= Editor:

**y1(x)=when(x<0,when(x<ë** p**,4ù sin(x),2x+6),6ì x^2)**

 $\Box$  Esta función encadenada se aplica cuando x<0.

Las funciones encadenadas pueden llegar rápidamente a ser complejas y difíciles de identificar.

#### **Uso de funciones de varios enunciados definidas por el usuario**

La creación de funciones de varios enunciados definidas por el usuario puede ser útil cuando existen tres o más intervalos.

Por ejemplo, teniendo en cuenta la función anterior definida en tres intervalos.

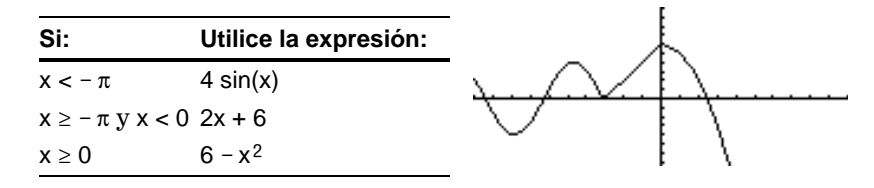

**Nota:** Para obtener información sobre las similitudes y diferencias entre las funciones y programas, consulte el capítulo 17.

**Consejo:** Los resultados de gráficos matemáticos pueden variar.

Las funciones definidas por el usuario con varios enunciados pueden incluir muchas de las estructuras de control y decisión (**If**, **ElseIf**, **Return**, etc.) empleadas en la programación. Al crear la estructura de una función, puede resultar útil presentarla primero en forma de bloque.

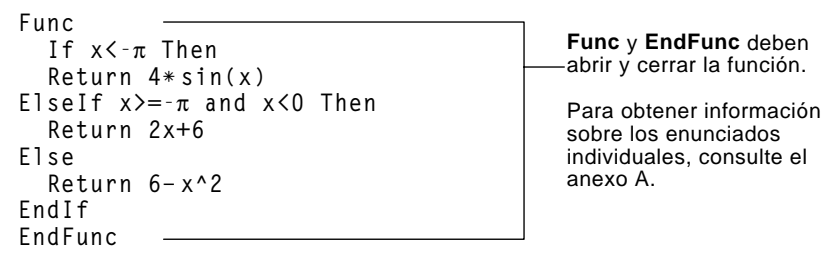

Al introducir una función de varios enunciados en Y= Editor o en la pantalla Home, será preciso insertar toda la función en una sola línea.

Utilice dos puntos (:) para separar los enunciados.

$$
\fbox{Func: If x<-$\pi$ Then: Return 4*sin(x): ... : EndIf: EndFunc}
$$

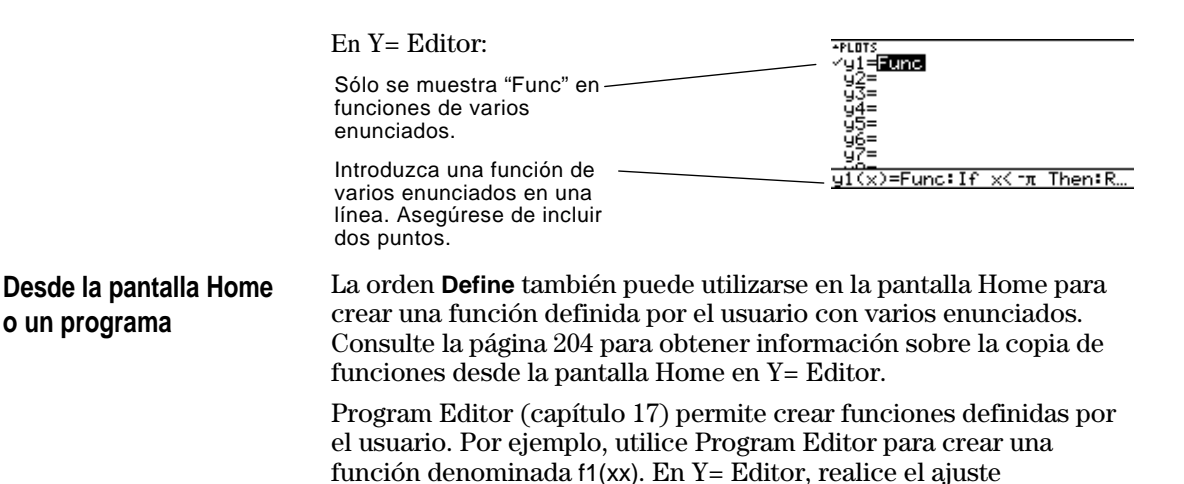

 $y1(x) = f1(x)$ .

**Capítulo 12: Temas complementarios de gráficos 207**

La introducción de una lista en una expresión permite representar funciones individuales para cada valor de la lista. Los modos gráficos SEQUENCE y 3D no admiten la representación gráfica de familias de curvas.

#### <span id="page-224-0"></span>**Ejemplos del uso de Y= Editor**

**Consejo:** Los resultados de gráficos matemáticos pueden variar.

**Consejo:** Agrupe listas de elementos entre llaves  $(\text{2nd} [\{\}] y \text{2nd} [\{\}] )$  ysepárelas mediante comas.

**Nota:** Las comas se muestran en la línea de

# en la lista de funciones.

entrada, pero no aparecen

#### **Ejemplos del uso de la orden Graph**

### **Gráficos simultáneos con listas**

**Consejo:** Para establecer los formatos gráficos desde Y= Editor, Window Editor o la pantalla Graph, pulse:  $TI-89$ :  $\lceil \cdot \rceil$ **TI-92 Plus:**  $\boxed{\bullet}$  **F** 

Introduzca la expresión {2,4,6} sin(x) y dibuje la gráfica de las funciones.

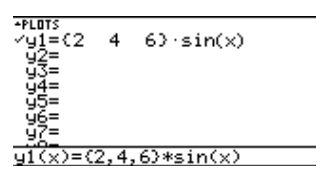

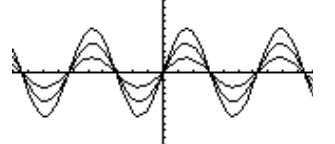

Gráfica de tres funciones:  $2 \sin(x)$ ,  $4 \sin(x)$ ,  $6 \sin(x)$ 

Introduzca la expresión {2,4,6} sin({1,2,3} x) y dibuje la gráfica de las funciones.

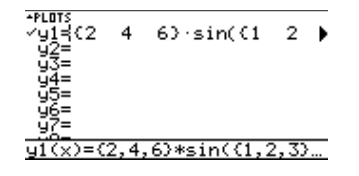

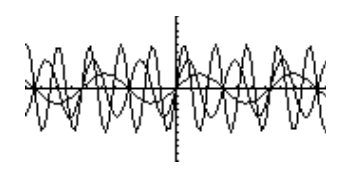

Gráfica de tres funciones: 2 sin(x), 4 sin(2x), 6 sin(3x)

De manera similar, puede utilizarse la orden **Graph** desde la pantalla Home o un programa, según lo descrito en la página 205.

**graph {2,4,6}sin(x) graph {2,4,6}sin({1,2,3}x)**

Si el formato de los gráficos se ajusta de forma que Graph Order = SIMUL, las funciones se representan gráficamente en grupos según el número de elemento de la lista.

Para estas funciones de ejemplo, la TI-89 / TI-92 Plus representa tres grupos.

- $2 \sin(x)$ ,  $x+4$ ,  $\cos(x)$
- $4 \sin(x)$ ,  $2x+4$
- $6 \sin(x)$ ,  $3x+4$

Las funciones incluidas en cada grupo se representan simultáneamente, aunque, a su vez, los grupos se representan de forma secuencial.

#### **Al desplazarse a lo largo de una familia de curvas**

Pulsando  $\odot$  o  $\odot$ , el cursor se desplaza hasta la curva anterior o siguiente de la misma familia, antes incluso de pasar a la función seleccionada anterior o posterior.

**La pantalla Two-Graph**

En el modo Two-Graph, las funciones gráficas de la TI-89 / TI-92 Plus se duplican, proporcionado dos calculadoras gráficas independientes. El modo Two-Graph sólo está disponible en el modo de pantalla dividida. Para obtener más información sobre las pantallas divididas, consulte el capítulo 14.

<span id="page-225-0"></span>Algunos ajustes de modo afectan al modo Two-Graph, pero sólo dos de ellos son obligatorios. Ambos se encuentran en Page 2 del recuadro de diálogo MODE. **Ajuste del modo**

- 1. Pulse MODE y, a continuación, <sup>[2]</sup> para que aparezca Page 2.
- 2. Ajuste los siguientes modos necesarios.
	- Split Screen = TOP-BOTTOM o LEFT-RIGHT
	- $\cdot$  Number of Graphs = 2
- $\begin{bmatrix} 51 & 52 \\ 843e & 1943e & 2943e & 3 \end{bmatrix}$ Split Screen....<br>Split 1 App........<br>Split 2 App........ Number<br>Graph 2 ĤĤQ→ Enter=SAVE > **CESC=CANCEL**
- 3. De forma opcional, puede ajustar el estado de los siguientes modos.
	- Page 1:  $\cdot$  Graph = modo Graph para la parte superior o izquierda de la pantalla dividida
	- Page 2:  $\bullet$  Split 1 App = aplicación para la parte superior o izquierda
		- ¦ Split 2 App = aplicación para la parte inferior o derecha
		- ¦ Graph 2 = modo Graph para la parte inferior o derecha
		- ¦ Split Screen Ratio = tamaños relativos de las dos divisiones (sólo TI-92 Plus)
- 4. Pulse [ENTER] para cerrar el recuadro de diálogo.

La pantalla Two-Graph es similar a la pantalla dividida normal.

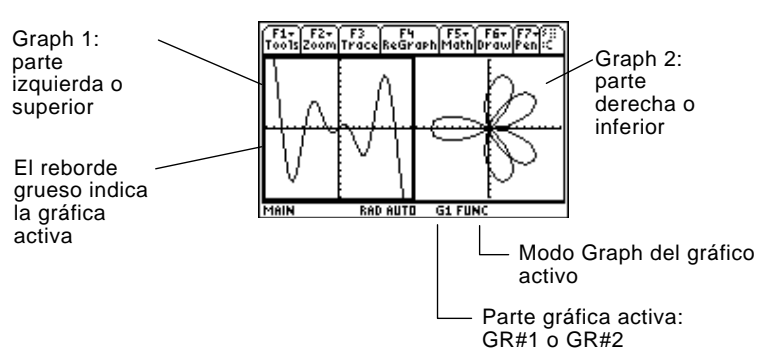

#### **Funciones gráficas independientes**

**Nota:** Y= Editor sólo es completamente independiente cuando ambas partes emplean modos gráficos distintos (según lo descrito a continuación).

#### **Y= Editor en el modo Two-Graph**

**Nota:** Si se realiza un cambio en Y= Editor activo (redefinir una función, cambiar un estilo, etc.), éste no se reflejará en la parte inactiva hasta que se pase a él.

Tanto Graph 1 como Graph 2 tienen:

- ¦ Modos Graph (FUNCTION, POLAR, etc.) independientes. Otros modos como Angle, Display Digits, etc., se comparten y aplican a ambos gráficos.
- ¦ Variables independientes de Window Editor.
- ¦ Parámetros de configuración de tablas y pantallas Table independientes.
- ¦ Formatos gráficos independientes, como Coordinates, Axes, etc.
- ¦ Pantallas Graph independientes.
- ¦ Y= Editores independientes. Sin embargo, ambos gráficos comparten definiciones de funciones y gráficos estadísticos comunes.

Las aplicaciones gráficas independientes (Y= Editor, pantalla Graph, etc.) pueden mostrarse simultáneamente en las dos divisiones de la pantalla.

Las aplicaciones no gráficas (pantalla Home, Data/Matrix Editor, etc.) se comparten y sólo pueden mostrarse en una de las divisiones de pantalla.

Incluso en el modo Two-Graph, sólo existe realmente un Y= Editor, que mantiene una única lista de funciones para cada estado del modo Graph. Sin embargo, si ambas divisiones de pantalla emplean el mismo modo gráfico, en cada una de ellas podrán seleccionarse funciones distintas de la lista única.

- ¦ Cuando las divisiones emplean modos gráficos distintos, cada una de ellas presenta una lista de funciones diferente.
- ¦ Cuando ambas divisiones emplean el mismo modo gráfico, las dos presentan la misma lista de funciones.
	- − Puede utilizar †para seleccionar funciones y gráficos estadísticos distintos (indicados mediante  $\checkmark$ ) para cada división de la pantalla.
	- − Si ajusta un estilo de visualización para una función, éste se empleará en ambas divisiones de la pantalla.

(**TI-89**: 2ˆ **TI-92 Plus :** ˆ).

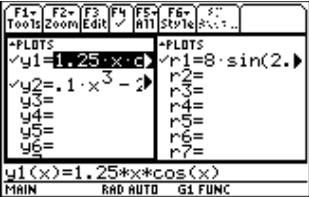

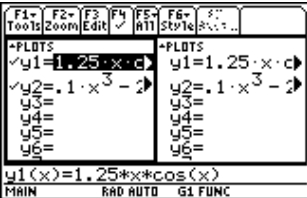

Supongamos que Graph 1 y Graph 2 se ajustan para la representación de la gráfica de la función. Aunque ambas divisiones presentan la misma lista de funciones, puede seleccionar  $(\checkmark)$  funciones diferentes para dibujar su gráfica.

#### **Uso de pantallas divididas**

**Nota:** Las aplicaciones no gráficas (como la pantalla Home) no pueden mostrarse simultáneamente en las dos divisiones de pantalla.

Para obtener más información sobre las pantallas divididas, consulte el capítulo 14.

- ¦ Para pasar de una a otra de las pantallas gráficas, pulse  $\boxed{2nd}$  $\boxed{E}$  $\boxed{S}$ (segunda función de  $\boxed{APPS}$ ).
- ¦ Para presentar aplicaciones distintas:
	- − Cambie a la pantalla que proceda y presente la aplicación de la forma habitual.  $\overline{\phantom{0}}$  0  $\overline{\phantom{0}}$
	- − Utilice MODE para cambiar Split 1 App y/o Split 2 App.
- ¦ Para salir del modo Two-Graph:
	- − Utilice 3para ajustar Number of Graphs = 1 o abandone la división de pantalla ajustando Split Screen = FULL.  $-$  0  $-$
	- − Pulse [2nd] [QUIT] dos veces. De esta forma se sale de la pantalla dividida y se regresa a la pantalla Home completa.

#### **Recuerde que las dos partes de la pantalla son independientes**

En el modo Two-Graph puede parecer que las divisiones de pantalla están relacionadas, cuando de hecho no lo están. Por ejemplo:

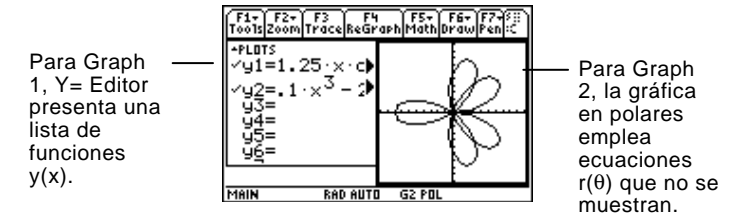

#### **Desde la pantalla Home o un programa**

Tras definir el modo Two-Graph, las operaciones gráficas hacen referencia a la parte gráfica activa. Por ejemplo:

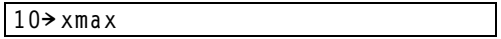

se aplica a Graph 1 o a Graph 2, dependiendo de la parte que se encuentre activa al ejecutar la orden.

Para pasar de una a otra de las partes activas, pulse  $[2nd]$   $[ \pm 1]$  o utilice la función **switch**, **switch**(1) o **switch**(2).

<span id="page-228-0"></span>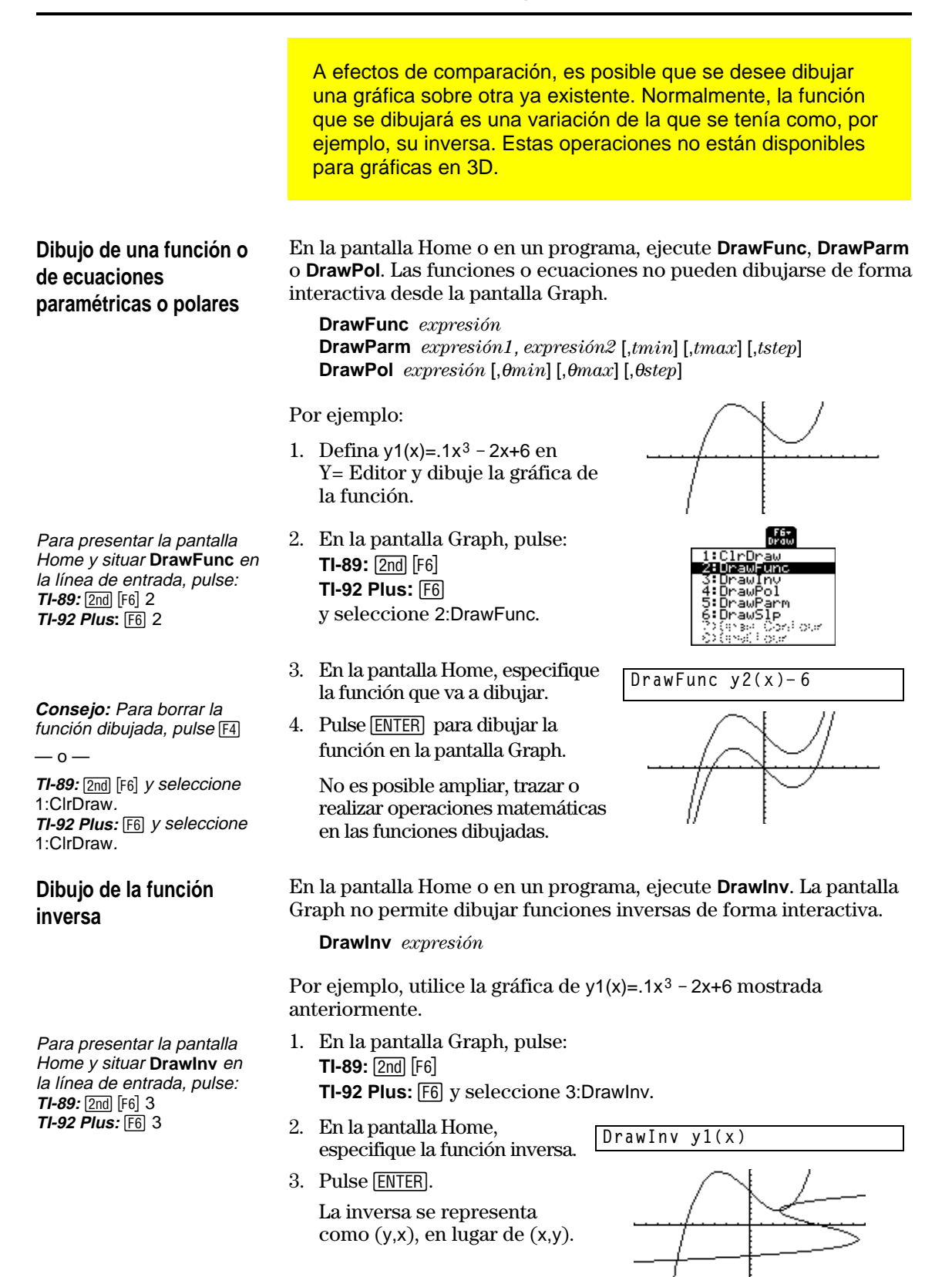

Se pueden dibujar tantos objetos como se desee en la pantalla Graph (normalmente se va a hacer para comparar gráficos). Por ejemplo, se puede dibujar una recta horizontal para demostrar que dos partes de un gráfico tienen la misma ordenada. Algunos objetos no están disponibles para gráficas en 3D.

#### <span id="page-229-0"></span>**Borrado de todos los dibujos**

**Consejo:** También puede introducir **ClrDraw** en la línea de entrada de la pantalla Home.

**Dibujo de un punto o de una recta a mano alzada**

**Consejo:** Al dibujar una recta a mano alzada, puede desplazar el cursor en diagonal.

**Nota:** Si empieza el dibujo en un pixel blanco, el lápiz dibujará un punto o recta en negro. Si comienza en un pixel negro, el lápiz dibujará un punto o recta en blanco (que puede actuar como goma de borrar).

Los objetos dibujados no forman parte del gráfico. Se dibujan "sobre" el gráfico y permanecen en la pantalla hasta que se borran.

En la pantalla Graph:

 $\cdot$  **TI-89:**  $\boxed{2nd}$   $\boxed{F6}$ **TI-92 Plus:** ˆ y seleccione 1:ClrDraw.

 $-0-$ 

Pulse  $[4]$  para volver a trazar el gráfico.

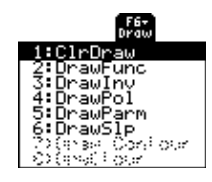

También puede realizar cualquiera de la operaciones que hacen que la función Smart Graph vuelva a dibujar el gráfico (como modificar las variables de ventana o anular una función en Y= Editor).

En la pantalla Graph:

- 1. **TI-89:** 2‰ **TI-92 Plus:** ‰ y seleccione 1:Pencil.
- 2. Desplace el cursor hasta la posición adecuada.

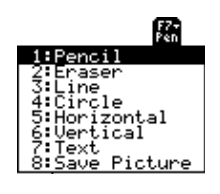

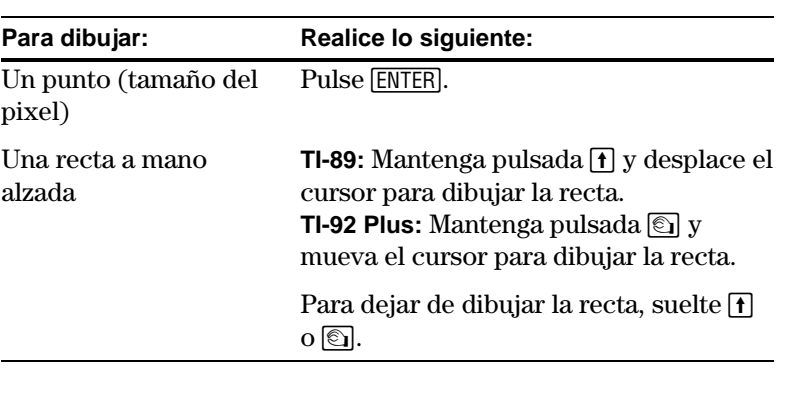

Tras dibujar el punto o la recta, sigue estando en el modo de "lápiz".

- ¦ Para continuar dibujando, desplace el cursor hasta otro punto.
- 
- Para cancelar, pulse **ESC**.

**Borrado de partes concretas de objetos dibujados**

En la pantalla Graph:

1. **TI-89:**  $2nd$  [F7] **TI-92 Plus:** [F] y seleccione 2:Eraser. El cursor se muestra como un cuadrado pequeño.

2. Desplace el cursor hasta la posición deseada.

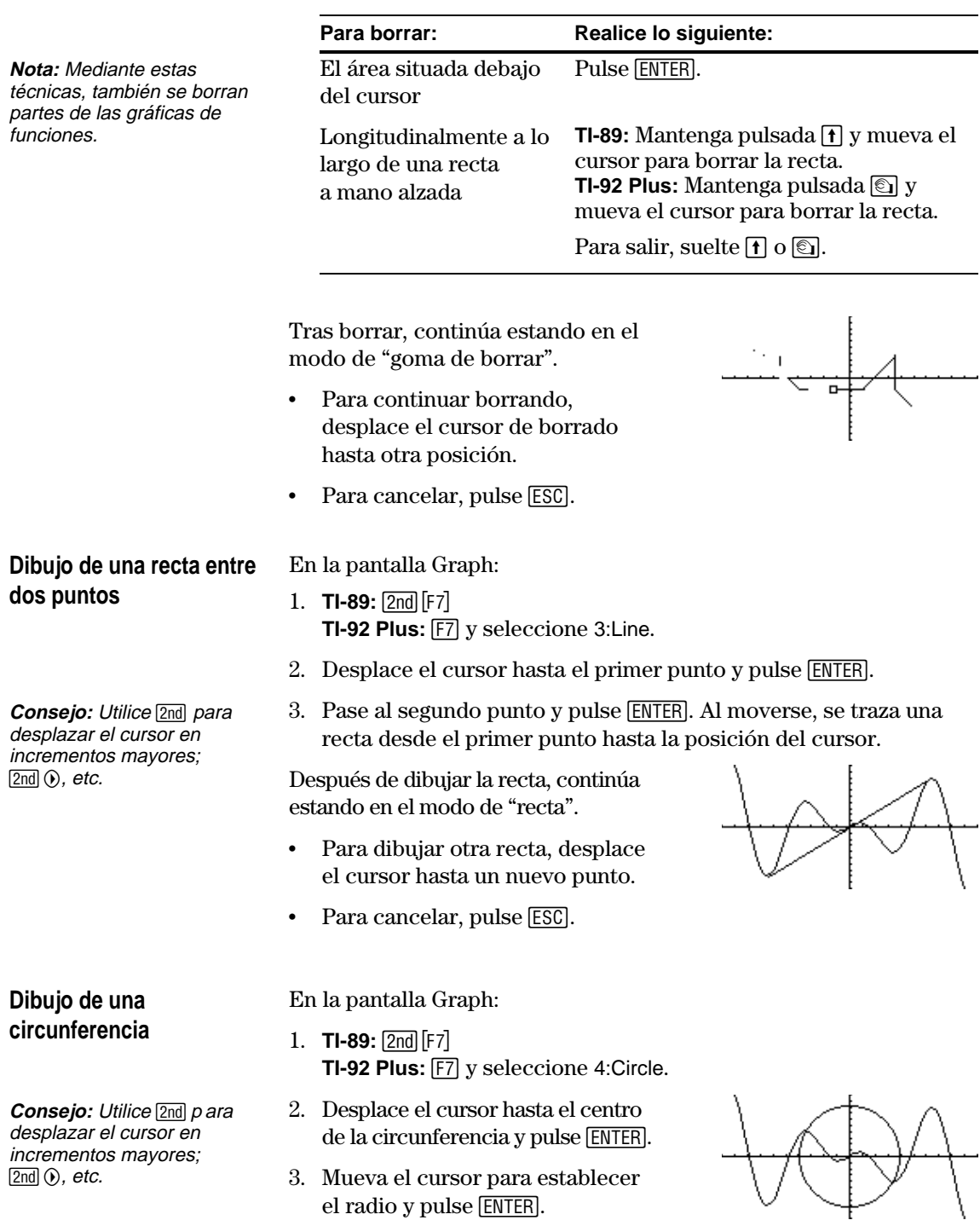

3. Mueva el cursor para establecer el radio y pulse [ENTER].

 $\boxed{2nd}$   $\odot$ , etc.

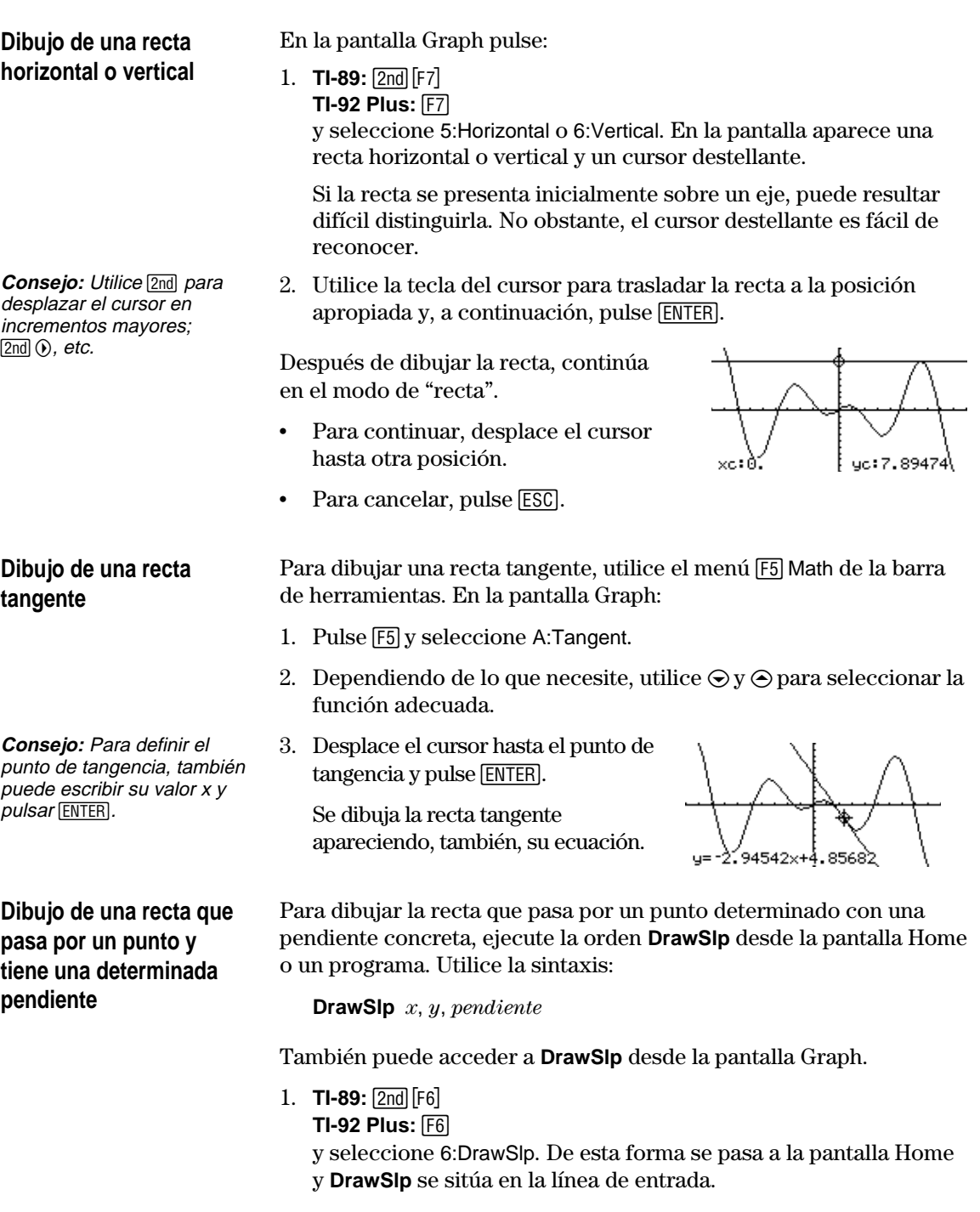

2. Complete la orden y pulse

La TI-89 / TI-92 Plus cambia automáticamente a la pantalla Graph y dibuja la recta.

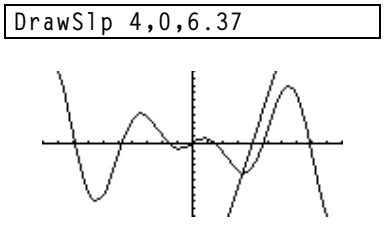

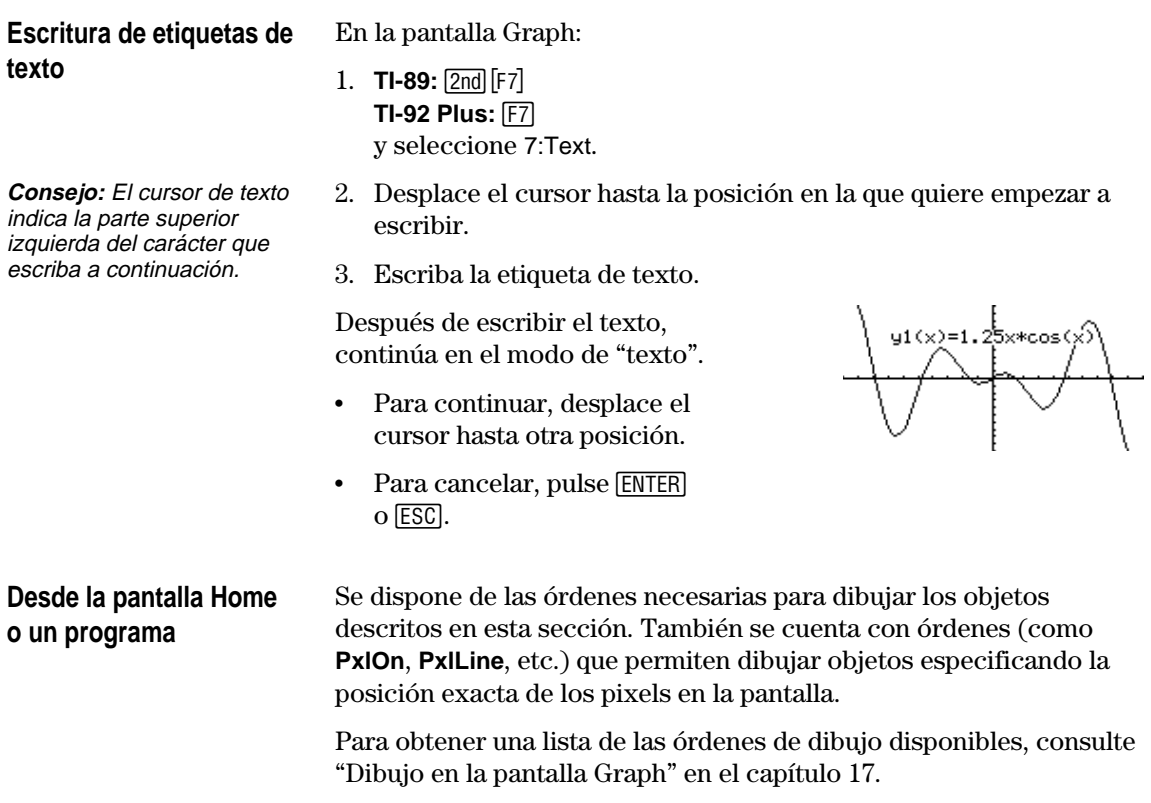

La imagen de la pantalla Graph actual puede guardarse en una variable PICTURE (o PIC). Posteriormente, dicha variable puede abrirse y, por tanto, volver a visualizar la gráfica. Mediante este procedimiento sólo se guarda la imagen, omitiendo los estados gráficos empleados en la generación de la misma.

#### <span id="page-233-0"></span>**Guardado de una imagen de la pantalla Graph completa**

La imagen incluye las funciones representadas, los ejes, marcas y objetos dibujados, sin incluir los indicadores de extremo inferior y superior, los mensajes o las coordenadas del cursor.

Muestre la pantalla Graph como quiera que se guarde y, a continuación:

- 1. Pulse  $\boxed{F1}$  y seleccione 2:Save Copy As.
- 2. Especifique el tipo (Picture), carpeta y un nombre de variable.
- 3. Pulse [ENTER]. Tras escribir en un cuadro de entrada como Variable, deberá pulsar ENTER dos veces.

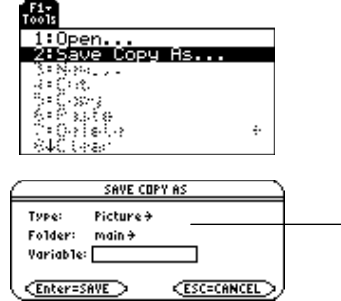

**Importante:** Por omisión, Type = GDB (para bases de datos gráficas). Ajuste Type = Picture.

Puede definir un cuadro rectangular que delimite la parte de la pantalla Graph que quiere guardar.

1. **TI-89:**  $\boxed{2nd}$  [F7] **TI-92 Plus: F7** y seleccione 8:Save Picture.

> Aparece un cuadro a lo largo del borde exterior de la pantalla.

- 2. Sitúe la primera esquina del cuadro moviendo los márgenes superior e izquierdo. A continuación, pulse [ENTER].
- 3. Sitúe la segunda esquina moviendo los márgenes inferior y derecho. A continuación, pulse [ENTER].
- 4. Especifique la carpeta y un nombre de variable.
- 5. Pulse [ENTER]. Tras escribir en un cuadro de entrada como Variable, deberá pulsar [ENTER] dos veces.

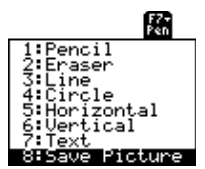

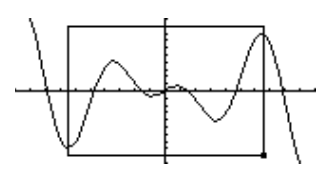

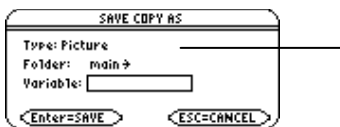

**Nota:** Al guardar una parte del gráfico, Type se ajusta automáticamente como Picture.

### **Guardado de una parte de la pantalla Graph**

**Nota:** No es posible guardar una parte de una gráfica en 3D.

**Consejo:** Utilice → y → para mover la parte superior o inferior  $y \odot y \odot$  para mover los lados.

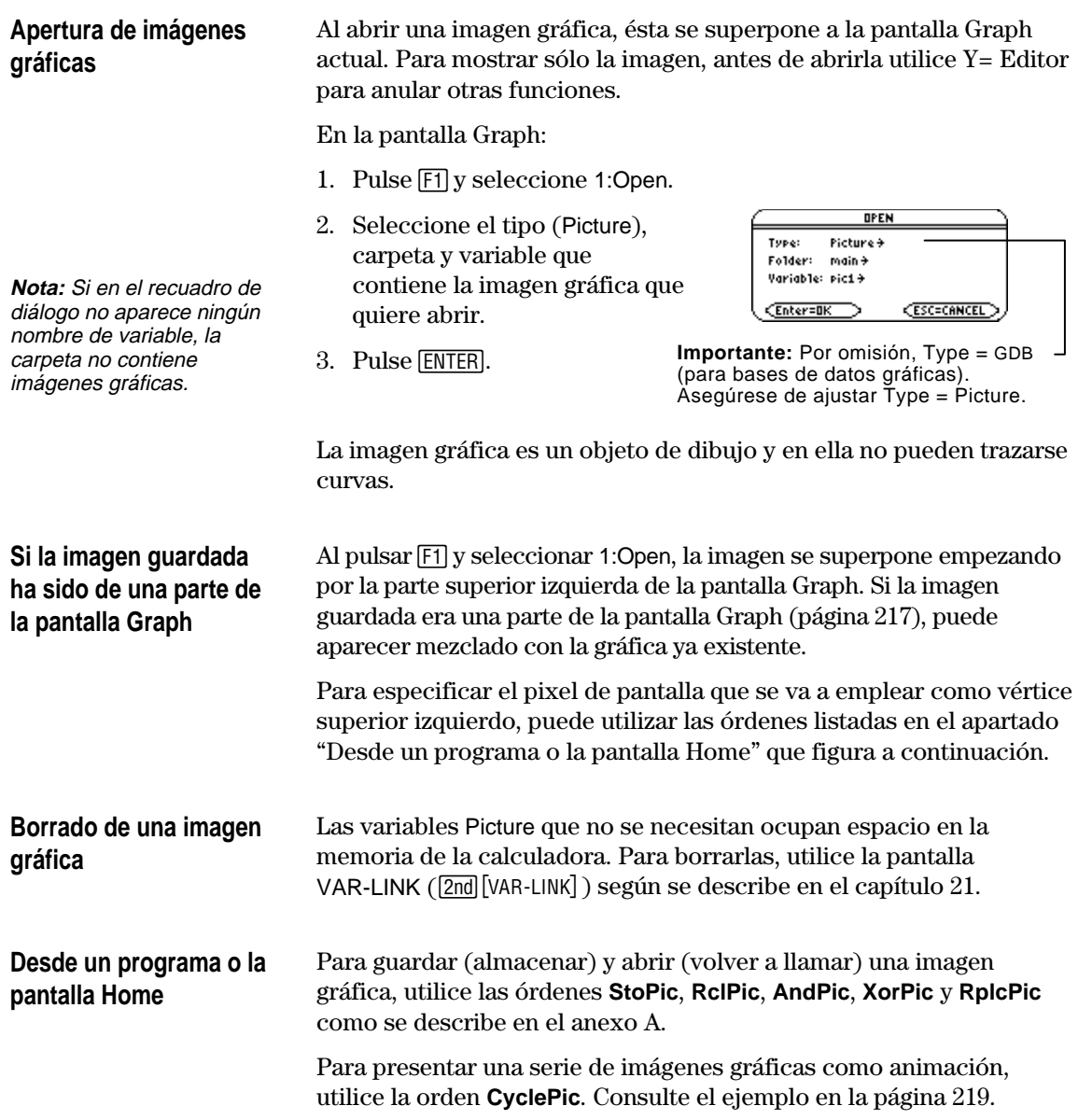

<span id="page-235-0"></span>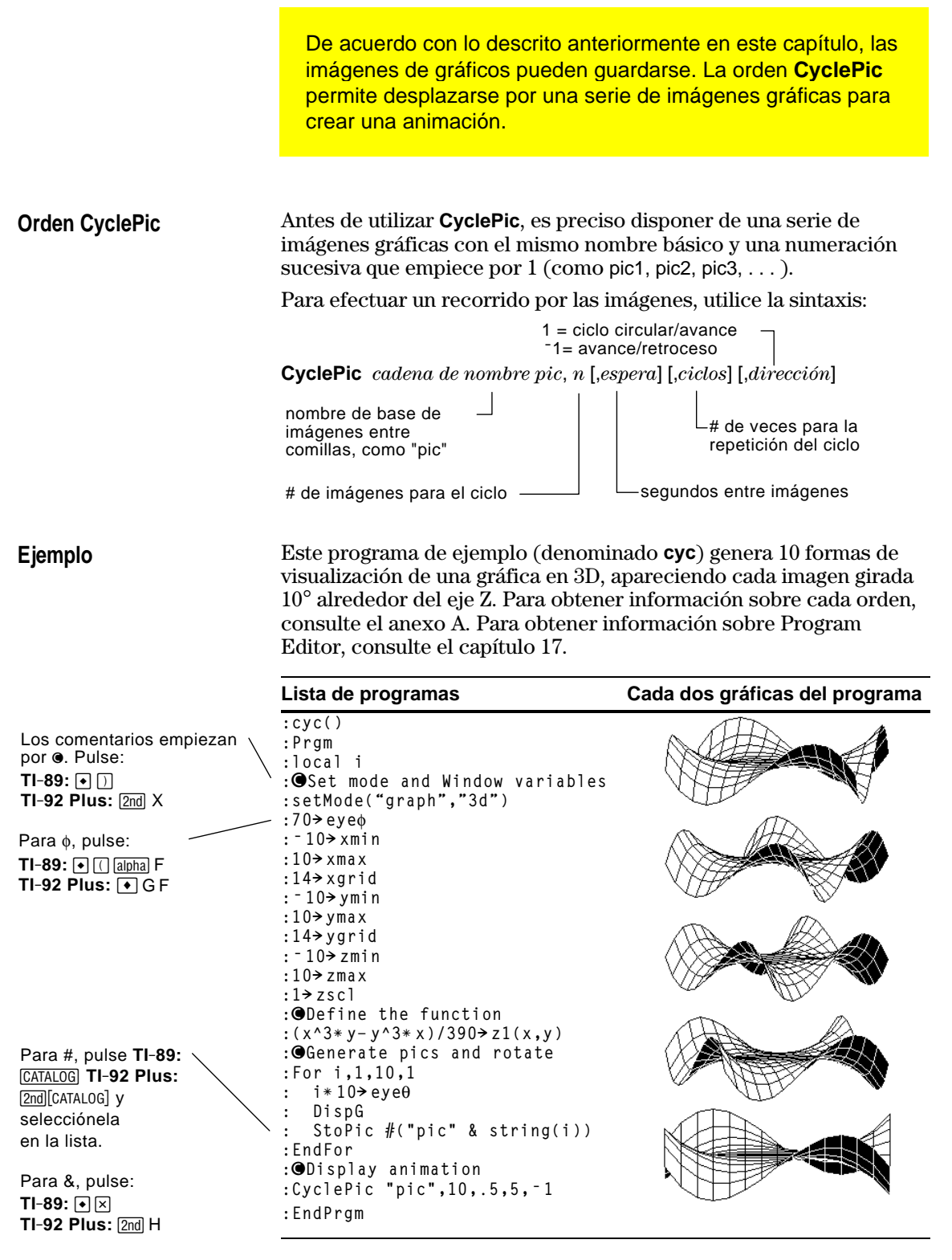

**Nota:** Dada su complejidad, este programa tarda varios minutos en ejecutarse.

Tras introducir este programa en Program Editor, vaya a la pantalla Home e introduzca **cyc()**.

<span id="page-236-0"></span>La base de datos de gráficos es el conjunto de todos los elementos que definen un gráfico concreto. Al guardar una base de datos de gráficos como variable GDB, el gráfico puede volver a crearse posteriormente abriendo la variable de base de datos almacenada. **Elementos de las bases** Las bases de datos de gráficos constan de: **de datos de gráficos** Estados del modo (MODE) para Graph, Angle, Complex Format y Split Screen (sólo si está utilizando el modo Two-Graph). Todas las funciones de Y= Editor ( $\bigcirc$ [Y=]), incluidos los estilos de **Nota:** En el modo Two-Graph, los elementos de visualización y las funciones seleccionadas. ambos gráficos se almacenan en una sola • Parámetros de tabla ( $\Theta$ [TblSet]), variables de ventana ( $\Theta$ [WINDOW] y base de datos. formatos gráficos ( $\boxed{F}$ ] 9 — o — **TI-89**:  $\boxed{\bullet}$  **TI-92 Plus**:  $\boxed{\bullet}$  **F**). Las bases de datos de gráficos no incluyen objetos dibujados ni gráficos estadísticos. **Guardado de la base de** En Y= Editor, Window Editor o las pantallas Table o Graph: **datos de gráficos actual** SAVE COPY AS 1. Pulse  $[F]$  y seleccione Type: GDB 2:Save Copy As. Folder: main + Variable: **F** 2. Especifique la carpeta y un (Enter=SAVE) **CESC=CANCEL** nombre de variable. 3. Pulse [ENTER]. Tras escribir en **Nota:** Si empieza en la pantalla un cuadro de entrada como Graph, asegúrese de utilizar Type=GDB. Variable, deberá pulsar [ENTER] dos veces. **Apertura de una base de Precaución:** Al abrir una base de datos de gráficos reemplaza, toda la información de la base de datos actual. Por tanto, antes de abrir **datos de gráficos** una base de datos almacenada, debe guardar la actual. En Y= Editor, Window Editor o las pantallas Table o Graph: OPEN 1. Pulse [1] y seleccione 1:Open. Type: GDB 2. Seleccione la carpeta y la Folder: main+ Variable: Srafdb1 <del>)</del> variable que contiene la base CEnter=OK **ESC=CANCEL** de datos de gráficos que quiere abrir. **Nota:** Si empieza en la pantalla Graph, 3. Pulse **ENTER**. asegúrese de utilizar Type=GDB.**Borrado de una base de** Las variables GDB que no se utilizan ocupan espacio en la memoria de la calculadora. Para borrarlas, utilice la pantalla **datos de gráficos** VAR LINK (2nd [VAR-LINK]) según se describe en el capítulo 21. Las bases de datos de gráficos pueden guardarse (almacenarse) y **Desde un programa o la**

abrirse (llamarse) utilizando las órdenes **StoGDB** y **RclGDB**, según lo

**pantalla Home**

descrito en el anexo A.

# **Tablas**

**13**

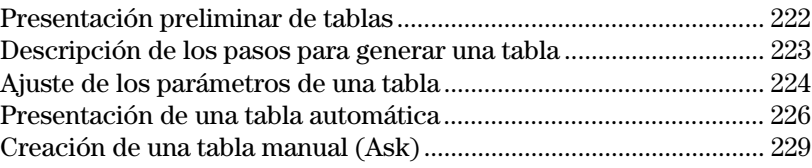

En el capítulo 6: Representación gráfica básica de funciones, hemos aprendido a definir y representar una función.

Mediante la utilización de una tabla, también se puede representar una función definida en forma de tabla.

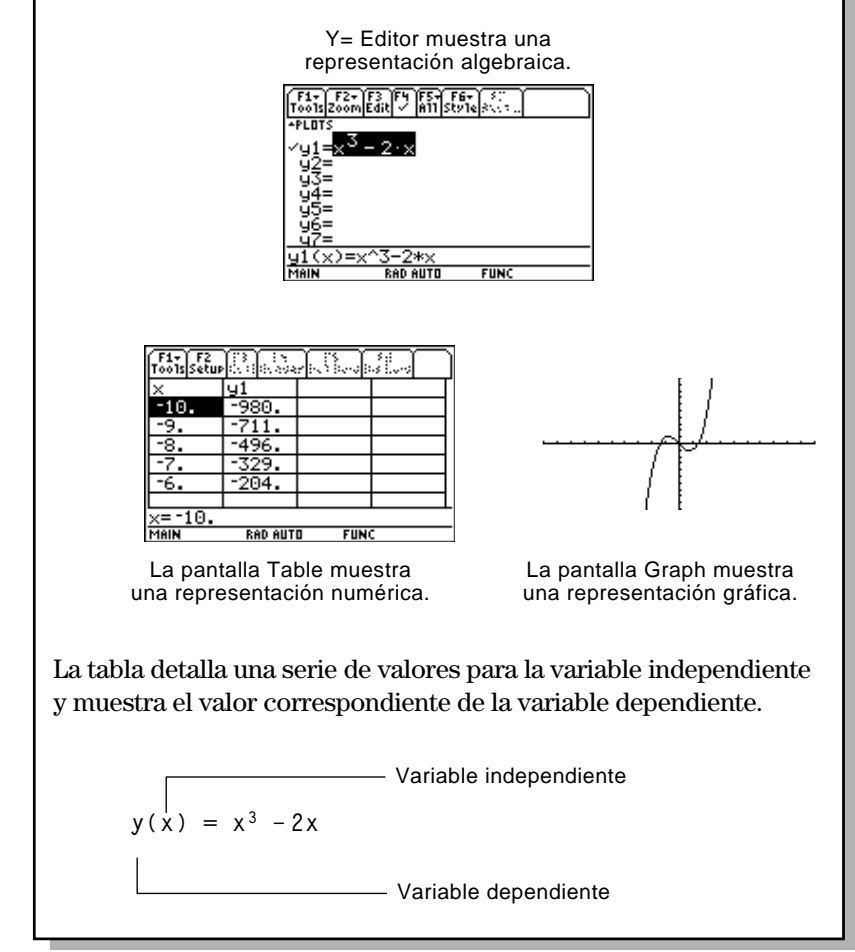

**Nota:** Las tablas no están disponibles en el modo 3D Graph.

<span id="page-238-0"></span>Calcule el valor de la función y=  $x^3-2x$  en cada número entero comprendido entre  $-10$  y 10. ¿Cuántos cambios de signo hay y dónde se producen?

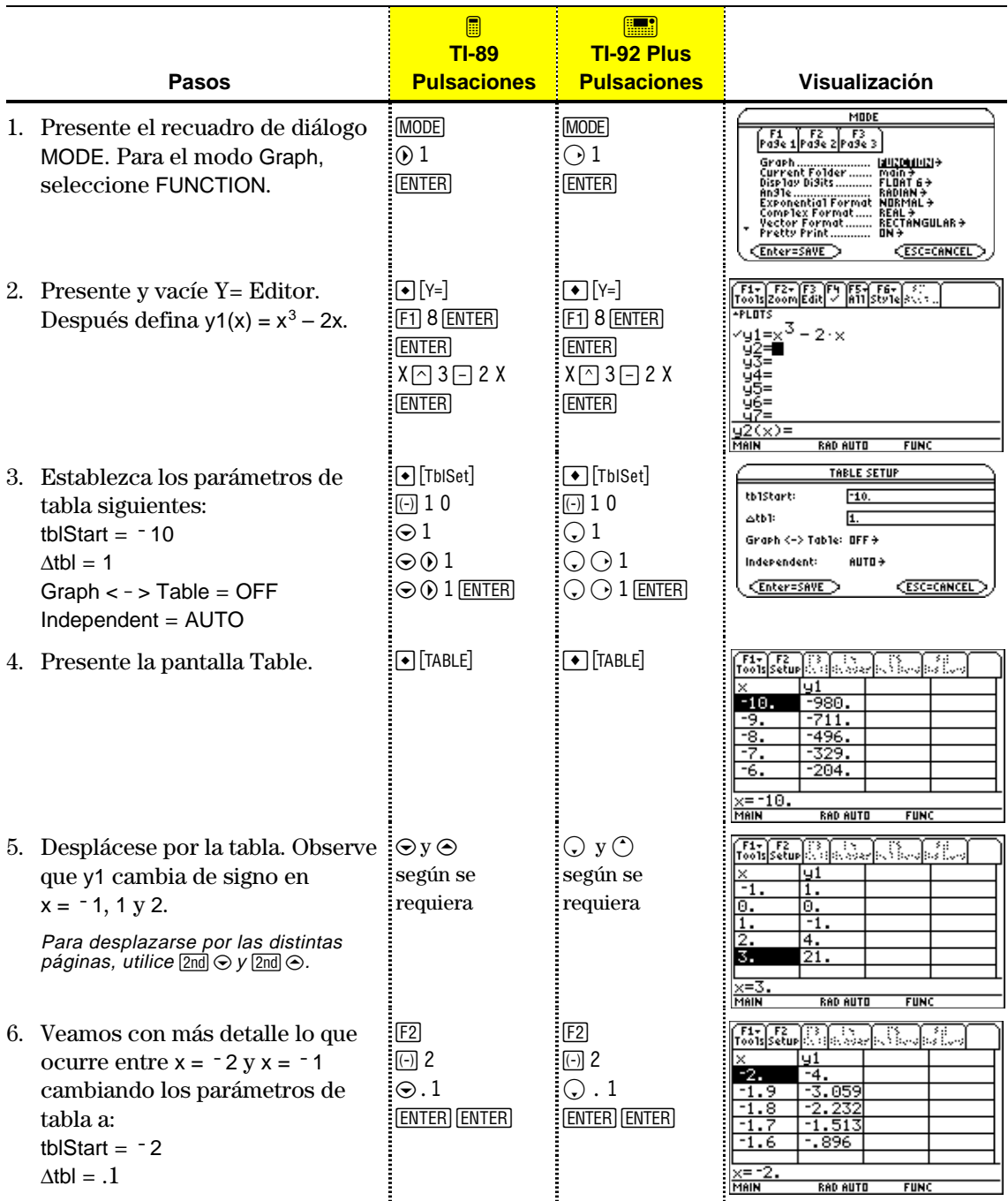

Para generar una tabla de valores correspondiente a una o más funciones, utilice los pasos generales explicados a continuación. Para información más detallada sobre el ajuste de los parámetros de la tabla y su presentación, consulte las siguientes páginas.

#### <span id="page-239-0"></span>**Generación de una tabla**

 $F_0$   $F_1$   $F_2$   $F_3$   $F_4$   $F_5$   $F_6$   $F_7$   $F_8$   $F_9$ Ajuste el modoGraph y, **Nota:** Las tablas no están si es necesario, disponibles en el modo 3D el modo Angle (MODE). Graph. <Enter=SAVE **CESC=CANCEL** [F1+] F2+]F3 [F4]F5+[F6+]<br>Too1s|Zoom|Edit| / |A11|Sty1e|3\\+.  $F1.07$ Defina funciones en  $=x^3-2 \cdot x$  $41$ **Consejo:** Para más  $Y =$  Editor  $(\bullet)$  [Y=]). HISTORY<br>HISTORY<br>HISTORY<br>HISTORY información sobre cómo definir y seleccionar Seleccione con (F4) las  $functiones$  con  $Y =$  Editor, funciones definidas para consulte el capítulo 6. presentarlas <u>y1(x)=x′</u> <u>3–2\*x</u><br>Rad Auto **FIINC** en la tabla. TABLE SETUP tb1Start:  $-10.$  $\triangle$ tb1: 1. Ajuste las condiciones **Consejo:** Puede Graph <-> Table: OFF <del>></del> especificar: iniciales de la tabla AUTO + Independent:  $(\bullet)$  [TbISet]). • Una tabla automática <Enter=SAVE **CESC=CANCEL** <sup>−</sup>Basada en valores iniciales.  $F_0$   $F_1$   $F_2$   $F_3$   $F_4$   $F_5$   $F_6$   $F_7$   $F_8$   $F_9$ da Jib <sup>−</sup>Correspondiente a un gráfico.  $-10.$ 980. • Una tabla manual (ask). $\frac{700}{-711}$ <br> $\frac{-496}{-700}$ Presente la tabla  $\frac{364}{204}$  $(\bigcirc$  [TABLE]).  $= -10$ **RAD AUTO FUNC** 

#### **Exploración de la tabla**

En la pantalla Table, puede:

- ¦ Desplazarse por la tabla para ver valores en otras páginas.
- ¦ Resaltar una celda para ver su valor completo.
- ¦ Cambiar los parámetros de condiciones de la tabla. Ver con más o menos precisión los valores, mediante el cambio del valor inicial o de incremento de la variable independiente.
- ¦ Cambiar el ancho de las celdas.
- ¦ Editar funciones seleccionadas.
- ¦ Crear o editar una tabla manualmente para mostrar sólo una serie de valores concretos de la variable independiente.

Para establecer los parámetros iniciales de una tabla, utilice el recuadro de diálogo TABLE SETUP. Una vez presentada la tabla, también puede emplear este recuadro de diálogo para cambiar los parámetros.

Para presentar el recuadro de diálogo TABLE SETUP, pulse  $\bigcirc$  [TblSet]. También puede pulsar [F2] en la pantalla Table.

TABLE SETUP tb1Start:  $0.$  $\triangle$ tb1:  $1.$ Graph  $\iff$  Table: OFF  $\hat{\star}$ Independent:  $\qquad$  AUTO + Enter=SAVE ESC=CANCEL

**Nota:** La tabla comienza inicialmente en tblStart, aunque puede utilizar C para desplazarse a valores anteriores.

<span id="page-240-0"></span>**Presentación del recuadro de diálogo TABLE SETUP**

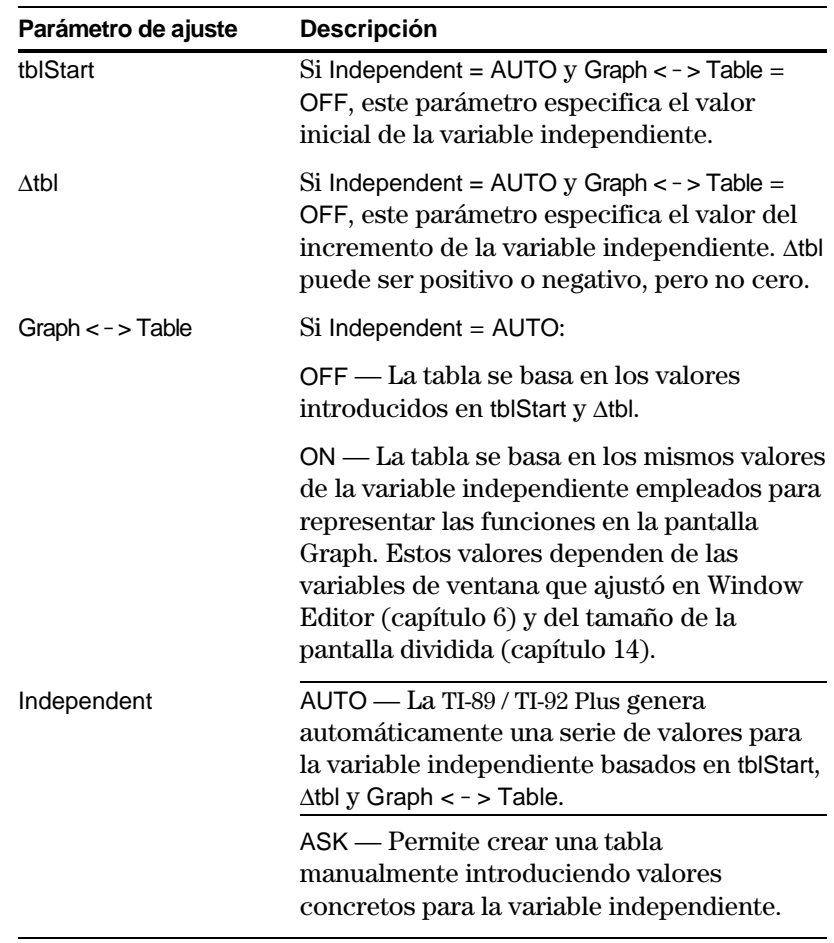

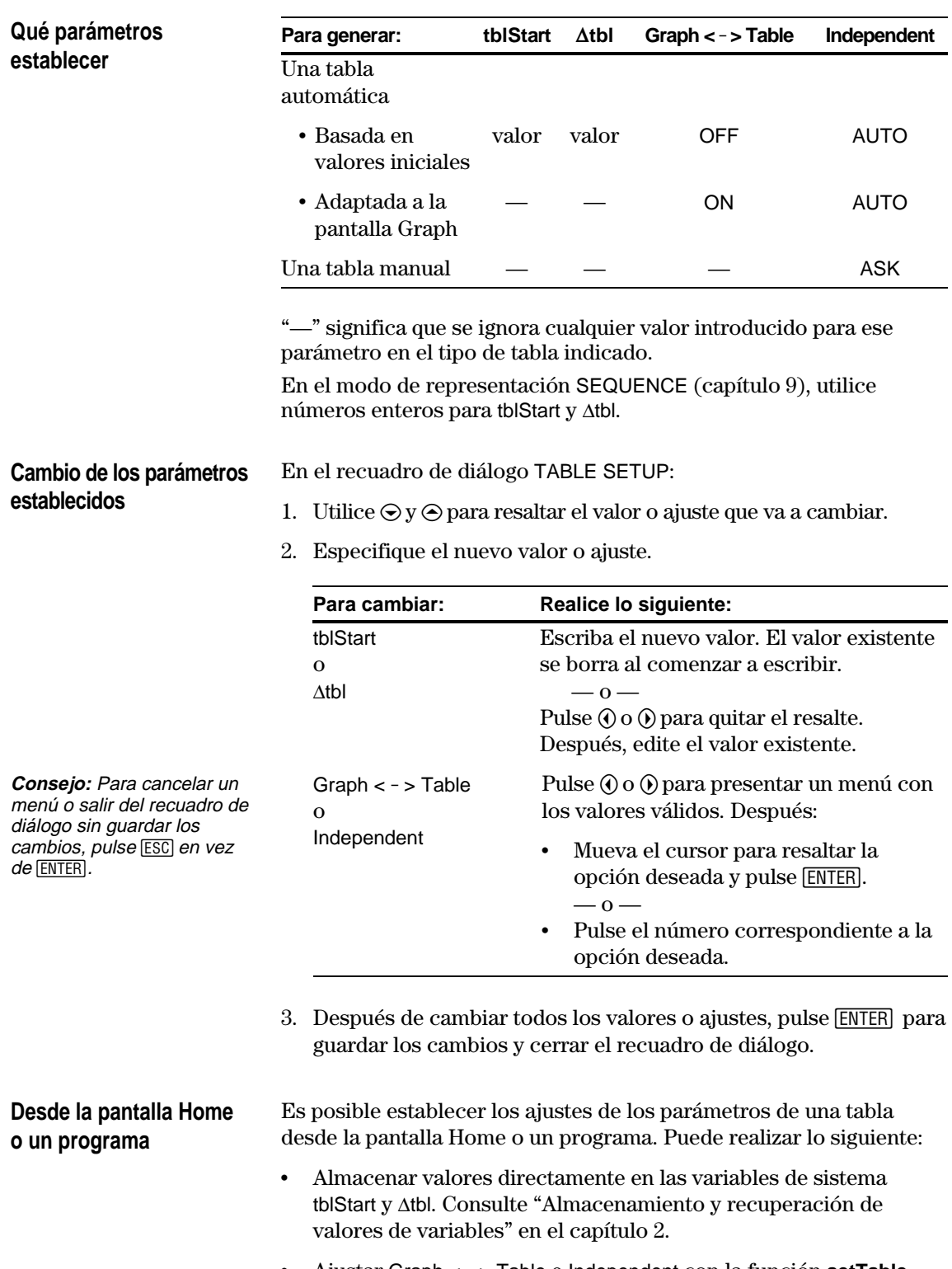

¦ Ajustar Graph < - > Table e Independent con la función **setTable**. Consulte el anexo A.

<span id="page-242-0"></span>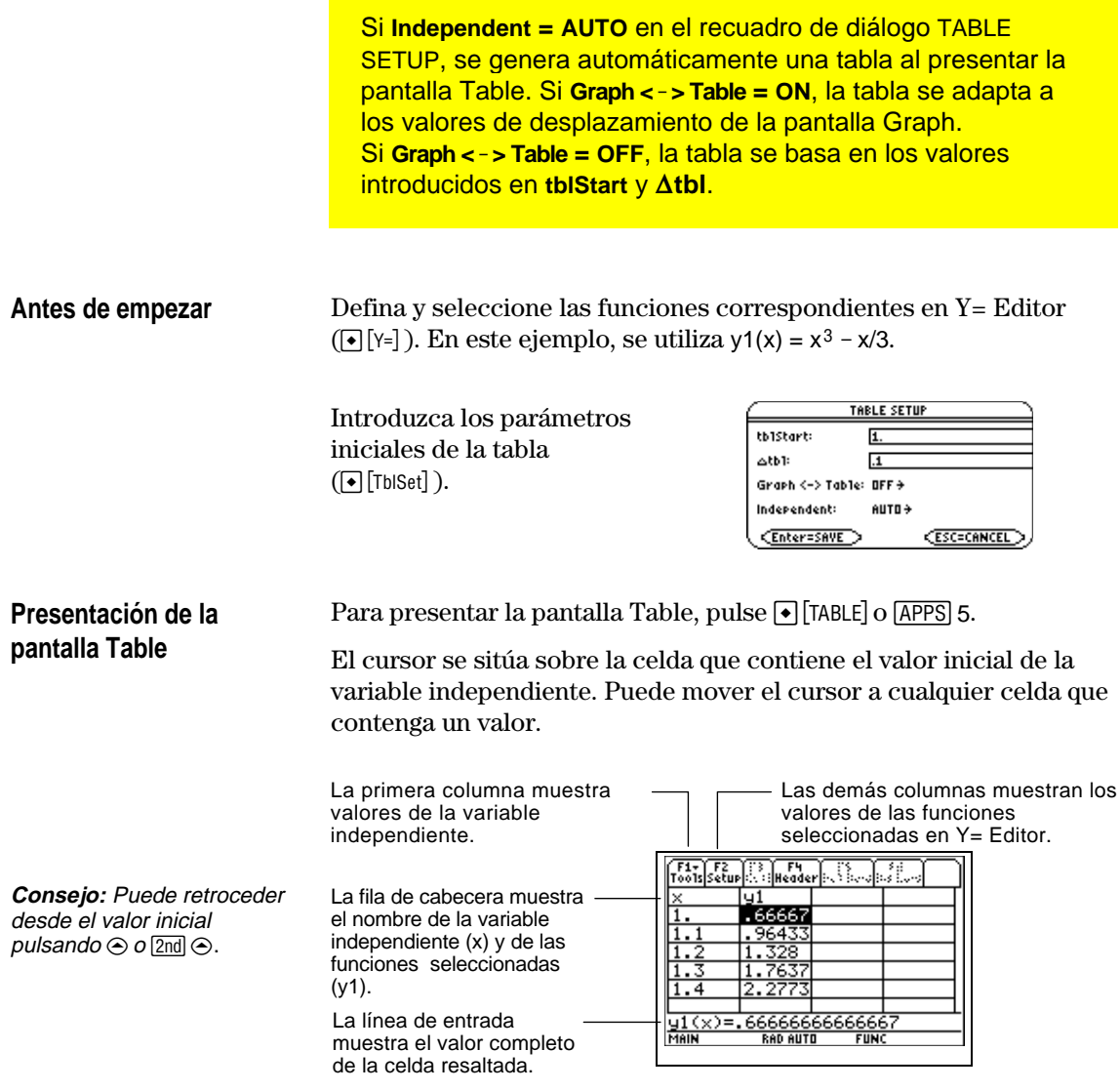

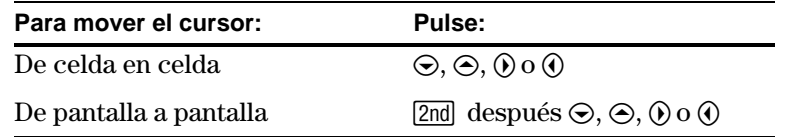

La fila de cabecera y la primera columna son fijas, por lo que no se desplazan fuera de la pantalla.

- ¦ Al moverse hacia arriba o abajo, los nombres de la variable y la función siempre se ven en la parte superior de la pantalla.
- ¦ Al moverse a la derecha o la izquierda, los valores de la variable independiente siempre se ven en el lado izquierdo de la pantalla.

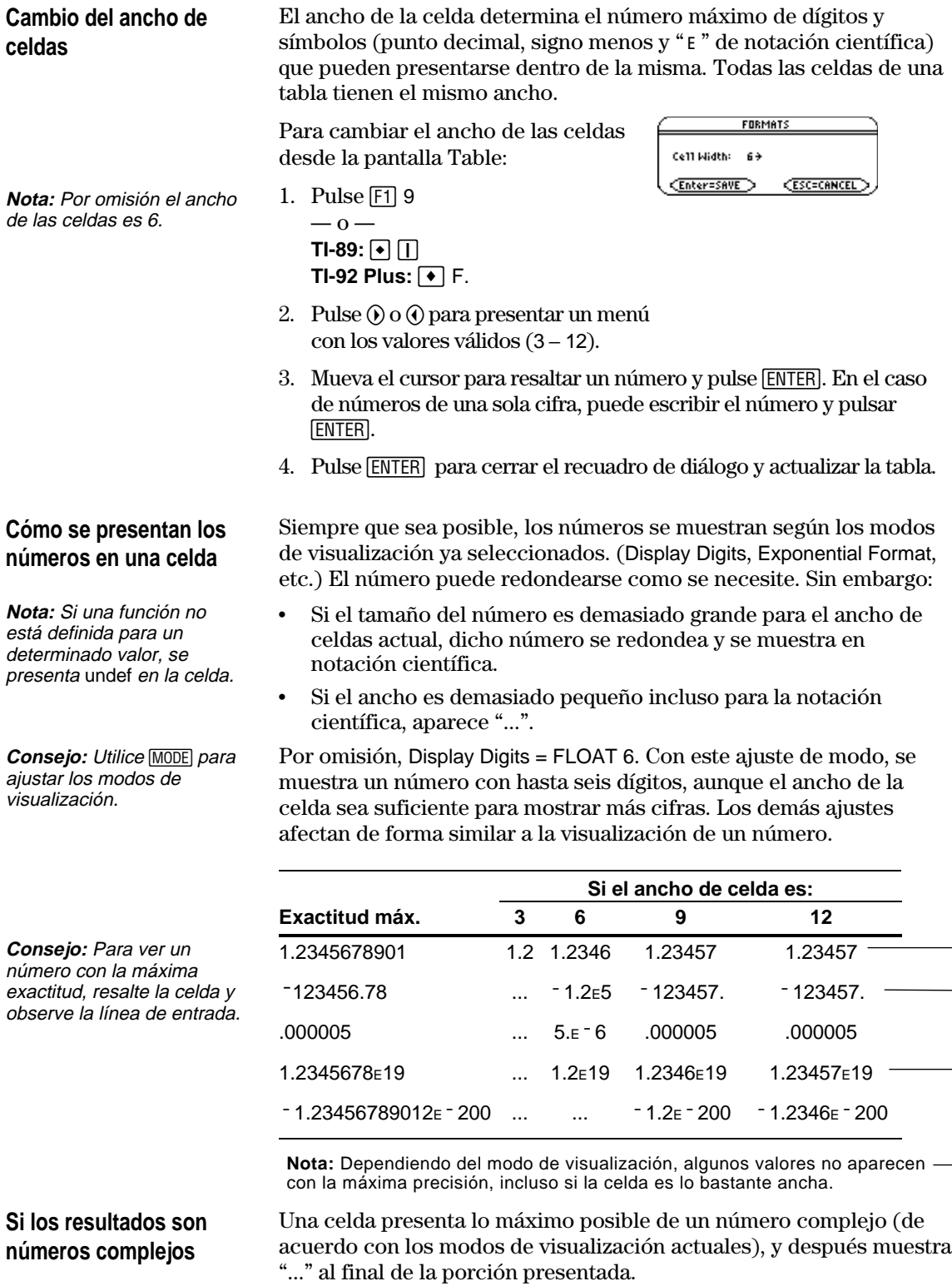

Al resaltar una celda que contiene un número complejo, la línea de entrada muestra las partes real e imaginaria con un máximo de cuatro dígitos cada una (FLOAT 4).

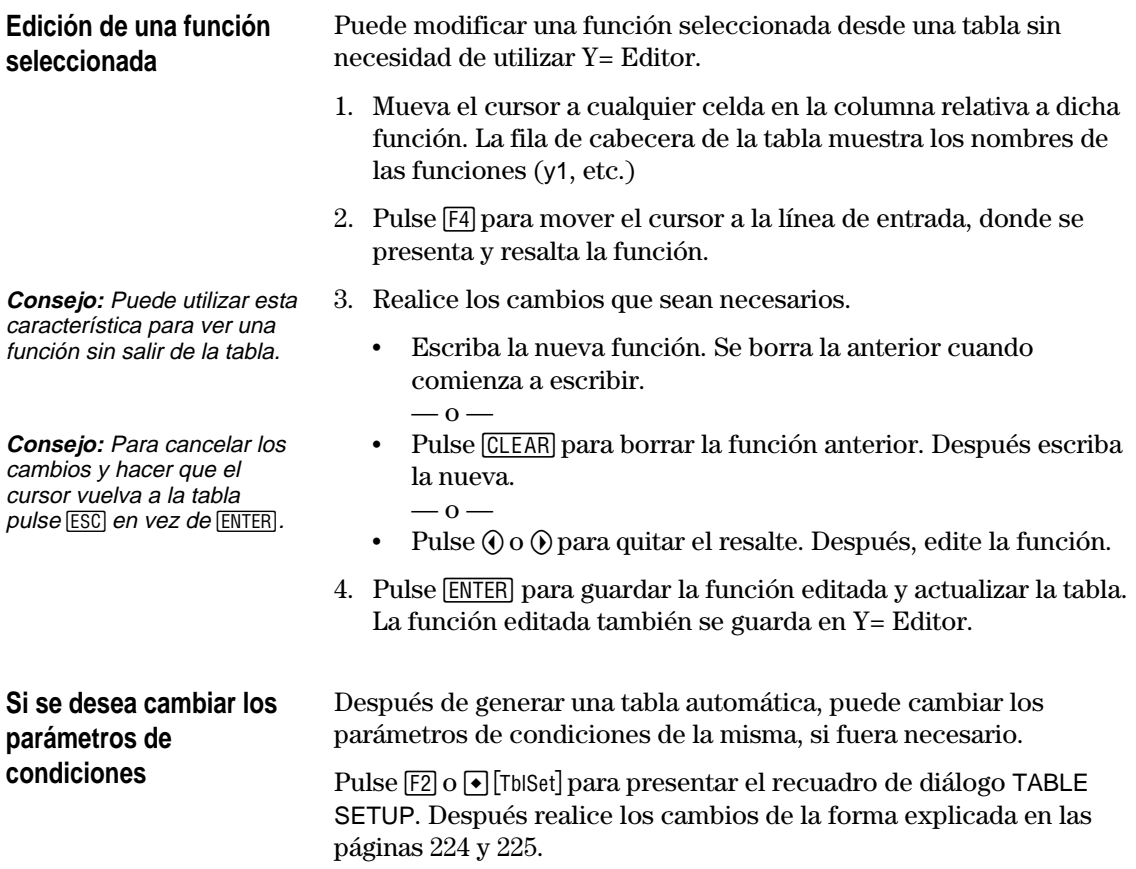

Si **Independent = ASK** en el recuadro de diálogo TABLE SETUP, la TI-89 / TI-92 Plus permite crear una tabla manualmente introduciendo una serie de valores concretos para la variable independiente.

#### <span id="page-245-0"></span>**Presentación de la pantalla Table**

Para presentar la pantalla Table, pulse  $\lceil \cdot \rceil$ [TABLE] o  $\lceil \text{APPS} \rceil$  5.

Si ajusta Independent = ASK (con  $\blacktriangleright$  [TblSet]) antes de presentar una tabla por primera vez, se presenta una tabla en blanco. El cursor resalta la primera celda de la columna de la variable independiente.

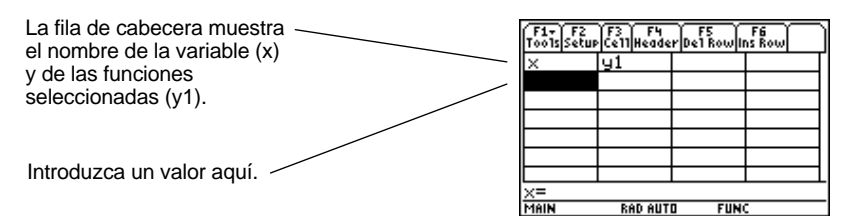

Si primero presenta una tabla automática y después la cambia a Independent = ASK, la tabla continúa mostrando los mismos valores. Sin embargo, no podrá ver más valores desplazándose fuera de la pantalla hacia arriba o hacia abajo.

Puede introducir un valor sólo en la columna 1 (variable independiente).

- 1. Mueva el cursor para resaltar la celda que desee introducir o editar.
	- ¦ Si comienza en una tabla en blanco, sólo puede introducir un valor en celdas consecutivas (fila 1, fila 2, etc.) No puede saltarse celdas (fila 1, fila 3).
	- ¦ Si una celda en la columna 1 contiene un valor, puede editarlo.
- 2. Pulse [F3] para mover el cursor a la línea de entrada.
- 3. Escriba un nuevo valor o expresión, o edite el valor existente.
- 4. Pulse ENTER para mover el valor a la tabla y actualizar los valores correspondientes de la función.

El cursor vuelve a la celda con la que estaba trabajando. Puede utilizar  $\odot$  para moverse a la siguiente fila.

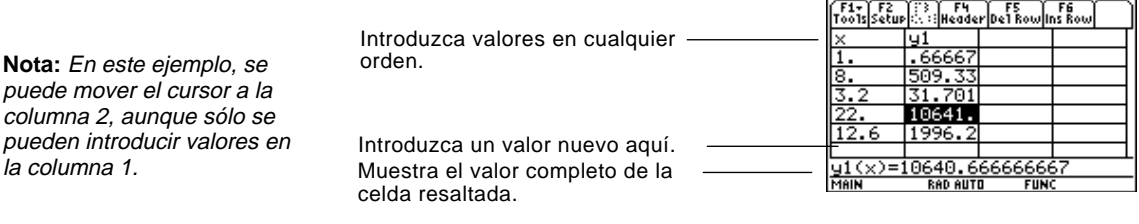

**Introducción o edición de un valor de la variable independiente**

**Consejo:** Para introducir un nuevo valor en una celda, no es necesario que pulse F3. Basta con comenzar a escribir.

**Nota:** En este ejemplo, se puede mover el cursor a la columna 2, aunque sólo se pueden introducir valores en

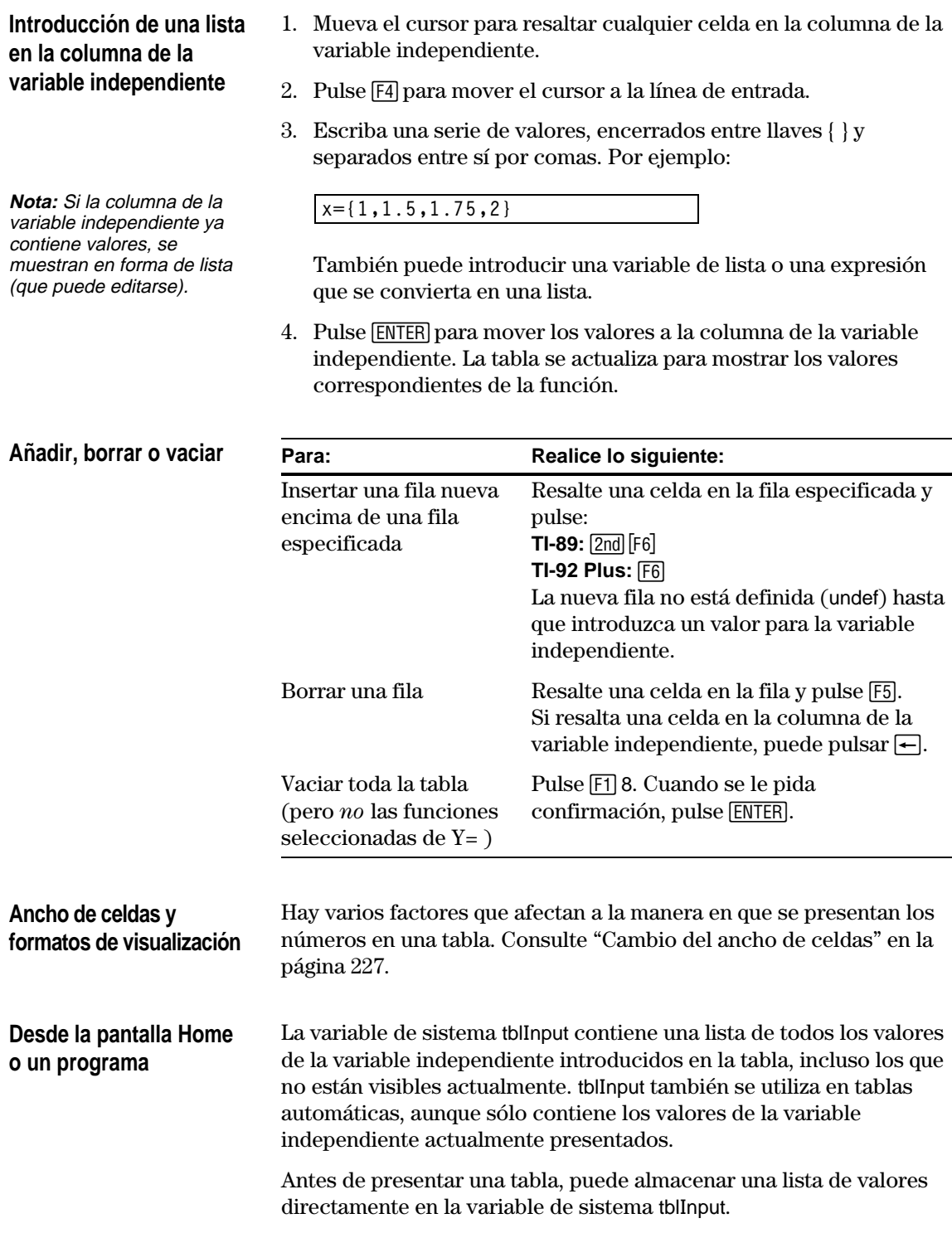

## **Pantallas divididas**

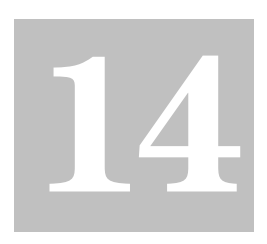

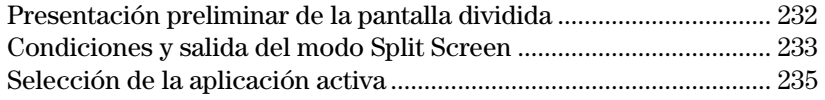

Puede dividir la pantalla de la TI-89 / TI-92 Plus para mostrar dos aplicaciones a la vez.

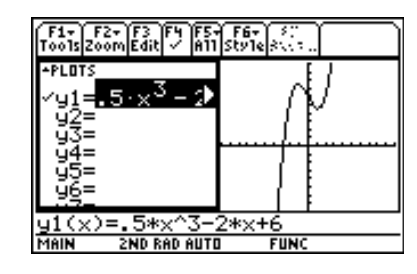

Por ejemplo, puede resultar útil mostrar simultáneamente Y= Editor y la pantalla Graph para ver la lista de funciones y su representación gráfica.

<span id="page-248-0"></span>Divida la pantalla para mostrar Y= Editor y la pantalla Graph. Después, estudie el comportamiento de una función polinómica a medida que cambian sus coeficientes.

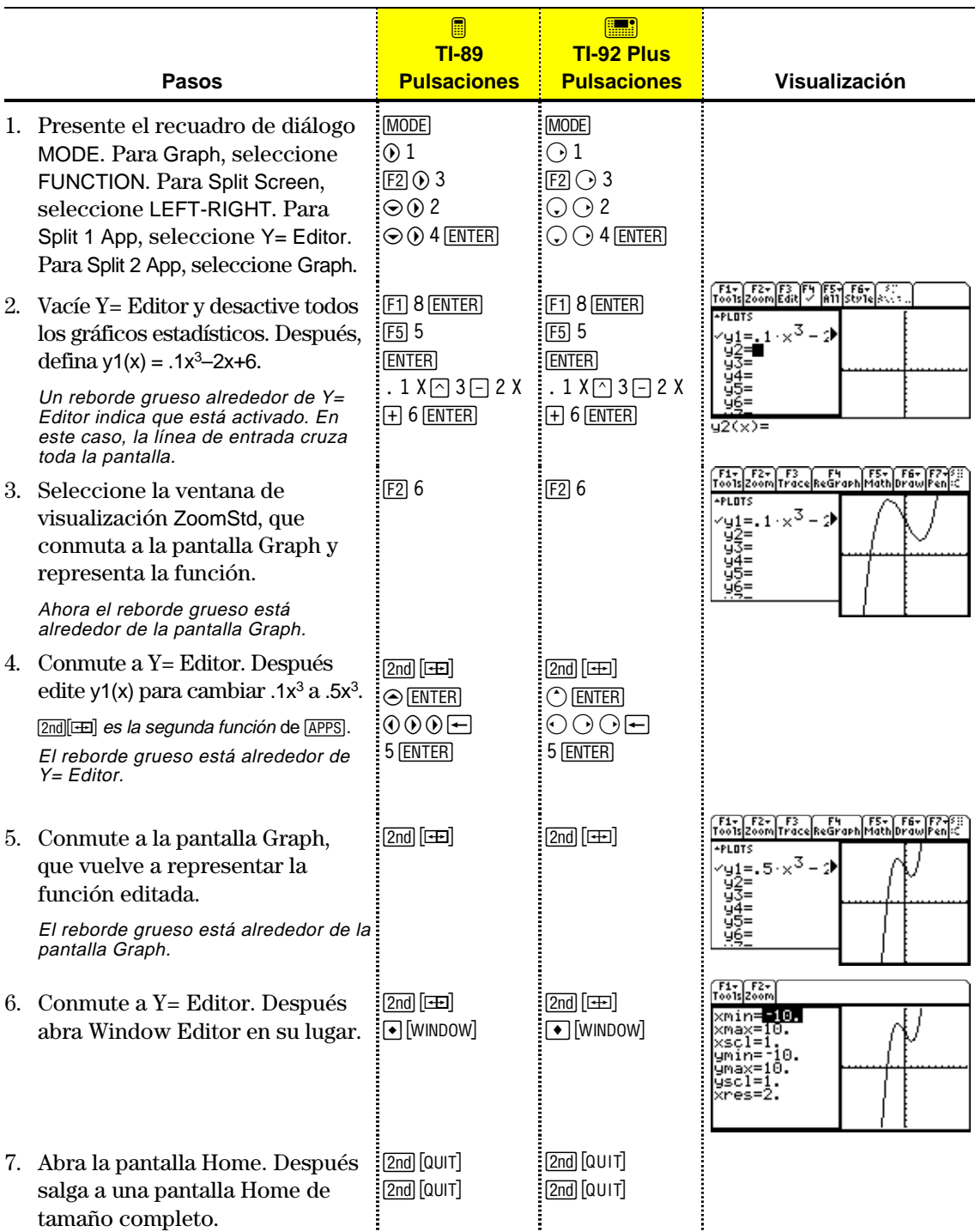

<span id="page-249-0"></span>Para establecer los ajustes de la división depantalla, utilice el recuadro de diálogo MODE y especifique las condiciones correspondientes de modo. Después de establecer los ajustes de la división depantalla, los mismos permanecen fijos hasta que se fuerce su cambio. 1. Pulse MODE para presentar el recuadro de diálogo MODE. **Ajuste del modo Split Screen** 2. Los modos relativos a la pantalla dividida se detallan en la segunda página del recuadro de diálogo MODE, por lo que debe:  $\cdot$  Utilizar  $\odot$  para desplazarse hacia abajo.  $\overline{\phantom{0}}$  0  $\overline{\phantom{0}}$  $\cdot$  Pulsar  $\boxed{F2}$  para presentar la página 2. 3. Introduzca uno de las siguientes ajustes para el modo Split Screen. Para ver los procedimientos utilizados para cambiar un ajuste de modo, consulte el capítulo 2. **Condiciones de pantalla dividida** TOP-BOTTOM LEFT-RIGHT **F1** F2 F3<br>Pa9e 1 Pa9e 2 Pa9e 3 \_<br>TOP-BOTTOM→<br>Home→<br>Y= Editor→<br>^{\*}{\*\*\*\*\*\*\*\* Split Screen<br>Split 1 App<br>Split 2 App<br>Number of Graphs Al ajustar Split Screen = TOP-BOTTOM o LEFT-RIGHT, se activan los modos previamente atenuados como Split 2 App.Enter=SAVE **ESC=CANCEL Ajuste de las** Antes de pulsar **ENTER** para cerrar 2:V≅ Editor<br>3:Window Editor el recuadro de diálogo MODE, **aplicaciones iniciales** aeĥ puede utilizar los modos Split 1 App :Tapie<br>:Data/Matrix Editor<br>:Program Editor<br>:Text Editor

> **Modo Especifica la aplicación en:** Split 1 App La parte superior o izquierda de la pantalla dividida. Split 2 App La parte inferior o derecha de la pantalla dividida.

**Nota:** En el modo Two-Graph, explicado en el capítulo 12, la misma aplicación puede estar en ambas partes de la pantalla dividida.

Si ajusta Split 1 App y Split 2 App para la misma aplicación, la TI-89 / TI-92 Plus sale del modo Split Screen y presenta la pantalla completa de la aplicación.

Es posible abrir distintas aplicaciones después de presentar la pantalla dividida, según se explica en la página 235.

y Split 2 App para seleccionar las aplicaciones que desee utilizar.

`eպ<br>Edi

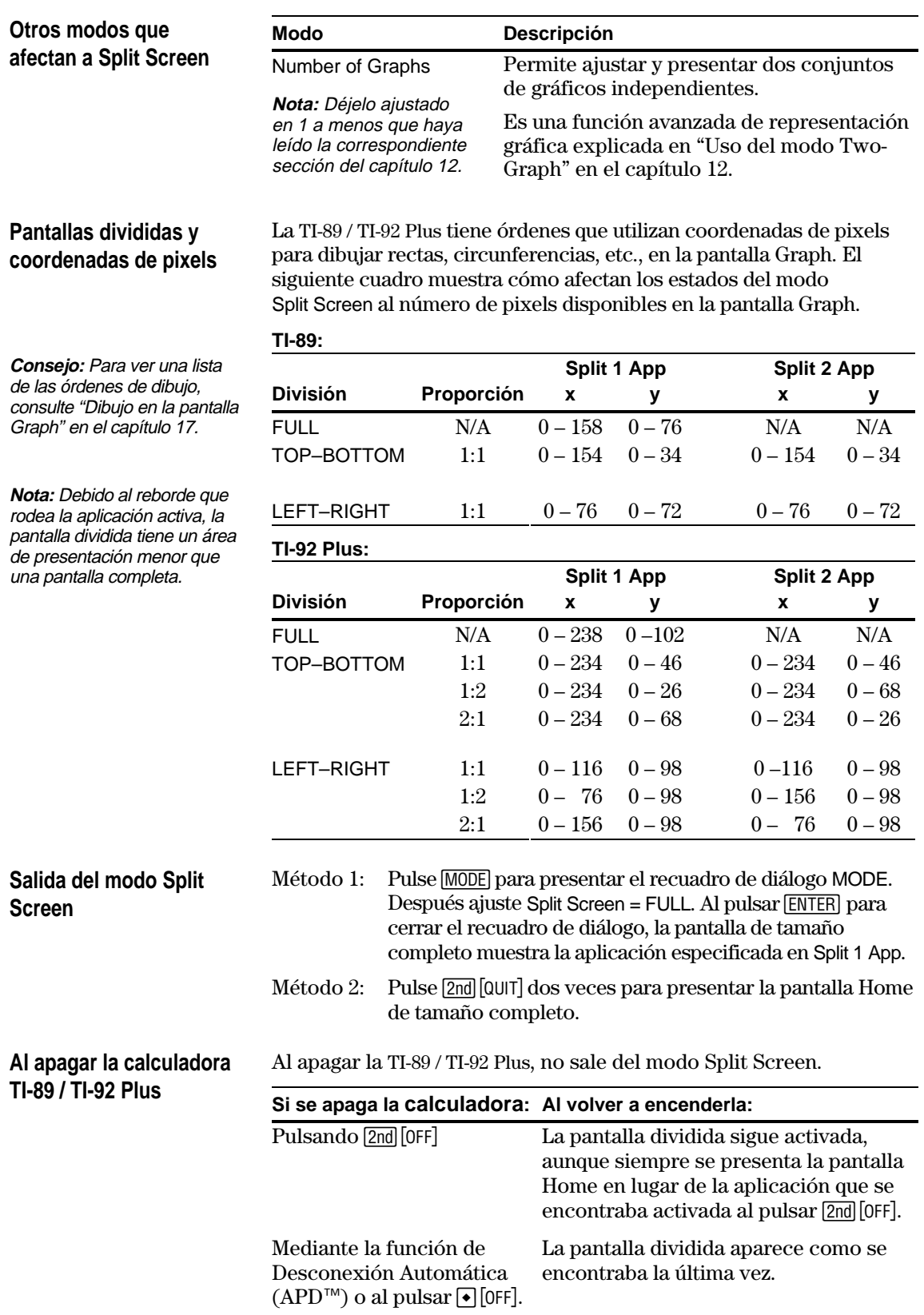

<span id="page-251-0"></span>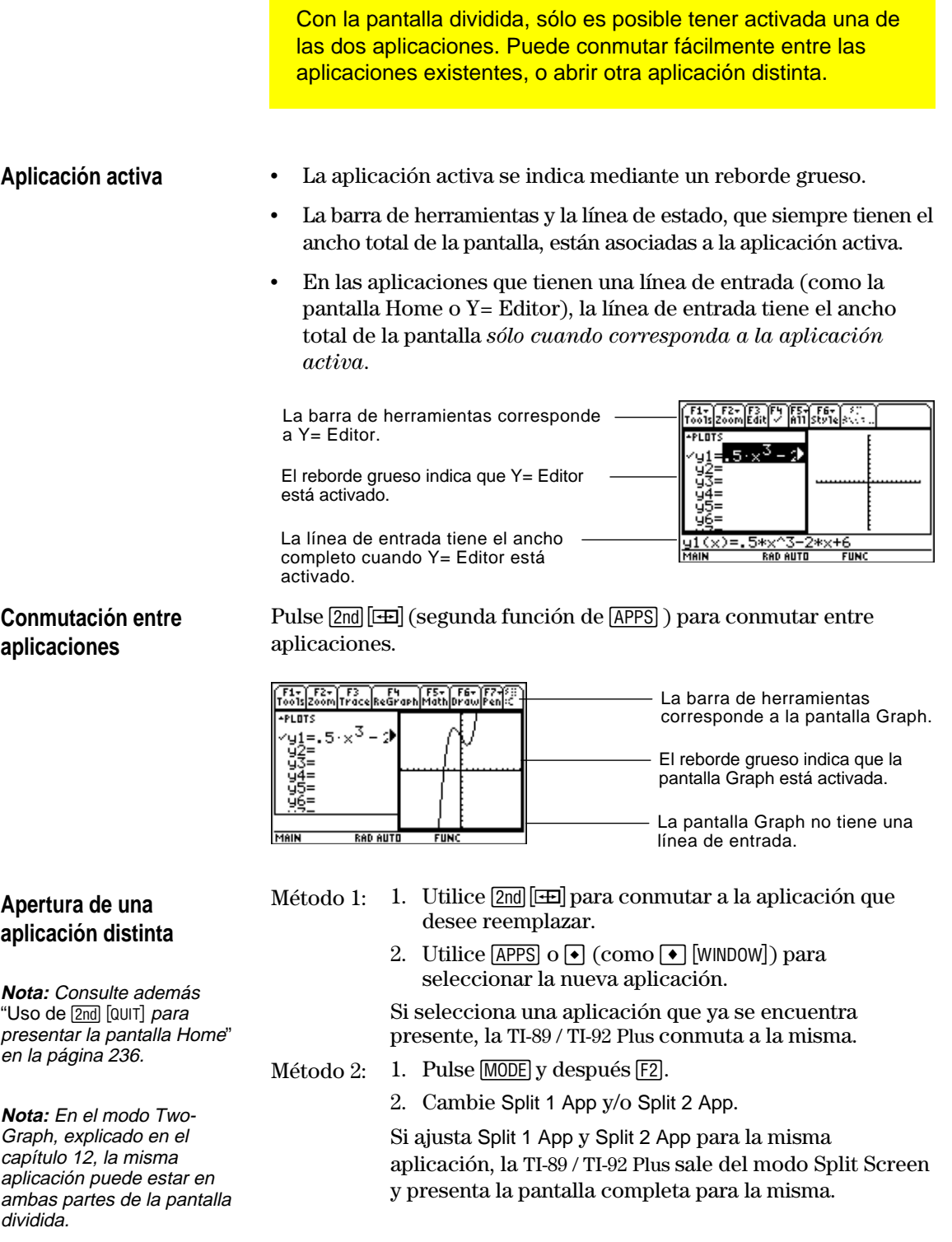
# **Selección de la aplicación activa (continuación)**

#### Uso de  $2nd$  [QUIT] para **presentar la pantalla Home**

**Consejo:** Al pulsar [2nd] [QUIT] dos veces, siempre se sale del modo Split Screen.

#### **Al utilizar la división Top-Bottom**

aplicación.

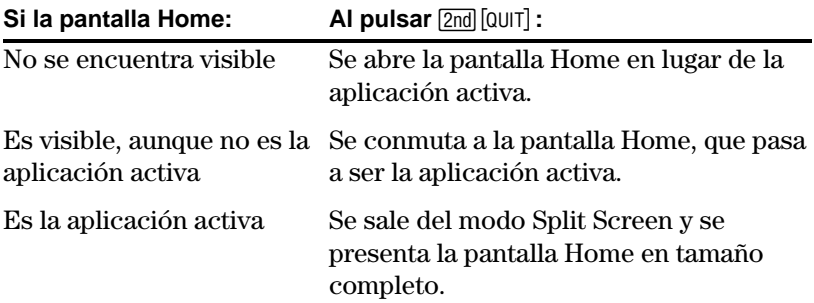

Cuando seleccione la división TOP-BOTTOM, no olvide que la línea de entrada y la barra de herramientas siempre corresponden a la aplicación activa. Por ejemplo:

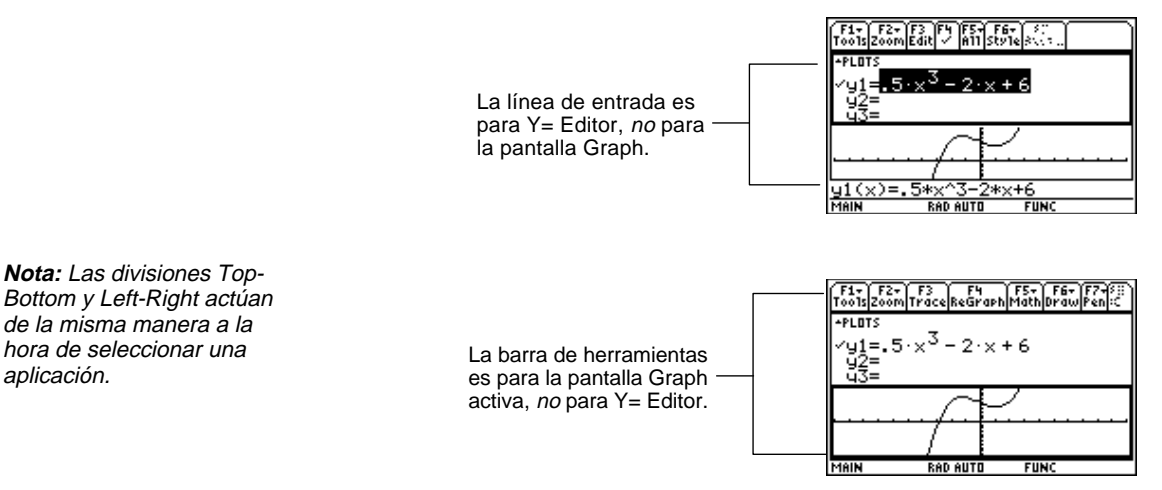

# **Data/Matrix Editor**

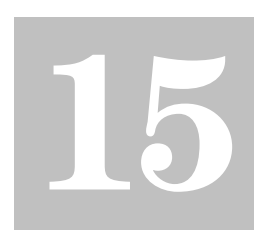

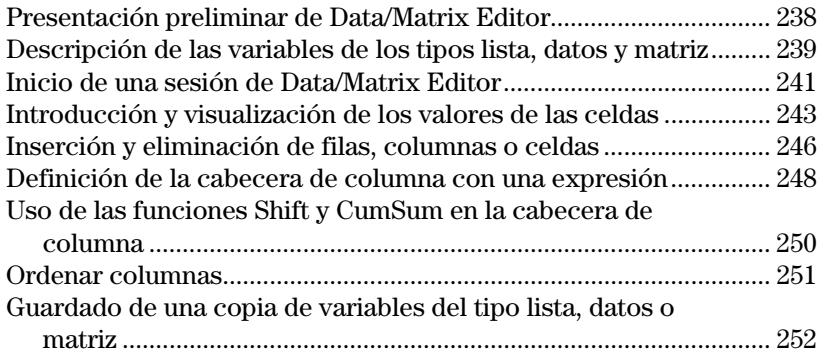

Data/Matrix Editor tiene dos funciones principales.

¦ En este capítulo se describe el uso de Data/Matrix Editor para crear y actualizar una lista, una variable de datos o una matriz.

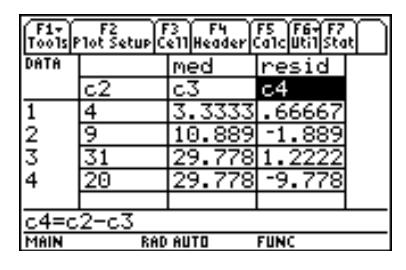

¦ En el Capítulo 16 se muestra cómo utilizar Data/Matrix Editor para realizar cálculos y gráficos estadísticos.

<span id="page-254-0"></span>Utilice Data/Matrix Editor para crear una lista de una sola columna y, a continuación, añada una segunda columna de datos. La lista (que sólo puede incluir una columna) se convierte automáticamente en una variable de datos (que puede incluir varias columnas).

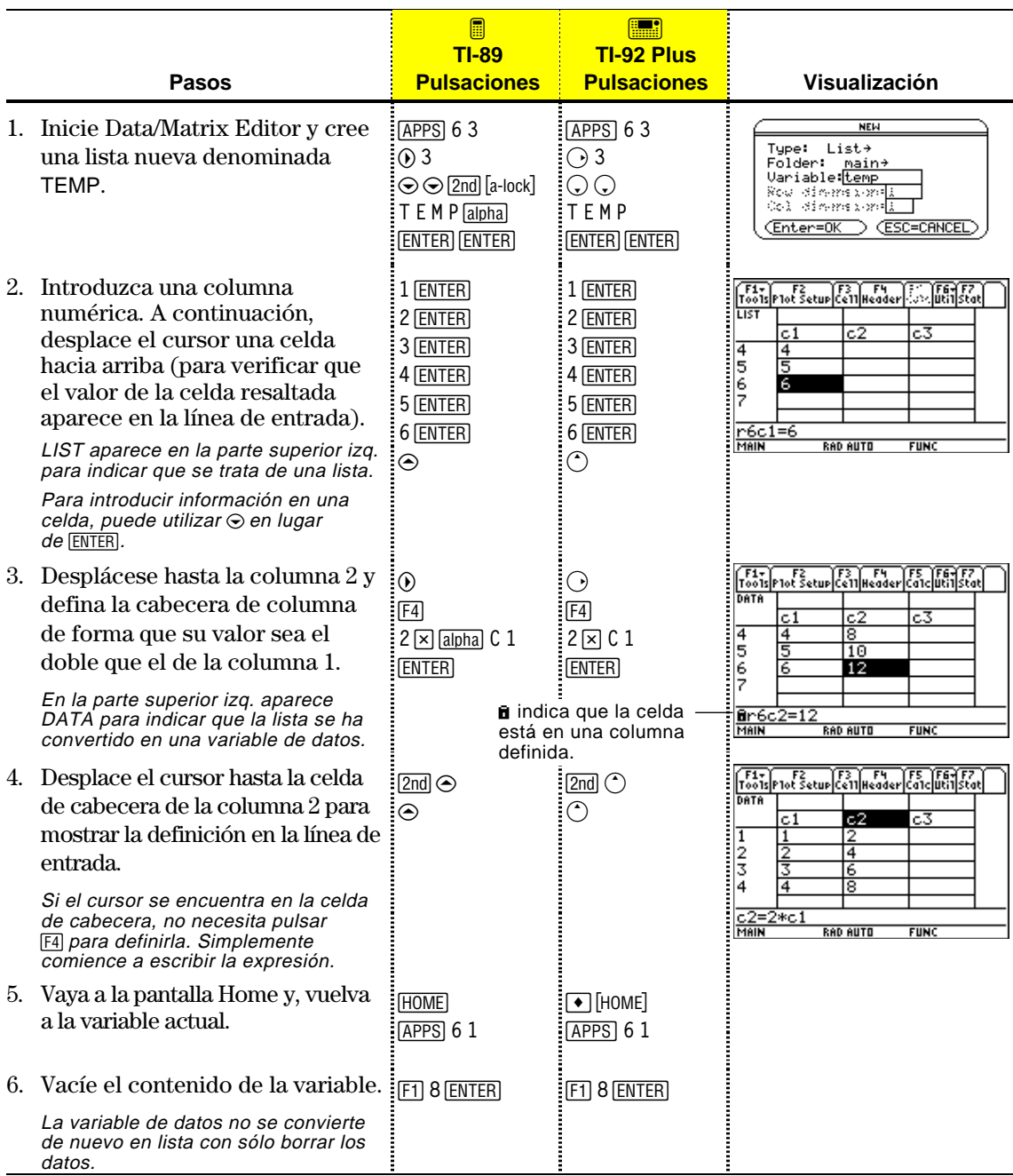

**Consejo:** Si no necesita guardar la variable actual, puede utilizarla como *memoria intermedia*. La próxima vez que necesite emplear una variable provisionalmente, vacíe la variable actual y vuelva a utilizarla. Esto permite introducir datos provisionales sin crear una variable distinta cada vez, evitando que se agote la memoria.

Para utilizar Data/Matrix Editor de forma eficaz, es preciso entender las variables lista, datos y matriz.

#### <span id="page-255-0"></span>**Lista**

**Nota:** Una lista se convierte automáticamente en variable de datos al introducir más de una columna de elementos.

**Consejo:** Tras crear una lista en Data/Matrix Editor, ésta puede emplearse en cualquier aplicación (por ejemplo, la pantalla Home). Una lista consta de una serie de componentes (números, expresiones o cadenas de caracteres) denominados elementos, que pueden estar o no asociados. En Data/Matrix Editor, la lista:

- ¦ Se presenta como una sola columna de elementos, en celdas separadas.
- ¦ Debe ser continua, ya que en la lista no se admiten celdas vacías o en blanco.
- ¦ Puede contener hasta 999 elementos.

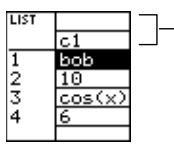

Las celdas de título y encabezamiento de columna no se almacenan como parte de la lista.

En la pantalla Home (o cualquier aplicación donde se utilicen listas), la lista puede introducirse escribiendo entre llaves { } una serie de elementos separados por comas.

Aunque en la línea de entrada es preciso separar los elementos mediante comas, en el área de historia aparecen separados por espacios.

Para referirse a un elemento determinado de la lista, utilice el formato que se muestra a la derecha.

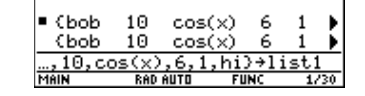

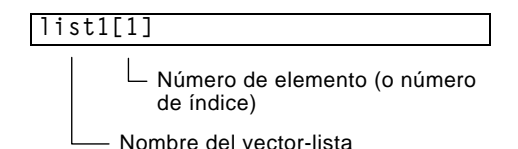

#### **Variable de datos**

**Nota:** En el cálculo estadístico, las columnas deben tener la misma longitud.

La variable de datos es básicamente un conjunto de listas que pueden o no estar asociadas. En Data/Matrix Editor, la variable de datos:

- ¦ Puede incluir hasta 99 columnas.
- ¦ Puede contener un máximo de 999 elementos en cada columna, pudiendo su longitud diferir dependiendo del tipo de datos.
	- ¦ Debe contener columnas continuas, ya que las columnas no admiten celdas en blanco o vacías.

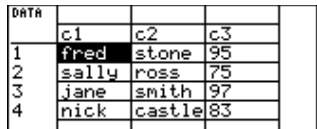

## **Descripción de las variables de los tipos lista, datos y matriz (continuación)**

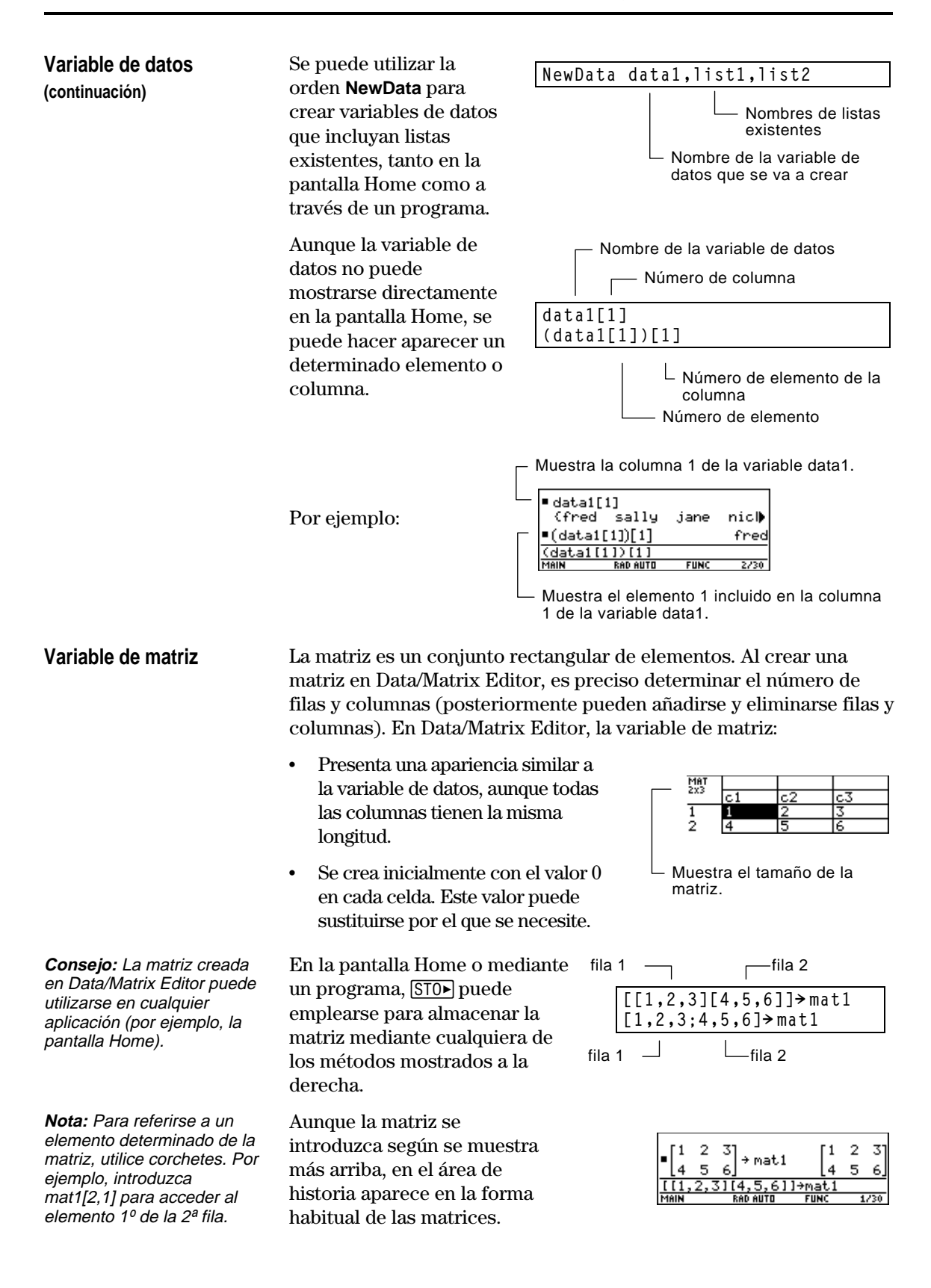

Cada vez que inicia Data/Matrix Editor, puede crear una variable nueva, continuar utilizando la variable actual (la que se mostraba la última vez que empleó Data/Matrix Editor) o abrir una variable existente.

<span id="page-257-0"></span>**Creación de una nueva variable de datos, matriz o lista**

pantalla Home.

- 1. Pulse  $\overline{APPS}$  y, a continuación, seleccione 6:Data/Matrix Editor.
- 2. Seleccione 3:New.
- 3. Introduzca la información que se va a utilizar en la nueva variable.

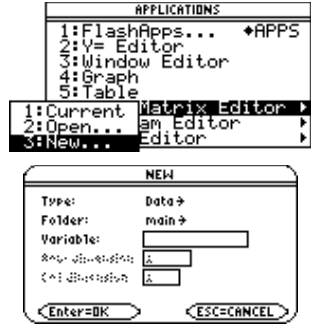

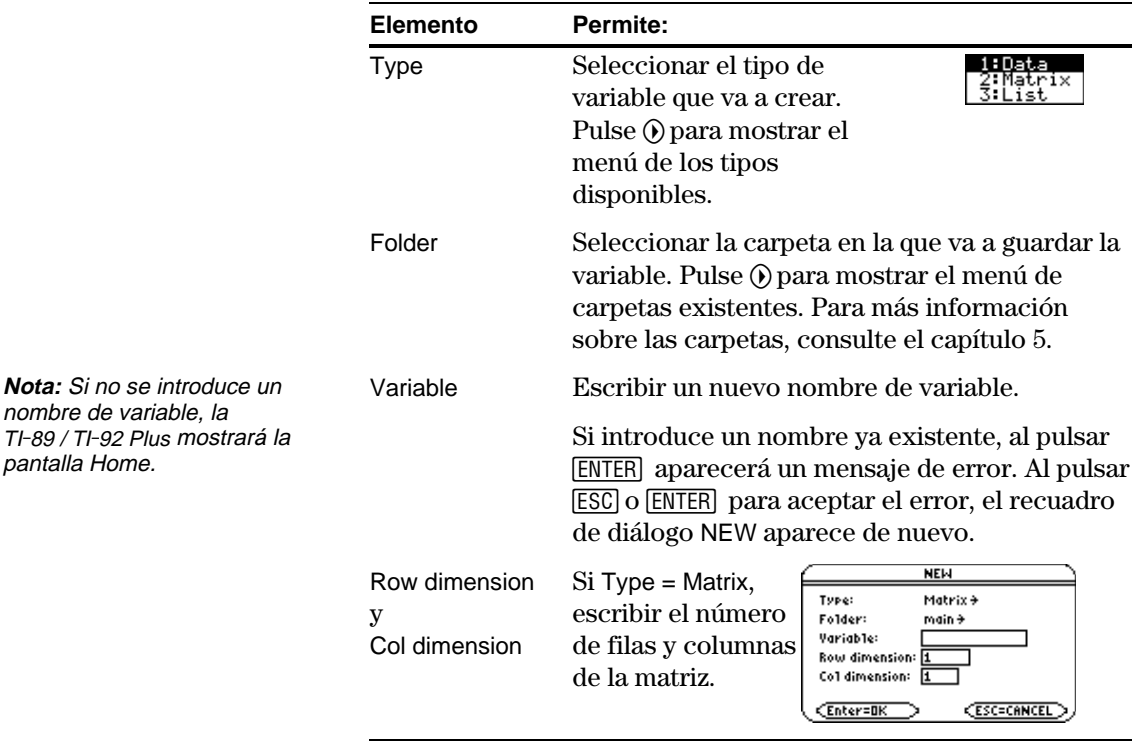

4. Pulse **ENTER** (tras escribir en un cuadro de entrada como Variable, pulse [ENTER] dos veces), para crear y presentar una variable vacía en Data/Matrix Editor.

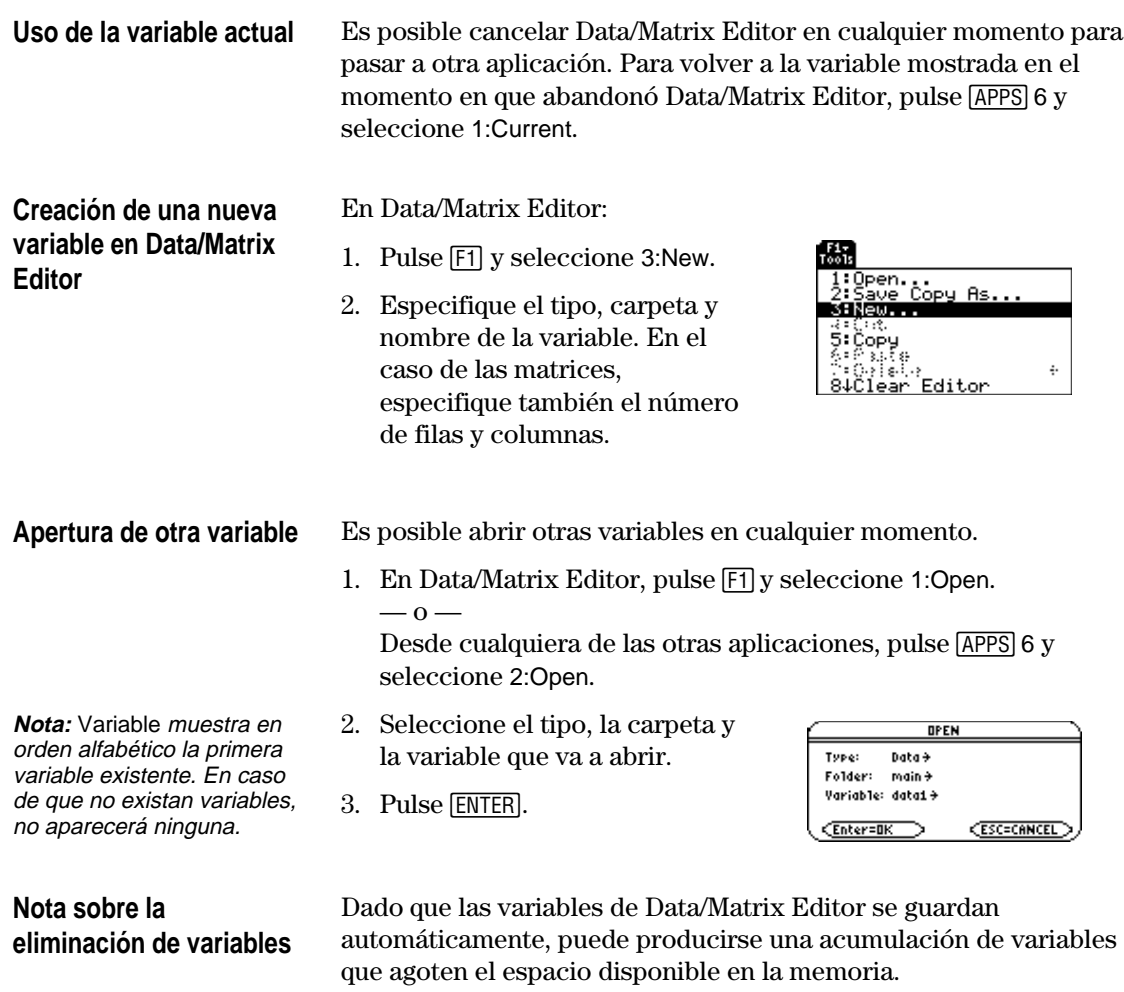

Para borrar variables, utilice la pantalla VAR-LINK (2nd [VAR-LINK]). Para obtener más información sobre VAR-LINK, consulte el capítulo 21. Al crear una variable, Data/Matrix Editor aparece inicialmente en blanco (en el caso de variables de datos) o presenta ceros (en el caso de matrices). Sin embargo, al abrir una variable existente, se muestran los valores correspondientes de la misma. Puede añadir valores adicionales a esta variable o editar los existentes.

#### <span id="page-259-0"></span>**La pantalla de Data/Matrix Editor**

**Consejo:** Utilice la celda de título situada en la parte superior de cada columna para identificar la información que contiene.

**Introducción o edición de un valor en una celda**

**Consejo:** Para introducir un valor, puede escribirlo sin pulsar previamente **ENTER** o [F3]. Sin embargo, para editar uno existente, deberá utilizar **ENTER**  $o$  [F3].

A continuación se muestra la pantalla en blanco de Data/Matrix Editor. Al acceder inicialmente a esta pantalla, el cursor resalta la celda situada en la fila 1, columna 1.

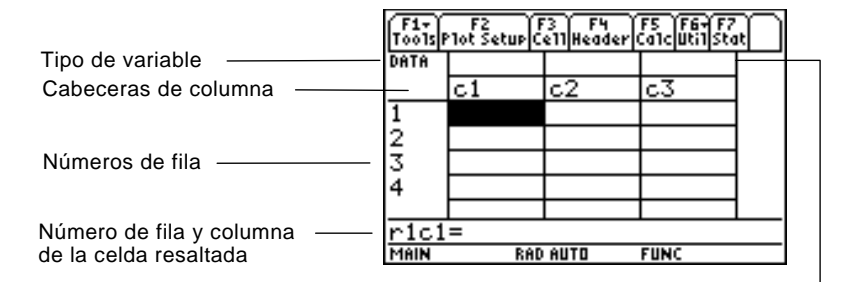

Celdas de título de columna, empleadas para escribir el título de las columnas

Cuando se introducen valores, la línea de entrada muestra el valor completo de la celda resaltada.

En las celdas puede introducirse cualquier tipo de expresión (números, variables, funciones, cadenas, etc.).

- 1. Desplace el cursor para resaltar la celda en la que quiere introducir o editar un valor.
- 2. Pulse ENTER o F3 para desplazar el cursor hasta la línea de entrada.
- 3. Introduzca un valor nuevo o edite el existente.
- 4. Pulse **ENTER** para introducir el valor en la celda resaltada.

Al pulsar [ENTER], el cursor se desplaza y resalta automáticamente la celda siguiente para que pueda continuar introduciendo o editando valores. No obstante, la dirección en que se desplaza el cursor depende del tipo de variable.

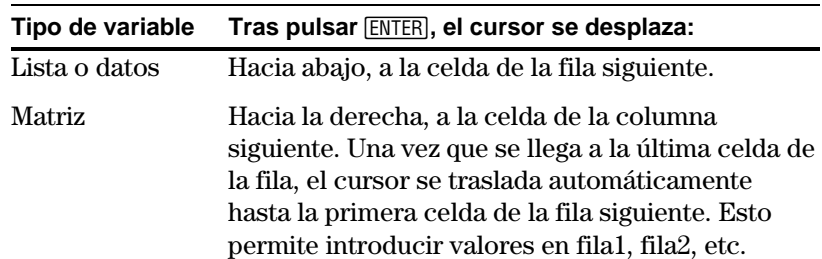

**Nota:** Para introducir un valor en la línea de entrada, también puede utilizarse  $\odot$  o $\odot$ .

### **Introducción y visualización de los valores de las celdas (continuación)**

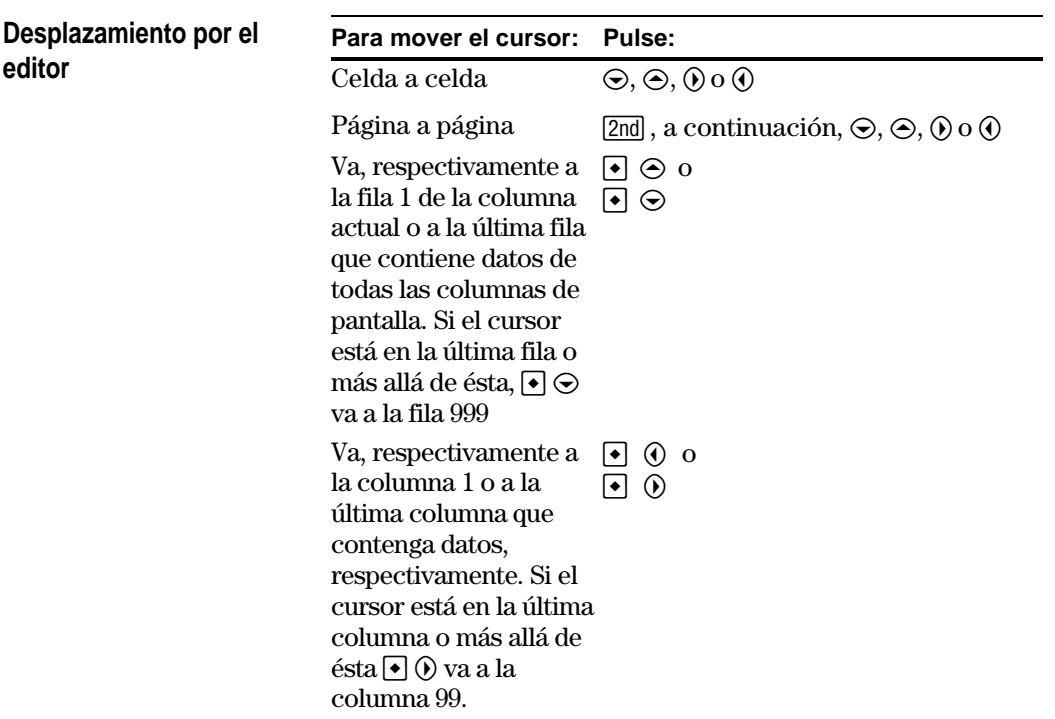

Al desplazarse hacia arriba o hacia abajo, la fila de cabecera permanece fija en la parte superior de la pantalla para que los números de columna queden siempre visibles. Si el desplazamiento se realiza a derecha o izquierda, los números de fila permanecen siempre visibles en la parte izquierda de la pantalla.

#### **Cómo introducir valores automáticamente en las filas y columnas**

Cuando se introduce un valor en una celda, el cursor se desplaza hasta la celda siguiente. No obstante, puede desplazar el cursor hasta cualquier celda para introducir un valor, ya que la TI-89 / TI-92 Plus ajusta automáticamente los espacios en blanco.

¦ En el caso de listas, las celdas sin información permanecen *indefinidas* hasta que se introduce un valor.

**Nota:** Si en una lista se introduce más de una columna de elementos, se convierte automáticamente en una variable de datos.

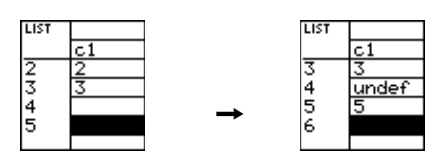

¦ En las variables de datos, los espacios en blanco dentro de la misma columna se tratan de la misma manera que en las listas. Sin embargo, si se dejan espacios entre columnas, la columna aparece vacía.

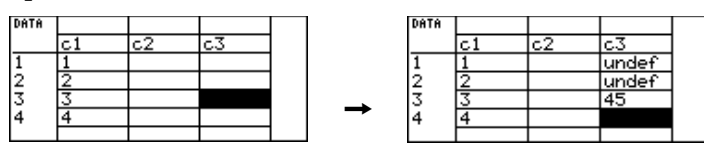

¦ Si se introduce un valor en una celda de una variable de matriz situada fuera de los límites actuales, se añaden a la matriz, automáticamente, filas y/o columnas para que la celda quede incluida en la misma. A las celdas restantes de las filas y/o columnas añadidas se les asigna el valor cero.

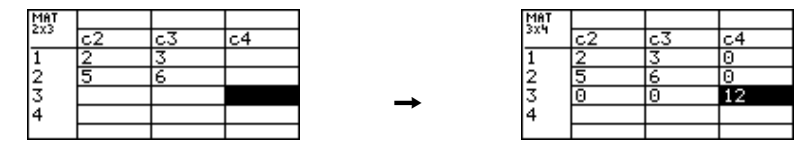

El ancho de la celda determina la cantidad de caracteres que van a aparecer en ella. Para cambiar el ancho de celda en Data/Matrix Editor:

1. Para abrir el cuadro de diálogo FORMATS, pulse [F1] 9

 $-$  0  $TI-89: \boxed{\bullet}$ **TI-92 Plus:**  $\boxed{\bullet}$  F

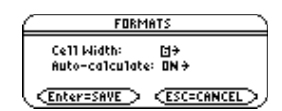

Cell Width es el número máximo de caracteres que pueden mostrarse en una celda.

Todas las celdas tienen el mismo ancho.

- 2. Con el estado actual de Cell Width resaltado, pulse  $\Theta$  o  $\Theta$  para mostrar un menú de dígitos (3 hasta 12).
- 3. Desplace el cursor para resaltar un número y pulse [ENTER]. Para números de un solo dígito, puede escribir el número y pulsar [ENTER].
- 4. Pulse **ENTER** para cerrar el recuadro de diálogo.

Este procedimiento permite vaciar el contenido de una columna sin eliminarla.

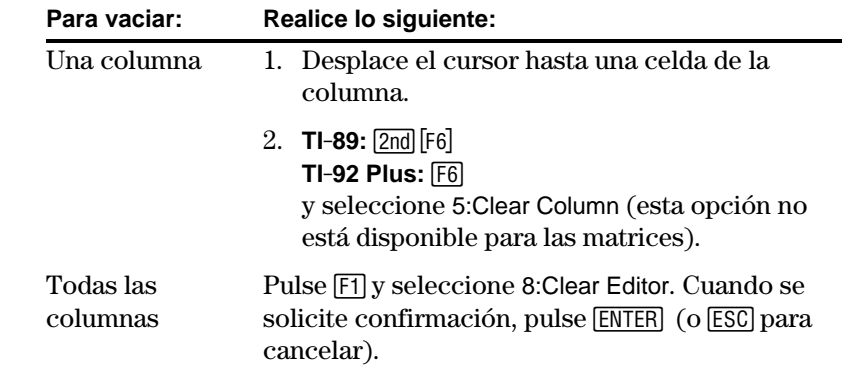

**Vaciado de una o de todas las columnas**

**Nota:** Aunque al crear una matriz se especifica el tamaño de la misma, pueden añadirse filas y/o columnas fácilmente.

**Cambio del ancho de**

**Consejo:** Recuerde que para ver un número completamente, puede resaltar la celda y consultar la línea de entrada.

**celda**

**Nota:** En variables lista o datos, las columnas vacías no contienen información. En el caso de matrices, las columnas vacías contienen ceros.

<span id="page-262-0"></span>Los procedimientos generales de inserción y eliminación de celdas, filas o columnas son sencillos y directos. El número máximo de columnas es 99, pudiendo contener hasta 999 elementos cada una. **Nota sobre los títulos y** Las filas o celdas que contienen títulos o cabeceras de columna no **cabeceras de columna** pueden borrarse. Asimismo, tampoco es posible insertar filas o celdas antes de un título o cabecera de columna. **Inserción de una fila o** Las filas o columnas se insertan *delante de* la fila o columna que contiene la celda resaltada. En Data/Matrix Editor: **columna** 1. Desplace el cursor hasta una de las celdas de la fila o columna. 厵  $2.$  **TI-89:**  $2nd$  [F6]  $1:11$ **TI**-**92 Plus:** ˆ  $2:row$ <mark>T</mark>Column<br>TCol, adju<br>r Column<br><u>30 Mairit</u><br><mark>30 Mairit</mark> umn y seleccione 1:Insert. ädjust all Ìear 3. Seleccione 2:row o 3:column. **Nota:** En las listas, la Si se inserta una fila: inserción de una fila ¦ En las variables lista o equivale a insertar una celda. datos, ésta aparece  $\frac{2}{3}$  $\frac{2}{3}$ 20 como *indefinida*.  $\rightarrow$ <mark>undef</mark><br>30 ¦ En las variables de matriz, la fila contiene ceros. **Nota:** En las listas no Si inserta una columna: pueden insertarse ¦ En las variables columnas, ya que constan solamente de una.de datos, la  $\frac{2}{3}$ 2<br>3 columna aparece  $\rightarrow$ en blanco. ¦ En las variables de matriz, la columna contiene ceros.

Se pueden introducir valores en las celdas en blanco o indefinidas.

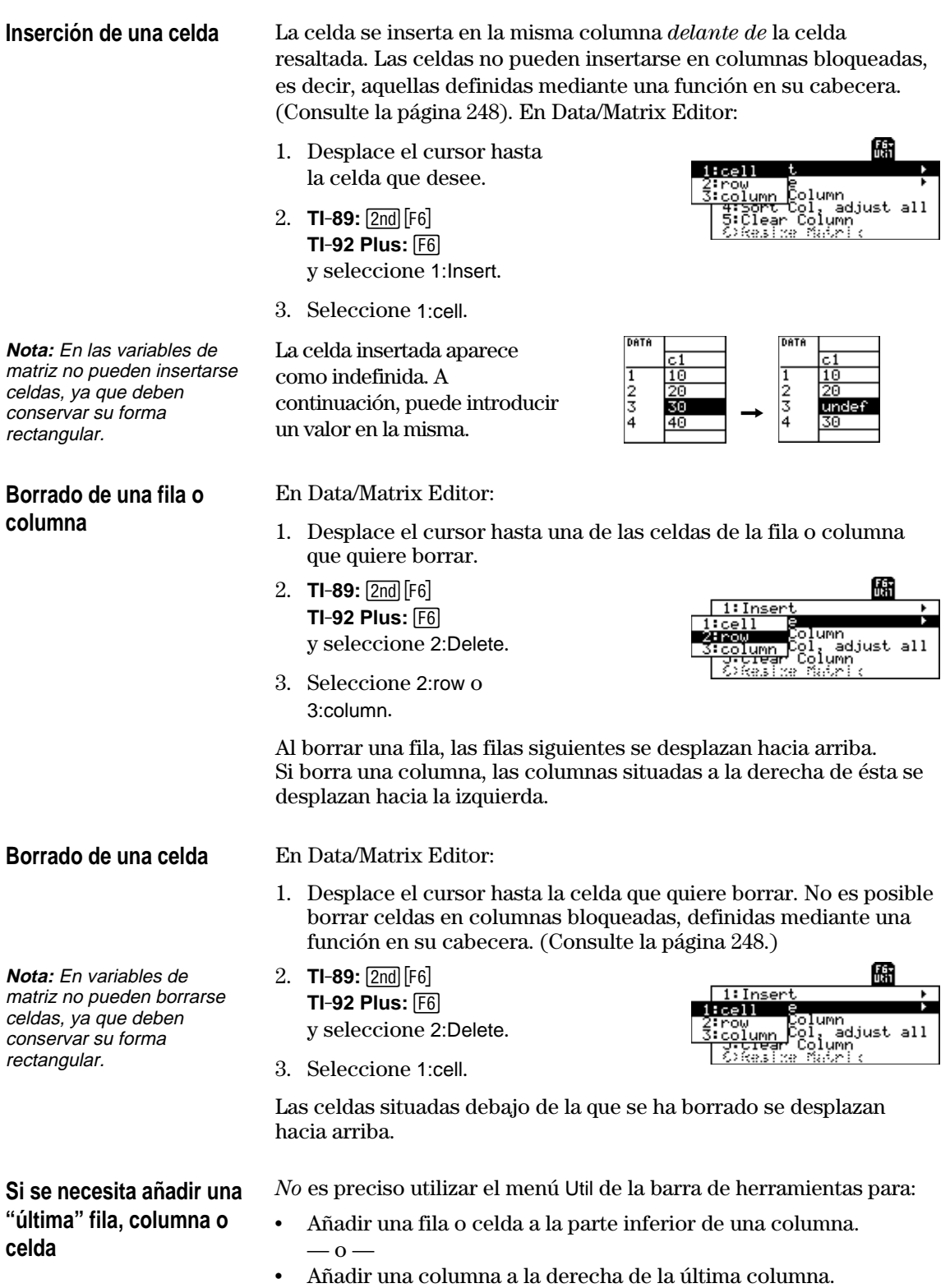

Basta con desplazar el cursor hasta la celda apropiada e introducir un valor.

En listas o columnas de variables de datos, la introducción de una función en la cabecera de columna genera automáticamente una lista de elementos. En variables de datos, la columna también puede definirse en función de otra.

#### <span id="page-264-0"></span>**Introducción de la definición de cabecera**

**Consejo:** Para ver las definiciones existentes, pulse  $\mathbb{F}$ a o desplace el cursor hasta la celda de cabecera y consulte la línea de entrada.

**Consejo:** Para cancelar los cambios, pulse [ESC] antes  $de$   $[ENTER]$ .

**Nota:** La función **seq** se describe en el anexo A.

**Nota:** Al referirse a una columna vacía, recibirá un mensaje de error (a menos que Auto-calculate = OFF, según se describe en la página 249).

**Nota:** En variables de datos, la definición de la cabecera se guarda al abandonar Data/ Matrix Editor. En el caso de listas, las definiciones no se guardan (sólo los valores de celdas resultantes).

#### **Borrado de la definición de la cabecera**

En Data/Matrix Editor:

1. Desplace el cursor hasta una de las celdas de la columna y pulse [F4].  $-0 -$ 

Desplace el cursor hasta la celda de cabecera (c1, c2, etc.) y pulse [ENTER].

**Nota:** Para escribir una nueva definición o sustituir la existente, no es preciso pulsar [ENTER]. Sin embargo, para editar la definición deberá pulsar [ENTER].

2. Escriba la expresión que va a sustituir a la definición.

Si en el Paso 1 ha utilizado [F4] o [ENTER], el cursor se habrá desplazado hasta la línea de entrada y la definición existente, si es que la hay, estará resaltada. También puede:

- Pulsar [CLEAR] para borrar la expresión resaltada e introducir otra expresión.
- $-$  0  $-$ • Pulsar  $\Theta$  o  $\Theta$  para eliminar el resalte y editar la expresión ya existente.

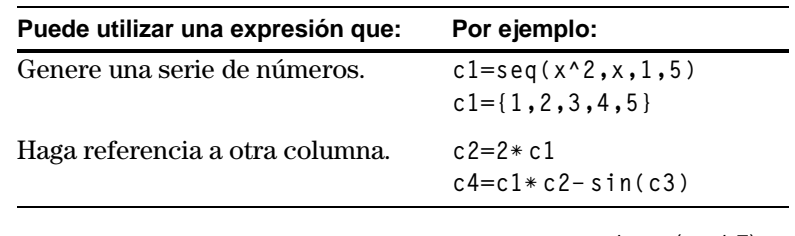

- $c1 = seq(x, x, 1, 7)$ 3. Pulse  $[ENTER]$ ,  $\odot$  o  $c2=2*c1$ Cpara guardar la DATA definición y actualizar las columnas.  $\frac{2}{3}$ No puede cambiar directamente una celda 4 bloqueada (n) ya que  $Br1c1=1$ está definida por la cabecera de columna.
- 1. Desplace el cursor hasta una de las celdas de la columna y pulse †.  $-$  0  $-$

Desplace el cursor hasta la celda de cabecera (c1, c2, etc.) y pulse [ENTER].

- 2. Pulse CLEAR para borrar la expresión resaltada.
- 3. Pulse [ENTER],  $\odot$  o  $\odot$ .

#### **Uso de variables lista existentes como columnas**

Supongamos que dispone de una o varias listas y quiere utilizarlas como columnas en una variable de datos.

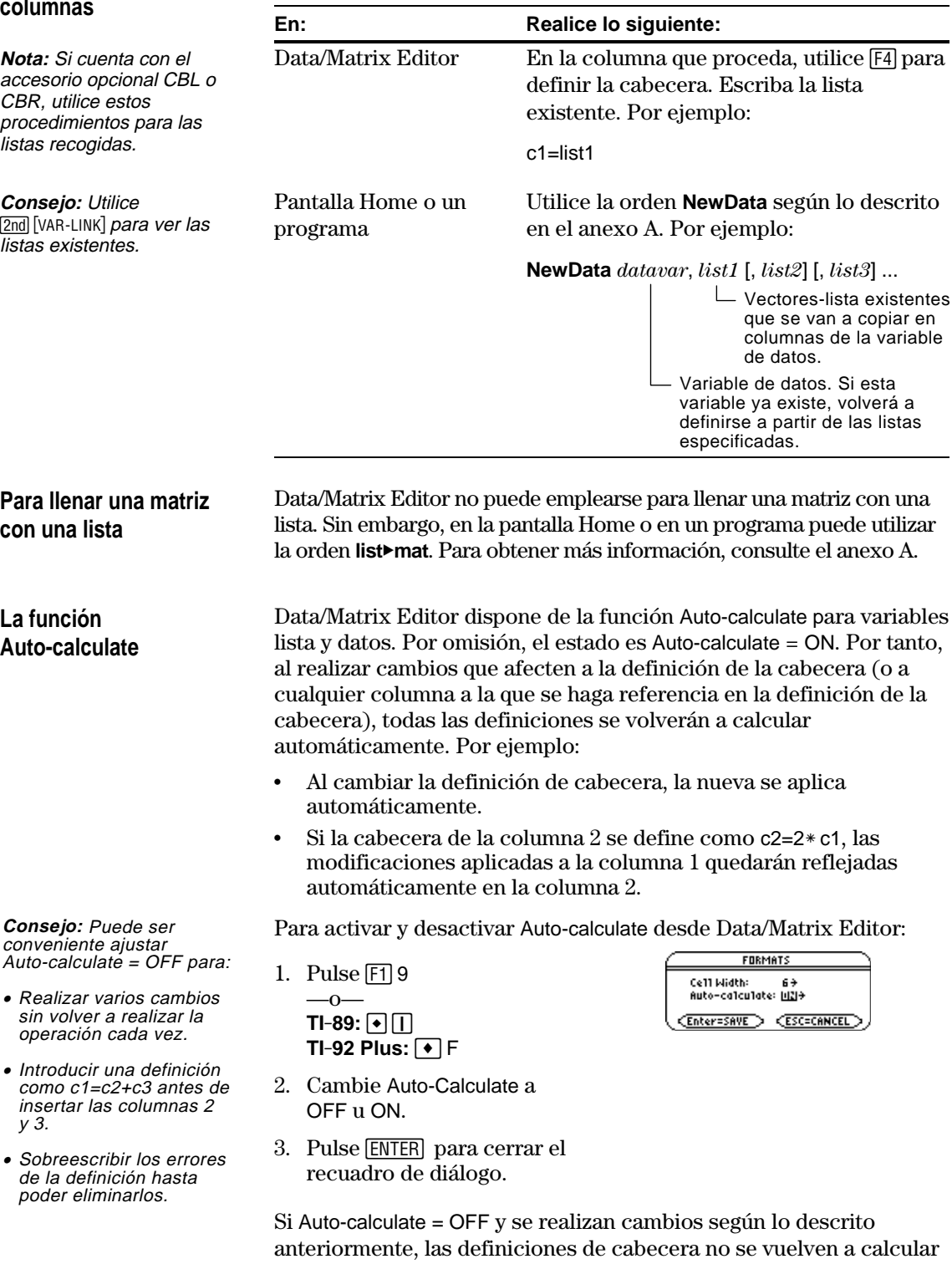

hasta que se establezca Auto-calculate = ON.

### **Uso de las funciones Shift y CumSum en la cabecera de columna**

<span id="page-266-0"></span>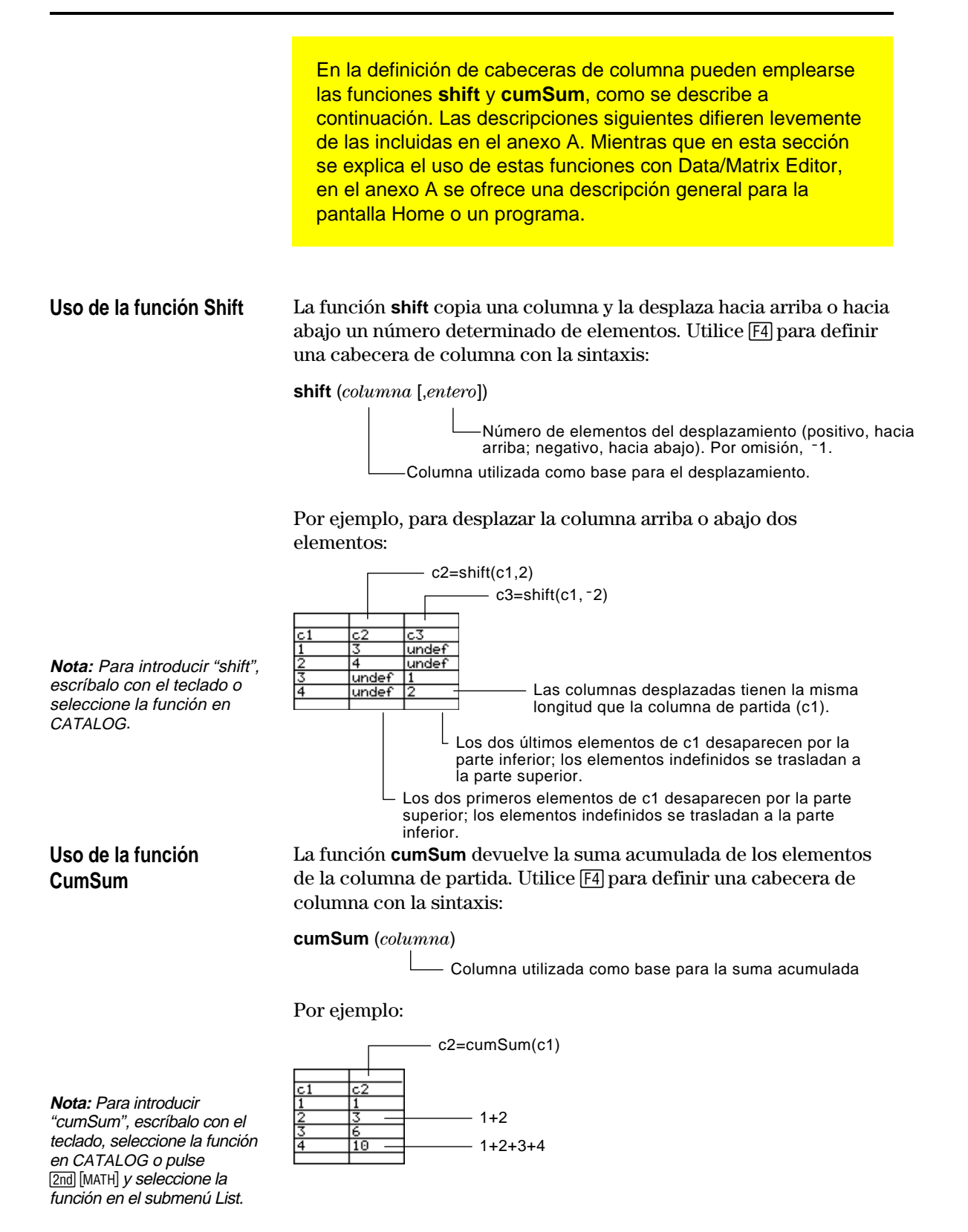

<span id="page-267-0"></span>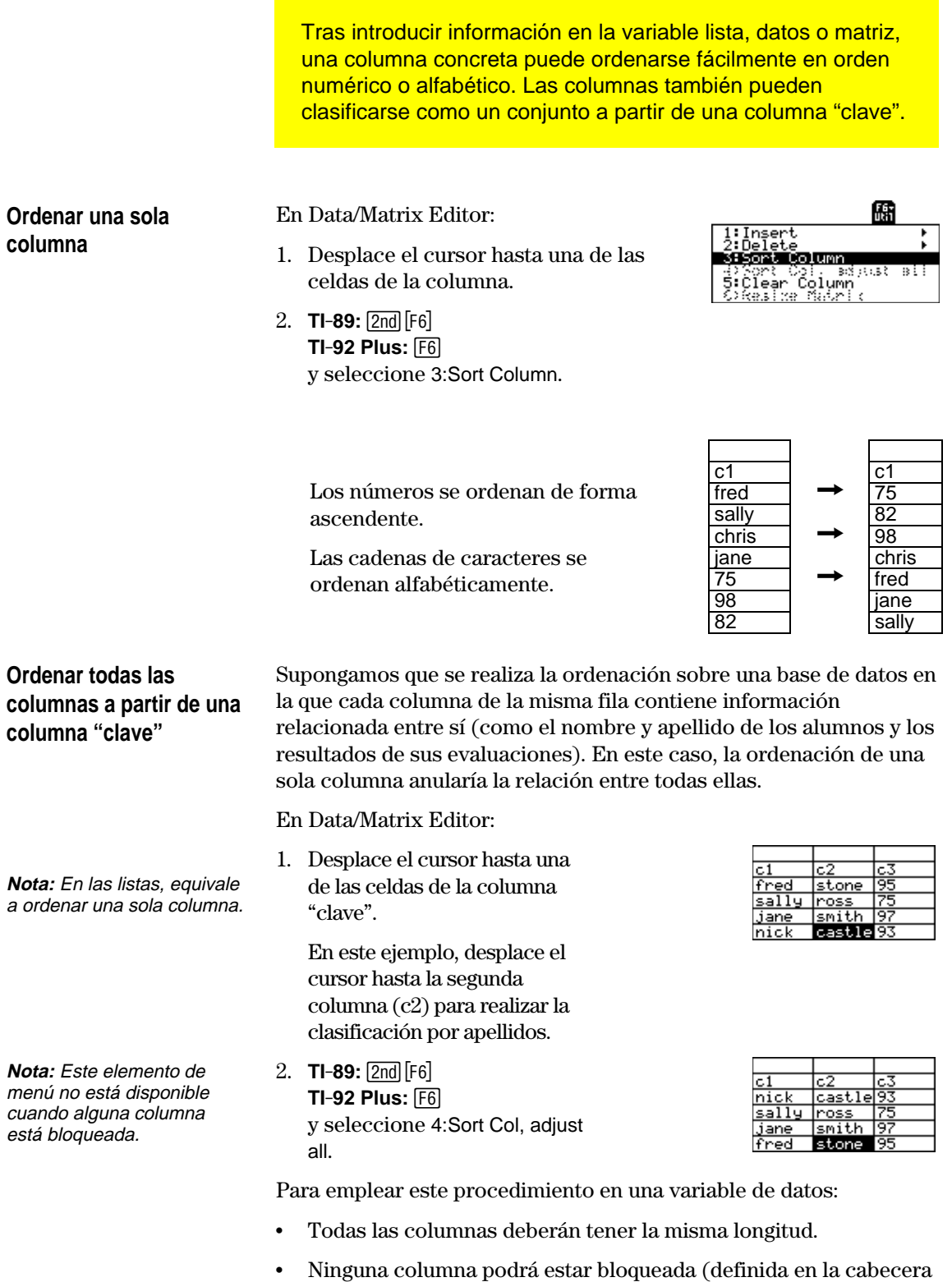

de columna por una función). Si el cursor se sitúa en una columna bloqueada, **E** aparece al principio de la línea de entrada. Se puede guardar una copia de una variable lista, datos o matriz. También se puede copiar una lista en una variable de datos o seleccionar una columna de una variable de datos y copiarla en una lista.

#### <span id="page-268-0"></span>**Tipos de copia válidos**

**Nota:** Una lista se convierte automáticamente en una variable de datos al introducir más de una columna de información.

#### **Procedimiento**

**Nota:** Si escribe el nombre de una variable existente, su contenido será reemplazado.

**Para copiar una columna de datos en una lista**

**Puede copiar: En:** Lista Lista o datos Datos Datos Columna de datos Lista Matriz Matriz

En Data/Matrix Editor:

- 1. Presente la variable que quiere copiar.
- 2. Pulse [F1] y seleccione 2: Save Copy As.
- 3. En el recuadro de diálogo:
	- Seleccione Type y Folder para la copia.
	- ¦ Escriba un nombre de variable para la copia.
	- ¦ Si está disponible, seleccione la columna desde la que va a copiar.

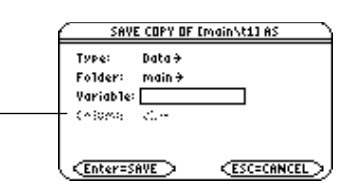

- La columna estará atenuada a menos que copie una columna de datos en una lista. La información de la columna no se utiliza para otros tipos de copias.
- 4. Pulse [ENTER] (tras escribir en un cuadro de entrada como Variable, deberá pulsar [ENTER] dos veces).

Las variables de datos pueden incluir varias columnas, mientras que las listas sólo una. Por tanto, para copiar de una variable de datos en una lista, es preciso seleccionar la columna que se quiere copiar.

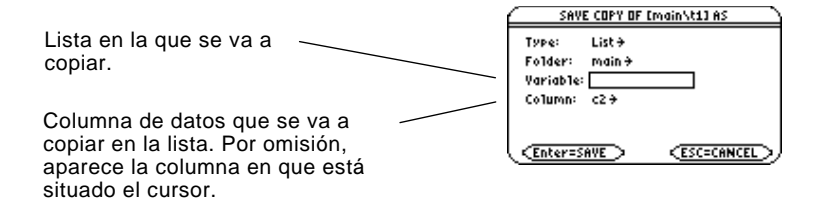

# **Gráficos estadísticos y de datos**

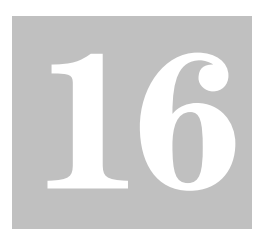

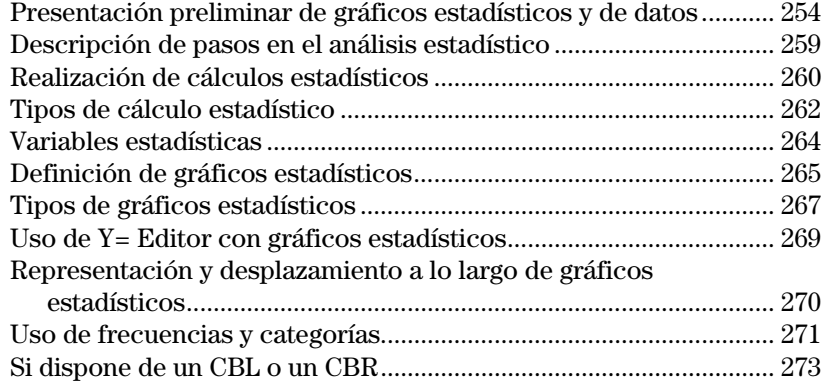

Data/Matrix Editor tiene dos funciones principales.

- ¦ Según lo descrito en el capítulo 15, Data/Matrix Editor permite crear y actualizar variables lista, matriz o datos.
- ¦ En este capítulo se explica cómo utilizar Data/Matrix Editor para realizar cálculos y gráficos estadísticos.

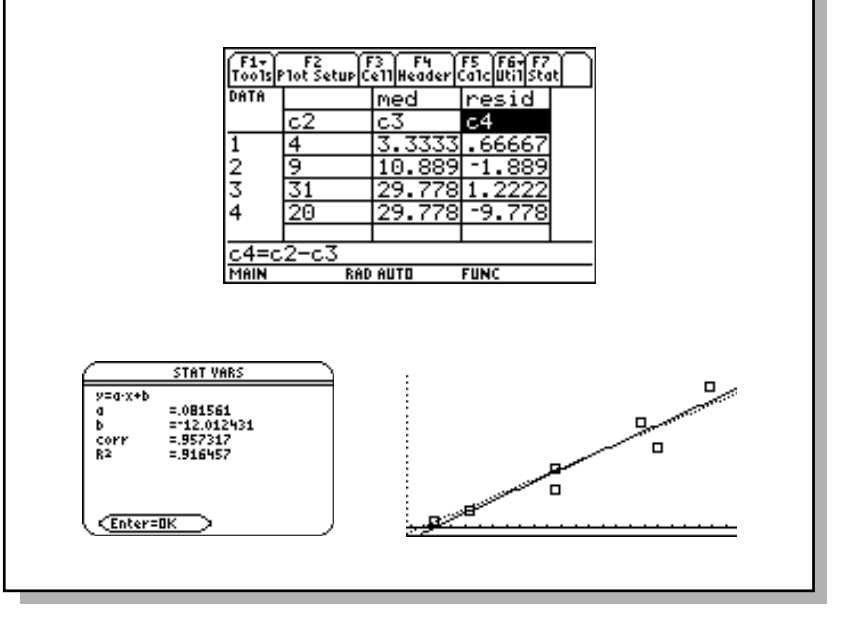

<span id="page-270-0"></span>A partir de un muestreo de siete ciudades, introduzca datos en los que la población se asocie a edificios con más de 12 plantas. Utilizando regresión lineal, halle y represente gráficamente ecuaciones que se ajusten a los datos. En una ecuación de regresión, haga una estimación de la cantidad de edificios de más de 12 plantas que puede haber en una ciudad con 300.000 habitantes.

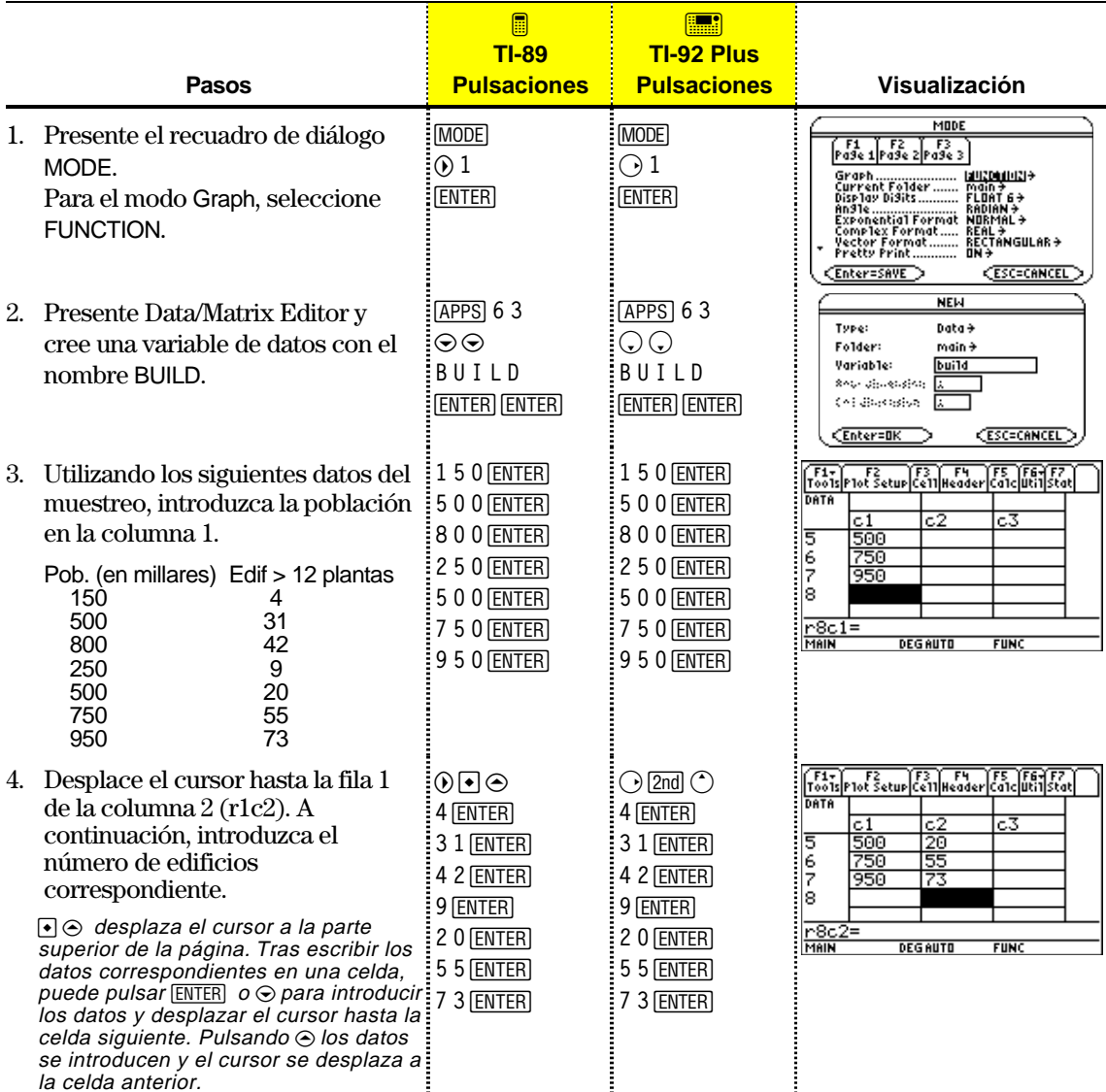

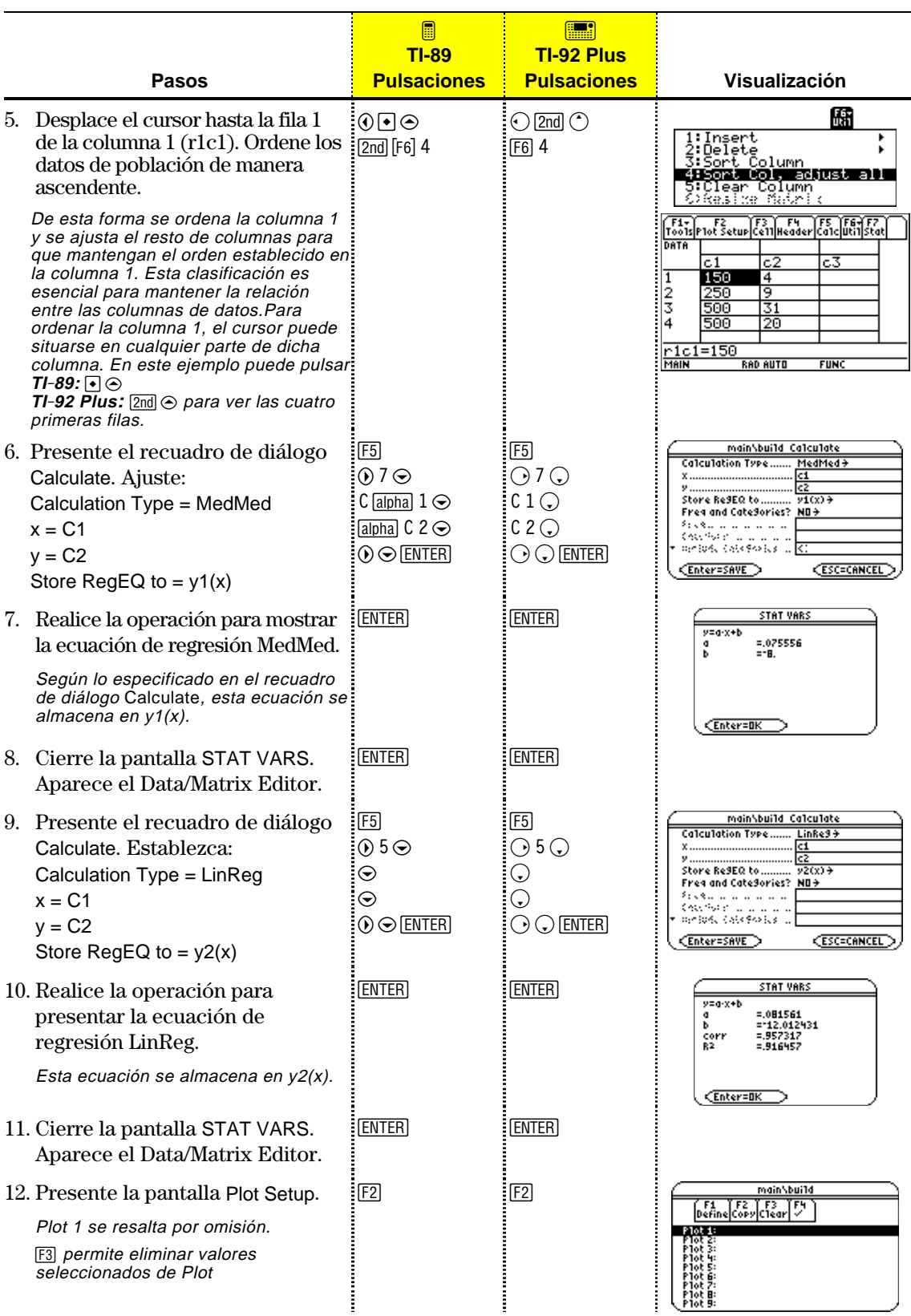

# **Presentación preliminar de gráficos estadísticos y de datos (continuación)**

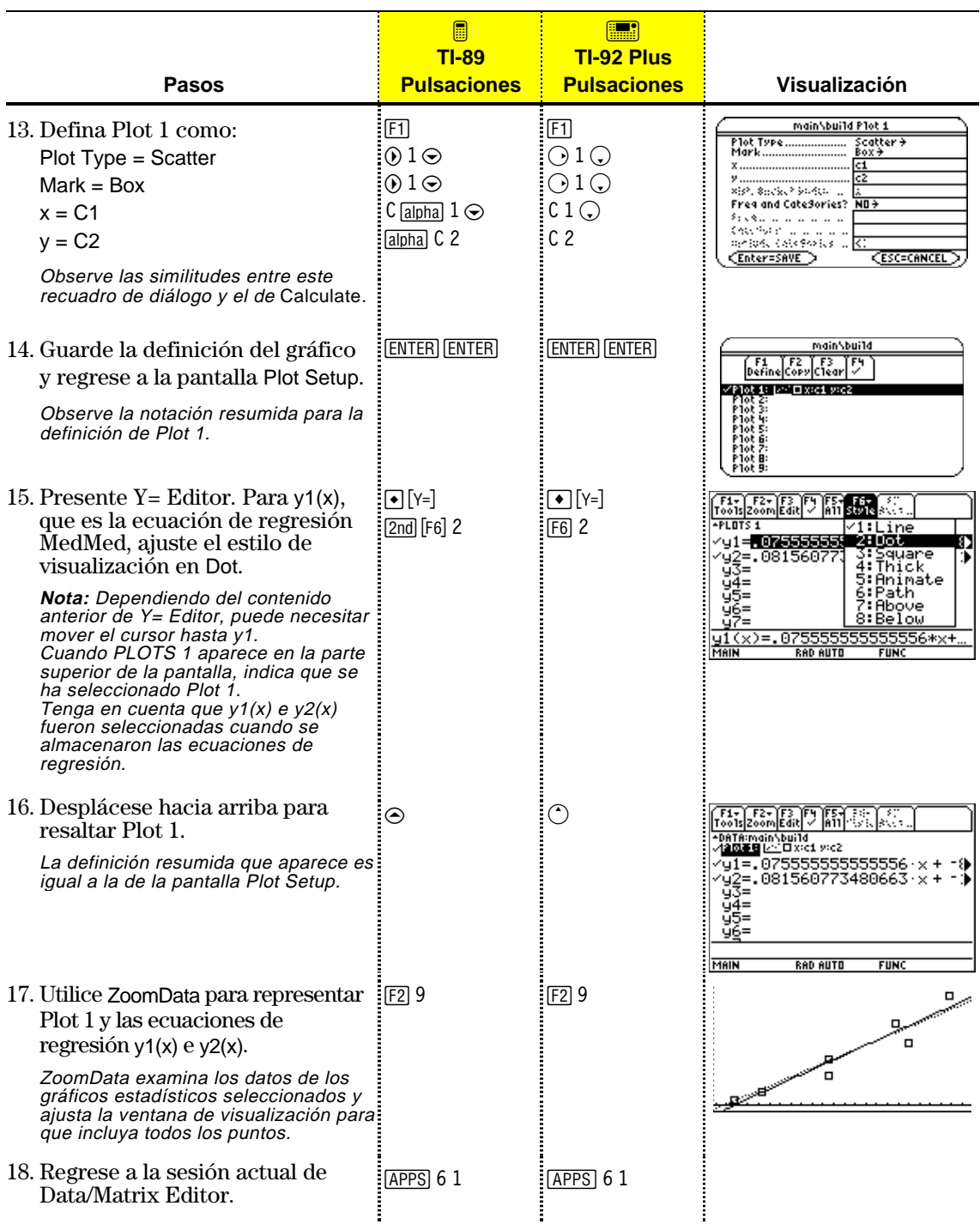

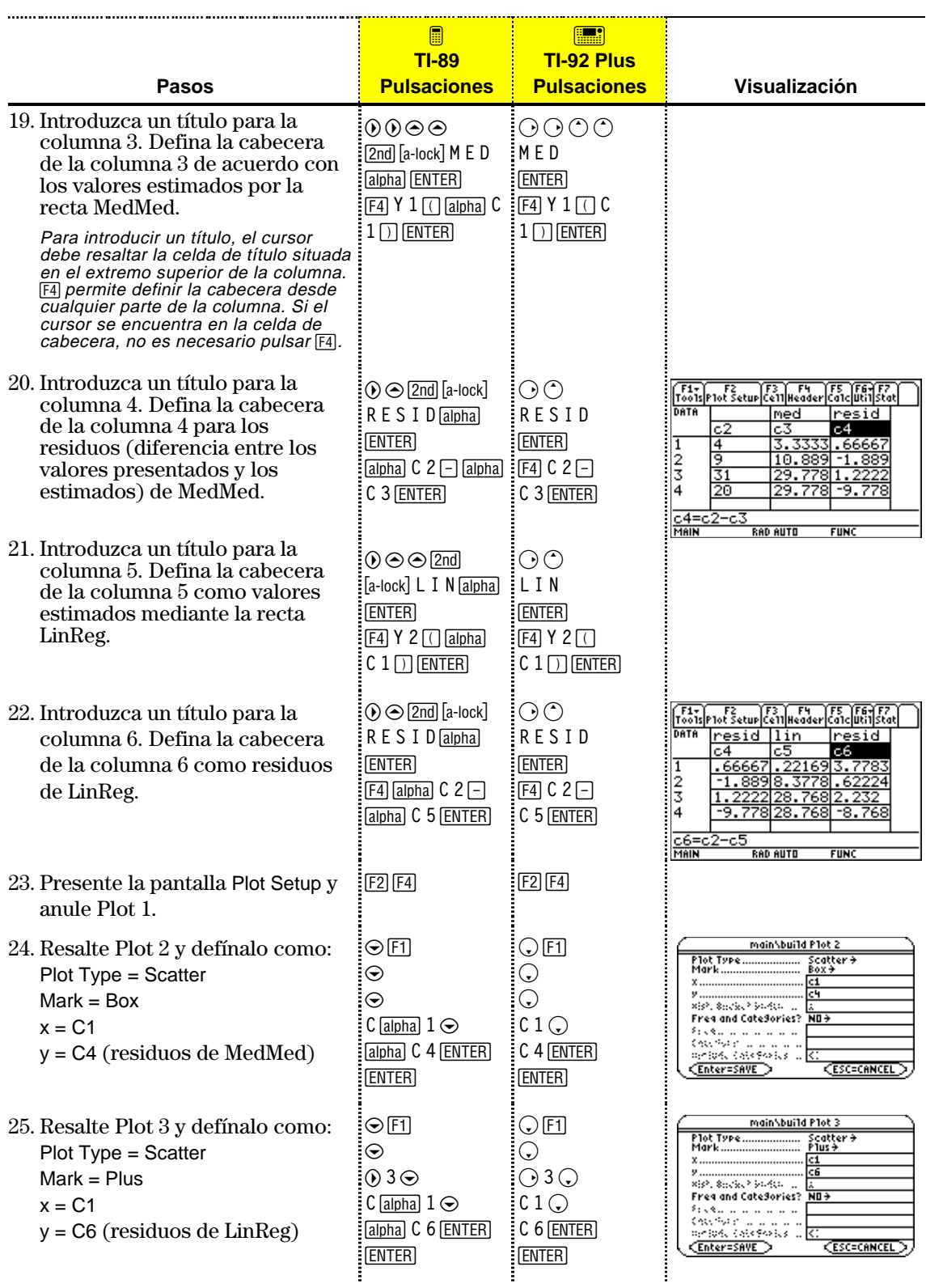

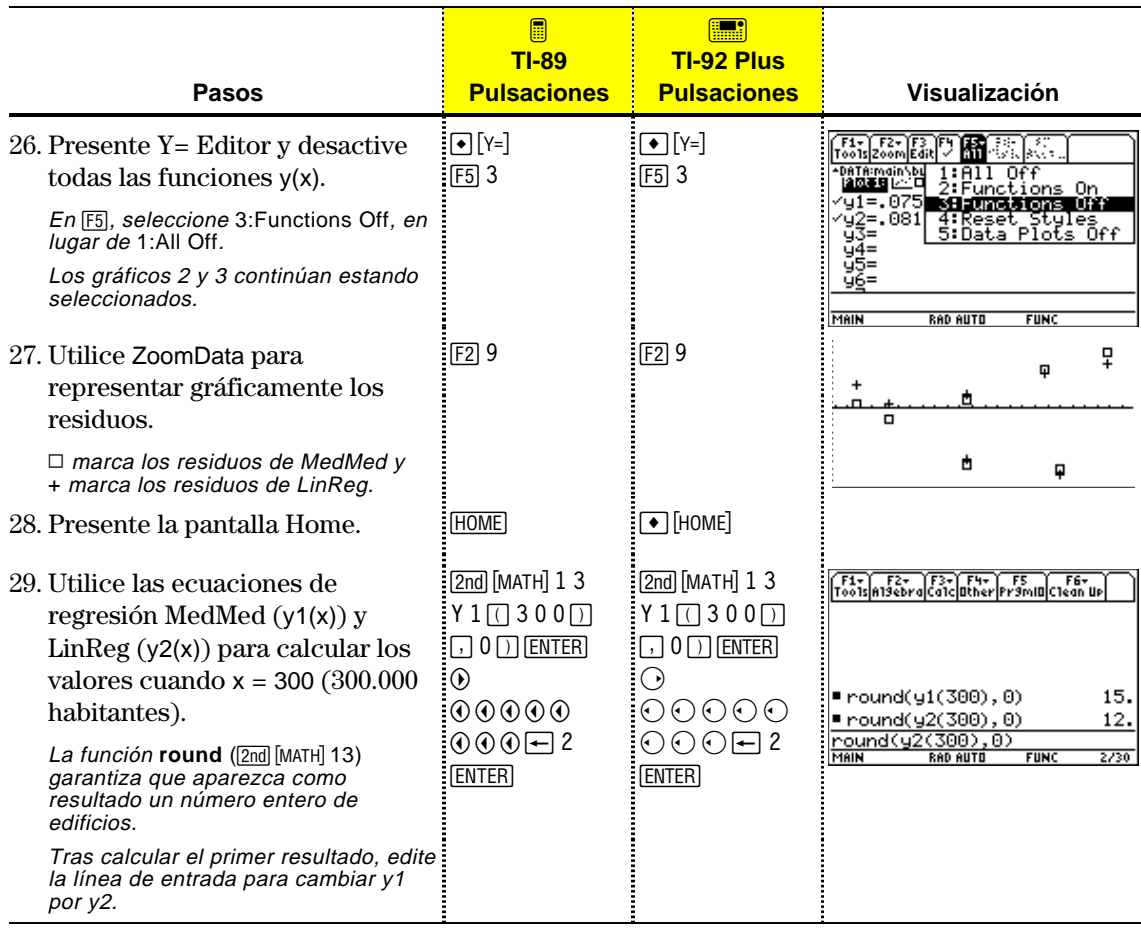

Esta sección incluye una descripción general de los pasos empleados en el cálculo estadístico o en gráficos estadísticos. Para una descripción detallada, consulte las páginas siguientes.

<span id="page-275-0"></span>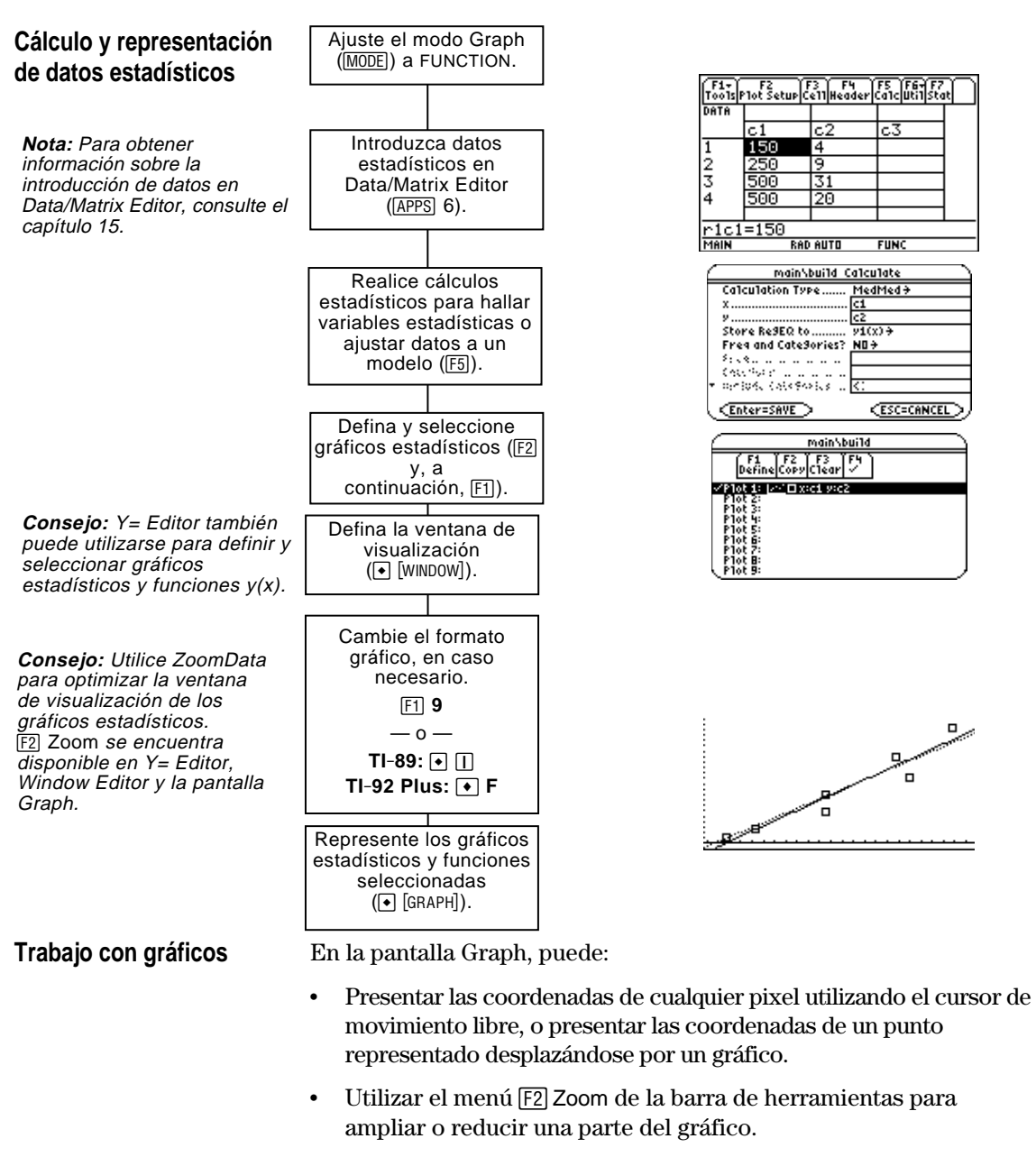

Utilizar el menú <sup>[F5]</sup> Math de la barra de herramientas para analizar cualquier función (no gráficos) que pueda representarse.

En Data/Matrix Editor, utilice el menú ‡**Calc** de la barra de herramientas para realizar cálculos estadísticos. Puede analizar estadísticas de una o dos variables, o realizar varios tipos de análisis de regresión.

#### <span id="page-276-0"></span>**El recuadro de diálogo Calculate**

**Nota:** Si un elemento no es válido para el estado actual, aparece atenuado. El cursor no puede situarse sobre un elemento atenuado.

Es preciso abrir una variable de datos, ya que Data/Matrix Editor no realiza cálculos estadísticos con variables lista o matriz.

En Data/Matrix Editor:

1. Pulse [F5] para presentar el recuadro de diálogo Calculate.

En este ejemplo se ve que todos los elementos están activos. En la calculadora, los elementos sólo están activos si son válidos para el estado actual de Calculation Type y Use Freq and Categories.

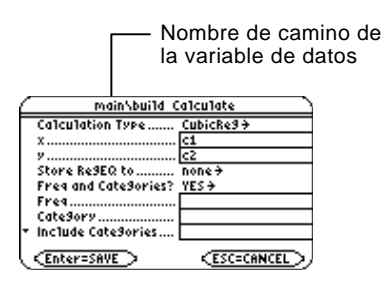

2. Especifique los ajustes adecuados para los elementos activos.

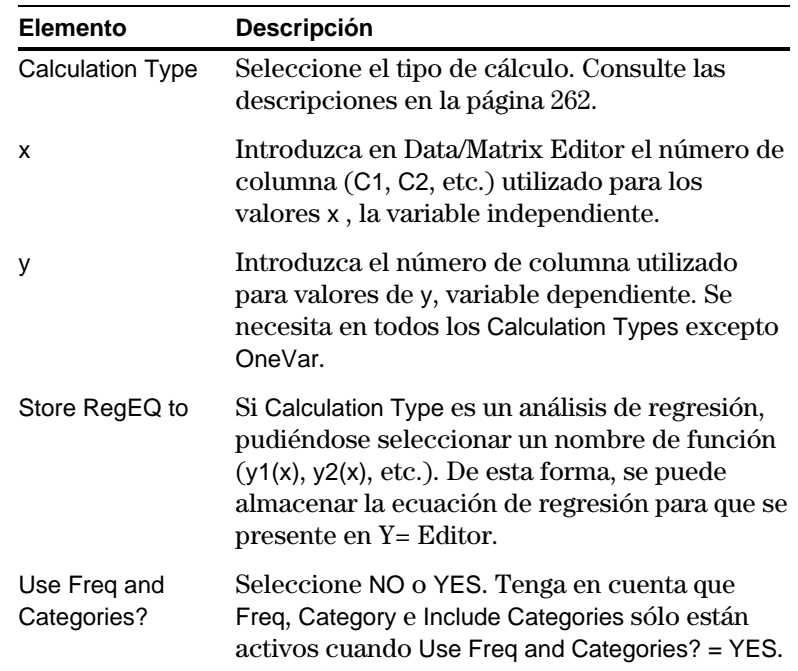

**Consejo:** Para emplear un vector-lista existente para x, y, Freq o Category, escriba el nombre de la lista en lugar de un número de columna.

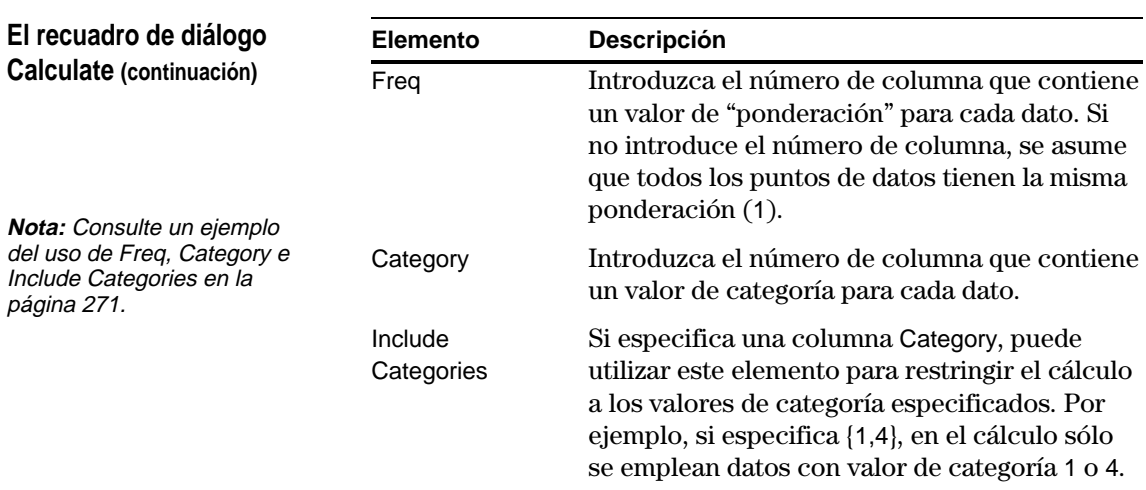

3. Pulse ENTER (tras escribir en un cuadro de entrada, pulse ENTER) dos veces).

Los resultados se presentan en la pantalla STAT VARS. El formato dependerá de Calculation Type. Por ejemplo:

Para Calculation Type = OneVar Para Calculation Type = LinReg

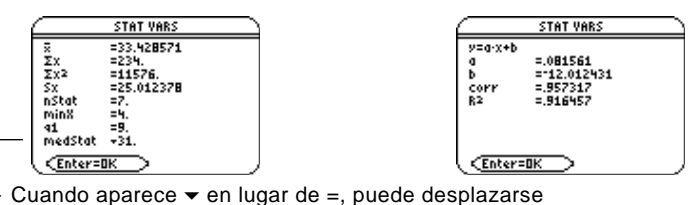

hacia abajo para ver otros resultados.

4. Para cerrar la pantalla STAT VARS, pulse [ENTER].

El menú Stat de la barra de herramientas de Data/Matrix Editor vuelve a presentar los resultados del cálculo anterior (hasta que se borra de la memoria).  $TI-89:$   $2nd$   $F7$ 

**TI-92 Plus: F7** 

Los resultados anteriores se borran cuando:

- Se editan los datos o se cambia Calculation Type.
- ¦ Se abre otra variable de datos o se vuelve a abrir la misma (si el cálculo hacía referencia a una columna de una variable de datos). Los resultados también se borran si abandona y vuelve a abrir Data/Matrix Editor con una variable de datos.
- ¦ Se modifica la carpeta actual (si el cálculo hacía referencia a un vector-lista de la carpeta anterior).

**Nota:** Los puntos de datos no definidos (mostrados como undef) son ignorados en los cálculos estadísticos.

#### **Nueva presentación de la pantalla STAT VARS**

<span id="page-278-0"></span>Según lo descrito en la sección anterior, el recuadro de diálogo **Calculate** permite especificar la operación estadística que se quiere realizar. Esta sección proporciona más información sobre los tipos de cálculo. **Selección del tipo de** En el recuadro de diálogo Calculate (F5), resalte el estado actual de Calculation Type y pulse  $\mathcal{D}$ . **cálculo** main\build Calculate A continuación, puede Calculation Type... 1:OneVar<br>2:TwoVar<br>3:CubicReg<br>4:ExpReg<br>5:LinReg realizar la selección en el **Changing Restriction** menú de tipos disponibles. Freq and CateSories? ماماما ويعتبر LnF **CALL ROOM** MedMed periode categories ↓PowerReg (Enter=SAVE ) **ESC=CANCEL** > Si un elemento aparece atenuado, no es válido para el tipo de cálculo actual.**Calc Type Descripción** OneVar Estadísticas de una sola variable — Calcula las variables estadísticas descritas en la página 264. TwoVar Estadísticas de dos variables — Calcula las variables **Nota:** En TwoVar y los cálculos de regresión, las estadísticas descritas en la página 264. columnas especificadas para x e y (y de forma CubicReg Regresión cúbica — Ajusta los datos a un polinomio de opcional, Freq o Category) tercer grado  $y=ax^3 +bx^2 +cx+d$ . Para ello, es preciso deben tener la misma contar como mínimo con cuatro puntos. longitud.

- ¦ Con cuatro puntos, la ecuación es un ajuste polinómico.
- ¦ Con cinco o más puntos, es una regresión polinómica.
- ExpReg Regresión exponencial Ajusta los datos a una ecuación del tipo y=ab<sup>x</sup> (donde a es la ordenada en el origen) utilizando el ajuste de mínimos cuadrados y los valores transformados x e ln(y). LinReg Regresión lineal — Ajusta los datos a una ecuación del tipo y=ax+b (donde a es la pendiente y b la ordenada en el origen) utilizando el ajuste mínimo cuadrático, y x e y. LnReg Regresión logarítmica — Ajusta los datos a una ecuación del tipo y=a+b ln(x) utilizando el ajuste de mínimos cuadrados y los valores transformados ln(x) e y. Logistic Regresión logística — Ajusta los datos al modelo

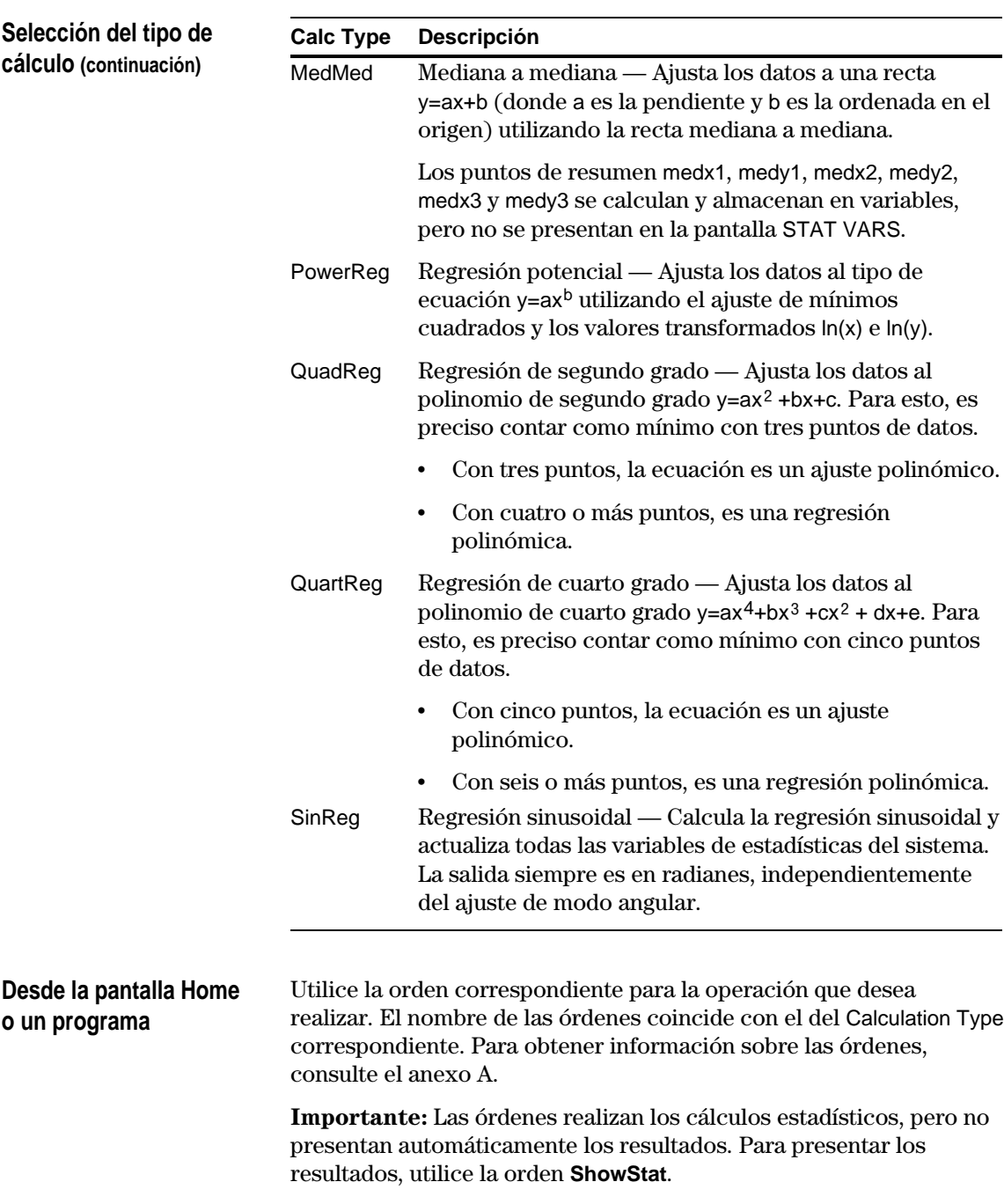

Los resultados de las operaciones estadísticas se almacenan en variables. Para acceder a estas variables, escriba el nombre de la variable o utilice la pantalla VAR-LINK según lo descrito en el capítulo 21. Las variables estadísticas se borran al editar los datos o cambiar el tipo de cálculo. Consulte en la página 261 las restantes condiciones en las que se borran las variables.

#### <span id="page-280-0"></span>**Variables calculadas**

Las variables estadísticas se almacenan como variables del sistema. No obstante, regCoef y regeq se tratan como lista y variable de función, respectivamente.

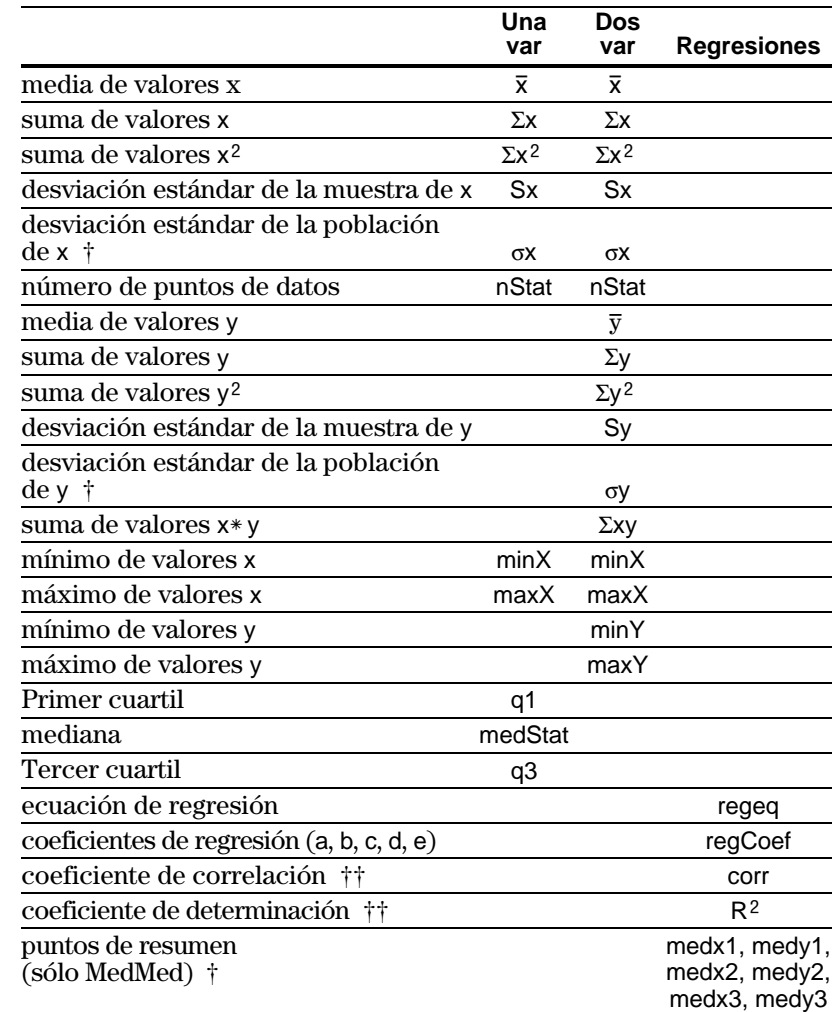

† Las variables indicadas se calculan pero no se presentan en la pantalla STAT VARS.

 $\dagger\dagger$  corr sólo se define para una regresión lineal, mientras que R<sup>2</sup> se define para todas las regresiones polinómicas.

Para escribir  $\Sigma$ , pulse:

**TI-89:**  $\lceil \cdot \rceil$   $\lceil \cdot \rceil$   $\lceil \cdot \rceil$   $\lceil \cdot \rceil$ **TI-92 Plus:**  $2nd$  G **f** S

Para escribir  $\sigma$ , pulse:

 $TI-89$ :  $\bigcirc$   $\bigcirc$  alpha  $[S]$ **TI-92 Plus**: 2nd G S

**Consejo:** Para escribir la potencia (como 2 en  $\Sigma x^2$ ),  $\overline{x}$  *o*  $\overline{y}$ , *pulse* [2nd] [CHAR] *y* selecciónela en el menú Math.

**Nota:** El primer cuartil es la mediana de los puntos situados entre minX y medStat y el tercer cuartil es la mediana de los puntos entre medStat y maxX.

**Consejo:** Si regeq es 4x + 7, entonces regCoef es {4 7}. Para acceder al coeficiente "a" (primer elemento de la lista), utilice un índice como regCoef[1].

<span id="page-281-0"></span>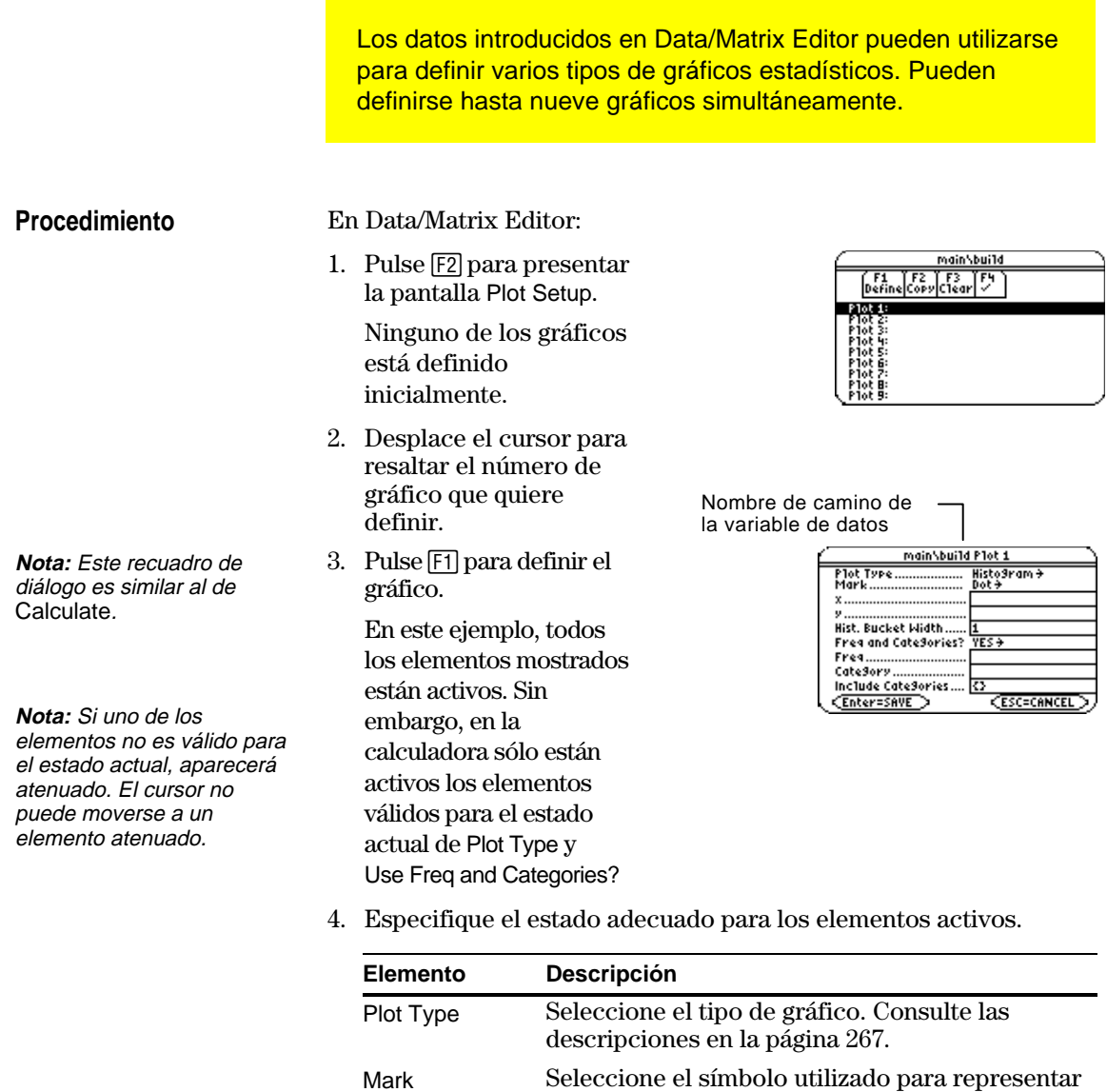

**Nota:** En Data/Matrix Editor, los gráficos definidos con números de columna siempre emplean la última variable de datos, aún cuando dicha variable no se utiliza para crear la definición.

**Consejo:** Para utilizar un vector-lista existente para x, y, Freq o Category, escriba el nombre de la lista en lugar del número de columna.

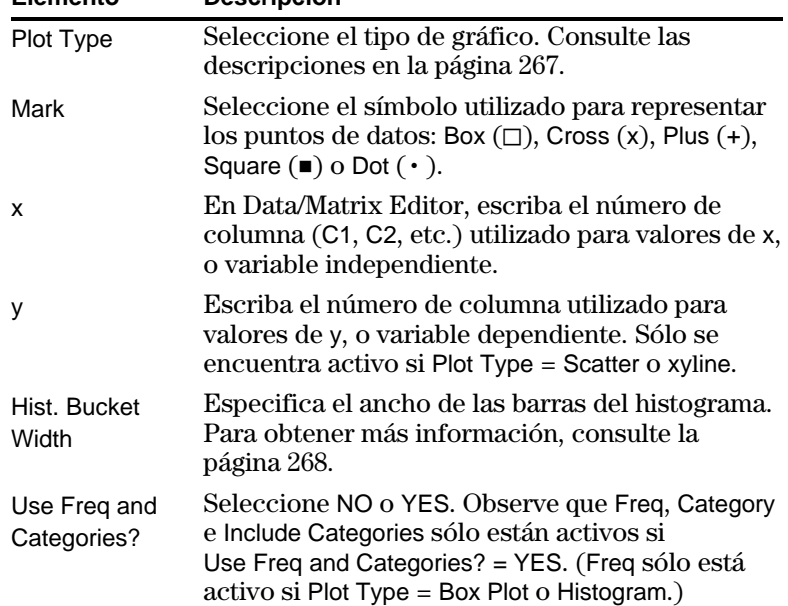

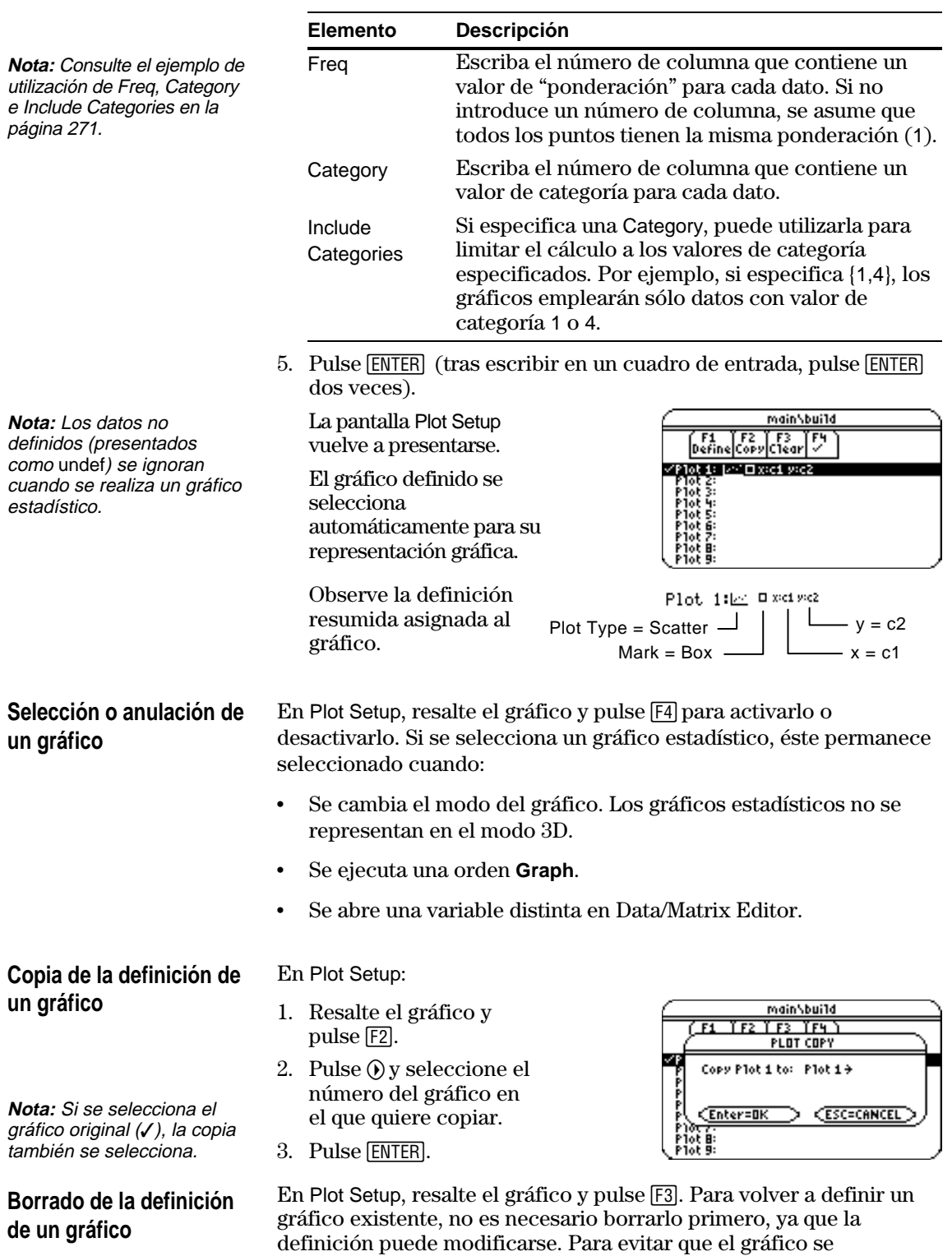

represente, puede anularlo.

<span id="page-283-0"></span>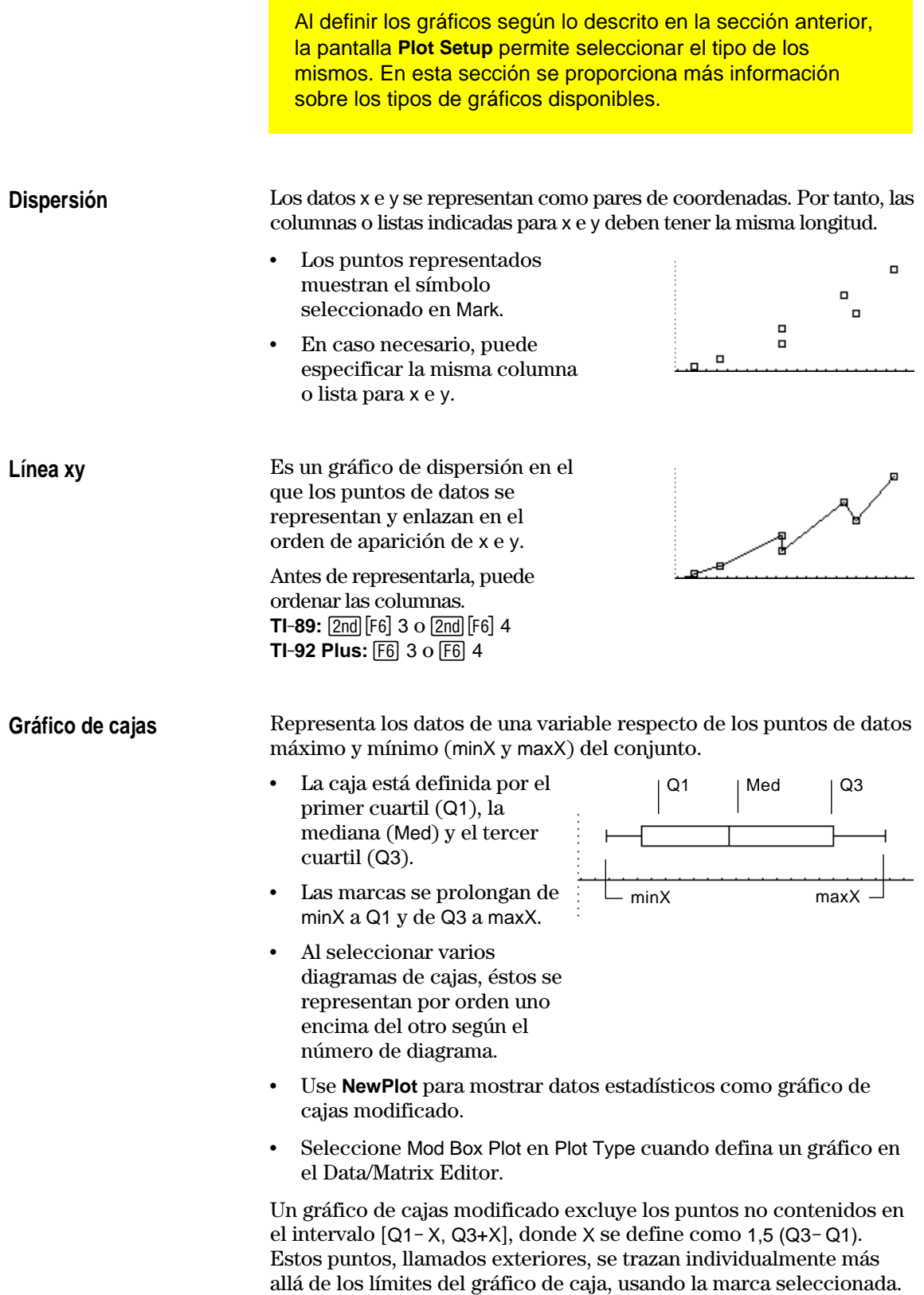

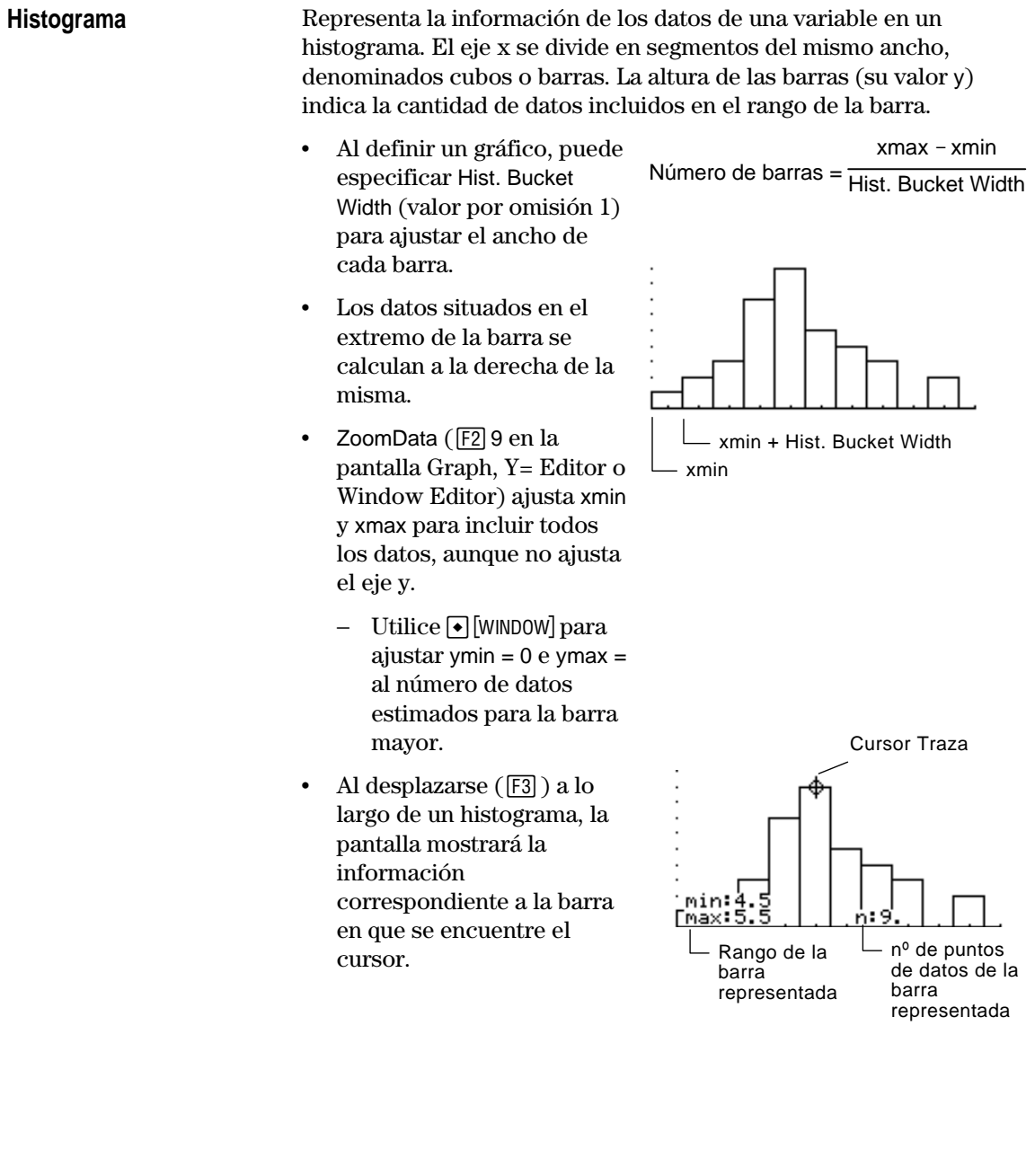

En las secciones anteriores se ha descrito cómo definir y seleccionar gráficos estadísticos en Data/Matrix Editor. Esto también puede realizarse en Y= Editor.

<span id="page-285-0"></span>**Presentación de la lista de los gráficos estadísticos**

Pulse  $\lceil \cdot \rceil$  [Y=] para presentar Y= Editor. En principio, los nueve gráficos estadísticos desaparecen "por la parte superior" de la pantalla, situándose por encima de las funciones y(x). No obstante, el indicador PLOTS proporciona alguna información.

Por ejemplo, PLOTS 23 indica que se han seleccionado los gráficos 2 y 3.

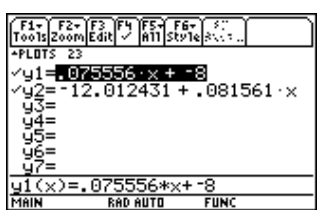

Utilice  $\odot$  para desplazarse hasta la parte superior de la pantalla, por encima de las funciones y(x), y ver la lista de los gráficos estadísticos.

**Nota:** En Data/Matrix Editor, los gráficos definidos con números de columna siempre emplean la última variable de datos, aun cuando ésta no se utiliza para crear la definición.

Si se resalta un gráfico, éste presenta la variable de datos que se va a emplear para los gráficos.

Si el gráfico está definido, muestra la misma notación resumida que en la pantalla Plot Setup.

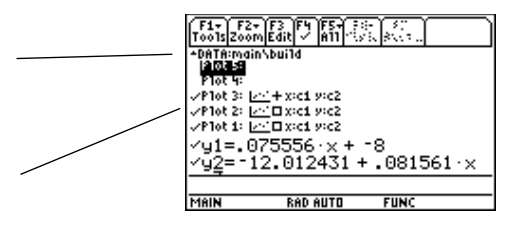

Y= Editor permite realizar en gráficos estadísticos prácticamente las mismas operaciones que en cualquier función y(x).

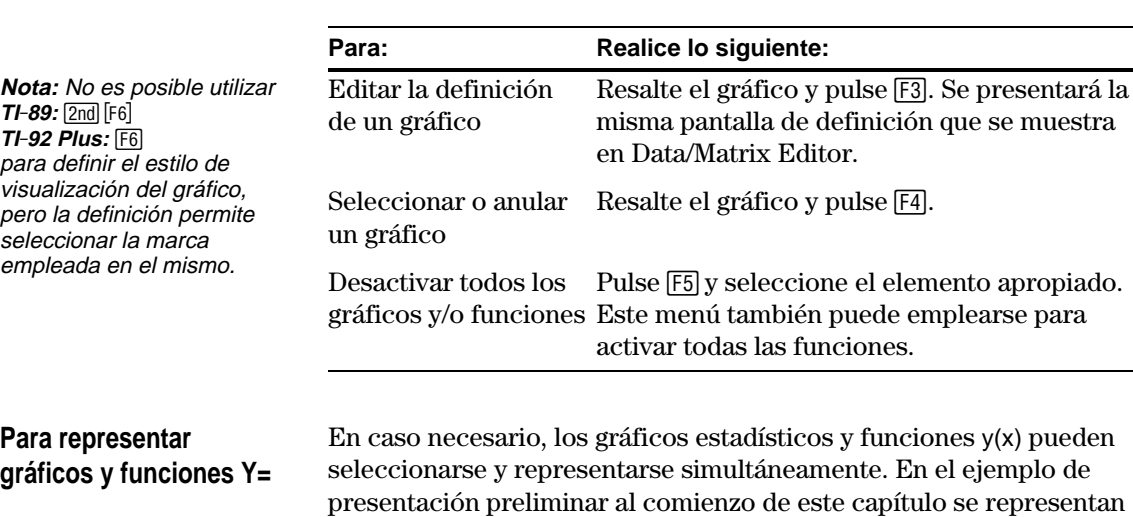

gráficamente los datos y sus ecuaciones de regresión.

<span id="page-286-0"></span>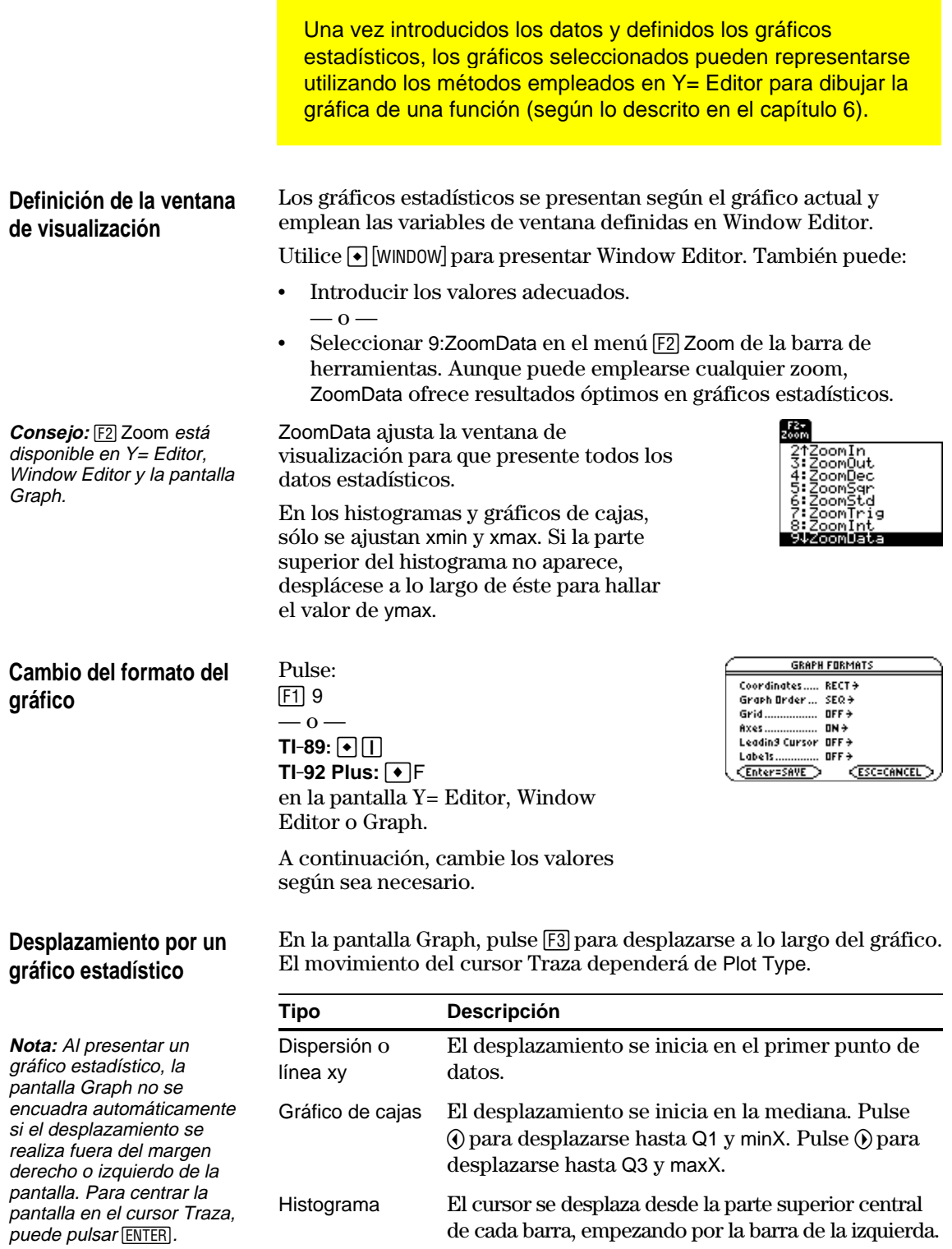

Al pulsar  $\odot$  o  $\odot$  para pasar a otro gráfico o función y(x), el cursor se traslada hasta el punto inicial o actual del gráfico (en lugar de hasta el pixel más próximo).

<span id="page-287-0"></span>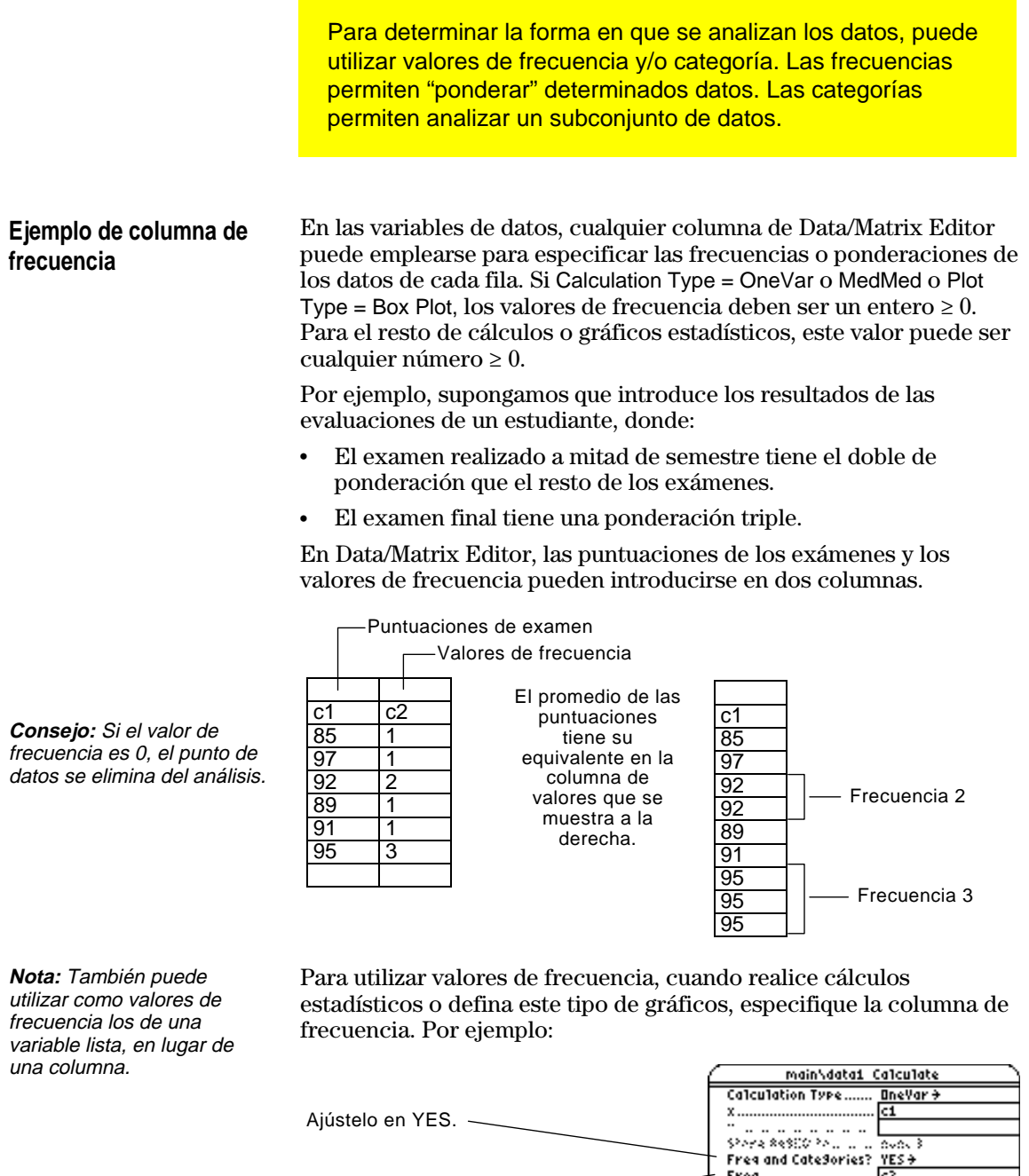

Escriba el número de columna (o nombre de lista) que contiene los valores de frecuencia.

#### **Ejemplo de columna de categoría**

En las variables de datos, cualquier columna puede emplearse en la especificación de un valor de categoría (o subconjunto) para los datos de cada fila. El valor de categoría puede estar representado por cualquier número.

CateSory.................. Include CateSories.... <> CEnter=SAVE

ESC=CANCEL
Supongamos que introduce los resultados de un examen de una clase a la que asisten estudiantes de los grupos 10 y 11. Quiere analizar no sólo los resultados de toda la clase, sino que también quiere realizar un análisis por categorías, como puede ser: alumnas del grupo 10, alumnos del grupo 10, alumnos y alumnas del grupo 10, etc.

Primero tendrá que determinar los valores de categoría que quiere emplear.

**Nota:** No es necesario determinar un valor de categoría para toda la clase. Tampoco necesita valores de categoría para los estudiantes de los grupos 10 y 11, ya que son una combinación de otras categorías.

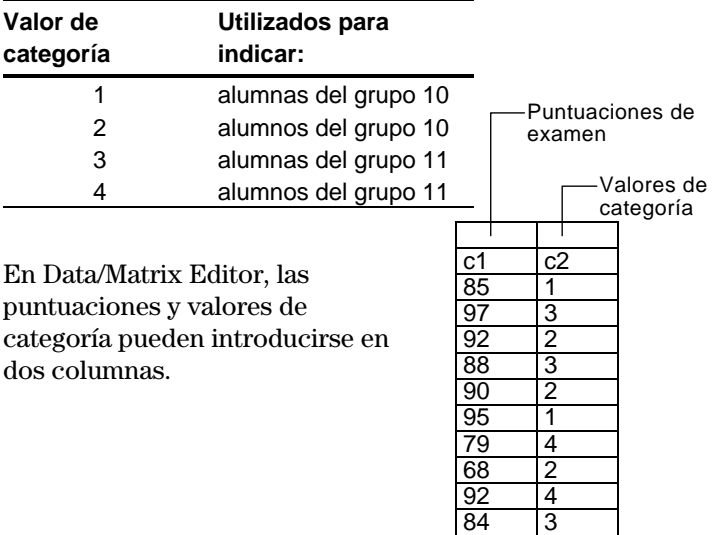

**Nota:** También puede utilizar como valores de categoría los de una variable lista en lugar de una columna.

Para utilizar los valores de categoría, cuando realice cálculos estadísticos o defina gráficos estadísticos, especifique la columna de categoría así como los valores que va a incluir en el análisis.

82

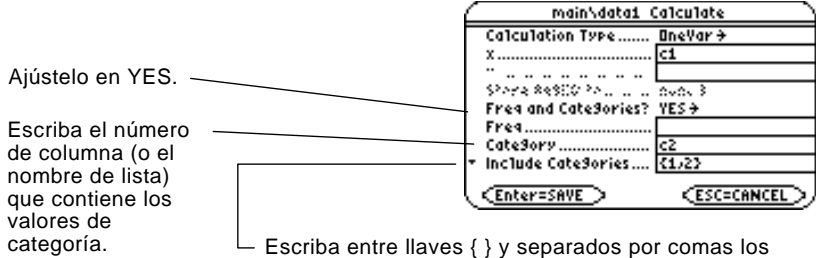

valores de categoría que va a utilizar. No escriba un número de columna o nombre de lista.

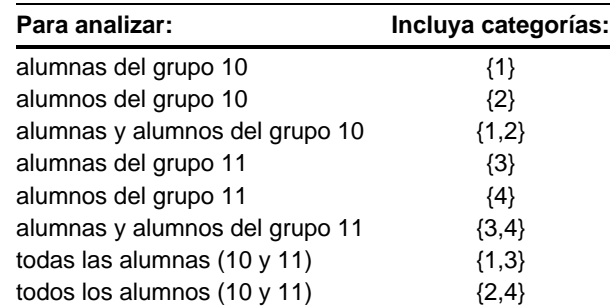

**Nota:** Para el análisis de toda la clase, deje en blanco el cuadro de entrada Category. Los valores de categoría se ignorarán.

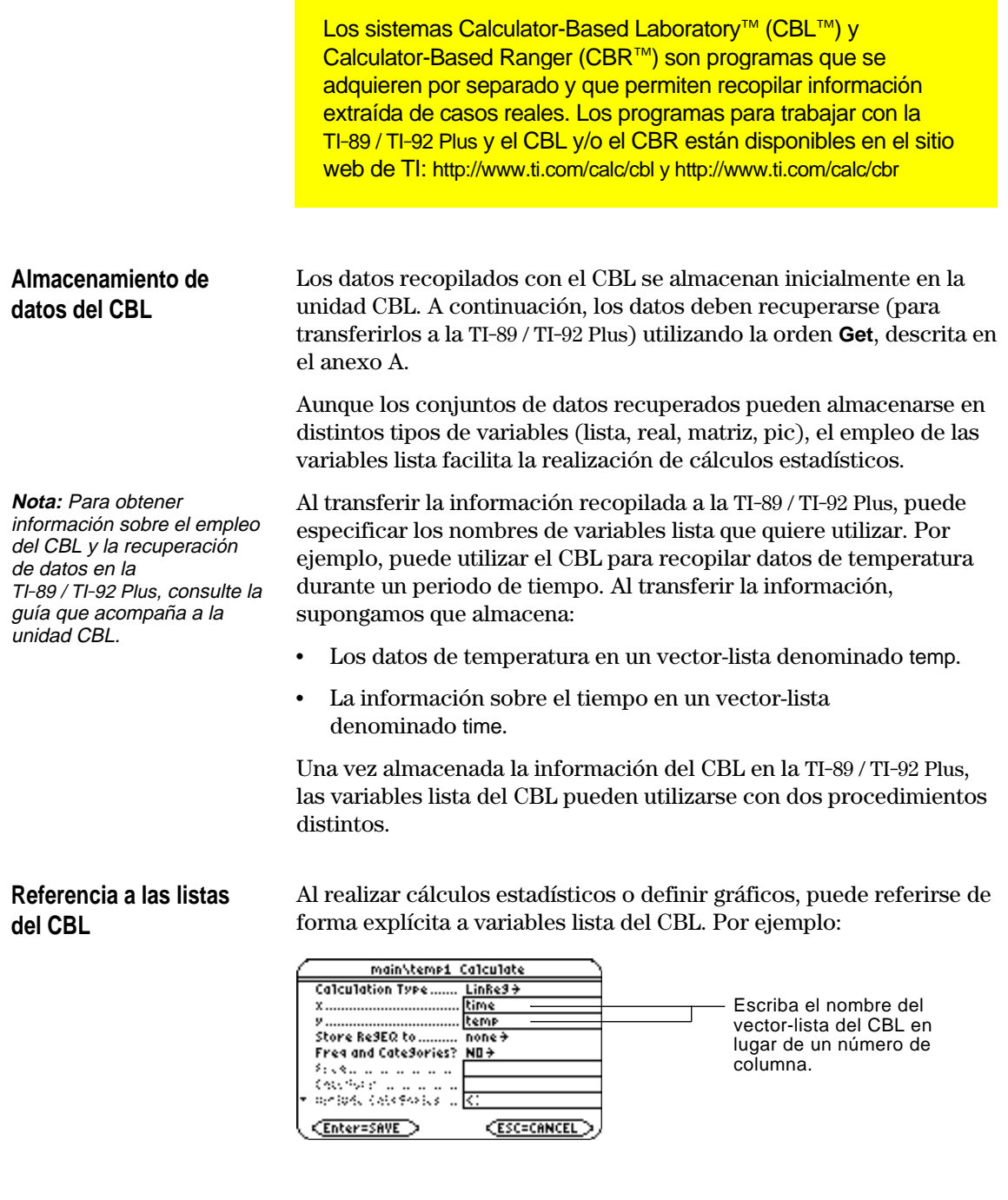

**Creación de una variable de datos con listas del CBL**

Pueden crearse variables de datos que incluyan las listas del CBL.

¦ En la pantalla Home o en un programa, utilice la orden **NewData**.

**NewData** *dataVar*, *list1* [,*list2* ] [,*list3* ] ...

Nombres de listas del CBL. En la nueva variable de datos, list1 se copiará en la columna 1, list 2 en la columna 2, etc.

**RAD AUTO** 

Nombre de la variable de datos que quiere crear.

Por ejemplo:

**NewData** temp1, time, temp

crea una variable de datos denominada temp1, donde time está en la columna 1 y temp en la columna 2.

¦ En Data/Matrix Editor, genere una variable de datos vacía con el nombre adecuado. Defina una cabecera de columna con el nombre de la lista para cada lista del CBL que quiera incluir.

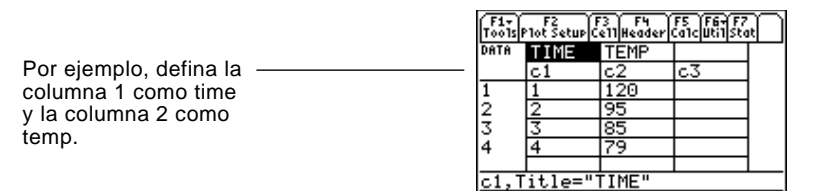

Llegado a este punto, las columnas se asocian a las listas del CBL. Si las listas se modifican, las columnas se actualizan automáticamente. Sin embargo, si las listas se eliminan, los datos desaparecen.

Para que la variable de datos no dependa de las listas del CBL, borre la cabecera de cada columna. La información permanecerá en la columna, que dejará de estar asociada a la lista del CBL.

También puede usar el Calculator-Based Ranger™ (CBR™) para estudiar las relaciones matemáticas y científicas existentes entre distancia, velocidad, aceleración y tiempo empleando datos recopilados de las actividades que realice.

**Consejo:** Para definir o borrar cabeceras de columna, utilice [F4]. Para obtener más información, consulte el capítulo 15.

**CBR**

## **Programación**

# **17**

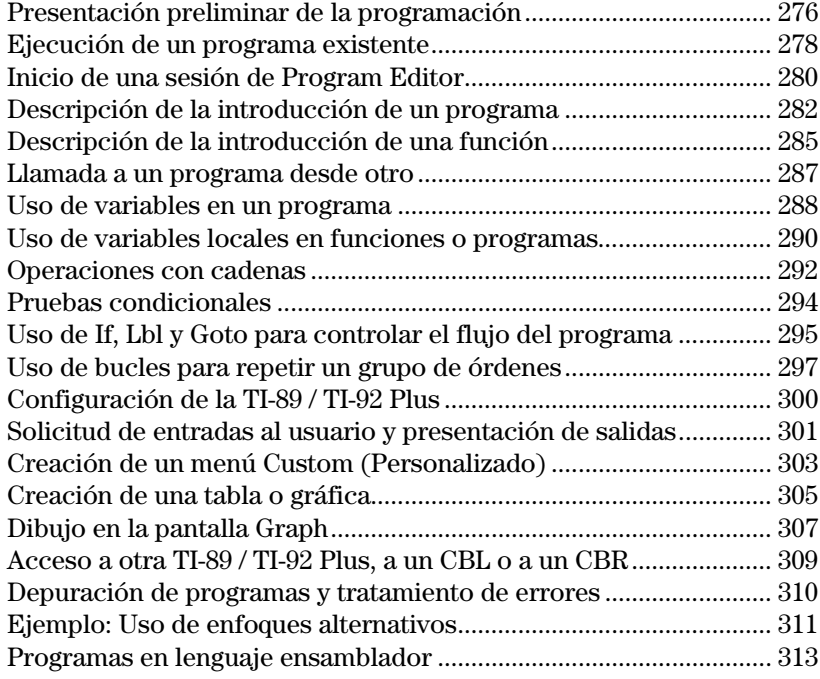

En este capítulo se describe cómo utilizar Program Editor de la TI-89 / TI-92 Plus para crear programas y funciones.

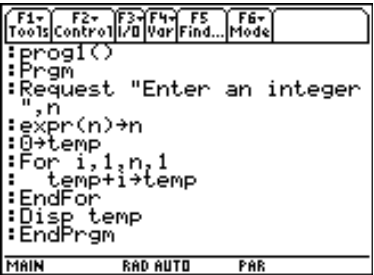

En este capítulo se incluyen:

- ¦ Instrucciones específicas sobre el uso de Program Editor y sobre la ejecución de un programa existente.
- ¦ Una descripción general de las técnicas de programación fundamentales, como las estructuras **If...EndIf** y los distintos tipos de bucles.
- ¦ Información de referencia que clasifica por categorías las órdenes disponibles.
- ¦ Obtención y ejecución de programas en lenguaje ensamblador.

**Nota:** Para obtener información y ejemplos de cualquiera de las órdenes de programas de la TI-89 / TI-92 Plus mencionadas en este capítulo, consulte el anexo A.

<span id="page-292-0"></span>Escriba un programa que solicite al usuario la introducción de un número entero, que sume todos los enteros desde el 1 hasta el número introducido y que, por último, muestre el resultado.

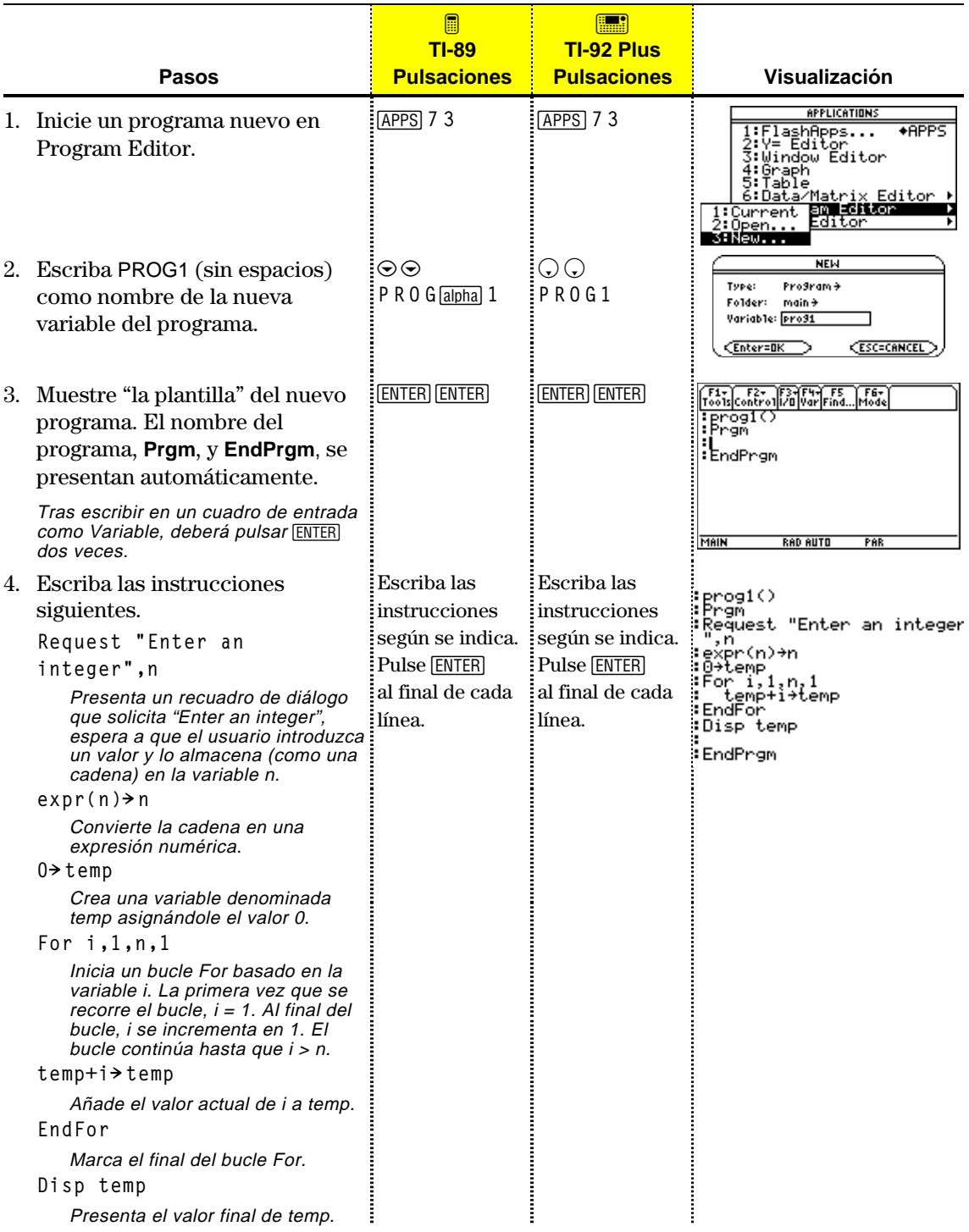

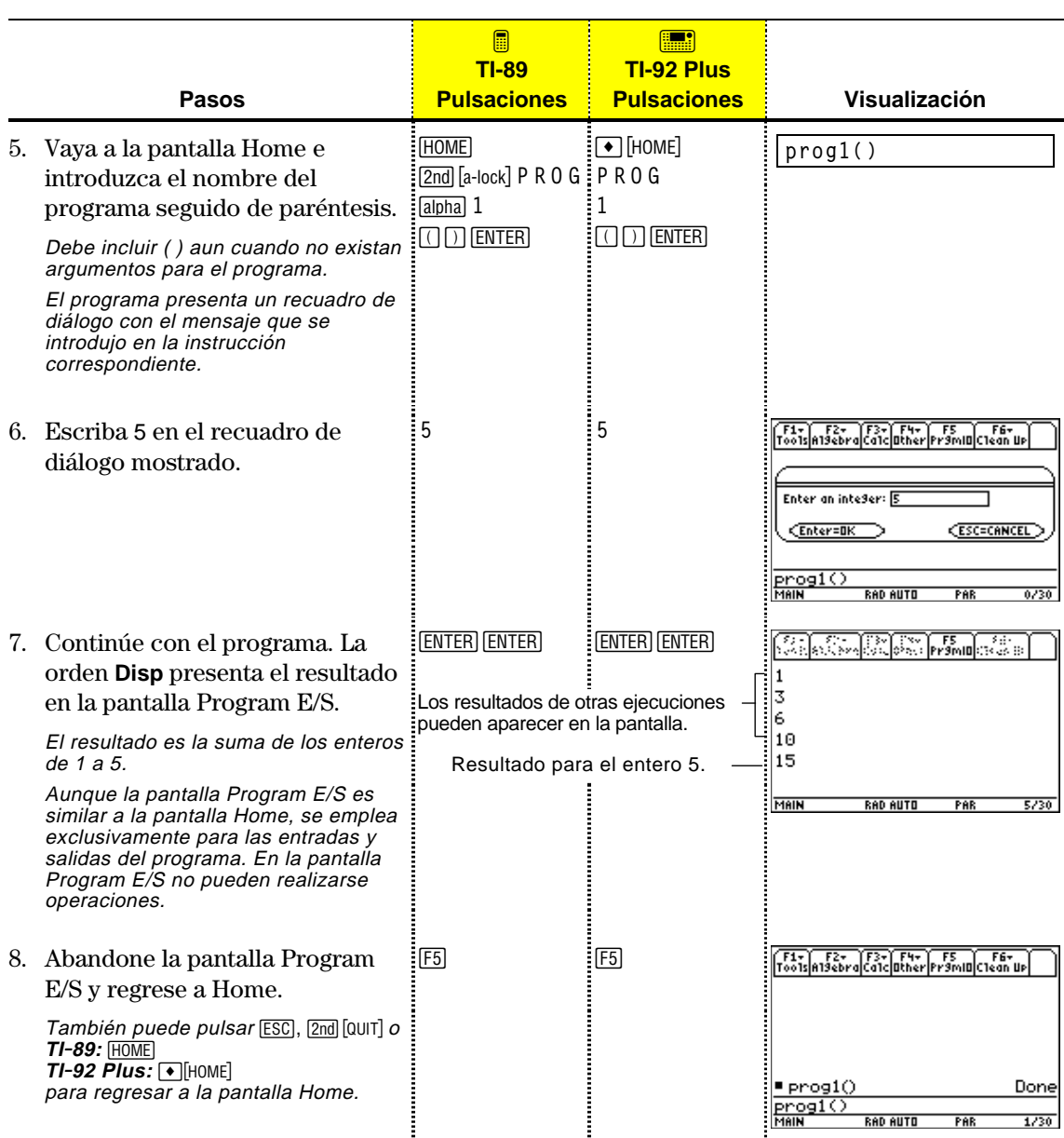

Tras crear un programa (según lo descrito en las restantes secciones de este capítulo), puede ejecutarlo en la pantalla Home. La salida del programa, si la hay, se presenta en la pantalla Program E/S, en un recuadro de diálogo o en la pantalla Graph.

#### <span id="page-294-0"></span>**Ejecución programa**

**Consejo:** Utilice [2nd] [VAR-LINK] para mostrar una lista de las variables PRGM existentes. Resalte una variable y pulse **ENTER** para pegar el nombre en la línea de entrada.

**Nota:** Los argumentos indican los valores iniciales de un programa. Consulte la página 283.

**Nota:** La TI-89 / TI-92 Plus también comprueba los errores de tiempo de ejecución dentro del programa. Consulte la página 310.

**programa**

a pantalla Home:

- 1. Escriba el nombre del programa.
- 2. Debe escribir *siempre* paréntesis después del nombre.

Algunos programas necesitan la introducción de un argumento.

3. Pulse **ENTER**.

Al ejecutar un programa, la TI-89 / TI-92 Plus comprueba automáticamente la existencia de errores. Por ejemplo, el siguiente mensaje aparece si:

**prog1()**

**prog1(x,y)**

¦ No introduce ( ) después del nombre del programa.

Este mensaje de error aparece si:

¦ No introduce suficientes argumentos, cuando son necesarios.

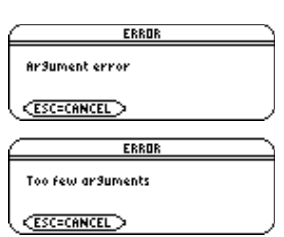

Si se necesitan argumentos

Si no se necesitan argumentos

Para cancelar la ejecución del programa en caso de que se produzca un error, pulse [ESC]. A continuación, puede corregir el error y volver a ejecutarlo.

El indicador BUSY se presenta en la línea de estado mientras el programa se está ejecutando. **"Interrupción" de un**

> Pulse <sup>[ON]</sup> para interrumpir la ejecución. A continuación se mostrará un mensaje.

- ¦ Para presentar el programa en Program Editor, pulse **ENTER**. El cursor se situará en la orden en la que se produjo la interrupción.
- ¦ Para cancelar la ejecución del programa, pulse **ESC**.

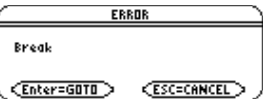

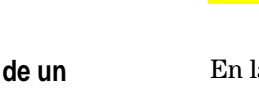

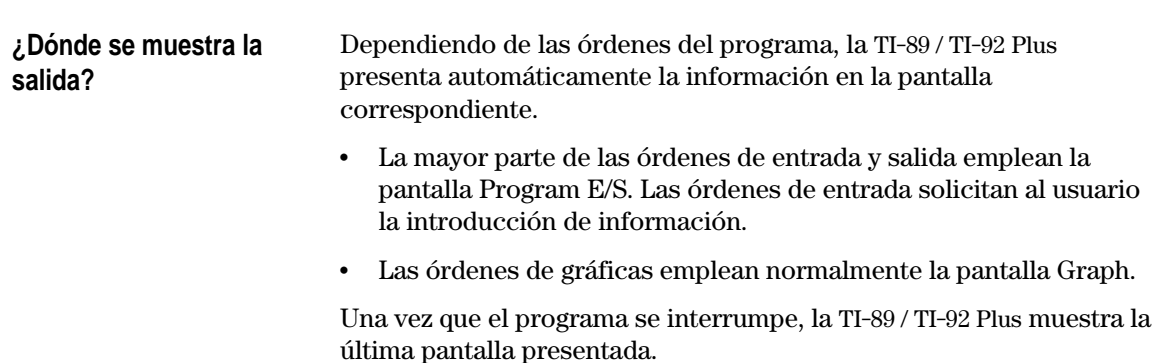

En la pantalla Program E/S, el nuevo resultado aparece debajo de los ya existentes previamente (que pueden haber aparecido anteriormente como consecuencia de la ejecución del mismo programa o de otro distinto). Una vez que la página de salida está completa, las salidas anteriores van desapareciendo por la parte superior de la pantalla. **La pantalla Program E/S**

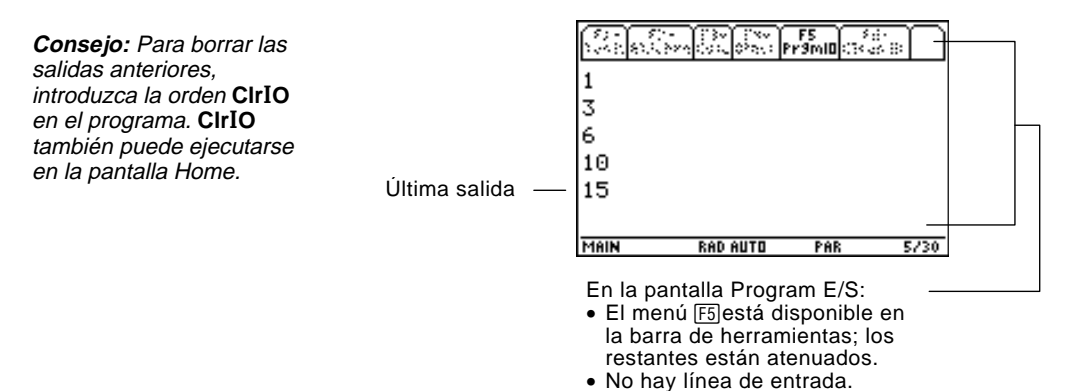

**Consejo:** Si las operaciones de la pantalla Home no funcionan tras ejecutar un programa, puede que se encuentre en la pantalla Program E/S.

#### **Abandonar la pantalla Program E/S**

Si el programa se interrumpe en la pantalla Program E/S, deberá asegurarse de que *no* se encuentra en la pantalla Home (las dos pantallas son similares). La pantalla Program E/S sólo se emplea para mostrar la salida o solicitar la introducción de información y no permite la realización de operaciones.

En la pantalla Program E/S:

- Pulse [F5] permite alternar las pantallas Home y Program E/S).  $-0-$
- $Pulse [EST], [2nd] [QUIT], o$ **TI-89: HOME TI-92 Plus: • [HOME]** para presentar la pantalla Home. — o —
- Muestre otra pantalla de aplicación (con  $[APPS]$ ,  $[Home], \bullet [Y=], etc.).$

Con cada inicio de Program Editor se permite reanudar el programa o función actual (el que se mostraba la última vez que se empleó Program Editor), abrir un programa o función existente, o iniciar un programa o función nuevo.

#### <span id="page-296-0"></span>**Inicio de un nuevo programa o función**

- 1. Pulse  $[APPS]$  y, a continuación, seleccione 7:Program Editor.
- 2. Seleccione 3:New.
- 3. Determine la información correspondiente del nuevo programa o función.

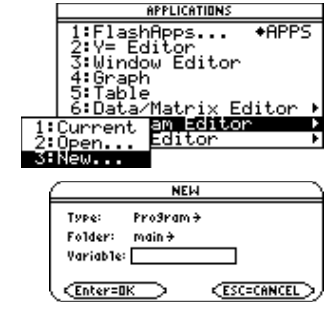

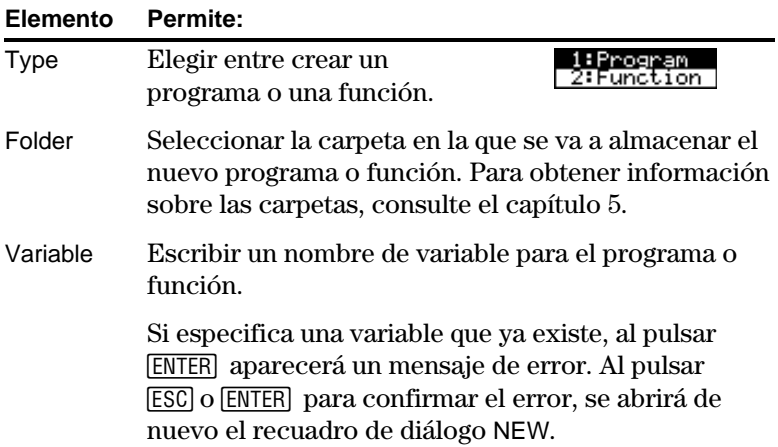

4. Pulse **ENTER** (tras escribir en un cuadro de entrada como Variable, deberá pulsar [ENTER] dos veces) para presentar una "plantilla" vacía.

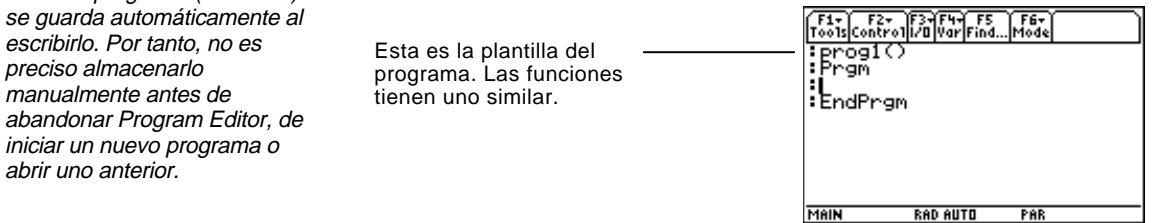

A continuación, puede utilizar Program Editor según lo descrito en las restantes secciones de este capítulo.

**Nota:** El programa (o función)

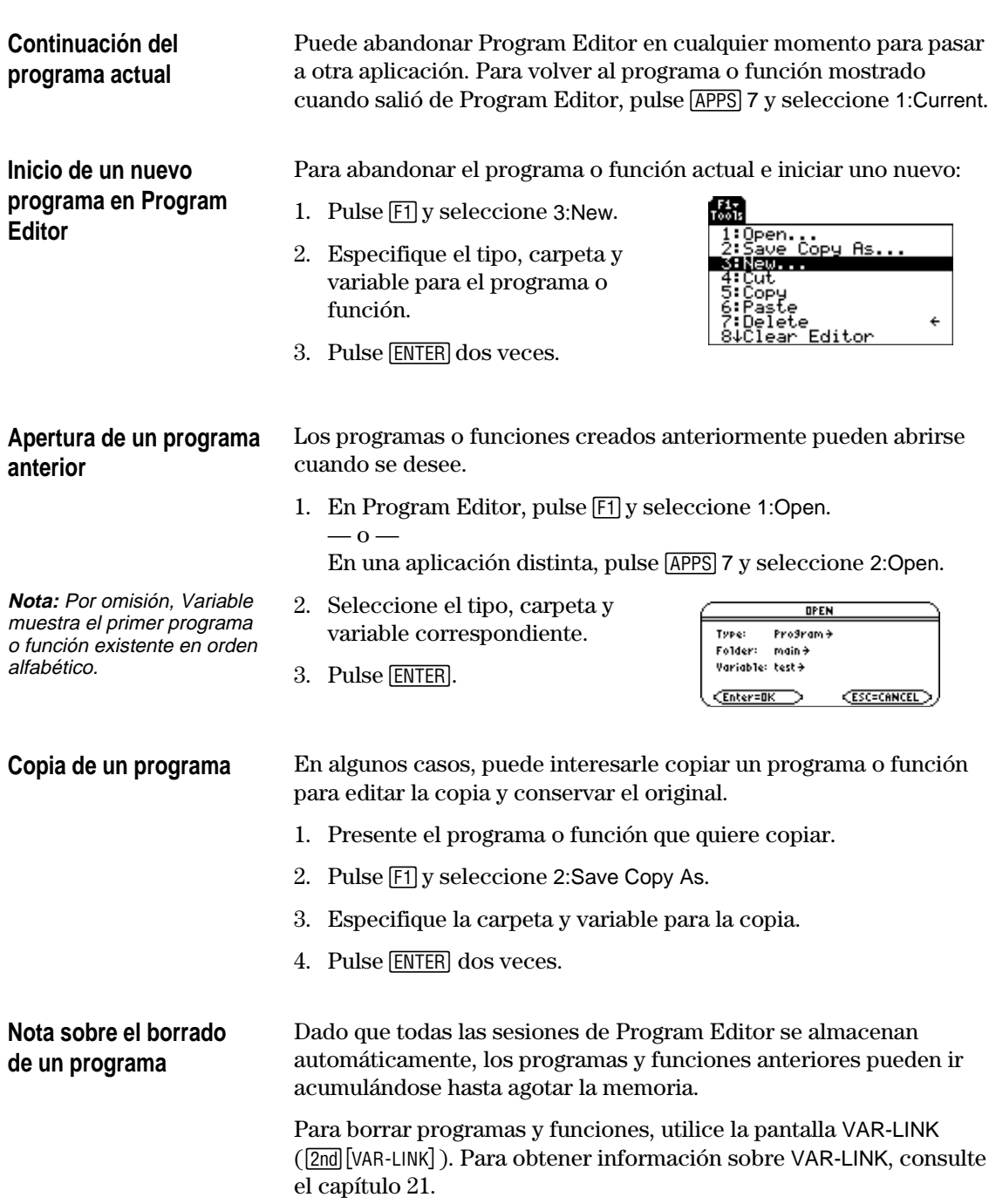

<span id="page-298-0"></span>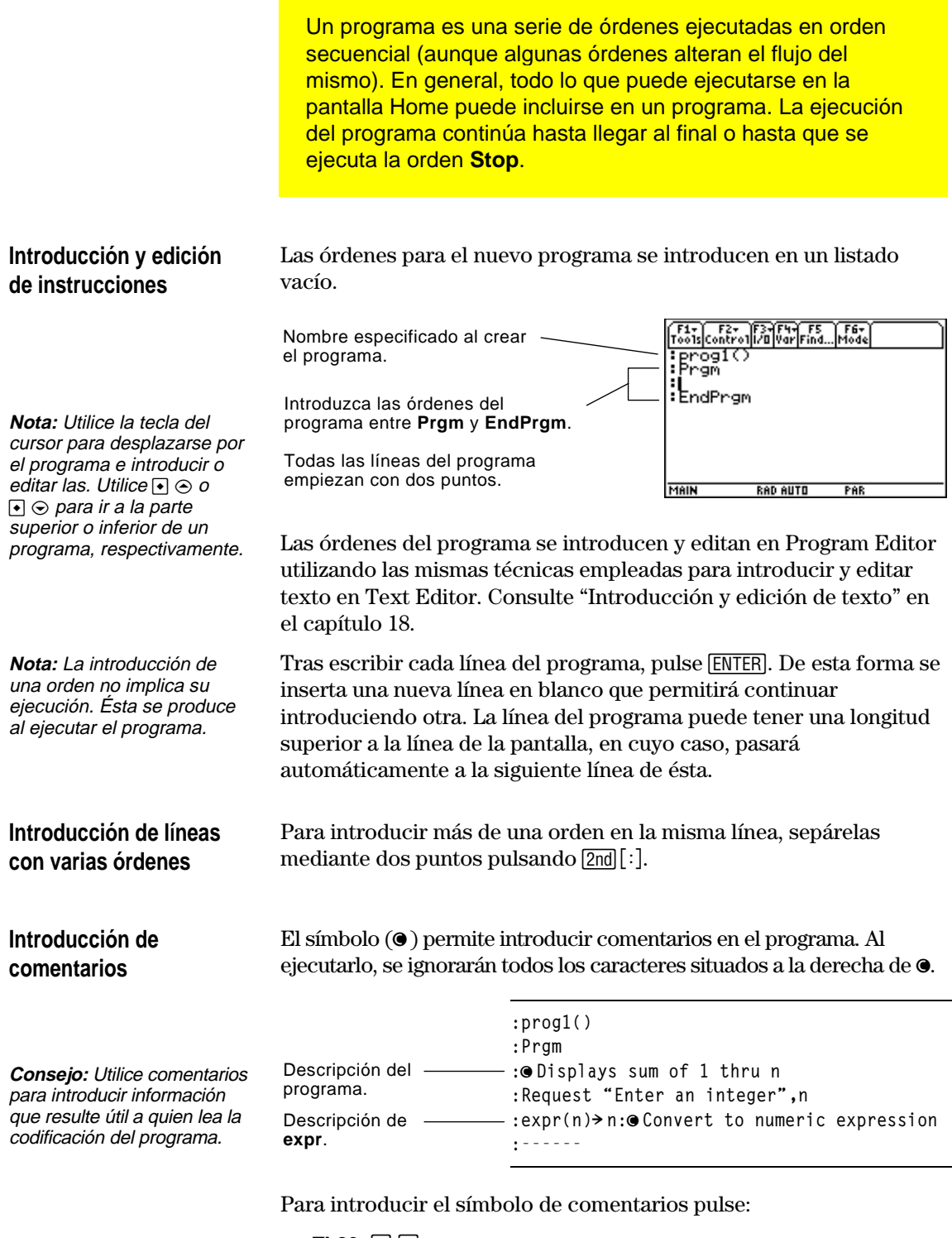

- $TI-89: \boxed{\cdot}$ **TI-92 Plus:** 2nd X
	- $\alpha$   $-$
- Pulse  $\overline{F2}$  y seleccione 9:0.

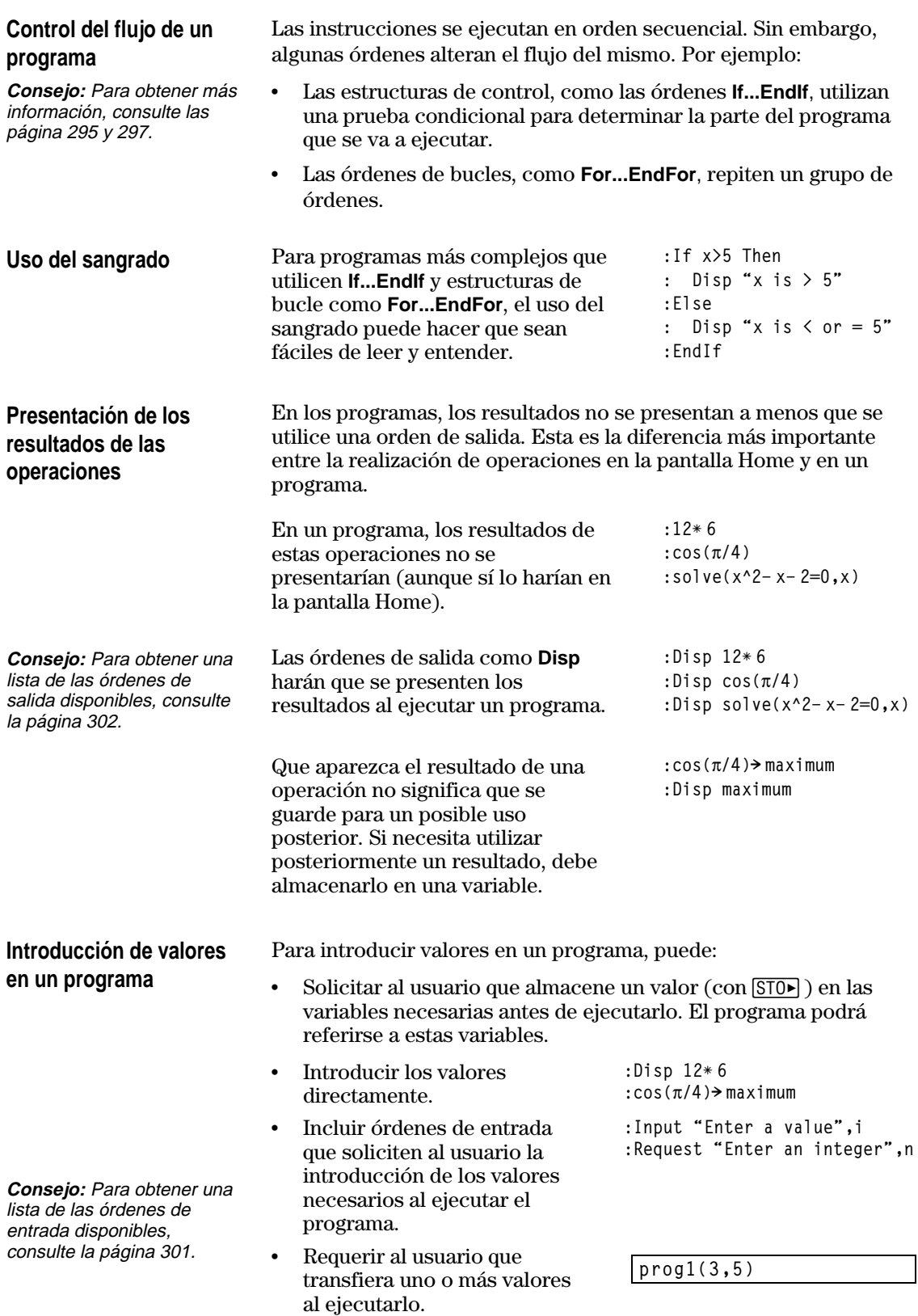

#### **Ejemplo de transferencia de valores a un programa**

**Nota:** En este ejemplo, no puede utilizar **circle** como nombre del programa por estar en conflicto con el nombre de una orden.

El siguiente programa dibuja una circunferencia en la pantalla Graph y, a continuación, traza una recta horizontal por la parte superior de dicha circunferencia. Se deben transferir tres valores al programa; las coordenadas x e y del centro de la circunferencia y el radio r de la misma.

¦ Al escribir el programa en Program Editor:

Los nombres que aparecen entre ( ) junto al nombre del programa, indican las variables que se van a emplear para almacenar los valores que se transfieran.

Observe que el programa también contiene órdenes que configuran la pantalla Graph.

**:circ(x,y,r) :Prgm :FnOff :ZoomStd :ZoomSqr :Circle x,y,r :LineHorz y+r :EndPrgm** En la plantilla, sólo aparece **circ( )** inicialmente; asegúrese de editar esta línea.

Antes de dibujar la circunferencia, el programa desactiva las funciones Y= Editor seleccionadas, presenta una ventana de visualización estándar y la convierte en "cuadrada".

¦ Para ejecutar el programa en la pantalla Home:

El usuario debe especificar entre ( ) los valores adecuados como argumentos.

Los argumentos se transfieren al programa según el orden en que se introduzcan.

**circ(0,0,5)** Transferido a x. - Transferido a y. Transferido a r.

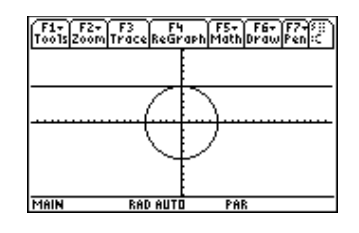

**Nota:** En este ejemplo se supone que se introducen valores que pueden presentarse en la ventana de visualización, definida mediante ZoomStd y ZoomSqr.

Una función creada en Program Editor es muy similar a las funciones e instrucciones utilizadas habitualmente en la pantalla Home.

#### <span id="page-301-0"></span>**Razones para crear funciones definidas por el usuario**

**Nota:** Aunque puede crear funciones en la pantalla Home (consulte el capítulo 5), Program Editor es más adecuado para funciones largas y complicadas.

Las funciones (al igual que los programas) son idóneas para realizar operaciones o tareas repetitivas, ya que sólo es necesario escribirlas una vez para poder utilizarlas tantas veces como sea necesario. No obstante, las funciones ofrecen más ventajas que los programas.

- ¦ Pueden crearse funciones que amplíen las incorporadas en la TI-89 / TI-92 Plus, siendo su uso similar al de cualquier otra función.
- ¦ Las funciones devuelven valores que pueden representarse gráficamente o introducirse en una tabla; los programas carecen de esta ventaja.
- ¦ Las funciones (no los programas) pueden utilizarse en expresiones. Por ejemplo:  $3*$  func1(3) es válido, no  $3*$  prog1(3).
- ¦ Dado que se transfieren argumentos a la función, pueden escribirse funciones genéricas no vinculadas a nombres concretos de variable.

#### **Diferencias entre funciones y programas**

Este manual emplea a veces el término *orden* como referencia genérica a instrucciones y funciones. Sin embargo, al escribir una función, es preciso establecer claramente las diferencias entre instrucciones y funciones.

Las funciones definidas por el usuario:

¦ Sólo pueden emplear las siguientes instrucciones. Cualesquiera otras no son válidas.

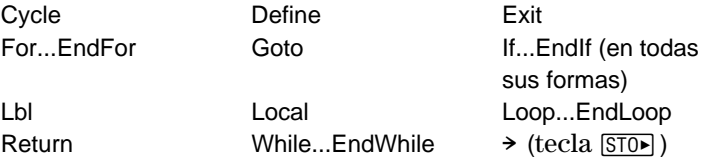

¦ Pueden emplear todas las funciones incorporadas en la TI-89 / TI-92 Plus excepto:

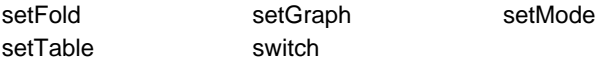

- ¦ Pueden referirse a cualquier variable; sin embargo, sólo pueden almacenar valores en variables locales.
	- − Los argumentos utilizados para transferir los valores a la función se tratan automáticamente como variables locales. Si se almacenan en cualquier otra variable, *deben* definirse como locales dentro de la función.
- ¦ No permiten llamar a un programa como subrutina, aunque sí pueden recuperar otras funciones definidas por el usuario.
- ¦ No pueden definir un programa.
- ¦ No pueden definir una función global, pero sí una local.

**Consejo:** Para obtener información sobre las variables locales, consulte las páginas 288 y 290.

#### **Introducción de una función**

Al crear una nueva función en Program Editor, la TI-89 / TI-92 Plus muestra un "listado" en blanco.

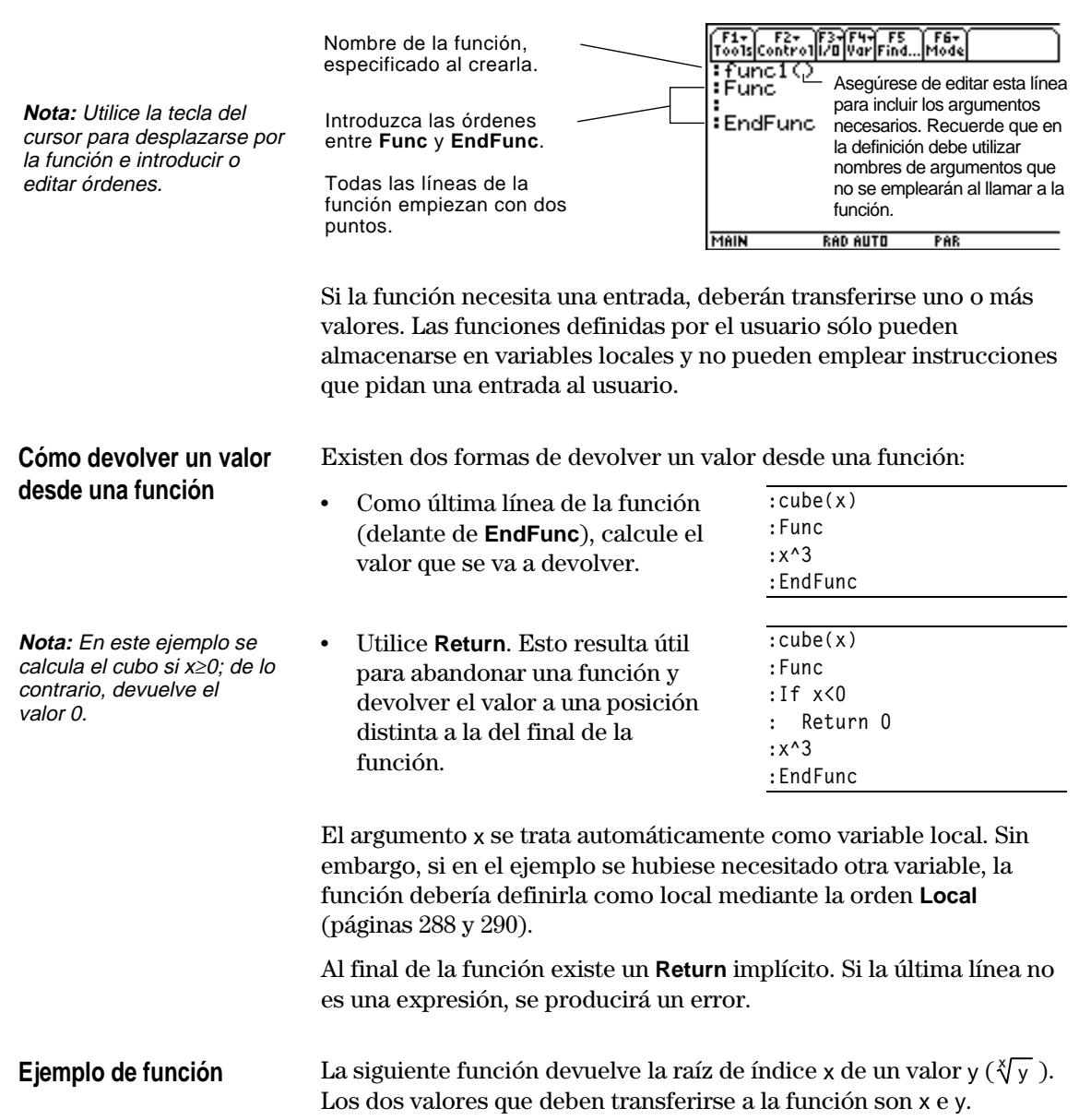

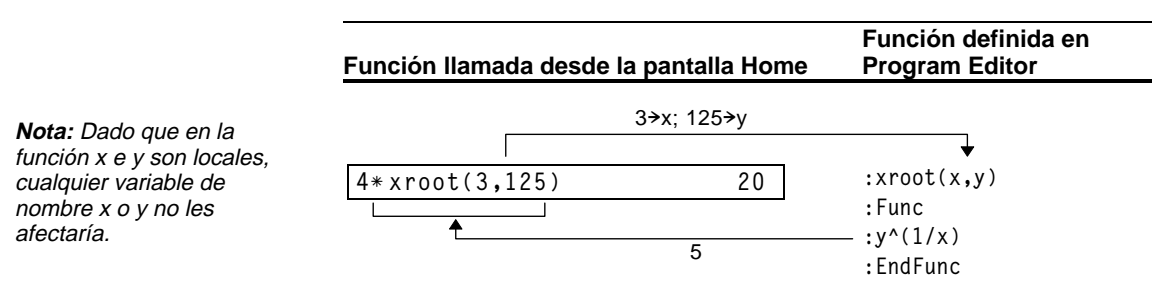

<span id="page-303-0"></span>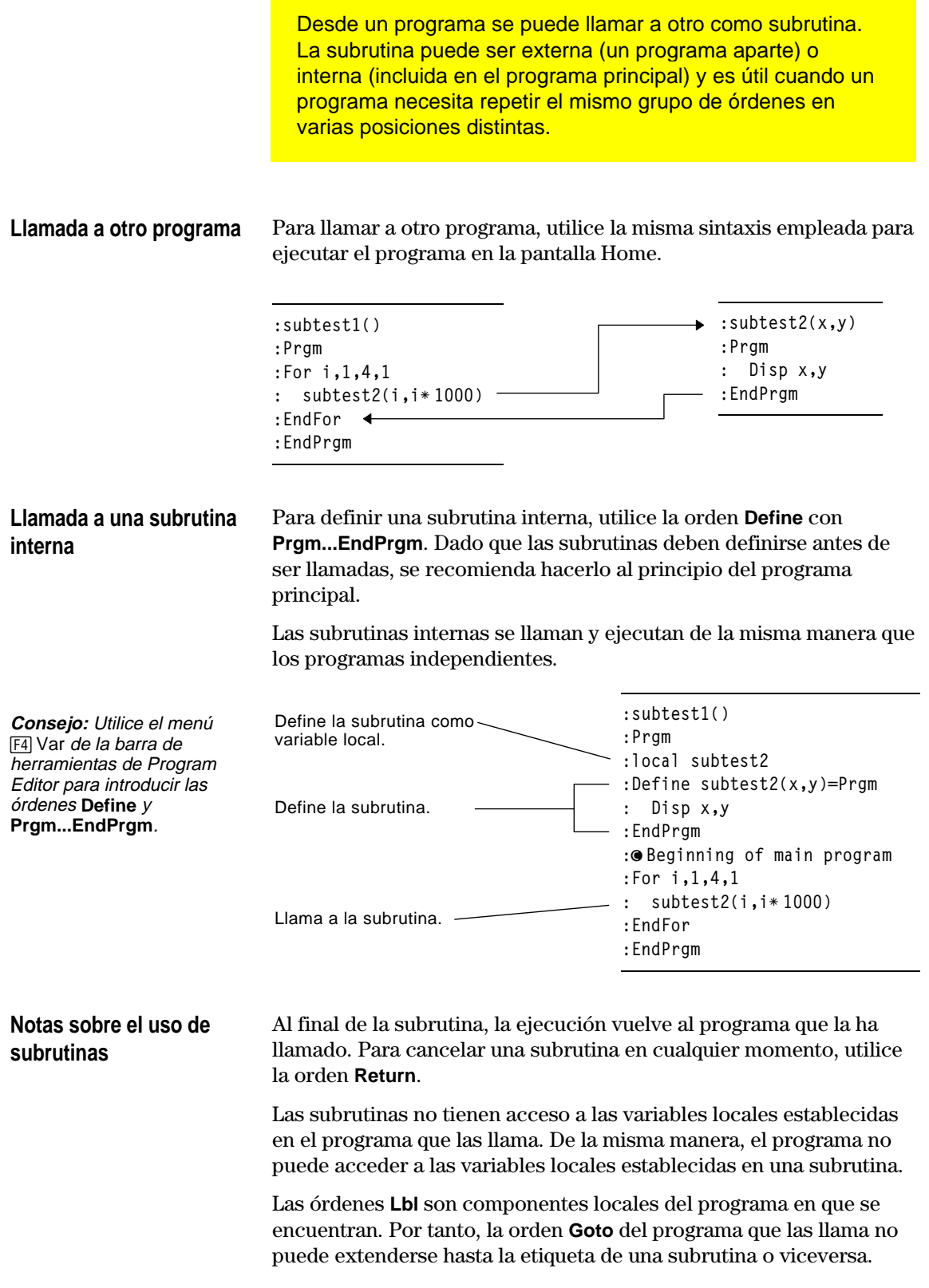

Los programas emplean variables de forma análoga a como se utilizan en la pantalla Home. Sin embargo, el "ámbito" de las variables afecta a la forma en que se almacenan y se accede a ellas.

<span id="page-304-0"></span>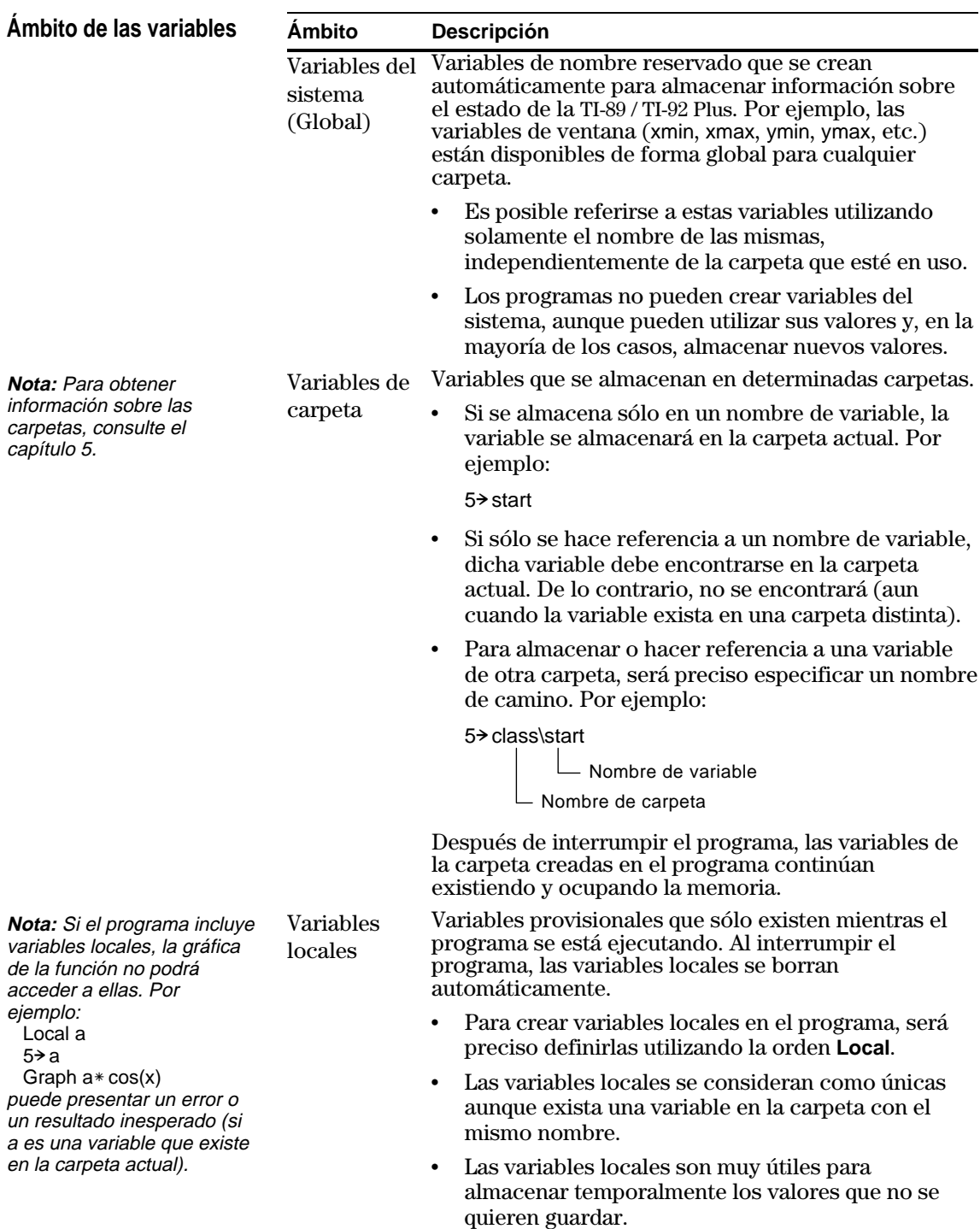

#### **Errores de definición circular**

Al hallar el valor de una función definida por el usuario o ejecutar un programa, puede especificar un argumento que incluya la misma variable que se usó para definir la función o crear el programa. Sin embargo, para evitar errores Circular definition, ha de asignar un valor a las variables x o i que se utilizan para hallar el valor de la función o ejecutar el programa. Por ejemplo:

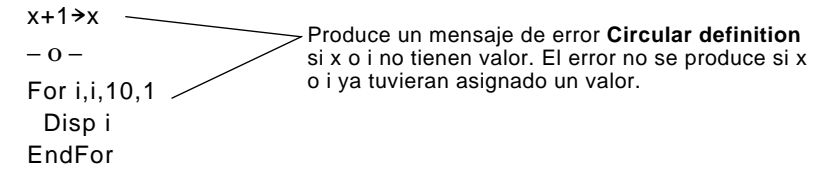

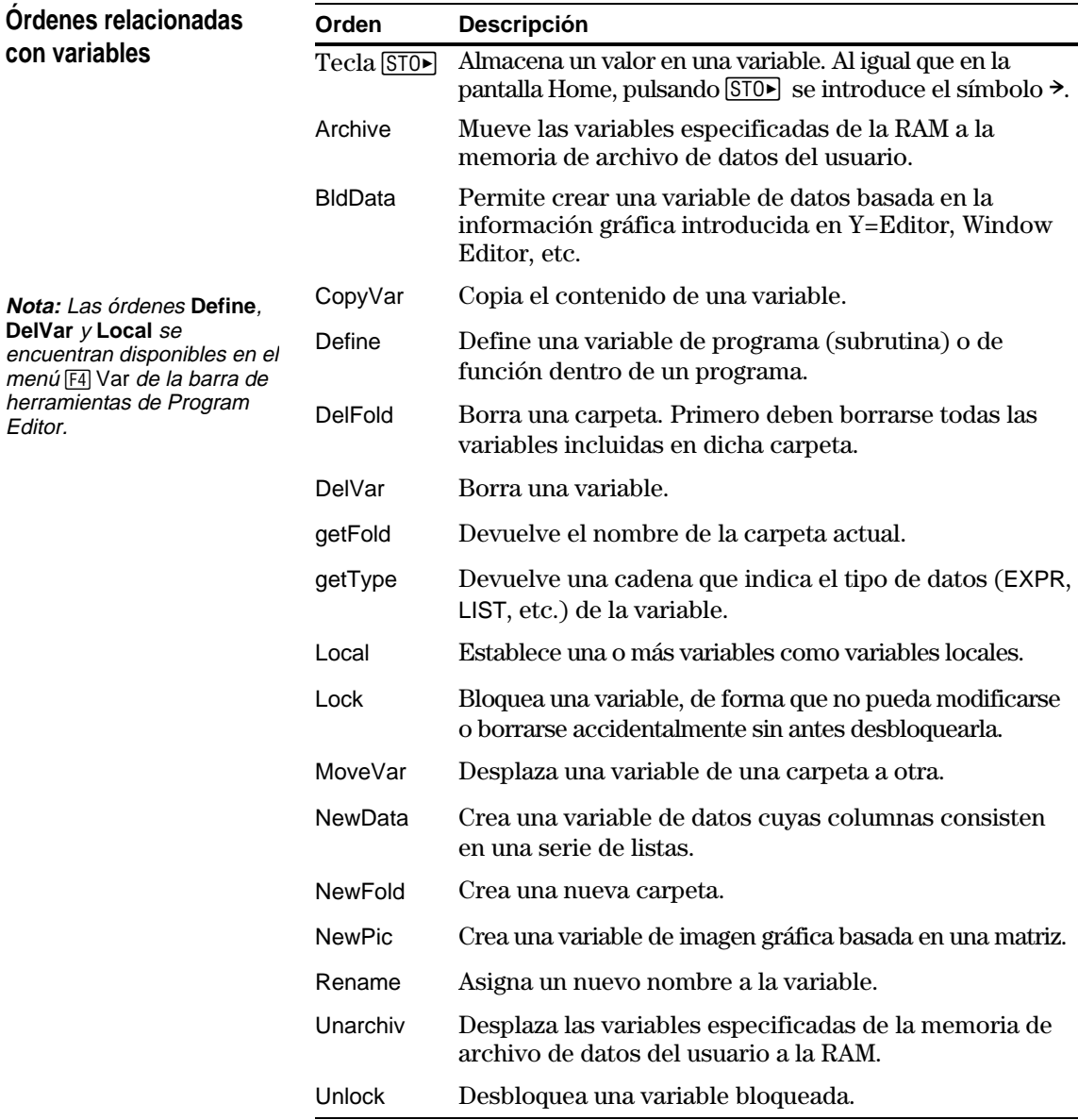

Las variables locales son variables temporales que sólo existen mientras la función se calcula o el programa se ejecuta.

#### <span id="page-306-0"></span>**Ejemplo de variable local**

En el siguiente segmento del programa se muestra el bucle **For...EndFor** (descrito posteriormente en este capítulo), donde la variable i cuenta los bucles. En la mayoría de los casos, la variable i sólo se emplea mientras se está ejecutando el programa.

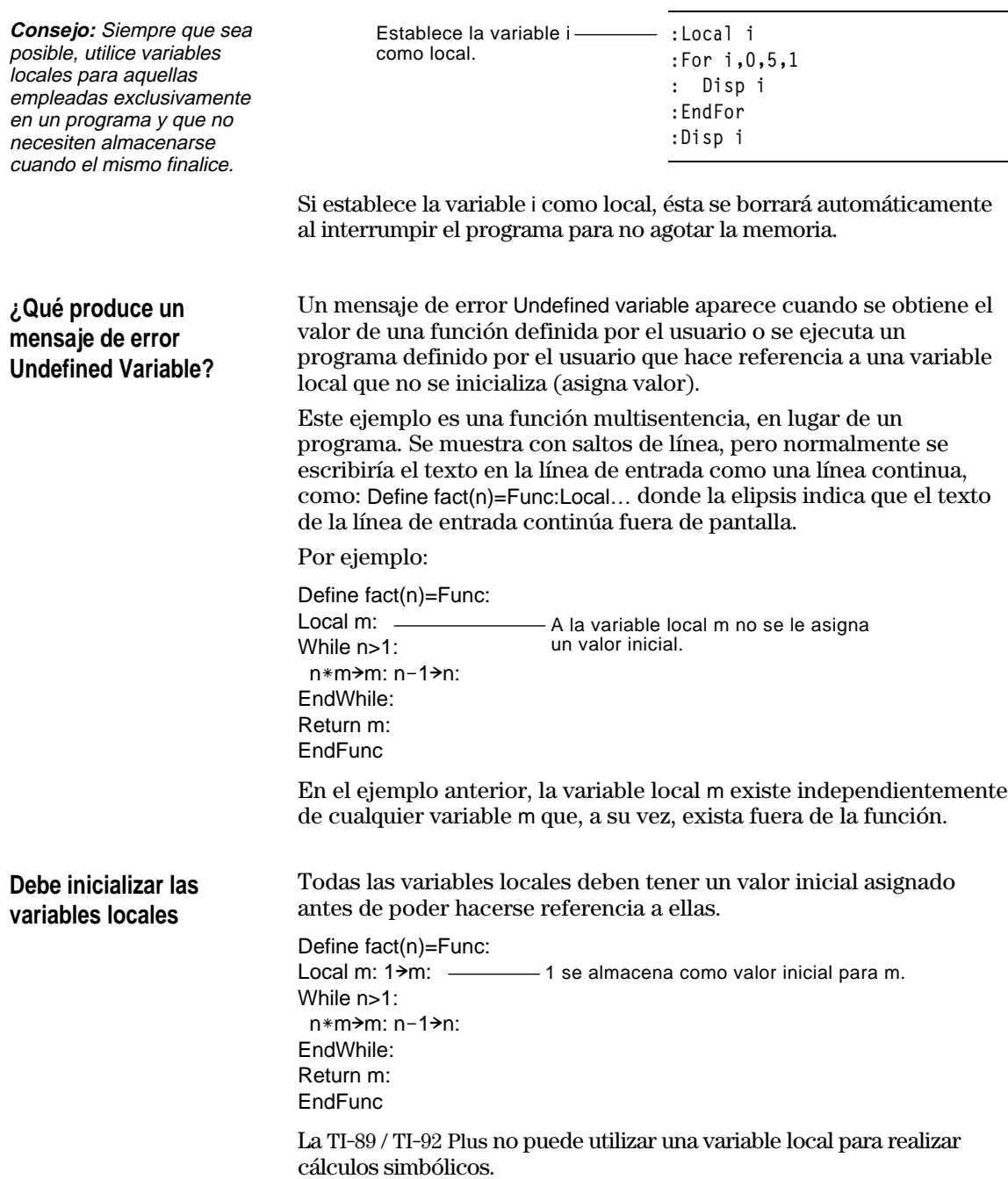

#### **Para realizar cálculos simbólicos**

Si desea que un programa o función realice cálculos simbólicos, debe utilizar una variable global en vez de una local. No obstante, debe asegurarse de que la variable no exista ya fuera del programa. Los siguientes métodos pueden ayudarle.

- ¦ Haga referencia a un nombre de variable global, habitualmente con uno o más caracteres, que es poco probable que exista fuera del programa o función.
- ¦ Incluya **DelVar** en el programa o función para borrar la variable global, si la hubiera, antes de hacer referencia a ella (**DelVar** no borra variables archivadas o inaccesibles).

<span id="page-308-0"></span>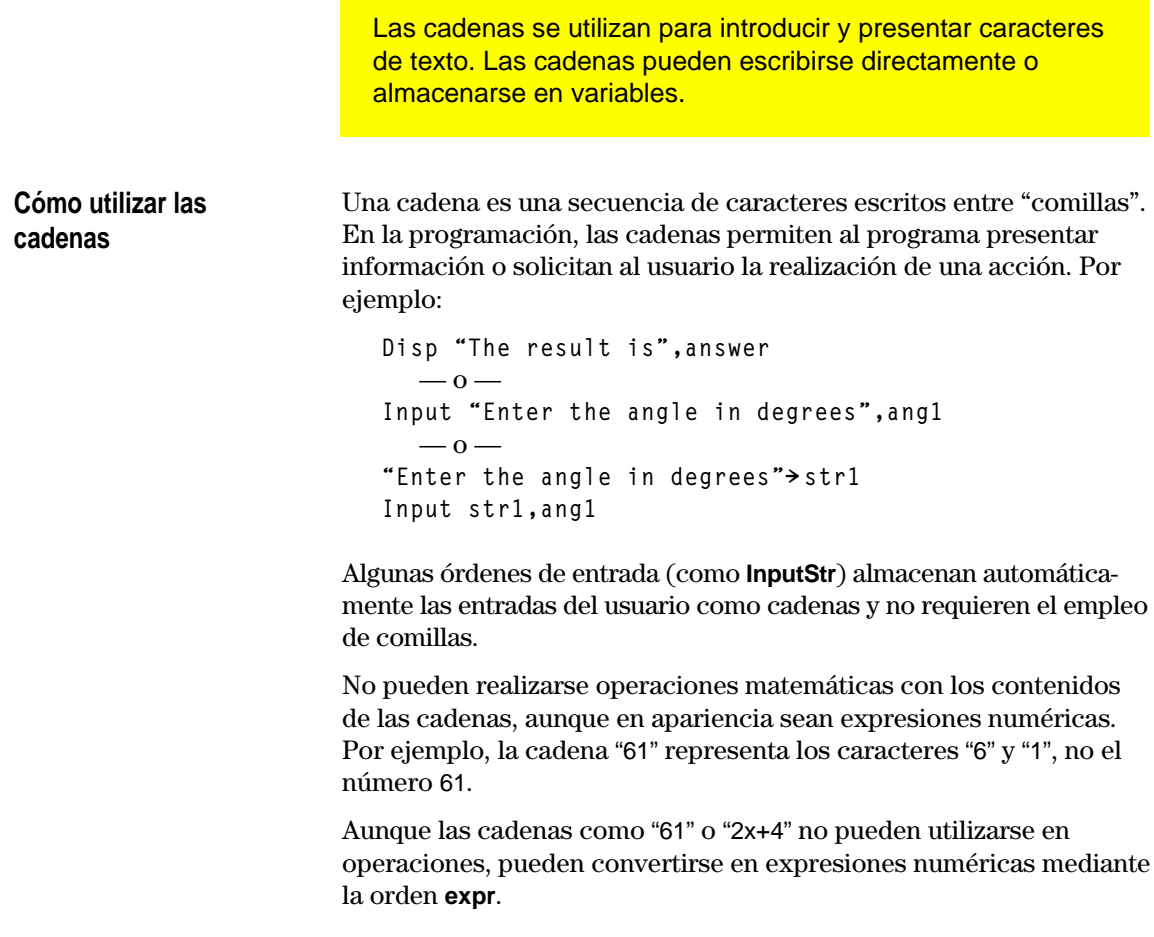

#### **Órdenes para cadenas**

**Nota:** Consulte el anexo A para la sintaxis de todas las órdenes y funciones de la TI-89 / TI-92 Plus.

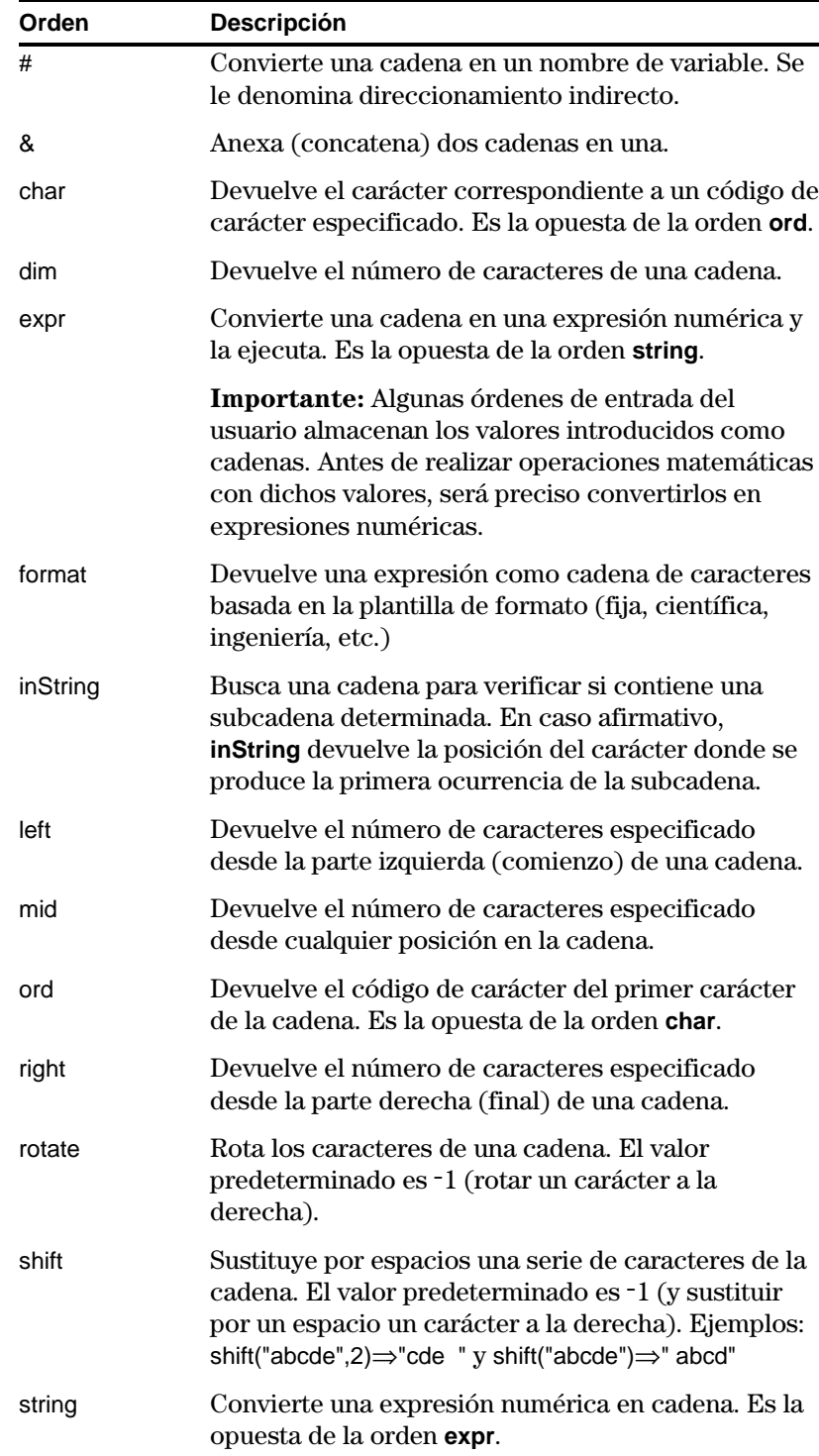

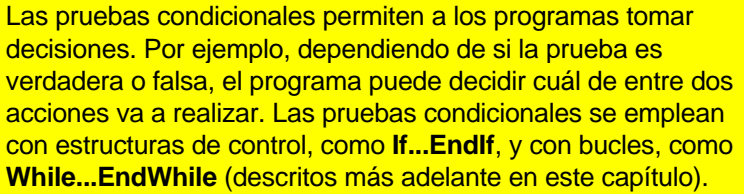

#### <span id="page-310-0"></span>**Introducción de un operador**

- ¦ Escriba el operador directamente con el teclado.
	- $-0-$
- Pulse 2nd [MATH] y seleccione 8:Test. A continuación, seleccione el operador en el menú.  $-$  0  $-$
- ¦ Presenta las funciones de builtin. Pulse: **TI-89:** ½ **TI-92 Plus:** 2nd [CATALOG]. La lista de operadores de prueba

se muestra cerca de la parte inferior del menú [F2] Built-in.

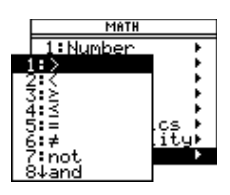

#### **Operadores relacionales**

**Consejo:** Puede escribir

con el teclado:  $>=$  para  $\ge$  $\leq$  para  $\leq$  $/=$  para  $\neq$ 

pulse  $\exists$ .

Los operadores relacionales permiten definir una prueba condicional que compara dos valores. Estos números pueden ser números, expresiones, listas o matrices (pero deben coincidir en tipo y tamaño).

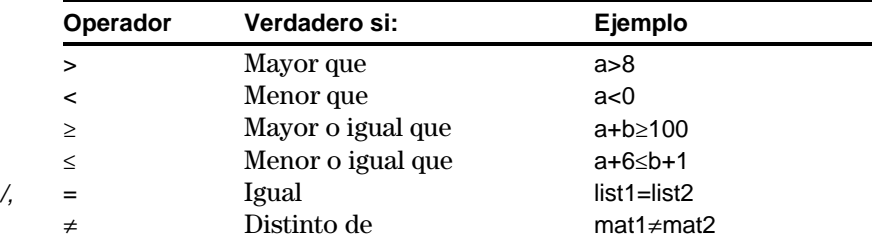

#### **Operadores booleanos**

Para obtener el carácter

Los operadores booleanos permiten combinar los resultados de dos pruebas distintas.

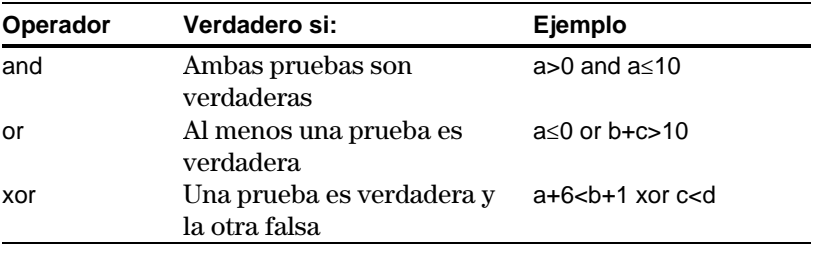

#### **La función Not**

La función **not** cambia el resultado de una prueba de verdadero a falso y viceversa. Por ejemplo:

not x>2 es verdadero si x≤2 falso si x>2

**Nota:** Si utiliza **not** en la pantalla Home, en el área de historia aparecerá como **~**. Por ejemplo, not x>2 aparece como ~(x>2).

<span id="page-311-0"></span>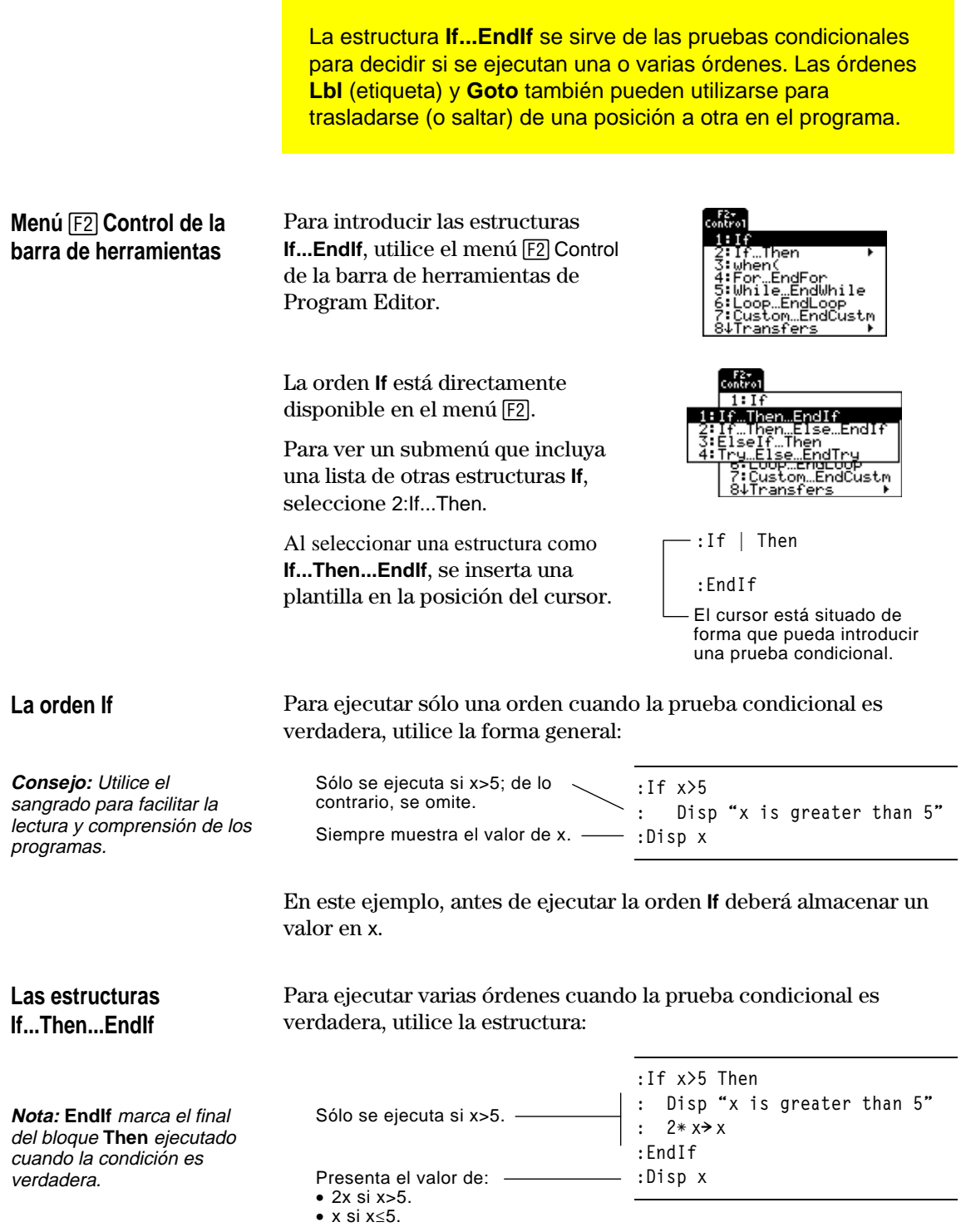

**Las estructuras If...Then...Else... EndIf** Para ejecutar un grupo de órdenes cuando la prueba condicional es verdadera y otro grupo distinto cuando la condición es falsa, utilice esta estructura:

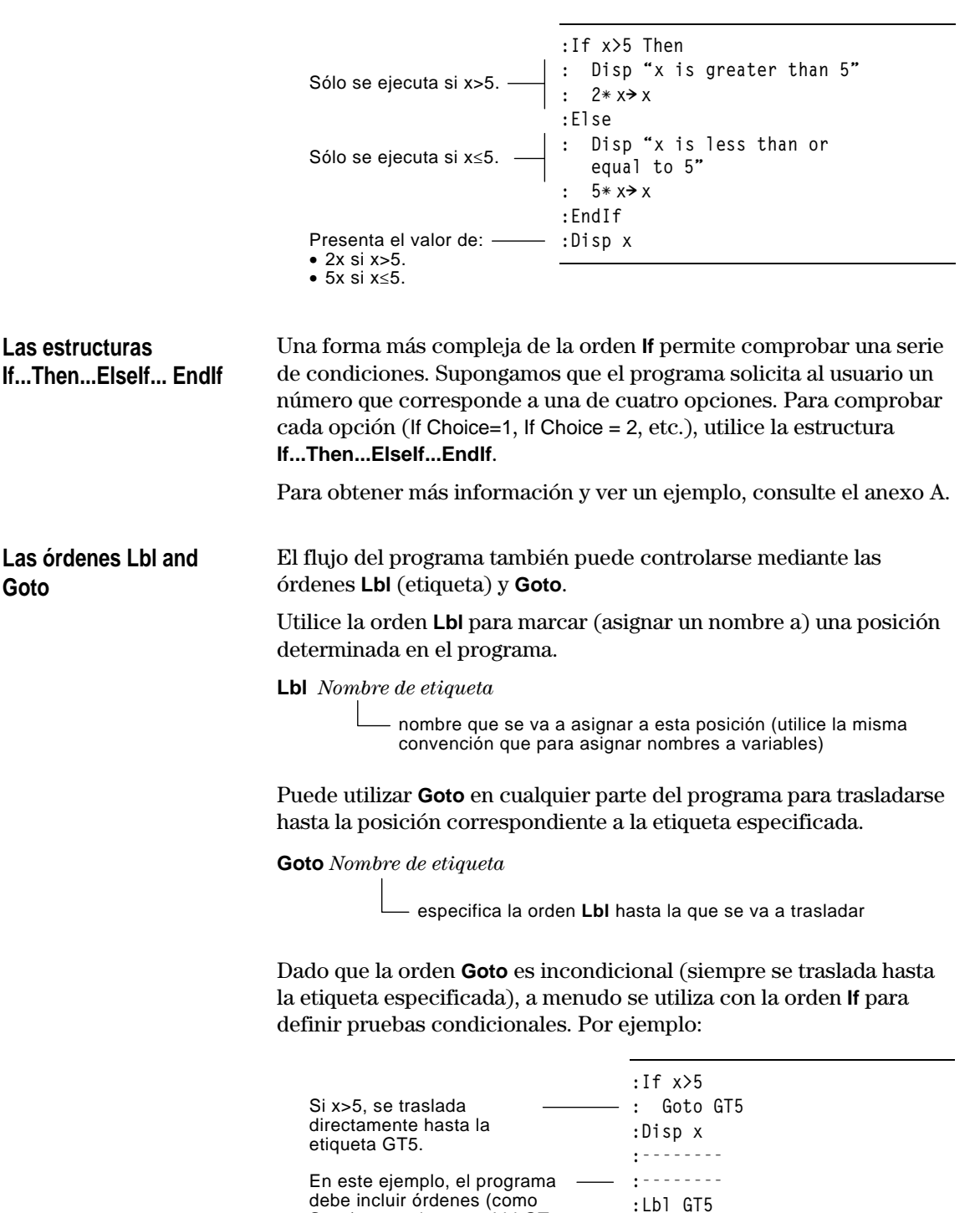

**Stop**) que eviten que Lbl GT5

se ejecute si x 
s 5.

**:Disp "The number was > 5"**

<span id="page-313-0"></span>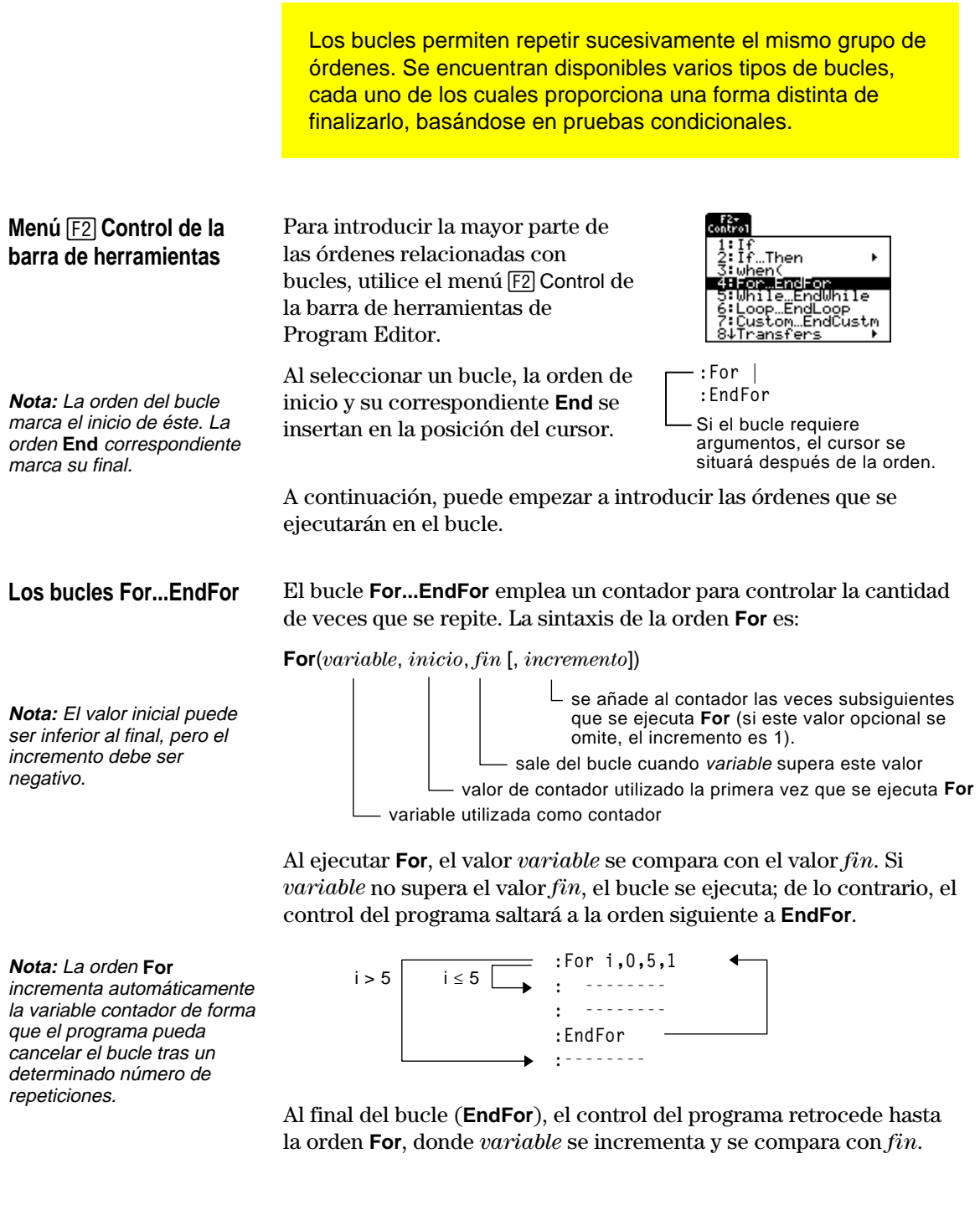

Por ejemplo:

**Consejo:** Puede definir la variable contador como local (páginas 288 y 290) siempre que no necesite almacenarla tras interrumpir el programa.

#### **Los bucles While...EndWhile**

**:For i,0,5,1 : Disp i :EndFor :Disp i** Presenta 0, 1, 2, 3, 4 y 5. Presenta 6. Cuando variable alcanza el valor 6, el bucle no se ejecuta.

El bucle **While...EndWhile** repite un bloque de órdenes siempre que la condición especificada sea cierta. La sintaxis de la orden **While** es:

#### **While** *condición*

Al ejecutar **While**, la condición se calcula. Si *condición* es verdadera, el bucle se ejecuta; de lo contrario, el control del programa pasará a la orden siguiente a **EndWhile**.

**Nota:** La orden **While** no cambia automáticamente la condición. Es preciso incluir órdenes que permitan al programa abandonar el bucle.

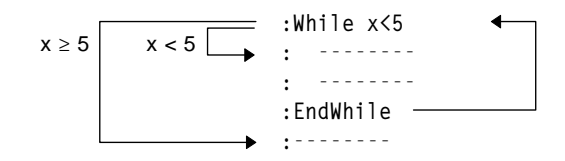

Al final del bucle (**EndWhile**), el control del programa retrocede hasta la orden **While**, donde se vuelve a calcular la *condición*.

Para ejecutar el bucle por primera vez, la *condición* debe ser verdadera al principio.

- ¦ Las variables referidas en la *condición* deben ajustarse antes que la orden **While**. Los valores pueden generarse en el programa o puede solicitarse al usuario la introducción de los mismos.
- ¦ El bucle debe contener órdenes que modifiquen los valores de la *condición*, permitiendo incluso convertirla en falsa. De lo contrario, la *condición* será siempre verdadera y el programa no podrá salir del bucle (denominado bucle infinito).

#### Por ejemplo:

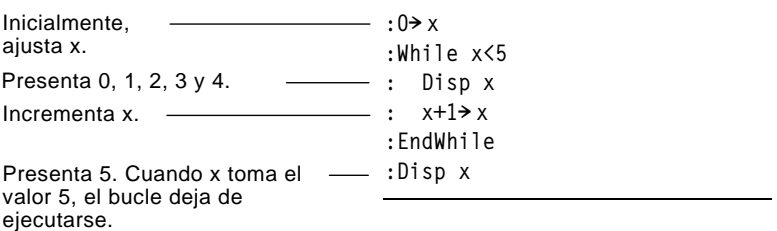

**Los bucles Loop...EndLoop** **Loop...EndLoop** crea un bucle infinito: se repite un número indefinido de veces. La orden **Loop** carece de argumentos.

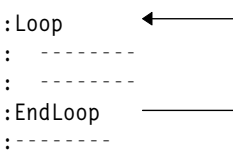

Normalmente, el bucle contiene órdenes que permiten al programa salir del mismo. Las órdenes más utilizadas son: **If**, **Exit**, **Goto** y **Lbl** (etiqueta). Por ejemplo:

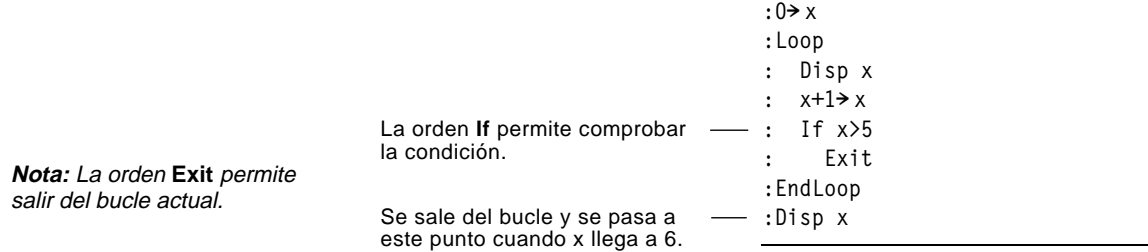

En este ejemplo, la orden **If** puede encontrarse en cualquier parte del bucle.

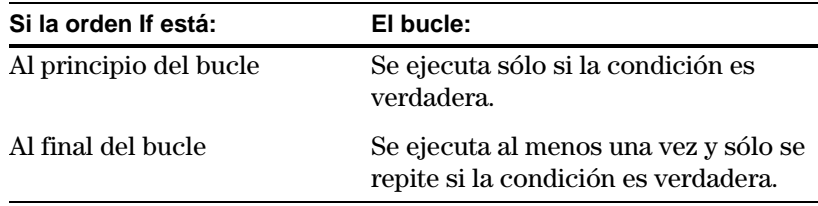

**If** también puede utilizar una orden **Goto** para transferir el control del programa a una orden **Lbl** (etiqueta) determinada.

La orden **Cycle** transfiere inmediatamente el control del programa a la siguiente repetición del bucle (antes de que termine la repetición actual). Esta orden funciona con **For...EndFor**, **While...EndWhile** y **Loop...EndLoop**. **Repetición inmediata de un bucle**

**Los bucles Lbl and Goto** Aunque las órdenes **Lbl** (etiqueta) y **Goto** no son estrictamente órdenes de bucle, pueden utilizarse para crear un bucle infinito. Por ejemplo:

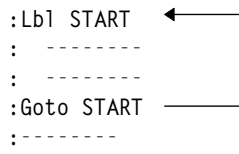

Al igual que **Loop...EndLoop**, el bucle debe incluir órdenes que permitan al programa abandonarlo.

Los programas pueden contener órdenes que modifiquen la configuración de la TI-89 / TI-92 Plus. Dado que los cambios de modos son especialmente útiles, el menú **Mode** de la barra de herramientas de Program Editor facilita la introducción de la sintaxis adecuada de la orden **setMode**.

#### <span id="page-316-0"></span>**Órdenes de configuración**

**Nota**: Las cadenas de parámetro/modo usadas en las funciones setMode( ), getMode( ), setGraph( ), y setTable() no se traducen a otros idiomas cuando se usan en un programa. Consulte el Apéndice D.

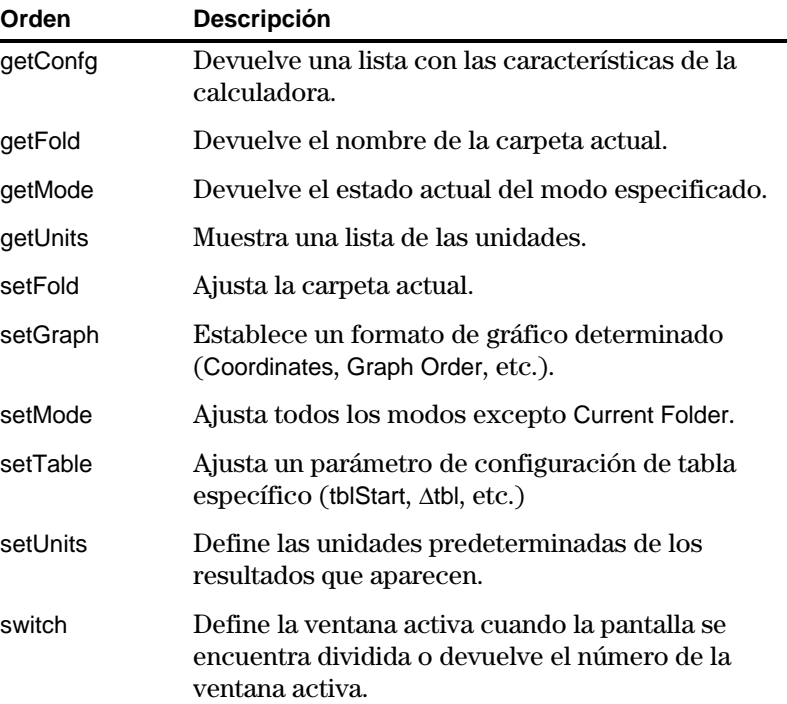

#### **Introducción de la orden SetMode**

**Nota:** El menú Mode no permite ajustar el modo Current Folder. Para esto, utilice la orden **setFold**.

- En Program Editor:
- 1. Sitúe el cursor donde quiere insertar la orden **setMode**.
- 2. Pulse:  $TI-89:$   $[2nd]$   $[F6]$ **TI-92 Plus:** ˆ para presentar una lista de modos.

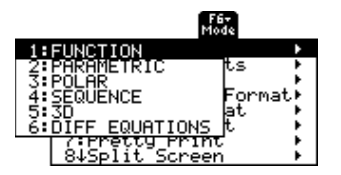

- 3. Seleccione un modo para mostrar un menú con los estados válidos.
- 4. Seleccione un ajuste.

En el programa se inserta

la sintaxis correcta. **:setMode("Graph","FUNCTION")**

Aunque los valores pueden generarse en el mismo programa (o almacenarse antes en variables), éste puede solicitar al usuario que introduzca información durante su ejecución. De la misma forma, el programa puede mostrar información como, por ejemplo, los resultados de una operación.

#### <span id="page-317-0"></span>**Menú** …**E/S de la barra de herramientas**

Para introducir la mayor parte de órdenes de entrada/salida empleadas habitualmente, utilice el menú [F3] E/S de la barra de herramientas de Program Editor.

Para ver el submenú con las órdenes adicionales, seleccione 1:Dialog.

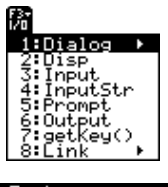

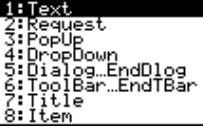

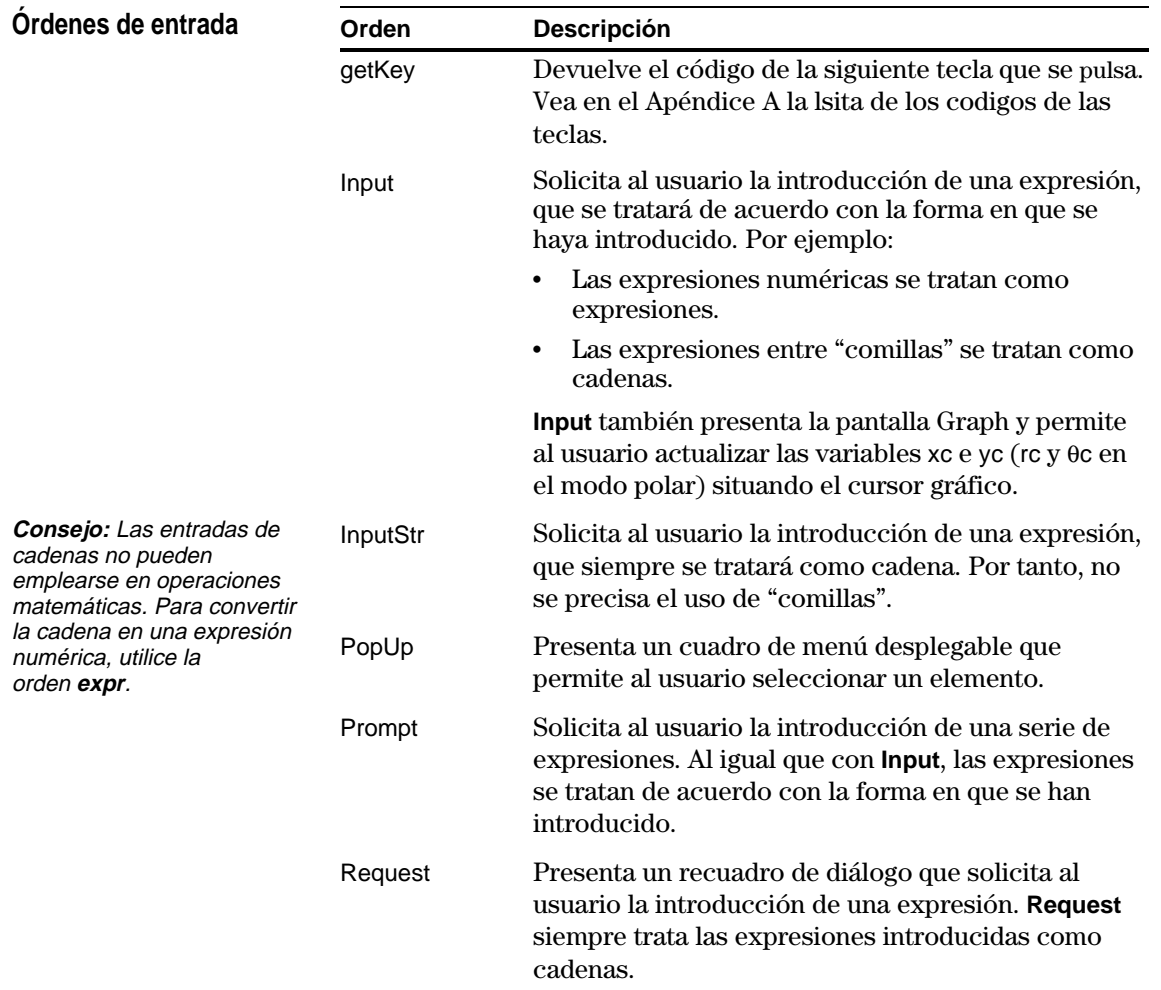

### **Solicitud de entradas al usuario y presentación de salidas (continuación)**

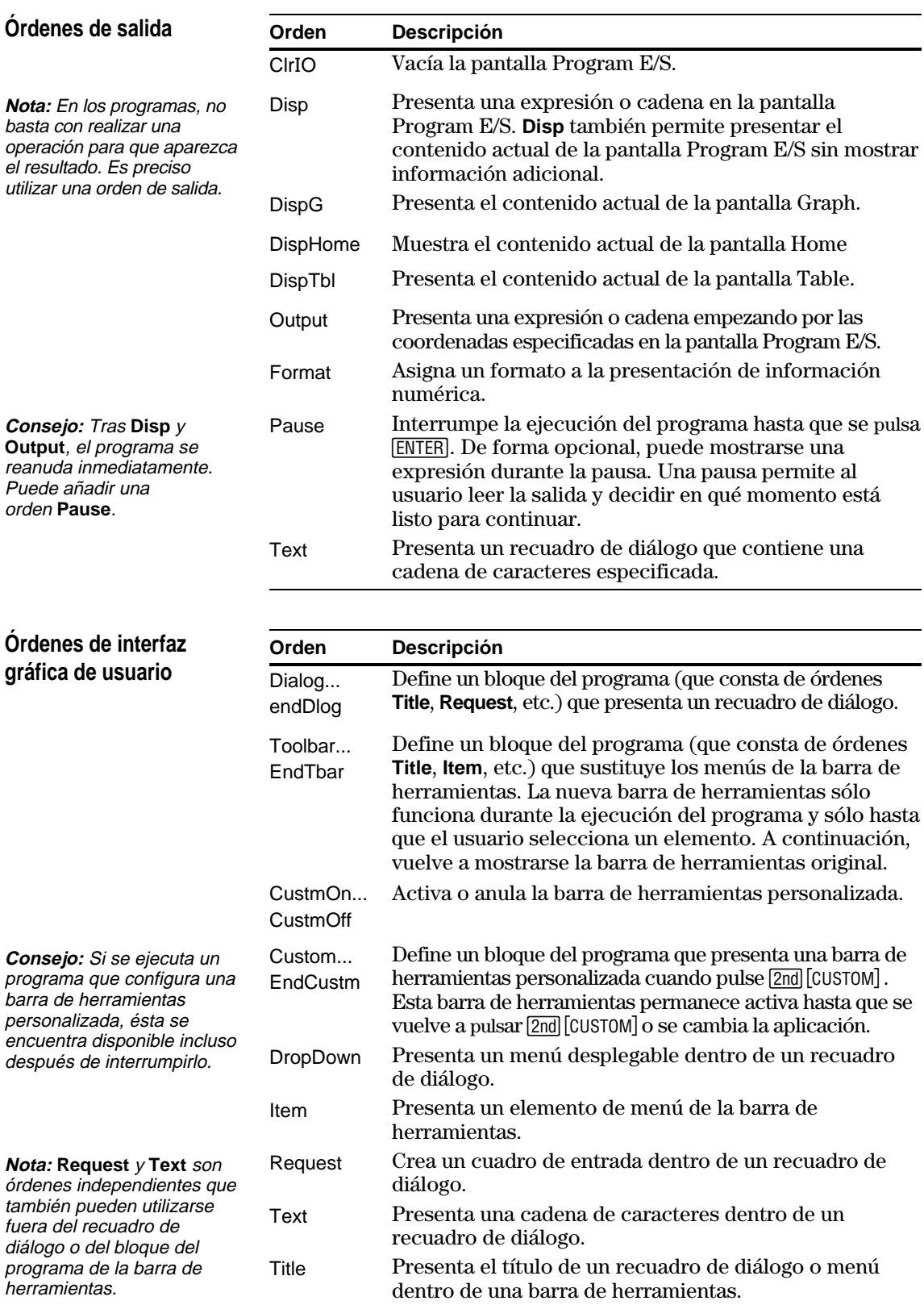

La función de menú personalizado de la TI-89 / TI-92 Plus permite crear su propio menú de barra de herramientas. Un menú personalizado puede contener cualquier función, instrucción o juego de caracteres disponibles. La TI-89 / TI-92 Plus tiene un menú personalizado predeterminado que puede ser modificado o redefinido.

#### <span id="page-319-0"></span>**Activación y desactivación del menú Custom**

**Nota:** Cuando se activa el menú personalizado, sustituye al menú normal de la barra de herramientas. A no ser que se haya creado otro menú, se presenta el menú personalizado predeterminado.

Al crear un menú personalizado, puede permitirse al usuario activarlo o desactivarlo manualmente, o bien dejar que lo haga automáticamente un programa.

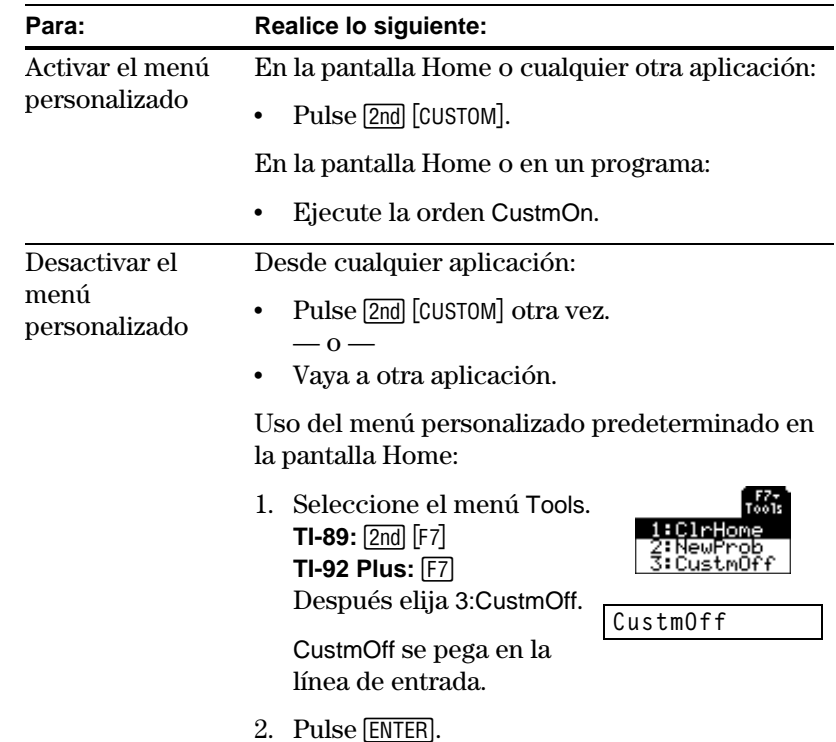

También puede usar CustmOff en un programa.

Para crear un menú personalizado siga esta estructura general:

#### **Nota:** Cuando el usuario selecciona un elemento de menú, el texto definido por ese comando **Item** se pega en la posición actual del

**Definición de un menú**

**personalizado**

cursor.

#### :**Custom** : **Title** título de menú F1 **FRA** F2+ F3+ F4+ F5+ F6+ F6+ F6+<br>Wild f(x) Solve Units Symbols Internat'l Tools : **Item** elemento 1  $1:LI$ : **Item** elemento 2 : **ø ø ø** : **Title** título de menú F2 : **ø ø ø** : **Title** título de menú F3 : **ø ø ø** :**EndCustm**

**Nota:** Este menú puede ser Por ejemplo: ligeramente distinto del **:Custom** menú personalizado predeterminado de su **:Title "Vars"** calculadora. **:Item "L1":Item "M1":Item "Prgm1":Item "Func1":Item "Data1" :Item "Text1":Item "Pic1":Item "GDB1":Item "Str1"** F1+ F5+ F3+ F4+ F5+ F6+ F6+ F6+<br>Vars 100 Solve Units Symbols Internat'l Tools  $1: f(x)$ **:Title "f(x)"** 2:g(x)<br>3:f(x,y) **:Item "f(x)":Item "g(x)":Item "f(x,y)":Item "g(x,y)"** ‱₩ **:Item "f(x+h)":Item "Define f(x) ="**  $\frac{1}{2}$  Define  $f(x) =$ **:Title "Solve" :Item "Solve(":Item " and ":Item "{x,y}" :Item "Solve( and ,{x,y})"** F1+ F2+ F3+ F5+ F5+ F6+ F6+<br>Vars|f(x)|Solue Unite Symbols|Internat!|Tools|  $1: \overline{\text{m} / \text{ls} \cdot 2}$ **:Title "Units"** € **:Item "\_m/\_s^2":Item "\_ft/\_s^2":Item "\_m":Item "\_ft":Item "\_l" :Item "\_gal":Item "\_\o\C":Item "\_\o\F":Item "\_kph":Item "\_mph" :Title "Symbols" :Item "#":Item "\beta\":Item "?":Item "~":Item "&" Nota:** Observe como "\_\o\C" **:Title "Internat'l"** y "\_\o\F" aparecen como °C **:Item "\e`\":Item "\e'\":Item "\e^\":Item "\a`\"** y <sup>e</sup>F en el menú. Observe **:Item "\u`\":Item "\u^\":Item "\o^\":Item "\c,\":Item "\u..\"** también los caracteres **:Title "Tools"** acentuados. **:Item "ClrHome":Item "NewProb":Item "CustmOff" :EndCustm :CustmOn** Para modificar el menú personalizado predeterminado, utilice **Nota:** Todas las órdenes se insertan en una línea. **No** es 3:Restore custom default (como se describe más adelante) para preciso dividirlas en varias acceder a las órdenes del menú predeterminado. Copie las órdenes, líneas. use el Program Editor para crear un programa nuevo y péguelas en el programa en blanco. Tras ello, modifique los programas según convenga. Puede crear y usar sólo un menú cada vez. Si necesita más, escriba un programa distinto para cada menú personalizado y ejecute el programa del menú que precise. **Restauración del menú** Para restaurar el menú: **personalizado** 1. En el menú normal de la pantalla Home (no en el personalizado), **predeterminado**elija Clean Up. **TI-89:**  $2nd$  [F6] **TI-92 Plus:** ˆ 2. Seleccione 3:Restore custom default. | F1+ || F2+ || F3+ || F4+ || F5 || || F6+<br>Too1s|A19ebra||Ca1c||Other||Pr9m||O || Can Up 1:Clean a-z...<br>2:NewProb Las órdenes usadas para crear el 3:Restore custom default menú predeterminado se pegan en la línea de entrada. 3. Pulse [ENTER] para ejecutar las órdenes y recuperar el valor predeterminado. Cuando restaure el valor predeterminado, los menús anteriores se eliminan. Si el menú anterior se creó con un programa, puede

ejecutar el programa de nuevo si desea reutilizar el menú más tarde.

Para crear una tabla o gráfica basada en una o varias funciones o ecuaciones, utilice las órdenes que se indican en esta sección.

<span id="page-321-0"></span>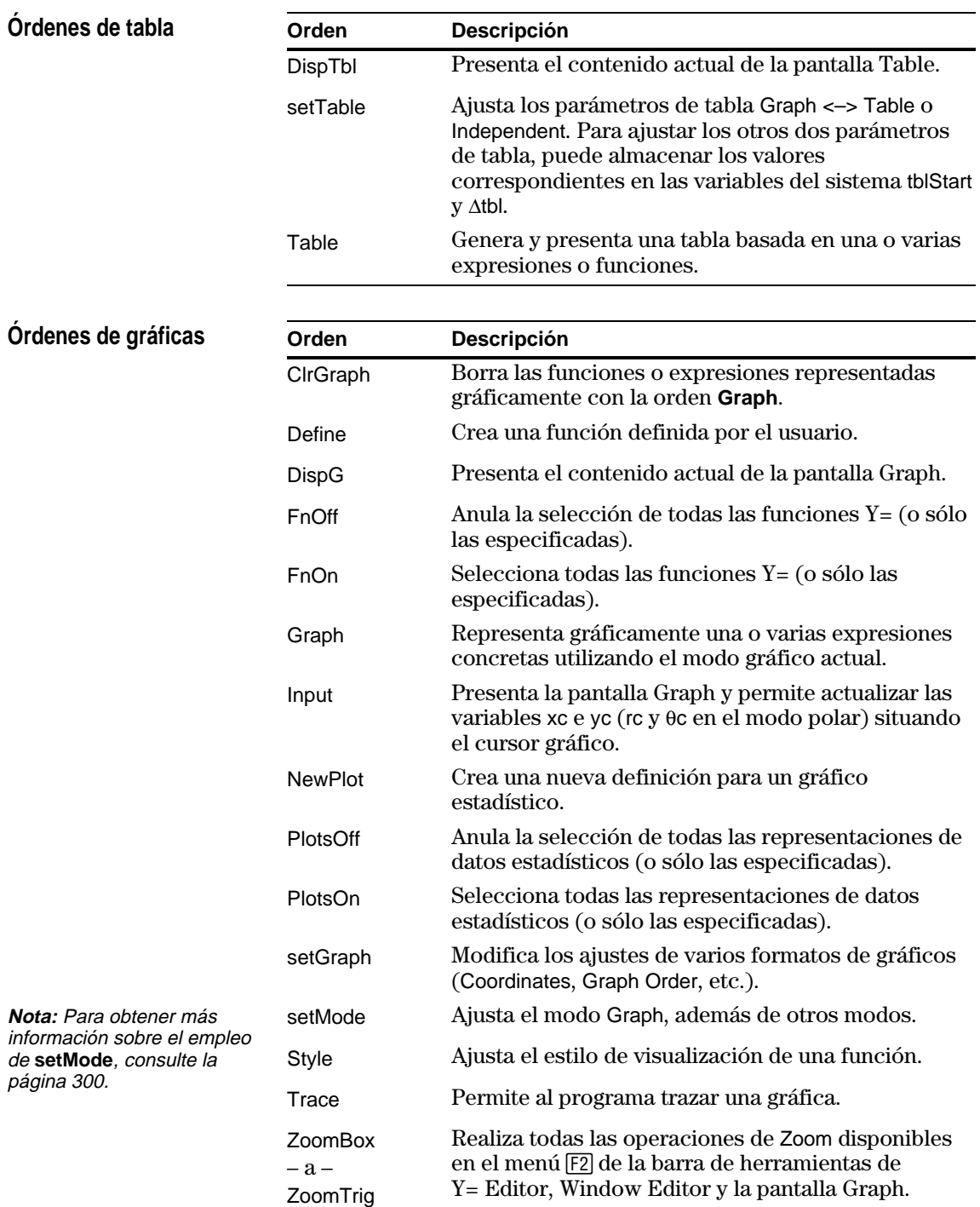

#### **Órdenes de imagen gráfica y de base de datos**

**Nota:** Para obtener información sobre las imágenes gráficas y las bases de datos, consulte también el capítulo 12.

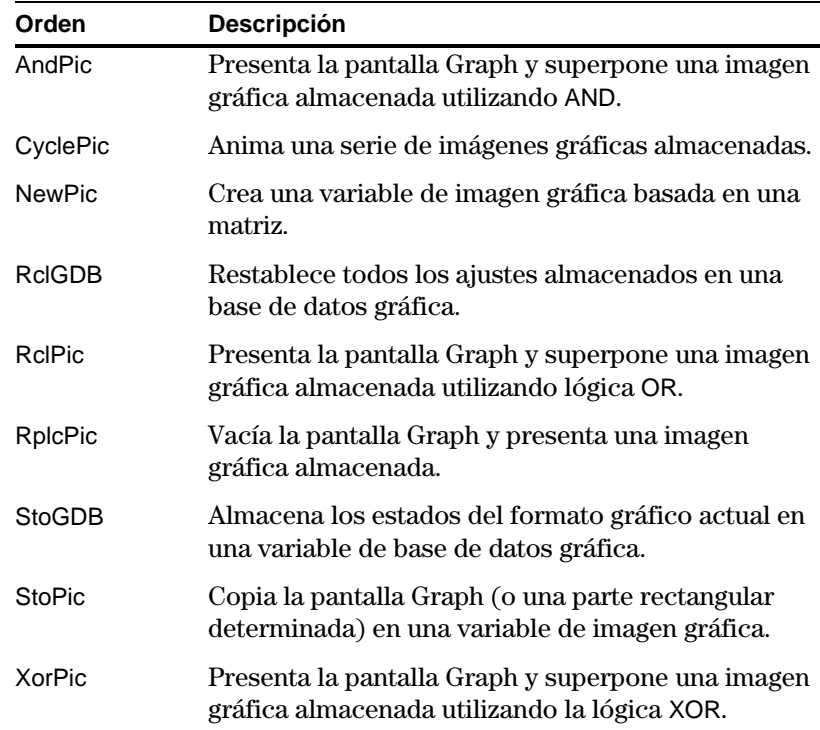

<span id="page-323-0"></span>Al dibujar un objeto, puede utilizar cualquiera de los dos sistemas de coordenadas para determinar una posición en la pantalla. ¦ **Coordenadas del pixel** — Se refieren a los pixels que conforman físicamente la pantalla. Los pixels no dependen de la ventana de visualización, ya que la pantalla tiene siempre: **TI-89:** 159 (0 to 158) pixels wide and 77 (0 to 76) pixels tall. **TI-92 Plus:** 239 (0 to 238) pixels wide and 103 (0 to 102) pixels tall. ¦ **Coordenadas del punto** — Se refieren a las coordenadas aplicadas a la ventana de visualización actual (según se haya definido en Window Editor). **Coordenadas del pixel (independientes de la ventana de visualización) Coordenadas del punto (para ventanas de visualización estándar)** La mayor parte de las órdenes de dibujo tienen dos formas, una para las coordenadas del pixel y otra para las del punto. **Orden Descripción** ClrDraw Borra todos los objetos dibujados en la pantalla Graph. **Orden Descripción** PtChg o PxlChg Alterna (invierte) un pixel en unas coordenadas determinadas. **PtChg**, que emplea coordenadas de puntos, afecta al pixel más próximo al punto especificado. Si el pixel está desactivado, se activa. Si está activado, se desactiva. PtOff o PxlOff Desactiva (borra) un pixel en unas coordenadas determinadas. **PtOff**, que emplea coordenadas de puntos, afecta al pixel más próximo al punto especificado. PtOn o PxlOn Activa (muestra) un pixel en unas coordenadas determinadas. **PtOn**, que emplea coordenadas de puntos, afecta al pixel más próximo al punto especificado. PtTest o PxlTest Devuelve verdadero o falso para indicar si la coordenada especificada está activa o inactiva, respectivamente. Para crear un objeto de dibujo en la pantalla Graph, utilice las órdenes que se explican en esta sección. **Coordenadas del punto frente a las del pixel Consejo:** Para obtener información sobre las coordenadas del pixel en la pantalla dividida, consulte el capítulo 14. **Nota:** Las órdenes de pixel empiezan por Pxl, como **PxlChg**. **Borrado de objetos dibujados Dibujo de un punto o pixel**  $-10.10$   $\qquad \qquad$  10.10  $-10, -10$  | 10,-10 **TI-89:** 0,76 **TI-92 Plus:** 0,102 **TI-89:** 158,76 **TI-92 Plus:** 238,102 **TI-89:** 158,0 **TI-92 Plus:** 238,0  $0.0$
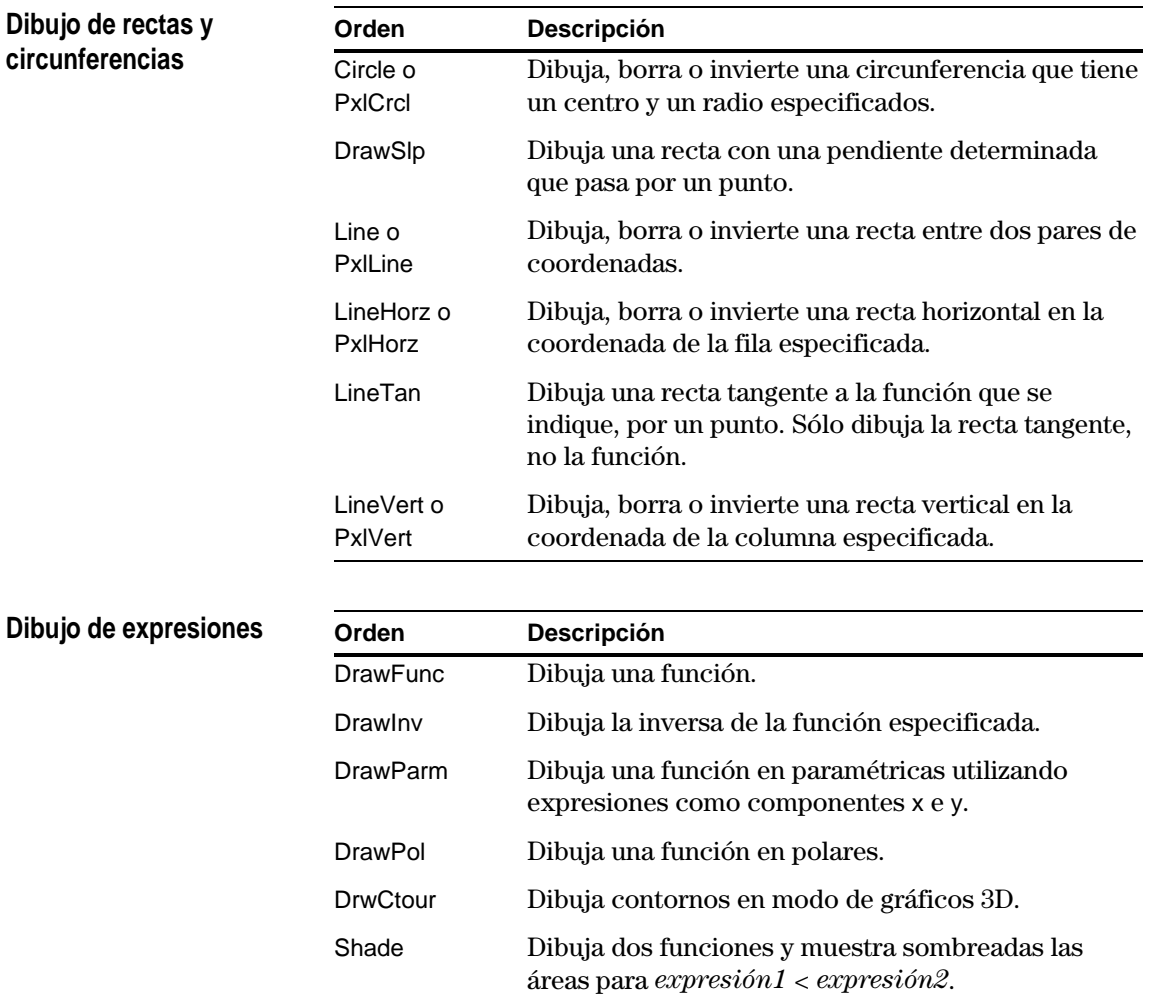

La conexión de dos TI-89 / TI-92 Plus (descrita en el capítulo 22) permite el intercambio de variables entre las dos unidades. Si la TI-89 / TI-92 Plus se conecta a un sistema Calculator-Based Laboratory<sup>™</sup> (CBL), o a un sistema Calculator-Based Ranger<sup>™</sup> (CBR), la TI-89 / TI-92 Plus podrá acceder a los mismos a través de un programa.

## **Menú** …**E/S de la barra de herramientas**

**Acceso a otra TI-89 / TI-92 Plus**

variables

Utilice el menú [F3] E/S de la barra de herramientas de Program Editor para introducir las órdenes descritas en esta sección.

- 1. Pulse [F3] y seleccione 8:Link.
- 2. Seleccione una orden.

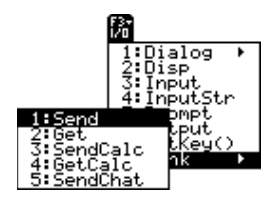

Al conectar dos TI-89 / TI-92 Plus, una actúa de unidad receptora y la otra de unidad transmisora.

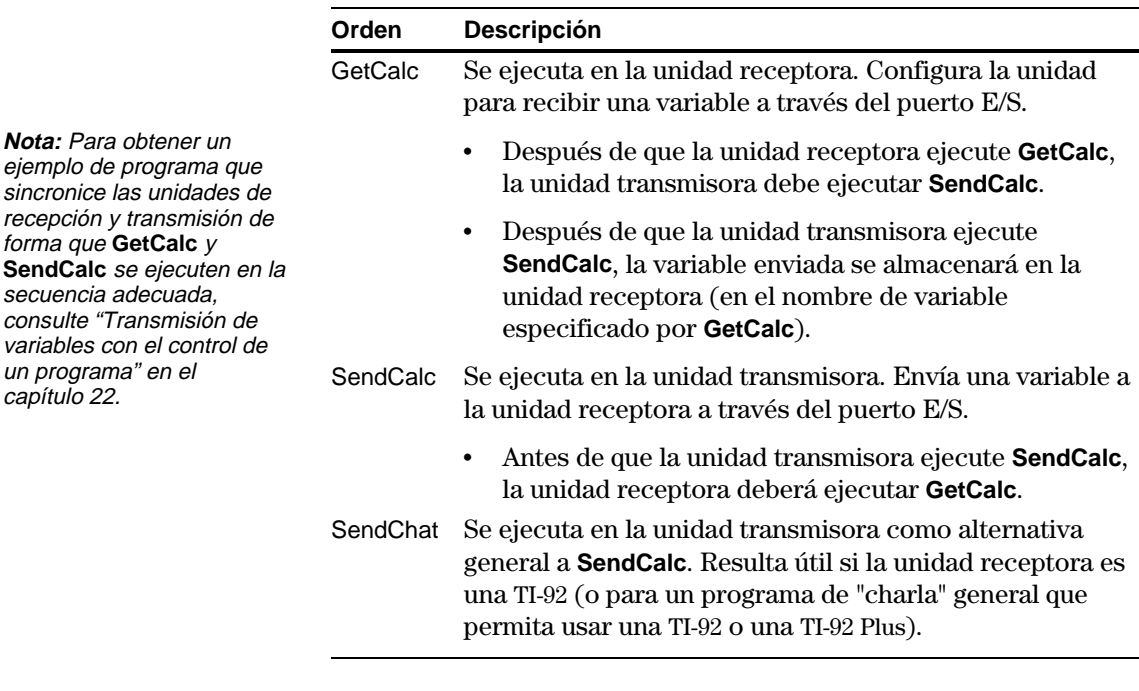

#### **Acceso a un CBL o a un CBR**

Para obtener información complementaria, consulte el manual que se adjunta con la unidad CBL o CBR.

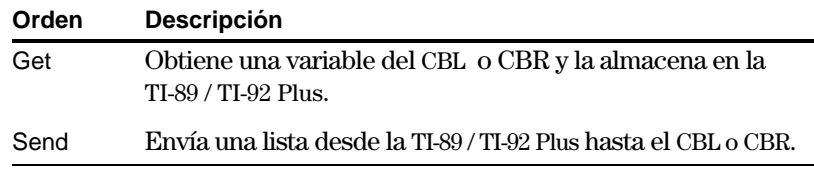

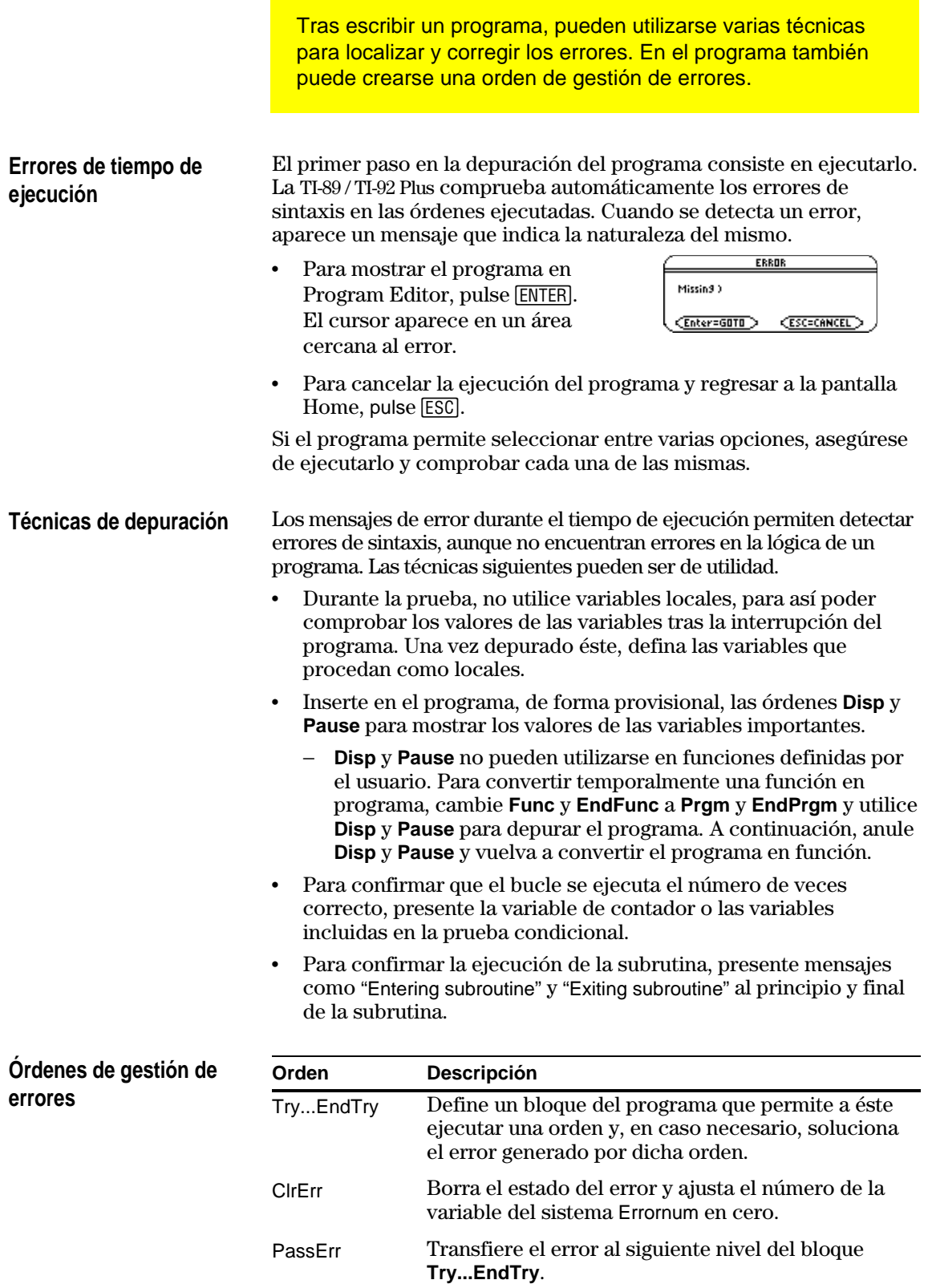

Este ejemplo es el programa de la presentación preliminar, al comienzo del capítulo. Para obtener información detallada, consulte la presentación preliminar. **:prog1() :Prgm :Request "Enter an integer",n :** expr(n)→n **:0! temp :For i,1,n,1 : temp+i! temp :EndFor :Disp temp :EndPrgm** En este ejemplo se emplea **InputStr** para la entrada, el bucle **While...EndWhile** para calcular el resultado y **Text** para presentarlo. **:prog2() :Prgm :InputStr "Enter an integer",n :expr(n)→n**  $\overline{\phantom{a}}$ **:0! temp:1! i :While in : temp+i! temp : i+1! i :EndWhile :Text "The answer is "&string(temp) :EndPrgm** En este ejemplo se emplea **Prompt** para la entrada, **Lbl** y **Goto** para crear un bucle y **Disp** para presentar el resultado. **:prog3() :Prgm :Prompt n :0! temp:1! i :Lbl top : temp+i! temp : i+1! i : If in : Goto top :Disp temp** En la presentación preliminar al comienzo de este capítulo se mostraba un programa que solicitaba la introducción de un número entero, sumaba todos los enteros desde 1 hasta el introducido y, por último, mostraba el resultado. En esta sección se ofrecen los distintos enfoques que pueden emplearse para lograr el mismo objetivo. **Ejemplo 1 Ejemplo 2 Consejo:** Para obtener  $\leq$ ,  $escriba \n\lbrack 0 \rbrack$  (cero). Para escribir &, pulse: **TI-89:**  $\bigcirc$   $\bigcirc$   $\times$  (times) *TI-92 Plus:* 2nd H **Ejemplo 3 Nota:** Dado que **Prompt** devuelve n como un número, no es preciso utilizar **expr** para convertir n. Convierte la cadena introducida con **Request** en una expresión. Convierte la cadena introducida con **InputStr** en una expresión. Solicita una entrada en un recuadro de diálogo. Cálculo del bucle. Presenta la salida en la pantalla Program E/S. Solicita una entrada en la pantalla Program E/S. Solicita una entrada en la pantalla Program E/S. Cálculo del bucle. -Cálculo del bucle. Presenta la salida en la Presenta la salida en un recuadro de diálogo.

pantalla Program E/S.

**:EndPrgm**

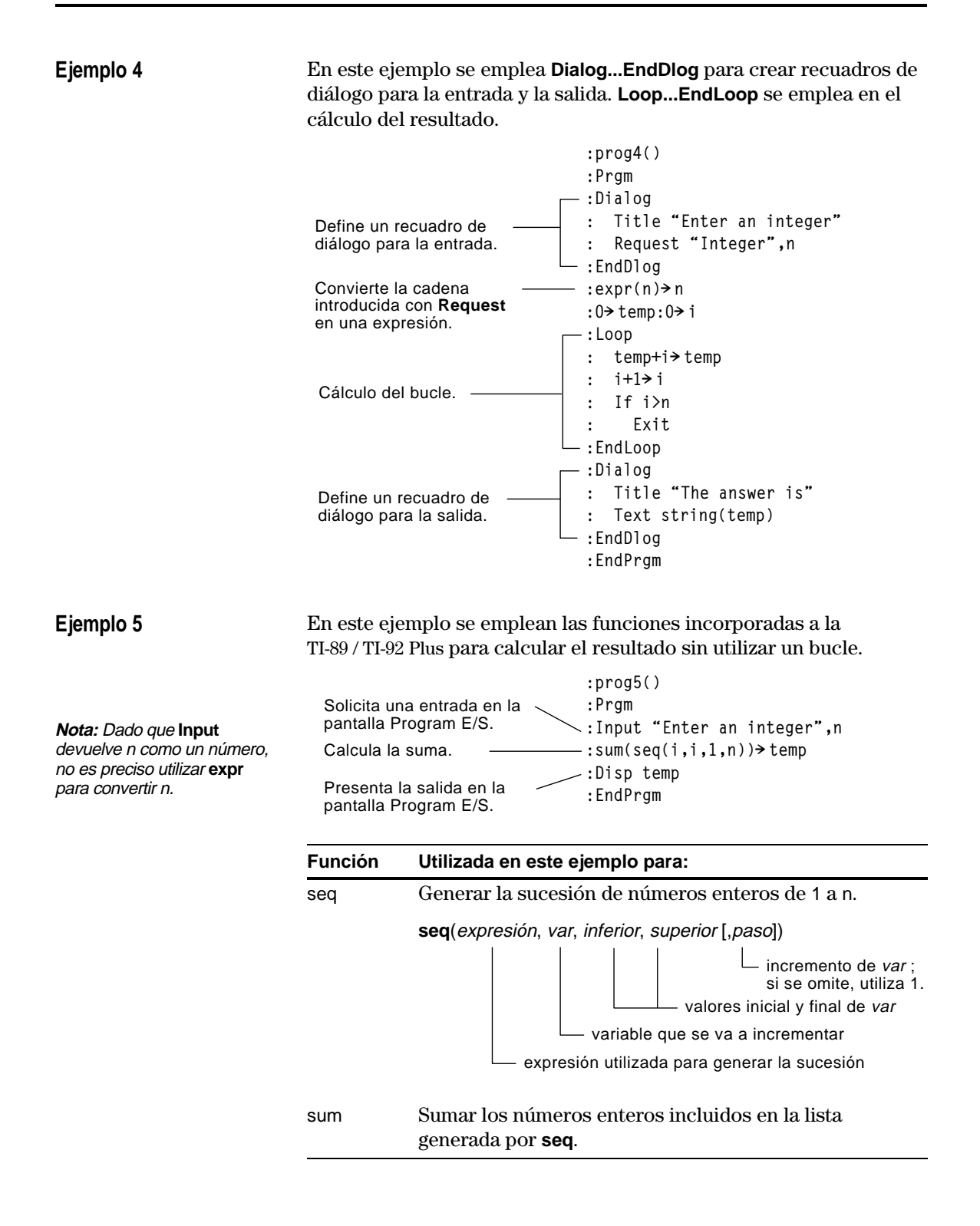

ruta.

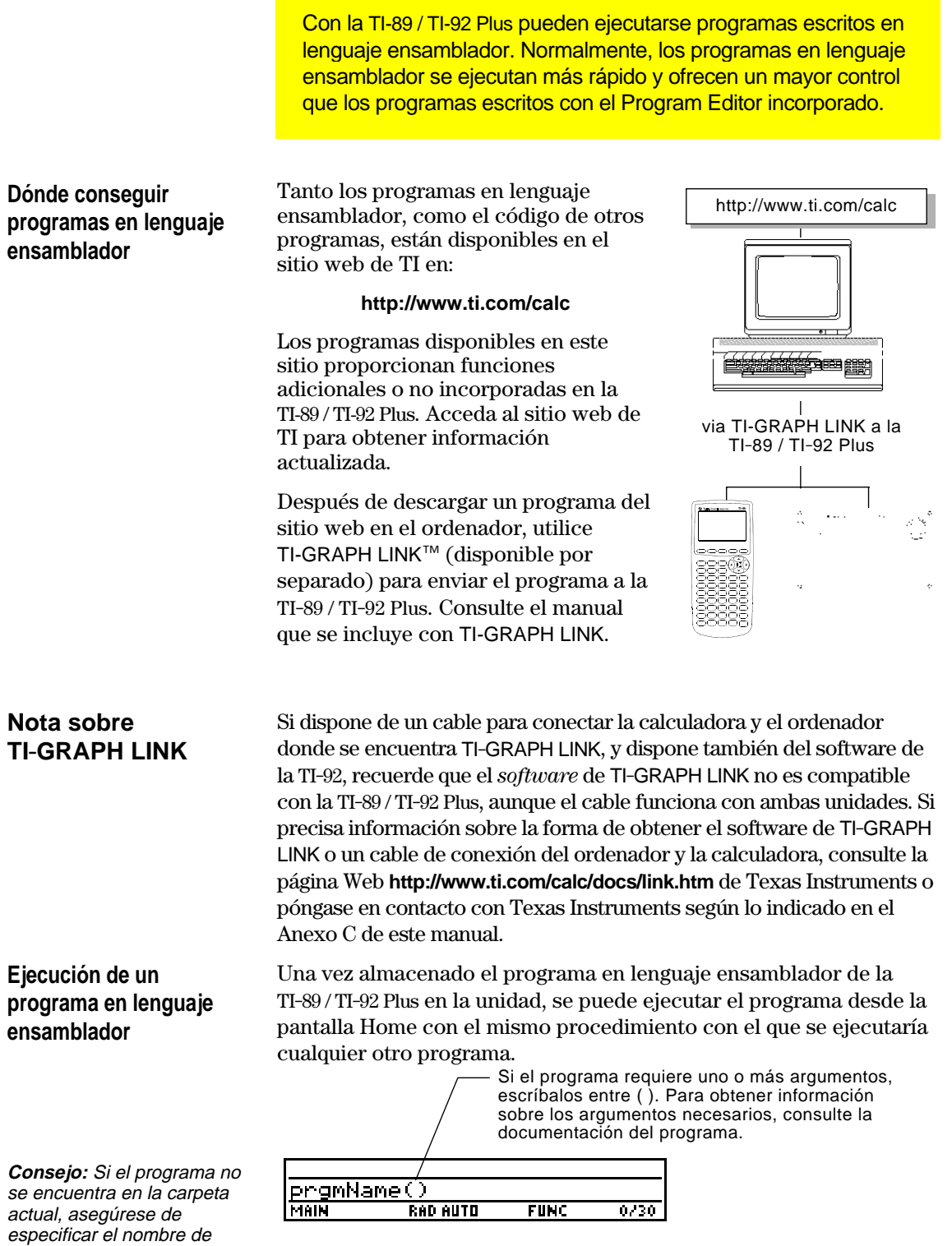

Puede llamar a un programa en lenguaje ensamblador desde otro programa como una subrutina, eliminarlo o utilizarlo del mismo modo que cualquier otro programa.

#### **Métodos abreviados para ejecutar un programa**

En la pantalla Home, puede utilizar métodos abreviados de teclado para ejecutar hasta nueve programas definidos por el usuario o de lenguaje ensamblador. Sin embargo, los programas han de tener los nombres siguientes.

Si tiene un programa con nombre distinto y quiere ejecutarlo con un

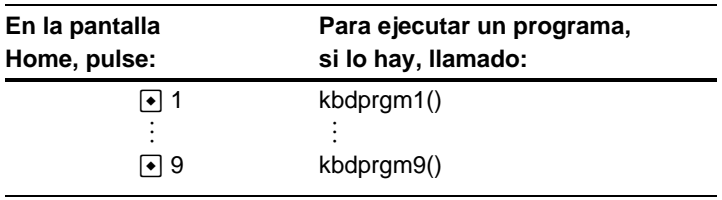

método abreviado de teclado, copie o renombre el programa

**Nota:** Los programas han de guardarse en la carpeta MAIN. Además, no puede usarse para ejecutar un programa un método abreviado que requiera argumento.

## **No es posible editar un programa en lenguaje ensamblador**

**Presentación de una lista de programas en lenguaje ensamblador**

**Nota:** Los programas en lenguaje ensamblador tienen el tipo de datos ASM.

## La TI-89 / TI-92 Plus no puede emplearse para editar un programa en lenguaje ensamblador. El Program Editor incorporado no abre este tipo de programas.

Para obtener una lista de los programas en lenguaje ensamblador almacenados en la memoria:

- 1. Presente la pantalla VAR-LINK (2nd [VAR-LINK]).
- 2. Pulse F<sub>2</sub> View.
- 3. Seleccione la carpeta apropiada (o All las carpetas) y establezca Var Type = Assembly.

existente como kbdprgm1(), etc.

4. Pulse **ENTER** para presentar la lista de programas.

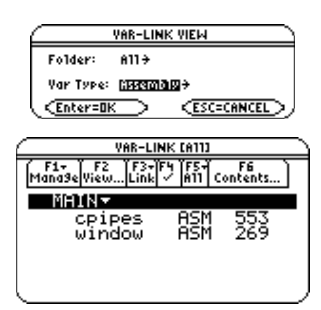

### **Para obtener información sobre la escritura de un programa en lenguaje ensamblador**

**Nota:** Es necesario utilizar un ordenador para escribir programas en lenguaje ensamblador. No es posible generar este tipo de programas con el teclado de la calculadora.

La información necesaria para enseñar a un programador sin experiencia cómo escribir un programa en lenguaje ensamblador se encuentra fuera del ámbito de este manual. No obstante, acceda al sitio web de TI (**http://www.ti.com/calc**) para obtener información específica sobre cómo acceder a las funciones de la TI-89 / TI-92 Plus.

La TI-89 / TI-92 Plus incluye también una orden **Exec** que ejecuta una cadena consistente en una serie de códigos op de Motorola 68000. Estos códigos actúan como otra forma de programa en lenguaje ensamblador. Acceda al sitio web de TI para obtener la información disponible.

**Advertencia: Exec** permite acceder a las funciones del microprocesador. Tenga presente que es fácil cometer algún error que bloquee la calculadora y provoque la pérdida de datos. Recomendamos realizar una copia de seguridad de los datos contenidos en la calculadora antes de utilizar el comando **Exec**.

# **Text Editor**

**18**

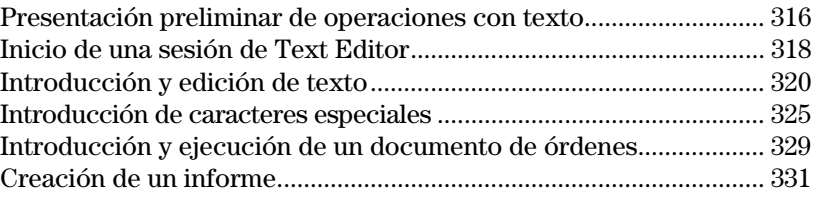

Este capítulo enseña a utilizar Text Editor para introducir y editar texto. La introducción de texto es muy sencilla: sólo hay que comenzar a escribir. Para editarlo, puede emplear los mismos métodos que para editar información en la pantalla Home.

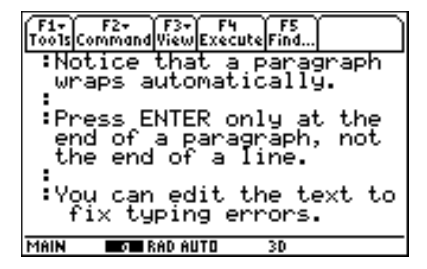

Cada vez que empiece una nueva sesión, deberá especificar el nombre de una variable de texto. Después de iniciar la sesión, el texto que escriba se almacenará automáticamente en la variable de texto asociada. No es necesario que guarde la sesión manualmente antes de salir de Text Editor.

<span id="page-332-0"></span>Inicie una sesión nueva de Text Editor. Después, practique utilizando Text Editor y escribiendo el texto que desee. A medida que escriba, practique moviendo el cursor de texto y corrigiendo los errores que vaya cometiendo.

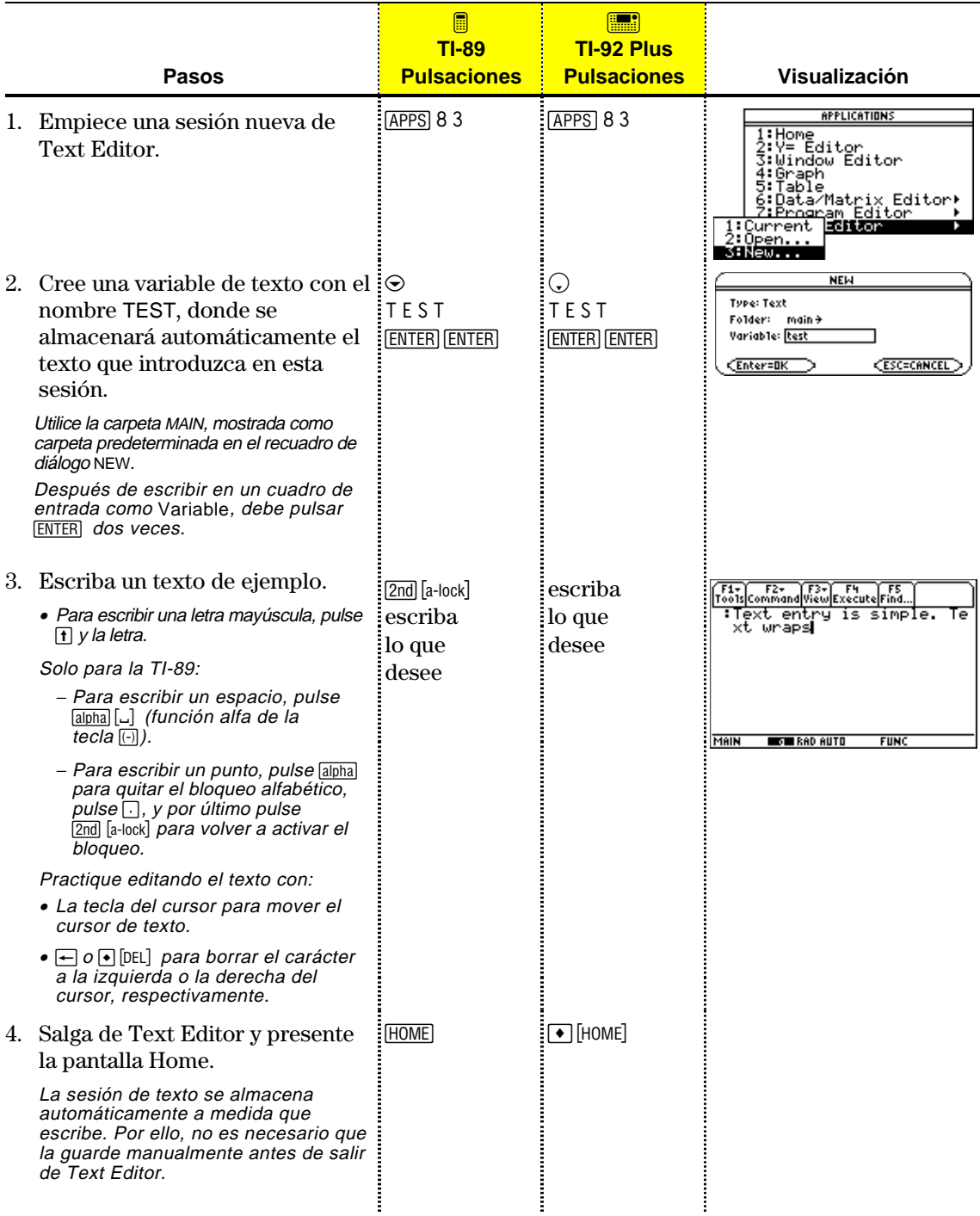

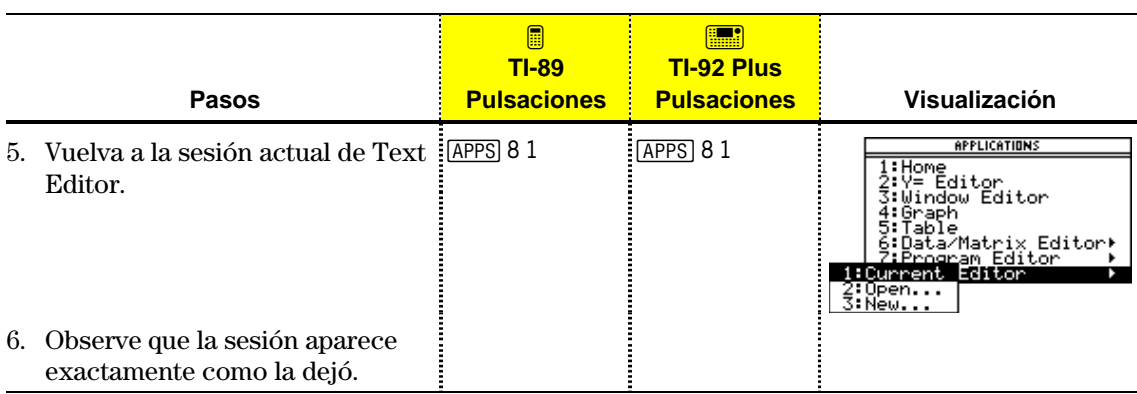

Cada vez que inicie Text Editor, puede comenzar una nueva sesión de texto, reanudar la sesión actual (la que aparecía la última vez que utilizó Text Editor) o abrir otra anterior.

#### <span id="page-334-0"></span>**Comienzo de una nueva sesión**

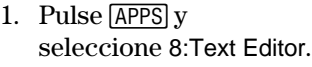

2. Seleccione 3:New.

Se presenta el recuadro de diálogo NEW.

3. Especifique una carpeta y la variable de texto que quiera utilizar para almacenar la nueva sesión.

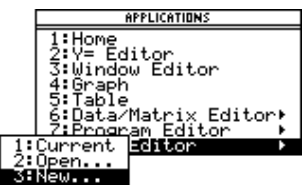

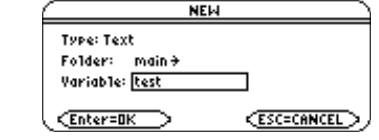

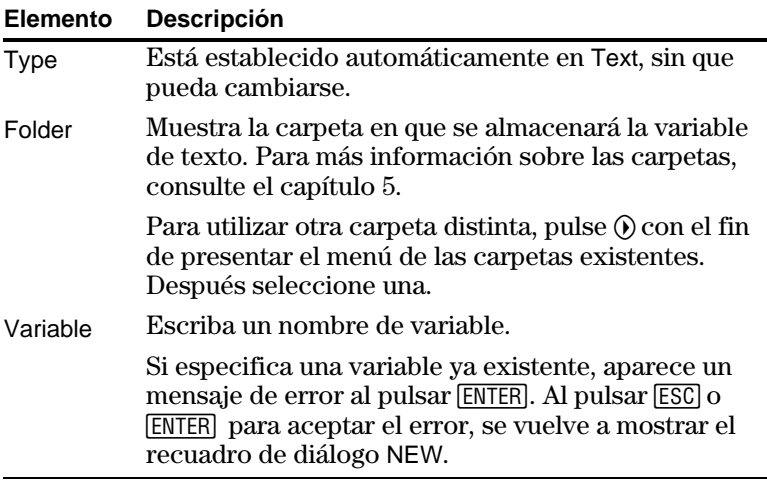

**Nota:** La sesión se guarda automáticamente a medida que escribe. No es necesario que la guarde manualmente antes de salir de Text Editor, iniciar una nueva sesión o abrir otra anterior.

4. Pulse **ENTER** (después de escribir en un cuadro de entrada como Variable, debe pulsar <a>[ENTER]</a> dos veces), para presentar la pantalla vacía de Text Editor.

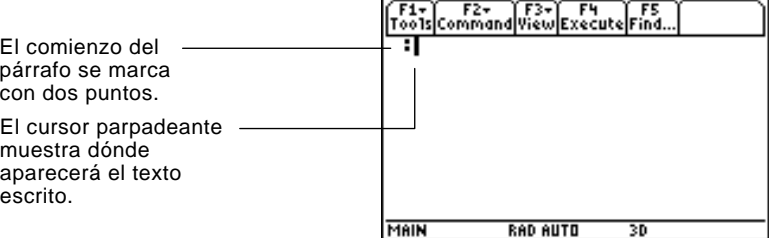

Ahora puede utilizar Text Editor de la forma explicada en las restantes secciones de este capítulo.

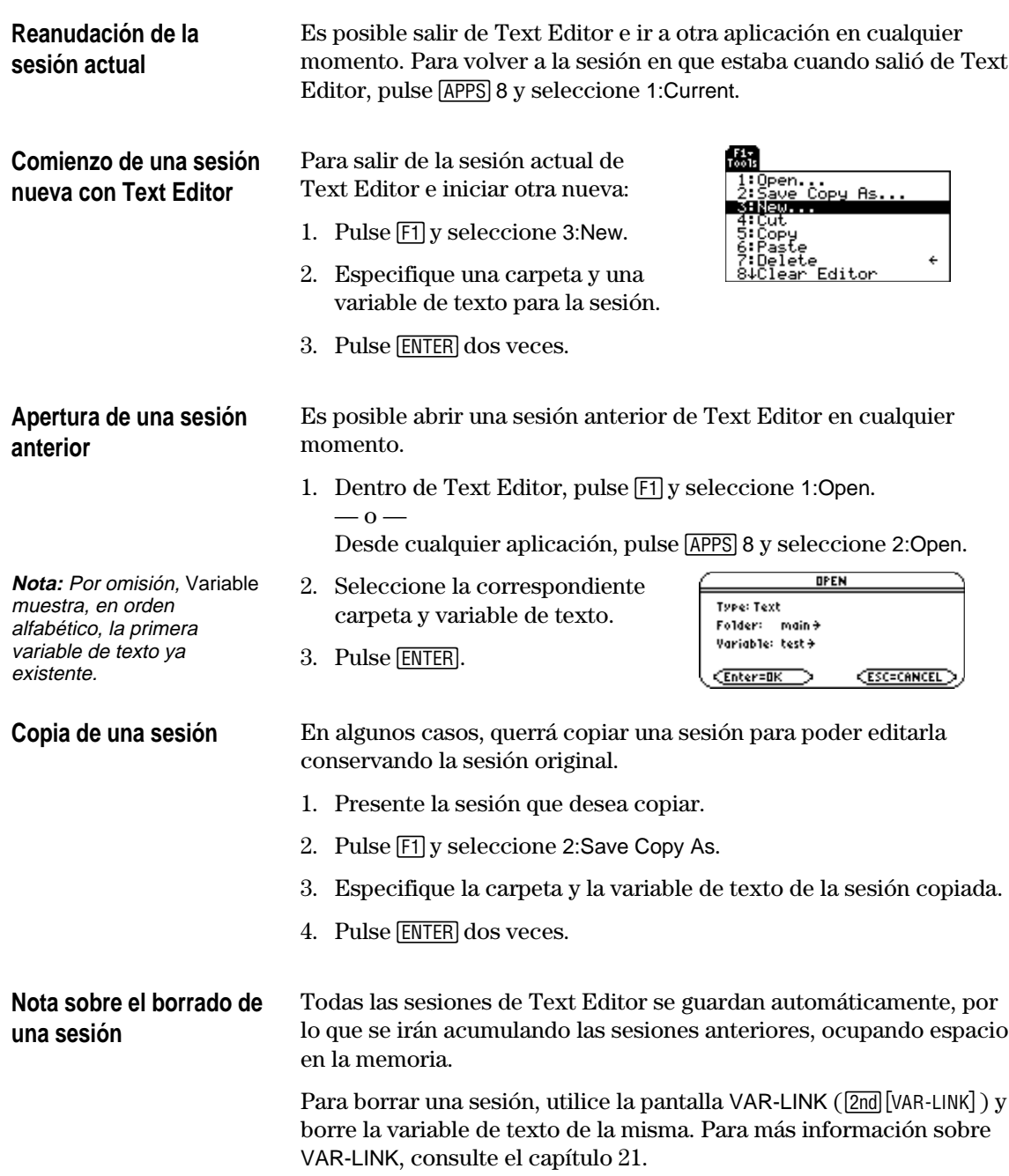

Después de iniciar una sesión de Text Editor, también puede introducir y editar texto. En general, siga los mismos métodos que ya ha utilizado para introducir y editar información en la línea de entrada de la pantalla Home.

## <span id="page-336-0"></span>**Escritura de texto**

**Nota:** Utilice la tecla del cursor para desplazarse por una sesión, o situar el cursor.

**Consejo:** Pulse 2nd  $\odot$  o  $\boxed{2nd}$   $\odot$  para subir o bajar pantalla a pantalla,  $y \cdot \theta$   $\odot$  o  $\Theta \odot$  para ir a la parte superior o inferior de la sesión de texto.

**Consejo:** Si dispone del software opcional TI-GRAPH LINK, puede utilizar el teclado del ordenador para escribir texto de gran longitud y enviarlo luego a la calculadora. Consulte la página 323.

#### **Escritura de caractere acentuados**

**Nota:** En la TI-89, no es necesario alpha ni el bloqu alfabético para escribir x, z o t. Pero ha de usar  $F$ bloqueo alfabético de mayúsculas para escribir  $Y, Z$   $\sigma$   $T$ 

**Nota:** En la TI-89, el bloqueo alfabético siemp se desactiva al cambiar d aplicación, por ejemplo a del Text Editor a la panta Home.

Al iniciar una nueva sesión de Text Editor, verá una pantalla vacía. Al abrir una sesión anterior o volver a la actual, verá el texto existente en la misma.

F1+ F2+ F3+ F4 F5<br>Too1s Command View Execute Find... or end of splay an existi<br>
if you display an existi<br>
ng session, the screen s<br>
hows the text that was e<br>
ntered when you left the<br>
session. Todos los párrafos de texto empiezan con un espacio y dos puntos. El espacio inicial se The blinking text cursor:<br>is in the same position<br>as when you left, utiliza en guiones de órdenes e informes.

**MAIN** 

RAD AUTO

**FIINT** 

Cursor de texto parpedeante.

No es necesario que pulse **[ENTER]** al final de cada línea. Al llegar al final, el siguiente carácter que escriba pasa automáticamente a la línea siguiente. Pulse **[ENTER]** sólo cuando quiera comenzar otro párrafo.

Al llegar al final de la pantalla, las primeras líneas desaparecen por la parte superior de la misma.

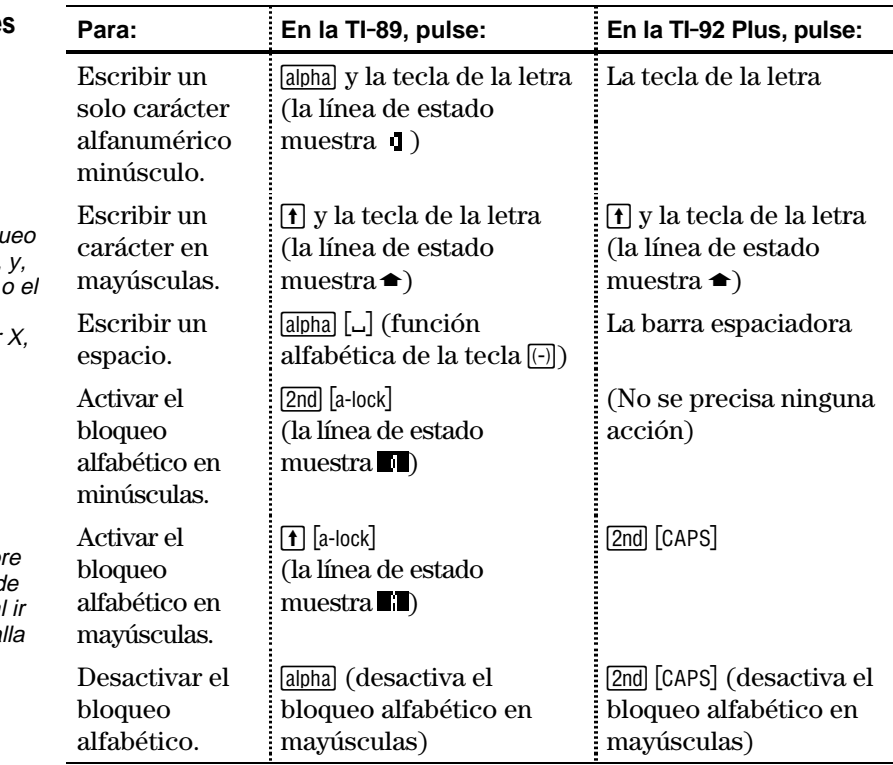

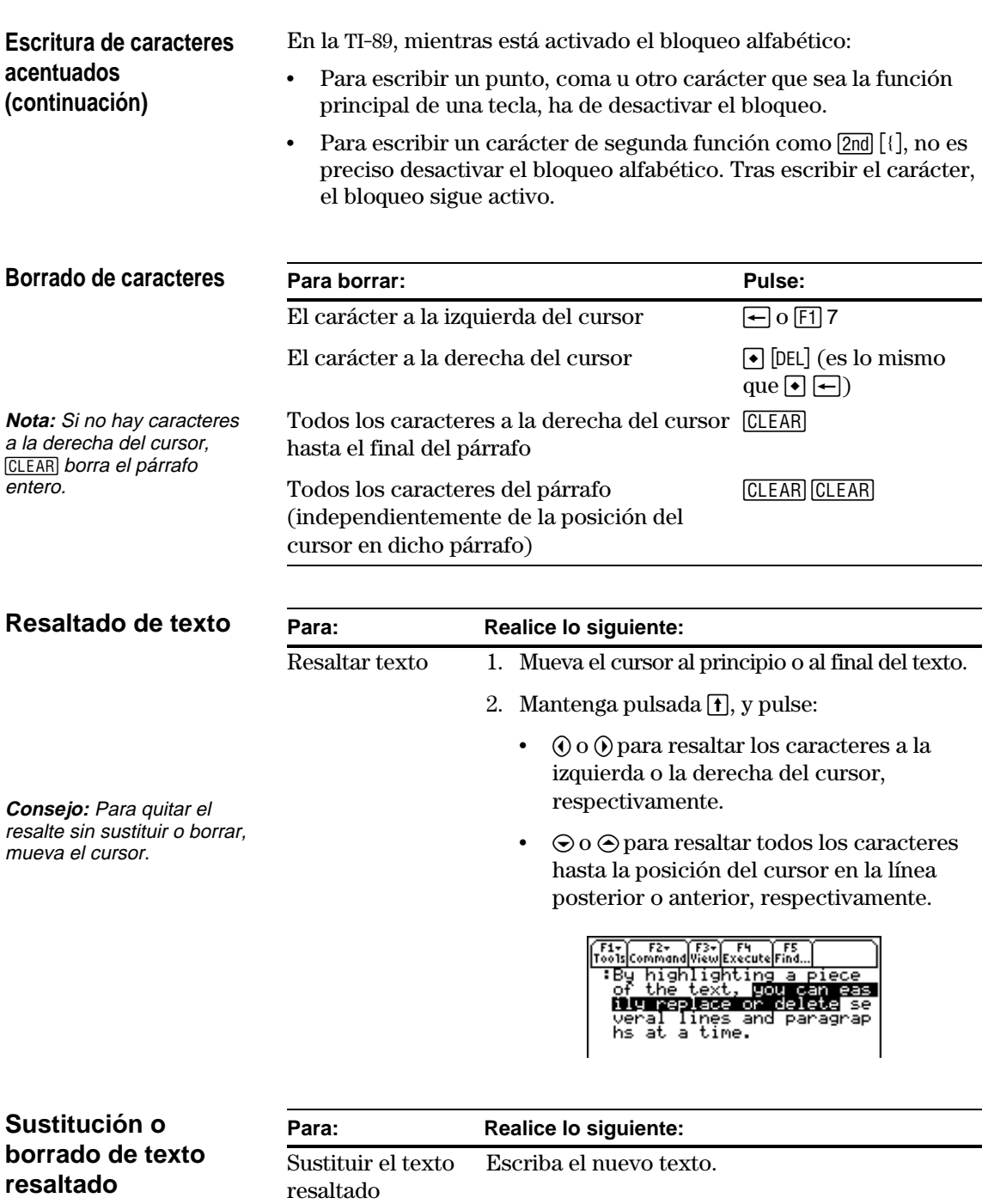

Borrar el texto resaltado

Pulse  $\leftarrow$ .

#### **Cortar, copiar y pegar texto**

**Consejo:** Puede pulsarse: **TI**.**89:**

, ¥6, ¥7

 $\bigcirc$  [CUT] *TI-89:<br>TI-89:<br>● [CUT], ●<br>TI-92 Plus* 

**:**  $\lceil \bullet \rceil$   $X$  ,  $\lceil \bullet \rceil$   $C$  ,  $\lceil \bullet \rceil$   $V$ para cortar, copiar y pegar sin necesidad de utilizar el menú F1 de la barra de

herramientas.

Cortar y copiar colocan el texto resaltado en el portapapeles de la TI-89 / TI-92 Plus. Al cortar, se borra el texto de la posición en que está (cortar se utiliza para mover), mientras que al copiar permanece en su posición.

- 1. Resalte el texto que desea mover o copiar.
- 2. Pulse  $[F1]$ .
- 3. Seleccione el elemento correspondiente.
	- Para mover el texto  $\alpha$  —
	- Para copiar el texto.
- 4. Mueva el cursor de texto a la posición en que desea insertar el texto.
- 5. Pulse [1] y después seleccione 6: Paste.

Puede seguir este procedimiento general para cortar, copiar y pegar texto:

- ¦ Dentro de la misma sesión.
- ¦ De una sesión a otra. Después de cortar o copiar texto en una sesión, abra otra y péguelo.
- ¦ De una sesión de texto a otra aplicación. Por ejemplo, puede pegar texto en la línea de entrada de la pantalla Home.

**Búsqueda de texto**

**Consejo:** El recuadro de diálogo FIND conserva la última búsqueda introducida. Puede sobreescribirlo o editarlo. En Text Editor:

- 1. Sitúe el cursor en una posición anterior al texto que desea buscar. La búsqueda se inicia en la posición del cursor.
- 2. Pulse [F5].
- 3. Escriba el texto que desea buscar.

**FIND** Find: [ <u>CEnter=OK</u> **CESC=CANCEL** 

La búsqueda no distingue entre mayúsculas y minúsculas. Por ejemplo: CASE, case y Case tienen el mismo efecto.

4. Pulse [ENTER] dos veces.

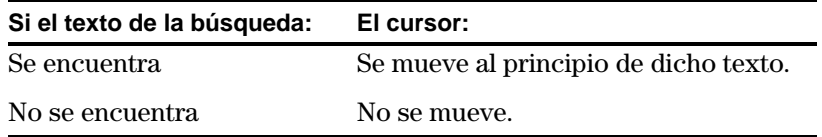

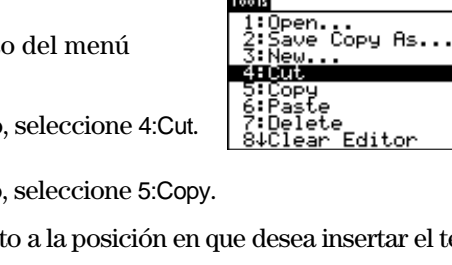

[黒]

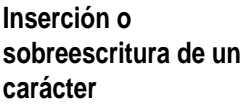

Por omisión, la TI-89 / TI-92 Plus está en el modo de inserción. Para conmutar entre el modo de inserción y de sobreescritura, pulse  $[2nd]$   $[INS]$ .

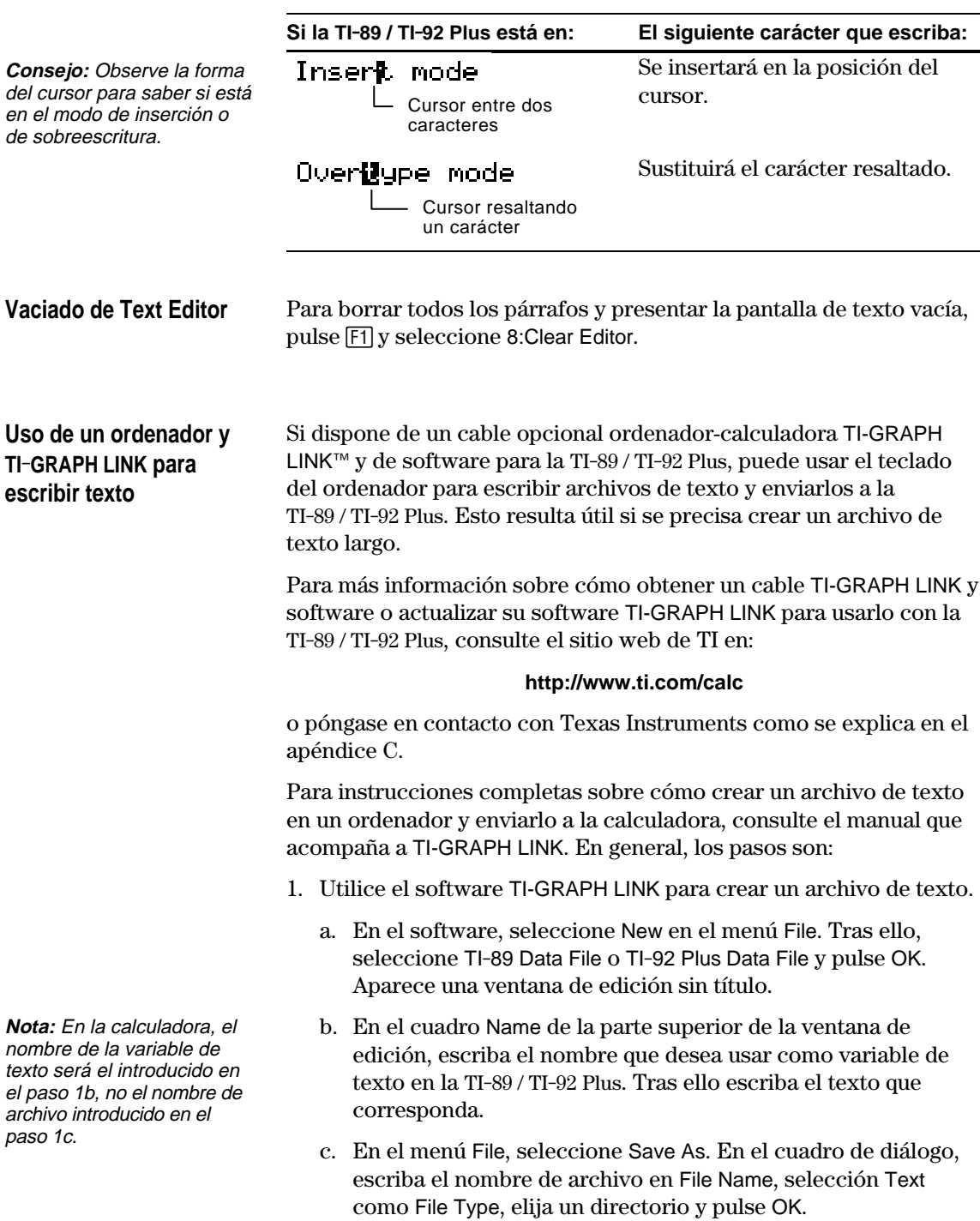

- 2. Utilice el software TI-GRAPH LINK<sup>™</sup> para enviar el archivo del ordenador a la TI-89 / TI-92 Plus.
	- a. Utilice el cable TI-GRAPH LINK para conectar el ordenador y la calculadora.
	- b. Asegúrese de que la TI-89 / TI-92 Plus está en la pantalla Home.
	- c. En el software, seleccione Send en el menú Link. Seleccione el archivo de texto y pulse Add para añadirlo a la lista Files Selected. Después pulse OK.
	- d. Cuando el sistema informe de que el envío se ha completado, pulse OK.
- 3. En la TI-89 / TI-92 Plus, use Text Editor para abrir la variable de texto.

<span id="page-341-0"></span>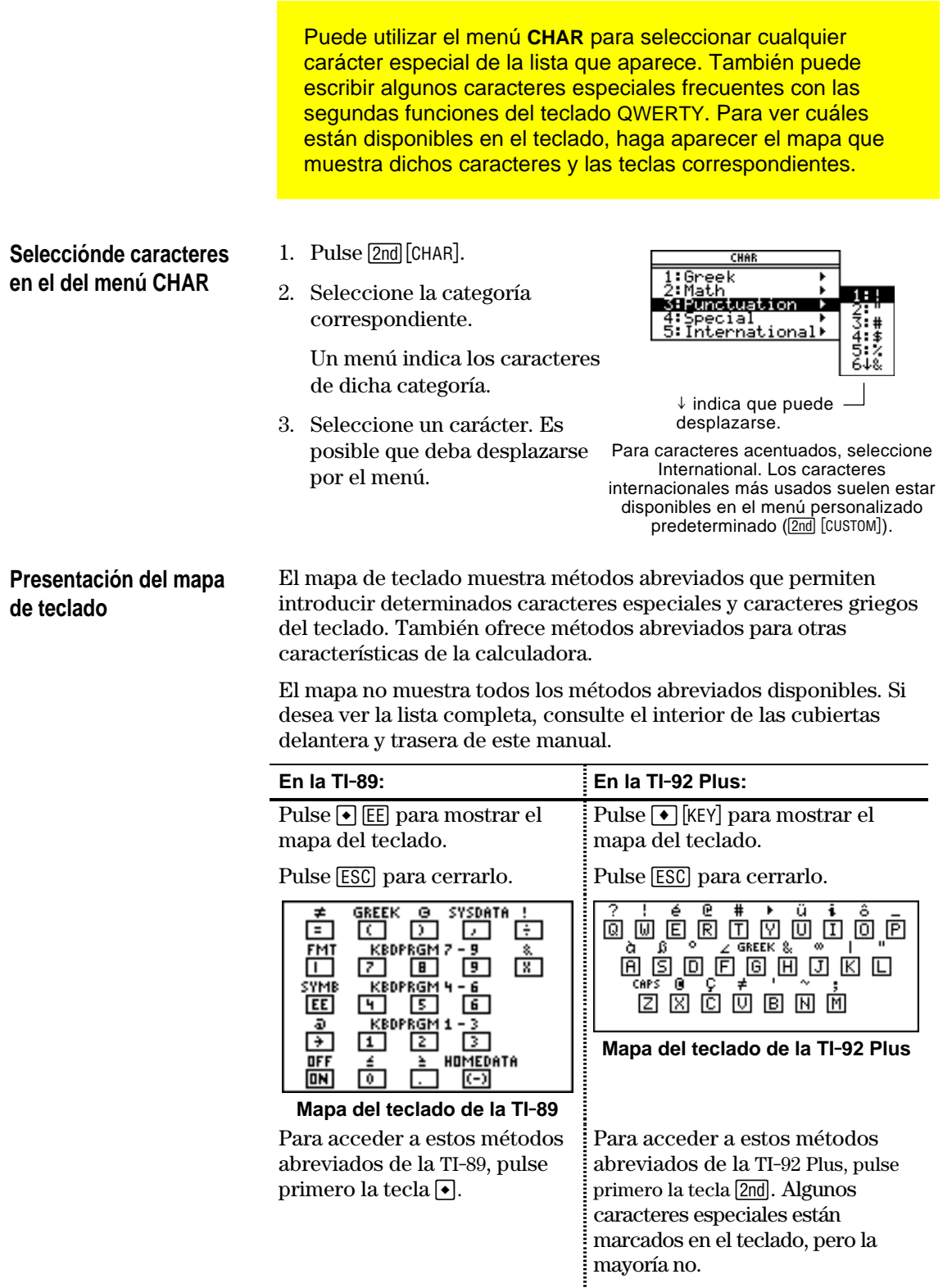

En la página siguiente se explican las funciones de la calculadora a las que se accede desde el mapa del teclado.

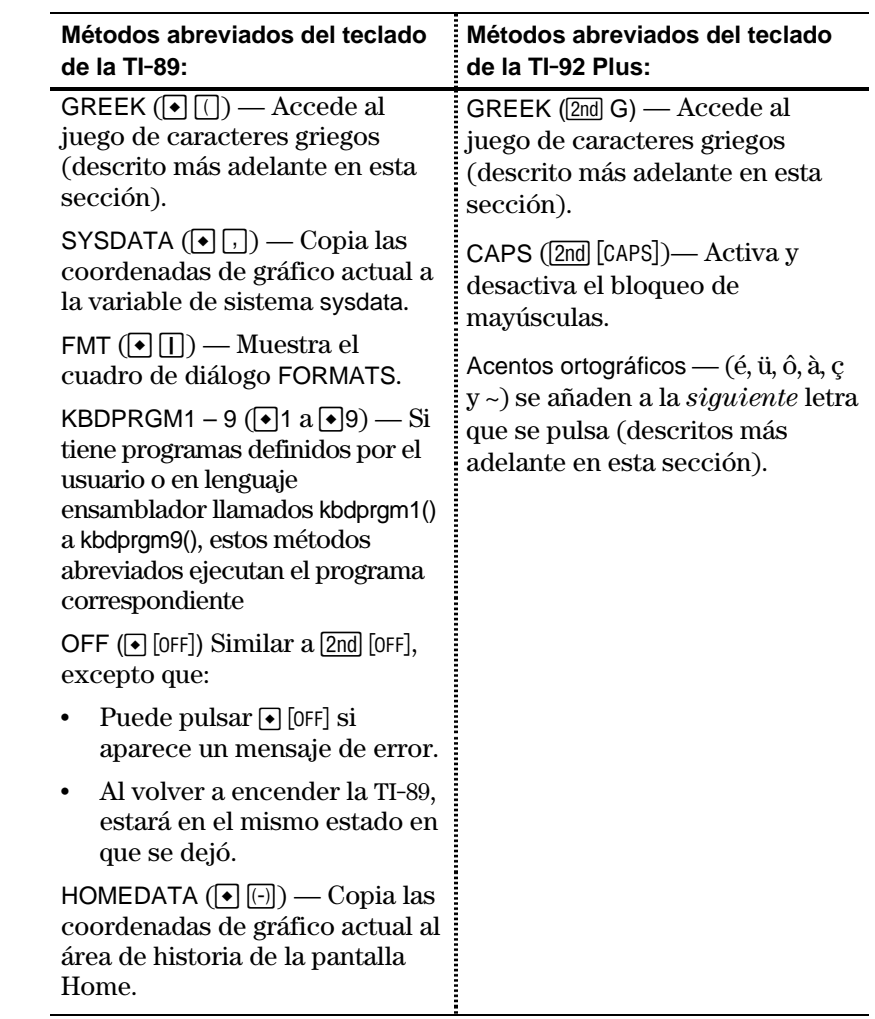

### **Escritura de símbolos especiales con el teclado**

**Nota:** Para ayudar a encontrar las teclas correspondientes, este mapa sólo muestra los símbolos especiales.

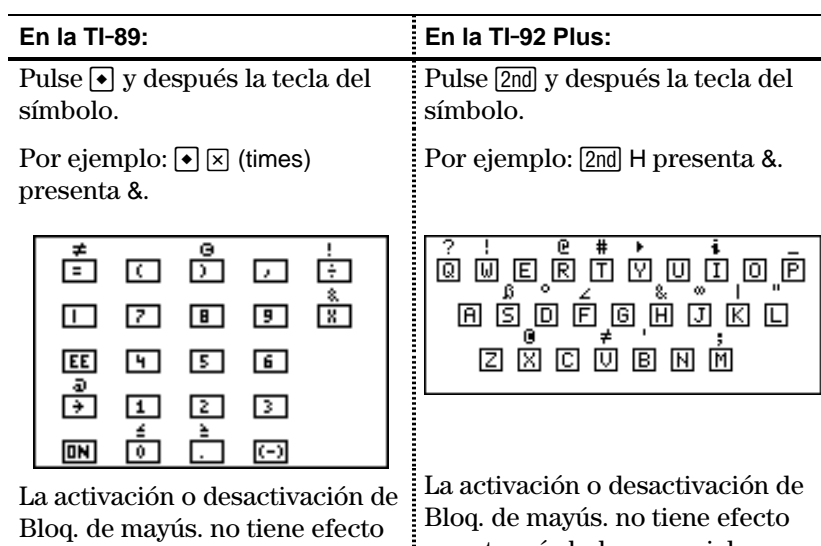

Î

en estos símbolos especiales.

en estos símbolos especiales.

#### **Escritura de acentos con el teclado de la TI**.**92 Plus**

Al pulsar una tecla de acento, no aparece el carácter acentuado. El acento se añade al *siguiente* carácter que escriba.

1. Pulse 2nd y la tecla del acento correspondiente. oo é a o o ó o ó o 面包回回回回回回面 2000000

**Nota:** Para ayudar a encontrar las teclas correspondientes, este mapa sólo muestra las teclas de acentos.

- 2. Pulse la tecla del carácter que desea acentuar.
	- ¦ Es posible acentuar minúsculas y mayúsculas.

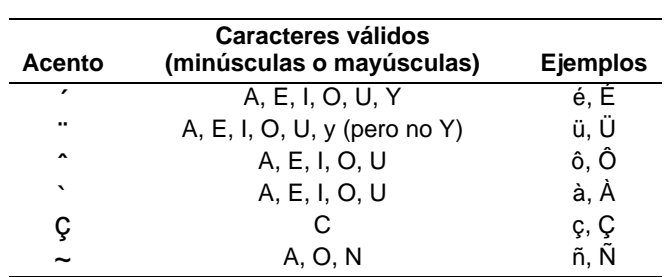

¦ Sólo puede añadirse un acento a los caracteres que son válidos para dicho acento.

## **Escritura de caracteres griegos con el teclado**

Pulse la combinaciód de teclas para acceder al juego de caracteres griego. Tras ello seleccione el carácter alfabético apropiado del teclado para introducir una letra griega

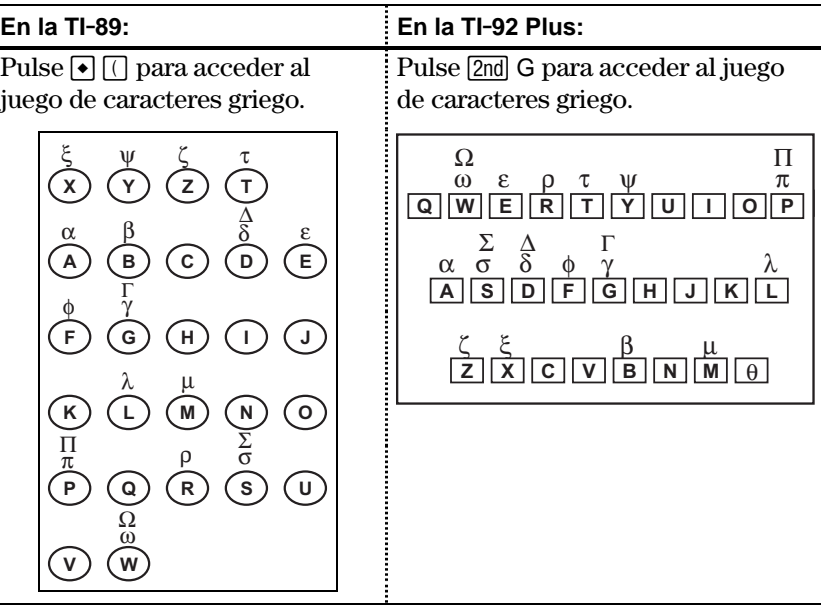

Si pulsa una combinación de teclas que no accede a una letra griega, obtendrá el carácter normal de esa tecla.

**Nota:** Ninguna de las dos calculadoras muestra el mapa de caracteres griegos. Este mapa se ofrece sólo como referencia.

**En la TI**.**89: En la TI**.**92 Plus:** 1. Pulse  $\lceil \cdot \rceil$  para acceder al juego de caracteres griego. 2. Pulse  $\bigcirc$  ( alpha) + letra para acceder a las letras griegas en minúsculas. Ejemplo:  $\Theta$  ( alpha [W] muestra  $\omega$ 3. Pulse  $\bigcirc$  ( $\bigcirc$   $\uparrow$ ) + letra para acceder a las letras griegas en mayúsculas. Ejemplo:  $\Theta$  [ $\Theta$  [M] muestra  $\Omega$ 1. Pulse [2nd] G para acceder al juego de caracteres griego. 2. Pulse  $[2nd]$  G + letra para acceder a las letras griegas en minúsculas. Ejemplo:  $[2nd]$  G W muestra  $\omega$ 3. Pulse  $\boxed{2nd}$  G $\boxed{1}$  + letra para acceder a las letras griegas en mayúsculas. Ejemplo: 2nd G  $\text{I}$  W muestra  $\Omega$ 

Las teclas exactas que pulse en la TI-89 dependen de si la función de bloqueo alfabético está activada o desactivada. Por ejemplo:

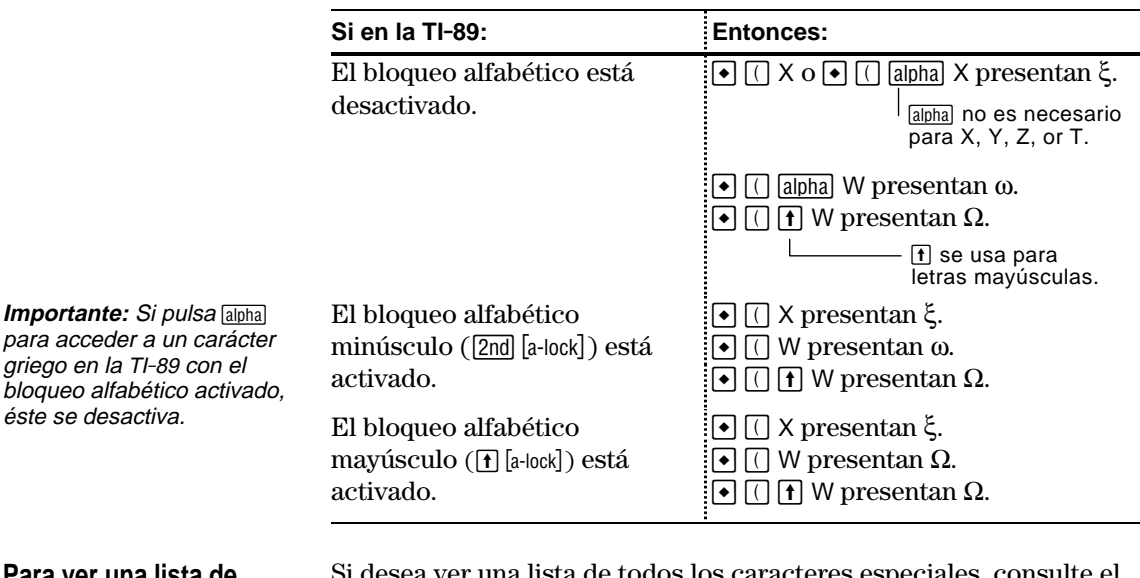

**Para ver una lista de todos los caracteres especiales**

sta de todos los caracteres espec anexo B.

Las teclas exactas que pulsar dependen de si se ha activado o no el bloqueo alfabético. Por ejemplo:

<span id="page-345-0"></span>El uso de un documento de órdenes permite utilizar Text Editor para escribir líneas de órdenes que podrá ejecutar en cualquier momento en la pantalla Home. Esto permite crear documentos interactivos de ejemplo en los que se predefinen las órdenes para ejecutarlas individualmente. **Inserción de una marca** En Text Editor: **de orden** 1. Coloque el cursor en la línea de la orden. 2. Pulse [F2] para mostrar el menú Command de la barra de 1: Command 2:Page break<br>3:PrintObj herramientas. **Nota:** No se inserta una Clear command<br>Execute to EOF nueva línea para la orden, 3. Seleccione 1:Command. sino que sólo se marca la existente. Se presenta "C" al comienzo de la línea de texto (a la izquierda de los dos puntos). **Consejo:** Puede marcar una línea como de orden 4. Escriba una orden de F1+ F2+ F3+ F4 F5<br>Tools Command View Execute Find. antes o después de escribir la misma forma que en Type any comment Times just as you normally would<br>discuss that you normally would<br>din the text editor. la orden en la misma. la pantalla Home. La línea sólo puede | aph<br>|C:xx^3-2xx^2+xx+f(xx)| incluir la orden, sin texto añadido. Puede escribir varias órdenes en la misma línea si coloca dos puntos para separarlas. **Borrado de una marca** Los siguientes pasos sólo borran la marca "C", sin borrar la orden. **de orden** 1. Coloque el cursor en cualquier lugar de la línea marcada. 2. Pulse [F2] y seleccione 4: Clear command. **Ejecución de una orden** Para ejecutar una orden, primero debe marcar la línea con "C". Si ejecuta una línea que no está marcada con "C", la orden no se ejecutará. 1. Coloque el cursor en cualquier lugar de la línea. 2. Pulse  $\boxed{F4}$ . **Consejo:** Para examinar el La orden se copia a la línea de entrada en la pantalla Home y se resultado en la pantalla ejecuta. La pantalla Home se presenta temporalmente durante su resanado en la parnalla<br>Home, utilice la pantalla ejecución, y después vuelve a presentarse Text Editor. dividida o pulse: .**TI-89: HOME** Posteriormente, el cursor se mueve a la siguiente línea del **TI-92 Plus: •** [HOME]. documento para seguir ejecutando nuevas órdenes.

### **División de la pantalla Home/Text Editor**

Con la pantalla dividida, puede ver al mismo tiempo el documento de órdenes y el resultado de una orden ejecutada.

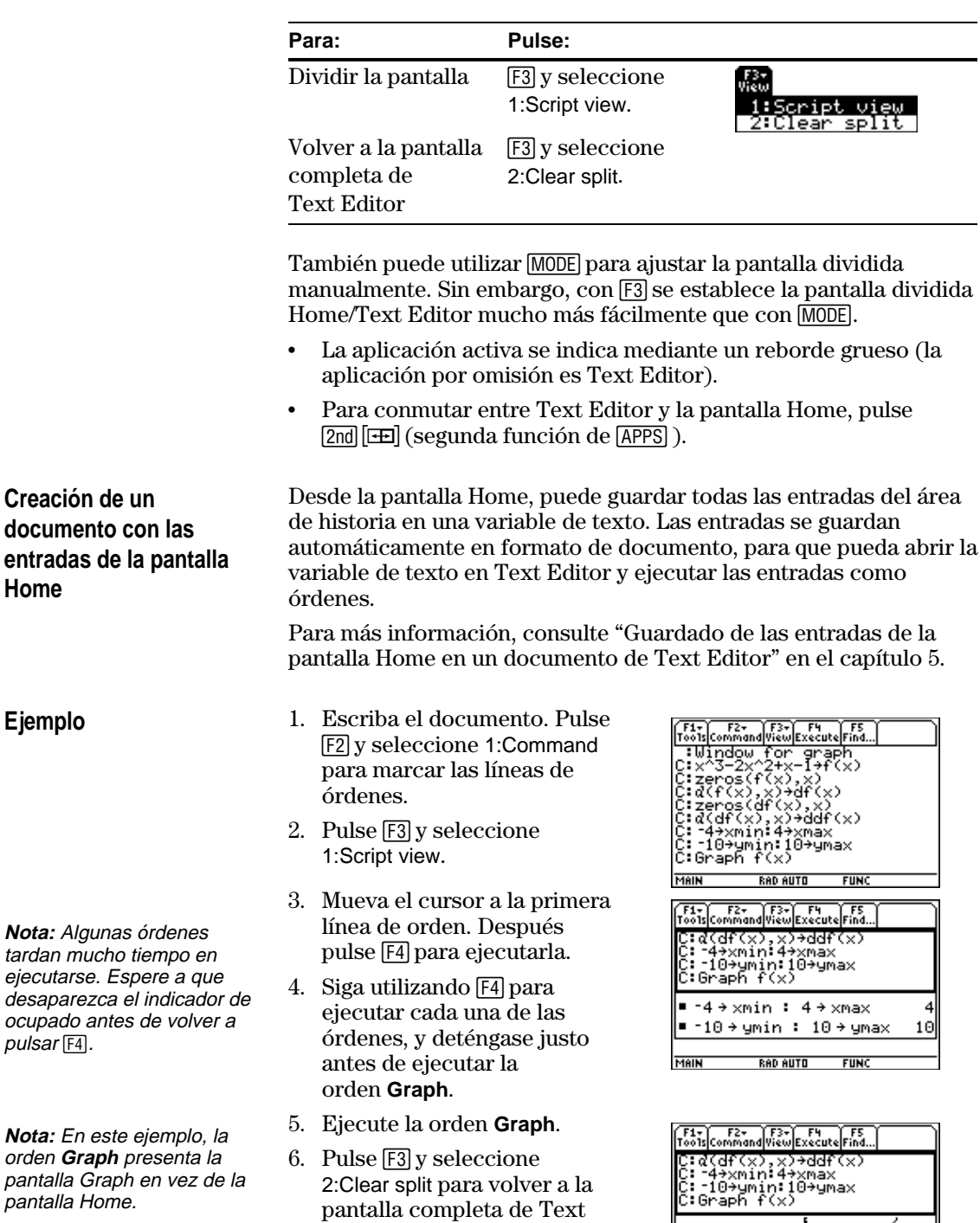

MAIN

**RAD AUTO** 

**FUNC** 

**Nota:** 

**Nota:** orden

Editor.

Si dispone de TI-GRAPH LINK™, un accesorio opcional que permite conectar la TI-89 / TI-92 Plus a un ordenador personal, podrá crear informes. Utilice Text Editor para escribir un informe en el que también puede incluir impresión de objetos. Después, emplee el accesorio TI-GRAPH LINK para imprimirlo en una impresora conectada a su ordenador.

<span id="page-347-0"></span>**Impresión de objetos**

**Inserción de una marca para impresión de**

**Nota:** No se inserta una línea nueva para la impresión de un objeto, sino que sólo se marca la línea

**Consejo:** Puede marcar una línea para imprimir un objeto antes o después de escribir un nombre de variable en la misma.

**objetos**

existente.

En Text Editor se puede especificar un nombre de variable como objeto a imprimir. Cuando imprima el informe utilizando el accesorio TI-GRAPH LINK, la TI-89 / TI-92 Plus introducirá el contenido de la variable (una expresión, dibujo, lista, etc.) en lugar de su nombre.

En Text Editor:

- 1. Coloque el cursor en la línea del objeto que va a imprimir.
- 2. Pulse [F2] para presentar el menú Command de la barra de herramientas.
- 3. Seleccione 3:PrintObj.

Se presenta "P" al comienzo de la línea de texto (a la izquierda de los dos puntos).

- Command break age intObj comma<u>n</u>ç lear
- 4. Escriba el nombre de la variable que contiene el objeto que va a imprimir.

La línea sólo puede contener el nombre de la variable, sin texto añadido.

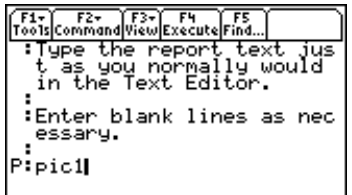

#### **Inserción de una marca de cambio de página**

Al imprimir un informe, se efectúan cambios de página al final de cada página impresa. Sin embargo, puede forzar el cambio de página manualmente en cualquier línea.

- 1. Coloque el cursor en la línea que quiere imprimir al principio de la página. Esta línea puede estar en blanco o tener texto introducido.
- 2. Pulse [F2] y seleccione 2:Page break.

Se presenta un " $\tilde{\tau}$ " al comienzo de la línea (a la izquierda de los dos puntos).

**Borrado de la marca de impresión de objeto o de cambio de página**

- Sólo se borra la marca "P" o "<sup>†</sup>", no el texto que esté en la línea.
- 1. Coloque el cursor en cualquier lugar de la línea marcada.
- 2. Pulse  $\boxed{F2}$  y seleccione 4: Clear command.

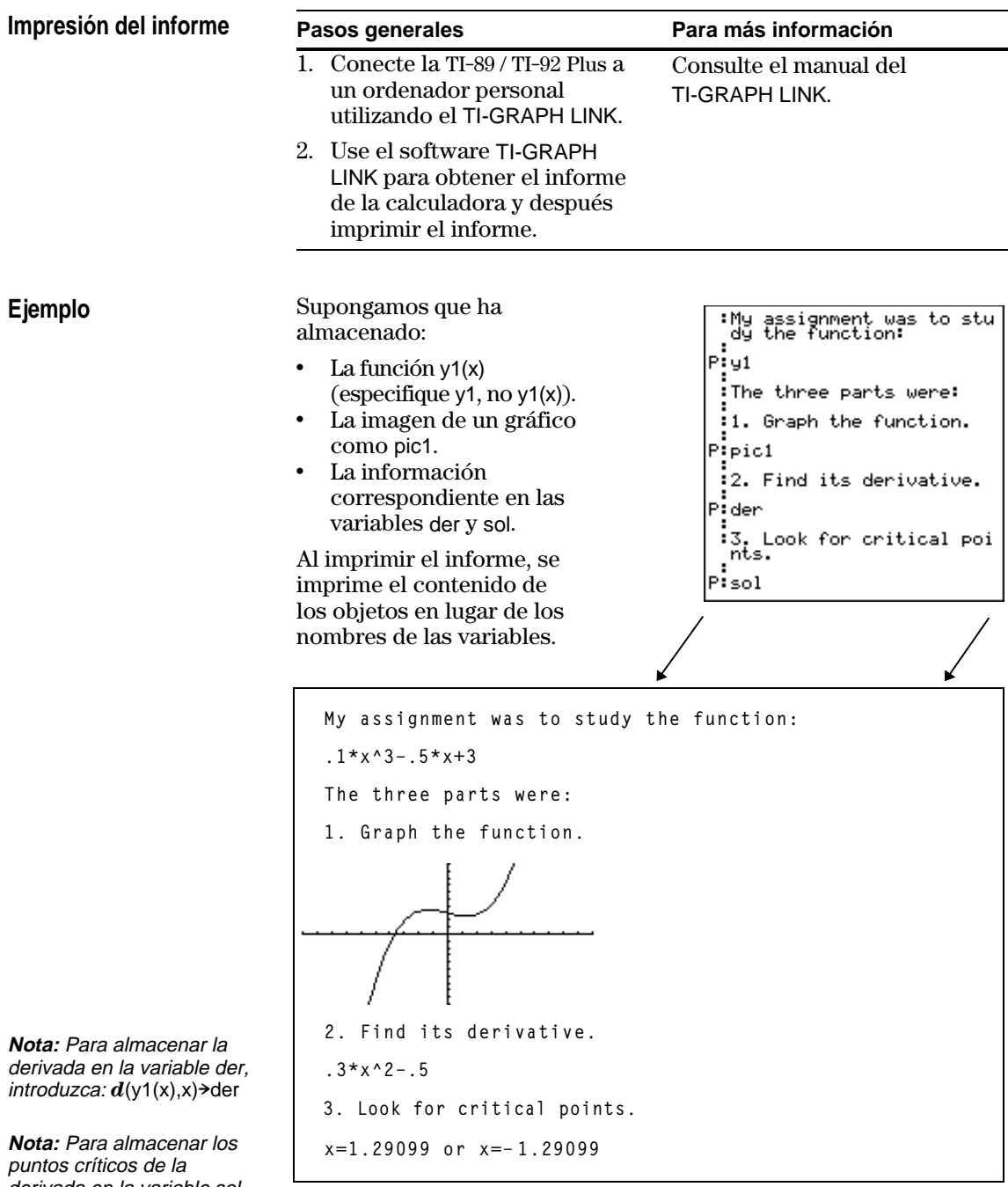

En los casos en que la imagen de un gráfico no quepa en la página actual, la imagen completa se mueve al principio de la siguiente página.

derivada en la variable sol, introduzca: solve(der=0,x)<sup>>sol</sup>

# **Analizador numérico**

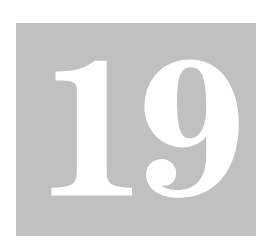

**Nota:** Para hallar el valor de la incógnita en la pantalla Home o desde un programa, utilice **nSolve()** según se explica en el Anexo A.

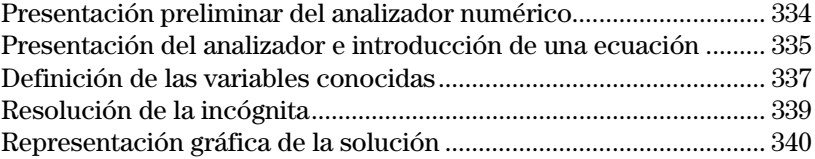

El analizador numérico permite introducir una expresión o una ecuación, definir los valores de todas las variables excepto para la incógnita y, a continuación, hallar el valor de ésta.

Una vez introducida la ecuación y sus valores conocidos, coloque el cursor en la incógnita y pulse [F2].

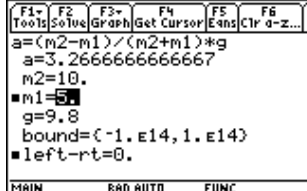

También es posible representar gráficamente la solución.

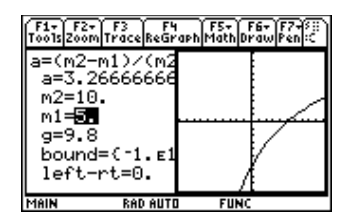

El eje x es la incógnita. El eje y es el valor left-rt, que da la precisión de la solución.

La solución es precisa cuando la curva corta el eje x.

Al igual que en el ejemplo anterior, el analizador numérico se utiliza a menudo para hallar la solución de ecuaciones de forma exacta, aunque también ofrece un rápido procedimiento para hallar la solución de ecuaciones tales como las trascendentes, en las que no hay una solución exacta.

Por ejemplo, puede volver a disponer la siguiente ecuación de forma manual para hallar la solución de cualquiera de las variables.

 $a = (m2 - m1) / (m2 + m1) * g$   $\longrightarrow$  m1 = (g - a) / (g + a)  $*$  m2

Con una ecuación como la que se muestra a continuación, no obstante, puede que no resulte muy fácil hallar la solución para x de forma manual.

$$
y = x + e^x
$$

El analizador numérico es particularmente útil para este tipo de ecuaciones.

F1- F2 F3- F4- F4<br>Too1s|So1ve|Graph|Get Cursor|Eqns|C1r a-z.  $\overline{y=x+e^x}$ u=2  $x = 44285440100238$ bound=C-1.E14, 1.E14) =left-rt=0.

<span id="page-350-0"></span>Consideremos la ecuación a= $(m2-m1)/(m2+m1)*g$ , donde los valores conocidos son m2=10 y g=9.8. Si suponemos que a=1/3 g, halle el valor de m1.

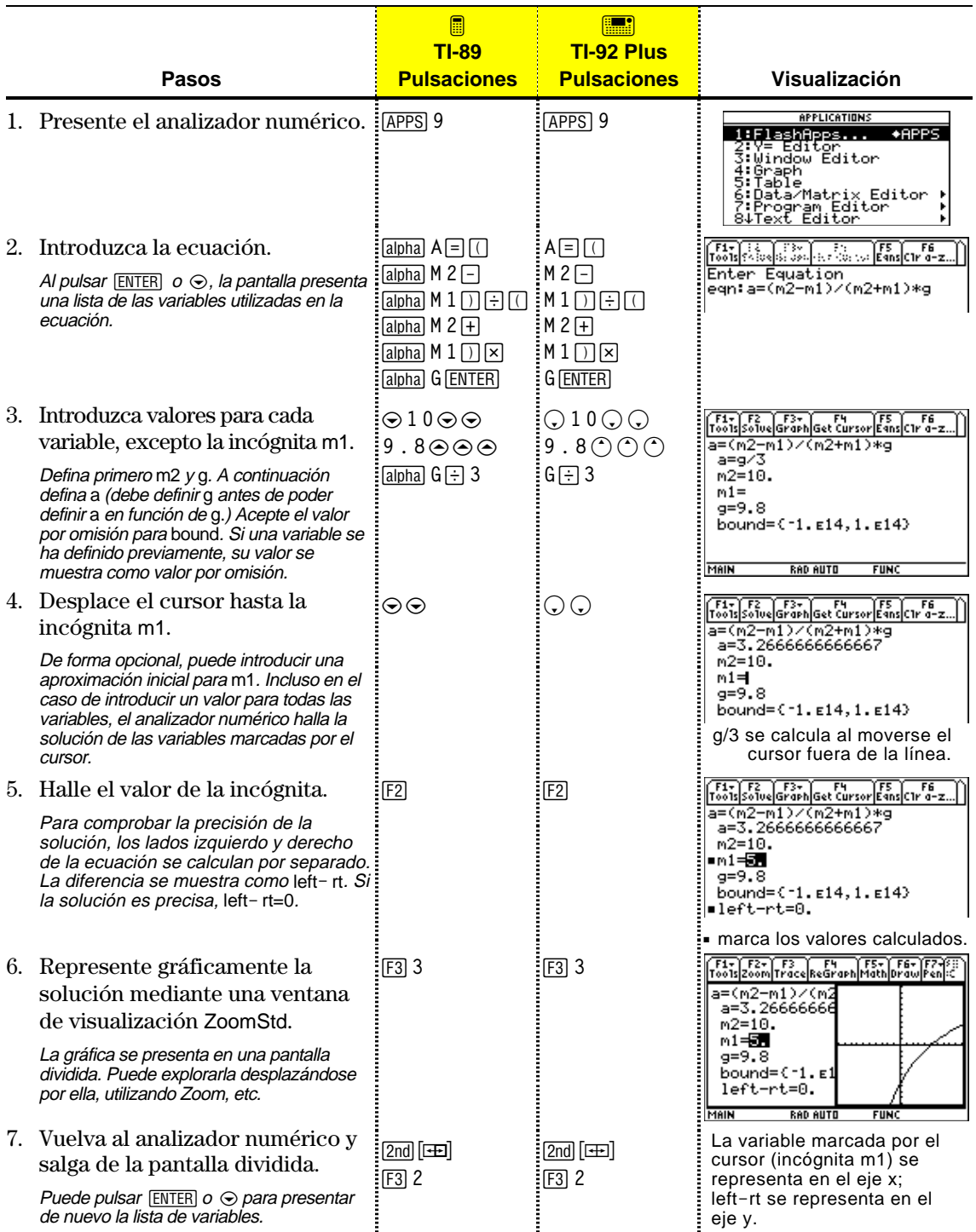

<span id="page-351-0"></span>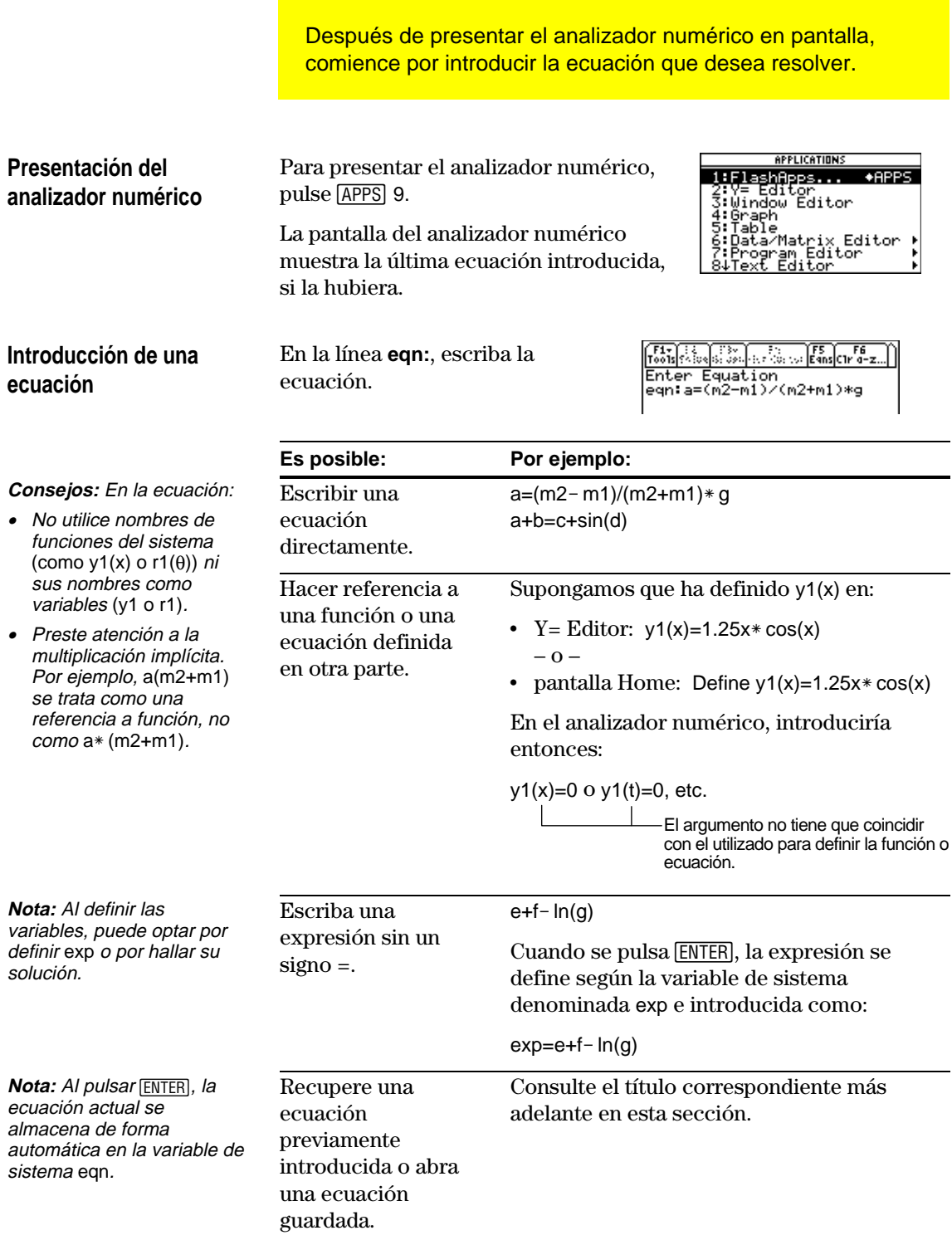

### **Recuperación de ecuaciones previamente introducidas**

**Consejo:** Puede especificar el número de ecuaciones que desea retener en la memoria. Pulse F1 desde el analizador numérico y seleccione 9:Format (<sup>o</sup> que desea retene<br>memoria. Pulse <u>F</u><br>analizador numér<br>seleccione 9:Forn<br>utilice **TI-89: [**∙] ∏ **TI**-**92 Plus:** ¥ F).<sup>A</sup> continuación, seleccione un número de 1 a 11.

## **Cómo guardar ecuaciones para uso posterior**

**Nota:** Una variable de ecuación contiene el tipo de datos EXPR, como se muestra en las pantallas MEMORY y VAR-LINK.

## **Apertura de una ecuación guardada**

Las últimas ecuaciones introducidas (hasta 11 con el valor por omisión) se retienen en la memoria. Para recuperar una de ellas, realice lo siguiente:

1. En la pantalla del analizador numérico, pulse [F5].

Un recuadro de diálogo presenta la última ecuación introducida.

- 2. Seleccione la ecuación.
	- ¦ Para seleccionar la ecuación presente, pulse [ENTER].
	- ¦ Para seleccionar otra ecuación, pulse  $\odot$  para presentar la lista y seleccionar la que desea.
- 3. Pulse **ENTER**.

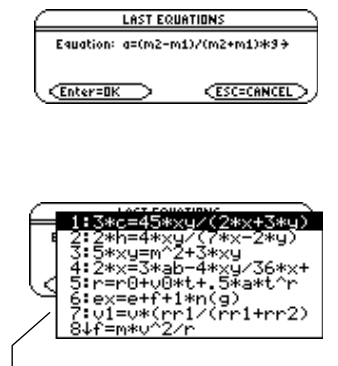

En la lista sólo aparece una ecuación cada vez. Si vuelve a introducir la misma ecuación 5 veces, sólo aparece una vez.

Como el número de ecuaciones que pueden recuperarse con [F5] Eqns es limitado, una ecuación concreta puede que no permanezca en la memoria de manera indefinida.

Para almacenar la ecuación actual para su uso posterior, guárdela en una variable.

- 1. En la pantalla del analizador numérico, pulse [F1] y seleccione 2:Save Copy As.
- 2. Especifique una carpeta y un nombre de variable para la ecuación.
- 3. Pulse **[ENTER]** dos veces.

Para abrir una variable de ecuación previamente guardada:

- 1. En la pantalla del analizador numérico, pulse [F1] y seleccione 1:Open.
- 2. Seleccione la carpeta y la variable de ecuación apropiadas.
- 3. Pulse **ENTER**.

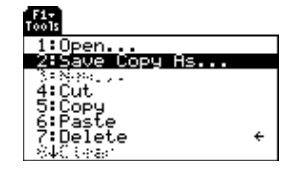

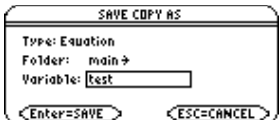

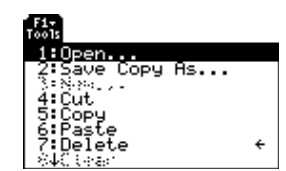

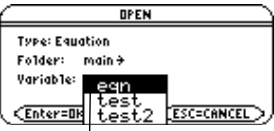

La variable eqn contiene la ecuación actual: J el listado siempre es por orden alfabético.

Después de escribir una ecuación en el analizador numérico, introduzca los valores correspondientes de todas las variables excepto la incógnita.

#### <span id="page-353-0"></span>**Definición de la lista de variables**

**Nota:** Si una variable existente está bloqueada o archivada, su valor no puede modificarse.

**Notas y errores frecuentes**

**Nota:** Cuando se asigna un valor a una variable en el analizador numérico, esta variable se define de forma global. Permanece al salir del analizador.

Después de escribir la ecuación  $\sigma \odot$ . en la línea eqn:, pulse **ENTER** 

La pantalla presenta una lista de las variables en el orden en que aparecen en la ecuación. Si una variable ya está definida, se muestra su valor. Puede modificar estos valores de variable.

F1+ F2 F3+ F4 F4 F5 F6<br>Too1s|Solve|Graph|Get Cursor|Eqns|C1r a-z a=(m2-m1)/(m2+m1)\*a  $a=$  $m2=$  $m1 =$  $g=$ bound=C-1.E14, 1.E14> La solución debe encontrarse dentro de los extremos

especificados, los cuales pueden modificarse.

Introduzca un número o expresión para todas las variables excepto para la que desea resolver.

- ¦ Si define una variable:
	- − En función de otra variable en la ecuación, esta variable debe definirse primero.
	- − En función de otra variable que no esté en la ecuación, esta variable ya debe tener un valor; no puede estar sin definir.

Tools Solve Graph Get Cursor Eans Cir a-z a=(m2-m1)/(m2+m1)\*g  $a = g/3$  $m2=10$ .  $m1 =$  $g = 9.8$ bound=C-1.E14, 1.E14) Como a está definida en

función de g, debe definir g antes que a. Al desplazar el cursor a otra línea, se calcula g/3.

- − Como una expresión, se calcula al mover el cursor fuera de la línea. La expresión debe hallar un número real.
- ¦ Si la ecuación contiene una variable ya definida en función de otras variables, éstas aparecen en una lista.
- ¦ Si se hace referencia a una función previamente definida, aparecen todas las variables utilizadas como argumentos en las funciones, no las variables utilizadas para definir la función.

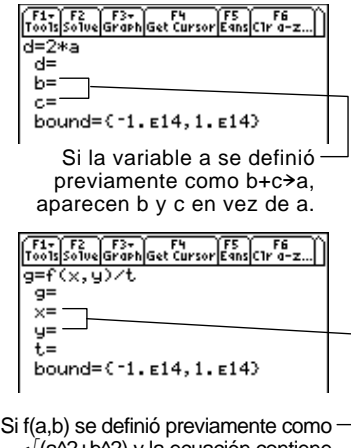

√(a^2+b^2) y la ecuación contiene f(x,y), aparecen x e y, no a y b. **Nota:** No es posible hallar la solución de una variable de sistema que no sea exp. Además, si la ecuación contiene una variable de sistema, no se puede utilizar [F3] para representar gráficamente la solución.

**Nota:** Este error se produce si se utiliza un nombre reservado de forma incorrecta o se hace referencia a una función de sistema no definida como una variable simple sin paréntesis.

**Edición de la ecuación**

## **Especificación de una aproximación inicial y/o extremos (opcional)**

**Consejo:** Para seleccionar una aproximación inicial de forma gráfica, consulte las páginas 340 y 341.

- ¦ Si la ecuación contiene una variable de sistema (xmin, xmax, etc.), ésta aparece. El analizador utiliza el valor de la variable de sistema existente.
- ¦ Aunque es posible utilizar una variable de sistema en la ecuación, se produce un error si se utiliza [F3] para representar gráficamente la solución.
- ¦ Si ve el error que se muestra a la derecha, borre la variable introducida. A continuación, modifique la ecuación para utilizar otra variable.

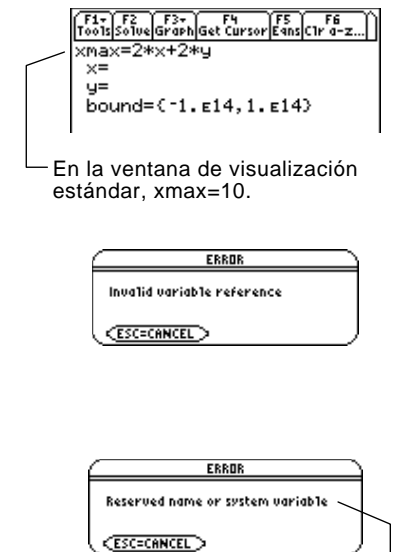

Por ejemplo, y1(x) no está definida y se utiliza y1.

En el analizador numérico, pulse  $\odot$  hasta que el cursor se encuentre en la ecuación. La pantalla cambia automáticamente para presentar o Dpara volver a la lista de variables. sólo la línea eqn:. Realice los cambios y, a continuación, pulse **ENTER** 

Para hallar una solución con mayor rapidez o para hallar una solución concreta (si existen varias soluciones), de forma opcional puede:

- ¦ Introducir una aproximación inicial para la incógnita. La aproximación debe encontrarse dentro del intervalo especificado.
- ¦ Introducir los extremos inferior y superior del intervalo que contenga a la solución.

F1+ F2 F3+ F4 F5 F5 F6<br>Too1sSo1veGraphGet Cursor EansC1r a-z.  $a=(m2-m1)/(m2+m1)*g$ <br> $a=3.266666666667$  $m2 = 10.$  $m1=0$  $g = 9.8$ bound=C-10., 10.3 La aproximación inicial debe encontrarse dentro del intervalo especificado.

Para los extremos, también puede introducir variables o expresiones que calculen los valores apropiados (bound={*inferior*,*superior*}) o una variable de lista que contenga dos elementos (bound=*lista*). Los extremos han de ser dos elementos de coma flotante, el primero inferior o igual al segundo.

Después de escribir una ecuación en el analizador numérico y de introducir valores para las variables conocidas, ya está preparado para resolver la incógnita.

#### <span id="page-355-0"></span>**Cálculo de la solución**

**Nota:** Para detener (interrumpir) un cálculo, pulse <sup>ON</sup>. La incógnita muestra el valor en proceso de comprobación al producirse la interrupción.

Con todas las variables conocidas definidas:

- 1. Mueva el cursor a la incógnita.
- 2. Pulse F<sub>2</sub> Solve.

Un signo • marca la solución y a left-rt. El signo é desaparece al modificarse un valor; desplace el cursor a la ecuación o salga del analizador.

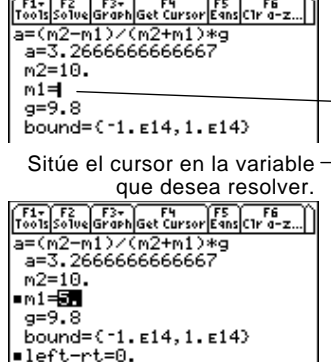

Utilizando los lados izquierdo y derecho de la ecuación se calculan por separado la solución y los valores introducidos. left- rt muestra la diferencia, indicando, de esta forma, la precisión de la solución. Cuanto más pequeño el valor, más precisa la solución. Si la solución es exacta, left-rt=0.

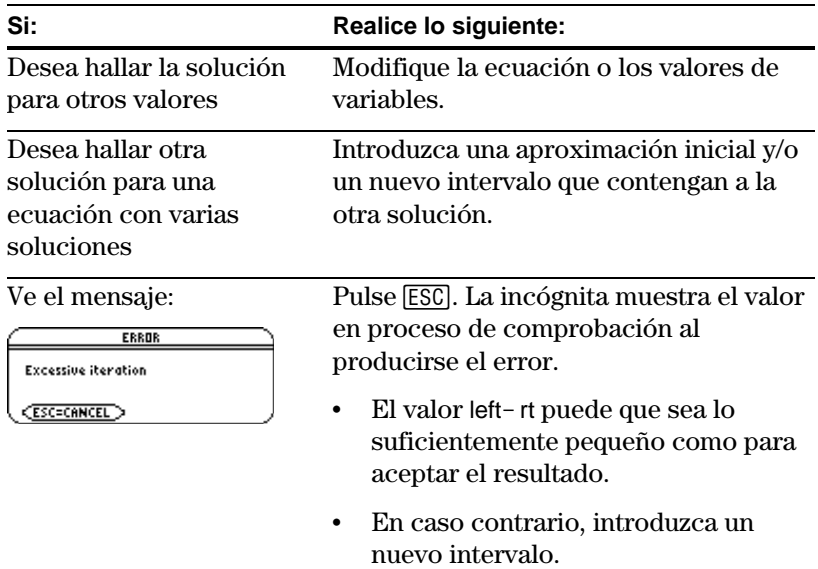

**Nota:** Para resolver una ecuación se utiliza un proceso iterativo. Si éste no puede converger en una solución, se produce este error.

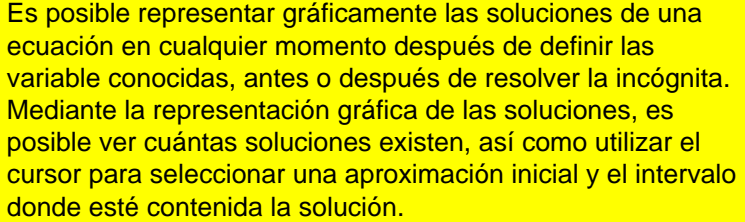

## <span id="page-356-0"></span>**Presentación de la gráfica**

#### **Consejos:** Con pantallas divididas:

- $\bullet$  Utilice  $[2nd]$   $[4]$  para conmutar entre los lados.
- El lado activo es el de reborde grueso.
- La barra de herramientas se encuentra en el lado activo.

Para más información, consulte el Capítulo 14.

#### **Influencia de la gráfica en diversos ajustes**

**Nota:** Si previamente estaba utilizando distintos ajustes de modo, necesitará volver a seleccionarlos.

En el analizador numérico, sitúe el cursor en la incógnita. Pulse …y seleccione:

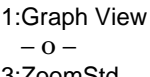

3:ZoomStd – o – 4:ZoomFit

La gráfica se presenta en una pantalla dividida, donde:

- ¦ La incógnita se representa en el eje x.
- left- rt se representa en el eje y.

Las soluciones para la ecuación se encuentran en left-rt=0, donde la gráfica corta el eje x.

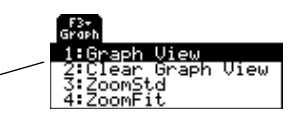

Graph View utiliza los valores de variables de ventana actuales.

Para más información sobre ZoomStd y ZoomFit, consulte el capítulo 6.

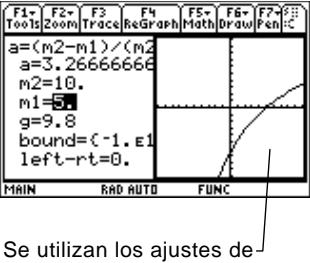

formato gráfico actual.

Puede estudiar la gráfica mediante el cursor de movimiento libre, desplazamiento, Zoom, etc., como se explica en el Capítulo 6.

Cuando se utiliza el analizador numérico para presentar una gráfica:

Los modos siguientes cambian automáticamente a estos ajustes:

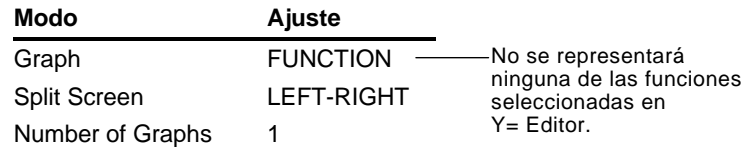

- ¦ Se anulan todos los gráficos estadísticos.
- ¦ Después de salir del analizador numérico, la pantalla Graph puede que continúe presentando la solución de la ecuación, ignorando todas las funciones Y= seleccionadas. En tal caso, presente Y= Editor y a continuación vuelva a la pantalla Graph. Además, la gráfica se reinicia al cambiar el modo Graph o utilizar **CirGraph** desde la pantalla Home ( $\boxed{F4}$  5) o desde un programa.

### **Selección de una nueva aproximación inicial en la gráfica**

**Nota:** La coordenada xc del cursor es el valor de la incógnita, e yc es el valor  $left-rt.$ 

**Vuelta a pantalla completa**

**antes de salir del analizador numérico**

**Borrado de variables**

**Consejo:** Siempre que desee borrar las variables de un carácter que aparecen en el analizador, utilice: *desee borrar<br>de un carácte<br>aparecen en<br>utilice:<br>TI-89: [2nd] [F6] de un carácter<br>aparecen en e<br>utilice:<br>TI-92 Plus: [E6]<br>TI-92 Plus: [E6]* 

Para utilizar el cursor gráfico para seleccionar una aproximación inicial:

- 1. Mueva el cursor (bien de movimiento libre o Traza) hasta el punto que desea utilizar como nueva aproximación.
- 2. Utilice  $[2nd]$   $[42]$  para activar la pantalla del analizador numérico.
- 3. Asegúrese de que el cursor se encuentra en la incógnita y pulse [4].
- 4. Pulse  $\lceil 52 \rceil$  para volver a resolver la ecuación.

En la pantalla dividida:

F1+ F2 F3+ F4 F5 F6<br>oo1s|So1ve|Graph|Get Cursor|Eqns|C1r a-z a=(m2-m1)/(m<br>a=3.2666666  $m2 = 10$ . m1=1.052631  $g=9.8$  $bound = 10$  $\frac{1}{4}$ 35263<br>.66667 left-rt=  $-4.$ ÿč÷

† establece el valor xc del cursor gráfico como aproximación inicial y el valor yc como left-rt. Los valores xmin y xmax de la gráfica se establecen como extremos.

¦ Para presentar la pantalla completa del analizador numérico, utilice  $[2nd]$   $[\pm 1]$  para activar la pantalla del analizador, pulse  $[3]$ y, a continuación, seleccione 2:Clear Graph View.

– o –

Para presentar la pantalla Home, pulse  $[2nd][QUIT]$  dos veces.

Cuando se resuelve una ecuación, sus variables permanecen cuando se sale del analizador numérico. Si la ecuación contiene variables de un solo carácter, puede que sus valores afecten inadvertidamente a los cálculos simbólicos posteriores. Antes de salir del analizador numérico, puede que desee:

- 1. Pulsar :  $TI-89:$   $[2nd]$   $[F6]$ **TI**-**92 Plus:** ˆ para borrar todas las variables de un solo carácter de la carpeta actual.
- 2. Pulsar [ENTER] para confirmar la acción.

La pantalla vuelve a la línea **eqn:** del analizador.

## **Bases de numeración**

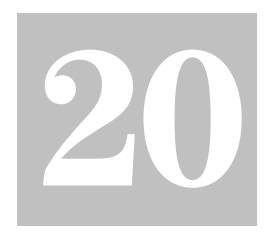

**Nota:** El menú MATH/Base permite seleccionar de una lista las operaciones relacionadas con bases de numeración.

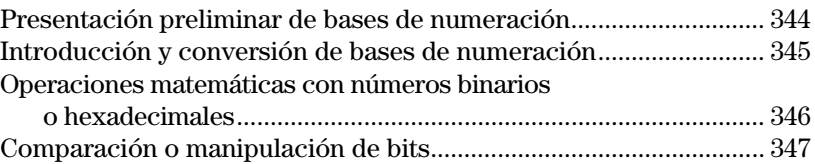

Siempre que se introduzca un número entero en una operación en la TI-89 / TI-92 Plus, puede hacerse en forma decimal, binaria o hexadecimal. También se puede ajustar el modo Base para especificar de qué manera se desean presentar los resultados en números enteros. Los resultados fraccionarios y de coma flotante se presentan siempre en forma decimal.

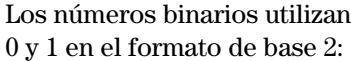

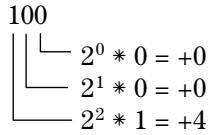

Los números hexadecimales utilizan  $0 - 9yA - F$  en el formato de base 16:

A8F  $\frac{1}{60}$  + F = +15  $-16^1 * 8 = +128$  $-16^2$  \* A = +2560

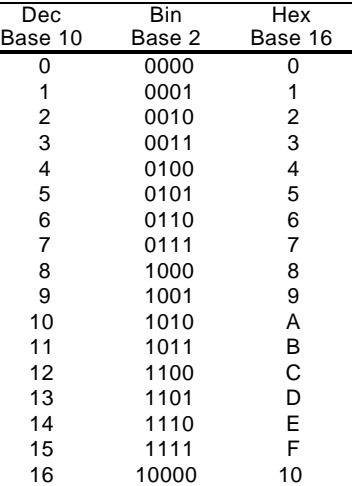

Puede utilizar la TI-89 / TI-92 Plus para convertir un número de una base a otra. Por ejemplo, 100 binario = 4 decimal y A8F hexadecimal = 2703 decimal.

Los números hexadecimales se utilizan a menudo como notación resumida de números binarios largos y difíciles de recordar. Por ejemplo:

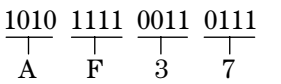

El número hexadecimal AF37 resulta normalmente más fácil para trabajar que el binario 1010111100110111.

TI-89 / TI-92 Plus también permite comparar o manipular números binarios bit a bit.
Calcule 10 binario (base 2) + F hexadecimal (base 16) + 10 decimal (base 10). A continuación, utilice el operador > para convertir un número entero de una base a otra. Para terminar, observe cómo la modificación del modo Base afecta a los resultados presentados.

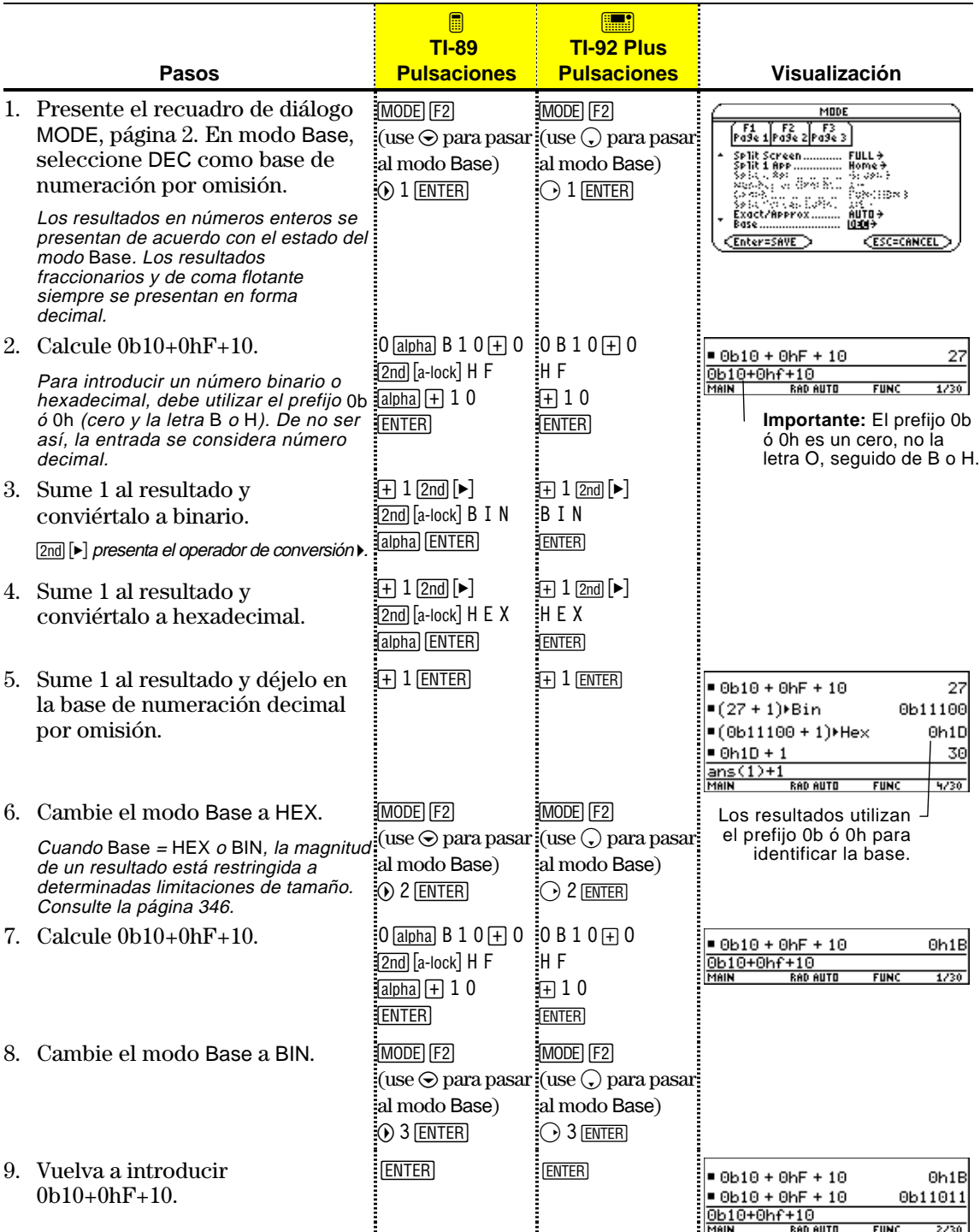

Independientemente del estado del modo Base, siempre debe utilizarse el prefijo apropiado al introducir números binarios o hexadecimales.

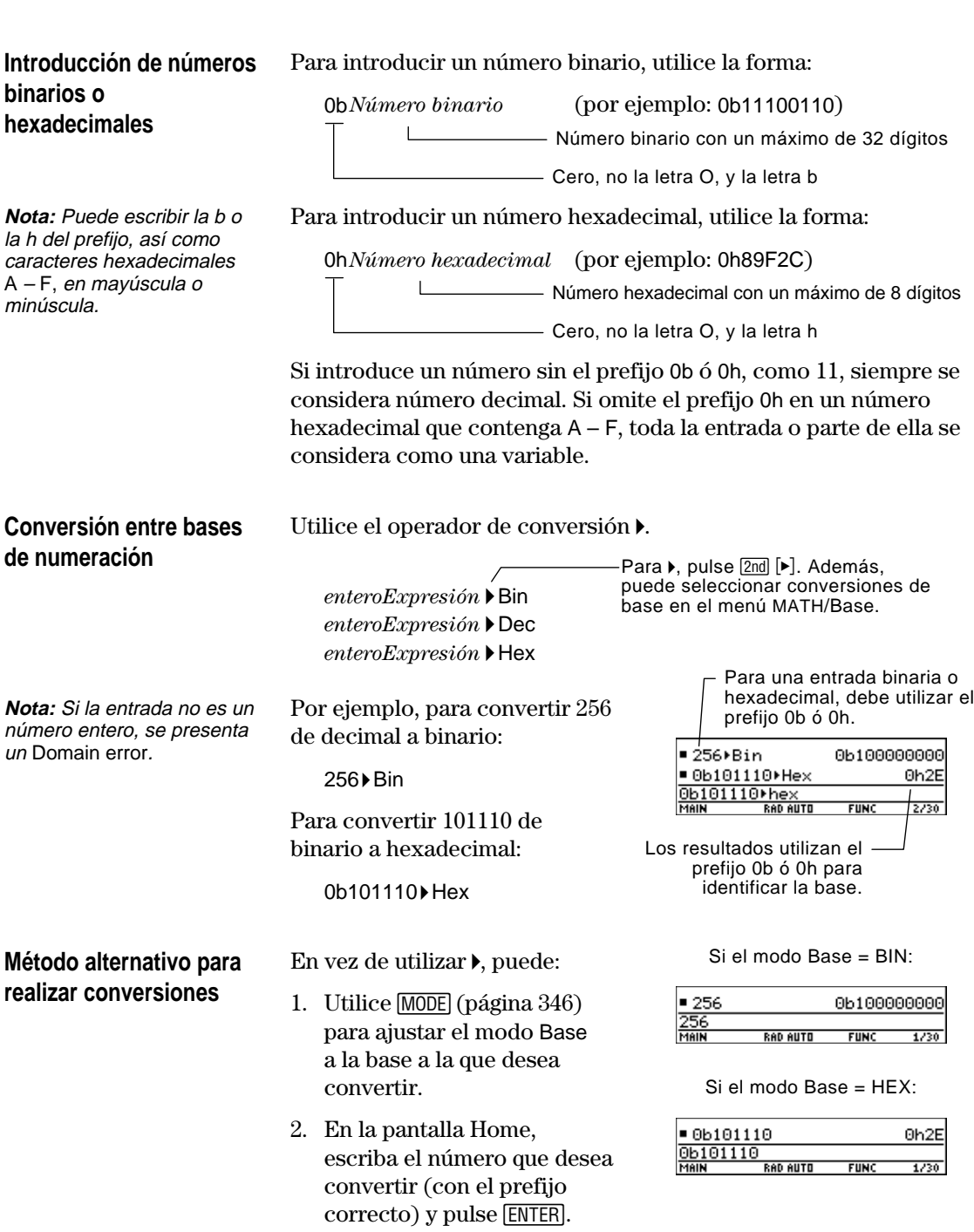

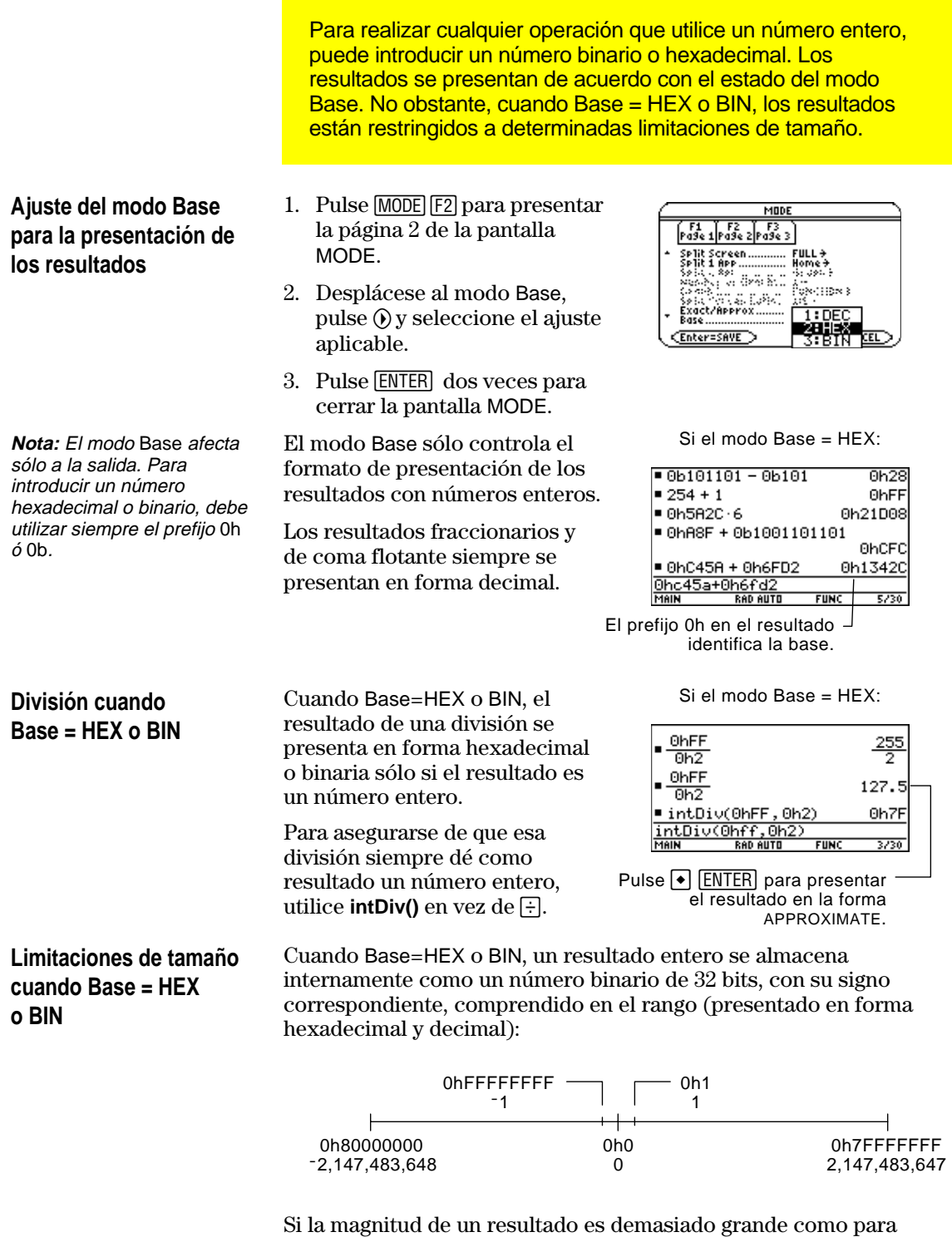

almacenarse en una forma binaria de 32 bits, con su signo correspondiente, una operación de módulos simétricos incorpora el resultado al rango. Cualquier número mayor que 0h7FFFFFFF se ve afectado. Por ejemplo, desde el 0h80000000 hasta el 0hFFFFFFFF se convierten a números negativos.

Los operadores y las funciones siguientes permiten comparar y manipular los bits en un número binario. Los números enteros pueden introducirse en cualquier base de numeración. Las entradas se convierten de forma automática a números binarios para la operación a nivel de bits, presentándose los resultados de acuerdo con el estado del modo Base.

#### **Operaciones booleanas**

**Nota:** Puede seleccionar estos operadores en el menú MATH/Base. Para obtener un ejemplo utilizando cada operador, consulte el Anexo A.

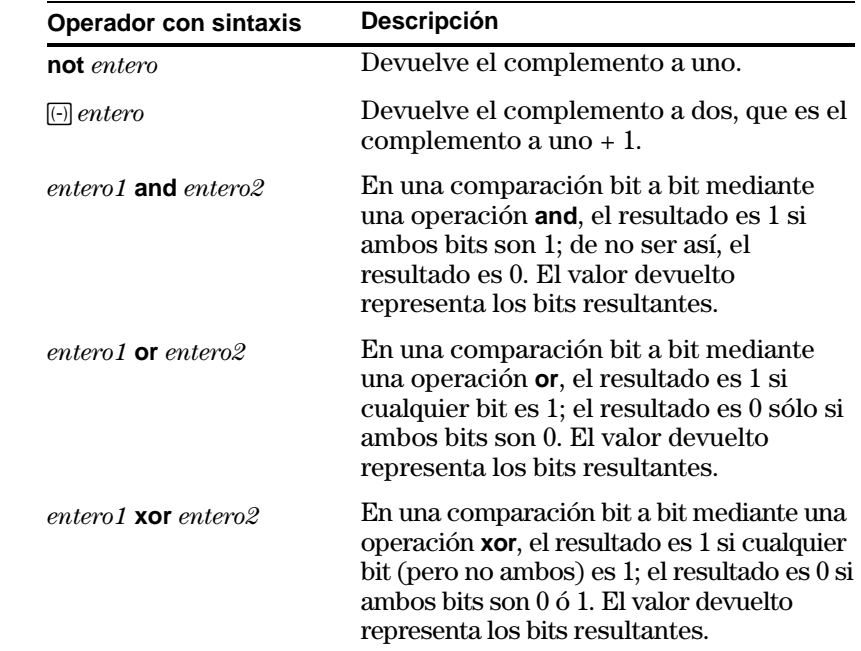

Supongamos que introduce:

0h7AC36 **and** 0h3D5F

Internamente, los enteros hexadecimales se convierten a un número binario de 32 bits con su signo correspondiente.

Los bits correspondientes se comparan.

Si el modo Base = HEX:

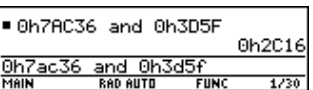

Si el modo Base = BIN:

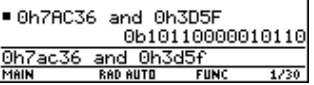

**Nota:** Si se introduce un número entero demasiado grande para almacenarse en una forma binaria de 32 bits con su signo correspondiente, una operación de módulos simétricos incorpora el valor al rango (página 346).

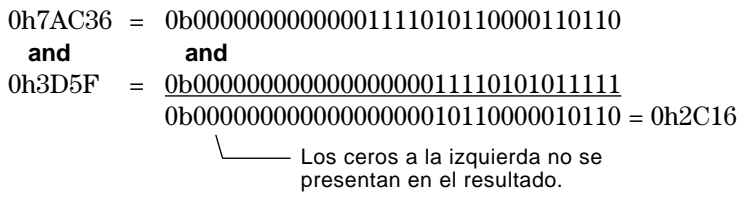

El resultado se presenta de acuerdo con el estado del modo Base.

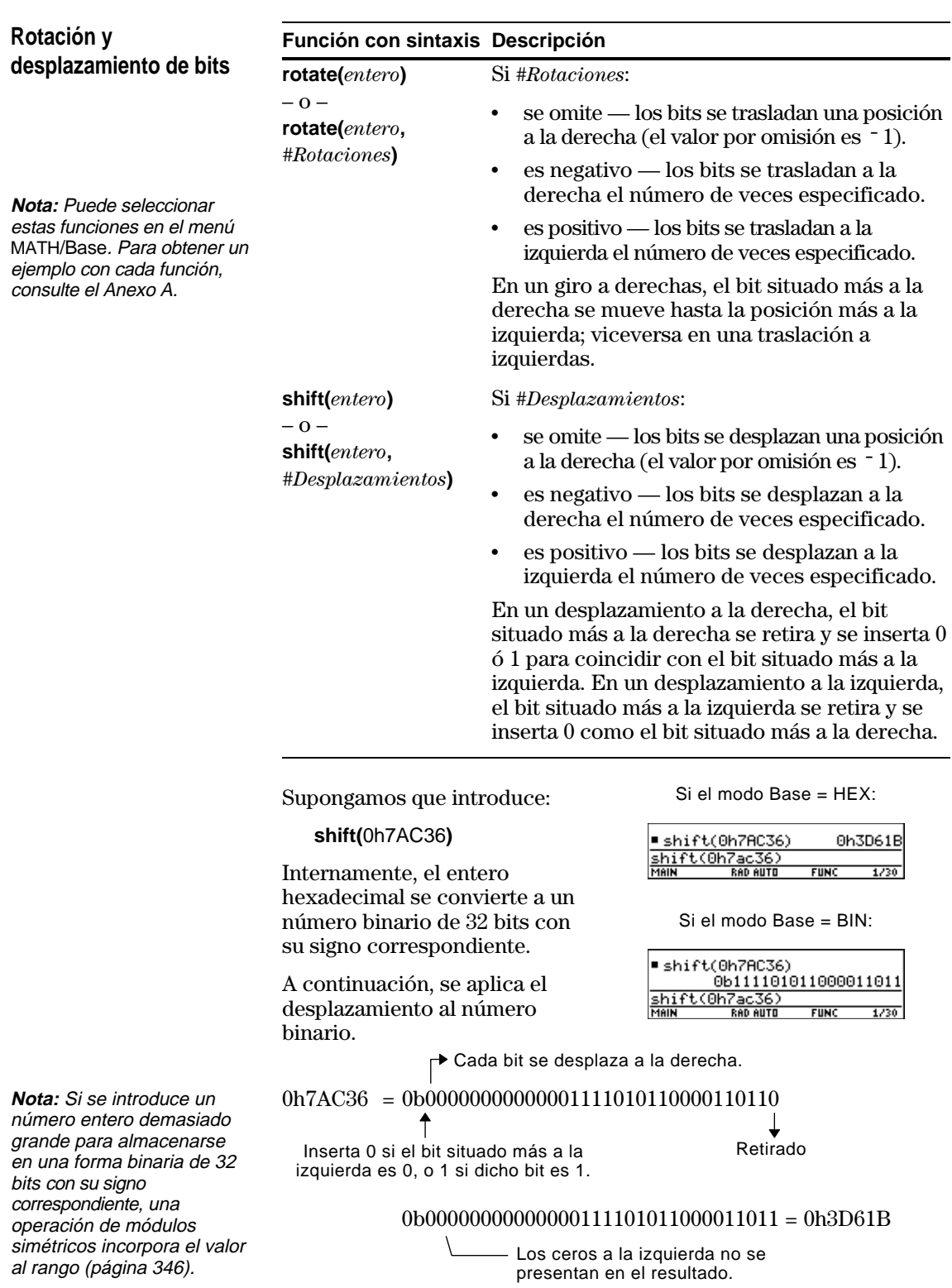

El resultado se presenta de acuerdo con el estado del modo Base.

# **Gestión de la memoria y de las variables**

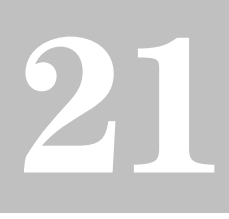

**Nota:** Recuerde que las variables incluyen programas, funciones, figuras de geometría, figuras gráficas, etc.

**Nota:** También puede utilizar VAR-LINK para transferir variables entre dos TI-89 conectadas, una TI-<sup>92</sup> o una TI-92 Plus.Consulte el Capítulo 22.

Presentación preliminar de la gestión de la memoria y de

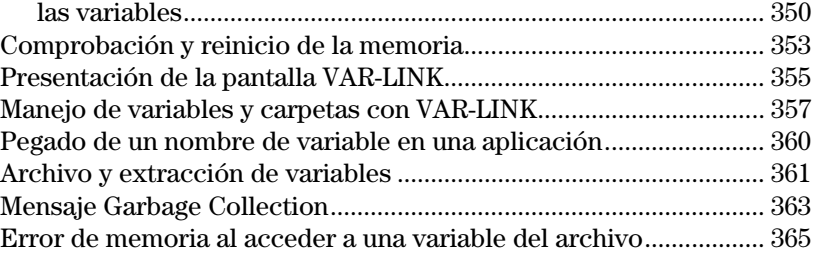

Este capítulo explica cómo gestionar las variables almacenadas en la memoria de la TI-89 / TI-92 Plus.

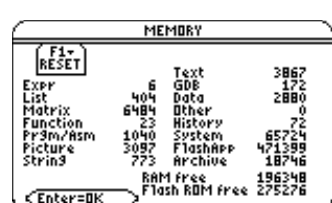

La pantalla VAR-LINK presenta el listado de las variables y de las carpetas definidas. Para más información sobre la utilización de carpetas, consulte el capítulo 5.

La pantalla MEMORY muestra cómo se encuentra la memoria en cada momento.

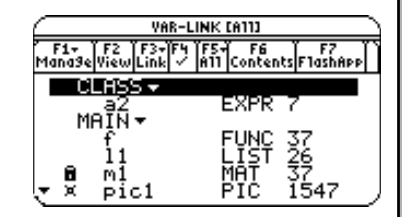

También puede guardar variables en el archivo de datos del usuario de la TI-89 / TI-92 Plus, un área de memoria protegida separada de la RAM (memoria de acceso aleatorio).

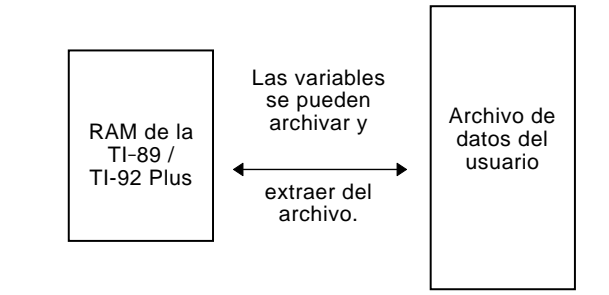

El archivo de variables puede resultar muy útil (página 361). Sin embargo, si no necesita de sus ventajas, no es necesario que lo use.

<span id="page-366-0"></span>Asigne valores a diversos tipos de datos de variable. Utilice la pantalla VAR-LINK para ver una lista de las variables definidas. Desplace una variable a la memoria del archivo de datos del usuario y explore de qué forma puede o no acceder a una variable archivada (las variables archivadas se bloquean automáticamente). Por último, extraiga la variable del archivo y elimine las variables no usadas para que no ocupen espacio en memoria.

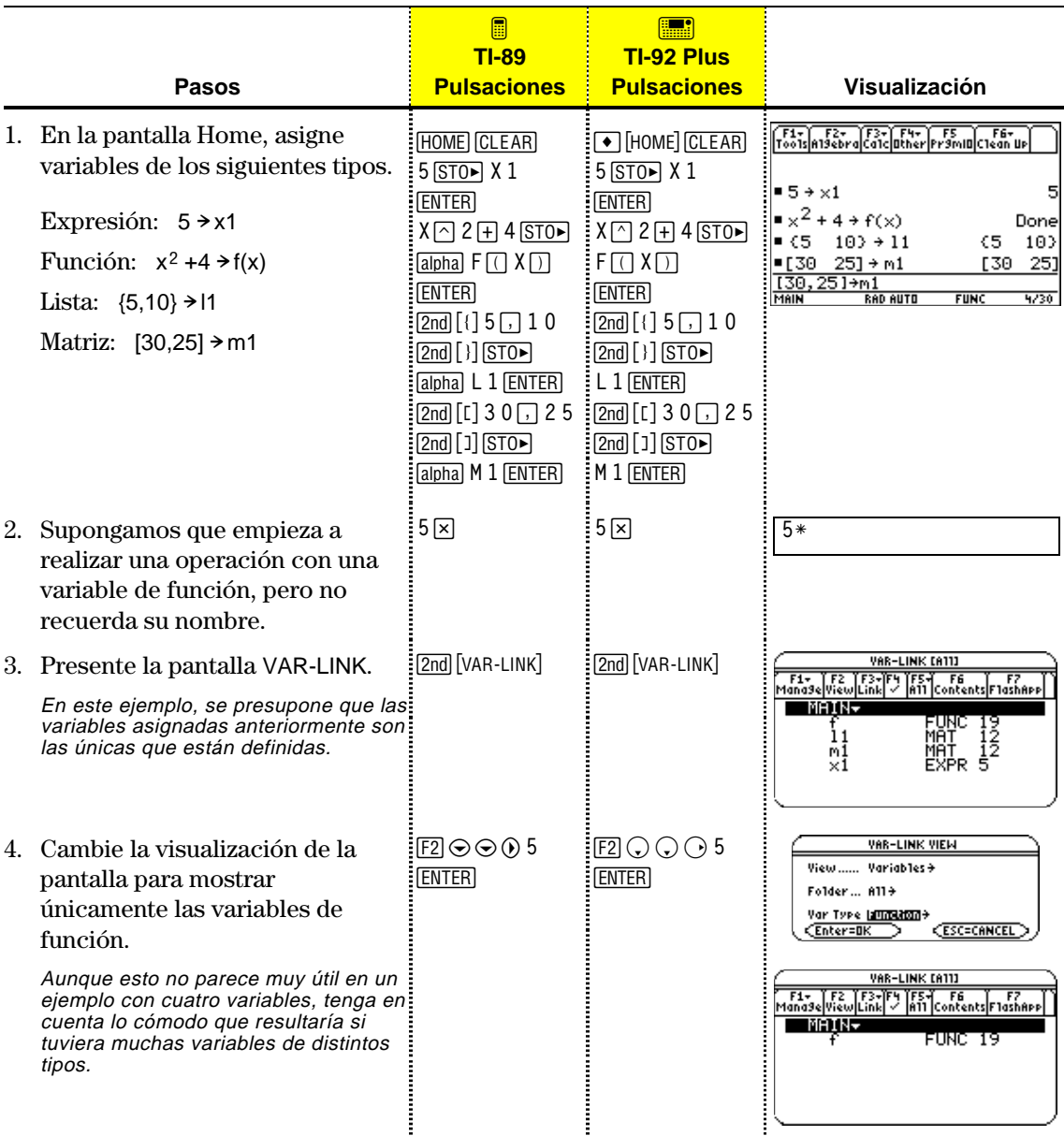

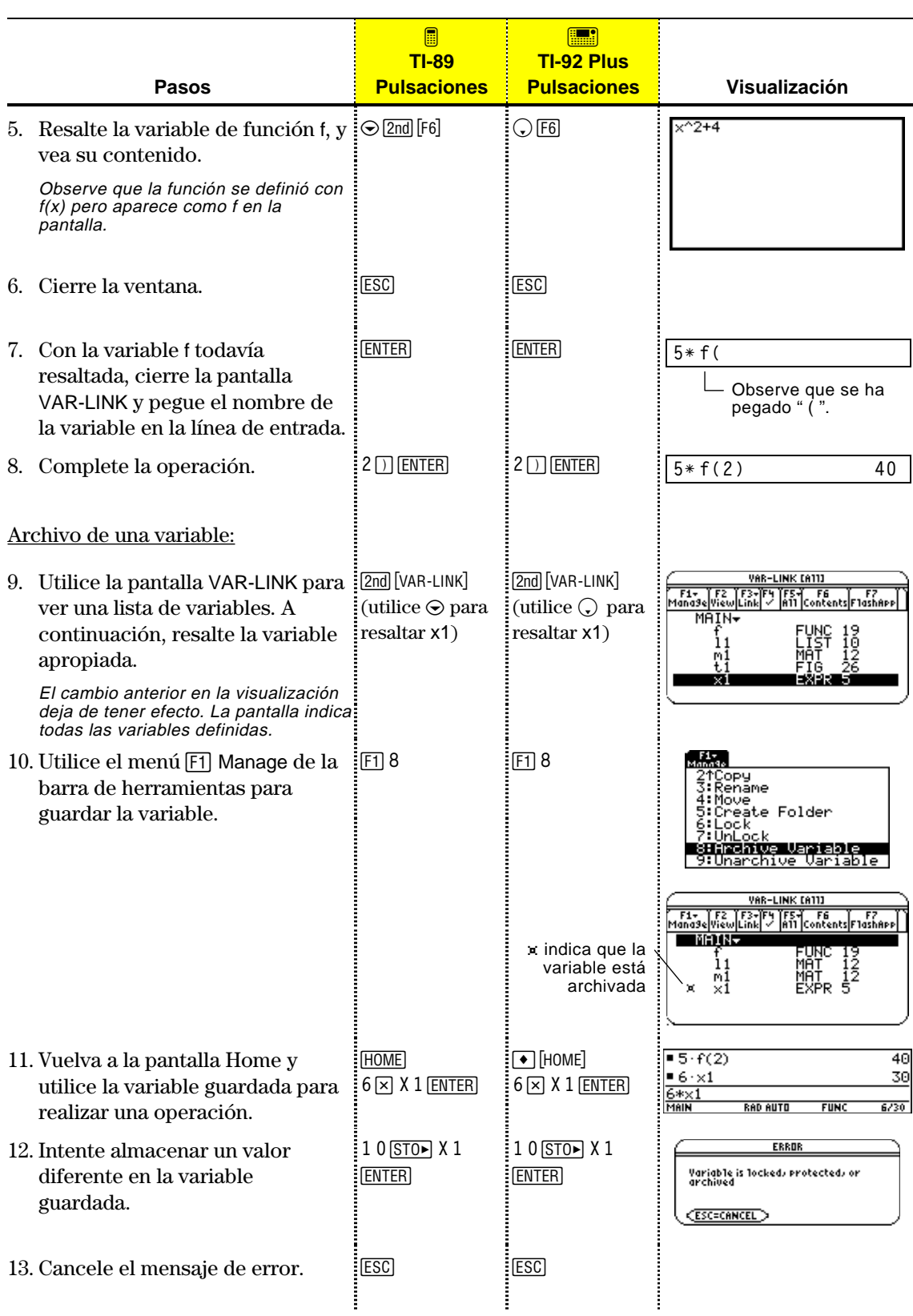

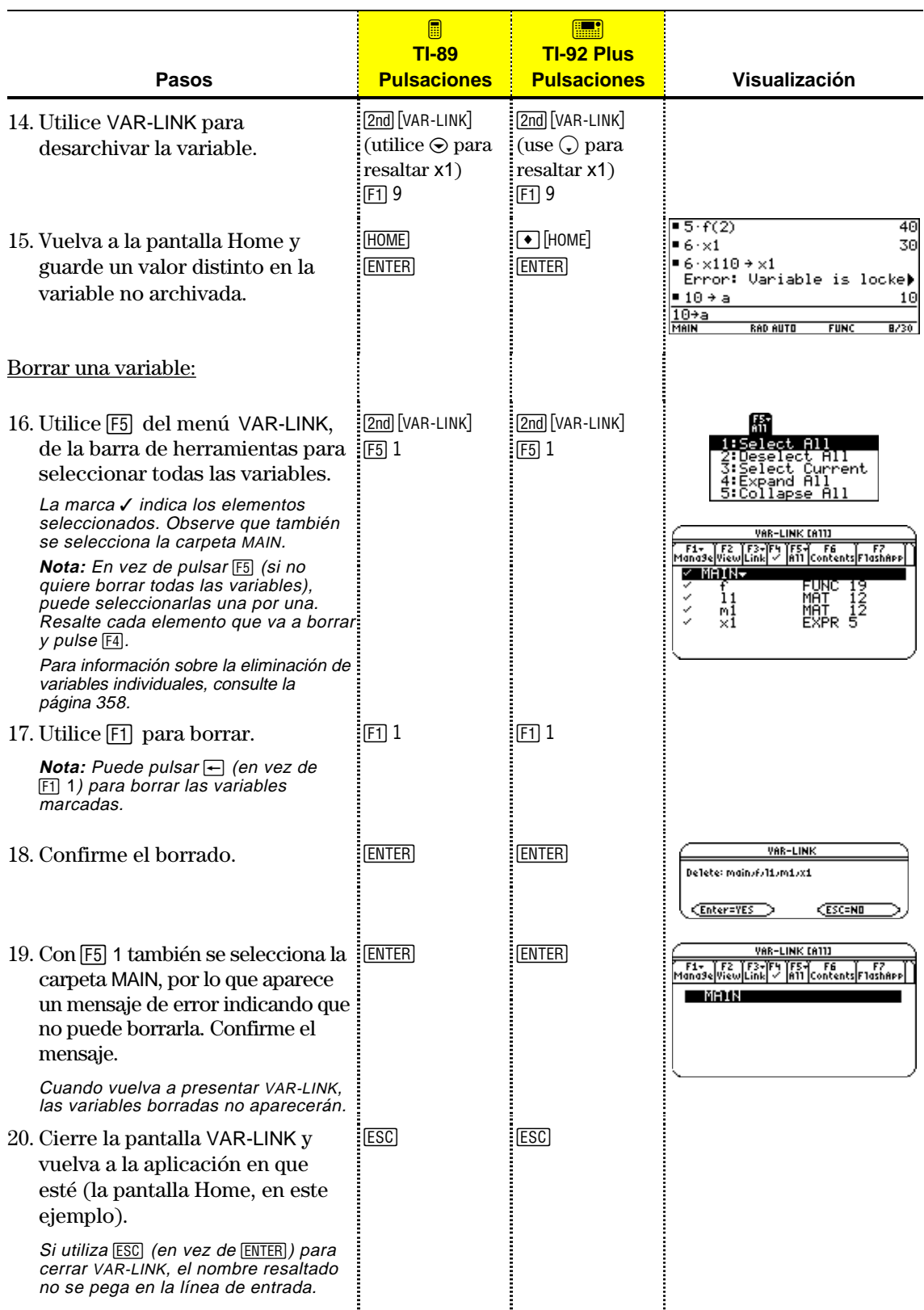

La pantalla MEMORY muestra la cantidad de memoria (en bytes) que utiliza cada tipo de variable, y la cantidad de memoria libre. Además, esta pantalla puede utilizarse para restaurar la memoria.

#### <span id="page-369-0"></span>**Presentación de la pantalla MEMORY**

**Consejo:** Use la pantalla VAR-LINK para visulizar el tamaño de las variables individuales y determinar si pertenecen al archivo de datos del usuario.

#### **Reinicio de la memoria**

página 358.

**Consejo: Para** 

[ENTER].

Pulse 2nd [MEM].

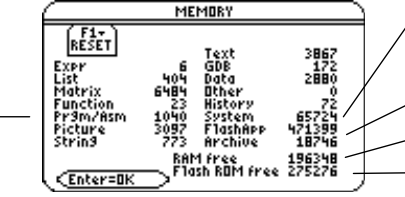

Tamaño de los pares guardados en el área de historia de la pantalla Home

Tamaño de las aplicaciones Flash

Espacio libre en la RAM

Espacio libre en la Flash RAM

Incluye programas escritos para la TI-89 / TI-92 Plus así como cualquier programa de lenguaje ensamblador que haya cargado

Para cerrar la pantalla, pulse [ENTER]. Para restaurar la memoria, lleve a cabo el procedimiento siguiente.

#### En la pantalla MEMORY:

- 1. Pulse [F1].
- 2. Selecccione el elemento correspondiente.

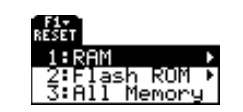

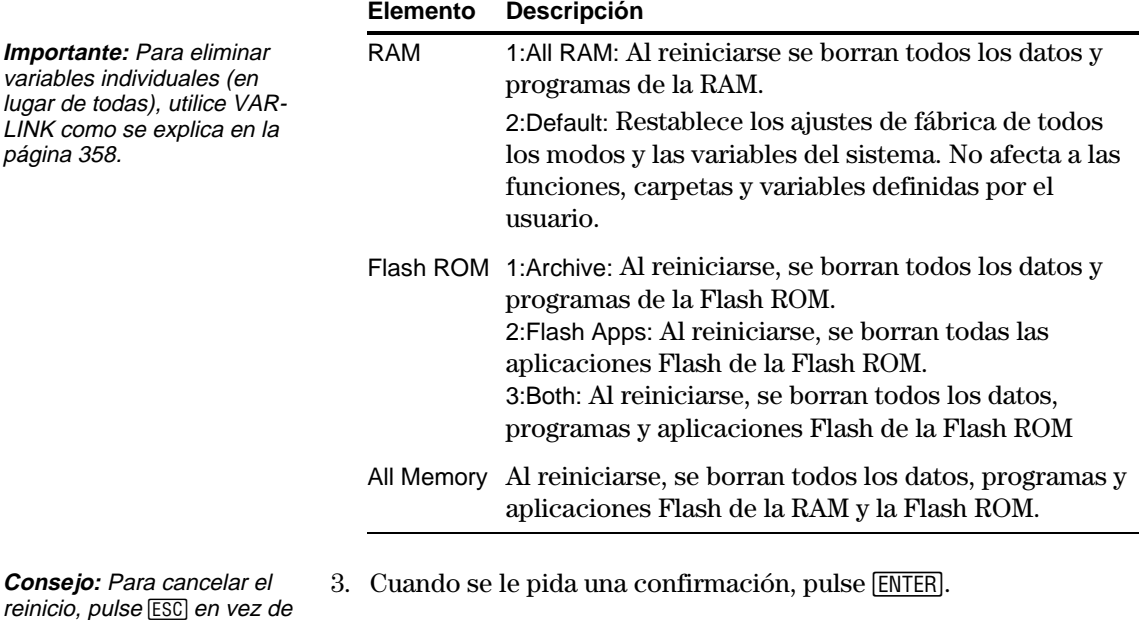

La TI-89 / TI-92 Plus presenta un mensaje al completarse el reinicio.

4. Pulse **[ENTER]** para confirmar el mensaje.

**Capítulo 21: Gestión de la memoria y de las variables 353**

#### **Flash ROM free en la pantalla MEMORY**

**Nota:** Para los módulos de la TI-92 Plus y algunos usuarios de la TI-89, el espacio de archivo máximo es de unos 384 KB, con independencia del espacio disponible en la Flash ROM. Los datos archivados y las aplicaciones Flash comparten el indicador Flash ROM free que aparece en la pantalla Memory [2nd] [MEM]. La Flash ROM se divide en sectores de 64 KB de memoria. Cada sector puede contener datos archivados o aplicaciones Flash, pero no ambas cosas. Por tanto, el máximo espacio disponible para archivo o aplicaciones flash puede ser inferior al espacio total indicado por Flash ROM free en la pantalla de memoria.

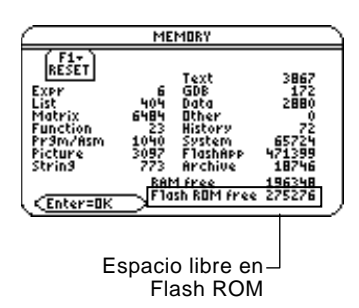

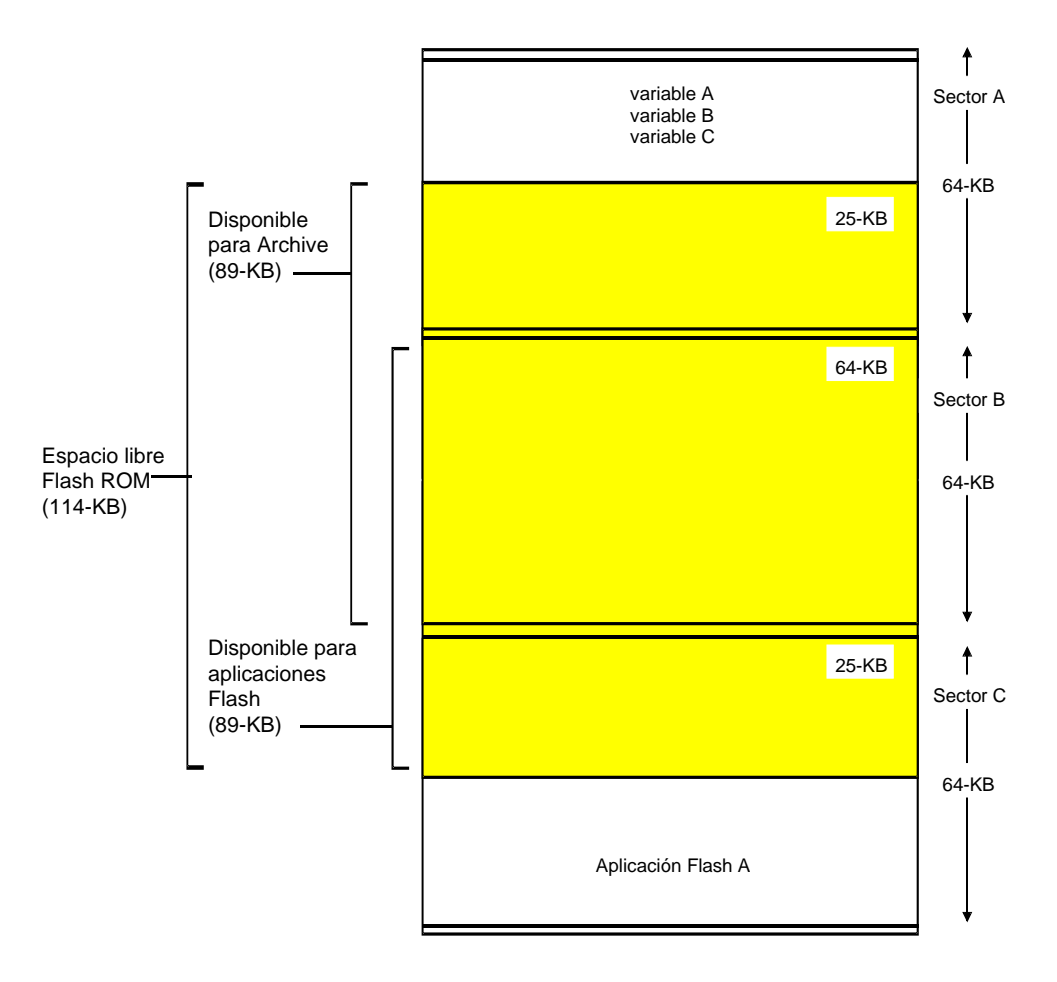

La pantalla VAR-LINK muestra las variables y carpetas que están actualmente definidas. Después de presentar esta pantalla, puede manipular las variables y/o carpetas de la forma explicada en las secciones de este capítulo.

## <span id="page-371-0"></span>**Presentación de la pantalla VAR-LINK**

**Nota:** Para más información sobre las carpetas, consulte el capítulo 5.

Pulse 2nd [VAR-LINK]. Por omisión, la pantalla VAR-LINK muestra todas las variables definidas por el usuario en todas las carpetas, junto con los tipos de datos.

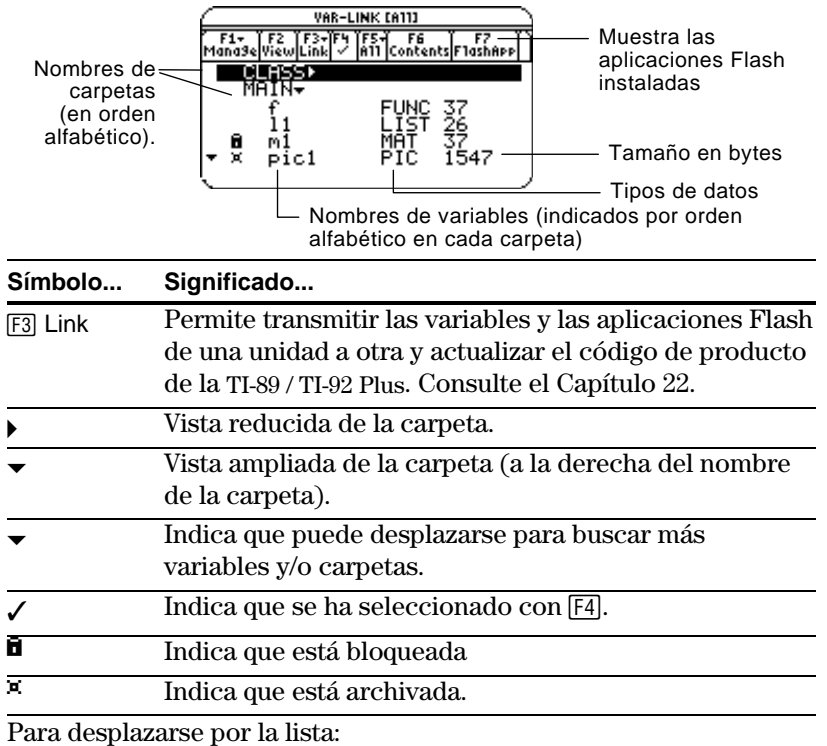

• Pulse  $\odot$  o  $\odot$  (utilice 2nd  $\odot$  o 2nd  $\odot$  para desplazarse por una página cada vez).  $-$  0  $-$ 

**Consejo:** Escriba una letra para desplazarse a los nombres que comienzan por dicha letra.

**Tipos de variables indicados en VAR-LINK** ¦ Escriba una letra. Si hay nombres de variables que comienzan con dicha letra, el cursor se mueve para resaltar el primero de ellos.

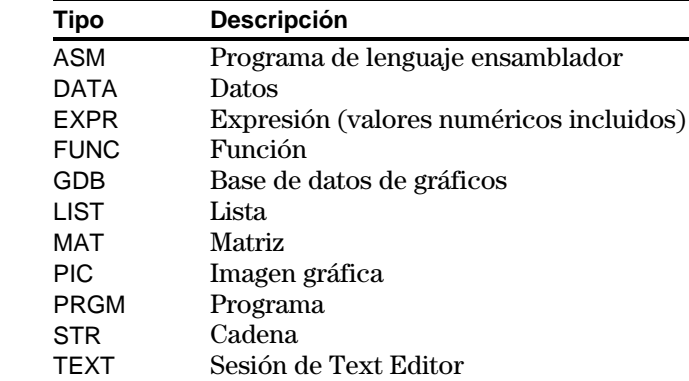

#### **Listado de sólo una carpeta y/o tipo de variable o aplicación Flash**

**Consejo:** Para cancelar un menú, pulse **ESC**.

**Consejo:** Para mostrar las variables del sistema (variables de ventana, etc.), seleccione 3:System.

Si tiene muchas variables y/o carpetas o aplicaciones Flash, resultará difícil localizar una en particular. Si cambia la visualización de VAR-LINK, puede especificar la información que desea ver.

En la pantalla VAR-LINK:

- 1. Pulse  $[Fe]$  View.
- 2. Resalte el estado que desea cambiar y pulse  $\odot$ . Se presenta un menú con las opciones válidas.

**View** — Permite elegir variables, aplicaciones Flash o variables del sistema para su visualización.

**Folder** — Como mínimo, siempre muestra 1:All y 2:main, apareciendo otras carpetas únicamente si se han creado.

**Var Type** — Muestra los tipos válidos de variables.

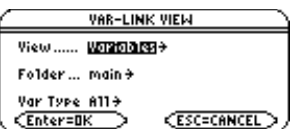

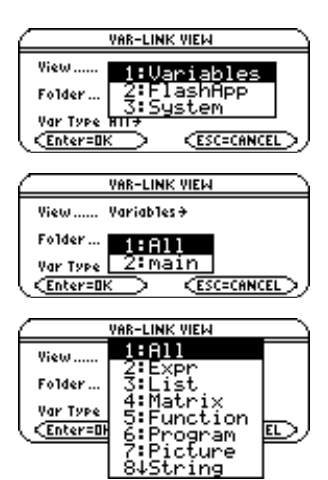

 $\downarrow$  indica que puede desplazarse para buscar más variables.

- 3. Seleccione el nuevo estado.
- 4. Cuando vuelva a la pantalla VAR-LINK VIEW, pulse [ENTER].

La pantalla VAR-LINK se actualiza para mostrar sólo la carpeta y/o tipo de variable que se haya especificado.

Para cerrar la pantalla VAR-LINK y volver a la aplicación actual, utilice [ENTER] o [ESC] de la forma explicada a continuación.

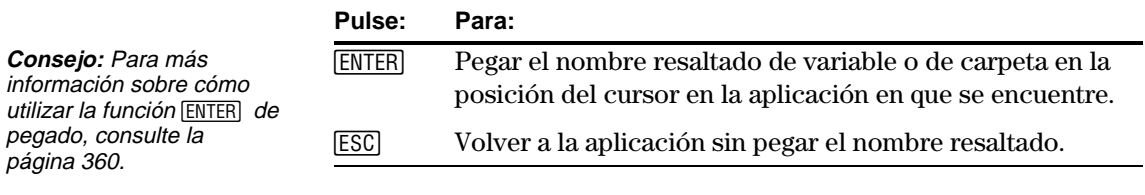

## **Cerrado de la pantalla VAR-LINK**

En la pantalla VAR-LINK se puede mostrar el contenido de una variable. También se puede seleccionar uno o más de los elementos que aparecen listados y trabajar con ellos de la manera que se indica en esta sección.

### <span id="page-373-0"></span>**Presentación del contenido de una variable**

**Nota:** No es posible editar el contenido en esta pantalla. Puede mostrar todos los tipos de variables excepto ASM, DATA y GDB. Por ejemplo, una variable DATA deberá abrirse en el Data/Matrix Editor.

- 1. En VAR-LINK, mueva el cursor para resaltar la variable.
- 2. Pulse: **TI-89:** [2nd] [F6] **TI-92 Plus:** ˆ

Si resalta una carpeta, la pantalla muestra el número de variables en la misma.

3. Para volver a VAR-LINK, pulse cualquier tecla.

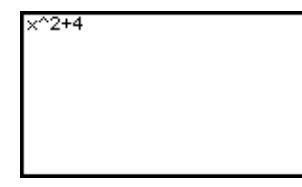

#### **Selección de elementos de una lista**

**Nota:** Si utiliza F4 para marcar con √ uno o más elementos y después resalta un elemento distinto, las operaciones posteriores sólo afectarán a los elementos marcados con  $\checkmark$ .

**Consejo:** Pulse  $\textcircled{0}$  o  $\textcircled{0}$  para alternar entre la vista reducida o ampliada de una carpeta cuando está resaltada

Para realizar otras operaciones, seleccione una o más variables y/o carpetas.

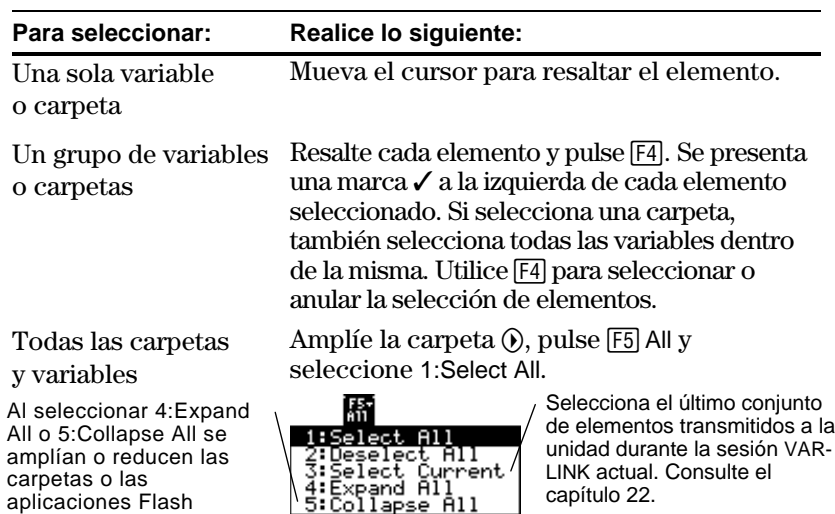

aunque esté vacía.

 $de$  [F1] 1).

pulse [ENTER].

bloquear/desbloquear

1. En VAR-LINK, seleccione las variables y/o carpetas. 2. Pulse [F1] Manage y seleccione 1:Delete (puede pulsar $\leftarrow$ en vez

3. Para confirmar el borrado,

#### **Borrado de variables o carpetas**

**Consejo:** Cuando utiliza †para seleccionar una carpeta, las variables de ésta se seleccionan automáticamente para que así se puedan borrar tanto la carpeta como sus variables.

**Creación de una carpeta nueva**

Para más información sobre la utilización de carpetas, consulte el capítulo 5.

Para borrar una carpeta, es necesario que borre primero todas las variables en la misma. Sin embargo, no puede borrar la carpeta MAIN

- 1. En VAR-LINK, pulse [F1] Manage y seleccione 5: Create Folder.
- 2. Escriba un nombre y pulse **ENTER** dos veces.

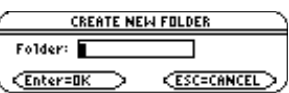

1:Delete :Copy<br>:Rename Move

> ∶Lock ŪñEö¢k

Delete: Pic1

**CEnter=YES** 

Create Folder

<u> Archive Variable</u> VAR-LINK

**CESC=NO** 

#### **Copia o movimiento de variables entre carpetas**

**Consejo:** Para copiar una variable con un nombre distinto en la misma carpeta, utilice STO► (como a1>a2) o la orden **CopyVar** en la pantalla Home.

### **Nuevo nombre de variables o carpetas**

Debe tener otra carpeta, por lo menos, además de MAIN. No puede utilizar VAR-LINK para copiar variables en la misma carpeta.

- 1. Seleccione las variables en VAR-LINK.
- 2. Pulse [F1] Manage y seleccione 2: Copy o 4: Move.
- 3. Seleccione la carpeta de destino.
- 4. Pulse **ENTER**.

Las variables copiadas o cambiadas de lugar conservan sus nombres originales.

**COPY** Folder: main Variable: foldomdopic1 To:  $class$   $\rightarrow$ CEnter=DK CESC=CANCEL

Recuerde que si utiliza  $F_4$  para seleccionar una carpeta, las variables en la misma se seleccionan automáticamente. Utilice [F4] también para anular las variables seleccionadas una a una, si fuese necesario.

- 1. En VAR-LINK, seleccione las variables y/o carpetas.
- 2. Pulse [F1] Manage y seleccione 3: Rename.
- 3. Escriba un nombre y pulse [ENTER] dos veces.

Si ha seleccionado varios elementos, se le pide que introduzca un nuevo nombre para cada uno.

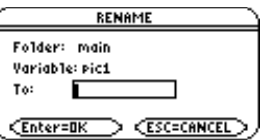

**Bloqueo y desbloqueo de variables, carpetas y aplicaciones Flash**

Cuando una variable está bloqueada, no puede borrarla, cambiar su nombre ni almacenarla. Sin embargo, sí es posible copiarla, moverla o presentar su contenido. Cuando una carpeta está bloqueada, puede manejar las variables en la misma (siempre que no estén bloqueadas), pero no puede borrarla.

- 1. En VAR-LINK, seleccione las variables y/o las carpetas, o la aplicación Flash.
- 2. Pulse [F1] Manage y seleccione 6:Lock Variable o 7:UnLock Variable.

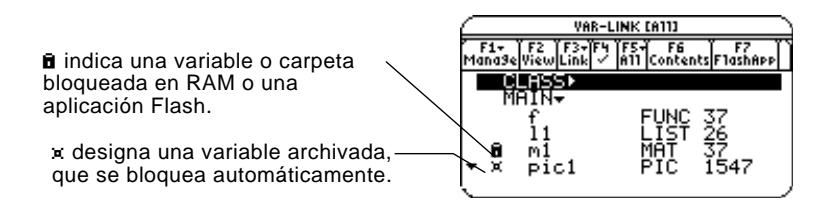

<span id="page-376-0"></span>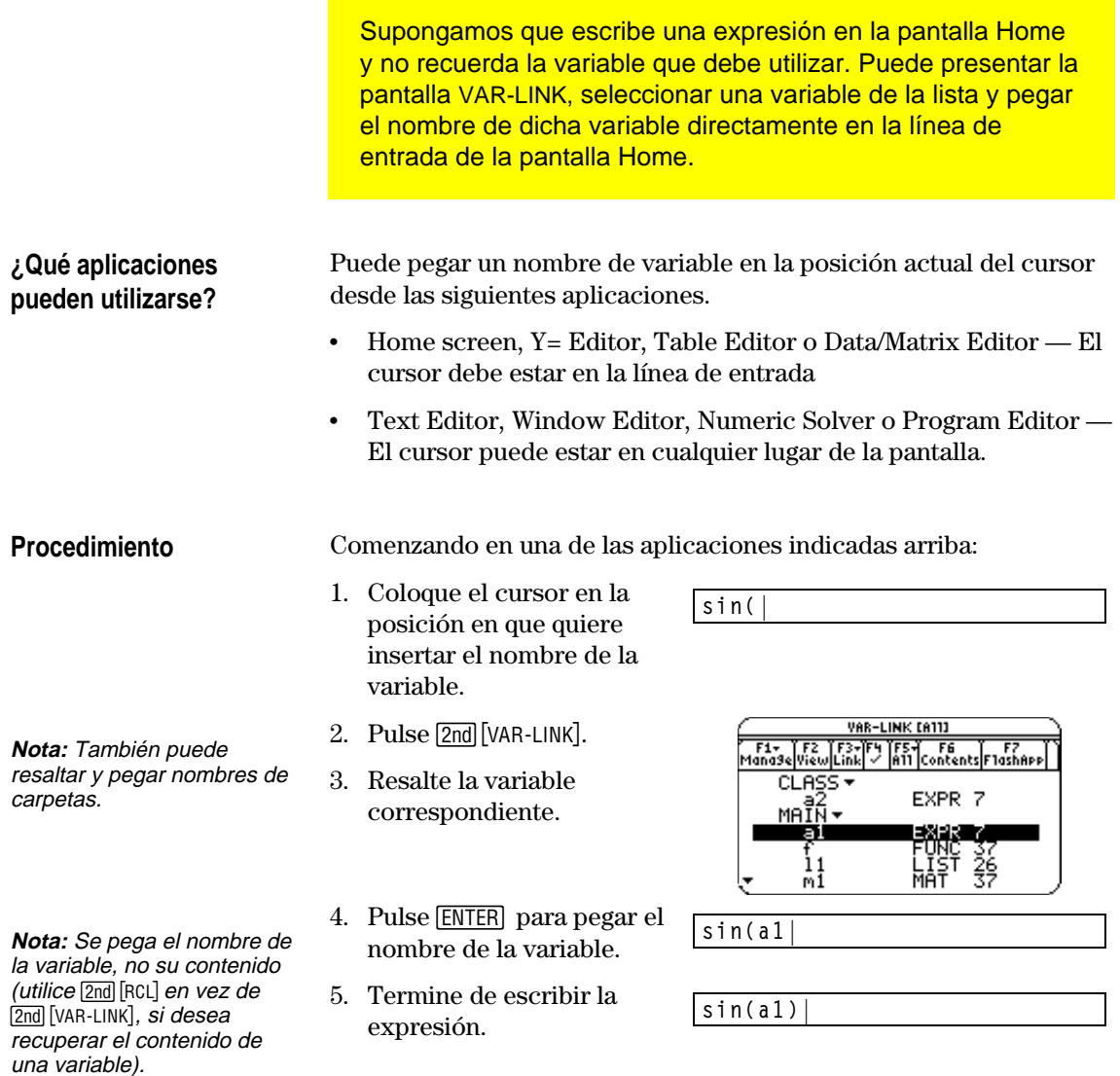

Si pega un nombre de variable que no está en la carpeta actual, se pega el camino de la variable.

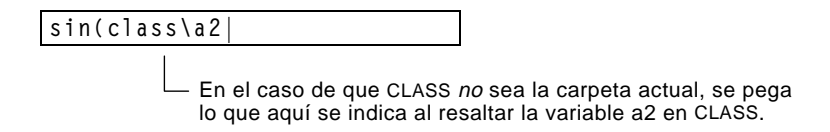

<span id="page-377-0"></span>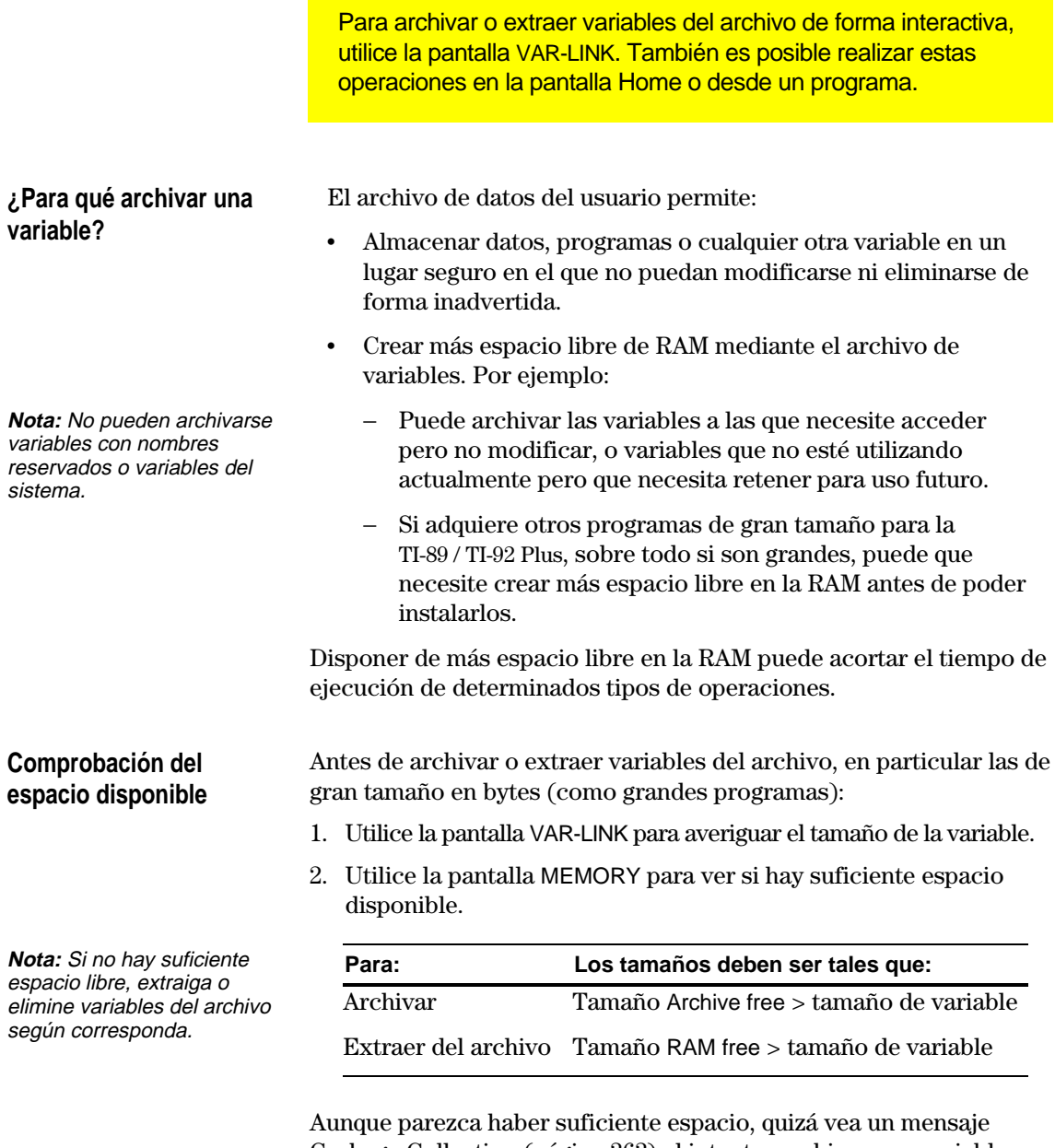

Garbage Collection (página 363) al intentar archivar una variable. Según el uso a hacer de los bloques vacíos del archivo de datos del usuario, quizá deba extraer del archivo variables existentes para crear más espacio libre.

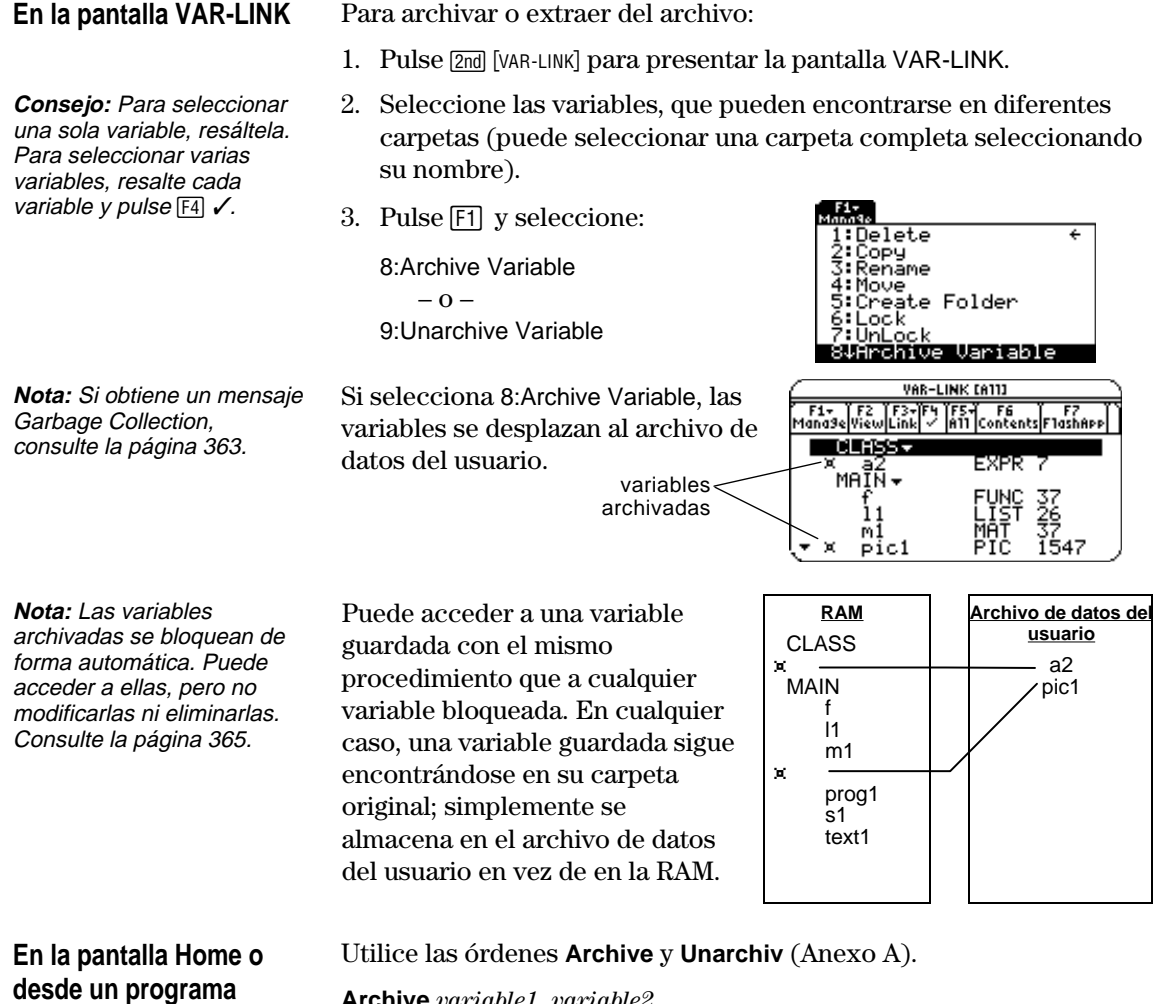

**Archive** *variable1*, *variable2*, … **Unarchiv** *variable1*, *variable2*, …

<span id="page-379-0"></span>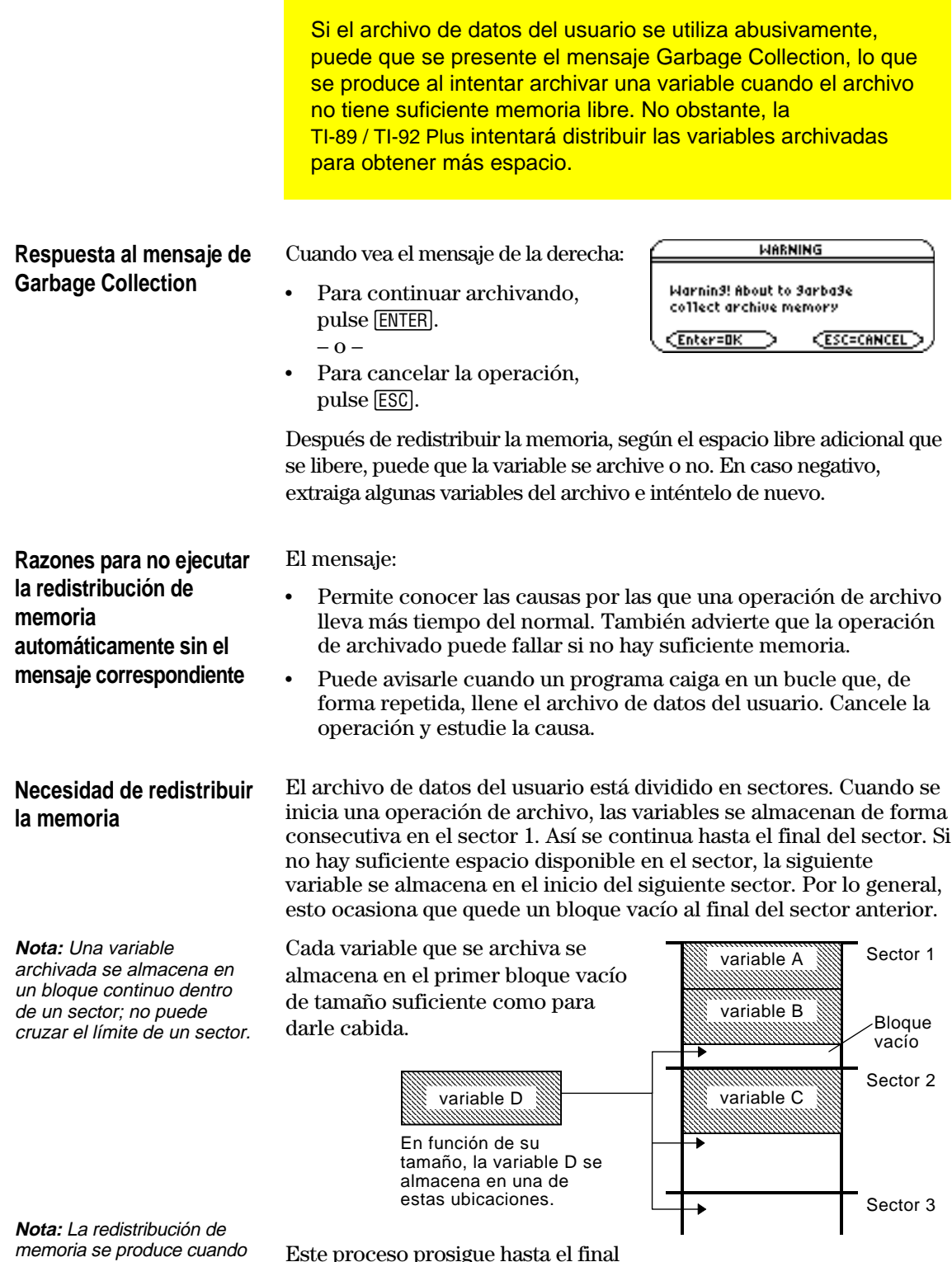

el tamaño de la variable que se está archivando es mayor que cualquier bloque vacío.

Este proceso prosigue hasta el final

del último sector. En función del tamaño de cada variable, los bloques vacíos pueden contener una cantidad significativa de espacio.

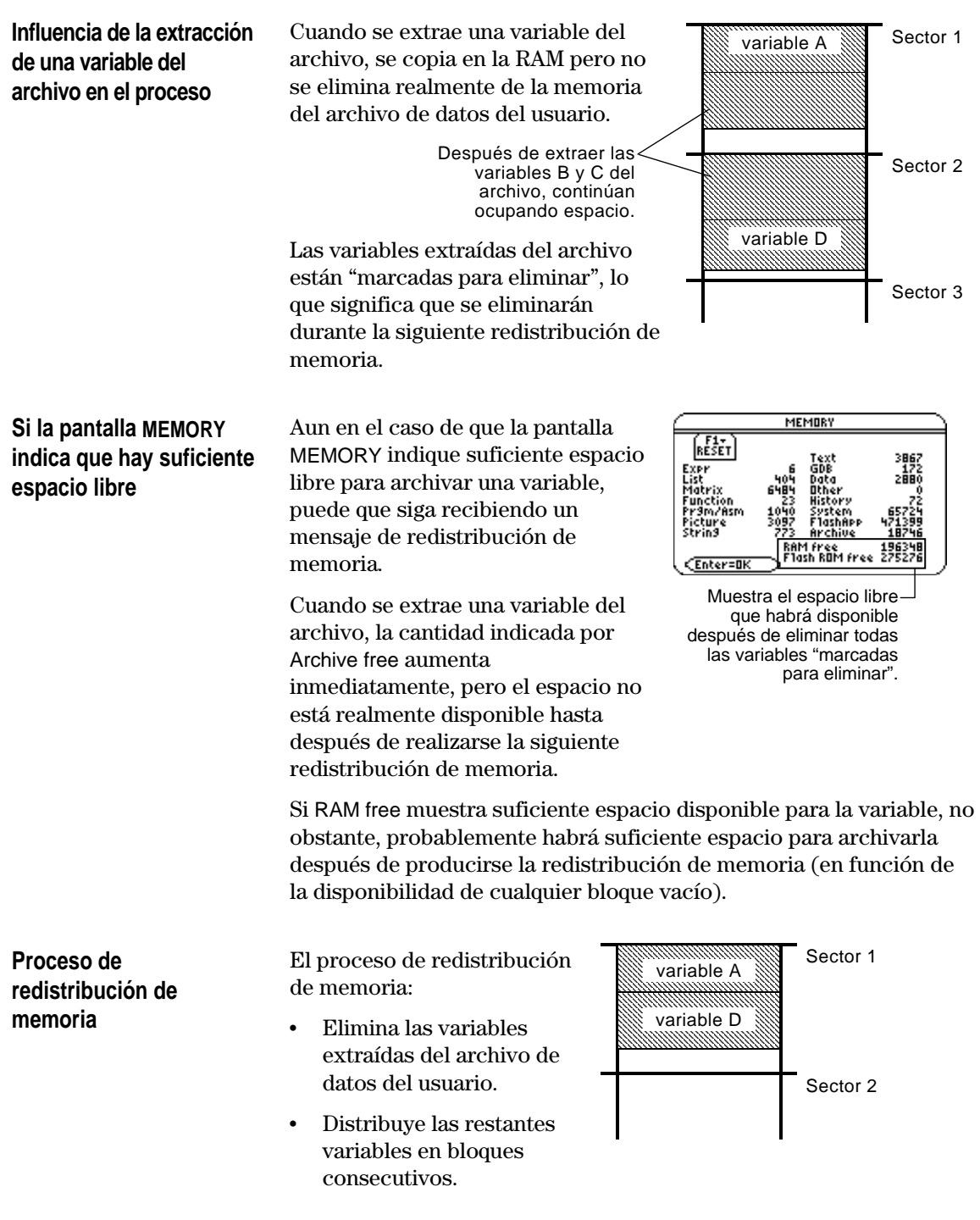

Una variable del archivo se considera de forma similar a una variable bloqueada. Es posible acceder a la variable, pero no puede modificarse ni eliminarse. En algunos casos, no obstante, puede que obtenga un mensaje de error de memoria cuando intente acceder a una variable del archivo.

El mensaje Memory Error se presenta cuando no hay suficiente RAM libre para acceder a la variable del archivo. Es posible que esto le haga preguntarse, "si la variable se encuentra en el archivo de datos del usuario, ¿qué tiene que ver la cantidad de RAM disponible?" La respuesta es que las siguientes operaciones pueden llevarse a cabo sólo si una variable se encuentra en la RAM.

- ¦ Apertura de una variable de texto en Text Editor.
- ¦ Apertura de una variable de datos, lista o matriz en Data/Matrix Editor.
- ¦ Apertura de un programa o función en Program Editor.
- ¦ Ejecución de un programa haciendo referencia a una función.

Así que no se tienen que extraer variables del archivo de forma innecesaria: la TI-89 / TI-92 Plus lleva a cabo una copia "entre bastidores". Por ejemplo, si se ejecuta un programa que se encuentra en el archivo de datos del usuario, la TI-89 / TI-92 Plus:

- 1. Copia el programa en la RAM.
- 2. Ejecuta el programa.
- 3. Elimina la copia de la RAM cuando el programa finaliza.

El mensaje de error se presenta si en la RAM no hay suficiente espacio libre para la copia temporal.

Para liberar suficiente espacio en la RAM para acceder a la variable:

- 1. Utilice la pantalla VAR-LINK (2nd [VAR-LINK]) para calcular el tamaño de la variable archivada a la que desea acceder.
- 2. Utilice la pantalla MEMORY [2nd] [MEM] ) para verificar el tamaño de RAM free.
- 3. Libere la cantidad de memoria necesaria mediante:
	- ¦ La eliminación de variables innecesarias de la RAM.
	- ¦ El archivo de variables o programas de gran tamaño (mediante su traslado desde la RAM al archivo de datos del usuario).

**memoria**

<span id="page-381-0"></span>**Causas del error de**

**Nota:** Como se explica a continuación, una copia temporal permite abrir o ejecutar una variable archivada. No obstante, no es posible guardar ningún cambio efectuado en la misma.

**Nota:** Excepto para programas y funciones, hacer referencia a una variable archivada no ocasiona su copia. Si la variable ab está archivada, no se copia si se ejecuta  $6*ab.$ 

#### **Corrección del error**

**Nota:** Por lo general, el tamaño de RAM free debe superar al de la variable archivada.

# **Conexión y actualización**

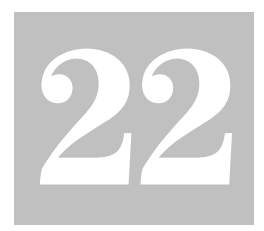

Conexión de dos unidades...................................................................[. 368](#page-384-0) Transmisión de variables, aplicaciones Flash y carpetas................. [369](#page-385-0) Transmisión de variables mediante un programa de control........... [373](#page-389-0) Actualización del software de producto (código base) .................... [375](#page-391-0) Recogida y transmisión de listas de IDs ............................................. [380](#page-396-0) Compatibilidad entre una TI-89, una TI-92 Plus, y una TI-92 ........... [382](#page-398-0)

En este capítulo se explica cómo usar la pantalla VAR-LINK para:

- ¦ Transmitir variables, aplicaciones Flash y carpetas entre dos unidades
- ¦ Actualizar el software de producto (código base)
- ¦ Recoger listas de IDs

También incluye información sobre cómo transferir variables bajo el control del programa y sobre la compatibilidad entre calculadoras.

Las variables incluyen programas, funciones, figuras gráficas, etc.

La pantalla VAR-LINK muestra una lista de variables, aplicaciones Flash y carpetas definidas. Para más información sobre el uso de las carpetas, consulte el capítulo 5.

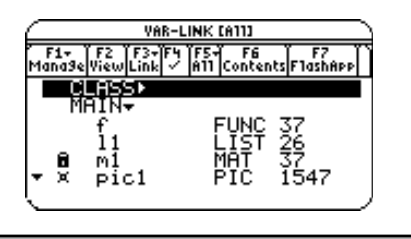

Las calculadoras TI-89 y TI-92 Plus se proporcionan con un cable que permite conectar dos unidades. Una vez conectadas, es posible transmitir información entre las mismas.

## <span id="page-384-0"></span>**Conexión previa al envío o la recepción**

Presionando firmemente, inserte un extremo del cable en el puerto E/S de cada unidad. Cualquiera de las unidades puede enviar o recibir, dependiendo de cómo se configuren en la pantalla VAR-LINK.

Aquí se indica como conectar dos unidades TI-89:

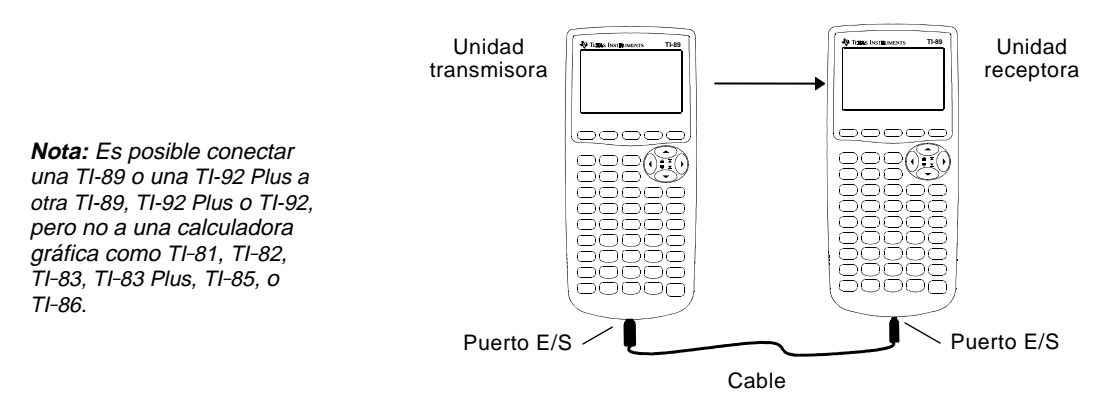

Aquí se indica cómo conectar dos unidades TI-92 Plus:

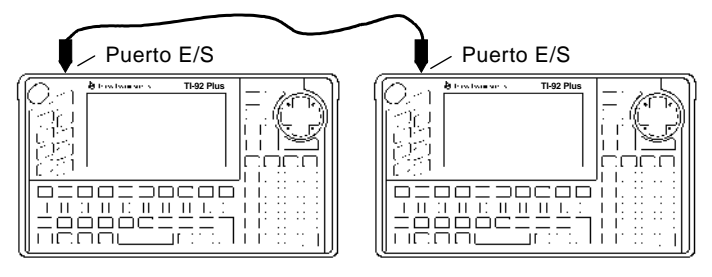

También se puede usar el cable TI-GRAPH LINK suministrado con la calculadora para conectar una TI-89 y una TI-92 Plus.

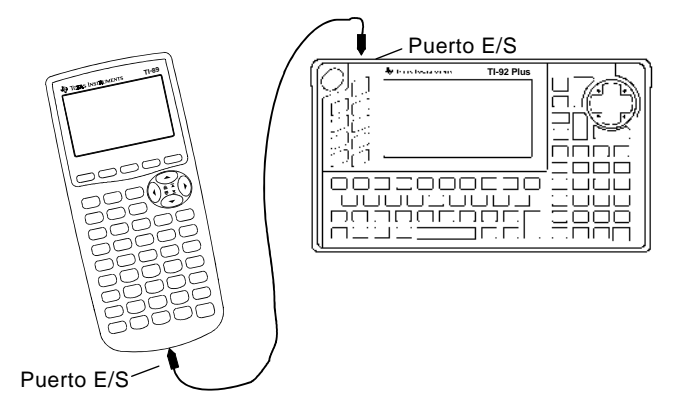

<span id="page-385-0"></span>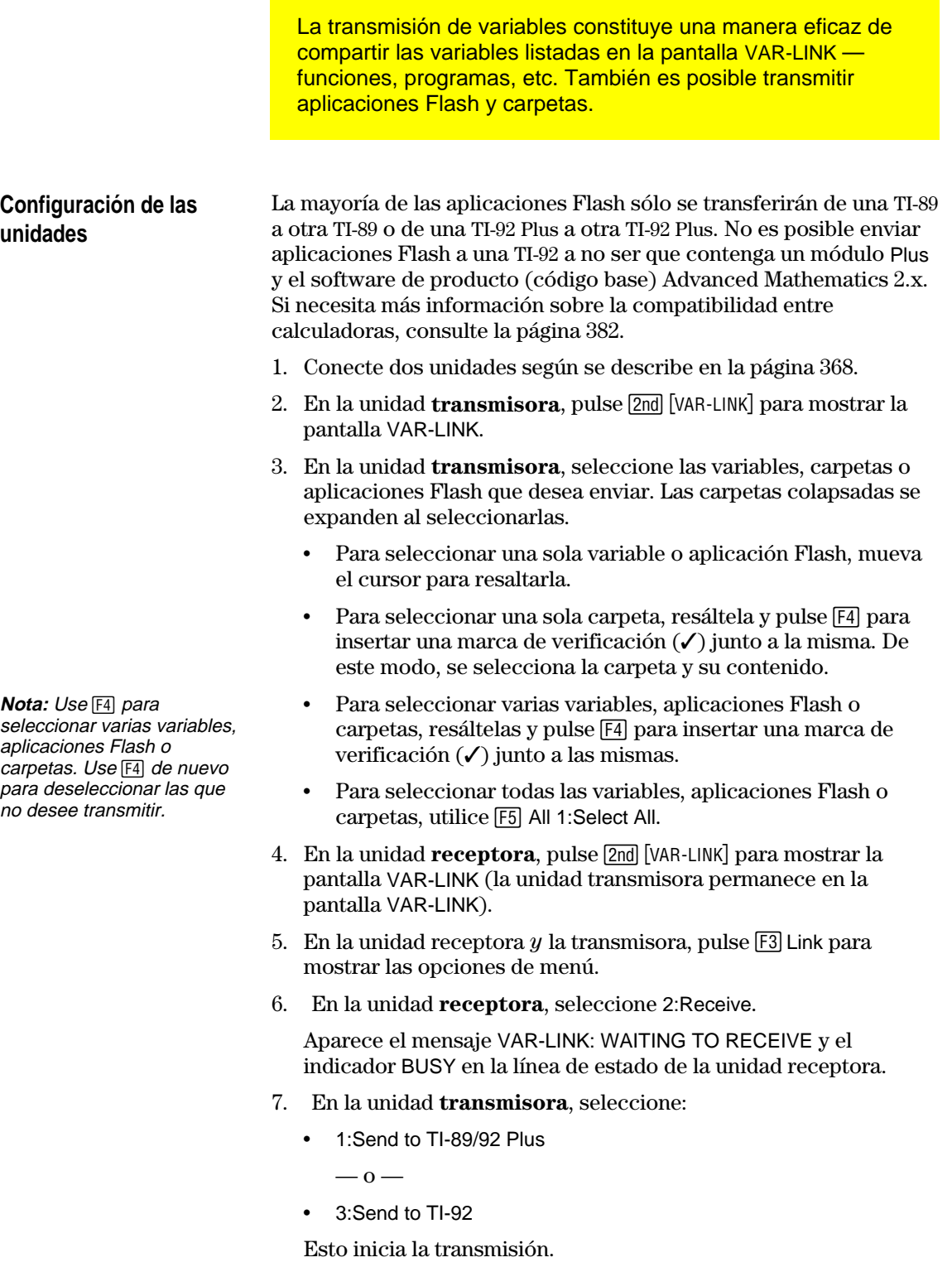

Durante la transmisión, aparece una barrra de progreso en la línea de estado de la unidad receptora. Cuando la transmisión finaliza, la pantalla VAR-LINK se actualiza en la unidad receptora.

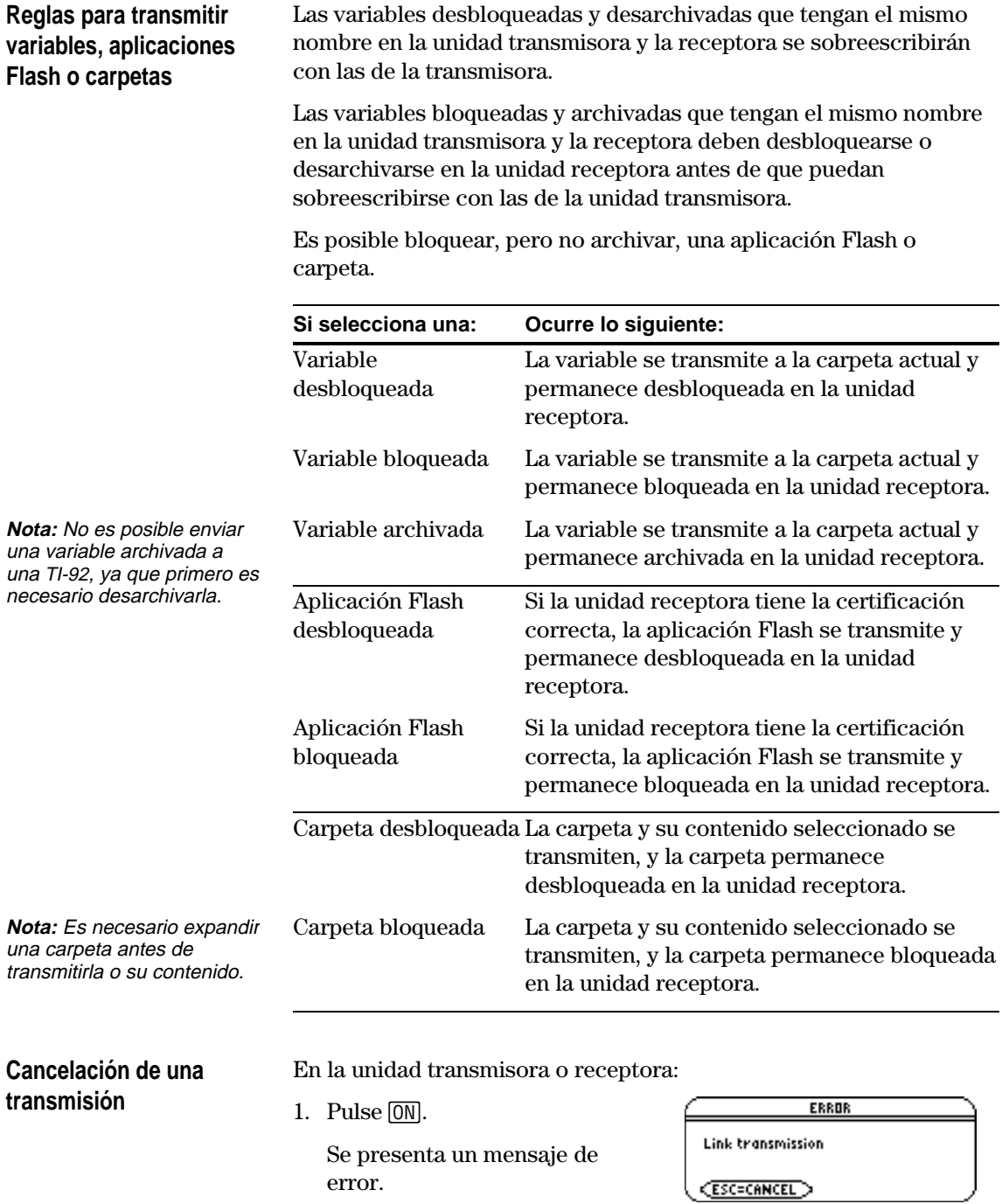

2. Pulse  $ESC$  o  $ENTER$ .

## **Mensajes frecuentes de error y notificación**

#### **Mostrado**

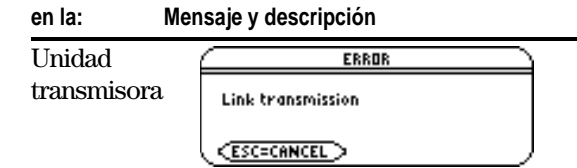

**Nota:** La unidad emisora puede no presentar este mensaje en todas las ocaciones. En su lugar puede permanecer BUSY hasta que se cancele la transmisión.

Se presenta este mensaje después de varios segundos si:

- ¦ El cable no está conectado al puerto E/S de la unidad transmisora.  $-0-$
- ¦ La unidad receptora no está conectada en el otro extremo del cable.  $-$  0 $-$
- ¦ La unidad receptora no está configurada para recibir.

Pulse [ESC] o [ENTER] para cancelar la transmisión.

Unidad transmisora

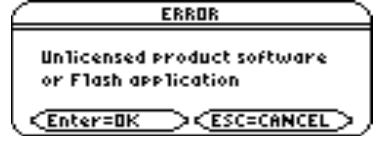

La unidad receptora no tiene la certificación correcta para el software de producto (código base) o la aplicación Flash que se envía.

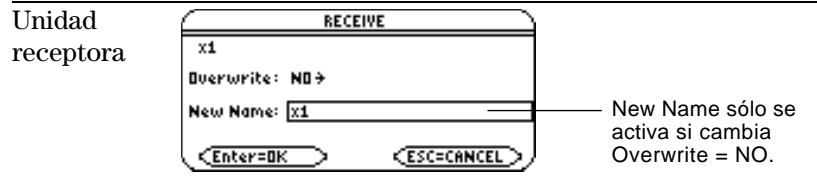

La unidad receptora tiene una variable con el mismo nombre que la variable que va a transmitirse.

- · Para sobreescribir la variable existente, pulse ENTER (por omisión, Overwrite = YES).
- ¦ Para almacenar la variable con un nombre distinto, establezca Overwrite = NO. En el cuadro de entrada New Name, escriba un nombre de variable que no exista en la unidad receptora. Después, pulse **ENTER** dos veces.
- ¦ Para omitir esta variable y continuar con la siguiente,  $establezca$  Overwrite = SKIP y pulse  $[ENTER]$ .
- Para cancelar la transmisión, pulse [ESC].

Unidad receptora

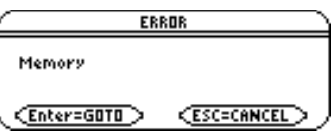

La unidad receptora no tiene memoria suficiente para lo que se transmite. Pulse [ESC] o [ENTER] para cancelar la transmisión.

## **Transmisión de variables, aplicaciones Flash y carpetas (continuación)**

#### **Eliminación de variables, aplicaciones Flash o carpetas**

**Nota:** No es posible eliminar la carpeta principal.

**Nota:** Use [F4] para seleccionar varias variables, aplicaciones Flash o carpetas. Use F4 de nuevo para deseleccionar las que no desee eliminar.

#### 1. Pulse 2nd [VAR-LINK] para mostrar la pantalla VAR-LINK.

- 2. Seleccione las variables, carpetas o aplicaciones Flash que desea eliminar.
	- ¦ Para seleccionar una sola variable o aplicación Flash, mueva el cursor hasta resaltarla.
	- Para seleccionar una sola carpeta, resáltela y pulse [4] para insertar una marca de verificación  $(\checkmark)$  junto a la misma. De esta manera, se selecciona la carpeta y su contenido.
	- ¦ Para seleccionar varias variables, aplicaciones Flash o carpetas, resáltelas y pulse [F4] para incluir una marca de verificación  $(\checkmark)$  junto a las mismas.
	- ¦ Para seleccionar todas las variables, aplicaciones Flash o carpetas, use [F5] All 1:Select All.
- 3. Pulse [F1] y elija 1:Delete.

 $\overline{\phantom{0}}$  0  $\overline{\phantom{0}}$ 

- Pulse  $\leftarrow$ . Aparece un mensaje de confirmación.
- 4. Pulse **ENTER** para confirmar la eliminación.

#### **Dónde obtener** Para obtener información http://www.ti.com/calc actualizada sobre las aplicaciones **aplicaciones Flash** Flash disponibles, conéctese al sitio Aplicación Certificado web de Texas Instruments en: Flash**http://www.ti.com/calc** o póngase en contacto con Texas Instruments según se indica en el **自發金額發力車 200** anexo C. a través de cable Es posible descargar una aplicación TI-GRAPH LINK Flash y/o certificado del sitio web de Texas Instruments en un ordenador y utilizar un cable TI-GRAPH LINK de ordenador a calculadora para instalar la aplicación o certificado en las TI-89 / TI-92 Plus.

Para obtener información sobre la instalación, consulte las instrucciones de aplicaciones Flash de la parte inicial de este manual o el manual de TI-GRAPH LINK.

<span id="page-389-0"></span>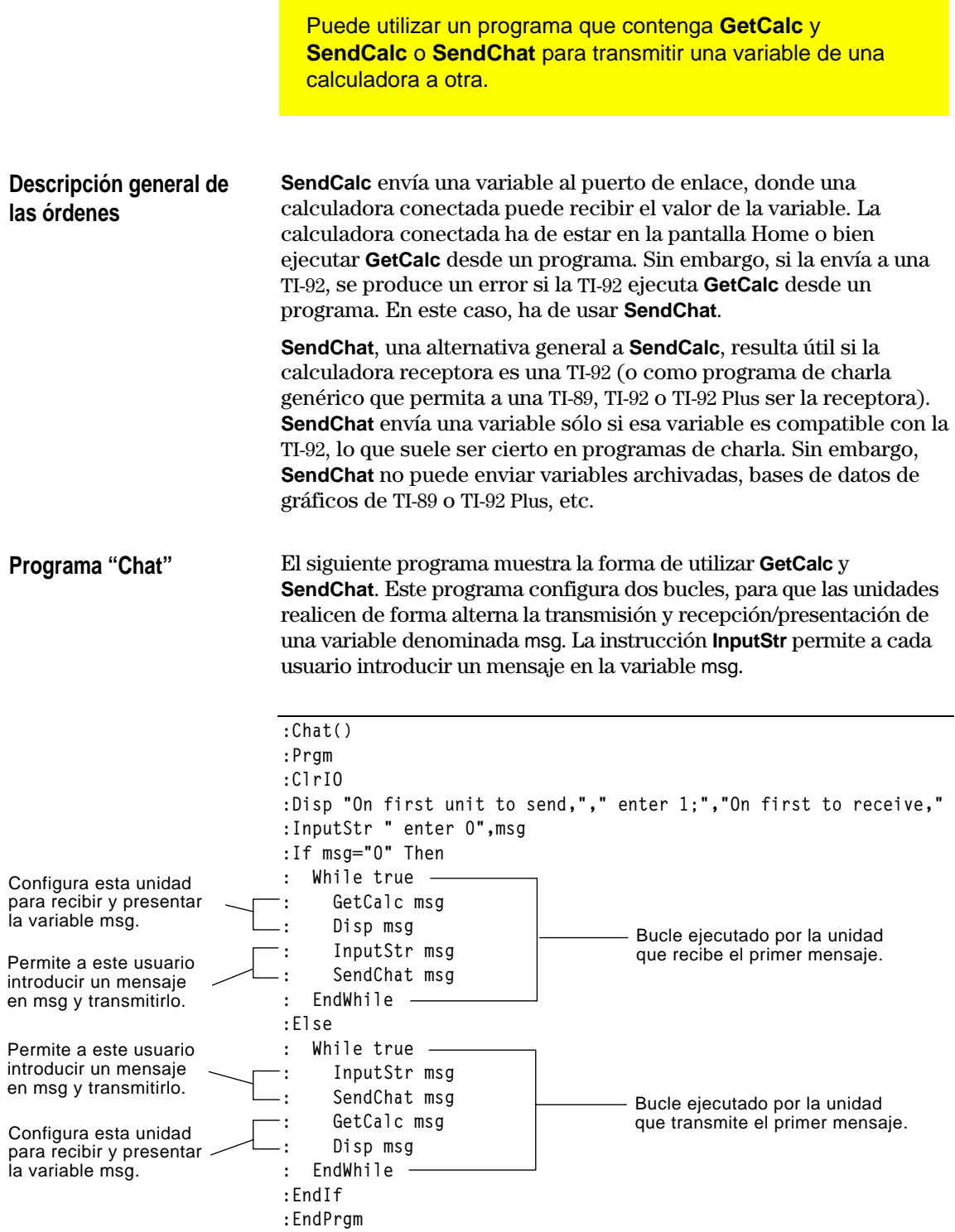

Para sincronizar **GetCalc** y **SendChat**, los bucles se disponen de manera que la unidad receptora ejecute **GetCalc** mientras la unidad transmisora espera a que el usuario introduzca un mensaje.

# **Transmisión de variables mediante un programa de control (continuación)**

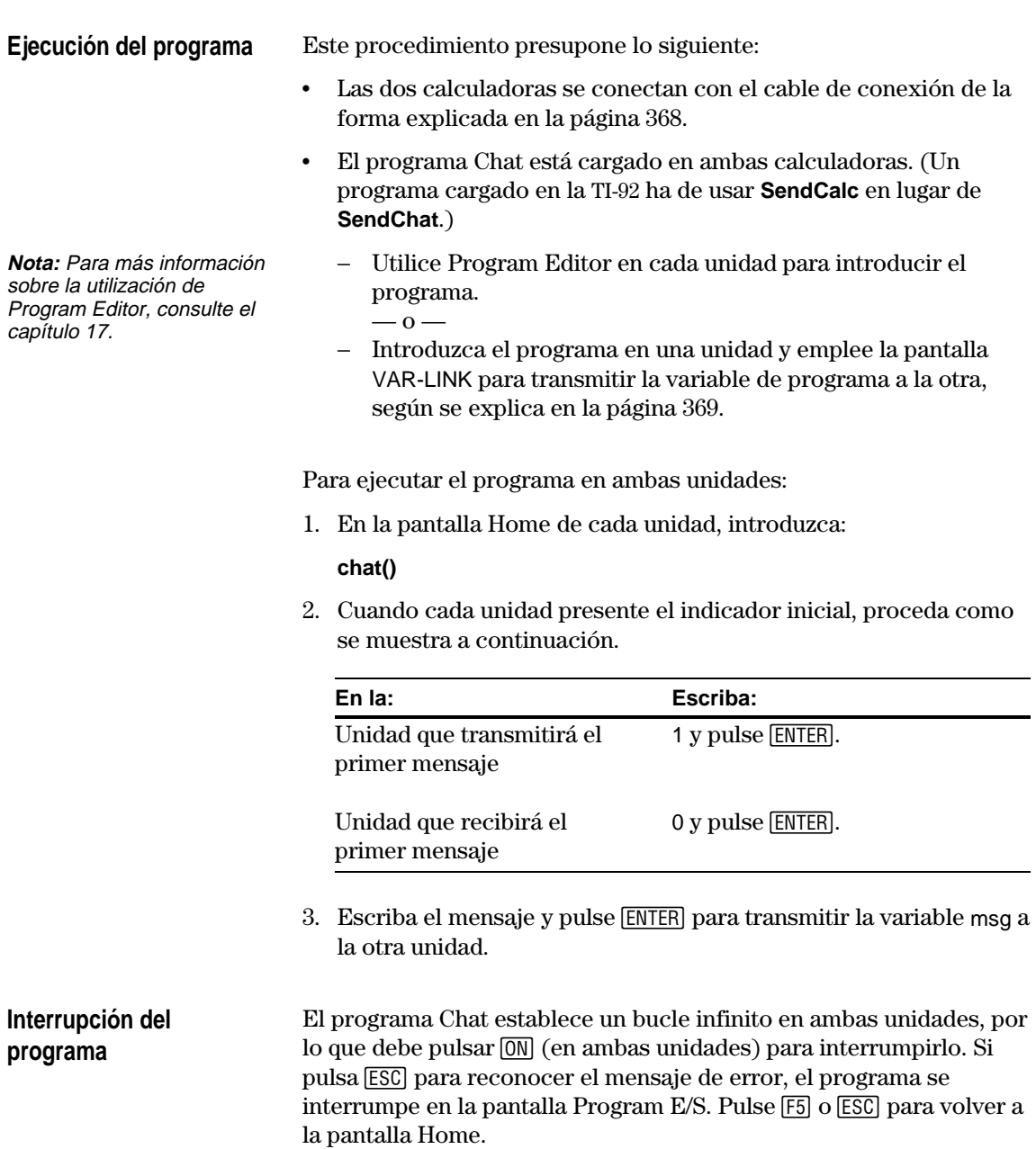

Es posible actualizar el software de producto (código base) en las TI-89 / TI-92 Plus. También puede transferir software de producto (código base) de una TI-89 o TI-92 Plus a otra, siempre que la unidad receptora tenga la certificación correcta para la ejecución de dicho software.

#### <span id="page-391-0"></span>**Actualizaciones del software de producto (código base)**

El término *software de producto* incluye estos dos tipos de actualizaciones del código base:

- ¦ Actualizaciones de mantenimiento (de obtención gratuita).
- ¦ Actualizaciones de funciones (algunas a la venta). Antes de descargar una actualización de funciones adquirida del sitio web de Texas Instruments, es necesario indicar el número de ID electrónico de la calculadora. Esta información se utiliza para crear un certificado electrónico personalizado que especifique el software de producto para el que la unidad tiene licencia de ejecución.

Si instala una actualización de mantenimiento o de funciones, la memoria de la calculadora se restablece con todos los ajustes de fábrica originales. Esto significa que todas las variables, programas, listas y aplicaciones Flash definidos por el usuario se eliminan. Consulte la información importante sobre pilas (a continuación), así como "Copia de seguridad de la unidad antes de una instalación de software de producto (código base)" en la página 376, antes de actualizar el código base (mantenimiento o funciones).

Antes de iniciar la descarga del código base (actualización de mantenimiento o de funciones), es necesario instalar pilas nuevas.

Cuando se está en modo de descarga de código base, la función Automatic Power Down<sup>™</sup> (APD<sup>™</sup>) no tiene efecto. Si deja la calculadora en modo de descarga durante un periodo de tiempo largo antes de iniciar el proceso de descarga en sí, es posible que las pilas se agoten, en cuyo caso deberá cambiarlas antes de realizar la descarga.

También es posible transferir código base desde una calculadora a otra mediante un cable de unidad a unidad. Si interrumpe la transferencia por error antes de que termine, tendrá que volver a instalar el código base mediante un ordenador. Una vez más, será necesario recordar instalar pilas nuevas antes de realizar la descarga.

Póngase en contacto con Texas Instruments según se indica en el anexo C si tiene problemas.

### **Información importante sobre cómo descargar software de producto (código base)**

## **Actualización del software de producto (código base) (continuación)**

**Copia de seguridad de la unidad antes de una instalación de software de producto (código base)**

**Importante:** Antes de la instalación, cambie las pilas.

**Nota:** El cable de ordenador a calculadora es distinto del cable suministrado con la calculadora.

**base)**

Cuando se instala una actualización de software de producto (código base), el proceso de instalación:

- ¦ Elimina todas las variables (tanto en la RAM como en el archivo de datos del usuario), funciones, programas y carpetas definidos por el usuario.
- ¦ Podría eliminar todas las aplicaciones Flash.
- Restablece todas las variables y modos del sistema con los ajustes de fábrica originales. Esto equivale a usar la pantalla MEMORY para reiniciar toda la memoria.

Para conservar cualquier variable o aplicación Flash existente, haga lo siguiente *antes de instalar la actualización*:

¦ Transmita las variables o aplicaciones Flash a otra calculadora según se indica en la página 369.

 $\overline{\phantom{0}}$  0  $\overline{\phantom{0}}$ 

 $\cdot$  Utilice un cable TI-GRAPH LINK<sup>™</sup> de ordenador a calculadora (disponible por separado) y software de TI-GRAPH LINK (disponible sin recargo en el sitio web de Texas Instruments) para enviar las variables y/o aplicaciones Flash a un ordenador.

Si tiene un cable TI-GRAPH LINK de ordenador a calculadora y el software correspondiente para la TI-92, tenga en cuenta que el *software* de TI-92 TI-GRAPH LINK no es compatible con la TI-89 ni la TI-92 Plus. Sin embargo, el cable funciona con todas las unidades. Para información sobre la obtención del cable TI-GRAPH LINK para las TI-89 / TI-92 Plus, acceda al sitio web de Texas Instruments en:

#### **http://www.ti.com/calc/docs/link.htm**

o póngase en contacto con Texas Instruments según se indica en el anexo C.

Para obtener información actualizada sobre las actualizaciones de software de producto (código base) disponibles, así como instrucciones de instalación, consulte el sitio web de Texas Instruments en: **Dónde obtener software de producto (código**

#### **http://www.ti.com/calc**

o póngase en contacto con Texas Instruments según se indica en el anexo C.

Puede descargar software de producto y/o un certificado del sitio web de Texas Instruments en un ordenador y luego emplear un cable TI-GRAPH LINK de ordenador a calculadora para instalarlo en las TI-89 / TI-92 Plus.

Para obtener información completa, consulte las instrucciones de la web.

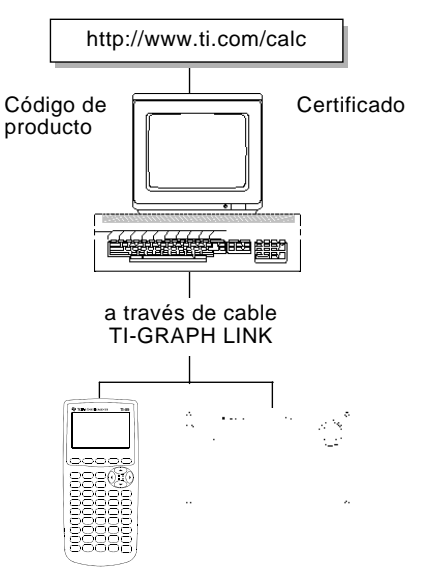

### **Transferencia del software de producto (código base)**

**Importante:** Para cada unidad receptora, recuerde realizar una copia de seguridad de la información que sea necesaria e instalar pilas nuevas.

**Importante:** Compruebe que la unidad transmisora y la receptora se encuentran en la pantalla VAR-LINK.

Si la TI-89 o TI-92 Plus transmisora dispone del software de producto (código base) original o una actualización de mantenimiento gratuita, la TI-89 o TI-92 Plus receptora no necesita un certificado nuevo. El certificado actual es válido y la actualización de mantenimiento puede transferirse.

Si la TI-89 o TI-92 Plus transmisora dispone de una actualización de funciones adquiridas, es necesario adquirirla para la unidad receptora. Entonces podrá descargar un certificado e instalarlo en la unidad receptora. Una vez instalado, es posible transmitir la actualización de funciones.

Es posible ver qué versión de software de producto tienen las TI-89 / TI-92 Plus. En la pantalla Home, pulse  $[FI]$  y seleccione A:About.

El software de producto (código base) sólo se transferirá de una TI-89 a otra TI-89 o de una TI-92 Plus a otra TI-92 Plus. No es posible enviar el software de producto (código base) Advanced Mathematics 2.x a una TI-92 a no ser que contenga un módulo Plus. Para obtener más información sobre la compatibilidad entre calculadoras, consulte la página 382.

Para transferir software de producto (código base) de una unidad a otra:

- 1. Conecte dos unidades según se describe en la página 368.
- 2. En la unidad receptora  $y$  la transmisora, pulse  $[2nd]$  [VAR-LINK] para mostrar la pantalla VAR-LINK.
- 3. En la unidad receptora  $y$  la transmisora, pulse  $\boxed{F3}$  Link para mostrar las opciones de menú.
- 4. En la unidad **receptora**, seleccione 5:Receive Product SW.

Aparece un mensaje de advertencia. Pulse [ESC] para detener el proceso o [ENTER] para continuar. Si pulsa [ENTER], aparece el mensaje VAR-LINK: WAITING TO RECEIVE y el indicador BUSY en la línea de estado de la unidad receptora.

5. En la unidad **transmisora**, seleccione 4:Send Product SW.

Aparece un mensaje de advertencia. Pulse [ESC] para detener el proceso o ENTER para iniciar la transmisión.

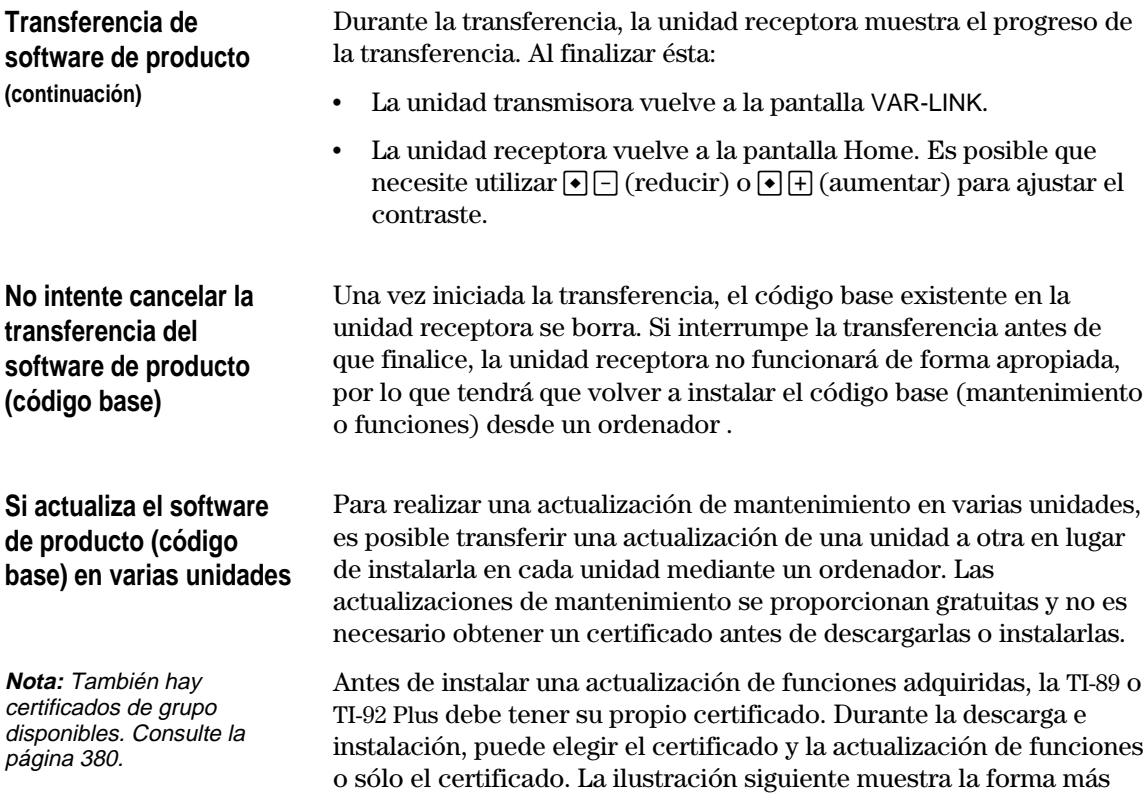

**Consejo:** Normalmente, es más rápido transferir la actualización de código base de una unidad a otra que instalarla mediante un ordenador.

Desde el ordenador, descargue e instale el certificado y la actualización de funciones en una unidad.

funciones adquiridas.

Desde el ordenador, descargue e instale el únicamente el certificado en cada una de las otra unidades.

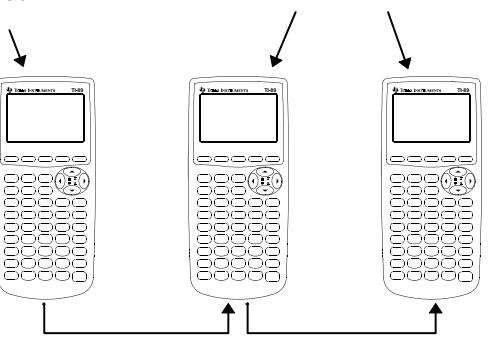

eficaz de preparar varias unidades para una actualización de

Comenzando con la primera unidad, transfiera la actualización de funciones de una unidad a otra según se indica a continuación.

La preparación de varias unidades TI-92 Plus para una actualización de funciones se lleva a cabo de la misma manera que se indica arriba.

## **Mensajes de error**

La mayoría de los mensajes de error aparecen en la unidad emisora. Dependiendo del momento en que se produzca el error durante el proceso de transferencia, puede que vea un mensaje de error en la unidad receptora.

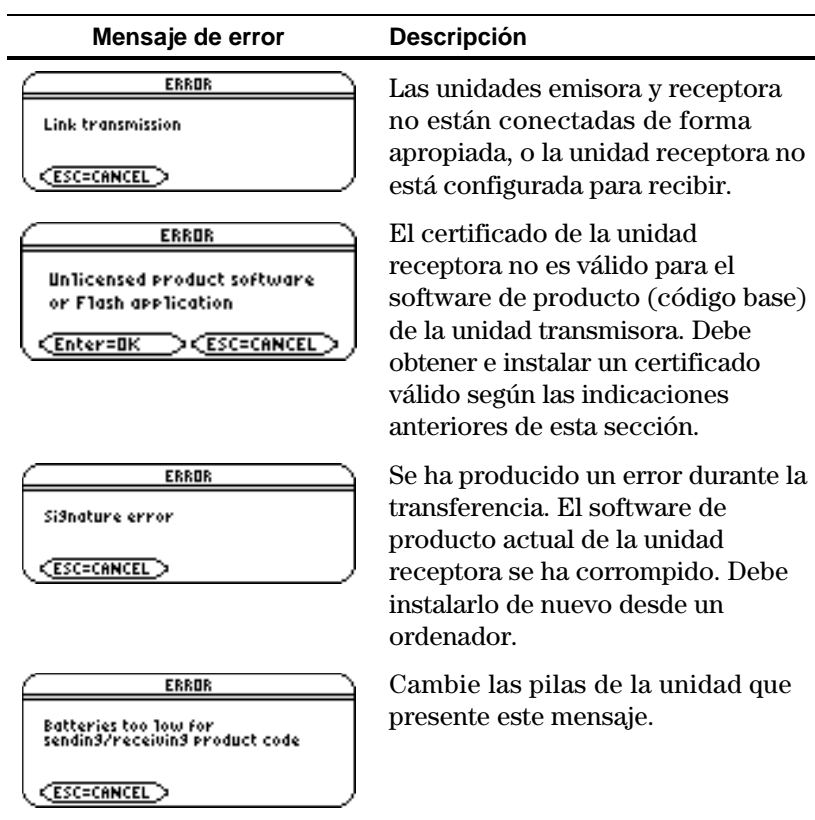
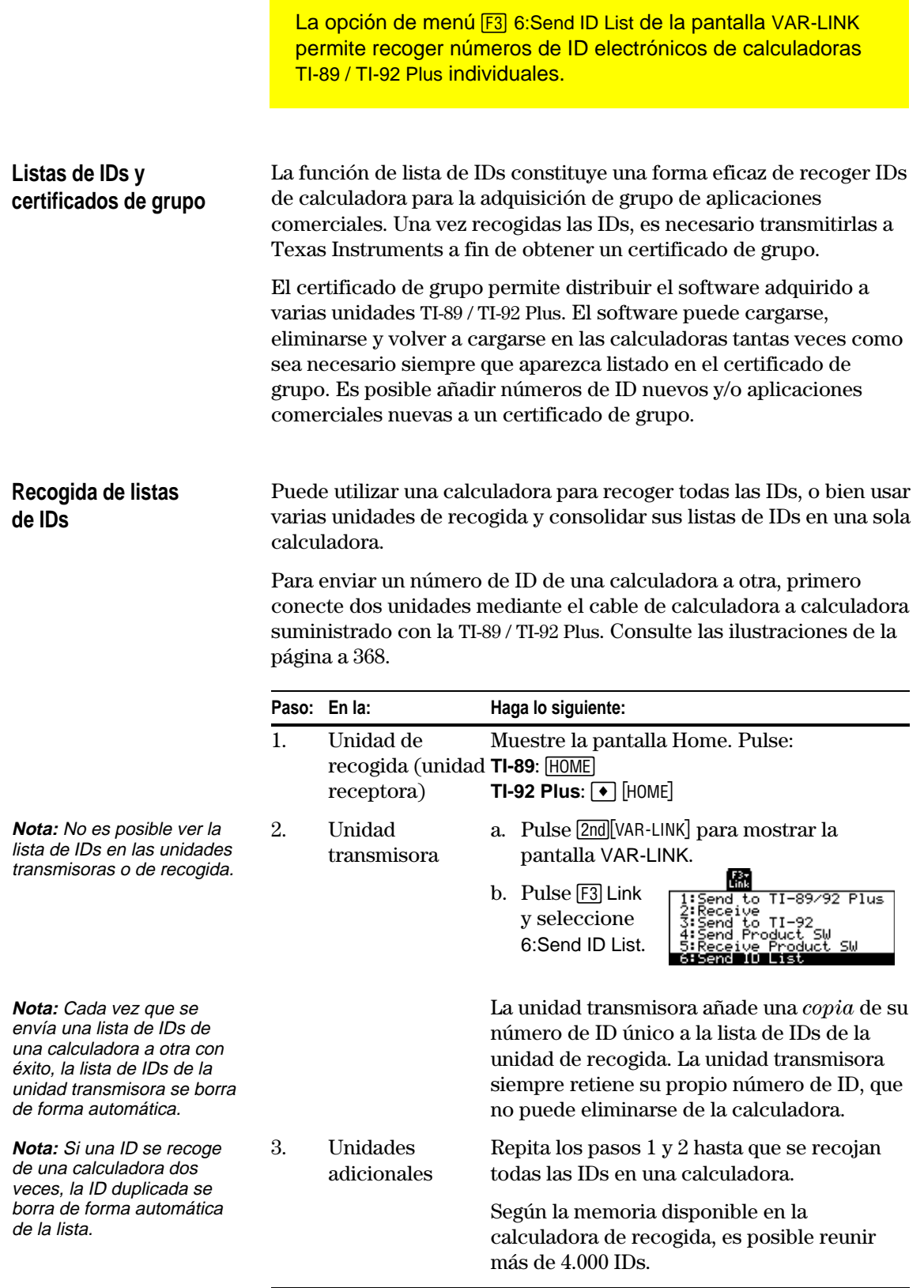

#### **Transmisión de la lista de IDs a un ordenador**

Una vez recogidas todas las IDs en una calculadora, utilice el software de TI-GRAPH LINK<sup>™</sup> y un cable de ordenador a calculadora (disponible por separado) para almacenar la lista de IDs en un ordenador. Después esta lista puede enviarse como un anexo de correo electrónico, imprimirse y enviarse por fax o remitirse por correo a Texas Instruments.

Para obtener instrucciones completas sobre cómo transmitir una lista de IDs de una TI-89 / TI-92 Plus a un ordenador, consulte el manual de TI-GRAPH LINK. Los pasos generales son:

- 1. Conecte el cable al ordenador y a la calculadora que contiene la lista de IDs.
- 2. Inicie el software de TI-GRAPH LINK en el ordenador.
- 3. Muestre la pantalla Home en la calculadora. Pulse: **TI-89:**  $HOME$ **TI-92 Plus: + [HOME]**
- 4. En el software de TI-GRAPH LINK, seleccione Get ID List en el menú Link.
- 5. Seleccione un directorio del ordenador donde almacenar la lista de IDs y anótelo para futura referencia.
- 6. Haga clic en OK para almacenar la lista de IDs en la unidad de disco duro del ordenador.

La lista de IDs permanece en la calculadora de recogida hasta que se borra o se envía a otra TI-89 / TI-92 Plus.

### **Eliminación de la lista de IDs**

La lista de IDs permanece en la calculadora de recogida tras cargarse en el ordenador. Después es posible utilizar la calculadora de recogida para cargar la lista en otros ordenadores.

Para eliminar la lista de IDs de la unidad de recogida:

- 1. Pulse [2nd] [VAR-LINK] para mostrar la pantalla VAR-LINK.
- 2. Pulse F1 Manage y seleccione A: Clear ID List.

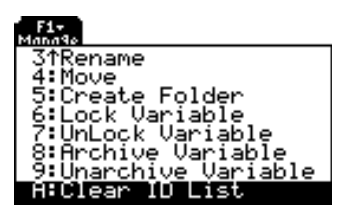

Todos los datos son compatibles entre las TI-89 y TI-92 Plus, pero algunos programas escritos para una pueden no funcionar igual en la otra por las diferencias de tamaños de pantalla y teclado. Comparándolas con una TI-92, las TI-89 y la TI-92 Plus: ¦ Tienen funciones, instrucciones y variables de sistema que no existen en la TI-92. ¦ Pueden usar la misma variable para definir y trabajar con una función o programa definidos por el usuario. Por ejemplo, puede definir una función en términos de x y después hallar su valor usando una expresión que contenga x. Esto produce un error Circular definition en la TI-92. Para más información, consulte el capítulo 17: Programación. ¦ Administran las variables locales de forma distinta a la TI-92. Para más información, consulte el capítulo 17: Programación. Cuando se crea una función o programa en el Editor de programas, sale en formato de texto hasta que se ejecuta. Tras ello se convierte automáticamente en formato objeto. ¦ Los datos en formato de texto siempre pueden compartirse entre una TI-89, una TI-92 y una TI-92 Plus. Sin embargo, la función o programa pueden no dar el mismo resultado al ejecutarse en otra calculadora. ¦ Los datos en formato objeto contienen información que describe la funcionalidad incluida. La TI-89 y TI-92 Plus usan los mismos formatos, pero el de la TI-92 varía. − Si intenta enviar una función, programa u otro tipo de datos objeto de una TI-89 o TI-92 Plus a una TI-92, la TI-89 o TI-92 Plus comprueba automáticamente si la funcionalidad es aceptable en la TI-92. Si no lo es, no se envían datos. Esto es para su protección porque los datos objeto podrían hacer que la TI-92 se bloqueara si los datos se enviaran con funcionalidad En general, los datos y programas de TI-89 y TI-92 Plus son compatibles, con algunas diferencias. Sin embargo, ambas calculadoras presentan incompatibilidades con la TI-92. Siempre que es posible, se permite la transferencia de datos con una TI-92. **Tipos principales de incompatibilidades Texto frente a objeto Nota:** Si usa Program Editor para editar una función o programa en formato objeto, vuelve a formato texto hasta la próxima vez que se ejecuta.

> − Aunque se envíen los datos objeto, esto no garantiza que los datos produzcan el mismo resultado en la otra calculadora.

inválida.

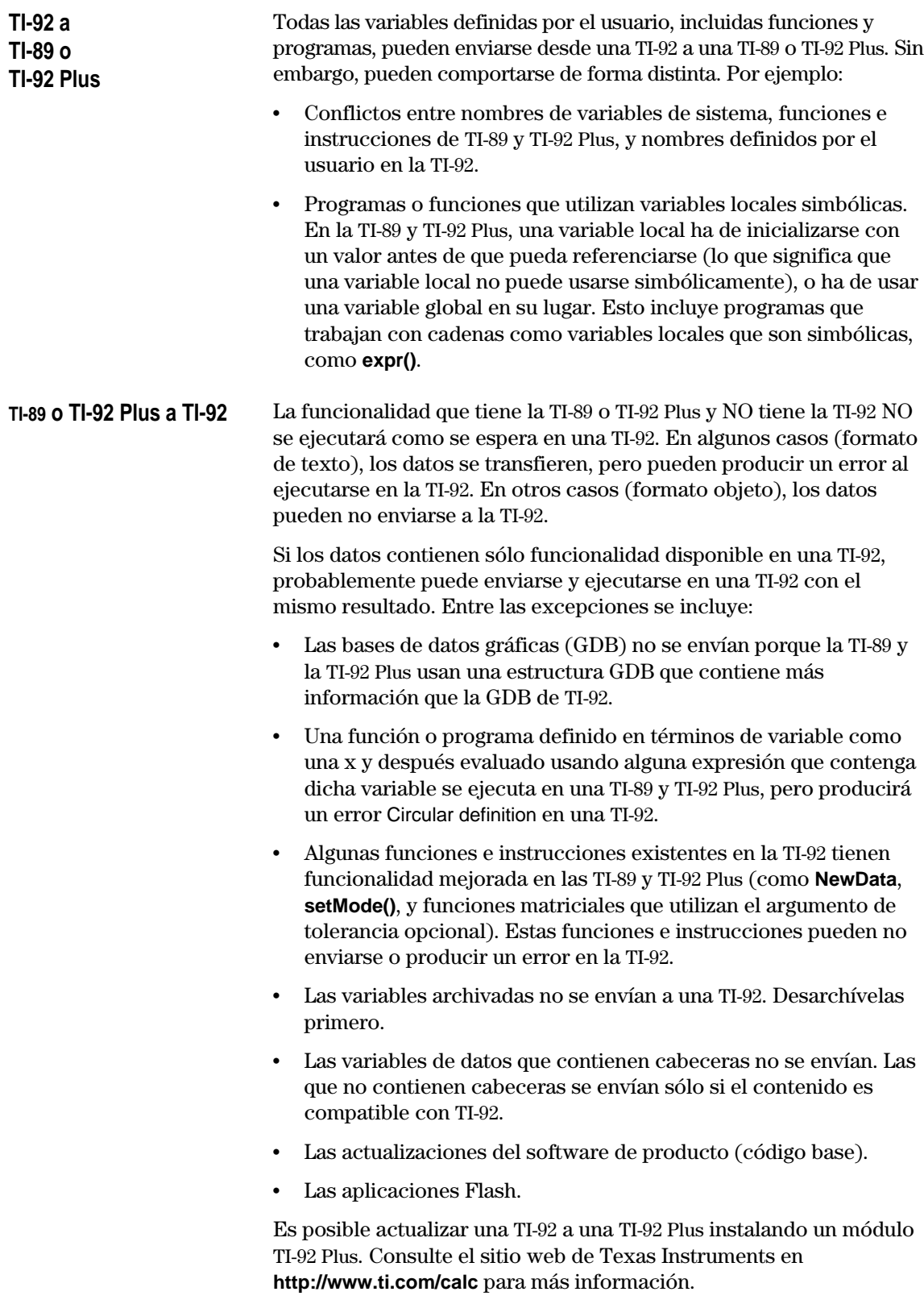

# **Actividades**

**23**

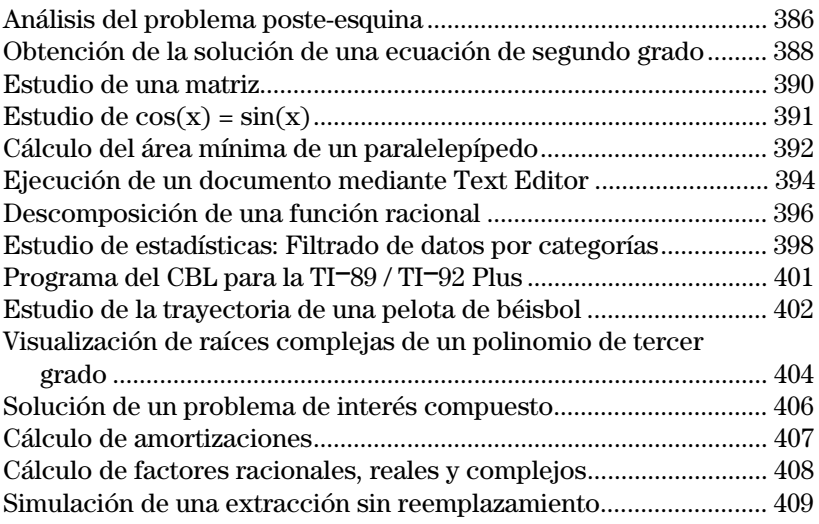

Este capítulo incluye actividades con las que se explican las formas de utilizar la TI-89 / TI-92 Plus para resolver, analizar y visualizar problemas matemáticos.

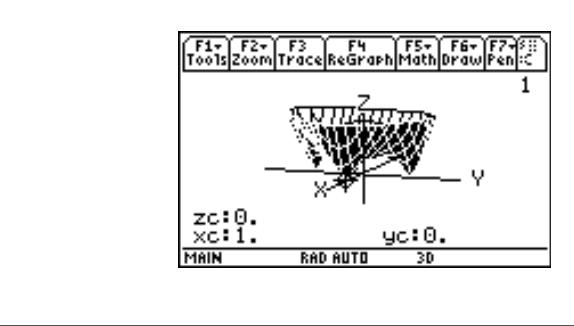

En un edificio, un pasillo de diez pies de ancho se une en una de las esquinas con otro pasillo de cinco pies de ancho. Halle la longitud máxima de un poste que pueda hacerse pasar por la esquina sin inclinarlo.

#### <span id="page-402-0"></span>**Longitud máxima del poste en el pasillo**

La longitud máxima del poste c es el segmento rectilíneo de menor tamaño que toca la esquina interior y los lados opuestos de los dos pasillos, según se muestra en el siguiente diagrama.

**Consejo:** Utilice lados proporcionales y el teorema de Pitágoras para hallar la longitud de c respecto de w. A continuación, halle la raíz de la primera derivada de c(w). El valor mínimo de c(w) es la longitud máxima del poste.

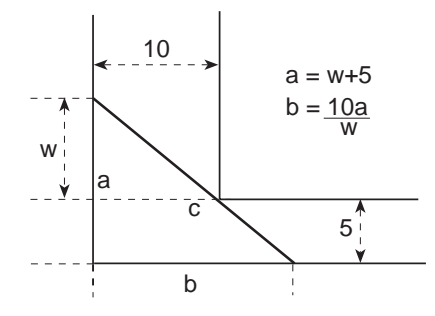

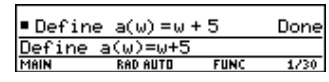

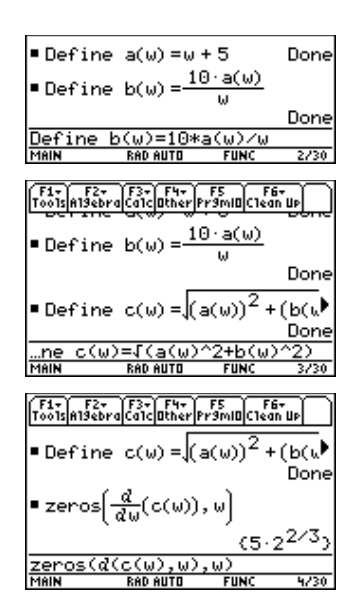

**Consejo:** Para definir una función, utilice nombres de varios caracteres.

- 1. **Define** la expresión del lado a en función de w y almacénela en a(w).
- 2. **Define** la expresión del lado b en función de w y almacénela en b(w).
- 3. **Define** la expresión del lado c en función de w y almacénela en c(w). Introduzca: Define  $c(w) = \sqrt{(a(w)^2 + b(w)^2)}$
- **Nota:** La longitud máxima del poste es el valor mínimo de c(w).
- 4. Utilice la orden **zeros()** para calcular la raíz de la primera derivada de c(w) y hallar así el valor mínimo de c(w).

5. Calcule la longitud máxima exacta del poste.

 $Introduzca: c([2nd][ANS])$ 

**Consejo:** Copie y pegue el resultado del paso 4 en la línea de entrada, entre los paréntesis de c( ), y  $pulse \rightarrow$  [ENTER].

6. Calcule la longitud máxima aproximada del poste.

> Resultado: Aproximadamente 20,8097 pies.

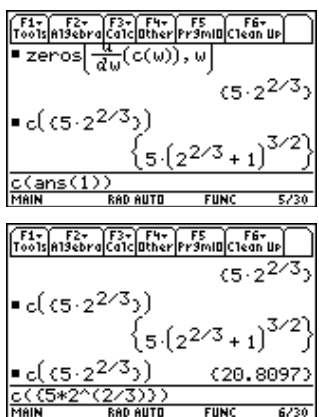

<span id="page-404-0"></span>**Operaciones para hallar la derivada de una ecuación de segundo grado**

**Nota:** En este ejemplo se emplea el resultado de la última respuesta para realizar operaciones en la TI-89 / TI-92 Plus. Con ello, se reducen las pulsaciones y el riesgo de cometer errores.

**Consejo:** Continúe utilizando la última  $respuesta$   $(2nd)$   $[ANS]$  ),  $al$ igual que en el paso 3, en los pasos 4 a 9.

Esta aplicación muestra cómo calcular la solución de una ecuación de segundo grado:

$$
x = \frac{-b \pm \sqrt{b^2 - 4ac}}{2a}
$$

Para obtener más información sobre cómo utilizar las órdenes de este ejemplo, consulte el capítulo 3: Cálculo simbólico.

Para hallar la solución de una ecuación de segundo grado, se va a completar el cuadrado del binomio que represente dicha ecuación.

- 1. Borre todas la variables de un solo carácter de la carpeta seleccionada.  $TI-89:2nd[Fe]$ **TI**-**92 Plus:** ˆ Elija 1: Clear a-z y pulse [ENTER] para confirmar.
- 2. En la pantalla Home, introduzca la ecuación general de segundo grado:  $ax^2 + bx + c = 0$ .
- 3. Reste c de ambos lados de la ecuación. **TI-89:**  $[2nd]$   $[ANS]$   $\Box$   $[alpha]$   $C$ **TI-92 Plus:**  $2nd$  [ANS]  $\Box$  C
- 4. Divida ambos lados de la ecuación entre el coeficiente principal a.
- 5. Utilice la función **expand()** para desarrollar el resultado de la última respuesta.
- 6. Complete el cuadrado añadiendo  $((b/a)/2)^2$  a ambos lados de la ecuación.

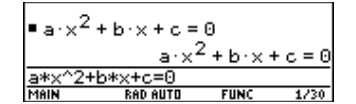

$$
\begin{array}{l}\n\bullet \left(a \cdot x^2 + b \cdot x + c = 0\right) - c \\
\hline\n\text{ans(1) = c} \\
\hline\n\text{ans(1) = c} \\
\hline\n\text{Main} \\
\hline\n\text{Main} \\
\end{array}
$$

$$
\frac{a \times 2 + b \times z = -c}{a} = \frac{-c}{a}
$$
\n
$$
\frac{x \cdot (a \cdot x + b)}{a} = \frac{-c}{a}
$$
\n
$$
\frac{\text{ans}(1) \times a}{\text{man}(1)} = \text{ranic} \quad \frac{x \cdot (a \cdot x + b)}{a} = \frac{-c}{a}
$$
\n
$$
\frac{a \times \text{pand}\left(\frac{x \cdot (a \cdot x + b)}{a} = \frac{-c}{a}\right)}{x^2 + \frac{b \cdot x}{a} = \frac{-c}{a}}
$$
\n
$$
\frac{\text{expand}(ans(1))}{\text{man}(1)} = \text{runc} \quad \frac{w}{x^{20}}
$$
\n
$$
(b)^2
$$

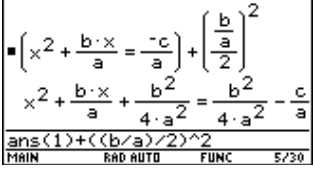

- 7. Factorice el resultado utilizando la función **factor().**
- 8. Multiplique ambos lados de la ecuación por 4a<sup>2</sup>.
- 9. Obtenga la raíz cuadrada de los dos lados de la ecuación, aplicando las condiciones a>0 y b>0 y x>0.
- 10. Halle el valor de x restando b a ambos lados y dividiendo entre 2a.

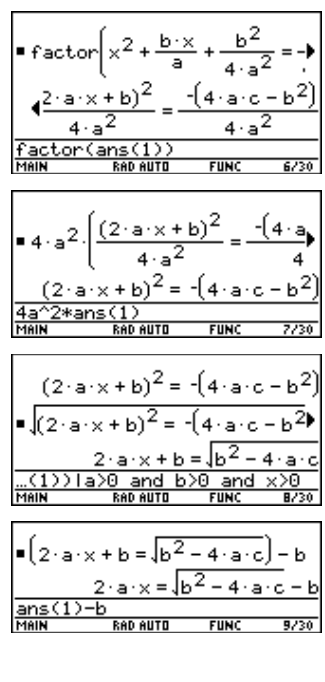

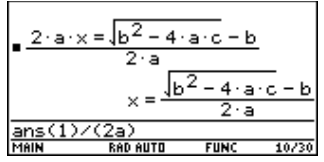

**Nota:** Dadas las condiciones impuestas en el paso 9, ésta es sólo una de las dos soluciones que se pueden obtener.

<span id="page-406-0"></span>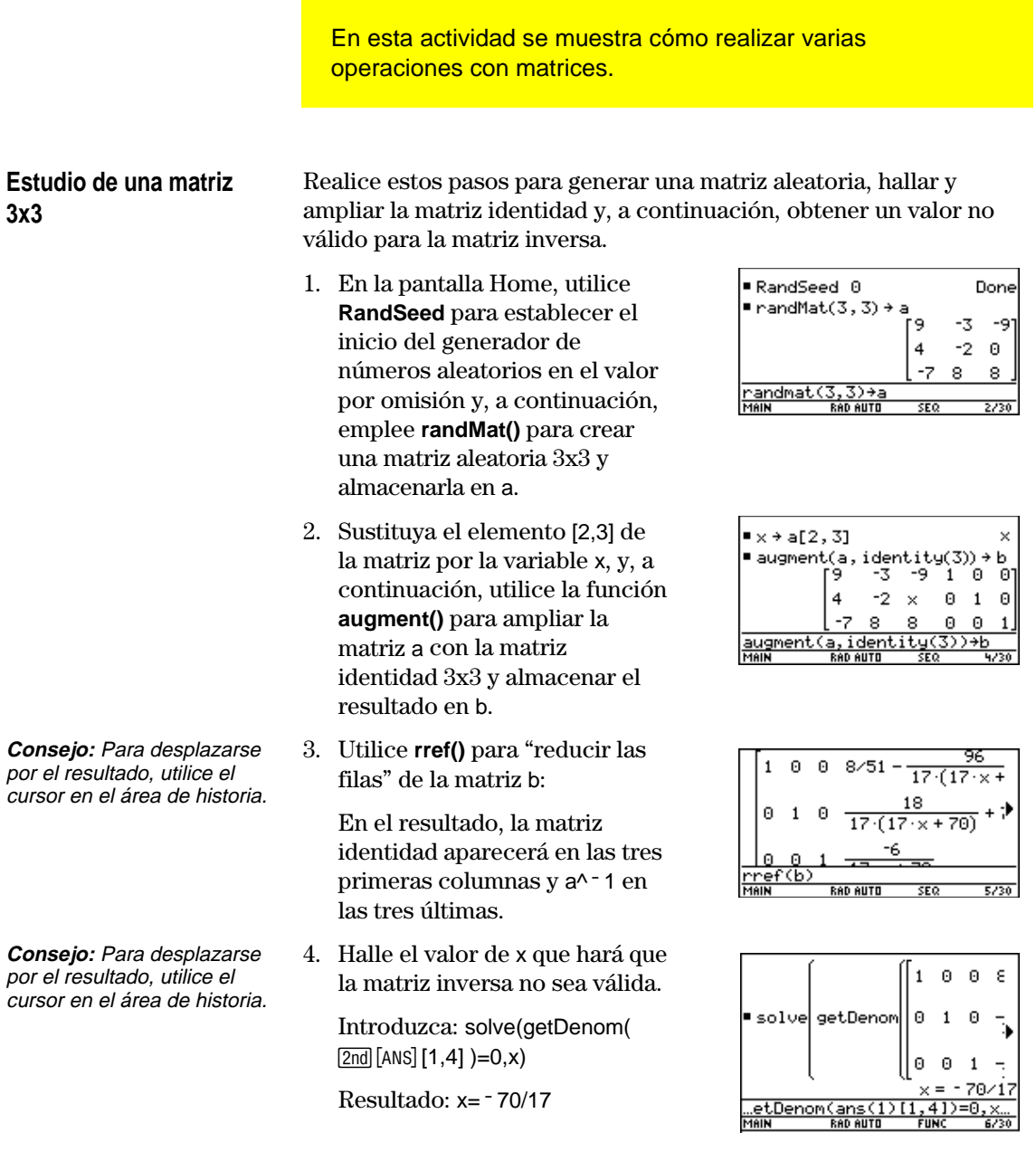

<span id="page-407-0"></span>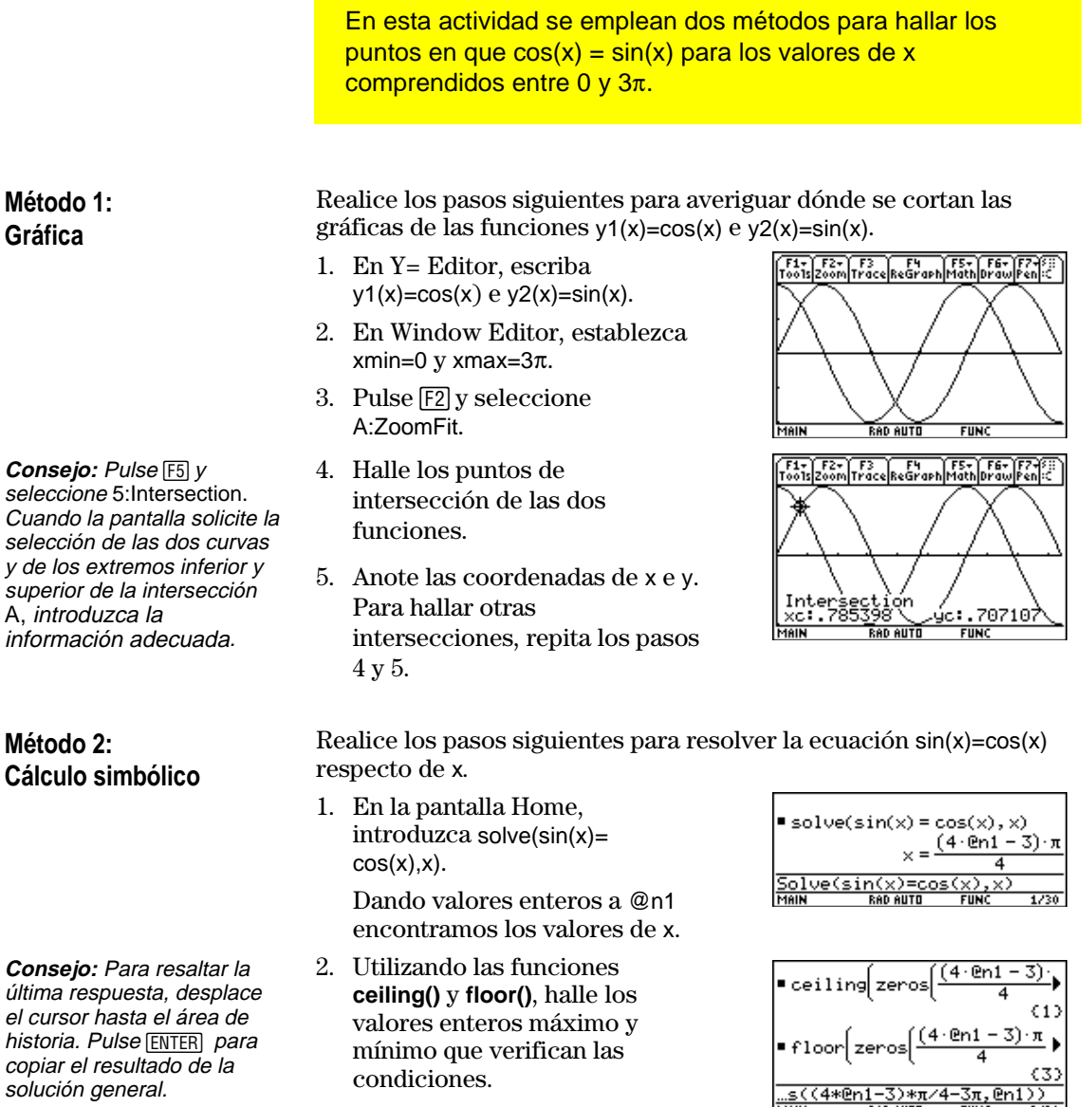

operador "with": **TI**-**89:** Í **TI-92 Plus:**  $2nd$  [<sup>1</sup>] 3. Introduzca la solución general de x y aplique las restricciones para @n1, según se indica.

> Compare el resultado con el del método 1.

**Consejo**: Para obtener el

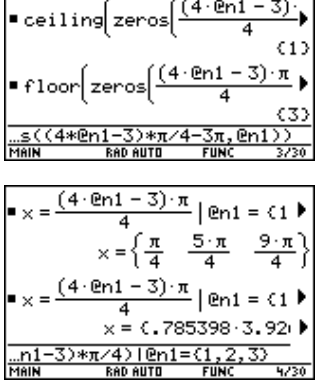

En esta actividad se explica cómo hallar el área mínima de un paralelepípedo que tiene un volumen constante V. Para obtener información detallada sobre los pasos empleados en este ejemplo, consulte los capítulos 3: Cálculo simbólico y 10: Representación gráfica en 3D.

### <span id="page-408-0"></span>**Estudio en una gráfica en 3D del área de un paralelepípedo**

Realice los pasos siguientes para definir una función que proporcione el área de un paralelepípedo, dibujar una gráfica en 3D y utilizar la herramienta **Trace** con el fin de hallar un punto próximo al valor mínimo.

1. En la pantalla Home, defina la función sa(x,y,v) para el área del paralelepípedo.

Introduzca: define  $sa(x,y,v)=2*x*y+2v/x+2v/y$ 

- 2. Seleccione el modo 3D Graph. A continuación, introduzca la función z1(x,y), como se indica en el ejemplo, con volumen v=300.
- 3. Ajuste las variables de ventana en:

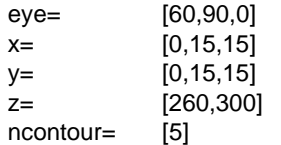

4. Represente la gráfica de la función y utilice **Trace** para desplazarse hasta el punto más cercano al valor mínimo de la función superficie.

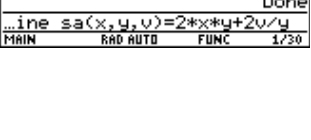

Define  $sa(x, y, v) = 2 \cdot x \cdot y +$ 

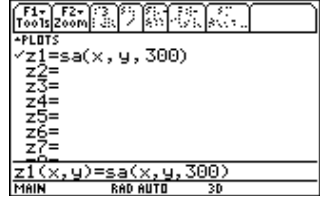

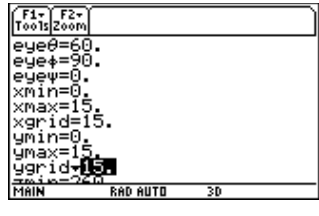

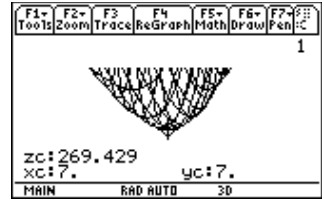

#### **Cálculo analítico del área mínima**

Realice los pasos siguientes para la solucionar el problema de forma analítica en la pantalla Home.

1. Halle el resultado de x e y en función de v.

> solve(*d*(sa(x,y,v),1x)=0 and (*d*(sa(x,y,v),y)=0, {x,y}

2. Halle el área mínima cuando el valor de v es igual a 300.

Introduzca: 300→v Introduzca:  $sa(v \land (1/3), v \land (1/3),v)$ 

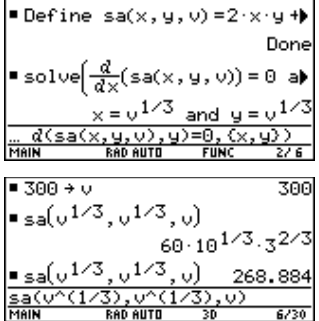

**Consejo:** Pulse **[ENTER]** para obtener el resultado exacto en forma simbólica. Pulse ◆ **ENTER** para obtener el resultado aproximado en forma decimal.

<span id="page-410-0"></span>En esta actividad se explica cómo usar Text Editor para ejecutar un documento. Para obtener más información sobre las operaciones con texto, consulte el capítulo 18: Text Editor. Realice los pasos siguientes para escribir un documento utilizando **Ejecución de un** Text Editor, comprobar cada línea y verificar los resultados en el **documento** área de historia de la pantalla Home. APPLICATION 1. Abra Text Editor y cree una **Studies Editor**<br>
1978<br>
1978<br>
5:Data/Matrix Editor<br>
2:Program Editor<br>
Current Editor<br>
Deen... It Solver<br>
2:Program Editor<br>
Pew... nueva variable denominada demo1. <u>C</u>urrent **ISSNew June** 2. En Text Editor, escriba las líneas siguientes. **Nota:** Para acceder al símbolo : Compute the maximum value of f on the closed interval [a,b] : assume that f is differentiable on [a,b] C : definir  $f(x)=x^3-2x^2+x-7$  $C: 1 \rightarrow a: 3.22 \rightarrow b$ C :  $d(f(x),x)$  df(x)  $C: zeros(df(x),x)$  $C: f(ans(1))$ 

 $C: f({a,b})$ 

: The largest number from the previous two commands is the maximum value of the function. The smallest number is the minimum value.

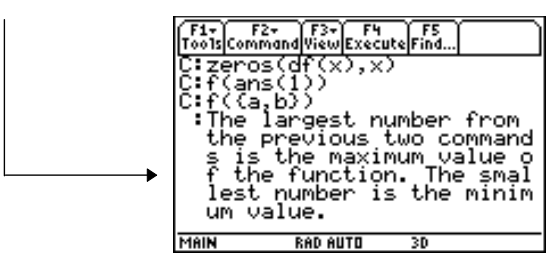

3. Pulse [3] y seleccione 1:Script view para que Text Editor y la pantalla Home aparezcan en una pantalla dividida. Desplace el cursor hasta la primera línea de Text Editor.

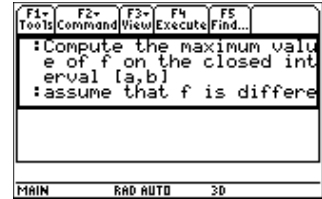

de orden "C", utilice el menú [F2] 1:Command de la barra de herramientas.

**Nota:** Pulse [F3] y seleccione 2: Clear split para que Text Editor vuelva a aparecer en la pantalla completa.

4. Pulse <a>[4]</a> repetidamente para ejecutar las líneas del documento de una en una.

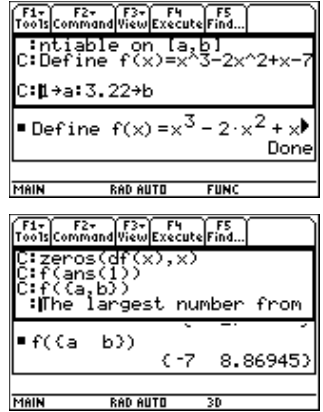

**Consejo:** Pulse **2nd** [QUIT] dos veces para mostrar la pantalla Home.

5. Para mostrar los resultados del documento en la pantalla completa, vaya a la pantalla Home.

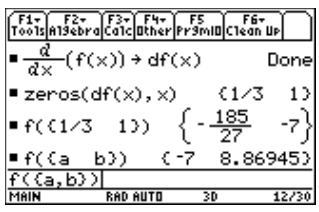

En esta actividad se examinan los resultados obtenidos al descomponer una función racional en cociente y resto. Para obtener información detallada sobre los pasos empleados en este ejemplo, consulte los capítulos 6: Representación gráfica básica de funciones y 3: Cálculo simbólico.

#### <span id="page-412-0"></span>**Descomposición de una función racional**

**Nota:** En las pantallas del ejemplo, las entradas actuales se muestran en el modo inverso.

**Consejo:** Desplace el cursor hasta el área de historia para resaltar la ENTER para copiarla en la última respuesta. Pulse línea de entrada.

Para examinar la descomposición de la función racional  $f(x)=(x^3 - 10x^2 - x + 50)/(x - 2)$  mediante una gráfica:

1. En la pantalla Home, introduzca la función racional, según se indica, y almacénela en f(x).

> Introduzca:  $(x^{3}-10x^{2}-x+50)$ /  $(x-2)$   $\rightarrow$  f(x)

- 2. Utilice la función de fracción propia (**propFrac**) para descomponer la función en cociente y resto.
- 3. Copie la última respuesta en la línea de entrada.  $-0$ Introduzca:

 $16/(x-2)+x^2-8*x-17$ 

4. Edite la última respuesta en la línea de entrada. Almacene el resto en y1(x) y el cociente en y2(x), según se muestra.

Introduzca:  $16/(x-2)$   $\rightarrow$   $y1(x)$ :  $x^2 - 8 \cdot x - 17 \cdot y2(x)$ 

5. En Y= Editor, seleccione el estilo de representación continua para y2(x).

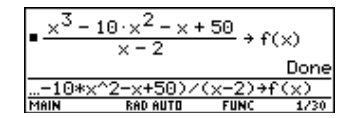

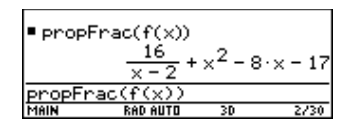

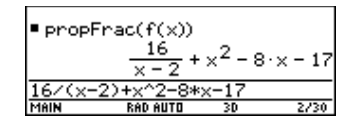

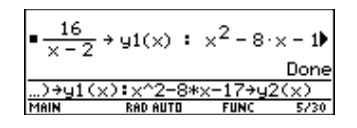

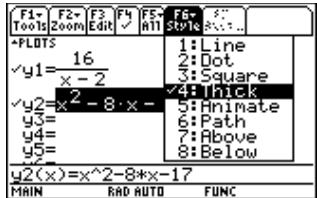

- 6. Añada la función inicial f(x) a y3(x) y seleccione el estilo de representación en recuadros.
- 7. En Window Editor, ajuste las variables de ventana en:
	- $x = \begin{bmatrix} -10, 15, 10 \end{bmatrix}$  $y=$  [  $-100,100,10$ ]

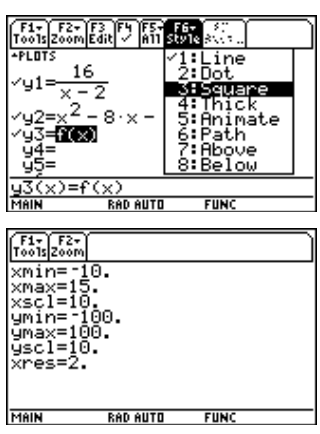

**Nota:** Verifique que el modo Graph está establecido en Function.

8. Dibuje la gráfica.

Observe que el comportamiento general de la función f(x) está basado en el cociente de segundo grado y2(x). La expresión racional es, en esencia, una función de segundo grado para valores muy grandes en valor absoluto de x.

En la gráfica inferior, se representa por separado y3(x)=f(x) utilizando el estilo de línea.

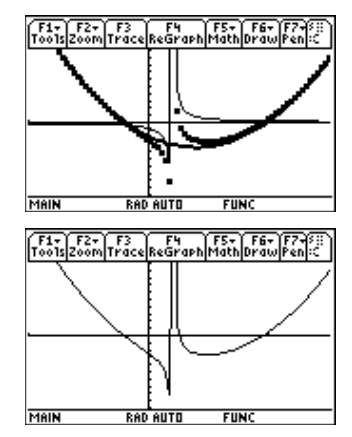

Esta actividad proporciona un estudio estadístico del peso de los estudiantes de enseñanza secundaria obligatoria. Se han utilizado categorías para filtrar los datos. Para obtener información sobre el uso de las órdenes de este ejemplo, consulte los capítulos 15: Data/Matrix Editor y 16: Gráficos estadísticos y de datos.

#### <span id="page-414-0"></span>**Filtrado de datos por categorías**

Cada alumno se incluye dentro de una de las ocho categorías dependiendo de su sexo y curso académico (primer curso, segundo curso, tercer curso o cuarto curso). Los datos (peso en libras) y categorías correspondientes se introducen en Data/Matrix Editor.

**Tabla 1:** Categoría frente a descripción

| Categoría (C2) | Año académico y sexo                                                                                                    |
|----------------|----------------------------------------------------------------------------------------------------|
| З              | Alumnos de primer curso<br>Alumnas de primer curso<br>Alumnos de segundo curso                                                       |
| 5              | Alumnas de segundo curso<br>Alumnos de tercer curso<br>Alumnas de tercer curso<br>Alumnos de cuarto curso<br>Alumnas de cuarto curso |

**Tabla 2:** C1 (peso de cada alumno en libras) frente a C2 (categoría)

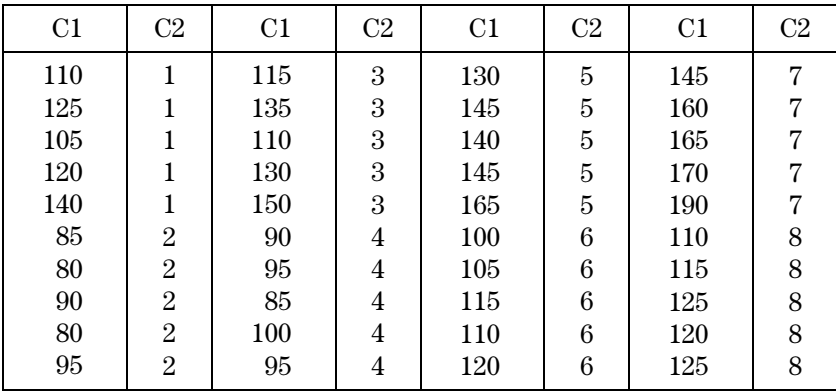

Realice los pasos siguientes para comparar el peso de los estudiantes de secundaria según el curso.

- 1. Inicie Data/Matrix Editor y cree una nueva variable de datos denominada students.
- 2. Introduzca los datos y categorías de la tabla 2 en las columnas c1 y c2, respectivamente.
- 3. Abra el menú <a>[F2]</a> Plot Setup de la barra de herramientas.

**Nota:** Defina varios gráficos de recuadros para comparar los distintos subconjuntos

de datos.

- 4. Defina el gráfico y los parámetros de filtrado para Plot 1, según se muestra en la pantalla.
- 5. Copie Plot 1 en Plot 2.
- 6. Repita el paso 5 y copie Plot 1 en Plot 3, Plot 4 y Plot 5.

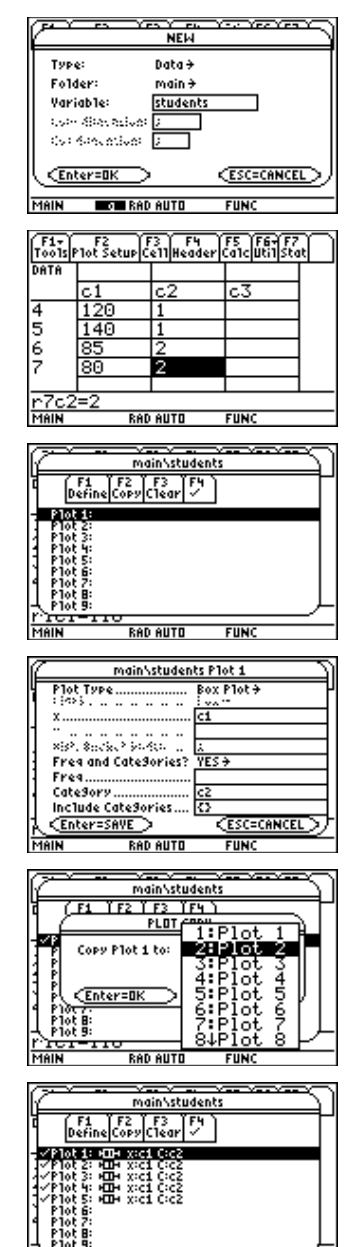

**RAD AUTO** 

 $FUNC$ 

### **Estudio de estadísticas: Filtrado de datos por categorías (continuación)**

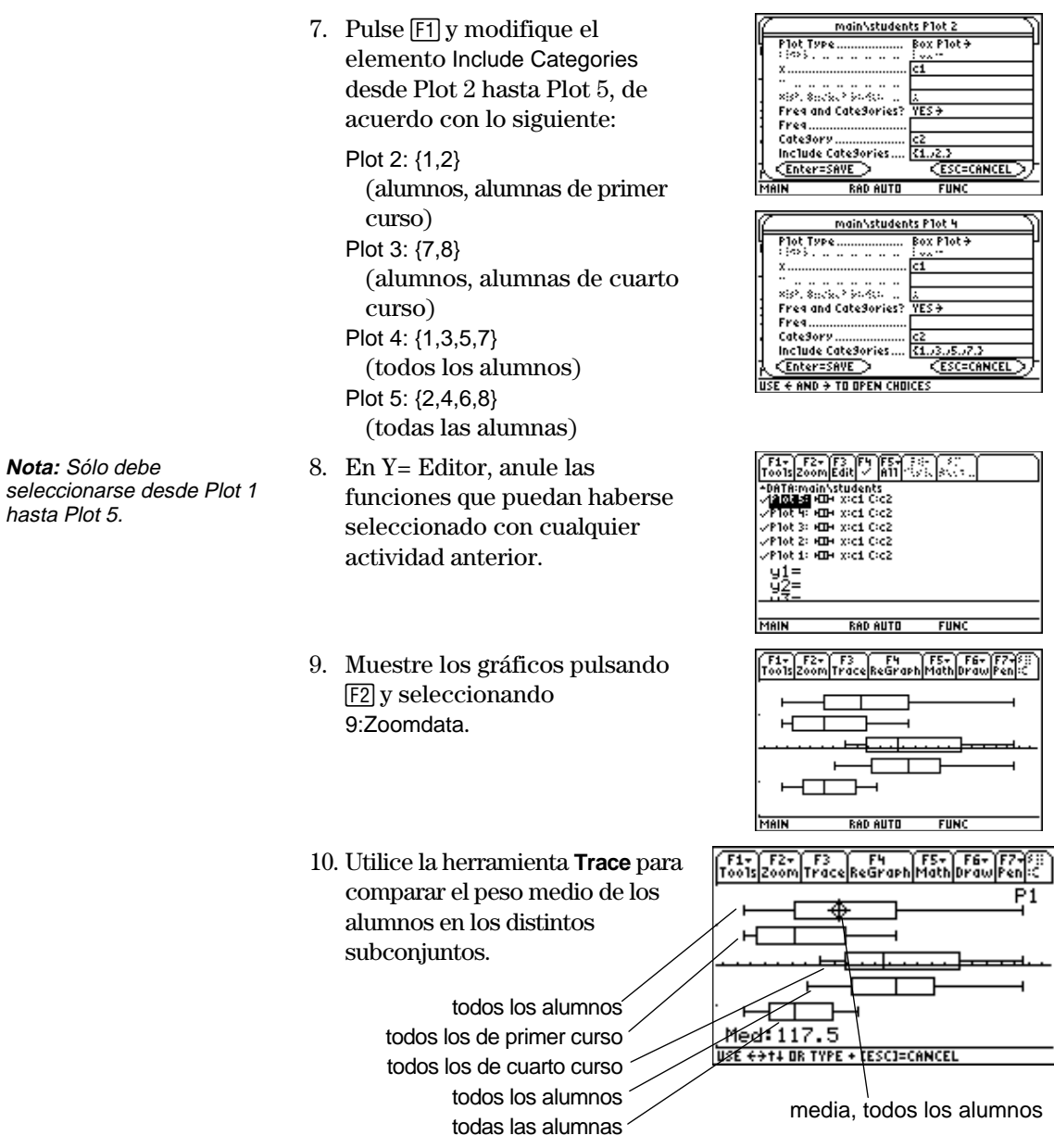

<span id="page-417-0"></span>Esta actividad proporciona un programa que puede utilizarse siempre que la TI-89 / TI-92 Plus esté conectada a una unidad Calculator-Based Laboratory™ (CBL™). Dicho programa se utiliza con un experimento basado en la "Ley de enfriamiento de Newton" y el experimento "Coffee To Go", levemente modificado, incluido en CBL System Experiment Workbook. Puede usar el teclado de su ordenador para escribir textos largos y después emplear el TI-GRAPH LINK para enviarlos a la TI-89 / TI-92 Plus. Hay más programas CBL TI-89 / TI-92 Plus disponibles en el sitio web de TI en: http://www.ti.com/calc/cbl

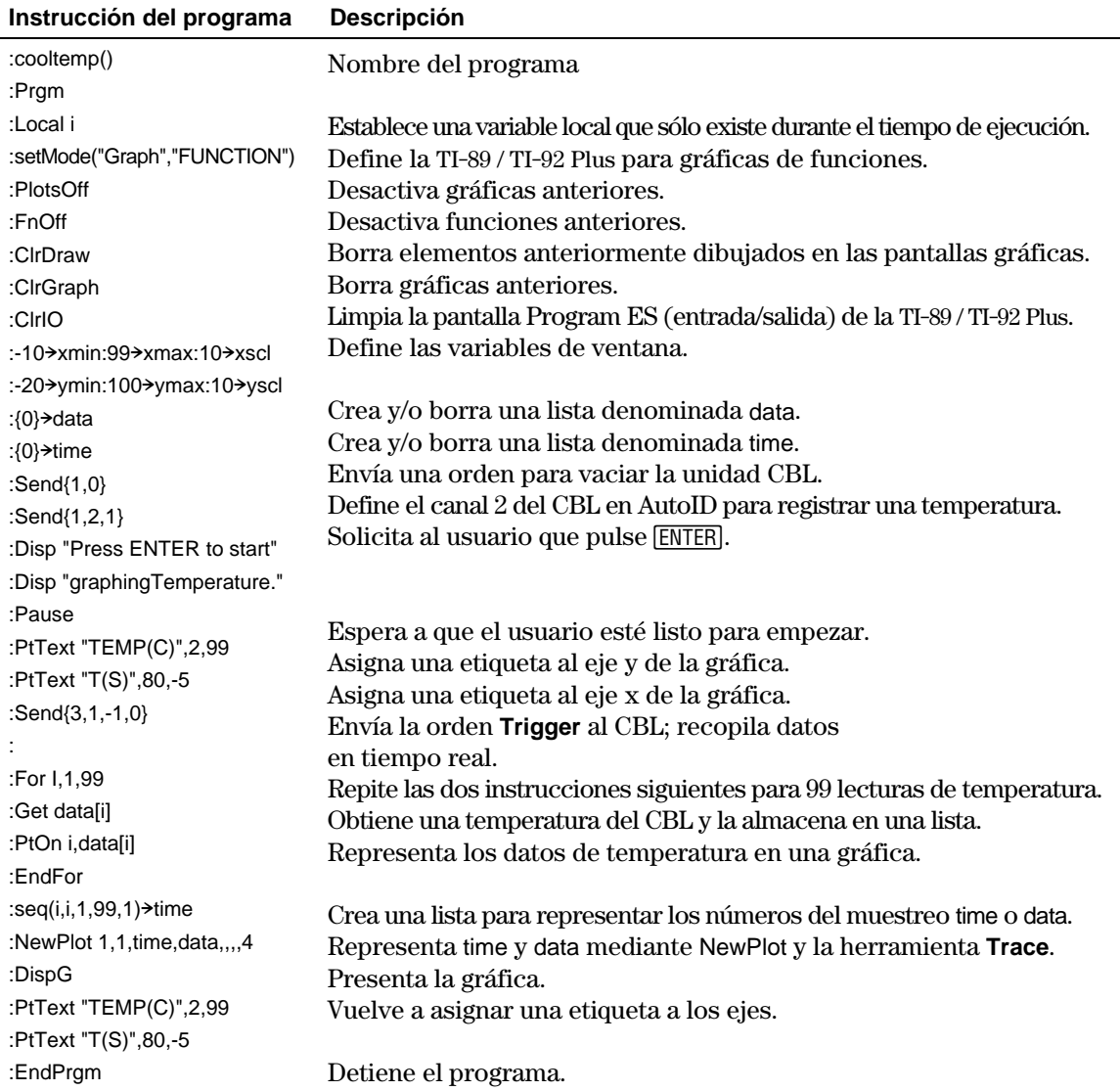

También puede usar el Calculator-Based Ranger™ (CBR™) para estudiar las relaciones matemáticas y científicas entre distancia, velocidad y tiempo usando datos recopilados de actividades realizadas.

<span id="page-418-0"></span>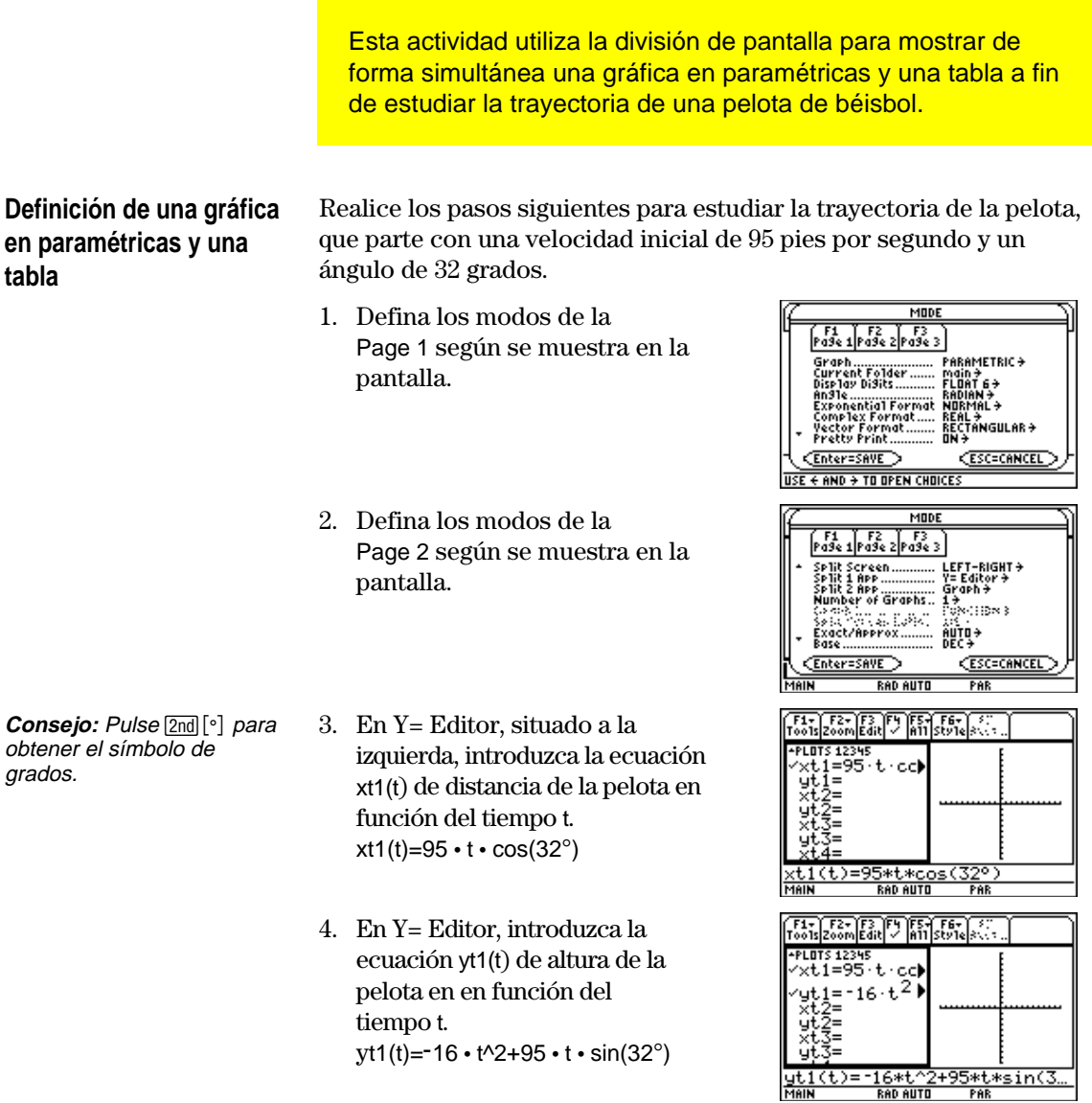

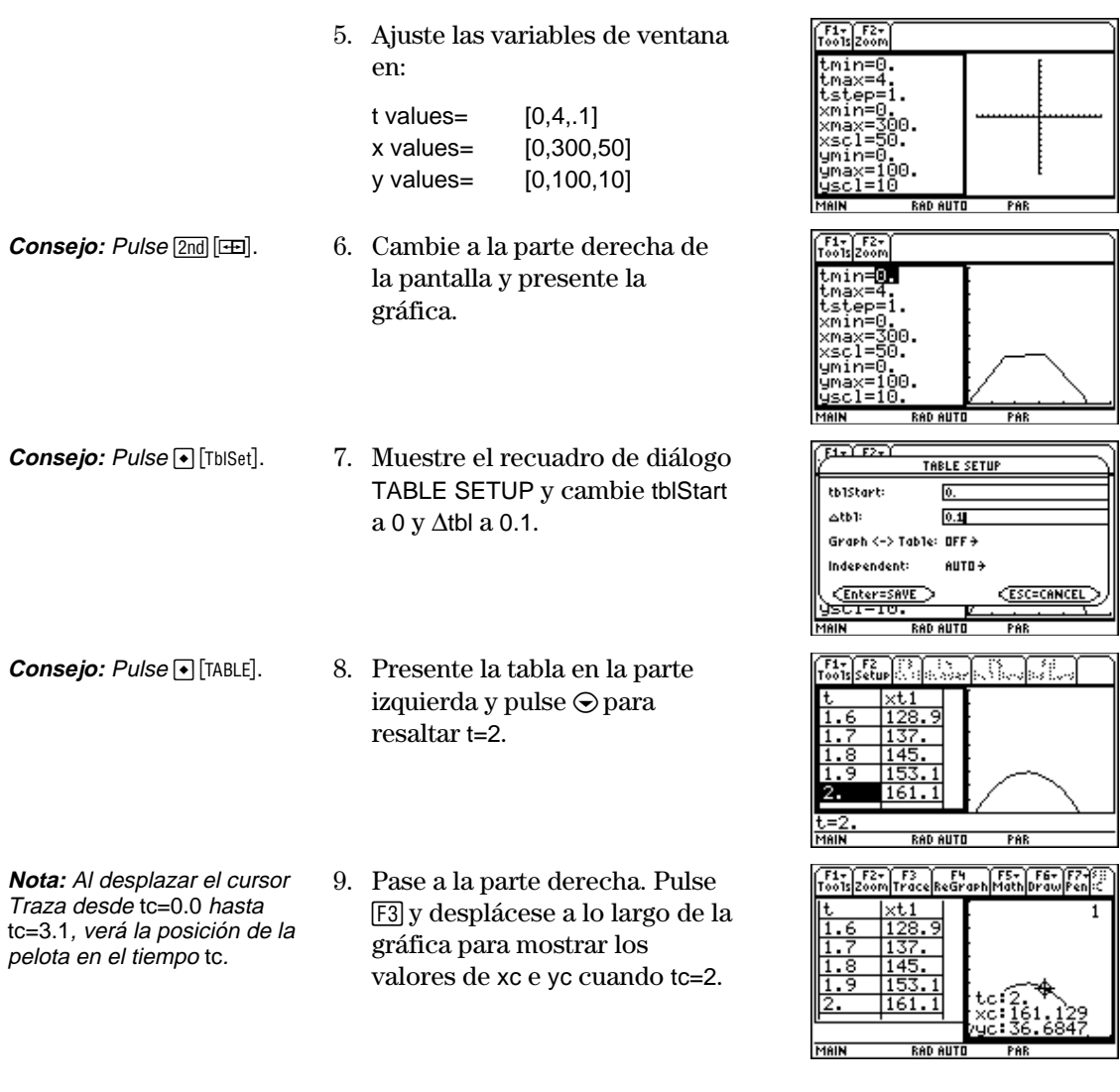

Suponiendo que la velocidad inicial es la misma, 95 pies por segundo, halle el ángulo con que debe golpearse la pelota para alcanzar la distancia máxima. **Ejercicio opcional**

En esta actividad se describe la representación gráfica de las raíces complejas de un polinomio de tercer grado. Para obtener información detallada sobre los pasos empleados en este ejemplo, consulte los capítulos 3: Cálculo simbólico y 10: Representación gráfica en 3D.

#### <span id="page-420-0"></span>**Visualización de raíces complejas**

**Consejo:** Desplace el cursor hasta el área de historia para resaltar la última respuesta y pulse **ENTER** para copiarla en la línea de entrada

**Nota:** El valor absoluto de la función produce un efecto visual según el cual las raíces sólo tocan el eje x, en lugar de cortarlo. De la misma forma, el valor absoluto de una función de dos variables hará que las raíces sólo toquen el plano xy.

**Nota:** La gráfica z1(x,y) representará la función módulo.

Realice los pasos siguientes para desarrollar el polinomio de tecer grado  $(x-1)(x-i)(x+i)$ , hallar el valor absoluto de la función, representar gráficamente la función módulo y utilizar la herramienta **Trace** para estudiar dicha función módulo.

- 1. En la pantalla Home, utilice la función **expand** para desarrollar la expresión  $(x-1)(x-i)$  ( $x+i)$  y ver el polinomio correspondiente.
- 2. Copie y pegue la última respuesta en la línea de entrada y almacénela en la función f(x).
- 3. Utilice la función **abs()** para hallar el valor absoluto de f(x+y*i*).

(Esta operación puede tardar cerca de 2 minutos).

- 4. Copie y pegue la última respuesta en la línea de entrada y almacénela en la función z1(x,y).
- 5. Ajuste la unidad en el modo gráfico en 3D, active los ejes para el formato gráfico y ajuste las variables de ventana en:

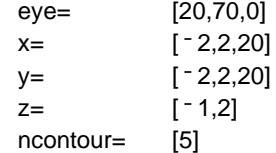

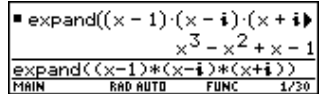

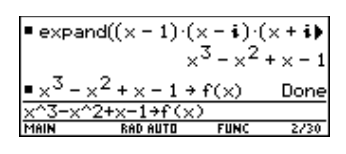

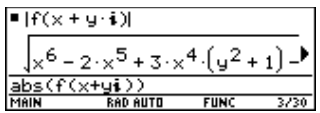

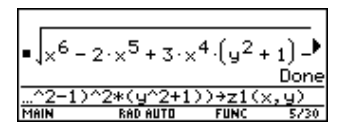

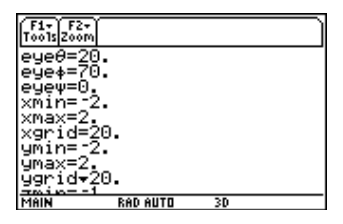

**Nota:** El cálculo y dibujo de las gráficas tarda aproximadamente tres minutos.

- 6. En Y=Editor, pulse:  $TI-89: \boxed{\bullet}$ **TI-92 Plus:**  $\boxed{\bullet}$  F y defina las variables de Graph Format con los valores siguientes: Axes= ON Labels= ON Style= HIDDEN SURFACE 7. Represente la función módulo. La gráfica en 3D se utiliza para mostrar la imagen de los puntos en los que la superficie toca al plano xy. 8. Utilice la herramienta **Trace** para examinar los valores de la función en x=1 e y=0. 9. Utilice la herramienta **Trace** para examinar los valores de la función en x=0 e y=1.
- 10. Utilice la herramienta **Trace** para examinar los valores de la función si  $x=0$  e  $y=-1$ .

**GRAPH FORMATS** Coordinates RECT <del>)</del> Axes.............. DN + Labels........  $\overrightarrow{a}$   $\overrightarrow{b}$ Style .......... HIDDEN SURFACE  $\rightarrow$ CEnter=SAVE > **ESC=CANCEL** 

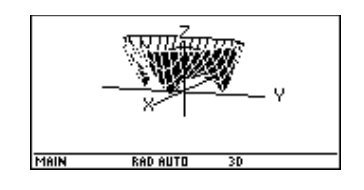

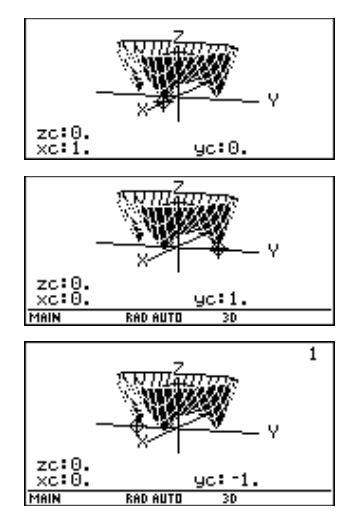

**Resumen**

Observe que el valor de zc es cero para los valores de la función en los pasos 7 a 9. Por tanto, las raíces complejas 1, <sup>-</sup> *i*, *i* del polinomio x<sup>3</sup> - x<sup>2</sup> +x<sup>-</sup> 1 aparecen en los tres puntos en los que la gráfica de la función módulo toca al plano xy.

<span id="page-422-0"></span>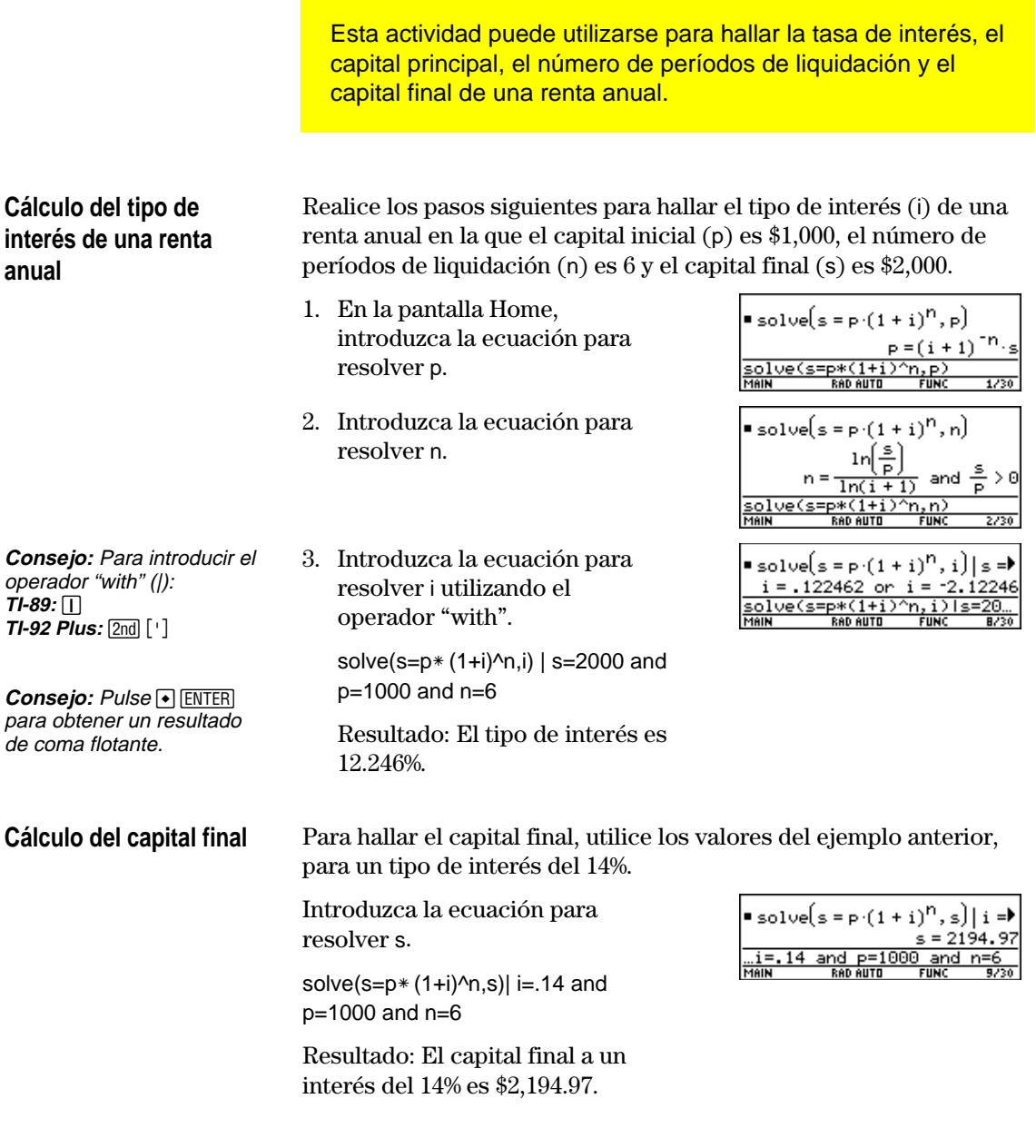

<span id="page-423-0"></span>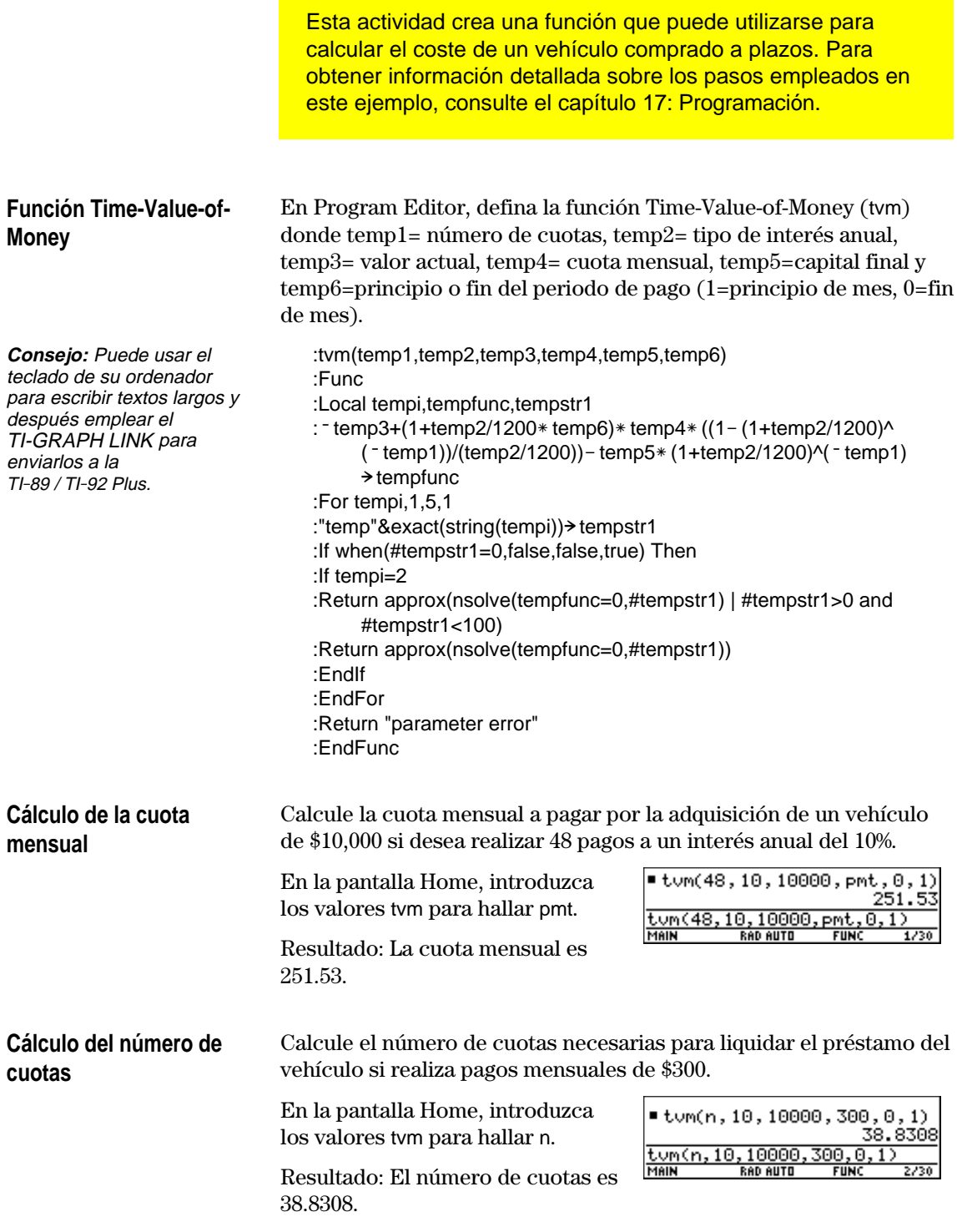

<span id="page-424-0"></span>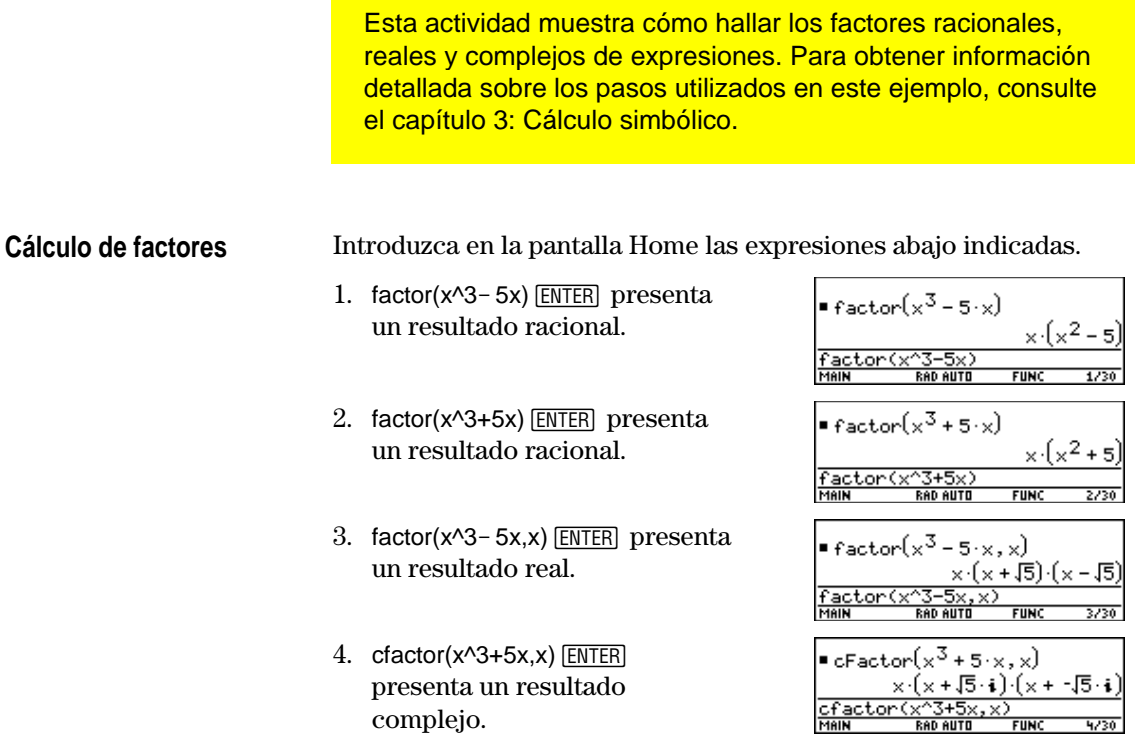

**The Common** 

<span id="page-425-0"></span>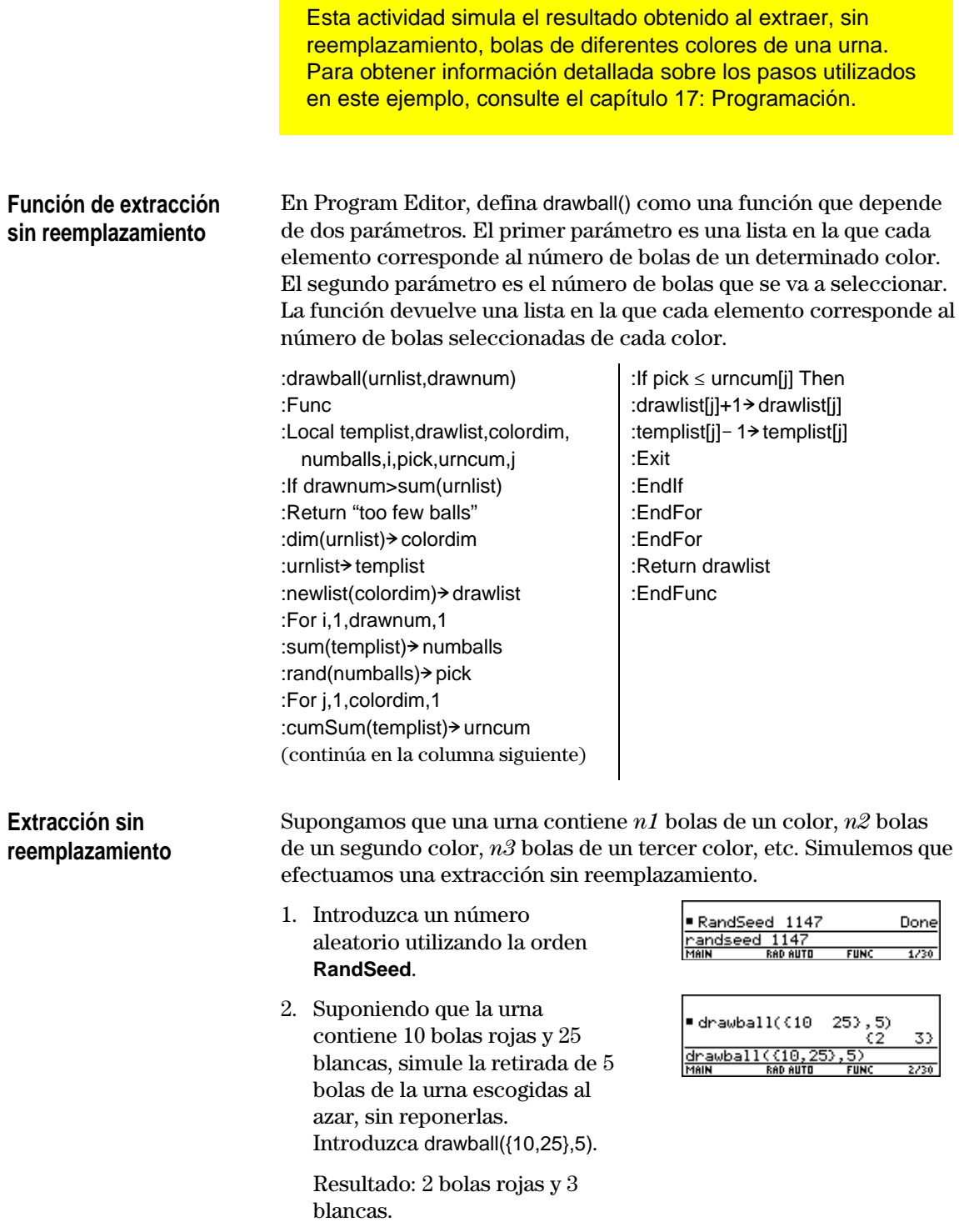

# **Funciones e instrucciones**

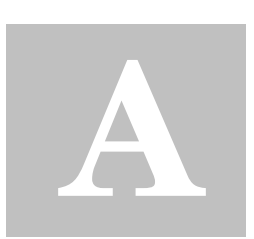

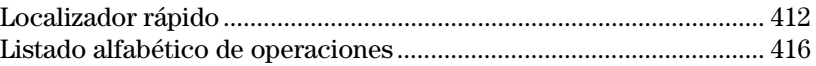

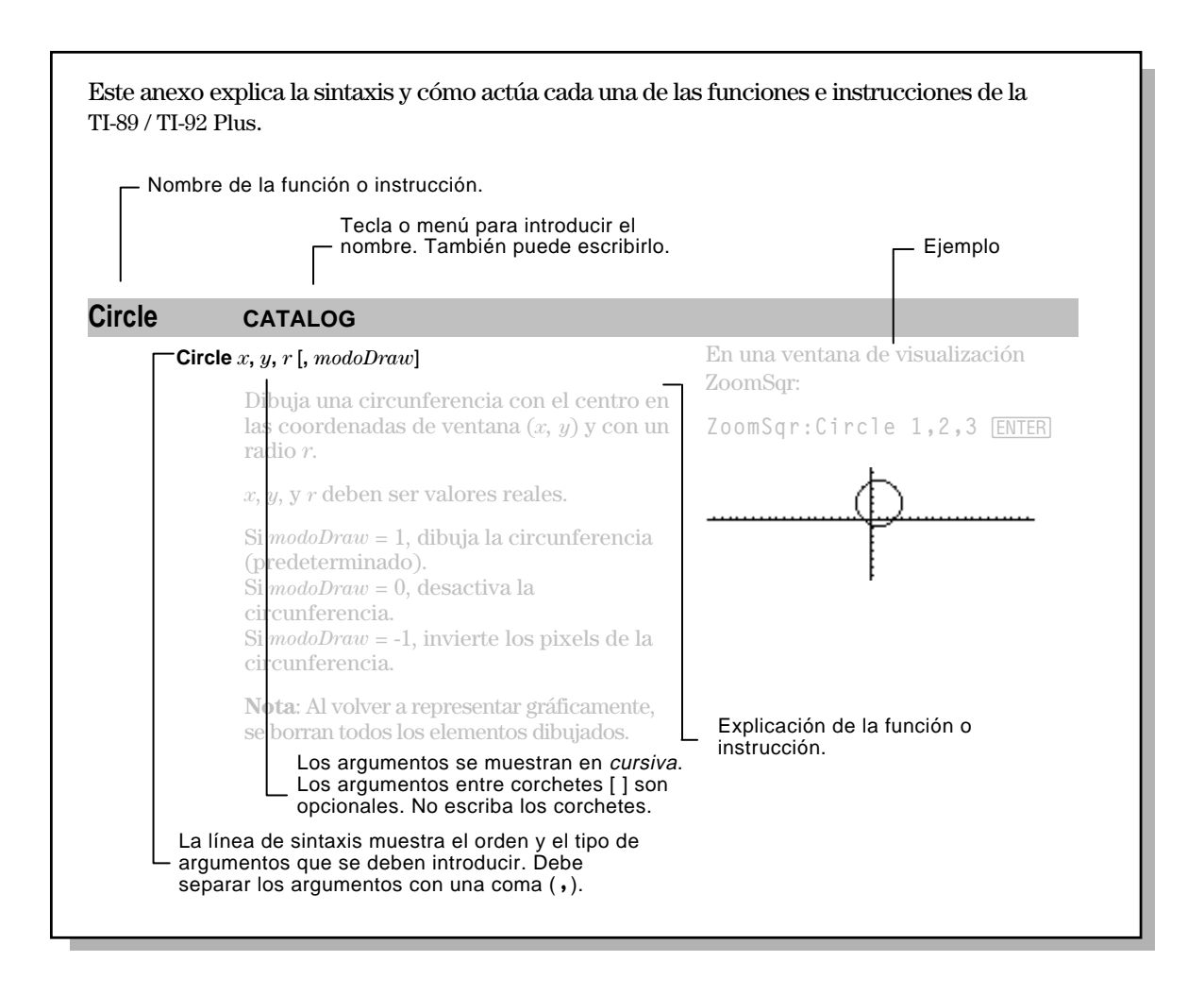

<span id="page-428-0"></span>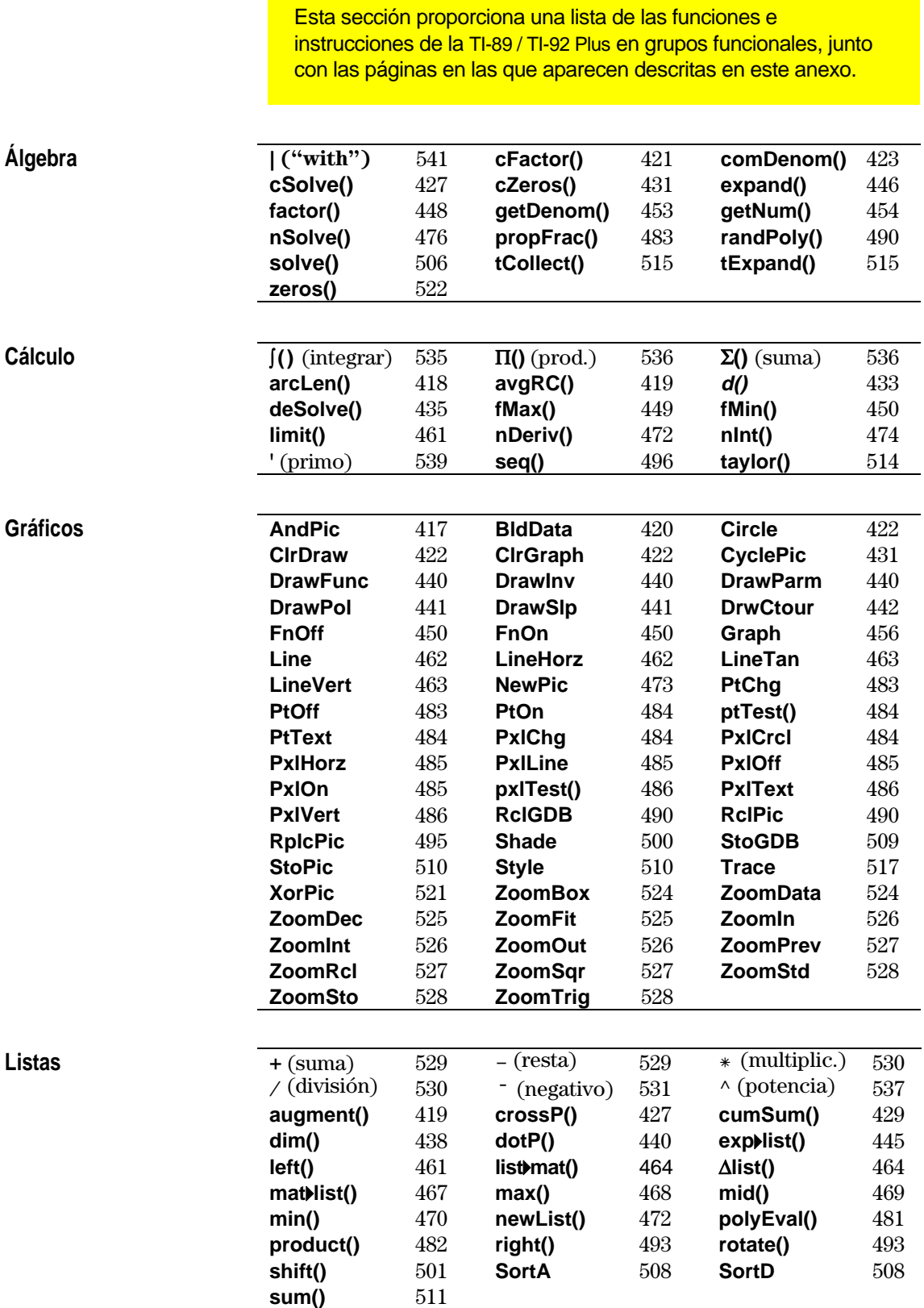

and the state of the state of the state of the state of the state of the state of the state of the

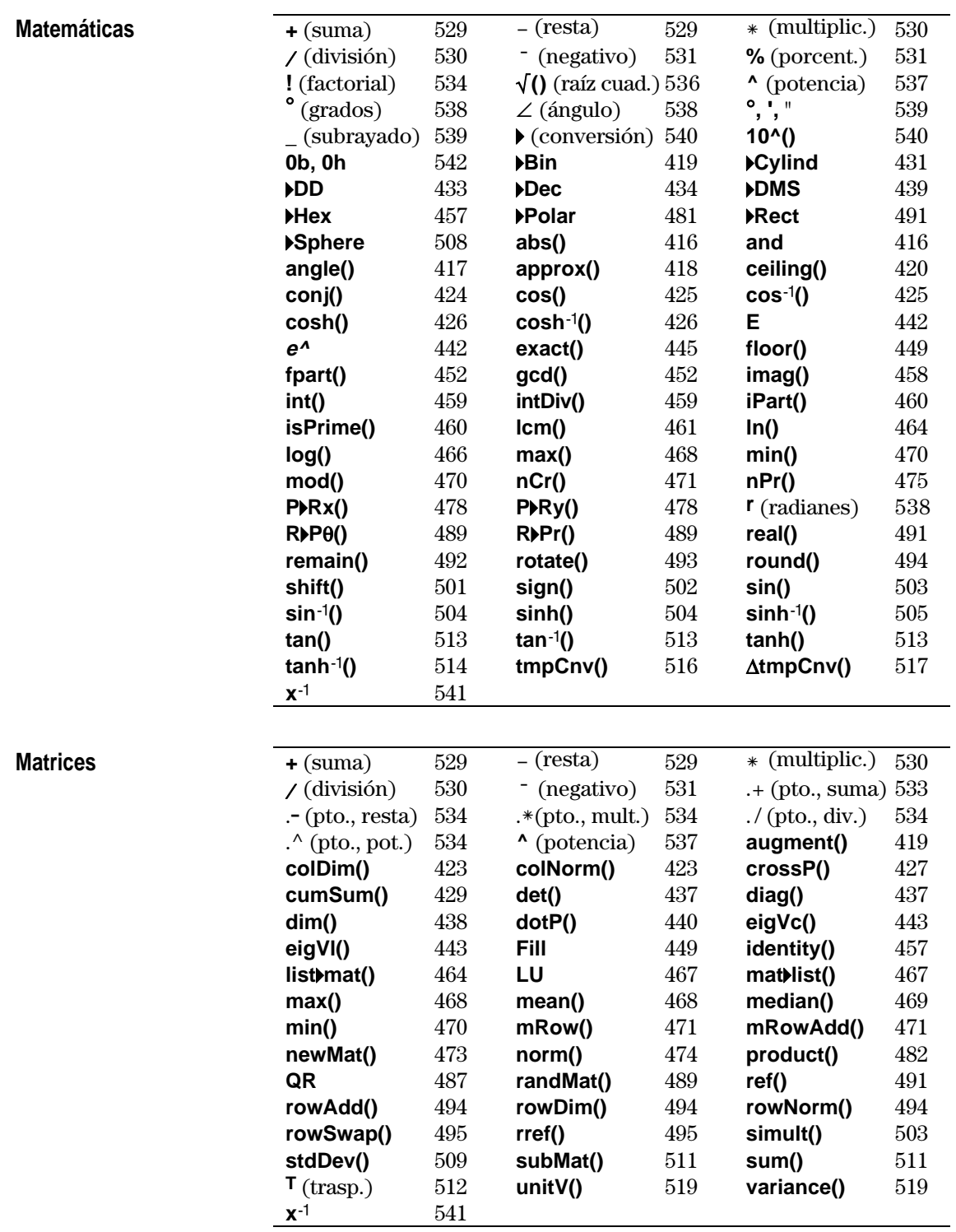

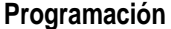

**Estadística**

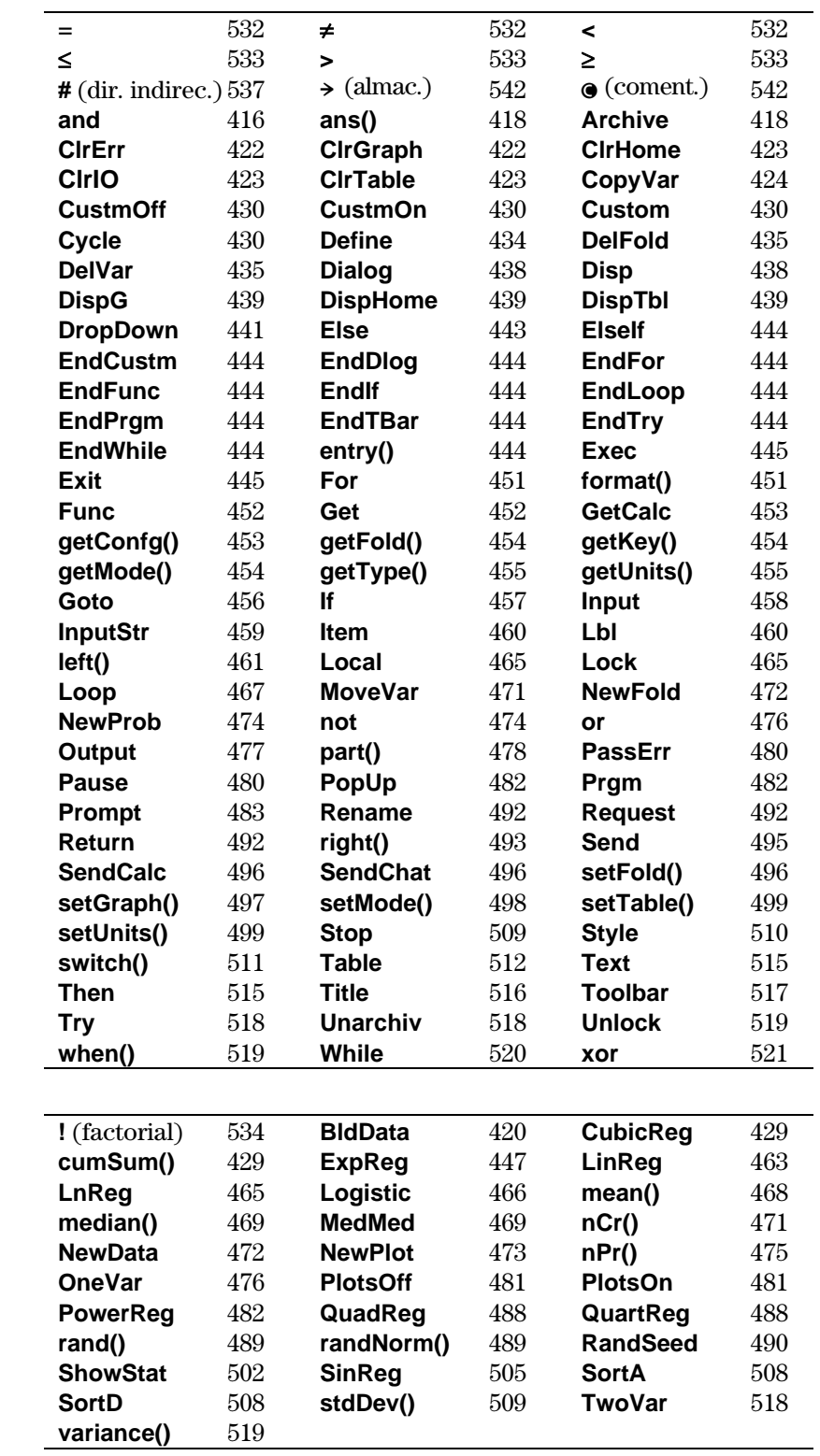

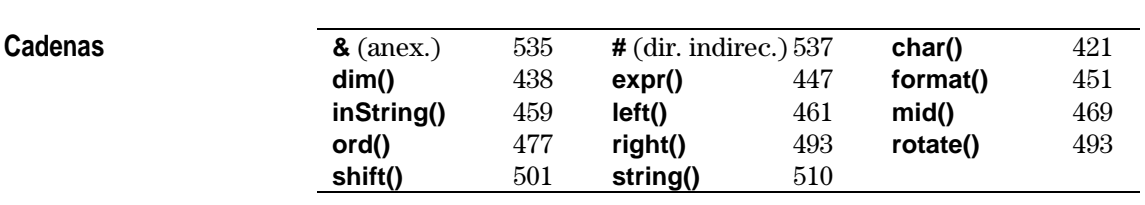
Las operaciones con nombres sin letras (como +, ! y >) aparecen al final de este anexo, a partir de la página 529. A menos que se indique lo contrario, todos los ejemplos de esta sección se realizaron en el modo de inicio predeterminado, presuponiendo que ninguna de las variables estaba definida. Además, debido a limitaciones del formato, los resultados aproximados se han truncado a tres espacios decimales (3.14159265359 aparece como 3.141...).

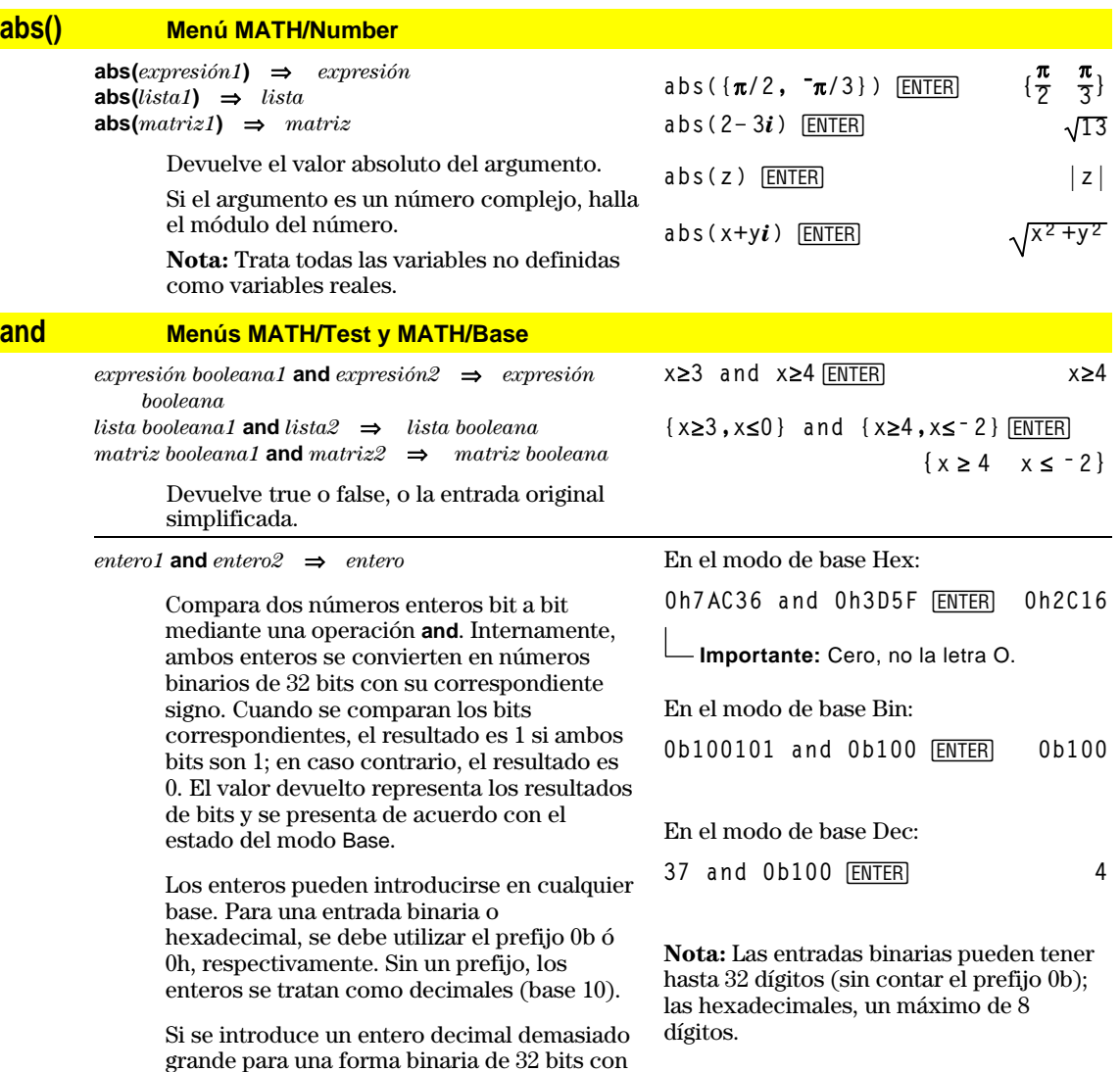

apropiado.

signo, se utiliza una operación de módulos simétricos para llevar el valor al rango

## **AndPic CATALOG**

**AndPic** *picVar*[, *fila, columna*]

Muestra la pantalla Graph y procesa con "AND" lógico la imagen almacenada en *picVar* y la pantalla gráfica actual en las coordenadas del pixel *(fila, columna)*.

*picVar* debe ser un tipo de imagen.

Las coordenadas por omisión son (0,0), que es la esquina superior izquierda de la pantalla. En el modo de gráficas de función e Y= Editor:  $y1(x) = cos(x)$ 

**TI-89:**  $\boxed{2nd}$  [F6] Style = 3: Square

**TI-92 Plus:**  $\boxed{F6}$  Style =  $3:$  Square  $F2$  Zoom =  $7:Z$ oomTrig ƒ**= 2:Save Copy As... Type = Picture, Variable = PIC1**

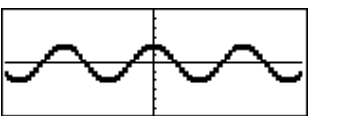

 $y2(x) = sin(x)$ **TI-89: 2ˆ Style = 3:Square**

**TI-92 Plus:**  $\overline{F6}$  Style =  $3:$  Square **y1 = no checkmark (F4 to deselect)** "**Zoom = 7:ZoomTrig**

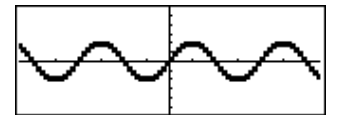

**TI-89: [HOME]** 

**TI-92 Plus: •**[HOME] AndPic PIC1 **ENTER** Done

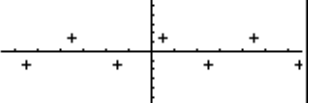

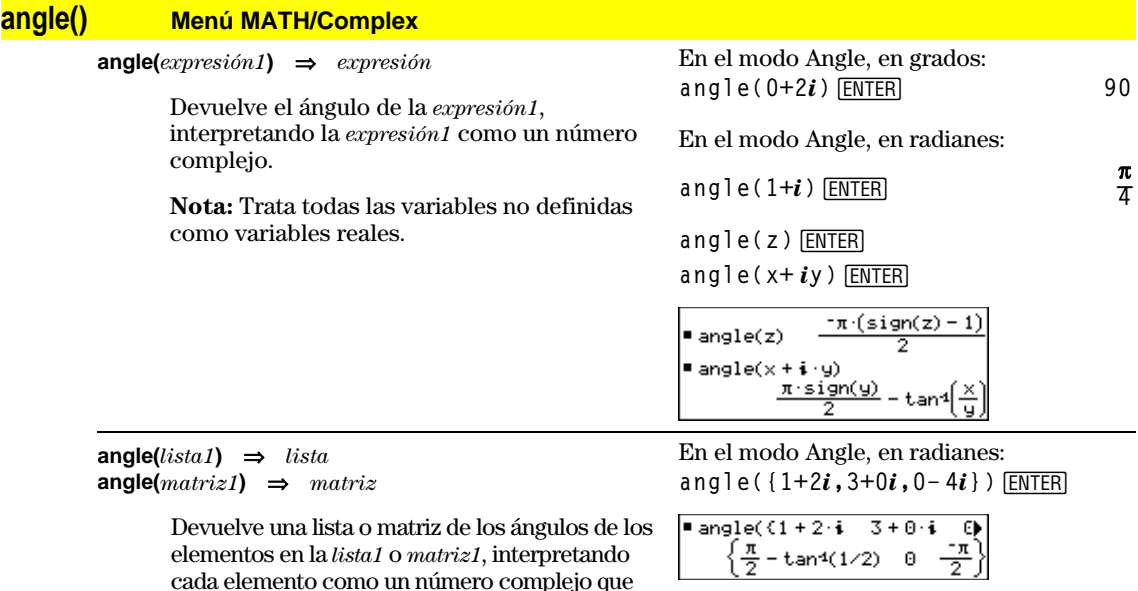

represente las coordenadas rectangulares

bidimensionales de un punto.

**Apéndice A: Funciones e instrucciones 417**

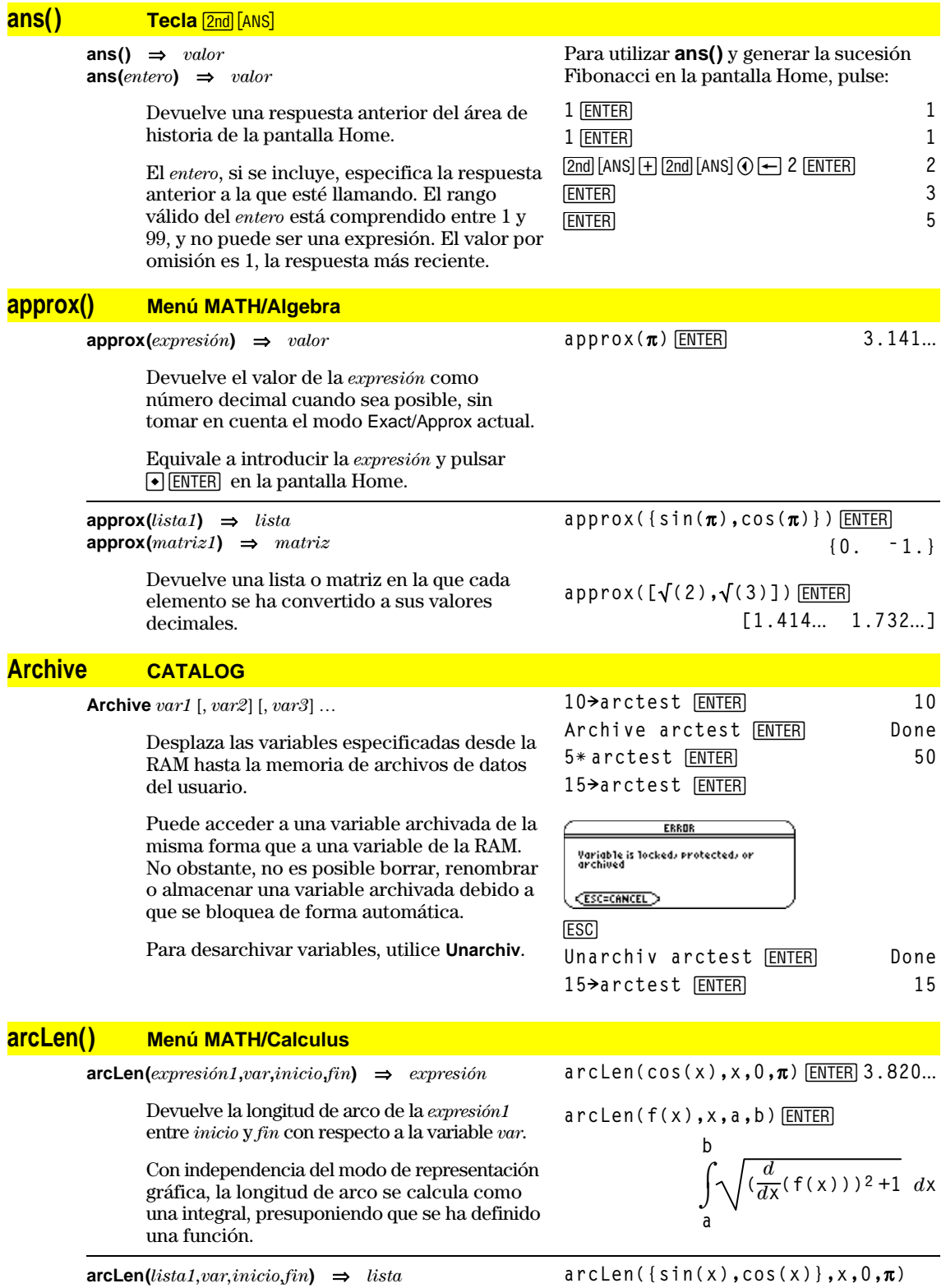

Devuelve una lista de las longitudes de arco de cada elemento de la *lista1* entre *inicio* y *fin* respecto a *var*.

**(3.820**... **3.820**...**}**

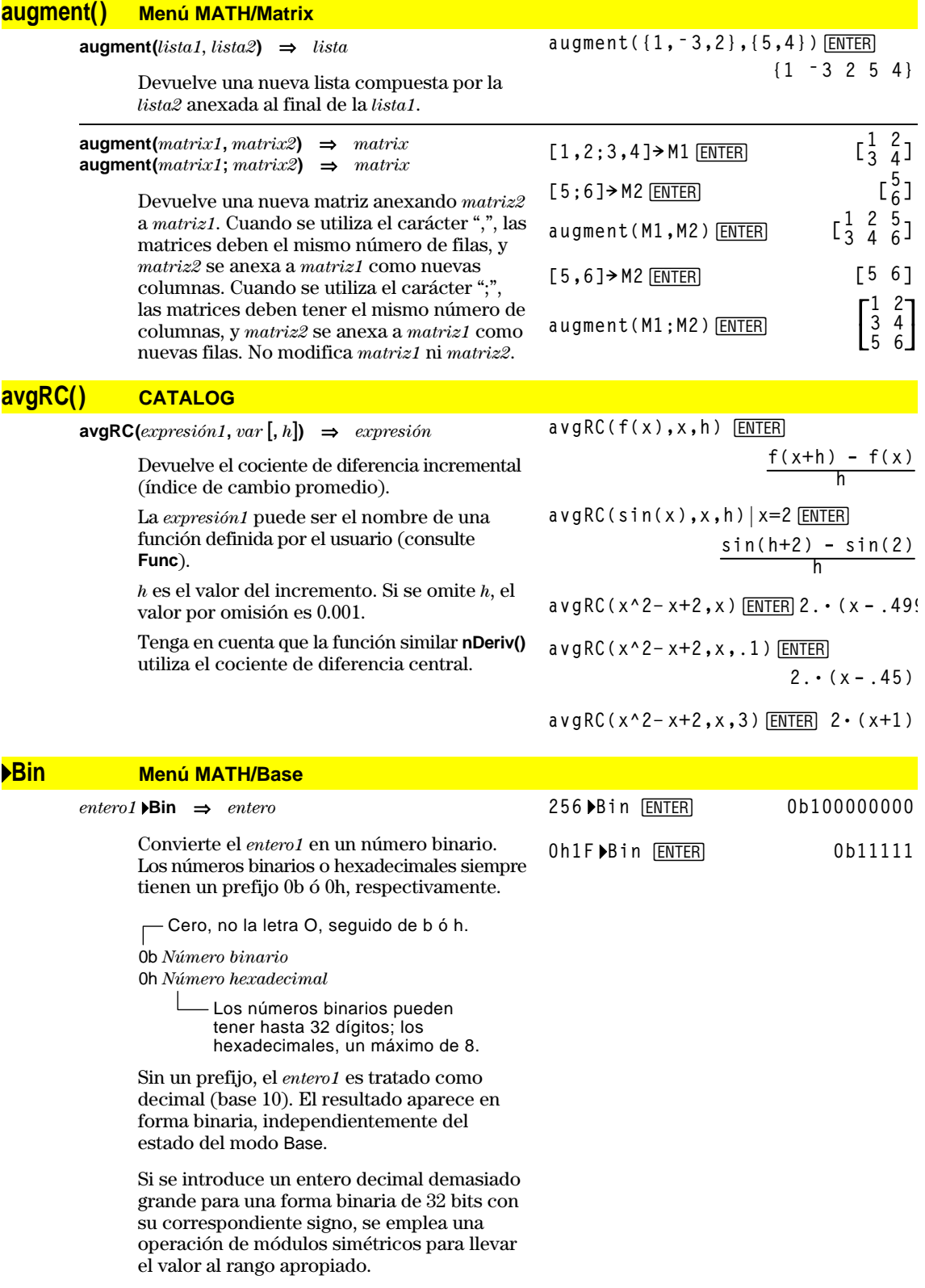

## **BldData CATALOG**

**BldData** [*dataVar*]

**ceiling() Menú** Mathematics **M** 

Crea la variable de datos *dataVar* basándose en la información utilizada para representar la gráfica actual. **BldData** es válida en todos los modos de representación gráfica.

Si se omite *dataVar*, los datos se almacenan en la variable sysData del sistema.

**Nota:** Cuando se inicie por primera vez el Data/Matrix Editor después de utilizar **BldData**, *dataVar* o sysData (según el argumento utilizado con **BldData**) se establece como la variable de datos actual.

Los valores de incremento empleados para cualquier variable independiente (x en el ejemplo de la derecha) se calculan de acuerdo con los valores de las variables de la ventana.

Para más información sobre los incrementos utilizados para obtener una gráfica, consulte el capítulo de este manual, en el que se describe dicho modo de representación gráfica.

El modo 3D tiene dos variables independientes. En los datos de ejemplo de la derecha, observe que x permanece constante a medida que y se incrementa en su rango de valores.

A continuación, x se incrementa a su siguiente valor e y se incrementa de nuevo en su rango. Este modelo continua hasta que x se ha incrementado en su rango.

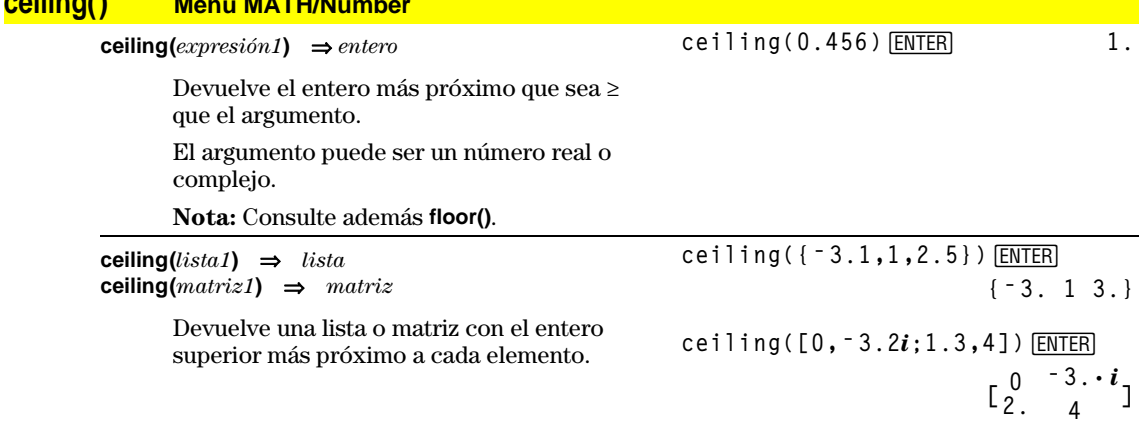

En el modo de representación de funciones y en el modo Angle en radianes:

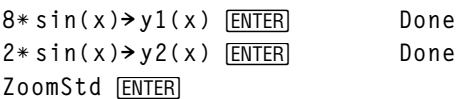

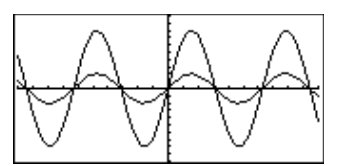

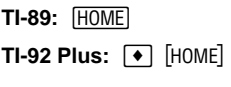

**APPS 6 ENTER** 

**BldData ENTER Done** 

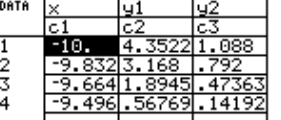

**Nota:** Los siguientes datos de ejemplo pertenecen a una gráfica 3D.

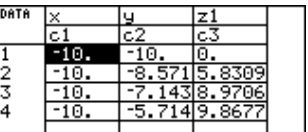

# **cFactor() Menú MATH/Algebra/Complex**

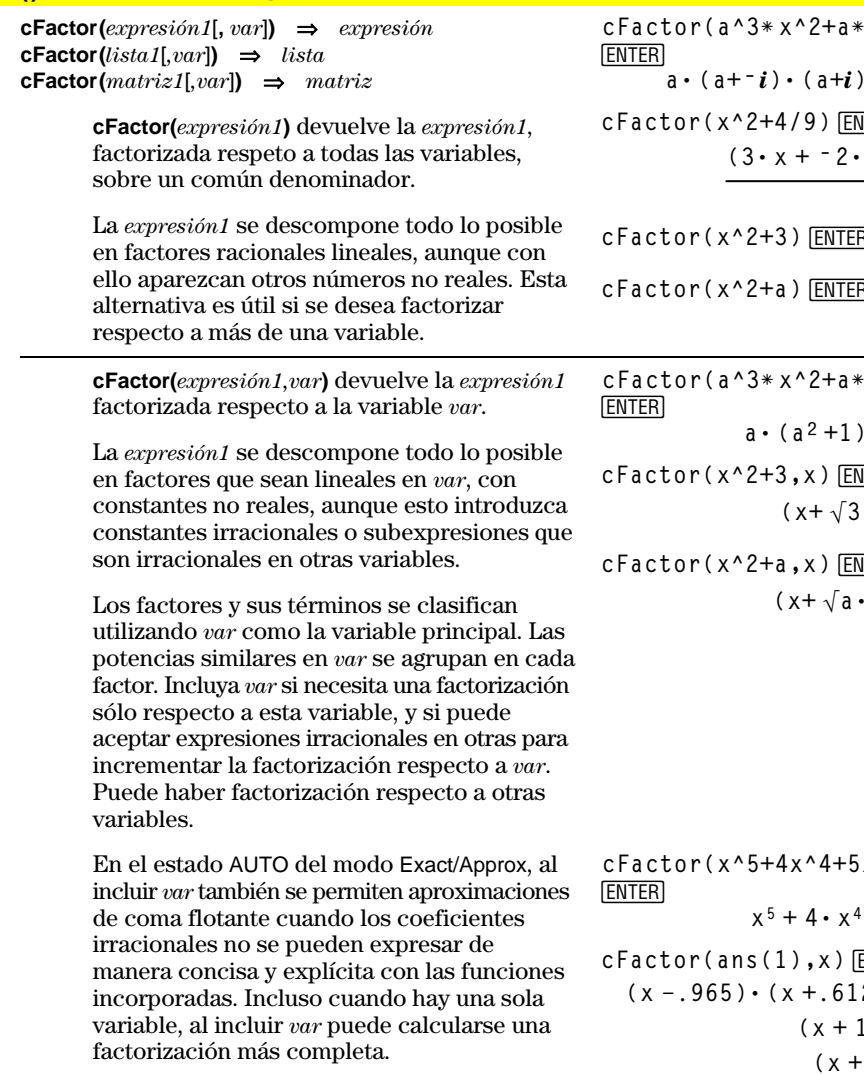

**Nota:** Consulte además **factor()**.

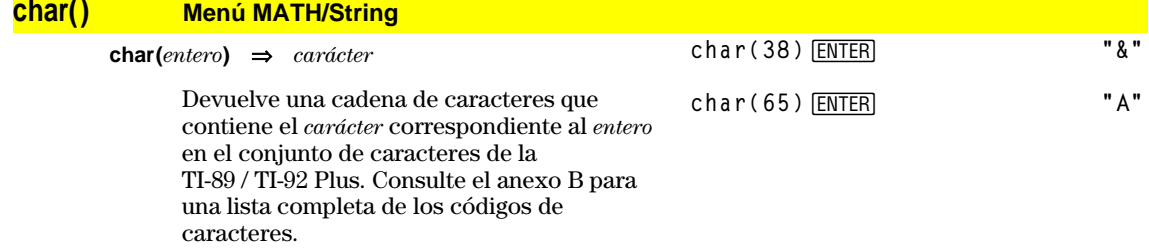

El rango válido para *entero* es 0–255.

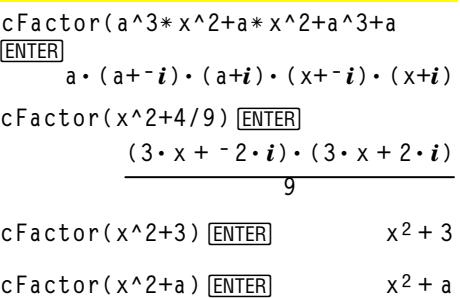

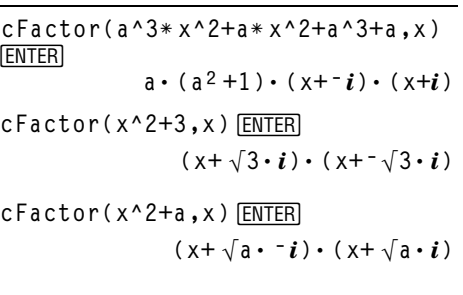

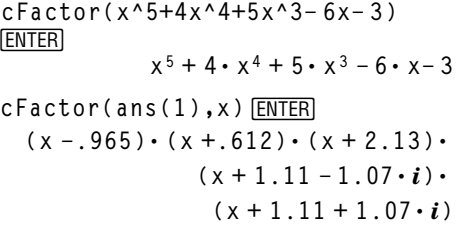

**Apéndice A: Funciones e instrucciones 421**

## **Circle CATALOG**

**Circle** *x***,** *y***,** *r* [**,** *modoDraw*]

Dibuja una circunferencia con su centro en las coordenadas (*x, y*) y con un radio *r*.

*x*, *y*, y *r* deben ser valores reales.

Si *modoDraw* = 1, dibuja la circunferencia (por omisión). Si *modoDraw* = 0, desactiva la circunferencia. Si *modoDraw* = -1, invierte los pixels de la circunferencia.

**Nota:** Al repetir la representación gráfica (Regraph), se borran todos los elementos dibujados. Consulte además **PxlCrcl**.

## **ClrDraw CATALOG**

#### **ClrDraw**

Vacía la pantalla Graph y reinicia la función Smart Graph, para que se dibuje otra vez la gráfica al mostrar la pantalla Graph.

Mientras visualiza la pantalla Graph, puede borrar todos los elementos dibujados (como rectas y puntos) si pulsa:  $TI-89:$   $[2nd] [F6]$ **TI-92 Plus:** ˆ y selecciona 1:ClrDraw.

## **ClrErr CATALOG**

#### **ClrErr**

Anula un estado de error. Ajusta errornum en cero y borra las variables internas de error de contexto.

En el programa, la cláusula **Else** de **Try...EndTry** debe utilizar **ClrErr** o **PassErr**. Si se va a procesar o ignorar el error, utilice **ClrErr**. Si no sabe cómo tratar el error, envíelo al siguiente gestor de errores con **PassErr**. Si no hay más gestores pendientes **Try...EndTry**, se muestra el recuadro de diálogo de errores de la forma usual.

**Nota:** Consulte además **PassErr** y **Try.**

Listado del programa:

```
:clearerr()
:Prgm
:PlotsOff:FnOff:ZoomStd
:For i,0,238
:@xù i+xmin! xcord
: Try
: PtOn xcord,ln(xcord)
: Else
: If errornum=800 or
     errornum=260 Then
: ClrErr ¦ clear the error
: Else
: PassErr ¦ pass on any other
     error
: EndIf
: EndTry
:EndFor
:EndPrgm
```
#### **ClrGraph CATALOG**

#### **ClrGraph**

Borra las gráficas de funciones o expresiones dibujadas mediante la orden **Graph** o creadas con la orden **Table** (consulte **Graph** o **Table**).

Las funciones Y= seleccionadas previamente se representarán la próxima vez que se pasa a la pantalla gráfica.

#### En una ventana de visualización ZoomSqr:

**ZoomSqr:Circle 1,2,3**¸

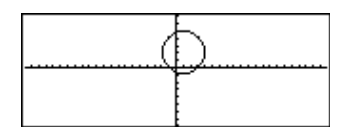

## **ClrHome CATALOG**

#### **ClrHome**

Borra todos los elementos, tanto de entrada (**entry ()**) como de respuesta (**ans ()**), almacenados en el área de historia de la pantalla Home. No vacía la línea de entrada actual.

Mientras visualiza la pantalla Home, puede vaciar el área de historia si pulsa [F1] y selecciona 8:Clear Home.

En funciones tales como **solve()** que devuelven constantes o enteros (@1, @2, etc.) arbitrarios, **ClrHome** reinicia el sufijo a 1.

#### **ClrIO CATALOG**

#### **ClrIO**

Vacía la pantalla Program I/O.

## **ClrTable CATALOG**

#### **ClrTable**

Borra todos los valores de una tabla. Sólo puede aplicarse en el estado ASK del recuadro de diálogo Table Setup.

Mientras visualiza la pantalla Table en el modo Ask, puede borrar los valores si pulsa ƒy selecciona 8:Clear Table.

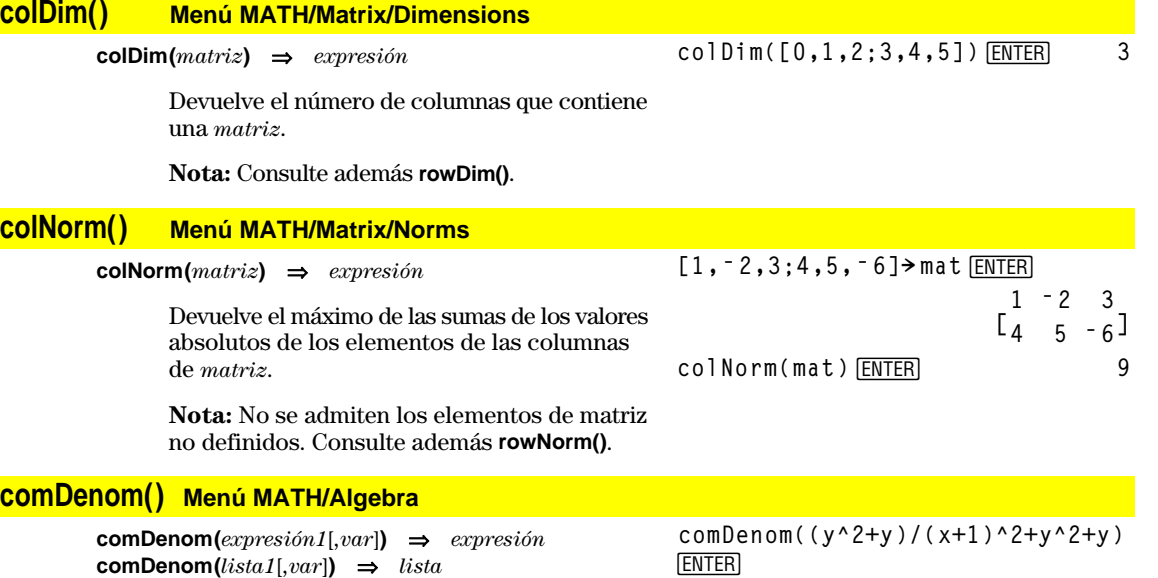

**comDenom(***matriz1*[*,var*]**)** ⇒*matriz*

**comDenom(***expresión1***)** devuelve la fracción reducida de un numerador y un denominador totalmente desarrollados.

[ENTER]

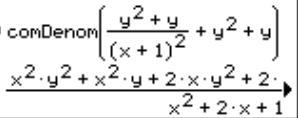

**comDenom(***expresión1,var***)** devuelve la fracción reducida de un numerador y denominador desarrollados respecto a *var*. Los términos y sus factores se clasifican utilizando *var* como la variable principal. Se agrupan las potencias similares de *var*. Puede haber una factorización incidental de los coeficientes agrupados. En comparación con la omisión de *var*, esto ahorra tiempo, memoria y espacio en la pantalla, haciendo que la expresión sea más comprensible. También hace que las operaciones posteriores con el resultado sean más rápidas y no agoten toda la memoria.

Si no se utiliza *var* en la *expresión1*, **comDenom(***expresión1,var***)** devuelve una fracción reducida con un numerador no desarrollado y un denominador no desarrollado. Este resultado parcialmente factorizado ahorra incluso más tiempo, memoria y espacio en la pantalla. Dicho resultado hace que las operaciones con el mismo sean más rápidas y no agoten toda la memoria.

Incluso cuando no hay un denominador, la función **comden** es una forma rápida de obtener una factorización parcial si **factor()** es demasiado lenta o consume toda la memoria.

**Consejo**: Introduzca una definición de esta función **comden()** y pruébela como alternativa de **comDenom()** y **factor()**.

**conj() Menú MATH/Complex**

**Cop** 

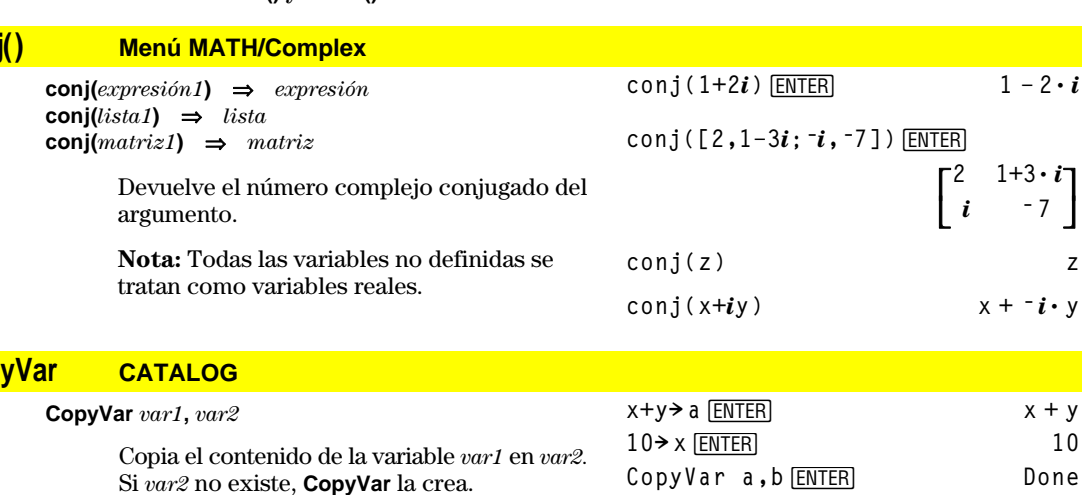

**Nota: CopyVar** es parecida a la instrucción de almacenamiento  $(\rightarrow)$  cuando se copia una expresión, lista, matriz o cadena de caracteres, excepto que no se realiza ninguna simplificación al utilizarla. Debe utilizar **CopyVar** con una variable no algebraica como Pic o las variables GDB.

**comDenom((y^2+y)/(x+1)** *^2+y*  $\cdot$ *2+y*  $\cdot$ *x*) *ENTER* ■ comDenom  $\frac{y^2 + y}{(x + 1)^2} + y^2 + y,$  $\frac{x^2 \cdot y \cdot (y+1) + 2 \cdot x \cdot y \cdot (y+1)}{x^2 + 2 \cdot x + 1}$ **comDenom((y^2+y)/(x+1) ^2+y^2+y,y** ¸ comDenon  $\frac{y^2 + y}{(x + 1)^2} + y^2 + y$ ,  $\frac{y^2 \cdot (x^2 + 2 \cdot x + 2) + y \cdot (x^2 + 2)}{x^2 + 2 \cdot x + 1}$ **comDenom(exprn,abc)!** comden(exprn) **ENTER** Done

**comden((y^2+y)/(x+1)^2+y^2+y) ENTER**  $\sqrt{a^2 + a^2}$  $\overline{\mathcal{N}}$ 

$$
= \text{comden}\left[\frac{y^2 + y^2 + y^2 + y^2}{(x+1)^2} + y^2 + y^2\right] \cdot \frac{(x^2 + 2 \cdot x + 2) \cdot y \cdot (y+1)}{(x+1)^2}
$$

**comden(1234x^2ù (y^3ì y)+2468xù**  $(y^2 - 1)$ )  $\boxed{\text{ENTER}}$  $1234 \cdot x \cdot (x \cdot y + 2) \cdot (y^2 - 1)$ 

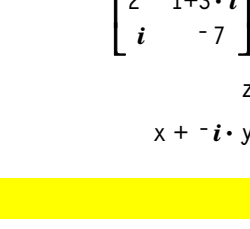

 $a \rightarrow c$  **ENTER**  $y + 10$ DelVar x **ENTER** Done  $\mathbf{b}$  **ENTER**  $\mathbf{x} + \mathbf{y}$ **c**¸ **y + 10**

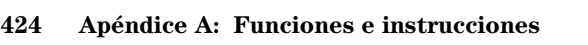

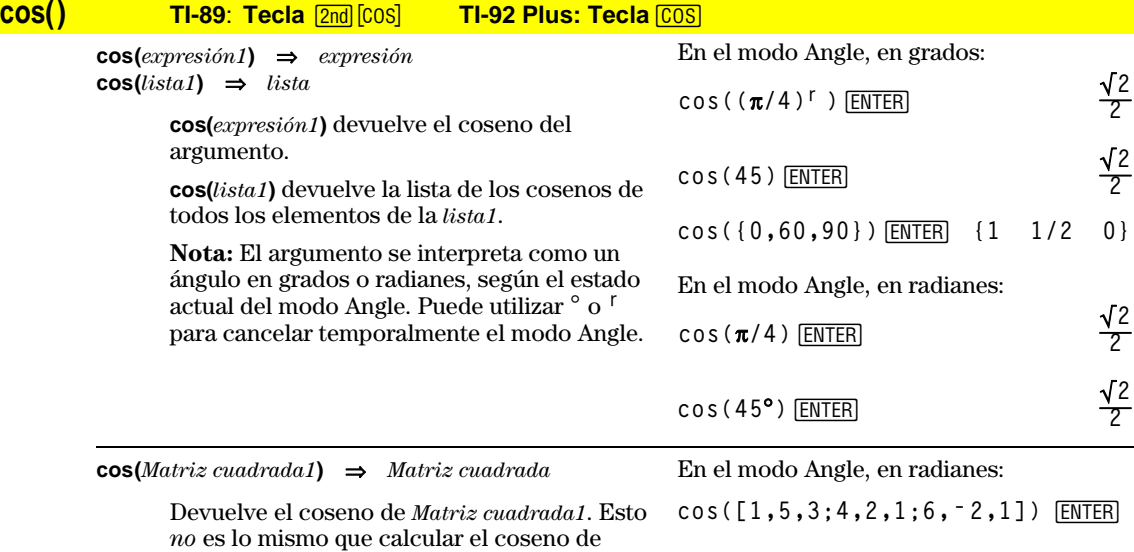

cada elemento. Cuando una función escalar f(A) opera sobre *Matriz cuadrada1* (A), el resultado se obtiene

1. Calcula los valores propios  $(\lambda_i)$  y vectores propios (V<sub>i</sub>) de A.

*Matriz cuadrada1* debe ser diagonalizable. Además, no puede tener variables simbólicas a las que no se haya asignado un valor.

2. Construye las matrices:

mediante el algoritmo:

 $B =$  $\lfloor$ L  $\mathsf{L}$  $\overline{\mathsf{I}}$  $\overline{\phantom{a}}$  $\begin{bmatrix} \lambda_1 & 0 & ... & 0 \ 0 & \lambda_2 & ... & 0 \end{bmatrix}$ 0 0 … 0  $0 \quad 0 \quad \dots \quad \lambda_n$  $y X = [V_1, V_2, \dots, V_n]$ 

3. A continuación,  $A = X B X^{-1}y$  $f(A) = X f(B) X^{-1}$ . Por ejemplo,  $cos(A) = X cos(B) X<sup>-1</sup>$  donde:

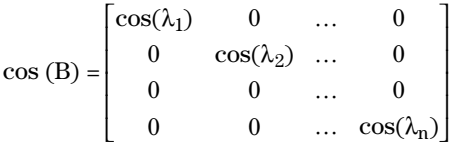

Todos los cálculos se realizan mediante aritmética de coma flotante.

## **cos<sup>-1</sup>() TI-89: Tecla (\*** Cos<sup>-1</sup> TI-92 Plus: Tecla 2nd Cos-1

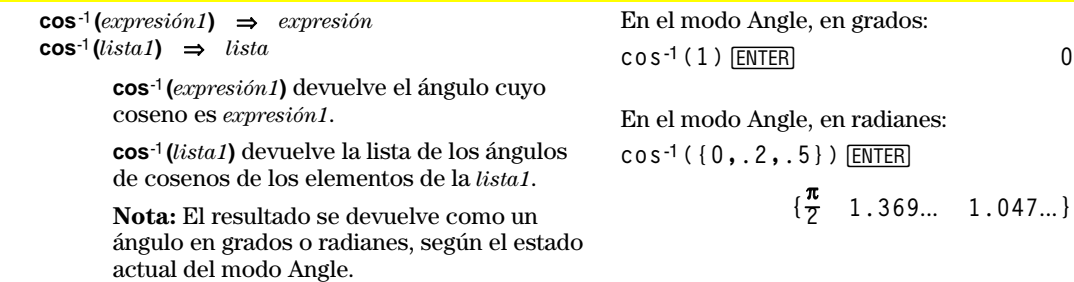

 $\overline{\phantom{a}}$ 

 **.212… .205… .121… .160… .259… .037… .248… ë.090… .218…**

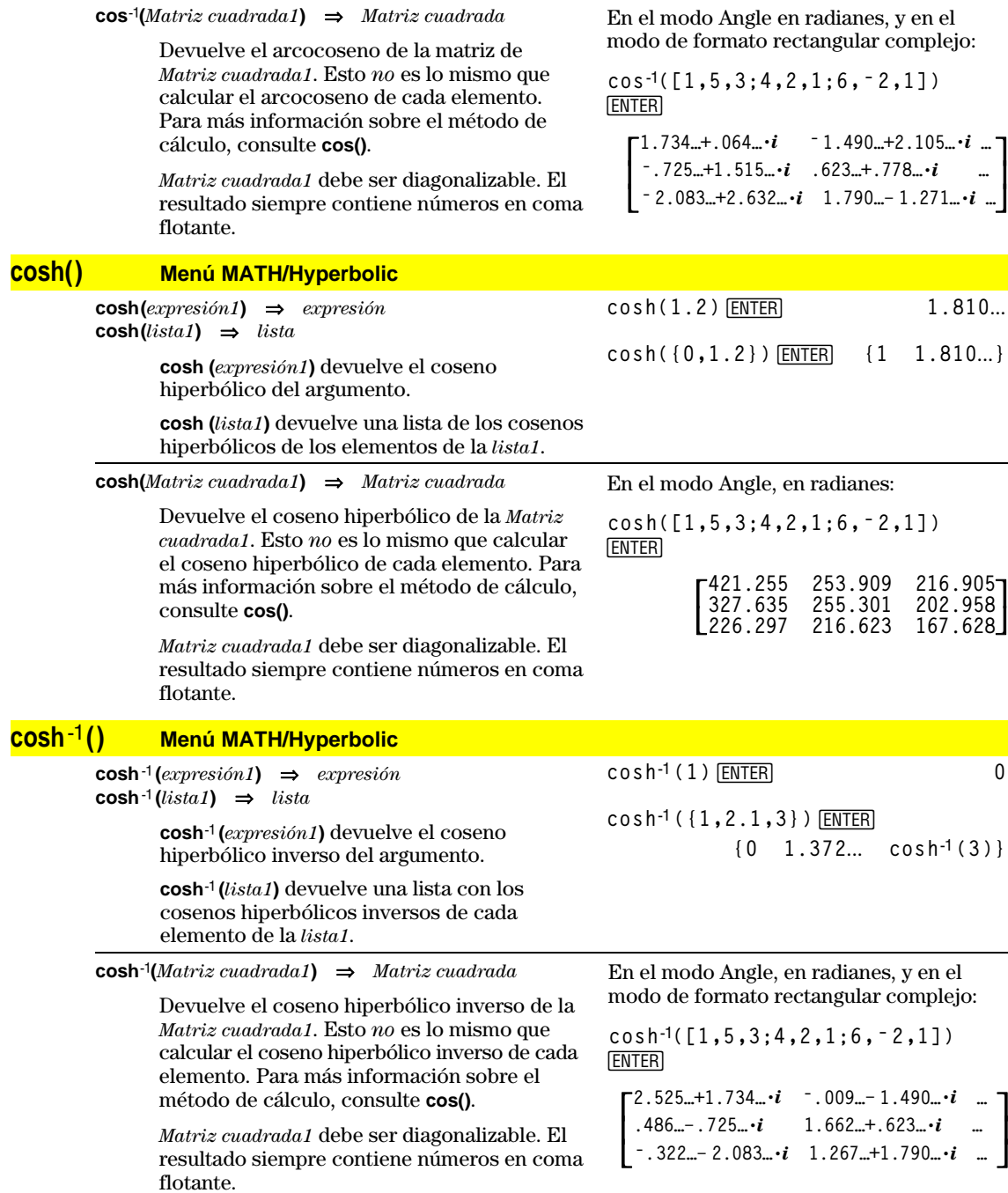

## **crossP() Menú MATH/Matrix/Vector ops**

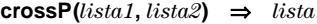

Devuelve la lista formada por el producto vectorial de la *lista1* y la *lista2*.

La *lista1* y la *lista2* deben tener la misma dimensión, que debe ser 2 o 3.

 $\text{crossP}(vector1, vector2) \Rightarrow vector$ 

Devuelve un vector fila o columna (dependiendo de los argumentos) que es el producto vectorial de *vector1* y *vector2*.

Tanto el *vector1* como el *vector2* deben ser ambos vectores fila o columna. Ambos vectores deben tener la misma dimensión, que debe ser 2 o 3.

#### **cSolve() Menú MATH/Algebra/Complex**

**cSolve(***ecuación***,** *var***)** ⇒*expresión booleana*

Devuelve posibles soluciones complejas para *var* de una ecuación. El objetivo es obtener todas las posibles soluciones, tanto reales como no reales. Aunque la *ecuación* sea real**, cSolve()** permite obtener resultados no reales.

Aunque la TI-89 / TI-92 Plus procesa todas las variables no definidas como si fueran reales, **cSolve()** puede resolver ecuaciones polinómicas con soluciones complejas.

**cSolve()** establece temporalmente el dominio complejo al hallar la solución, incluso si el dominio actual es real. En el dominio complejo, las potencias fraccionarias con denominadores impares utilizan la solución principal en vez de la real. En consecuencia, las soluciones con **solve()** de ecuaciones con estas potencias fraccionarias no son, necesariamente, un subconjunto de las soluciones con **cSolve()**.

**cSolve()** comienza con operaciones simbólicas exactas. Excepto en el modo EXACT, **cSolve()** también utiliza, si es necesario, la factorización iterativa aproximada de polinomios complejos.

#### **Nota:** Consulte además **cZeros()**, **solve()** y **zeros()**.

**Nota:** Si *ecuación* no es un polinomio con funciones tales como **abs()**, **angle()**, **conj()**, **real()** o **imag()**, al final de *var* debe colocarse un guión de subrayado \_ (**TI-89:** ¥ **TI-92 Plus:**  $2nd$  [\_]). Por omisión, una variable se trata como un valor real. Si se utiliza *var*\_ , la variable se trata como compleja.

También debe emplearse *var*\_ para cualquier otra variable de *ecuación* que pueda tener valores no reales. De no hacerlo, pueden obtenerse resultados imprevistos.

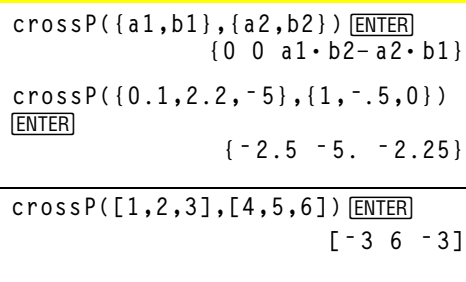

**crossP([1,2],[3,4])**¸ **[0 0 ë 2]**

**cSolve(x^3=ë 1,x)**¸ **solve(x^3=ë 1,x)**¸

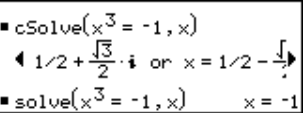

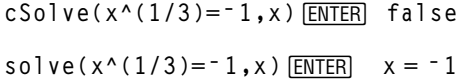

Modo Display Digits en Fix 2:

**exact(cSolve(x^5+4x^4+5x^3ì 6xì 3=0, x**) ) **ENTER** 

**cSolve(ans(1),x)**¸

= exact(cSolve
$$
(x^5 + 4 \cdot x^4 + 5)
$$
  
\n $x \cdot (x^4 + 4 \cdot x^3 + 5 \cdot x^2 - 6) = 3$   
\n= cSolve $(x \cdot (x^4 + 4 \cdot x^3 + 5 \cdot x^2)$   
\n $x = -1.1138 + 1.07314 \cdot i$  or)

z se trata como real:

 $c$ Solve(conj(z)=1+ $i$ ,z)  $\boxed{\text{ENTER}}$ z=1+ $i$ 

z\_ se trata como compleja:

$$
cSolve(conj(z_{-})=1+i, z_{-})
$$
 [ENTER]  

$$
z_{-}=1-i
$$

**cSolve(***ecuación1* **and** *ecuación2* [**and** *…* ]**,**

**{***varOAproximación1***,** *varOAproximación2* [**,** *…* ]**})**  ⇒*expresión booleana*

Devuelve posibles soluciones complejas de un sistema de ecuaciones, donde cada *varOAproximación* especifica una variable que se desea resolver.

De forma opcional, puede especificarse una aproximación inicial para una variable. Cada *varOAproximación* debe tener la forma:

```
variable
– o –
variable = número real o no real
```
Por ejemplo, x es válido, lo mismo que x=3+*i*.

Si todas las ecuaciones son polinómicas y NO se desea especificar ninguna aproximación inicial, **cSolve()** utiliza el método de eliminación léxica de Gröbner/Buchberger para intentar determinar **todas** las soluciones complejas.

Las soluciones complejas pueden incluir tanto soluciones reales como no reales, como en el ejemplo de la derecha.

Los sistemas de ecuaciones *polinómicas* pueden tener variables extra que no tengan valores, pero representen valores numéricos dados que puedan sustituirse más adelante.

También es posible incluir variables solución que no aparecen en las ecuaciones. Estas soluciones muestran cómo las familias de soluciones pueden contener constantes arbitrarias de la forma @*k*, donde *k* es un parámetro entero comprendido entre 1 y 255. El parámetro se pone en 1 al utilizarse **CIrHome** o F1 8:Clear Home.

Para sistemas de polinomios, el tiempo de cálculo y el consumo de la memoria dependen en gran medida del orden en que se listen las variables solución. Si la opción inicial consume la memoria o su paciencia, intente reordenar las variables en las ecuaciones y en el listado *varOAproximación*.

Si no se incluye ninguna aproximación y ninguna ecuación es polinómica en cualquier variable pero todas las ecuaciones son lineales en todas las variables solución, **cSolve()** utiliza la eliminación gaussiana para intentar determinar todas las soluciones.

**Nota:** Los siguientes ejemplos utilizan un guión de subrayado \_ ( **TI-89:** ¥ **TI-92 Plus:**  $\boxed{2nd}$   $\boxed{-}$  ) para que las variables se traten como complejas.

cSo1ve (u<sub>-</sub> \* v<sub>-</sub> - u<sub>-</sub> = v<sub>-</sub> and  
\nv<sub>-</sub>2 = - u<sub>-</sub>, {u<sub>-</sub>, v<sub>-</sub>}) [ENTER]  
\nu<sub>-</sub>=1/2 + 
$$
\frac{\sqrt{3}}{2}
$$
 · *i* and v<sub>-</sub>=1/2 -  $\frac{\sqrt{3}}{2}$  · *i*  
\nor u<sub>-</sub>=1/2 -  $\frac{\sqrt{3}}{2}$  · *i* and v<sub>-</sub>=1/2 +  $\frac{\sqrt{3}}{2}$  · *i*  
\nor u<sub>-</sub>=0 and v<sub>-</sub>=0  
\ncSo1ve (u<sub>-</sub> \* v<sub>-</sub> - u<sub>-</sub>=c<sub>-</sub> \* v<sub>-</sub> and  
\nv<sub>-</sub>2 = -u<sub>-</sub>, {u<sub>-</sub>, v<sub>-</sub>}) [ENTER]  
\nu<sub>-</sub>= $\frac{\sqrt{1-4 \cdot c_{-}}$  +1}{4} and v<sub>-</sub>= $\frac{\sqrt{1-4 \cdot c_{-}}$  +1}{2}  
\nor u<sub>-</sub>=0 and v<sub>-</sub>=0  
\nv<sub>-</sub>0 r u<sub>-</sub>=0 and v<sub>-</sub>=0

$$
cSolve(u_* * v_ - u_- = v_ and v_2 * 2 = -u_-, {u_-, v_-, w_}) \quad \text{[ENTER]}
$$

**or**

$$
u_{-} = 1/2 + \frac{\sqrt{3}}{2} \cdot i
$$
 and  $v_{-} = 1/2 - \frac{\sqrt{3}}{2} \cdot i$   
and  $w_{-} = 01$ 

$$
u_1 = 1/2 - \frac{\sqrt{3}}{2} \cdot i \text{ and } v_1 = 1/2 + \frac{\sqrt{3}}{2} \cdot i
$$
  
and  $w_1 = 0$   
or  $u_1 = 0$  and  $v_1 = 0$  and  $w_1 = 0$ 

$$
cSolve(u_t-v_e^*(w_t) \text{ and } u_v-v_t = i, \{u_v,v_t\})
$$
 [ENTER]

$$
u = \frac{e^{w_-}}{2} + 1/2 \cdot i
$$
 and  $v = \frac{e^{w_-} - i}{2}$ 

Si un sistema no es polinómico en todas sus variables ni lineal en sus variables solución, **cSolve()** determina a lo sumo una solución mediante un método iterativo aproximado. Para ello, el número de variables solución debe ser idéntico al número de ecuaciones, y todas las demás variables de las ecuaciones deben simplificarse a números.

A menudo es necesaria una aproximación no real para determinar una solución no real. Por convergencia, una aproximación puede que tenga que ser bastante cercana a una solución.  $cSolve(e^*(z))=w_$  and  $w_==z_2^2$ ,  $\{w_-, z_+\}$ )  $[ENTER]$  $w == .494...$  and  $z == .703...$ 

 $cSolve(e^*(z))=w_$  and  $w_2=z^2$ ,  ${w_1, z_1 = 1 + i}$  )  $[ENTER]$ **w\_=.149… + 4.891…ø***i* **and z\_=1.588… + 1.540…ø***i*

## **CubicReg Menú MATH/Statistics/Regressions**

**CubicReg** *lista1***,** *lista2*[**,** [*lista3*] [**,** *lista4***,** *lista5*]]

Calcula la regresión polinómica de tercer grado y actualiza todas las variables estadísticas.

Todas las listas deben tener el mismo tamaño, excepto la *lista5*.

La *lista1* representa xlista. La *lista2* representa ylista. La *lista3* representa la frecuencia. La *lista4* representa los códigos de categoría. La *lista5* representa la lista de categorías.

**Nota:** Dese la *lista1* hasta la *lista4* deben ser un nombre de variable o c1–c99 (las columnas de la última variable de datos mostrada en Data/Matrix Editor). La *lista5* no tiene que ser un nombre de variable y no puede ser c1–c99.

En el modo de gráficas de función:

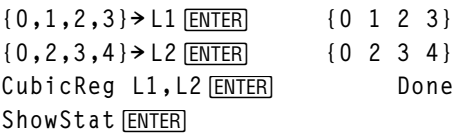

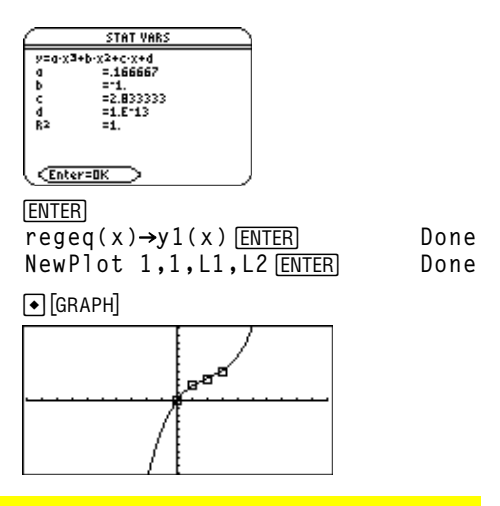

## **cumSum() Menú MATH/List**

**cumSum(***lista1***)** ⇒*lista*

Devuelve una *lista* de las sumas acumuladas de los elementos en la *lista1*, empezando por el elemento 1.

**cumSum(***matriz1***)** ⇒*matriz*

Devuelve una *matriz* de las sumas acumuladas de los elementos en *matriz1*. Cada elemento es la suma acumulada de la columna, desde arriba hacia abajo.

**cumSum({1,2,3,4})**¸**{1 3 6 10}**

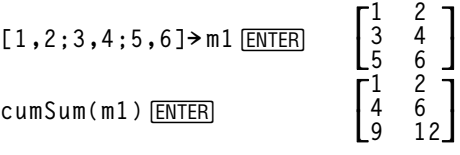

## **CustmOff CATALOG**

#### **CustmOff**

Suprime una barra de herramientas personalizada.

**CustmOn** y **CustmOff** permiten a un programa controlar una barra de herramientas personalizada. De forma manual, se puede pulsar [2nd] [CUSTOM] para activar y desactivar una barra de herramientas personalizada. Además, una barra de herramientas personalizada se suprime de forma automática al cambiar de aplicación.

#### **CustmOn CATALOG**

#### **CustmOn**

Activa una barra de herramientas personalizada que ya se haya configurado en un bloque **Custom...EndCustm**.

**CustmOn** y **CustmOff** activan un programa para controlar una barra de herramientas personalizada. De forma manual, se puede pulsar [2nd] [CUSTOM] para activar y desactivar una barra de herramientas personalizada.

#### **Custom Tecla 2nd [CUSTOM]**

#### **Custom**

*bloque* **EndCustm**

**Cycle CATALOG**

Configura una barra de herramientas que se activa al pulsar [2nd] [CUSTOM]. Es muy similar a la instrucción **ToolBar,** excepto que los enunciados Title e Item no pueden tener etiquetas.

*bloque* puede ser un único enunciado o una serie de enunciados separados con el carácter ":".

Nota: [2nd] [CUSTOM] actúa como un conmutador. La primera vez llama al menú y la segunda vez lo cierra. El menú también se cierra cuando se cambia de aplicación.

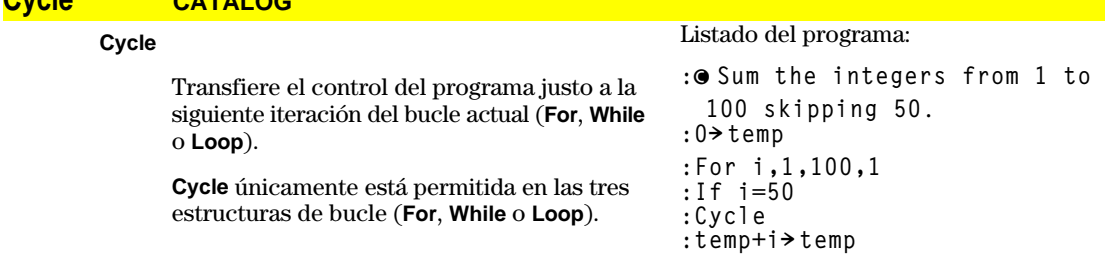

**:EndFor :Disp temp**

Contenido de temp después de la ejecución: **5000**

Vea el ejemplo de listado del programa **Custom**.

Vea el ejemplo de listado del programa **Custom**.

Listado del programa:

**:Test()**

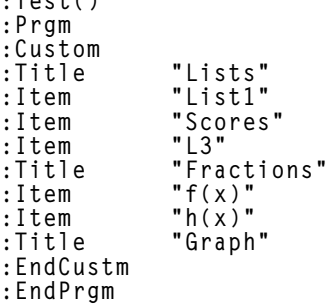

## **CyclePic CATALOG**

**CyclePic** *Cadena de nombre pic*, *n* [*,* [*espera*] , [*ciclos*]*,* [*dirección*]]

> Muestra todas la variables PIC especificadas y en el intervalo especificado. El usuario tiene un control opcional del tiempo entre cada imagen, el número de veces que pasa por las imágenes y la dirección en que se mueve, circularmente o avanzando y retrocediendo.

El valor de *dirección* es 1 para moverse circularmente y <sup>-</sup> 1 para avanzar y retroceder. Por omisión = 1.

#### 4**Cylind Menú MATH/Matrix/Vector ops**

#### *vector* 4**Cylind**

Muestra un vector-fila o columna con forma cilíndrica [r∠q, z].

El *vector* debe tener exactamente tres elementos. Puede ser una fila o una columna.

## **cZeros() Menú MATH/Algebra/Complex**

**cZeros(***expresión***,** *var***)** ⇒*lista*

Devuelve la lista de posibles valores, tanto reales como no reales, de *var* que hacen *expresión*=0. **cZeros()** lo hace operando **exp**8**list(cSolve(***expresión*=0,*var***)**,*var***)**. De lo contrario, **cZeros()** es similar a **zeros()**.

**Nota:** Consulte además **cSolve()**, **solve()** y **zeros()**.

**Nota:** Si *expresión* no es un polinomio con funciones tales como **abs()**, **angle()**, **conj()**, **real()** o **imag()**, debe colocarse un guión de subrayado **\_ (TI-89:**  $\boxed{\bullet}$  [\_] **TI-92 Plus:**  $\boxed{2nd}$  [\_]) al final de *var*. Por omisión, una variable se considera como un valor real. Si se utiliza *var*\_ , la variable se considera como compleja.

También debe utilizarse *var*\_ para todas las demás variables en *expresión* que puedan tener valores no reales. De no hacerse, es posible obtener resultados imprevistos.

pic1, pic2 y pic3. 2. Introduzca: CyclePic "pic", 3, .5, 4, <sup>-</sup> 1

1. Guarde tres imágenes con el nombre

3. Las tres imágenes (**3**) se presentan automáticamente, tardando medio segundo (**.5**) entre cada una, para cuatro ciclos (**4**) hacia delante y hacia atrás (**ë 1**).

**[2,2,3] ▶ Cylind** [ENTER]

 $[2 \cdot \sqrt{2} \times \frac{\pi}{4} \times 3]$ 

Modo Display Digits en Fix 3:

| $\text{cZeros}(x^5 + 4x^4 + 5x^3 - 6x - 3, x)$ |                                                                    |
|------------------------------------------------|--------------------------------------------------------------------|
| $\text{ENTER}$                                 | $\{-2.125 \quad -0.612 \quad 0.965 \quad -1.114 - 1.073 \cdot i\}$ |
| $\{-1.114 + 1.073 \cdot i\}$                   |                                                                    |

z se considera como real:

$$
\text{cZeros}(\text{conj}(z)-1-i,z)\text{ [ENTER]}
$$

$$
\{1+i\}
$$

z\_ se considera como compleja:

$$
\text{cZeros}(\text{conj}(z_-)-1-i,z_-)\xrightarrow{[ENTER]} \{1-i\}
$$

**cZeros({***expresión1***,** *expresión2* [**,** *…* ]**}, {***varOAproximación1***,** *varOAproximación2* [**,** *…* ]**})** ⇒*matriz*

> Devuelve las posibles posiciones donde las expresiones son cero simultáneamente. Cada *varOAproximación* especifica una incógnita cuyo valor se desea hallar.

De forma opcional, puede especificarse una aproximación inicial para una variable. Cada *varOAproximación* debe tener la forma:

```
variable
– o –
variable = número real o no real
```
Por ejemplo, x es válido, lo mismo que x=3+*i*.

Si todas las expresiones son polinómicas y NO especifica ninguna aproximación inicial, **cZeros()** utiliza el método de eliminación léxica de Gröbner/Buchberger para intentar determinar **todas** las raíces complejas.

Las raíces complejas pueden incluir tanto raices reales como no reales, como en el ejemplo de la derecha.

Cada fila de la matriz resultante representa una raiz alternativa, con los componentes ordenados de forma similar al listado de *varOAproximación*. Para extraer una fila, debe indexarse la matriz por [*fila*].

Un sistema polinomial puede tener variables extra que no tengan valores, pero representan valores numéricos dados que puedan sustituirse más adelante.

También es posible incluir incógnitas que no aparezcan en las expresiones. Estas raíces muestran cómo las familias de raices pueden contener constantes arbitrarias de la forma @*k*, donde *k* es un sufijo entero comprendido entre 1 y 255. Este parámetro toma el valor 1 al utilizar *ClrHome* o [1] 8: Clear Home.

Para sistemas de polinomios, el tiempo de cálculo y el consumo de la memoria dependen en gran medida del orden en que se listen las incógnitas. Si la opción inicial consume la memoria o su paciencia, intente reordenar las variables en las expresiones y en la lista de *varOAproximación*.

**Nota:** Los siguientes ejemplos utilizan un guión de subrayado  $($  **TI-89:**  $\boxed{\bullet}$   $\boxed{\_}$ **TI-92 Plus:**  $\boxed{2nd}$   $\boxed{-}$ ) para que las variables sean consideradas como complejas.

cZeros(
$$
\{u_* \cdot v_- - u_- - v_-, v_- \cdot 2 + u_-\}
$$
),  
\n $\{u_-, v_-\}$ )  $\xrightarrow{\text{ENTER}}$   
\n
$$
\begin{bmatrix}\n1/2 & -\frac{\sqrt{3}}{2} \cdot i & 1/2 + \frac{\sqrt{3}}{2} \cdot i \\
1/2 & + \frac{\sqrt{3}}{2} \cdot i & 1/2 - \frac{\sqrt{3}}{2} \cdot i \\
0 & 0\n\end{bmatrix}
$$

Extraer fila 2:

ans(1)[2] [ENTER]  

$$
\begin{bmatrix} 1/2 + \cdot i & 1/2 - \frac{\sqrt{3}}{2} \cdot i \end{bmatrix}
$$

cZeros({
$$
u_* v_- u_-
$$
–( $c_* v_-$ ), $v_-$ 2  
+ $u_+$ ),  
{ $u_-, v_-$ )} [ENTER]

$$
\left[\begin{array}{ccc}\n-\frac{(\sqrt{1-4\cdot c_-}+1)^2}{4} & \sqrt{\frac{1-4\cdot c_-}+1}{2} \\
-\frac{(\sqrt{1-4\cdot c_-}-1)^2}{4} & -\frac{(\sqrt{1-4\cdot c_-}-1)}{2} \\
0 & 0 & 0\n\end{array}\right]
$$

**cZeros({u\_ù v\_ì u\_ì v\_,v\_^2+u\_},**  $\{u_-, v_-, w_-\}$ )  $\overline{ENTER}$ 

$$
\begin{bmatrix} 1/2 & -\frac{\sqrt{3}}{2} \cdot i & 1/2 & +\frac{\sqrt{3}}{2} \cdot i & \text{Q1} \\ 1/2 & +\frac{\sqrt{3}}{2} \cdot i & 1/2 & -\frac{\sqrt{3}}{2} \cdot i & \text{Q1} \\ 0 & 0 & \text{Q1} \end{bmatrix}
$$

Si no se incluye ninguna aproximación y si todas las expresiones son no polinómicas en cualquier variable pero todas las expresiones son lineales en todas las incógnitas, **cZeros()** utiliza la eliminación gaussiana para intentar determinar todas las raíces.

Si un sistema no es polinómico en todas sus variables ni lineal en sus incógnitas, **cZeros()** determina a lo sumo una raíz mediante un método iterativo aproximado. Para ello, el número de incógnitas debe ser igual al número de expresiones, y todas las demás variables en las expresiones deben simplificarse a números.

A menudo es necesaria una aproximación no real para determinar una raíz no real. Por convergencia, una aproximación puede que tenga que ser bastante cercana a una raíz.

Devuelve la primera derivada de la *expresión1* respecto a *var*. La *expresión1* puede ser una

El *orden*, si se incluye, debe ser un entero. Si el orden es menor que cero, el resultado será

*d***()** no sigue el mecanismo normal de simplificar por completo sus argumentos y aplicar la función definida a dichos argumentos. Por el contrario, *d***()** sigue los pasos indicados a

1. Simplifica el segundo argumento siempre que no produzca un resultado que no sea

2. Simplifica el primer argumento siempre que no llame a ningún valor almacenado de la variable determinada en el paso 1. 3. Calcula la derivada simbólica del resultado del paso 2 respecto a la variable del paso 1.

*d***() Tecla** 2=**o menú MATH/Calculus** *d***(***expresión1***,** *var* [,*orden*]**)** ⇒*expresión*

> *d***(***lista1,var* [,*orden*]**)** ⇒*lista d***(***matriz1,var* [,*orden*]**)** ⇒*matriz*

> > lista o matriz.

una primitiva.

continuación:

4**DD Menú MATH/Angle**

una variable.

cZeros(
$$
\{u_{+}v_{-} - e^*(w_{-}), u_{-} - v_{-}i\}
$$
,  
 $\{u_{-}, v_{-}\}$ ) [ENTER]

$$
\left[\frac{e^{w_-}}{2} + 1/2 \cdot i \quad \frac{e^{w_-} - i}{2}\right]
$$

$$
\begin{array}{l}\n\text{cZeros}(\{e^{\wedge}(z_{-})-w_{-},w_{-}-z_{-}^{\wedge}2\},\\
\{w_{-},z_{-}\})\quad\text{ENTER} \\
\text{cZ0} \\
\text{F.494...} \\
\end{array}
$$

$$
\begin{array}{l}\n\text{cZeros}(\{e^{\wedge}(z_{-})-w_{-},w_{-}-z_{-}^{\wedge}2\},\\
\{w_{-},z_{-}=1+i\})\quad\text{ENTER} \\
[\text{.149...+4.89...}\cdot i \quad 1.588...+1.540... \cdot i]\n\end{array}
$$

$$
d(3x^3 - x + 7, x)
$$
 [ENTER]  $9x^2 - 1$ 

$$
d(3x^3 - x + 7, x, 2)
$$
 [ENTER]  $18 \cdot x$ 

 $d(f(x)*g(x),x)$  [ENTER]

$$
\frac{d}{d{\bf x}}({\bf f}({\bf x}))\cdot {\bf g}({\bf x}) + \frac{d}{d{\bf x}}({\bf g}({\bf x}))\cdot {\bf f}({\bf x})
$$

$$
d(\sin(f(x)), x) \overline{\text{ENTER}}
$$

$$
\cos(f(x))\frac{d}{dx}(f(x))
$$

$$
d(x \wedge 3, x) | x=5
$$
 [ENTER] 75

$$
d(d(x^2^*y^3,x),y) \boxed{\text{ENTER}} \quad 6 \cdot y^2 \cdot x
$$

$$
d(x^2, x, -1) \boxed{\text{ENTER}}
$$

$$
d(\{x^2, x^3, x^4\}, x) \xrightarrow{\text{ENTER}}
$$
  

$$
\{2 \cdot x \quad 3 \cdot x^2 \quad 4 \cdot x^3\}
$$

4. Si la variable del paso 1 tiene un valor almacenado o un valor especificado con un operador (|) "with", sustituye a dicho valor en el resultado del paso 3.

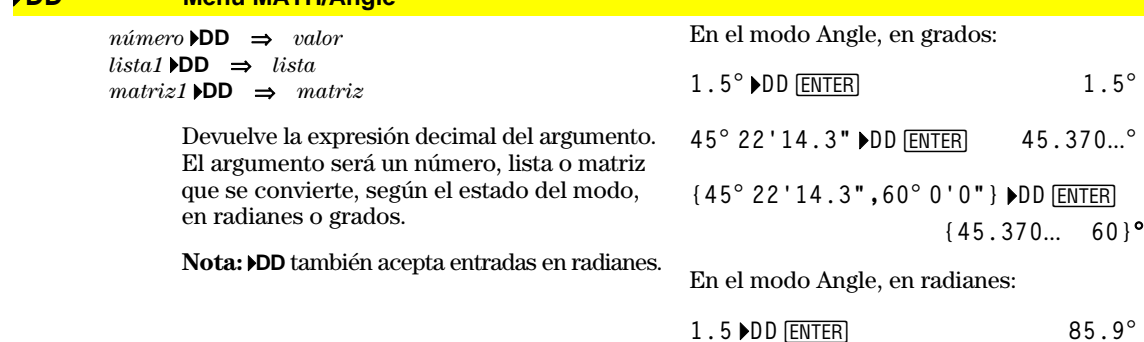

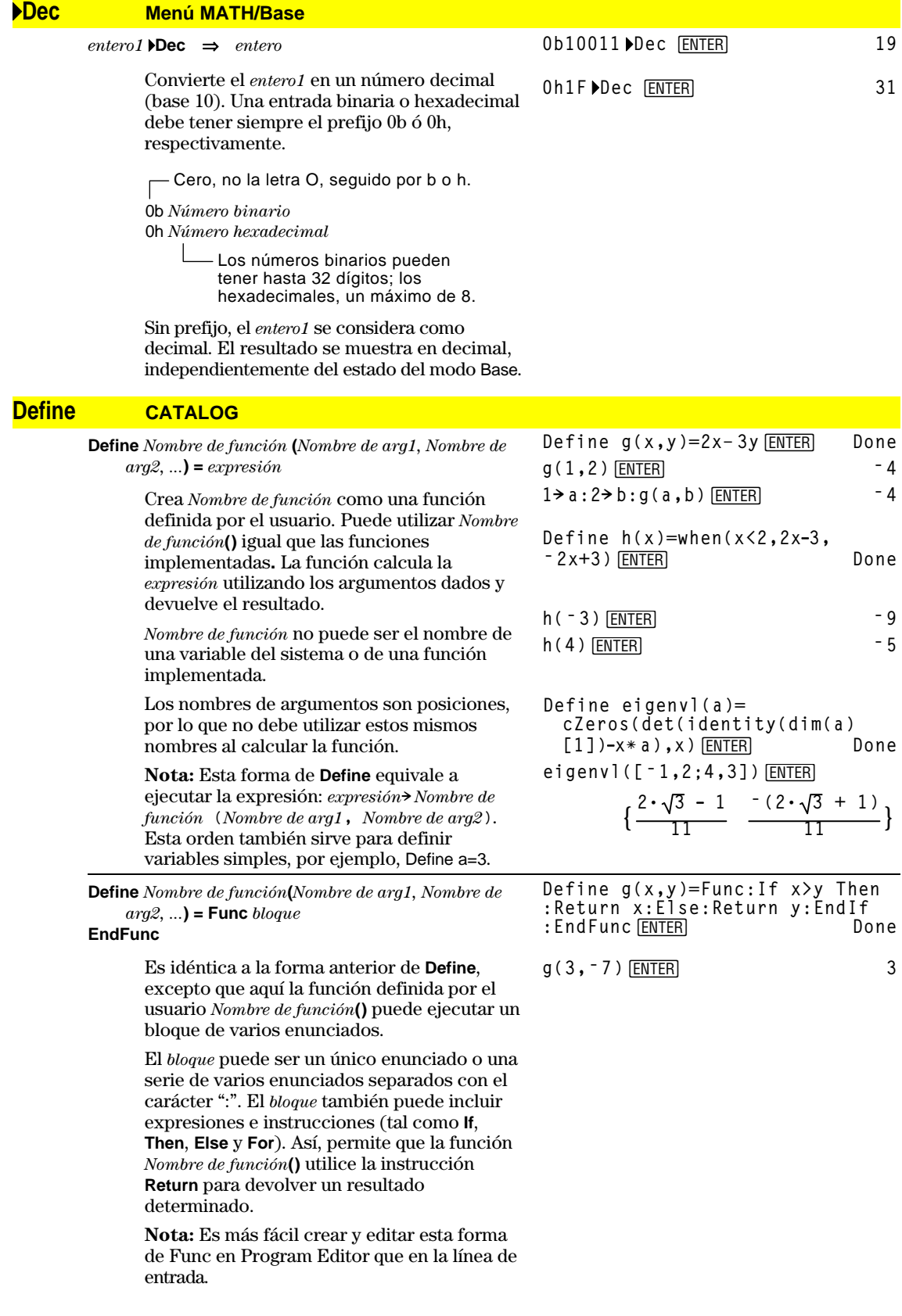

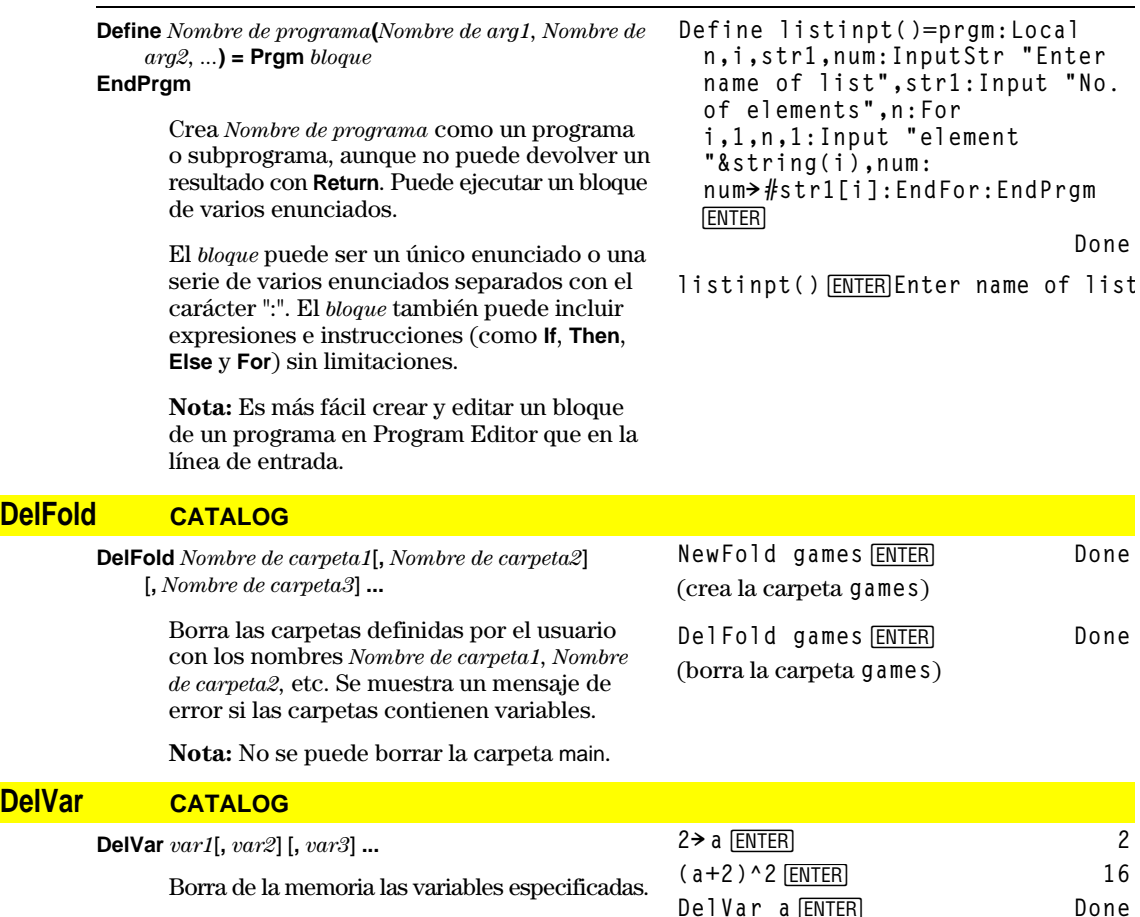

#### **deSolve() Menú MATH/Calculus**

**deSolve(***Edo de primer o segundo orden***,** *Var independiente***,** *Var dependiente***)** ⇒*solución general*

> Devuelve una ecuación que, explícita o implícitamente, especifica una solución general de la ecuación diferencial ordinaria de primer o segundo orden (EDO). En la EDO:

- Utilice un símbolo de prima ( '), pulse [2nd] [']) para indicar la primera derivada de la variable dependiente con respecto a la variable independiente.
- Utilice dos símbolos de prima para indicar la correspondiente segunda derivada.

El símbolo ' se utiliza para derivadas sólo dentro de **deSolve()**. En otros casos, utilice *d***()**.

La solución general de una ecuación de primer orden contiene una constante arbitraria de la forma @*k*, donde *k* es un entero comprendido entre 1 y 255. Dicho entero toma el valor 1 cuando se utiliza **CirHome** o [F1] 8: Clear Home. La solución de una ecuación de segundo orden contiene dos constantes semejantes.

Aplique **solve()** a una solución implícita si desea intentar convertirla en una o más soluciones explícitas equivalentes.

Al comparar los resultados con soluciones de

**Nota:** Para escribir el símbolo "prima"  $'$ , pulse  $\boxed{2nd}$  $'$ .

 $(a+2)^2$  **(a** + 2)<sup>2</sup>

**deSolve(y''+2y'+y=x^2,x,y) ENTER y=(@1øx+@2)ø***e***<sup>ë</sup> x+xñ ì 4øx+6 right(ans(1))! temp ¸**  $(Q1 \cdot x + Q2) \cdot e^{-x} + x^2 - 4 \cdot x + 6$  $d$ **(temp,x,2)+2** $\angle$ *d***(temp,x)+temp-x** 

**^2 ¸ 0**

**delVar temp ¸ Done**

**deSolve(y'=(cos(y))^2 ¸ <sup>ù</sup> x,x,y)**

$$
tan(y) = \frac{x^2}{2} + 2
$$

libros de texto o manuales, tenga en cuenta que los diferentes métodos introducen constantes arbitrarias en distintos momentos momentos del cálculo, lo que puede dar lugar a diferentes soluciones generales.

**solve(ans(1),y)**  $\boxed{\text{ENTER}}$ 

**¸**

**deSolve(ode and**

 $f(2 \cdot \sin(y) + y^2)$ 

 $y(0)=0, x, y)$   $\rightarrow$  soln  $[ENTER]$ 

*d***(right(eq)ì left(eq),x)/ (***d***(left(eq)ì right(eq),y))**  $\rightarrow$  **impdif(eq,x,y)** [ENTER]

**y**=tan**·(** $\frac{x^2+2 \cdot 2}{2}$ )+@n1· $\pi$ 

 $\sin(y) = (e^x \cdot y + \cos(y)) \cdot y'$ 

 $\frac{1}{2}$  =  $\frac{1}{2}$  (*e*<sup>x</sup> – 1)  $\cdot e^{-x} \cdot \sin(y)$ 

**Done**

**Nota:** Para escribir un símbolo @, pulse:

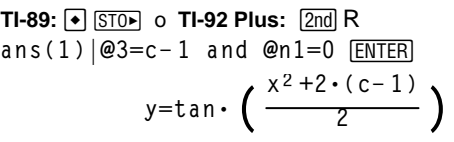

 $\sin(y) = (y * e^x(x) + \cos(y))y' \rightarrow$ ode

**deSolve(***1Edo de primer orden* **and** *Condición inicial***,** *Var independiente***,** *Var dependiente***)** 

⇒*solución particular*

Devuelve una solución particular que satisface Edo *de primer orden* y *Condición inicial*. Por lo general, esto es más sencillo que determinar una solución general, sustituir valores iniciales, dar una solución para la constante arbitraria y, a continuación, sustituir este valor en la solución general.

*Condición inicial* es una ecuación de la forma:

*Var dependiente* (*Valor independiente inicial*) = *Valor dependiente inicial*

*Valor independiente inicial* y *Valor dependiente inicial* pueden ser variables tales como x0 y y0 que no tengan valores almacenados. La diferenciación implícita puede ayudar a verificar las soluciones implícitas.

**ode | y '=impdif(soln,x,y)**  $\boxed{\text{ENTER}}$ **true delVar ode,soln**  $[ENTER]$  **Done deSolve(y''=y^(ë 1/2) and y**(0)=0 and **y'**(0)=0, **t**, **y**)  $\boxed{\text{ENTER}}$ 

soln|x=0 and y=0  $\boxed{\text{ENTER}}$  true

**deSolve(***Edo de segundo orden* **and** *Condición inicial1* **and** *Condición inicial2***,** *Var independiente***,** *Var dependiente***)** ⇒ *solución particular*

> Devuelve una solución particular que satisface *Edo de segundo orden* y tiene el valor concreto de la variable dependiente y su primera derivada en un punto.

Para *Condición inicial1*, utilice la forma:

*Var dependiente* (*Valor independiente inicial*) = *Valor dependiente inicial*

Para *Condición inicial2*, utilice la forma:

*Var dependiente*' (*Valor independiente inicial*) = *Valor inicial primera derivada*

**2øy3/4**  $\frac{1}{3}$  = t **solve(ans(1),y)**  $[ENTER]$ 

$$
y = \frac{2^{2/3} \cdot (3 \cdot t)^{4/3}}{4}
$$
 and  $t \ge 0$ 

**436 Apéndice A: Funciones e instrucciones**

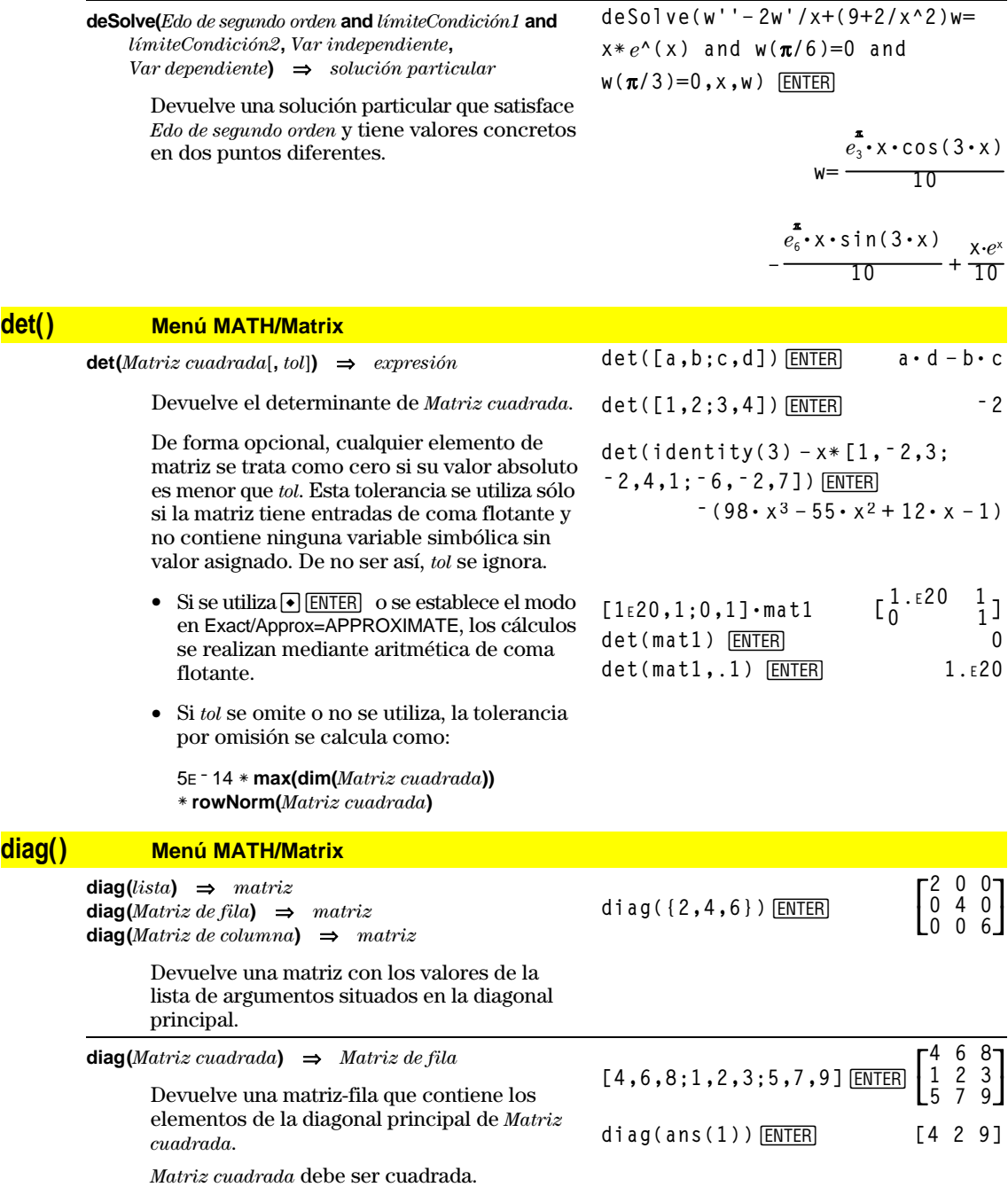

## **Dialog CATALOG**

#### **Dialog** *bloque*

**EndDlog**

Genera un recuadro de diálogo cuando se ejecuta el programa.

El *bloque* puede ser un único enunciado o una serie de varios enunciados separados por el carácter ":". Las opciones válidas de *bloque* en el elemento del menú [F3] I/O, 1:Dialog de Program Editor, son 1:Text, 2:Request, 4:DropDown y 7:Title.

Las variables en un recuadro de diálogo pueden tener valores que se mostrarán como los valores por omisión (o iniciales). Si se pulsa [ENTER], las variables se actualizan en el recuadro de diálogo y la variable ok se ajusta en 1. Si se pulsa [ESC], las variables no se actualizan, y la variable del sistema ok se establece en cero.

Listado del programa:

```
:Dlogtest()
:Prgm
:Dialog
         "This is a dialog box"
:Request "Your name",Str1
:Dropdown "Month you were born",
 seq(string(i),i,1,12),Var1
:EndDlog
:EndPrgm
```
This is a dialo9 box Your name: [ Month you were born 1+ Enter=DK > ESC=CANCEL

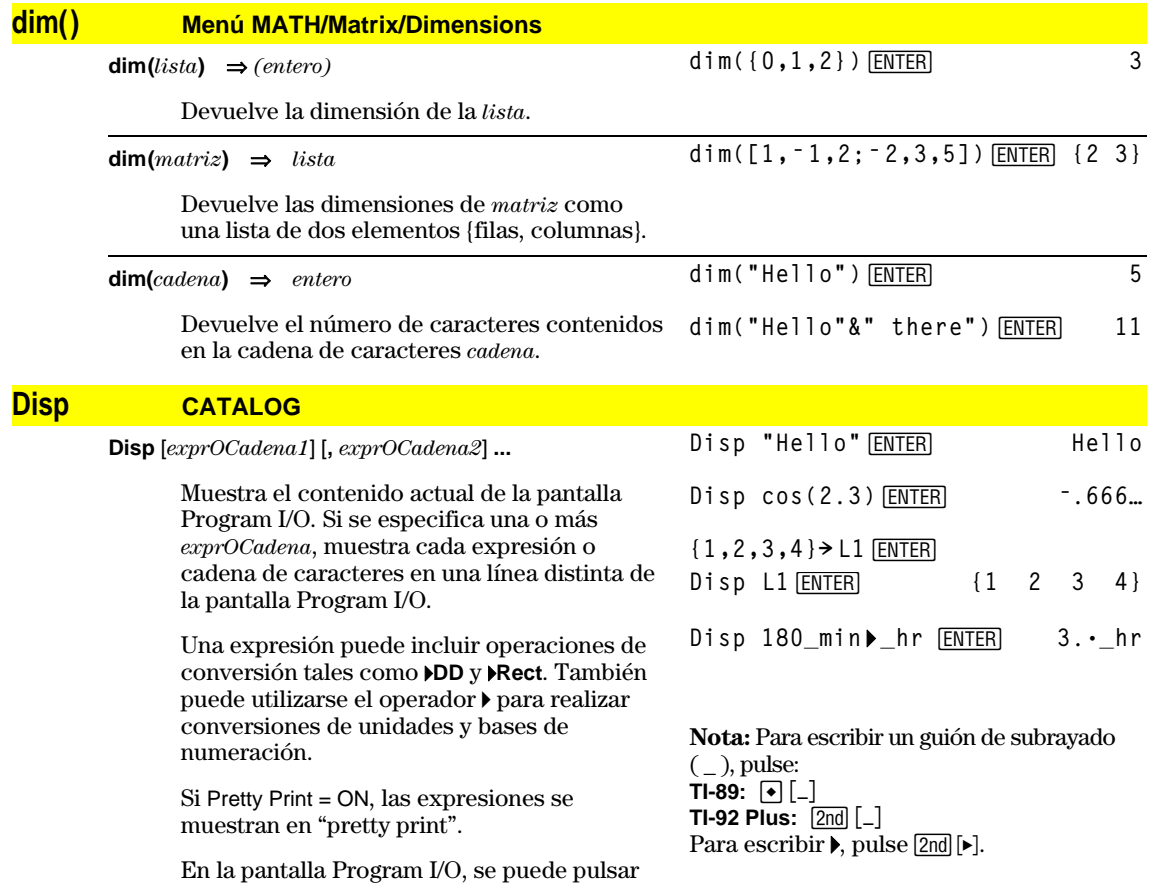

‡para mostrar la pantalla Home; también un programa puede utilizar **DispHome**.

#### **DispG CATALOG**

#### **DispG**

Muestra el contenido actual de la pantalla Graph.

En el modo de gráficas de función:

Parte de un programa:

```
\ddot{\dot{}}:5ù cos(x)! y1(x)
:ë 10! xmin
:10! xmax
:ë 5! ymin
:5! ymax
:DispG
   ÷
    \colon
```
## **DispHome CATALOG**

#### **DispHome**

Muestra el contenido actual de la pantalla Home.

Parte de un programa:

```
 ©
:Disp "The result is: ",xx
:Pause "Press Enter to quit"
:DispHome
:EndPrgm
```
## **DispTbl CATALOG**

#### **DispTbl**

Presenta el contenido actual de la pantalla Table.

**Nota:** La tecla del cursor está activada para para reanudar la ejecución de un programa, que pueda desplazarse. Pulse [ESC] o [ENTER] en caso necesario.

 $5 * \cos(x) \rightarrow y1(x)$  [ENTER] DispTbl<sub>[ENTER]</sub>

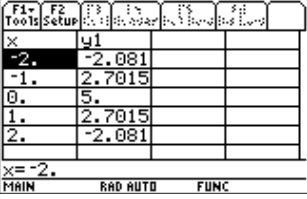

## 4**DMS Menú MATH/Angle**

*expresión* 4**DMS** *lista* 4**DMS** *matriz* 4**DMS**

> Interpreta el argumento como un ángulo y presenta el número equivalente de DMS (*GGGGG<sup>o</sup>MM'SS.ss''*). Consulte °, ', " para más información sobre el formato DMS (grados, minutos, segundos).

**Nota**: 4**DMS** convierte de radianes a grados cuando se utiliza en el modo de radianes. Si la entrada está seguida del símbolo de grados ( $\degree$ ), no se produce la conversión. Sólo se puede emplear 4**DMS** al final de la línea de entrada.

En el modo Angle, en grados:

**45.371** 4**DMS**¸ **45ó 22'15.6"**

**{45.371,60}** 4**DMS**¸ **{45ó 22'15.6" 60ó }**

#### **dotP() Menú MATH/Matrix/Vector ops**

**dotP(***lista1***,** *lista2***)** ⇒*expresión*

Devuelve el producto "escalar" de dos listas.

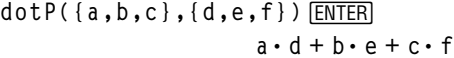

**dotP({1,2},{5,6})**¸ **17**

**dotP([1,2,3],[4,5,6])**¸ **32**

**aø d + bø e + cø f**

**dotP([a,b,c],[d,e,f])**¸

 $dotP(*vector1*, *vector2*) \Rightarrow *expression*$ 

Devuelve el producto "escalar" de dos vectores.

Ambos deben ser vectores fila o columna, respectivamente.

## **DrawFunc CATALOG**

**DrawFunc** *expresión*

Realiza la gráfica de *expresión,* considerándola como una función, con x como variable independiente.

**Nota:** Al volver a dibujar una gráfica, se borran todos los elementos complementarios dibujados.

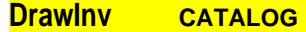

**DrawInv** *expresión*

Dibuja la inversa de la *expresión* y representa los valores de x en el eje y, y los valores de y en el eje x.

x es la variable independiente.

**Nota:** Al volver a dibujar una gráfica, se borran todos los elementos dibujados.

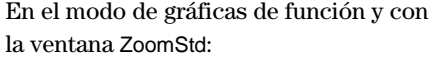

DrawFunc 1.25x\*cos(x) **[ENTER]** 

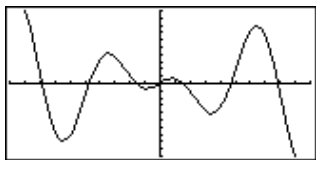

En el modo de gráficas de función y con la ventana ZoomStd:

DrawInv 1.25x\*cos(x) **ENTER** 

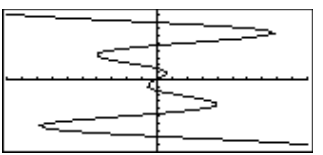

## **DrawParm CATALOG**

**DrawParm** *expresión1***,** *expresión2* [**,** *tmin*] [**,** *tmax*] [**,** *tpaso*]

> Dibuja la gráfica en paramétricas de la *expresión1* y la *expresión2*, con t como variable independiente.

Los valores por omisión de *tmin*, *tmax* y *tpaso* son los actuales de las variables de ventana tmin, tmax y tstep. Especificar valores no altera los estados de la ventana. Si el modo de representación gráfica actual no es en paramétricas, se requieren los tres argumentos indicados arriba.

**Nota:** Al volver a dibujar una gráfica, se borran todos los elementos complementarios dibujados.

En el modo de gráficas de función y con la ventana ZoomStd:

**DrawParm** [ENTER] **tù cos(t),tù sin(t),0,10,.1**

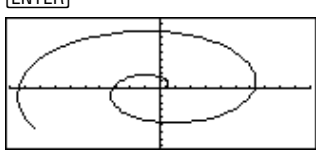

## **DrawPol CATALOG**

**DrawPol** *expresión*[,  $\theta min$ ] [,  $\theta max$ ] [,  $\theta pass$ ]

Dibuja la gráfica en polares de *expresión*, con q como la variable independiente.

Los valores por omisión de q*min*, q*max* y q*paso* son los actuales de las variables de ventana θmin, θmax y θstep. Especificar valores no altera los estados de la ventana. Si el modo de representación gráfica actual no es en polares, se requieren estos argumentos.

**Nota**: Al volver a dibujar una gráfica, se borran todos los elementos complementarios dibujados.

**Nota:** Al volver a dibujar una gráfica, se borran todos los elementos complementarios

#### En el modo de gráficas de función y en una ventana ZoomStd:

$$
\text{DrawPol } 5 * \cos(3 * \theta), 0, 3.5, .1
$$
\n
$$
\boxed{\text{ENTER}}
$$

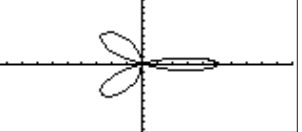

En el modo de gráficas de función y con la ventana ZoomStd:

**DrawSlp 2,3,ë 2**¸

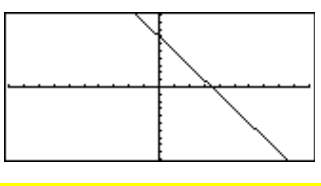

## **DropDown CATALOG**

**DrawSlp CATALOG**

**DrawSlp** *x1***,** *y1***,** *pendiente*

dibujados.

**DropDown** *títuloCadena***, {***elemento1Cadena***,** *elemento2Cadena***, ...},** *Nombre de var*

Dibuja la recta de ecuación  $y - y1$ =pendiente ·  $(x - x1)$ .

Muestra un menú que se abre con el nombre *títuloCadena* y que contiene los elementos **1:***elemento1Cadena*, **2:***elemento2Cadena*, etc. **DropDown** debe estar dentro de un bloque **Dialog...EndDlog**.

Si *Nombre de var* ya existe y tiene un valor dentro del rango de elementos, se muestra el elemento referido como la selección por omisión. De lo contrario, el primer elemento del menú es la selección por omisión.

Cuando selecciona un elemento de un menú, el número correspondiente del elemento se almacena en la variable *Nombre de var* (si fuera necesario, **DropDown** también crea *Nombre de var).*

Consulte el ejemplo de listado del programa **Dialog**.

#### **DrwCtour CATALOG**

**DrwCtour** *expresión* **DrwCtour** *lista*

> Dibuja los contornos de la gráfica 3D actual en los valores z especificados por *expresión* o *lista*. El modo de gráficas 3D debe haberse establecido previamente. **DrwCtour** ajusta de forma automática el estilo del formato de la representación a CONTOUR LEVELS.

> Por omisión, la representación contiene automáticamente el número de contornos equiespaciados especificados por la variable de ventana ncontour. **DrwCtour** dibuja contornos además de los valores por omisión.

Para desactivar los contornos por omisión, ajuste ncontour a cero, mediante la pantalla Window o almacene 0 en la variable de sistema ncontour.

En el modo de gráficas 3D:

**(1/5)x^2+(1/5)y^2** ¸ **<sup>ì</sup> <sup>10</sup>øz1(x,y)**

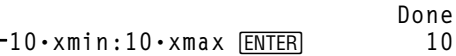

 $-10 \cdot ymin:10 \cdot ymax$  **ENTER**  $10$ 

 $-10 \cdot zmin:10 \cdot zmax$  **ENTER** 10

0 · ncontour **ENTER** 0

**DrwCtour {** ¸ <sup>L</sup>**9,**L**4.5,**L**3,0,4.5,9}**

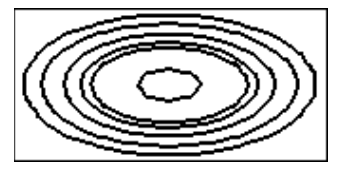

- Utilice el cursor para cambiar el ángulo de visualización. Pulse 0 (cero) para volver a la visualización original.
- Para cambiar entre distintos estilos de formato gráfico, pulse:

#### **TI-89:**  $\Box$  **TI-92 Plus:** F

• Pulse X, Y o Z para tener una vista descendente del eje correspondiente.

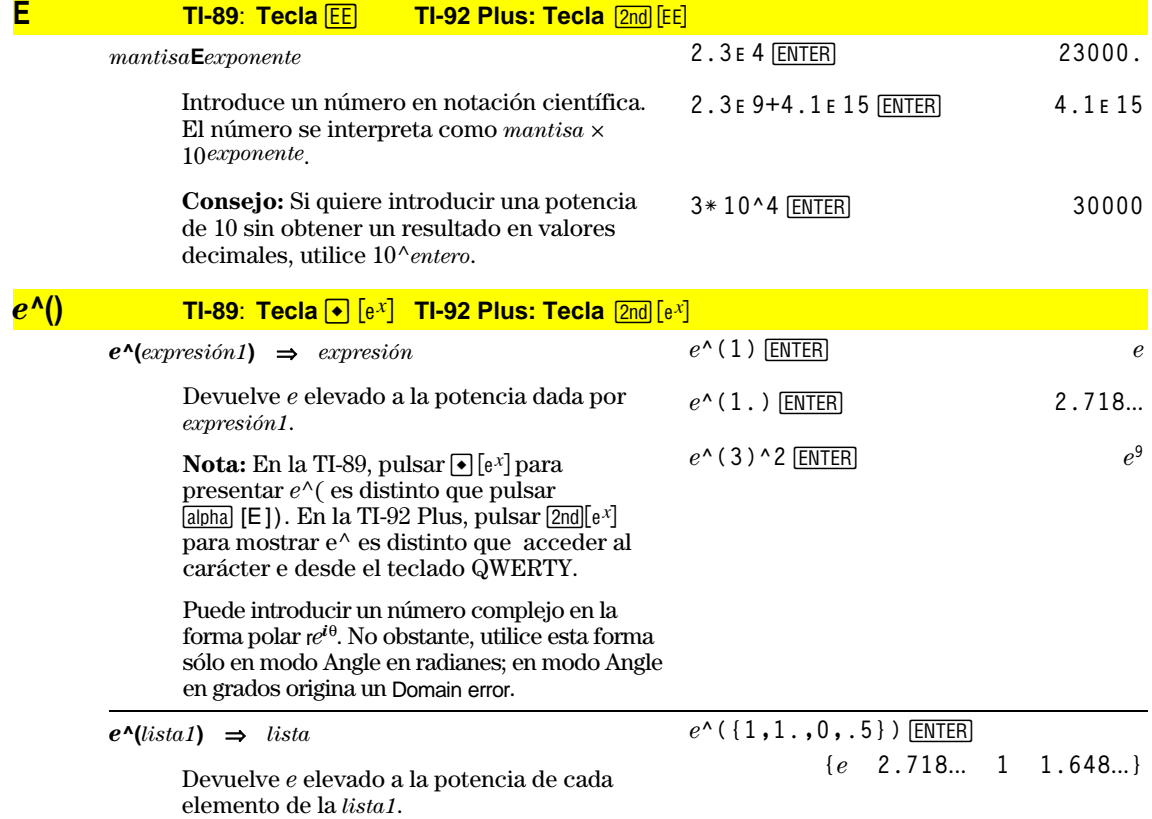

#### **442 Apéndice A: Funciones e instrucciones**

*e***^(***Matriz cuadrada1***)** ⇒*Matriz cuadrada*

Devuelve la matriz exponencial de *Matriz cuadrada1*. Esto *no* es lo mismo que calcular *e* elevado a cada elemento. Para más información sobre el método de cálculo, consulte **cos()**.

*Matriz cuadrada1* debe ser diagonalizable. El resultado siempre contiene números en coma flotante.

## **eigVc() Menú MATH/Matrix**

#### **eigVc(***Matriz cuadrada***)** ⇒*matriz*

Devuelve una matriz que contiene los vectores propios para una *Matriz cuadrada* real o compleja, donde cada columna en el resultado corresponde a un valor propio. Tenga en cuenta que un vector propio no es único; puede venir afectado por cualquier factor constante. Los vectores propios están normalizados, lo que significa que si  $V = [x_1, x_2, \ldots, x_n]$ , entonces:

$$
\sqrt{x_1^2 + x_2^2 + \dots + x_n^2} = 1
$$

A *Matriz cuadrada* se le aplican transformaciones similares hasta que las normas de las filas y columnas se aproximan al mismo valor todo lo posible. A continuación, *Matriz cuadrada* se reduce a la forma Hessenberg superior y los vectores propios se obtienen desde esta última matriz.

#### **eigVl() Menú MATH/Matrix**

**eigVl(***Matriz cuadrada***)** ⇒*lista*

Devuelve una lista de los valores propios de una *Matriz cuadrada* real o compleja.

A *Matriz cuadrada* se le aplican transformaciones similares hasta que las normas de las filas y columnas se aproximan al mismo valor todo lo posible. A continuación, *Matriz cuadrada* se reduce a la forma Hessenberg superior y los vectores propios se obtienen desde esta última matriz. En el modo de formato complejo rectangular:

 $[-1, 2, 5; 3, -6, 9; 2, -5, 7]$  > m1  $\boxed{\text{ENTER}}$ 

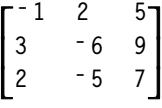

**eigVl(m1)¸**

**{ë 4.409… 2.204…+.763…ø***i* **2.204…ì.763**

 $[-1, 2, 5; 3, -6, 9; 2, -5, 7]$   $\rightarrow$  m1  $\boxed{\text{ENTER}}$ 

En el modo de formato complejo

rectangular:

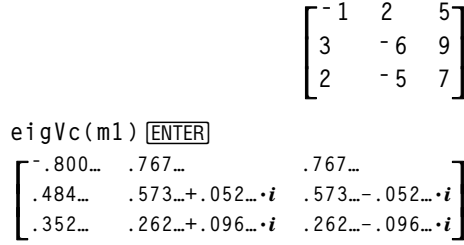

**Else** Consulte If, página 457.

## *e*<sup> $\circ$ </sup> ([1,5,3;4,2,1;6, <sup>-</sup>2,1]) *ENTER*

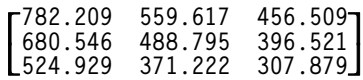

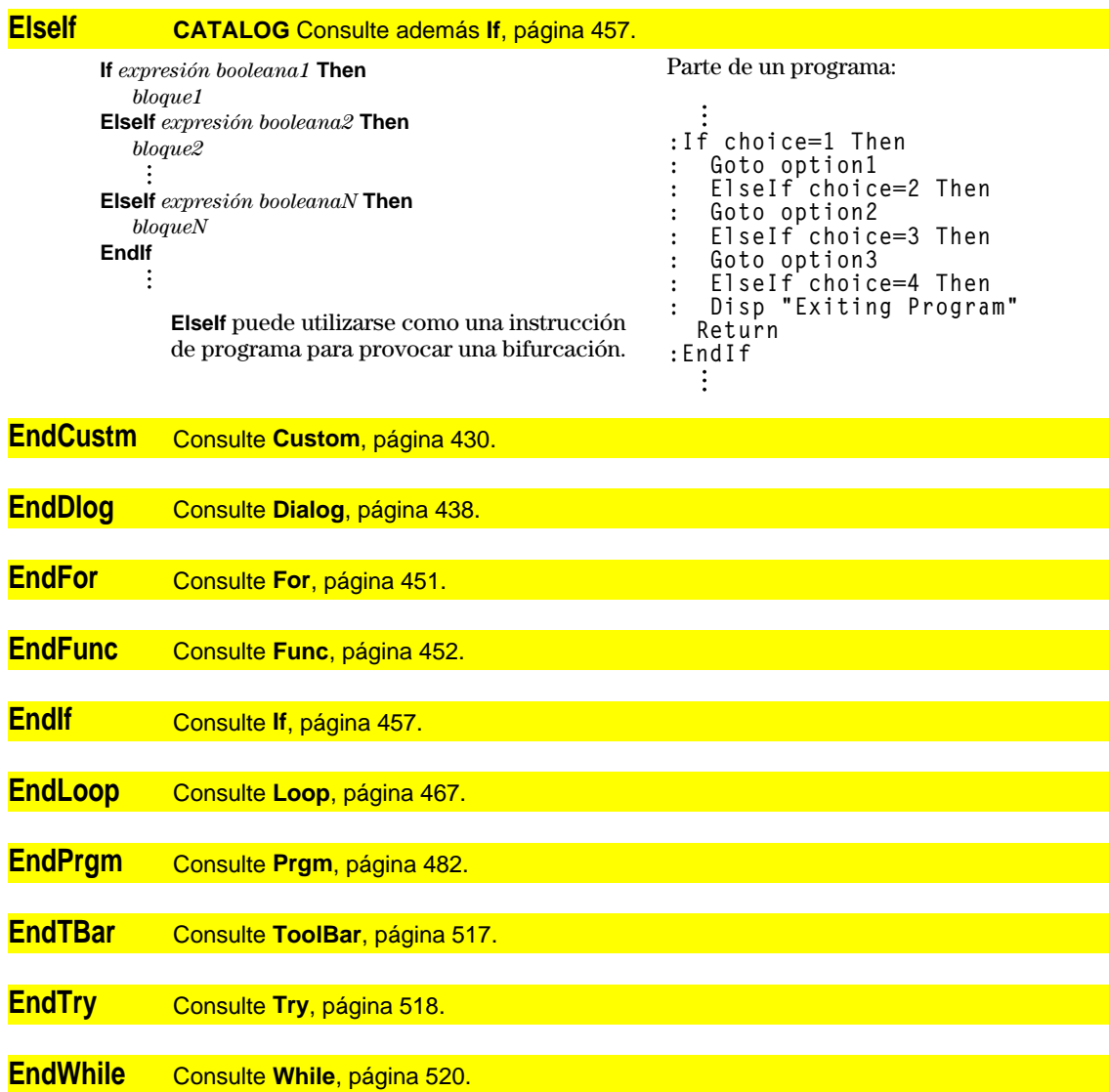

# **entry() CATALOG**

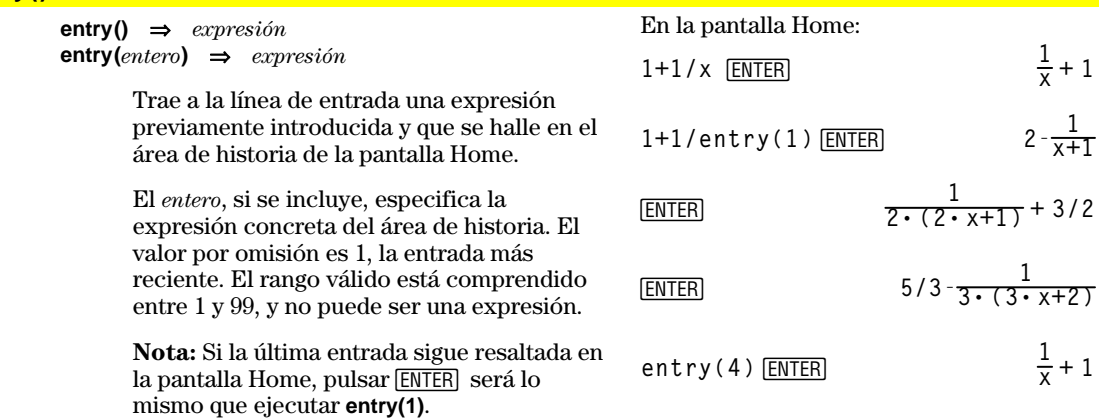

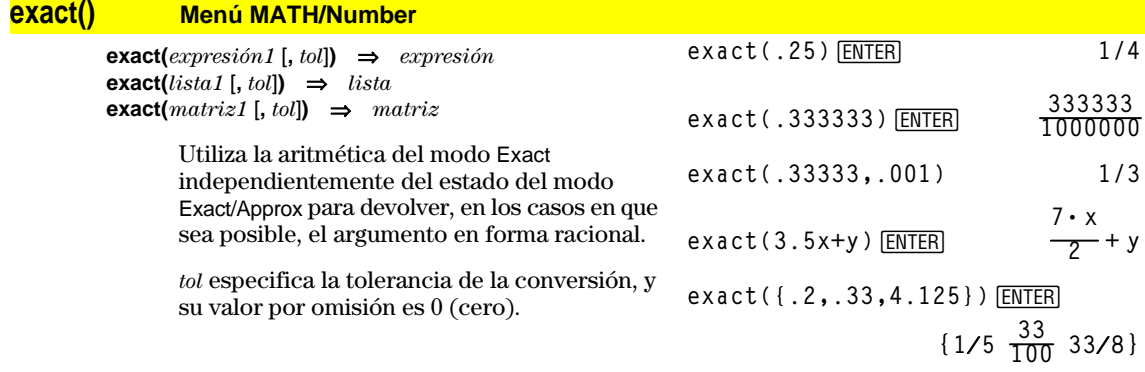

## **Exec CATALOG**

**Exec** *cadena* [**,** *expresión1*] [**,** *expresión2*] **...**

Ejecuta una *cadena* consistente en una serie de códigos op de Motorola 68000. Estos códigos actúan de forma similar a un lenguaje ensamblador. En caso necesario, las *expresiones* opcionales permiten pasar uno o más argumentos al programa.

Para más información, consulte el sitio web de TI: **http://www.ti.com/calc**

**Advertencia: Exec** proporciona acceso a todas las funciones del microprocesador. Tenga presente que puede cometer fácilmente un error que bloquee la calculadora y le haga perder datos. Conviene realizar una copia de seguridad del contenido de la calculadora antes de utilizar la orden **Exec**.

#### **Exit CATALOG**

#### **Exit**

Provoca la salida de un bloque **For**, **While** o **Loop**.

**Exit** únicamente está permitida en las tres estructuras de bucle (**For**, **While** o **Loop**).

Listado del programa:

```
:0! temp
:For i,1,100,1
: temp+i! temp
: If temp>20
: Exit
:EndFor
:Disp temp
```
[ENTER]

Contenido de **temp** después de la ejecución: **21**

## **exp**4**list() CATALOG**

**exp**4**list(***expresión***,***var***)** ⇒*lista*

Devuelve una lista con todas las soluciones de una ecuación. Esto ofrece una manera sencilla de extraer algunas soluciones incorporadas a los resultados de las funciones **solve()**, **cSolve()**, **fMin()** y **fMax()**.

**Nota: exp**4**list()** no es obligatoria con las funciones **zeros** y **cZeros()**, ya que éstas devuelven directamente una lista de soluciones. **solve(x^2ì xì 2=0,x)**¸**x=2 or x**

**exp**4**list(solve(x^2ì xì 2=0,x),x)**

## **expand() Menú MATH/Algebra**

 $\exp$ *expand(expresión1*  $\left[$ ,  $var\right]$ )  $\Rightarrow$  *expresión* **expand(***lista1* [*,var*]**)** ⇒*lista* **expand(***matriz1* [*,var*]**)** ⇒*matriz*

> **expand(***expresión1***)** devuelve la *expresión1* desarrollada respecto a todas sus variables. El desarrollo es polinómico en el caso de polinomios y de un desarrollo parcial fraccionario para expresiones racionales.

El objetivo de **expand()** es transformar la *expresión1* en una suma y/o diferencia de términos sencillos. Por el contrario, el objetivo de **factor()** es transformar la *expresión1* en un producto y/o cociente de factores simples.

**expand(***expresión1,var***)** devuelve la *expresión* desarrollada respecto a *var*. Se agrupan potencias similares de *var*. Los términos y sus factores se clasifican utilizando *var* como la variable principal. Puede haber una factorización o desarrollo incidental de los coeficientes agrupados. Comparado con la omisión de *var*, esto suele ahorrar tiempo, memoria y espacio en la pantalla, además de hacer más comprensible la expresión.

$$
\begin{array}{c}\n\text{expand}((x+y+1)^2) & \text{ENTER} \\
x^2 + 2 \cdot x \cdot y + 2 \cdot x + y^2 + 2 \cdot y + 1 \\
\text{expand}((x^2 - x + y^2 - y) / (x^2 + y^2)\n\end{array}
$$

**ì x^2 ù yì xù y^2+xù y))**¸

$$
\text{1} \text{ expand } \frac{x^2 - x + y^2 - y}{x^2 \cdot y^2 - x^2 \cdot y - x \cdot y}.
$$
\n
$$
\frac{1}{x - 1} - \frac{1}{x} + \frac{1}{y - 1} - \frac{1}{y}
$$

\n
$$
\text{expand}((x+y+1)^2, y) \times \text{ENTER}
$$
\n

\n\n $y^2 + 2 \cdot y \cdot (x+1) + (x+1)^2$ \n

\n\n $x^2 + 2 \cdot x \cdot (y+1) + (y+1)^2$ \n

\n\n $x^2 + 2 \cdot x \cdot (y+1) + (y+1)^2$ \n

\n\n $\text{expand}((x^2 - x + y^2 - y) / (x^2 + y^2 - x^2)$ \n

\n\n $-x^2$ \n

\n\n $\text{grad}(\frac{x^2 - x + y^2 - y}{x^2 - y^2 - y^2})$ \n

\n\n $\text{expand}(\frac{x^2 - x + y^2 - y}{x^2 - y^2 - y^2 - y^2})$ \n

$$
\frac{1}{y-1} - \frac{1}{y} + \frac{1}{x(1-1)}
$$

expand(ans(1),x) **ENTER** 

$$
\bullet \text{ expand} \left( \frac{1}{y-1} - \frac{1}{y} + \frac{1}{x \cdot (x-1)} \right) \\
 \qquad \frac{1}{x-1} - \frac{1}{x} + \frac{1}{y \cdot (y-1)}
$$

**expand((x^3+x^2** ¸ **<sup>ì</sup> 2)/(x^2<sup>ì</sup> 2))**

$$
\frac{2 \cdot x}{x^2 - 2} + x + 1
$$

**expand(ans(1),x)**¸

$$
\frac{1}{x-\sqrt{2}}+\frac{1}{x+\sqrt{2}}+\ x{+1}
$$

Incluso cuando sólo hay una variable, si utiliza *var* puede hacer que la factorización del denominador en el desarrollo parcial fraccionario sea más completa.

**Consejo:** En expresiones racionales, **propFrac()** es una alternativa más rápida aunque menos completa que **expand()**.

**Nota:** Consulte además **comDenom()** para desarrollar un numerador sobre un denominador también desarrollado.

**expand(***expresión1,*[*var*]**)** también desarrolla logaritmos y potencias fraccionarias sin tomar en cuenta *var*. Para un mejor desarrollo de los logaritmos y potencias fraccionarias, puede ser necesario restringir algunos valores para hacer que no sean negativos.

**expand(***expresión1,* [*var*]**)** también distribuye valores absolutos, **sign()** y exponentes, sin tomar en cuenta *var*.

**Nota:** Consulte además **tExpand()** para ver la suma trigonométrica de ángulos y el desarrollo de varios ángulos a la vez.

$$
\ln(2x*y)+\sqrt{(2x*y)\text{[ENTER]}}
$$
  
 
$$
\ln(2 \cdot x \cdot y) + \sqrt{(2 \cdot x \cdot y)}
$$

$$
\text{expand}(\text{ans}(1)) \underline{\text{ENTER}} \\ \ln(x \cdot y) + \sqrt{2} \cdot \sqrt{(x \cdot y) + \ln(2)}
$$

$$
\text{expand(ans(1))} | y \rangle = 0 \text{ [ENTER]}
$$
\n
$$
ln(x) + \sqrt{2} \cdot \sqrt{x} \cdot \sqrt{y} + ln(y) + ln(2)
$$

$$
\frac{\text{sign}(x*y)+\text{abs}(x*y)+e^*(2x+y)}{\text{ENTER}}
$$

$$
e^{2 \cdot x + y} + \text{sign}(x \cdot y) + |x \cdot y|
$$

expand(ans(1))<sup>[ENTER]</sup>  $(s$ **ign**(x)**·**s**ign**(y) + |x|**·**|y|+ $(e^x)^2 \cdot e^y$ 

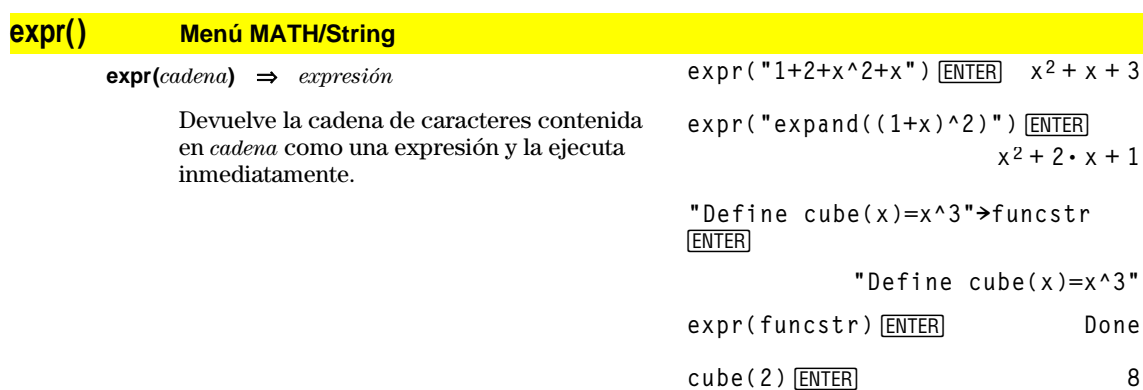

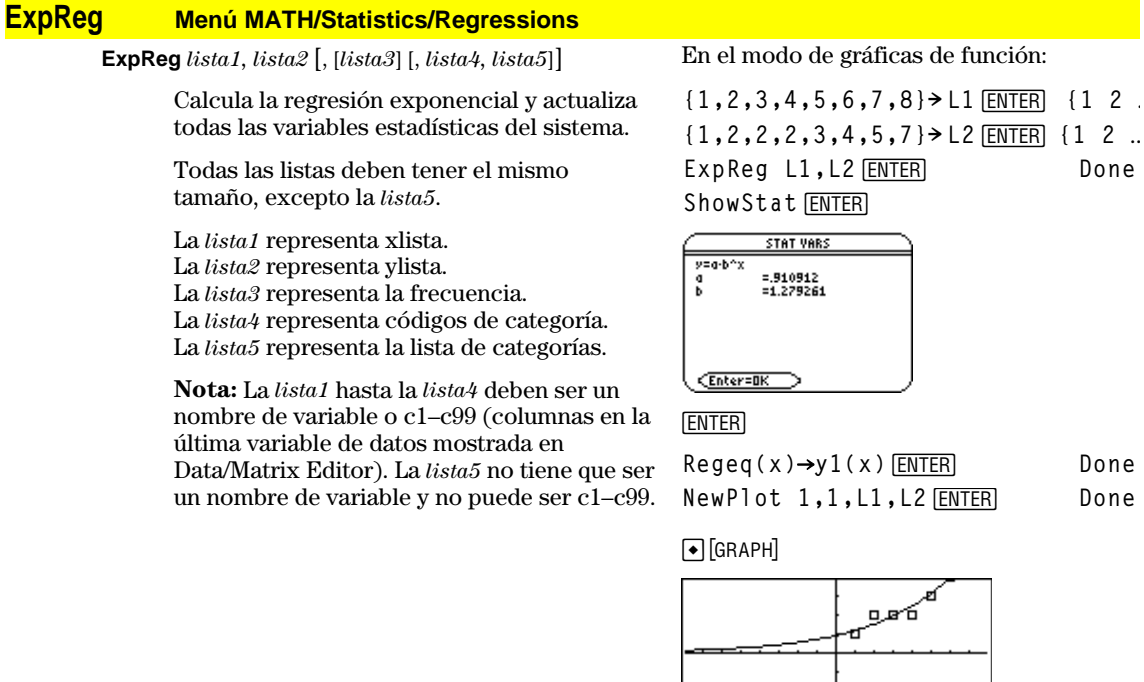

# **factor() Menú MATH/Algebra**

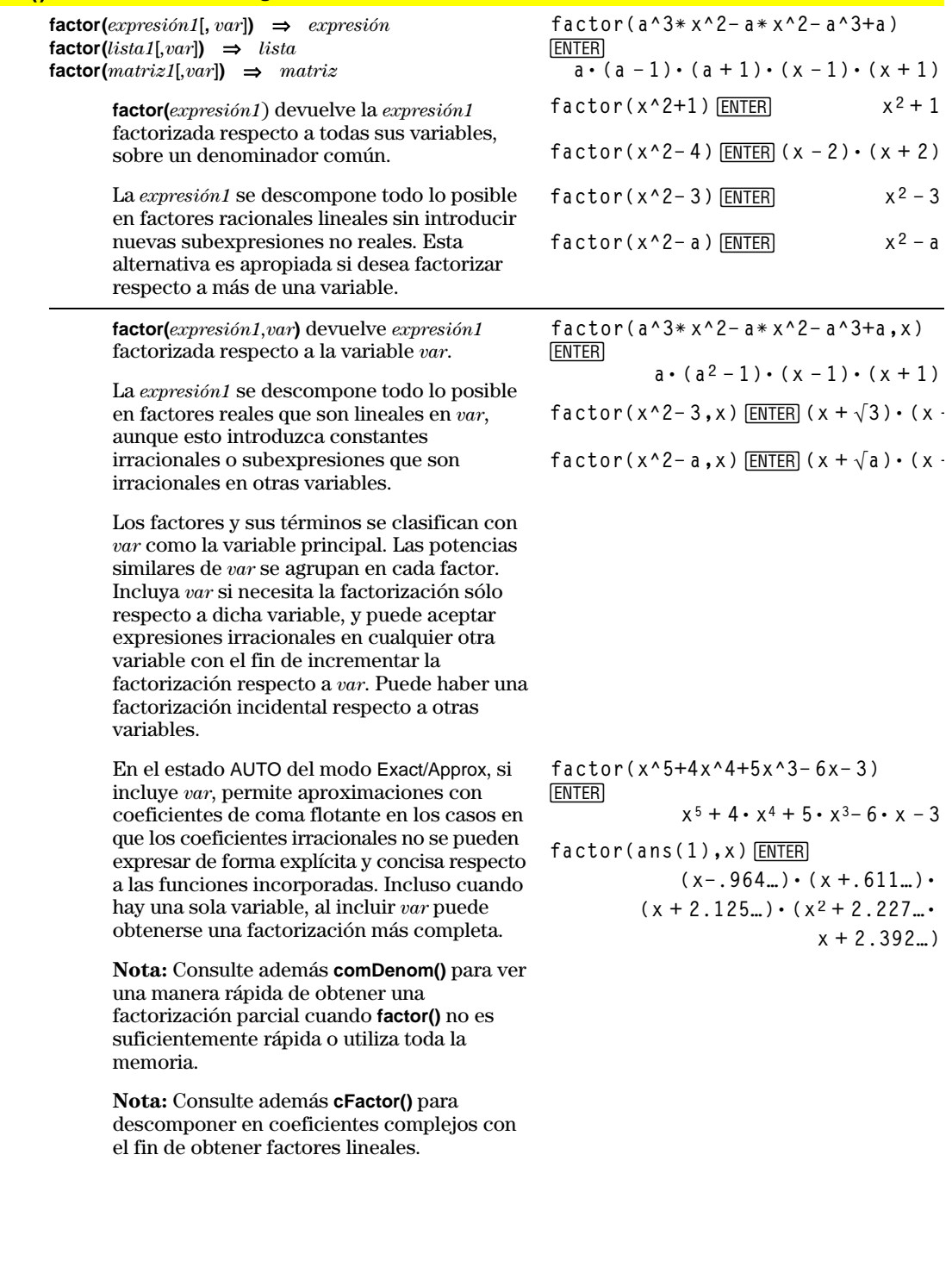

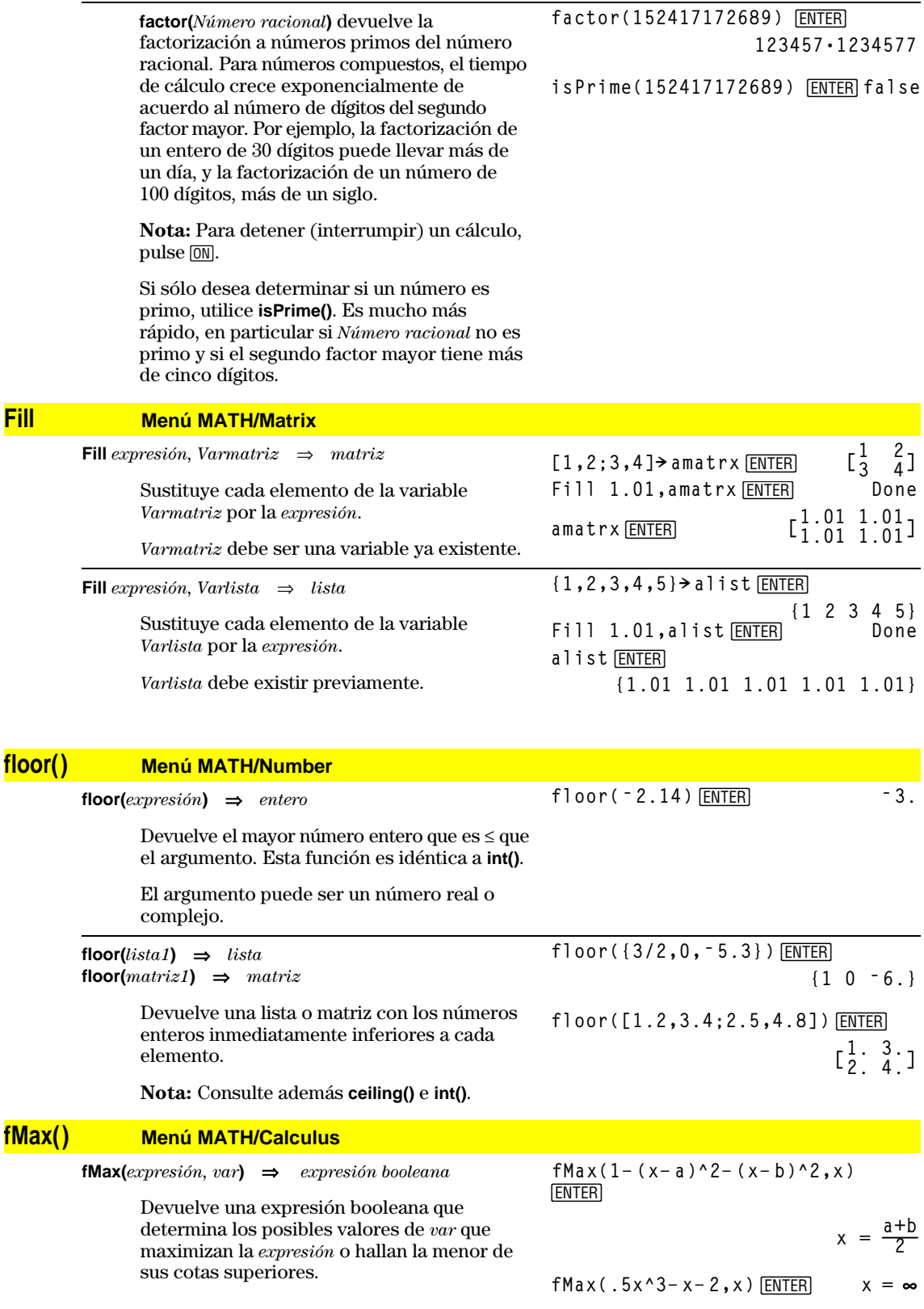

Utilice el operador "|" para restringir el intervalo de soluciones y/o especificar el signo de otras variables no definidas.

En el estado APPROX del modo Exact/Approx, **fMax()** obtiene iterativamente un máximo aproximado local. Esto suele ser lo más rápido, sobre todo si se utiliza el operador "|" para limitar la búsqueda en un intervalo relativamente pequeño que contenga un solo máximo local.

**Nota:** Consulte además **fMin()** y **max()**.

#### **fMin() Menú MATH/Calculus**

**fMin(***expresión, var***)** ⇒*expresión booleana*

Devuelve una expresión booleana que especifica posibles valores de *var* que minimizan la *expresión* o localizan la mayor de sus cotas inferiores.

Utilice el operador "|" para restringir el intervalo de soluciones y/o especificar el signo de otras variables no definidas.

En el estado APPROX del modo Exact/Approx, **fMin()** busca iterativamente un mínimo aproximado local. Esto suele ser lo más rápido, especialmente si utiliza el operador "|" para restringir la búsqueda en un intervalo relativamente pequeño que contiene un sólo mínimo local.

**Nota:** Consulte además **fMax()** y **min()**.

#### **FnOff CATALOG**

#### **FnOff**

Anula la selección de todas las funciones Y= en el modo de representación gráfica actual.

En las pantallas divididas y en el modo Two-Graph, **FnOff** sólo puede aplicarse a la gráfica activa.

#### **FnOff [1] [, 2] ... [,99]**

Anula la selección de todas las funciones Y= en el modo de representación gráfica actual. **fMax(.5x^3ì xì 2,x)|x1**¸  $x = 7.816...$ 

$$
f\text{Max}(a*x \land 2, x) \text{ ENTER}
$$
  
\n $x = \infty \text{ or } x = -\infty \text{ or } x = 0 \text{ or } a = 0$   
\n $f\text{Max}(a*x \land 2, x) |a \land 0 \text{ ENTER} \qquad x = 0$ 

**fMin(1ì (xì a)^2ì (xì b)^2,x)** [ENTER]  $x = \infty$  or  $x = -\infty$ **fMin(.5x^3** –  $x - 2$ ,  $x$ ) |  $x \ge 1$  [ENTER]  $x = 1$ **fMin(aù x^2,x)**¸  $x = \infty$  or  $x = -\infty$  or  $x = 0$  or  $a = 0$ **fMin(aù x^2,x)|a>0 and x>1**¸  $x = 1$ .  $fMin(a * x^2, x) |a > 0$  **ENTER**  $x = 0$ 

En el modo de gráficas de función: FnOff 1,3 **ENTER** anula la selección de y1(x) e y3(x).

En el modo de gráficas en paramétricas: FnOff 1,3 ENTER anula la selección de xt1(t), yt1(t) xt3(t) e yt3(t).

#### **FnOn CATALOG**

#### **FnOn**

Selecciona todas las funciones Y= que están definidas en modo de representación gráfica actual.

En las pantallas divididas y el modo Two-Graph, **FnOn** sólo se aplica a la gráfica activa.

#### **FnOn [1] [, 2] ... [,99]**

Selecciona las funciones Y= especificadas en el modo de representación gráfica actual.

**Nota:** En el modo 3D, sólo puede seleccionarse una función a la vez. FnOn 2 selecciona z2(x,y) y anula cualquier función seleccionada previamente. En los demás modos de representación gráfica, las funciones seleccionadas previamente no se ven afectadas.

**For CATALOG**

**For** *var***,** *inferior***,** *superior* [**,** *paso*] *bloque*

## **EndFor**

Ejecuta iterativamente los enunciados de *bloque* para cada valor de *var*, de *inferior* a *superior*, con los incrementos de *paso*.

*var* no puede ser una variable del sistema.

*paso* puede ser positivo o negativo. El valor por omisión es 1.

*bloque* puede ser un enunciado único o una serie de varios enunciados separados por el carácter ":".

```
Parte de un programa:
```
 $\colon$ **:0! tempsum : 1! step :For i,1,100,step : tempsum+i! tempsum :EndFor :Disp tempsum**  $\ddot{\dot{}}$ 

Contenido de **tempsum** después de la ejecución: **5050**

Contenido de **tempsum** cuando **step** se cambia a 2:

#### **format() Menú MATH/String**

**format(***expresión*[*, formatoCadena*]**)** ⇒ *cadena*

Devuelve la *expresión* como una cadena de caracteres de acuerdo con el formato que se indique.

La *expresión* debe simplificarse en un número. El *formatoCadena* es una cadena que debe estar de la siguiente forma: "F[*n*]", "S[*n*]", "E[*n*]", "G[*n*][*c*]", en la que [ ] indica las partes opcionales.

F[*n*]: Formato fijo. *n* es el número de dígitos que se muestran después del punto decimal.

S[*n*]: Formato científico. *n* es el número de dígitos que se muestran después del punto decimal.

E[*n*]: Formato técnico. *n* es el número de dígitos mostrados después del primer dígito significativo. El exponente se ajusta en un múltiplo de tres, y el punto decimal se mueve a la derecha ninguno, uno o dos dígitos.

G[*n*][*c*]: Igual al formato fijo, aunque separa los dígitos a la izquierda de la base en grupos de tres. *c* especifica el carácter separador del grupo, y es una coma por omisión. Si *c* es un punto, la base se muestra como una coma.

[R*c*]: Cualquiera de los especificadores anteriores puede tener el sufijo del indicador de base R*c*, donde *c* es un único carácter que especifica lo que se sustituye en el punto de base.

**format(1.234567,"f3")**¸ **"1.235" format(1.234567,"s2")**¸ **"1.23í 0" format(1.234567,"e3")**¸ **"1.235í 0" format(1.234567,"g3")**¸ **"1.235" format(1234.567,"g3")**¸ **"1,234.567"**

**format(1.234567,"g3,r:")**¸ **"1:235"**
#### **fpart() Menú MATH/Number**

**fpart(***expresión1***)** ⇒*expresión* **fpart(***lista1***)** ⇒*lista* **fpart(***matriz1***)** ⇒*matriz*

**fpart({1, ë 2.3, 7.003})**¸ **{0 ë.3 .003}**

**fpart(ë 1.234)**¸ **ë.234**

Devuelve la parte decimal del argumento.

En el caso de una lista o matriz, devuelve las partes decimales de los elementos.

El argumento puede ser un número real o complejo.

# **Func CATALOG**

#### **Func**

*bloque* **EndFunc**

**gcd() Menú MATH/Number**

Necesario como primer enunciado para una función definida por varios enunciados.

El *bloque* puede ser un único enunciado o una serie de varios enunciados separados por el carácter ":".

**Nota: when()** también puede utilizarse para definir y representar las gráficas de funciones definidas por intervalos.

Define una función por intervalos en el modo de gráficas de función:

**Define g(x)=Func:If x<0 Then :Return 3ù cos(x):Else:Return 3ì x:EndIf:EndFunc**¸ **Done**

Graph  $g(x)$ <sup>[ENTER]</sup>

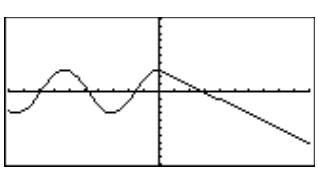

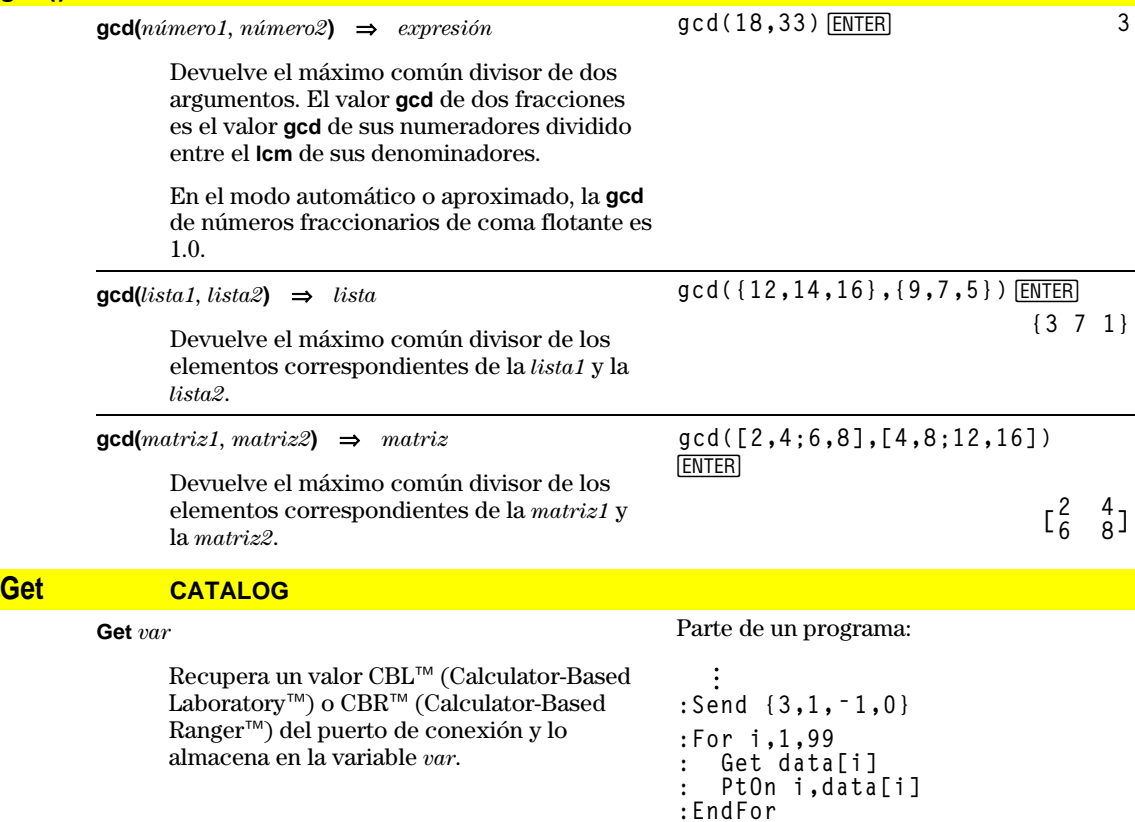

 $\vdots$  $\ddot{\dot{}}$ 

# **GetCalc CATALOG**

#### **GetCalc** *var*

Recupera un valor del puerto de conexión y lo almacena en la variable *var*. Se utiliza para la conexión de una unidad con otra.

**Nota:** Para obtener una variable desde otra unidad mediante el puerto de conexión, utilice [2nd] [VAR-LINK] en la otra unidad, con el fin de seleccionar y enviar la variable, o ejecute **SendCalc** en la misma.

# **getConfg() CATALOG**

#### **getConfg()** ⇒ *Lista pares*

Devuelve una lista de atributos de la calculadora. El nombre del atributo se enumera primero, seguido por su valor. Parte de un programa:

```
\ddot{\dot{}}:Disp "Press Enter when ready"
:Pause
:GetCalc L1
:Disp "List L1 received"
   \vdots\ddot{\dot{}}
```
#### **TI-89:**

**getConfg()**¸ **{"Product Name" "Advanced Mathematics Software" "Version" "2.00, 09/25/1999" "Product ID" "03-1-4-68" "ID #" "01012 34567 ABCD" "Cert. Rev. #" 0 "Screen Width" 160 "Screen Height" 100 "Window Width" 160 "Window Height" 67 "RAM Size" 262132 "Free RAM" 197178 "Archive Size" 655360 "Free Archive" 655340}**

**TI-92 Plus:**

```
getConfg() [ENTER]
       {"Product Name" "Advanced
           Mathematics Software"
    "Version" "2.00, 09/25/1999"
        "Product ID" "01-1-4-80"
       "ID #" "01012 34567 ABCD"
                "Cert. Rev. #" 0
              "Screen Width" 240
             "Screen Height" 120
              "Window Width" 240
              "Window Height" 91
               "RAM Size" 262144
           "Archive Size" 720896
          "Free Archive" 720874}
```
**Nota:** Su pantalla puede presentar valores diferentes a los aquí mostrados. El atributo Cert. Rev. # aparece sólo si se ha adquirido e instalado software adicional en la calculadora.

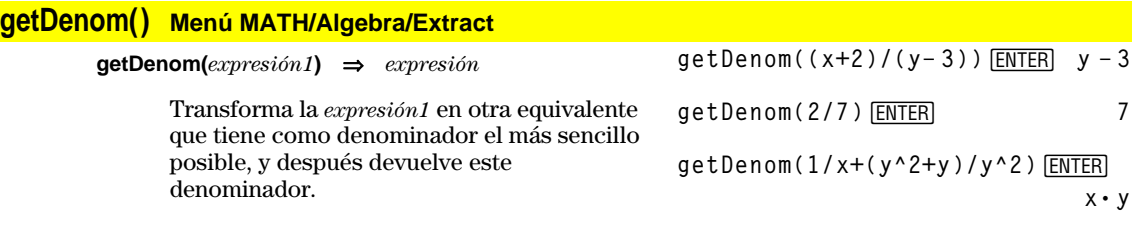

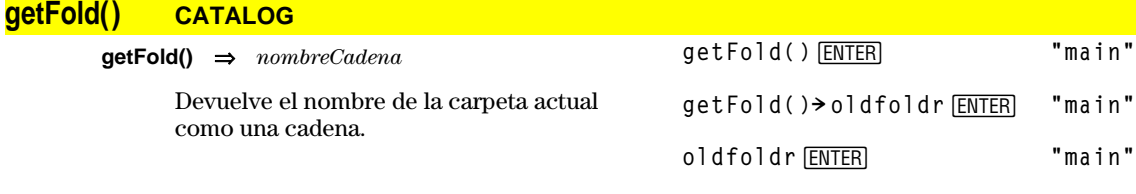

# **getKey() CATALOG**

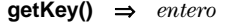

Devuelve el código de la tecla que ha pulsado. Devuelve 0 si no ha pulsado ninguna tecla.

Las teclas con prefijo (mayús  $\lceil \cdot \rceil$ , segunda función  $[2nd]$ , opción  $\lceil \cdot \rceil$ , alfabética  $\lceil \frac{alpha}{\rceil} \rceil$  y arrastre  $\circled{a}$ ) no se reconocen por separado, aunque modifican los códigos de las teclas posteriores a ellas. Por ejemplo:  $\boxed{\bullet}$   $\boxed{\mathsf{X}} \neq \boxed{\mathsf{X}}$  $2nd(X)$ .

Para ver una lista de los códigos de teclas, consulte el anexo B.

# **getMode() CATALOG**

**getMode(***modoNombreCadena***)** ⇒*cadena* **getMode("ALL")** ⇒*ListaCadenaPares*

> Si el argumento es un nombre de modo concreto, devuelve una cadena con el estado actual de dicho modo.

Si el argumento es **"ALL"**, devuelve una lista de los pares de cadenas que contienen los estados de todos los modos. Si quiere restablecer los estados de los modos más adelante, deberá almacenar el resultado **getMode("ALL")** en una variable y, después, utilizar **setMode** para restablecer los modos.

Para ver una lista de los nombres de modos y sus posibles estados, consulte **setMode**.

**Nota:** Para definir o obtener información sobre el modo Unit System, utilice **setUnits()** o **getUnits()** en vez de **setMode()** o **getMode()**.

Listado del programa:

**:Disp :Loop : getKey()! key : while key=0 : getKey()! key : EndWhile : Disp key : If key = ord("a") : Stop :EndLoop**

**getMode("angle")**¸ **"RADIAN"**

**getMode("graph")**¸**"FUNCTION"**

**getMode("all")**¸ **{"Graph" "FUNCTION" "Display Digits" "FLOAT 6" "Angle" "RADIAN" "Exponential Format" "NORMAL" "Complex Format" "REAL" "Vector Format" "RECTANGULAR" "Pretty Print" "ON" "Split Screen" "FULL" "Split 1 App" "Home" "Split 2 App" "Graph" "Number of Graphs" "1" "Graph 2" "FUNCTION" "Split Screen Ratio" "1,1" "Exact/Approx" "AUTO" "Base" "DEC"}**

**Nota:** Su pantalla puede presentar modos diferentes a los aquí mostrados.

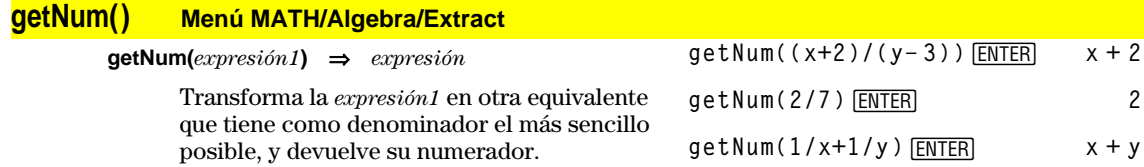

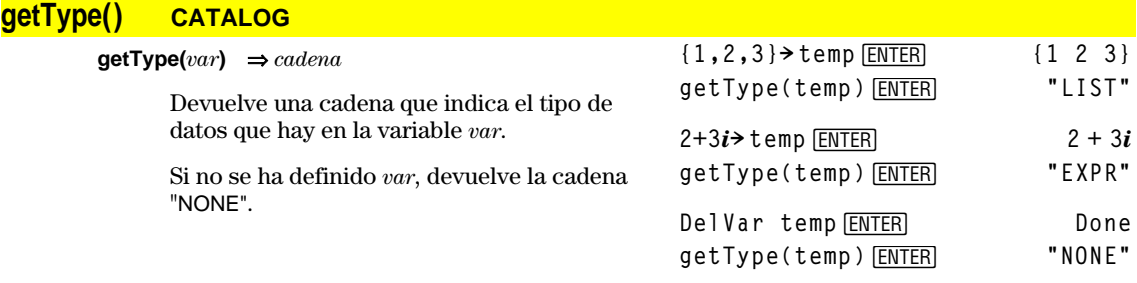

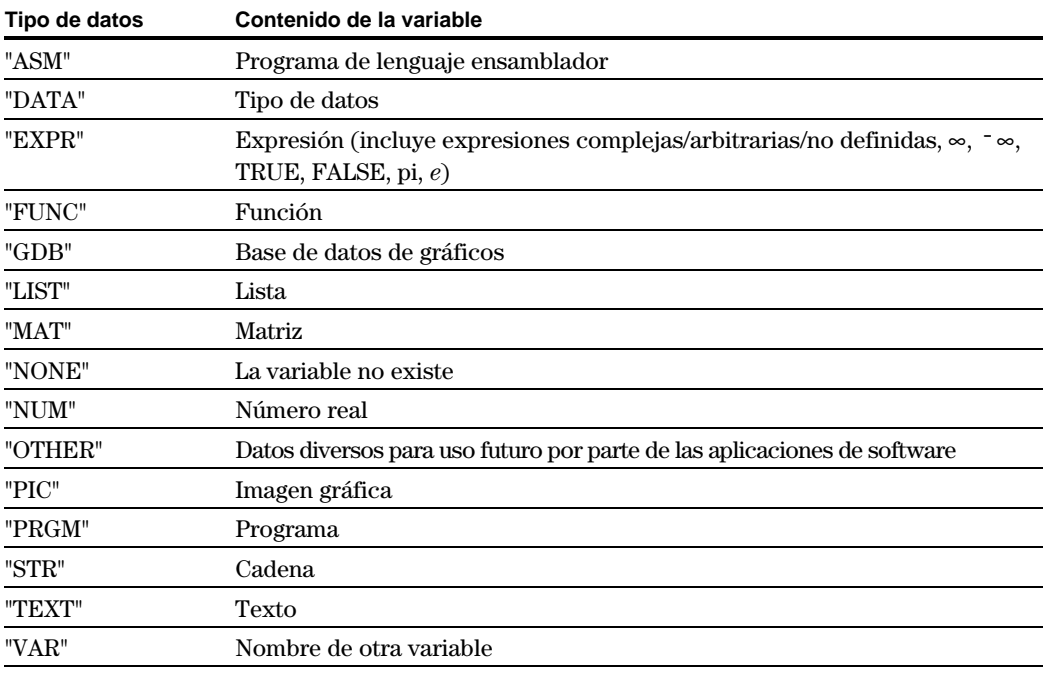

# **getUnits() CATALOG**

#### **getUnits()** ⇒*lista*

Devuelve una lista de cadenas que contiene las unidades por omisión actuales de todas las categorías excepto constantes, temperatura, cantidad de sustancia, intensidad luminosa y aceleración. *lista* tiene la forma:

{"*sistema*" "*cat1*" "*unidad1*" "*cat2*" "*unidad2*" …}

La primera cadena da el sistema (SI, ENG/US o CUSTOM). Los pares de cadenas subsiguientes dan una categoría (como Longitud) y su unidad por omisión (como \_m para metros).

Para establecer las unidades por omisión, utilice **setUnits()**.

#### **getUnits()** *ENTER* **{"SI" "Area" "NONE" "Capacitance" "\_F" "Charge" "\_coul" … }**

**Nota:** Su pantalla puede presentar unidades por omisión diferentes a las aquí mostradas.

# **Goto CATALOG**

#### **Goto** *Nombre de etiqueta*

Transfiere el control de un programa a la etiqueta *Nombre de etiqueta*.

*Nombre de etiqueta* debe estar definido en el mismo programa utilizando la instrucción **Lbl**.

Parte de un programa:

```
\ddot{\dot{}}:0! temp
:1! i
:Lbl TOP
: temp+i! temp
: If i<10 Then
: i+1! i
: Goto TOP
: EndIf
:Disp temp
   ÷
   \ddot{\dot{}}
```
# **Graph CATALOG**

**Graph** *expresión1*[, *expresión2*] [, *var1*] [, *var2*]

La función Smart Graph dibuja las gráficas de las expresiones o funciones utilizando el modo de representación gráfica actual.

A las expresiones introducidas con las órdenes **Graph** o **Table** se les asigna números de función cada vez mayores comenzando desde 1. Puede modificarlos o borrarlos uno por uno con las funciones de edición disponibles cuando se presenta la tabla pulsando <a>[4]</a> Header. Se ignoran las funciones Y= actualmente seleccionadas.

Si omite un argumento opcional de *var*, **Graph** utiliza la variable independiente del modo de representación gráfica actual.

**Nota:** No todos los argumentos opcionales son válidos en todos los modos, debido a que nunca pueden utilizarse los cuatro argumentos a la vez.

Algunas variaciones válidas de esta instrucción son:

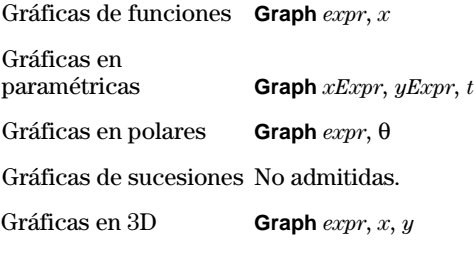

Gráficas de ecuaciones diferenciales No admitidas.

**Nota:** Utilice **ClrGraph** para borrar estas funciones o vaya a Y= Editor para activar nuevamente las funciones Y= del sistema. En el modo de gráficas de función y con la ventana ZoomStd:

**Graph 1.25aù cos(a),a**¸

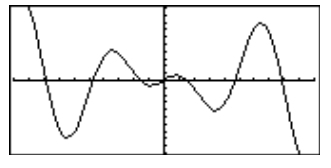

En el modo de gráficas en paramétricas y la ventana ZoomStd:

**Graph time,2cos(time)/time,time** [ENTER]

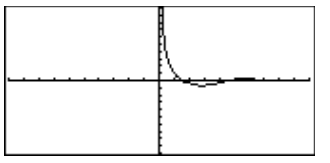

En el modo de representación gráfica en 3D:

**Graph** ( $v^2$  -w<sup>2</sup>)/4, v, w **ENTER** 

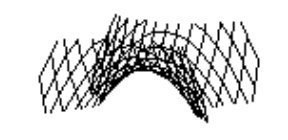

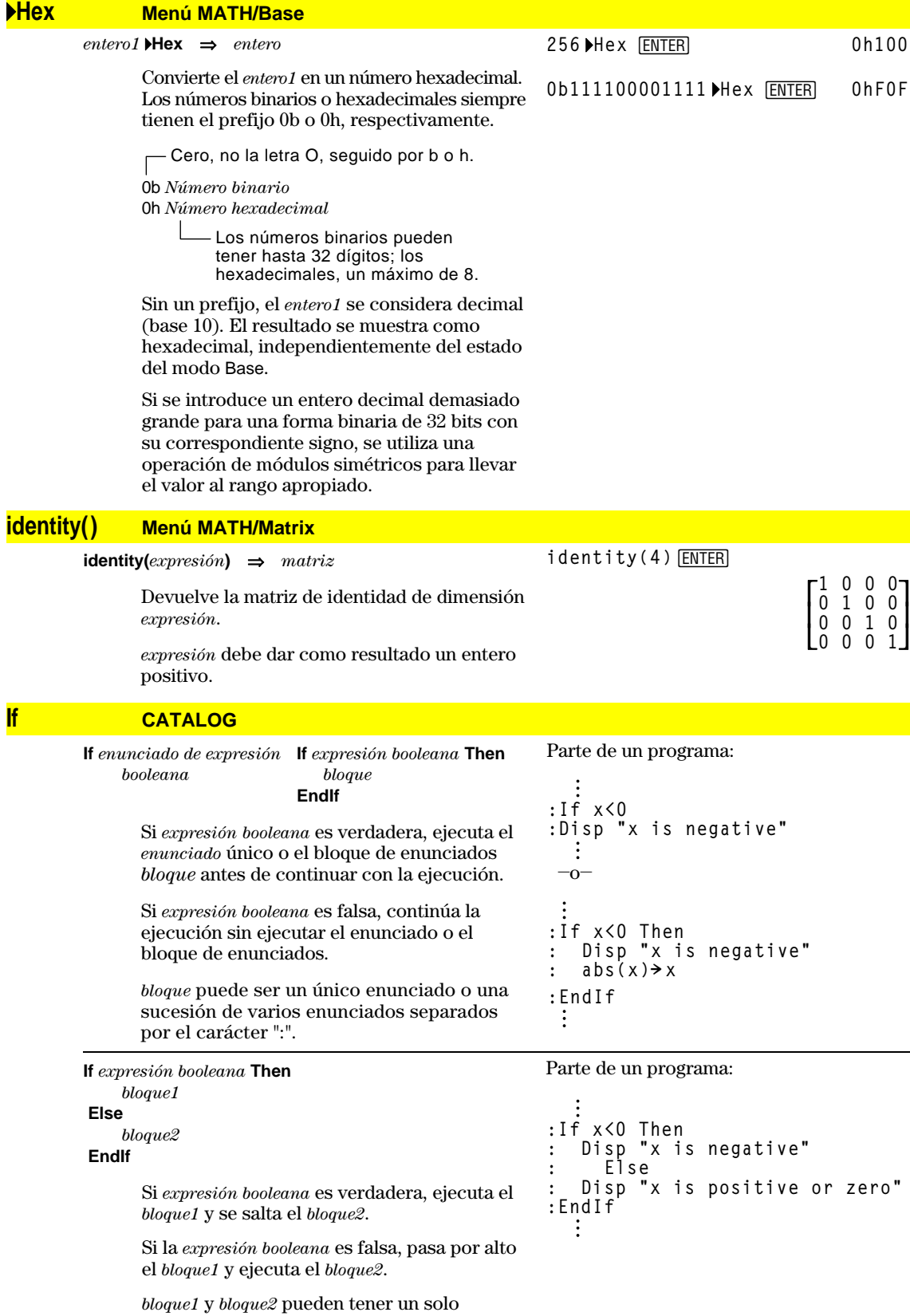

enunciado.

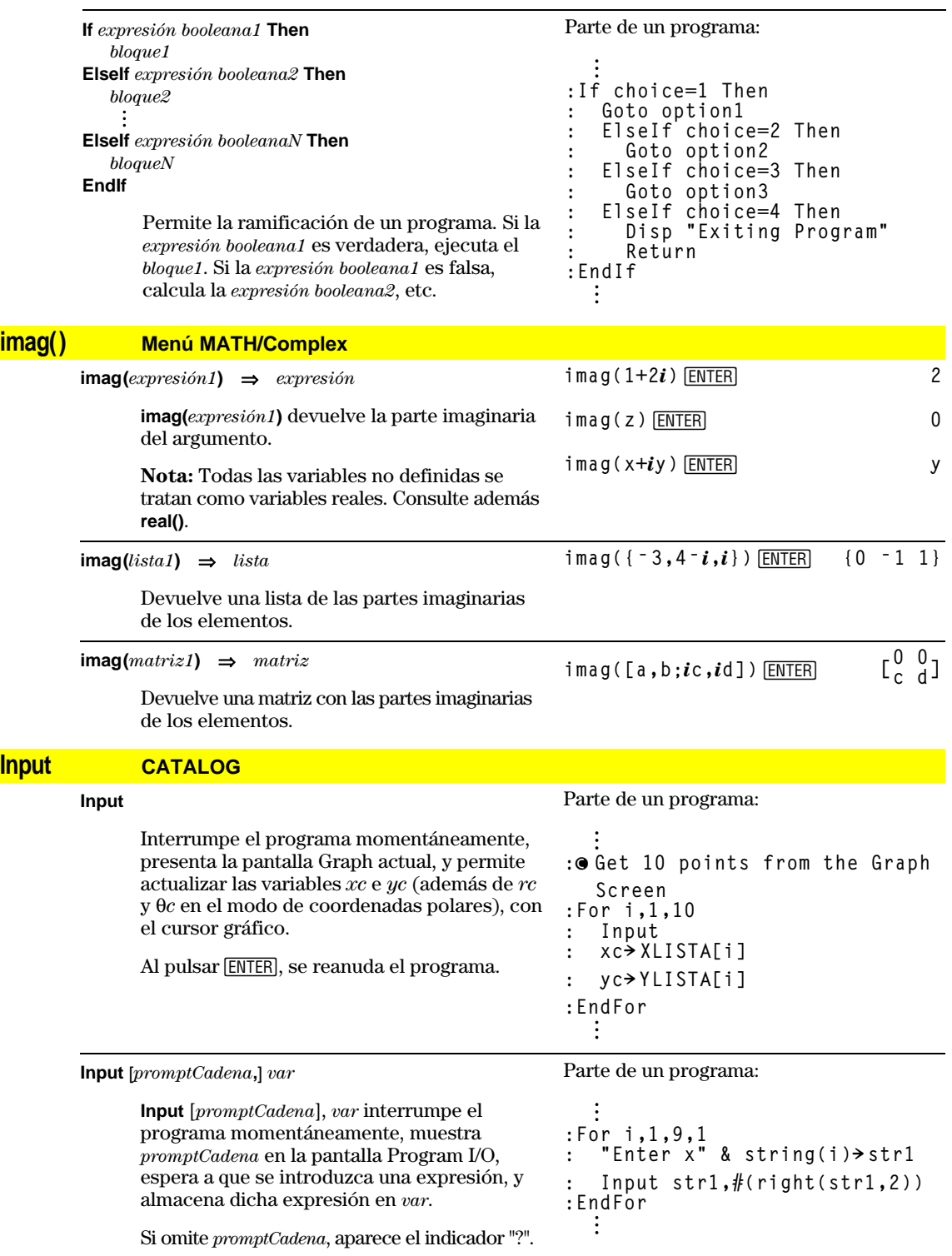

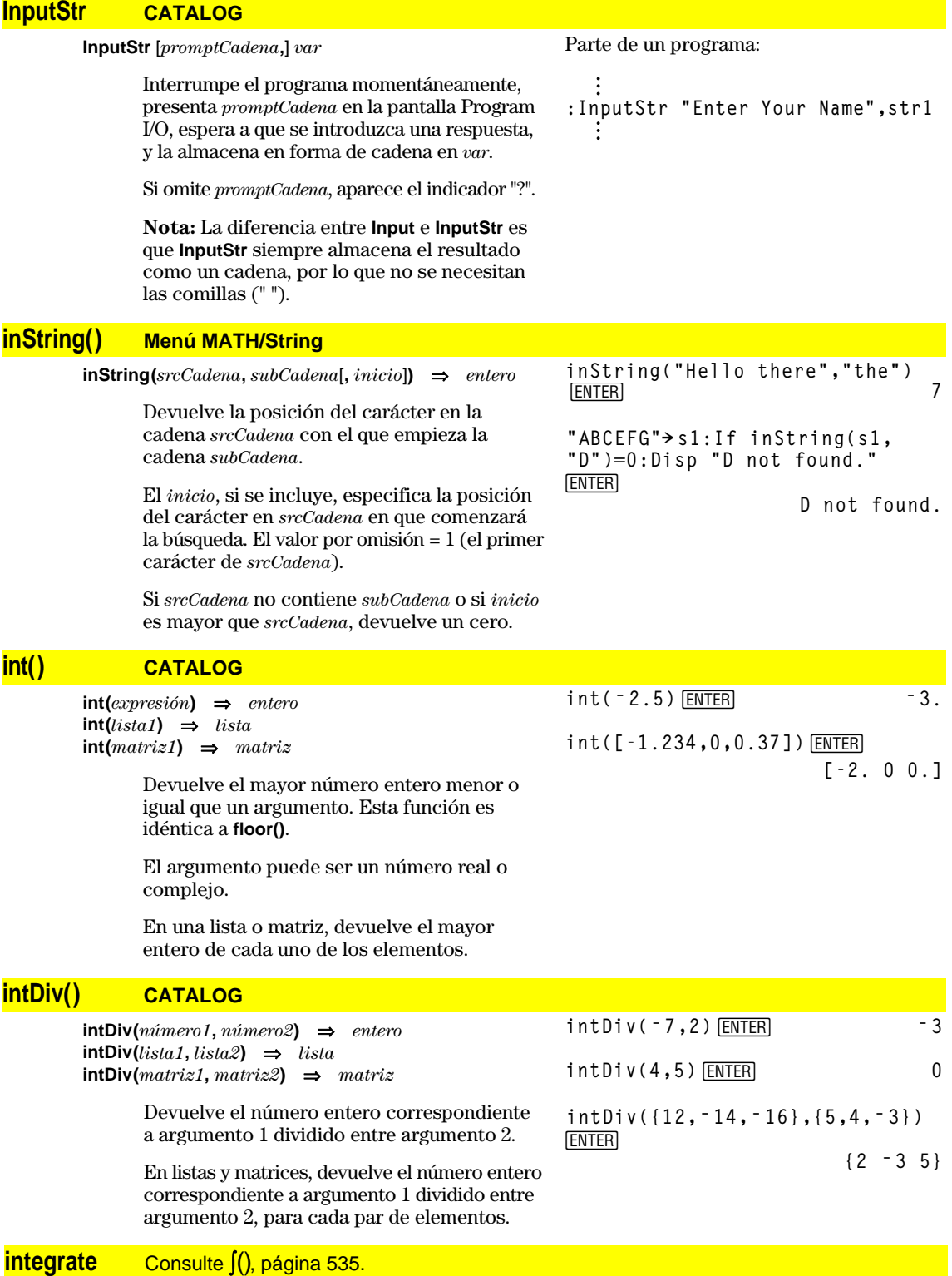

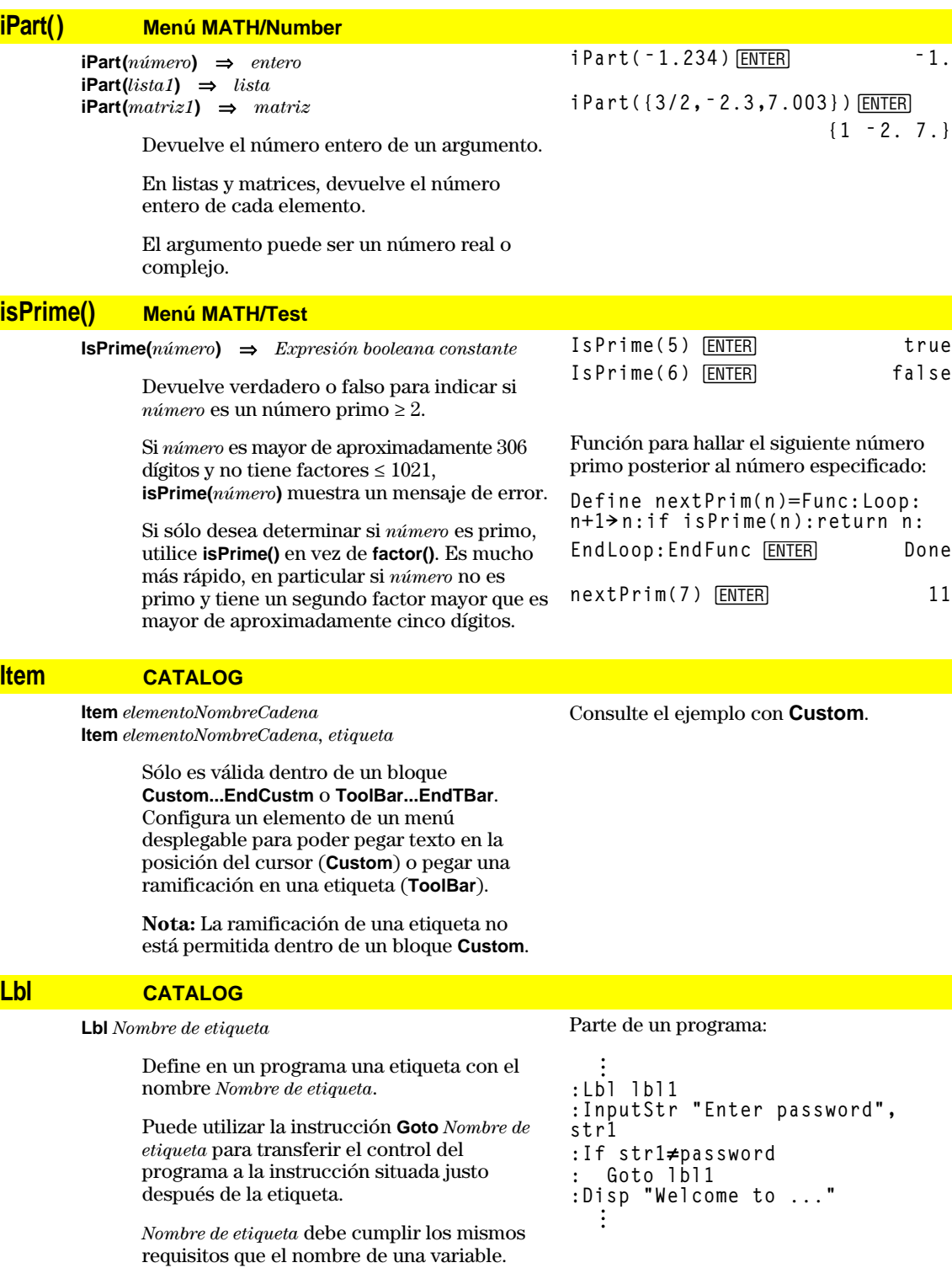

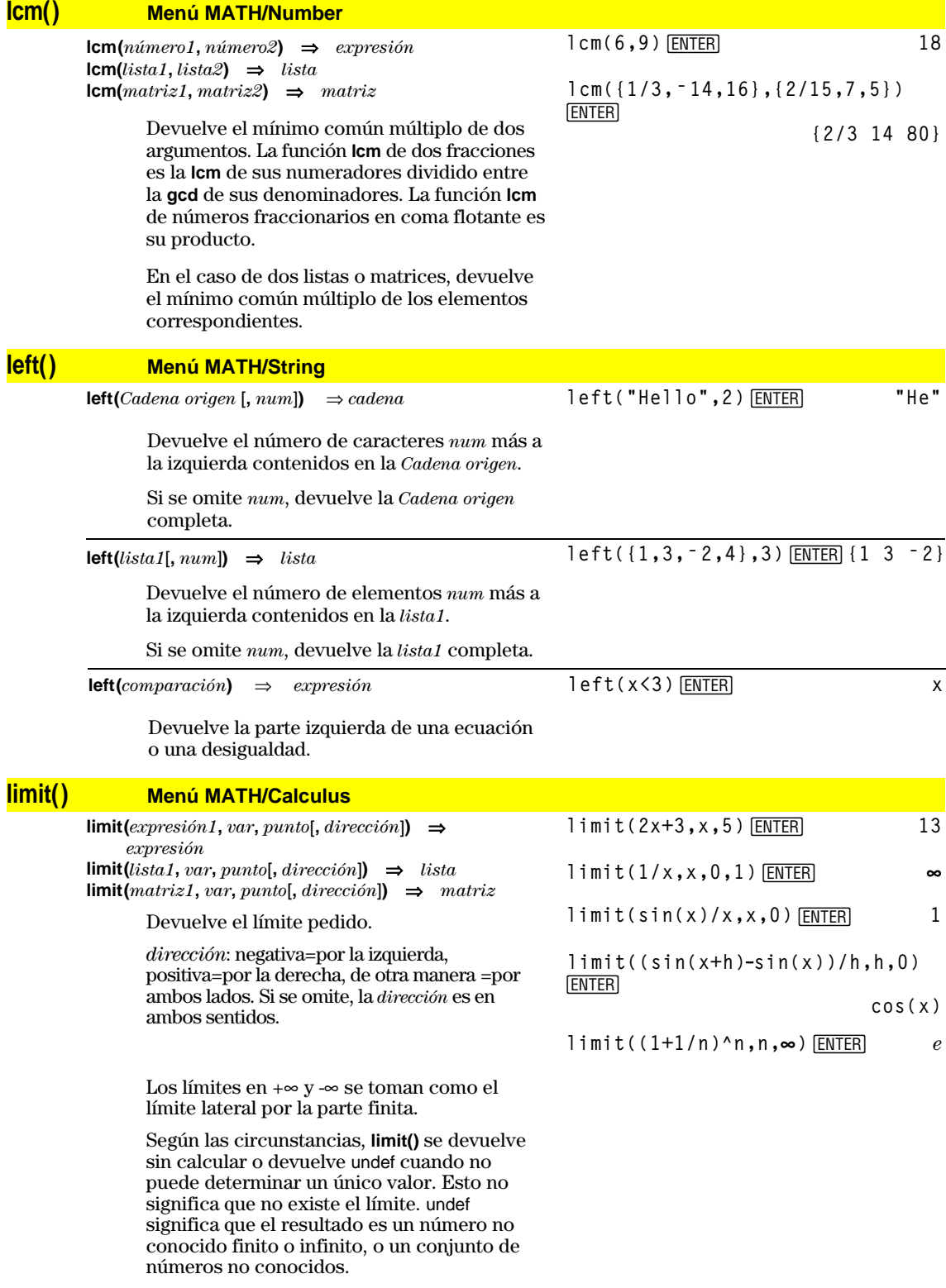

**limit()** utiliza, por ejemplo, la regla de L'Hopital, por lo que hay límites que no puede calcular. Si *expresión1* contiene variables no definidas que no sean *var*, quizá sea necesario restringirlas para obtener un resultado más conciso.

Los límites son muy sensibles a errores de redondeo. Evite el estado APPROX del modo Exact/Approx, y los números aproximados, al calcular los límites. De lo contrario, los límites igual a cero o infinito tomarían otro valor, al igual que los límites finitos y distintos de cero.

$$
\begin{array}{ll}\n\text{limit}(a^x, x, \infty) & \boxed{\text{ENTER}} & \text{under} \\
\text{limit}(a^x, x, \infty) \mid a > 1 \text{ [ENTER]} & \infty \\
\text{limit}(a^x, x, x, \infty) \mid a > 0 \text{ and } a < 1 \\
\text{ENTER} & & 0\n\end{array}
$$

**Line CATALOG**

**Line** *xInicio***,** *yInicio***,** *xFin***,** *yFin*[**,***modoDraw*]

Presenta la pantalla Graph y dibuja, borra o invierte un segmento entre las coordenadas de ventana (*xInicio*, *yInicio*) y (*xFin*, *yFin*), incluyendo ambos extremos.

Si *modoDraw* = 1, dibuja la recta (por omisión). Si *modoDraw* = 0, desactiva la recta. Si *modoDraw* = ë 1, desactiva la recta activada y viceversa (invierte los pixels de la misma).

**Nota:** Al dibujar la gráfica otra vez, se borran todos los elementos dibujados. Consulte además **PxlLine**.

Dibuje una recta y después bórrela en una ventana ZoomStd.

Line 0,0,6,9<sup>[ENTER]</sup>

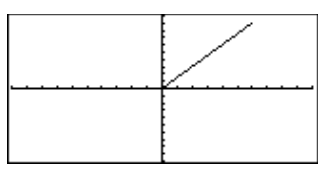

**TI-89: HOME TI-92 Plus:**  $\bullet$  [HOME]

Line 0,0,6,9,0 **ENTER** 

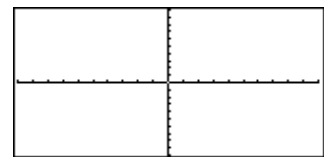

# **LineHorz CATALOG**

**LineHorz** *y* [**,** *modoDraw*]

Presenta la pantalla Graph y dibuja, borra o invierte una recta horizontal de ordenada *y*.

Si *modoDraw* = 1, dibuja la recta (por omisión). Si *modoDraw* = 0, desactiva la recta. Si  $modoDraw = -1$ , desactiva la recta activada y viceversa (invierte los pixels de la misma).

**Nota:** Al dibujar la gráfica otra vez, se borran todos los elementos dibujados. Consulte además **PxlHorz**.

En la ventana ZoomStd:

LineHorz 2.5<sup>[ENTER]</sup>

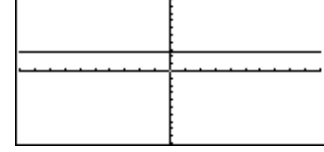

# **LineTan CATALOG**

**LineTan** *expresión1***,** *expresión2*

Presenta la pantalla Graph y dibuja una recta tangente a *expresión1* en un punto determinado.

La *expresión1* es una expresión o el nombre de una función en la que x es la variable independiente, mientras que la *expresión2* es el valor de x en el punto de tangencia.

**Nota:** En el ejemplo, la gráfica de la *expresión1* se dibuja por separado. **LineTan** no realiza la gráfica de la *expresión1.*

En el modo de gráficas de función y con la ventana ZoomTrig:

**Graph cos(x)**

**TI-89: HOME TI-92 Plus: •** [HOME]

LineTan cos(x), $\pi$ /4 [ENTER]

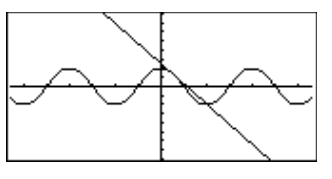

# **LineVert CATALOG**

**LineVert** *x* [**,** *modoDraw*]

Presenta la pantalla Graph y dibuja, borra o invierte una recta vertical de abscisa *x*.

Si *modoDraw* = 1, dibuja la recta (por omisión). Si *modoDraw* = 0, desactiva la recta. Si *modoDraw* = ë 1, desactiva la recta activada y viceversa (invierte los pixels de la misma).

**Nota:** Al volver a dibujar la gráfica, se borran todos los elementos dibujados. Consulte además **PxlVert**.

### **LinReg Menú MATH/Statistics/Regressions**

**LinReg** *lista1***,** *lista2*[**,** [*lista3*] [**,** *lista4***,** *lista5*]]

Calcula la regresión lineal y actualiza todas las variables estadísticas del sistema.

Todas las listas deben tener el mismo tamaño, excepto la *lista5*.

La *lista1* representa xlista. La *lista2* representa ylista. La *lista3* representa la frecuencia. La *lista4* representa códigos de categoría. La *lista5* representa la lista de categorías.

**Nota:** Desde la *lista1* hasta la *lista4* deben ser un nombre de variable o c1–c99 (columnas de la última variable de datos mostrada en Data/Matrix Editor). La *lista5* no tiene que ser un nombre de variable y no puede ser c1–c99. En la ventana ZoomStd:

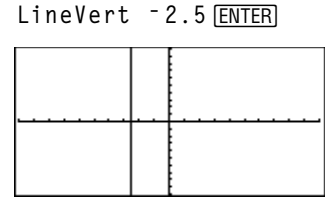

En el modo de gráficas de función:

**{0,1,2,3,4,5,6}! L1**¸ **{0 1 2** .. **{0,2,3,4,3,4,6}! L2**¸ **{0 2 3** .. LinReg L1, L2 **ENTER** Done ShowStat<sup>[ENTER]</sup>

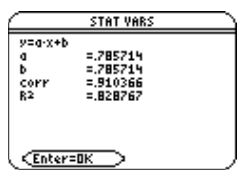

**ENTER** 

**Regeq(x)→y1(x) ENTER** Done NewPlot 1,1, L1, L2 **[ENTER]** Done

 $\bigcap$  [GRAPH]

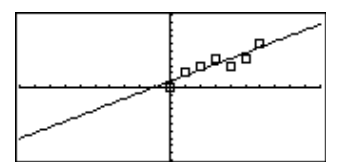

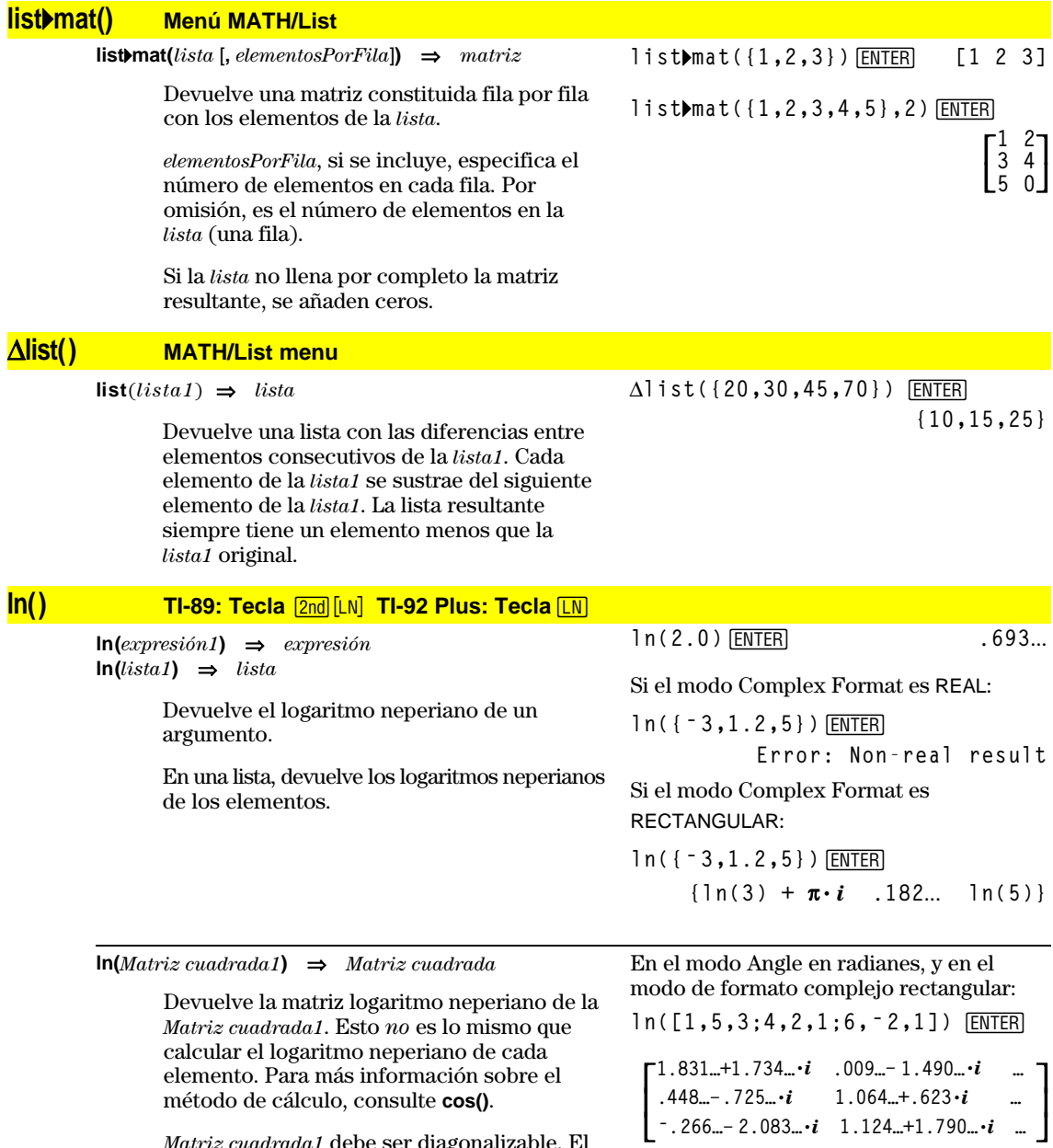

*Matriz cuadrada1* debe ser diagonalizable. El resultado siempre contiene números en coma flotante.

**464 Apéndice A: Funciones e instrucciones**

# **LnReg Menú MATH/Statistics/Regressions**

**LnReg** *lista1***,** *lista2*[**,** [*lista3*] [**,** *lista4***,** *lista5*]]

Calcula la regresión logarítmica y actualiza todas las variables estadísticas del sistema.

Todas las listas deben tener el mismo tamaño, excepto la *lista5*.

La *lista1* representa xlista. La *lista2* representa ylista. La *lista3* representa la frecuencia. La *lista4* representa códigos de categoría. La *lista5* representa la lista de categorías.

**Nota:** Desde la *lista1* hasta la *lista4* deben ser un nombre de variable o c1–c99 (columnas en la última variable de datos mostrada en Data/Matrix Editor). La *lista5* no tiene que ser un nombre de variable y no puede ser c1–c99.

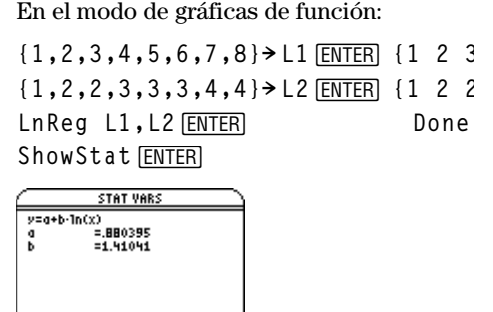

Enter=DK **ENTER Regeq(x)**"**y1(x)**¸ **Done**

NewPlot 1,1, L1, L2 **ENTER** Done

 $\boxed{\bullet}$  [GRAPH]

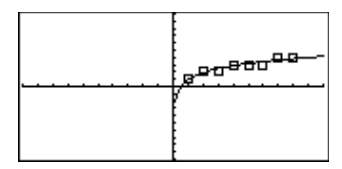

#### **Local CATALOG**

**Local** *var1*[, *var2*] [, *var3*] ...

**Lock** *var1*[**,** *var2*] **...**

Establece las variables *var* como variables locales. Estas variables existen sólo durante la operación de un programa o una función, y se borran cuando terminan de ejecutarse.

**Nota:** Las variables locales ahorran memoria debido a que existen sólo temporalmente. Además, no interfieren en ningún valor existente en las variables globales. Las variables locales deben utilizarse para bucles **For** y para almacenar valores temporalmente en una función de varias líneas, ya que una función no permite modificaciones en variables globales.

Listado del programa:

```
:prgmname()
:Prgm
:Local x,y
:Input "Enter x",x
:Input "Enter y",y
:Disp xù y
:EndPrgm
```
**Nota:** *x* e *y* no existen una vez ejecutado el programa.

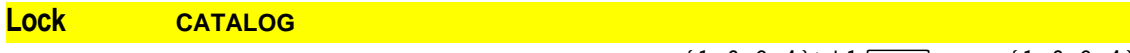

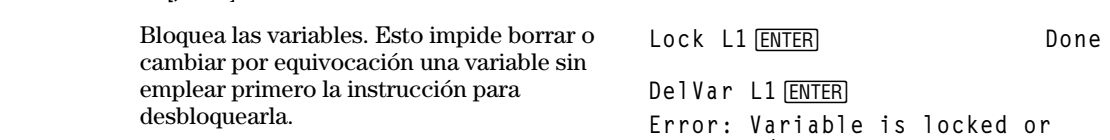

En el ejemplo, la variable L1 está bloqueada y no puede ser borrada ni modificada.

**Nota:** Las variables pueden desbloquearse con la orden **Unlock**.

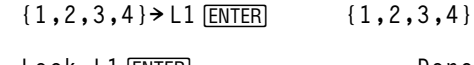

**protected**

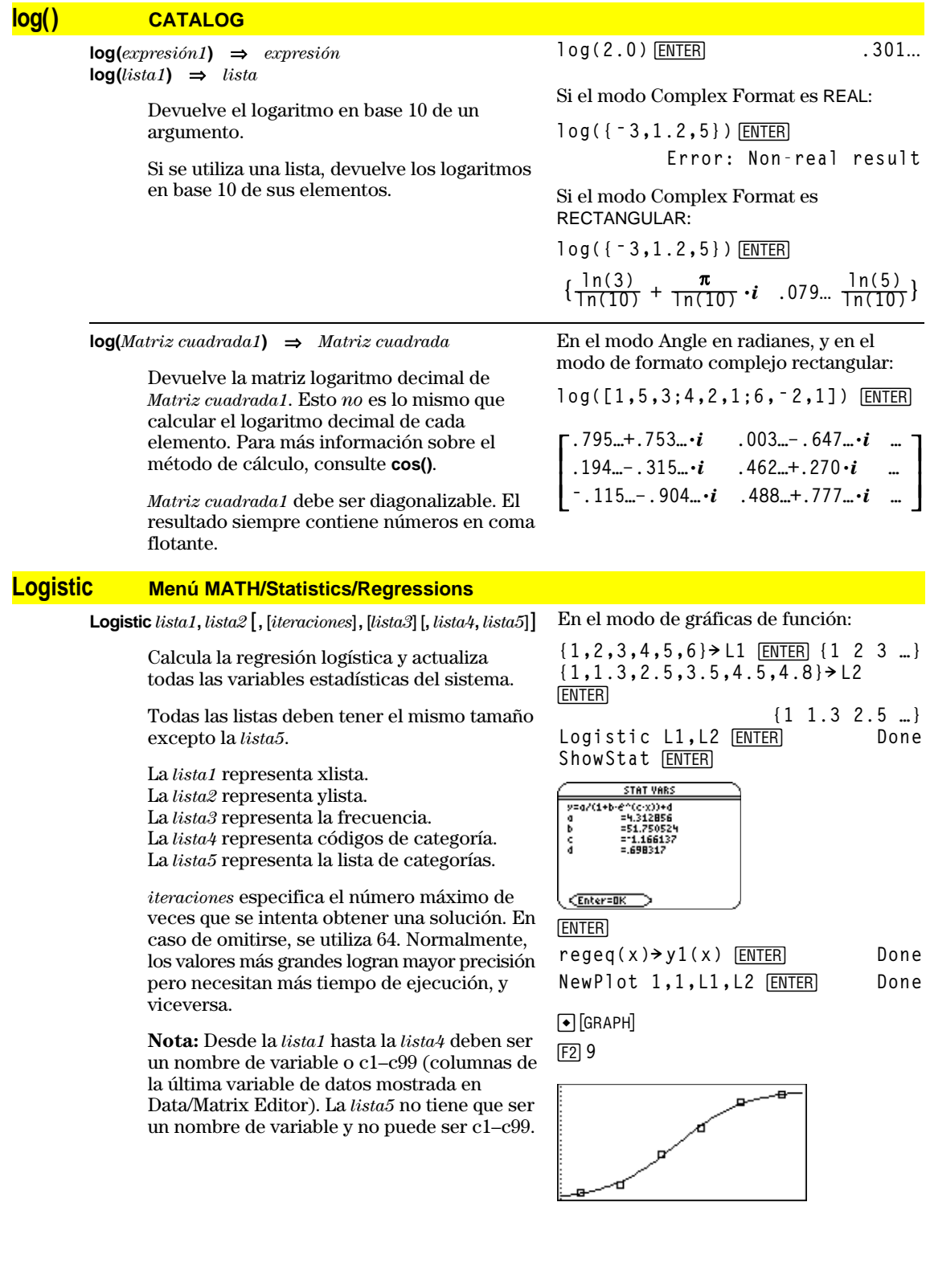

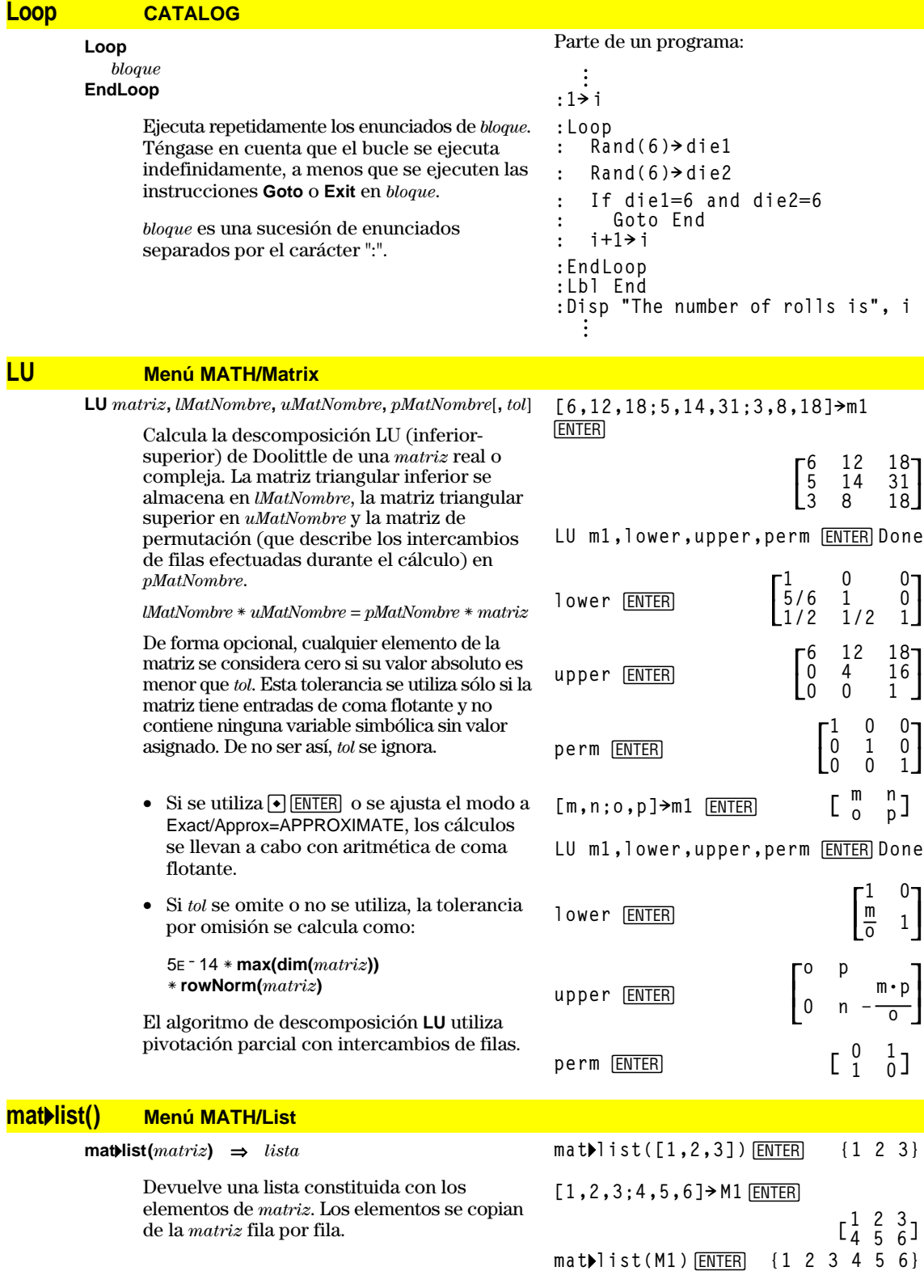

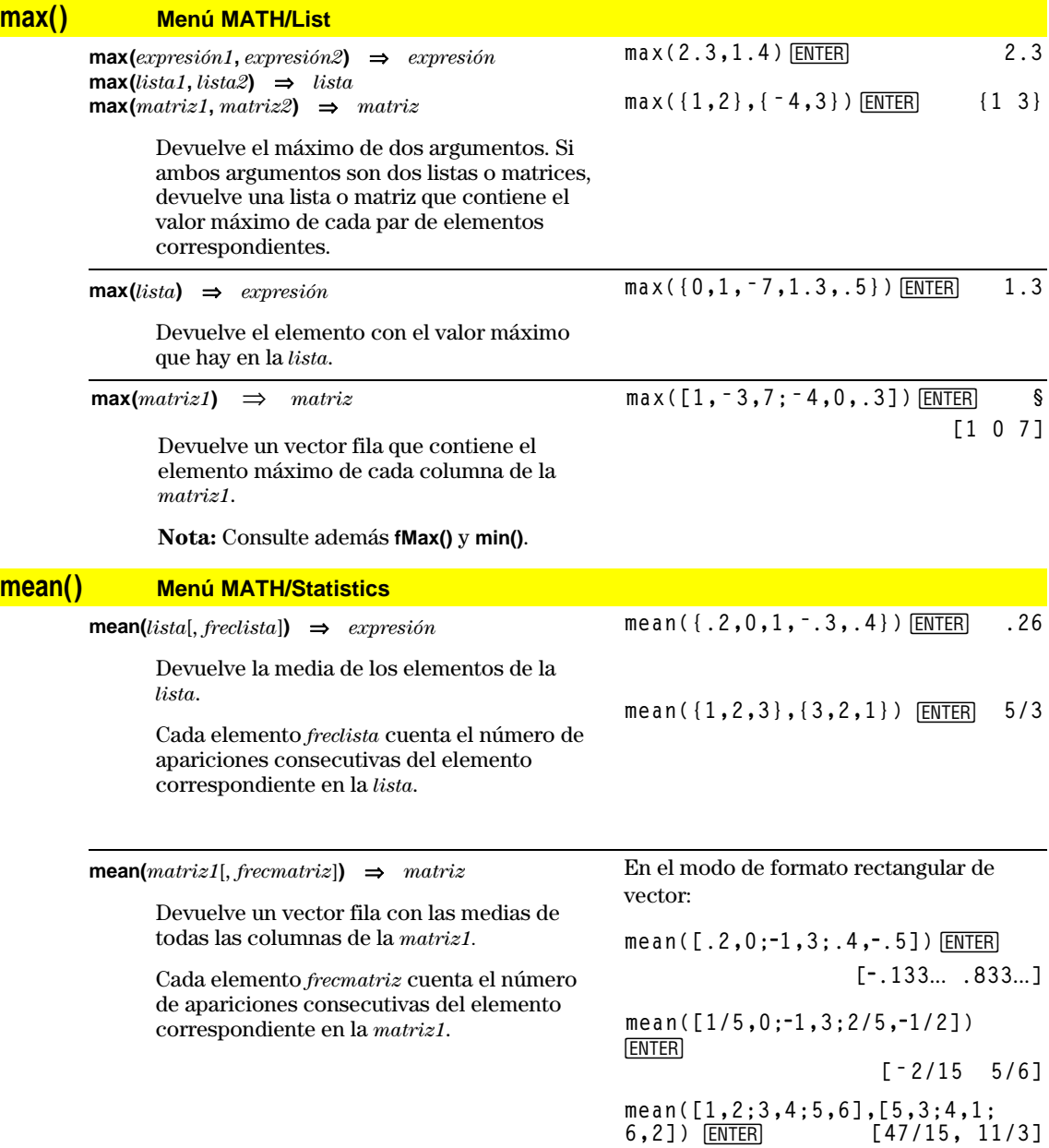

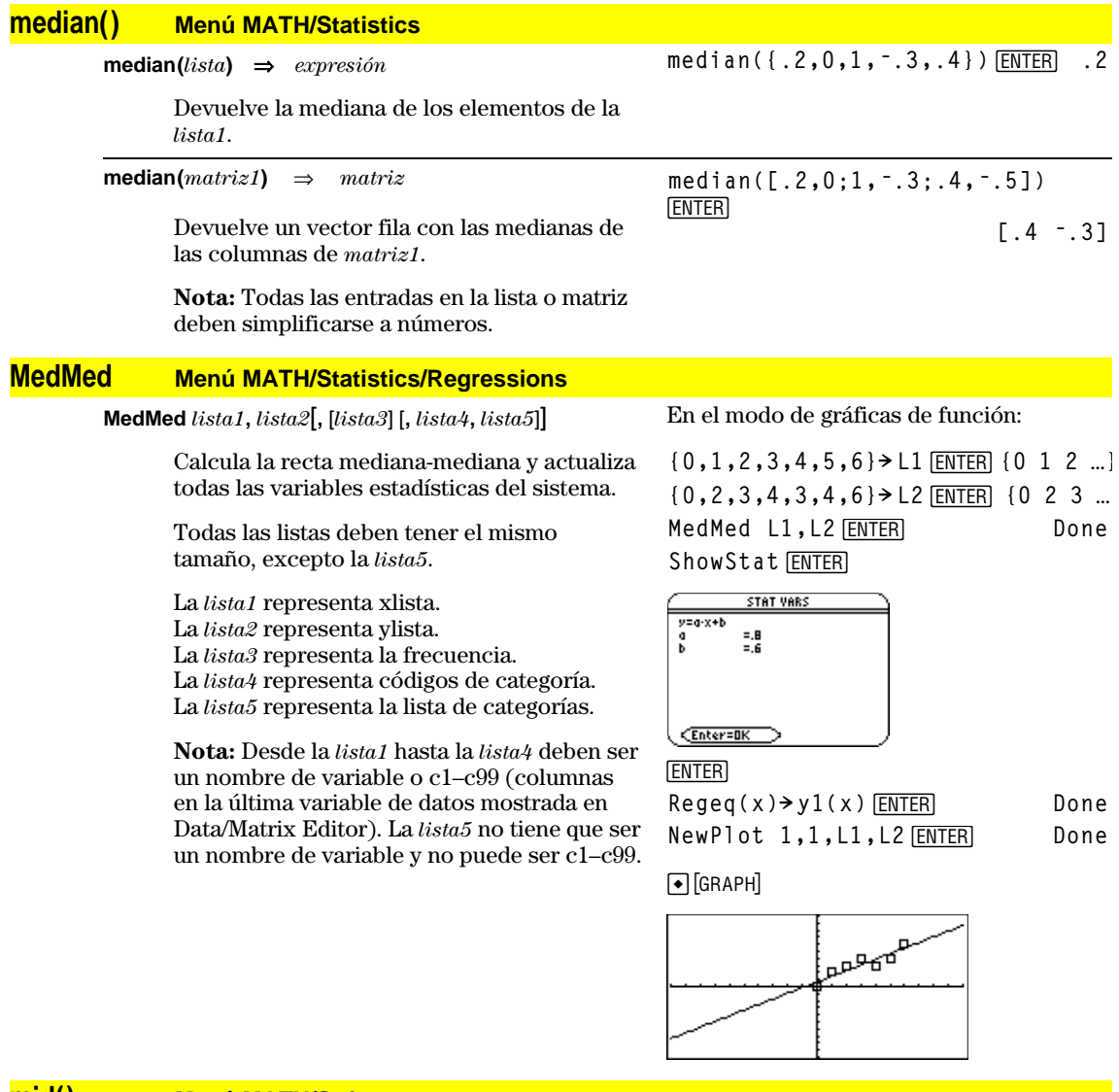

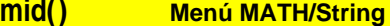

 $mid(Cadena origen, *inicio* [, *conteo*]) ⇒ *cadena*$ Devuelve *conteo* caracteres de la cadena de caracteres *Cadena origen*, comenzando en el número del carácter de *inicio*.

> Si el *conteo* se omite o es mayor que la *Cadena origen*, devuelve todos los caracteres de la *Cadena origen*, comenzando en el número del carácter de *inicio*.

El *conteo* debe ser  $\geq 0$ . Si *conteo* = 0, devuelve una cadena vacía.

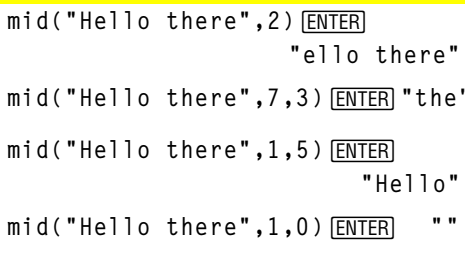

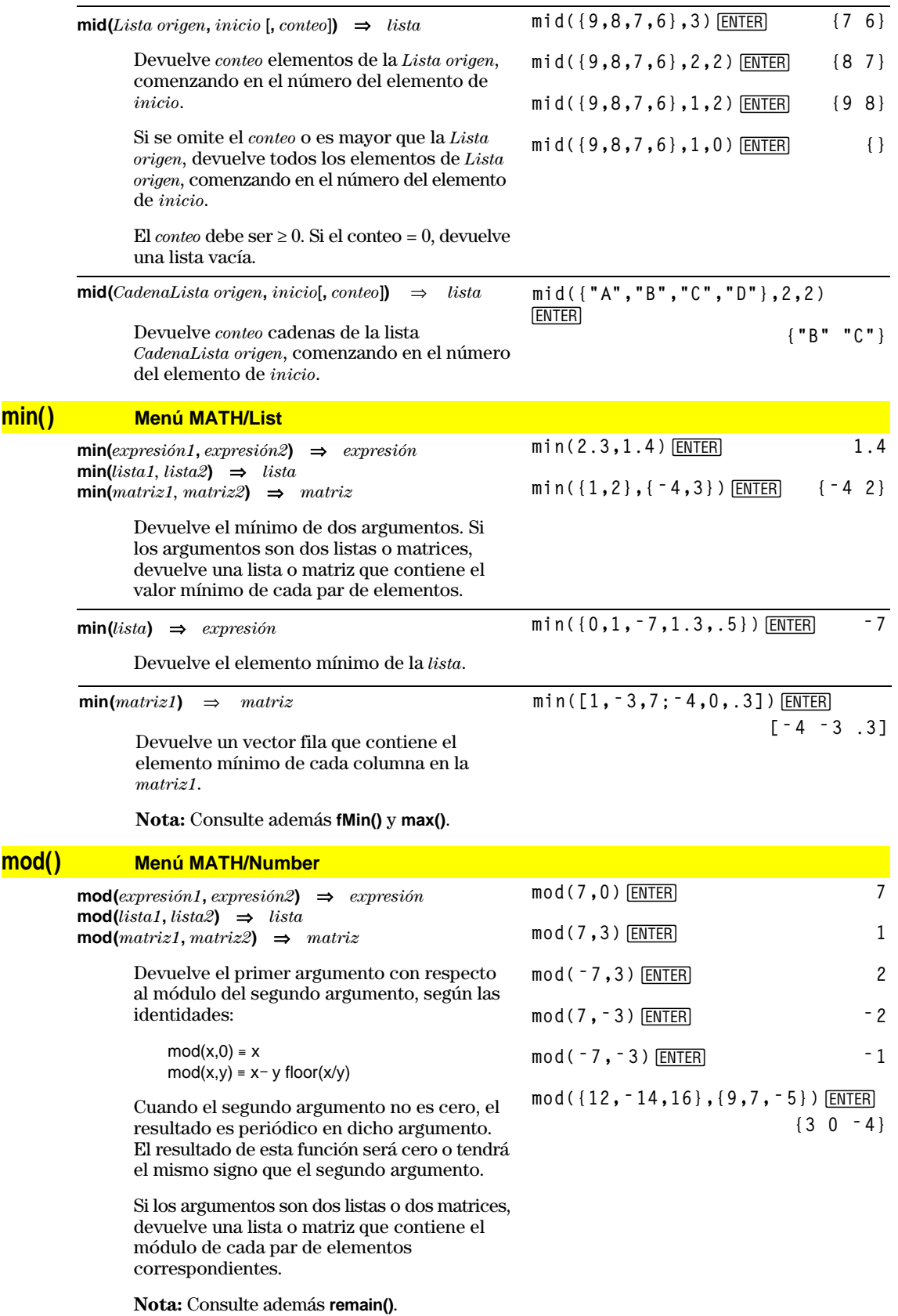

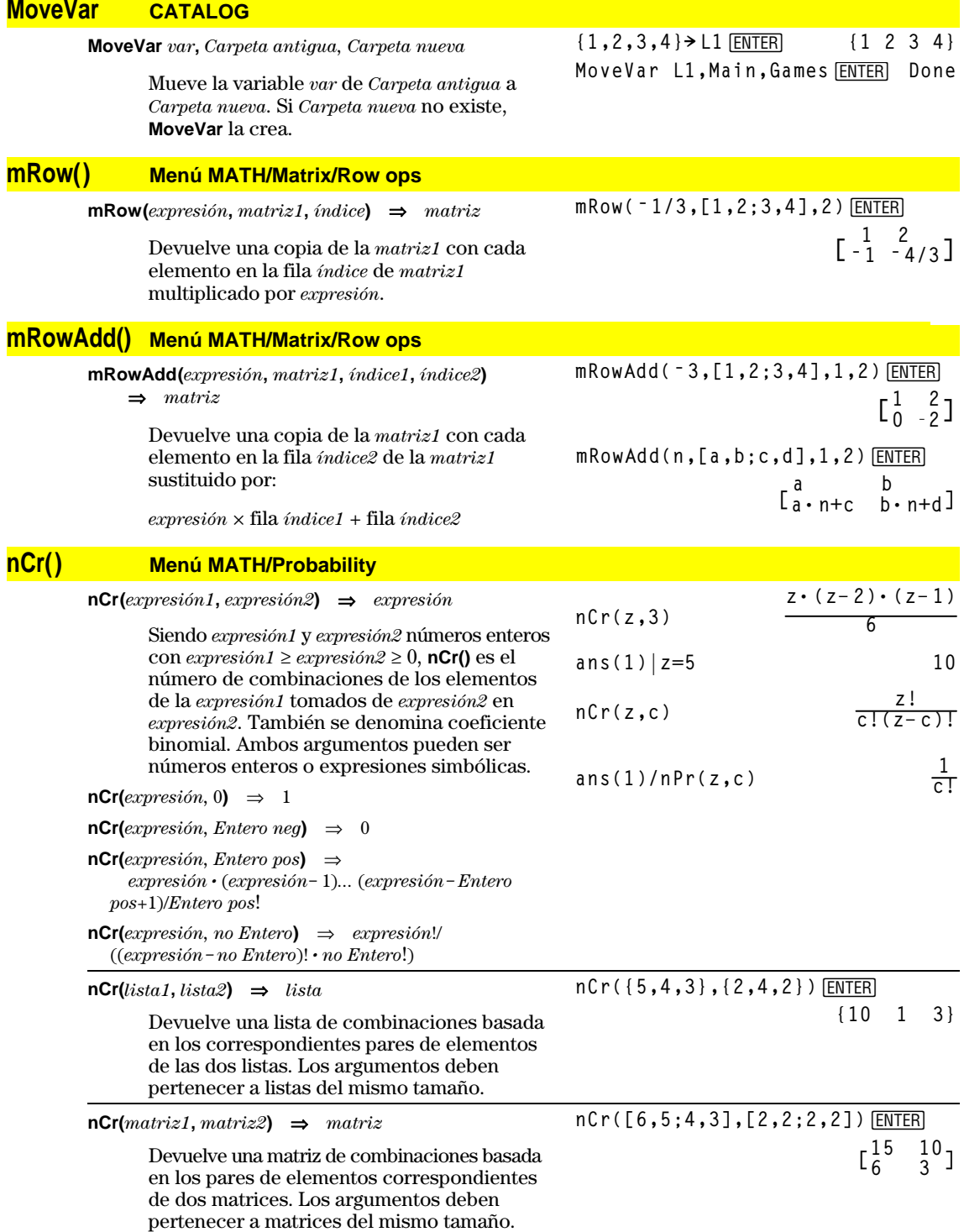

# **nDeriv() Menú MATH/Calculus**

**nDeriv(***expresión1***,** *var*[**,** *h*]**)** ⇒*expresión* **nDeriv(***expresión1***,** *var***,** *lista***)** ⇒*lista* **nDeriv**(*lista*,  $var[$ ,  $h$ ])  $\Rightarrow$  *lista* **nDeriv(***matriz***,** *var*[**,** *h*]**)** ⇒*matriz*

> Devuelve la derivada numérica como una expresión. Utiliza la fórmula del cociente de diferencia central.

> *h* es el valor del incremento. Si se omite, *h* es 0.001.

Cuando se usa una *lista* o *matriz*, se obtienen las expresiones correspondientes a cada uno de los elementos de la lista o matriz.

**Nota:** Consulte además **avgRC()** y *d***()**.

**nDeriv(cos(x),x,h)**¸  $\frac{1}{2}$  (cos(x-h) – cos(x+h))

$$
2\cdot h
$$

**limit(nDeriv(cos(x),x,h),h,0)** [ENTER]  $=$   $\sin(x)$ 

**nDeriv(x^3,x,0.01)**¸  $3 \cdot (x^2 + 000033)$ 

$$
\text{nDeriv(cos(x),x)} | x=\pi/2 \text{ [ENTER]} - 1.
$$

**nDeriv(x^2,x,{.01,.1})** ¸ **{2. ø x 2. ø x }**

#### **NewData CATALOG**

**NewData** *dataVar***,** *lista1*[**,** *lista2*] [**,** *lista3*]**...**

Crea la variable de datos *Var datos,* en la que las columnas son las listas ordenadas.

Debe incluir al menos una lista.

*lista1*, *lista2*, ..., *listan* pueden ser listas como las mostradas en el ejemplo, expresiones que se transforman en listas o nombres de vector lista.

**NewData** hace que la nueva variable sea la actual de Data/Matrix Editor.

**NewData** *Var datos***,** *matriz*

Crea la variable de datos *Var datos* basada en *matriz*.

**NewData sysData,** *matriz*

Carga el contenido de *matriz* en la variable de datos del sistema sysData.

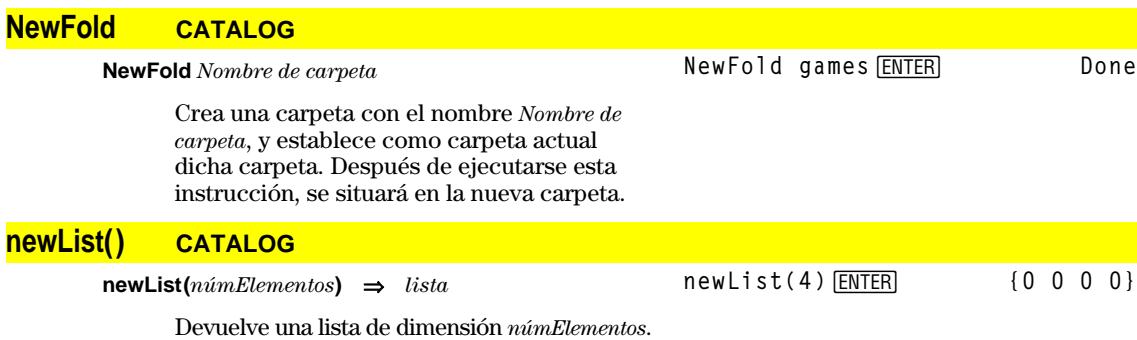

Cada elemento es cero*.*

**Done** (Vaya a Data/Matrix Editor y abra *var* **mydata** para mostrar la variable de datos

**NewData mydata,{1,2,3},{4,5,6}**

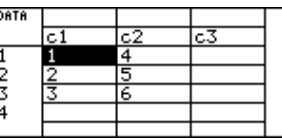

mostrada a continuación).

[ENTER]

**472 Apéndice A: Funciones e instrucciones**

# **newMat() CATALOG**

**newMat(***númFilas***,** *númColumnas***)** ⇒*matriz*

**newMat(2,3)** [ENTER]

# **0 0 0]**

Devuelve una matriz de ceros de dimensión *númFilas* por *númColumnas*.

# **NewPic CATALOG**

**NewPic** *matriz***,** *picVar* [*, máxFila*][*, máxCol*]

Crea una variable pic *picVar* basada en la *matriz*. La *matriz* debe ser una matriz *n×2* en la que cada fila represente un pixel. Las coordenadas del pixel comienzan en 0,0. Si *picVar* ya existe, **NewPic** la sustituye.

El valor por omisión de *picVar* es el área mínima requerida por los valores de la matriz. Los argumentos opcionales, *máxFila* y *máxCol*, determinan los límites máximos de *picVar*.

#### **NewPic [1,1;2,2;3,3;4,4;5,5; 5, 1; 4, 2; 2, 4; 1, 5], xpic ENTER** Done

**RclPic xpic** [ENTER]

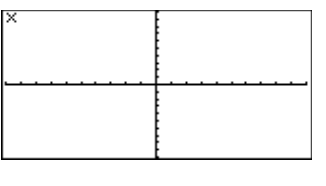

# **NewPlot CATALOG**

**NewPlot** *n***,** *tipo***,** *xLista* [*,*[*yLista*], [*frecLista*], [*catLista*], [*incluir catLista*], [*marca*] [**,** *Tamaño de cubo*]]

> Crea una nueva definición para el número de gráfico *n*.

*tipo* determina el tipo de gráfico.

- 1 = nube de puntos
- $2 =$  recta xy
- $3 = ca$ ja
- 4 = histograma
- 5 = gráfico modificado de caja

*marca* establece el tipo de marca mostrada.

- $1 = \circ$  (caja)  $2 = \times$  (cruz)
- $3 = +$  (signo más)
- $4 = \cdot$  (cuadrado)
- $5 = \cdot$  (punto)

El *Tamaño de cubo* es el ancho de cada "barra" del histograma (*tipo* = 4), y varía según las variables de ventana xmin y xmax. *Tamaño de cubo* debe ser >0. Por omisión = 1.

**Nota:** *n* puede ser 1–9. Las listas deben ser nombres de variables o c1–c99 (columnas en la última variable de datos mostrada en Data/Matrix Editor), excepto *incluir catLista*, que no tiene que ser un nombre de variable y no puede ser c1–c99.

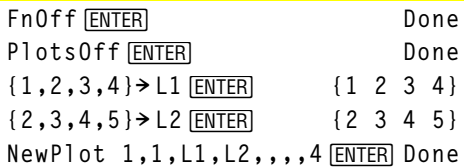

Pulse  $\bigcirc$  [GRAPH] para mostrar:

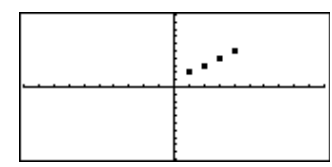

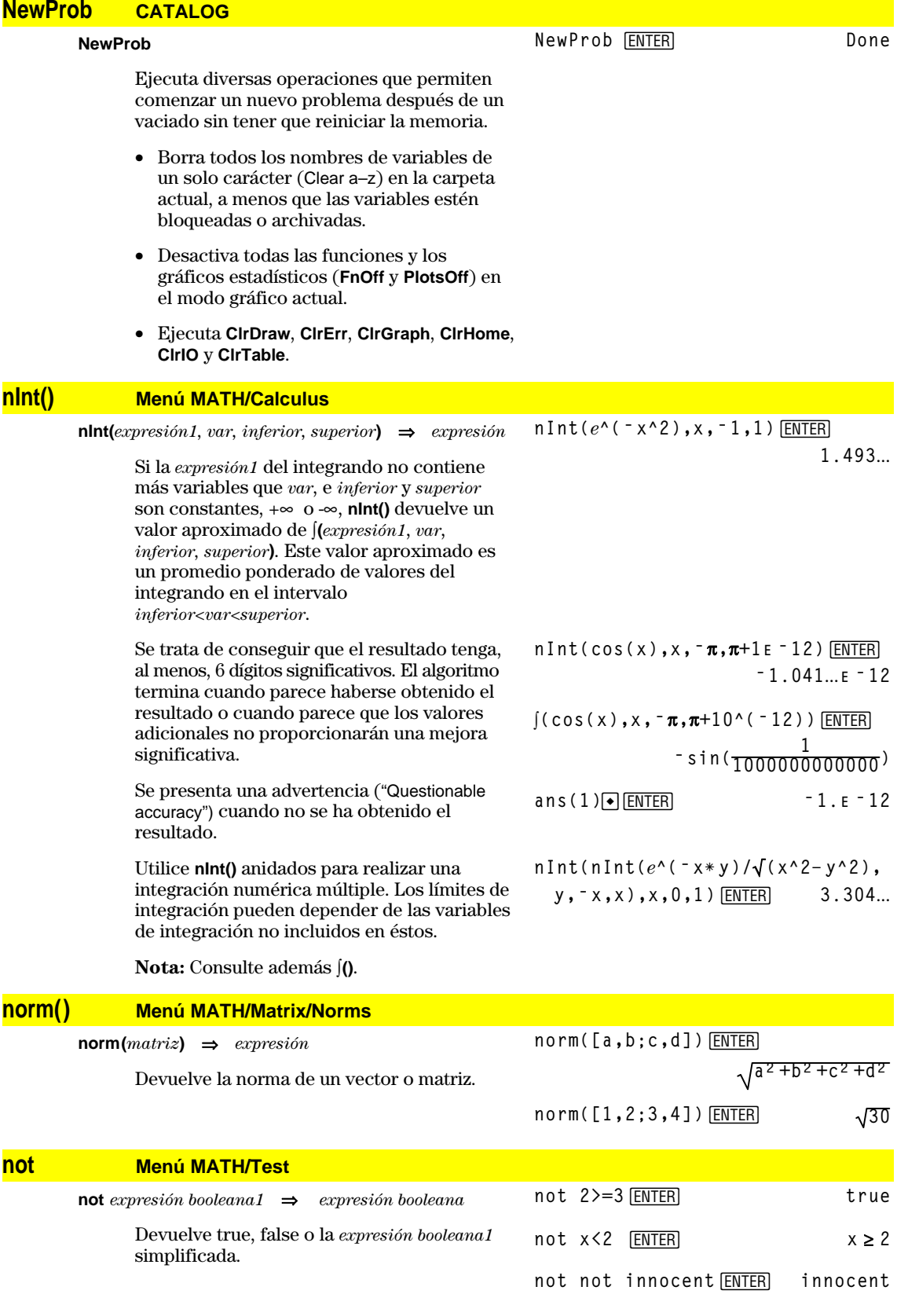

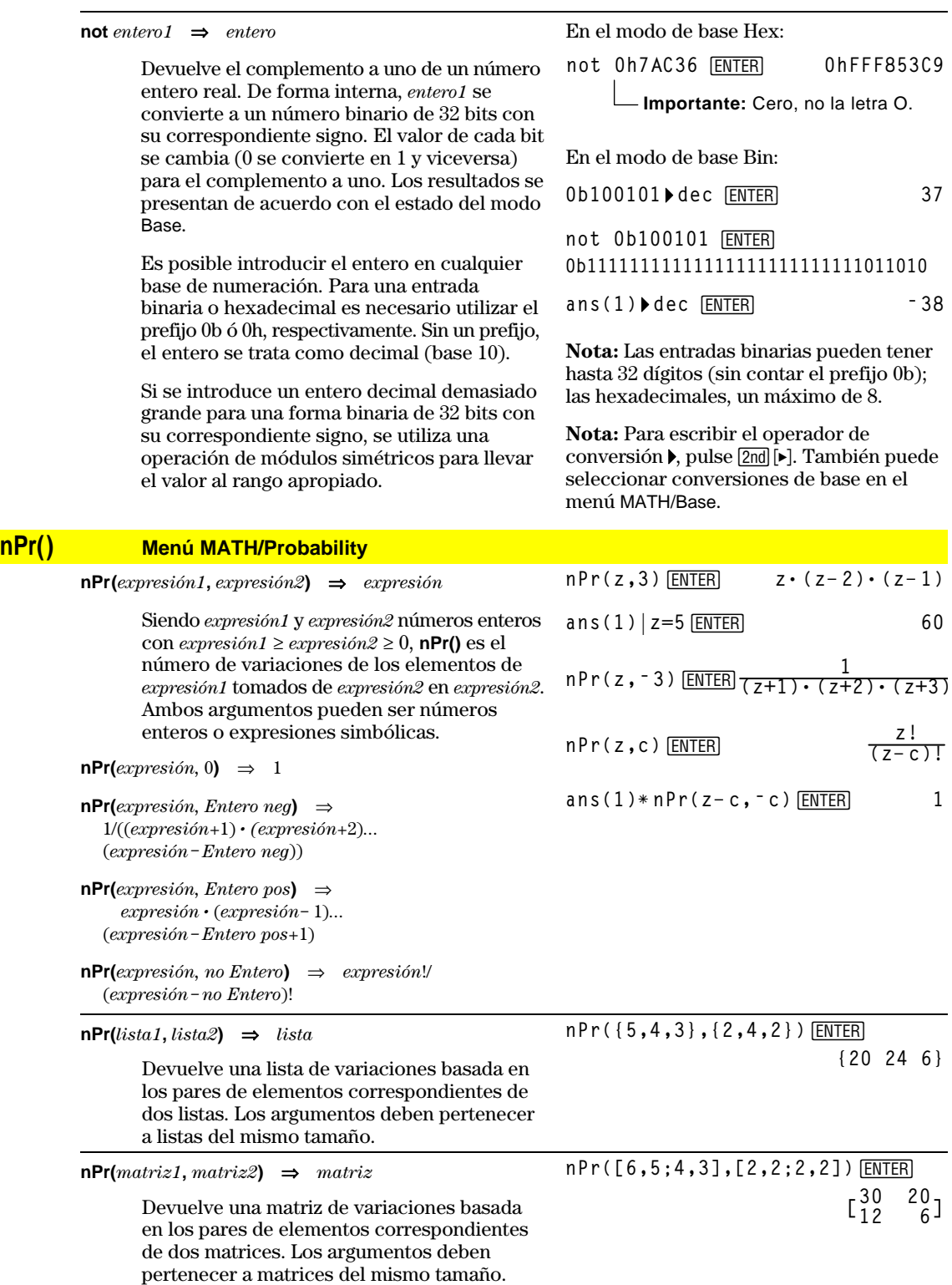

# **nSolve() Menú MATH/Algebra**

**nSolve(***ecuación***,** *varOEstim***)** ⇒*número de cadena\_error*

> Busca mediante iteraciones una única solución numérica real aproximada a la *ecuación* para su única variable. Especifique *varOGuess* como:

*variable* – o – *variable* = *número real*

Por ejemplo, tanto x como x=3 son válidos.

**nSolve()** suele resultar mucho más rápido que **solve()** o **zeros()**, sobre todo si se usa el operador "|" para restringir la búsqueda a un intervalo pequeño que contenga exactamente una solución simple.

**nSolve()** intenta determinar un punto donde el residuo sea cero o dos puntos relativamente cercanos en que el residuo tenga signos opuestos y su magnitud no sea excesiva. Si no puede alcanzarlo con un número modesto de puntos de muestra, devuelve el mensaje "no solution found."

Si utiliza **nSolve()** en un programa, puede usar **getType()** para comprobar un resultado numérico antes de usarlo en una expresión algebráica.

**Nota:** Véase también **cSolve()**, **cZeros()**, **solve()** y **zeros()**.

# **OneVar Menú MATH/Statistics**

**OneVar** *lista1* [[, *lista2*] [, *lista3*] [**,** *lista4*]]

Calcula las estadísticas para una única variable y actualiza todas las variables estadísticas del sistema.

Todas las lista deben tener el mismo tamaño, excepto la *lista4*.

La *lista1* representa xlista. La *lista2* representa la frecuencia. La *lista3* representa códigos de categoría. La *lista4* representa la lista de categorías.

**Nota:** Desde la *lista1* hasta la *lista3* debe ser un nombre de variable o c1–c99 (columnas en la última variable de datos mostrada en Data/Matrix Editor). La *lista4* no tiene que ser un nombre de variable y no puede ser c1–c99.

#### **or Menú MATH/Test**

*expresión booleana1* **or** *expresión booleana2*⇒ *expresión booleana* Devuelve true, false o la entrada simplificada. Devuelve true si una o ambas expresiones son verdaderas. Devuelve false si ambas expresiones son falsas.  $x \ge 3$  or  $x \ge 4$  **ENTER**  $x \ge 3$ Parte de un programa:  $\ddot{\dot{}}$ **If x<0 or x**'**5**

**Nota:** Consulte **xor**.

**{0,2,3,4,3,4,6}! L1**¸ **OneVar L1 ENTER Done** ShowStat<sup>[ENTER]</sup>

**STAT VARS**  $\begin{array}{c}\n\overline{x} \\
\overline{y}x \\
\overline{z}x^2 \\
\overline{y}x\n\end{array}$ =3.142857<br>=22.  $= 90.$ =3%<br>=1.864454<br>=7. nštat<br>minX<br>41 nscac -r.<br>minX =0.<br>a1 =2.<br>medStat +3. Enter=OK

```
 Goto END
    \ddot{\dot{}}If choice=1 or choice=2
    Disp "Wrong choice"
    \ddot{\dot{}}\ddot{\cdot}
```
**nSolve(x^2+5xì 25=9,x)**¸

**3.844**...

**nSolve(x^2=4,x=ë 1)**¸ **ë 2.**

**nSolve(x^2=4,x=1)**¸ **2.**

**Nota:** Si hay varias soluciones, puede usar una estimación para encontrar una solución específica.

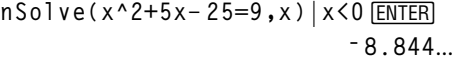

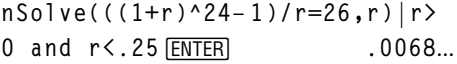

$$
\texttt{nSolve}(x^2 = ^1, x) \underbrace{\texttt{ENTER}}_{\texttt{no} \text{ solution found}^{\texttt{T}}}
$$

*entero1* **or** *entero2*⇒*entero*

Compara dos números enteros reales bit a bit mediante una operación **or**. Internamente, ambos enteros se convierten a números binarios de 32 bits con su correspondiente signo. Cuando se comparan los bits correspondientes, el resultado es 1 si cualquier bit es 1; el resultado es 0 sólo si ambos bits son 0. El valor devuelto representa los bits que resultan y se presenta de acuerdo con el estado del modo Base.

Es posible introducir los números enteros en cualquier base de numeración. Para entradas binarias o hexadecimales, debe utilizarse el prefijo 0b ó 0h, respectivamente. Sin un prefijo, los enteros se tratan como decimales (base 10).

Si se introduce un entero decimal demasiado grande para una forma binaria de 32 bits con su correspondiente signo, se utiliza una operación de módulos simétricos para llevar el valor al rango apropiado.

**Nota:** Consulte **xor**.

#### En el modo de base Hex:

**0h7AC36 or 0h3D5F ¸ 0h7BD7F**

**Importante:** Cero, no la letra O.

En el modo de base Bin:

**0b100101 or 0b100 ¸ 0b100101**

**Nota:** Las entradas binarias pueden tener hasta 32 dígitos (sin contar el prefijo 0b); las hexadecimales, un máximo de 8.

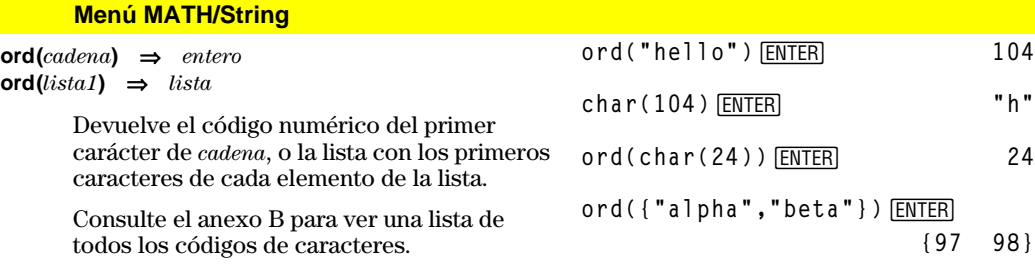

# **Output CATALOG**

**ord()** 

**Output** *fila***,** *columna***,** *exprOCadena*

Presenta *exprOCadena* (una expresión o cadena de caracteres) en la pantalla Program I/O en las coordenadas (*fila*, *columna*).

Una expresión puede incluir operaciones de conversión tales como 4**DD** y 4**Rect**. También se puede utilizar el operador  $\blacktriangleright$  para ejecutar conversiones de bases de numeración y de unidades.

Si Pretty Print = ON, *exprOCadena* aparece en "pretty print".

En la pantalla Program I/O, se puede pulsar ‡para mostrar la pantalla Home; un programa puede utilizar **DispHome.**

Parte de un programa:

```
\ddot{\dot{}}:RandSeed 1147
:ClrIO
:For i,1,90,10
   : Output i, rand(100),"Hello"
:EndFor
    ©
```
Resultado después de la ejecución:

Hello Hello Hello Hello Hello Hello Hello

### **P**4**Rx() Menú MATH/Angle**

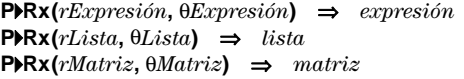

Devuelve la abscisa correspondiente al par  $(r, \theta)$ .

**Nota:** El argumento  $\theta$  se interpreta como un ángulo en grados o radianes, de acuerdo con el estado actual del modo Angle. Si el argumento es una expresión, puede utilizar  $\degree$  o  $\degree$  para anular temporalmente el estado del modo Angle.

# **P**4**Ry() Menú MATH/Angle**

 $\text{PPRy}(r\text{Expression}, \theta\text{Expression}) \Rightarrow \text{expression}$  $\text{PPRy}(rLista, \thetaLista) \Rightarrow \text{lista}$  $\text{PRy}(rMatrix, \theta Matrix) \Rightarrow matrix$ 

> Devuelve la ordenada correspondiente al par  $(r, \theta)$ .

> **Nota:** El argumento  $\theta$  se interpreta como un ángulo en grados o radianes, según el estado actual del modo Angle. Si el argumento es una expresión, puede utilizar $^\circ\,$ o $^\text{f}\,$ para anular temporalmente el estado del modo Angle.

#### **part() CATALOG**

**part(***expresión1*[**,***Entero no negativo*]**)**

Esta función de programación avanzada permite identificar y extraer todas las subexpresiones en el resultado simplificado de *expresión1*.

Por ejemplo, si la *expresión1* se simplifica a  $\cos(\pi * x + 3)$ :

- La función **cos()** tiene un argumento:  $(\pi * x + 3)$ .
- La suma de  $(\pi * x+3)$  tiene dos operandos:  $\pi$ \* x y 3.
- El número 3 no tiene argumentos u operandos.
- El producto $\pi\ast$ x tiene dos operandos:  $\pi$  y x.
- La variable x y la constante simbólica  $\pi$  no tiene argumentos u operandos.

Si x tiene un valor numérico y se pulsa  $\lceil \cdot \rceil$  [ENTER], se calcula el valor numérico de  $\pi * x$ , el resultado se suma a 3 y, a continuación, se calcula el coseno. **cos()** es el operador de **nivel superior** debido a que es el **último** en aplicarse.

En el modo Angle en radianes:

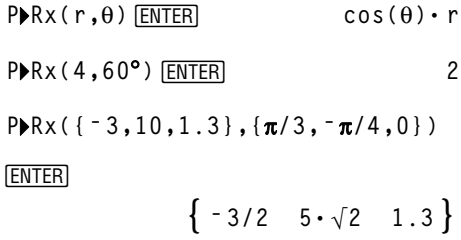

En el modo Angle en radianes:

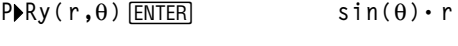

$$
P\blacktriangleright Ry(4,60^{\circ})\text{ [ENTER]}
$$
 2. \sqrt{3}

 $P\triangleright Ry$  ({ $= 3, 10, 1.3$ }, { $\pi/3, \frac{\pi}{4}, 0$ })

[ENTER]

$$
\left\{\frac{-3\cdot\sqrt{3}}{2} \quad -5\cdot\sqrt{2} \quad 0\ .\ \right\}
$$

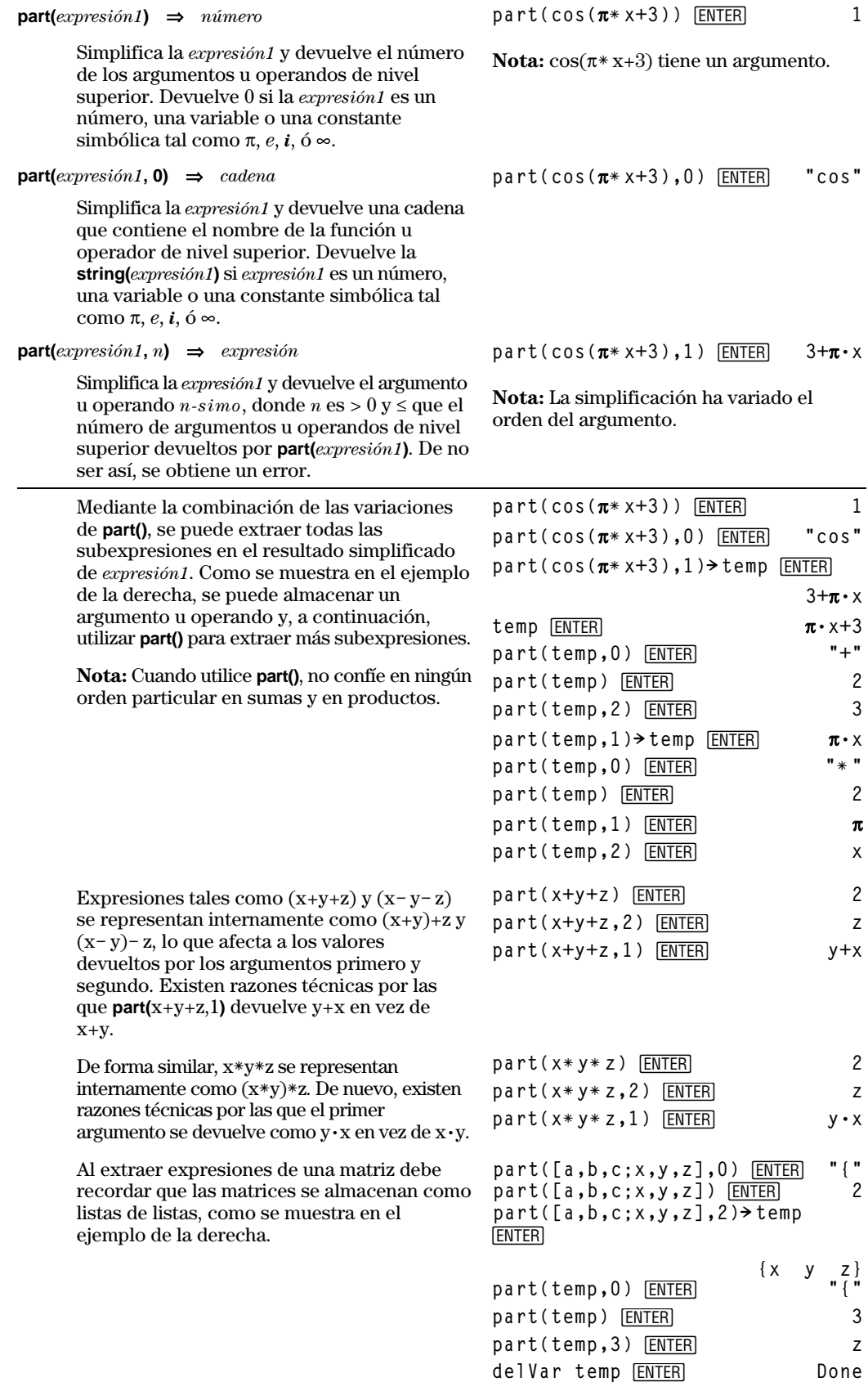

En el programa de la derecha se usa **getType()** y **part()** para implementar parcialmente una diferenciación simbólica. El estudio y terminación de esta función puede ayudarle a aprender cómo se diferencia a mano. También puede incluir funciones que la TI-89 / TI-92 Plus no puede diferenciar, como las funciones Bessel.

```
:d(y,x)
:Func
:Local f
:If getType(y)="VAR"
   : Return when(y=x,1,0,0)
:If part(y)=0
   : Return 0 ¦ y=p,ˆ,i,numbers
: part(y,0)\rightarrowf
:If f="L" ¦ if negate
   : Return ë d(part(y,1),x)
:If f="−" ¦ if minus
: Return d(part(y,1),x)
      ì d(part(y,2),x)
:If f="+"
   : Return d(part(y,1),x)
      +d(part(y,2),x)
:If f="ù "
   : Return
part(y,1)ù d(part(y,2),x)
      +part(y,2)ù d(part(y,1),x)
:If f="{"
: Return seq(d(part(y,k),x),
      k,1,part(y))
:Return undef
:EndFunc
```
# **PassErr CATALOG**

#### **PassErr**

Consulte el programa ejemplo de **ClrErr**

Pasa un error al siguiente nivel.

Si "errornum" es cero, **PassErr** no realiza ninguna operación.

La cláusula **Else** del programa debe utilizar **ClrErr** o **PassErr**. Si se desea ignorar o procesar el error, debe utilizarse **ClrErr**. Si no sabe qué debe hacerse con el error, utilice **PassErr** para enviarlo al siguiente gestor de errores. Consulte además **ClrErr**.

#### **Pause CATALOG**

**Pause** [*expresión*]

Suspende la ejecución de un programa. Si se incluye *expresión*, ésta se presenta en la pantalla Program I/O.

La *expresión* puede incluir operaciones de conversión tales como 4**DD** y 4**Rect**. También se puede utilizar el operador  $\blacktriangleright$  para ejecutar conversiones de bases de numeración y unidades.

Si el resultado de la *expresión* es demasiado grande como para caber en la pantalla, se puede utilizar la tecla del cursor para desplazarse por ésta.

La ejecución del programa se reanuda al pulsar [ENTER].

Parte de un programa:

```
\ddot{\dot{}}:DelVar temp
:1 \rightarrowtemp[1]
:1 \rightarrow temp[2]
:Disp temp[2]
:¦ Guess the Pattern
:For i,3,20
: temp[i-2]+temp[i-1]"temp[i]
: Disp temp[i]
   : Disp temp, "Can you guess 
      the next number?"
: Pause
:EndFor
  ÷
   \ddot{\dot{}}
```
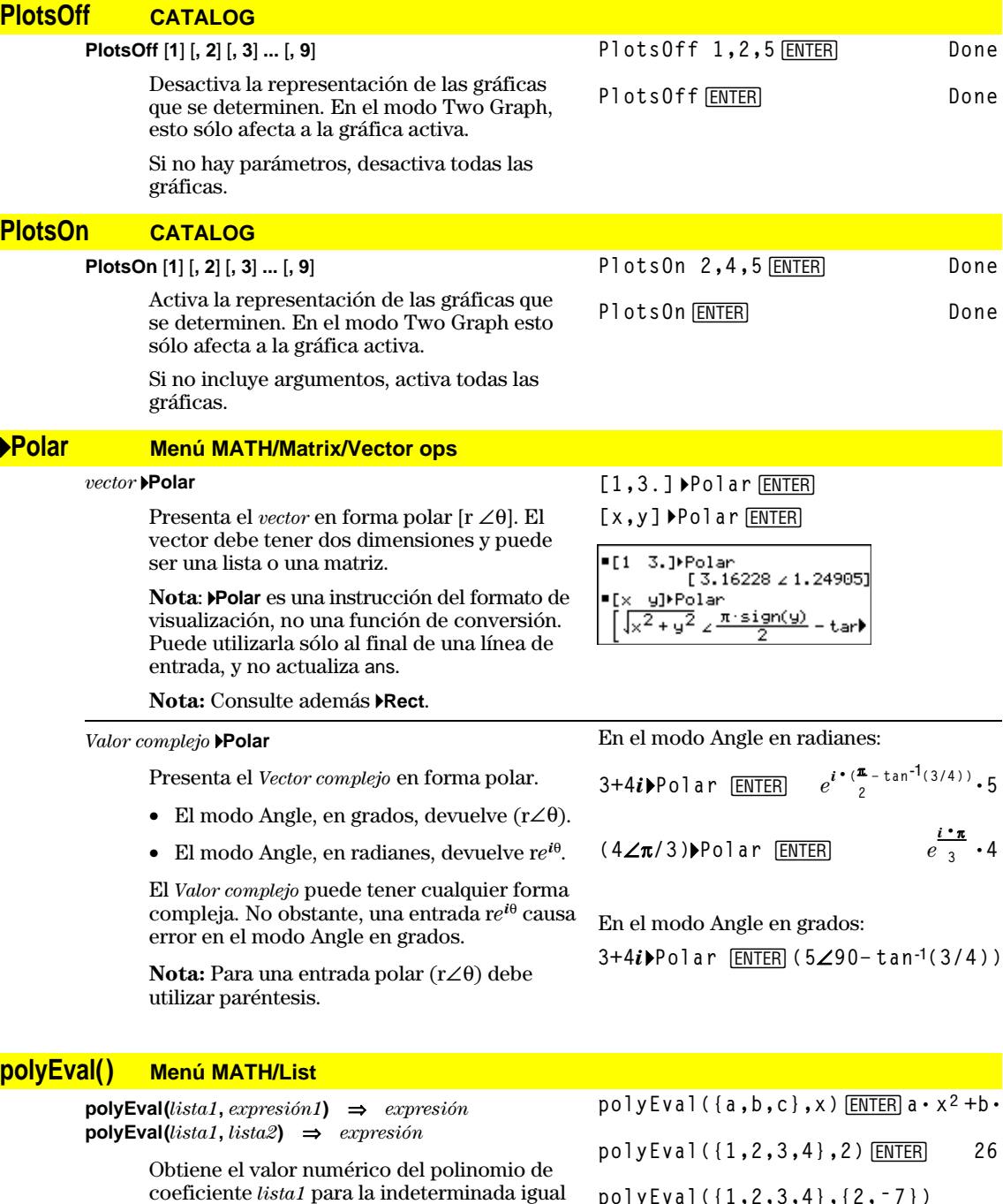

a *expresión1*.

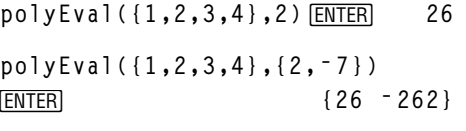

# **PopUp CATALOG**

**PopUp** *elementoLista***,** *var*

Presenta un menú desplegable que contiene las cadenas de caracteres de *elementoLista*, espera a que se seleccione un elemento, y almacena el número seleccionado en *var*.

Los elementos de *elementoLista* deben ser cadenas de caracteres: {*elemento1Cadena*, *elemento2Cadena*, *elemento3Cadena*, ...}

Si *var* ya existe y tiene un número de elemento válido, dicho elemento se muestra como la opción por omisión.

*elementoLista* debe contener al menos una opción.

# **PowerReg Menú MATH/Statistics/Regressions**

**PowerReg** *lista1***,** *lista2*[**,** [*lista3*] [**,** *lista4***,** *lista5*]]

Calcula la regresión potencial y actualiza todas las variables estadísticas del sistema.

Todas las listas deben tener las mismas dimensiones excepto la *lista5*.

La *lista1* representa xlista. La *lista2* representa ylista. La *lista3* representa la frecuencia. La *lista4* representa códigos de categoría. La *lista5* representa la lista de categorías.

**Nota:** Desde la *lista1* hasta la *lista4* deben ser un nombre de variable o c1–c99 (columnas en la última variable de datos mostrada en Data/Matrix Editor). La *lista5* no tiene que ser un nombre de variable y no puede ser c1–c99.

En el modo de gráficas de función:

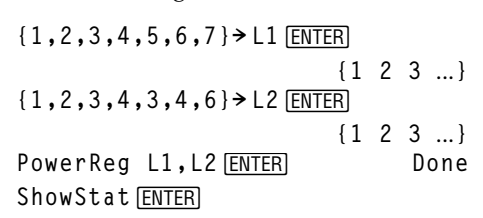

**STAT VARS** y=a-x^b =1.086472 Î  $= 0.6339$ Enter=DK

[ENTER]

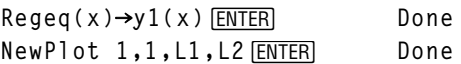

 $\bigcirc$  [GRAPH]

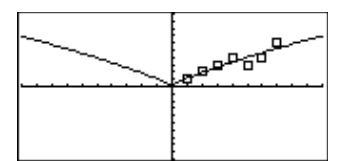

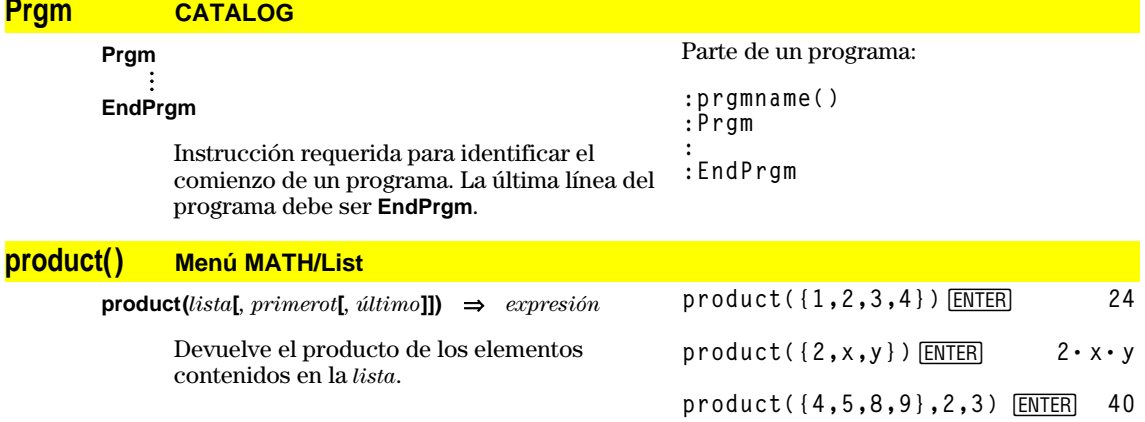

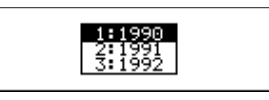

**product**(*matriz1***[***, primero***[***, último***]]**)⇒*matriz*

Devuelve un vector fila que contiene los productos de los elementos en la columna de la *matriz1*. *Primero* y *último* son opcionales, y especifican un rango de filas.

**product([1,2,3;4,5,6;7,8,9])** ¸ **[28 80 162] product(**[1,2,3;4,5,6;7,8,9],  $1, 2$ ) [ENTER]

# **Prompt CATALOG**

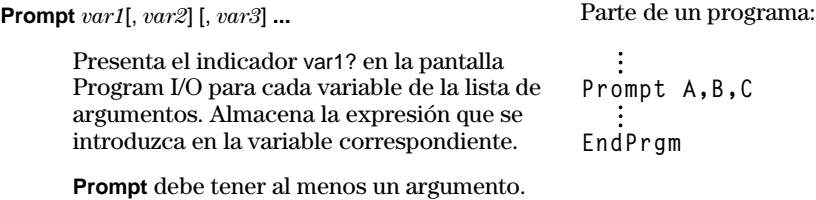

#### **propFrac() Menú MATH/Algebra**

 $\text{propFrac}(expression 1, var) \Rightarrow expression$ 

**propFrac(***número\_racional***)** devuelve *número\_racional* como la suma de un entero y una fracción irreducible con el mismo signo.

**propFrac(***expresión\_racional,var***)** devuelve la suma de fracciones propias y un polinomio respecto a *var*. En *var,* el grado del denominador es superior al numerador en cada fracción propia. Se agrupan las potencias similares de *var*. Los términos y sus factores se clasifican con *var* como la variable principal.

Si se omite *var*, se realiza un desarrollo de las fracciones propias respecto a la variable principal. Los coeficientes de la parte polinómica se convierten en propios primero respecto a su variable principal, y así sucesivamente.

En expresiones racionales, **propFrac()** es más rápida pero menos exacta que **expand()**.

# **PtChg CATALOG**

**PtChg**  $x, y$ **PtChg** *xLista***,** *yLista*

> Presenta la pantalla Graph e invierte el pixel de la pantalla que está más cerca de las coordenadas (*x*, *y*).

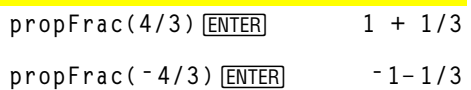

**propFrac((x^2+x+1)/(x+1)+ (y^2+y+1)/(y+1),x)**¸

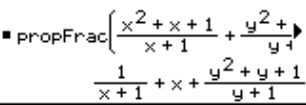

**propFrac(ans(1))**

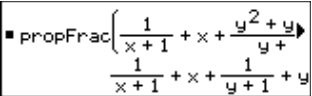

**Nota: PtChg** hasta **PtText** muestran ejemplos similares continuos.

PtChg 2, 4<sup>[ENTER]</sup>

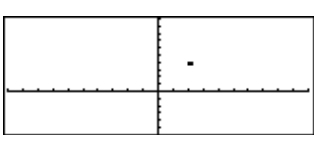

# **PtOff CATALOG**

**PtOff** *x***,** *y* **PtOff** *xLista***,** *yLista*

> Presenta la pantalla Graph y desactiva el pixel en la pantalla que está más cerca de las coordenadas (*x*, *y*).

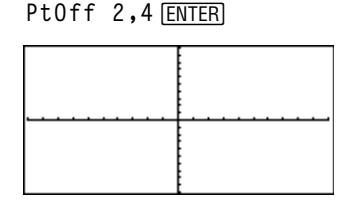

# **PtOn CATALOG**

**PtOn** *x***,** *y* **PtOn** *xLista***,** *yLista* **PtOn 3,5**¸

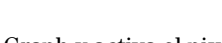

Presenta la pantalla Graph y activa el pixel en la pantalla que está más cerca de las coordenadas (*x*, *y*).

# **ptTest() CATALOG**

**ptTest**  $(x, y)$  ⇒ *expresión* **ptTest (***xLista***,** *yLista***)** ⇒*expresión booleana de constante*

> Devuelve true o false. Sólo devuelve true si está activado el pixel de la pantalla más cercano a las coordenadas (*x*, *y*).

# **PtText CATALOG**

**PtText** *cadena***,** *x***,** *y*

PtText "sample", 3, 5<sup>[ENTER]</sup>

**ptTest(3,5)**¸ **true**

sample

Ĭ.

Presenta la pantalla Graph y coloca la cadena de caracteres *cadena* en el pixel de la pantalla más cercana a las coordenadas (*x, y*) especificadas.

La *cadena* se sitúa de forma que la esquina superior izquierda de su primer carácter se encuentre sobre las coordenadas.

#### **PxlChg CATALOG**

**PxlChg** *fila***,** *col*

**PxlChg** *filaLista***,** *colLista*

Presenta la pantalla Graph e invierte el pixel en las coordenadas (*fila*, *col*) del mismo.

**Nota**: Al volver a efectuar una representación gráfica, se borran todos los elementos dibujados.

# **PxlCrcl CATALOG**

#### **PxlCrcl** *fila***,** *col***,** *r* [**,** *modoDraw*]

Presenta la pantalla Graph y dibuja una circunferencia centrada en las coordenadas (*fila*, *col*) del pixel, con un radio de *r* pixels.

Si *modoDraw* = 1, dibuja la circunferencia (por omisión). Si *modoDraw* = 0, desactiva la circunferencia. Si *modoDraw* = -1, invierte los pixels de la

circunferencia.

**Nota:** Al volver a efectuar una representación gráfica, se borran todos los elementos dibujados. Consulte además **Circle**.

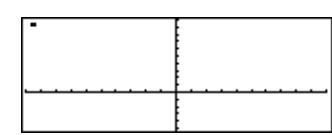

PxlChg 2,4<sup>[ENTER]</sup>

**TI-89: PxlCrcl 40,80,30,1**¸

**TI-92 Plus: PxlCrcl** 50,125,40,1 [ENTER]

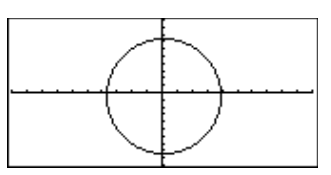

# **PxlHorz CATALOG**

#### **PxlHorz** *fila* [**,** *modoDraw*]

Presenta la pantalla Graph y dibuja una recta horizontal en la posición del pixel de *fila*.

Si *modoDraw* = 1, dibuja la recta (por omisión). Si *modoDraw* = 0, desactiva la recta. Si *modoDraw* = -1, desactiva la recta activada y viceversa (invierte los pixels de la misma).

**Nota:** Al volver a efectuar una representación gráfica, se borran todos los elementos dibujados. Consulte además **LineHorz**.

# **PxlLine CATALOG**

**PxlLine** *filaInicio***,** *colInicio***,** *filaFin***,** *colFin* [**,** *modoDraw*]

Presenta la pantalla Graph y dibuja el segmento entre las coordenadas del pixel (*filaInicio*, *colInicio*) y (*filaFin*, *colFin*), incluyendo ambos extremos.

Si *modoDraw* = 1, dibuja la recta (por omisión). Si *modoDraw* = 0, desactiva la recta. Si *modoDraw* = -1, desactiva la recta activada y viceversa (invierte los pixels de la misma).

**Nota:** Al volver a efectuar una representación gráfica se borran todos los elementos dibujados. Consulte además **Line**.

#### **PxlOff CATALOG**

**PxlOff** *fila***,** *col* **PxlOff** *filaLista***,** *colLista*

> Presenta la pantalla Graph y desactiva el pixel de coordenadas (*fila*, *col*).

**Nota:** Al volver a efectuar una representación gráfica, se borran todos los elementos dibujados.

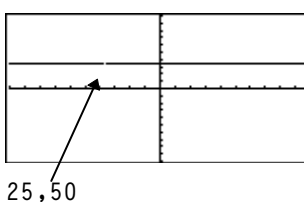

PxlHorz 25,1<sup>[ENTER]</sup> **PxlOff 25,50**¸

**PxlOn CATALOG**

**PxlOn** *fila***,** *col* **PxlOn** *filaLista***,** *colLista*

> Presenta la pantalla Graph y activa el pixel de coordenadas (*fila, col*).

**Nota:** Al volver a efectuar una representación gráfica, se borran todos los elementos dibujados.

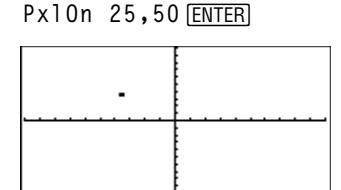

PxlHorz 25,1<sup>[ENTER]</sup>

**TI-89:** PxlLine 50, 15, 20, 90, 1 **ENTER TI-92 Plus: PxlLine 80,20,30,150,1** [ENTER]

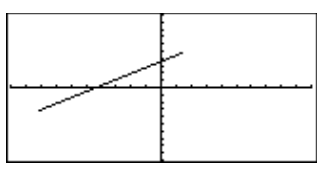

# **pxlTest() CATALOG**

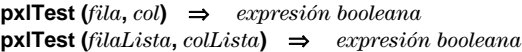

Devuelve true si está activado el pixel de coordenadas (*fila*, *col*). Devuelve false si el pixel está desactivado.

**Nota:** Al volver a efectuar una representación gráfica, se borran todos los elementos dibujados.

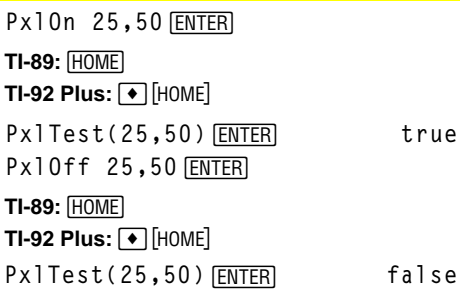

# **PxlText CATALOG**

**PxlText** *cadena***,** *fila***,** *col*

Presenta la pantalla Graph y coloca la cadena de caracteres *cadena* en la pantalla, empezando en las coordenadas de pixel (*fila, col*).

La *cadena* se sitúa con la esquina superior izquierda de su primer carácter en dichas coordenadas.

**Nota:** Al volver a efectuar una representación gráfica, se borran todos los elementos dibujados.

# **PxlVert CATALOG**

#### **PxlVert** *col* [**,** *modoDraw*]

Dibuja una recta vertical en la posición *col* del pixel.

Si *modoDraw* = 1, dibuja la recta (por omisión). Si *modoDraw* = 0, desactiva la recta. Si *modoDraw* = -1, desactiva la recta que está activada y viceversa (invierte los pixels de la misma).

**Nota:** Al volver a efectuar una representación gráfica, se borran todos los elementos dibujados. Consulte además **LineVert**.

**TI-89: PxlText "sample text",20,10**¸ **TI-92 Plus: PxlText "sample text",20,50**¸

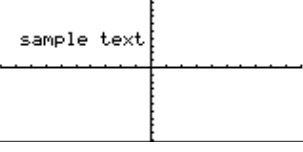

PxlVert 50,1<sup>[ENTER]</sup>

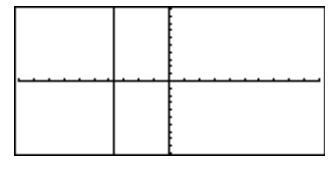

### **QR Menú MATH/Matrix**

**QR** *matriz***,** *qMatNombre***,** *rMatNombre*[**,** *tol*]

Calcula la factorización QR de la *matriz* real o compleja. Las matrices Q y R resultantes se almacenan en los *MatNombres* especificados. La matriz Q es unitaria. La matriz R es triangular superior.

De forma opcional, cualquier elemento de matriz se considera como cero si su valor absoluto es menor que *tol*. Esta tolerancia se utiliza sólo si la matriz tiene entradas de coma flotante y no contiene ninguna variable simbólica sin valor asignado. De no ser así, *tol* se ignora.

- Si se utiliza  $\bullet$  ENTER  $\circ$  se ajusta el modo a Exact/Approx=APPROXIMATE, los cálculos se realizan mediante aritmética de coma flotante.
- Si *tol* se omite o no se utiliza, la tolerancia por omisión se calcula como:

5Eë 14 ù **max(dim(***matriz***))** ù **rowNorm(***matriz***)**

La factorización QR se obtiene numéricamente con transformaciones Householder. La solución simbólica se obtiene mediante Gram-Schmidt. Las columnas de *qMatNombre* son los vectores de base ortonormal que abarcan el espacio definido por *matriz*.

El número de coma flotante (9.) en m1 ocasiona que los resultados se calculen en forma de coma flotante.

$$
[1,2,3;4,5,6;7,8,9.]\n\n\pi1\n\begin{array}{l}\n\text{ENTER} \\
\hline\n1 & 2 & 3 \\
4 & 5 & 6 \\
7 & 8 & 9.\n\end{array}
$$
\n  
\nQR m1,qm,rm\n
$$
\begin{array}{l}\n\text{ENTER} \\
\hline\n1 & 2 & 3 \\
4 & 5 & 6 \\
7 & 8 & 9.\n\end{array}
$$
\n  
\nQR m1,qm,rm\n
$$
\begin{array}{l}\n\text{ENTER} \\
\hline\n1 & 492\ldots & 301\ldots & 408\ldots \\
\hline\n1 & 861\ldots & -.301\ldots & 408\ldots\n\end{array}
$$
\n  
\nrm\n
$$
\begin{array}{l}\n\text{ENTER} \\
\hline\n\text{N} \\
\hline\n\text{N} \\
\hline\n\text{N} \\
\hline\n\text{N} \\
\hline\n\text{N} \\
\text{N} \\
\hline\n\text{N} \\
\text{N} \\
\hline\n\text{N} \\
\text{N} \\
\hline\n\text{N} \\
\text{N} \\
\text{N} \\
\hline\n\text{N} \\
\text{N} \\
\text{N} \\
\hline\n\text{N} \\
\text{N} \\
\text{N} \\
\text{N} \\
\text{N} \\
\text{N} \\
\text{N} \\
\text{N} \\
\text{N} \\
\text{N} \\
\text{N} \\
\text{N} \\
\text{N} \\
\text{N} \\
\text{N} \\
\text{N} \\
\text{N} \\
\text{N} \\
\text{N} \\
\text{N} \\
\text{N} \\
\text{N} \\
\text{N} \\
\text{N} \\
\text{N} \\
\text{N} \\
\text{N} \\
\text{N} \\
\text{N} \\
\text{N} \\
\text{N} \\
\text{N} \\
\text{N} \\
\text{N} \\
\text{N} \\
\text{N} \\
\text{N} \\
\text{N} \\
\text{N} \\
\text{N} \\
\text{N} \\
\text{N} \\
\text{N} \\
\text{N} \\
\text{N} \\
\text{N} \\
\text{N} \\
\text{N} \\
\text{N} \\
\text{N} \\
\text{N} \\
\text{N} \\
\text{N} \\
\text{N} \\
\text{N} \\
\text{N} \\
\text{N} \\
\text{N} \\
\text{N} \\
\text
$$

**Apéndice A: Funciones e instrucciones 487**
# **QuadReg Menú MATH/Statistics/Regressions**

**QuadReg** *lista1***,** *lista2*[**,** [*lista3*] [**,** *lista4***,** *lista5*]]

Calcula una regresión polinómica de segundo grado y actualiza las variables estadísticas del sistema.

Todas las listas deben tener el mismo tamaño, excepto la *lista5*.

La *lista1* representa xlista. La *lista2* representa ylista. La *lista3* representa la frecuencia. La *lista4* representa códigos de categoría. La *lista5* representa la lista de categorías.

**Nota:** Desde la *lista1* hasta la *lista4* deben ser un nombre de variable o c1–c99 (columnas en la última variable de datos mostrada en Data/Matrix Editor). La *lista5* no tiene que ser un nombre de variable y no puede ser c1–c99. En el modo de gráficas de función:

$$
\{0, 1, 2, 3, 4, 5, 6, 7\} \times L1 \underbrace{\text{ENTER}}_{\{1\ 2\ 3\ \dots\}}
$$
\n
$$
\{4, 3, 1, 1, 2, 2, 3, 3\} \times L2 \underbrace{\text{ENTER}}_{\{4\ 3\ 1\ \dots\}}
$$
\n
$$
\{0\} \text{under}
$$
\n
$$
\{4\ 3\ 1\ \dots\}
$$
\n
$$
\{1\}
$$
\n
$$
\{1\}
$$
\n
$$
\{2\}
$$
\n
$$
\{3\}
$$
\n
$$
\{4\ 3\ 1\ \dots\}
$$
\n
$$
\{1\}
$$
\n
$$
\{2\}
$$
\n
$$
\{3\}
$$
\n
$$
\{4\ 3\ 1\ \dots\}
$$
\n
$$
\{6\}
$$

ShowStat<sup>[ENTER]</sup>

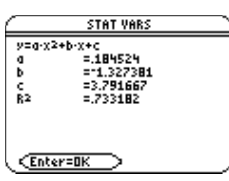

$$
\fbox{\rm ENTER}
$$

**Regeq(x)→y1(x) ENTER** Done **NewPlot 1,1, L1, L2** *ENTER* Done

 $\bigcap$  [GRAPH]

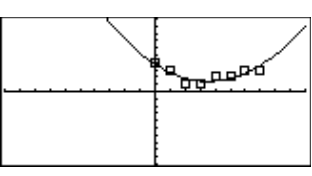

## **QuartReg Menú MATH/Statistics/Regressions**

**QuartReg** *lista1***,** *lista2*[**,** [*lista3*] [**,** *lista4***,** *lista5*]]

Calcula una regresión polinómica de cuarto grado y actualiza las variables estadísticas del sistema.

Todas las listas deben tener el mismo tamaño, excepto la *lista5*.

La *lista1* representa xlista. La *lista2* representa ylista. La *lista3* representa la frecuencia. La *lista4* representa códigos de categoría. La *lista5* representa la lista de categorías.

**Nota:** Desde la *lista1* hasta la *lista4* deben ser un nombre de variable o c1–c99 (columnas en la última variable de datos mostrada en Data/Matrix Editor). La *lista5* no tiene que ser un nombre de variable y no puede ser c1–c99. En el modo de gráficas de función:

$$
{-2,-1,0,1,2,3,4,5,6} > L1
$$
  

$$
{-2,-1,0,1,2,3,4,5,6} > L2
$$
  

$$
{-2,-1,0,...}
$$
  

$$
{-2,-1,0,...}
$$
  

$$
{-1,0,...}
$$
  

$$
{-1,0,...}
$$
  

$$
{-1,0,...}
$$
  

$$
{-1,0,...}
$$
  

$$
{-1,0,...}
$$
  

$$
{-1,0,...}
$$
  

$$
{-1,0,...}
$$
  

$$
{-1,0,...}
$$
  

$$
{-1,0,...}
$$
  

$$
{-1,0,...}
$$
  

$$
{-1,0,...}
$$
  

$$
{-1,0,...}
$$
  

$$
{-1,0,...}
$$
  

$$
{-1,0,...}
$$
  

$$
{-1,0,...}
$$
  

$$
{-1,0,...}
$$
  

$$
{-1,0,...}
$$
  

$$
{-1,0,...}
$$
  

$$
{-1,0,...}
$$
  

$$
{-1,0,...}
$$
  

$$
{-1,0,...}
$$
  

$$
{-1,0,...}
$$
  

$$
{-1,0,...}
$$
  

$$
{-1,0,...}
$$
  

$$
{-1,0,...}
$$
  

$$
{-1,0,...}
$$
  

$$
{-1,0,...}
$$
  

$$
{-1,0,...}
$$
  

$$
{-1,0,...}
$$
  

$$
{-1,0,...}
$$
  

$$
{-1,0,...}
$$
  

$$
{-1,0,...}
$$
  

$$
{-1,0,...}
$$
  

$$
{-1,0,...}
$$
  

$$
{-1,0,...}
$$
  

$$
{-1,0,...}
$$
  

$$
{-1,0,...}
$$
  

$$
{-1,0,...}
$$
  

$$
{-1,0,...}
$$
  

$$
{-1,0,...}
$$
  

$$
{-1,0,...}
$$
  

$$
{-1,0,...}
$$
  

$$
{-1,0,...}
$$
  

$$
{-1,0,...}
$$
  

$$
{-
$$

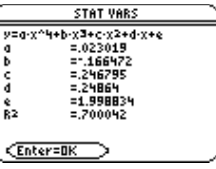

**ENTER** 

**Regeq(x)**"**y1(x)**¸ **Done NewPlot 1,1,L1,L2**¸ **Done**

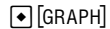

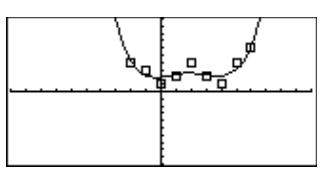

## **R**4**P**q**() Menú MATH/Angle**

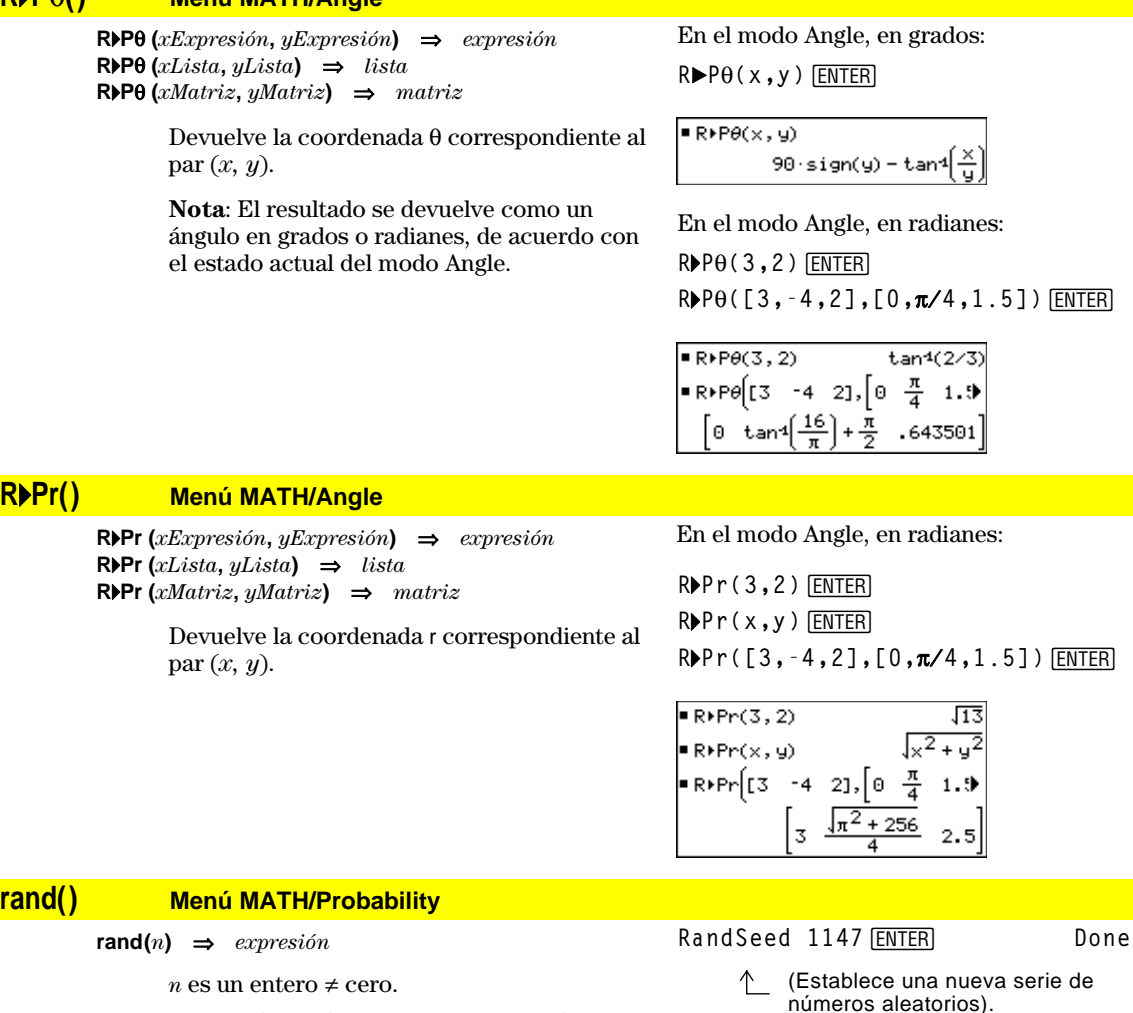

Sin ningún parámetro, devuelve un número aleatorio entre 0 y 1. Cuando el argumento es positivo, devuelve un número entero aleatorio del intervalo [1, *n*]. Cuando el argumento es negativo, devuelve un número entero aleatorio del intervalo  $[-n, 1]$ .

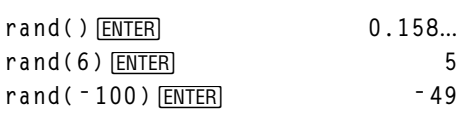

#### **randMat() Menú MATH/Probability randMat(***númFilas***,** *númColumnas***)** ⇒*matriz* Devuelve una matriz de números enteros entre <sup>- 9</sup> y 9 del tamaño que se determine. RandSeed 1147 **[ENTER]** Done  $\begin{bmatrix} 8 & -3 & 6 \\ -3 & 3 & -6 \end{bmatrix}$

Ambos argumentos deben simplificarse en enteros.

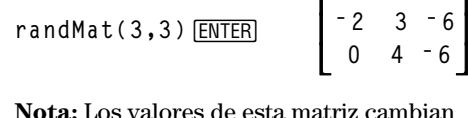

**Nota:** Los valores de esta matriz cambian cada vez que pulsa [ENTER].

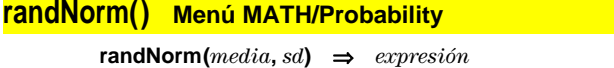

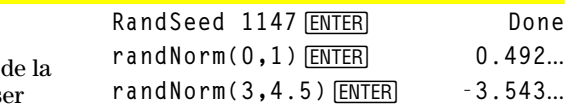

Devuelve un número decimal a partir distribución normal indicada. Puede s cualquier número real, aunque estará distribuido, sobre todo, en el intervalo  $[median-3*sd, media+3*sd].$ 

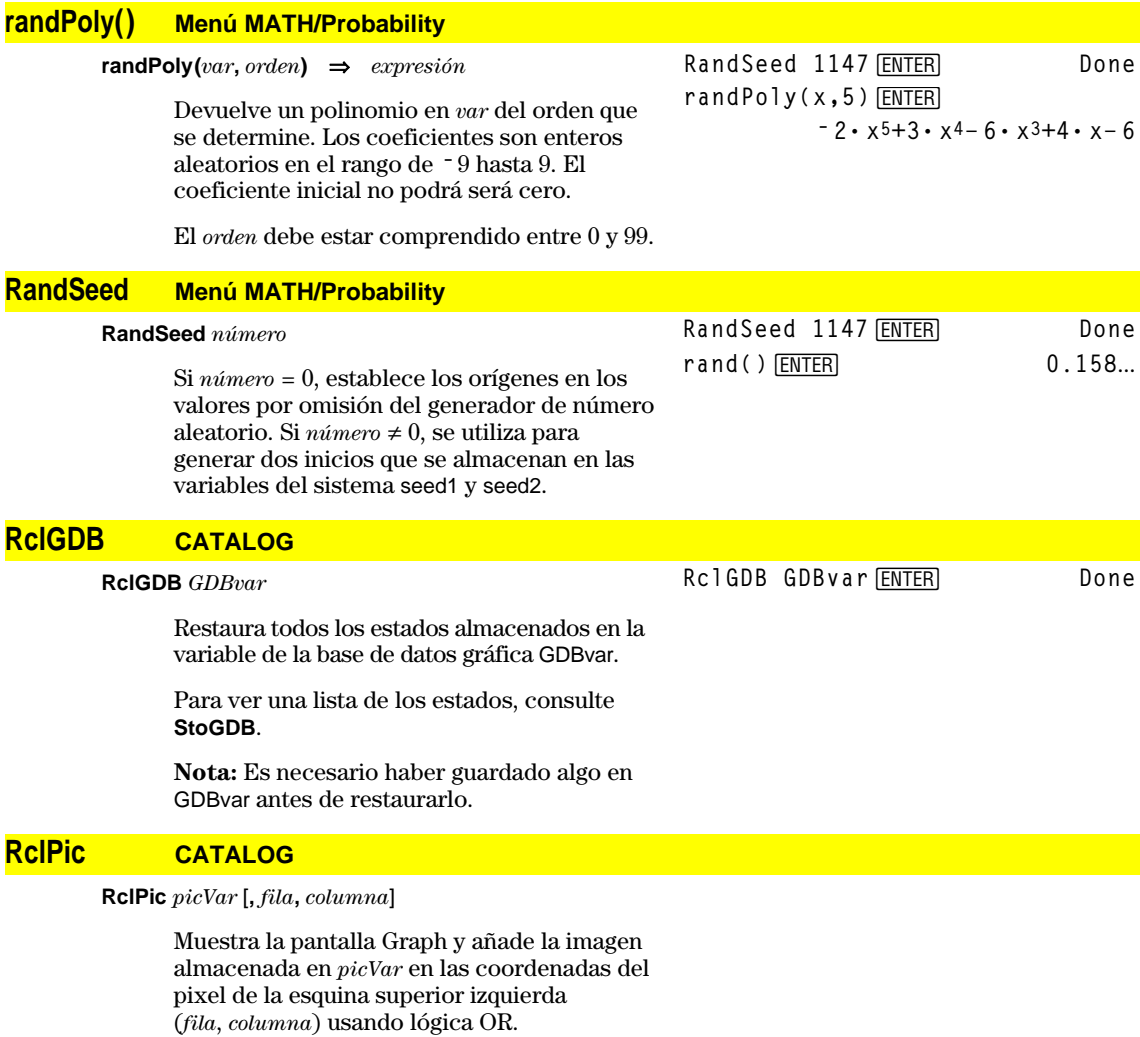

*picVar* debe ser un tipo de imagen.

Las coordenadas por omisión son (0, 0).

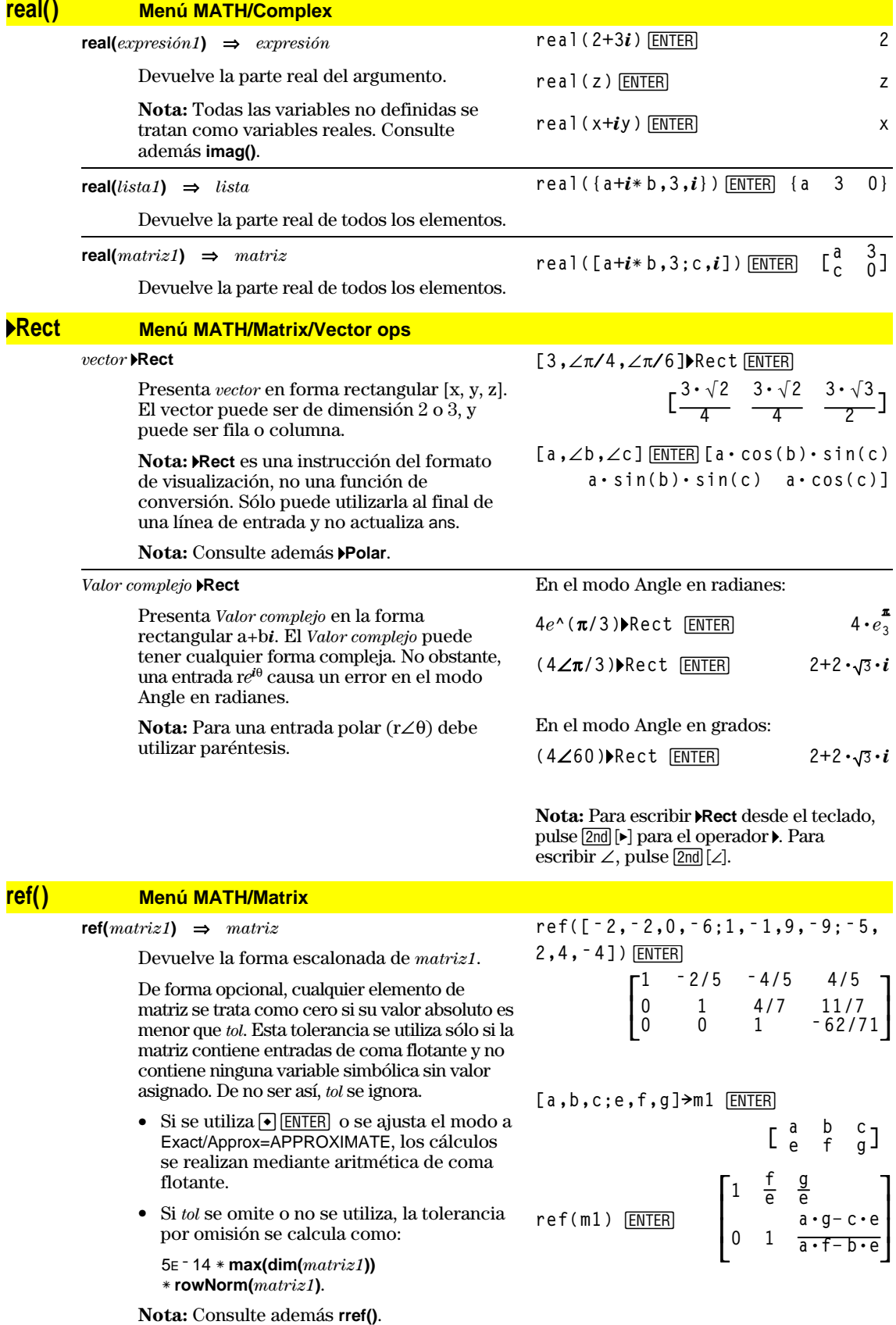

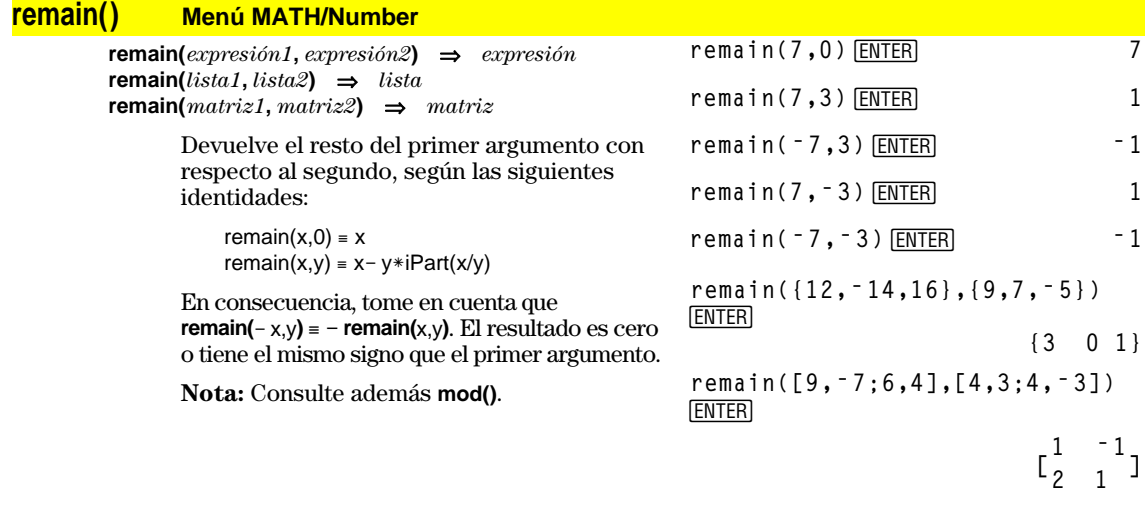

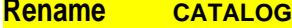

**Rename** *NombreVar antiguo***,** *NombreVar nuevo*

Cambia el nombre de la variable *NombreVar antiguo* por *NombreVar nuevo*.

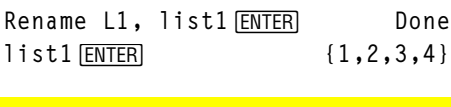

 $\{1, 2, 3, 4\}$  > L1  $\overline{\text{ENTER}}$   $\{1, 2, 3, 4\}$ 

## **Request CATALOG**

**Request** *promptCadena***,** *var*

Si **Request** está dentro de un bloque **Dialog**...**EndDlog**, crea un cuadro de entrada para que el usuario escriba datos. Si es una instrucción única, crea un recuadro de diálogo para estos datos. En ambos casos, si *var* contiene una cadena, se muestra y resalta en el cuadro de entrada como la opción por omisión. *promptCadena* debe tener { 20 caracteres.

Esta instrucción puede ser única o parte de un recuadro de diálogo.

### **Return CATALOG**

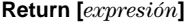

Devuelve *expresión* como el resultado de la función. Se utiliza en un bloque **Func**...**EndFunc** o en un bloque **Prgm**...**EndPrgm**.

**Note:** Use **Return** sin arugumento para salir de un programma.

**Note:** Intorduzca el texto en una única linea en la pantalla Home.

**Request "Enter Your Name",str1 ENTER** ╱

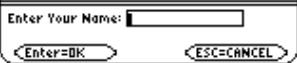

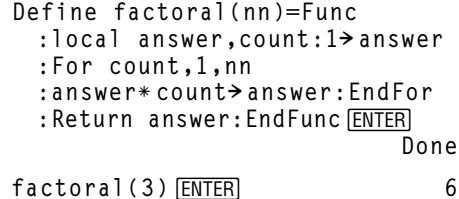

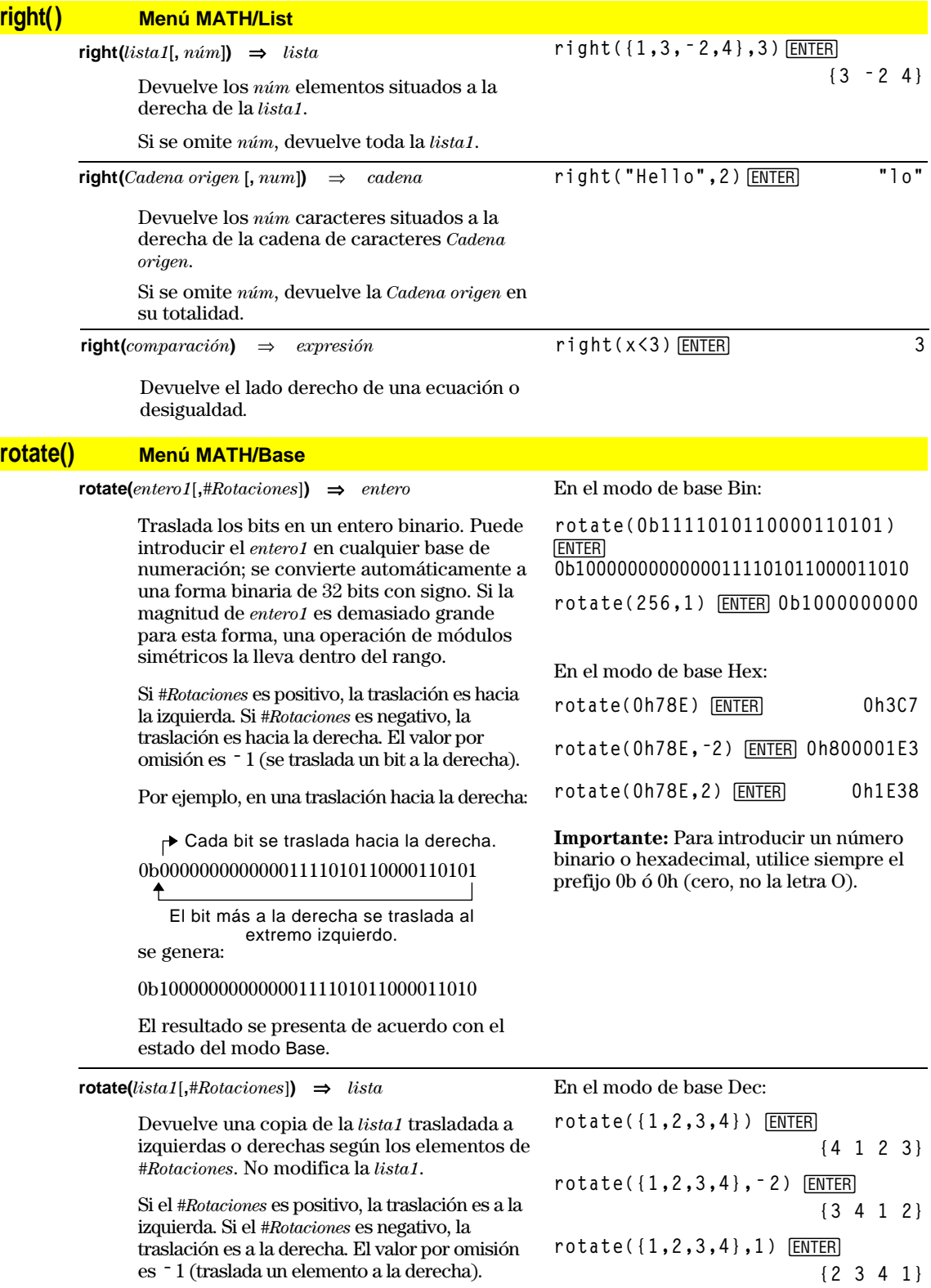

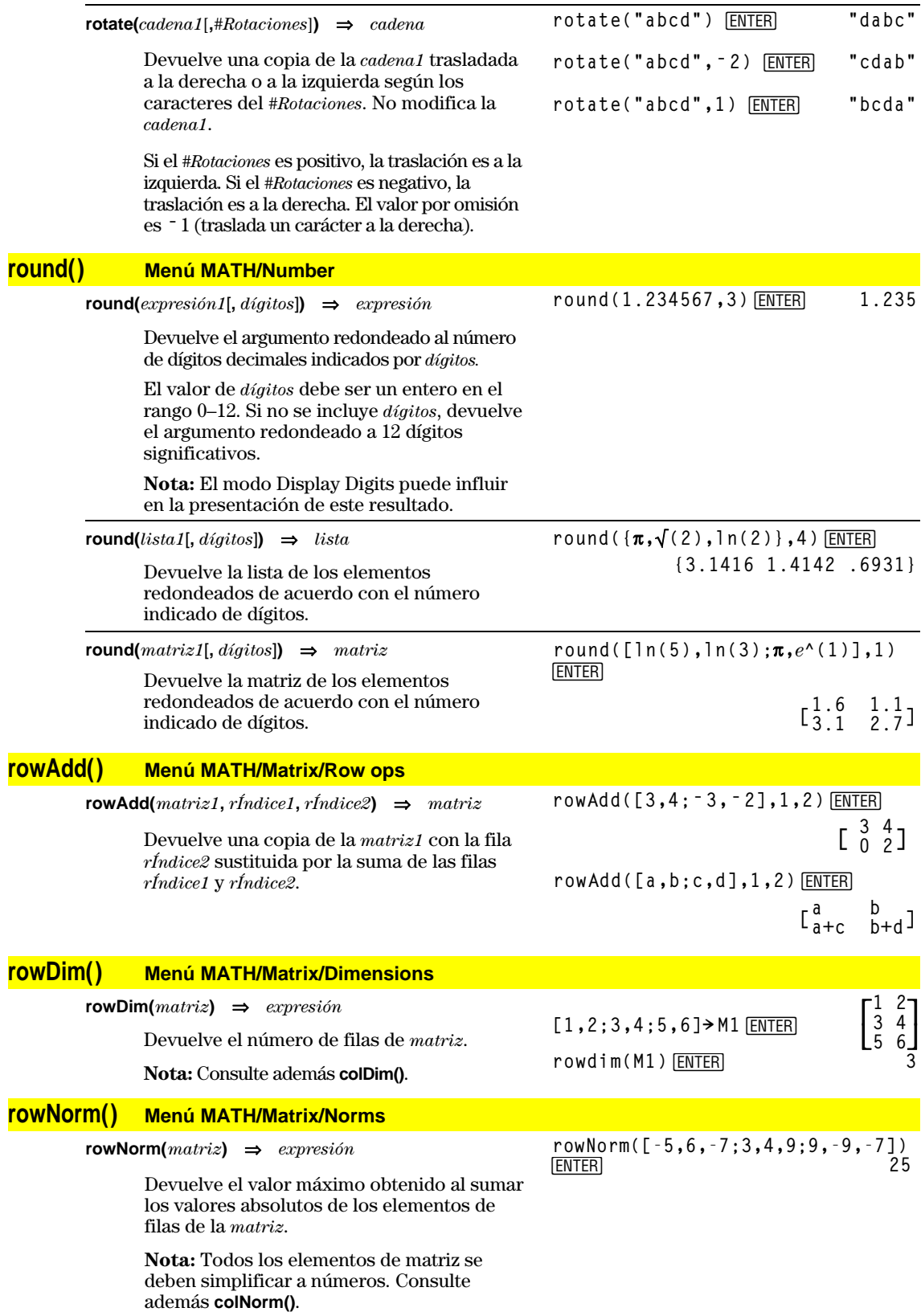

## **rowSwap() Menú MATH/Matrix/Row ops**

 $\Rightarrow$  $matrix$ 

**[1,2;3,4;5,6]! Mat**¸

**rowSwap(Mat,1,3)**¸

Devuelve la *matriz1* con las filas *rÍndice1* y *rÍndice2* intercambiadas.

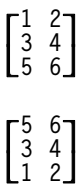

## **RplcPic CATALOG**

**RplcPic** *picVar*[**,** *fila*][**,** *columna*]

Vacía la pantalla Graph y coloca la imagen *picVar* en las coordenadas del pixel (*fila*, *columna*). Si no desea vaciar la pantalla, utilice **RclPic**.

*picVar* debe ser una variable de tipo de imagen. La *fila* y la *columna*, si se incluyen, especifican las coordenadas del pixel situado en la esquina superior izquierda de la imagen. Las coordenadas por omisión son (0, 0).

**Nota:** En el caso de imágenes que ocupan menos de una pantalla, sólo se vacía el área que ocupa la nueva imagen.

### **rref() Menú MATH/Matrix**

**rref(***matriz1*[**,** *tol*]**)** ⇒*matriz*

Devuelve la forma reducida escalonada de *matriz1*.

De forma opcional, cualquier elemento de matriz se considera como cero si su valor absoluto es menor que *tol*. Esta tolerancia se utiliza sólo si la matriz tiene entradas de coma flotante y no contiene ninguna variable simbólica sin valor asignado. De no ser así, *tol* se ignora.

- Si se utiliza  $\bigcirc$  ENTER  $\bigcirc$  se ajusta el modo a Exact/Approx=APPROXIMATE, los cálculos se realizan mediante aritmética de coma flotante.
- Si *tol* se omite o no se utiliza, la tolerancia por omisión se calcula como:

5Eë 14 ù **max(dim(***matriz1***))** ù **rowNorm(***matriz1***)**

**Nota:** Consulte también **ref()**.

### **Send CATALOG**

### **Send** *lista*

Instrucción del CBL™ (Calculator-Based Laboratory<sup>™</sup>) o CBR<sup>™</sup> (Calculator-Based Ranger<sup>™</sup>). Envía la *lista* al puerto de conexión.

Parte de un programa:

```
\colon:Send {1,0}
:Send {1,2,1}
   \vdots\colon
```
**rref([ë 2,ë 2,0,ë 6;1,ë 1,9,ë 9;**  $\frac{1}{2}$ , 2, 4,  $\frac{1}{2}$ ) [ENTER] **1 0 0 66/71**

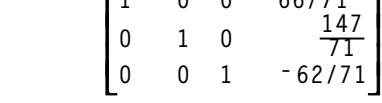

**rref([a,b,x;c,d,y])¸**

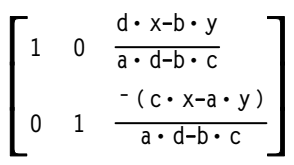

## **SendCalc CATALOG**

### **SendCalc** *var*

Envía la variable *var* a la puerta de enlace, donde otra unidad enlazada a esa puerta puede recibir su valor. La unidad receptora ha de encontrarse en la pantalla inicial o debe ejecutar **GetCalc** desde un programa.

Si envía desde una TI-89 o TI-92 Plus a una TI-92, se produce un error si la TI-92 ejecuta **GetCalc** desde un programa. En este caso, la unidad de envío ha de usar **SendChat** en su lugar.

# **SendChat CATALOG**

### **SendChat** *var*

Alternativa general a **SendCalc**, resulta útil si la unidad receptora es una TI-92 (o un programa de "charla" genérico que permita usar una TI-92 o TI-92 Plus). Véase **SendCalc** para más información.

**SendChat** envía una variable sólo si dicha variable es compatible con la TI-92, lo que suele ser cierto en programas de "charla". Sin embargo, **SendChat** no envía una variable archivada, una base de datos de gráfica TI-89, etc.

Parte de un programa:

```
\ddot{\dot{}}:a+b! x
:SendCalc x
     \vdots\colon
```
Parte de un programa:

 $\ddot{\cdot}$  $\ddot{\dot{}}$ **:a+b! x :SendChat x** ÷  $\ddot{\dot{}}$ 

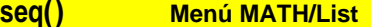

**setFold() CATALOG**

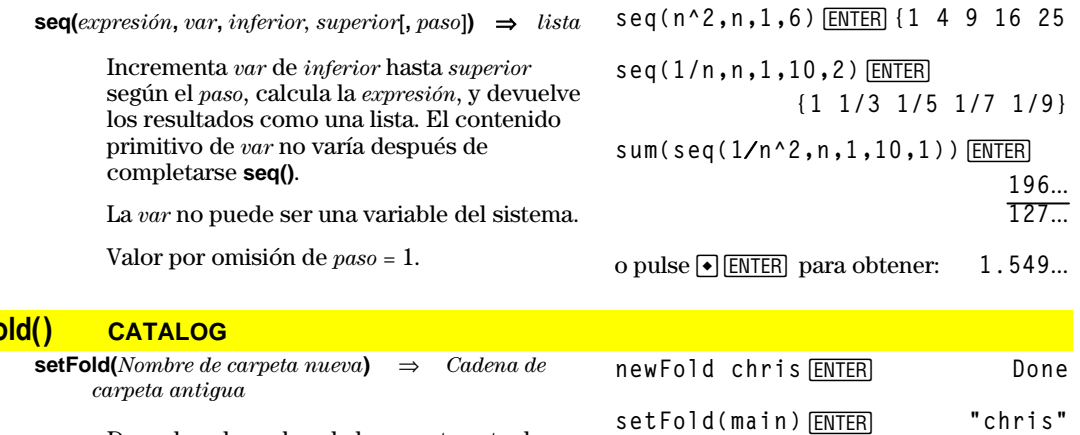

Devuelve el nombre de la carpeta actual en una cadena y establece *Nombre de carpeta nueva* como la carpeta actual.

Es necesario que ya exista *Nombre de carpeta nueva*.

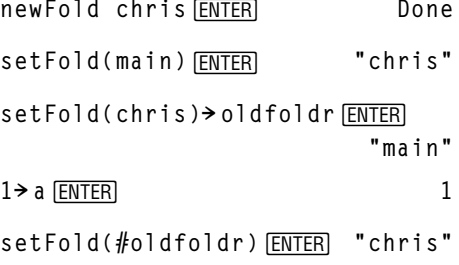

**a**  $[ENTER]$  **a** 

**chris\a**¸ **1**

#### **setGraph() CATALOG setGraph(***modoNombreCadena***,** *estadoCadena***)** ⇒ *cadena* Establece el modo Graph de *modoNombreCadena* en *estadoCadena*, y devuelve el estado previo del modo. El almacenamiento de los estados previos permite su recuperación posterior. [ENTER] **setGraph("Graph Order","Seq")** ")<br>'SEQ**" setGraph("Coordinates","Off")** ¸ **"RECT" Nota:** Al introducir nombres de modos,

*modoNombreCadena* es una cadena de caracteres que especifica el modo que desea establecer. Debe ser uno de los modos de la siguiente tabla.

*estadoCadena* es una cadena de caracteres que especifica el nuevo estado del modo. Debe ser uno de los estados indicados abajo para el modo concreto en proceso de ajuste.

las mayúsculas y los espacios en blanco son opcionales.

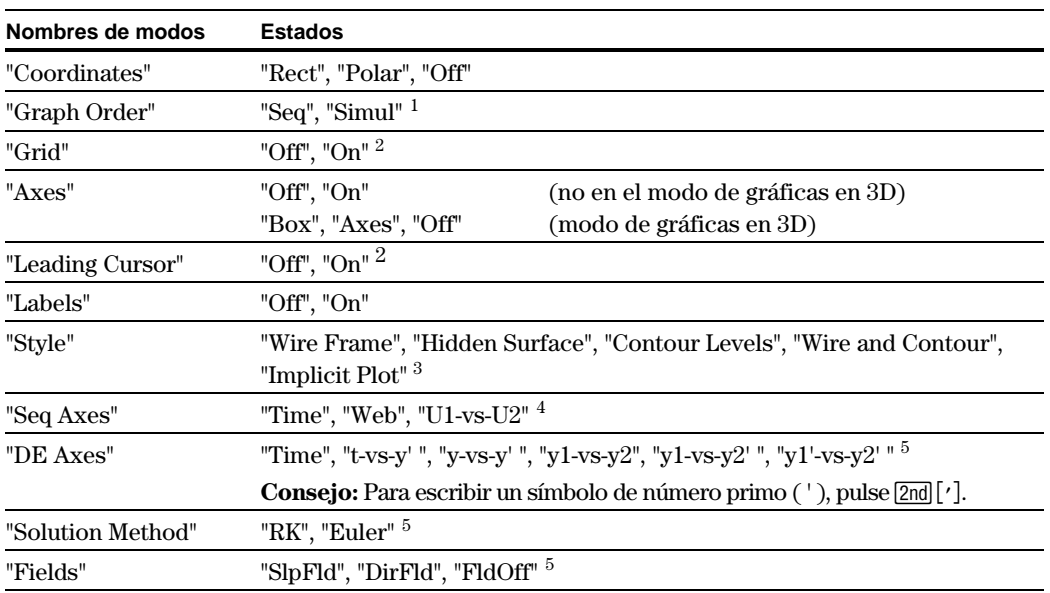

<sup>1</sup>No disponible en el modo de gráficas de sucesiones, de gráficas en 3D o de gráficas de ecuaciones diferenciales.

2 No disponible en el modo de gráficas en 3D.

3 Aplicable únicamente al modo de gráficas en 3D.

4 Aplicable únicamente al modo de gráficas de sucesiones.

 $5$ Aplicable únicamente al modo de gráficas de ecuaciones diferenciales.

## **setMode() CATALOG**

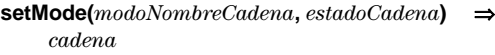

**setMode(***lista***)** ⇒ *cadenaLista*

Establece el modo de *modoNombreCadena* en *estadoCadena*, y devuelve el estado actual de este modo.

*modoNombreCadena* es una cadena de caracteres que especifica el modo que desea configurar. Debe ser uno de los nombres de modo de la siguiente tabla.

*estadoCadena* es una cadena de caracteres que especifica el nuevo estado del modo. Debe ser uno de los estados indicados abajo para el modo concreto que se esté ajustando.

La *lista* contiene pares de cadenas de palabras clave y los ajusta todos a la vez. Se recomienda utilizarla en los cambios simultáneos de varios modos. El ejemplo no dará el resultado que se indica si cada uno de los pares se introduce a través de una orden **setMode()** independiente en el orden mostrado.

Utilice **setMode(***var***)** para restablecer los estados guardados con **getMode("ALL")!** *var*.

**Nota:** Para definir o devolver información sobre el modo Unit System, utilice **setUnits()** o **getUnits()** en vez de **setMode()** o **getMode()**.

```
setMode("Angle","Degree")
¸ "RADIAN"
\sqrt{2} s \frac{\sqrt{2}}{2}2
setMode("Angle","Radian")
¸ "DEGREE"
sin(\pi/4) [ENTER]
                           \frac{\sqrt{2}}{2}setMode("Display Digits",
"Fix 2")¸ "FLOAT"
\pi \rightarrow ENTER 3.14
setMode ("Display Digits",
"Float")<sup>[ENTER]</sup>
\pi \rightarrow ENTER 3.141...
setMode ({"Split Screen",
"Left-Right","Split 1 App",
"Graph","Split 2 App","Table"})
[ENTER]{"Split 2 App" "Graph"
            "Split 1 App" "Home"
```

```
 "Split Screen" "FULL"}
```
**Nota:** Las mayúsculas y los espacios en blanco son opcionales cuando se introducen nombres de modos. Además, los resultados de estos ejemplos pueden ser distintos en su unidad.

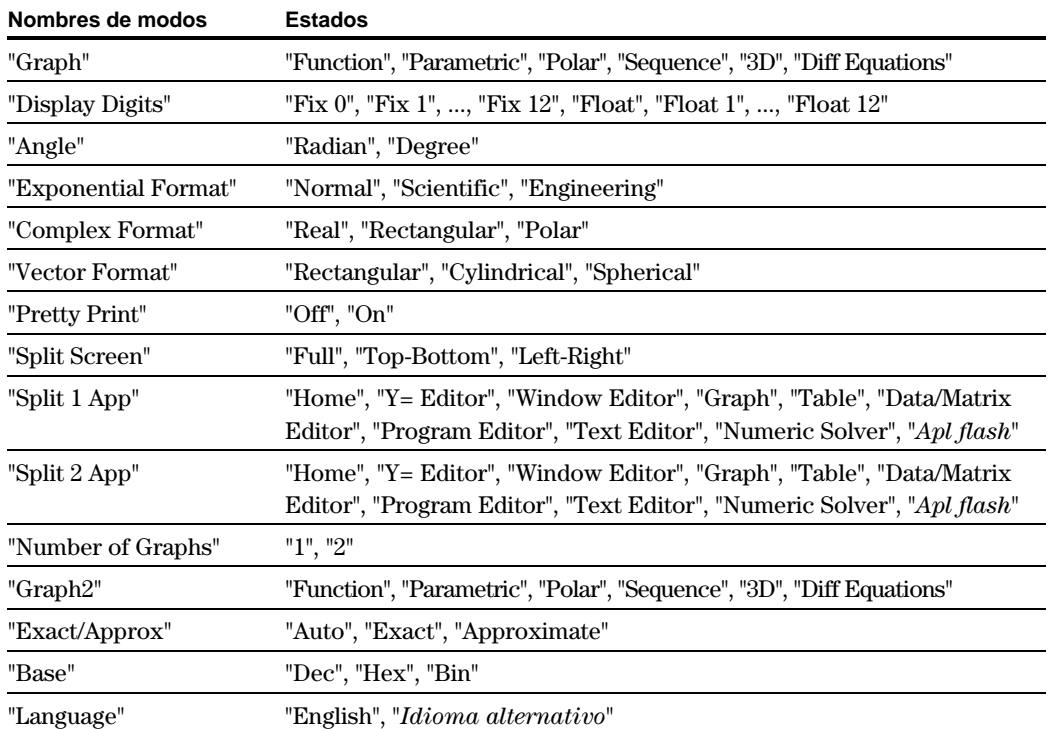

## **setTable() CATALOG**

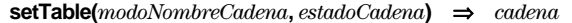

Establece el parámetro de la tabla *modoNombreCadena* en *estadoCadena*, y devuelve el estado previo de este parámetro. Al almacenar los estados previos, puede recuperarlos más adelante.

*modoNombreCadena* es una cadena de caracteres que especifica el parámetro que desea ajustar. Debe ser uno de los parámetros de la siguiente tabla.

*estadoCadena* es una cadena de caracteres que especifica el nuevo estado del parámetro. Debe ser uno de los estados indicados del parámetro que esté ajustando.

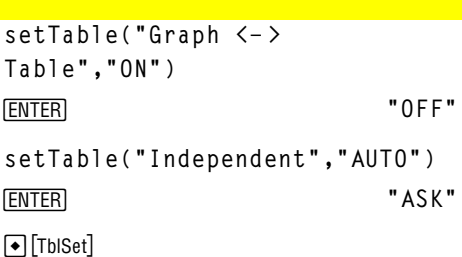

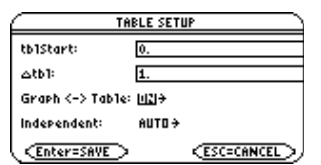

**Nota:** La capitalización y los espacios en blanco son opcionales al introducir parámetros.

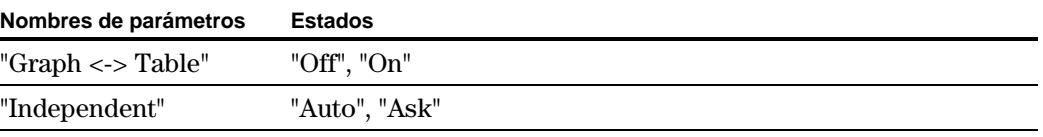

## **setUnits() CATALOG**

**setUnits(***lista1***)** ⇒*lista*

Ajusta las unidades por omisión en los valores especificados en la *lista1*, y devuelve una lista de los valores por omisión previos.

• Para especificar el sistema incorporado SI (métrico) o ENG/US, la *lista1* utiliza la forma:

{"SI"} o {"ENG/US"}

• Para especificar un conjunto personalizado de unidades por omisión, la *lista1* utiliza la forma:

{"CUSTOM", "*cat1*", "*unidad1*"[, "*cat2*", "*unidad2*", …]}

donde cada par de *cat* y *unidad* especifica una categoría y su unidad por omisión (se pueden especificar sólo unidades incorporadas, no unidades definidas por el usuario). Cualquier categoría no especificada utilizará su unidad personalizada anterior.

• Para volver a las unidades por omisión personalizadas, la *lista1* utiliza la forma:

{"CUSTOM"}

Si desea distintos valores por omisión en función de la situación, cree listas independientes y guárdelas con nombres diferentes. Para utilizar un conjunto de valores por omisión, especifique ese nombre de lista en **setUnits()**.

Es posible utilizar **setUnits()** para restablecer los ajustes previamente guardados con  $\text{setUnits}() \rightarrow var \space o \space \text{con} \space \text{getUnits()} \rightarrow var.$ 

Todos los nombres de unidad deben comenzar con un guión bajo \_.

**TI-89:**  $\bullet$   $\begin{bmatrix} \_ \end{bmatrix}$ **TI-92 Plus: 2nd [1]** 

También es posible seleccionar unidades en un menú pulsando:

**TI-89:** 2nd [UNITS] **TI-92 Plus: •** [UNITS] setUnits({"SI"}) **ENTER {"SI" "Area" "NONE" "Capacitance" "\_F" ...}**

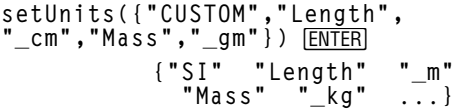

**Nota:** Su pantalla puede mostrar unidades diferentes.

# **Shade CATALOG**

**Shade** *expr1***,** *expr2***,** [*xinferior*]**,** [*xsuperior*]**,** [*modelo*]**,** [*patRes*]

> Presenta la pantalla Graph, dibuja *expr1* y *expr2***,** y sombrea las áreas en que *expr1* es menor que *expr2*. (*expr1* y *expr2* deben ser expresiones que utilizan x como variable independiente).

Los valores de *xinferior* y *xsuperior*, si se incluyen, especifican los límites izquierdo y derecho del sombreado. Los valores válidos están comprendidos entre xmin y xmax. Por omisión, son xmin y xmax.

El *modelo* especifica uno de los cuatro tipos de sombreado:

- 1 = vertical (por omisión)
- 2 = horizontal
- $3$  = pendiente negativa a 45 $^{\circ}$
- $4$  = pendiente positiva a  $45^{\circ}$

El valor de *patRes* especifica la resolución de

- los tipos de sombreado:
- 1= sombreado continuo
- 2= espaciado de 1 pixel (por omisión)
- 3= espaciado de 2 pixels  $\vdots$

10= espaciado de 9 pixels

**Nota:** El sombreado interactivo está disponible en la pantalla Graph mediante la instrucción **Shade**. El sombreado automático de una función está disponible en la instrucción **Style. Shade** no es válida en el modo de gráficas en 3D.

En la ventana de visualización ZoomTrig:

Shade cos(x), sin(x) **ENTER** 

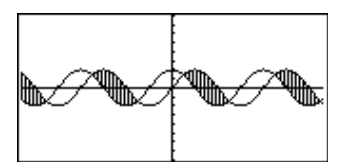

**TI-89: HOME TI-92 Plus: •** [HOME]

ClrDraw<sup>[ENTER]</sup> Done Shade cos(x),sin(x),0,5<sup>[ENTER]</sup>

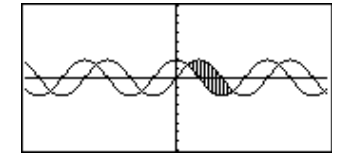

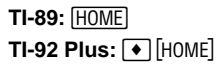

ClrDraw<sub>[ENTER]</sub> Done Shade cos(x),sin(x),0,5,2<sup>[ENTER]</sup>

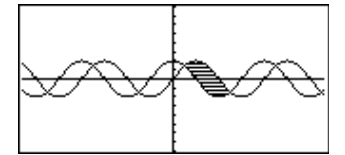

**TI-89: HOME TI-92 Plus: •** [HOME]

ClrDraw<sub>[ENTER]</sub> Done **Shade cos(x),sin(x),0,5,2,1 ENTER** 

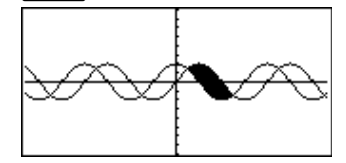

### **shift() CATALOG**

**shift(***entero1*[**,***# de desplazamientos*]**)** ⇒*entero*

Desplaza los bits en un entero binario. Puede introducirse el *entero1* en cualquier base de numeración; se convierte de forma automática en una forma binaria de 32 bits con su signo correspondiente. Si la magnitud del *entero1* es demasiado grande para esta forma, una operación de módulos simétricos la lleva dentro del rango.

Si el *#de desplazamientos* es positivo, el desplazamiento es a la izquierda. Si *#de desplazamientos* es negativo, el desplazamiento es a la derecha. El valor por omisión es  $-1$ (desplazamiento a la derecha de un bit).

En un desplazamiento a la derecha, se quita el bit situado más a la derecha y se inserta 0 ó 1 para coincidir con el bit situado más a la izquierda. En un desplazamiento a la izquierda, se quita el bit situado más a la izquierda y se inserta 0 como el bit situado más a la derecha.

Por ejemplo, en un desplazamiento a la derecha:

0b00000000000001111010110000110101 genera: Inserta 0 si el bit situado más a la izquierda es 0, ó 1 si dicho bit es 1. Cada bit se desplaza a la izquierda Se quita

#### 0b00000000000000111101011000011010

El resultado se presenta de acuerdo con el estado del modo Base. No se ponen los ceros a la izquierda.

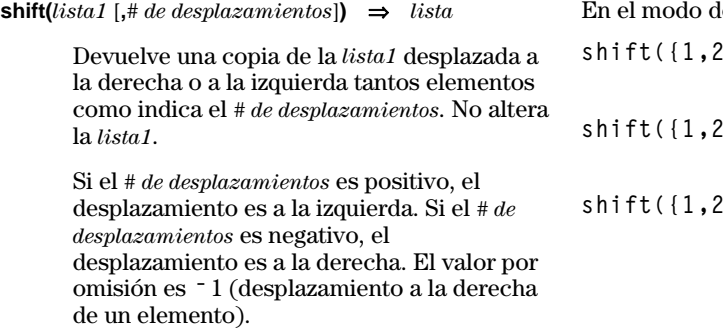

Los elementos introducidos al principio o al final de la *lista* mediante el desplazamiento figuran con el símbolo "undef".

En el modo de base Bin:

**shift(0b1111010110000110101) ENTER 0b111101011000011010 shift(256,1) ¸ 0b1000000000**

En el modo de base Hex:

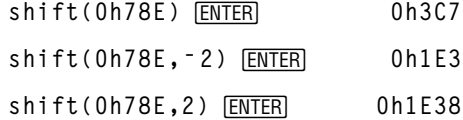

**Importante:** Para introducir un número binario o hexadecimal, utilice siempre el prefijo 0b ó 0h (cero, no la letra O).

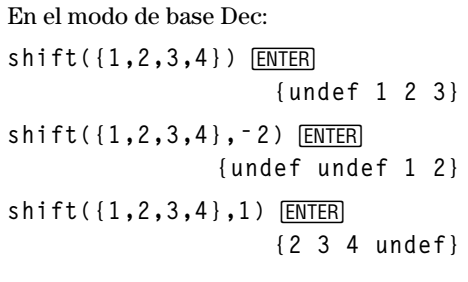

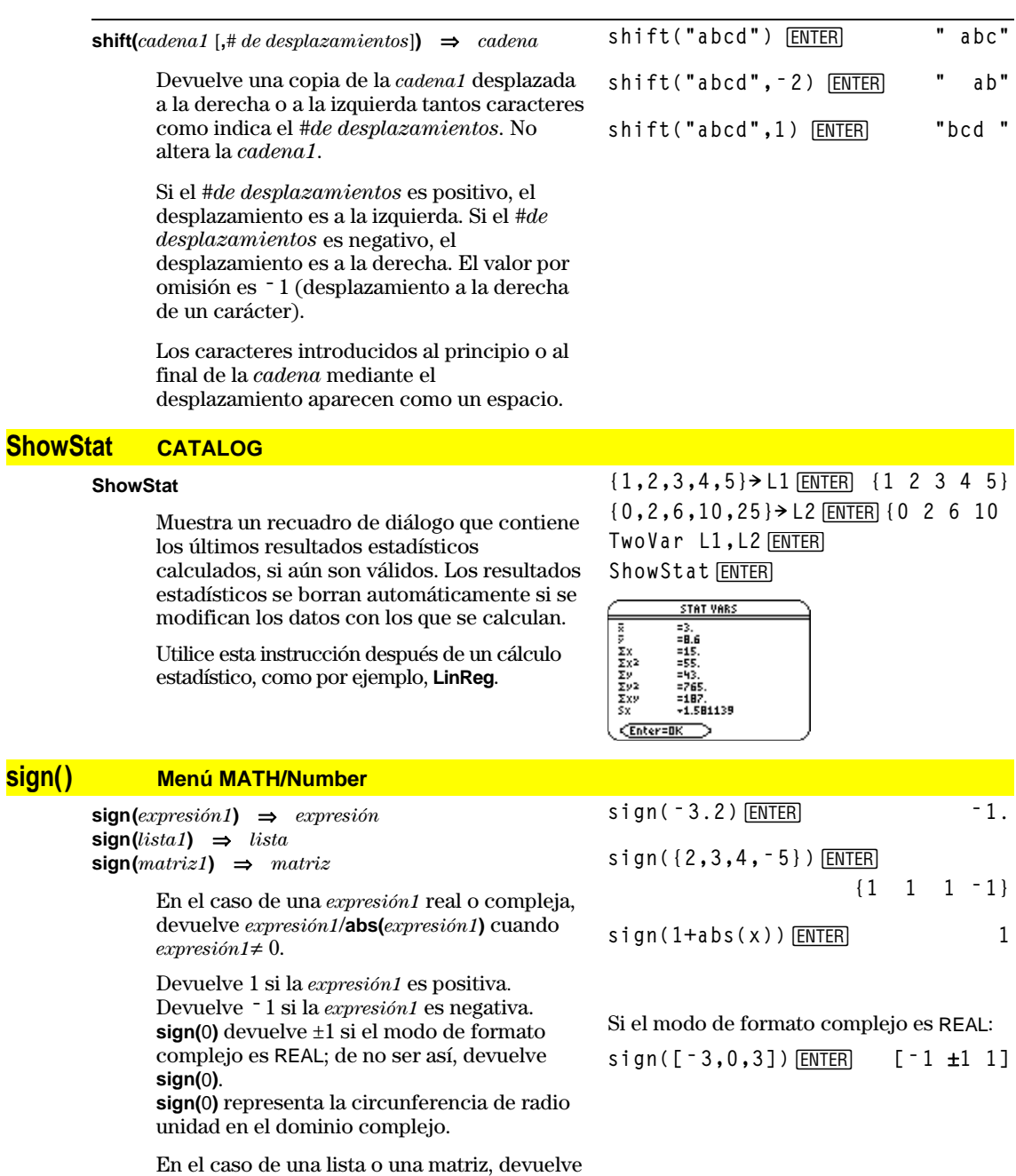

los signos de todos los elementos.

## **simult() Menú MATH/Matrix**

 $\text{simult}(coefMatrix, constVector[, tol]$   $\Rightarrow$  *matriz* 

Devuelve un vector columna que contiene las soluciones de un sistema de ecuaciones lineales.

*coefMatriz* debe ser una matriz cuadrada compuesta por los coeficientes de las ecuaciones.

El *constVector* debe tener idéntico número de filas (mismo tamaño) que la *coefMatriz* y debe contener las constantes.

De forma opcional, cualquier elemento de matriz se toma como cero si su valor absoluto es menor que *tol*. Esta tolerancia sólo se utiliza si la matriz tiene entradas de coma flotante y no contiene ninguna variable simbólica sin valor asignado. De no ser así, *tol* se ignora.

- Si se utiliza  $\bigcirc$  ENTER o se ajusta el modo a Exact/Approx=APPROXIMATE, los cálculos se realizan mediante aritmética de coma flotante.
- Si *tol* se omite o no se utiliza, la tolerancia por omisión se calcula como:

5Eë 14 ù **max(dim(***coefMatriz***))** ù **rowNorm(***coefMatriz***)**

 $\text{simult}(coeffMatrix, constMatrix[, tol]$ )  $\Rightarrow matrix$ 

Resuelve varios sistemas de ecuaciones lineales, teniendo cada sistema los mismos coeficientes o términos independientes pero distintas constantes.

Cada columna en la *constMatriz* debe contener las constantes para un sistema de ecuaciones. Cada columna en la matriz resultante contiene la solución para el sistema correspondiente.

Hallar x e y:  $x + 2y = 1$  $3x + 4y = -1$ **simult([1,2;3,4],[1;ë 1])¸**  $\begin{bmatrix} 3 \\ 2 \end{bmatrix}$ 

La solución es  $x = 3$  e y=2.

$$
\text{Hallar:} \quad \text{ax} + \text{by} = 1\\ \text{cx} + \text{dy} = 2
$$

 $[a, b; c, d]$ <sup> $\rightarrow$ </sup>  $m \text{at} x1$  [*ENTER*]  $\begin{bmatrix} a & b \\ c & d \end{bmatrix}$ simult(matx1,[1;2]) **[ENTER]** 

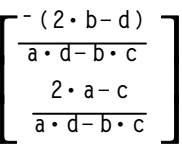

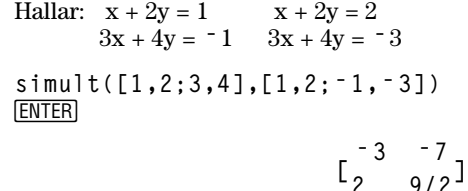

Para el primer sistema, x= - 3 e y=2. Para el segundo sistema,  $x = 7$  e y=9/2.

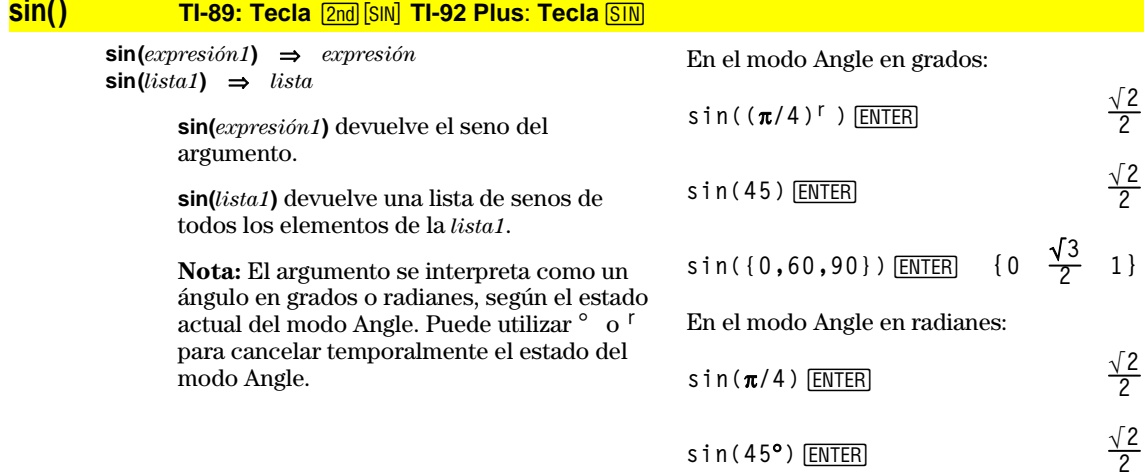

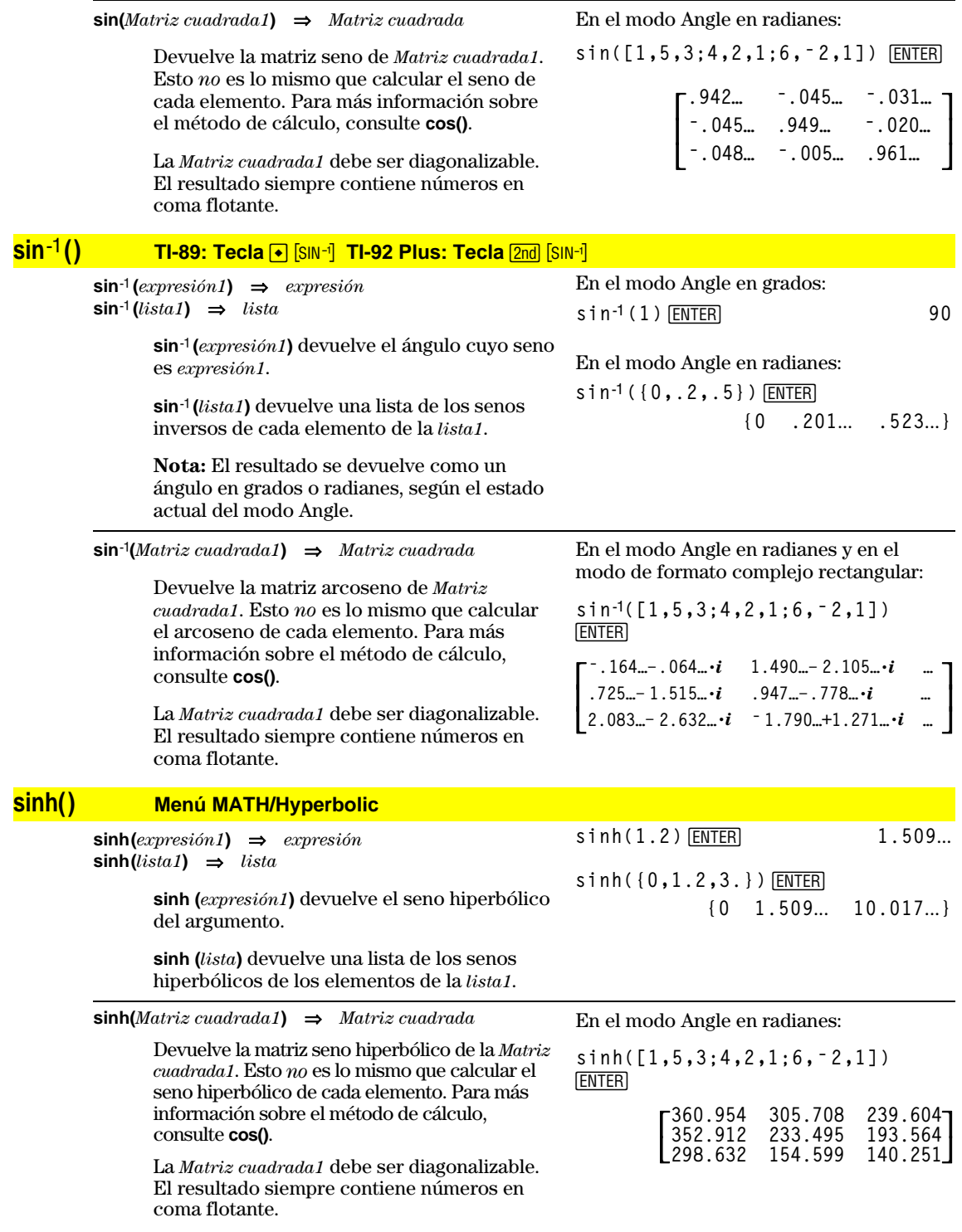

### **sinhê() Menú MATH/Hyperbolic**

 $\sinh^{-1}(expression1) \Rightarrow expression$  $\sinh^{-1}($ *lista1* $) \Rightarrow$  *lista* 

> **sinh**ê**(***expresión1***)** devuelve el seno hiperbólico inverso del argumento como una expresión.

**sinh**ê **(***lista1***)** devuelve una lista de los senos hiperbólicos inversos de los elementos de la *lista1*.

**sinhê(***Matriz cuadrada1***)** ⇒*Matriz cuadrada*

Devuelve la matriz de los senos hiperbólicos inversos de la *Matriz cuadrada1*. Esto *no* es lo mismo que calcular el seno hiperbólico inverso de cada elemento. Para más información sobre el método de cálculo, consulte **cos()**.

La *Matriz cuadrada1* debe ser diagonalizable. El resultado siempre contiene números en coma flotante.

### **SinReg Menú MATH/Statistics/Regressions**

**SinReg** *lista1***,** *lista2* [**,** [*iteraciones*]**,** [ *período*] [**,** *lista3***,** *lista4*]]

> Calcula la regresión sinusoidal y actualiza todas las variables estadísticas del sistema.

Todas las listas deben tener el mismo tamaño excepto la *lista4*.

La *lista1* representa xlista.

La *lista2* representa ylista.

La *lista3* representa códigos de categoría. La *lista4* representa la lista de categorías.

*iteraciones* especifica el número máximo de veces (1 a 16) que se intentará obtener una solución. Si se omite, se utiliza 8. Habitualmente, los valores grandes obtienen una mayor precisión pero requieren tiempos de ejecución más largos, y viceversa.

*período* especifica un período estimado. Si se omite, la diferencia entre los valores de la *lista1* debe ser igual y en orden secuencial. Si se especifica *período*, las diferencias entre los valores x pueden ser desiguales.

**Nota:** Desde la *lista1* hasta la *lista3* deben ser un nombre de variable o c1–c99 (columnas de la última variable de datos mostrada en Data/Matrix Editor). La *lista4* no tiene que ser un nombre de variable y no puede ser c1–c99.

El resultado de **SinReg** siempre se expresa en radianes, independientemente del estado del modo Angle.

**s**  $\mathbf{i} \, \mathsf{n} \, \mathsf{h}$ <sup>-1</sup> (0) **ENTER** 0

**sinhê ({0,2.1,3})**¸ **{0 1.487**... **sinhê (3)}**

En el modo Angle en radianes:

$$
\begin{array}{c}\n\text{sinh}^{-1}([1,5,3;4,2,1;6,-2,1]) \\
\hline\n\text{ENTER} \\
\begin{bmatrix}\n.041 \dots & 2.155 \dots & 1.158 \dots \\
1.463 \dots & .926 \dots & .112 \dots \\
2.750 \dots & -1.528 \dots & .572 \dots\n\end{bmatrix}\n\end{array}
$$

En el modo de gráficas de funciones:

seq(x,x,1,361,30)→L1 [ENTER] **{1 31 61 …} {5.5,8,11,13.5,16.5,19,19.5,17, 14.5,12.5,8.5,6.5,5.5} ! L2 ¸ {5.5 8 11 …}** SinReg L1, L2 *ENTER* Done ShowStat **[ENTER] STAT VARS** y=a-sin(b-x+c)+d<br>a =6.770227 Ď  $= 01627$ =:=====<br>==1.215557<br>=12.18152

CEnter=OK

**¸**  $\mathbf{r} = \mathbf{r} \cdot \mathbf{r} \cdot \mathbf{r$ **NewPlot 1,1, L1, L2 <b>ENTER** Done

 $\bigcap$   $GRAPH$ 

**"9**

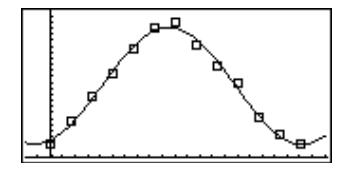

## **solve() Menú MATH/Algebra**

**solve(***ecuación***,** *var***)** ⇒*expresión booleana* **solve(***desigualdad***,** *var***)** ⇒*expresión booleana*

Devuelve las posibles soluciones reales, de una ecuación o inecuación, para *var*. Su objetivo es devolver todas las soluciones posibles. Sin embargo, puede haber ecuaciones o desigualdades en las que el número de soluciones sea infinito.

Las soluciones pueden no ser reales y finitas en algunos casos.

En el estado AUTO del modo Exact/Approx, el propósito es producir soluciones exactas cuando sean concretas, acompañadas de búsquedas iterativas con aritmética aproximada cuando las soluciones exactas no sean posibles.

Debido a la cancelación por omisión del máximo común divisor del numerador y denominador de fracciones, las soluciones pueden corresponder a sólo uno de los límites laterales.

Para las desigualdades del tipo  $\geq, \leq, \lt{o}$ , las soluciones explícitas son poco probables, a menos que la desigualdad sea lineal y sólo contenga *var*.

En el estado EXACT del modo Exact/Approx, las partes que no se pueden resolver se devuelven en forma de ecuación o inecuación implícita.

Utilice el operador "|" para restringir el intervalo de la solución y/u otras variables que están en la ecuación o desigualdad. Cuando se halla una solución en un intervalo, puede utilizar los operadores de desigualdad para excluir dicho intervalo en búsquedas posteriores.

Se devuelve false cuando no se obtiene ninguna solución real. Se devuelve true si **solve()** puede determinar que cualquier valor finito real de *var* sirve para la ecuación o desigualdad.

**solve()** siempre devuelve un resultado booleano, por lo que puede utilizar "and", "or" y "not" para combinar los resultados de **solve()** consigo mismos o con otras expresiones booleanas.

Las soluciones pueden contener una nueva variable no definida en la forma @n*j,* en la que *j* es un número entero comprendido entre 1 y 255. Dichas variables designan un entero arbitrario.

En el modo "Real", las potencias fraccionarias con denominadores impares sólo utilizan la raíz real. Por el contrario, las expresiones con varias raíces, tales como potencias fraccionarias, logaritmos, y funciones trigonométricas inversas, sólo utilizan la raíz principal. En consecuencia, **solve()** sólo halla soluciones que corresponden a dicha raíz real o principal.

**Nota:** Consulte además **cSolve()**, **cZeros()**, **nSolve()** y **zeros()**.

**solve(aù x^2+bù x+c=0,x)**¸

$$
x = \frac{\sqrt{-(4 \cdot a \cdot c - b^2)} - b}{2 \cdot a}
$$
  
or 
$$
x = \frac{-(\sqrt{-(4 \cdot a \cdot c - b^2)} + b)}{2 \cdot a}
$$

**ans(1)** ¸ **| a=1 and b=1 and c=1 Error: Non-real result** ¸ **solve((xì a)***e***^(x)=ë xù (xì a),x) x = a or x =ë.567**...

 $(x+1)(x-1)/(x-1)+x-3$  **ENTER**  $2 \cdot x-2$  $solve(entry(1)=0, x)[ENTER]$   $x = 1$ **entry(2)|ans(1)**¸ **undef limit(entry(3), x, 1) ENTER** 0

 $s = 2 \times 5x - 2 \ge 2x, x$  [ENTER]  $x \ge 2/3$ 

$$
\begin{aligned}\n\text{exact}(\text{solve}((x-a)e^{\wedge}(x)) &= x* \\
(x-a), x)) & \boxed{\text{ENTER}} \\
e^x + x &= 0 \text{ or } x = a\n\end{aligned}
$$

En el modo Angle, en radianes:

$$
solve(tan(x)=1/x,x) |x>0 \text{ and } x<1
$$
  
ENTER  $x=.860...$ 

$$
\texttt{solve}(x=x+1,x) \; \texttt{ENTER} \qquad \qquad \texttt{false}
$$

$$
solve(x=x, x) \boxed{\text{ENTER}} \qquad \qquad \text{true}
$$

2x − 1≤1 and solve(x^2≠9,x) **ENTER**  $x \leq 1$  and  $x \neq -3$ 

En el modo Angle, en radianes:

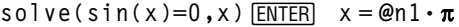

 $solve(x^*(1/3) = 1, x)$  **ENTER**  $x = -1$ 

$$
solve(\sqrt{}(x) = -2, x) \boxed{ENTER} \qquad false
$$

so1ve(
$$
\neg \sqrt{x}
$$
(x) = -2, x) ENTER x = 4

**solve(***ecuación1* **and** *ecuación2* [**and** *…* ]**, {***varOAproximación1***,** *varOAproximación2* [**,** *…* ]**})** ⇒*Expresión booleana*

> Devuelve posibles soluciones reales del sistema de ecuaciones algebraicas, donde cada *varOAproximación* especifica una incógnita que se desea calcular.

De forma opcional, se puede especificar una aproximación inicial para una incógnita. Cada *varOAproximación* debe tener la forma:

*variable* – o – *variable* = *número real o no real*

Por ejemplo, x es válido, lo mismo que x=3.

Si todas las ecuaciones son polinómicas y NO se desea especificar ninguna aproximación inicial, **solve()** utiliza el método de eliminación léxica de Gröbner/Buchberger para intentar determinar **todas** las soluciones reales.

Por ejemplo, suponga que tiene una circunferencia de radio r centrada en el origen y otra circunferencia de radio r de centro el origen en el que la primera circunferencia corta el eje x positivo. Utilice **solve()** para hallar las intersecciones.

Como muestra r en el ejemplo de la derecha, las ecuaciones *polinómicas* simultáneas pueden tener variables extra que no tengan valores, pero representen valores numéricos dados que puedan sustituirse más adelante.

Además, es posible incluir incógnitas que no aparezcan en la ecuación. Por ejemplo, puede incluir z como una incógnita para extender el ejemplo anterior a dos cilindros paralelos de radio r que se cortan.

Las soluciones de los cilindros muestran cómo familias de soluciones pueden contener constantes arbitrarias de la forma @*k*, donde *k* es un parámetro entero desde 1 hasta 255. El parámetro toma el valor 1 al utilizar **CIrHome** o F1 8: Clear Home.

Para sistemas de polinomios, el tiempo de cálculo o el consumo de la memoria puede depender en gran medida del orden en el que se listen las variables de las soluciones. Si la primera opción consume la memoria o su paciencia, inténtelo de nuevo reordenando las variables en las ecuaciones y/o la lista de *varOAproximación*.

Si no se incluye ninguna aproximación y hay alguna ecuación no polinómica en cualquier variable pero todas las ecuaciones son lineales en las incógnitas **solve()** utiliza el método de eliminación gaussiana para tratar de determinar todas las soluciones reales.

**solve(y=x^2ì 2 and x+2y=ë 1,{x,y})** ¸ **x=1 and y=ë 1 or x=ë 3/2 and y=1/4**

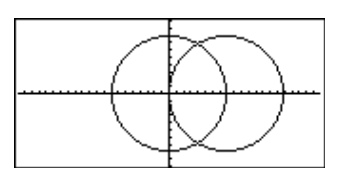

solve(x<sup>2</sup>+y<sup>2</sup>=r<sup>2</sup> and  
\n(x-r)<sup>2</sup>+y<sup>2</sup>=r<sup>2</sup>, {x,y}) ENIER  
\n
$$
x = \frac{r}{2} \text{ and } y = \frac{\sqrt{3} \cdot r}{2}
$$
\nor x= $\frac{r}{2}$  and y= $\frac{-\sqrt{3} \cdot r}{2}$ 

solve 
$$
(x^2+y^2=r^2
$$
 and  
\n $(x-r)^2+y^2=r^2$ ,  $\{x,y,z\}$ ) [ENTER]  
\n $x=\frac{r}{2}$  and  $y=\frac{\sqrt{3} \cdot r}{2}$  and  $z=01$   
\nor  $x=\frac{r}{2}$  and  $y=\frac{\sqrt{3} \cdot r}{2}$  and  $z=01$ 

\n
$$
\text{solve}(x + e^x(z) * y = 1 \text{ and } x - y = \sin(z), \{x, y\})
$$
\n

\n\n $\text{ENTER}$ \n

\n\n $\text{size}(z) = \frac{e^z \cdot \sin(z) + 1}{e^z + 1}$ \n

\n\n $\text{angle}(z) = \frac{e^z \cdot \sin(z) - 1}{e^z + 1}$ \n

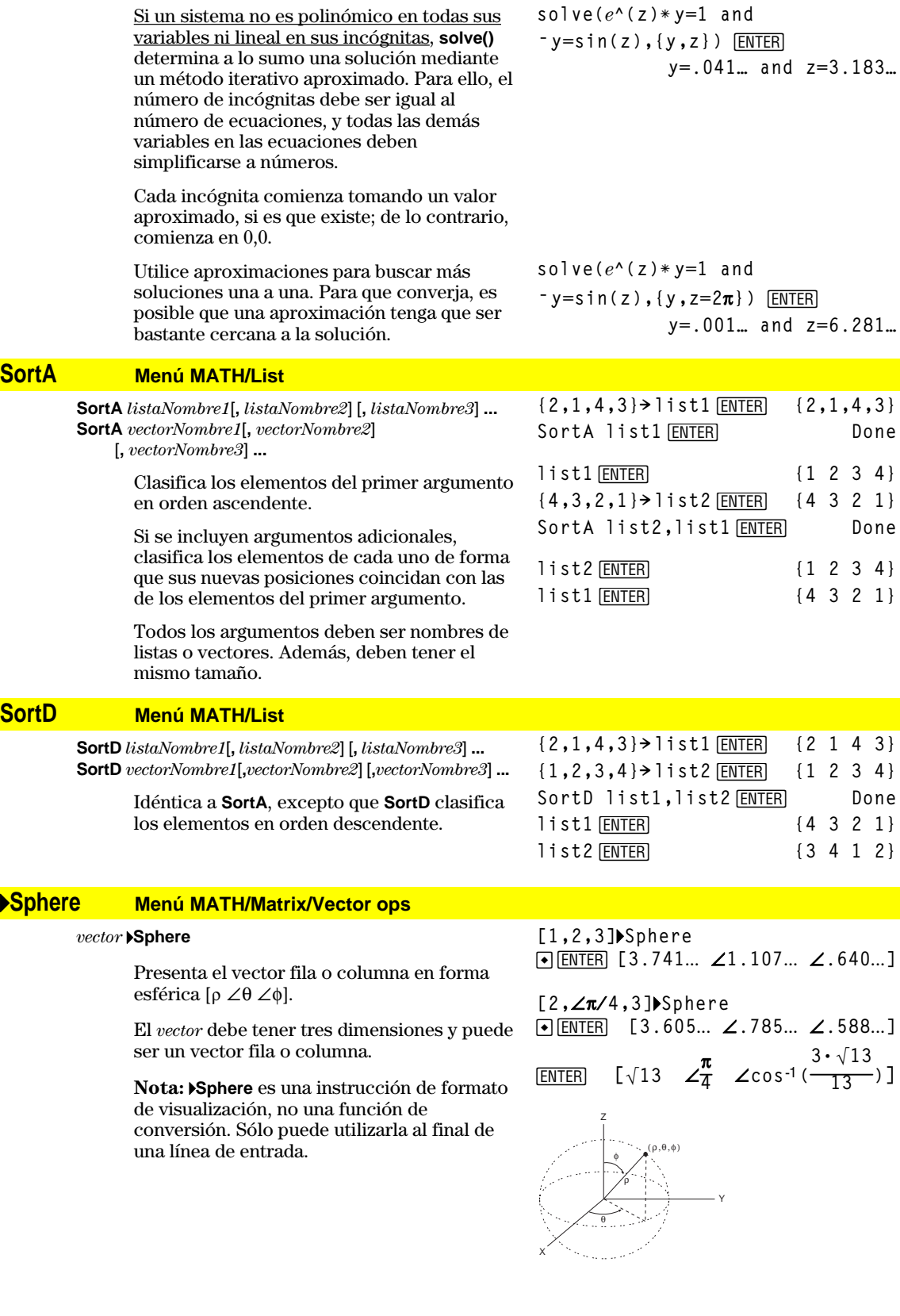

## **stdDev() Menú MATH/Statistics**

**stdDev(***lista***[***, freclista***])** ⇒*expresión*

Devuelve la desviación estándar de los elementos de la *lista*.

Cada elemento *freclista* cuenta el número de apariciones consecutivas del elemento correspondiente en la *lista*.

**Nota:** La *lista* debe tener al menos dos elementos.

**stdDev(***matriz1*[*, frecmatriz*]**)** ⇒ *matriz*

Devuelve un vector fila de las desviaciones estándar de las columnas en la *matriz1*.

Cada elemento *frecmatriz* cuenta el número de apariciones consecutivas del elemento correspondiente en la *matriz1*.

**Nota:** La *matriz1* debe tener al menos dos filas.

### **StoGDB CATALOG**

#### **StoGDB** *GDBvar*

Crea una variable de base de datos gráfica (GDB) que contiene lo siguiente:

- \* Modo de representación gráfica
- $Functions Y =$
- \* Variables de ventana
- \* Estados del formato gráfico Estado de One o Two-Graph (pantalla dividida y ajuste de proporciones en el modo Two-Graph) Modo Angle

Modo Real/Complex

\* Condiciones iniciales si se está en el modo

Sequence o en el modo Diff Equations

- Indicadores de tabla
- \* tblStart, @tbl, tblInput

Puede utilizar **RclGDB** *GDBvar* para restablecer el entorno gráfico.

\***Nota:** Estos elementos se guardan para ambos gráficos en el modo Two-Graph.

### **Stop CATALOG**

#### **Stop**

Se utiliza como instrucción de un programa para detener la ejecución del mismo.

Parte de un programa:

 $\vdots$  $\ddot{\dot{}}$ **For i,1,10,1 If i=5 Stop EndFor**  $\colon$  $\ddot{\cdot}$ 

 $3 \cdot (a^2 - a \cdot (b + c) + b^2 - b \cdot c)$  $\text{I}\text{-stdDev}(01 \quad 2 \quad 5 \quad 6)$  $\overline{62}$ **stdDev({1.3,2.5,** ¸ <sup>L</sup>**6.4},{3,2,5}) 4.33345 stdDev([1,2,5;-3,0,1;.5,.7,3])** [ENTER] **[2.179**... **1.014**... **2] stdDev([**L**1.2,5.3;2.5,7.3;6,**L**4],**  $[4, 2; 3, 3; 1, 7]$ )  $[ENTER]$ **[2.7005,5.44695]**

**stdDev({a,b,c})**¸

**stdDev({1,2,5,ë 6,3,ë 2})**¸

# **StoPic CATALOG**

**StoPic** *picVar* [**,** *pxlFila***,** *pxlCol*] [**,** *ancho***,** *superior*]

Presenta la pantalla Graph y copia un área rectangular de la pantalla en la variable *picVar*.

*pxlFila* y *pxlCol*, si se incluyen, especifican la esquina superior izquierda del área que se va a copiar (por omisión son 0, 0).

Los valores de *ancho* y *superior*, si se incluyen, especifican las dimensiones, en pixels, del área. Por omisión, son el ancho y la altura en pixels de la pantalla Graph actual.

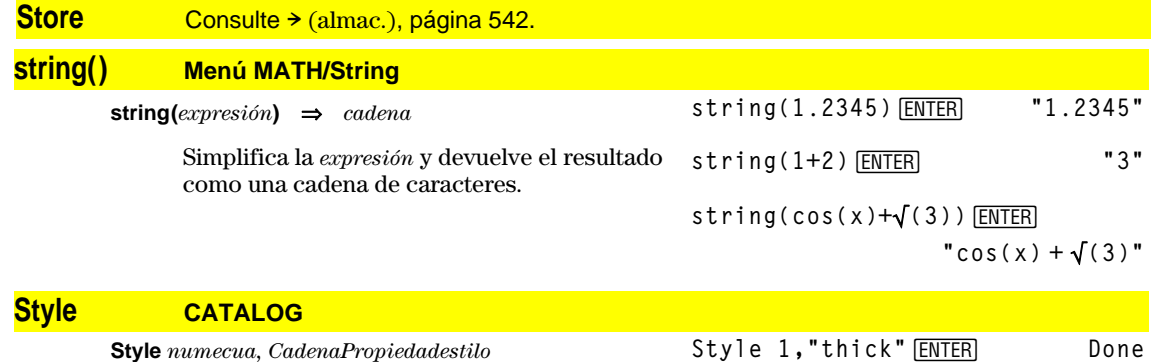

Ajusta la función *numecua* del sistema en el modo gráfico actual para utilizar la propiedad *CadenaPropiedadestilo*.

*numecua* debe ser un número entero comprendido entre 1 y 99, debiendo estar la función previamente definida.

*CadenaPropiedadestilo* debe ser de uno de los siguientes tipos: "Line", "Dot", "Square", "Thick", "Animate", "Path", "Above" o "Below".

Tenga en cuenta que en las gráficas en paramétricas, sólo la parte *xt* del par contiene la información del estilo.

Nombres de estilos válidos para los modos de representación:

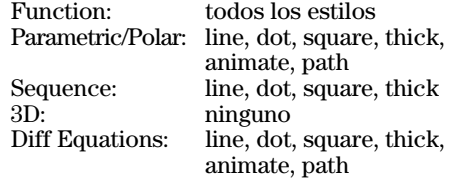

**Nota:** Las mayúsculas y los espacios en blanco son opcionales al introducir nombres de *PropiedadesCadenasestilo*.

**Nota:** En el modo de gráficas de función, estos ejemplos ajustan el estilo de y1(x) en "Thick" e y10(x) en "Path".

Style 10,"path"<sup>[ENTER]</sup> Done

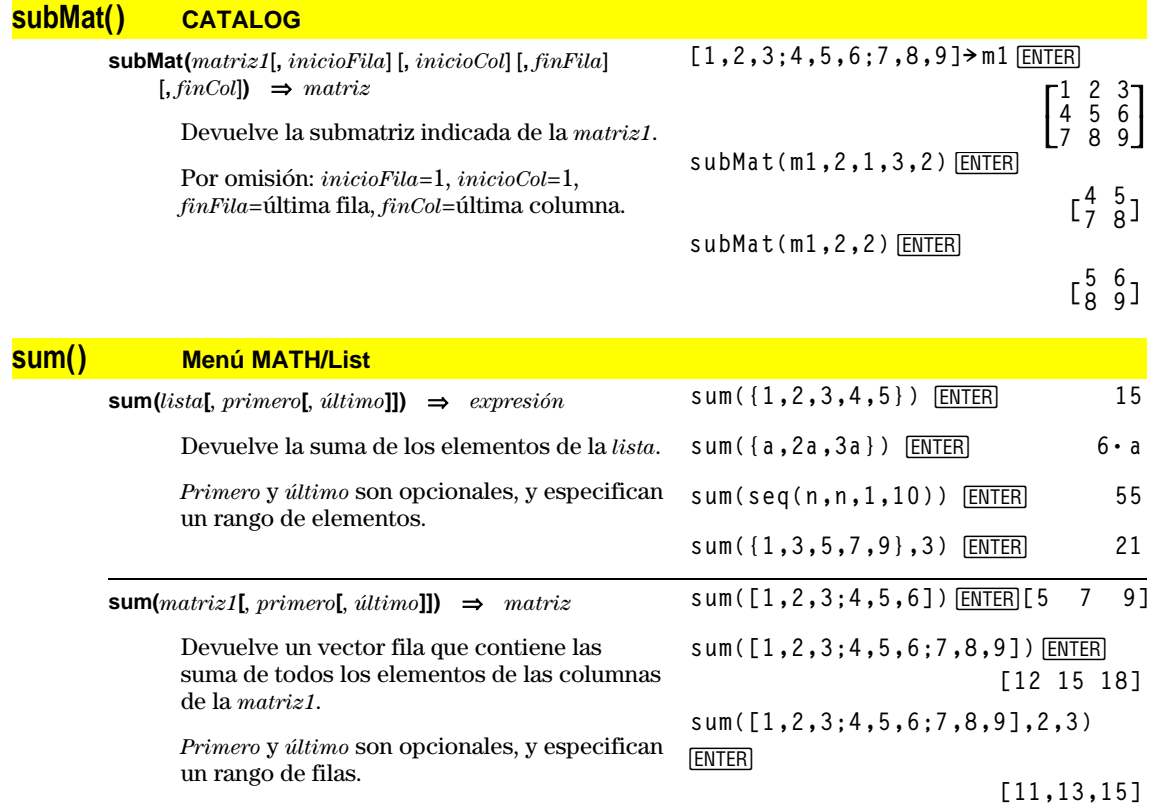

## **switch() CATALOG**

**switch([***entero1***])** ⇒*entero*

Devuelve el número de la ventana activa. También puede confiugurar la ventana activa.

**Nota:** Window 1 es la ventana izquierda o superior y Window 2 es la derecha o inferior.

Si *entero1* = 0, devuelve el número de la ventana activa.

Si *entero1* = 1, activa la ventana 1 y devuelve el número de la ventana activa anterior.

Si *entero1* = 2, activa la ventana 2 y devuelve el número de la ventana activa anterior.

Si se omite *entero1*, conmuta entre ventanas y devuelve el número de la ventana activa anterior.

*entero1* se ignora si la TI-89 / TI-92 Plus no presenta la pantalla dividida.

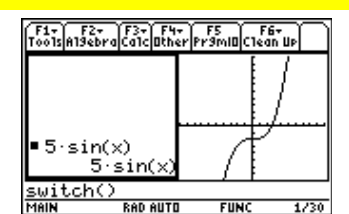

switch<sup>[ENTER]</sup>

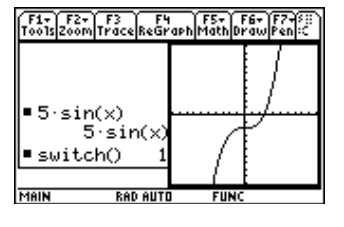

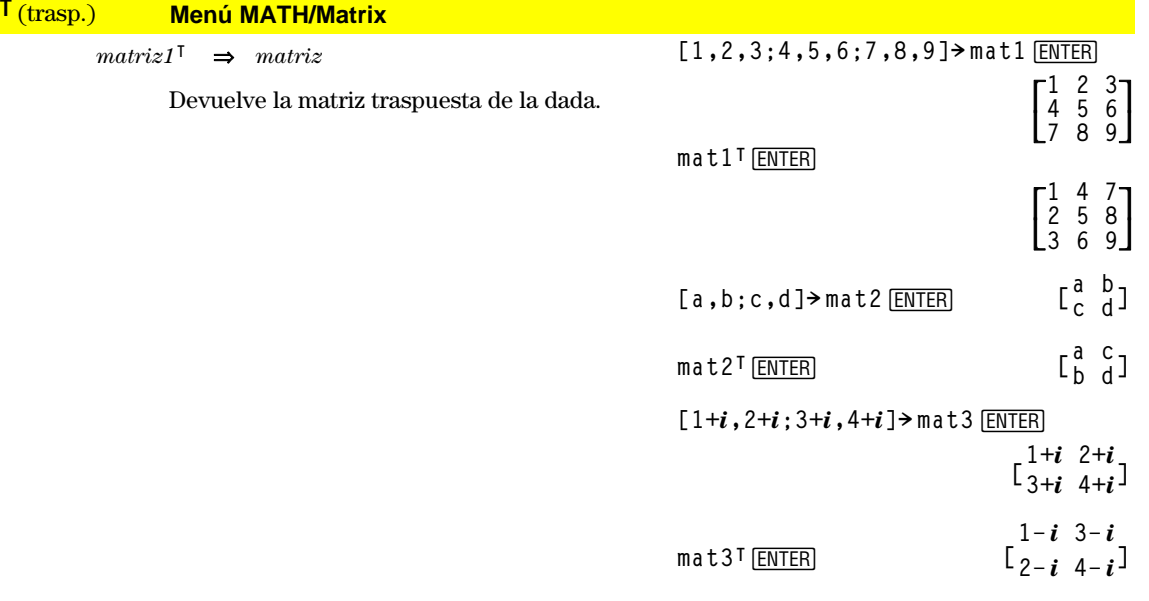

### **Table CATALOG**

### **Table** *expresión1*[**,** *expresión2*] [**,** *var1*]

Crea la tabla de las expresiones o funciones que se indiquen.

Las expresiones de la tabla también se pueden representar gráficamente. Las expresiones introducidas con las órdenes **Table** o **Graph** reciben números de función que se incrementan empezando en 1. Las expresiones pueden modificarse o borrarse individualmente utilizando las funciones de edición disponibles al mostrar la tabla pulsando  $\overline{F4}$  Header. Las funciones seleccionadas actualmente en Y= Editor se ignoran temporalmente.

Para borrar las funciones creadas mediante **Table** o **Graph**, ejecute la orden **ClrGraph** o presente Y= Editor.

Si se omite el parámetro de *var*, se utiliza la variable independiente del modo gráfico actual. Algunas variaciones válidas de esta instrucción son las siguientes:

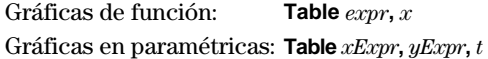

Gráficas en polares: **Table** *expr*, θ

**Nota:** La orden **Table** no es válida para la representación de gráficas en 3D, sucesiones o ecuaciones diferenciales. Como alternativa, es posible que desee utilizar **BldData.**

En el modo de gráficas de función:

**Table 1.25xù cos(x)**¸

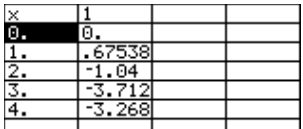

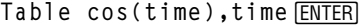

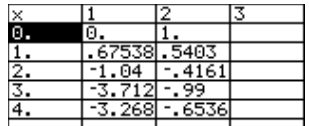

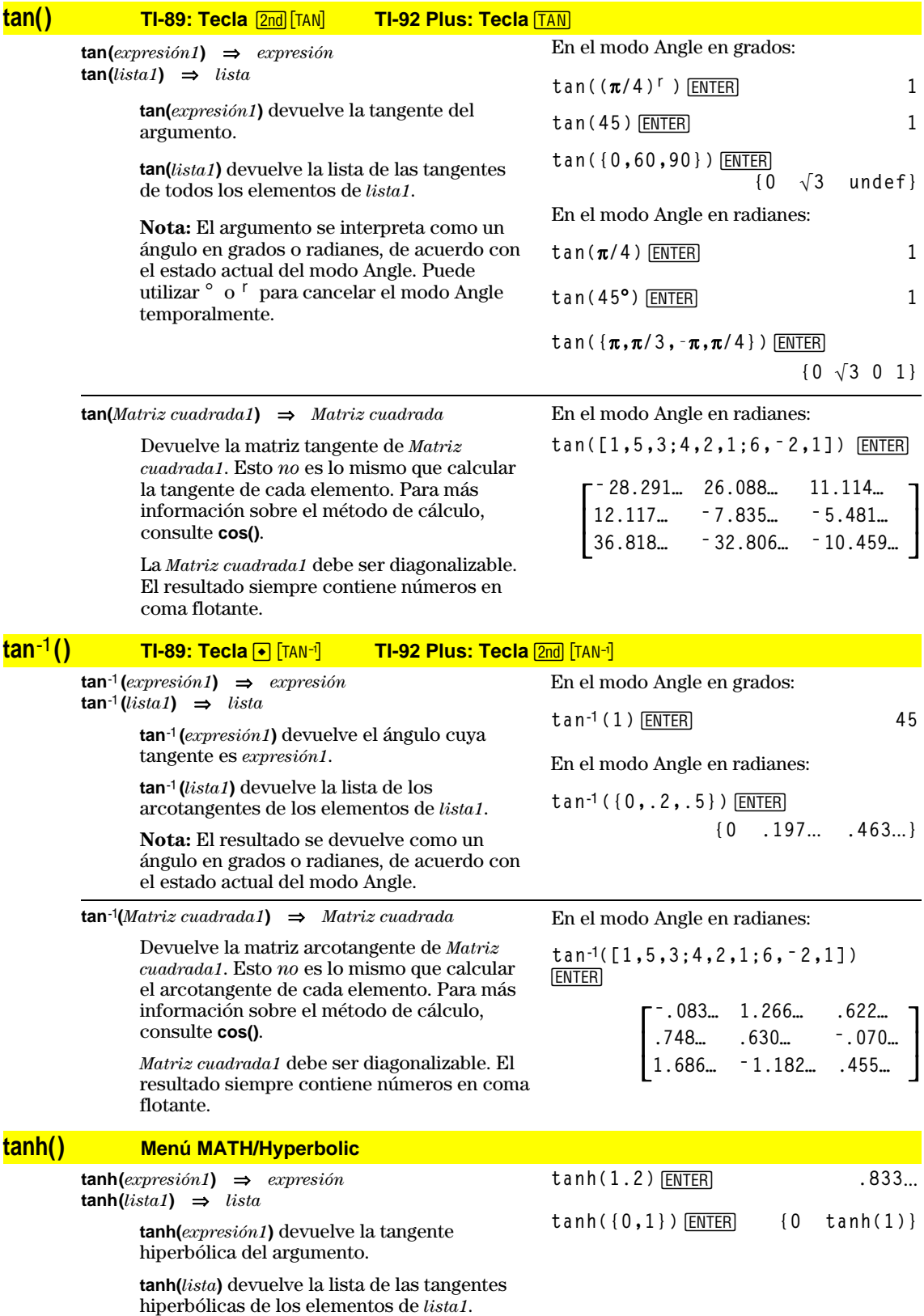

**tanh(***Matriz cuadrada1***)** ⇒*Matriz cuadrada*

Devuelve la matriz tangente hiperbólica de *Matriz cuadrada1*. Esto *no* es lo mismo que calcular la tangente hiperbólica de cada elemento. Para más información sobre el método de cálculo, consulte **cos()**.

La *Matriz cuadrada1* debe ser diagonalizable. El resultado siempre contiene números en coma flotante.

## **tanhê() Menú MATH/Hyperbolic**

**tanh**ê **(***expresión1***)** ⇒*expresión*  $tanh^{-1}(lista1) \Rightarrow \text{lista}$ 

> **tanh**ê **(***expresión1***)** devuelve la tangente hiperbólica inversa del argumento como una expresión.

> **tanh**<sup>-1</sup> (*lista1*) devuelve la lista de las tangentes hiperbólicas inversas de los elementos de *lista1*.

**tanhê(***Matriz cuadrada1***)** ⇒*Matriz cuadrada*

Devuelve la matriz tangente hiperbólica inversa de *Matriz cuadrada1*. Esto *no* es lo mismo que calcular la tangente hiperbólica inversa de cada elemento. Para más información sobre el método de cálculo, consulte **cos()**.

La *Matriz cuadrada1* debe ser diagonalizable. El resultado siempre contiene números en coma flotante.

### **taylor() Menú MATH/Calculus**

 $\text{taylor}(expression1, var, orden[, punto] \Rightarrow expression$ 

Devuelve el polinomio de Taylor pedido. El polinomio está formado por los términos distintos de cero de grados comprendidos entre cero y *orden* , en un entorno de *var* menos *punto*. **taylor()** se devuelve sin cambios si no hay ninguna serie truncada de potencias de este orden, o si se requieren exponentes fraccionarios o negativos. Utilice una sustitución y/o multiplicación temporal por la potencia de (*var* menos *punto*) para determinar una serie de potencias más genéricas.

El valor de *punto* es cero por omisión, y es el centro del desarrollo.

En el modo Angle en radianes:

$$
\frac{\tanh([1,5,3;4,2,1;6,-2,1])}{[ENTER]}
$$

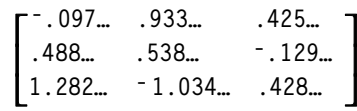

En el modo de formato complejo rectangular:

**tanhê (0)**¸ **0**

**tanhê ({1,2.1,3})**¸

$$
\{\infty, 518... - 1.570... \cdot i \frac{\ln(2)}{2} \frac{\pi}{2} \cdot i\}
$$

En el modo Angle en radianes y en el modo de formato complejo rectangular:

[ENTER] **tanhê([1,5,3;4,2,1;6,ë 2,1])**

$$
\begin{bmatrix}\n-.099...+.164... \cdot i & .267... - 1.490... \cdot i & \dots \\
-.087...-.725... \cdot i & .479...-.947... \cdot i & \dots \\
.511... - 2.083... \cdot i & .878... + 1.790... \cdot i & \dots\n\end{bmatrix}
$$

**taylor(***e***^(**‡**(x)),x,2)**¸ **taylor(***e***^(t),t,4)|t=**‡**(x)**¸  $\blacksquare$ taylor $(\epsilon^{\sqrt{\chi}}, \times, 2)$  $\left[\begin{smallmatrix} 1 & 0 \\ 0 & 1 \end{smallmatrix}\right]$  taylor  $\left(e^{\sqrt{x}}, x, 2, 0\right)$ taylor( $e^{4.5}$ , x, 2, 0)<br>
taylor( $e^{t}$ , t, 4)|t =  $\sqrt{x}$ <br>  $\frac{x^2}{24} + \frac{x^{3/2}}{6} + \frac{x}{2} + \sqrt{x} + 1$ **taylor(1/(xù (xì 1)),x,3)**¸ **s** taylor  $\left(\frac{1}{x\cdot(x-1)}, x, 3\right)$ <br>taylor  $\left(\frac{1}{x\cdot(x-1)}, x, 3, 0\right)$ **expand(taylor(x/(xù (xì 1)),x,4)/ x,x)**¸

$$
\blacksquare \exp \text{and} \left( \frac{\text{taylor}\left(\frac{x}{x \cdot (x-1)}, x\right)}{\frac{x}{x}} \right) = \frac{x^3 - x^2 - x - \frac{1}{x} - 1}{x}
$$

## **tCollect() Menú MATH\Algebra\Trig**

#### **tCollect(***expresión1***)** ⇒*expresión*

Devuelve una expresión en la que los productos y potencias enteras de senos y cosenos se convierten en una combinación lineal de senos y cosenos de varios ángulos, sumas de ángulos o restas de ángulos. La transformación convierte los polinomios trigonométricos en una combinación lineal de sus valores armónicos.

Algunas veces **tCollect()** cumple los objetivos cuando la simplificación trigonométrica por omisión no lo permite. **tCollect()** tiende a invertir las transformaciones efectuadas con **tExpand()**. Algunas veces, si se aplica **tExpand()** a un resultado de **tCollect()** o viceversa, en dos pasos separados, se simplifica una expresión.

### **tExpand() Menú MATH\Algebra\Trig**

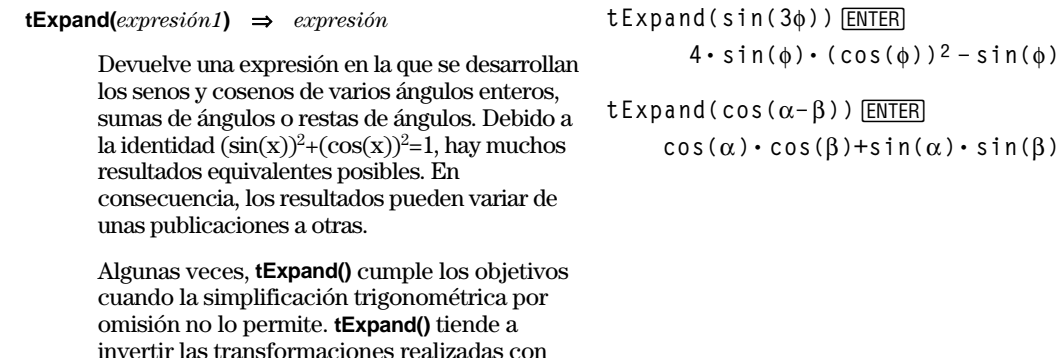

Nota: La conversión por π/180 en el modo de grados interfiere con la capacidad de **tExpand()** para reconocer todas las formas desarrollables. Para obtener los mejores resultados, **tExpand()** debe utilizarse en el modo de radianes.

**tCollect()**. A veces, al aplicar **tCollect()** a un resultado de **tExpand()**, o viceversa, en dos pasos separados, se simplifica una expresión.

**Text CATALOG** Text "Have a nice day." **ENTER Text** *promptCadena* **Done** Presenta el recuadro de diálogo de la cadena de caracteres *promptCadena*. Have a nice day. Si se utiliza como parte de un bloque **Dialog...EndDlog**, la cadena *promptCadena* se (CEnter=DK) presenta dentro del recuadro de diálogo. Si se utiliza como instrucción separada, **Text** crea un recuadro de diálogo para presentar la

**Then** Consulte **If,** página 457.

cadena.

 $tCollect((cos(\alpha))^2)$ <sub>[ENTER]</sub>

 $cos(2 \cdot \alpha) + 1$ **2**

 $t$ Collect(sin( $\alpha$ )cos( $\beta$ )) [ENTER]  $\sin(\alpha-\beta)+\sin(\alpha+\beta)$ **2**

 $4 \cdot \sin(\phi) \cdot (\cos(\phi))^2 - \sin(\phi)$ 

### **Title CATALOG**

**Title** *títuloCadena***,** [*Lbl*]

Crea el título de un menú desplegable o recuadro de diálogo cuando se utiliza dentro de una construcción **Toolbar** o **Custom,** o en un bloque **Dialog...EndDlog**.

**Nota:** *Lbl* sólo es válido en una construcción **Toolbar**. Cuando está presente, permite que la opción de menú se traslade a una etiqueta dentro del programa.

Parte de un programa:

```
\ddot{\phantom{0}}:Dialog
:Title "This is a dialog
box"
:Request "Your name",Str1
:Dropdown "Month you were
born",
  seq(string(i),i,1,12),Var1
:EndDlog
  \vdots\ddot{\dot{}}
```
This is a dialo9 box Your name: [ Month you were born 1<del>)</del> CEnter=OK э. ESC=CANCEL >

# **tmpCnv() CATALOG**

**tmpCnv(***expresión1\_*¡*tempUnidad1***,** *\_*¡*tempUnidad2***)**  ⇒*expresión \_*¡*tempUnidad2*

> Convierte el valor de temperatura especificado por *expresión1* de una unidad a otra. Las unidades de temperatura válidas son:

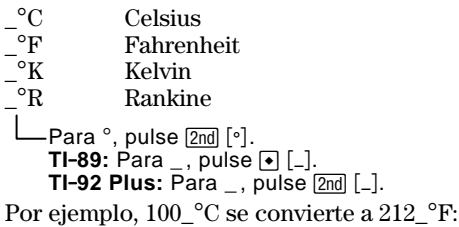

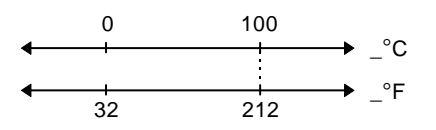

Para convertir un rango de temperaturas, utilice **AtmpCnv()**.

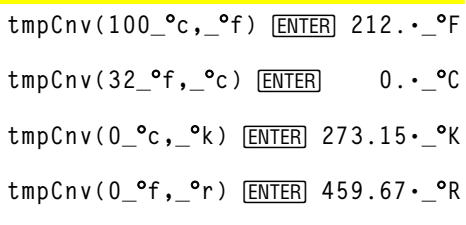

**Nota:** Para seleccionar unidades de temperatura en un menú, pulse:

**TI-89:** [2nd] [UNITS] **TI-92 Pius: ♦ [UNITS]** 

## @**tmpCnv() CATALOG**

@**tmpCnv(***expresión1\_*¡*tempUnidad1***,** *\_*¡*tempUnidad2***)**  ⇒*expresión \_*¡*tempUnidad2*

> Convierte un rango de temperaturas (la diferencia entre dos valores de temperatura) especificada por *expresión1* de una unidad a otra. Las unidades de temperatura válidas son:

 $\frac{°C}{°F}$  Celsius<br>Fahrenl  $\degree$ F Fahrenheit<br> $\degree$ K Kelvin  $\begin{array}{lll} \lq^{\circ}\text{K} & \quad \text{Kelvin} \ \lq^{\circ}\text{R} & \quad \text{Rankin} \end{array}$ Rankine Para °, pulse [2nd] [°]. **TI-89:** Para \_, pulse [● [\_]. **TI-92 Plus:** Para \_, pulse  $\boxed{2nd}$  [\_].

 $1 °C$  y  $1 °K$  tienen la misma magnitud, al igual que  $1^\circ$ F y  $1^\circ$ R. No obstante,  $1^\circ$ C equivale a  $9/5$  de  $1^\circ$ F.

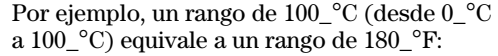

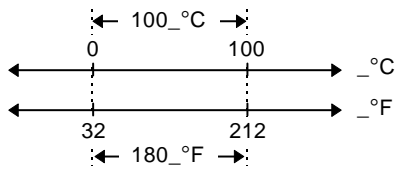

Para convertir un valor de temperatura concreto en vez de un rango, utilice **tmpCnv()**.

### **Toolbar CATALOG**

### **Toolbar** *bloque*

### **EndTBar**

Crea un menú en la barra de herramientas.

El *bloque* puede ser un sólo enunciado o una sucesión de enunciados separados por el carácter ":". Los enunciados pueden ser Title o Item.

Item debe tener etiquetas. Title también debe tener una etiqueta si no contiene un Item.

### **Trace CATALOG**

#### **Trace**

Dibuja un Smart Graph y sitúa el cursor Traza en la primera función definida de Y=, en la posición anterior del cursor o en la posición de reinicio, si se volvió a dibujar la gráfica.

Permite el funcionamiento del cursor y de la mayoría de las teclas cuando se editan valores de coordenadas. Algunas teclas, como las teclas de función APPS y MODE, no están activas durante el trazado.

Nota: Pulse *ENTER* para reanudar la operación.

Para obtener  $\Delta$ , puede pulsar  $\lceil \cdot \rceil$   $\lceil \cdot \rceil$  [D]  $(o$   $[2nd]$   $[CHAR]$  1 5).

@**tmpCnv(100\_**¡**c,\_**¡**f) ¸180.ø\_**¡**F**

@**tmpCnv(180\_**¡**f,\_**¡**c) ¸100.ø\_**¡**C**

@**tmpCnv(100\_**¡**c,\_**¡**k) ¸100.ø\_**¡**K**

@**tmpCnv(100\_**¡**f,\_**¡**r) ¸100.ø\_**¡**R**

@**tmpCnv(1\_**¡**c,\_**¡**f) ¸ 1.8ø\_**¡**F**

**Nota:** Para seleccionar unidades de temperatura en un menú, pulse:

**TI-89:** [2nd] [UNITS] **TI-92 Pius: ♦ [UNITS]** 

Parte de un programa:

 $\ddot{\cdot}$  $\colon$ **:Toolbar : Title "Examples" : Item "Trig", t : Item "Calc", c : Item "Stop", Pexit :EndTbar**  $\ddot{\dot{}}$ 

**Nota:** Cuando se ejecuta en un programa, se crea un menú con tres opciones que dirigen a tres sitios del programa.

### **Try CATALOG**

**Try**

*bloque1* **Else**

*bloque2*

**EndTry**

Ejecuta *bloque1* a menos que ocurra un error. La ejecución del programa se transfiere a *bloque2* si se produce un error en *bloque1*. La variable errornum contiene el número de error que permite al programa realizar su recuperación.

El *bloque1* y el *bloque2* pueden ser un único enunciado o una serie de varios enunciados separados por el carácter ":".

## **TwoVar Menú MATH/Statistics**

**TwoVar** *lista1***,** *lista2*[**,** [*lista3*] [**,** *lista4***,** *lista5*]]

Calcula las estadísticas de **TwoVar** y actualiza todas las variables estadísticas del sistema.

Todas las listas deben tener el mismo tamaño, excepto la *lista5*.

La *lista1* representa xlista. La *lista2* representa ylista. La *lista3* representa la frecuencia. La *lista4* representa códigos de categoría. La *lista5* representa la lista de categorías.

**Nota:** Desde la *lista1* hasta la *lista4* deben ser un nombre de variable o c1–c99 (columnas de la última variable de datos mostrada en Data/Matrix Editor). La *lista5* no tiene que ser un nombre de variable y no puede ser c1–c99.

Parte de un programa:

```
\ddot{\dot{}}:Try
: NewFold(temp)
: Else
: ¦Already exists
: ClrErr
:EndTry
   \ddot{\dot{}}
```
**Nota:** Consulte **ClrErr** y **PassErr**.

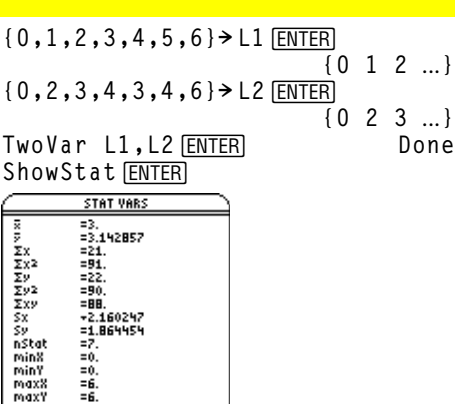

## **Unarchiv CATALOG**

**Unarchiv** *var1* [, *var2*] [, *var3*] …

Desplaza las variables especificadas desde la memoria de archivos de datos del usuario hasta la RAM.

Puede acceder a una variable archivada del mismo modo que lo haría con una variable en la RAM. No obstante, no es posible borrar, renombrar o almacenar una variable archivada debido a que se bloquea de forma automática.

Para archivar variables, utilice **Archive**.

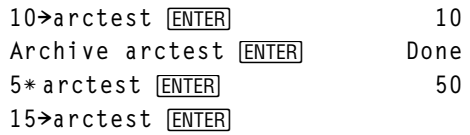

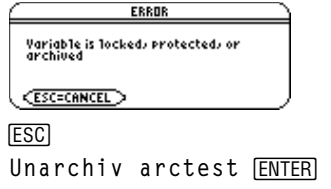

CEnter=OK

**Done** 15 $\rightarrow$ **arctest [ENTER]** 15

# **unitV() Menú MATH/Matrix/Vector ops**

#### **unitV(***vector1***)** ⇒*vector*

Devuelve un vector fila o columna unitario, dependiendo de la forma del *vector1*.

El *vector1* debe ser una matriz de fila única o una matriz de columna única.

unitV([a,b,c])<sup>[NTER]</sup>  $\frac{a}{\sqrt{a^2 + b^2 + c^2}}$ **b añ+bñ+cñ c**  $\frac{c}{a^2 + b^2 + c^2}$ ]

**unitV([1,2,1])**¸

 $\left[\frac{\sqrt{6}}{6} \quad \frac{\sqrt{6}}{3} \quad \frac{\sqrt{6}}{6}\right]$ 

**unitV([1;2;3])**¸

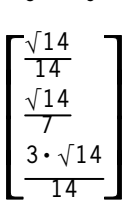

# **Unlock CATALOG**

**when() CATALOG**

**Unlock** *var1*[, *var2*][*, var3*]...

Desbloquea las variables especificadas.

**Nota:** Las variables se pueden bloquear utilizando la orden **Lock**.

## **variance() Menú MATH/Statistics**

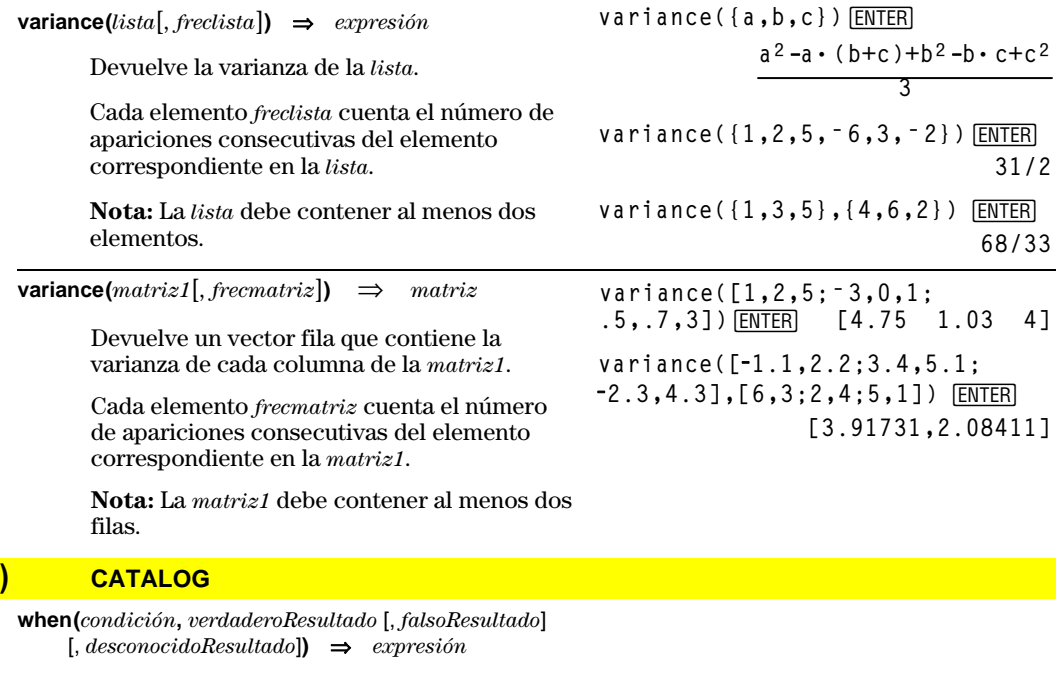

Devuelve *verdaderoResultado*, *falsoResultado* o *desconocidoResultado*, dependiendo de si la *condición* es verdadera, falsa o desconocida. Devuelve la entrada si no hay argumentos suficientes para especificar el resultado.

Omite tanto *falsoResultado* como *desconocidoResultado* para que una expresión sólo esté definida en la región en que la *condición* es verdadera.

**when(x<0,x+3)|x=5**¸ **when(x<0,3+x)** Utilice undef *falso Resultado* para definir una expresión cuya gráfica sólo se representa en un intervalo.

ClrGraph<sup>[ENTER]</sup> Graph when(x≥<sup>-</sup> $\pi$  and **x<0,x+3,undef)**¸

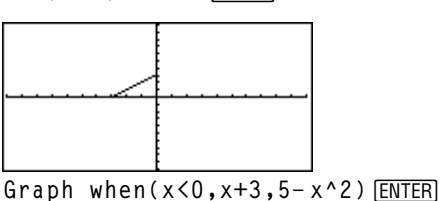

Omita sólo *desconocidoResultado* para definir una expresión de dos partes.

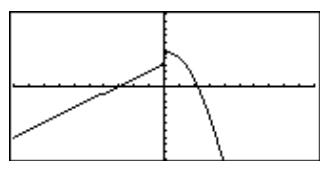

Encadene **when()** para definir expresiones que tienen más de dos partes.

**TI-89: HOME TI-92 Plus: •** [HOME]

ClrGraph **ENTER** Done

Graph when(x<0,when(x< $\tau$ , **4ù sin(x),2x+3),5ì x^2)**¸

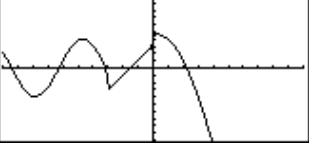

**when()** es útil para definir funciones recursivas. **when(n>0,nù factoral(nì 1),1) ! factoral(n)**¸ **Done factoral(3)**¸ **6 3**!¸ **6**

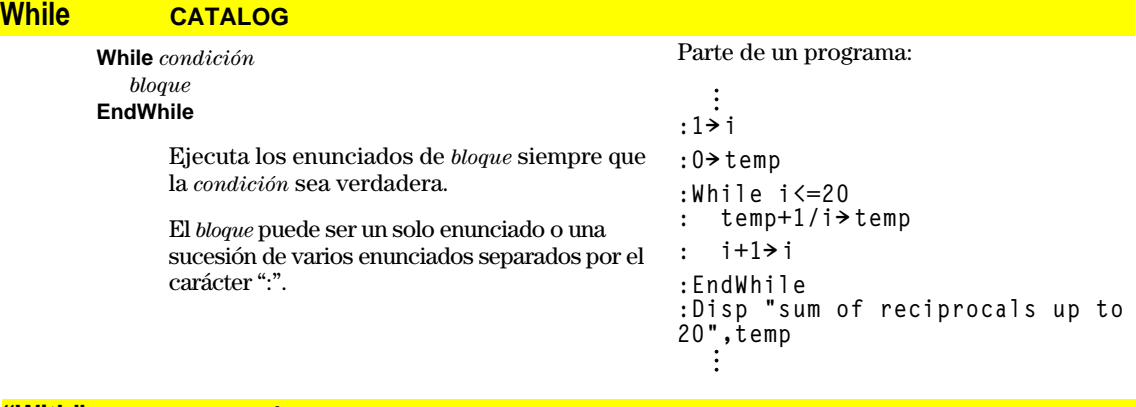

**"With"** Consulte **|**, página 541.

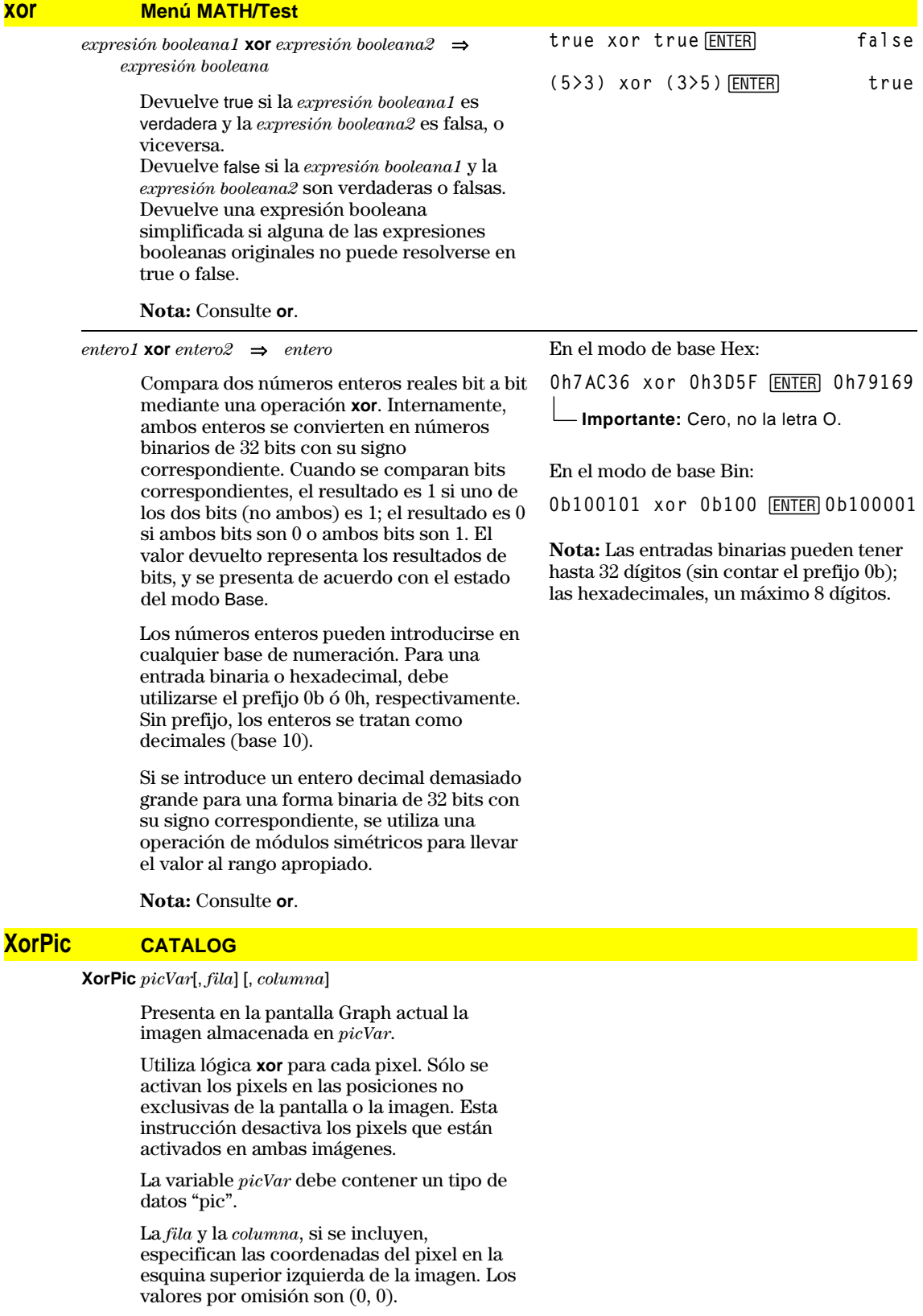

## **zeros() Menú MATH/Algebra**

**zeros(***expresión***,** *var***)** ⇒*lista*

Devuelve una lista de posibles valores reales de *var* que hacen *expresión*=0. **zeros()** lo realiza calculando **exp**8**list(solve(***expresión*=0,*var), var***)***.*

En algunos casos, la forma de resultados de **zeros()** es más conveniente que la de **solve()**. Sin embargo, la forma de resultados de **zeros()** no puede expresar soluciones implícitas, soluciones que requieren desigualdades o soluciones que no utilizan *var*.

**Nota:** Consulte además **cSolve()**, **cZeros()** y **solve()**.

**zeros({***expresión1***,** *expresión2***}, {***varOAproximación1***,** *varOAproximación2* [**,** *…* ]**})** ⇒*matriz*

> Devuelve los posibles ceros reales del sistema de *expresiones* algebraicas, donde cada *varOAproximación* especifica una incógnita cuyo valor se busca.

De forma opcional, puede especificar una aproximación inicial para una variable. Cada *varOAproximación* debe tener la forma:

*variable* – o – *variable* = *número real o no real*

Por ejemplo, x es válido, lo mismo que x=3.

Si todas las expresiones son polinómicas y NO se especifica ninguna aproximación inicial, **zeros()** utiliza el método de eliminación léxica de Gröbner/Buchberger para intentar determinar **todos** los ceros reales.

Por ejemplo, suponga que tiene una circunferencia de radio r centrada en el origen y otra circunferencia de radio r de centro el punto donde la primera circunferencia corta el eje positivo. Utilice **zeros()** para hallar las intersecciones.

Como se ve para r en el ejemplo de la derecha, las expresiones *polinómicas* simultáneas pueden tener variables extra que no contengan valores, pero representen valores numéricos dados que puedan sustituirse más adelante.

Cada fila de la matriz resultante representa un cero alternativo, con los componentes ordenados igual que en la lista de *varOAproximación*. Para extraer una fila, indexe la matriz por [*fila*].

**zeros(aù x^2+bù x+c,x)**¸

$$
\{\frac{-(\sqrt{b^2-4\cdot a\cdot c}+b)}{2\cdot a}\frac{\sqrt{b^2-4\cdot a\cdot c}-b}{2\cdot a}\}
$$

**aù x^2+bù x+c|x=ans(1)[2]**¸ **0**

$$
\begin{array}{ll}\n\texttt{exact}(zeros(a * (e^{\wedge}(x) + x) (sign \\\ (x) - 1), x)) \texttt{ENTER} & \{\}\n\end{array}
$$

**exact(solve(aù (***e***^(x)+x)(sign**  $(x) - 1 = 0, x)$ ) [ENTER]  $e^{x} + x = 0$  or  $x > 0$  or  $a = 0$ 

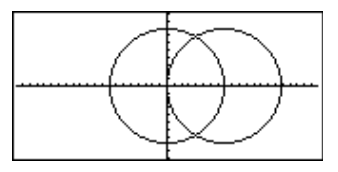

**zeros({x^2+y^2ì r^2, (xì r)^2+y^2ì r^2},{x,y}) ¸**

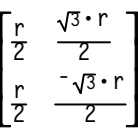

Extracción de la fila 2:

**ans(1)[2] ¸**

$$
\left[\begin{array}{cc} r & \sqrt{3} \cdot r \\ \hline 2 & 2 \end{array}\right]
$$

Además (o en su lugar) puede incluir incógnitas que no aparezcan en las expresiones. Por ejemplo, puede incluir z como una incógnita para ampliar el ejemplo anterior a dos cilindros intersectantes paralelos de radio r que se cortan. Los ceros para los cilindros muestran cómo las familias de ceros pueden contener constantes arbitrarias en la forma @*k*, donde *k* es un paámetro entero comprendido entre 1 y 255. El parámetro toma el valor 1 al utilizar **CIrHome** o F1 8: Clear Home.

Para sistemas de polinomios, el tiempo de cálculo y el consumo de la memoria dependen en gran medida del orden en que se listen las incógnitas. Si la opción inicial consume la memoria o su paciencia, intente reordenar las variables en las expresiones y/o en la lista de *varOAproximación*.

Si no se incluye ninguna aproximación y si ninguna expresión es no polinómica en cualquier variable pero todas las expresiones son lineales en las incógnitas, **zeros()** utiliza el método de eliminación gaussiana para intentar determinar todos los ceros reales.

Si un sistema no es polinómico en todas sus variables ni lineal en sus incógnitas, **zeros()** determina a lo sumo un cero mediante un método iterativo aproximado. Para ello, el número de incógnitas debe ser idéntico al número de expresiones, y todas las demás variables en las expresiones deben simplificarse a números.

Cada incógnita comienza en su valor aproximado, si es que existe; de no ser así, comienza en 0,0.

Utilice aproximaciones para obtener ceros adicionales uno a uno. Para que converja, es posible que una aproximación tenga que ser bastante cercana a una solución.

**zeros({x^2+y^2ì r^2, (x ¸ì r)^2+y^2<sup>ì</sup> r^2},{x,y,z})**

Ľ L  $\mathsf{I}$ I.  $\frac{1}{2}$  $\overline{\phantom{a}}$  $\frac{r}{2}$   $\frac{\sqrt{3} \cdot r}{2}$  @1 **2 @1 r 2**   $\sqrt{3} \cdot r$ **2 @1**

**zeros({x+***e***^(z)ùyì1,xìyìsin(z)},**  $\{x, y\}$ )  $\boxed{\text{ENTER}}$ 

$$
\left[\frac{e^z\cdot\sin(z)+1}{e^z+1} \quad \frac{-(\sin(z)-1)}{e^z+1}\right]
$$

**zeros({***e***^(z)ù yì 1,ë yì sin(z)},**  ${y, z}$ )  $\boxed{\text{ENTER}}$ 

$$
[.041... 3.183...]
$$

**zeros({***e***^(z)ù yì 1,ë yì sin(z)},**  $\{y, z=2\pi\}$ )  $\boxed{\text{ENTER}}$ **[ ] .001… 6.281…**
# **ZoomBox CATALOG**

#### **ZoomBox**

Presenta la pantalla Graph, permite dibujar el recuadro que define una nueva ventana de visualización, y actualiza la ventana.

En el modo de gráficas de función:

**1.25xù cos(x)! y1(x)**¸ **Done ZoomStd:ZoomBox**¸

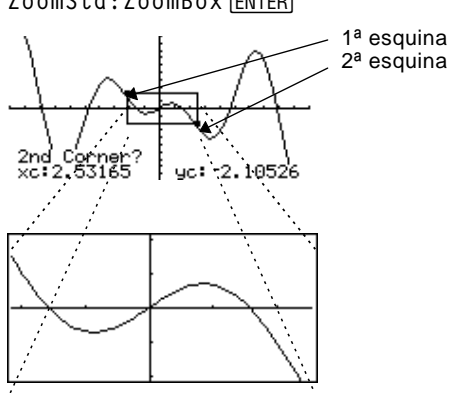

La pantalla después de definir ZoomBox pulsando **ENTER** la segunda vez.

# **ZoomData CATALOG**

#### **ZoomData**

Ajusta los estados de la ventana de acuerdo con las gráficas (y datos) definidos, de forma que se incluyan todos los puntos correspondientes a datos estadísticos. También presenta la pantalla Graph.

**Nota:** No ajusta ymin e ymax para histogramas.

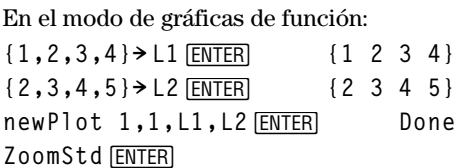

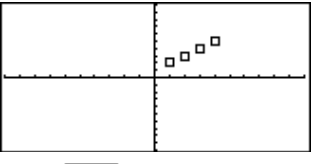

**TI-89: HOME** 

**TI-92 Plus: •** [HOME] **ZoomData**¸

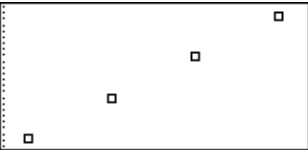

# **ZoomDec CATALOG**

#### **ZoomDec**

Ajusta la ventana de visualización de manera que  $\Delta x$  y  $\Delta y$  = 0.1 muestren la pantalla Graph con el origen en el centro de la misma.

En el modo de gráficas de función:

**1.25xù cos(x)! y1(x)**¸ **Done ZoomStd**¸

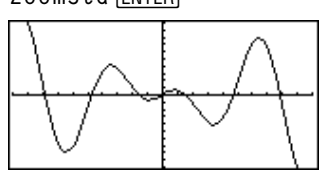

**TI-89: [HOME] TI-92 Plus: •** [HOME] **ZoomDec**¸

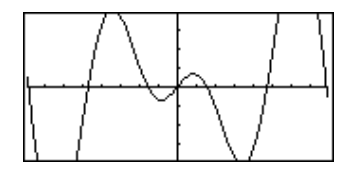

# **ZoomFit CATALOG**

## **ZoomFit**

Presenta la pantalla Graph y calcula el tamaño necesario de la ventana para las variables dependientes, con objeto de visualizar toda la imagen correspondiente a los valores actuales de la variable independiente.

**1.25xù cos(x)! y1(x)**¸ **Done ZoomStd**¸

En el modo de gráficas de función:

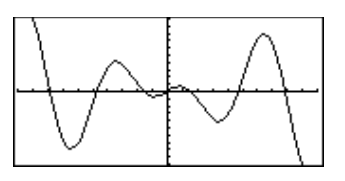

**TI-89: HOME** 

ZoomFit **ENTER TI-92 Plus: •** [HOME]

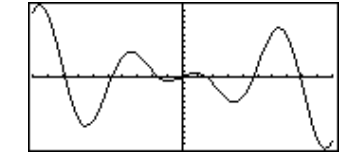

**Apéndice A: Funciones e instrucciones 525**

# **ZoomIn CATALOG**

#### **ZoomIn**

Presenta la pantalla Graph, permite establecer un punto central para efectuar un acercamiento y actualiza la ventana de visualización.

La magnitud del zoom depende de los factores Zoom, xFact e yFact. En el modo de representación gráfica en 3D, la magnitud dependerá de xFact, yFact y zFact.

En el modo de gráficas de función:

**1.25xù cos(x)! y1(x)**¸ **Done ZoomStd:ZoomIn**¸

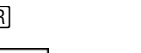

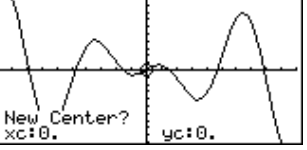

**ENTER** 

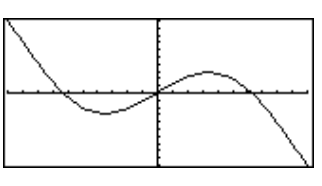

**ZoomInt CATALOG**

#### **ZoomInt**

Presenta la pantalla Graph, permite establecer un punto central para el zoom y ajusta los estados de ventana para que cada pixel sea un número entero en todas las direcciones.

En el modo de gráficas de función:

**1.25xù cos(x)! y1(x)**¸ **Done ZoomStd:ZoomInt**¸

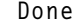

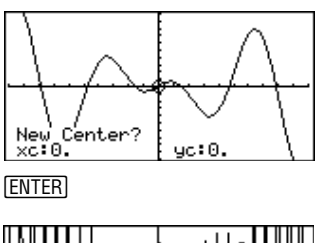

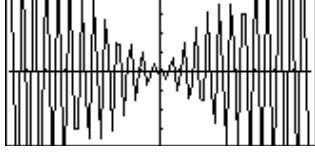

## **ZoomOut CATALOG**

#### **ZoomOut**

Presenta la pantalla Graph, permite establecer un punto central para un alejamiento, y actualiza la ventana de visualización.

La magnitud del zoom depende de los factores Zoom, xFact e yFact. En el modo de representación gráfica en 3D, la magnitud dependerá de xFact, yFact y zFact.

En el modo de gráficas de función:

**1.25xù cos(x)! y1(x)**¸ **Done ZoomStd:ZoomOut**¸

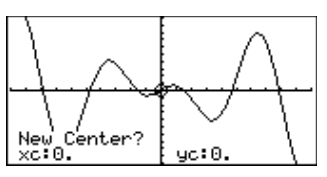

**ENTER** 

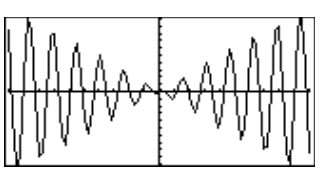

# **ZoomPrev CATALOG**

#### **ZoomPrev**

Presenta la pantalla Graph y actualiza la ventana de visualización según la configuración existente antes del último zoom.

# **ZoomRcl CATALOG**

## **ZoomRcl**

Presenta la pantalla Graph y actualiza la ventana de visualización utilizando los estados que se hayan almacenado con la instrucción **ZoomSto**.

# **ZoomSqr CATALOG**

#### **ZoomSqr**

Presenta la pantalla Graph, ajusta los estados de ventana x o y para que cada pixel tenga la misma anchura y altura en el sistema de coordenadas, y actualiza la ventana de visualización.

En el modo 3D Graph, **ZoomSqr** alarga los dos ejes más cortos para que tengan la misma longitud que el más largo.

En el modo de gráficas de función:

**1.25xù cos(x)! y1(x)**¸ **Done ZoomStd**¸

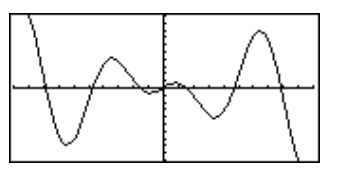

HOME<sup></sup> **ZoomSqr** ¸

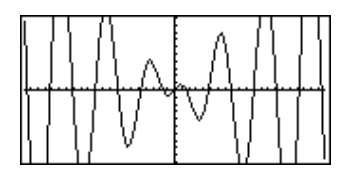

## **ZoomStd CATALOG**

#### **ZoomStd**

Ajusta las variables de ventana en los siguientes valores estándar y después actualiza la ventana de visualización.

Gráficas de función: x: [ - 10, 10, 1], y: [ - 10, 10, 1] y xres=2

Gráficas en paramétricas: t:  $[0, 2\pi, \pi/24]$ , x: $[1, 10, 10, 1]$ , y: $[1, 10, 10, 1]$ 

Gráficas en polares:  $\theta$ : [0, 2 $\pi$ ,  $\pi$ /24], x:[<sup>-</sup> 10,10,1], y:[<sup>-</sup> 10,10,1]

Gráficas de sucesiones: nmin=1, nmax=10, plotStrt=1, plotStep=1,  $x: [-10,10,1], y: [-10,10,1]$ 

Gráficas en 3D:  $eye\theta^{\circ}=20$ ,  $eye\phi^{\circ}=70$ ,  $eye\psi^{\circ}=0$ x: [ - 10, 10, 14], y: [ - 10, 10, 14], z: [ - 10, 10], ncontour=5

Gráficas de ecuaciones diferenciales: t:  $[0, 10, .1, 0]$ , x:  $[-1, 10, 1]$ , y:  $[-10, 10, 1]$ , ncurves=0, Estep=1, diftol=.001, fldres=20, dtime=0

# **ZoomSto CATALOG**

#### **ZoomSto**

Almacena los estados de ventana actuales en la memoria de Zoom. Puede utilizarse **ZoomRcl** para restablecer dichos estados.

# **ZoomTrig CATALOG**

#### **ZoomTrig**

Presenta la pantalla Graph, ajusta  $\Delta x$  en  $\pi/24$  y xscl en  $\pi/2$ , centra el origen, ajusta los valores de y en [ë 4, 4, .5] y actualiza la ventana de visualización.

En el modo de gráficas de función:

**1.25xù cos(x)! y1(x)**¸ **Done ZoomStd**¸

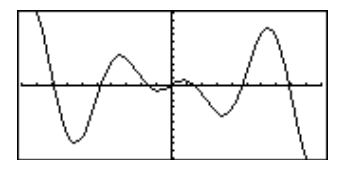

**TI-89: HOME** 

**ZoomTrig** ¸**TI-92 Plus: •** [HOME]

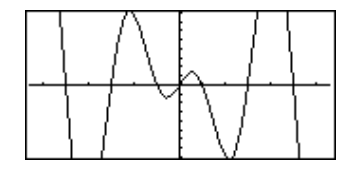

En el modo de gráficas de función:

**1.25xù cos(x)! y1(x)**¸ **Done ZoomStd**¸

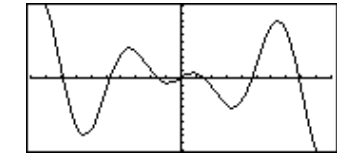

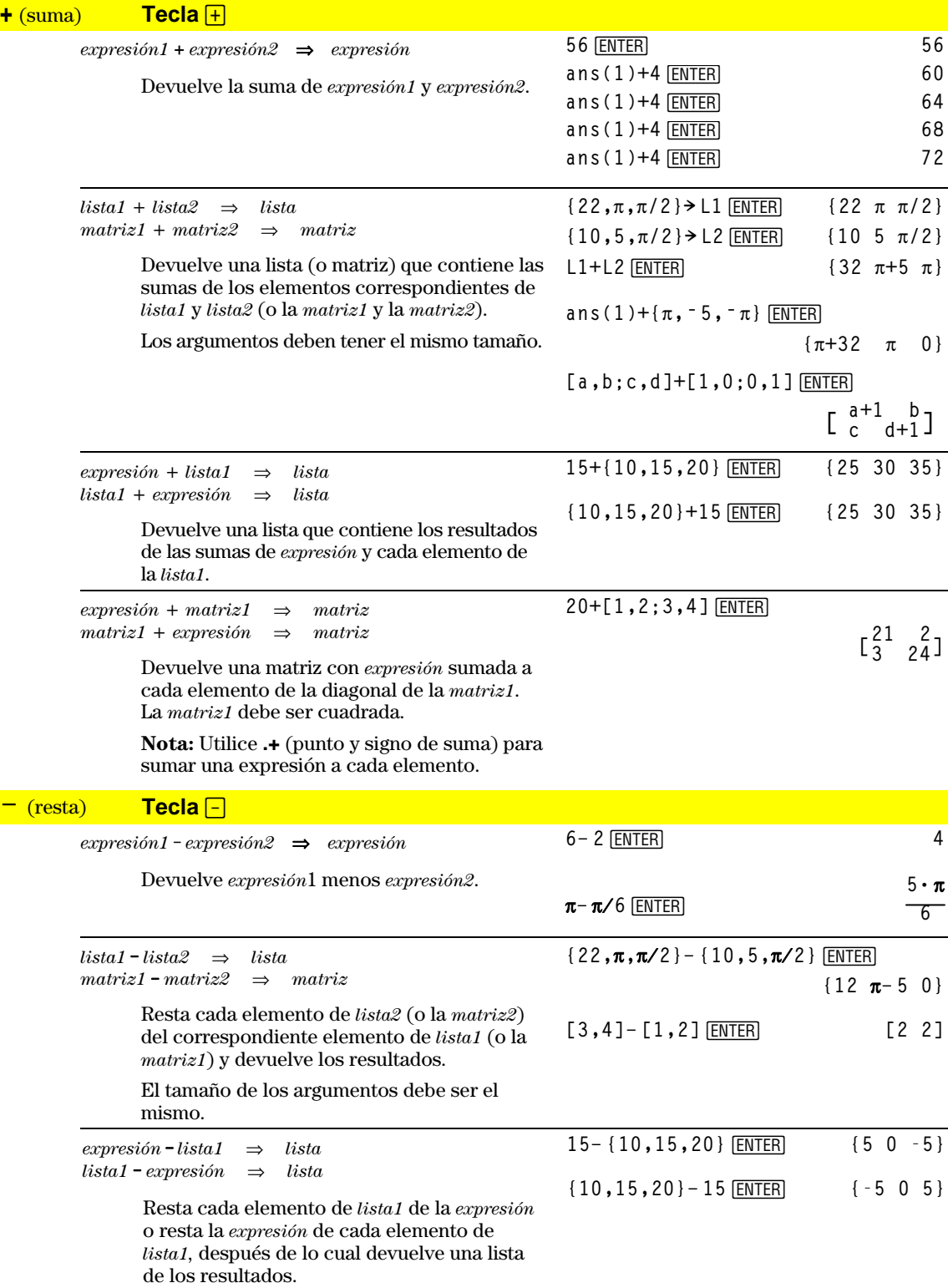

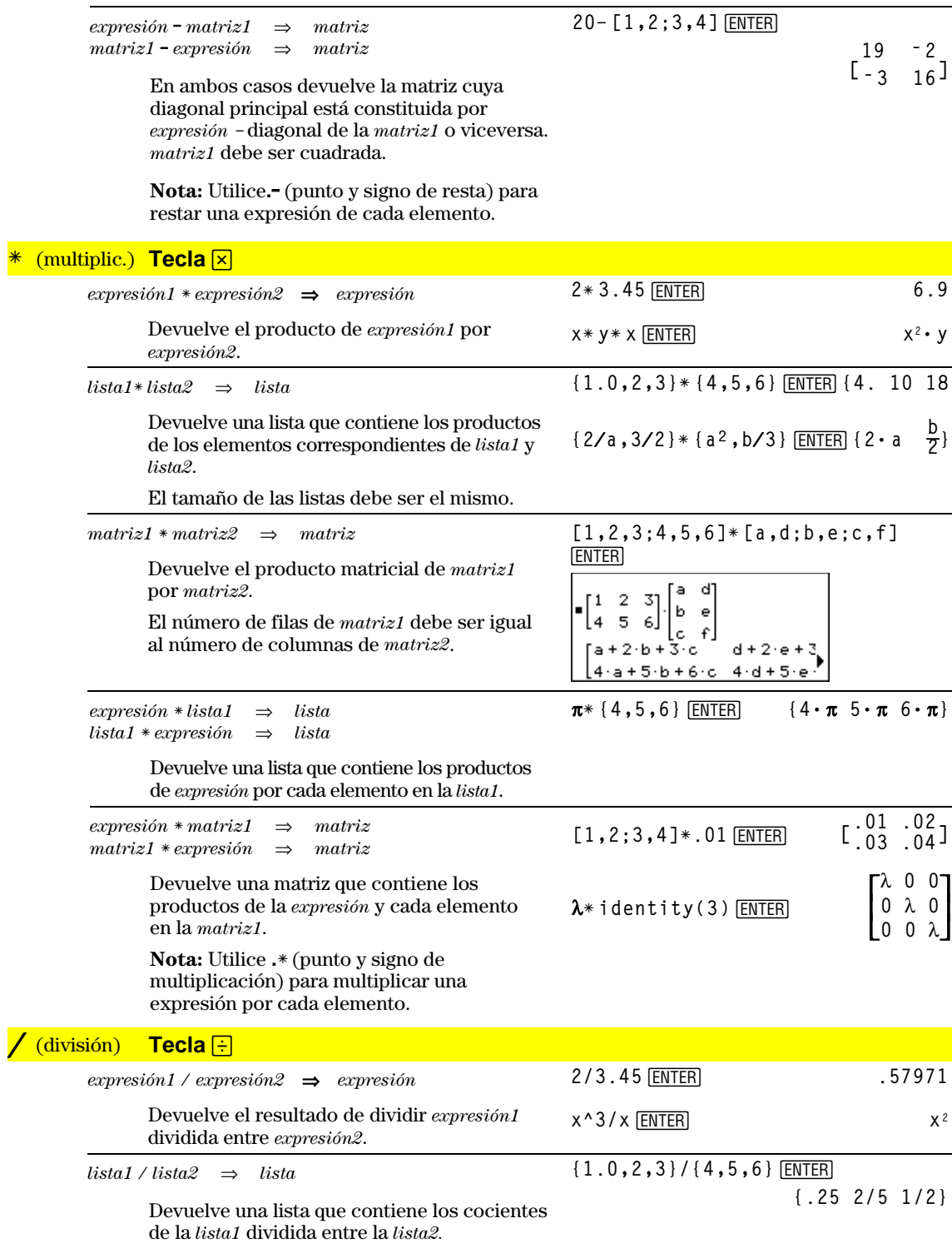

El tamaño de las listas debe ser el mismo.

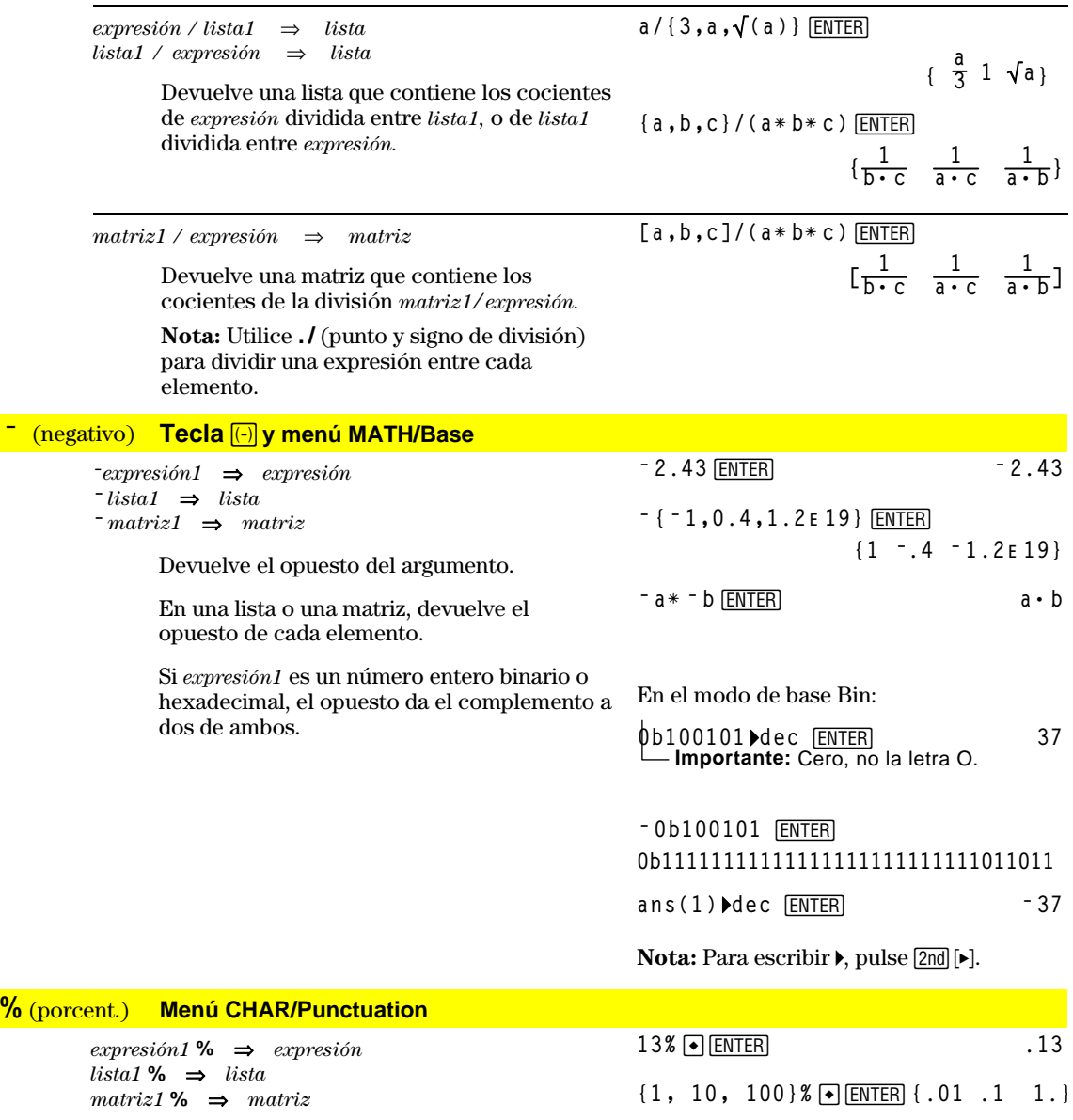

Devuelve  $\frac{argument}{100}$ .

En una lista o una matriz, devuelve una lista o matriz con cada elemento dividido entre 100.

## **=** (igual) **Tecla** Á

 $exprecision1 = expression2 \implies expression booleana$ *lista1* **=** *lista2*⇒*lista booleana matriz1* **=** *matriz2*⇒*matriz booleana*

> Devuelve true si se determina que la *expresión1* es igual a la *expresión2*.

Devuelve false si se determina que la *expresión1* no es igual a la *expresión2*.

En todos los demás casos devuelve la ecuación simplificada.

En listas o matrices, devuelve comparaciones elemento por elemento.

Ejemplo de lista de función utilizando símbolos matemáticos:  $=$ ,  $\neq$ ,  $\lt$ ,  $\leq$ ,  $\gt$ ,  $\geq$ 

```
:g(x)
:Func
:If xë 5 Then
: Return 5
: ElseIf x>ë 5 and x<0 Then
: Return ë x
: ElseIf x'0 and xƒ10 Then
   : Return x
   : ElseIf x=10 Then
   : Return 3
:EndIf
:EndFunc
```
**Graph g(x)**¸

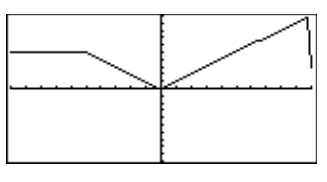

Consulte el ejemplo de "= (igual)".

## **Tecla** \}

*expresión1* **/=** *expresión2*⇒*expresión booleana lista1* **/=** *lista2*⇒*lista booleana matriz1* **/=** *matriz2*⇒*matriz booleana*

> Devuelve true si se determina que *expresión1* es distinta a *expresión2*.

Devuelve false si se determina que *expresión1* es igual a *expresión2*.

En todos los demás casos devuelve la ecuación simplificada.

En listas o matrices, devuelve comparaciones elemento por elemento.

## $[2nd]$  $[<]$

*expresión1* < *expresión2*⇒*expresión booleana lista1* < *lista2*⇒*lista booleana matriz1* < *matriz2*⇒*matriz booleana*

> Devuelve true si se determina que *expresión1* es menor que *expresión2*.

Devuelve false si se determina que la *expresión1* es mayor o igual que la *expresión2*.

En todos los demás casos devuelve la ecuación simplificada.

En el caso de listas y matrices, devuelve comparaciones elemento por elemento.

Consulte el ejemplo de "= (igual)".

## ≤ **Teclas** ¹µ

*expresión1* <= *expresión2*⇒*expresión booleana lista1* <= *lista2*⇒*lista booleana matriz1* <= *matriz2*⇒*matriz booleana*

> Devuelve true si se determina que *expresión1* es menor o igual que *expresión2*.

Devuelve false si se determina que *expresión1* es mayor que *expresión2*.

En todos los demás casos devuelve la ecuación simplificada.

En listas y matrices, devuelve comparaciones elemento por elemento.

# $\overline{\text{Tecla}[\text{2nd}]\text{2}}$

*expresión1* > *expresión2*⇒*expresión booleana lista1* > *lista2*⇒*lista booleana matriz1* > *matriz2*⇒*matriz booleana*

> Devuelve true si se determina que *expresión1* es mayor que *expresión2*.

Devuelve false si se determina que *expresión1* es menor o igual que *expresión2*.

En todos los demás casos devuelve la ecuación simplificada.

En listas y matrices, devuelve comparaciones elemento por elemento.

#### **Teclas** \}

*expresión1* >= *expresión2*⇒*expresión booleana lista1* >= *lista2*⇒*lista booleana matriz1* >= *matriz2*⇒*matriz booleana*

Consulte el ejemplo de "= (igual)".

Devuelve true si se determina que *expresión1* es mayor o igual que *expresión2*.

Devuelve false si se determina que *expresión1* es menor que *expresión2*.

En todos los demás casos devuelve la ecuación simplificada.

En listas y matrices devuelve comparaciones elemento por elemento.

## **.+** (pto., suma) **Teclas**  $\Box$  **+**

*matriz1* **.+** *matriz2*⇒*matriz expresión* **.+** *matriz1*⇒*matriz*

 $[a, 2; b, 3]$ . + $[c, 4; 5, d]$  [ENTER] **x.+[c,4;5,d]**¸

*matriz1* **.+** *matriz2* devuelve una matriz que es la suma de cada par de elementos correspondientes de *matriz1* y *matriz2*.

*expresión* **.+** *matriz1* devuelve una matriz que es la suma de la *expresión* y cada elemento de *matriz1.*

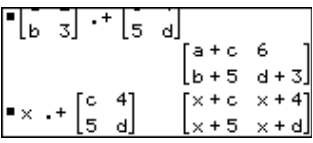

Consulte el ejemplo de "= (igual)".

Consulte el ejemplo de "= (igual)".

## **.**. (pto., resta) **Teclas** ¶|

*matriz1* **.**<sup>ì</sup> *matriz2*⇒*matriz expresión* **.**ì *matriz1*⇒*matriz*

> *matriz1* **.**ì *matriz2* devuelve una matriz que es la diferencia entre cada par de elementos correspondientes *matriz1* y *matriz2*.

**[a,2;b,3].ì [c,4;d,5]**¸ **x.ì [c,4;d,5]**¸

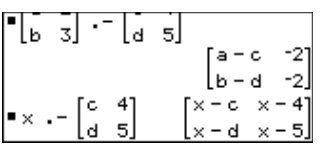

*expresión* **.**ì *matriz1* devuelve una matriz que es la diferencia entre *expresión* y cada elemento de *matriz1.*

**.**<sup>*\**</sup> (pto., mult.) **Teclas A** 

*matriz1* **.**<sup>ù</sup> *matriz2*⇒*matriz expresión* **.**<sup>ù</sup> *matriz1*⇒*matriz*

> *matriz1*  $\cdot$  \* *matriz2* devuelve una matriz que es el producto de cada par de elementos correspondientes de *matriz1* y *matriz2*.

 $expresión . * matrix1$  devuelve una matriz que

 $[a, 2; b, 3]$ . $*$   $[c, 4; 5, d]$  [ENTER] **x.ù [a,b;c,d]**¸

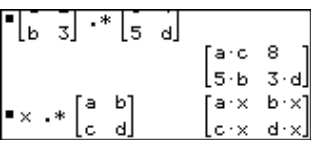

contiene los productos de *expresión* por cada elemento de *matriz1*.

**./** (pto., div.) **Teclas External** 

*matriz1* **.** */ matriz2*⇒*matriz expresión* **.** */ matriz1*⇒*matriz*

> *matriz1* **.** / *matriz2* devuelve una matriz que es el cociente de cada par de elementos correspondientes de *matriz1* y *matriz2*.

[a,2;b,3]./[c,4;5,d]<sup>[ENTER]</sup> **x./[c,4;5,d]**¸

 $[a, 2; b, 3]$ .  $\wedge$   $[c, 4; 5, d]$  [ENTER]

16 χd

'×°

**x.^[c,4;5,d]**¸

ြရ

[5 a]

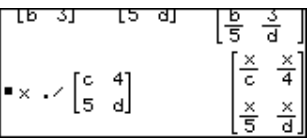

*expresión* **.** / *matriz1* devuelve una matriz que es el cociente de *expresión* y cada elemento de *matriz1.*

## $(\text{pto}, \text{pot.})$  **Teclas**  $\Box$

*matriz1 .***^** *matriz2*⇒*matriz expresión* **. ^** *matriz1*⇒*matriz*

> *matriz1* **.^** *matriz2* devuelve una matriz en la que cada elemento de *matriz2* es el exponente del correspondiente elemento de *matriz1*.

*expresión* **. ^** *matriz1* devuelve una matriz en que cada elemento de *matriz1* es el exponente de *expresión*.

## **Perfect 2.1 Assemble 2.1 TH-89: Tecla**  $\boxed{\div}$  **TI-92 Plus: Tecla 2nd W**

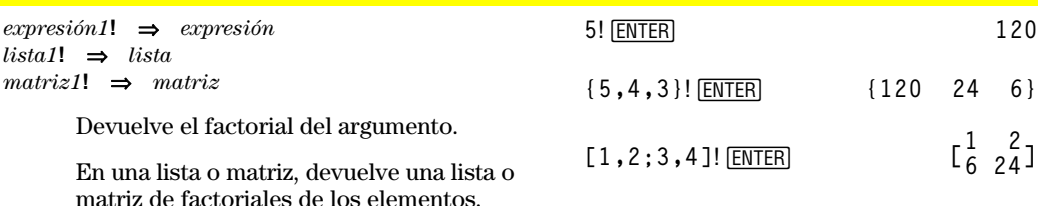

La TI-89 calcula el factorial sólo para los números enteros no negativos.

#### **&** (anex.) **TI-89: Tecla •**  $\boxed{\times}$  **TI-92 Plus: Tecla** 2nd H

*cadena1* **&** *cadena2*⇒*cadena*

**"Hello " & "Nick"**¸

**"Hello Nick"**

Devuelve la cadena de texto formada por la *cadena2* anexada a la *cadena1*.

## **()** (integrar) **Tecla** [2nd] [J]

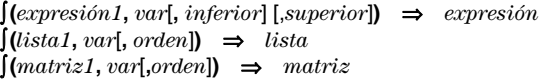

Devuelve la integral de la *expresión1* calculada respecto a la variable *var* desde el valor *inferior* hasta el *superior*.

Devuelve la función primitiva si se omiten los valores *inferior* y *superior*. Omite las constantes simbólicas de integración como C.

Sin embargo, añade el valor *inferior* como constante de integración si se omite únicamente el *superior*.

Las funciones primitivas válidas pueden diferenciarse por una constante numérica. Dicha constante puede estar oculta, especialmente cuando una primitiva contiene logaritmos o funciones trigonométricas inversas. Además, a veces pueden añadirse expresiones constantes por invervalos para hacer que una primitiva sea válida en un intervalo más amplio de lo normal.

$$
\int (x^2, x, a, b) \text{[ENTER]}
$$
\n
$$
= a^3 - b^3
$$
\n
$$
= \frac{-a^3}{3} + \frac{b^3}{3}
$$
\n
$$
\int (x^2, x) \text{[ENTER]}
$$
\n
$$
= \frac{x^3}{3}
$$

 $($ a $*$   $x^2$ , $x$ ,c)  $[ENTER]$ **aø xò 3 + c**

‰**(1/(2ì cos(x)),x)! tmp(x)**¸

$$
\begin{array}{ll}\n\text{Cl} \text{rGraph:Graph } \text{tmp}(x):\text{Graph} \\
1/(2-\cos(x)): \text{Graph } \sqrt{(3)} \\
(2\tan^{-1}(\sqrt{(3)}(\tan(x/2)))/3) \\
\hline\n\text{ENTER}\n\end{array}
$$

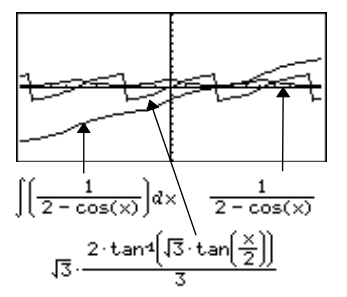

‰**()** se calcula por partes permaneciendo el símbolo de integral para aquellas funciones que no sea capaz de resolver.

Cuando están presentes los valores *inferior* y *superior*, se intenta localizar cualquier discontinuidad o derivadas discontinuas en el intervalo *inferior < var < superior* y subdividir el intervalo en dichos lugares.

En el estado AUTO del modo Exact/Approx, se utiliza la integración numérica cuando no puede determinarse una primitiva o límite.

En el estado APPROX, se intenta utilizar primero la integración numérica, si da lugar. Las primitivas se intentan hallar sólo cuando no puede utilizarse o falla la integración numérica.

‰ **(bù** *e***^(ë x^2)+a/(x^2+a^2),x) ENTER** 

$$
\begin{aligned}\n&= \iint [b \cdot e^{-x^2} + \frac{a}{x^2 + a^2}] dx \\
&= b \cdot \iint e^{-x^2} dx + \tan \left( \frac{x}{a} \right)\n\end{aligned}
$$

$$
\int (e^{\wedge} (-x^2), x, -1, 1) \cdot \text{ENTER}
$$
 1.493...

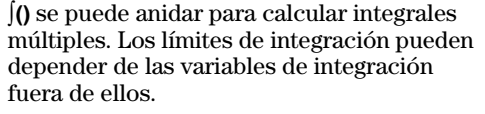

**Nota:** Consulte además **nInt()**.

 $\int (\int (\ln(x+y),y,0,x),x,0,a)$  [ENTER]

$$
\begin{array}{l}\n\bullet \int_{0}^{a} \int_{0}^{\infty} \ln(x+y) \, dy \, dx \\
\frac{a^{2} \cdot \ln(a)}{2} + a^{2} \cdot (\ln(2) - 3/4)\n\end{array}
$$

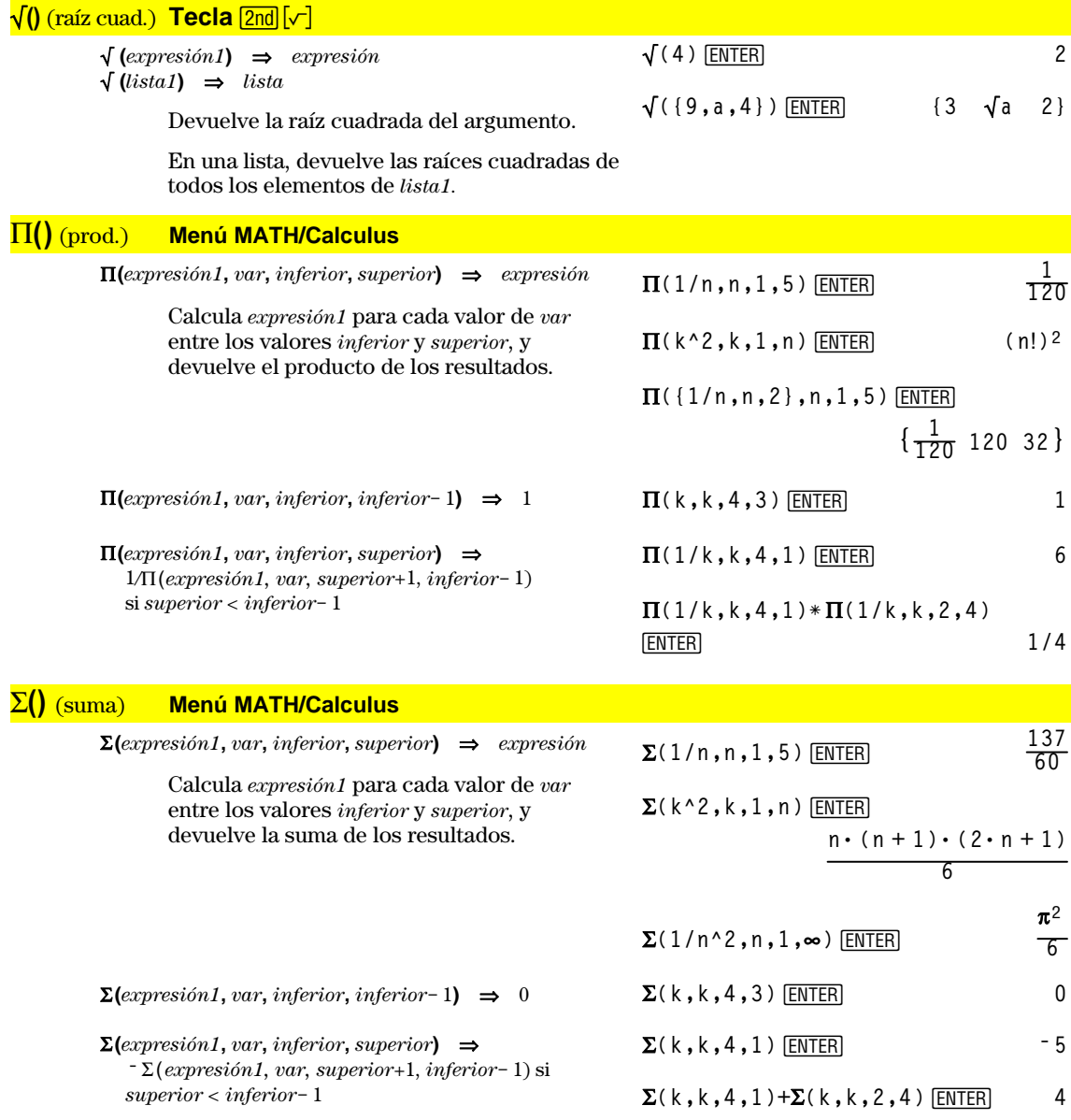

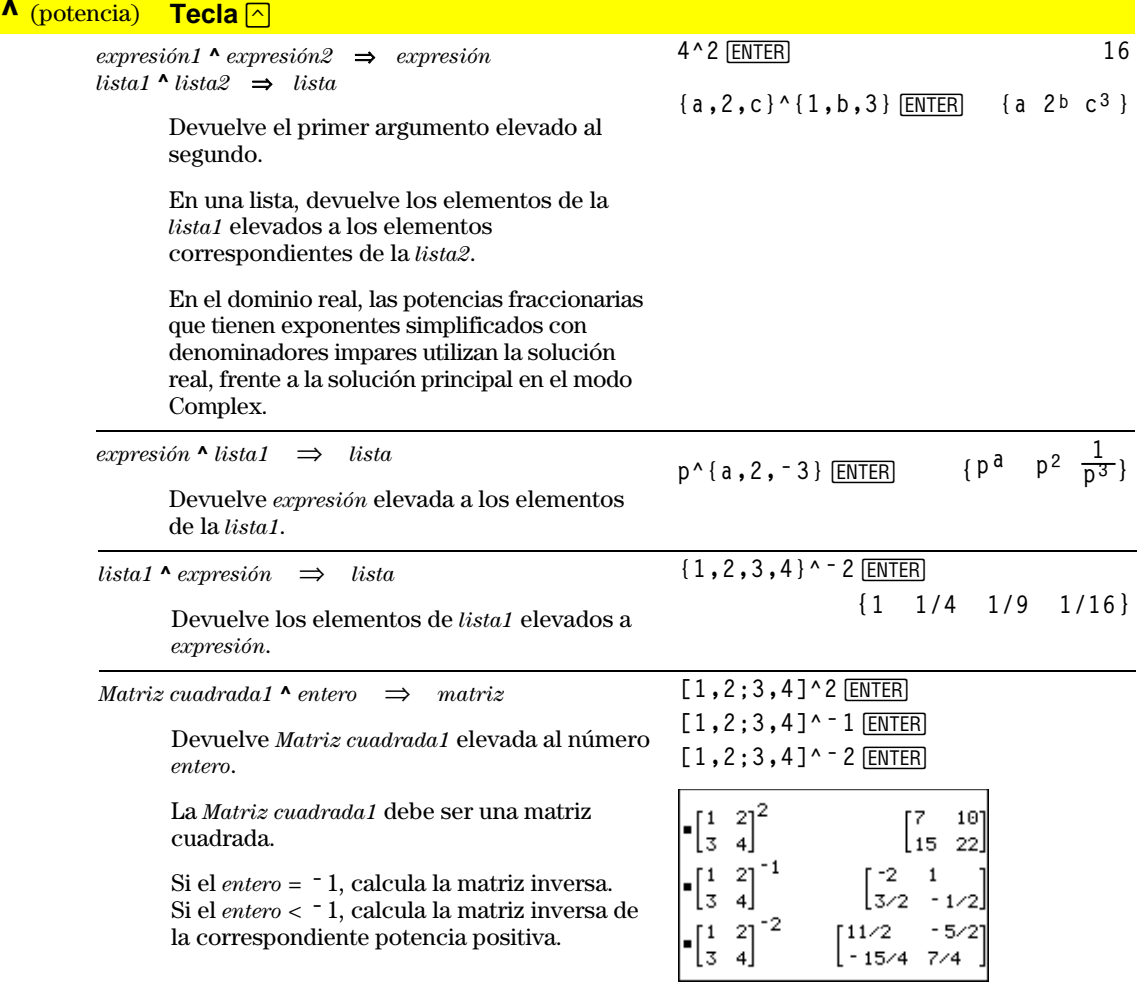

# **#** (dir. indirec.) **CATALOG**

**#** *varNombreCadena*

Parte de un programa:

Llama a la variable cuyo nombre es *varNombreCadena*. Permite crear y modificar variables desde un programa utilizando cadenas.

```
\vdots\ddot{\dot{}}:Request "Enter Your Name",str1
:NewFold #str1
   \vdots\ddot{\dot{}}\vdots\colon:For i,1,5,1
: ClrGraph
: Graph iù x
: StoPic #("pic" & string(i))
:EndFor
   \colon
```
#### **ô** (radianes) **Menú MATH/Angle**

*expresión1***ô** ⇒*expresión lista1***ô** ⇒*lista*  $matrix1^{\mathsf{r}} \Rightarrow matrix2^{\mathsf{r}}$ 

> En el modo Angle, en grados, multiplica *expresión1* por 180/π. En el modo Angle, en radianes, devuelve *expresión1* sin cambios.

Esta función es una manera de utilizar un ángulo en radianes mientras se está en el modo en grados. En el modo Angle, en grados, **sin()**, **cos()**, **tan()** y las conversiones de polar a rectangular requieren que el ángulo del argumento esté en grados.

Consejo: Utilice <sup>r</sup> si quiere forzar al uso de radianes en una definición de programa o función, con independencia del modo que prevalezca al utilizar el programa o función. En el modo Angle, en grados o radianes:

$$
\cos((\pi/4)^r) \underbrace{\text{ENTER}}_{2}
$$
\n
$$
\underbrace{\sqrt{2}}_{2}
$$

$$
\cos\left(\left\{0^{\dagger}, \left(\pi/12\right)^{\dagger}, \left\{-\pi^{\dagger}\right\}\right)\right) \overline{\text{ENTER}}
$$

$$
\{1 \frac{(\sqrt{3}+1)\cdot\sqrt{2}}{4} - 1\}
$$

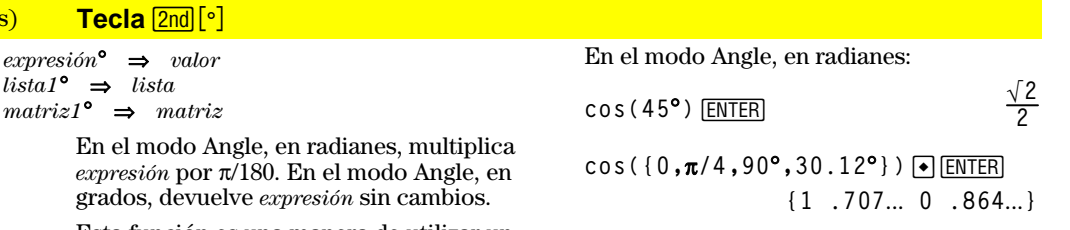

Esta función es una manera de utilizar un ángulo en grados mientras se está en el modo en radianes. (En el modo de Angle en radianes, **sin()**, **cos()**, **tan()** y las conversiones de polar a rectangular requieren que el ángulo del argumento esté en radianes.)

¡ (grados) **Tecla** 2"

*expresión*¡⇒*valor*

# **∠** (ángulo) **Fecla** 2nd [∠]

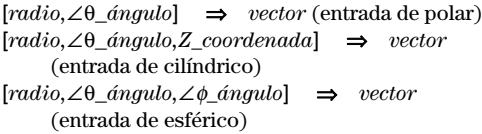

Devuelve las coordenadas como un vector dependiendo del estado del modo Vector Format: rectangular, cilíndrico o esférico.

**[5,60**¡**,45**¡**]**¸

En el modo en radianes y el formato de vector establecido en:

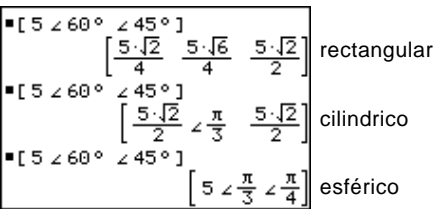

**(***magnitud ángulo***)** ⇒*Valor complejo* (entrada en polar)

> Introduce un valor complejo en forma polar  $(r\angle\theta)$ . El *ángulo* se interpreta de acuerdo con estado actual del modo Angle.

En el modo Angle en radianes y en el modo de formato complejo rectangular:

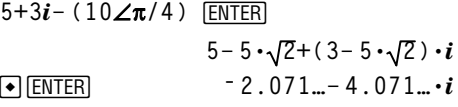

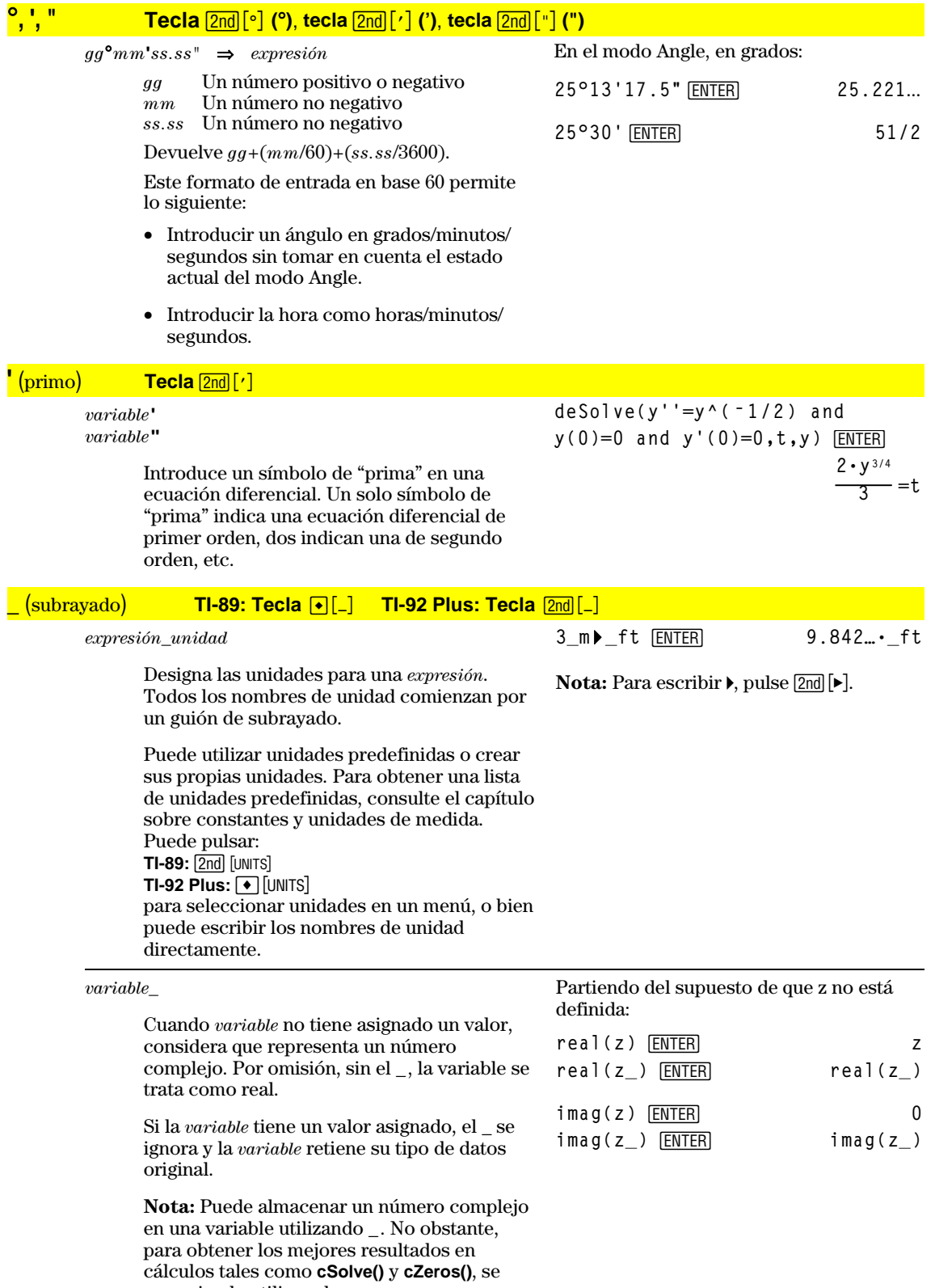

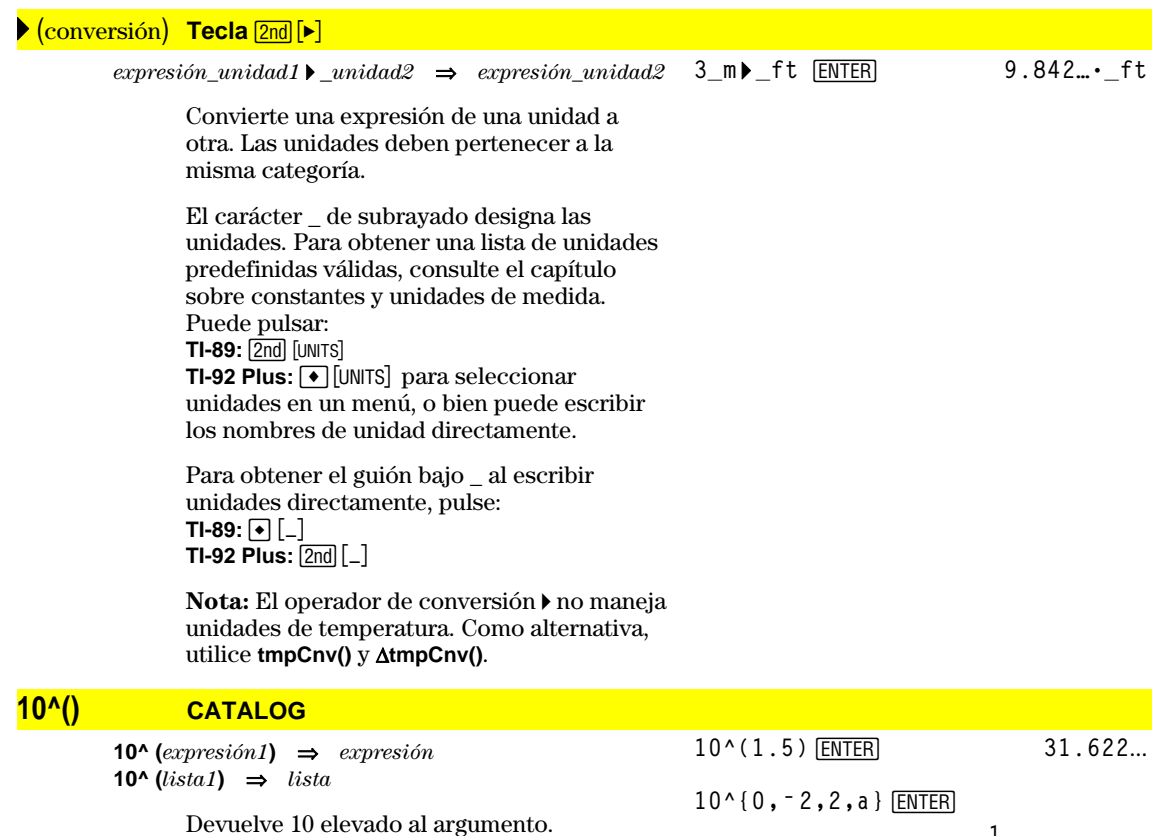

**{1 <sup>1</sup> 100 100 10a}**

10^( $[1,5,3;4,2,1;6,-2,1]$ )  $[ENTER]$ 

 **1.143…E7 8.171…E6 6.675…E6 9.956…E6 7.115…E6 5.813…E6 7.652…E6 5.469…E6 4.468…E6**

En una lista, devuelve 10 elevado a los elementos de la *lista1*.

**10^(***Matriz cuadrada1***)** ⇒*Matriz cuadrada*

Devuelve 10 elevado a la potencia de *Matriz cuadrada1*. Esto *no* es lo mismo que calcular 10 elevado a la potencia de cada elemento. Para más información sobre el método de cálculo, consulte **cos()**.

La *Matriz cuadrada1* debe ser diagonalizable. El resultado siempre contiene números en coma flotante.

#### **xê CATALOG** (^-1)

 $\exp$ *expresión1* $\mathbf{x}$ **<sup>-1</sup>**  $\Rightarrow$  *expresión*  $lista1 \times 1^ \tdiv$  ⇒  $lista$ 

Devuelve el inverso del argumento.

En una lista, devuelve el inverso de los elementos de la *lista1*.

3.1<sup>^</sup>1 [ENTER]  
\n{a, 4, -0.1, x-2}<sup>^</sup>1 [ENTER]  
\n{
$$
\frac{1}{a} \quad \frac{1}{4} - 10 \quad \frac{1}{x-2}
$$
}

*Matriz cuadrada1*  $\mathbf{x}$ <sup>-1</sup>  $\implies$  *Matriz cuadrada* 

Devuelve la inversa de *Matriz cuadrada1*.

La *Matriz cuadrada1* debe ser una matriz cuadrada no singular.

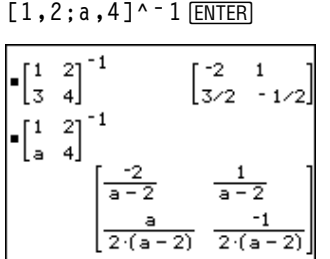

 $[1, 2; 3, 4]$ <sup>\*</sup>  $[1$   $[ENTER]$ 

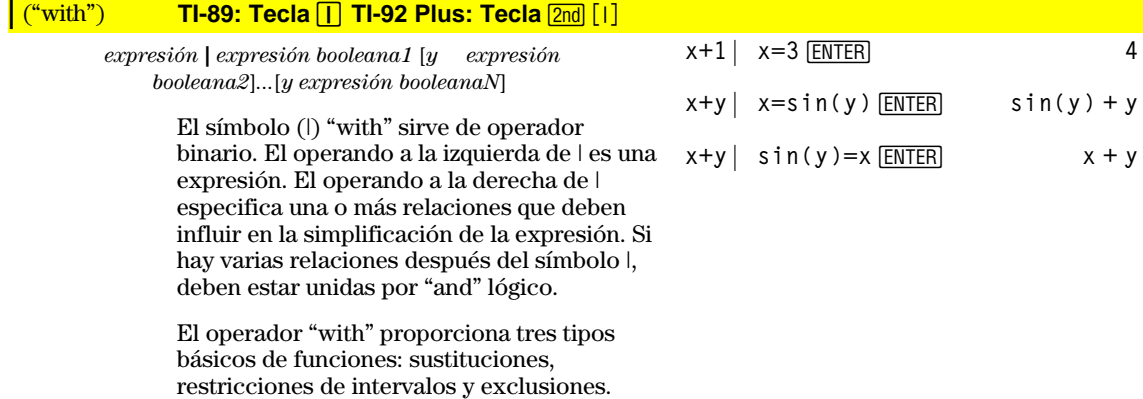

Las sustituciones son en la forma de una igualdad, como x=3 o y=sin(x). Para resultar más útiles, el lado izquierdo debe ser una variable única. *expresión* | *variable* = *valor* sustituye el *valor* en cada ocurrencia de la *variable* en la *expresión*.

Las condiciones del intervalo adoptan la forma de una o más desigualdades unidas por operadores "and" lógicos. Las condiciones de intervalos también permiten la simplificación, que de otra manera sería no válida o no calculable.

Las exclusiones utilizan los operadores relacionales "distinto de" (/=  $\alpha \neq$ ), para excluir un valor específico. Se emplean principalmente para excluir una solución exacta cuando se utiliza **cSolve()**, **cZeros()**, **fMax()**, **fMin()**, **solve()**, **zeros()**, etc.

*x***<sup>△</sup>3<sup></sup> <u>2x+7→f(x)</u> ENTER** 

**f**(x)  $\vert$   $x=\sqrt{(3)}$  **ENTER**  $\sqrt{3}+7$ 

**ENTER (sin(x))^2+2sin(x)ì 6| sin(x)=d**

**dñ +2dì 6**

$$
solve(x^2-1=0,x) | x>0 \text{ and } x<2
$$
  
\nENTER

 $x = 1$ 

$$
\sqrt{(x)*}\sqrt{(1/x)} |x>0
$$
 [ENTER] 1

$$
\sqrt{(x)} * \sqrt{(1/x)} \overline{\text{ENTER}}
$$
  $\sqrt{\frac{1}{x}} \cdot \sqrt{x}$ 

$$
solve(x^2 - 1 = 0, x) | x \neq 1
$$
 [ENTER] x = -1

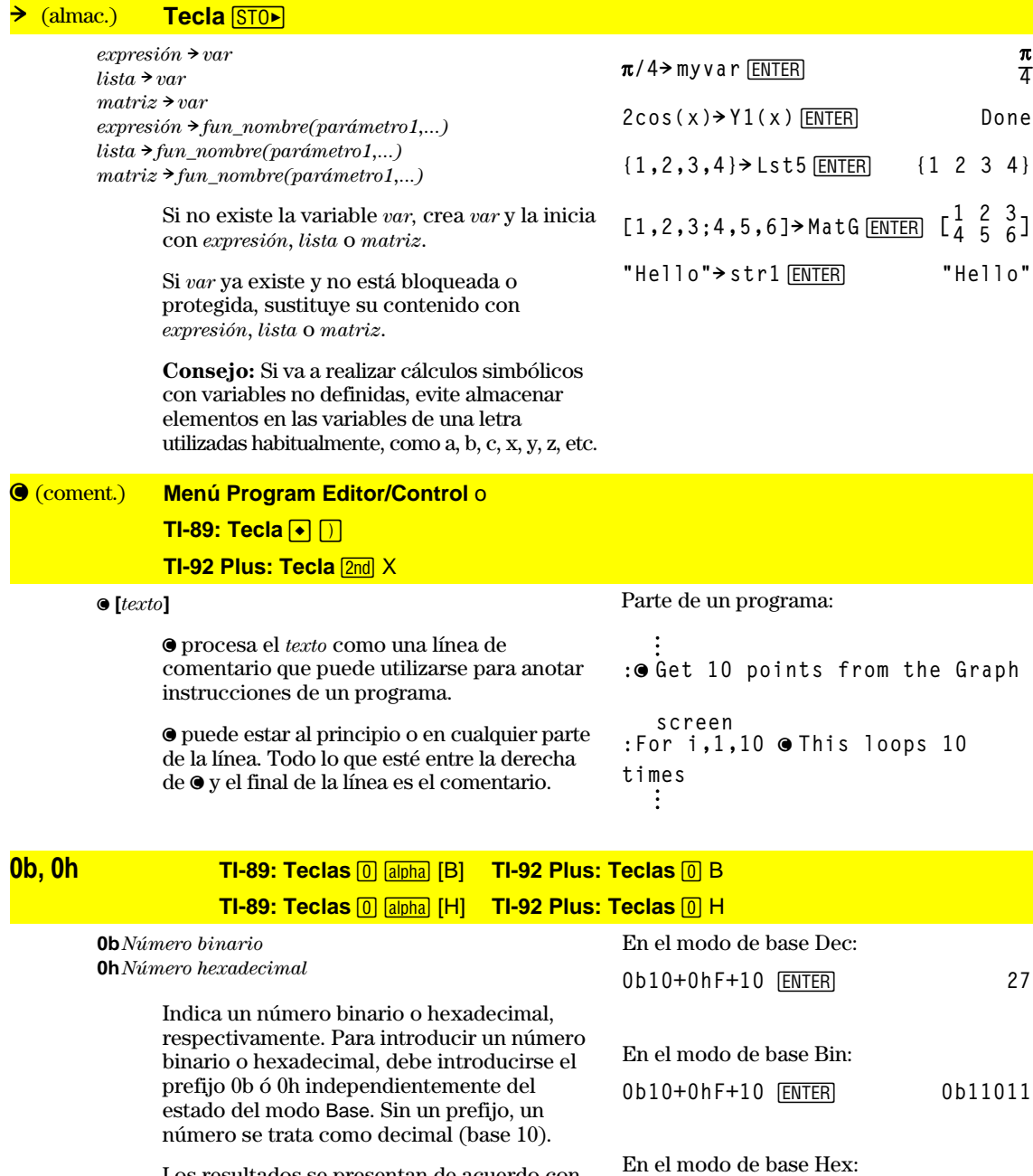

Los resultados se presentan de acuerdo con el estado del modo Base.

0b10+0hF+10 *ENTER* 0h1B

# **Apéndice B: Información de referencia**

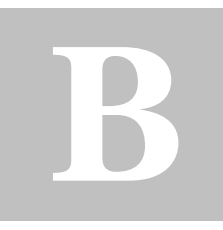

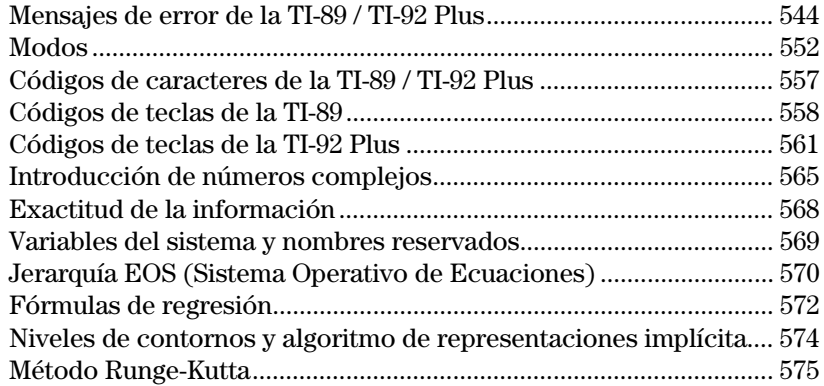

Este anexo contiene una extensa lista de mensajes de error y códigos de caracteres de la TI-89 / TI-92 Plus. Así como información sobre el modo en que la TI-89 / TI-92 Plus realiza determinadas operaciones.

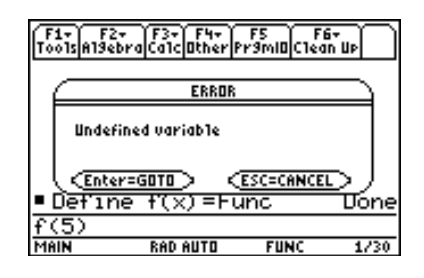

Para más información, consulte el Anexo C. Por ejemplo, si surgen dificultades con el funcionamiento de la TI-89 / TI-92 Plus, el Anexo C citado contiene la sección "En caso de dificultad", con recomendaciones para ayudarle a solucionar el problema.

<span id="page-560-0"></span>La tabla muestra una lista de mensajes que pueden aparecer al detectarse errores internos o en las entradas. El número indicado a la izquierda de cada mensaje no aparece, ya que corresponde al número de error interno. Si el error se produce dentro de un bloque Try...EndTry, su número se almacena en la variable del sistema errornum. Muchos de los mensajes son explicativos y no precisan información descriptiva. No obstante, se ha añadido información adicional para algunos de los mensajes de error.

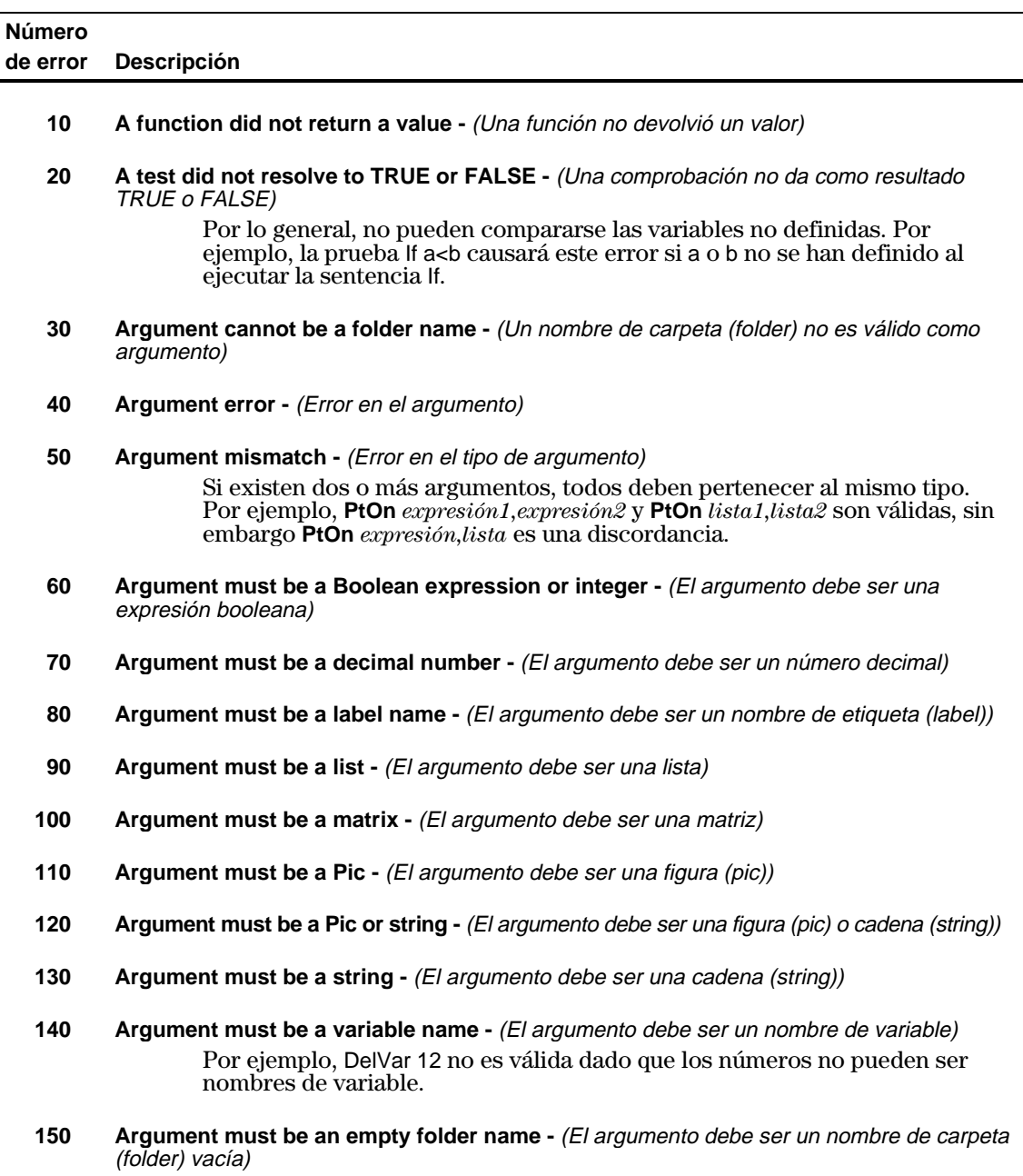

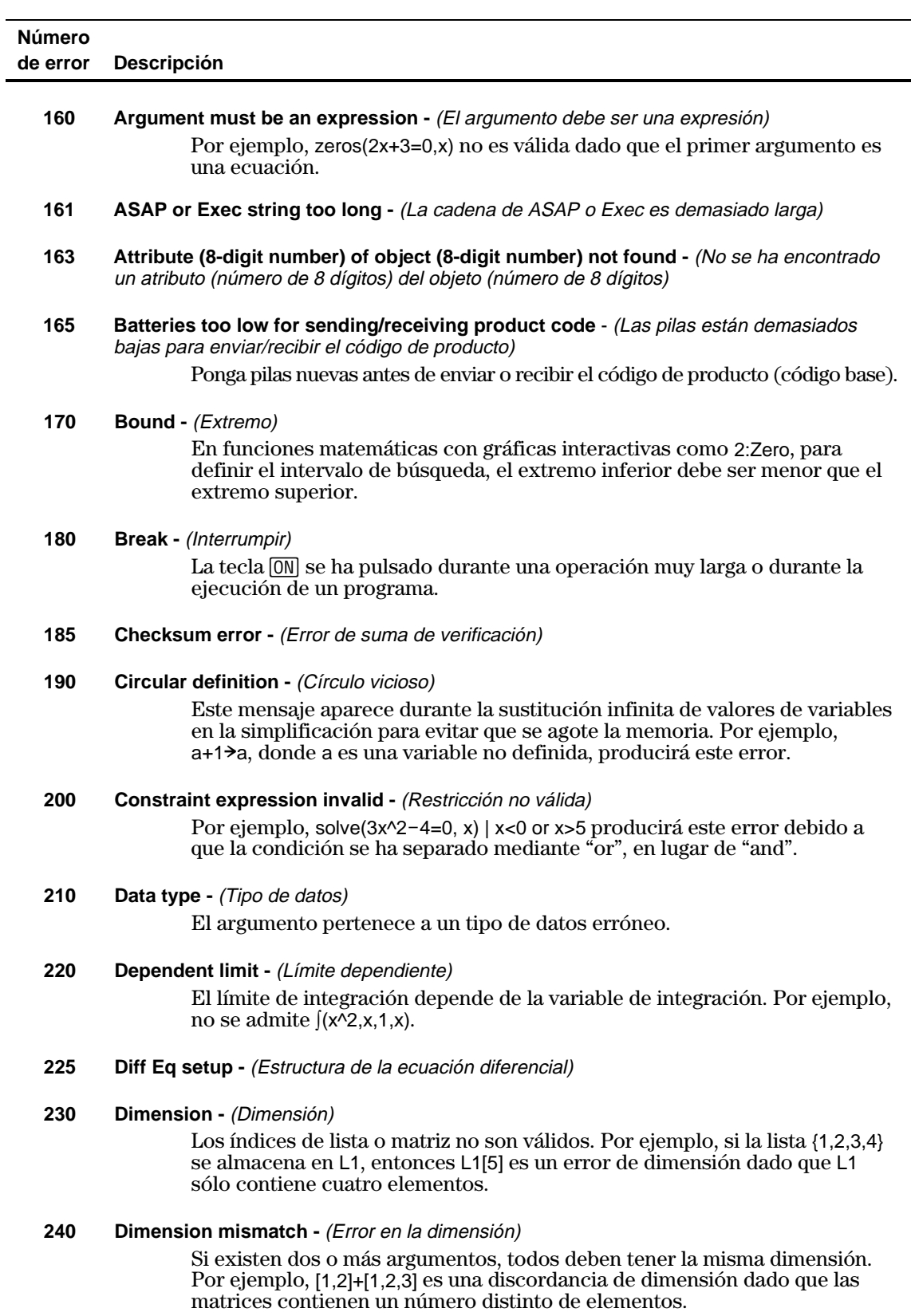

# **Mensajes de error de la TI-89 / TI-92 Plus (continuación)**

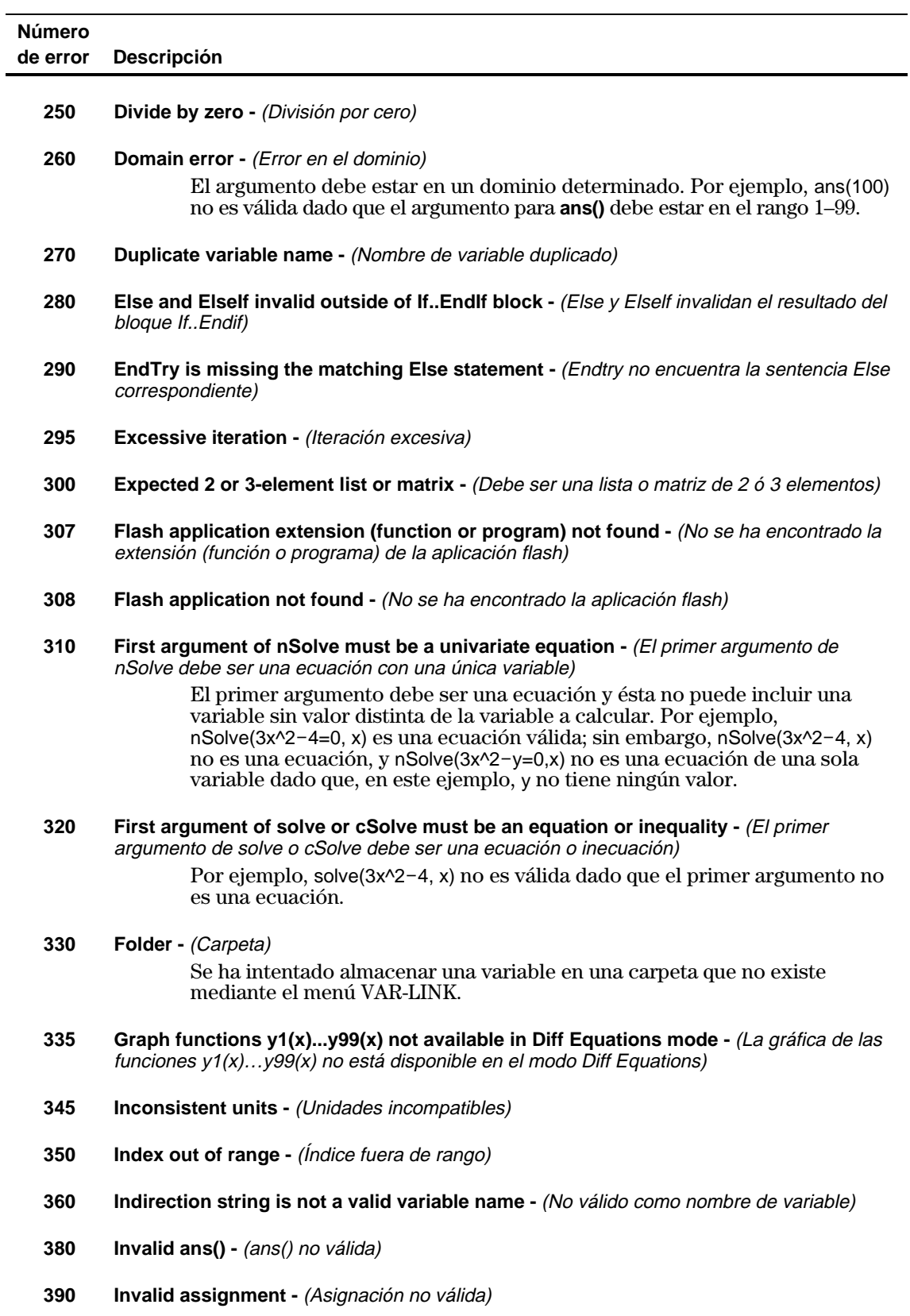

**546 Apéndice B: Información de referencia**

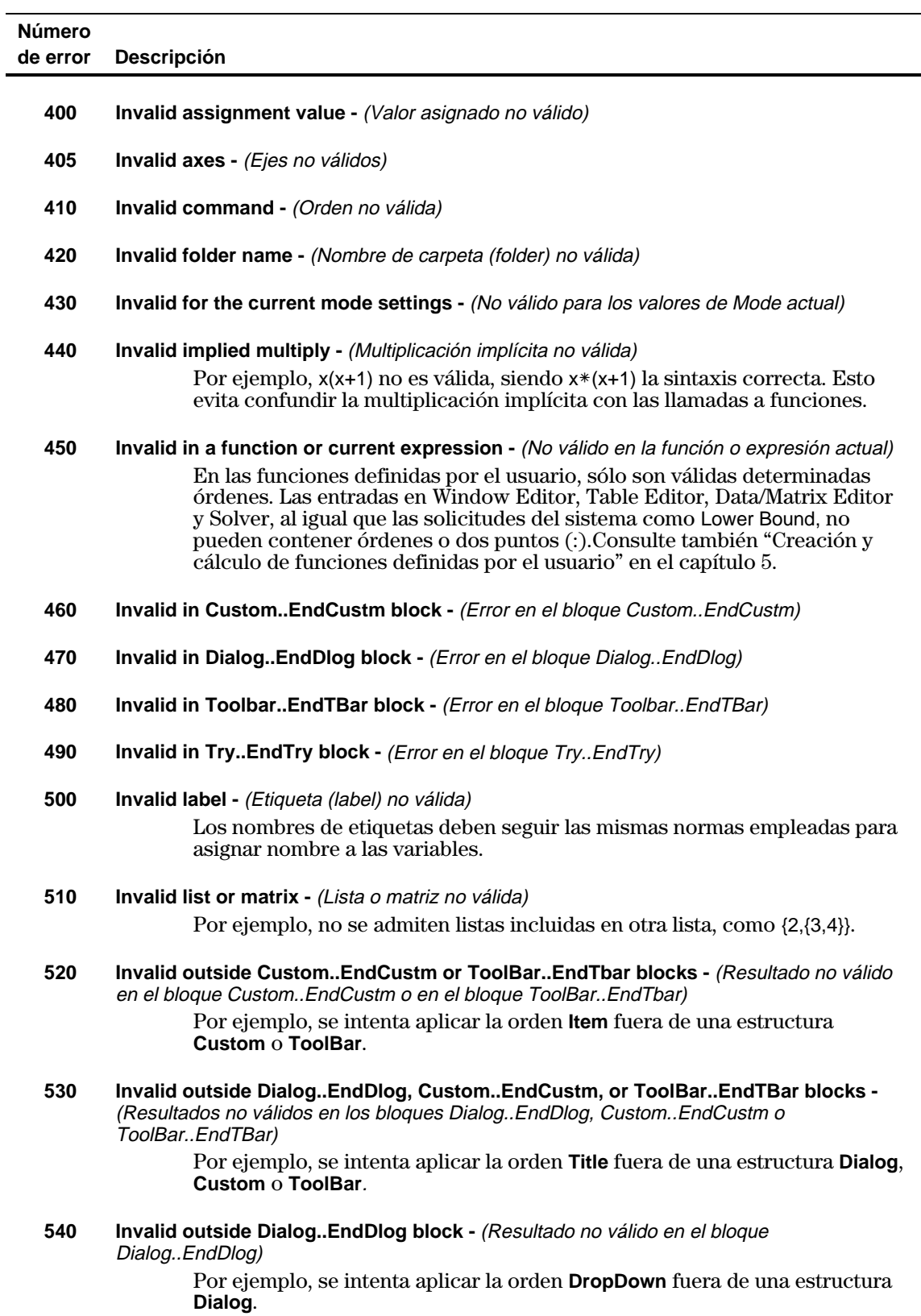

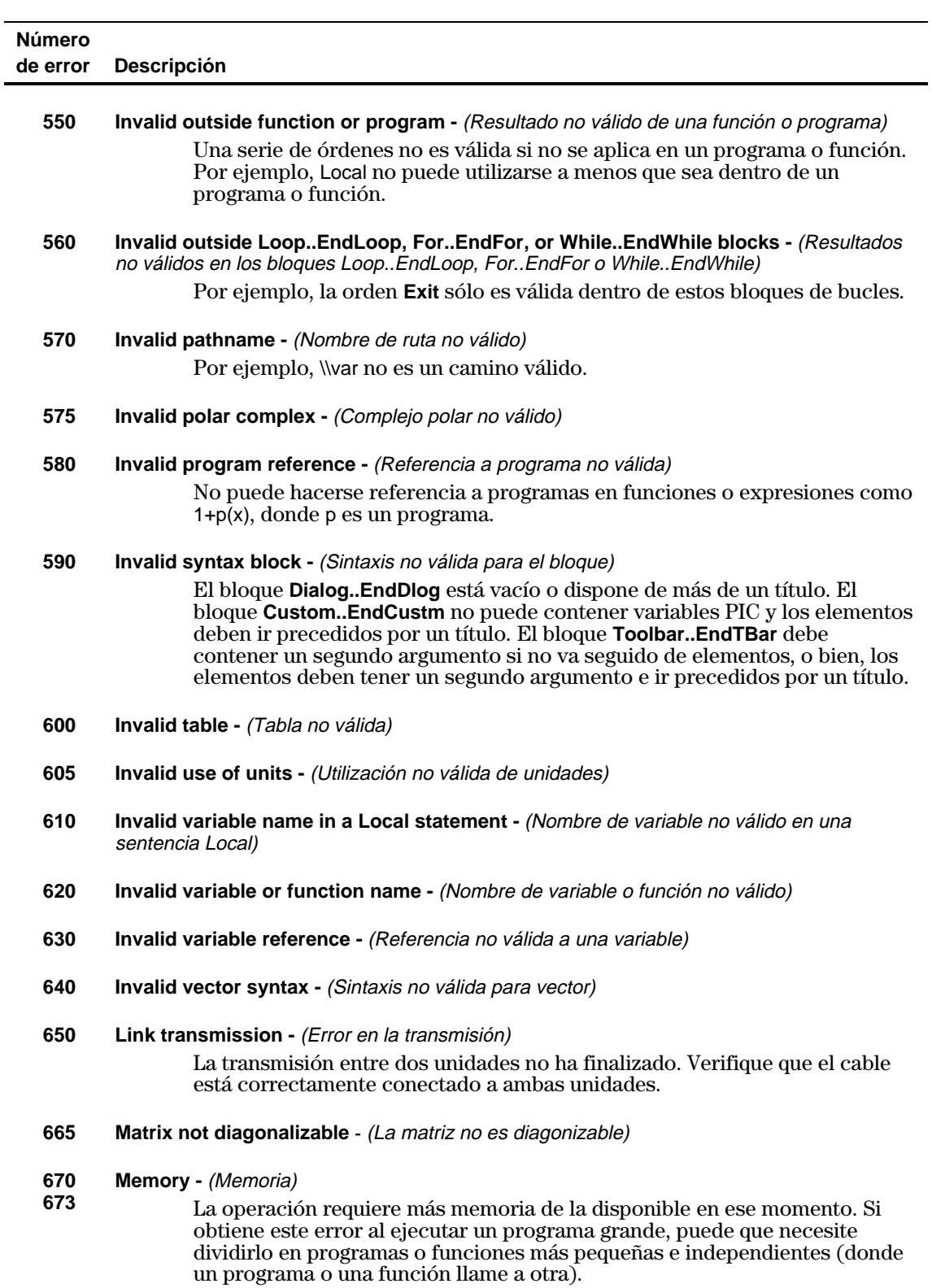

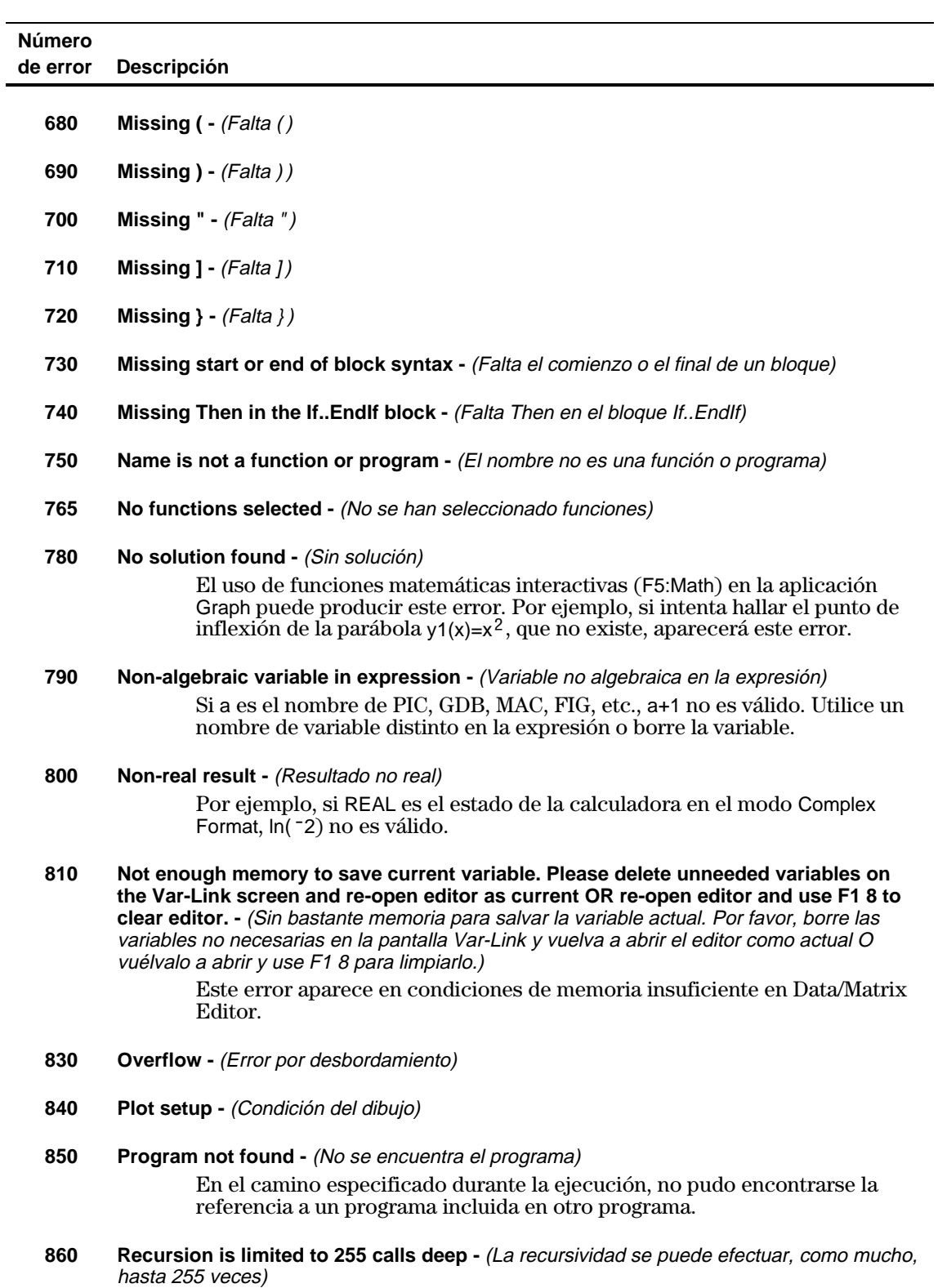

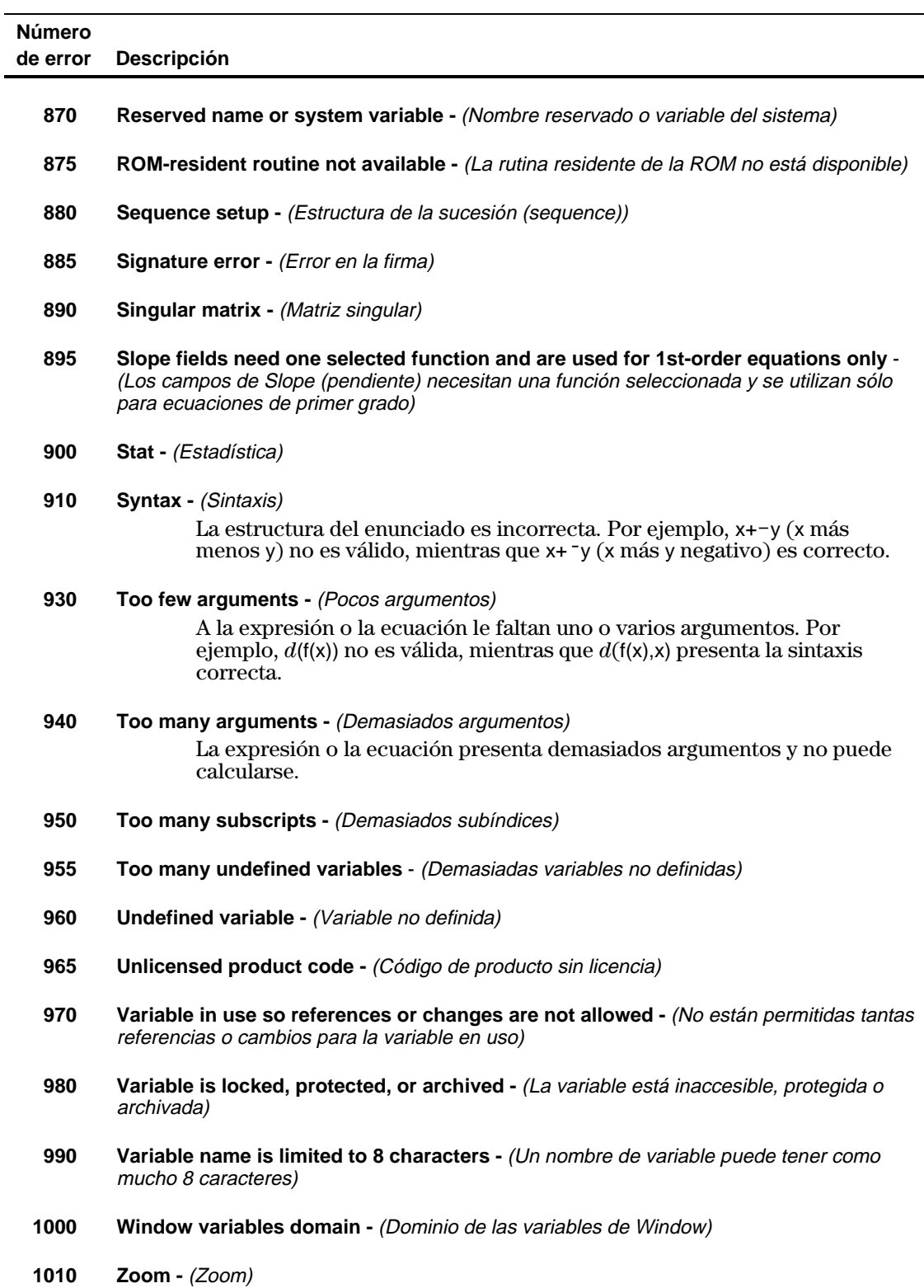

**Warning:**  $\infty$  **^0 or undef ^0 replaced by 1 -**  $\Delta$ *viso:*  $\infty$  ^0 *o indefinido 0 ^ se sustituye por 1)* **Warning: 0^0 replaced by 1-** (Aviso: 0^0 se sustituye por 1)

**Warning: 1^∞ or 1^undef replaced by 1 -** (Aviso: 1^∞ o 1 ^indefinido se sustituye por 1)

Warning: cSolve may specify more zeros - (Aviso: cSolve puede obtener más ceros)

**Warning: May produce false equation-** (Aviso: Puede producir una ecuación falsa)

Warning: Expected finite real integrand - (Aviso: Se espera integrando real finito)

**Warning: May not be fully simplified -** (Aviso: Puede no estar totalmente simplificado)

Warning: More solutions may exist - (Aviso: Puede haber más soluciones)

**Warning: May introduce false solutions -** (Aviso: Puede introducir soluciones falsas)

**Warning: Operation may lose solutions -** (Aviso: La operación puede perder soluciones)

**Warning: Requires & returns 32 bit value -** (Aviso: Requiere y devuelve un valor de 32 bits)

**Warning: Overflow replaced by ∞ or**  $\infty$  **<b>-** (Aviso: Desbordamiento de flujo sustituido por  $\infty$   $_0$   $^{-}$   $\infty)$ 

**Warning: Questionable accuracy -** (Aviso: Exactitud dudosa)

**Warning: Questionable solution -** (Aviso: Solución dudosa)

Warning: Solve may specify more zeros - (Aviso: Solve puede calcular más raíces)

Warning: Trig argument too big to reduce - (Aviso: El argumento de la función trigonométrica es demasiado grande para simplificarlo)

<span id="page-568-0"></span>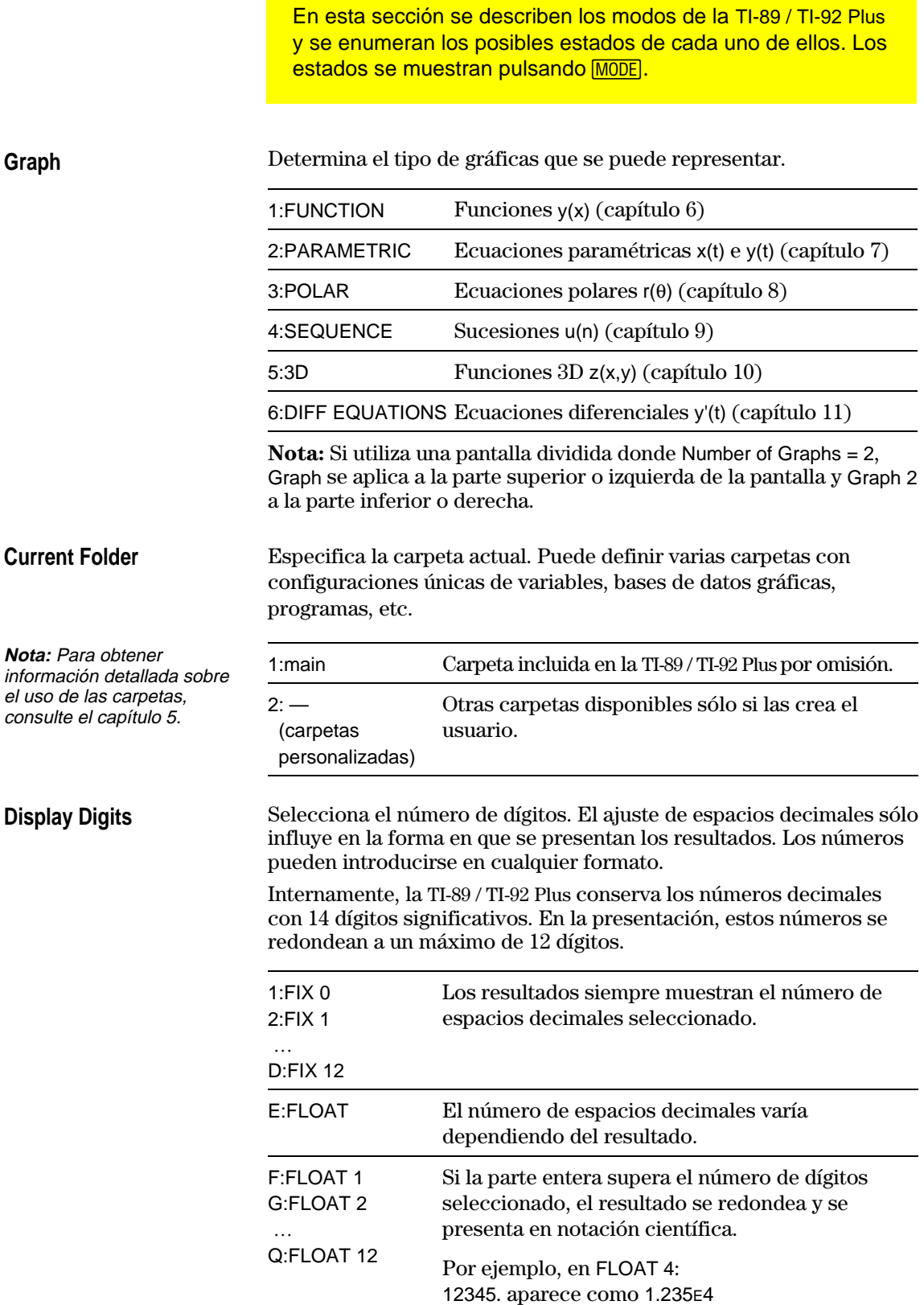

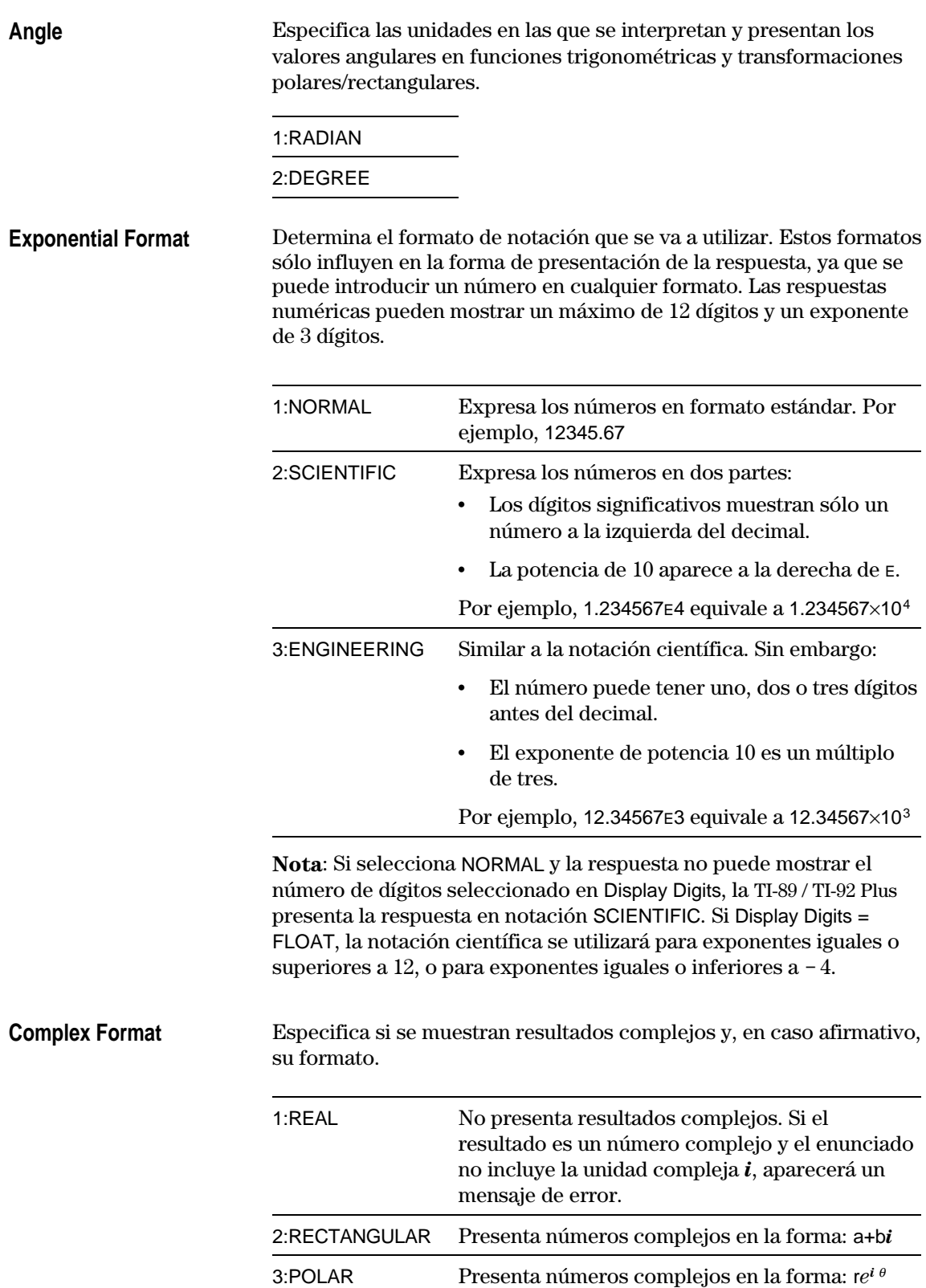

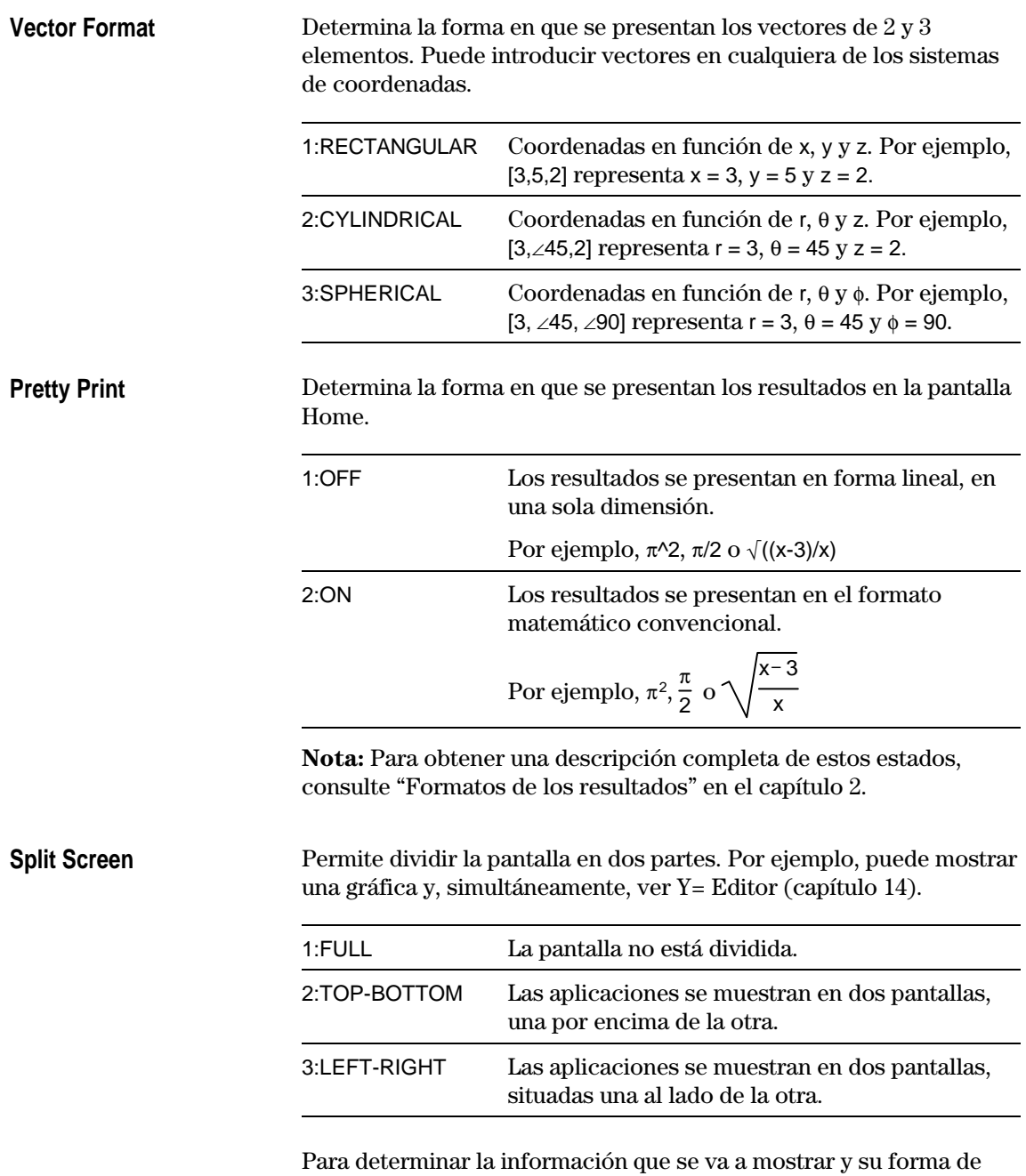

presentación en la pantalla dividida, utilice este modo junto con otros como Split 1 App, Split 2 App y Number of Graphs y Split Screen Ratio (Split Screen Ratio sólo está disponible en la TI-92 Plus).

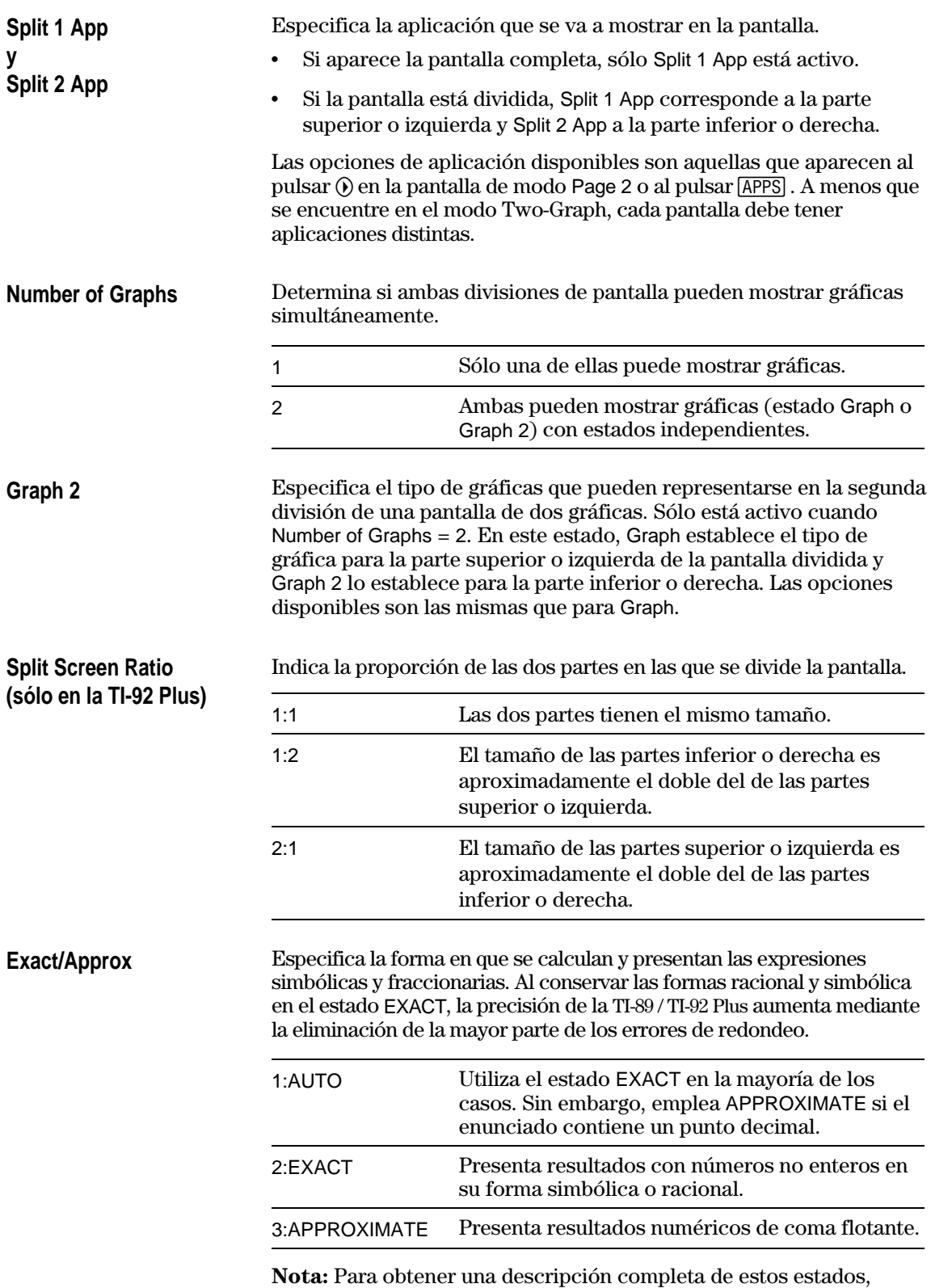

consulte "Formatos de los resultados" en el capítulo 2.

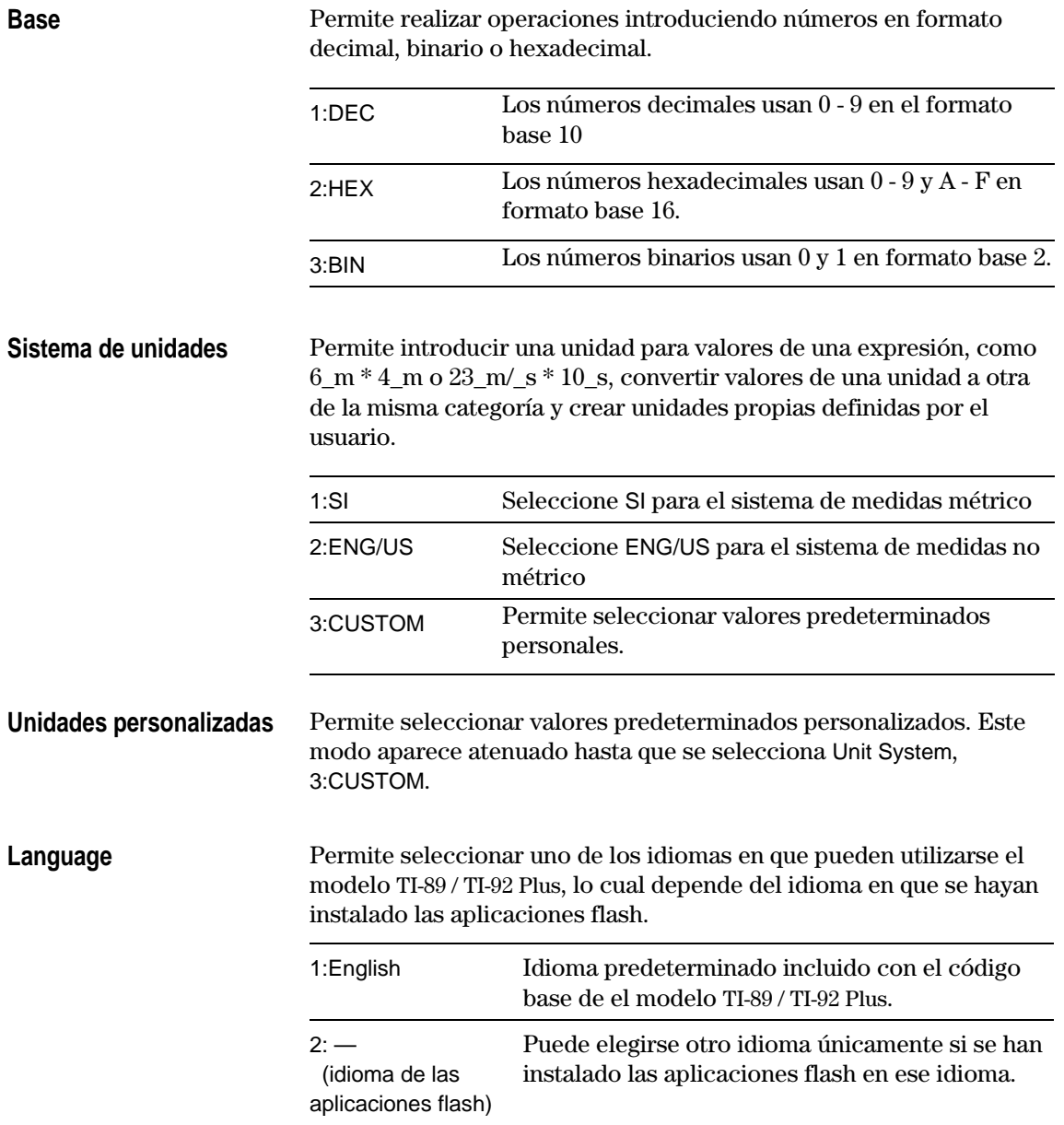

<span id="page-573-0"></span>La función **char()** permite utilizar cualquier carácter mediante su código numérico. Por ejemplo, para que aparezca 2 en la pantalla Program E/S, utilice **Disp char(127)**. La función **ord()** permite conocer el código numérico correspondiente de cada carácter. Por ejemplo, **ord("A")** devuelve el valor 65.

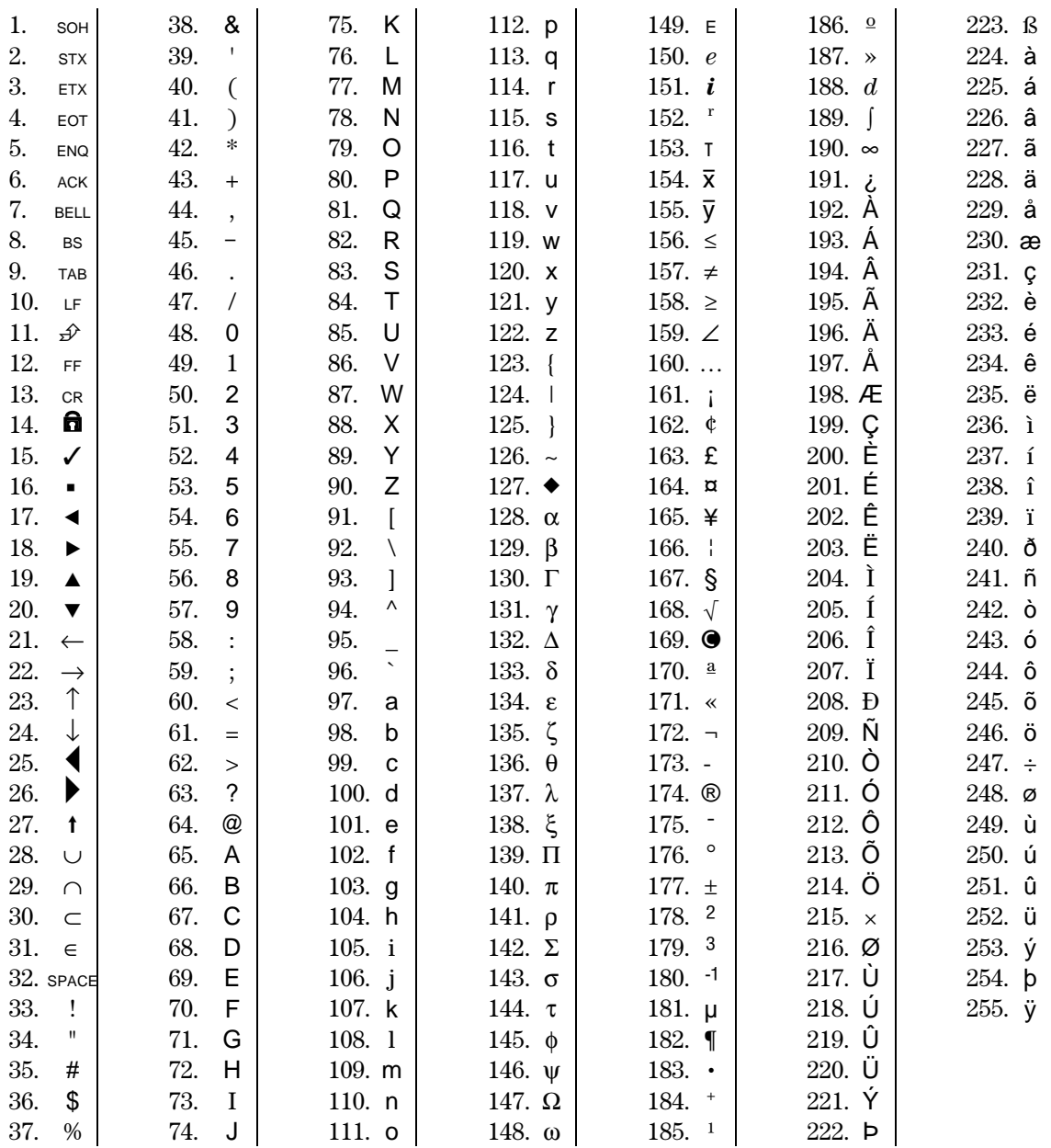

<span id="page-574-0"></span>La función **getKey()** devuelve el valor correspondiente a la última tecla pulsada, de acuerdo con las tablas incluidas en esta sección. Por ejemplo, si el programa contiene la función getKey(), pulsando **2nd [F6]** se devolverá el valor 273.

| <b>Tecla</b>      | Modificado            |       |                       |       |                       |       |                   |       |                       |       |
|-------------------|-----------------------|-------|-----------------------|-------|-----------------------|-------|-------------------|-------|-----------------------|-------|
|                   | <b>Ninguno</b>        |       | $\sqrt{1}$            |       | 2nd                   |       | $\boxed{\bullet}$ |       | [alpha]               |       |
|                   | Asoc.                 | Valor | Asoc.                 | Valor | Asoc.                 | Valor | Asoc.             | Valor | Asoc.                 | Valor |
| FT                | F1                    | 268   | F1                    | 268   | F <sub>6</sub>        | 273   | $Y =$             | 8460  | F1                    | 268   |
| F <sub>2</sub>    | F <sub>2</sub>        | 269   | F <sub>2</sub>        | 269   | F7                    | 274   | <b>WINDOW</b>     | 8461  | F <sub>2</sub>        | 269   |
| F3                | F <sub>3</sub>        | 270   | F <sub>3</sub>        | 270   | F <sub>8</sub>        | 275   | <b>GRAPH</b>      | 8462  | F <sub>3</sub>        | 270   |
| F4                | F <sub>4</sub>        | 271   | F <sub>4</sub>        | 271   | F <sub>4</sub>        | 271   | <b>TbISet</b>     | 8463  | F <sub>4</sub>        | 271   |
| E5                | F <sub>5</sub>        | 272   | F <sub>5</sub>        | 272   | F <sub>5</sub>        | 272   | <b>TABLE</b>      | 8464  | F <sub>5</sub>        | 272   |
| $\boxed{\bullet}$ |                       |       | <b>COPY</b>           | 24576 | CUT                   | 12288 |                   |       |                       |       |
| [alpha]           |                       |       |                       |       | a-lock                |       |                   |       |                       |       |
| [ESC]             | <b>ESC</b>            | 264   | <b>ESC</b>            | 264   | QUIT                  | 4360  | <b>PASTE</b>      | 8456  | <b>ESC</b>            | 264   |
| [APPS]            | <b>APPS</b>           | 265   | <b>APPS</b>           | 265   | <b>SWITCH</b>         | 4361  |                   | 8457  | <b>APPS</b>           | 265   |
| [HOME]            | <b>HOME</b>           | 277   | <b>HOME</b>           | 277   | <b>CUST</b>           | 4373  | <b>HOME</b>       | 277   | <b>HOME</b>           | 277   |
| <b>MODE</b>       | <b>MODE</b>           | 266   | <b>MODE</b>           | 266   | $\blacktriangleright$ | 18    | $\equiv$          | 95    | <b>MODE</b>           | 266   |
| <b>CATALOG</b>    | CATLG                 | 278   | CATLG                 | 278   | $\overline{I}$        | 151   | $\infty$          | 190   | CATLG                 | 278   |
| $\leftarrow$      | <b>BS</b>             | 257   | <b>BS</b>             | 257   | <b>INS</b>            | 4353  | DEL               | 8449  | <b>BS</b>             | 257   |
| CLEAR             | <b>CLEAR</b>          | 263   | <b>CLEAR</b>          | 263   | <b>CLEAR</b>          | 263   |                   | 8455  | <b>CLEAR</b>          | 263   |
| $\boxed{X}$       | x                     | 120   | X                     | 88    | LN                    | 4184  | $e^{x}$           | 8280  | x                     | 120   |
| $\boxtimes$       | У                     | 121   | Y                     | 89    | SIN                   | 4185  | $SIN-1$           | 8281  | У                     | 121   |
|                   | z                     | 122   | Ζ                     | 90    | COS                   | 4186  | $COS-1$           | 8282  | z                     | 122   |
| $\Box$            | t                     | 116   | T                     | 84    | <b>TAN</b>            | 4180  | $TAN-1$           | 8276  | t                     | 116   |
| ⊡                 | $\boldsymbol{\wedge}$ | 94    | $\boldsymbol{\wedge}$ | 94    | $\pi$                 | 140   | $\theta$          | 136   | $\boldsymbol{\wedge}$ | 94    |
| $\Box$            |                       | 124   | F.                    | 70    | $\circ$               | 176   | Format d/b        | 8316  | $\mathsf{f}$          | 102   |
| $\Box$            | $\overline{(}$        | 40    | B                     | 66    | €                     | 123   |                   |       | b                     | 98    |
| $\Box$            | $\mathcal{E}$         | 41    | C                     | 67    | $\mathcal{F}$         | 125   | $\bullet$         | 169   | $\mathbf{C}$          | 99    |
| $\Box$            | $\bullet$             | 44    | D                     | 68    | ſ                     | 91    |                   | 8236  | d                     | 100   |
| ⊕                 | $\prime$              | 47    | E                     | 69    | 1                     | 93    | Ţ                 | 33    | e                     | 101   |
| ⊠                 | $\star$               | 42    | J                     | 74    | $\sqrt{ }$            | 4138  | &                 | 38    | j                     | 106   |
| ⊟                 | $\overline{a}$        | 45    | O                     | 79    | VAR-LNK               | 4141  | Contr. -          |       | $\mathsf{o}$          | 111   |
| $\boxplus$        | $\ddot{}$             | 43    | U                     | 85    | <b>CHAR</b>           | 4139  | Contr. $+$        |       | u                     | 117   |

**Tabla 1: Códigos de las teclas principales**

| Tecla            | <b>Modificado</b> |       |              |       |                      |       |                   |       |              |       |
|------------------|-------------------|-------|--------------|-------|----------------------|-------|-------------------|-------|--------------|-------|
|                  | <b>Ninguno</b>    |       | $\sqrt{1}$   |       | [2nd]                |       | $\boxed{\bullet}$ |       | [alpha]      |       |
|                  | Asoc.             | Valor | Asoc.        | Valor | Asoc.                | Valor | Asoc.             | Valor | Asoc.        | Valor |
| <b>ENTER</b>     | <b>CR</b>         | 13    | CR.          | 13    | <b>ENTRY</b>         | 4109  | <b>APPROX</b>     | 8205  | <b>CR</b>    | 13    |
| STO              | STO <sub>b</sub>  | 258   | P            | 80    | <b>RCL</b>           | 4354  | @                 | 64    | p            | 112   |
| 日                | $=$               | 61    | A            | 65    | ٠                    | 39    | $\neq$            | 157   | a            | 97    |
| <b>EE</b>        | EE                | 149   | K            | 75    | $\angle$             | 159   | <b>SYMB</b>       | 8341  | k            | 107   |
| $\overline{(-)}$ | $\blacksquare$    | 173   | <b>SPACE</b> | 32    | <b>ANS</b>           | 4372  |                   | 8365  | <b>SPACE</b> | 32    |
| ⊓                | $\cdot$           | 46    | W            | 87    | $\geq$               | 62    | $\geq$            | 158   | W            | 119   |
| $\sqrt{0}$       | $\mathbf 0$       | 48    | $\vee$       | 86    | $\,<$                | 60    | $\leq$            | 156   | $\mathsf{v}$ | 118   |
| 団                | 1                 | 49    | Q            | 81    | $\pmb{\mathsf{H}}$   | 34    |                   | 8241  | q            | 113   |
| $\sqrt{2}$       | $\overline{2}$    | 50    | R            | 82    | $\lambda$            | 92    |                   | 8242  | r            | 114   |
| $\boxed{3}$      | 3                 | 51    | S            | 83    | <b>UNITS</b>         | 4147  |                   | 8243  | s            | 115   |
| $\sqrt{4}$       | 4                 | 52    | L            | 76    | $\ddot{\phantom{a}}$ | 58    |                   | 8244  | I            | 108   |
| $\boxed{5}$      | 5                 | 53    | M            | 77    | <b>MATH</b>          | 4149  |                   | 8245  | m            | 109   |
| $\boxed{6}$      | 6                 | 54    | N            | 78    | <b>MEM</b>           | 4150  |                   | 8246  | n            | 110   |
| $\sqrt{7}$       | $\overline{7}$    | 55    | G            | 71    |                      | 4151  |                   | 8247  | g            | 103   |
| $\sqrt{8}$       | 8                 | 56    | н            | 72    | d                    | 4152  |                   | 8248  | h            | 104   |
| 9                | 9                 | 57    | ı            | 73    | $\ddot{\cdot}$       | 59    |                   | 8249  | i            | 105   |

**Tabla 1: Códigos de las teclas principales** (continuación)

**Tabla 2: Teclas de flecha** (incluido el movimiento en diagonal)

| Tecla             | <b>Normal</b> |       | [2nd] | ا•ا  | [alpha] |  |
|-------------------|---------------|-------|-------|------|---------|--|
| ⊝                 | 338           | 16722 | 4434  | 8530 | 33106   |  |
| $^{\circ}$        | 340           | 16724 | 4436  | 8532 | 33108   |  |
| ⊝                 | 344           | 16728 | 4440  | 8536 | 33112   |  |
| ⊛                 | 337           | 16721 | 4433  | 8529 | 33105   |  |
| $\odot$ y $\odot$ | 339           | 16723 | 4435  | 8531 | 33107   |  |
| ⊝y⊙               | 342           | 16726 | 4438  | 8534 | 33110   |  |
| $\odot$ y $\odot$ | 345           | 16729 | 4441  | 8537 | 33113   |  |
| $\odot$ y $\odot$ | 348           | 16732 | 4444  | 8540 | 33116   |  |
| <b>Teclas</b>       |     | Modificado |                                 |          |       |  |
|---------------------|-----|------------|---------------------------------|----------|-------|--|
|                     |     |            | $\boxed{\textbf{f}}$<br>[alpha] |          |       |  |
|                     |     | Asoc.      | Valor                           | Asoc.    | Valor |  |
| ⊟                   | [A] | $\alpha$   | 128                             |          |       |  |
| М                   | [B] | β          | 129                             |          |       |  |
| $\lceil$ , $\rceil$ | [D] | δ          | 133                             | Δ        | 132   |  |
| A                   | [E] | ε          | 134                             |          |       |  |
| Ш                   | [F] | φ          | 145                             |          |       |  |
| 17                  | [G] | γ          | 131                             | $\Gamma$ | 130   |  |
| $\lceil 4 \rceil$   | [L] | λ          | 137                             |          |       |  |
| $\sqrt{5}$          | [M] | μ          | 181                             |          |       |  |
| STO                 | [P] | π          | 140                             | Π        | 139   |  |
| $\boxed{2}$         | [R] | ρ          | 141                             |          |       |  |
| 3                   | [S] | $\sigma$   | 143                             | Σ        | 142   |  |
| 冂                   | [T] | τ          | 144                             |          |       |  |
| ⊓                   | [W] | $\omega$   | 148                             | Ω        | 147   |  |
| ⊠                   |     | ξ          | 138                             |          |       |  |
| $\boxed{\text{Y}}$  |     | ψ          | 146                             |          |       |  |
| ☑                   |     | ζ          | 135                             |          |       |  |

**Tabla 3: Letras griegas** (precedidas de  $\bigcirc$  0)

La función **getKey()** devuelve el valor correspondiente a la última tecla pulsada, de acuerdo con las tablas incluidas en esta sección. Por ejemplo, si el programa contiene la función getKey(), pulsando **2nd F1** se devolverá el valor 268.

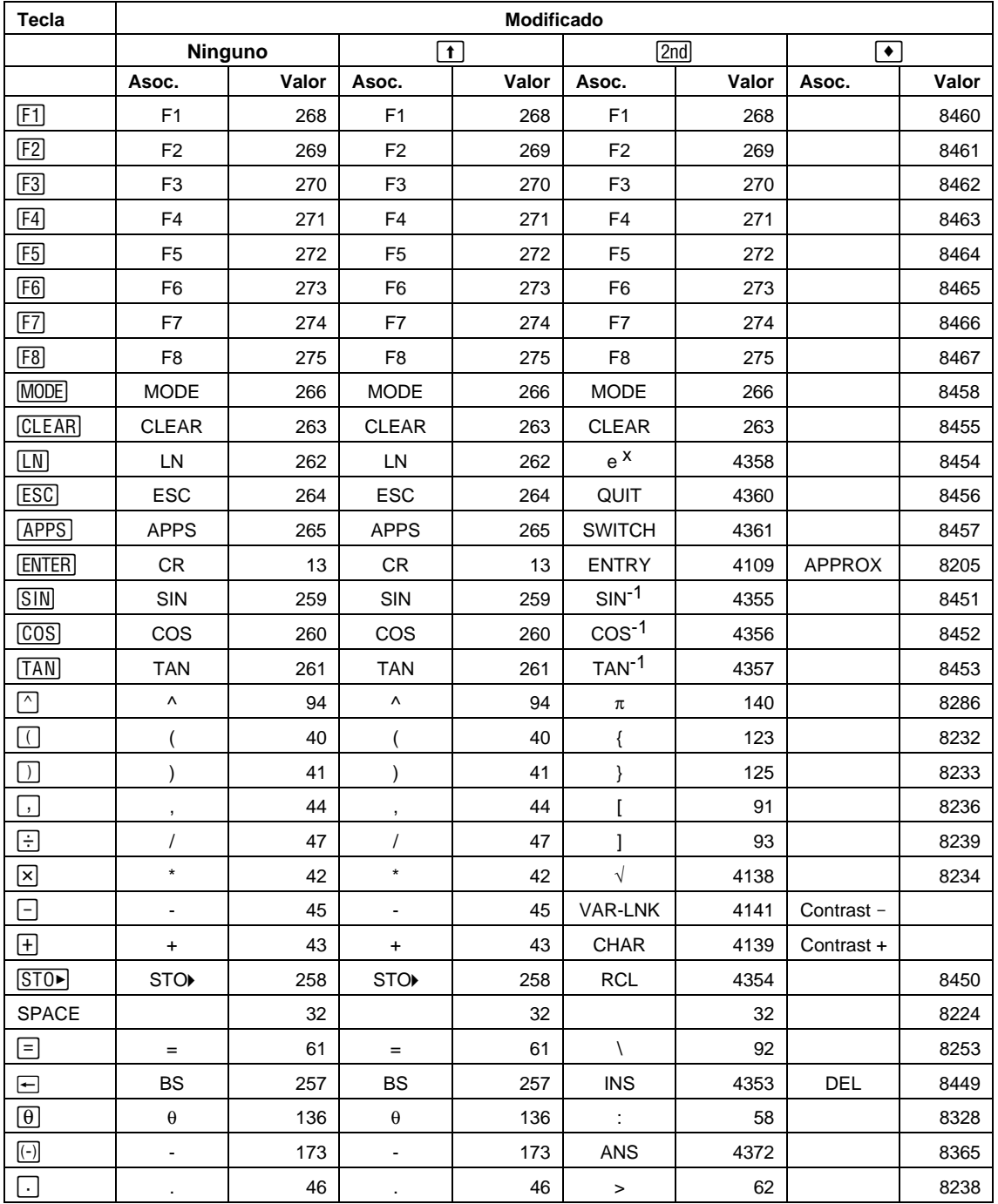

### **Tabla 1: Códigos de las teclas principales**

| <b>Tecla</b> | Modificado              |                                             |                         |                 |                           |       |               |       |
|--------------|-------------------------|---------------------------------------------|-------------------------|-----------------|---------------------------|-------|---------------|-------|
|              |                         | Ninguno<br>[2nd]<br>$\overline{\mathbf{t}}$ |                         | $\blacklozenge$ |                           |       |               |       |
|              | Asoc.                   | Valor                                       | Asoc.                   | Valor           | Asoc.                     | Valor | Asoc.         | Valor |
| $\boxed{0}$  | $\mathbf 0$             | 48                                          | 0                       | 48              | $\,<$                     | 60    |               | 8240  |
| ◫            | $\mathbf{1}$            | 49                                          | $\mathbf{1}$            | 49              | $\mathsf E$               | 149   |               | 8241  |
| $[2]$        | $\overline{c}$          | 50                                          | $\overline{c}$          | 50              | CATLG                     | 4146  |               | 8242  |
| $\boxed{3}$  | 3                       | 51                                          | 3                       | 51              | <b>CUST</b>               | 4147  |               | 8243  |
| $\boxed{4}$  | $\overline{\mathbf{4}}$ | 52                                          | $\overline{\mathbf{4}}$ | 52              | $\Sigma$                  | 4148  |               | 8244  |
| 5            | $\,$ 5 $\,$             | 53                                          | 5                       | 53              | <b>MATH</b>               | 4149  |               | 8245  |
| 6            | $\,6$                   | 54                                          | 6                       | 54              | <b>MEM</b>                | 4150  |               | 8246  |
| ☑            | $\overline{7}$          | 55                                          | $\overline{7}$          | 55              | VAR-LNK                   | 4151  |               | 8247  |
| $^{[8]}$     | 8                       | 56                                          | 8                       | 56              |                           | 4152  |               | 8248  |
| $\boxed{9}$  | 9                       | 57                                          | $\boldsymbol{9}$        | 57              | $\delta$                  | 4153  |               | 8249  |
| Α            | a                       | 97                                          | Α                       | 65              | Table 3                   |       |               | 8257  |
| В            | b                       | 98                                          | B                       | 66              | $\epsilon$                | 39    |               | 8258  |
| C            | C                       | 99                                          | $\mathsf C$             | 67              | Table 4                   |       | <b>COPY</b>   | 8259  |
| D            | d                       | 100                                         | D                       | 68              | $\circ$                   | 176   |               | 8260  |
| Е            | e                       | 101                                         | E                       | 69              | Table 5                   |       | <b>WINDOW</b> | 8261  |
| F            | $\mathsf f$             | 102                                         | F                       | 70              | $\angle$                  | 159   | <b>FORMAT</b> | 8262  |
| G            | g                       | 103                                         | G                       | 71              | Table 6                   |       |               | 8263  |
| н            | h                       | 104                                         | H                       | 72              | $\pmb{\&}$                | 38    |               | 8264  |
| L            | j.                      | 105                                         | T                       | 73              | j.                        | 151   |               | 8265  |
| J            |                         | 106                                         | J                       | 74              | $\infty$                  | 190   |               | 8266  |
| Κ            | k                       | 107                                         | Κ                       | 75              |                           | 124   | <b>KEY</b>    | 8267  |
| L            | $\mathbf{I}$            | 108                                         | L                       | 76              | $\alpha$                  | 34    |               | 8268  |
| M            | m                       | 109                                         | M                       | 77              |                           | 59    |               | 8269  |
| N            | n                       | 110                                         | N                       | 78              | Table 7                   |       | <b>NEW</b>    | 8270  |
| O            | $\mathsf{o}\xspace$     | 111                                         | O                       | 79              | Table 8                   |       | <b>OPEN</b>   | 8271  |
| P            | p                       | 112                                         | P                       | 80              |                           | 95    | <b>UNITS</b>  | 8272  |
| Q            | q                       | 113                                         | Q                       | 81              | $\tilde{?}$               | 63    | <b>HOME</b>   | 8273  |
| R            | $\mathsf{r}$            | 114                                         | R                       | 82              | $^\text{\textregistered}$ | 64    | <b>GRAPH</b>  | 8274  |
| $\mathbb S$  | $\mathsf{s}$            | 115                                         | S                       | 83              | $\beta$                   | 223   | SAVE          | 8275  |
| $\sf T$      | t                       | 116                                         | T                       | 84              | $\#$                      | 35    | <b>TbISet</b> | 8276  |
| U            | u                       | 117                                         | $\sf U$                 | 85              | Table 9                   |       |               | 8277  |
| V            | $\mathsf{V}$            | 118                                         | $\vee$                  | 86              | $\neq$                    | 157   | <b>PASTE</b>  | 8278  |
| W            | W                       | 119                                         | W                       | 87              | Ţ                         | 33    | $Y =$         | 8279  |
| X            | X                       | 120                                         | X                       | 88              | $\bullet$                 | 169   | CUT           | 8280  |
| Υ            | у                       | 121                                         | Y                       | 89              | $\blacktriangleright$     | 18    | <b>TABLE</b>  | 8281  |
| $\mathsf Z$  | Z                       | 122                                         | Z                       | 90              | Caps Lock                 |       |               | 8282  |

**Tabla 1: Códigos de las teclas principales** (continuación)

| <b>Teclas</b> | <b>Normal</b> | $\uparrow$ | [2nd] | $\bullet$ | Q     |
|---------------|---------------|------------|-------|-----------|-------|
| ∩             | 338           | 16722      | 4434  | 8530      | 33106 |
| ⊙             | 342           | 16726      | 4438  | 8534      | 33110 |
| ⊙             | 340           | 16724      | 4436  | 8532      | 33108 |
| ر)            | 348           | 16732      | 4444  | 8540      | 33116 |
| ن             | 344           | 16728      | 4440  | 8536      | 33112 |
| ⊙             | 345           | 16729      | 4441  | 8537      | 33113 |
| $\Theta$      | 337           | 16721      | 4433  | 8529      | 33105 |
| $\sqrt{2}$    | 339           | 16723      | 4435  | 8531      | 33107 |

**Tabla 2: Teclas de flecha**

Nota: El modificador Grab ( $\textcircled{\scriptsize{\text{}}}$ ) sólo afecta a las teclas de flecha.

Tabla 3: Letras con acento grave (precedidas de **2nd** A)

| <b>Teclas</b> | Asoc.  | <b>Normal</b> |     |
|---------------|--------|---------------|-----|
| Α             | а      | 224           | 192 |
| F             | е      | 232           | 200 |
|               |        | 236           | 204 |
|               |        | 242           | 210 |
|               | ٠<br>Ĥ | 249           | 217 |

**Tabla 4: Cedillas** (precedidas de 2nd C)

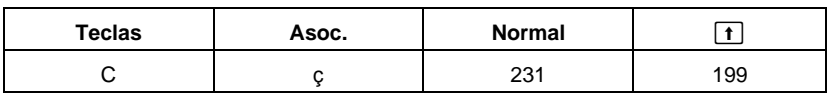

### Tabla 5: Letras con acento agudo (precedidas de 2nd E)

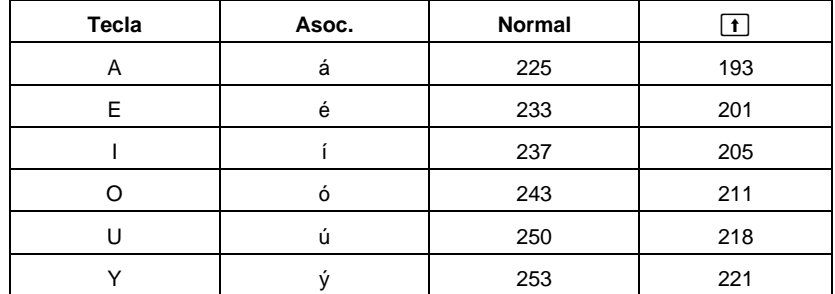

| <b>Tecla</b> | Asoc.               | Normal | $\boxed{\textbf{1}}$ |
|--------------|---------------------|--------|----------------------|
| Α            | $\alpha$            | 128    |                      |
| B            | β                   | 129    |                      |
| D            | $\delta$            | 133    | 132                  |
| E            | $\pmb{\varepsilon}$ | 134    |                      |
| F            | $\phi$              | 145    |                      |
| G            | $\gamma$            | 131    | 130                  |
| Г            | λ                   | 137    |                      |
| M            | μ                   | 181    |                      |
| P            | $\pi$               | 140    | 139                  |
| ${\sf R}$    | ρ                   | 141    |                      |
| $\mathbb S$  | $\sigma$            | 143    | 142                  |
| $\sf T$      | $\tau$              | 144    |                      |
| W            | $\omega$            | 148    | 147                  |
| Χ            | ξ                   | 138    |                      |
| Υ            | $\psi$              | 146    |                      |
| Ζ            | $\zeta$             | 135    |                      |

Tabla 6: Letras griegas (precedidas de **2nd** G)

Tabla 7: Letras con tilde (precedidas de 2nd N)

| Tecla | Asoc.                 | Normal |     |
|-------|-----------------------|--------|-----|
|       | $\tilde{\phantom{a}}$ | 241    | 209 |
|       |                       | 245    |     |

Tabla 8: Letras Caret (precedidas de 2nd O)

| <b>Tecla</b> | Asoc.                    | <b>Normal</b> |     |
|--------------|--------------------------|---------------|-----|
|              | â                        | 226           | 194 |
|              | ê                        | 234           | 202 |
|              |                          | 238           | 206 |
|              |                          | 244           | 212 |
|              | $\overline{\phantom{a}}$ | 251           | 219 |

Tabla 9: Letras Umlaut (precedidas de 2nd U)

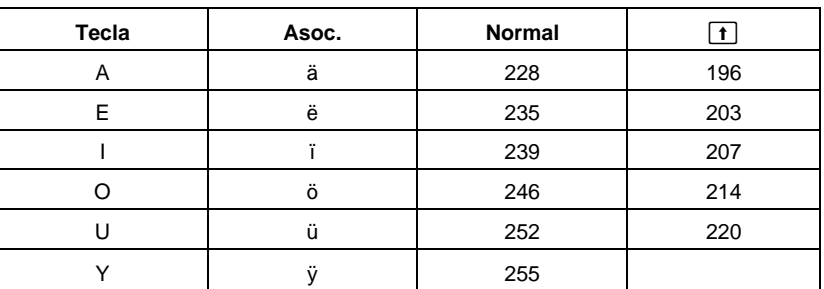

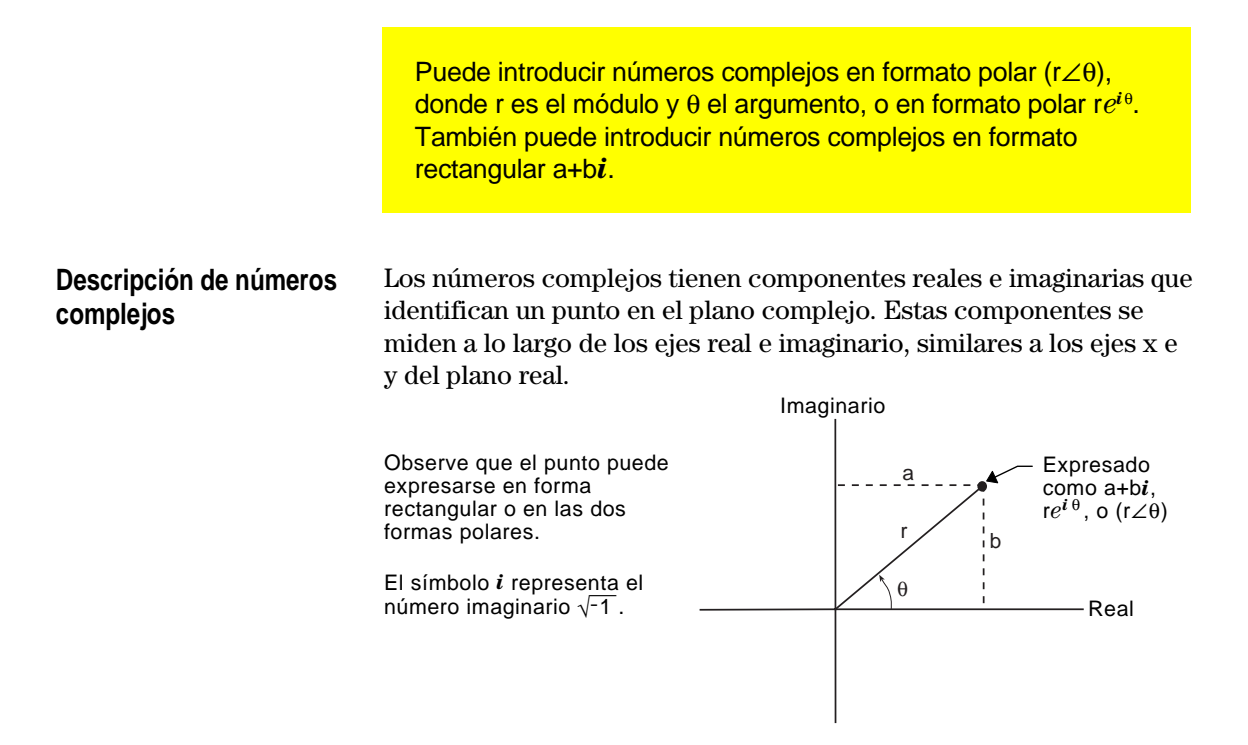

Como se muestra a continuación, la forma introducida depende del modo Angle actual.

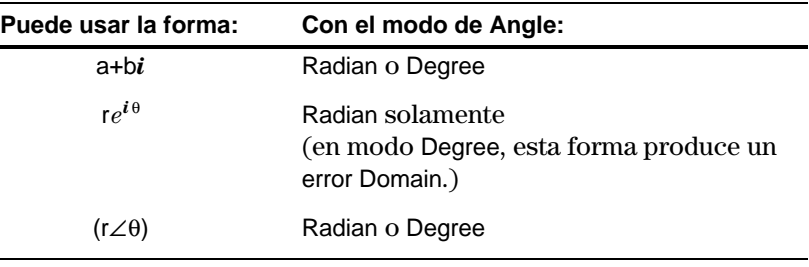

Utilice los métodos siguientes para introducir un número complejo.

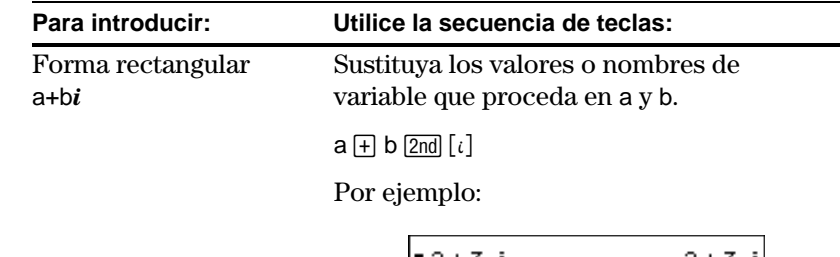

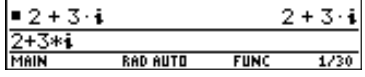

**Note:** Para obtener el  $s$ *imbolo*  $i$ , pulse  $\boxed{2nd}$   $[i]$ . No basta con escribir la letra i.

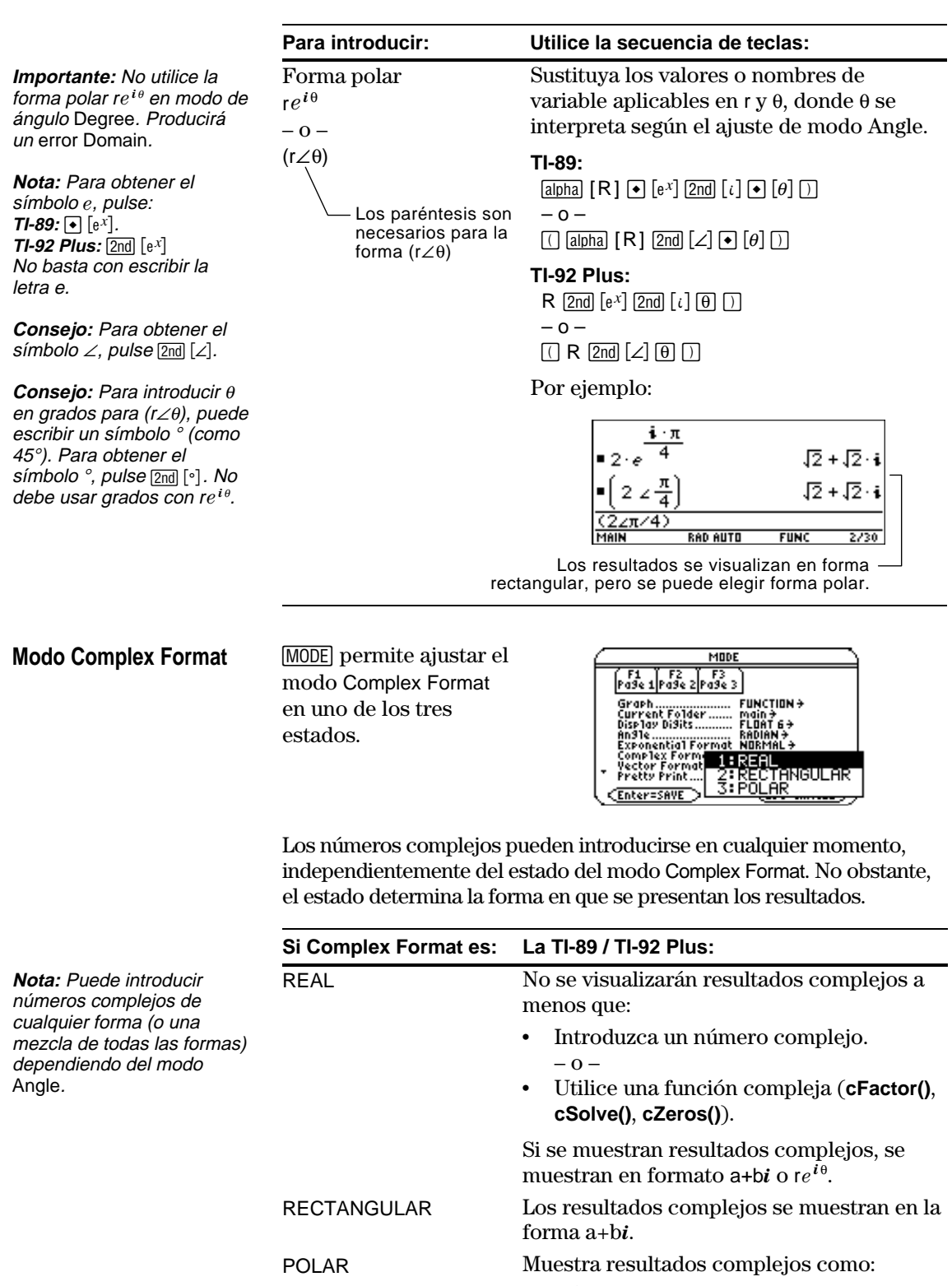

### <span id="page-583-0"></span>**Uso de variables complejas en cálculos simbólicos**

Con independencia del estado del modo Complex Format, todas las variables no definidas se tratan como números reales. Para realizar análisis simbólicos complejo puede usar cualquiera de los métodos siguientes para crear una variable compleja.

**Método 1:** Use un subrayado (**TI-89:**  $\overline{\bullet}$   $\begin{bmatrix} - \\ - \end{bmatrix}$  **TI-92 Plus:**  $\boxed{2nd}$   $\begin{bmatrix} - \\ - \end{bmatrix}$  como último carácter del nombre de variable para designar una variable compleja. Por ejemplo:

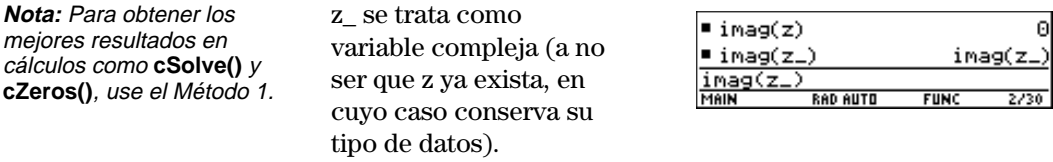

**Método 2:** Defina una variable compleja. Por ejemplo

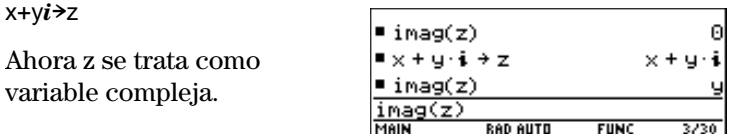

### **Números complejos y modo Degree**

El modo de angle Radian se recomienda para operaciones con de números complejos. Internamente, la TI-89 / TI-92 Plus convierte todos los valores trigonométricos introducidos en radianes, pero no convierte valores de funciones exponenciales, logarítmicas o hiperbólicas.

**Nota:** Si utiliza el modo angle Degree, ha de crear entradas polares en el formato ( $r \angle \theta$ ). En el modo de angle Degree, una entrada re<sup>ie</sup> produce un error.

En modo de angle Degree, las entidades complejas como  $e^{\wedge}(\mathbf{i}\theta)$  =  $cos(\theta) + i sin(\theta)$  no suelen ser ciertas porque los valores de cos y sin se convierten a radianes, mientras que las de *e*^() no. Por ejemplo,  $e^{\Lambda}(i45) = \cos(45) + i \sin(45)$  se trata internamente como  $e^{\Lambda}(i45) =$  $cos(\pi/4) + i sin(\pi/4)$ . Las identidades complejas siempre son ciertas en el modo angle Radian.

<span id="page-584-0"></span>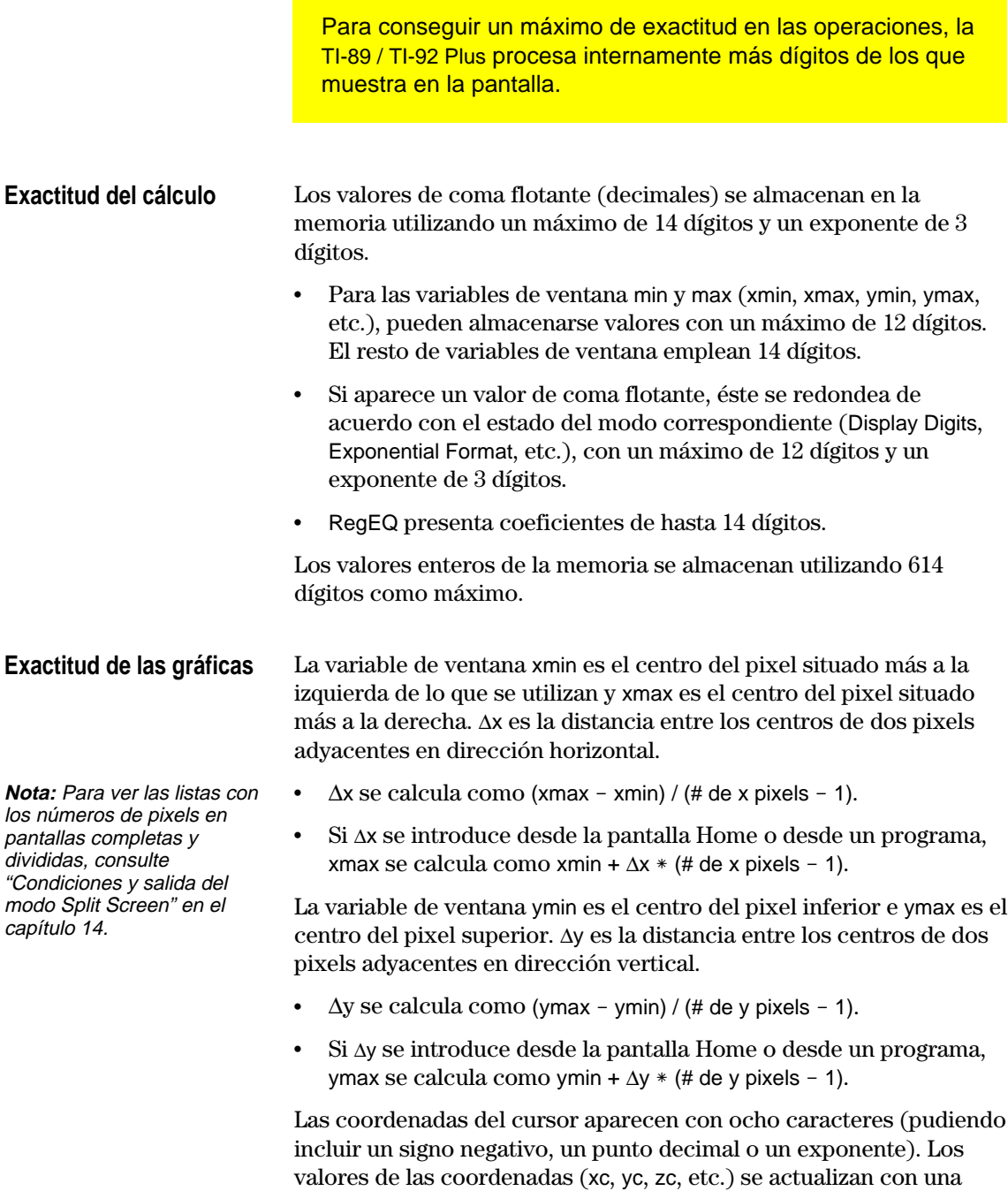

exactitud máxima de 12 dígitos.

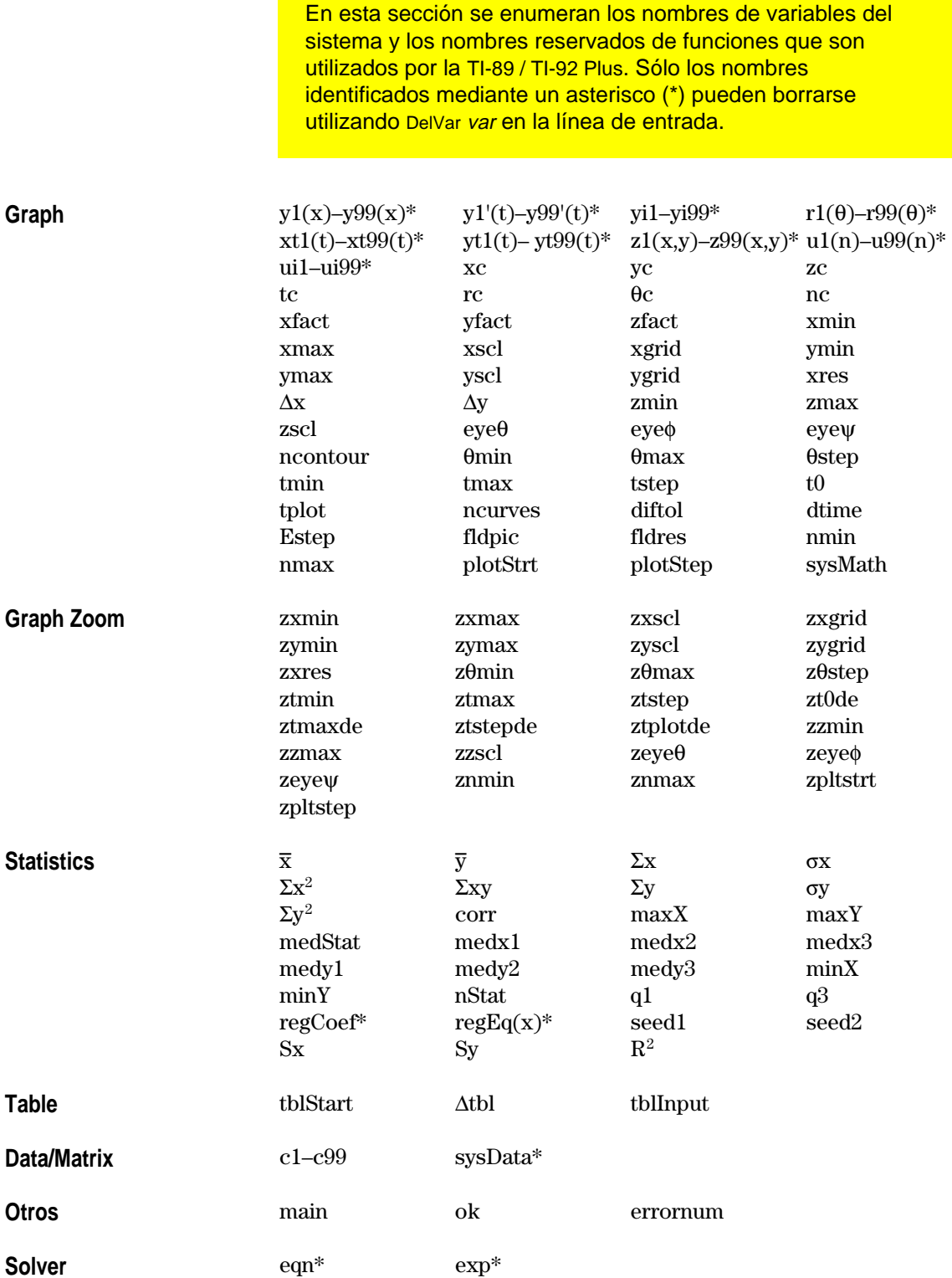

En esta sección se describe el Sistema Operativo de Ecuaciones (EOS<sup>™</sup>) utilizado por la TI-89 / TI-92 Plus. Mientras que los números, variables y funciones se introducen consecutivamente de forma simple y directa, EOS calcula expresiones y ecuaciones agrupándolas entre paréntesis, de acuerdo con las prioridades mencionadas a continuación.

<span id="page-586-0"></span>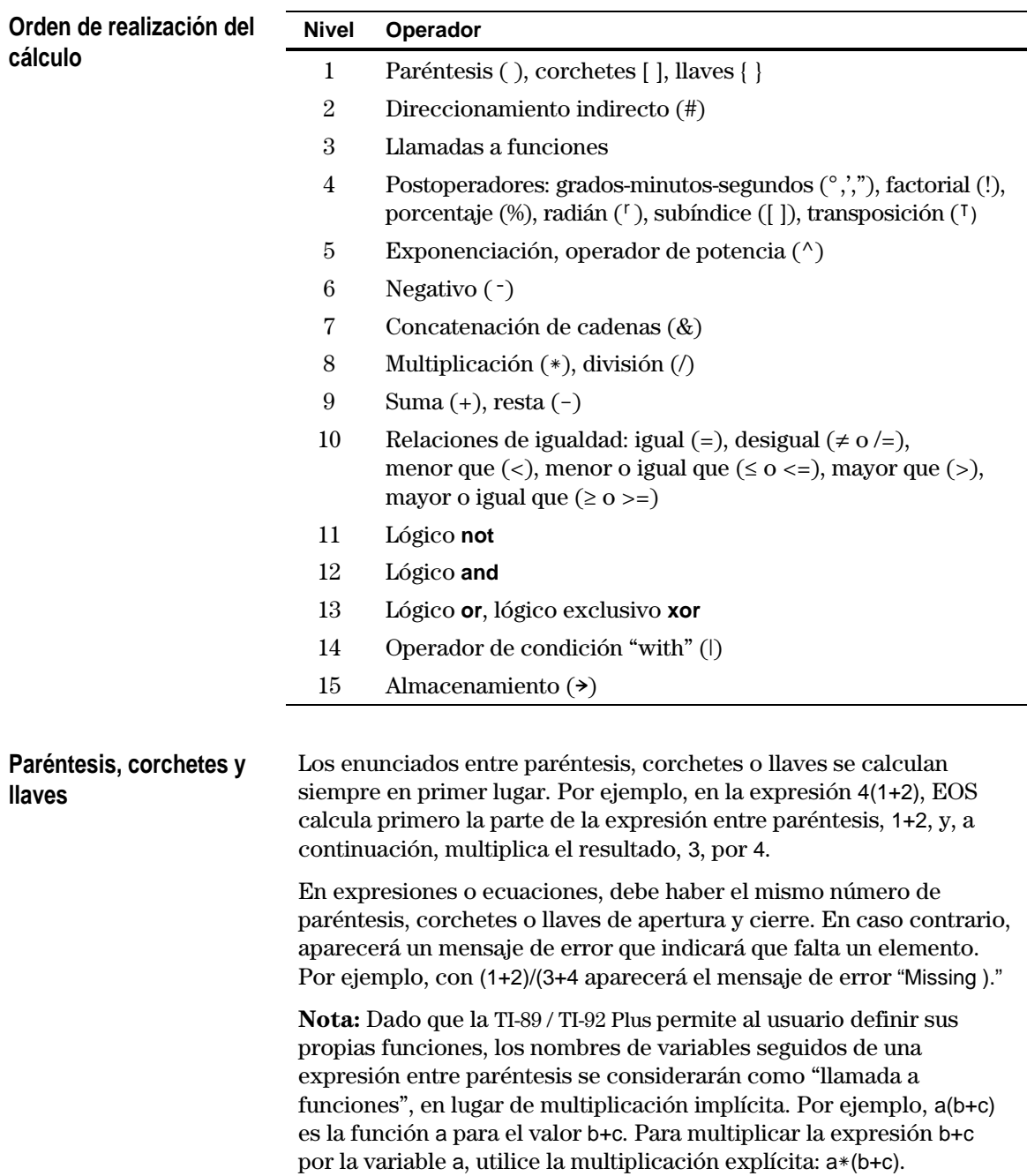

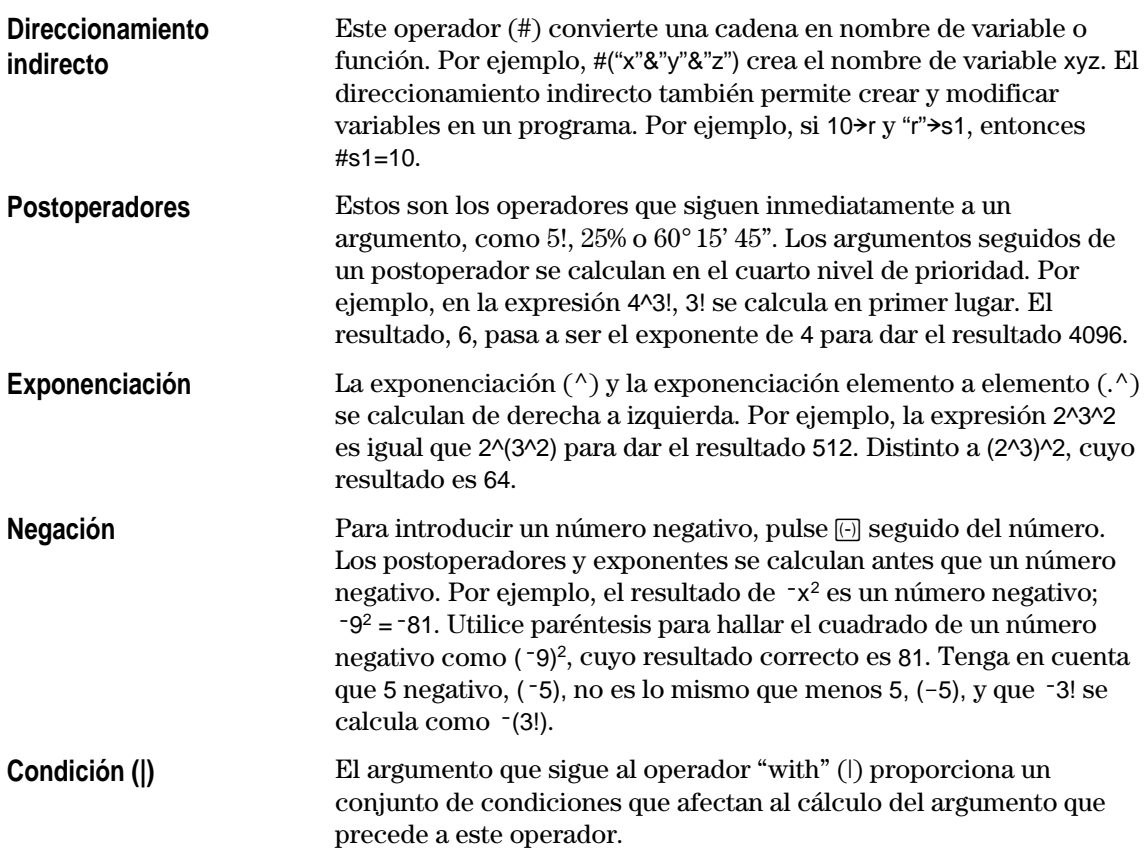

En esta sección se describe cómo se calculan las regresiones estadísticas.

### **Algoritmo de mínimos cuadrados**

La mayoría de las regresiones utilizan métodos de mínimos cuadrados recursivos no lineales para optimizar la siguiente función, que es la suma de los cuadrados de los errores residuales:

$$
J = \sum_{i=1}^{N} [residual Expression]^2
$$

donde: *residualExpression* se expresa en función de *xi* e *yi*

 $x_i$  es la lista de variables independientes

*yi* es la lista de variables dependientes

*N* es la dimensión de las listas

Este método intenta calcular de forma recursiva las constantes de la expresión del modelo para conseguir un valor de *J* lo más pequeño posible.

Por ejemplo, *y=a sin(bx+c)+d* es el tipo de ecuación para **SinReg**. Su expresión residual es:

 $a sin(bx_i+c)+d-y_i$ 

Para **SinReg**, entonces, el algoritmo de mínimos cuadrados halla las constantes *a*, *b*, *c* y *d* que minimizan la función:

$$
J = \sum_{i=1}^{N} [a \sin(bx_i + c) + d - y_i]^2
$$

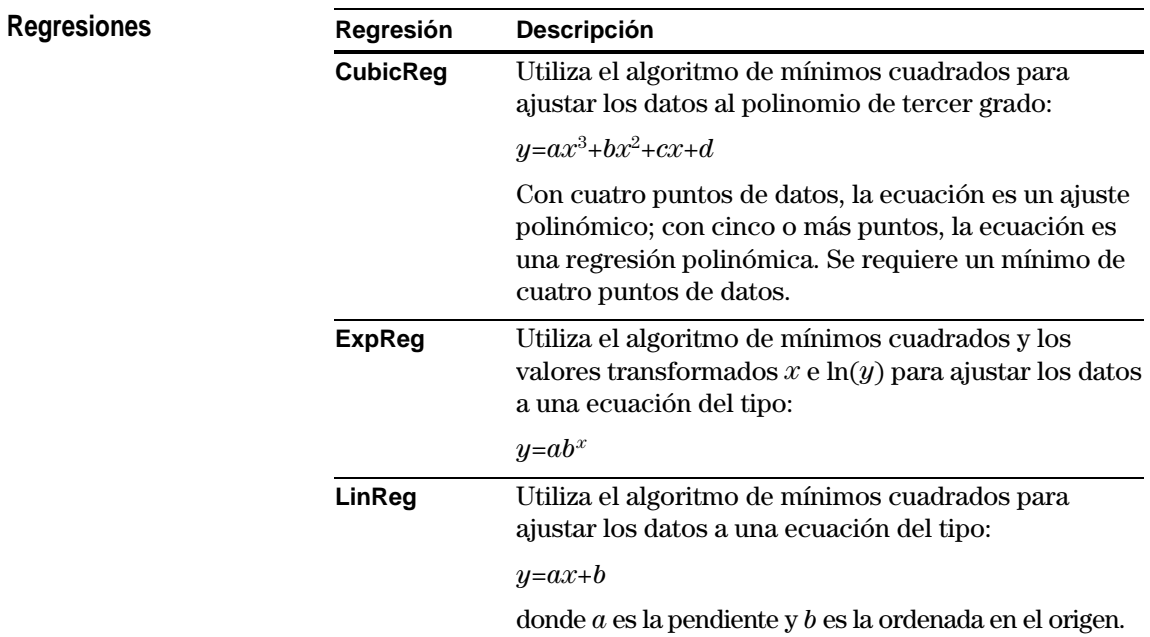

<span id="page-589-0"></span>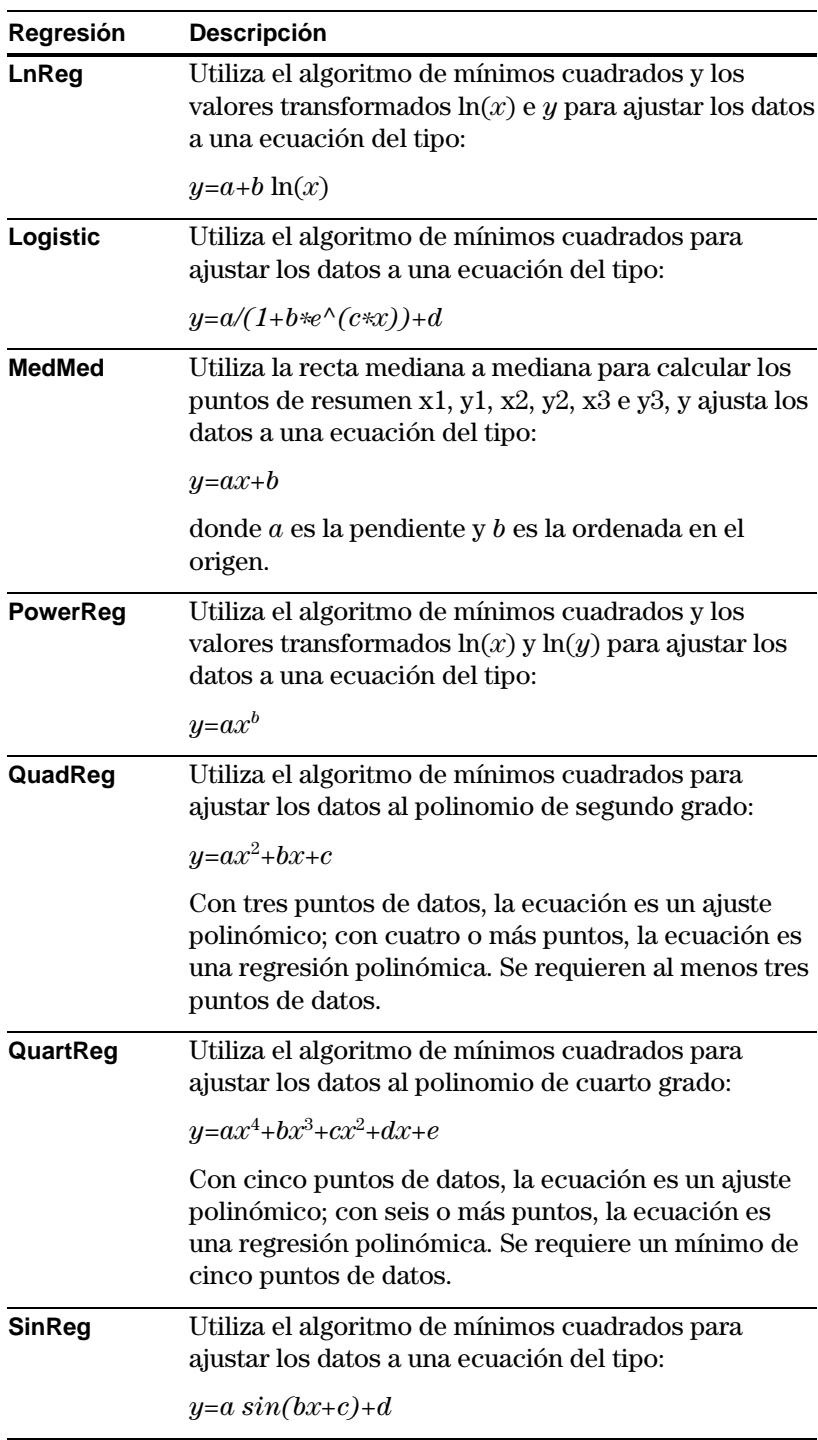

Los contornos se calculan y representan con el método que aparece a continuación. Una representación implícita es lo mismo que un contorno, excepto que la representación implícita sólo vale para el contorno de z=0.

### <span id="page-590-0"></span>**Algoritmo**

En función de las variables de ventana x e y, la distancia entre xmin y xmax y entre ymin e ymax se divide por el número de rectas de cuadrícula especificadas por xgrid e ygrid. Estas rectas de cuadrícula se intersectan para conformar una serie de rectángulos.

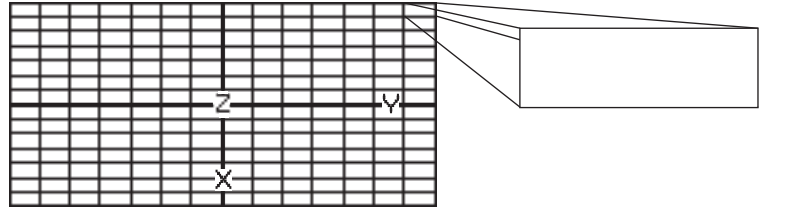

Para cada rectángulo, la ecuación se calcula en cada una de las cuatro esquinas (denominadas también vértices o puntos de cuadrícula), calculándose el valor promedio (E):

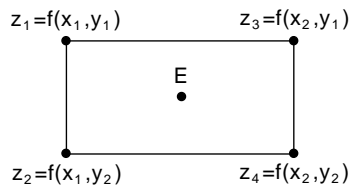

$$
E = \frac{z_1 + z_2 + z_3 + z_4}{4}
$$

El valor E se considera como el valor que toma la ecuación en el centro del rectángulo.

Para cada valor de contorno especificado (C<sub>i</sub>):

¦ En cada uno de los cinco puntos que se muestran a la derecha, se calcula la diferencia existente entre el valor del punto z y el valor del contorno.

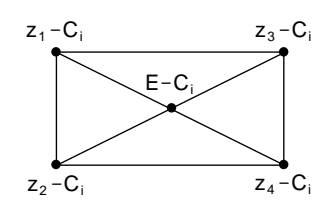

- ¦ El cambio de signo entre dos puntos adyacentes cualesquiera significa que un contorno corta la recta que los une. Para hallar el valor aproximado del punto donde la raíz corta la recta, se utiliza interpolación lineal.
- ¦ Dentro del rectángulo, cualquier corte con el cero se une mediante segmentos.
- ¦ Este proceso se repite para cada valor de contorno.

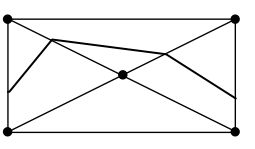

Todos los rectángulos contenidos en la cuadrícula son tratados de forma análoga.

Para integraciones Runge-Kutta de ecuaciones diferenciales ordinarias, la TI-89 / TI-92 Plus utiliza la fórmula de Bogacki-Shampine 3(2) que facilita la revista Applied Math Letters, 2 (1989), pág. 1–9.

### <span id="page-591-0"></span>**Fórmula de Bogacki-Shampine 3(2)**

La fórmula de Bogacki-Shampine 3(2) proporciona un resultado con una precisión de tercer orden y una valoración del error basándose en una fórmula integrada de segundo orden. En un problema de la forma:

$$
y'=f(x, y)
$$

y un tamaño de paso *h*, la fórmula de Bogacki-Shampine puede escribirse:

$$
F_1 = f(x_n, y_n)
$$
  
\n
$$
F_2 = f\left(x_n + h\frac{1}{2}, y_n + h\frac{1}{2}F_1\right)
$$
  
\n
$$
F_3 = f\left(x_n + h\frac{3}{4}, y_n + h\frac{3}{4}F_2\right)
$$
  
\n
$$
y_{n+1} = y_n + h\left(\frac{2}{9}F_1 + \frac{1}{3}F_2 + \frac{4}{9}F_3\right)
$$
  
\n
$$
x_{n+1} = x_n + h
$$
  
\n
$$
F_4 = f(x_{n+1}, y_{n+1})
$$
  
\n
$$
errest = h\left(\frac{5}{72}F_1 - \frac{1}{12}F_2 - \frac{1}{9}F_3 + \frac{1}{8}F_4\right)
$$

La valoración del error *errest* se utiliza para controlar automáticamente el tamaño de los pasos. Para obtener más detalles sobre el modo de realizarlo, consulte *Numerical Solution of Ordinary Differential Equations* de L. F. Shampine (New York: Chapman & Hall, 1994).

El software de la TI-89 / TI-92 Plus no ajusta el tamaño de los pasos para alcanzar puntos de resultados concretos. Más bien, toma los pasos de mayor tamaño que puede (basándose en la tolerancia de errores diftol) y obtiene resultados para  $x_n \leq x \leq x_{n+1}$  mediante el polinomio de interpolación de tercer grado que pasa por el punto  $(x_n, y_n)$  con pendiente  $F_1$  y por  $(x_{n+1}, y_{n+1})$  con pendiente  $F_4$ . La interpolación es eficaz y proporciona resultados a lo largo del paso tan precisos como los resultados en los extremos del paso.

# <span id="page-593-0"></span>**Información sobre el mantenimiento y la garantía**

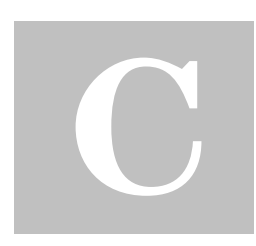

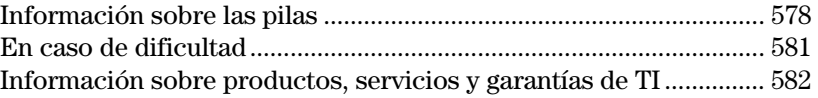

Este anexo proporciona información complementaria que puede resultar útil para el uso de la TI-89 / TI-92 Plus. Incluye procedimientos que ayudan a solucionar problemas que puedan aparecer con la TI-89 / TI-92 Plus y describe los servicios de mantenimiento y la garantía que ofrece Texas Instruments.

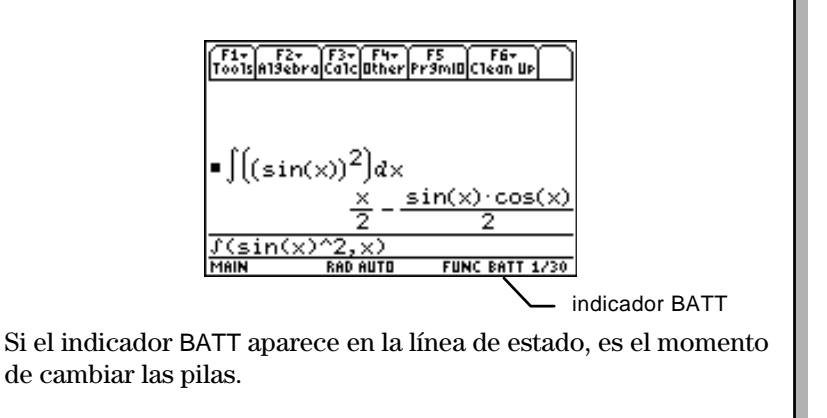

La TI-89 / TI-92 Plus utiliza dos tipos de pilas: cuatro pilas alcalinas y una pila de litio que protege la memoria mientras se cambian las pilas alcalinas.

### <span id="page-594-0"></span>**Cuándo cambiar las pilas**

**Nota:** La TI-89 utiliza cuatro pilas alcalinas de tamaño AAA.

La TI-92 Plus utiliza cuatro pilas alcalinas de tamaño AA.

Cuando las pilas alcalinas empiezan a agotarse, la pantalla se oscurece (especialmente durante las operaciones). Para compensar este efecto, será preciso ajustar el contraste en un valor superior. Cuando deba ajustarlo con frecuencia, será preciso cambiar las pilas alcalinas. El indicador BATT ( $\text{[HII]}$ ) es de gran ayuda, ya que aparece en la línea de estado cuando las pilas se han agotado hasta un punto en que es necesario cambiarlas. Si el indicador BATT aparece en texto inverso (**),** deberá cambiar las pilas alcalinas inmediatamente

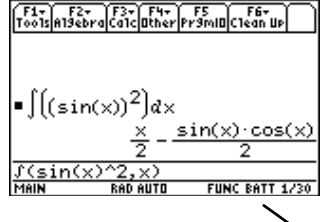

indicador BATT

Para evitar la pérdida de datos, no quite la pila de nuo a no ser que tenga instaladas cuatro pilas AAA nuevas. Sustituya la pila de seguridad cada tres o cuatro años.

Si no extrae los dos tipos de pilas simultáneamente ni permite que se agoten completamente, puede cambiar ambos tipos sin que se pierda la información de la memoria.

Tome las siguiente precauciones cuando cambie las pilas:

- ¦ No deje las pilas al alcance de los niños.
- ¦ No mezcle las pilas nuevas con las usadas. No mezcle tampoco marcas de pilas (ni tipos de pilas dentro de una misma marca).
- ¦ No mezcle pilas recargables y no recargables.
- ¦ Introduzca las pilas de acuerdo con los esquemas de polaridad  $(+ y - )$  indicados.
- No coloque pilas no recargables en un recargador.
- ¦ Deseche las pilas usadas de inmediato y por el procedimiento adecuado.
- No incinere ni desmonte las pilas.

**Nota:** Para evitar perder la información almacenada en la memoria, apague la TI-89 y no extraiga las pilas alcalinas y la pila de litio al mismo tiempo.

### **Efectos del cambio de las pilas**

### **Precauciones relativas a las pilas**

### **Cambio de las pilas alcalinas en la TI-89**

- 1. Si la calculadora está encendida, apáguela (pulse  $\boxed{2nd}$  [OFF]) para evitar la pérdida de información guardada en memoria.
- 2. Deslice la tapa protectora sobre el teclado.
- 3. Con la calculadora vertical, baje el pestillo de la cubierta de las pilas y quite la cubierta.
- 4. Quite las cuatro pilas AAA descargadas.
- 5. Coloque cuatro pilas alcalinas AAA nuevas, según el esquema de polaridades (+ y -) indicado en el compartimiento.

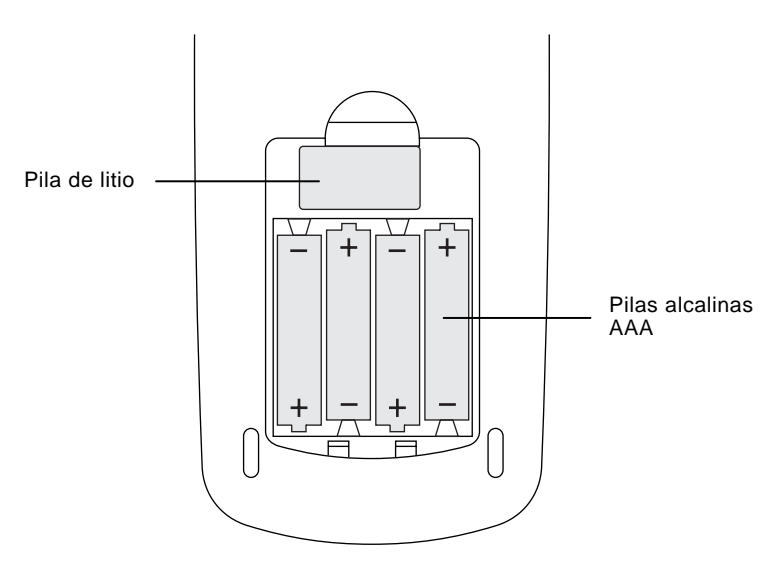

6. Vuelva a colocar la tapa del compartimiento insertando las dos lengüetas en las dos ranuras de la parte inferior del compartimiento de baterías y después pulse la cubierta hasta que el pestillo se cierre.

Para cambiar la pila de seguridad de litio, quite la cubierta de la pila y suelte el tornillo pequeño que sostiene la cubierta BACK UP BATTERY. Retire la pila antigua e introduzca una pila CR1616 o CR1620 nueva con el polo positivo (+) hacia arriba. Vuelva a colocar la cubierta y el tornillo. **Cambio de la pila de litio en la TI-89** 

<span id="page-596-0"></span>**Cambio de las pilas alcalinas en la TI-92 Plus** 

- 1. Si la TI-92 Plus está encendida, apáguela (pulse [2nd] [OFF]) para evitar perder los datos que tenga almacenados en la memoria.
- 2. Sosteniendo la unidad TI-92 Plus en posición vertical, deslice el pestillo de la parte superior de la misma a la izquierda hasta la posición de desbloqueo; deslice la tapa trasera hacia abajo unos tres milímetros y quítela de la unidad principal.

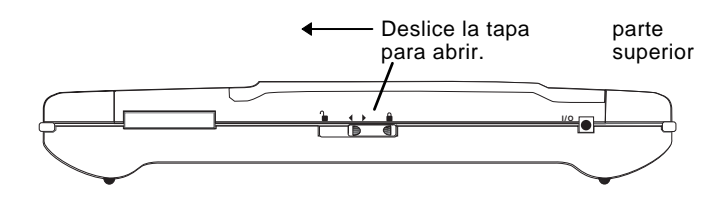

- 3. Extraiga las cuatro pilas AA descargadas.
- 4. Instale cuatro pilas AA nuevas según se indica en el diagrama de polaridad situado en el compartimiento de las pilas.

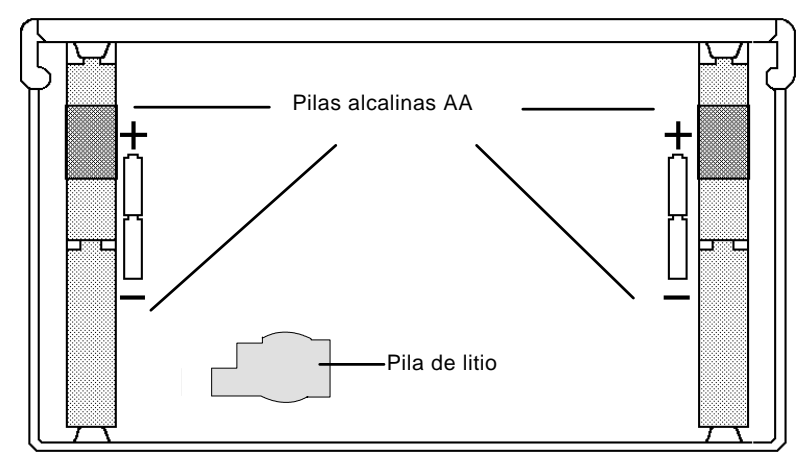

- 5. Vuelva a colocar la tapa trasera y deslice el pestillo de la parte superior de la TI-92 Plus a la posición de bloqueo para encajar la tapa de nuevo en la posición correspondiente.
- 6. Encienda la TI-92 Plus y ajuste el contraste de la pantalla, si es necesario.

### **Cambio de la pila de litio en la TI-92 Plus**

Para cambiar la pila de litio de seguridad, extraiga la tapa trasera de la unidad y suelte la pequeño tornillo que sujeta la tapa de la pila de litio.

Quite la pila gastada e instale una CR2032 nueva, con el signo positivo (+) hacia arriba. Vuelva a colocar la tapa y el tornillo

En caso de que surjan dificultades en el funcionamiento de la TI-89 / TI-92 Plus, las recomendaciones siguientes pueden ayudarle a solucionar el problema.

<span id="page-597-0"></span>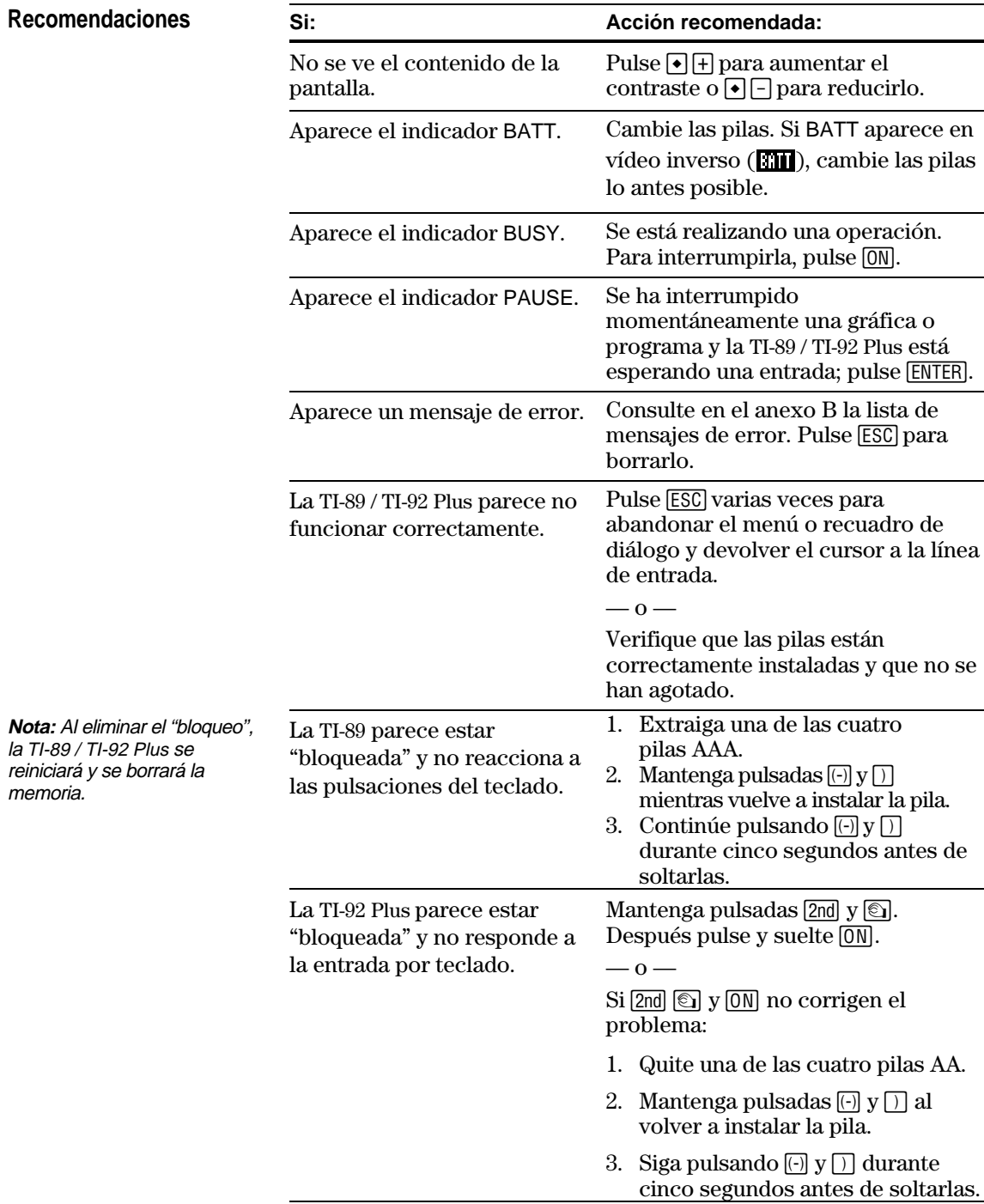

<span id="page-598-0"></span>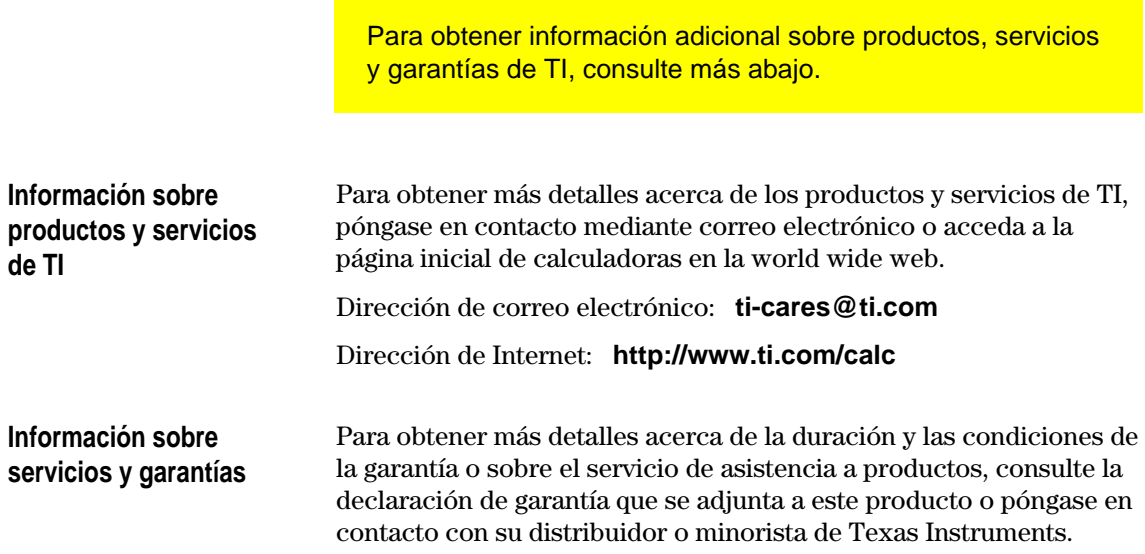

## **Guía del programador**

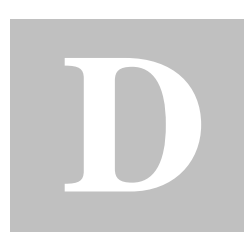

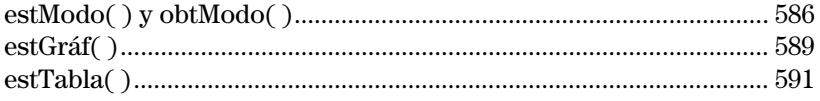

Las cadenas de parámetro/modo utilizadas en las funciones estModo( ), obtModo( ), estGráf( ), y estTabla( ) no se traducen a otros idiomas al usarlos en un programa. Por ejemplo, cuando se escribe un programa en modo de Idioma francés y luego cambia al modo de Idioma italiano, el programa produce un error. Para evitar este error, debe sustituir los caracteres alfabéticos por dígitos. Estos dígitos funcionan en todos los idiomas. Este apéndice contiene los dígitos que reemplazan cada cadena.

Los siguientes ejemplos ilustran el uso de los dígitos en la función estModo( ).

Ejemplo 1: Un programa que usa cadenas de parámetro/modo alfabéticas:

```
estModo("Gráfica"," Sucesión")
```
Ejemplo 2: El mismo programa, sustituyendo las cadenas por dígitos:

estModo("1","4")

<span id="page-600-0"></span>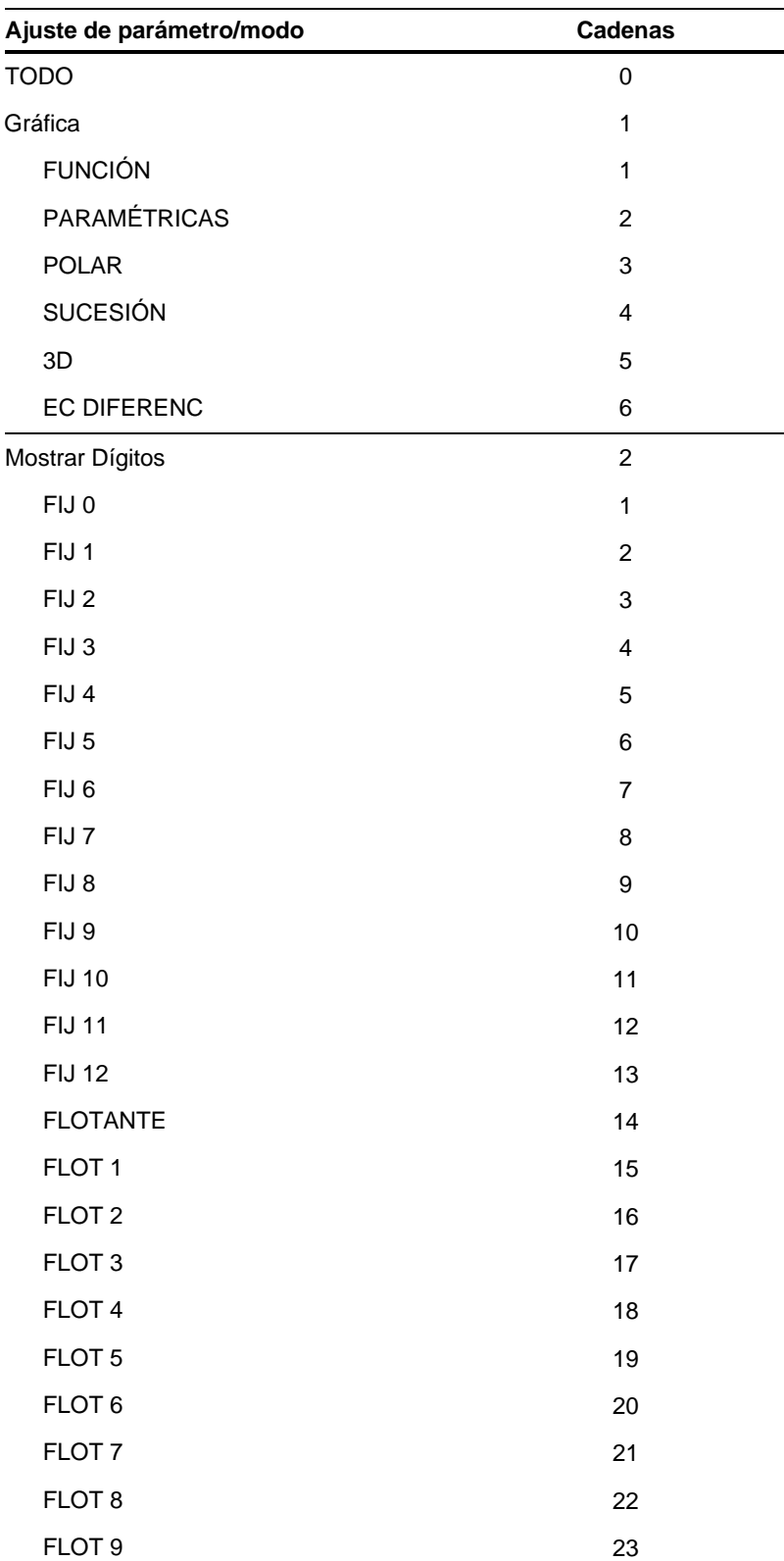

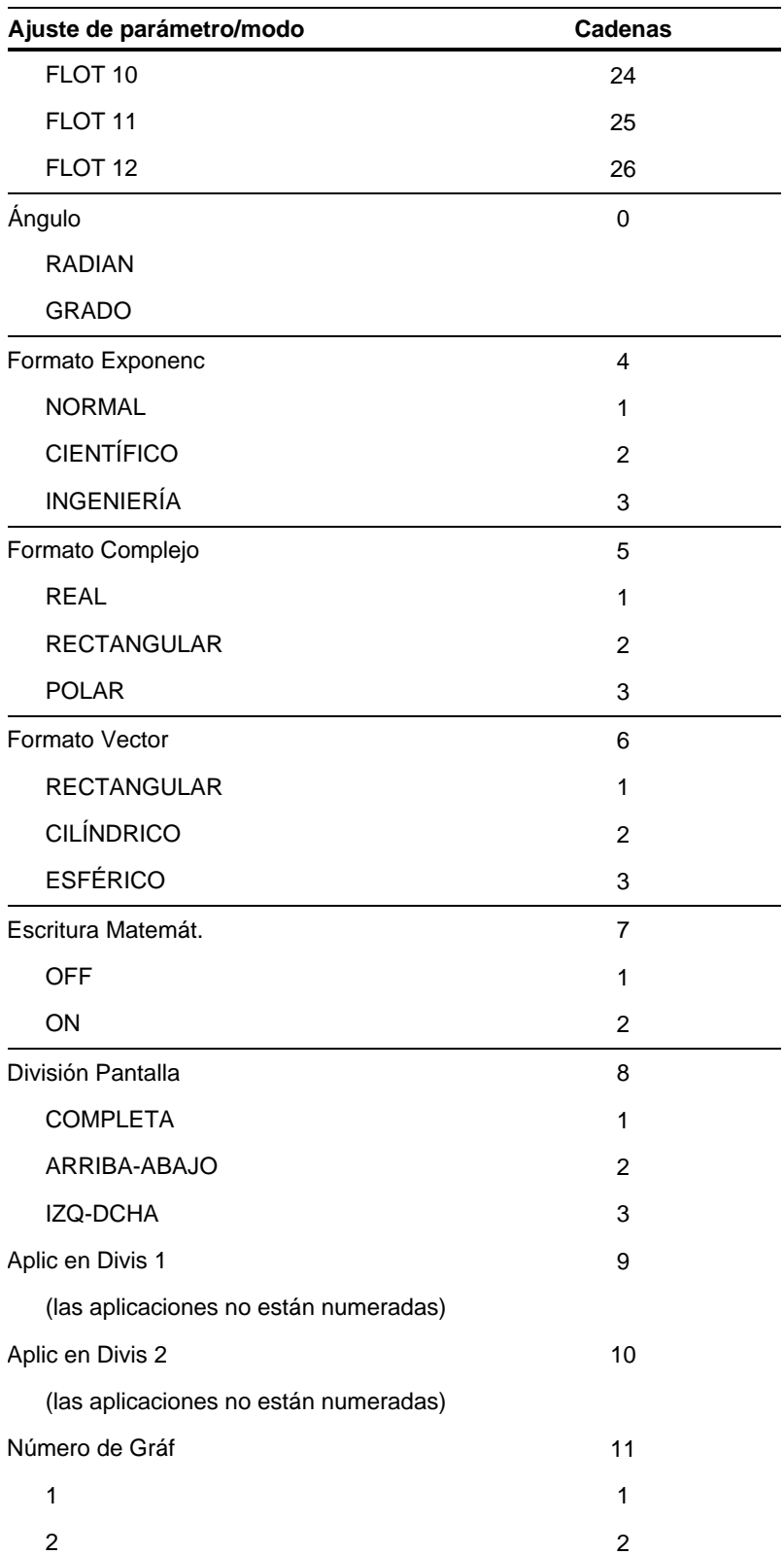

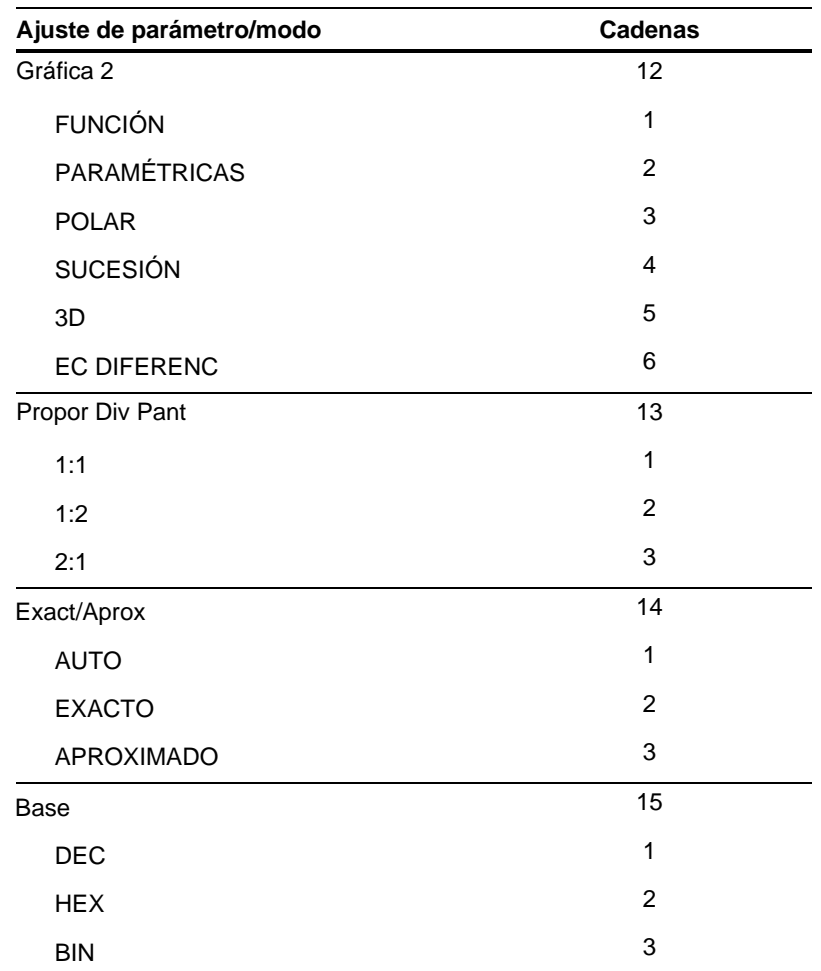

## <span id="page-603-0"></span>**estGráf( )**

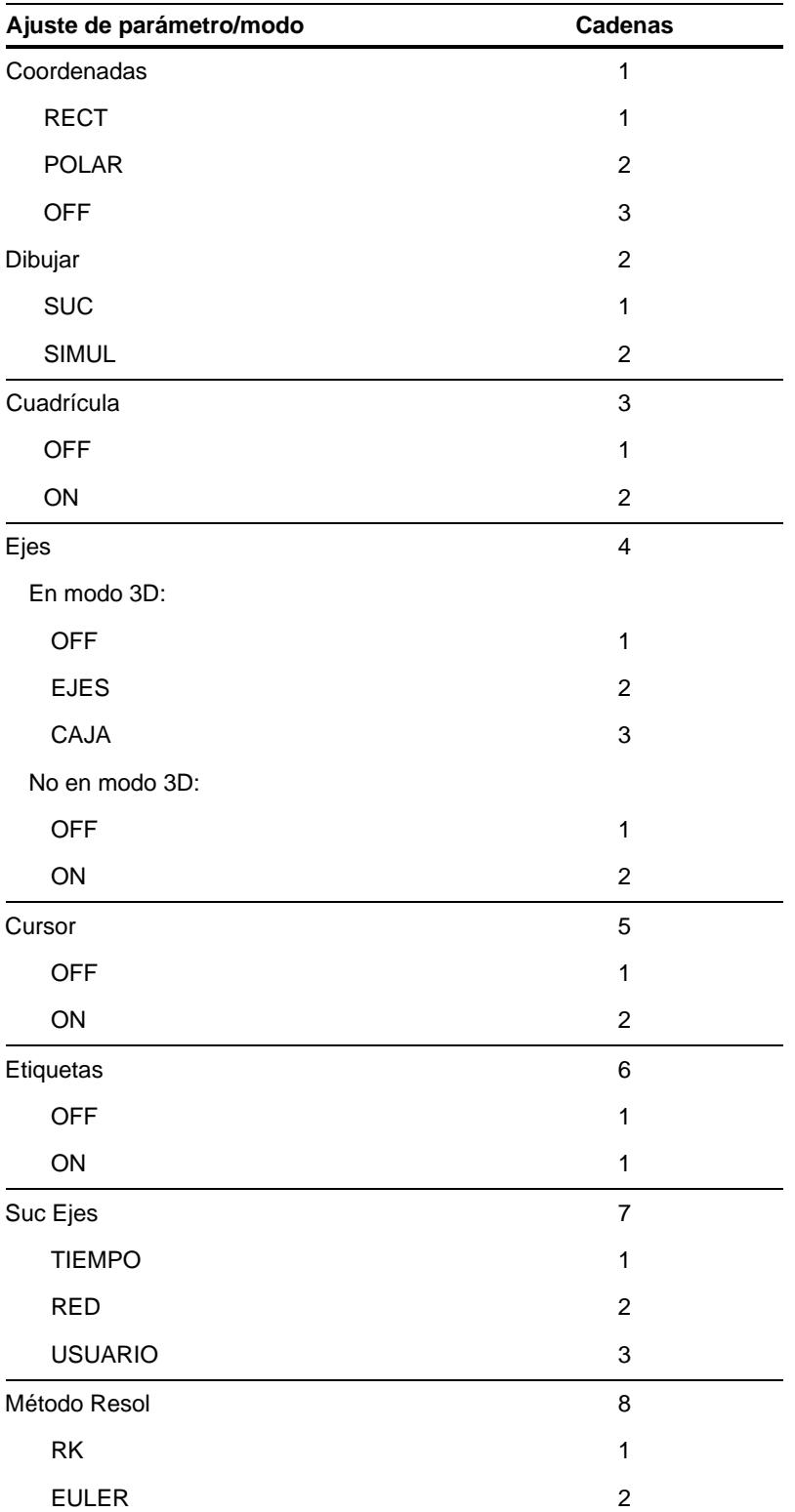

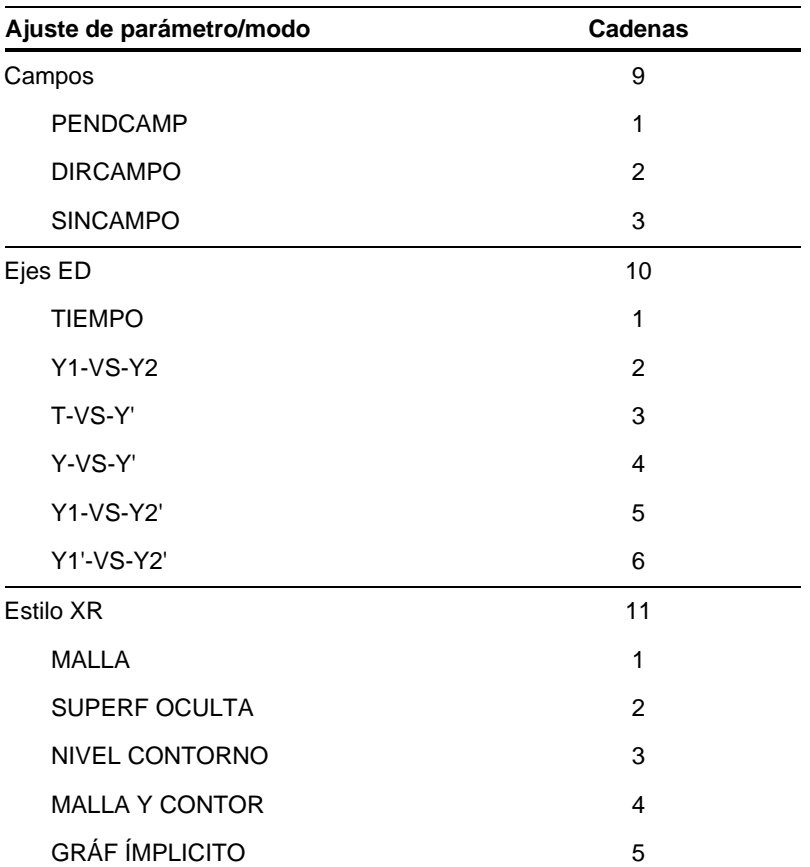

### <span id="page-605-0"></span>**estTabla( )**

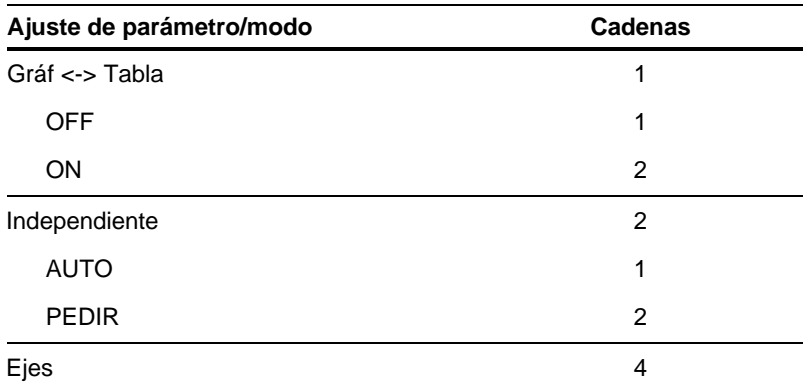

Los comandos y las funciones van en negrita. Los operadores matemáticos y los símbolos aparecen en la lista por sus acciones respectivas.

#### **Símbolos**

**!**, factorial, *[8](#page-24-0)*, *[537](#page-553-0)*. *interior de portada, interior de contraportada* **"**, notación de segundo, *[541](#page-557-0)* **( )**, integrar, *[10](#page-26-0)*, *[61](#page-77-0)*, *[62](#page-78-0)*, *[63](#page-79-0)*, *[66](#page-82-0)*, *[75](#page-91-0)*, *[76](#page-92-0)*, *[537](#page-553-0)* Π**( )**, producto, *[75](#page-91-0)*, *[538](#page-554-0)* **( )**, raíz cuadrada, *[538](#page-554-0)* Σ**( )**, suma, *[538](#page-554-0)* Σ**( )**, sumar, *[75](#page-91-0)* , à**=**, distin[to de,](#page-310-0) *294*, *[534](#page-550-0)* , **<=**, menor o igual que, *[294](#page-310-0)*, *[535](#page-551-0)* , **>=**, mayor o igual que, *[294](#page-310-0)*, *[535](#page-551-0)* **!**, almacenar, *[289](#page-305-0)*, *[544](#page-560-0)* ±, ángulo, *[540](#page-556-0)* **¦**, comentario, *[282](#page-298-0)*, *[544](#page-560-0)*. *interior de portada, interior de contraportada* 4, convertir, *[85](#page-101-0)*, *[542](#page-558-0)* **#**, direccionamiento indirecto, *[293](#page-309-0)*, *[539](#page-555-0)*, *[573](#page-589-0)* à, dividir, *[533](#page-549-0)* **í**, exponente, *[443](#page-459-0)* , infinito, *[80](#page-96-0)* , multiplicar, *[532](#page-548-0)* M, negar, *[25](#page-41-0)*, *[533](#page-549-0)* **ó**, notación de grados, *[402](#page-418-0)*, *[540](#page-556-0)*, *[541](#page-557-0)* **ô**, radianes, *[540](#page-556-0)* N, restar, *[532](#page-548-0)* **î**, transponer, *[514](#page-530-0)* 4**Bin**, mostrar como binario, *[345](#page-361-0)*, *[419](#page-435-0)* 4**Cylind**, mostrar como vector cilíndrico, *[431](#page-447-0)* 4**DD**, mostrar como ángulo decimal, *[434](#page-450-0)* 4**Dec**, mostrar como entero decimal, *[345](#page-361-0)*, *[434](#page-450-0)* 4**DMS**, mostrar como grado/minuto/segundo, *[440](#page-456-0)* f(x)dx (herramienta Math para gráficas), *[122](#page-138-0)*, *[124](#page-140-0)* 4**Hex**, mostrar como hexadecimal, *[345](#page-361-0)*, *[458](#page-474-0)* @**list( )**, lista de diferencias, *[465](#page-481-0)* qmax, variable de ventana, *[137](#page-153-0)* qmin, variable de ventana, *[137](#page-153-0)* 4**Polar**, mostrar como vector polar, *[482](#page-498-0)* 4**Rect**, mostrar como vector rectangular, *[492](#page-508-0)* 4**Sphere**, mostrar como vector esférico, *511* qstep, variable de ventana, *[137](#page-153-0)* @tbl, incremento de tabla, *[224](#page-240-0)* @**tmpCnv( )**, conversión del rango de temperatura, *[86](#page-102-0)*, *[519](#page-535-0)*

@x, variable de ventana, *[119](#page-135-0)*, *[570](#page-586-0)* @y, variable de ventana, *[119](#page-135-0)*, *[570](#page-586-0)* **%**, porcentaje, *[534](#page-550-0)* **&**, anexar, *[293](#page-309-0)*, *[537](#page-553-0)* **'**, notación de minuto, *[541](#page-557-0)*

#### **'**, primo, *[541](#page-557-0)*

- **.**à, división de puntos, *[536](#page-552-0)*
- **.**, multiplicación de puntos, *[536](#page-552-0)*
- **.**N, resta de puntos, *[536](#page-552-0)* **.^**, potencia de puntos, *[536](#page-552-0)* **.+**, adición de puntos, *[536](#page-552-0)* **@**, entero arbitrario, *[80](#page-96-0)*. *interior de portada, interior de contraportada*
- **^**, potencia, *[539](#page-555-0)*, *[573](#page-589-0)*
- **\_**, guión bajo, *[541](#page-557-0)*
- **|**, with, *[10](#page-26-0)*, *[58](#page-74-0)*, *[60](#page-76-0)*, *[67](#page-83-0)*, *[543](#page-559-0)*, *[573](#page-589-0)*
- **+**, sumar, *[531](#page-547-0)*
- **<**, menor que, *[294](#page-310-0)*, *[535](#page-551-0)*
- <<...>>, insuficiente memoria de visualización, *[103](#page-119-0)*
- **=**, igual, *[294](#page-310-0)*, *[534](#page-550-0)*
- **>**, mayor que, *[294](#page-310-0)*, *[535](#page-551-0)*
- **0b**, indicador binario, *[544](#page-560-0)*
- **0h**, indicador hexadecimal, *[544](#page-560-0)*
- **10^( )**, potencia de diez, *[542](#page-558-0)*

### **A**

abrir bases de datos de gráficas, **RclGDB**, *[220](#page-236-0)* **abs( )**, valor absoluto, *[404](#page-420-0)*, *[416](#page-432-0)* abscisa, **P**4**Rx( )**, *[479](#page-495-0)* acentuados, caracteres, *[21](#page-37-0)*, *[325](#page-341-0)*, *[326](#page-342-0)*, *[327](#page-343-0)* aclarar/oscurecer, *[4](#page-20-0)*, *[15](#page-31-0)* activado/desactivado. *interior de portada, interior de contraportada* actividad con funciones racionales, *[396](#page-412-0)* con la función Time-Value-of-Money, *[407](#page-423-0)* con paralelepípedos, *[392](#page-408-0)* con renta anual estándar, *[406](#page-422-0)* de extracción sin reemplazamiento, *[409](#page-425-0)* actividades. *Véase* ejemplos, previsualizaciones, actividades

actualizar código de producto, *[375](#page-391-0)*

### **A (cont.)**

adjuntar, **&**. *interior de portada, interior de contraportada* agrupación trigonométrica, **tCollect( )**, *[71](#page-87-0)*, *[517](#page-533-0)* aleatoria matriz, **randMat( )**, *[390](#page-406-0)*, *[490](#page-506-0)* norma, **randNorm( )**, *[491](#page-507-0)* aleatorio número, **rand( )**, *[490](#page-506-0)* polinomio, **randPoly( )**, *[491](#page-507-0)* aleatorios inicio del generador de números, **RandSeed**, *[390](#page-406-0)*, *[491](#page-507-0)* Algebra, menú, *[70](#page-86-0)*, *[72](#page-88-0)* almacenar base de datos gráfica, **StoGDB**, *[220](#page-236-0)*, *[306](#page-322-0)*, *[512](#page-528-0)* imagen, **StoPic**, *[306](#page-322-0)*, *[512](#page-528-0)* símbolo, **!**, *[289](#page-305-0)*, *[544](#page-560-0)* ampliar/concatenar, **augment( )**, *[390](#page-406-0)*, *[419](#page-435-0)* analizador numérico, *[333](#page-349-0)* ecuaciones, *[335](#page-351-0)*, *[336](#page-352-0)* pantallas divididas, *[340](#page-356-0)* representación gráfica, *[340](#page-356-0)* variables, *[336](#page-352-0)* **and**, and booleano, *[67](#page-83-0)*, *[294](#page-310-0)*, *[347](#page-363-0)*, *[416](#page-432-0)* **AndPic**, imagen con and, *[306](#page-322-0)*, *[417](#page-433-0)* anexar, **&**, *[293](#page-309-0)*, *[537](#page-553-0)* **angle( )**, ángulo, *[417](#page-433-0)* Angle, modo, *[41](#page-57-0)*, *[108](#page-124-0)*, *[555](#page-571-0)* ángulo de visualización, *[162](#page-178-0)* ángulo,  $\angle$ , [540](#page-556-0) **ans( )**, última respuesta, *[50](#page-66-0)*, *[418](#page-434-0)* APD (Automatic Power Down), *[14](#page-30-0)* aplicaciones flash, *[4](#page-20-0)*, *[38](#page-54-0)*, *[45](#page-61-0)*, [79,](#page-95-0) [353,](#page-369-0) [356.](#page-372-0) *interior de portada, interior de contraportada* eliminar, *[371](#page-387-0)* APPLICATIONS, menú, *[34](#page-50-0)*, *[38](#page-54-0)* **approx( )**, aproximación, *[70](#page-86-0)*, *[418](#page-434-0)* Approximate, modo, *[29](#page-45-0)*, *[41](#page-57-0)*, *[54](#page-70-0)*, *[62](#page-78-0)*, *[557](#page-573-0)* Arc (herramienta Math para gráficas), *[122](#page-138-0)*, *[125](#page-141-0)*, *[138](#page-154-0)* **Archive**, archivar variables, *[289](#page-305-0)*, *[362](#page-378-0)*, *[418](#page-434-0)* **arcLen( )**, longitud del arco, *[75](#page-91-0)*, *[418](#page-434-0)* arco coseno, **cosê( )**, *[426](#page-442-0)* arco seno, **sinê( )**, *[506](#page-522-0)* arco tangente, **tanê( )**, *[516](#page-532-0)* área de historia, *[6](#page-22-0)*, *[23](#page-39-0)*, *[330](#page-346-0)* **augment( )**, ampliar/concatenar, *[390](#page-406-0)*, *[419](#page-435-0)* Auto, modo, *[29](#page-45-0)*, *[41](#page-57-0)*, *[54](#page-70-0)*, *[63](#page-79-0)*, *[557](#page-573-0)* automáticas, tablas, *[226](#page-242-0)* **avgRC( )**, índice de cambio promedio, *[419](#page-435-0)* Axes, ajustes, *[162](#page-178-0)*, *[165](#page-181-0)* formato gráfico, *[114](#page-130-0)*, *[181](#page-197-0)*, *[190](#page-206-0)*, *[191](#page-207-0)*

### **B**

barra de herramientas activar, **CustmOn**, *[37](#page-53-0)*, *[430](#page-446-0)* definir, **Custom**, *[302](#page-318-0)*, *[430](#page-446-0)* desactivar, **CustmOff**, *[37](#page-53-0)*, *[430](#page-446-0)* base logarítima natural, *e*, *[80](#page-96-0)* Base, modo, *[42](#page-58-0)*, *[558](#page-574-0)* bases numéricas, *[343](#page-359-0)* conversiones, *[345](#page-361-0)* operaciones booleanas, *[347](#page-363-0)* operaciones matemáticas, *[346](#page-362-0)* BATT, mensaje, *[54](#page-70-0)*, *[580](#page-596-0)*, *583* binario desplazar, **shift( )**, *[348](#page-364-0)* indicador, **0b**, *[544](#page-560-0)* mostrar, 4**Bin**, *[345](#page-361-0)*, *[419](#page-435-0)* rotar, **rotate( )**, *[348](#page-364-0)* **BldData**, crear datos, *[193](#page-209-0)*, *[289](#page-305-0)*, *[420](#page-436-0)* bloquear variable, **Lock**, *[289](#page-305-0)*, *[466](#page-482-0)* booleano and, **and**, *[67](#page-83-0)*, *[294](#page-310-0)*, *[347](#page-363-0)*, *[416](#page-432-0)* not, **not**, *[294](#page-310-0)*, *[475](#page-491-0)* or exclusivo, **xor**, *[294](#page-310-0)*, *[347](#page-363-0)*, *[523](#page-539-0)* or, **or**, *[294](#page-310-0)*, *[347](#page-363-0)*, *[477](#page-493-0)* borrar dibujo, **ClrDraw**, *[213](#page-229-0)*, *[307](#page-323-0)*, *[422](#page-438-0)* error, **ClrErr**, *[310](#page-326-0)*, *[422](#page-438-0)* variable, **DelVar**, *[77](#page-93-0)*, *[102](#page-118-0)*, *[289](#page-305-0)*, *[291](#page-307-0)* Box Plot, *[267](#page-283-0)* bucle, **Loop**, *[299](#page-315-0)*, *[468](#page-484-0)* Build Web, crear malla, *[146](#page-162-0)* Build Web, dibujar malla, *[147](#page-163-0)* BUSY, indicador, *[54](#page-70-0)*, *[115](#page-131-0)*, *[278](#page-294-0)*

### **C**

cadena anexar, **&**, *[293](#page-309-0)*, *[537](#page-553-0)* cadena de caracteres, **char( )**, *[559](#page-575-0)* cadena en expresión, **expr( )**, *[292](#page-308-0)*, *[293](#page-309-0)*, *[301](#page-317-0)*, *[383](#page-399-0)*, *[448](#page-464-0)* código de carácter, **ord( )**, *[293](#page-309-0)*, *[478](#page-494-0)*, *[559](#page-575-0)* de caracteres, **char( )**, *[293](#page-309-0)*, *[421,](#page-437-0) [559](#page-575-0)* de entrada, **InputSt**, *[292](#page-308-0)*, *[301](#page-317-0)*, *[373,](#page-389-0) [460](#page-476-0)* dentro, **InString**, *[293](#page-309-0)*, *[460](#page-476-0)* derecha, **right( )**, *[293](#page-309-0)*, *[494](#page-510-0)* desplazar, **shift( )**, *[293](#page-309-0)*, *[503](#page-519-0)* direccionamiento indirecto, **#**, *[293](#page-309-0)*, *[539](#page-555-0)*, *[573](#page-589-0)* expresión en cadena, **string( )**, *[293](#page-309-0)*, *[512](#page-528-0)* formato, **format( )**, *[293](#page-309-0)*, *[302](#page-318-0)*, *[452](#page-468-0)* interior cadena, **mid( )**, *[293](#page-309-0)*, *[470](#page-486-0)* introducción, **InputSt**, *[373](#page-389-0)* introducir, **InputSt**, *[292](#page-308-0)*, *[301](#page-317-0)* izquierda, **left( )**, *[293](#page-309-0)*, *[462](#page-478-0)*

### **C (cont.)**

*cadenas (cont.)* número de caracteres, **dim( )**, *[293](#page-309-0)*, *[438](#page-454-0)* operaciones, *[292](#page-308-0)*, *[293](#page-309-0)*, *[415](#page-431-0)* rotar, **rotate( )**, *[293](#page-309-0)*, *[494](#page-510-0)* Calc, menú, *[75](#page-91-0)* Calculator-Based Laboratory. *Véase* CBL cálculo simbólico, *[57](#page-73-0)* cambiar idioma, *[4](#page-20-0)* **switch( )**, *[300](#page-316-0)*, *[514](#page-530-0)* campo de dirección, DIRFLD, *[180](#page-196-0)*, *[185](#page-201-0)*, *[198](#page-214-0)* de pendiente, SLPFLD, *[180](#page-196-0)*, *[185](#page-201-0)*, *[197](#page-213-0)* caracteres acentuados, *[21](#page-37-0)*, *[325](#page-341-0)*, *[326](#page-342-0)*, *[327](#page-343-0)*. *interior de contraportada*. *interior de contraportada* cadena, **char( )**, *[293](#page-309-0)*, *[421](#page-437-0)*, *[559](#page-575-0)* código numérico, **ord( )**, *[293](#page-309-0)*, *[478](#page-494-0)*, *[559](#page-575-0)* códigos, *[559](#page-575-0)* especiales, *[21](#page-37-0)*, *[325](#page-341-0)*, *[326](#page-342-0)* griegos, *[326](#page-342-0)*, *[327](#page-343-0)*, *[328](#page-344-0)*. *interior de portada, interior de contraportada*. *interior de portada, interior de contraportada* mayúsculas/minúsculas, *[21](#page-37-0)*, *[320](#page-336-0)*. *interior de portada* menú, *[34](#page-50-0)* símbolos, *[21](#page-37-0)*, *[326](#page-342-0)* carpetas, *[41](#page-57-0)*, *[100](#page-116-0)*, *[554](#page-570-0)* bloquear/desbloquear, *[358](#page-374-0)* definir, **setFold( )**, *[101](#page-117-0)*, *[300](#page-316-0)*, *[497](#page-513-0)* eliminar, *[357](#page-373-0)* eliminar, **DelFold**, *[102](#page-118-0)*, *[289](#page-305-0)*, *[435](#page-451-0)* nuevas, **NewFold**, *[101](#page-117-0)*, *[289](#page-305-0)*, *[473](#page-489-0)* obtener/devolver, **getFold( )**, *[455](#page-471-0)* pegar nombre, *[360](#page-376-0)* renombrar, *[358](#page-374-0)* transmitir, *[369](#page-385-0)*, *[370](#page-386-0)* VAR-LINK, *[102](#page-118-0)*, *[356](#page-372-0)*, *[357](#page-373-0)*, *[358](#page-374-0)* CATALOG, menú, *[44](#page-60-0)* CBL actividad, *[401](#page-417-0)* datos estadísticos, *[273](#page-289-0)*, *[274](#page-290-0)* enviar variable de lista, **Send**, *[496](#page-512-0)* obtener/devolver, **Get**, *[453](#page-469-0)* programas, *[309](#page-325-0)*, *[401](#page-417-0)* CBR datos estadísticos, *[273](#page-289-0)*, *[274](#page-290-0)* enviar variable de lista, **Send**, *[496](#page-512-0)* obtener/devolver, **Get**, *[453](#page-469-0)* programas, *[309](#page-325-0)*, *[401](#page-417-0)* **ceiling( )**, entero superior, *[391](#page-407-0)*, *[420](#page-436-0)* ceros actividad, *[404](#page-420-0)* ceros, **zeroes( )**, *[61](#page-77-0)*, *[70](#page-86-0)*, *[74](#page-90-0)*, *[386](#page-402-0)*, *[524](#page-540-0)* certificado, *[371](#page-387-0)*, *[375](#page-391-0)*, *[376](#page-392-0)*, *[377](#page-393-0)*, *[378](#page-394-0)*, *[379](#page-395-0)*, *[380](#page-396-0)* CHAR (carácter), menú, *[34](#page-50-0)*

**cFactor( )**, factor complejo, *[71](#page-87-0)*, *[408](#page-424-0)*, *[421](#page-437-0)*, *[568](#page-584-0)* **char( )**, cadena de caracteres, *[293](#page-309-0)*, *[421](#page-437-0)*, *[559](#page-575-0)* ciclo, **Cycle**, *[431](#page-447-0)* **Circle**, dibujar círculo, *[308](#page-324-0)*, *[422](#page-438-0)* Circular definition, error, *[289](#page-305-0)* círculo dibujar, *[214](#page-230-0)* representación gráfica, *[106](#page-122-0)* círculo, **Circle**, *[308](#page-324-0)*, *[422](#page-438-0)* clasificar en orden ascendente, **SortA**, *[510](#page-526-0)* en orden descendente, **SortD**, *[511](#page-527-0)* Clean Up, menú, *[43](#page-59-0)* **ClrDraw**, borrar dibujo, *[213](#page-229-0)*, *[307](#page-323-0)*, *[422](#page-438-0)* **ClrErr**, borrar error, *[310](#page-326-0)*, *[422](#page-438-0)* **ClrGraph**, vaciar gráfica, *[205](#page-221-0)*, *[305](#page-321-0)*, *[340](#page-356-0)*, *[423](#page-439-0)* **ClrHome**, vaciar pantalla Home, *[423](#page-439-0)* **ClrIO**, vaciar E/S, *[279](#page-295-0)*, *[302](#page-318-0)*, *[423](#page-439-0)* código base, *[375](#page-391-0)*, *[376](#page-392-0)*, *[377](#page-393-0)*, *[378](#page-394-0)* de producto, actualizar, *[375](#page-391-0)*, *[376](#page-392-0)* **colDim( )**, número de columnas de la matriz, *[423](#page-439-0)* **colNorm( )**, máximo de las columnas de la matriz, *[423](#page-439-0)* combinaciones, **nCr( )**, *[472](#page-488-0)* **comDenom( )**, denominador común, *[70](#page-86-0)*, *[71](#page-87-0)*, *[74](#page-90-0)*, *[424](#page-440-0)* comentario, **¦**, *[282](#page-298-0)*, *[544](#page-560-0)*. *interior de portada, interior de contraportada* compleja superficie módulo, *[170](#page-186-0)* complejo ceros, **cZeros( )**, *[61](#page-77-0)*, *[71](#page-87-0)*, *[431](#page-447-0)*, *[568](#page-584-0)* factor, **cFactor( )**, *[408](#page-424-0)*, *[421](#page-437-0)*, *[568](#page-584-0)* modo, Complex Format, *[41](#page-57-0)*, *[555](#page-571-0)* número conjugado, **conj( )**, *[424](#page-440-0)* números, *[8](#page-24-0)*, *[567](#page-583-0)* resolver, **cSolve( )**, *[61](#page-77-0)*, *[427](#page-443-0)*, *[568](#page-584-0)* Complex Format, modo, *[41](#page-57-0)*, *[555](#page-571-0)* Complex, menú, *[71](#page-87-0)* condiciones iniciales, *[184](#page-200-0)* conectar y transmitir, *367*–*83*, *[497](#page-513-0)* aplicaciones flash, *[369](#page-385-0)*, *[372](#page-388-0)* calculadora a calculadora, *[309](#page-325-0)*, *[368](#page-384-0)*, *[369](#page-385-0)*, *[373](#page-389-0)*, *[374](#page-390-0)* cancelar, *[370](#page-386-0)* carpetas, *[369](#page-385-0)*, *[370](#page-386-0)*, *[371](#page-387-0)* compatibilidad, *[382](#page-398-0)*, *[383](#page-399-0)* enviar a calculadora, **SendCalc**, *[309](#page-325-0)*, *[373](#page-389-0)* enviar charla, **SendChat**, [309,](#page-325-0) [373](#page-389-0) enviar variable de lista, **Send**, *[309](#page-325-0)*, *[496](#page-512-0)* errores, *[371](#page-387-0)*, *[378](#page-394-0)*, *[379](#page-395-0)* incompatibilidad, *[382](#page-398-0)*, *[383](#page-399-0)*

### **C (cont.)**

*conectar y transmitir (cont.)* obtener/devolver valor CBL/CBR, **Get**, *[273](#page-289-0)*, *[309](#page-325-0)*, *[453](#page-469-0)* programa, *[309](#page-325-0)*, *[373](#page-389-0)* variables, *[369](#page-385-0)*, *[370](#page-386-0)* **conj( )**, número complejo conjugado, *[424](#page-440-0)* constantes, *[81](#page-97-0)*, *[83](#page-99-0)* predefinidas, *[89](#page-105-0)*, *[90](#page-106-0)*, *[91](#page-107-0)* contraste, ajustar, *[4](#page-20-0)*, *[15](#page-31-0)*. *interior de portada, interior de contraportada* conversión de la temperatura, **tmpCnv( )**, *[86](#page-102-0)*, *[519](#page-535-0)* del rango de temperatura, @**tmpCnv( )**, *[86](#page-102-0)*, *[519](#page-535-0)* convertir, [4](#page-20-0), *[85](#page-101-0)*, *[542](#page-558-0)* Coordinates, formato gráfico, *[114](#page-130-0)*, *[137](#page-153-0)* copiar, *[95](#page-111-0)*, *[96](#page-112-0)*, *[322](#page-338-0)*. *interior de contraportada* **CopyVar**, copiar variable, *[289](#page-305-0)*, *[358](#page-374-0)*, *[425](#page-441-0)* cortar, *[95](#page-111-0)*, *[322](#page-338-0)*. *interior de contraportada* **cosê( )**, arco coseno, *[426](#page-442-0)* **cos( )**, coseno, *[425](#page-441-0)* **coshê( )**, arco coseno hiperbólico, *[426](#page-442-0)* **cosh( )**, coseno hiperbólico, *[426](#page-442-0)* crear datos, **BldData**, *[193](#page-209-0)*, *[289](#page-305-0)*, *[420](#page-436-0)* malla, Build Web, *[146](#page-162-0)* tabla, **Table**, *[305](#page-321-0)*, *[515](#page-531-0)* **crossP( )**, producto vectorial, *[427](#page-443-0)* **cSolve( )**, resolver complejo, *[61](#page-77-0)*, *[427](#page-443-0)*, *[568](#page-584-0)* cuando, **when( )**, *[202](#page-218-0)*, *[206](#page-222-0)*, *[522](#page-538-0)* cuarto grado, regresión, **QuartReg**, *[263](#page-279-0)*, *[489](#page-505-0)*, *[575](#page-591-0)* **CubicReg**, regresión cúbica, *[262](#page-278-0)*, *[429](#page-445-0)*, *[574](#page-590-0)* **cumSum( )**, suma acumulada, *[250](#page-266-0)*, *[430](#page-446-0)* Current folder, modo, *[41](#page-57-0)*, *[554](#page-570-0)* cursor fuera de la curva, *[161](#page-177-0)* gráfica 3D, *[160](#page-176-0)* mover, *[16](#page-32-0)*, *[17](#page-33-0)*, *[32](#page-48-0)* movimiento. *interior de portada, interior de contraportada* movimiento libre, *[116](#page-132-0)*, *[132](#page-148-0)*, *[138](#page-154-0)*, *[145](#page-161-0)*, *[159](#page-175-0)*, *[183](#page-199-0)* superficie oculta, *[161](#page-177-0)* trazar, *[117](#page-133-0)* **CustmOff**, desactivar barra de herramientas personalizada, *[37](#page-53-0)*, *[430](#page-446-0)* **CustmOn**, activar barra de herramientas personalizada, *[37](#page-53-0)*, *[430](#page-446-0)* Custom Units, modo, *[42](#page-58-0)*, *[558](#page-574-0)* **Custom**, definir barra de herramientas, *[302](#page-318-0)*, *[430](#page-446-0)* CUSTOM, ejes (sucesión), *[146](#page-162-0)* CUSTOM, gráficas personalizadas, *[142](#page-158-0)*, *[190](#page-206-0)*, *[191](#page-207-0)* CUSTOM, menú, *[34](#page-50-0)*, *[37](#page-53-0)* **Cycle**, ciclo, *[431](#page-447-0)* **CyclePic**, serie de imágenes, *[219](#page-235-0)*, *[306](#page-322-0)*, *[431](#page-447-0)* **cZeros( )**, ceros complejos, *[61](#page-77-0)*, *[71](#page-87-0)*, *[431](#page-447-0)*, *[568](#page-584-0)*

### **D**

*d* **( )**, primera derivada, *[10](#page-26-0)*, *[66](#page-82-0)*, *[75](#page-91-0)*, *[76](#page-92-0)*, *[433](#page-449-0)* Data/Matrix Editor, *[203](#page-219-0)*, *[237](#page-253-0)*. *Véase también* matrices ancho de celda, *[245](#page-261-0)* Auto-calculate, *[249](#page-265-0)* bloquear, *[248](#page-264-0)* cabecera de columna, *[248](#page-264-0)*, *[249](#page-265-0)*, *[250](#page-266-0)* copiar, *[252](#page-268-0)* crear, *[241](#page-257-0)*, *[242](#page-258-0)* desplazamiento, *[244](#page-260-0)* desplazar, **shift( )**, *[250](#page-266-0)*, *[503](#page-519-0)* eliminar, *[246](#page-262-0)*, *[247](#page-263-0)* gráficas estadísticas, *[265](#page-281-0)* insertar, *[246](#page-262-0)*, *[247](#page-263-0)* llenar, *[244](#page-260-0)* nuevos, **NewData**, *[240](#page-256-0)*, *[249](#page-265-0)*, *[289](#page-305-0)* ordenar columnas, *[251](#page-267-0)* valores, *[243](#page-259-0)* variable de datos, *[240](#page-256-0)*, *[241](#page-257-0)*, *[242](#page-258-0)* variable de lista, *[239](#page-255-0)*, *[241](#page-257-0)*, *[242](#page-258-0)* variable de matriz, *[239](#page-255-0)*, *[240](#page-256-0)*, *[241](#page-257-0)*, *[242](#page-258-0)* variables, *[240](#page-256-0)*, *[241](#page-257-0)*, *[242](#page-258-0)* datos (nuevos), **NewData**, *[473](#page-489-0)* del sistema, sysdata, *[203](#page-219-0)* gráficas, *[254](#page-270-0)* de lo contrario si, **ElseIf**, *[207](#page-223-0)*, *[296](#page-312-0)*, *[444](#page-460-0)* de lo contrario, **Else**, *[296](#page-312-0)*, *[458](#page-474-0)* decimal mostrar como ángulo, 4**DD**, *[434](#page-450-0)* mostrar como entero, 4**Dec**, *[345](#page-361-0)*, *[434](#page-450-0)* **Define**, definir, *[77](#page-93-0)*, *[97](#page-113-0)*, *[110](#page-126-0)*, *[130](#page-146-0)*, *[142](#page-158-0)*, *[157](#page-173-0)*, *[179](#page-195-0)*, *[196](#page-212-0)*, *[204](#page-220-0)*, *[207](#page-223-0)*, *[287](#page-303-0)*, *[289](#page-305-0)*, *[305](#page-321-0)*, *[386](#page-402-0)*, *[434](#page-450-0)* definidas por el usuario funciones, *[46](#page-62-0)*, [77,](#page-93-0) [78,](#page-94-0) *[97](#page-113-0)*, *[157](#page-173-0)*, *[205](#page-221-0)*, *[207](#page-223-0)*, *[285](#page-301-0)*, *[286](#page-302-0)*, *[434](#page-450-0)* unidades, *[88](#page-104-0)* definir barra de herramientas, **Toolbar**, *[302](#page-318-0)*, *[520](#page-536-0)* carpeta, **setFold( )**, *[101](#page-117-0)*, *[300](#page-316-0)*, *[497](#page-513-0)* **Define**, *[77](#page-93-0)*, *[97](#page-113-0)*, *[110](#page-126-0)*, *[130](#page-146-0)*, *[142](#page-158-0)*, *[157](#page-173-0)*, *[179](#page-195-0)*, *[196](#page-212-0)*, *[204](#page-220-0)*, *[207](#page-223-0)*, *[287](#page-303-0)*, *[289](#page-305-0)*, *[305](#page-321-0)*, *[386](#page-402-0)*, *[434](#page-450-0)* gráfica, **setGraph( )**, *[300](#page-316-0)*, *[305](#page-321-0)*, *[498](#page-514-0)* modo, **setMode( )**, *[300](#page-316-0)*, *[305](#page-321-0)*, *[499](#page-515-0)* tabla, **setTable( )**, *[225](#page-241-0)*, *[300](#page-316-0)*, *[305](#page-321-0)*, *[500](#page-516-0)* unidades, **setUnits( )**, *[300](#page-316-0)*, *[501](#page-517-0)* **DelFold**, eliminar carpeta, *[102](#page-118-0)*, *[289](#page-305-0)*, *[435](#page-451-0)* **DelVar**, borrar variable, *[77](#page-93-0)*, *[102](#page-118-0)*, *[289](#page-305-0)*, *[291](#page-307-0)* **DelVar**, eliminar variable, *[60](#page-76-0)*, *[435](#page-451-0)* denominador, *[424](#page-440-0)* común, **comDenom( )**, *[70](#page-86-0)*, *[71](#page-87-0)*, *[74](#page-90-0)*, *[424](#page-440-0)* dentro de cadena, **inString( )**, *[293](#page-309-0)*, *[460](#page-476-0)* derecha, **right( )**, *[71](#page-87-0)*, *[293](#page-309-0)*, *[494](#page-510-0)* derivadas derivada numérica, **nDeriv( )**, *[75](#page-91-0)*, *[473](#page-489-0)* primera derivada, *d* **( )**, *[10](#page-26-0)*, *[66](#page-82-0)*, *[75](#page-91-0)*, *[76](#page-92-0)*, *[433](#page-449-0)*

### **D (cont.)**

Derivatives (herramienta Math para gráficas), *[122](#page-138-0)*, *[124](#page-140-0)*, *[132](#page-148-0)*, *[138](#page-154-0)* desactivar campo, FLDOFF, *[180](#page-196-0)*, *[185](#page-201-0)*, *[199](#page-215-0)* desarchivar variables, **Unarchiv**, *[289](#page-305-0)*, *[362](#page-378-0)*, *[521](#page-537-0)* desarrollar, **expand( )**, *[9](#page-25-0)*, *[70](#page-86-0)*, *[72](#page-88-0)*, *[388](#page-404-0)*, *[404](#page-420-0)*, *[446](#page-462-0)* desarrollo trigonométrico, **tExpand( )**, *[71](#page-87-0)* desbloquear, **Unlock**, *[289](#page-305-0)*, *[521](#page-537-0)* **deSolve( )**, solución, *[75](#page-91-0)*, *[196](#page-212-0)*, *[436](#page-452-0)* desplazamiento, *[7](#page-23-0)*, *[103](#page-119-0)*, *[227](#page-243-0)*. *interior de portada, interior de contraportada* desplazar, **shift( )**, *[250](#page-266-0)*, *[293](#page-309-0)*, *[348](#page-364-0)*, *[503](#page-519-0)* desviación estándar, **stdDev( )**, *[511](#page-527-0)* **det( )**, determinante de matriz, *[437](#page-453-0)* devolver. *Véase* obtener/devolver devolver, **Return**, *[207](#page-223-0)*, *[286](#page-302-0)*, *[287](#page-303-0)*, *[493](#page-509-0)* **diag( )**, diagonal de la matriz, *[438](#page-454-0)* **Dialog**, definir recuadro de diálogo, *[302](#page-318-0)*, *[438](#page-454-0)* dibujar malla, Build Web, *[147](#page-163-0)* dibujos y dibujar a mano alzada, *[213](#page-229-0)* borrar, **ClrDraw**, *[307](#page-323-0)*, *[422](#page-438-0)* círculo, **Circle**, *[308](#page-324-0)*, *[422](#page-438-0)* círculos, *[214](#page-230-0)* contorno, **DrwCtour**, *[308](#page-324-0)*, *[442](#page-458-0)* eliminar, *[214](#page-230-0)* en una gráfica, *[307](#page-323-0)* función, **DrawFunc**, *[212](#page-228-0)*, *[308](#page-324-0)*, *[440](#page-456-0)* inversa, **DrawInv**, *[212](#page-228-0)*, *[308](#page-324-0)*, *[441](#page-457-0)* líneas, *[214](#page-230-0)*, *[215](#page-231-0)* paramétrica, **DrawParm**, *[212](#page-228-0)*, *[308](#page-324-0)*, *[441](#page-457-0)* Pencil, *[213](#page-229-0)* pendiente, **DrawSlp**, *[215](#page-231-0)*, *[308](#page-324-0)*, *[441](#page-457-0)* polar, **DrawPol**, *[212](#page-228-0)*, *[308](#page-324-0)*, *[441](#page-457-0)* dibujos y dibujar, recta horizontal, **LineHorz**, *[308](#page-324-0)*, *[463](#page-479-0)* **Line**, *[308](#page-324-0)*, *[463](#page-479-0)* tangente, **LineTan**, *[308](#page-324-0)*, *[464](#page-480-0)* vertical, **LineVert**, *[308](#page-324-0)*, *[464](#page-480-0)* diferencias, lista, @**list( )**, *[465](#page-481-0)* diftol, variable de ventana, *[182](#page-198-0)* **dim( )**, número de caracteres, *[293](#page-309-0)*, *[438](#page-454-0)* direccionamiento indirecto, **#**, *[293](#page-309-0)*, *[539](#page-555-0)*, *[573](#page-589-0)* DIRFLD, campo de dirección, *[180](#page-196-0)*, *[185](#page-201-0)*, *[198](#page-214-0)* **Disp**, mostrar pantalla de E/S, *[277](#page-293-0)*, *[283](#page-299-0)*, *[302](#page-318-0)*, *[310](#page-326-0)*, *[439](#page-455-0)*, *[559](#page-575-0)* **DispG**, mostrar gráfica, *[302](#page-318-0)*, *[305](#page-321-0)*, *[439](#page-455-0)* **DispHome**, mostrar pantalla Home, *[302](#page-318-0)*, *[439](#page-455-0)* **DispTbl**, mostrar tabla, *[302](#page-318-0)*, *[305](#page-321-0)*, *[440](#page-456-0)* Display Digits, modo, *[31](#page-47-0)*, *[41](#page-57-0)*, *[554](#page-570-0)* Distance (herramienta Math para gráficas), *[122](#page-138-0)*, *[125](#page-141-0)*, *[132](#page-148-0)*, *[138](#page-154-0)* distinto de,  $\neq$ ,  $\angle =$ ,  $294$ ,  $534$ dividir, **/**, [533](#page-549-0)

documentos, *[94](#page-110-0)*, *[329](#page-345-0)* actividad, *[394](#page-410-0)* de órdenes, *[94](#page-110-0)*, *[329](#page-345-0)*, *[330](#page-346-0)* de órdenes, actividad, *[394](#page-410-0)* tutorial, *[394](#page-410-0)* dos variables, resultados, **TwoVar**, *[262](#page-278-0)* **dotP( )**, producto escalar, *[440](#page-456-0)* **DrawFunc**, dibujar función, *[212](#page-228-0)*, *[308](#page-324-0)*, *[440](#page-456-0)* **DrawInv**, dibujar inversa, *[212](#page-228-0)*, *[308](#page-324-0)*, *[441](#page-457-0)* **DrawParm**, dibujar paramétrica, *[212](#page-228-0)*, *[308](#page-324-0)*, *[441](#page-457-0)* **DrawPol**, dibujar polar, *[212](#page-228-0)*, *[308](#page-324-0)*, *[441](#page-457-0)* **DrawSlp**, dibujar pendiente, *[215](#page-231-0)*, *[308](#page-324-0)*, *[441](#page-457-0)* **DropDown**, menú desplegable, *[302](#page-318-0)*, *[442](#page-458-0)* DrwCtour, dibujar contorno, *[168](#page-184-0)*, *[308](#page-324-0)*, *[442](#page-458-0)* dtime, variable de ventana, *[182](#page-198-0)*

### **E**

*e* base logarítmica natural, *[80](#page-96-0)* elevado a la potencia, *e***^( )**, *[443](#page-459-0) e***^( )**, *e* elevado a la potencia, *[443](#page-459-0)* ecuaciones resolver, *[333](#page-349-0)* simultáneas, **simult( )**, *[73](#page-89-0)*, *[505](#page-521-0)* ecuaciones diferenciales condiciones iniciales, *[184](#page-200-0)* DIRFLD, campo de dirección, *[180](#page-196-0)*, *[185](#page-201-0)*, *[198](#page-214-0)* FLDOFF, desactivar campo, *[180](#page-196-0)*, *[185](#page-201-0)*, *[199](#page-215-0)* métodos de solución, *[180](#page-196-0)*, *[193](#page-209-0)*, *[577](#page-593-0)* primer orden, *[186](#page-202-0)*, *[196](#page-212-0)* representación gráfica, *[175](#page-191-0)* resolución de problemas, *[197](#page-213-0)* segundo orden, *[187](#page-203-0)*, *[196](#page-212-0)* SLPFLD, campo de pendiente, *[180](#page-196-0)*, *[185](#page-201-0)*, *[197](#page-213-0)* tercer orden, *[189](#page-205-0)* edición de texto resaltar. *interior de portada, interior de contraportada* editar, *[32](#page-48-0)* editar texto, *[315](#page-331-0)* buscar, *[322](#page-338-0)* cortar, copiar, pegar, *[95](#page-111-0)*, *[96](#page-112-0)*, *[322](#page-338-0)* ordenador, *[323](#page-339-0)* resaltar, *[321](#page-337-0)* **eigVc( )**, vector propio, *[443](#page-459-0)* **eigVl( )**, valor propio, *[444](#page-460-0)* ejecutar lenguaje ensamblador, **Exec**, *[314](#page-330-0)*, *[445](#page-461-0)* programa, **Prgm**, *[276](#page-292-0)*, *[287](#page-303-0)*, *[484](#page-500-0)* ejemplos, previsualizaciones, actividades actividad con cos(x)=sin(x), *[391](#page-407-0)* analizador numérico, *[334](#page-350-0)* árboles y bosque, *[140](#page-156-0)* bases numéricas, *[344](#page-360-0)* béisbol, *[402](#page-418-0)* cálculo simbólico, *[58](#page-74-0)*
## **E (cont.)**

ceros complejos, *[404](#page-420-0)* constantes, *[82](#page-98-0)* convergencia de gráficas de malla, *[148](#page-164-0)* Data/Matrix Editor, *[238](#page-254-0)* derivadas, *[10](#page-26-0)* desarrollar expresiones, *[9](#page-25-0)* descomposición de una función racional, *[396](#page-412-0)* divergencia de gráficas de malla, *[148](#page-164-0)* documento de tutorial con Text Editor, *[394](#page-410-0)* ecuación diferencial de segundo orden, *[187](#page-203-0)*, *[196](#page-212-0)* ecuación diferencial de tercer orden, *[189](#page-205-0)* ecuaciones diferenciales, *[176](#page-192-0)* estadísticas, *[254](#page-270-0)* extracción sin reemplazamiento, *[409](#page-425-0)* factores complejos, *[408](#page-424-0)* factores primos, *[8](#page-24-0)* factores racionales, *[408](#page-424-0)* factores reales, *[408](#page-424-0)* factorial, *[8](#page-24-0)* factorizar polinomios, *[9](#page-25-0)*, *[72](#page-88-0)* filtrado de datos, *[398](#page-414-0)* fórmula de segundo grado, *[388](#page-404-0)* función Time-Value-of-Money, *[407](#page-423-0)* funciones definidas a trozos, *[202](#page-218-0)* gestión de la memoria, *[350](#page-366-0)*, *[351](#page-367-0)*, *[352](#page-368-0)* gestión de variables, *[350](#page-366-0)*, *[351](#page-367-0)*, *[352](#page-368-0)* gráficas de malla oscilantes, *[149](#page-165-0)* gráficas implícitas, *[173](#page-189-0)* integrales, *[10](#page-26-0)* modelo presa-depredador, *[150](#page-166-0)*, *[191](#page-207-0)* operaciones con texto, *[316](#page-332-0)* pantalla dividida, *[232](#page-248-0)*, *[402](#page-418-0)* población, *[254](#page-270-0)* polinomio de tercer grado, *[404](#page-420-0)* problema poste-esquina, *[386](#page-402-0)* programa del CBL, *[401](#page-417-0)* programación, *[276](#page-292-0)*, *[277](#page-293-0)*, *[311](#page-327-0)*, *[312](#page-328-0)* recorrido de un proyectil, *[128](#page-144-0)* reducir expresiones, *[9](#page-25-0)* renta anual estándar, *[406](#page-422-0)* representación gráfica de funciones, *[11](#page-27-0)*, *[106](#page-122-0)* representación gráfica de sucesiones, *[140](#page-156-0)* representación gráfica en 3D, *[154](#page-170-0)*, *[392](#page-408-0)* representación gráfica en paramétricas, *[128](#page-144-0)*, *[402](#page-418-0)* resolver ecuaciones lineales, *[9](#page-25-0)*, *[10](#page-26-0)*, *[73](#page-89-0)* rosa polar, *[134](#page-150-0)* sucesión Fibonacci, *[151](#page-167-0)* superficie compleja módulo, *[170](#page-186-0)* tablas, *[222](#page-238-0)* Teorema de Pitágoras, *[386](#page-402-0)* unidades de medida, *[82](#page-98-0)* ejes (sucesión), CUSTOM, *[146](#page-162-0)* elemento de menú, **Item**, *[302](#page-318-0)*, *[303](#page-319-0)*, *[461](#page-477-0)* eliminar carpeta, **DelFold**, *[102](#page-118-0)*, *[289](#page-305-0)*, *[435](#page-451-0)* variable, **DelVar**, *[60](#page-76-0)*, *[435](#page-451-0)*

**Else**, de lo contrario, *[296](#page-312-0)*, *[458](#page-474-0)* **ElseIf**, de lo contrario si, *[207](#page-223-0)*, *[296](#page-312-0)*, *[444](#page-460-0)* **EndCustm**, terminar personalizada, *[302](#page-318-0)* terminar personalizar, *[430](#page-446-0)* **EndDlog**, terminar recuadro de diálogo, *[302](#page-318-0)*, *[438](#page-454-0)* **EndFor**, terminar para, *[283](#page-299-0)*, *[297](#page-313-0)*, *[452](#page-468-0)* **EndFunc**, terminar función, *[207](#page-223-0)*, *[286](#page-302-0)*, *[453](#page-469-0)* **EndIf**, terminar si, *[283](#page-299-0)*, *[295](#page-311-0)*, *[458](#page-474-0)* **EndLoop**, terminar bucle, *[299](#page-315-0)*, *[468](#page-484-0)* **EndPrgm**, terminar programa, *[276](#page-292-0)*, *[287](#page-303-0)*, *[484](#page-500-0)* **EndTBar**, terminar barra de herramientas, *[302](#page-318-0)*, *[520](#page-536-0)* **EndTry**, terminar intentar, *[310](#page-326-0)*, *[520](#page-536-0)* **EndWhile**, terminar mientras, *[298](#page-314-0)*, *[523](#page-539-0)* entero de división, **intDiv( )**, *[460](#page-476-0)* inferior, **floor( )**, *[391](#page-407-0)*, *[450](#page-466-0)* **int( )**, *[460](#page-476-0)* superior, **ceiling( )**, *[391](#page-407-0)*, *[420](#page-436-0)* entero arbitrario, **@**, *[80](#page-96-0)*. *interior de portada, interior de contraportada* entero de división, **intDiv( )**, *[346](#page-362-0)* entonces, **Then**, *[295](#page-311-0)*, *[296](#page-312-0)*, *[458](#page-474-0)* entrada **entry( )**, *[50](#page-66-0)*, *[445](#page-461-0)* **Input**, *[301](#page-317-0)*, *[305](#page-321-0)*, *[459](#page-475-0)* **entry( )**, entrada, *[50](#page-66-0)*, *[445](#page-461-0)* enviar a calculadora, **SendCalc**, *[309](#page-325-0)*, *[373](#page-389-0)*, *[497](#page-513-0)* charla, **SendChat**, *[309](#page-325-0)*, *[373](#page-389-0)*, *[497](#page-513-0)* variable de lista, **Send**, *[309](#page-325-0)*, *[496](#page-512-0)* EOS (Sistema Operativo de Ecuaciones), *[572](#page-588-0)* errores y resolución de problemas, *[546](#page-562-0)*, *583*, *584* advertencias, *[553](#page-569-0)* borrar error, **ClrErr**, *[310](#page-326-0)*, *[422](#page-438-0)* Circular definition, *[289](#page-305-0)* memoria agotada, *[79](#page-95-0)* Memory error, *[366](#page-382-0)* programas, *[310](#page-326-0)* transferir error, **PassErr**, *[310](#page-326-0)*, *[481](#page-497-0)* transmisión, *[371](#page-387-0)*, *[379](#page-395-0)* escalar producto, **dotP( )**, *[440](#page-456-0)* especiales, caracteres, *[21](#page-37-0)*, *[325](#page-341-0)*, *[326](#page-342-0)* estadísticas, *[253](#page-269-0)*. *Véase también* regresiones activar gráficas, **PlotsOn**, *[111](#page-127-0)*, *[305](#page-321-0)*, *[482](#page-498-0)* Box Plot, *[267](#page-283-0)* Calculation Type, *[260](#page-276-0)*, *[262](#page-278-0)* categorías, *[271](#page-287-0)*, *[272](#page-288-0)* Category, *[260](#page-276-0)*, *[261](#page-277-0)* combinaciones, **nCr( )**, *[472](#page-488-0)* desactivar gráficas, **PlotsOff**, *[111](#page-127-0)*, *[305](#page-321-0)*, *[482](#page-498-0)* descripción, *[259](#page-275-0)* desviación estándar, **stdDev( )**, *[511](#page-527-0)* estadísticas de una variable, **OneVar**, *[262](#page-278-0)*, *[477](#page-493-0)* factoriales, **!**, *[8](#page-24-0)*, *[537](#page-553-0)* frecuencia, *[271](#page-287-0)*, *[272](#page-288-0)*

## <span id="page-613-0"></span>**E (cont.)**

Freq, *[260](#page-276-0)*, *[261](#page-277-0)* gráfica nueva, **NewPlot**, *[267](#page-283-0)*, *[474](#page-490-0)* inicio del generador de números aleatorios, **RandSeed**, *[390](#page-406-0)*, *[491](#page-507-0)* media, **mean( )**, *[469](#page-485-0)* mediana, **median( )**, *[470](#page-486-0)* mostrar resultados, **ShowStat**, *[263](#page-279-0)*, *[504](#page-520-0)* norma aleatoria, **randNorm( )**, *[491](#page-507-0)* número aleatorio, **rand( )**, *[490](#page-506-0)* operaciones, *[414](#page-430-0)* permutaciones, **nPr( )**, *[476](#page-492-0)* resultados de dos variables, **TwoVar**, *[262](#page-278-0)*, *[520](#page-536-0)* variables, *[261](#page-277-0)*, *[264](#page-280-0)* varianza, **variance( )**, *[521](#page-537-0)* estadísticas, gráficas, *[265](#page-281-0)*, *[266](#page-282-0)*, *[267](#page-283-0)*, *[268](#page-284-0)*, *[269](#page-285-0)*, *[270](#page-286-0)* Histograma, *[268](#page-284-0)* Scatter, *[267](#page-283-0)* xyline, *[267](#page-283-0)* Estep, variable de ventana, *[182](#page-198-0)* estilo, **Style**, *[112](#page-128-0)*, *[305](#page-321-0)*, *[513](#page-529-0)* etiqueta, **Lbl**, *[287](#page-303-0)*, *[296](#page-312-0)*, *[299](#page-315-0)*, *[461](#page-477-0)* evaluar polinomio, **polyEval( )**, *[483](#page-499-0)* **exact( )**, modo Exact, *[445](#page-461-0)* Exact/Approx, modo, *[29](#page-45-0)*, *[41](#page-57-0)*, *[54](#page-70-0)*, *[61](#page-77-0)*, *[62](#page-78-0)*, *[63](#page-79-0)*, *[557](#page-573-0)* **Exec**, ejecutar lenguaje ensamblador, *[314](#page-330-0)*, *[445](#page-461-0)* **Exit**, salir, *[446](#page-462-0)* **exp**4**list( )**, expresión a lista, *[446](#page-462-0)* **expand( )**, desarrollar, *[9](#page-25-0)*, *[70](#page-86-0)*, *[72](#page-88-0)*, *[388](#page-404-0)*, *[404](#page-420-0)*, *[446](#page-462-0)* expansión trigonométrica, **tExpand( )**, *[518](#page-534-0)* exponencial, regresión, **ExpReg**, *[262](#page-278-0)*, *[448](#page-464-0)*, *[574](#page-590-0)* exponente, **í**, *[443](#page-459-0)* Exponential Format, modo, *[31](#page-47-0)*, *[41](#page-57-0)*, *[555](#page-571-0)* **expr( )**, cadena en expresión, *[292](#page-308-0)*, *[293](#page-309-0)*, *[301](#page-317-0)*, *[383](#page-399-0)*, *[448](#page-464-0)* **ExpReg**, regresión exponencial, *[262](#page-278-0)*, *[448](#page-464-0)*, *[574](#page-590-0)* expresiones, *[26](#page-42-0)*, *[27](#page-43-0)*, *[32](#page-48-0)* cadena en expresión, **expr( )**, *[292](#page-308-0)*, *[293](#page-309-0)*, *[301](#page-317-0)*, *[383](#page-399-0)*, *[448](#page-464-0)* desarrollar, *[9](#page-25-0)* expresión a lista, **exp**4**list( )**, *[446](#page-462-0)* reducir, *[9](#page-25-0)* Extract, menú, *[71](#page-87-0)* eyef, variable de ventana de eje z, *[158](#page-174-0)*, *[162](#page-178-0)*, *[163](#page-179-0)* eyeψ, variable de ventana de rotación, *[158](#page-174-0)*, *[162](#page-178-0)*, *[163](#page-179-0)*

## **F**

factor complejo, **cFactor( )**, *[71](#page-87-0)* **factor( )**, factor, *[8](#page-24-0)*, *[9](#page-25-0)*, *[61](#page-77-0)*, *[70](#page-86-0)*, *[72](#page-88-0)*, *[389](#page-405-0)*, *[408](#page-424-0)*, *[448](#page-464-0)* factorial, **!**, *[8](#page-24-0)*, *[537](#page-553-0)*. *interior de portada, interior de contraportada* factorización QR, **QR**, *[488](#page-504-0)* factorizar, *[9](#page-25-0)*, *[72](#page-88-0)* actividad, *[408](#page-424-0)* false, mensaje, *[80](#page-96-0)*

familia de curvas, *[208](#page-224-0)*, *[209](#page-225-0)* Fibonacci, sucesión, *[151](#page-167-0)* Field, formato gráfico, *[180](#page-196-0)* fila o columna, vector, **unitV( )**, *[521](#page-537-0)* **Fill**, llenar matriz, *[450](#page-466-0)* filtrado de datos, *[398](#page-414-0)* flash, actualizar código de producto, *[375](#page-391-0)*, *[376](#page-392-0)* FLDOFF, desactivar campo, *[180](#page-196-0)*, *[185](#page-201-0)*, *[199](#page-215-0)* fldpic, imagen del campo, *[183](#page-199-0)* fldres, variable de ventana, *[182](#page-198-0)* **floor( )**, entero inferior, *[391](#page-407-0)*, *[450](#page-466-0)* **fMax( )**, función máxima, *[61](#page-77-0)*, *[75](#page-91-0)*, *[450](#page-466-0)* **fMin( )**, función mínima, *[61](#page-77-0)*, *[75](#page-91-0)*, *[451](#page-467-0)* **FnOff**, desactivar función, *[111](#page-127-0)*, *[305](#page-321-0)*, *[451](#page-467-0)* **FnOn**, activar función, *[111](#page-127-0)*, *[305](#page-321-0)*, *[451](#page-467-0)* **For**, para, *[283](#page-299-0)*, *[297](#page-313-0)*, *[452](#page-468-0)* forma escalonada, **ref( )**, *[492](#page-508-0)* reducida escalonada, **rref( )**, *[73](#page-89-0)*, *[390](#page-406-0)*, *[496](#page-512-0)* **format( )**, formato de cadena, *[293](#page-309-0)*, *[302](#page-318-0)*, *[452](#page-468-0)* formato de cadena, **format( )**, *[293](#page-309-0)*, *[302](#page-318-0)*, *[452](#page-468-0)* FORMATS, recuadro de diálogo, *[114](#page-130-0)*, *[155](#page-171-0)*, *[165](#page-181-0)*, *[166](#page-182-0)*, *[167](#page-183-0)*, *[171](#page-187-0)*, *[176](#page-192-0)*, *[245](#page-261-0)*, *[326](#page-342-0)* fórmula Bogacki-Shampine, *[577](#page-593-0)* **fpart( )**, parte de función, *[452](#page-468-0)* fracción propia, **propFrac**, *[9](#page-25-0)*, *[70](#page-86-0)*, *[74](#page-90-0)*, *[396](#page-412-0)*, *[484](#page-500-0)* fracciones, *[70](#page-86-0)*, *[74](#page-90-0)*, *[396](#page-412-0)*, *[484](#page-500-0)* fuera de la pantalla, *[118](#page-134-0)* **Func**, función de programa, *[207](#page-223-0)*, *[286](#page-302-0)*, *[453](#page-469-0)* funciones, *[26](#page-42-0)*, *[411](#page-427-0)* activar, **FnOn**, *[111](#page-127-0)*, *[305](#page-321-0)*, *[451](#page-467-0)* definidas por el usuario, [77,](#page-93-0) [78,](#page-94-0) *[97](#page-113-0)*, *[157](#page-173-0)*, *[205](#page-221-0)*, *[207](#page-223-0)*, *[285](#page-301-0)*, *[286](#page-302-0)*, *[434](#page-450-0)* desactivar, **FnOff**, *[111](#page-127-0)*, *[305](#page-321-0)*, *[451](#page-467-0)* función de programa, **Func**, *[207](#page-223-0)*, *[286](#page-302-0)*, *[453](#page-469-0)* máxima, **fMax( )**, *[61](#page-77-0)*, *[75](#page-91-0)*, *[450](#page-466-0)* mínima, **fMin( )**, *[61](#page-77-0)*, *[75](#page-91-0)*, *[451](#page-467-0)* parte, **fpart( )**, *[452](#page-468-0)* representación gráfica, *[105](#page-121-0)* simplificación retardada, *[66](#page-82-0)* varios enunciados, *[207](#page-223-0)* funciones definidas a trozos, *[202](#page-218-0)*, *[206](#page-222-0)* por el usuario, *[46](#page-62-0)*

## **G**

Garbage collection, mensaje, *[363](#page-379-0)*, *[365](#page-381-0)* **gcd( )**, máximo común divisor, *[453](#page-469-0)* **Get**, obtener/devolver valor CBL/CBR, *[273](#page-289-0)*, *[309](#page-325-0)*, *[453](#page-469-0)* **GetCalc**, obtener/devolver calculadora, *[309](#page-325-0)*, *[373](#page-389-0)*, *[454](#page-470-0)* **getConfg( )**, obtener/devolver configuración, *[300](#page-316-0)*, *[454](#page-470-0)* **getDenom( )**, obtener/devolver denominador, *[71](#page-87-0)*, *[455](#page-471-0)* **getFold( )**, obtener/devolver carpeta, *[289](#page-305-0)*, *[300](#page-316-0)*

**G (cont.) getKey( )**, obtener/devolver tecla, *[301](#page-317-0)*, *[455](#page-471-0)*, *[560](#page-576-0)*, *[563](#page-579-0)* **getMode( )**, obtener/devolver modo, *[300](#page-316-0)*, *[455](#page-471-0)* **getNum( )**, obtener/devolver número, *[71](#page-87-0)*, *[456](#page-472-0)* **getType( )**, obtener/devolver tipo, *[59](#page-75-0)*, *[456](#page-472-0)* **getUnits( )**, obtener/devolver unidades, *[300](#page-316-0)*, *[456](#page-472-0)* giregos, caracteres, *[327](#page-343-0)* **Goto**, ir a, *[287](#page-303-0)*, *[296](#page-312-0)*, *[299](#page-315-0)*, *[457](#page-473-0)* grado/minuto/segundo, mostrar como, 4**DMS**, *[440](#page-456-0)* gráfica, **Graph**, *[110](#page-126-0)*, *[202](#page-218-0)*, *[205](#page-221-0)*, *[208](#page-224-0)*, *[305](#page-321-0)*, *[457](#page-473-0)* gráficas activar, **PlotsOn**, *[111](#page-127-0)*, *[305](#page-321-0)*, *[482](#page-498-0)* datos, *[254](#page-270-0)* de contornos, *[167](#page-183-0)*, *[168](#page-184-0)*, *[169](#page-185-0)* de contornos DrwCtour, dibujar contorno, *[168](#page-184-0)* de malla, convergencia, *[148](#page-164-0)* de malla, divergencia, *[148](#page-164-0)* de malla, oscilación, *[147](#page-163-0)*, *[149](#page-165-0)* de malla, WEB, *[142](#page-158-0)*, *[146](#page-162-0)*, *[147](#page-163-0)* de tiempo, TIME, *[142](#page-158-0)*, *[146](#page-162-0)*, *[190](#page-206-0)*, *[191](#page-207-0)* desactivar, **PlotsOff**, *[111](#page-127-0)*, *[305](#page-321-0)*, *[482](#page-498-0)* implícitas, *[171](#page-187-0)*, *[172](#page-188-0)*, *[173](#page-189-0)*, *[576](#page-592-0)* nuevas, **NewPlot**, *[267](#page-283-0)*, *[305](#page-321-0)*, *[474](#page-490-0)* personalizadas, CUSTOM, *[142](#page-158-0)*, *[190](#page-206-0)*, *[191](#page-207-0)* seleccionar, *[266](#page-282-0)*, *[269](#page-285-0)* talaraña. *Véase* gráficas de malla trazar, *[270](#page-286-0)* vaciar, *[266](#page-282-0)* ventana de visualización, *[270](#page-286-0)* Y= Editor, *[269](#page-285-0)*, *[270](#page-286-0)* gráficas y representación gráfica f(x)dx, *[122](#page-138-0)*, *[124](#page-140-0)* 3D, *[153](#page-169-0)* activar funciones, **FnOn**, *[305](#page-321-0)*, *[451](#page-467-0)* almacenar base de datos gráfica, **StoGDB**, *[306](#page-322-0)*, *[512](#page-528-0)* animación, *[219](#page-235-0)* Arc, *[122](#page-138-0)*, *[125](#page-141-0)*, *[138](#page-154-0)* bases de datos de gráficas, *[220](#page-236-0)* coordenadas, *[11](#page-27-0)*, *[116](#page-132-0)* datos de matriz, *[203](#page-219-0)* definir, **setGraph( )**, *[300](#page-316-0)*, *[305](#page-321-0)*, *[498](#page-514-0)* Derivatives, *[122](#page-138-0)*, *[124](#page-140-0)*, *[132](#page-148-0)*, *[138](#page-154-0)* desactivar funciones, **FnOff**, *[305](#page-321-0)*, *[451](#page-467-0)* descripción, *[107](#page-123-0)*, *[129](#page-145-0)*, *[135](#page-151-0)*, *[141](#page-157-0)*, *[156](#page-172-0)*, *[178](#page-194-0)* dibujar, *[213](#page-229-0)*, *[307](#page-323-0)* Distance, *[122](#page-138-0)*, *[125](#page-141-0)*, *[132](#page-148-0)*, *[138](#page-154-0)* ecuaciones diferenciales, *[175](#page-191-0)* ejes personalizados, *[146](#page-162-0)* estilo, **Style**, *[305](#page-321-0)*, *[513](#page-529-0)* estilos de línea, *[112](#page-128-0)*, *[131](#page-147-0)*, *[136](#page-152-0)*, *[143](#page-159-0)*, *[157](#page-173-0)*, *[179](#page-195-0)* factores de zoom, *[119](#page-135-0)*, *[121](#page-137-0)* familia de curvas, *[208](#page-224-0)*, *[209](#page-225-0)* formatos, *[114](#page-130-0)*, *[137](#page-153-0)*, *[144](#page-160-0)*, *[180](#page-196-0)* fuera de la pantalla, *[118](#page-134-0)*

funciones, *[105](#page-121-0)* funciones definidas a trozos, *[206](#page-222-0)* funciones incorporadas, *[206](#page-222-0)* funciones inversas, *[212](#page-228-0)* funciones matemáticas, *[122](#page-138-0)* gráfica, **Graph**, *[205](#page-221-0)*, *[305](#page-321-0)*, *[457](#page-473-0)* gráficas de contornos, *[167](#page-183-0)*, *[168](#page-184-0)*, *[169](#page-185-0)* gráficas de malla, *[142](#page-158-0)*, *[146](#page-162-0)*, *[147](#page-163-0)* gráficas de tiempo, *[142](#page-158-0)*, *[146](#page-162-0)*, *[190](#page-206-0)*, *[191](#page-207-0)* gráficas implícitas, *[171](#page-187-0)*, *[172](#page-188-0)*, *[173](#page-189-0)* gráficas personalizadas, *[142](#page-158-0)*, *[190](#page-206-0)*, *[191](#page-207-0)* gráficas simultáneas, *[208](#page-224-0)* imágenes, *[217](#page-233-0)*, *[218](#page-234-0)* Inflection, *[122](#page-138-0)*, *[124](#page-140-0)* Intersection, *[122](#page-138-0)*, *[123](#page-139-0)* Maximum, *[122](#page-138-0)*, *[123](#page-139-0)* Minimum, *[11](#page-27-0)*, *[122](#page-138-0)*, *[123](#page-139-0)* modo Two-Graph, *[209](#page-225-0)*, *[210](#page-226-0)*, *[233](#page-249-0)* modos, *[41](#page-57-0)*, *[54](#page-70-0)*, *[108](#page-124-0)*, *[130](#page-146-0)*, *[136](#page-152-0)*, *[142](#page-158-0)*, *[157](#page-173-0)*, *[179](#page-195-0)*, *[554](#page-570-0)* operaciones, *[412](#page-428-0)* pantalla dividida, *[209](#page-225-0)*, *[211](#page-227-0)*, *[233](#page-249-0)* pantalla Home, *[204](#page-220-0)*, *[205](#page-221-0)* paramétricas, *[127](#page-143-0)* parar, *[115](#page-131-0)* pixels, *[570](#page-586-0)* polar, *[133](#page-149-0)* programas, *[305](#page-321-0)* QuickCenter, *[118](#page-134-0)* restablecer base de datos gráfica, **RclGDB**, *[306](#page-322-0)*, *[491](#page-507-0)* seleccionar funciones, *[111](#page-127-0)*, *[131](#page-147-0)*, *[143](#page-159-0)*, *[179](#page-195-0)* Shade, *[122](#page-138-0)*, *[126](#page-142-0)* sombreado, **Shade**, *[308](#page-324-0)*, *[502](#page-518-0)* sucesión, *[139](#page-155-0)* Tangent, *[122](#page-138-0)*, *[125](#page-141-0)*, *[132](#page-148-0)*, *[138](#page-154-0)* texto, *[216](#page-232-0)* trazar, *[11](#page-27-0)*, *[117](#page-133-0)*, *[118](#page-134-0)*, *[132](#page-148-0)*, *[138](#page-154-0)*, *[145](#page-161-0)*, *[159](#page-175-0)*, *[183](#page-199-0)* trazar, **Trace**, *[117](#page-133-0)*, *[305](#page-321-0)*, *[392](#page-408-0)*, *[400](#page-416-0)*, *[401](#page-417-0)*, *[404](#page-420-0)*, *[520](#page-536-0)* vaciar, **ClrGraph**, *[205](#page-221-0)*, *[305](#page-321-0)*, *[340](#page-356-0)*, *[423](#page-439-0)* Value, *[122](#page-138-0)*, *[123](#page-139-0)*, *[132](#page-148-0)*, *[138](#page-154-0)*, *[145](#page-161-0)*, *[159](#page-175-0)*, *[183](#page-199-0)* variable independiente, *[204](#page-220-0)* variable propia independiente, *[204](#page-220-0)* variables de ventana, *[131](#page-147-0)*, *[137](#page-153-0)*, *[143](#page-159-0)*, *[144](#page-160-0)*, *[158](#page-174-0)* ventana de visualización, *[113](#page-129-0)*, *[131](#page-147-0)*, *[137](#page-153-0)*, *[143](#page-159-0)*, *[144](#page-160-0)*, *[158](#page-174-0)* Y= editor, *[106](#page-122-0)*, *[109](#page-125-0)*, *[130](#page-146-0)*, *[136](#page-152-0)*, *[142](#page-158-0)*, *[157](#page-173-0)*, *[179](#page-195-0)*, *[204](#page-220-0)* Zero, *[122](#page-138-0)*, *[123](#page-139-0)* zoom, *[119](#page-135-0)*, *[132](#page-148-0)*, *[138](#page-154-0)*, *[145](#page-161-0)*, *[159](#page-175-0)*, *[305](#page-321-0)* zoom Memory, *[119](#page-135-0)*, *[121](#page-137-0)* gráficos en 3D. *interior de portada, interior de contraportada* animación. *interior de portada, interior de contraportada* Graph [2](#page-18-0), modo, *[41](#page-57-0)*, *[557](#page-573-0)*

#### **G (cont.)**

Graph Order, formato gráfico, *[114](#page-130-0)*, *[180](#page-196-0)* **Graph**, gráfica, *[110](#page-126-0)*, *[202](#page-218-0)*, *[205](#page-221-0)*, *[208](#page-224-0)*, *[305](#page-321-0)*, *[457](#page-473-0)* Graph, modo, *[41](#page-57-0)*, *[54](#page-70-0)*, *[108](#page-124-0)*, *[130](#page-146-0)*, *[136](#page-152-0)*, *[142](#page-158-0)*, *[157](#page-173-0)*, *[179](#page-195-0)*, *[554](#page-570-0)* Graph<->Table, tabla-gráfica, *[224](#page-240-0)* Grid, formato gráfico, *[114](#page-130-0)* griegos, caracteres, *[326](#page-342-0)*, *[328](#page-344-0)* GUI, interfaz gráfica de usuario, *[302](#page-318-0)* guión bajo, **\_**, *[541](#page-557-0)*

## **H**

hexadecimal indicador, **0h**, *[544](#page-560-0)* mostrar, 4**Hex**, *[345](#page-361-0)*, *[458](#page-474-0)* hiperbólica tangente, **tanh( )**, *[516](#page-532-0)* hiperbólico arco coseno, **coshê( )**, *[426](#page-442-0)* arco seno, **sinhê( )**, *[507](#page-523-0)* arco tangente, **tanhê( )**, *[516](#page-532-0)* coseno, **cosh( )**, *[426](#page-442-0)* seno, **sinh( )**, *[506](#page-522-0)* Histograma, *[268](#page-284-0)*

# **I**

ID de producto, *[55](#page-71-0)* identidad, matriz, **identity( )**, *[458](#page-474-0)* **identity( )**, matriz de identidad, *[458](#page-474-0)* idioma, *[4](#page-20-0)* **If**, si, *[207](#page-223-0)*, *[283](#page-299-0)*, *[295](#page-311-0)*, *[296](#page-312-0)*, *[458](#page-474-0)* igual, **=**, *[294](#page-310-0)*, *[534](#page-550-0)* **imag( )**, parte imaginaria, *[459](#page-475-0)* imagen con and, **AndPic**, *[306](#page-322-0)*, *[417](#page-433-0)* con or exclusivo, **XorPic**, *[524](#page-540-0)* del campo, fldpic, *[183](#page-199-0)* imágenes, *[217](#page-233-0)*, *[218](#page-234-0)* almacenar, **StoPic**, *[306](#page-322-0)*, *[512](#page-528-0)* and, **AndPic**, *[306](#page-322-0)*, *[417](#page-433-0)* eliminar, *[218](#page-234-0)* nuevas, **NewPic**, *[289](#page-305-0)*, *[306](#page-322-0)*, *[474](#page-490-0)* or exclusivo, **XorPic**, *[306](#page-322-0)*, *[524](#page-540-0)* recuperar, **RclPic**, *[306](#page-322-0)*, *[491](#page-507-0)* reemplazar, **RplcPic**, *[306](#page-322-0)*, *[496](#page-512-0)* serie, **CyclePic**, *[306](#page-322-0)*, *[431](#page-447-0)* Independent AUTO/ASK, variables independientes, *[224](#page-240-0)*, *[226](#page-242-0)*, *[229](#page-245-0)* índice de cambio promedio, **avgRC( )**, *[419](#page-435-0)* indirección, **#**. *interior de portada, interior de contraportada* infinito,  $\infty$ , *80* Inflection (herramienta Math para gráficas), *[122](#page-138-0)*, *[124](#page-140-0)* información de garantía, *[582](#page-598-0)*

de servicio, *[582](#page-598-0)* informes de laboratorio, *[331](#page-347-0)*, *[332](#page-348-0)* **Input**, entrada, *[301](#page-317-0)*, *[305](#page-321-0)*, *[459](#page-475-0)* **InputSt**, cadena de entrada, *[292](#page-308-0)*, *[301](#page-317-0)*, *[373](#page-389-0)*, *[460](#page-476-0)* **inString( )**, dentro de cadena, *[293](#page-309-0)*, *[460](#page-476-0)* instrucciones, *[26](#page-42-0)* insuficiente memoria de visualización, <<...>>, *[103](#page-119-0)* **int( )**, entero, *[460](#page-476-0)* **intDiv( )**, entero de división, *[346](#page-362-0)*, *[460](#page-476-0)* integrar, **( )**, *[10](#page-26-0)*, *[61](#page-77-0)*, *[62](#page-78-0)*, *[63](#page-79-0)*, *[66](#page-82-0)*, *[75](#page-91-0)*, *[76](#page-92-0)*, *[537](#page-553-0)* intentar, **Try**, *[310](#page-326-0)*, *[520](#page-536-0)* interfaz gráfica de usuario, GUI, *[302](#page-318-0)* interior cadena, **mid( )**, *[293](#page-309-0)*, *[470](#page-486-0)* Intersection (herramienta Math para gráficas), *[122](#page-138-0)*, *[123](#page-139-0)* inverso, **xê**, *[543](#page-559-0)* **iPart( )**, parte entera, *[140](#page-156-0)*, *[461](#page-477-0)* ir a, **Goto**, *[287](#page-303-0)*, *[296](#page-312-0)*, *[299](#page-315-0)*, *[457](#page-473-0)* **isPrime( )**, prueba de número primo, *[461](#page-477-0)* **Item**, elemento de menú, *[302](#page-318-0)*, *[303](#page-319-0)*, *[461](#page-477-0)* izquierda, **left( )**, *[71](#page-87-0)*, *[293](#page-309-0)*, *[462](#page-478-0)*

## **L**

Labels, formato gráfico, *[114](#page-130-0)* Language, modo, *[42](#page-58-0)*, *[558](#page-574-0)* **Lbl**, etiqueta, *[287](#page-303-0)*, *[296](#page-312-0)*, *[299](#page-315-0)*, *[461](#page-477-0)* **lcm**, mínimo común múltiplo, *[462](#page-478-0)* Leading Cursor, formato gráfico, *[114](#page-130-0)* **left( )**, izquierda, *[71](#page-87-0)*, *[293](#page-309-0)*, *[462](#page-478-0)* lenguaje ensamblador, *[313](#page-329-0)*, *[314](#page-330-0)*, *[445](#page-461-0)* **limit( )**, limitar, *[66](#page-82-0)*, *[75](#page-91-0)*, *[76](#page-92-0)*, *[462](#page-478-0)* limitar, **limit( )**, *[66](#page-82-0)*, *[75](#page-91-0)*, *[76](#page-92-0)*, *[462](#page-478-0)* **Line**, dibujar recta, *[308](#page-324-0)*, *[463](#page-479-0)* línea de estado, *[53](#page-69-0)*, *[54](#page-70-0)*, *[108](#page-124-0)* lineal de mediana a mediana, regresión, **MedMed**, *[263](#page-279-0)*, *[470](#page-486-0)*, *[575](#page-591-0)* regresión, **LinReg**, *[262](#page-278-0)*, *[464](#page-480-0)*, *[574](#page-590-0)* **LineHorz**, dibujar recta horizontal, *[308](#page-324-0)*, *[463](#page-479-0)* **LineTan**, dibujar recta tangente, *[308](#page-324-0)*, *[464](#page-480-0)* **LineVert**, dibujar recta vertical, *[308](#page-324-0)*, *[464](#page-480-0)* **LinReg**, regresión lineal, *[262](#page-278-0)*, *[464](#page-480-0)*, *[574](#page-590-0)* **list**4**mat( )**, lista a matriz, *[249](#page-265-0)*, *[465](#page-481-0)* lista de IDs, *[380](#page-396-0)*, *[381](#page-397-0)* listas. *Véase también* Data/Matrix Editor ampliar/concatenar, **augment( )**, *[419](#page-435-0)* Auto-calculate, *[249](#page-265-0)* bloquear, *[248](#page-264-0)* cabecera de columna, *[248](#page-264-0)*, *[249](#page-265-0)*, *[250](#page-266-0)* clasificar en orden ascendente, **SortA**, *[510](#page-526-0)* clasificar en orden descendente, **SortD**, *[511](#page-527-0)* copiar, *[252](#page-268-0)* crear, *[241](#page-257-0)*, *[242](#page-258-0)* datos nuevos, **NewData**, *[240](#page-256-0)*, *[249](#page-265-0)*, *[289](#page-305-0)*, *[473](#page-489-0)* diferencias, @**list( )**, *[465](#page-481-0)* eliminar, *[246](#page-262-0)*, *[247](#page-263-0)*

## **L (cont.)**

expresión a lista, **exp**4**list( )**, *[446](#page-462-0)* insertar, *[246](#page-262-0)*, *[247](#page-263-0)* interior cadena, **mid( )**, *[470](#page-486-0)* lista a matriz, **list**4**mat( )**, *[249](#page-265-0)*, *[465](#page-481-0)* matriz a lista, **mat**4**list( )**, *[469](#page-485-0)* máximo, **max( )**, *[469](#page-485-0)* mínimo, **min( )**, *[471](#page-487-0)* nuevas, **newList( )**, *[473](#page-489-0)* número de caracteres, **dim( )**, *[438](#page-454-0)* operaciones, *[412](#page-428-0)* ordenar columnas, *[251](#page-267-0)* producto escalar, **dotP( )**, *[440](#page-456-0)* producto vectorial, **crossP( )**, *[427](#page-443-0)* producto, **product( )**, *[484](#page-500-0)* suma acumulada, **cumSum( )**, *[250](#page-266-0)*, *[430](#page-446-0)* sumar, **sum( )**, *[495](#page-511-0)*, *[513](#page-529-0)* variables, *[239](#page-255-0)*, *[241](#page-257-0)*, *[242](#page-258-0)* variables de tabla, *[230](#page-246-0)* **ln( )**, logaritmo natural, *[465](#page-481-0)* **LnReg**, regresión logarítmica, *[262](#page-278-0)*, *[466](#page-482-0)*, *[575](#page-591-0)* **Local**, variable local, *[286](#page-302-0)*, *[288](#page-304-0)*, *[289](#page-305-0)*, *[290](#page-306-0)*, *[466](#page-482-0)* Localizador rápido, *[412](#page-428-0)* **Lock**, bloquear variable, *[289](#page-305-0)*, *[466](#page-482-0)* **log( )**, logaritmo, *[467](#page-483-0)* logarítmica, regresión, **LnReg**, *[262](#page-278-0)*, *[466](#page-482-0)*, *[575](#page-591-0)* logaritmo natural, **ln( )**, *[465](#page-481-0)* logaritmos, *[465](#page-481-0)*, *[467](#page-483-0)* **Logistic**, regresión logística, *[262](#page-278-0)*, *[467](#page-483-0)*, *[575](#page-591-0)* longitud del arco, **arcLen( )**, *[75](#page-91-0)*, *[418](#page-434-0)* **Loop**, bucle, *[299](#page-315-0)*, *[468](#page-484-0)* **LU**, descomposición inferior-superior de la matriz, *[468](#page-484-0)*

## **M**

marca de orden, *[329](#page-345-0)* más claro/más oscuro. *interior de portada, interior de contraportada* más oscuro/más claro. *interior de portada, interior de contraportada* **mat**4**list( )**, matriz a lista, *[469](#page-485-0)* MATH, menú, *[34](#page-50-0)*, *[122](#page-138-0)* matrices. *Véase también* Data/Matrix Editor adición con filas, **rowAdd( )**, *[495](#page-511-0)* adición de puntos, **.+**, *[536](#page-552-0)* aleatorias, **randMat( )**, *[390](#page-406-0)*, *[490](#page-506-0)* ampliar/concatenar, **augment( )**, *[390](#page-406-0)*, *[419](#page-435-0)* Auto-calculate, *[249](#page-265-0)* bloquear, *[248](#page-264-0)* cabecera de columna, *[248](#page-264-0)*, *[249](#page-265-0)*, *[250](#page-266-0)* copiar, *[252](#page-268-0)* crear, *[241](#page-257-0)*, *[242](#page-258-0)* datos de una gráfica, *[203](#page-219-0)* datos nuevos, **NewData**, *[289](#page-305-0)*, *[473](#page-489-0)* descomposición inferior-superior, **LU**, *[468](#page-484-0)* determinante, **det( )**, *[437](#page-453-0)*

diagonal, **diag( )**, *[438](#page-454-0)* división de puntos, **.**à, *[536](#page-552-0)* eliminar, *[246](#page-262-0)*, *[247](#page-263-0)* factorización QR, **QR**, *[488](#page-504-0)* forma escalonada, **ref( )**, *[492](#page-508-0)* forma reducida escalonada, **rref( )**, *[73](#page-89-0)*, *[390](#page-406-0)*, *[496](#page-512-0)* identidad, **identity( )**, *[458](#page-474-0)* insertar, *[246](#page-262-0)*, *[247](#page-263-0)* intercambio de las filas, **rowSwap( )**, *[496](#page-512-0)* lista a matriz, **list**4**mat( )**, *[465](#page-481-0)* llenar, **Fill**, *[450](#page-466-0)* matriz a lista, **mat**4**list( )**, *[469](#page-485-0)* máximo de las columnas, **colNorm( )**, *[423](#page-439-0)* máximo de las filas, **rowNorm( )**, *[495](#page-511-0)* máximo, **max( )**, *[469](#page-485-0)* mínimo, **min( )**, *[471](#page-487-0)* multiplicación de puntos, **.**, *[536](#page-552-0)* multiplicación y adición con filas, **mRowAdd( )**, *[472](#page-488-0)* nuevas, **newMat( )**, *[474](#page-490-0)* número de caracteres, **dim( )**, *[438](#page-454-0)* número de columnas, **colDim( )**, *[423](#page-439-0)* número de filas, **rowDim( )**, *[495](#page-511-0)* operaciones, *[413](#page-429-0)* operaciones con filas, **mRow( )**, *[472](#page-488-0)* ordenar columnas, *[251](#page-267-0)* potencia de puntos, **.^**, *[536](#page-552-0)* pretty print, *[240](#page-256-0)* producto, **product( )**, *[484](#page-500-0)* resta de puntos, **.**N, *[536](#page-552-0)* submatriz, **subMat( )**, *[513](#page-529-0)* suma acumulada, **cumSum( )**, *[250](#page-266-0)*, *[430](#page-446-0)* sumar, **sum( )**, *[495](#page-511-0)*, *[513](#page-529-0)* transponer, **î**, *[514](#page-530-0)* valor propio, **eigVl( )**, *[444](#page-460-0)* variables, *[239](#page-255-0)*, *[240](#page-256-0)*, *[241](#page-257-0)*, *[242](#page-258-0)* vector propio, **eigVc( )**, *[443](#page-459-0)* matriz a lista, **mat**4**list( )**, *[469](#page-485-0)* **max( )**, máximo, *[469](#page-485-0)* máximo común divisor, **gcd( )**, *[453](#page-469-0)* **max( )**, *[469](#page-485-0)* Maximum (herramienta Math para gráficas), *[122](#page-138-0)*, *[123](#page-139-0)* mayor o igual a, , **>=**. *interior de portada, interior de contraportada* o igual que, **, >=**, *[294,](#page-310-0) [535](#page-551-0)* que, **>**, *[294,](#page-310-0) [535](#page-551-0)* **mean( )**, media, *[469](#page-485-0)* **median( )**, mediana, *[470](#page-486-0)* **MedMed**, regresión lineal de mediana a mediana, *[263](#page-279-0)*, *[470](#page-486-0)*, *[575](#page-591-0)*

#### **M (cont.)**

memoria, *[349](#page-365-0)* agotada, error, *[79](#page-95-0)* archivar, **Archive**, *[289](#page-305-0)*, *[362](#page-378-0)*, *[418](#page-434-0)* comprobar, *[353](#page-369-0)*, *[354](#page-370-0)* constante, *[14](#page-30-0)* desarchivar, **Unarchiv**, *[289](#page-305-0)*, *[362](#page-378-0)*, *[521](#page-537-0)* insuficiente memoria de visualización, <<...>>, *[103](#page-119-0)* pantalla VAR-LINK, *[355](#page-371-0)*, *[356](#page-372-0)*, *[357](#page-373-0)*, *[358](#page-374-0)*, *[362](#page-378-0)* reiniciar, *[353](#page-369-0)*, *[354](#page-370-0)* Memory (zoom), *[119](#page-135-0)*, *[121](#page-137-0)* Memory error, *[366](#page-382-0)* menor o igual a, , **<=**. *interior de portada, interior de contraportada* o igual que, **, <=**, *[294,](#page-310-0) [535](#page-551-0)* que, **<**, *[294,](#page-310-0) [535](#page-551-0)* mensaje, **Prompt( )**, *[301](#page-317-0)*, *[484](#page-500-0)* mensajes. *Véase también* errores y resolución de problemas BATT, *[54](#page-70-0)*, *[580](#page-596-0)*, *583* false, *[80](#page-96-0)* Garbage collection, *[363](#page-379-0)*, *[365](#page-381-0)* insuficiente memoria de visualización, <<...>>, *[103](#page-119-0)* true, *[80](#page-96-0)* undef (no definido), *[80](#page-96-0)* menú desplegable **DropDown**, *[302](#page-318-0)*, *[442](#page-458-0)* **PopUp**, *[301](#page-317-0)*, *[483](#page-499-0)* menús, *[34](#page-50-0)* Algebra, *[70](#page-86-0)*, *[72](#page-88-0)* APPLICATIONS, *[34](#page-50-0)*, *[38](#page-54-0)* barra de herramientas, *[34](#page-50-0)*, *[37](#page-53-0)* Calc, *[75](#page-91-0)* CATALOG, *[44](#page-60-0)* CHAR (carácter), *[34](#page-50-0)* Clean Up, *[43](#page-59-0)* Complex, *[71](#page-87-0)* CUSTOM, *[34](#page-50-0)*, *[37](#page-53-0)* Extract, *[71](#page-87-0)* MATH, *[34](#page-50-0)*, *[122](#page-138-0)* personalizados, *[303](#page-319-0)*, *[304](#page-320-0)* Trig, *[71](#page-87-0)* usar, *[34](#page-50-0)* método Euler, *[180](#page-196-0)*, *[193](#page-209-0)* Runge-Kutta, *[180](#page-196-0)*, *[191](#page-207-0)*, *[193](#page-209-0)*, *[577](#page-593-0)* **mid( )**, interior cadena, *[293](#page-309-0)*, *[470](#page-486-0)* mientras, **While**, *[298](#page-314-0)*, *[523](#page-539-0)* **min( )**, mínimo, *[471](#page-487-0)* mínimo común múltiplo, **lcm**, *[462](#page-478-0)* Minimum (herramienta Math para gráficas), *[11](#page-27-0)*, *[122](#page-138-0)*, *[123](#page-139-0)* **mod( )**, módulo, *[471](#page-487-0)* modo Exact, **exact( )**, *[445](#page-461-0)*

modos, *[40](#page-56-0)*, *[554](#page-570-0)* Angle, *[41](#page-57-0)*, *[108](#page-124-0)*, *[555](#page-571-0)* Approximate, *[29](#page-45-0)*, *[41](#page-57-0)*, *[54](#page-70-0)*, *[62](#page-78-0)*, *[557](#page-573-0)* Auto, *[29](#page-45-0)*, *[41](#page-57-0)*, *[54](#page-70-0)*, *[63](#page-79-0)*, *[557](#page-573-0)* Base, *[42](#page-58-0)*, *[558](#page-574-0)* Complex Format, *[41](#page-57-0)*, *[555](#page-571-0)* Current folder, *[41](#page-57-0)*, *[554](#page-570-0)* Custom Units, *[42](#page-58-0)*, *[558](#page-574-0)* definir en programas, *[300](#page-316-0)* definir, **setMode( )**, *[300](#page-316-0)*, *[305](#page-321-0)*, *[499](#page-515-0)* Display Digits, *[31](#page-47-0)*, *[41](#page-57-0)*, *[554](#page-570-0)* Exact/Approx, *[29](#page-45-0)*, *[41](#page-57-0)*, *[54](#page-70-0)*, *[61](#page-77-0)*, *[62](#page-78-0)*, *[63](#page-79-0)*, *[557](#page-573-0)* Exponential Format, *[31](#page-47-0)*, *[41](#page-57-0)*, *[555](#page-571-0)* Graph, *[41](#page-57-0)*, *[54](#page-70-0)*, *[108](#page-124-0)*, *[130](#page-146-0)*, *[136](#page-152-0)*, *[142](#page-158-0)*, *[157](#page-173-0)*, *[179](#page-195-0)*, *[554](#page-570-0)* Graph [2,](#page-18-0) *[41](#page-57-0)*, *[557](#page-573-0)* Language, *[42](#page-58-0)*, *[558](#page-574-0)* Number of Graphs, *[41](#page-57-0)*, *[557](#page-573-0)* obtener/devolver, **getMode( )**, *[300](#page-316-0)*, *[455](#page-471-0)* Pretty Print, *[29](#page-45-0)*, *[41](#page-57-0)*, *[556](#page-572-0)* Split App, *[41](#page-57-0)*, *[557](#page-573-0)* Split Screen, *[41](#page-57-0)*, *[556](#page-572-0)* Unit System, *[42](#page-58-0)*, *[82](#page-98-0)*, *[558](#page-574-0)* Vector Format, *[41](#page-57-0)*, *[556](#page-572-0)* módulo, **mod( )**, *[471](#page-487-0)* mostrar gráfica, **DispG**, *[302](#page-318-0)*, *[305](#page-321-0)*, *[439](#page-455-0)* pantalla de E/S, **Disp**, *[277](#page-293-0)*, *[283](#page-299-0)*, *[302](#page-318-0)*, *[310](#page-326-0)*, *[439](#page-455-0)*, *[559](#page-575-0)* pantalla Home, **DispHome**, *[302](#page-318-0)*, *[439](#page-455-0)* tabla, **DispTbl**, *[302](#page-318-0)*, *[305](#page-321-0)*, *[440](#page-456-0)* mostrar como ángulo decimal, 4**DD**, *[434](#page-450-0)* binario, 4**Bin**, *[345](#page-361-0)*, *[419](#page-435-0)* entero decimal, 4**Dec**, *[345](#page-361-0)*, *[434](#page-450-0)* grado/minuto/segundo, 4**DMS**, *[440](#page-456-0)* hexadecimal, 4**Hex**, *[345](#page-361-0)*, *[458](#page-474-0)* vector cilíndrico, 4**Cylind**, *[431](#page-447-0)* vector esférico, 4**Sphere**, *[511](#page-527-0)* vector polar, 4**Polar**, *[482](#page-498-0)* vector rectangular, 4**Rect**, *[492](#page-508-0)* mostrar resultados estadísticos, **ShowStat**, *[263](#page-279-0)*, *[504](#page-520-0)* mover variable, **MoveVar**, *[289](#page-305-0)*, *[472](#page-488-0)* **MoveVar**, mover variable, *[289](#page-305-0)*, *[472](#page-488-0)* movimiento libre, cursor, *[116](#page-132-0)*, *[132](#page-148-0)*, *[138](#page-154-0)*, *[145](#page-161-0)*, *[159](#page-175-0)*, *[183](#page-199-0)* **mRow( )**, operaciones con filas de matriz, *[472](#page-488-0)* **mRowAdd( )**, multiplicación y adición con filas de matriz, *[472](#page-488-0)* multiplicación implícita, *[26](#page-42-0)*, *[130](#page-146-0)* multiplicar,  $*, 532$  $*, 532$ 

#### **N**

ncontour, variable de ventana, *[158](#page-174-0)* **nCr( )**, combinaciones, *[472](#page-488-0)* ncurves, variable de ventana, *[182](#page-198-0)* **nDeriv( )**, derivada numérica, *[75](#page-91-0)*, *[473](#page-489-0)*

## **N (cont.)**

negar, M, *[25](#page-41-0)*, *[533](#page-549-0)* **NewData**, datos nuevos, *[240](#page-256-0)*, *[249](#page-265-0)*, *[274](#page-290-0)*, *[289](#page-305-0)*, *[473](#page-489-0)* **NewFold**, carpeta nueva, *[101](#page-117-0)*, *[289](#page-305-0)*, *[473](#page-489-0)* **newList( )**, lista nueva, *[473](#page-489-0)* **newMat( )**, matriz nueva, *[474](#page-490-0)* **NewPic**, imagen nueva, *[289](#page-305-0)*, *[306](#page-322-0)*, *[474](#page-490-0)* **NewPlot**, gráfica nueva, *[267](#page-283-0)*, *[305](#page-321-0)*, *[474](#page-490-0)* **NewProb**, problema nuevo, *[43](#page-59-0)*, *[475](#page-491-0)* **nInt( )**, integral numérica, *[75](#page-91-0)*, *[475](#page-491-0)* nmax, variable de ventana, *[143](#page-159-0)*, *[144](#page-160-0)* nmin, variable de ventana, *[143](#page-159-0)*, *[144](#page-160-0)* no igual a,  $\neq$ ,  $\angle$  =, [1](#page-17-0) nombres reservados, *[571](#page-587-0)*, *[572](#page-588-0)* **norm( )**, norma de vector o matriz, *[475](#page-491-0)* **not**, not booleano, *[294](#page-310-0)*, *[475](#page-491-0)* notación científica, *[25](#page-41-0)* de grados, **ó**, *[402](#page-418-0)*, *[540](#page-556-0)*, *[541](#page-557-0)* de minuto, **'**, *[541](#page-557-0)* de segundo, **"**, *[541](#page-557-0)* **nPr( )**, permutaciones, *[476](#page-492-0)* **nSolve( )**, solución numérica, *[70](#page-86-0)*, *[477](#page-493-0)* nueva carpeta, **NewFold**, *[101](#page-117-0)*, *[289](#page-305-0)*, *[473](#page-489-0)* gráfica, **NewPlot**, *[267](#page-283-0)*, *[305](#page-321-0)*, *[474](#page-490-0)* imagen, **NewPic**, *[289](#page-305-0)*, *[306](#page-322-0)*, *[474](#page-490-0)* lista, **newList( )**, *[473](#page-489-0)* matriz, **newMat( )**, *[474](#page-490-0)* nuevo problema, **NewProb**, *[43](#page-59-0)*, *[475](#page-491-0)* nuevos datos, **NewData**, *[240](#page-256-0)*, *[249](#page-265-0)*, *[274](#page-290-0)*, *[289](#page-305-0)*, *[473](#page-489-0)* Number of Graphs, modo, *[41](#page-57-0)*, *[557](#page-573-0)* numérica derivada, **nDeriv( )**, *[75](#page-91-0)*, *[473](#page-489-0)* integral, **nInt( )**, *[75](#page-91-0)*, *[475](#page-491-0)* solución, **nSolve( )**, *[477](#page-493-0)* número de caracteres, **dim( )**, *[293](#page-309-0)*, *[438](#page-454-0)* de ID, *[55](#page-71-0)*, *[375](#page-391-0)*, *[380](#page-396-0)*, *[381](#page-397-0)* de serie, *[55](#page-71-0)* números complejos, *[567](#page-583-0)* complejos, tablas, *[227](#page-243-0)* irracionales, *[61](#page-77-0)*, *[62](#page-78-0)* negativos, *[25](#page-41-0)* primos, *[8](#page-24-0)* racionales, *[61](#page-77-0)*, *[62](#page-78-0)*, *[63](#page-79-0)*

## **O**

obtener/devolver calculadora, **GetCalc**, *[309](#page-325-0)*, *[373](#page-389-0)*, *[454](#page-470-0)* carpeta, **getFold( )**, *[289](#page-305-0)*, *[300](#page-316-0)*, *[455](#page-471-0)* configuración, **getConfg( )**, *[300](#page-316-0)*, *[454](#page-470-0)* denominador, **getDenom( )**, *[71](#page-87-0)*, *[455](#page-471-0)* modo, **getMode( )**, *[300](#page-316-0)*, *[455](#page-471-0)*

número, **getNum( )**, *[71](#page-87-0)*, *[456](#page-472-0)* tecla, **getKey( )**, *[301](#page-317-0)*, *[455](#page-471-0)*, *[560](#page-576-0)*, *[563](#page-579-0)* tipo, **getType( )**, *[59](#page-75-0)*, *[456](#page-472-0)* unidades, **getUnits( )**, *[300](#page-316-0)*, *[456](#page-472-0)* valor CBL/CBR, **Get**, *[273](#page-289-0)*, *[309](#page-325-0)*, *[453](#page-469-0)* ON/OFF, *[4](#page-20-0)*, *[7](#page-23-0)*, *[14](#page-30-0)* **OneVar**, estadísticas de una variable, *[262](#page-278-0)*, *[477](#page-493-0)* operaciones, *[411](#page-427-0)* algebraicas, *[412](#page-428-0)* de cálculo, *[412](#page-428-0)* matemáticas, *[413](#page-429-0)* operadores, *[26](#page-42-0)* or (booleano), **or**, *[294](#page-310-0)*, *[347](#page-363-0)*, *[477](#page-493-0)* exclusivo (booleano), **xor**, *[294](#page-310-0)*, *[347](#page-363-0)*, *[523](#page-539-0)* exclusivo, imagen, **XorPic**, *[306](#page-322-0)* órbita de visualización, *[164](#page-180-0)* **ord( )**, código de carácter numérico, *[293](#page-309-0)*, *[478](#page-494-0)*, *[559](#page-575-0)* ordenada, **P**4**Ry( )**, *[479](#page-495-0)* órdenes, *[330](#page-346-0)*, *[411](#page-427-0)* oscurecer/aclarar, *[4](#page-20-0)*, *[15](#page-31-0)* **Output**, salida, *[302](#page-318-0)*, *[478](#page-494-0)*

## **P**

**P**4**Rx( )**, abscisa, *[479](#page-495-0)* **P**4**Ry( )**, ordenada, *[479](#page-495-0)* pantalla dividida, *[209](#page-225-0)*, *[211](#page-227-0)*, *[231](#page-247-0)*, *[330](#page-346-0)*, *[341](#page-357-0)* cambiar entre, *[235](#page-251-0)* cambiar, **switch( )**, *[300](#page-316-0)*, *[514](#page-530-0)* coordenadas de pixels, *[234](#page-250-0)* definir, *[233](#page-249-0)* línea de entrada, *[235](#page-251-0)*, *[236](#page-252-0)* salir, *[234](#page-250-0)* pantalla Home, *[6](#page-22-0)*, *[23](#page-39-0)* para, **For**, *[283](#page-299-0)*, *[297](#page-313-0)*, *[452](#page-468-0)* parar cálculos, *[28](#page-44-0)* **Stop**, *[282](#page-298-0)*, *[512](#page-528-0)* paréntesis, llaves, y corchetes, *[27](#page-43-0)*, *[572](#page-588-0)* **part( )**, parte, *[479](#page-495-0)* parte entera, **iPart( )**, *[140](#page-156-0)*, *[461](#page-477-0)* imaginaria, **imag( )**, *[459](#page-475-0)* **part( )**, *[479](#page-495-0)* **PassErr**, transferir error, *[310](#page-326-0)*, *[481](#page-497-0)* pausa, **Pause**, *[302](#page-318-0)*, *[310](#page-326-0)*, *[482](#page-498-0)* PAUSE, indicador, *[54](#page-70-0)* **Pause**, pausa, *[302](#page-318-0)*, *[310](#page-326-0)*, *[482](#page-498-0)* pegado automático, *[52](#page-68-0)*, *[95](#page-111-0)* pegar, *[95](#page-111-0)*, *[96](#page-112-0)*, *[322](#page-338-0)*. *interior de contraportada* permutaciones, **nPr( )**, *[476](#page-492-0)* personalizada, barra de herramientas. *Véase* barra de herramientas pilas, *[2](#page-18-0)*, *[3](#page-19-0)*, *[14](#page-30-0)*, *[15](#page-31-0)*, *[54](#page-70-0)*, *[580](#page-596-0)*, *[581](#page-597-0)*, *[582](#page-598-1)*, *583*

### **P (cont.)**

pixel activar, **PxlOn**, *[216](#page-232-0)*, *[307](#page-323-0)*, *[487](#page-503-0)* cambiar, **PxlChg**, *[307](#page-323-0)*, *[485](#page-501-0)* círculo, **PxlCrcl**, *[308](#page-324-0)*, *[486](#page-502-0)* desactivar, **PxlOff**, *[307](#page-323-0)*, *[486](#page-502-0)* prueba, **pxlTest( )**, *[307](#page-323-0)*, *[487](#page-503-0)* recta horizontal, **PxlHorz**, *[308](#page-324-0)*, *[486](#page-502-0)* recta vertical, **PxlVert**, *[308](#page-324-0)*, *[487](#page-503-0)* recta, **PxlLine**, *[216](#page-232-0)*, *[308](#page-324-0)*, *[486](#page-502-0)* texto, **PxlText**, *[307](#page-323-0)*, *[487](#page-503-0)* **PlotsOff**, desactivar gráficas, *[111](#page-127-0)*, *[305](#page-321-0)*, *[482](#page-498-0)* **PlotsOn**, activar gráficas, *[111](#page-127-0)*, *[305](#page-321-0)*, *[482](#page-498-0)* plotStep, variable de ventana, *[143](#page-159-0)*, *[144](#page-160-0)* plotStrt, variable de ventana, *[143](#page-159-0)*, *[144](#page-160-0)* polar coordenada, **R**4**P**q**( )**, *[490](#page-506-0)* coordenada, **R**4**Pr( )**, *[490](#page-506-0)* mostrar como vector, 4**Polar**, *[482](#page-498-0)* representación gráfica, *[133](#page-149-0)* polinomio de Taylor, **taylor( )**, *[75](#page-91-0)*, *[76](#page-92-0)*, *[517](#page-533-0)* polinomios, *[9](#page-25-0)*, *[72](#page-88-0)*, *[76](#page-92-0)* actividad, *[404](#page-420-0)* aleatorios, **randPoly( )**, *[491](#page-507-0)* evaluar, **polyEval( )**, *[483](#page-499-0)* **polyEval( )**, evaluar polinomio, *[483](#page-499-0)* **PopUp**, menú desplegable, *[301](#page-317-0)*, *[483](#page-499-0)* porcentaje, **%**, *[534](#page-550-0)* portapapeles, *[95](#page-111-0)*, *[96](#page-112-0)*, *[322](#page-338-0)* potencia de diez, **10^( )**, *[542](#page-558-0)* potencia, **^**, *[539](#page-555-0)*, *[573](#page-589-0)* **PowerReg**, regresión potencial, *[263](#page-279-0)*, *[483](#page-499-0)*, *[575](#page-591-0)* precisión, *[570](#page-586-0)* Pretty Print, *[6](#page-22-0)*, *[11](#page-27-0)*, *[23](#page-39-0)*, *[29](#page-45-0)* modo, *[29](#page-45-0)*, *[41](#page-57-0)*, *[556](#page-572-0)* previsualizaciones. *Véase* ejemplos, previsualizaciones, actividades **Prgm**, ejecutar programa, *[276](#page-292-0)*, *[287](#page-303-0)*, *[484](#page-500-0)* primo, **'**, *[541](#page-557-0)* problemas (nuevos), **NewProb**, *[43](#page-59-0)*, *[475](#page-491-0)* problemas en el funcionamiento. *Véase* errores y resolución de problemas **product( )**, producto, *[484](#page-500-0)* producto Π**( )**, *[75](#page-91-0)*, *[538](#page-554-0)* vectorial, **crossP( )**, *[427](#page-443-0)* programas y programación, *[275](#page-291-0)* activar barra de herramientas personalizada **CustmOn**, *[37](#page-53-0)* activar barra de herramientas personalizada, **CustmOn**, *[302](#page-318-0)* argumentos, *[284](#page-300-0)* bifurcar, *[283](#page-299-0)*, *[295](#page-311-0)*, *[296](#page-312-0)* borrar error, **ClrErr**, *[310](#page-326-0)*, *[422](#page-438-0)* bucle, *[283](#page-299-0)*, *[297](#page-313-0)*, *[298](#page-314-0)* bucle, **Loop**, *[299](#page-315-0)*, *[468](#page-484-0)* CBL, *[309](#page-325-0)*, *[401](#page-417-0)*

CBR, *[309](#page-325-0)*, *[401](#page-417-0)* comentario, **¦**, *[282](#page-298-0)*, *[544](#page-560-0)* copiar, *[281](#page-297-0)* ctivar barra de herramientas personalizada, **CustmOn**, *[430](#page-446-0)* de lo contrario si, **ElseIf**, *[207](#page-223-0)*, *[296](#page-312-0)*, *[444](#page-460-0)* de lo contrario, **Else**, *[296](#page-312-0)*, *[458](#page-474-0)* depurar, *[310](#page-326-0)* desactivar barra de herramientas personalizada, **CustmOff**, *[37](#page-53-0)*, *[302](#page-318-0)* desactivar barra de herramientas, **CustmOff**, *[430](#page-446-0)* devolver, **Return**, *[286](#page-302-0)*, *[287](#page-303-0)*, *[493](#page-509-0)* ejecutar, *[278](#page-294-0)*. *interior de portada, interior de contraportada* ejecutar lenguaje ensamblador, **Exec**, *[314](#page-330-0)*, *[445](#page-461-0)* ejecutar programa, **Prgm**, *[276](#page-292-0)*, *[287](#page-303-0)*, *[484](#page-500-0)* elemento de menú, **Item**, *[302](#page-318-0)*, *[303](#page-319-0)*, *[461](#page-477-0)* eliminar, *[281](#page-297-0)* eliminar tabla, **ClrTable**, *[423](#page-439-0)* entonces, **Then**, *[295](#page-311-0)*, *[296](#page-312-0)*, *[458](#page-474-0)* entrada, *[279](#page-295-0)*, *[283](#page-299-0)*, *[301](#page-317-0)* entrada, **Input**, *[301](#page-317-0)*, *[305](#page-321-0)*, *[459](#page-475-0)* etiqueta, **Lbl**, *[287](#page-303-0)*, *[296](#page-312-0)*, *[299](#page-315-0)*, *[461](#page-477-0)* formato de cadena, **format( )**, *[302](#page-318-0)*, *[452](#page-468-0)* función, **Func**, *[207](#page-223-0)*, *[286](#page-302-0)*, *[453](#page-469-0)* funciones, *[280](#page-296-0)*, *[285](#page-301-0)*, *[286](#page-302-0)* gráficas, *[305](#page-321-0)* intentar, **Try**, *[310](#page-326-0)*, *[520](#page-536-0)* interfaz gráfica de usuario, GUI, *[302](#page-318-0)* introducir, *[280](#page-296-0)*, *[281](#page-297-0)*, *[282](#page-298-0)*, *[283](#page-299-0)* ir a, **Goto**, *[287](#page-303-0)*, *[296](#page-312-0)*, *[299](#page-315-0)*, *[457](#page-473-0)* lenguaje ensamblador, *[313](#page-329-0)*, *[314](#page-330-0)* líneas de varias órdenes, *[282](#page-298-0)* llamar a otro programa, *[287](#page-303-0)* local, **Local**, *[286](#page-302-0)*, *[288](#page-304-0)*, *[289](#page-305-0)*, *[290](#page-306-0)*, *[466](#page-482-0)* mensaje, **Prompt( )**, *[301](#page-317-0)*, *[484](#page-500-0)* menú desplegable, **DropDown**, *[302](#page-318-0)*, *[442](#page-458-0)* menú desplegable, **PopUp**, *[301](#page-317-0)*, *[483](#page-499-0)* menús, *[303](#page-319-0)*, *[304](#page-320-0)* mientras, **While**, *[298](#page-314-0)*, *[523](#page-539-0)* mostrar gráfica, **DispG**, *[302](#page-318-0)*, *[305](#page-321-0)*, *[439](#page-455-0)* mostrar pantalla de E/S, **Disp**, *[277](#page-293-0)*, *[283](#page-299-0)*, *[302](#page-318-0)*, *[310](#page-326-0)*, *[439](#page-455-0)*, *[559](#page-575-0)* mostrar pantalla Home, **DispHome**, *[302](#page-318-0)*, *[439](#page-455-0)* mostrar tabla, **DispTbl**, *[302](#page-318-0)*, *[305](#page-321-0)*, *[440](#page-456-0)* operaciones, *[414](#page-430-0)* para, **For**, *[283](#page-299-0)*, *[297](#page-313-0)*, *[452](#page-468-0)* parar, *[278](#page-294-0)* parar, **Stop**, *[282](#page-298-0)*, *[512](#page-528-0)* pausa, **Pause**, *[302](#page-318-0)*, *[310](#page-326-0)*, *[482](#page-498-0)* pruebas condicionales, *[294](#page-310-0)* salida, *[279](#page-295-0)*, *[283](#page-299-0)*, *[301](#page-317-0)*, *[302](#page-318-0)* salida, **Output**, *[302](#page-318-0)*, *[478](#page-494-0)* salir, **Exit**, *[446](#page-462-0)* si, **If**, *[207](#page-223-0)*, *[283](#page-299-0)*, *[295](#page-311-0)*, *[296](#page-312-0)*, *[458](#page-474-0)* solicitar, **Request**, *[301](#page-317-0)*, *[302](#page-318-0)*, *[493](#page-509-0)*

# **P (cont.)**

*programas y programación (cont.)* subrutinas, *[287](#page-303-0)* tablas, *[305](#page-321-0)* terminar si, **EndIf**, *[283](#page-299-0)*, *[295](#page-311-0)*, *[296](#page-312-0)*, *[458](#page-474-0)* texto, **Text**, *[302](#page-318-0)*, *[518](#page-534-0)* título, **Title**, *[302](#page-318-0)*, *[518](#page-534-0)* transferir error, **PassErr**, *[310](#page-326-0)*, *[481](#page-497-0)* transferir valores, *[284](#page-300-0)* vaciar E/S, **ClrIO**, *[279](#page-295-0)*, *[302](#page-318-0)*, *[423](#page-439-0)* vaciar gráfica, **ClrGraph**, *[205](#page-221-0)*, *[305](#page-321-0)*, *[423](#page-439-0)* vaciar Home, **ClrHome**, *[423](#page-439-0)* variables, *[288](#page-304-0)* programas y programación, definir barra de herramientas, **Custom**, *[302](#page-318-0)*, *[430](#page-446-0)* barra de herramientas, **Toolbar**, *[302](#page-318-0)*, *[520](#page-536-0)* **Define**, *[287](#page-303-0)*, *[305](#page-321-0)*, *[386](#page-402-0)*, *[434](#page-450-0)* recuadro de diálogo, **Dialog**, *[302](#page-318-0)*, *[438](#page-454-0)* programas y programación, obtener/devolver calculadora, **GetCalc**, *[373](#page-389-0)* carpeta, **getFold( )**, *[300](#page-316-0)*, *[455](#page-471-0)* configuración, **getConfg( )**, *[300](#page-316-0)*, *[454](#page-470-0)* desde calculadora, **GetCalc**, *[309](#page-325-0)*, *[454](#page-470-0)* modo, **getMode( )**, *[300](#page-316-0)*, *[455](#page-471-0)* tecla, **getKey( )**, *[301](#page-317-0)*, *[455](#page-471-0)*, *[560](#page-576-0)*, *[563](#page-579-0)* unidades, **getUnits( )**, *[456](#page-472-0)* programas y programación, terminar barra de herramientas, **EndTBar**, *[302](#page-318-0)*, *[520](#page-536-0)* bucle, **EndLoop**, *[299](#page-315-0)*, *[468](#page-484-0)* función, **EndFunc**, *[207](#page-223-0)*, *[286](#page-302-0)*, *[453](#page-469-0)* intentar, **EndTry**, *[310](#page-326-0)*, *[520](#page-536-0)* mientras, **EndWhile**, *[298](#page-314-0)*, *[523](#page-539-0)* para, **EndFor**, *[283](#page-299-0)*, *[297](#page-313-0)*, *[452](#page-468-0)* personalizada, **EndCustm**, *[302](#page-318-0)*, *[430](#page-446-0)* programa, **EndPrgm**, *[276](#page-292-0)*, *[287](#page-303-0)*, *[484](#page-500-0)* recuadro de diálogo, **EndDlog**, *[302](#page-318-0)*, *[438](#page-454-0)* **Prompt( )**, mensaje, *[301](#page-317-0)*, *[484](#page-500-0)* **propFrac**, fracción propia, *9*[,](#page-25-0) *[70](#page-86-0)*, *[74](#page-90-0)*, *[396](#page-412-0)*, *[484](#page-500-0)* prueba de número primo, **isPrime( )**, *[461](#page-477-0)* **PtChg**, cambiar punto, *[307](#page-323-0)*, *[485](#page-501-0)* **PtOff**, desactivar punto, *[307](#page-323-0)*, *[485](#page-501-0)* **PtOn**, activar punto, *[307](#page-323-0)*, *[485](#page-501-0)* **ptTest( )**, prueba de punto, *[307](#page-323-0)*, *[485](#page-501-0)* **PtText**, texto de punto, *[307](#page-323-0)*, *[485](#page-501-0)* punto activar, **PtOn**, *[307](#page-323-0)*, *[485](#page-501-0)* adición, **.+**, *[536](#page-552-0)* cambiar, **PtChg**, *[307](#page-323-0)*, *[485](#page-501-0)* desactivar, **PtOff**, *[307](#page-323-0)*, *[485](#page-501-0)* división, **.**à, *[536](#page-552-0)* multiplicación, **.**, *[536](#page-552-0)* potencia, **.^**, *[536](#page-552-0)* prueba, **ptTest( )**, *[307](#page-323-0)*, *[485](#page-501-0)* resta, **.**N, *[536](#page-552-0)* texto, **PtText**, *[307](#page-323-0)*, *[485](#page-501-0)* **PxlChg**, cambiar pixel, *[307](#page-323-0)*, *[485](#page-501-0)* **PxlCrcl**, círculo de pixel, *[308](#page-324-0)*, *[486](#page-502-0)*

**PxlHorz**, recta horizontal de pixel, *[308](#page-324-0)*, *[486](#page-502-0)* **PxlLine**, recta de pixel, *[216](#page-232-0)*, *[308](#page-324-0)*, *[486](#page-502-0)* **PxlOff**, desactivar pixel, *[307](#page-323-0)*, *[486](#page-502-0)* **PxlOn**, activar pixel, *[216](#page-232-0)*, *[307](#page-323-0)*, *[487](#page-503-0)* **pxlTest( )**, prueba de pixel, *[307](#page-323-0)*, *[487](#page-503-0)* **PxlText**, texto de pixel, *[307](#page-323-0)*, *[487](#page-503-0)* **PxlVert**, recta vertical de pixel, *[308](#page-324-0)*, *[487](#page-503-0)*

## **Q**

**QR**, factorización QR, *[488](#page-504-0)* **QuadReg**, regresión de segundo grado, *[263](#page-279-0)*, *[489](#page-505-0)*, *[575](#page-591-0)* **QuartReg**, regresión de cuarto grado, *[263](#page-279-0)*, *[489](#page-505-0)*, *[575](#page-591-0)* QuickCenter, *[118](#page-134-0)*

# **R**

**R**4**P**q**( )**, coordenada polar, *[490](#page-506-0)* **R**4**Pr( )**, coordenada polar, *[490](#page-506-0)* radianes, **ô**, *[540](#page-556-0)* raíz cuadrada, **( )**, *[538](#page-554-0)* **rand( )**, número aleatorio, *[490](#page-506-0)* **randMat( )**, matriz aleatoria, *[390](#page-406-0)*, *[490](#page-506-0)* **randNorm( )**, norma aleatoria, *[491](#page-507-0)* **randPoly( )**, polinomio aleatorio, *[491](#page-507-0)* **RandSeed**, inicio del generador de números aleatorios, *[390](#page-406-0)*, *[491](#page-507-0)* **RclGDB**, abrir bases de datos de gráficas, *[220](#page-236-0)* **RclGDB**, restablecer base de datos gráfica, *[306](#page-322-0)*, *[491](#page-507-0)* **RclPic**, recuperar imagen, *[306](#page-322-0)*, *[491](#page-507-0)* **real( )**, real, *[492](#page-508-0)* rectangular mostrar como vector, 4**Rect**, *[492](#page-508-0)* recuadro de diálogo FORMATS. *interior de portada, interior de contraportada* recuadro de diálogo, definir, **Dialog**, *[302](#page-318-0)*, *[438](#page-454-0)* recuadros de diálogo, *[35](#page-51-0)* recuperar imagen, **RclPic**, *[306](#page-322-0)*, *[491](#page-507-0)* redondear, **round( )**, *[495](#page-511-0)* reemplazar imagen, **RplcPic**, *[306](#page-322-0)*, *[496](#page-512-0)* **ref( )**, forma escalonada, *[492](#page-508-0)* regresiones, *[464](#page-480-0)* actividad con fórmula de segundo grado, *[388](#page-404-0)* cúbicas, **CubicReg**, *[262](#page-278-0)*, *[429](#page-445-0)*, *[574](#page-590-0)* de cuarto grado, **QuartReg**, *[263](#page-279-0)*, *[489](#page-505-0)*, *[575](#page-591-0)* de segundo grado, **QuadReg**, *[263](#page-279-0)*, *[489](#page-505-0)*, *[575](#page-591-0)* exponenciales, **ExpReg**, *[262](#page-278-0)*, *[448](#page-464-0)*, *[574](#page-590-0)* fórmulas, *[574](#page-590-0)*, *[575](#page-591-0)* lineales de mediana a mediana, **MedMed**, *[263](#page-279-0)*, *[470](#page-486-0)*, *[575](#page-591-0)* lineales, **LinReg**, *[262](#page-278-0)*, *[464](#page-480-0)*, *[574](#page-590-0)* logarítmicas, **LnReg**, *[262](#page-278-0)*, *[466](#page-482-0)*, *[575](#page-591-0)* logísticas, **Logistic**, *[262](#page-278-0)*, *[467](#page-483-0)*, *[575](#page-591-0)* potenciales, **PowerReg**, *[263](#page-279-0)*, *[483](#page-499-0)*, *[575](#page-591-0)*

## **R (cont.)**

*regresiones (cont.)* seleccionar, *[262](#page-278-0)* sinusoidales, **SinReg**, *[263](#page-279-0)*, *[507](#page-523-0)*, *[575](#page-591-0)* **remain( )**, resto, *[493](#page-509-0)* **Rename**, renombrar, *[289](#page-305-0)*, *[493](#page-509-0)* representación de gráficos coordenadas. *interior de portada, interior de contraportada* representación gráfica con niveles de contorno, *[155](#page-171-0)*, *[166](#page-182-0)*, *[576](#page-592-0)* de sucesiones, *[139](#page-155-0)* en mallas transparentes, *[155](#page-171-0)*, *[166](#page-182-0)* en mallas transparentes y con niveles de contorno, *[155](#page-171-0)*, *[166](#page-182-0)* en paramétricas, *[127](#page-143-0)* representación gráfica en 3D, *[153](#page-169-0)* animación, *[154](#page-170-0)*, *[164](#page-180-0)* CONTOUR LEVELS, [155](#page-171-0), [166](#page-182-0) HIDDEN SURFACE, *[155](#page-171-0)*, *[166](#page-182-0)* WIRE AND CONTOUR, *[155](#page-171-0)*, *[166](#page-182-0)* WIRE FRAME, *[155](#page-171-0)*, *[166](#page-182-0)* resaltar texto, *[32](#page-48-0)*, *[321](#page-337-0)*. *interior de portada, interior de contraportada* resolución de problemas. *Véase* errores y resolución de problemas resolver ecuaciones lineales, *[9](#page-25-0)*, *[10](#page-26-0)*, *[73](#page-89-0)* **solve( )**, *[9](#page-25-0)*, *[58](#page-74-0)*, *[61](#page-77-0)*, *[62](#page-78-0)*, *[63](#page-79-0)*, *[66](#page-82-0)*, *[68](#page-84-0)*, *[70](#page-86-0)*, *[73](#page-89-0)*, *[196](#page-212-0)*, *[508](#page-524-0)* respuesta (última), **ans( )**, *[50](#page-66-0)*, *[418](#page-434-0)* respuesta aproximada. *interior de portada, interior de contraportada* restablecer base de datos gráfica, **RclGDB**, *[306](#page-322-0)*, *[491](#page-507-0)* restar, -, [532](#page-548-0) resto, **remain( )**, *[493](#page-509-0)* restricciones del dominio, *[69](#page-85-0)* resultados de dos variables, **TwoVar**, *[520](#page-536-0)* **Return**, devolver, *[207](#page-223-0)*, *[286](#page-302-0)*, *[287](#page-303-0)*, *[493](#page-509-0)* **right( )**, derecha, *[71](#page-87-0)*, *[293](#page-309-0)*, *[494](#page-510-0)* **rotate( )**, rotar, *[293](#page-309-0)*, *[348](#page-364-0)*, *[494](#page-510-0)* **round( )**, redondear, *[495](#page-511-0)* **rowAdd( )**, adición con filas de matriz, *[495](#page-511-0)* **rowDim( )**, número de filas de matriz, *[495](#page-511-0)* **rowNorm( )**, máximo de las filas de matriz, *[495](#page-511-0)* **rowSwap( )**, intercambio de las filas de matriz, *[496](#page-512-0)* **RplcPic**, reemplazar imagen, *[306](#page-322-0)*, *[496](#page-512-0)* **rref( )**, forma reducida escalonada, *[73](#page-89-0)*, *[390](#page-406-0)*, *[496](#page-512-0)*

## **S**

salida, **Output**, *[302](#page-318-0)*, *[478](#page-494-0)* salir, **Exit**, *[446](#page-462-0)* Scatter, gráficas, *[267](#page-283-0)* segundo grado, regresión, **QuadReg**, *[263](#page-279-0)*, *[489](#page-505-0)*, *[575](#page-591-0)* **Send**, enviar variable de lista, *[309](#page-325-0)*, *[496](#page-512-0)*

**SendCalc**, enviar a calculadora, *[309](#page-325-0)*, *[373](#page-389-0)*, *[497](#page-513-0)* **SendChat**, enviar charla, *[309](#page-325-0)*, *[373](#page-389-0)*, *[497](#page-513-0)* seno, **sin( )**, *[505](#page-521-0)* **seq( )**, sucesión, *[497](#page-513-0)* serie de imágenes, **CyclePic**, *[219](#page-235-0)*, *[306](#page-322-0)*, *[431](#page-447-0)* sesión, Text Editor, *[318](#page-334-0)* Set factors (zoom), *[119](#page-135-0)*, *[121](#page-137-0)* **setFold( )**, definir carpeta, *[101](#page-117-0)*, *[300](#page-316-0)*, *[497](#page-513-0)* **setGraph( )**, definir gráfica, *[300](#page-316-0)*, *[305](#page-321-0)*, *[498](#page-514-0)* **setMode( )**, definir modo, *[300](#page-316-0)*, *[305](#page-321-0)*, *[499](#page-515-0)* **setTable( )**, definir tabla, *[225](#page-241-0)*, *[300](#page-316-0)*, *[305](#page-321-0)*, *[500](#page-516-0)* **setUnits( )**, definir unidades, *[300](#page-316-0)*, *[501](#page-517-0)* Shade (herramienta Math para gráficas), *[122](#page-138-0)*, *[126](#page-142-0)* **Shade**, sombra, *[308](#page-324-0)*, *[502](#page-518-0)* **shift( )**, desplazar, *[250](#page-266-0)*, *[293](#page-309-0)*, *[348](#page-364-0)*, *[503](#page-519-0)* **ShowStat**, mostrar resultados estadísticos, *[263](#page-279-0)*, *[504](#page-520-0)* si, **If**, *[207](#page-223-0)*, *[283](#page-299-0)*, *[295](#page-311-0)*, *[296](#page-312-0)*, *[458](#page-474-0)* **sign( )**, signo, *[504](#page-520-0)* simplificación automática, *[64](#page-80-0)* parar, *[65](#page-81-0)* reglas, *[64](#page-80-0)* retardada, *[66](#page-82-0)* **simult( )**, ecuaciones simultáneas, *[73](#page-89-0)*, *[505](#page-521-0)* **sinê( )**, arco seno, *[506](#page-522-0)* **sin( )**, seno, *[505](#page-521-0)* **sinhê( )**, arco seno hiperbólico, *[507](#page-523-0)* **sinh( )**, seno hiperbólico, *[506](#page-522-0)* **SinReg**, regresión sinusoidal, *[263](#page-279-0)*, *[507,](#page-523-0) [575](#page-591-0)* Sistema Operativo de Ecuaciones (EOS), *[572](#page-588-0)* sistema, variables, *[571](#page-587-0)*, *[572](#page-588-0)* SLPFLD, campo de pendiente, *[180](#page-196-0)*, *[185](#page-201-0)*, *[197](#page-213-0)* Smart Graph, *[115](#page-131-0)* solicitar, **Request**, *[301](#page-317-0)*, *[302](#page-318-0)*, *[493](#page-509-0)* solución numérica, **nSolve( )**, *[70](#page-86-0)* solución, **deSolve( )**, *[75](#page-91-0)*, *[196](#page-212-0)*, *[436](#page-452-0)* Solution Method, formato gráfico, *[180](#page-196-0)* **solve( )**, resolver, *[9](#page-25-0)*, *[58](#page-74-0)*, *[61](#page-77-0)*, *[62](#page-78-0)*, *[63](#page-79-0)*, *[66](#page-82-0)*, *[68](#page-84-0)*, *[70](#page-86-0)*, *[73](#page-89-0)*, *[196](#page-212-0)*, *[508](#page-524-0)* sombra, **Shade**, *[308](#page-324-0)*, *[502](#page-518-0)* **SortA**, clasificar en orden ascendente, *[510](#page-526-0)* **SortD**, clasificar en orden descendente, *[511](#page-527-0)* Split App, modo, *[41](#page-57-0)*, *[557](#page-573-0)* Split Screen, modo, *[41](#page-57-0)*, *[556](#page-572-0)* **stdDev( )**, desviación estándar, *[511](#page-527-0)* **StoGDB**, almacenar base de datos gráfica, *[220](#page-236-0)*, *[306](#page-322-0)*, *[512](#page-528-0)* **Stop**, parar, *[282](#page-298-0)*, *[512](#page-528-0)* **StoPic**, almacenar imagen, *[306](#page-322-0)*, *[512](#page-528-0)* **string( )**, expresión en cadena, *[293](#page-309-0)*, *[512](#page-528-0)* **Style**, estilo, *[112](#page-128-0)*, *[305](#page-321-0)*, *[513](#page-529-0)* **subMat( )**, submatriz, *[513](#page-529-0)* submenús, *[35](#page-51-0)* sucesión, **seq( )**, *[497](#page-513-0)* **sum( )**, sumar, *[495](#page-511-0)*, *[513](#page-529-0)*

## **S (cont.)**

suma Σ**( )**, *[75](#page-91-0)*, *[538](#page-554-0)* acumulada, **cumSum( )**, *[250](#page-266-0)*, *[430](#page-446-0)* sumar **+**, *[531](#page-547-0)* **sum( )**, *[495](#page-511-0)*, *[513](#page-529-0)* superficie oculta, *[155](#page-171-0)*, *[161](#page-177-0)*, *[166](#page-182-0)* sustituciones, *[67](#page-83-0)*, *[68](#page-84-0)*, *[69](#page-85-0)* **switch( )**, cambiar, *[300](#page-316-0)*, *[514](#page-530-0)* sysdata, datos del sistema, *[203](#page-219-0)*

# **T**

t0, variable de ventana, *[181](#page-197-0)* tabla-gráfica, Graph<->Table, *[224](#page-240-0)* tablas, *[221](#page-237-0)* ∆tbl, [224](#page-240-0) ancho de celda, *[227](#page-243-0)*, *[230](#page-246-0)* automáticas, *[226](#page-242-0)* comenzar, tblStart, *[224](#page-240-0)* crear, **Table**, *[305](#page-321-0)*, *[515](#page-531-0)* definir, *[225](#page-241-0)* definir, **setTable( )**, *[300](#page-316-0)*, *[305](#page-321-0)*, *[500](#page-516-0)* definir, TABLE SETUP, *[224](#page-240-0)* descripción, *[223](#page-239-0)* ecuaciones diferenciales, *[199](#page-215-0)* eliminar, **ClrTable**, *[423](#page-439-0)* funciones, *[228](#page-244-0)* generar con sucesiones, *[151](#page-167-0)* incremento,  $\Delta$ tbl, [224](#page-240-0) Independent AUTO/ASK, *[224](#page-240-0)*, *[226](#page-242-0)*, *[229](#page-245-0)* manuales, *[229](#page-245-0)* mostrar, **DispTbl**, *[302](#page-318-0)*, *[305](#page-321-0)*, *[440](#page-456-0)* números complejos, *[227](#page-243-0)* programas, *[305](#page-321-0)* representación gráfica, Graph<->Table, *[224](#page-240-0)* **setTable( )**, *[225](#page-241-0)* tblStart, *[224](#page-240-0)* TABLE SETUP, definir tabla, *[224](#page-240-0)* **Table**, crear tabla, *[305](#page-321-0)*, *[515](#page-531-0)* **tanê( )**, arco tangente, *[516](#page-532-0)* **tan( )**, tangente, *[515](#page-531-0)* Tangent (herramienta Math para gráficas), *[122](#page-138-0)*, *[125](#page-141-0)*, *[132](#page-148-0)*, *[138](#page-154-0)* tangente, **tan( )**, *[515](#page-531-0)* **tanhê( )**, arco tangente hiperbólico, *[516](#page-532-0)* **tanh( )**, tangente hiperbólica, *[516](#page-532-0)* **taylor( )**, polinomio de Taylor, *[75](#page-91-0)*, *[76](#page-92-0)*, *[517](#page-533-0)* tblStart, comenzar tabla, *[224](#page-240-0)* **tCollect( )**, agrupación trigonométrica, *[71](#page-87-0)*, *[517](#page-533-0)* teclado, *[16](#page-32-0)*, *[17](#page-33-0)* códigos de tecla, *[301](#page-317-0)*, *[560](#page-576-0)* mapa, *[325](#page-341-0)*, *[326](#page-342-0)*. *interior de portada, interior de contraportada* métodos abreviados, *[326](#page-342-0)*. *interior de portada, interiore de contraportada*

tecla alpha (alfabética), [18](#page-34-0) tecla  $\bigodot$  (diamante), [18](#page-34-0) tecla  $\textcircled{\textcircled{\tiny{1}}}$  (mano), [18](#page-34-0) tecla  $\uparrow$  (mayús), [18](#page-34-0) tecla  $\boxed{2nd}$  $\boxed{2nd}$  $\boxed{2nd}$  (segunda),  $18$ terminar barra de herramientas, **EndTBar**, *[302](#page-318-0)*, *[520](#page-536-0)* bucle, **EndLoop**, *[299](#page-315-0)*, *[468](#page-484-0)* función, **EndFunc**, *[207](#page-223-0)*, *[286](#page-302-0)*, *[453](#page-469-0)* intentar, **EndTry**, *[310](#page-326-0)*, *[520](#page-536-0)* mientras, **EndWhile**, *[298](#page-314-0)*, *[523](#page-539-0)* para, **EndFor**, *[283](#page-299-0)*, *[297](#page-313-0)*, *[452](#page-468-0)* personalizada, **EndCustm**, *[302](#page-318-0)* personalizar, **EndCustm**, *[430](#page-446-0)* programa, **EndPrgm**, *[276](#page-292-0)*, *[287](#page-303-0)*, *[484](#page-500-0)* recuadro de diálogo, **EndDlog**, *[302](#page-318-0)*, *[438](#page-454-0)* si, **EndIf**, *[283](#page-299-0)*, *[295](#page-311-0)*, *[458](#page-474-0)* **tExpand( )**, desarrollo trigonométrico, *[71](#page-87-0)* expansión trigonométrica, *[518](#page-534-0)* **Text**, texto, *[302](#page-318-0)*, *[518](#page-534-0)* texto, editor, *[318](#page-334-0)* texto, **Text**, *[302](#page-318-0)*, *[518](#page-534-0)* **Then**, entonces, *[295](#page-311-0)*, *[296](#page-312-0)*, *[458](#page-474-0)* TI-GRAPH LINK, *[314](#page-330-0)*, *[323](#page-339-0)*, *[324](#page-340-0)*, *[376](#page-392-0)*, *[380](#page-396-0)* TIME, gráficas de tiempo, *[142](#page-158-0)*, *[146](#page-162-0)*, *[190](#page-206-0)*, *[191](#page-207-0)* **Title**, título, *[518](#page-534-0)* título, **Title**, *[518](#page-534-0)* tmax, variable de ventana, *[131](#page-147-0)*, *[181](#page-197-0)* tmin, variable de ventana, *[131](#page-147-0)* **tmpCnv( )**, conversión de la temperatura, *[86](#page-102-0)*, *[519](#page-535-0)* **Toolbar**, barra de herramientas, *[302](#page-318-0)*, *[520](#page-536-0)* tplot, variable de ventana, *[181](#page-197-0)* **Trace**, trazar, *[117](#page-133-0)*, *[305](#page-321-0)*, *[392](#page-408-0)*, *[400](#page-416-0)*, *[401](#page-417-0)*, *[404](#page-420-0)*, *[520](#page-536-0)* transferir error, **PassErr**, *[310](#page-326-0)*, *[481](#page-497-0)* transmitir. *Véase* conectar y transmitir transponer, **î**, *[514](#page-530-0)* trazar, *[11](#page-27-0)*, *[117](#page-133-0)*, *[118](#page-134-0)*, *[132](#page-148-0)*, *[138](#page-154-0)*, *[145](#page-161-0)*, *[159](#page-175-0)*, *[183](#page-199-0)* trazar, **Trace**, *[117](#page-133-0)*, *[305](#page-321-0)*, *[392](#page-408-0)*, *[400](#page-416-0)*, *[401](#page-417-0)*, *[404](#page-420-0)*, *[520](#page-536-0)* Trig, menú, *[71](#page-87-0)* true, mensaje, *[80](#page-96-0)* **Try**, intentar, *[310](#page-326-0)*, *[520](#page-536-0)* tstep, variable de ventana, *[131](#page-147-0)*, *[181](#page-197-0)* **TwoVar**, resultados de dos variables, *[262](#page-278-0)*, *[520](#page-536-0)*

# **U**

última entrada, [20,](#page-36-0) [49,](#page-65-0) [50,](#page-66-0) [51](#page-67-0) respuesta, [20,](#page-36-0) [28,](#page-44-0) [49](#page-65-0) una variable, estadísticas, **OneVar**, *[262](#page-278-0)*, *[477](#page-493-0)* **Unarchiv**, desarchivar variables, *[289](#page-305-0)*, *[362](#page-378-0)*, *[521](#page-537-0)* undef (no definido), mensaje, *[80](#page-96-0)* unidades, *[83](#page-99-0)* convertir, *[85](#page-101-0)* definidas por el usuario, *[88](#page-104-0)* definir, **setUnits( )**, *[300](#page-316-0)*, *[501](#page-517-0)* medida, *[81](#page-97-0)* modos, *[42](#page-58-0)*, *[82](#page-98-0)*, *[558](#page-574-0)*

#### **U (cont.)**

*unidades (cont.)* mostrar, *[87](#page-103-0)* obtener/devolver, **getUnits( )**, *[456](#page-472-0)* valores por omisión, *[87](#page-103-0)*, *[89](#page-105-0)* Unit System, modo, *[42](#page-58-0)*, *[82](#page-98-0)*, *[558](#page-574-0)* **unitV( )**, vector fila o columna, *[521](#page-537-0)* **Unlock**, desbloquear, *[289](#page-305-0)*, *[521](#page-537-0)*

# **V**

vaciar E/S, **ClrIO**, *[279](#page-295-0)*, *[302](#page-318-0)*, *[423](#page-439-0)* grafica, **ClrGraph**, *[205](#page-221-0)* gráfica, **ClrGraph**, *[305](#page-321-0)*, *[340](#page-356-0)*, *[423](#page-439-0)* Home, **ClrHome**, *[423](#page-439-0)* valor absoluto, **abs( )**, *[404](#page-420-0)*, *[416](#page-432-0)* valor propio, **eigVl( )**, *[444](#page-460-0)* Value (herramienta Math para gráficas), *[122](#page-138-0)*, *[123](#page-139-0)*, *[132](#page-148-0)*, *[138](#page-154-0)*, *[159](#page-175-0)*, *[183](#page-199-0)* variables, *[47](#page-63-0)*, *[48](#page-64-0)* almacenar, *[100](#page-116-0)* archivar y desarchivar, *[361](#page-377-0)* archivar, **Archive**, *[289](#page-305-0)*, *[362](#page-378-0)*, *[418](#page-434-0)* bloquear, **Lock**, *[289](#page-305-0)* bloquear/desbloquear, *[54](#page-70-0)*, *[358](#page-374-0)* borrar, *[341](#page-357-0)*, *[371](#page-387-0)* borrar, **DelVar**, *[77](#page-93-0)*, *[102](#page-118-0)*, *[289](#page-305-0)*, *[291](#page-307-0)* copiar, *[358](#page-374-0)* copiar, **CopyVar**, *[289](#page-305-0)*, *[358](#page-374-0)*, *[425](#page-441-0)* datos, *[239](#page-255-0)*, *[240](#page-256-0)*, *[241](#page-257-0)*, *[242](#page-258-0)* definidas, *[59](#page-75-0)*, *[337](#page-353-0)* desarchivar, **Unarchiv**, *[289](#page-305-0)*, *[362](#page-378-0)*, *[521](#page-537-0)* desbloquear, **Unlock**, *[289](#page-305-0)* desconocidas, resolver, *[337](#page-353-0)*, *[339](#page-355-0)* eliminar, **DelVar**, *[60](#page-76-0)*, *[435](#page-451-0)* en aplicaciones, *[360](#page-376-0)* estadísticas, *[261](#page-277-0)*, *[264](#page-280-0)* lista, *[239](#page-255-0)*, *[241](#page-257-0)*, *[242](#page-258-0)* locales, **Local**, *[286](#page-302-0)*, *[288](#page-304-0)*, *[289](#page-305-0)*, *[290](#page-306-0)*, *[466](#page-482-0)* matriz, *[239](#page-255-0)*, *[240](#page-256-0)*, *[241](#page-257-0)*, *[242](#page-258-0)* mover, **MoveVar**, *[289](#page-305-0)* no definidas, *[59](#page-75-0)*, *[337](#page-353-0)* nombres reservados, *[571](#page-587-0)*, *[572](#page-588-0)* pegar nombre, *[360](#page-376-0)* reemplazar, *[60](#page-76-0)* renombrar, *[358](#page-374-0)* simplificación retardada, *[66](#page-82-0)* sistema, *[571](#page-587-0)*, *[572](#page-588-0)* texto, *[94](#page-110-0)* transmitir, *[368](#page-384-0)*, *[370](#page-386-0)* VAR-LINK, *[102](#page-118-0)*, *[355](#page-371-0)*, *[356](#page-372-0)*, *[357](#page-373-0)*, *[358](#page-374-0)*, *[362](#page-378-0)* variables de ventana θmax, *[137](#page-153-0)* θmin, *[137](#page-153-0)* θstep, *[137](#page-153-0)* @x, *[570](#page-586-0)*

@y, *[570](#page-586-0)* diftol, *[182](#page-198-0)* dtime, *[182](#page-198-0)* Estep, *[182](#page-198-0)* eyeq (eje [x\)](#page-11-0), *[158](#page-174-0)*, *[162](#page-178-0)* eyef (eje z), *[158](#page-174-0)*, *[162](#page-178-0)*, *[163](#page-179-0)* eyeψ (rotación), *[158](#page-174-0)*, *[162](#page-178-0)*, *[163](#page-179-0)* fldres, *[182](#page-198-0)* ncontour, *[158](#page-174-0)* ncurves, *[182](#page-198-0)* nmax, *[143](#page-159-0)*, *[144](#page-160-0)* nmin, *[143](#page-159-0)*, *[144](#page-160-0)* plotStep, *[143](#page-159-0)*, *[144](#page-160-0)* plotStrt, *[143](#page-159-0)*, *[144](#page-160-0)* t0, *[181](#page-197-0)* tmax, *[131](#page-147-0)*, *[181](#page-197-0)* tmin, *[131](#page-147-0)* tplot, *[181](#page-197-0)* tstep, *[131](#page-147-0)*, *[181](#page-197-0)* xgrid, *[158](#page-174-0)* xmax, *[113](#page-129-0)*, *[131](#page-147-0)*, *[137](#page-153-0)*, *[143](#page-159-0)*, *[144](#page-160-0)*, *[158](#page-174-0)*, *[182](#page-198-0)*, *[570](#page-586-0)* xmin, *[113](#page-129-0)*, *[131](#page-147-0)*, *[137](#page-153-0)*, *[143](#page-159-0)*, *[144](#page-160-0)*, *[158](#page-174-0)*, *[182](#page-198-0)*, *[570](#page-586-0)* xres, *[113](#page-129-0)*, *[131](#page-147-0)*, *[158](#page-174-0)* xscl, *[113](#page-129-0)*, *[131](#page-147-0)*, *[137](#page-153-0)*, *[143](#page-159-0)*, *[144](#page-160-0)*, *[158](#page-174-0)*, *[182](#page-198-0)* ygrid, *[158](#page-174-0)* ymax, *[113](#page-129-0)*, *[131](#page-147-0)*, *[137](#page-153-0)*, *[143](#page-159-0)*, *[144](#page-160-0)*, *[158](#page-174-0)*, *[182](#page-198-0)*, *[570](#page-586-0)* ymin, *[113](#page-129-0)*, *[131](#page-147-0)*, *[137](#page-153-0)*, *[143](#page-159-0)*, *[144](#page-160-0)*, *[158](#page-174-0)*, *[182](#page-198-0)*, *[570](#page-586-0)* yscl, *[113](#page-129-0)*, *[131](#page-147-0)*, *[137](#page-153-0)*, *[143](#page-159-0)*, *[144](#page-160-0)*, *[158](#page-174-0)*, *[182](#page-198-0)* zmax, *[158](#page-174-0)* zmin, *[158](#page-174-0)* variables globales, *[291](#page-307-0)* variables independientes, Independent AUTO/ASK, *[224](#page-240-0)*, *[226](#page-242-0)*, *[229](#page-245-0)* **variance( )**, varianza, *[521](#page-537-0)* varios enunciados, funciones definidas por el usuario, *[207](#page-223-0)* vector cilíndrico, mostrar como, 4**Cylind**, *[431](#page-447-0)* esférico, mostrar como, 4**Sphere**, *[511](#page-527-0)* propio, **eigVc( )**, *[443](#page-459-0)* Vector Format, modo, *[41](#page-57-0)*, *[556](#page-572-0)* vectores fila o columna, **unitV( )**, *[521](#page-537-0)* mostrar vector cilíndrico, 4**Cylind**, *[431](#page-447-0)* producto escalar, **dotP( )**, *[440](#page-456-0)* producto vectorial, **crossP( )**, *[427](#page-443-0)* Vector Format, modo, *[41](#page-57-0)*, *[556](#page-572-0)* versión de software, *[55](#page-71-0)*

## **W**

WEB, gráficas de malla, *[142](#page-158-0)*, *[146](#page-162-0)*, *[147](#page-163-0)* **when( )**, cuando, *[202](#page-218-0)*, *[206](#page-222-0)*, *[522](#page-538-0)* **While**, mientras, *[298](#page-314-0)*, *[523](#page-539-0)* with, **|**, *[10](#page-26-0)*, *[58](#page-74-0)*, *[60](#page-76-0)*, *[67](#page-83-0)*, *[543](#page-559-0)*, *[573](#page-589-0)*

## **X**

**xê**, inverso, *[543](#page-559-0)* xgrid, variable de ventana, *[158](#page-174-0)* xmax, variable de ventana, *[113](#page-129-0)*, *[131](#page-147-0)*, *[137](#page-153-0)*, *[143](#page-159-0)*, *[144](#page-160-0)*, *[158](#page-174-0)*, *[182](#page-198-0)*, *[570](#page-586-0)* xmin, variable de ventana, *[113](#page-129-0)*, *[131](#page-147-0)*, *[137](#page-153-0)*, *[143](#page-159-0)*, *[144](#page-160-0)*, *[158](#page-174-0)*, *[182](#page-198-0)*, *[570](#page-586-0)* **xor**, or exclusivo booleano, *[294](#page-310-0)*, *[347](#page-363-0)*, *[523](#page-539-0)* **XorPic**, imagen con or exclusivo, *[306,](#page-322-0) [524](#page-540-0)* xres, variable de ventana, *[113](#page-129-0)* xscl, variable de ventana, *[113](#page-129-0)*, *[131](#page-147-0)*, *[137](#page-153-0)*, *[143](#page-159-0)*, *[144](#page-160-0)*, *[182](#page-198-0)*, *[570](#page-586-0)* xyline, gráficas, *[267](#page-283-0)*

## **Y**

Y= editor, *[106](#page-122-0)*, *[109](#page-125-0)*, *[130](#page-146-0)*, *[136](#page-152-0)*, *[142](#page-158-0)*, *[157](#page-173-0)*, *[179](#page-195-0)*, *[204](#page-220-0)* ygrid, variable de ventana, *[158](#page-174-0)* ymax, variable de ventana, *[113](#page-129-0)*, *[131](#page-147-0)*, *[137](#page-153-0)*, *[143](#page-159-0)*, *[144](#page-160-0)*, *[158](#page-174-0)*, *[182](#page-198-0)*, *[570](#page-586-0)* ymin, variable de ventana, *[113](#page-129-0)*, *[131](#page-147-0)*, *[137](#page-153-0)*, *[143](#page-159-0)*, *[144](#page-160-0)*, *[158](#page-174-0)*, *[182](#page-198-0)*, *[570](#page-586-0)* yscl, variable de ventana, *[113](#page-129-0)*, *[131](#page-147-0)*, *[137](#page-153-0)*, *[143](#page-159-0)*, *[144](#page-160-0)*, *[182](#page-198-0)*, *[570](#page-586-0)*

# **Z**

Zero (herramienta Math para gráficas), *[122](#page-138-0)*, *[123](#page-139-0)* **zeroes( )**, ceros, *[61](#page-77-0)*, *[70](#page-86-0)*, *[74](#page-90-0)*, *[386](#page-402-0)*, *[524](#page-540-0)* zmax, variable de ventana, *[158](#page-174-0)* zmin, variable de ventana, *[158](#page-174-0)* Zoom ajuste, **ZoomFit**, *[119](#page-135-0)*, *[528](#page-544-0)* almacenar, **ZoomSto**, *[121](#page-137-0)*, *[530](#page-546-0)* ampliar, **ZoomIn**, *[119](#page-135-0)*, *[120](#page-136-0)*, *[528](#page-544-0)* cuadrado, **ZoomSqr**, *[119](#page-135-0)*, *[530](#page-546-0)* datos, **ZoomData**, *[119](#page-135-0)*, *[527](#page-543-0)* decimal, **ZoomDec**, *[119](#page-135-0)*, *[527](#page-543-0)* enteros, **ZoomInt**, *[119](#page-135-0)*, *[529](#page-545-0)* factores, *[119](#page-135-0)*, *[121](#page-137-0)* Memory, *[119](#page-135-0)*, *[121](#page-137-0)* menú, *[119](#page-135-0)* recuadro, **ZoomBox**, *[119](#page-135-0)*, *[120](#page-136-0)*, *[526](#page-542-0)* recuperar, **ZoomRcl**, *[121](#page-137-0)*, *[529](#page-545-0)* reducir, **ZoomOut**, *[119](#page-135-0)*, *[120](#page-136-0)*, *[529](#page-545-0)* trigonométrico, **ZoomTrig**, *[119](#page-135-0)*, *[531](#page-547-0)* último, **ZoomPrev**, *[121](#page-137-0)*, *[529](#page-545-0)* valores estándar, **ZoomStd**, *[119](#page-135-0)*, *[530](#page-546-0)* **ZoomBox**, recuadro de zoom, *[119](#page-135-0)*, *[120](#page-136-0)*, *[526](#page-542-0)* **ZoomData**, datos de zoom, *[119](#page-135-0)*, *[527](#page-543-0)* **ZoomDec**, decimal de zoom, *[119](#page-135-0)*, *[527](#page-543-0)* **ZoomFit**, ajuste de zoom, *[119](#page-135-0)*, *[528](#page-544-0)* **ZoomIn**, ampliar, *[119](#page-135-0)*, *[120](#page-136-0)*, *[528](#page-544-0)* **ZoomInt**, enteros con zoom, *[119](#page-135-0)*, *[529](#page-545-0)* **ZoomOut**, reducir, *[119](#page-135-0)*, *[120](#page-136-0)*, *[529](#page-545-0)*

**ZoomPrev**, último zoom, *[121](#page-137-0)*, *[529](#page-545-0)* **ZoomRcl**, recuperar zoom, *[121](#page-137-0)*, *[529](#page-545-0)* **ZoomSqr**, cuadrado de zoom, *[119](#page-135-0)*, *[530](#page-546-0)* **ZoomStd**, valores estándar de zoom, *[119](#page-135-0)*, *[530](#page-546-0)* **ZoomSto**, almacenar zoom, *[121](#page-137-0)*, *[530](#page-546-0)* **ZoomTrig**, zoom trigonométrico, *[119](#page-135-0)*, *[531](#page-547-0)*

# **Teclas de metodos abreviados de la TI-92**

#### **General**

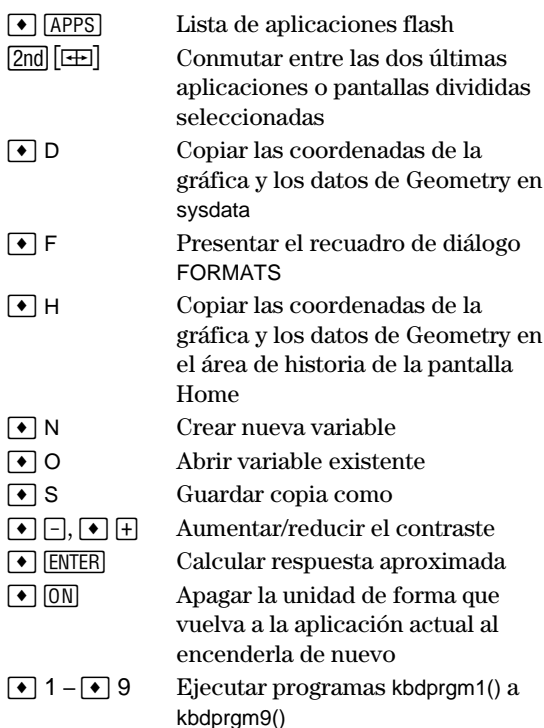

## **Mapa de teclado en pantalla (** $\bullet$  **[KEY])**

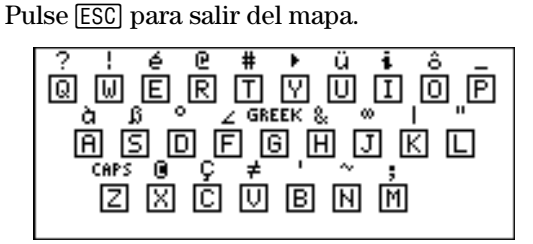

La siguiente tabla presenta métodos abreviados no indicados en el teclado de la TI-92 Plus. En la siguiente columna se presentan los acentos y los caracteres griegos.

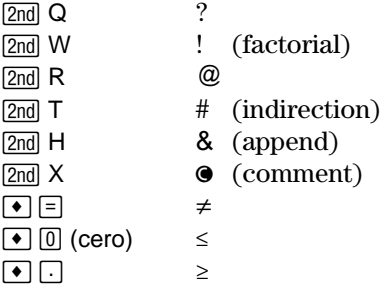

#### **Edición**

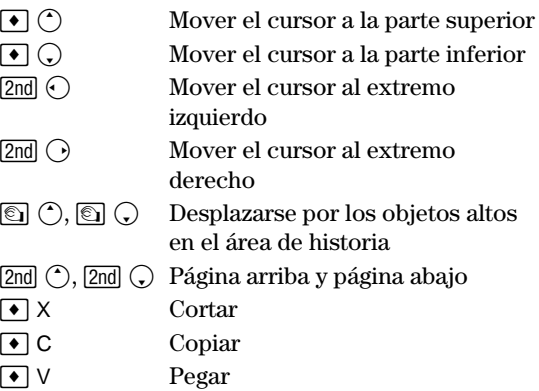

#### **Representación gráfica en 3D**

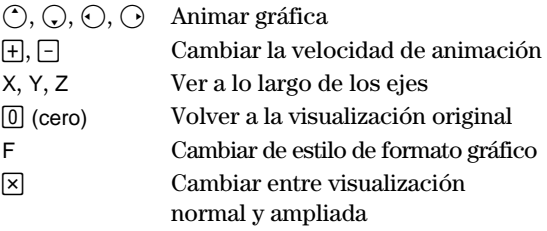

#### **Acentos**

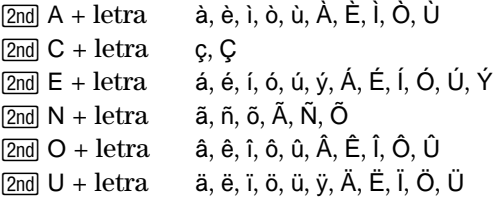

#### **Caracteres griegos**

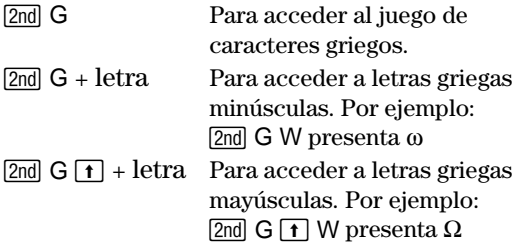

Si pulsa una combinación de teclas que no expresan un carácter griego obtiene la letra normal de esta tecla.

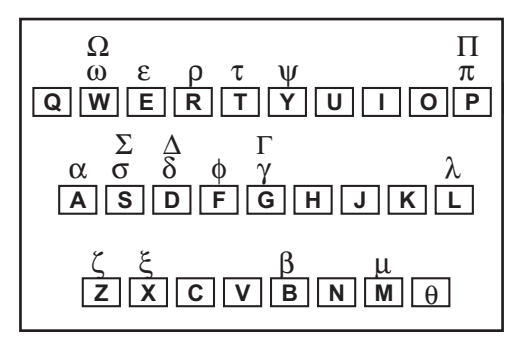

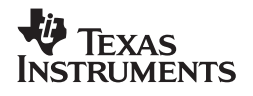

Texas Instruments U.S.A. 7800 Banner Dr. Dallas, TX 75251

Texas Instruments Holland B.V.  $C \in$ Rutherfordweg 102 3542 CG Utrecht - The Netherlands

Printed by:

ti-cares@ti.com

www.ti.com/calc